# **HITACHI Inspire the Next**

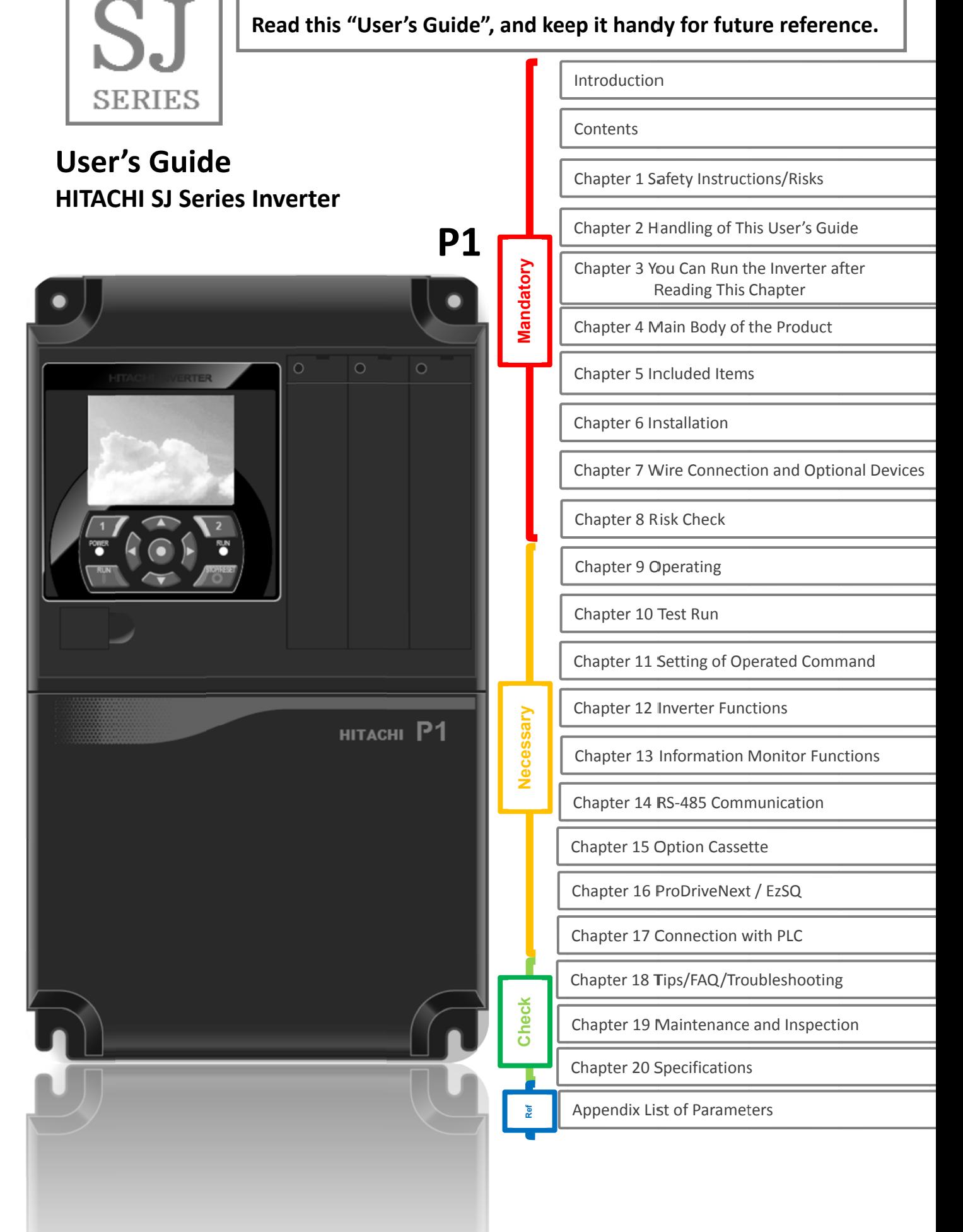

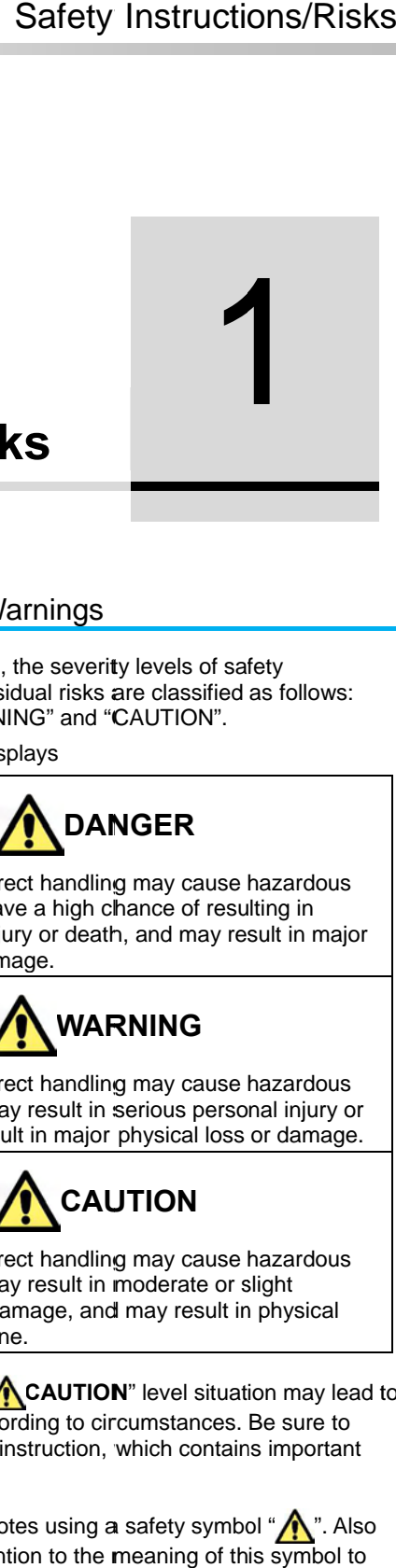

## <span id="page-1-0"></span>**Safety Instructions/Risks Safety Instructions/Risks**

#### **Contents**

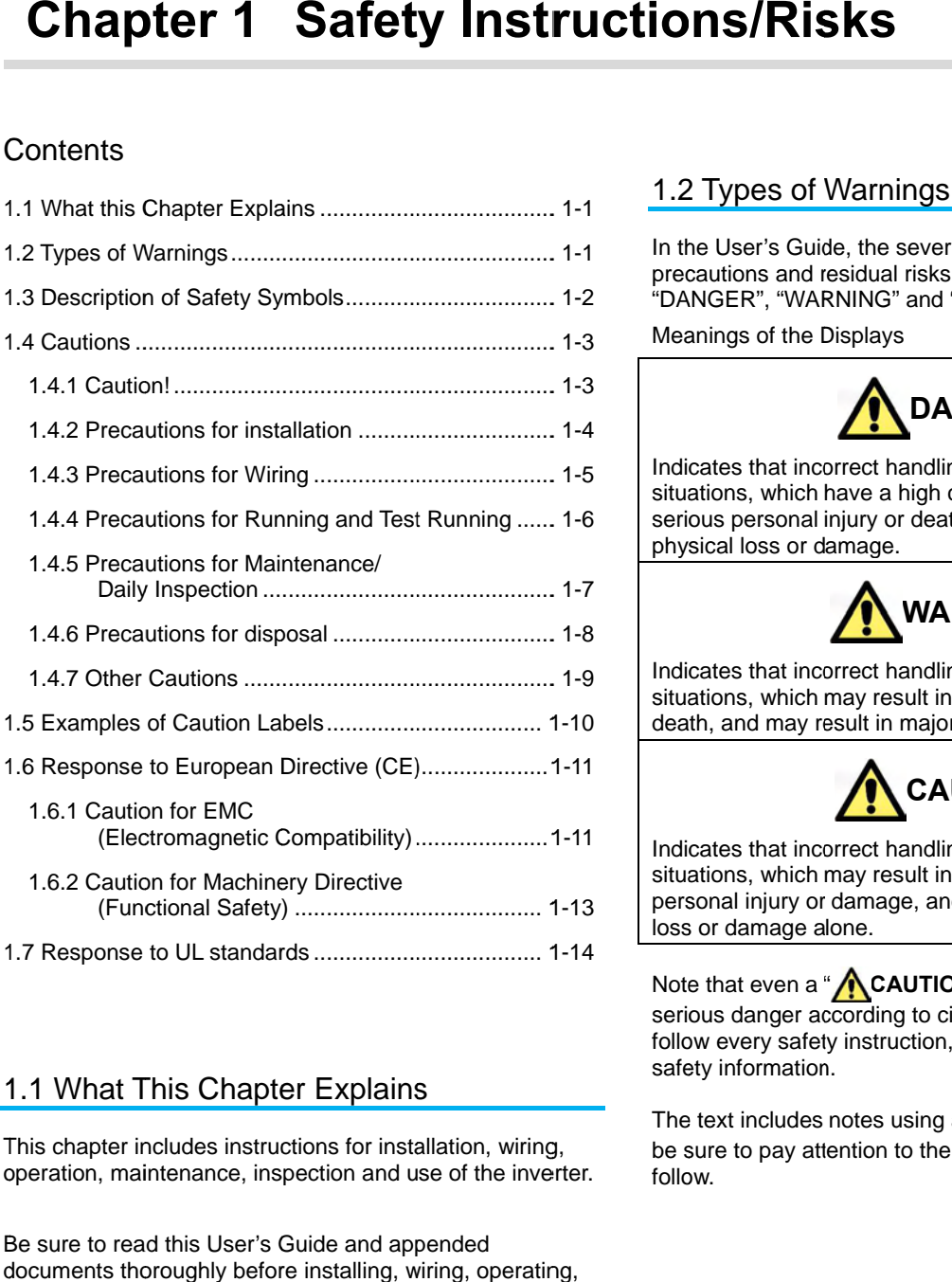

#### 1.1 What This Chapter Explains Explains

This chapter includes instructions for installation, wiring, This chapter includes instructions for installation, wiring, This chapter includes instructions for installation, wiring,<br>operation, maintenance, inspection and use of the inverter.

Be sure to read this User's Guide and appended documents thoroughly before installing, wiring, operating, maintaining, inspecting or using the inverter. sure to read this User's Guide and apper<br>tuments thoroughly before installing, wirir:<br>intaining, inspecting or using the inverter.

#### 1.2 Types of Warnings

In the User's Guide, the severity levels of safety precau precautions and residual risks are classified as follows: In the User's Guide, levels tions and are classified follows: "DANGER", "WARNING" and "CAUTION".<br>Meanings of the Displays precautions and residual risks are classified as follows:<br>"DANGER", "WARNING" and "CAUTION".

Meanings of the Displays

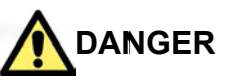

Indicates that incorrect handling may cause hazardous Indicates that incorrect handling may cause hazardous situations, which have a high chance of resulting in Indicates that incorrect handling may cause hazardous<br>situations, which have a high chance of resulting in<br>serious personal injury or death, and may result in major physical loss or damage. physical loss or damage. ndicates that incorrect handling may cause hazardous<br>situations, which have a high chance of resulting in<br>serious personal injury or death, and may result in major<br>oblysical loss or damage.<br>**WARNING**<br>ndicates that incorrec tions and residual risks are classified as follows:<br>ER", "WARNING" and "CAUTION".<br>Igs of the Displays<br>and "CAUTION".<br>Sugar of the Displays<br>and incorrect handling may cause hazardous<br>presonal injury or death, and may result

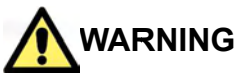

Indicates that incorrect handling may cause hazardous situations, which may result in serious personal injury or death, and may result in major physical loss or damage. Indicates that incorrect handling may cause hazardous<br>situations, which may result in serious personal injury<br>death, and may result in major physical loss or damag

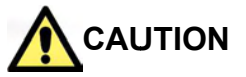

Indicates that incorrect handling may cause hazardous<br>situations, which may result in moderate or slight<br>personal injury or damage, and may result in physical situations, which may result in moderate or slight personal injury or damage, and may result in physical situations, which may result in moderate or slight personal injury or damage, and may result in physical loss or damage alone.

**Note of damage alone.**<br>Note that even a "**ACAUTION**" level situation may lead to serious danger according to circumstances. Be sure to follow every safety instruction, which contains important safety information. **EVENT STATES ASSES**<br>
1.2 Types of Warnings<br>
In the User's Guide, the severity levels of safety<br>
precautions and residual risks are classified as foll<br>
DANGER<br>
Meanings of the Displays<br> **EVENT DANGER**<br>
Indicates that inco

safety information.<br>The text includes notes using a safety symbol "∧.". Also be sure to pay attention to the meaning of this symbol to follow.

#### 1.3 Description of Safety Symbols

The text includes notes using safety symbols. Also be sure to pay to follow. The text includes<br>Also be sure to pa<br>to follow.<br>Meanings of the S attention to the meaning of each symbol

#### Meanings of the Symbols

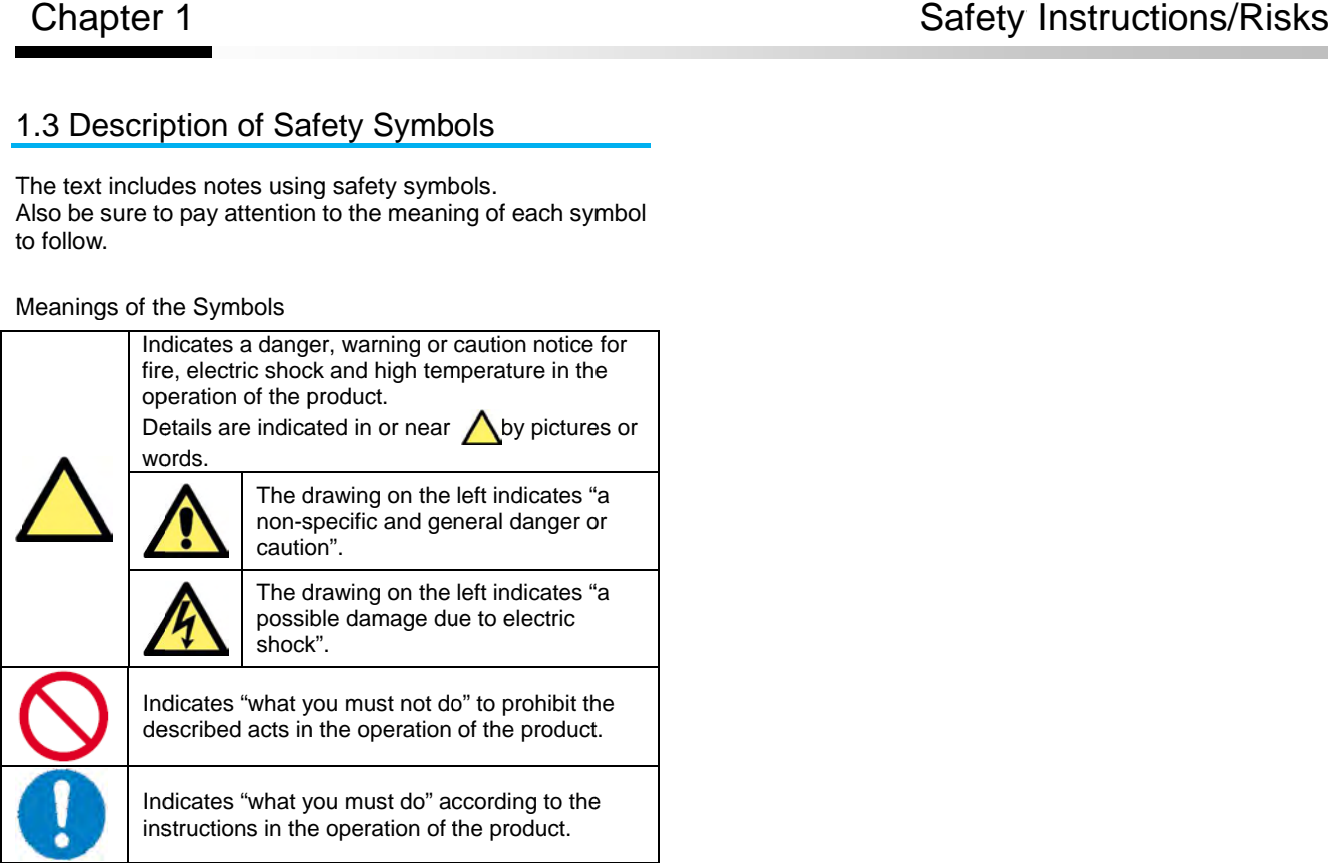

#### 1.4 Cautions

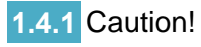

 $\bullet$ 

 $\bullet$ 

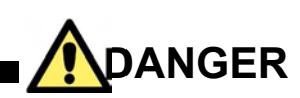

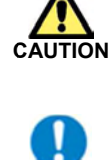

Incorrect handling may result in personal death or severe injury, or may result in damage to the inverter, motor or the whole system.

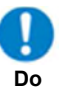

Be sure to read the Guide and appended documents thoroughly before installing, wiring, operating, maintaining, inspecting or using the inverter. or severe injury, or may result in damage to the<br>inverter, motor or the whole system.<br>Be sure to read the Guide and appended<br>documents thoroughly before installing, wiring,<br>operating, maintaining, inspecting or using the **INDANGER**<br>
Internal death with the personal death<br>
or or the whole system.<br>
and the Guide and appended<br>
noroughly before installing, wiring,<br>
aintaining, inspecting or using the<br>
Sible causes of danger or damage<br>
ided for Incorrect handling may result in personal death<br>or severe injury, or may result in damage to the<br>inverter, motor or the whole system.<br>Be sure to read the Guide and appended<br>documents thoroughly before installing, wiring,<br>o em.<br>
ppended<br>
stalling, wiring,<br>
g or using the<br>
<u>nger</u> or damage<br>
mation in other<br>
ng explanation<br>
ng, operating,<br>
the inverter.

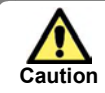

**Do**

Į

 $\bullet$ Notes for possible causes of danger or damage are also provided for each explanation in other sections. Notes for possible causes of danger or damage<br>are also provided for each explanation in other<br>sections.<br>Be sure to read the corresponding explanation

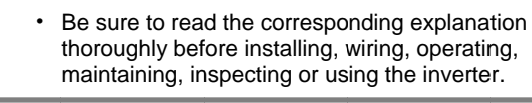

 Many of the drawings in the Guide show the inverter with covers and/or parts view removed to illustrate the details of the product. Many of the drawings in the Guide show the<br>inverter with covers and/or parts blocking y<br>view removed to illustrate the details of the

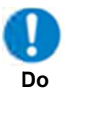

 Do not operate the inverter in the status shown in those drawings. If you have removed the covers and/or parts, be sure to reinstall them in view removed to illustrate the details of the<br>product.<br>Do not operate the inverter in the status shown<br>in those drawings. If you have removed the<br>covers and/or parts, be sure to reinstall them in<br>their original positions b and follow all instructions in this guide when operating the inverter. product.<br>Do not operate the inverter in the status show<br>in those drawings. If you have removed the<br>covers and/or parts, be sure to reinstall them<br>their original positions before starting operation Safety Instructions/Risks<br>Many of the drawings in the Guide show the<br>inverter with covers and/or parts blocking your<br>view removed to illustrate the details of the<br>product.<br>Do not operate the inverter in the status shown<br>in inverter with covers and/or parts blocking your<br>view removed to illustrate the details of the<br>product.<br>Do not operate the inverter in the status shown<br>in those drawings. If you have removed the<br>covers and/or parts, be sure

**Prohibited Prohibited**

#### **1.4.2 1.4.2** Precautions for installation

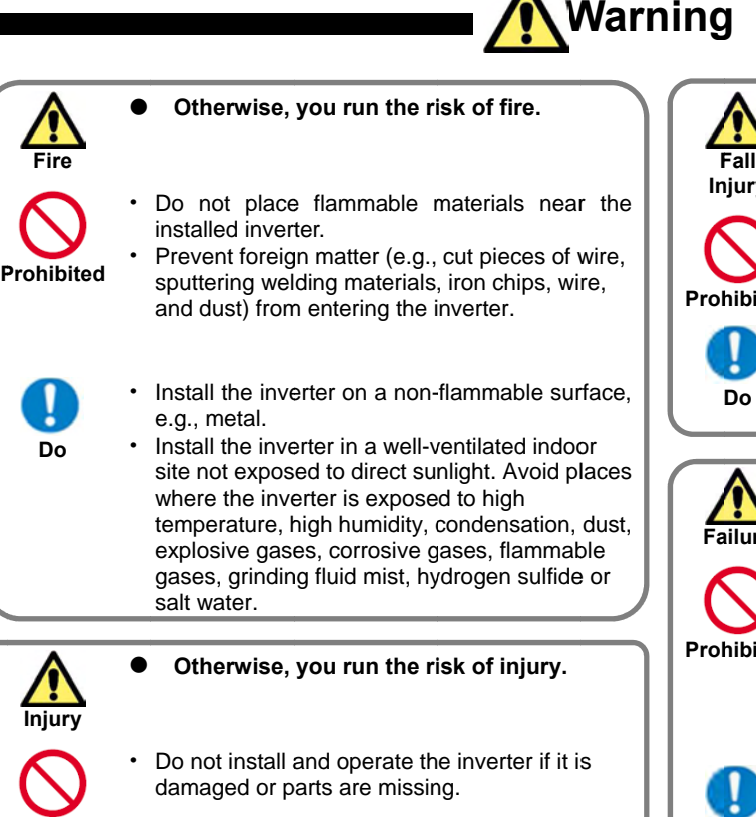

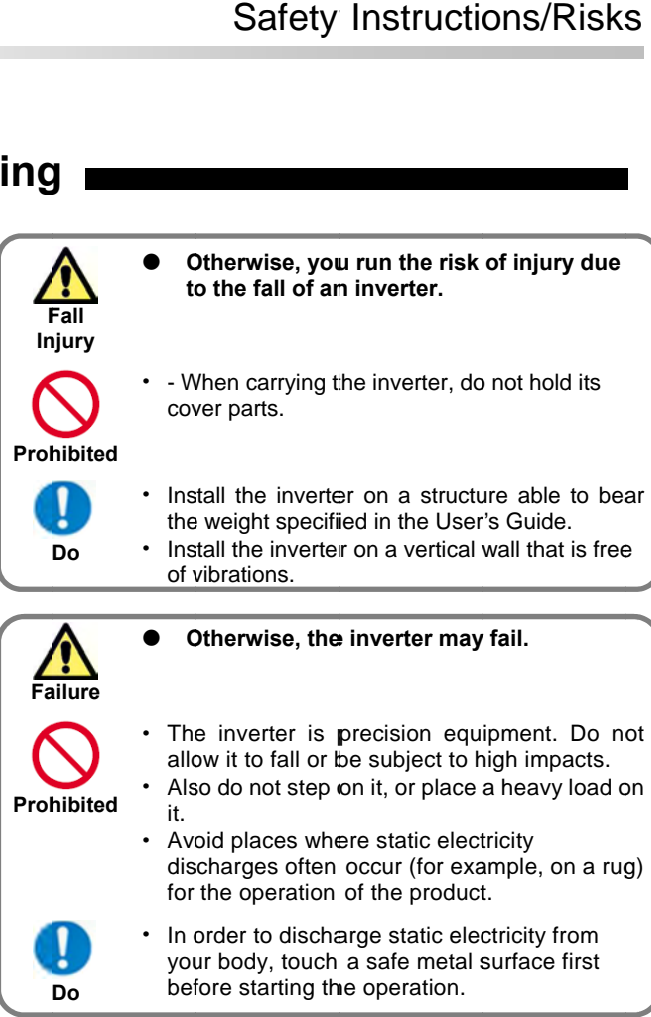

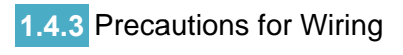

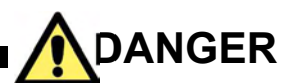

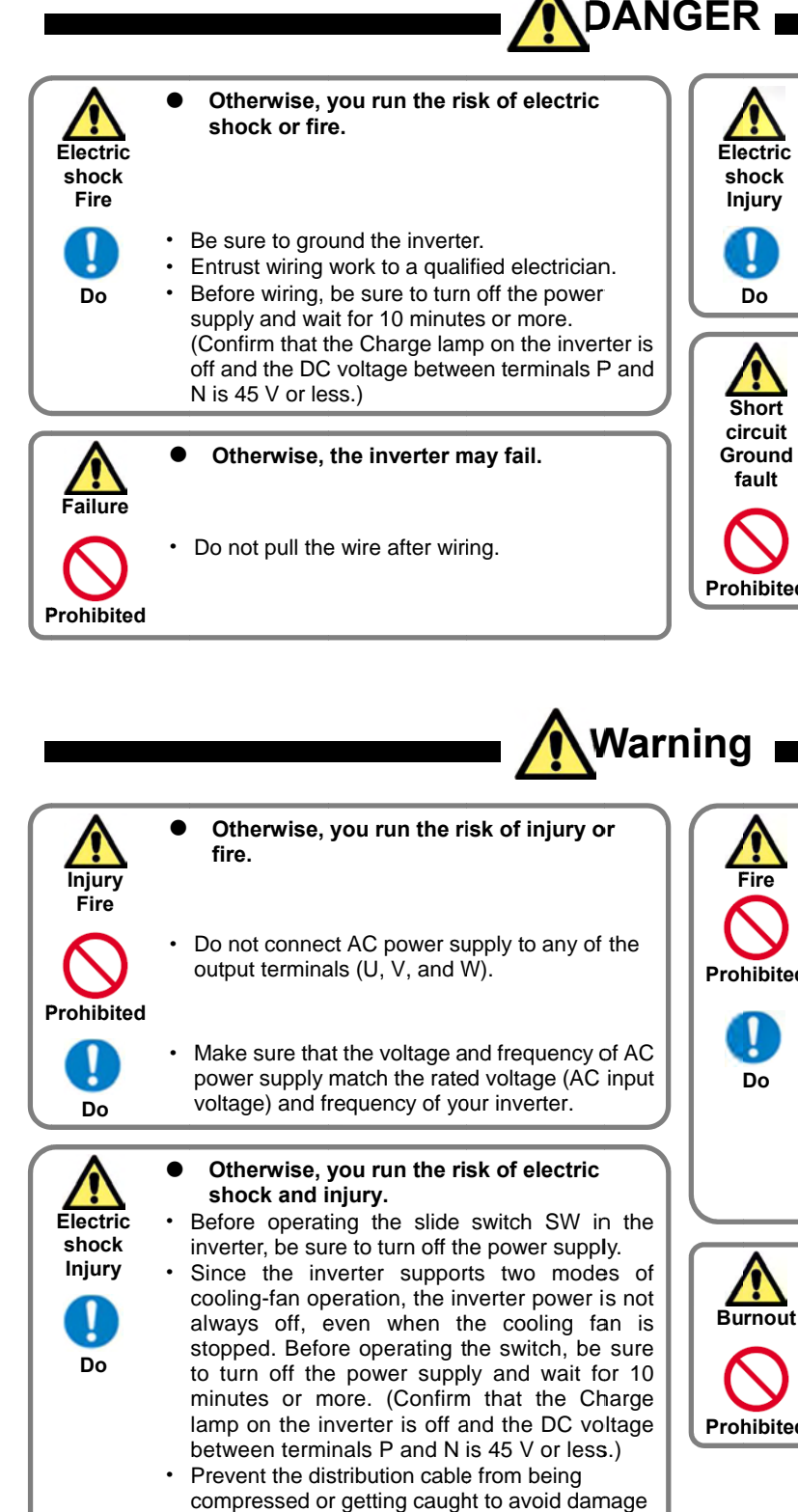

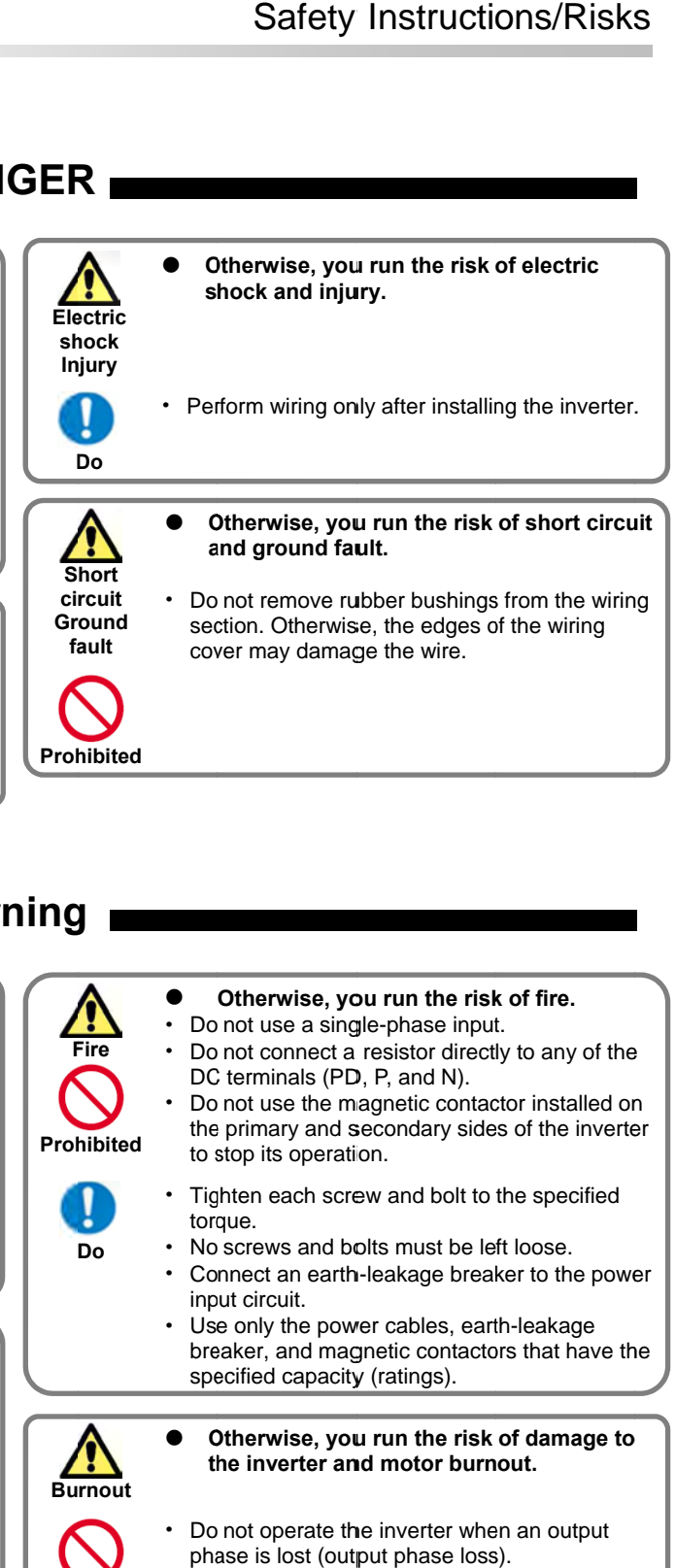

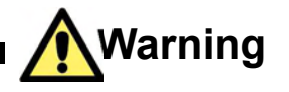

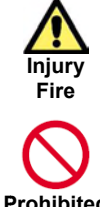

 $\bullet$ **Otherwise, you run the risk of injury or you run the risk of injury run fire.**

 $\bullet$ Do not connect AC power supply to any of the output terminals (U, V, and W).

**Prohibited Prohibited**

**Do**

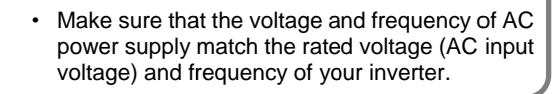

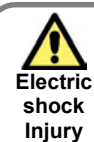

**Do**

#### $\bullet$ **Otherwise, you run the risk of electric the risk electric shock and injury.**

- . Before operating the slide switch SW in the Before operating the slide switch SW in<br>inverter, be sure to turn off the power supply.
- . Since the inverter supports two modes of cooling-fan operation, the inverter power is not always off, even when the cooling fan is stopped. Before operating the switch, be sure to turn off the power supply and wait for 10 minutes or more. (Confirm that the Charge lamp on the inverter is off and the DC voltage between terminals P and N is 45 V or less.) he inverter supports two modes of fan operation, the inverter power is not off, even when the cooling fan is . Before operating the switch, be sure off the power supply and wait for 10 or more. (Confirm that the Charge the
	- . Prevent the distribution cable from being compressed or getting caught to avoid damage to the cable.

**Fire Prohibited**  $\bullet$ 

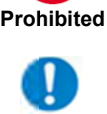

**Do**

 Tighten each screw and bolt to the specified torque. Tighten each screw and bolt to the specitorque.<br>
No screws and bolts must be left loose.<br>
Connect an earth-leakage breaker to the Do not use the magnetic contactor installed on<br>the primary and secondary sides of the inverter<br>to stop its operation.<br>Tighten each screw and bolt to the specified<br>torque.<br>No screws and bolts must be left loose.

• Do not use a single-phase input.

DC terminals (PD, P, and N).

to stop its operation.

- No screws and bolts must be left loose.
- input circuit. Connect an earth-leakage breaker to the p<br>input circuit.<br>Use only the power cables, earth-leakage

• Do not connect a resistor directly to any of the DC terminals (PD, P, and N).

**Otherwise, you run the risk of fire. Otherwise, you the risk of fire.**

 Do not use the magnetic contactor installed on the primary and secondary sides of the inverter

Do not connect a resistor directly to any of the<br>DC terminals (PD, P, and N).<br>Do not use the magnetic contactor installed on<br>the primary and secondary sides of the inverter

Use only the power cables, earth-leakage<br>breaker, and magnetic contactors that have the specified capacity (ratings). specified capacity (ratings).

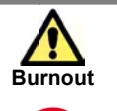

**Prohibited**

#### **Otherwise, you run the risk of damage to the inverter and motor burnout. the inverter and motor burnout.**

• Do not operate the inverter when an output phase is lost (output phase loss).

#### **1. 1.4.4** Precautions for Running and Test Running

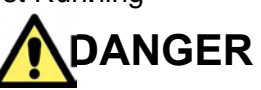

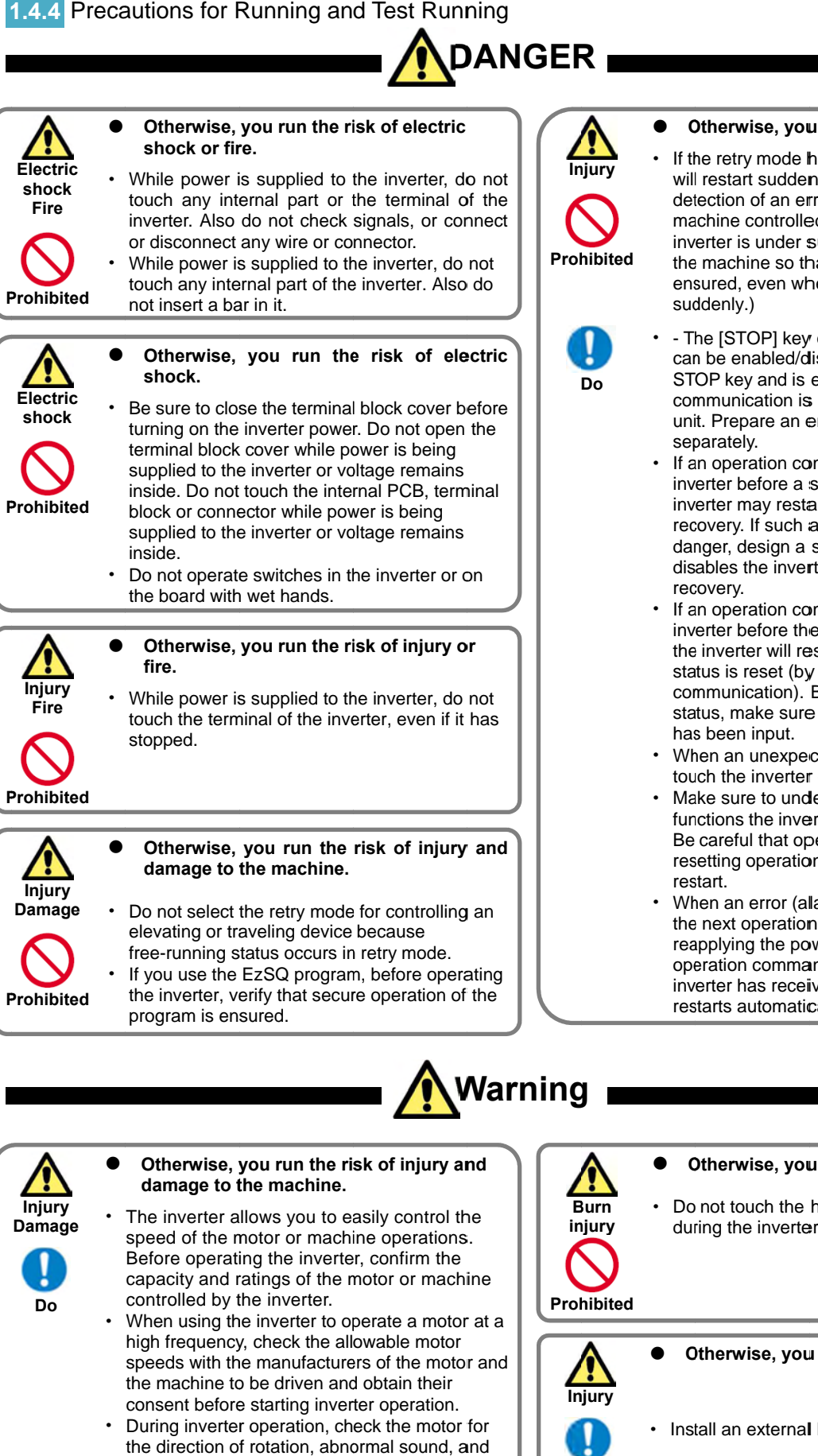

#### **Otherwise, you run the risk of injury.**

- If the retry mode has been selected, the inverter will restart suddenly after a break upon will restart suddenly after a break upon<br>detection of an error. Stay away from the machine controlled by the inverter when the machine controlled by the inverter when the If the retry mode has been selected, the inverte<br>will restart suddenly after a break upon<br>detection of an error. Stay away from the<br>machine controlled by the inverter when the<br>inverter is under such circumstances. (Design inverter is under such circumstances. (Des<br>the machine so that human safety can be ensured, even when the inverter restarts<br>suddenly.) the machine so that human safety can be<br>ensured, even when the inverter restarts
- - The [STOP] key on the operator keypad VOP - The [STOP] key on the operator keyp<br>can be enabled/disabled using the [AA can be enabled/disabled using the [AA-13]<br>STOP key and is effective only when the normal communication is established with the main communication is established with the main unit. Prepare an emergency stop switch<br>separately. communication is established with the m<br>unit. Prepare an emergency stop switch effective only when the normal<br>i established with the main<br>emergency stop switch<br>mmmand has been input to the<br>short-term power failure, the<br>art operation after the power
- If an operation command has been input to the inverter before a short inverter may restart operation after the power recovery. If such a restart may put persons in danger, design a system configuration that If an operation command has been input to the<br>inverter before a short-term power failure, the<br>inverter may restart operation after the power
- disables the inverter from restarting after power<br>recovery.<br>If an operation command has been input to the<br>inverter before the inverter enters alarm status, If an operation command has been input to the inverter before the inverter enters alarm status, the inverter will restart suddenly when the alarm status is reset (by terminal, key operation or<br>communication). Before resetting the alarm communication). Before resetting the alarm status, make sure that no operation command<br>has been input. inverter may restart operation after the power<br>recovery. If such a restart may put persons in<br>danger, design a system configuration that<br>disables the inverter from restarting after power<br>recovery.<br>If an operation command h circumstances. (Design<br>uman safety can be<br>ne inverter restarts<br>ne operator keypad VOP<br>ed using the [AA-13]<br>tive only when the norma<br>blished with the main<br>gency stop switch<br>and has been input to the<br>-term power failure, the
- When an unexpected event occurs, do not touch the inverter or cable. touch the invert er or cable.
- Make sure to understand and check the functions the inverter provides to confirm safety. Be careful that operation commands or resetting operation do not cause an unexpected resetting operation not cause an unexpected Make sure to understand and check the<br>functions the inverter provides to confirm safety.<br>Be careful that operation commands or<br>resetting operation do not cause an unexpected<br>restart.<br>When an error (alarm) occurs, before mo
- restart.<br>• When an error (allarm) occurs, before moving to the next oper the next operation (resetting the alarm status or reapplying the power), make sure that no operation command has been input. If the inverter has received an operation command, it restarts automatically. restarts automatically. operation command has been input. If the<br>inverter has received an operation command, it<br>restarts automatically. reapplying the power), make sure that no<br>operation command has been input. If the<br>inverter has received an operation command, it ation (resetting the alarm stature power), make sure that no<br>ammand has been input. If the<br>eceived an operation comman<br>matically.<br>**you run the risk of burn inji**<br>the heat sink, which heats up
- When using the inverter to operate a motor at a high frequency, check the allowable motor speeds with the manufacturers of the motor and the machine to be driven and obtain their consent before starting inverter operation. of the motor ar<br>otain their<br>operation.<br>c the motor for<br>aal sound, and
- . During inverter operation, check the motor for the direction of rotation, abnormal sound, and vibrations.

#### **Otherwise, you run the risk of burn injury.**

• Do not touch the heat sink, which heats up during the inverter operation. during the inverter operation.

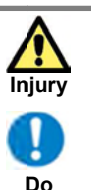

#### **Otherwise, you run the risk of injury.**

• Install an external brake system if needed.

 $\bullet$ 

 $\bullet$ 

#### **1.4.5 1.4.5** Precautions for Maintenance/Daily Inspection Inspection Maintenance/Daily Inspection

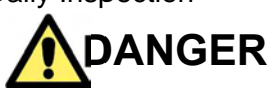

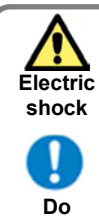

**Otherwise, you run the risk of electric Otherwise, you the shock.**

Before inspecting the inverter, be sure to turn off the power supply and wait for 10 minutes or more. (Confirm that the Charge lamp on the more. (Confirm that the Charge lamp on the **Prohibited**<br>inverter is off and the DC voltage between **Prohibited** inverter is off and the DC voltage between terminals P and N is 45 V or less.) Otherwise, you run the risk of electric<br>shock.<br>Before inspecting the inverter, be sure to turn<br>off the power supply and wait for 10 minutes or<br>more. (Confirm that the Charge lamp on the<br>inverter is off and the DC voltage b

 Entrust only a designated person for person for Entrust only a designated person for<br>maintenance, inspection, and the replacement of parts. (Be sure to remove wristwatches and<br>metal accessories, e.g., bracelets, before<br>maintenance and inspection work and to use metal accessories, e.g., bracelets, before before maintenance and inspection work and to use<br>insulated tools for the work.) insulated tools for the work.) Safety Instructions/Risks<br>
...<br>
only a designated person for<br>
nance, inspection, and the replacement<br>
... (Be sure to remove wristwatches and<br>
racessories, e.g., bracelets, before<br>
nance and inspection work and to use<br>
ed

#### **1.4.6 1.4.6** Precautions for disposal

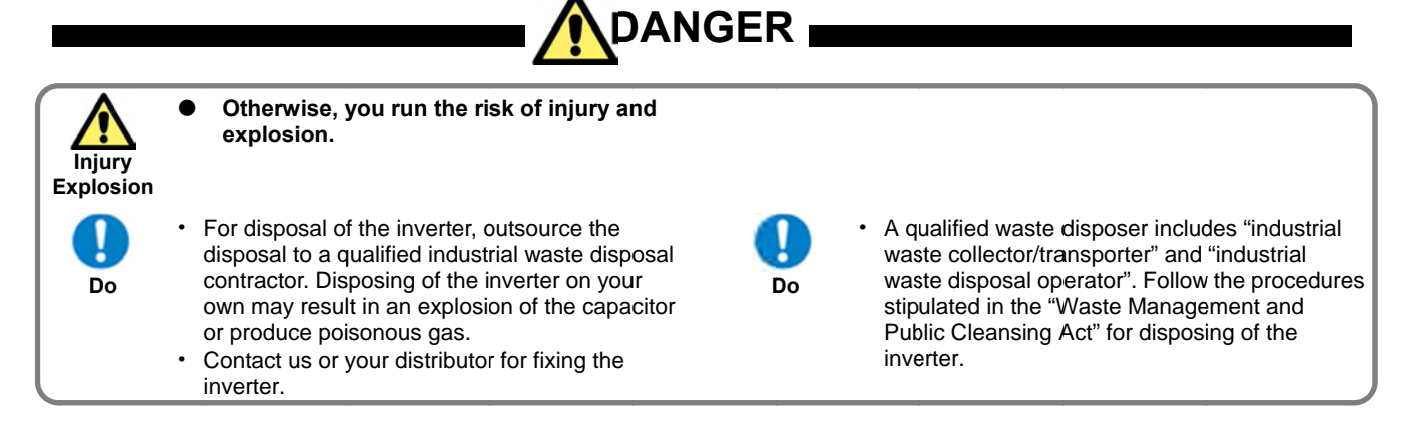

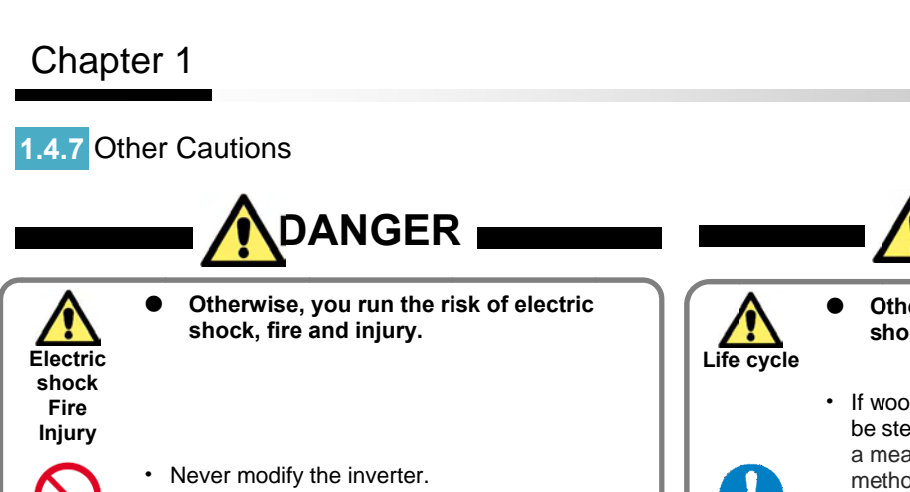

\* For risks other than the above, also refer to "Chapter 8 Operation Check".

**Prohibited Prohibited**

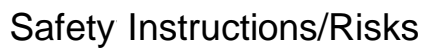

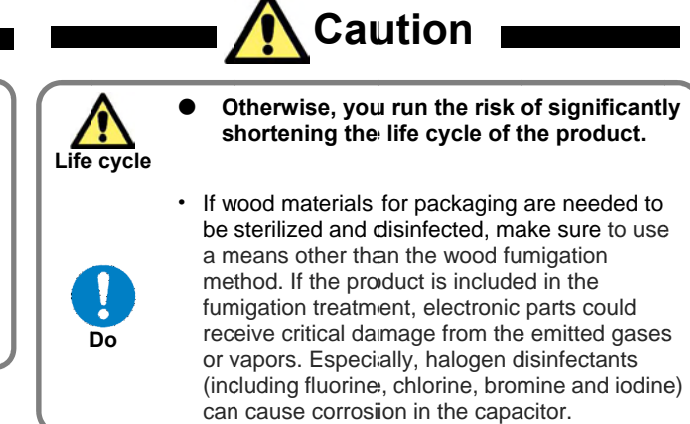

#### 1.5 Examples of Caution Labels

- . The following describes label formats to prevent errors from occurring in the motor, inverter and system.
- If external operation, program operation or retry function has been set, the operation may start automatically after the power is off. Use these labels referring to the examples on the right as a reminder for caution. examples from occurring in the motor, inverter and system.<br>If external operation, program operation or retry fu<br>has been set, the operation may start automatical<br>the power is off. Use these labels referring to the If external operation, program operation or retry fund<br>has been set, the operation may start automatically<br>the power is off. Use these labels referring to the<br>examples on the right as a reminder for caution.<br>Xamples of lab

#### (Examples of labels) labels)

Write instructions on these labels as a reminder.

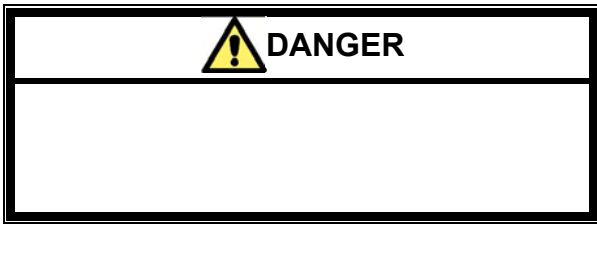

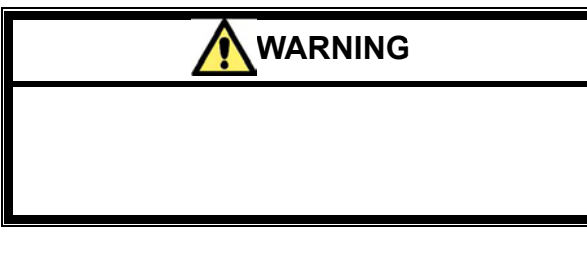

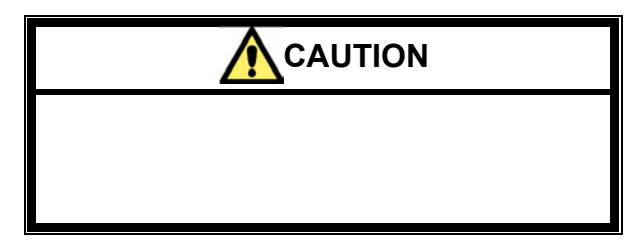

(Examples of labels)

(Examples of labels)<br>• Reminder for caution for retry operation after an error

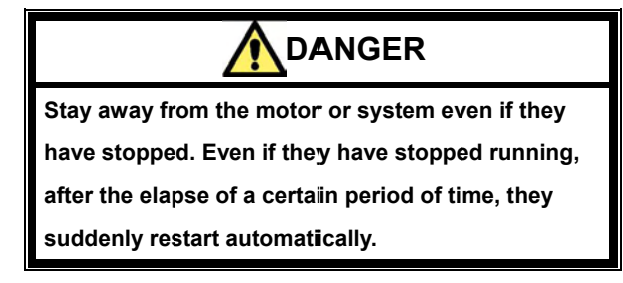

(Examples of labels)

• Reminder for caution for remote operation in (Examples of labels)<br>• Reminder for caution for remote operation in<br>communication and terminal contact operation after the power is on.

**DANGER DANGER**

Stay away from the motor or system even if they<br>have stopped.

**have stopped.**

When power is supplied to them, they start running<br>automatically. **automatically.** 

#### 1.6 Response to European Directive (CE) Response to

#### **1.6.1 1.6.1 CAUTION for EMC (Electromagnetic CAUTION for Compatibility) Compatibility)**

The SJ series P1 inverter conforms to requirements of the Electromagnetic Compatibility (EMC) Directive (2014/30/EU). However, when using the inverter in Europe, you must comply with the following specifications and requirements to meet the EMC Directive and other standards in Europe: The SJ series P1 inverter conforms to requirements of the Electromagnetic Compatibility (EMC) Directive (2014/30/EU). However, when using the inverter in Europe, you must comply with the following specifications and requir **Safety Instructions/Risks**<br> **Response to European Directive (CE)**<br> **CAUTION for EMC**<br> **CAUTION for EMC**<br> **CAUTION for EMC**<br> **CAUTION for EMC**<br> **CAUTION for EMC** requesting in enverter in Europe.<br> **CAUTION for EMC** requir

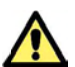

adjusted, and maintained by qualified engineers who have expert knowledge of electric work, inverter operation, and the hazardous circumstances that can occur. Otherwise, personal injury may result. adjusted, and maintained by qua<br>who have expert knowledge of<br>inverter operation, and th<br>circumstances that can occur. Othe<br>injury may result.<br>Presults that can occur. Other<br>tage fluctuation must be -15% to +1<br>tage imbalanc series P1 inverter conforms to requirements of the<br>magnetic Compatibility (EMC) Directive<br>0/EU). However, when using the inverter in Europe,<br>ust comply with the following specifications and<br>ments to meet the EMC Directive inverter conforms to requirements of the<br>
Compatibility (EMC) Directive<br>
wever, when using the inverter in Europe,<br>  $\gamma$  with the following specifications and<br>
meet the EMC Directive and other<br>
be:<br>  $\therefore$  This equipment m

- 1. Power supply requirements
	- Power supply requirements<br>a. Voltage fluctuation must be -15% to +10% or less.
- b. Voltage imbalance must be  $±3%$  or less.
- c. Frequency variation must be  $±4\%$  or less.
- c. Frequency variation must be ±4% or less.<br>d. Total harmonic distortion (THD) of voltage must be ±10% or less.
- 2. Installation requirement Installation requirement
- a. SJ series P1 includes a built-in EMC filter. The built EMC filter must be activated.
- 3. Wiring requirements
- a. A shielded wire (screened cable) must be used for motor wiring, and the length of the cable must be according to the following table (Table 1 on page 1-12). A shielded wire (screened cable) must be used for motor wiring, and the length of the cable must be according to the following table (Table 1 on page 1-12).
- b. The carrier frequency must be set according to the following table to meet an EMC requirement (Table 1 on page 1-12). according to the following table (Table 1 on page 1-12).<br>
b. The carrier frequency must be set according to the<br>
following table to meet an EMC requirement (Table 1<br>
on page 1-12).<br>
c. The main circuit wiring must be separ
- c. The main circuit wiring must be separated from the control circuit wiring.
- 4. Environmental requirements
	- (to be met when a filter is used)
- a. SJ series P1 inverter that is an activated built filter must be according to SJ series P1 specifications. ontrol circuit wiring.<br>vironmental requirements<br>be met when a filter is used)<br>iJ series P1 inverter that is an activated built-in EM(<br>lter must be according to SJ series P1 specifications.

Table 1

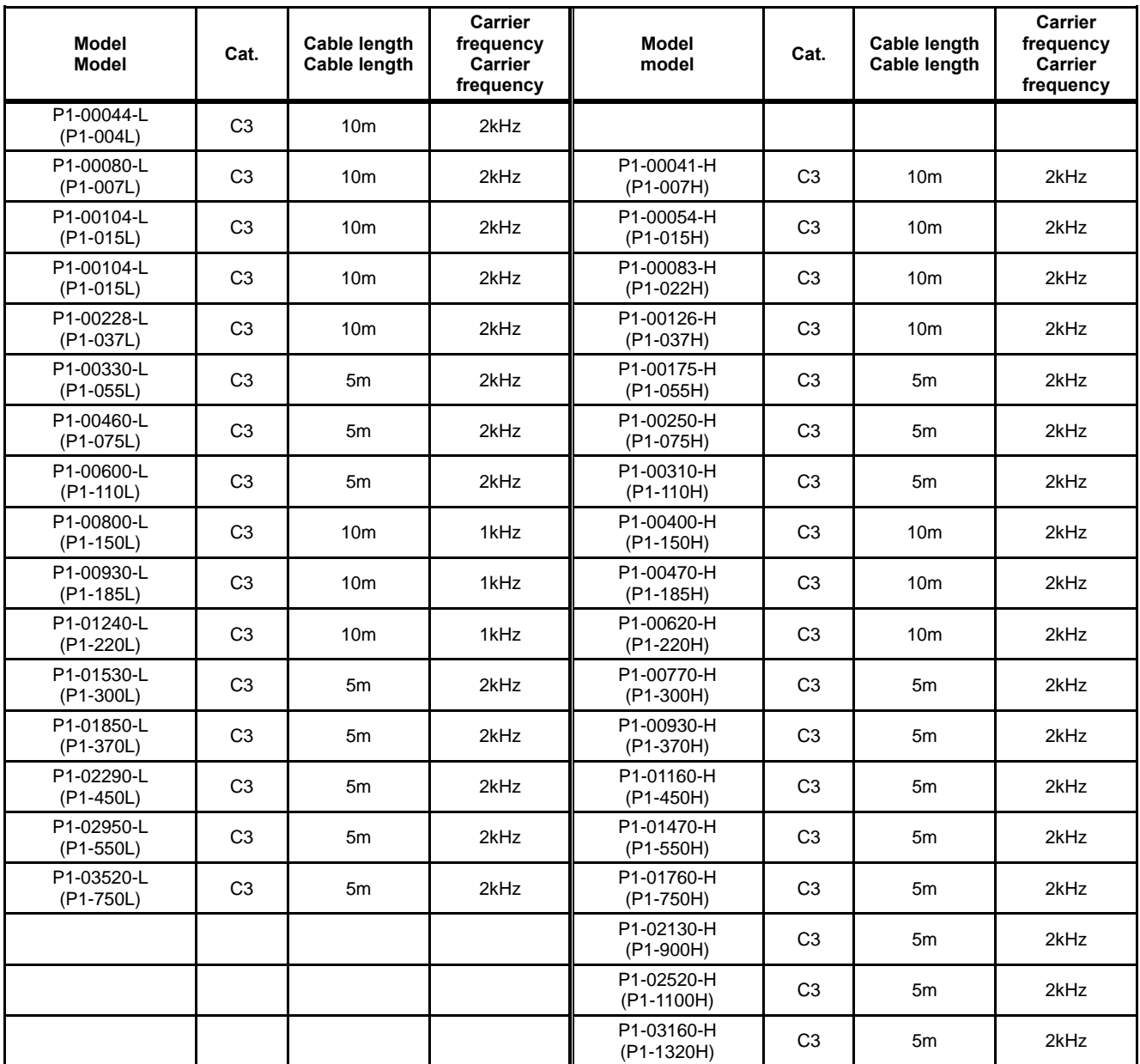

#### **1.6.2** Caution for Machinery Directive (Functional Safety)

- The SJ series inverter P1 will meet the requirements for functional safety.
- Functional Safety Guide SJ-P1 will be provided for handling for functional safety. (In preparation)

#### 1.7 Response to UL standards

#### **UL CAUTION**

#### GENERAL:

The SJ series Type P1 inverter is an open type AC Inverter with three phase input and three phase output. It is intended to be used in an enclosure. It is used to provide both an adjustable voltage and adjustable frequency to the ac motor. The inverter automatically maintains the required volts-Hz ratio allowing the capability through the motor speed range. It is a multi-rated device and the ratings are selectable according to load types by operator with key pad operation.

#### Markings:

Maximum Surrounding Temperature:

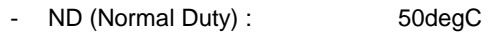

- LD (Low Duty) : 45degC<br>VLD (Verv Low Duty): 40degC
- VLD (Very Low Duty):

Storage Environment rating:

- 65degC (for transportation)

Instruction for installation:

pollution degree 2 environment and Overvoltage category III

Electrical Connections:

See [7.5 Wiring to the main circuit terminal block] of the users guide.

Interconnection and wiring diagrams:

See [7.7 Control circuit terminals] of the basic guide.

Field wiring terminal conductor size and Torque Values making for field wiring terminal:

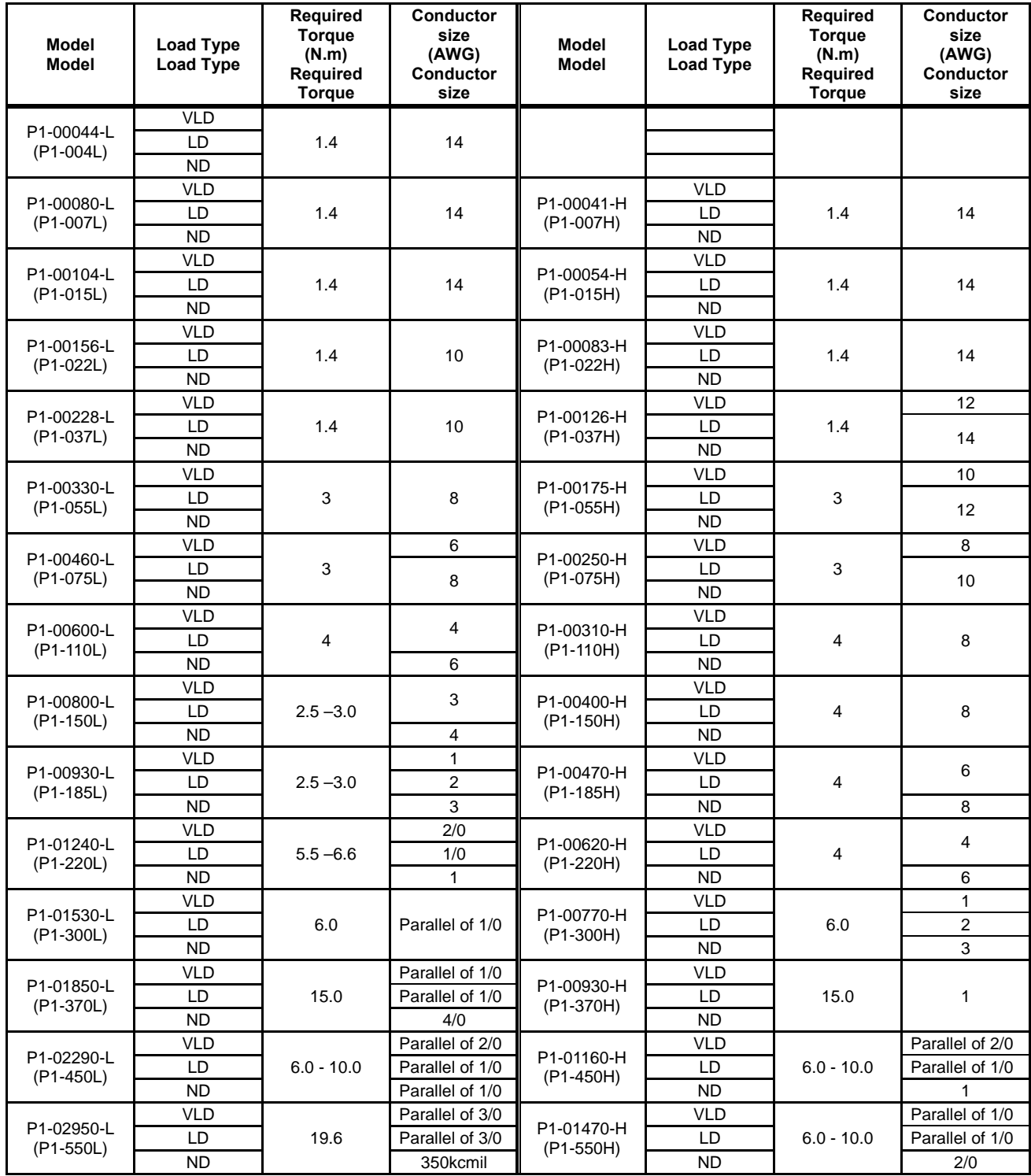

- The temperature rating of field wiring installed conductors is only 75degC.

- Use Copper conductors only.

Required protection by Fuse and circuit-breakers: P1-L series models

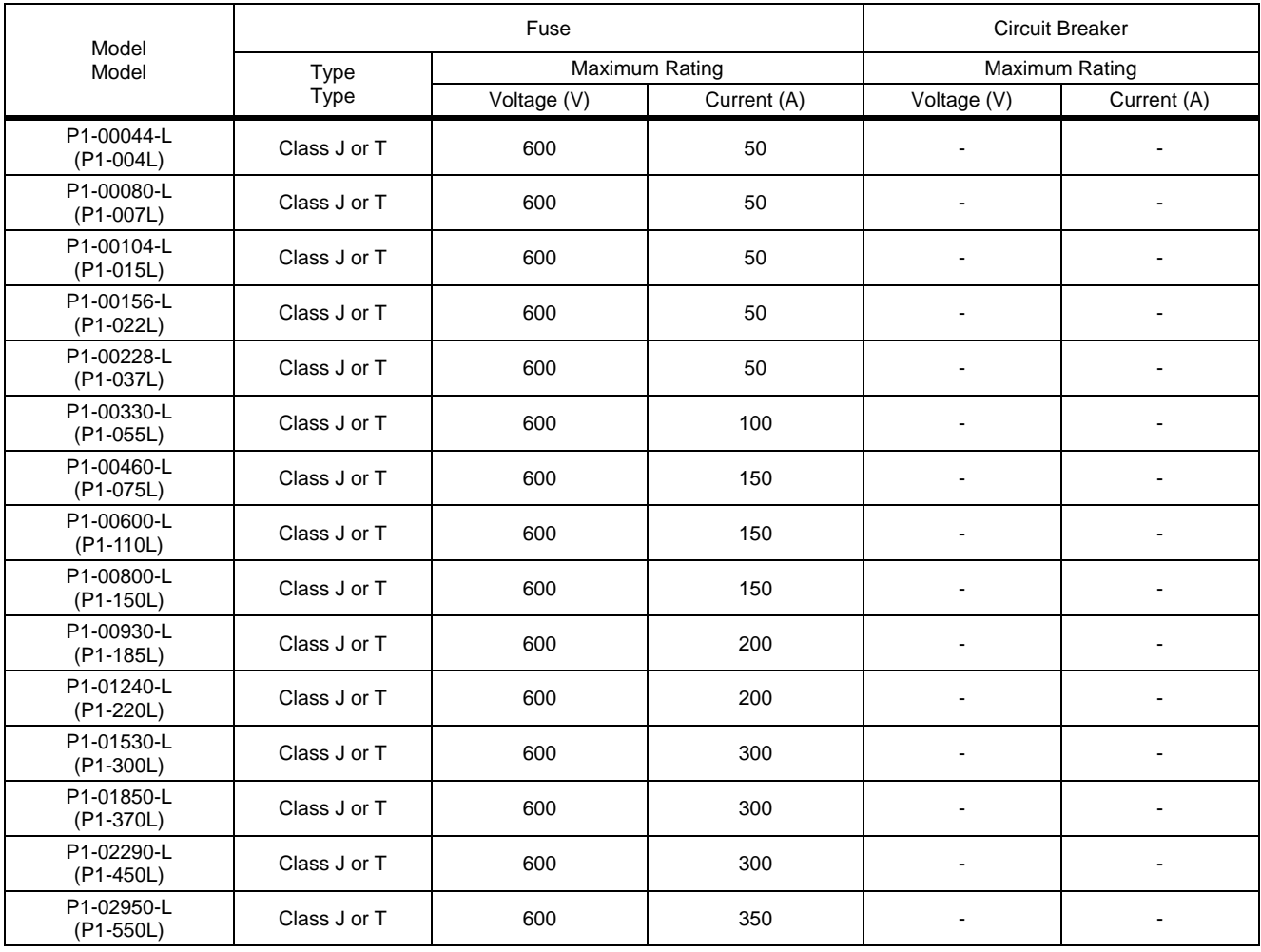

#### P1-H series models

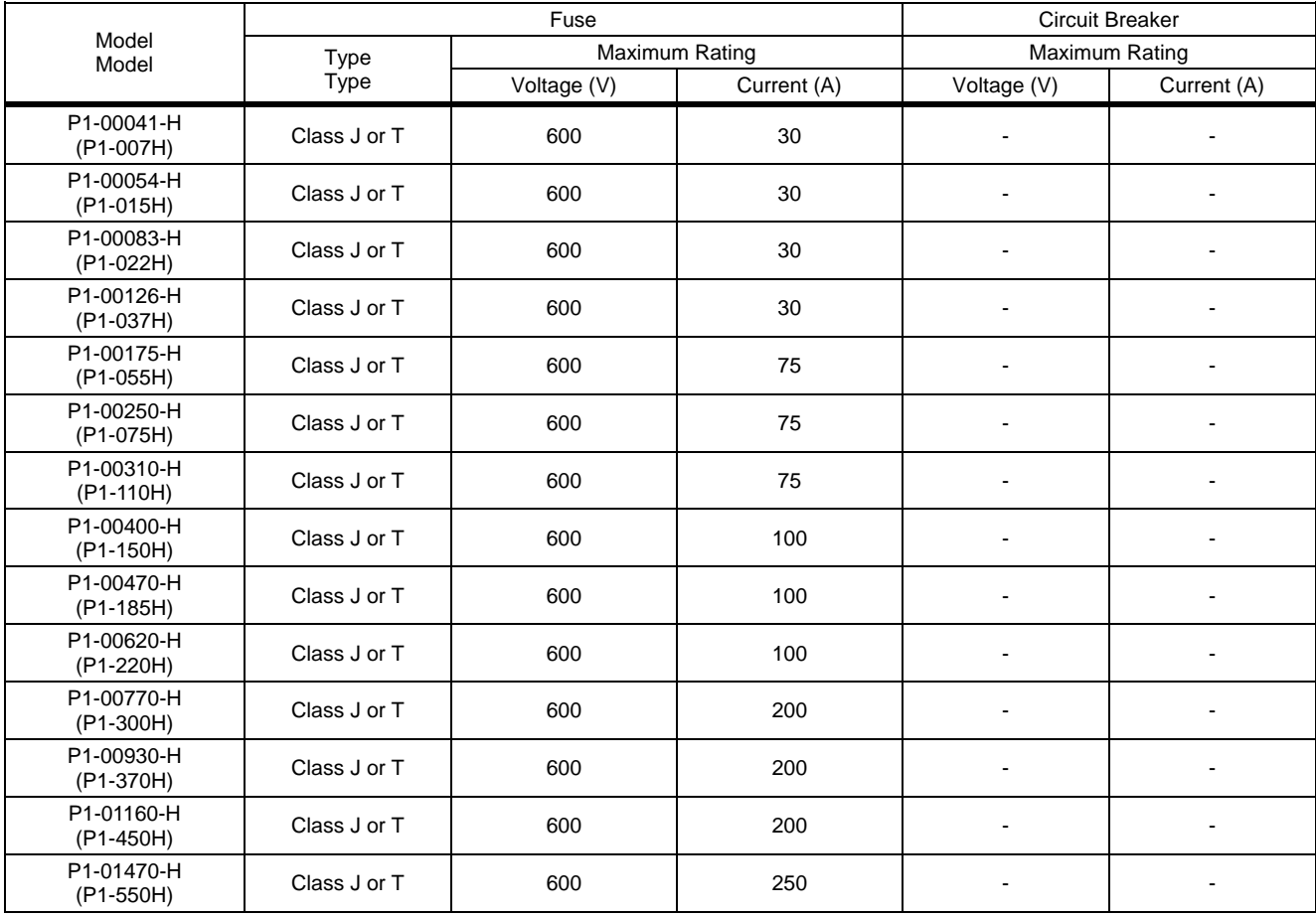

Short circuit rating and overcurrent protection device rating:

P1-L series models

- Suitable for use on a circuit capable of delivering not more than 5,000 rms symmetrical amperes, 240 V maximum.
- P1-H series models
- Suitable for use on a circuit capable of delivering not more than 5,000 rms symmetrical amperes, 500 V maximum.

Integral:

- Integral solid state short circuit protection does not provide branch circuit protection. Branch circuit protection must be provided in accordance with the National Electrical Code and any additional local codes

# <span id="page-19-0"></span>**Chapter 2 Handling of 2 This User's Guide**

#### **Contents**

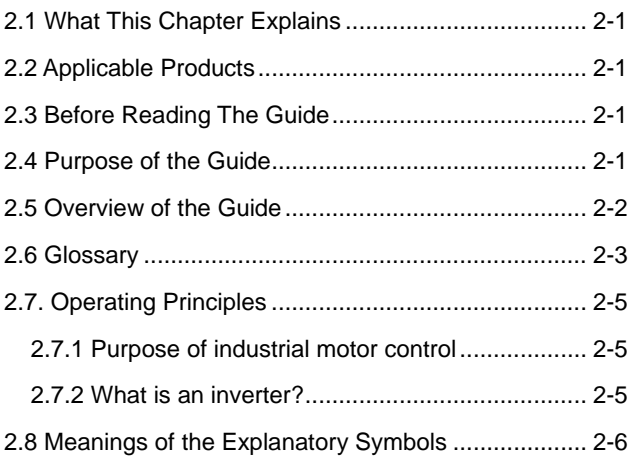

#### 2.1 What This Chapter Explains

This chapter includes explanations of applicable products, knowledge required for reading the Guide, those who should read the Guide, and the purpose, overview and glossary of the Guide.

#### 2.2 Applicable Products

The contents of this guide are applicable to the SJ series inverter type P1. Refer to the corresponding instruction manuals for other products and optional parts.

#### 2.3 Before Reading the Guide

The Guide is meant to be read by those who have knowledge of electricity (certified electrician or equivalent) and those who are in charge of introduction, installation or connection of control equipment, system design and workplace management.

The Guide is written in SI units.

#### 2.4 Purpose of the Guide

The Guide is meant to provide necessary information for the following:

- Installation and wiring of the product;
- Parameter settings;
- Running and test running; and
- Maintenance and inspection

#### 2.5 Overview of the Guide

The Guide consists of the following chapters:

- **Safety Instructions/Risks (Chapter 1)** includes safety instructions for installation, wiring, operation, maintenance and inspection the inverter.
- **Handling of this User's Guide (Chapter 2)** includes explanations of those who should read the Guide and purpose of the Guide.
- **You Can Run the Inverter after Reading This Chapter (Chapter 3)** explains the overall process flow from installation to operation and provides a flow chart for driving motors.
- **Main Body of the Product (Chapter 4)** explains description on specification label on the main body and product's model and overview.
- **Included Items (Chapter 5)** explains items included in a product package.
- **Installation (Chapter 6)** provides notes for installation and installation environment of the inverter.
- **Wire Connection and Optional Devices (Chapter 7)** explains how to wire the inverter and connect separately-placed optional devices. See Chapter 15 for the optional cassette for installing inside the inverter.
- **Operation Check/Residual risks (Chapter 8)** provides an operation checklist for installation of the inverter.
- **Operating Instructions (Chapter 9)** explains how to operate the operator keypad equipped on the main body.
- **Test Runs (Chapter 10)** provides a flowchart to check for rotating the motor and operations required for test runs.
- **Examples of Settings by Operation Command Destination (Chapter 11)** explains how to connect I/O by input of operation commands and frequency commands.
- **Inverter Functions (Chapter 12)** explains functions available with the inverter.
- **Information Monitoring Functions (Chapter 13)** explains functions monitorable with the operator keypad.
- **RS485 Communication (Chapter 14)** explains communication functions using RS485 communication.
- **Wire Connection and Optional (Chapter 15)** includes explanations of optional cassettes installable in the SJ series inverter type P1.
- **ProDriveNext (PC software)/EzSQ (Chapter 16)** explains the availability of the SJ series inverter type P1 with PC connected.
- **Connection to PLC (Chapter 17)** explains how to connect to PLC.
- **Tips/FAQ/Troubleshooting (Chapter 18)** includes explanations of the error (trip) status of the inverter and provides troubleshooting information.
- **Maintenance and inspection (Chapter 19)** explains how to maintain and inspect the inverter.
- **Specifications (Chapter 20)** provides the specifications of the product.
- **Technical Notes (Chapter 21)** provides supplemental technical information.
- **List of Parameters and Index (Appendix)** provides explanations of the parameters for the SJ series inverter type P1. An index is provided at the end of the Guide.

#### 2.6 Glossary

\*Note concerning trademarks

Proper names such as the product name and function names mentioned in the Guide may be used by each company as its trademark or registered trademark. In this guide, no ® and ™ symbols are used.

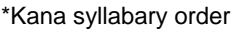

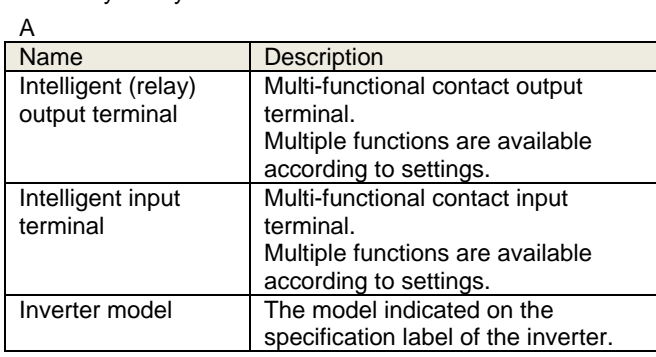

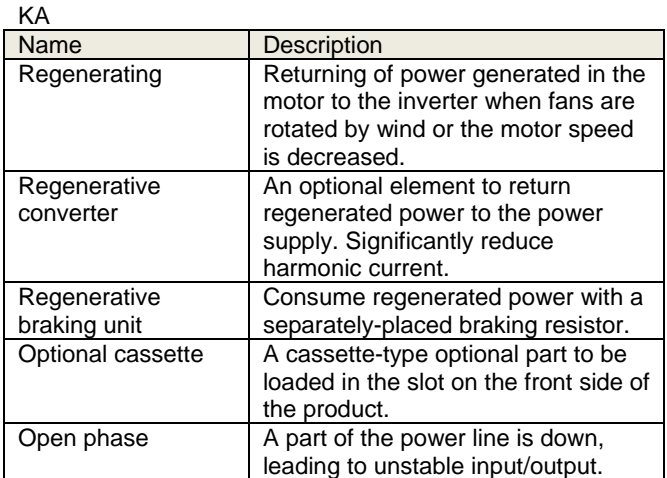

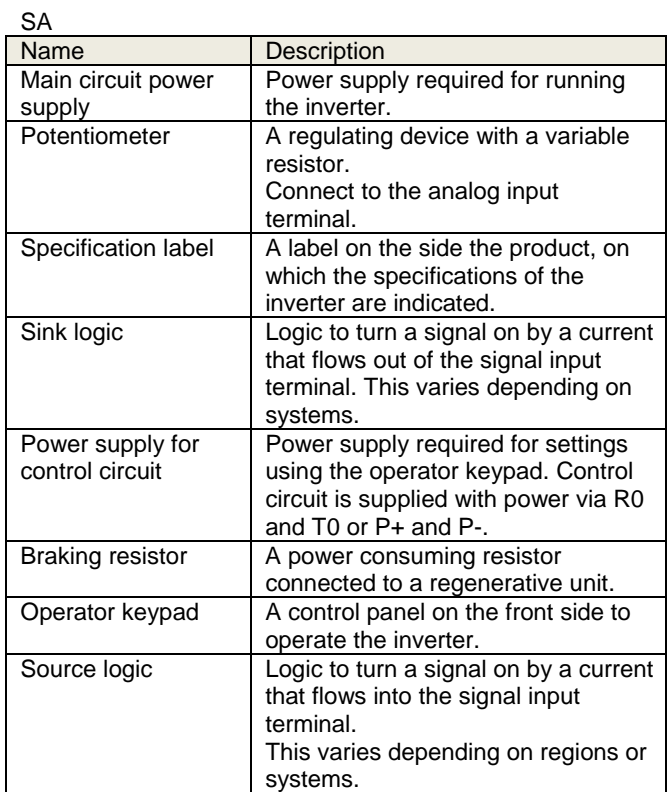

#### TA

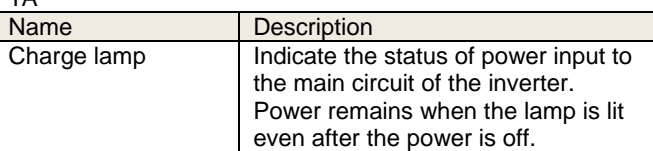

#### HA

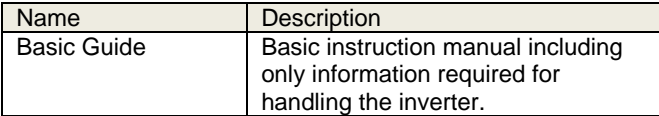

#### YA

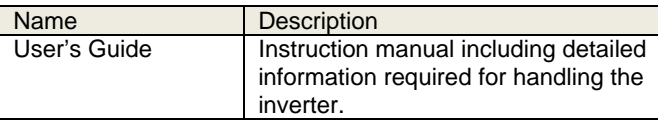

#### \*Alphabetical order

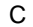

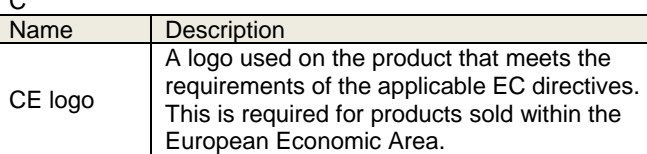

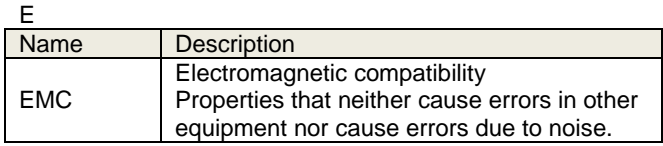

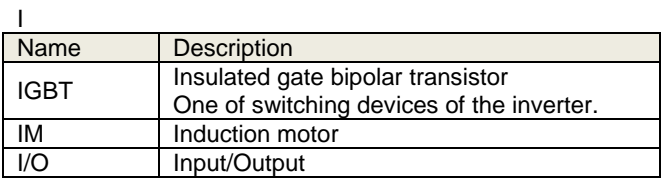

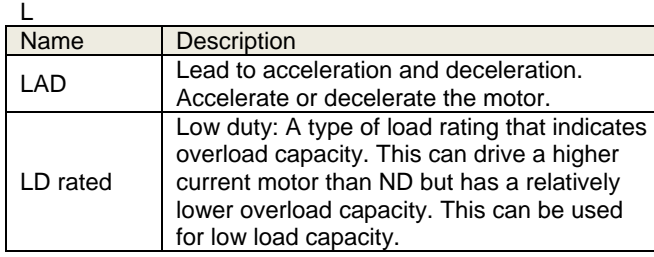

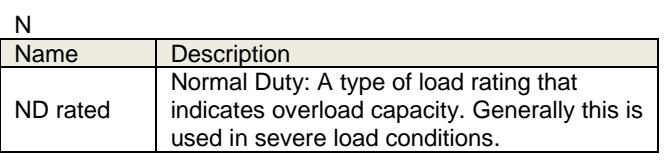

#### P

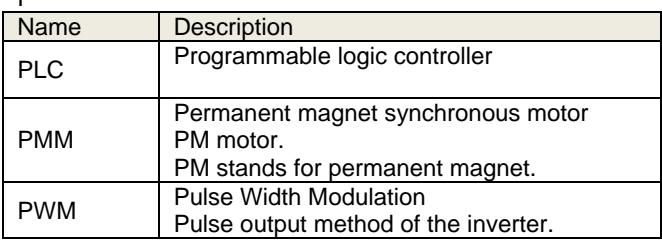

#### R

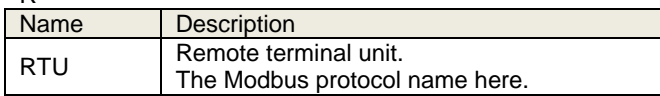

#### S

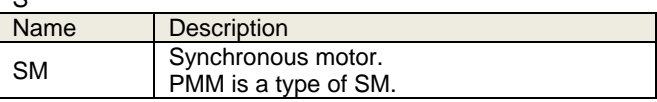

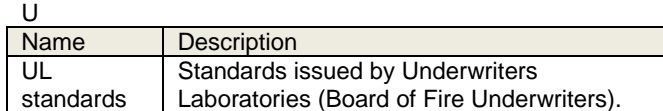

#### M

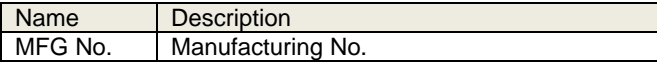

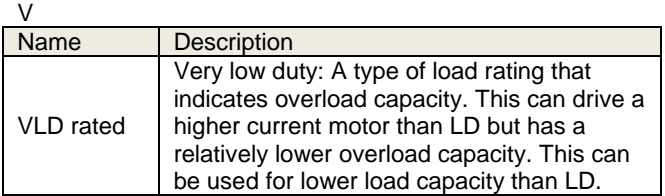

#### 2.7. Operating Principles

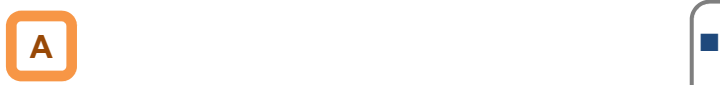

This section describes operating principles briefly.

**2.7.1** Purpose of industrial motor control

 A Hitachi inverter can vary three phase motor speed. Varying speed can provide advantages in many applications.

For example, it is useful for the purposes on the right.

- **Energy savings** Ex.) HVAC (air-conditioner); fans; pumps ■ Adjacent processes requiring speed adjustment Ex.) textile machines; printing machines **Load requiring torque** 
	- Ex.) machine tools; processing machines; transportation equipment
- Load requiring fine control Ex.) elevators; food processing; medical devices

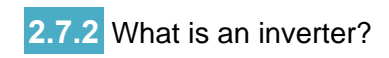

- An inverter can control the rotation speed and power consumption of motors by changing the frequency and voltage input to motors.
- Motors waste energy running fans and pumps using a commercial power supply and controlling the flow rate using valves and dumpers. An inverter can lower the commercial power supply frequency and voltage, which contributes to energy savings by powering down without valves and dampers.
- An inverter is a device that converts direct current into alternating current. The diagram below illustrates the basic configuration of a general inverter.
- First the converter part converts alternating current supplied from the power supply into direct current through the rectifier circuit.
- The inverter part outputs frequency and voltage flexibly by outputting the direct current "chopped" by switching devices to the motor (PWM output).
- The volume of the sound and noise generated by the motor varies depending on the rate of chopping DC voltage of switching devices (carrier frequency) in the inverter part.

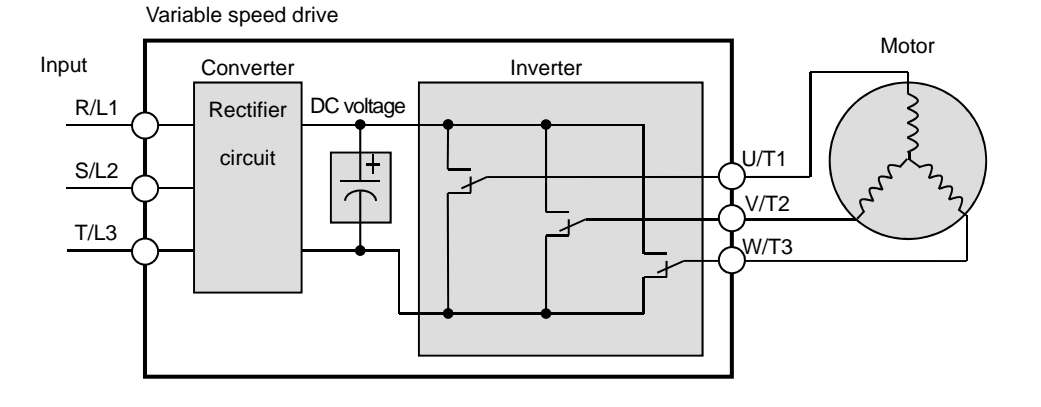

#### 2.8 Meanings of the Explanatory Symbols

The following symbols are used for description in each section.

The meanings of the symbols are as follows.

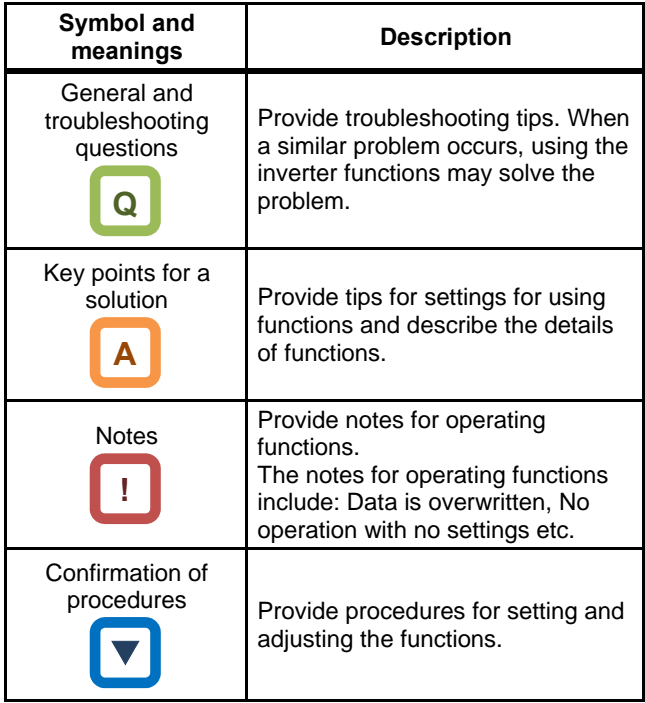

# <span id="page-25-0"></span>**Chapter 3 You Can Run the Inverter** 3 **after Reading This Chapter**

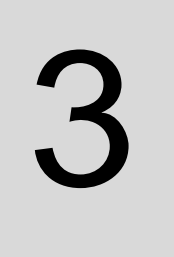

#### **Contents**

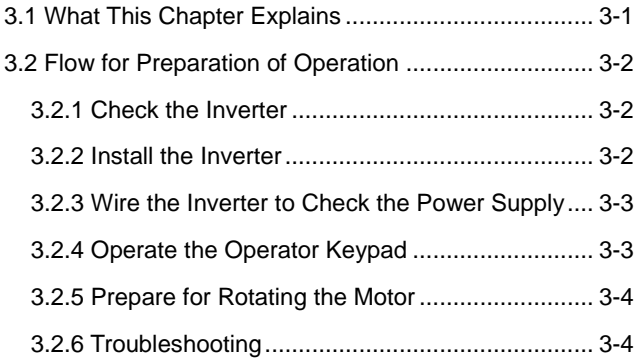

#### 3.1 What This Chapter Explains

This chapter provides an operational process (flow) to do a test run.

For installation, wiring and settings for operation and detailed information of inverter functions, see the corresponding sections. Make sure to carefully read "Chapter 1 Safety Instructions/Risks" and corresponding sections for safety work.

Included Items" for details.

#### 3.2 Flow for Preparation of Operation

#### **3.2.1 Check the Inverter 3.2.1**

Check the contents in the package, and also check Check the contents in the package, and also check<br>the model of your inverter on the specification label.

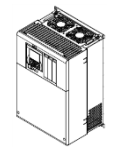

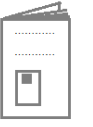

Inverter body

Included items that vary depending on models (enclosed in the package)

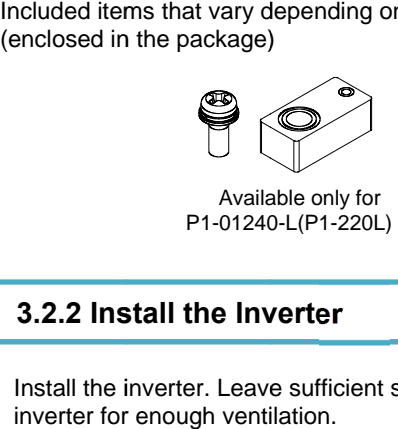

See "Chapter 4 Main Body of the Product" and "Chapter 5<br>Included Items" for details.

P1 P1 Eye bolts for hanging the inverter<br>850-L(P1-370L) - P1-02290-L(P1<br>930H(P1-370H) - P1-01470-L(P1-<br>**apter 6 Installation'' for det** P1-01850-L(P1-370L) P1-00930H(P1-370H) for hanging the inverter<br>370L) - P1-02290-L(P1 370H) - P1-01470 Eye bolts for hanging the inverter<br>P1-01850-L(P1-370L) - P1-02290-L(P1-<br>P1-00930H(P1-370H) - P1-01470-L(P1-<br>**See "Chapter 6 Installation" for det** 02290-L(P1-550L) 01470-L(P1-550H)

#### **3.2.2 Install the Inverter Inverter**

Install the inverter. Leave sufficient space around the Install the inverter. Leave sufficient space around the inverter for enough ventilation.

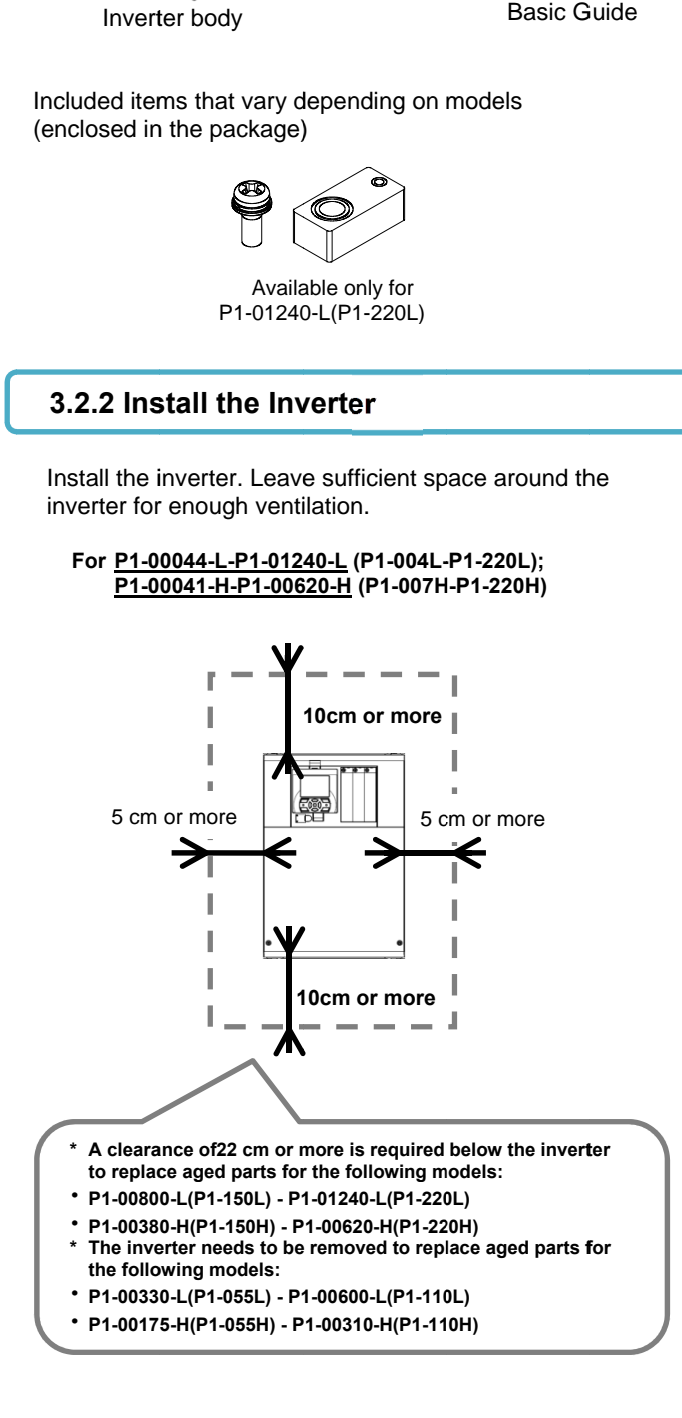

See "Chapter 6 Installation" for details.

**For P1-01530 01530-L-P1-02950-L L (P1-300L-P1-550L); P1-00770 00770-H-P1-01470-H H (P1-300H-P1-550H) 550H)**

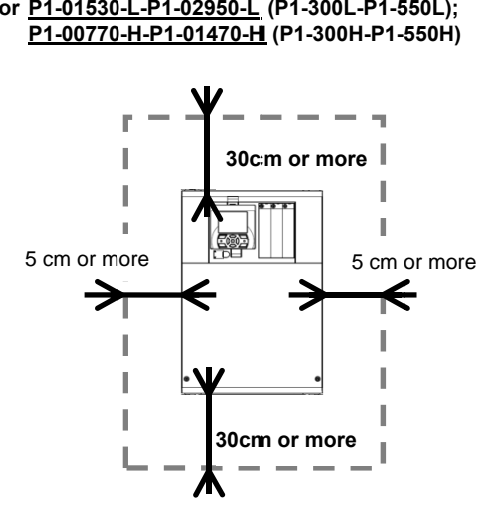

#### **3.2.3 Wire the Inverter to Check the Power Supply 3.2.3 Wire to Check the the Power Supply**

- Wire the main circuit of the inverter.
- Before supplying the power, make sure to carefully read the safety instructions and be aware of your safety. The following illustration shows the power supply and wiring connections to a motor only. Before supplying the power, make sure to carefully read<br>the safety instructions and be aware of your safety. The<br>following illustration shows the power supply and wiring<br>connections to a motor only.<br>Follow the following st
- Follow the following steps to prevent miswiring.
- (1) Check the position of the charge lamp and make sure that the lamp is turned off.
- (2) (2) Connect the inverter to the ground (G) and power supply line (R,S,T), and close the front cover.<br>(3) Turn on the power and confirm that the POWER lamp on the Connect the inverter to the ground (G) and power supply line (R,S,T), and close the front cover. the position of the charge lamp and make sure that the turned off.<br>
ct the inverter to the ground (G) and power supply line<br>
i, and close the front cover.<br>
i the power and confirm that the POWER lamp on the<br>
pr keypad VOP
- operator keypad VOP is lit.

main circuit of the inverter.<br>
upplying the power, make sure to carefully read<br>
instructions and be aware of your safety. The<br>
instructions and be aware of your safety. The<br>
instructions of the power supply and wiring<br>
Ins **Connection and Optional Devices" Examples of Settings by Operation Command Connection and Examples Command Examples of Settings by Operation Destination" for details. Destination" for** See "Chapter 1 Safety Instructions", "Chapter 7 Wir**e**<br>Connection and Optional Devices" and "Chapter 11<br>Examples of Settings by Operation Command **See "Chapter 1 Safety Instructions", "Chapter 7 Wire** 

\*Allocation of terminals varies depending on models. \*This example shows a state with a J51 connector<br>onnected.<br>4) Turn off the power. connected.

- (4) Turn off the power. the power.
- (5) Make sure that the charge lamp is off and that the voltage between P and N is 45Vdc or less. (5) Make sure that the charge lamp is off and that the voltage<br>between P and N is 45Vdc or less.<br>(6) Connect the inverter to the motor line (U,V,W), and close the
- front cover. Connect the inverter to the motor line (U,V,W), and<br>front cover.<br>Turn on the power to operate the operator keypad.
- (3) Turn on the power to operate the operator keypad.

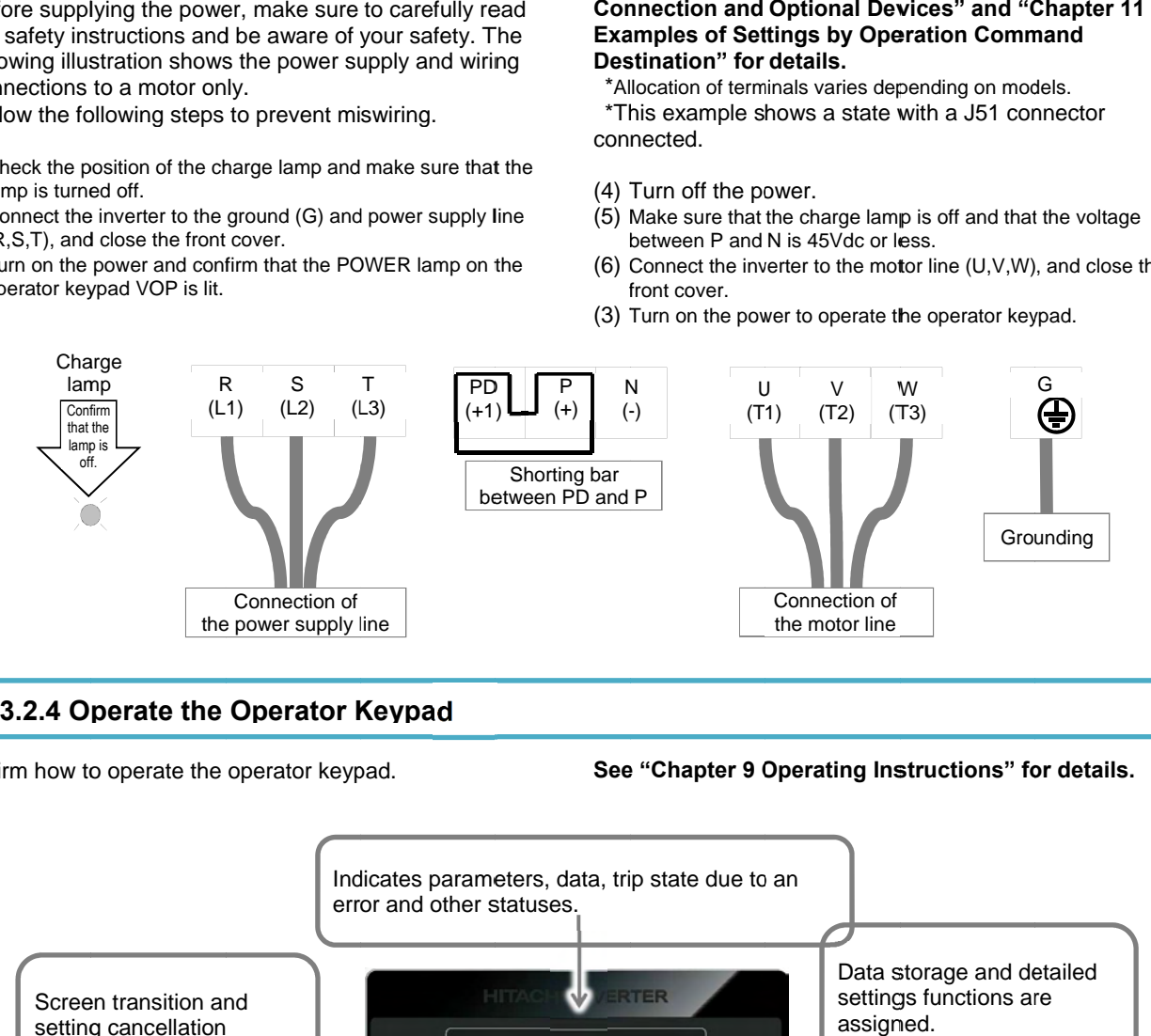

#### **3.2.4 Operate the Operator Keypad**

#### Confirm how to operate the operator keypad. keypad.

**See "Chapter 9 Operating Instructions" for details.** 

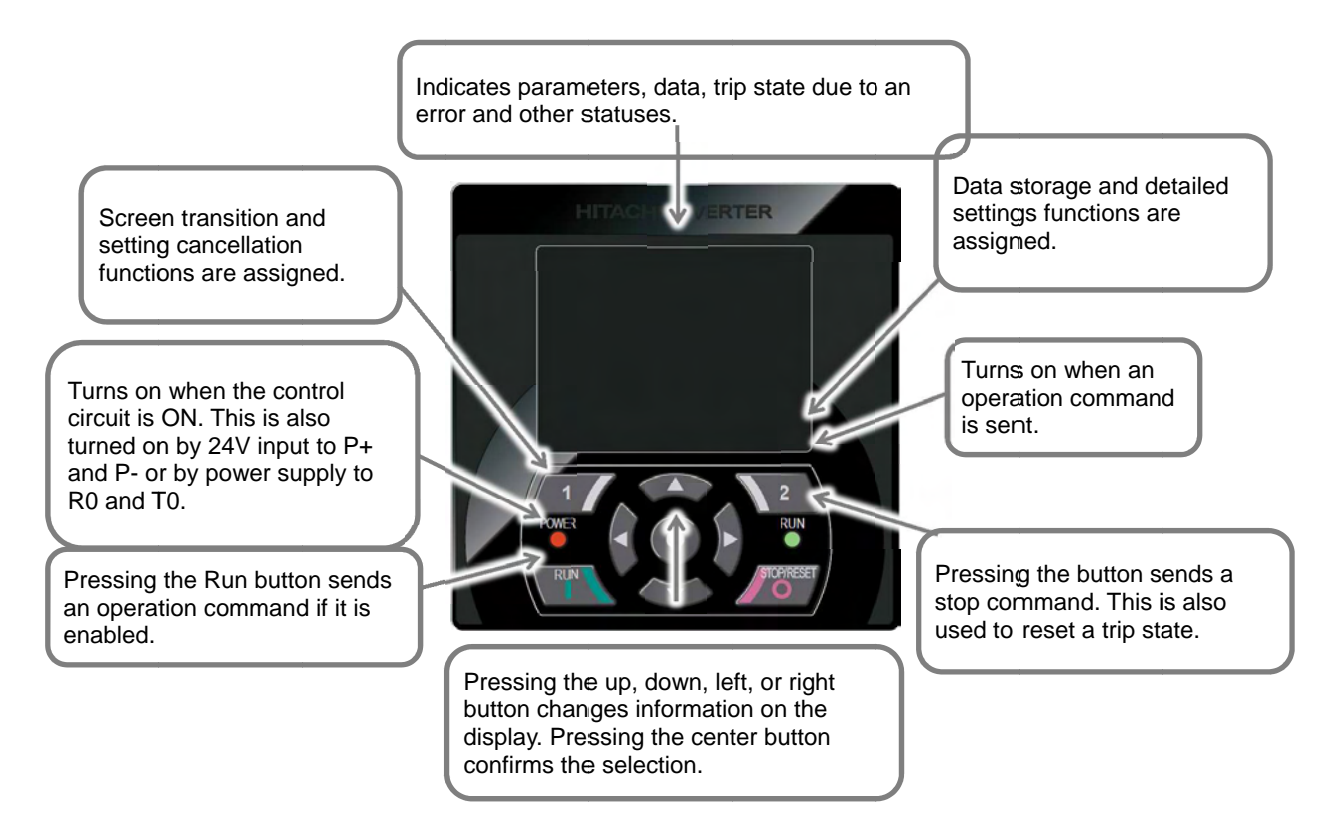

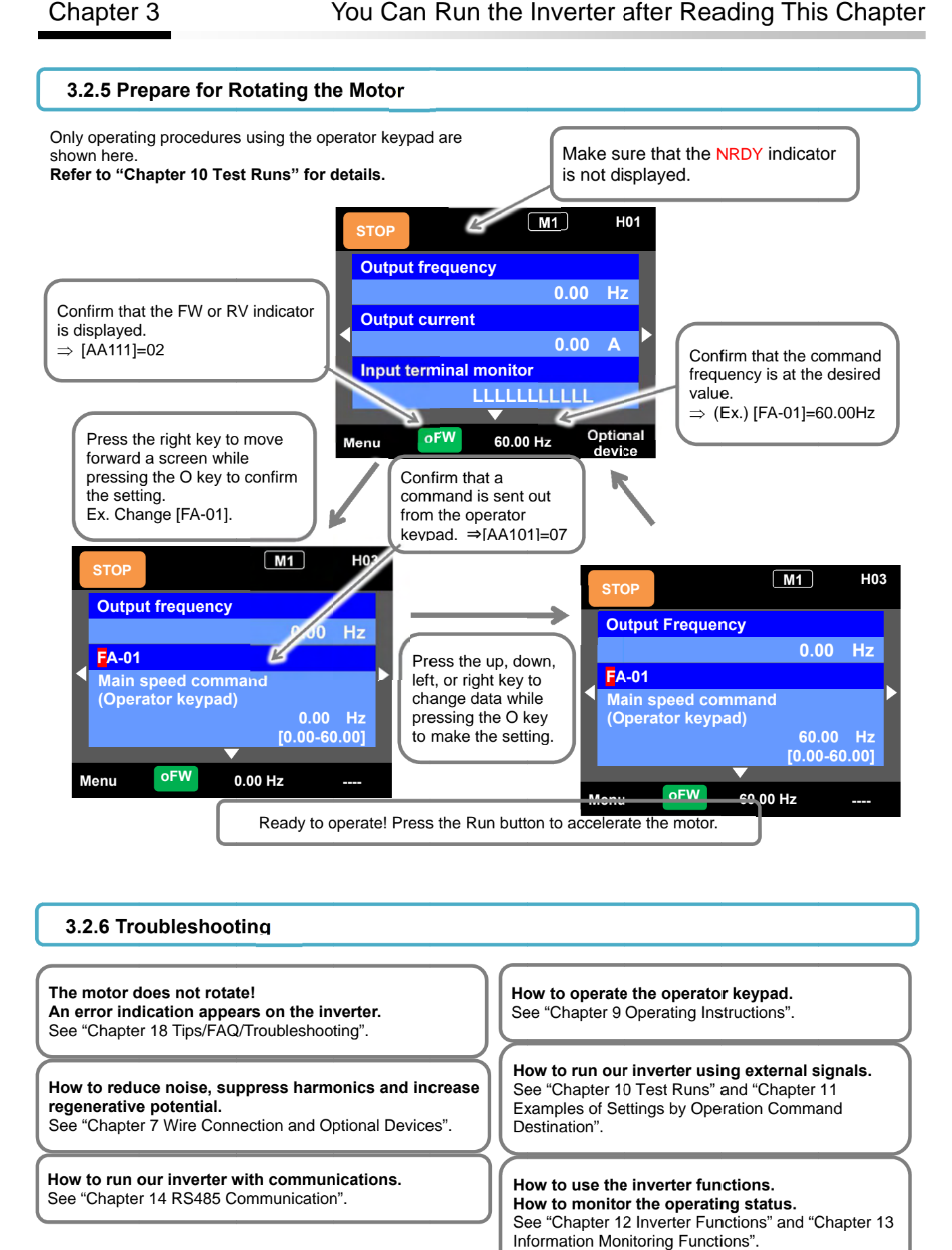

#### **3.2.6 Troubleshooting Troubleshooting**

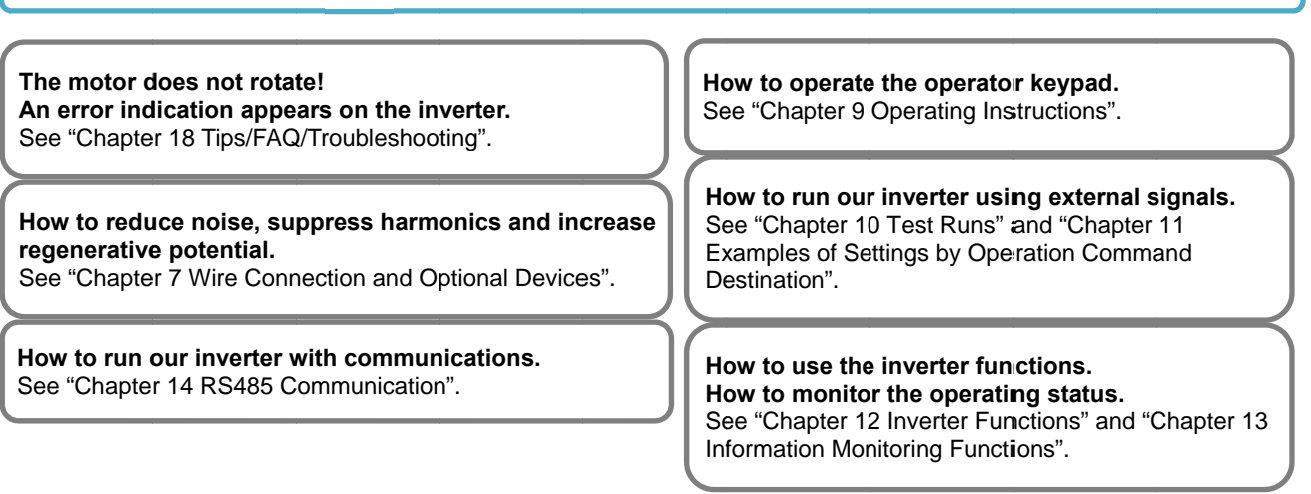

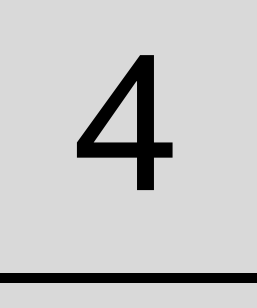

### <span id="page-29-0"></span>**Chapter 4 Main Body of the Product**

#### **Contents**

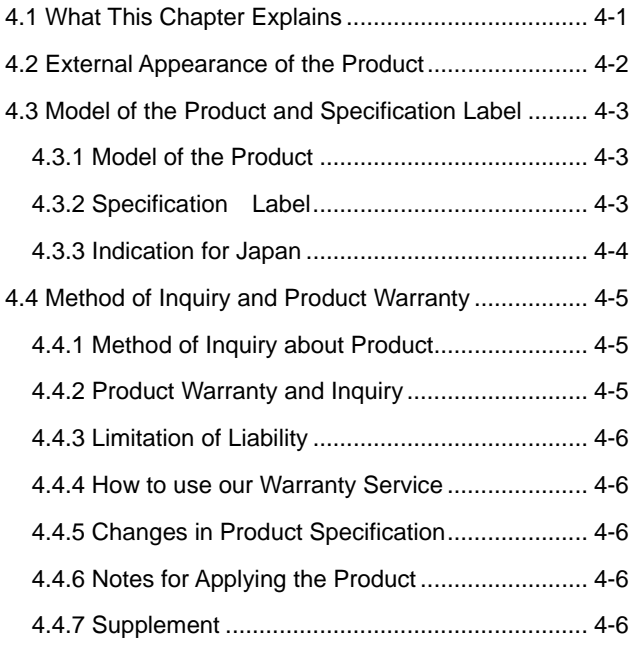

#### 4.1 What This Chapter Explains

The chapter provides explanations of the main body of the product. The explanations include: the external appearance and model of the product, what's written on the specification label and inspection instruction upon purchase.

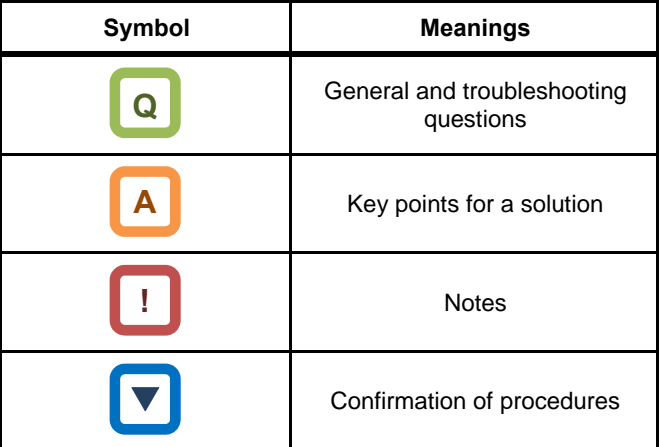

#### 4.2 External Appearance of the Product

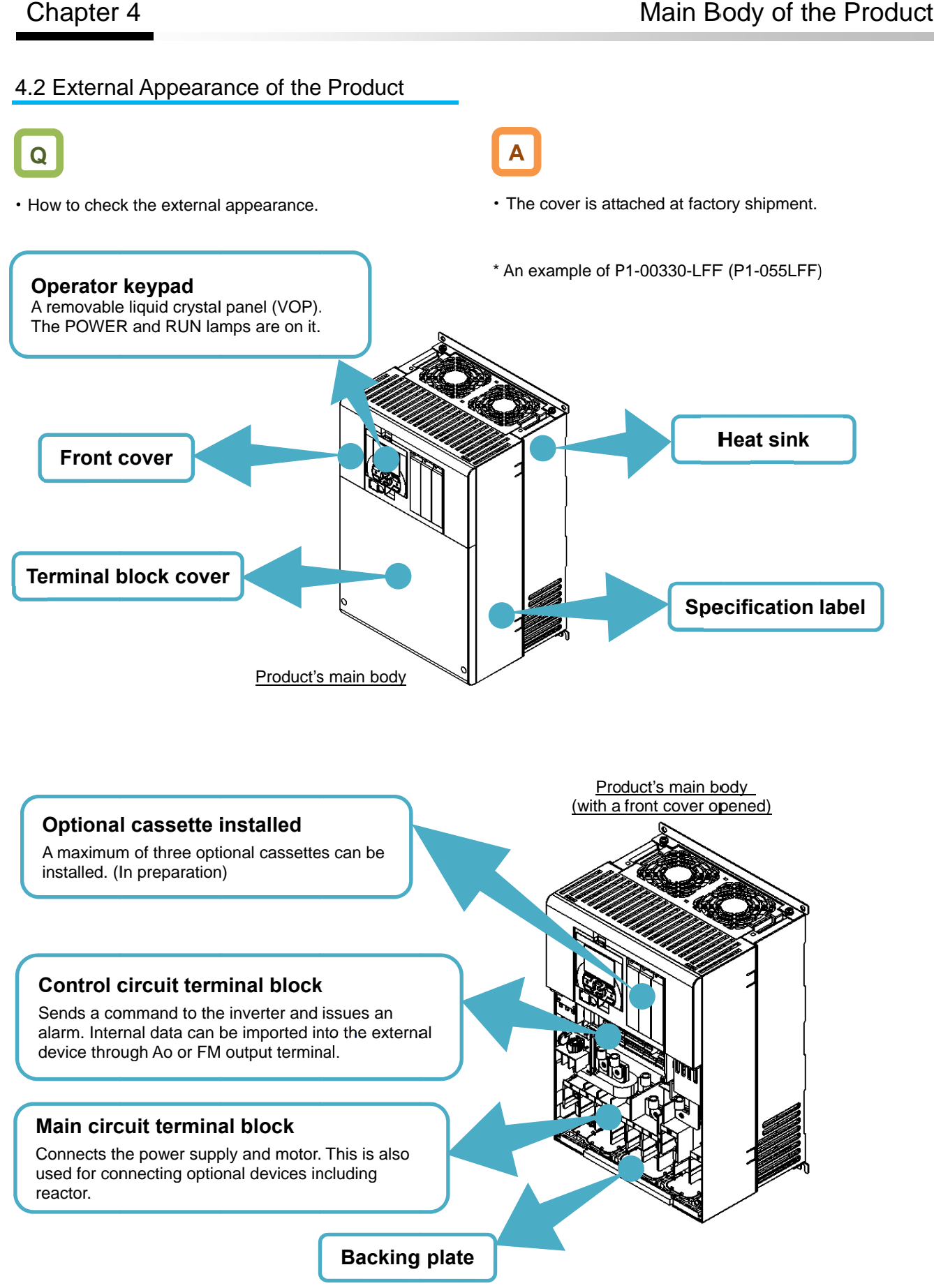

#### 4.3 Model of the Product and<br>Specification Label **Specification Label**

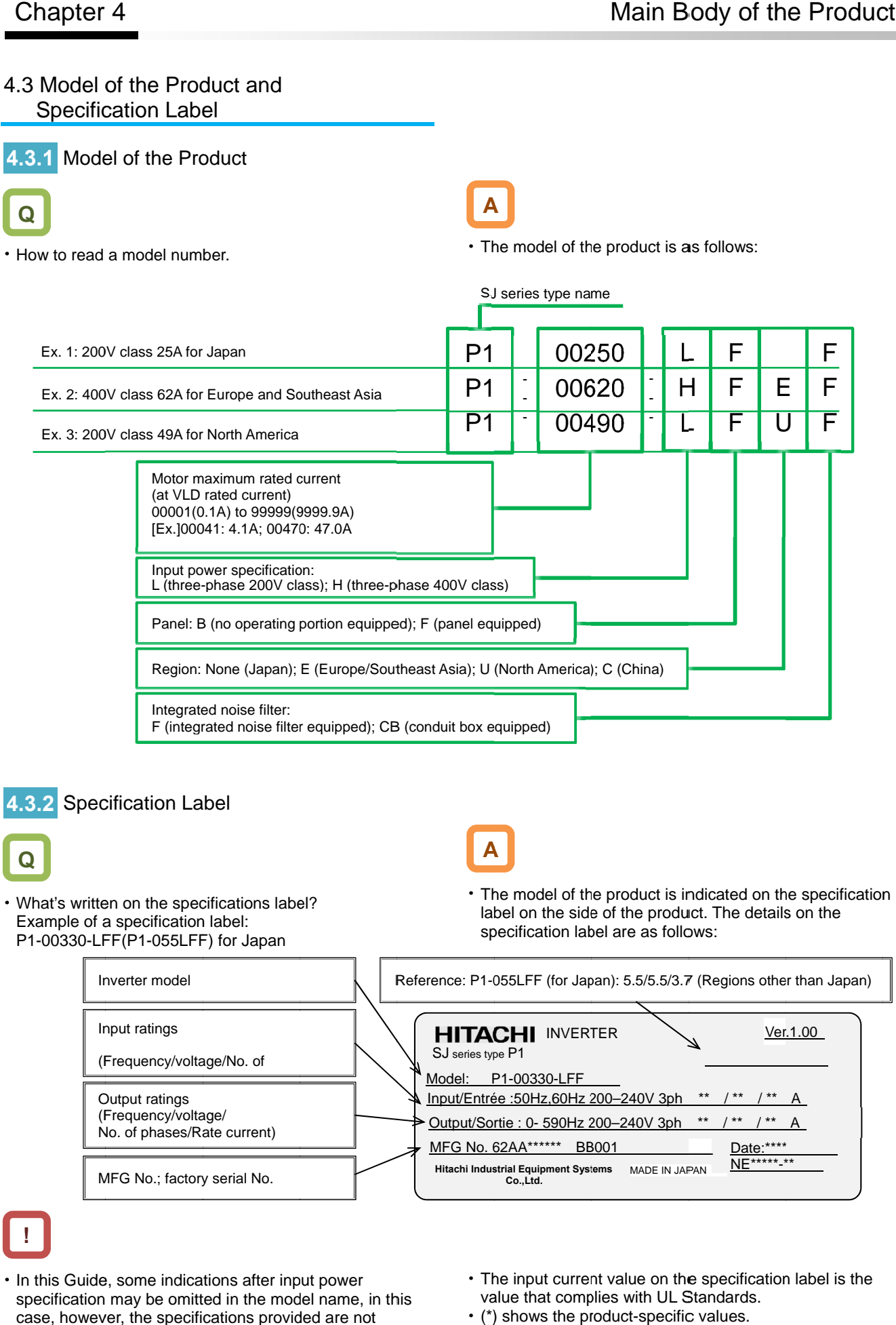

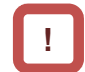

• In this Guide, some indications after input power specification may be omitted in the model name, in this case, however, the specifications provided are not concerned with the omitted indications.

MFG No.; factory serial No.

Output ratings (Frequency/voltage/ No. of phases/Rate current)

> • The input current value on the specification label is the value that complies with UL Standards. value that complies with UL Standards.<br>  $\cdot$  (\*) shows the product-specific values.

NE\*\*\*\*\*\* \*\*

Input/Entrée :50Hz,60Hz 200 200–240V 3ph \*\* / \*\* / \*\* A Input/Entrée :50Hz,60Hz 200–240V 3ph \*\* /\*\* /\*\* A<br>Output/Sortie : 0- 590Hz 200–240V 3ph \*\* /\*\* /\*\* A

MFG No. 62AA\*\*\*\*\*\*\* BB001 Date: \*\*\*\*\*

**Hitachi Industrial Equipment Systems Co.,Ltd. Hitachi Industrial Equipment Systems** MADE IN JAPAN MADE IN JAPAN

#### **4.3.3 4.3.3** Indication for Japan

Indication example: P1-00330-LFF(P1-055LFF)

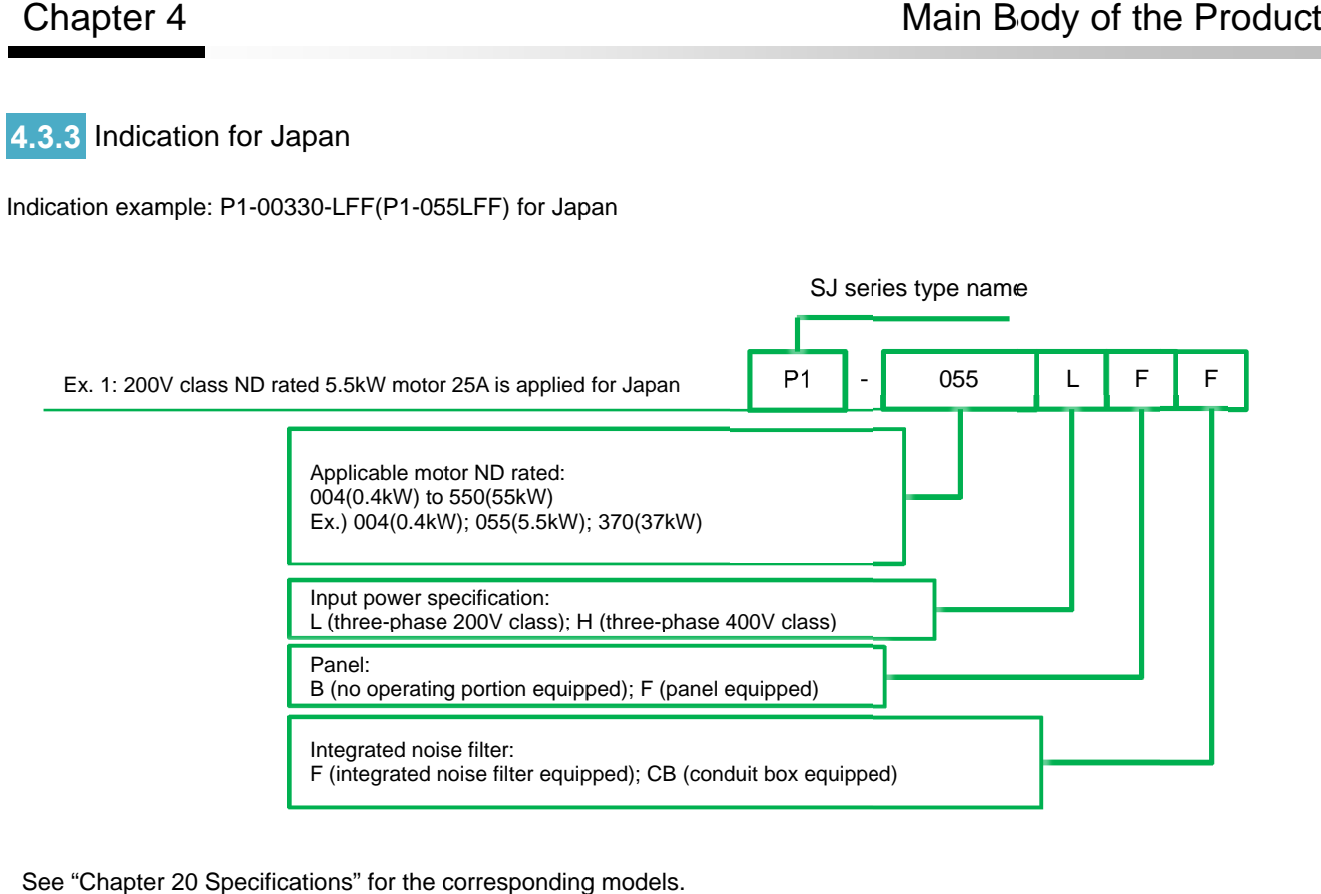

See "Chapter 20 Specifications" for the corresponding models.

#### 4.4 Method of Inquiry and Product Warranty

#### **4.4.1** Method of Inquiry about Product

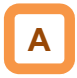

 For an inquiry about product damage or faults or a question about the product, notify your supplier or the Technical Inquiry Service for Inverter on the back cover of the information shown on the right side.

#### **4.4.2** Product Warranty and Inquiry

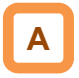

- Hitachi Industrial Equipment Systems (our company) warrants that SJ series inverter type P1 you purchase is free from defects in manufacturing under normal use during the warranty period.
- The warranty will only apply to damages to the delivered inverter and excludes all damage to other equipment and systems induced by any fault of the inverter, or the use of the motor, machines or power supply in an inappropriate installation environment exceeding the specified values or with inadequate parameters. You are requested to minimize risks to other equipment and systems induced by any fault or failure of the delivered inverter, and to ensure safety design and measures that can inform the user of the risks. For the use of the delivered inverter, maintain the safety margin in rating and performance while make a design of other equipment and systems with enough margin and redundancy. Our company does not guarantee the applicability of the delivered inverter to your purpose, so be sure to check on your own in advance.
- If defects in manufacturing are found in a purchased product, our company will, at our company's discretion, repair or replace the product in question free of charge, provided the product is still under warranty (Warranty Service).
- The warranty period is for one year from your date of purchase. If any on-site repair service is required in Japan or other countries, you are asked to pay the actual expenses incurred for dispatching technical personnel depending on circumstances. In addition, our company has no responsibility for on-site readjustment or test runs due to a failure.
- The warranty period for the parts repaired or replaced in terms of the Warranty Service is for six months after completion of repair of the repaired or replaced parts. If any defect occurs to the repaired or replaced parts during the above period, our company will have responsibility for repairing or replacing the parts again.
- Inverter Model: A model name beginning with P1- described on the specification label.
- MFG No.: Indicated on the specification label.
- Date of purchase: Your date of purchase
- Content of inquiry
	- Event occurred and its condition
	- Content of your question
- For receiving the Warranty Service, prepare a document stating your date of purchase such as the receipt issued where you purchased the product. Note that our Warranty Service does not cover failure, damage, malfunction, or any other defect in our products resulting from any one of the following:
	- (1) Your date of purchase is not verified;
	- (2) Losses or damages caused by inadequate use without following the conditions of use, handling instructions and notes as stated in the User's Guide of the product;
	- (3) Inappropriate use, manipulation, or improper repair of the product or repair by anyone other than our authorized repair technicians;
	- (4) Deterioration and wearing out of the product resulting from normal use;
	- (5) Damage due to earthquakes, fires, lightning strikes or other acts of nature, environmental or salt pollution, along with abnormal voltages and any other external factors;
	- (6) Falls or impacts that occur during transportation or travel after purchase;
	- (7) Losses or damages caused by software programmed by anyone other than our company's personnel;
	- (8) Losses or damages caused by software you installed; or
	- (9) Use in any countries other than Japan
- Your data or programs stored in the memory of the product may be lost during repair. Store a backup of your data and programs in advance on your own responsibility.

#### **4.4.3** Limitation of Liability

- This warranty specifies all the warranties provided to you, and our company, our affiliates and sales outlets disclaim responsibility for any or all express or implied warranty of the product including any warranty of merchantability or fitness for specific purposes.
- In no event shall our company, our affiliates and sales outlets be responsible for any accidental, special, direct, or indirect damages sustained by you resulting from poor quality of the product (regardless of predictability).

#### **4.4.4** How to use our Warranty Service

- If our product fails to function as stated in the Guide or Basic Guide during the warranty period, you can receive our Warranty Service by contacting your supplier or local Hitachi Distributor. If future updates create any discrepancy between the Guide and Basic Guide, the description in the Guide will have higher priority.
- To request a repair at your charge, contact your supplier or local Hitachi Distributor.

#### **4.4.5** Changes in Product Specification

 Note that specifications mentioned in the catalogs, product guides or technical documents are subject to change without notice.

#### **4.4.6** Notes for Applying the Product

- Make sure to follow the conditions of use, handling instructions and notes as stated in the User's Guide of the product.
- Make sure in advance that the inverter is allocated and installed appropriately for your purpose in the whole system.
- Be sure to observe the following when using the inverter:
	- (1) Use of the inverter maintaining the safety margin in rating and performance;
	- (2) Ensured safety design with enough redundancy;
	- (3) Ensured safety design that can minimize risks to your facilities in the event of a failure of the inverter;
	- (4) Construction of the whole system based on safety measures that allows you to notify the user of potential risks; and
	- (5) Periodical maintenance of the inverter and your facilities
- The inverter is designed and manufactured as a product for general industrial products. Therefore the inverter is not meant to be used for the following purposes, and if you use the inverter for these purposes, our company shall provide no warranty for the inverter, unless otherwise specially agreed.
	- (1) Special purposes such as aerospace, nuclear energy, electricity, riding a mobile vehicle, medical care and submarine relay equipment; and
	- (2) Purposes that may significantly affect human lives or properties such as manned elevators, amusement facilities and medical devices
- If you have no special quality requirements in the limited use of the inverter for the above purposes, please contact our sales department to verify the applicability.
- The inverter is meant for an induction motor [IM] (three-phase motor)/synchronous motor (permanent-magnet motor) [SM(PMM)] (three-phase motor). Make an inquiry to us about the use for loads other than the above.

#### **4.4.7** Supplement

- See "Chapter 19 Maintenance and Inspection" for service life-limited parts.
- For optional devices, refer to the instruction manual provided together with each device.
- This warranty does not limit the legal rights of customers of the product.
- This warranty is valid only in Japan.  $-$ This warranty is valid only in Japan.-
- Please contact your supplier for the warranty of any product you purchased overseas.

# 5

## <span id="page-35-0"></span>**Chapter 5 Included Items**

#### **Contents**

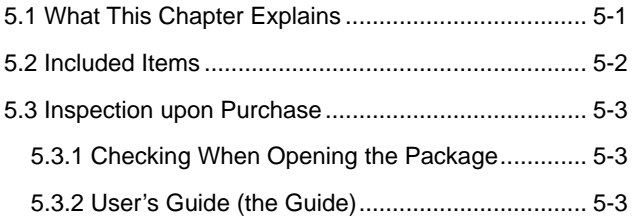

#### 5.1 What This Chapter Explains

This chapter describes included items that need to be checked upon purchase.

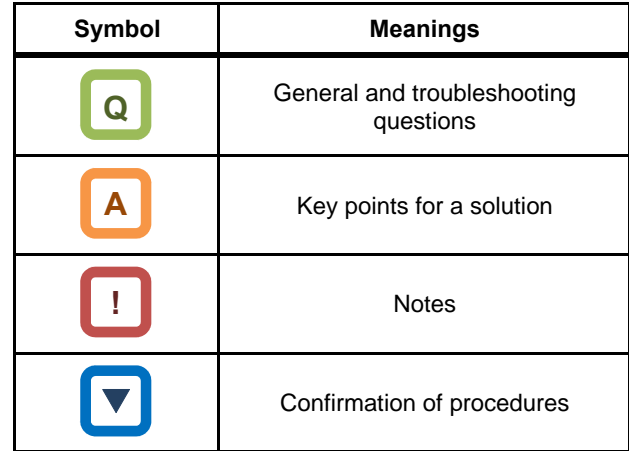
# 5.2 Included Items

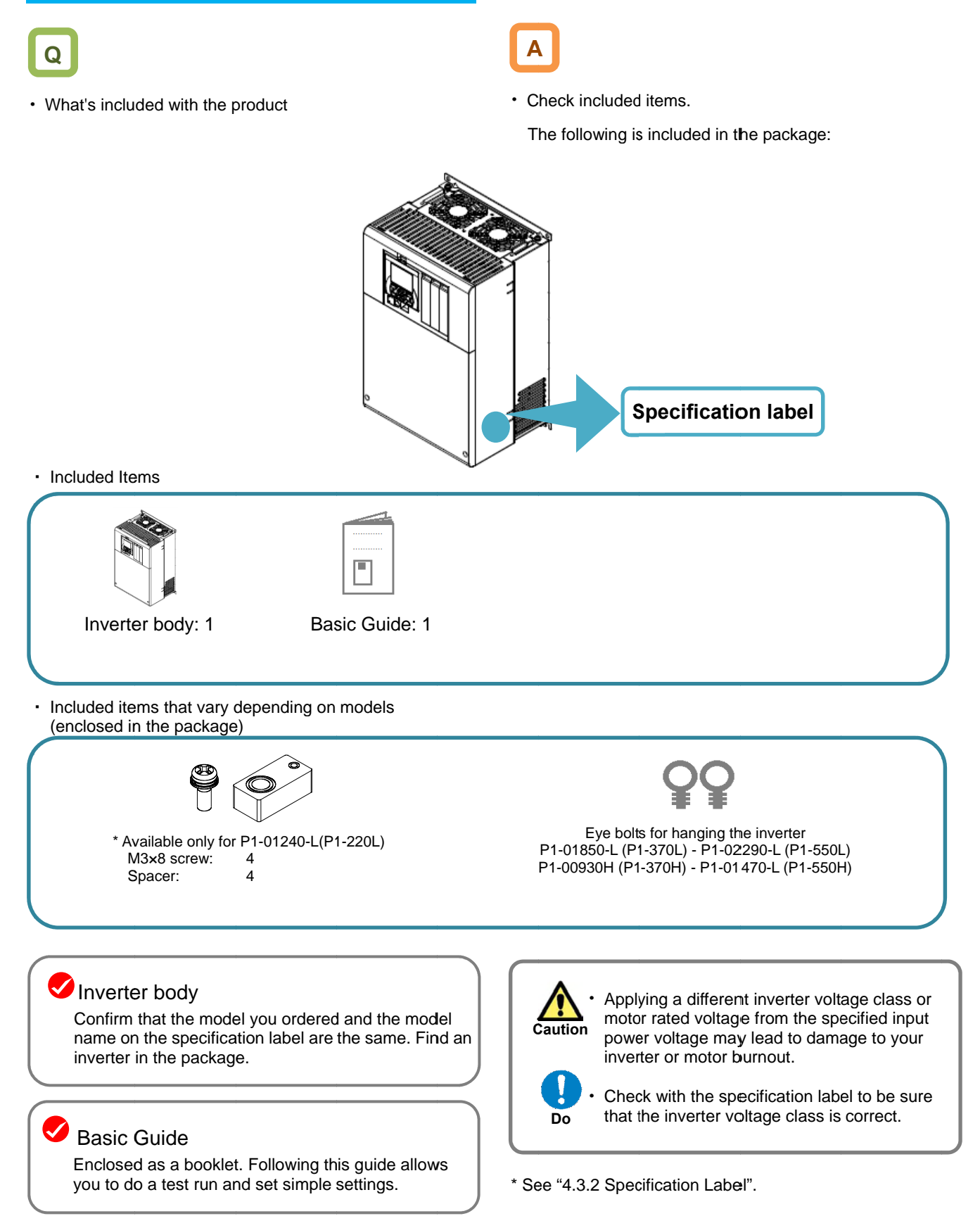

# 5.3 Inspection upon Purchase

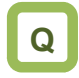

What's needed to be checked upon purchase

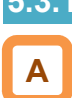

# **5.3.1** Checking When Opening the Package

- Check the items on the right when you open the package.
- If you find any faults or defects in the product or have any question about the product, contact your supplier or our sales department shown on the back cover.

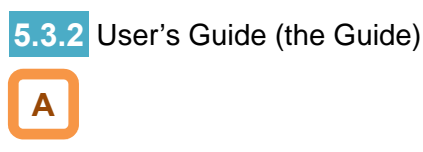

- The Guide describes how to handle and maintain the Hitachi SJ series inverter type P1. Read the Guide carefully before using the inverter. Keep the "User's Guide" at hand.
- If you use the inverter with optional products, you should also read the instruction manuals enclosed with those products.
- Note that the Basic Guide and the instruction manuals for each optional product to be used should be delivered to the end user of the inverter. For the User's Guide and instruction manual, download the latest version.

Check the product for damage (including falling of parts and dents in the inverter body) caused during transportation.

Upon opening the product package, check that the package contains an inverter set and the Basic Guide.

Check the specification label again to confirm that the product is the one you have ordered.

(Memo)

# 6

# **Chapter 6 Installation**

# **Contents**

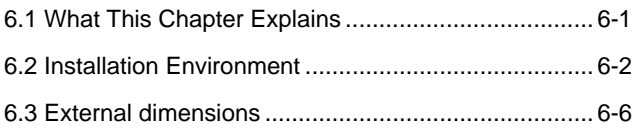

# 6.1 What This Chapter Explains

This chapter describes the installation of the inverter. Before installing the inverter, make sure to carefully read "Chapter 1 Safety Instructions/Risks" for safety work.

# 6.2 Installation Environment

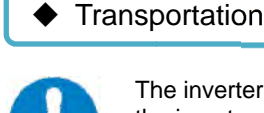

The inverter uses plastic parts. When carrying the inverter, handle it carefully to prevent damage to the parts.

Do not carry the inverter by holding the front or terminal block cover. The inverter uses plastic parts. When carrying<br>the inverter, handle it carefully to prevent<br>damage to the parts.<br>Do not carry the inverter by holding the front or<br>terminal block cover. e it carefully to prevent<br>rts.<br>werter by holding the front or<br>er.<br>se the inverter to fall.<br>The below below below<br>erature goes above or below The inverter uses plastic parts. When carryin<br>the inverter, handle it carefully to prevent<br>damage to the parts.<br>Do not carry the inverter by holding the front<br>terminal block cover.<br>Doing so may cause the inverter to fall.<br>

Doing so may cause the inverter to fall.

**Fall**

damaged or parts are missing. Do not install and operate the inverter if it is

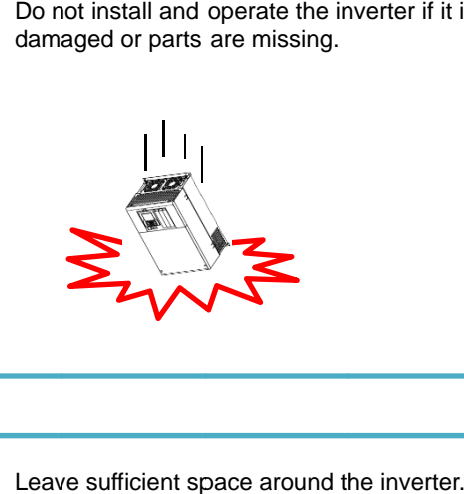

# ◆ Ambient temperature

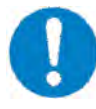

Avoid installing the inverter in a place where Avoid installing the inverter in a place where<br>the ambient temperature goes above or below the allowable range, as defined by the allowable range, as defined by the standard inverter specification.

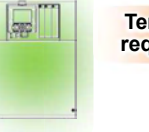

**Temperature requirements**

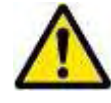

The inverter uses plastic pass. When carrying the relation of portation and operate the inverter if it is<br>the metric, handle it carefully to prevent the inverter by holding the front or<br>the main and book cover.<br>
Bond car Leave sufficient space around the inverter. Measure the temperature in a position about 5 Measure in a position about 5 Measure the temperature in a position about 5<br>cm from the bottom-center point of the inverter, and check that the measured temperature is within the allowablle range. Operating the and check that the measured temperature is<br>within the allowable range. Operating the<br>inverter at a temperature outside this range will shorten the inverter life (especially the shorten inverter life (especially the capacitor life). capacitor life). Installation<br>
Do not install and operate the inverter if it is<br>
damaged or parts are missing.<br>
I<br>
I<br>
Leave sufficient space around the inverter.<br>
Measure the temperature in a position about 5<br>
and check that the measured t at a temperature outside this range withe inverter life (especially the<br>r life).<br>sation inside the inverter will result in

\* requirements<br>
\* Temperature requirements vary depending on the selected load rating.<br>
\* Temperature requirements vary depending on the selected load rating. See "Chapter 20 Specifications". Carrier derating may be required. See "Chapter 20 Specifications".<br>Carrier derating may be required.<br>
<br>
<br>
Avoid installing the inverter in a place where<br>
the relative humidity goes above or below the

# **Humidity**

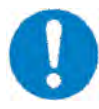

Avoid installing the inverter in a place where the relative humidity goes above or below the allowable range (20% to 90% RH), as defined by the standard inverter specification. Avoid a place where the inverter is subject to condensation. temperature<br>
installing the inverter in a place where<br>
mbient temperature goes above or belc<br>
llowable range, as defined by the<br>
lard inverter specification.<br> **Examplements**<br> **Examplements**<br> **Examplements**<br> **Examplements**<br>

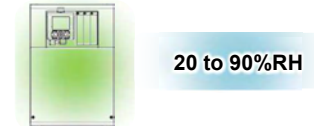

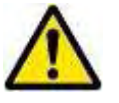

Condensation inside the inverter will result in Condensation inside the inverter will result in short circuits and malfunctioning of electronic short circuits and malfunctioning of electronic<br>parts. Also avoid places where the inverter is exposed to direct sunlight. exposed to direct sunlight.

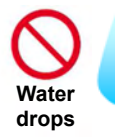

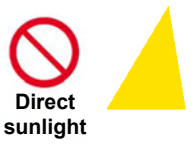

# Avoid installing the inverter in a place where the<br>inverter will be subject to dust, water drops, inverter will be subject to dust, water drops, Avoid installing the inverter in a place where the<br>inverter will be subject to dust, water drops,<br>corrosive gases, combustible gases, flammable gases, grinding fluid mist, or salt water. Install the inverter vertically and securely with screws or bolts on a surface that can bear the inverter weight and is free from vibrations. ◆ Ambient air Entering<br>
foreign<br>
matters<br>
← Installation method and position Screw clamp grinding fluid mist, or salt water.<br>
Fining<br>
eign<br>
Inters<br>
Inters<br>
Inters and and position<br>
Inters weight and is free from vibrations.<br>
We clamp<br>
Clamp<br>
Clamp<br>
Clamp<br>
Clamp<br>
Clamp<br>
Clamp<br>
Clamp<br>
Clamp<br>
Clamp<br>
Clamp<br>
Clamp<br> **foreign matters** Screw clamp installing the inverter in a place where the<br>
r will be subject to dust, water drops,<br>
ive gases, combustible gases, flammable<br>
is griding fluid mist, or salt water.<br>
Figure and the inverter vertically and securely with<br>
s Screw clamp Screw clamp screws or bolts on a surface that can bear the<br>
inverter weight and is free from vibrations.<br>
Screw clamp<br>
Screw clamp<br>
Screw clamp<br>
The screw clamp<br>
Screw clamp<br>
The screw clamp<br>
Mhen mounting multiple inverters in an<br>
de Screw clamp<br>
Screw clamp<br>
Screw clamp<br>
Screw clamp<br>
The Screw clamp<br>
Screw clamp<br>
Screw clamp<br>
When mounting multiple inverters in an<br>
enclosure with a ventilation fan, carefully<br>
design the layout of the ventilation fan, Screw clamp<br>
Screw clamp<br>
Screw clamp<br>
Screw clamp<br>
Screw clamp<br>
Screw clamp<br>
Screw clamp<br>
Screw clamp<br>
Screw clamp<br>
Screw clamp<br>
Screw clamp<br>
Screw clamp<br>
Screw clamp<br>
Screw clamp<br>
Screw clamp<br>
Screw clamp<br>
Screw clamp<br>
S cause it to fail. If you use the inverter in a Foreign particles entering the inverter will<br>cause it to fail. If you use the inverter in a<br>considerably dusty environment, install the inverter inside a totally enclosed panel. inverter inside a totally enclosed panel. If the inverter is not installed vertically, its cooling performance may be degraded and If inverter is not installed vertically, its cooling performance may be degraded and tripping or inverter damage may result. tripping or inverter damage may result. **Incline** Foreign particles entering the inverter will inverter inside a totally enclosed panel.<br>
If the inverter is not installed vertically, its<br>
cooling performance may be degraded and<br>
tripping or inverter damage may result.<br>
ne<br>
ne<br>
ne<br>
Position fan<br>
Position of ventilati

# ◆ Mounting in an enclosure

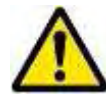

When mounting multiple inverters in an enclosure with a ventilation fan, fan, carefully design the layout of the ventilation fan, air design the layout of the ventilation fan, air<br>intake port, and inverters. An inappropriate layout will reduce the inverter-cooling effect and raise the ambient temperature. Plan the ambient temperature. Plan the layout so that the inverter ambient temperature<br>will remain within the allowable range. will remain within the allowable range. A ventilation fan located directly above the inverter could drop dust on it. To prevent this, move the inverter horizontally to a suitable position. A ventilation fan located directly above the<br>inverter could drop dust on it. To prevent th<br>move the inverter horizontally to a suitable and raise the ambient temperature. Plan the<br>layout so that the inverter ambient temperatur<br>will remain within the allowable range.<br>A ventilation fan located directly above the<br>inverter could drop dust on it. To prevent thi

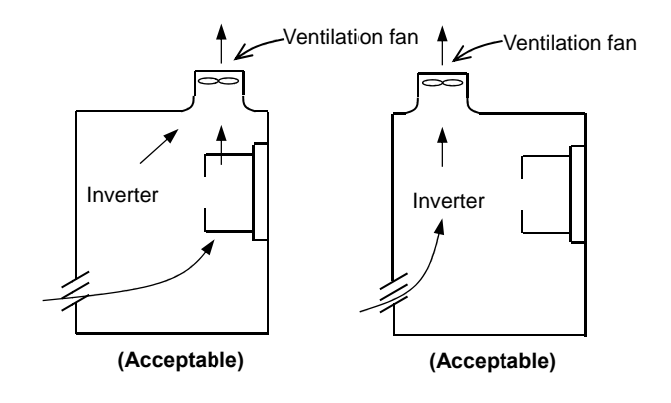

Position of ventilation fan

# ◆ Surface on which to install the inverter

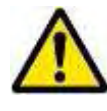

The inverter will reach a high temperature (up The inverter (up to about 1 about 150°C) during operation. Install the 50°C) inverter on a vertical wall surface made of nonflammable material (e.g., metal) to avoid the risk of fire. The inverter will reach a high temperature (u<sub>l</sub><br>to about 150°C) during operation. Install the<br>inverter on a vertical wall surface made of<br>nonflammable material (e.g., metal) to avoid

#### **For**

**P1 P1-00044-L to P1 L P1-01240-L (P1-004L to P1 004L to P1-220L); 220L); P1 P1-00041-H to P1 H P1-00620-H(P1-007H to P1 007H P1-220H)**

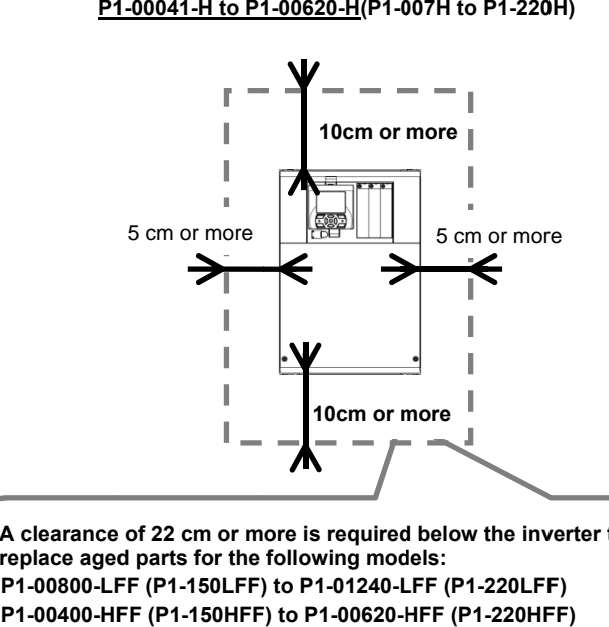

- **\* A clearance of 22 cm or more is required below the inverter to replace aged parts for the following models: A** clearance of 22 cm or more is required below the inve replace aged parts for the following models:<br>• P1-00800-LFF (P1-150LFF) to P1-01240-LFF (P1-220LFF)
- 
- **P1-00400-HFF** (P1-150HFF) to P1-00620-HFF (P1-220HFF) **\* The inverter needs to be removed to replace aged parts for the following models:** The inverter needs to be removed to replace aged parts f\*<br>the following models:<br>• P1-00330-LFF (P1-055LFF) to P1-00600-LFF (P1-110LFF)<br>• P1-00175-HFF (P1-055HFF) to P1-00310-HFF (P1-110HFF)
- 
- **P1-00175-HFF (P1-055HFF) to P1-00310-HFF (P1-110HFF)**

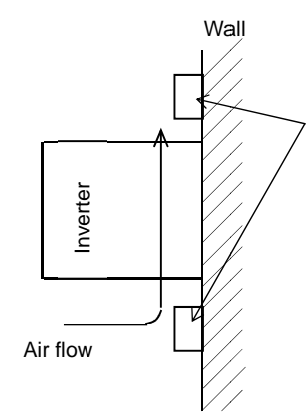

Keep enough clearance between the inverter and the wiring Keep enough clearance between the inverter and the wirir<br>ducts located above and below the inverter to prevent the latter from obstructing the ventilation of the inverter. Keep enough clearance between the inverter and the wiring<br>ducts located above and below the inverter to prevent the<br>latter from obstructing the ventilation of the inverter.<br>\* See "Chapter 20 Specifications" for the dimensi

of the inverter.

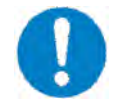

Leave sufficient space around the inverter. Keep sufficient distance between the inverter Keep sufficient distance between the inverter<br>and other heat sources (e.g., braking resistors and reactors) so that the heat discharged from the heat sources does not affect the inverter. other heat sources (e.g., braking resistors<br>reactors) so that the heat discharged from<br>leat sources does not affect the inverter.

#### **For**

**P1-01530 01530-L to P1-02950 02950-L (P1-300L to P1 P1-00770 00770-H to P1-01470 01470-H (P1-300H to P1 300H P1-550H) 550L); 550H)**

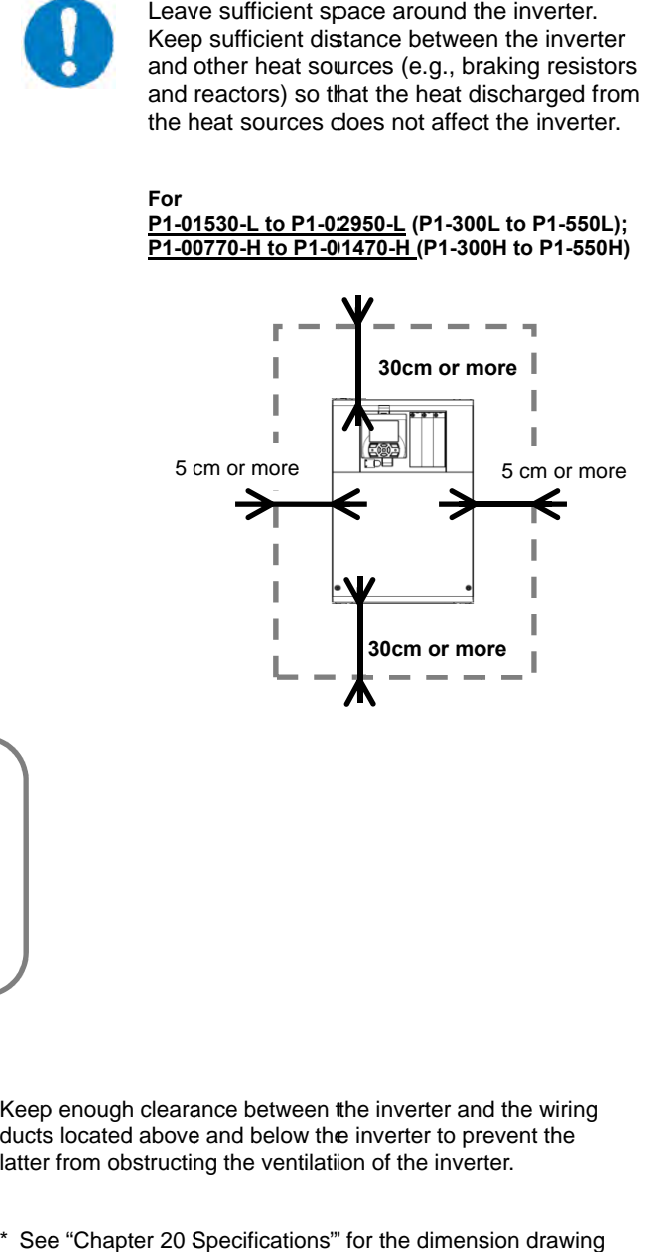

# ◆ Reduction of enclosure size

The heat sink of the inverter is positioned outside the enclosure, so that the amount of The heat sink of the inverter is positioned<br>outside the enclosure, so that the amount o<br>heat produced inside the enclosure can be reduced and likewise the size of the enclosure can also be reduced. Mounting the inverter in an enclosure with the heat sink p positioned outside requires an optional dedicated special metal fitting. To mount the inverter in an enclosure with the heat sink positioned outside, cut out the enclosure panel according to the specified cutting dimensions. ikewise the size of the enclosure<br>educed. Mounting the inverter in<br>with the heat sink positioned reduced and likewise the size of the en<br>can also be reduced. Mounting the inve<br>an enclosure with the heat sink positior<br>outside requires an optional dedicated<br>metal fitting. To mount the inverter in ar<br>enclosure with the h

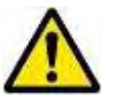

The cooling section (including the heat sink) positioned outside the enclosure has a cooling fan. Therefore, do not place the enclosure in The cooling section (including the heat sink)<br>positioned outside the enclosure has a cooling<br>fan. Therefore, do not place the enclosure in<br>any environment where it will be subject to dust, water drops, corrosive gases, combustible water drops, corrosive gases, combustible<br>gases, flammable gases, grinding fluid mist, or salt water. fan. Therefore, do not place the enclosure in<br>any environment where it will be subject to dust,<br>water drops, corrosive gases, combustible<br>gases, flammable gases, grinding fluid mist, or on (including the heat<br>e the enclosure has a<br>o not place the enclosu<br>where it will be subjec<br>osive gases, combusti<br>e gases, grinding fluid<br>e gases, grinding fluid

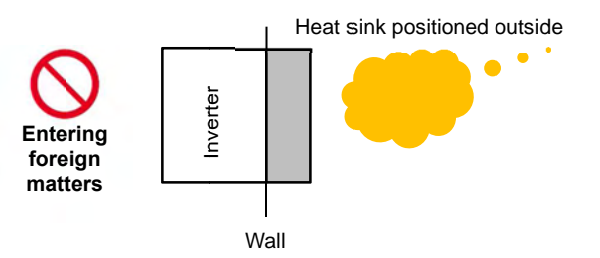

\* See "Chapter 20 Specifications" for the efficiency of the inverter.

# 6.3 External dimensions

# **Model P1-\*\*\*\*\*-\*(P1-\*\*\*\*)**

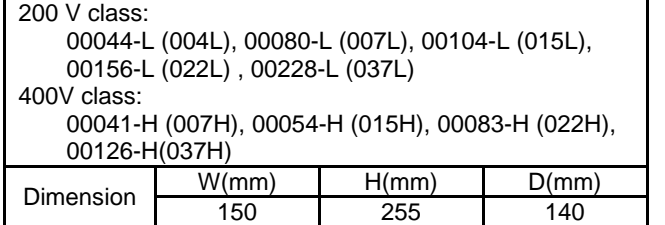

(Example of description)

See "Chapter 20 Specifications" for corresponding details. For example, 00330-L(055L) indicates that VLD rated current is 33.0A (ND rated motor capacity is 5.5kW), and L indicates 200V class while H indicates 400V class.

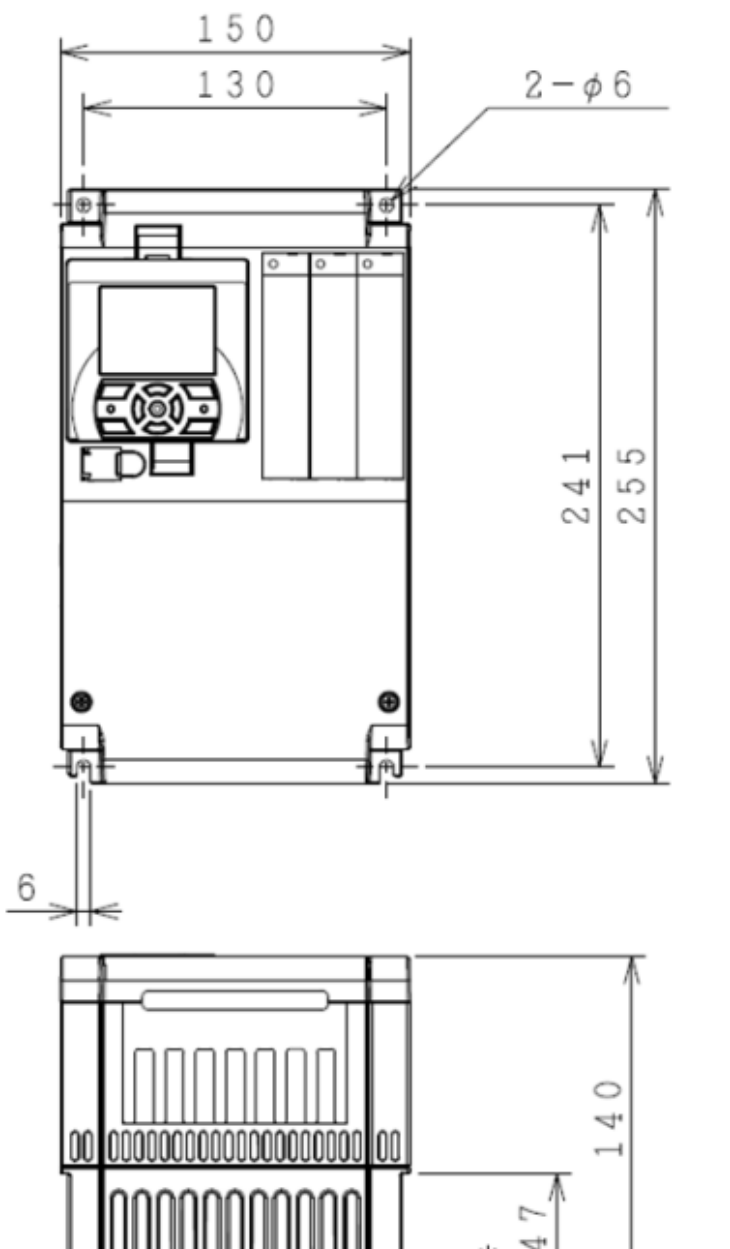

 $\overline{\phantom{a}}$ 

S

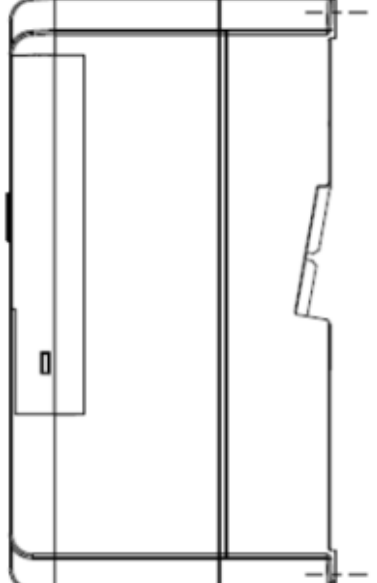

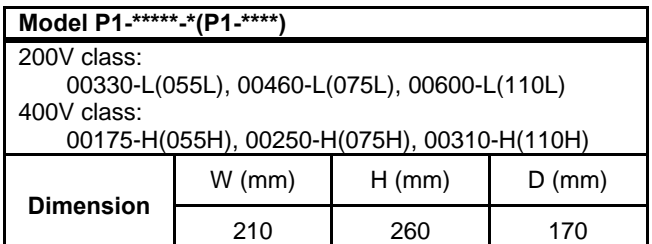

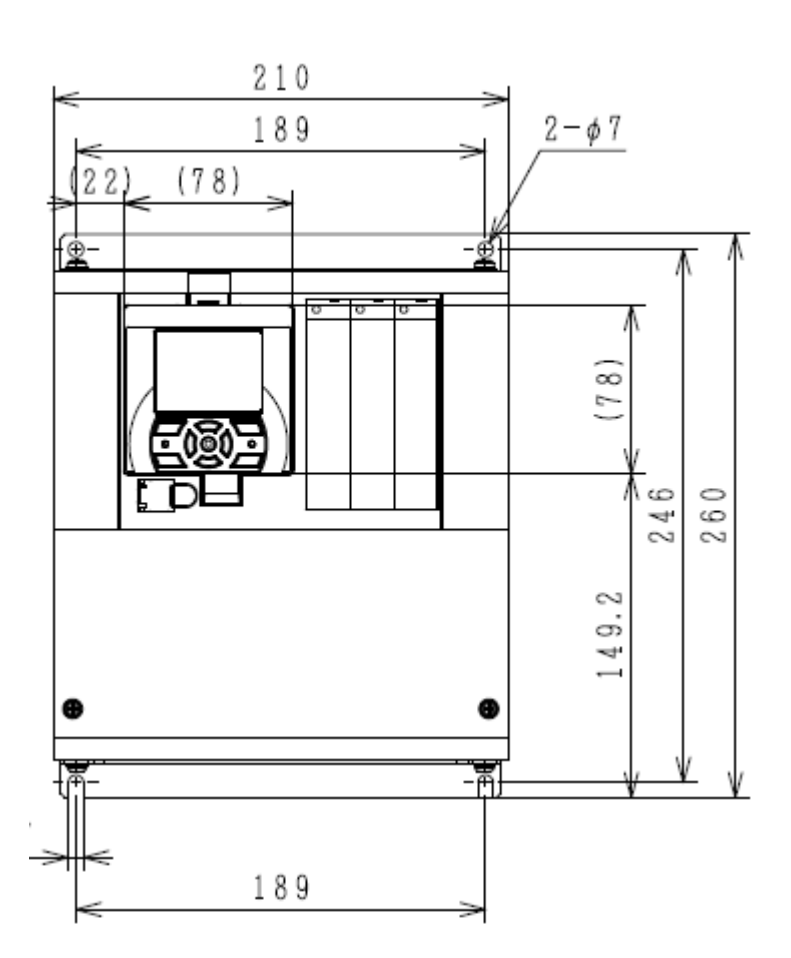

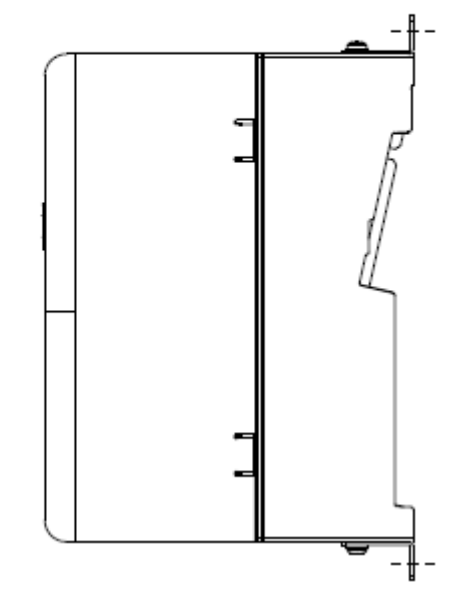

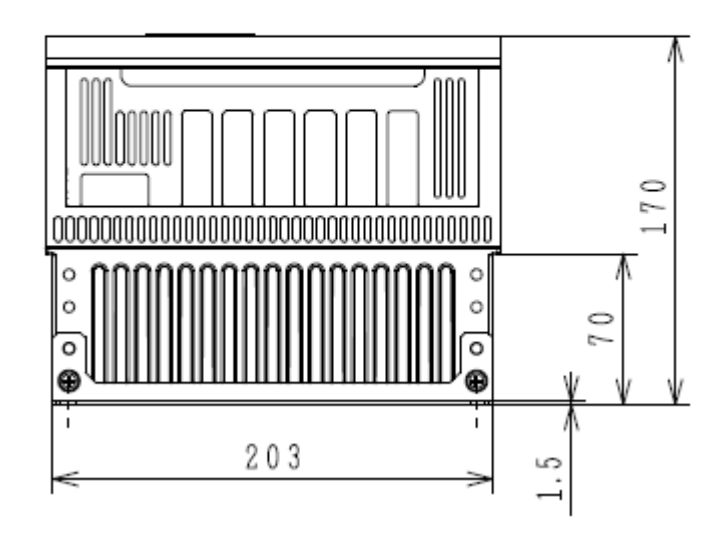

# ◆ Notes for P1-00600-L (P1-110L)

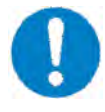

For the use of P1 duty (LD)/very low duty (VLD), follow the installation procedures shown in the figure installation procedures Change [Ub below. P1-00600-L (P1-110L)<br>
e use of P1-00600-L (P1-110L)<br>
LD)/very low duty (VLD), follow<br>
ation procedures shown in the f P1-00600-L (P1-110L) at low Motes for P1-00600-L (P1-110L)<br>For the use of P1-00600-L (P1-11<br>duty (LD)/very low duty (VLD), foll<br>installation procedures shown in t<br>below.<br>cedures:<br>Remove four truss head screws that hold if<br>and lower) brackets provided

- Procedures: Procedures:
- (1) Remove four truss head screws that hold the (upper (1) Remove four truss head screws that hold the (upper and lower) brackets provided by factory configuration.<br>(2) Change the position of the screw holes for the (upper and lower) brackets provided by factory configuration.
- and lower) brackets.

LD, respectively. Change [Ub-03] to 00 and [Ub-03] to 01 to set VLD and<br>LD, respectively.<br>(3) Tighten the (upper and lower) brackets using four truss [ $Ub-03$ ] to 00 and  $[Ub-03]$  to 01 to set  $VLD$  and

- head screws removed in (1). (Tightening torque 2.2 to 2.5 Nm) (upper and lower) brackets<br>s removed in (1).
- 

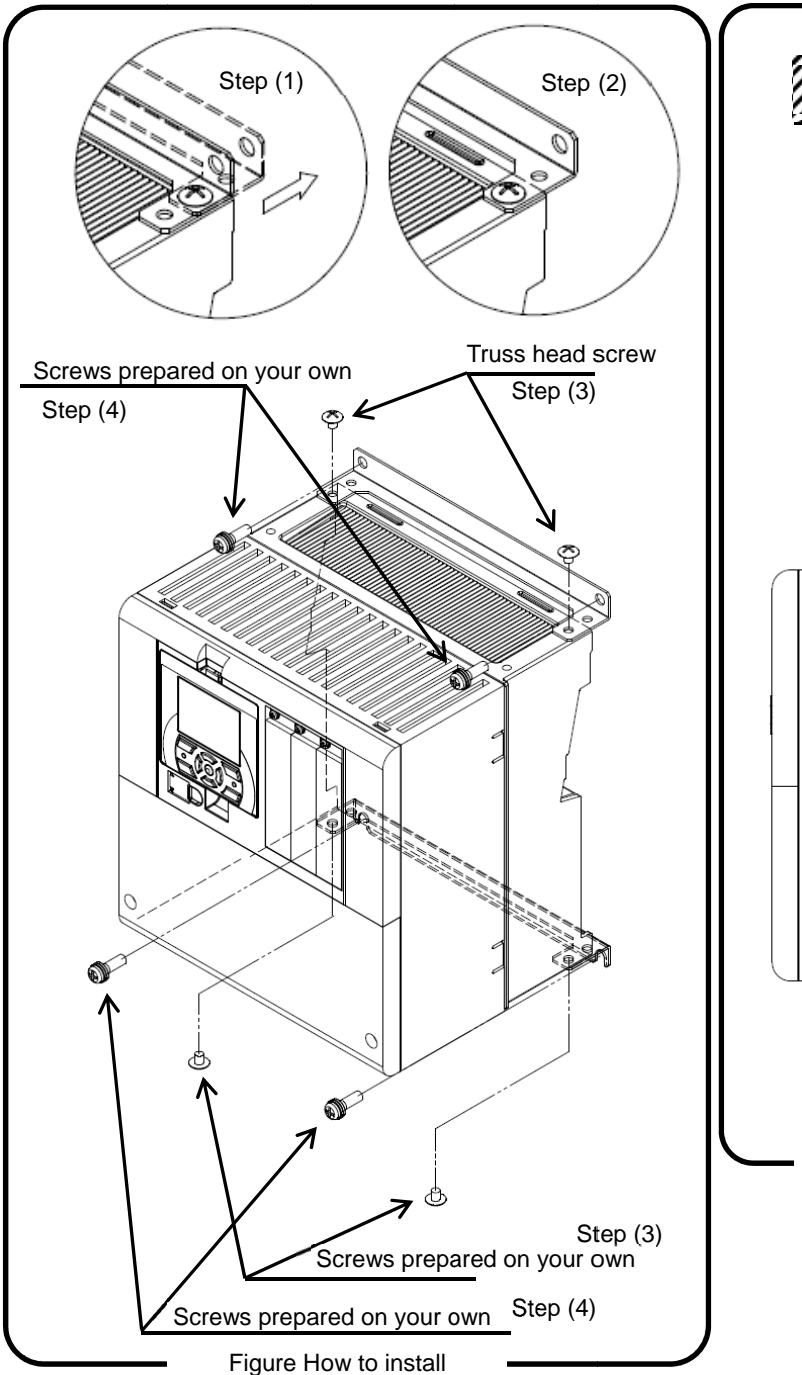

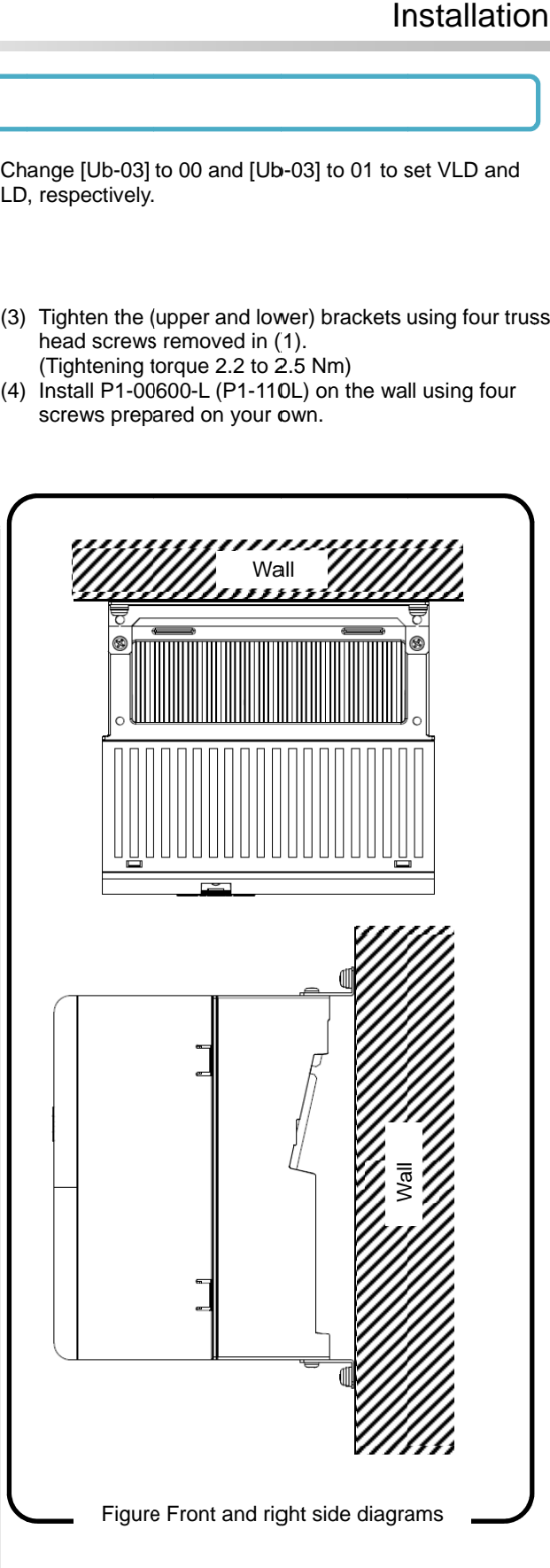

# Chapter 6 **Installation**

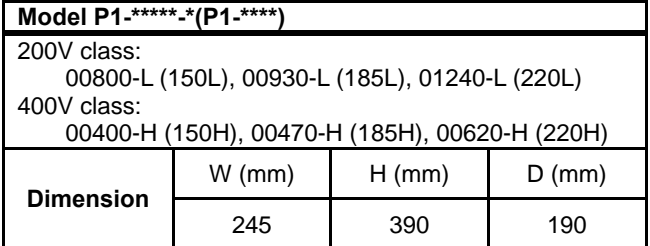

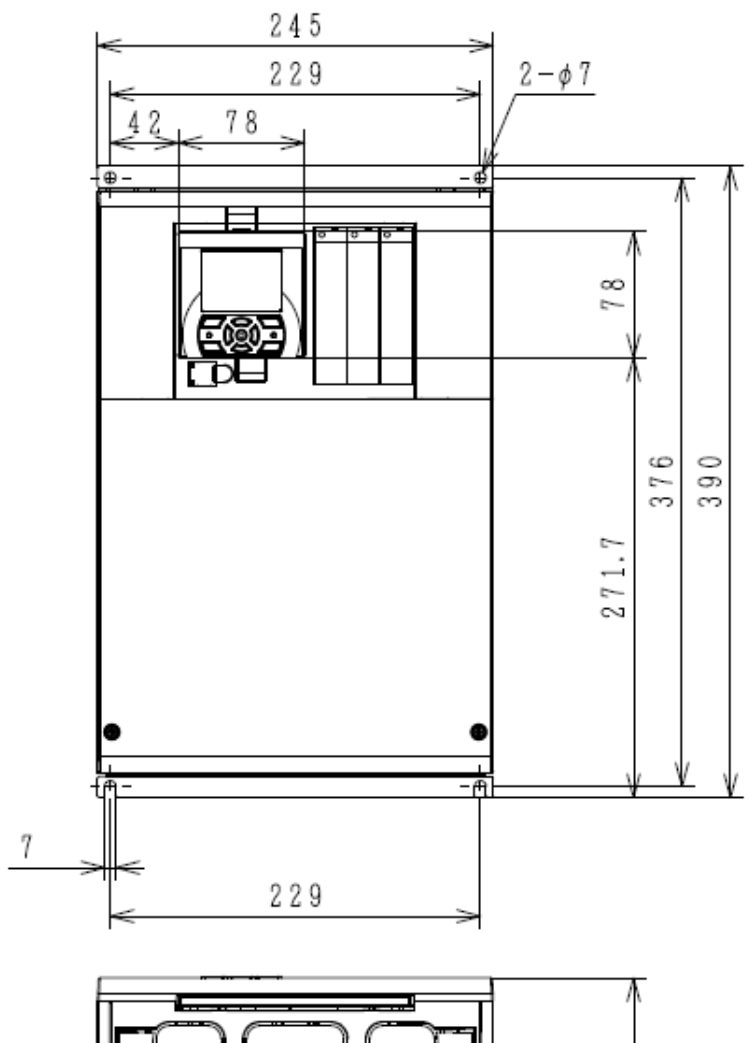

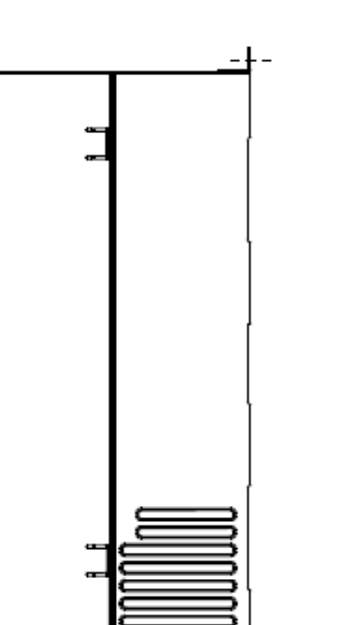

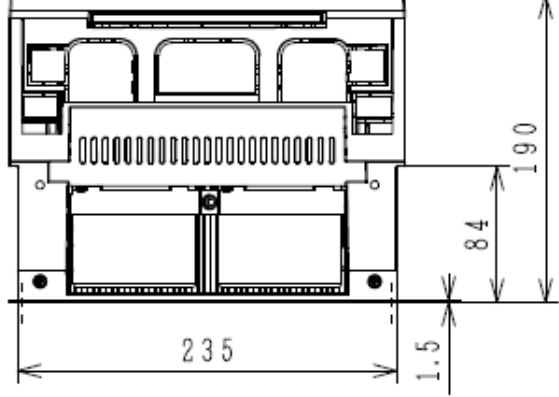

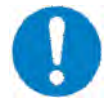

For the use of P1-01240-L(P1-220L) at very Change [Ub low duty (VLD), follow the installation procedures shown in the drawings below. ◆ Notes for P1-01240-L (P1-220L)<br>
For the use of P1-01240-L(P1-220<br>
low duty (VLD), follow the installat<br>
procedures shown in the drawings<br>
ocedures:<br>
Tighten (four) spacers to the (upper and low<br>
as shown in Figure 1 usi

- Procedures: Procedures:
- (1) Tighten (four) spacers to the (upper and lower) brackets as shown in Figure 1 using (four) M3×8 screws included in the package. (Tightening torque 0.6 to 0.8 Nm) low duty (VLD), follow the installation<br>procedures shown in the drawings below.<br>dures:<br>then (four) spacers to the (upper and lower) bra<br>shown in Figure 1 using (four) M3x8 screws inc<br>he package. (Tightening torque 0.6 to 0 Tighten (four) spacers to the (upper and lower) brackets (2)<br>as shown in Figure 1 using (four) M3×8 screws included

Change [Ub-03] to 00 to set VLD.

(2) Install P1-01240-L(P1-220L) on the wall using four screws prepared on your own. screws prepared on your own.

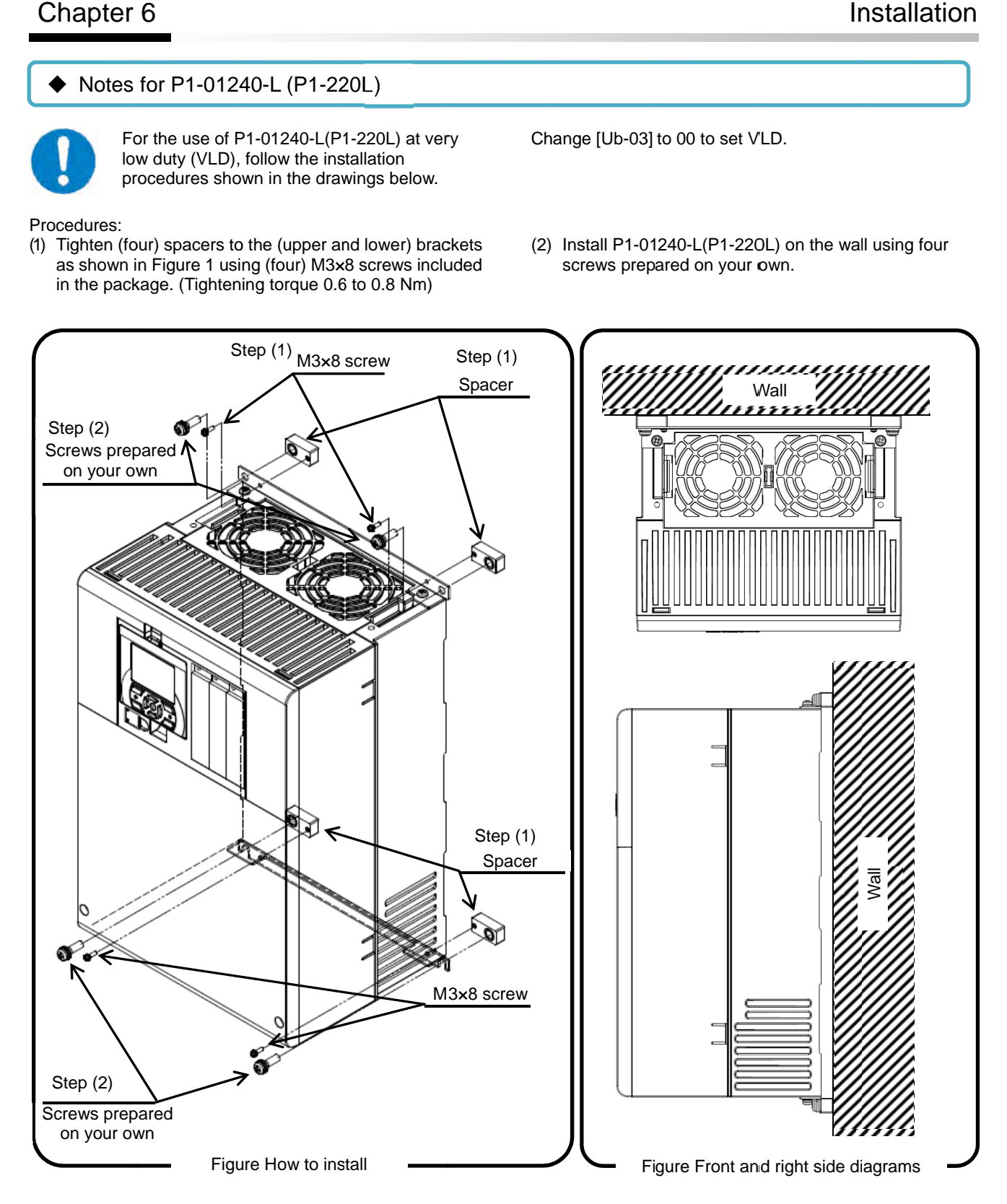

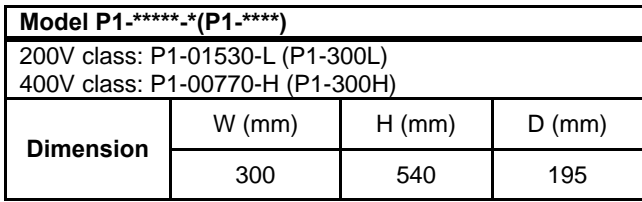

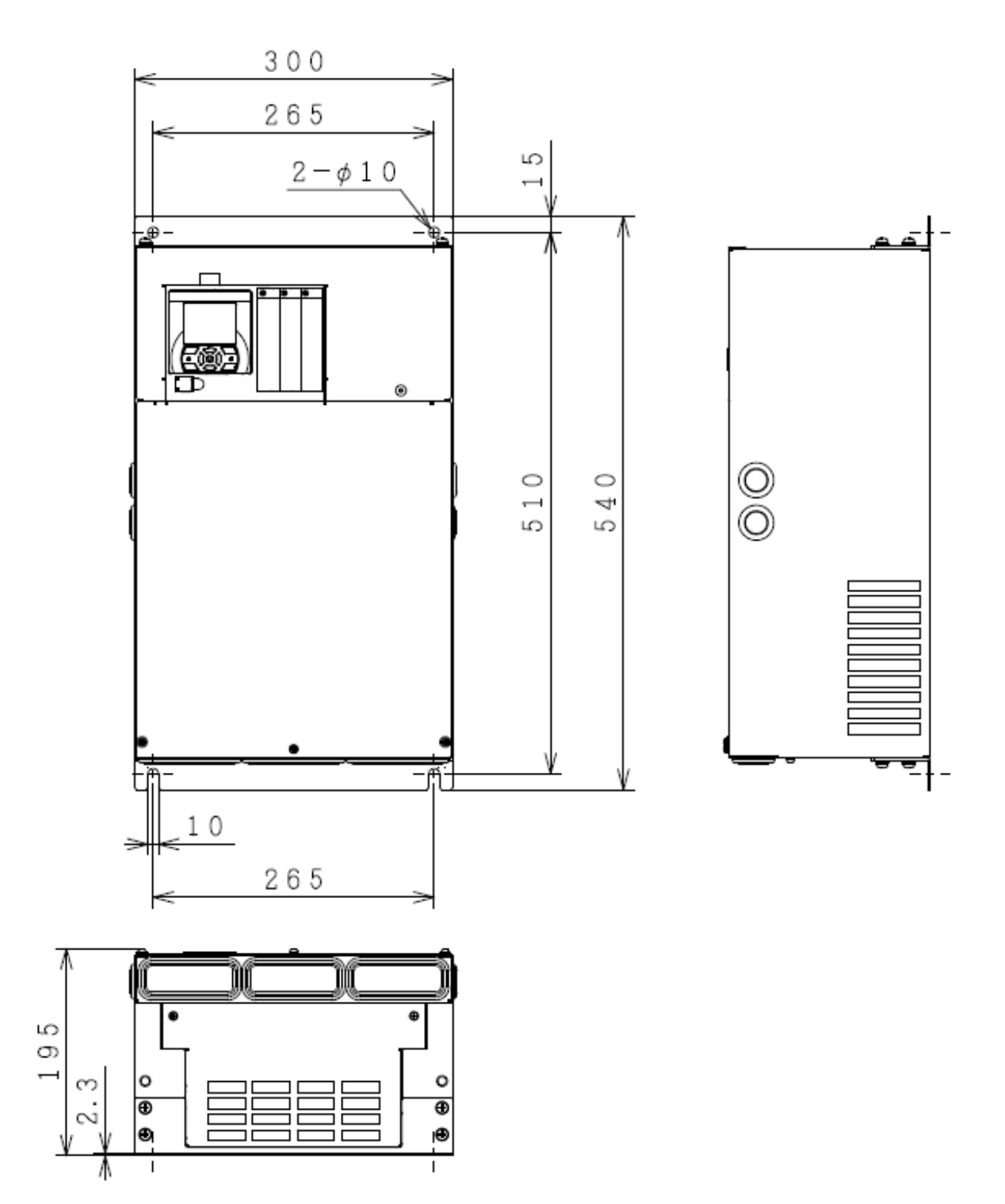

# Chapter 6 **Installation**

# **Model P1-\*\*\*\*\*-\*(P1-\*\*\*\*)**

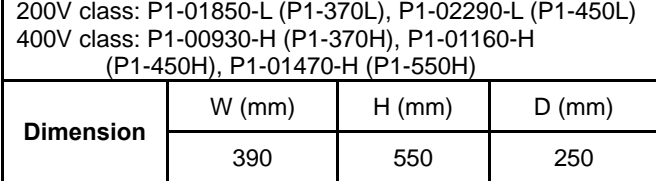

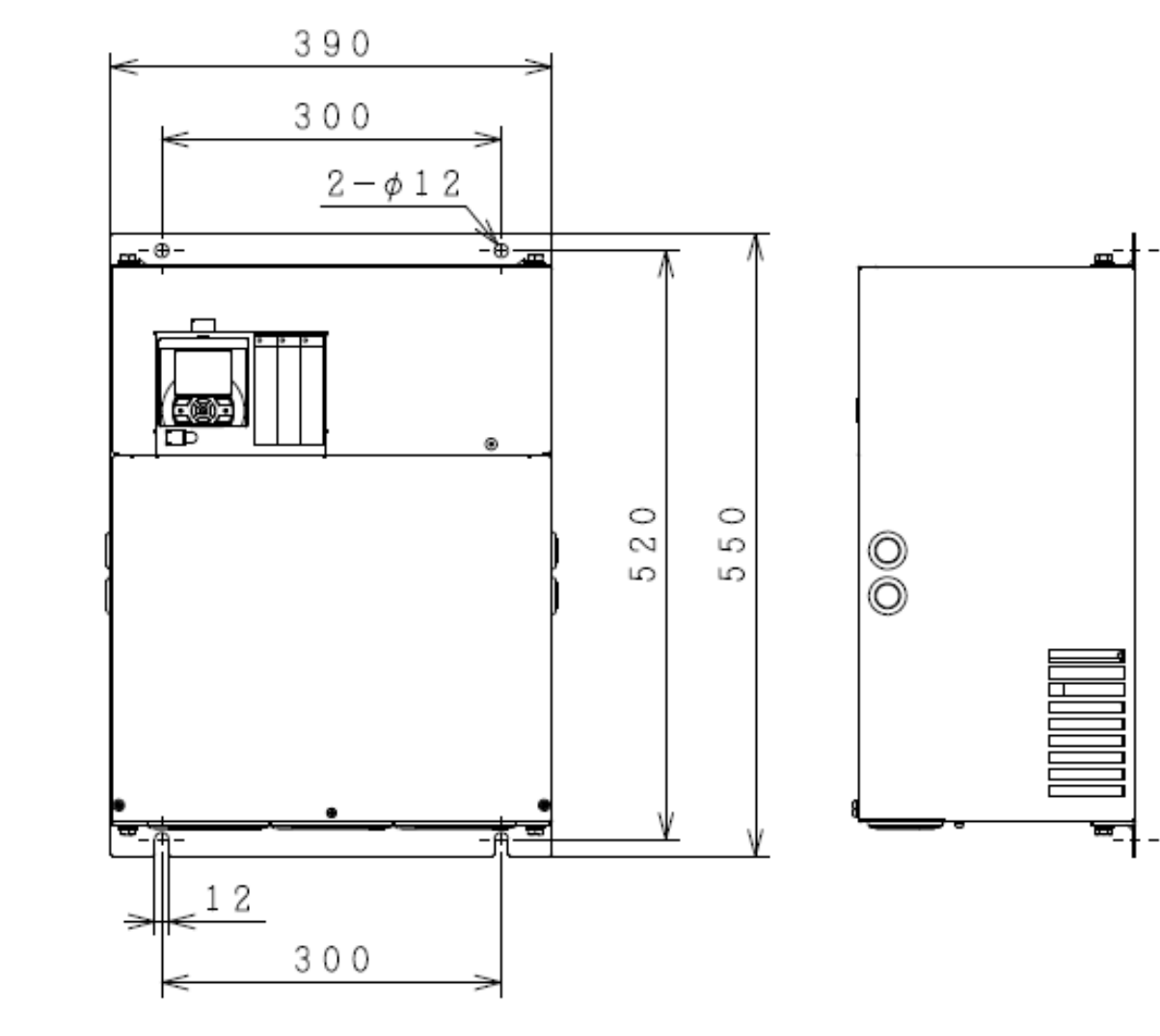

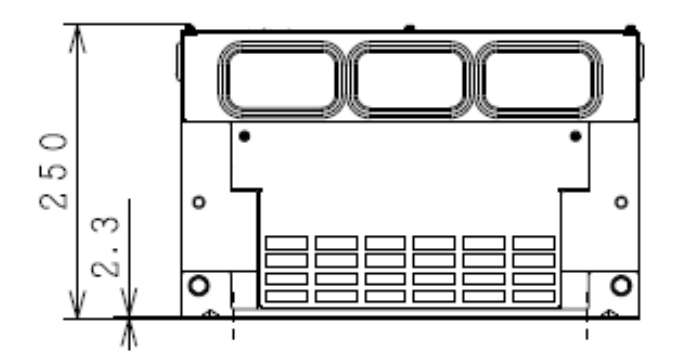

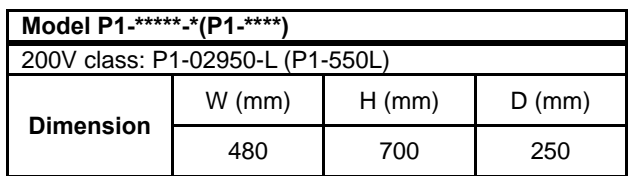

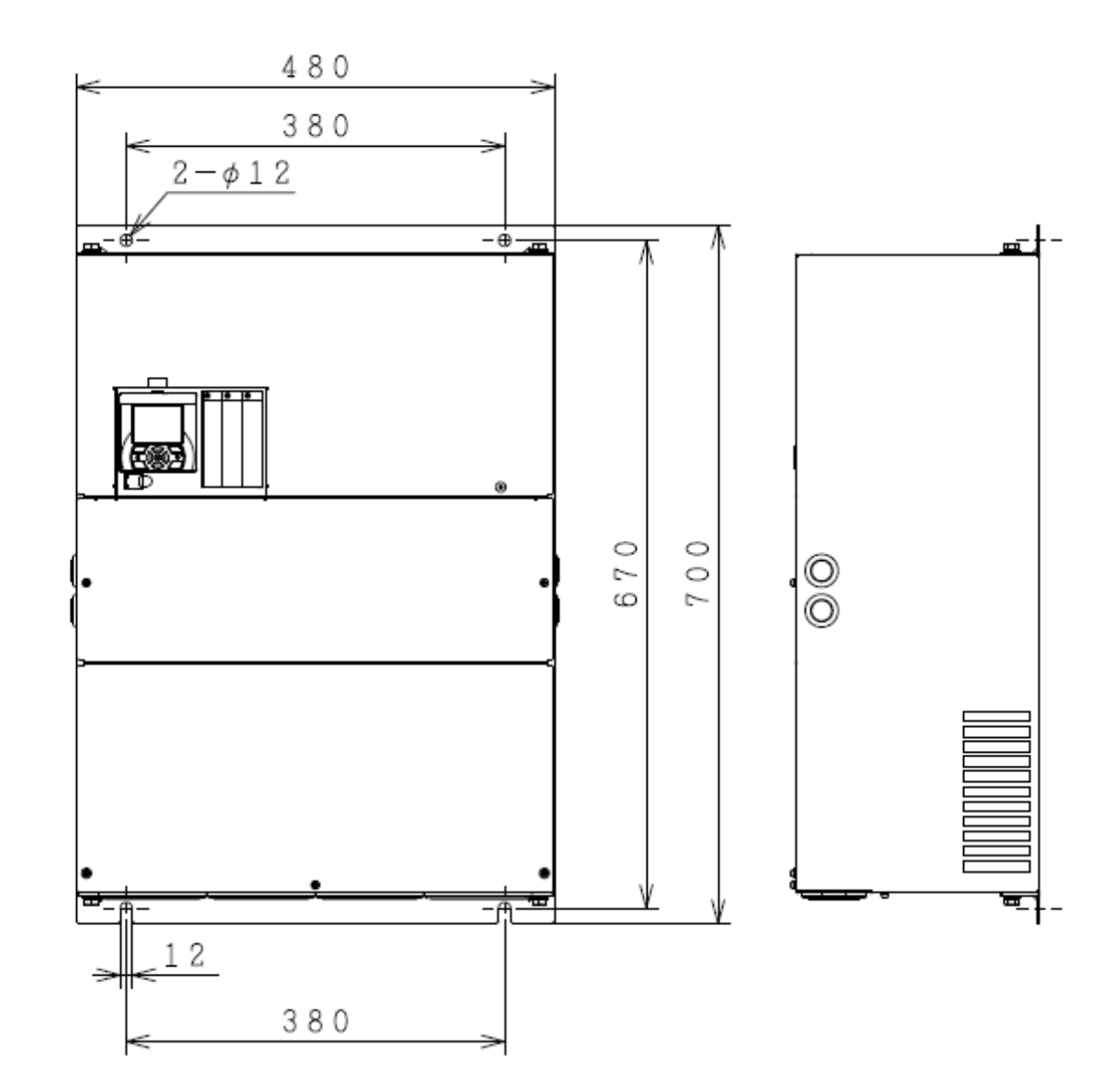

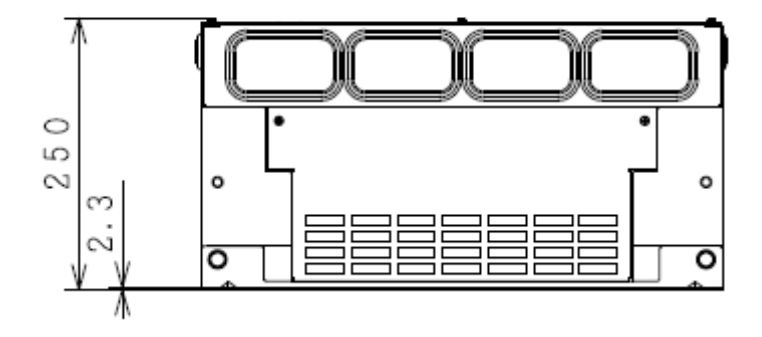

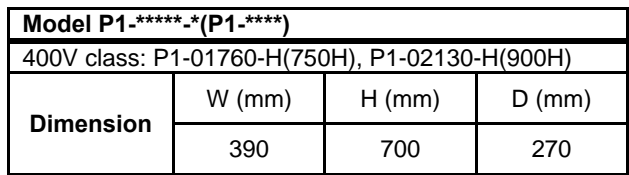

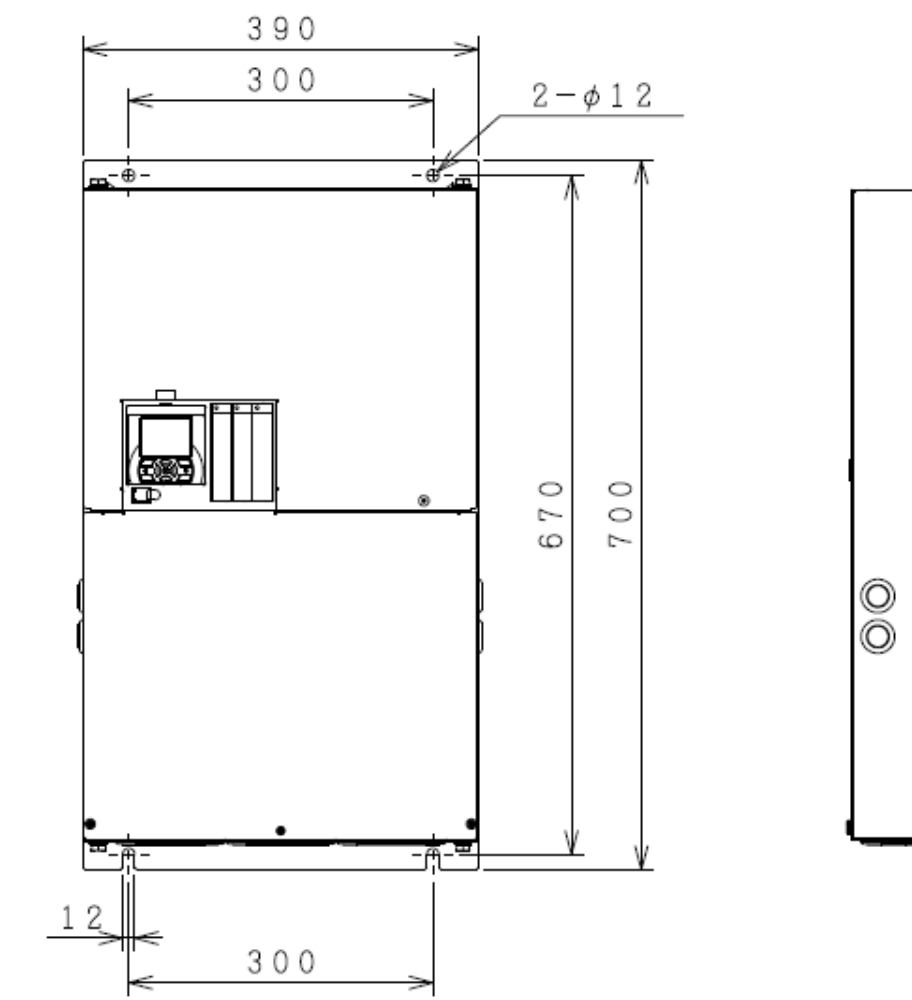

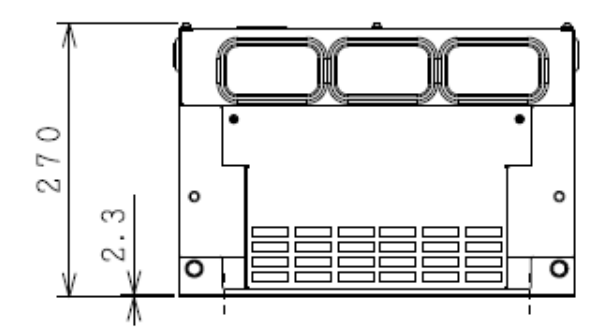

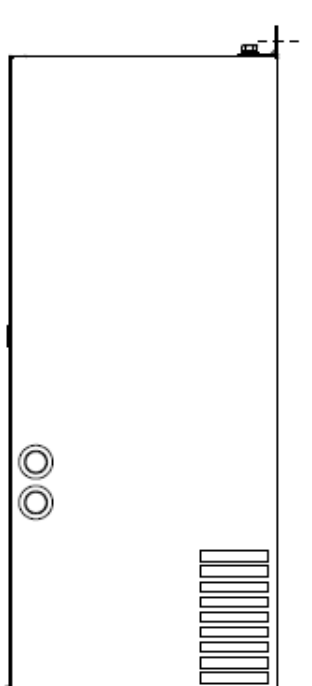

# Chapter 6 **Installation**

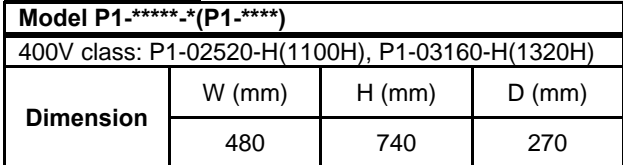

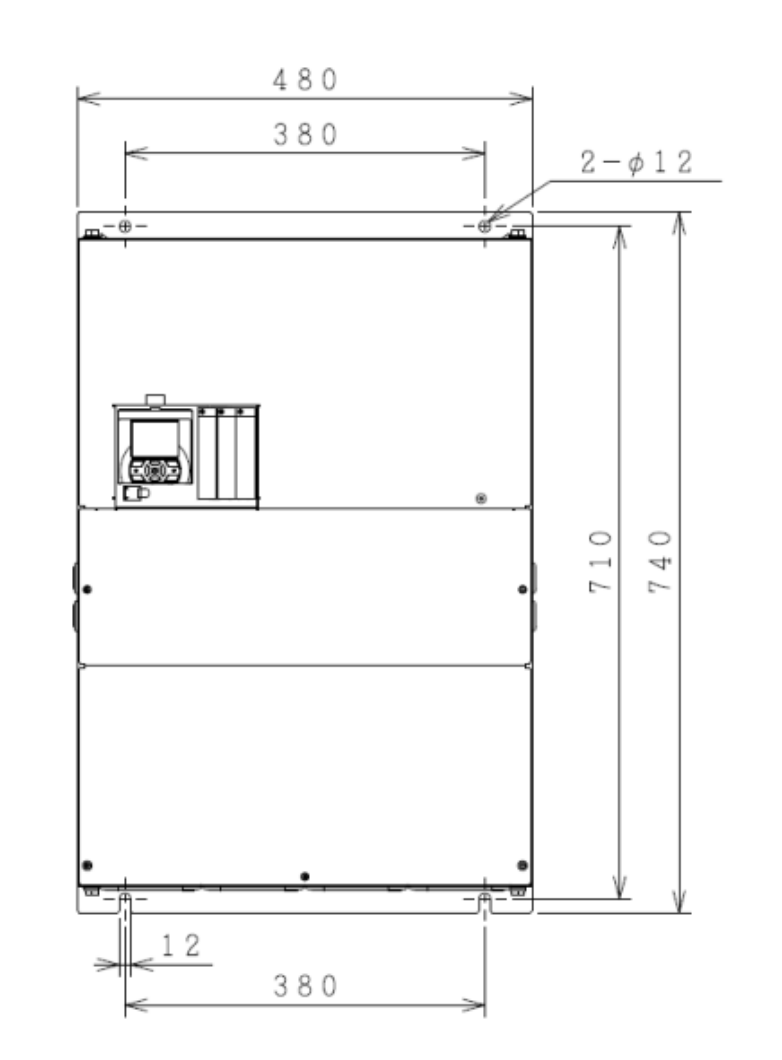

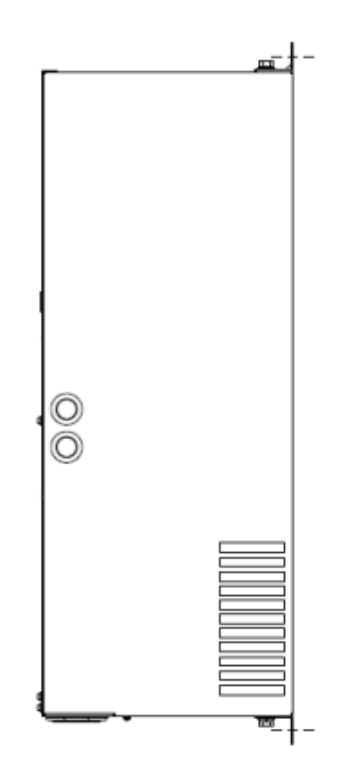

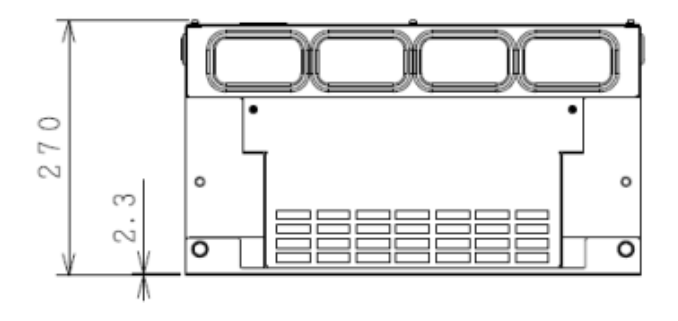

(Memo)

# **Chapter 7 Wire Connection and Optional Devices**

# **Contents**

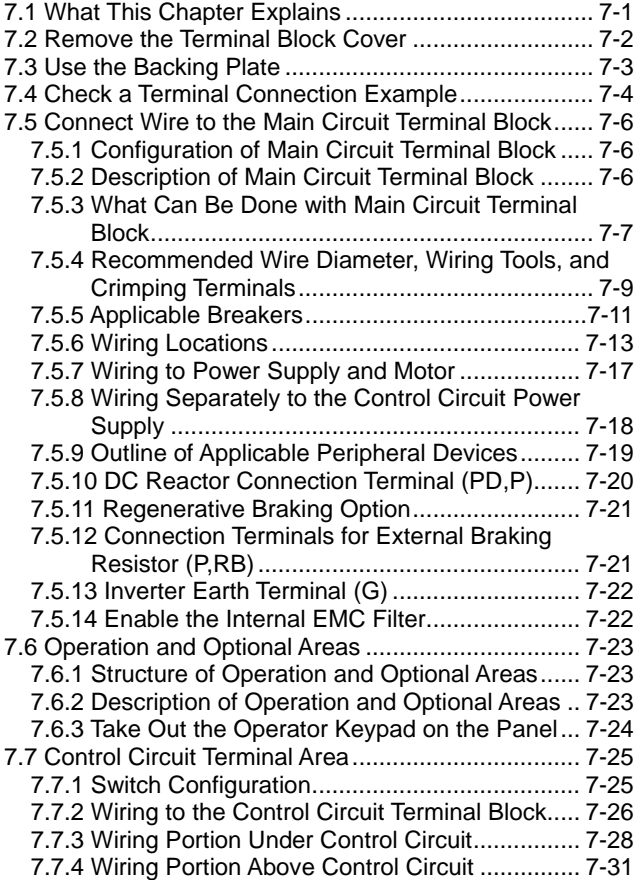

# 7.1 What This Chapter Explains

This chapter describes wiring to the inverter and peripheral options. Before connecting wires with the inverter and installing optional devices, make sure to carefully read "Chapter 1 Safety Instructions/Risks" for safety work.

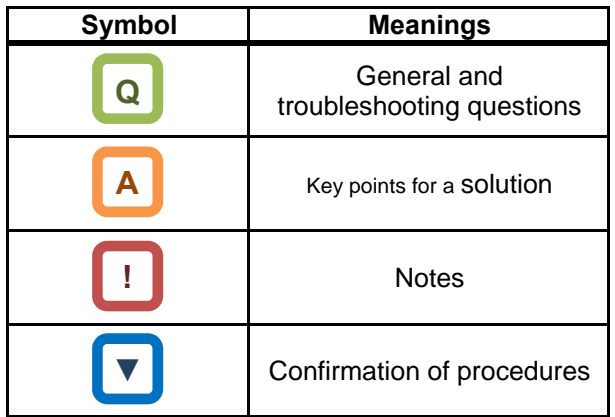

# 7.2 Remove the Terminal Block Cover

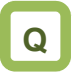

・ We want to know the condition of terminal block when the cover is removed.

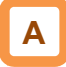

・ By removing the cover of the terminal bock, you can check the control circuit terminal block. By removing the wiring separation plate and backing plate, you can check the main circuit terminal block. want to know the condition of terminal blocl<br>en the cover is removed.<br><br>removing the cover of the terminal bock, you<br>oving the wiring separation plate and backin<br>te, you can check the main circuit terminal bl We want to know the condition of terminal block<br>when the cover is removed.<br>A<br>By removing the cover of the terminal block, you<br>can check the control circuit terminal block. By<br>removing the wiring separation plate and backin

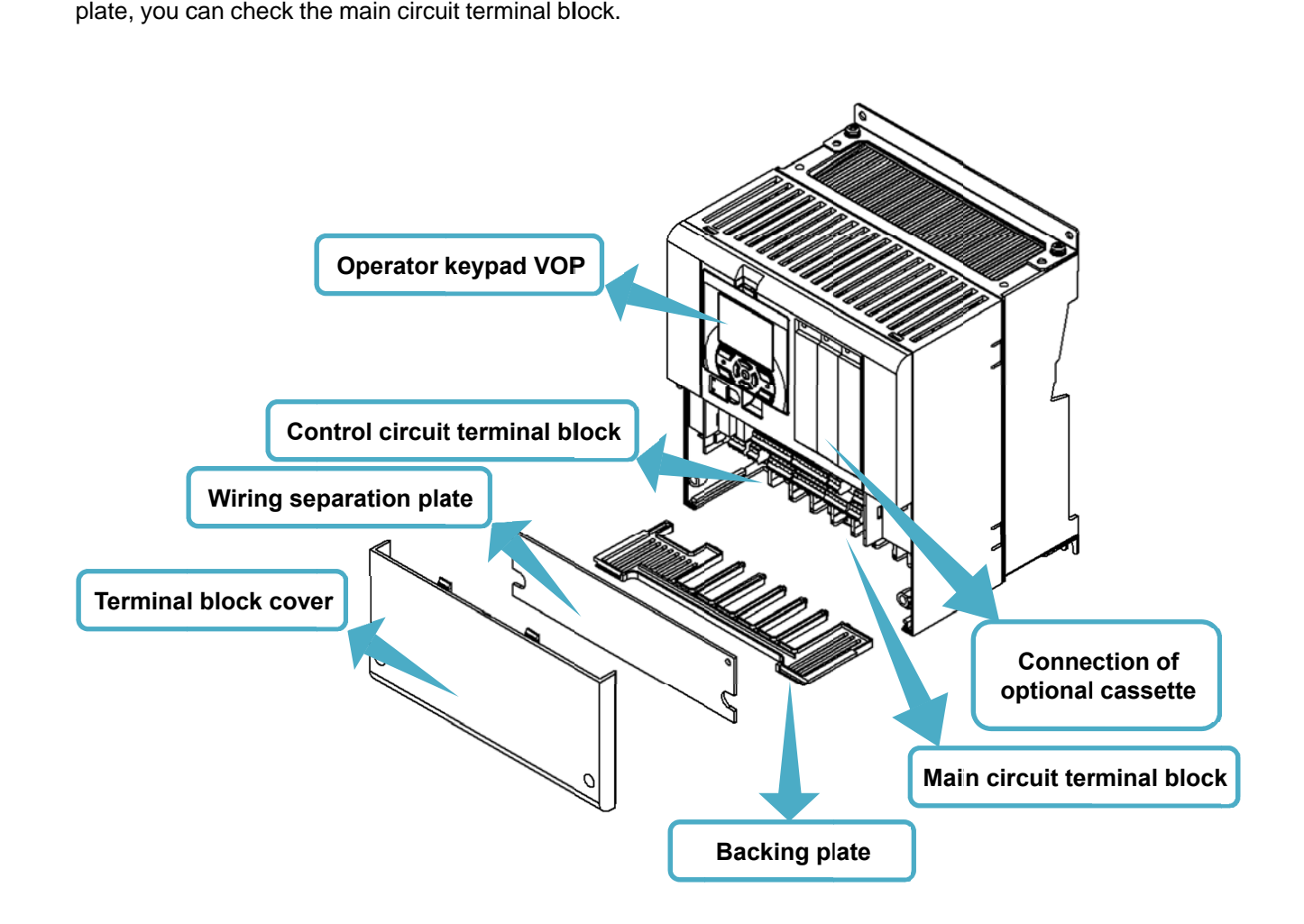

# 7.3 Use the Backing Plate

# **!**

• When connecting wires to apply high voltage on the AL terminal, draw out the plate separately from the AL terminal, draw out the plate separately from the wiring of control circuit. connecting wires to apply high voltage or inial, draw out the plate separately from<br>of control circuit.<br>g plate (i)<br>FF~P1-00600-LFF (P1-055LFF~P1-110LFF)<br>HFF~P1-00310-HFF (P1-055HFF~P1-110HFF)<br>g plate (ii)<br>FF~P1-01240-LFF

 $\overline{\phantom{a}}$ 

# Backing plate (i)

Backing plate (ii)

P1 P1-00330-LFF~ P1-00600-LFF LFF (P1-055LFF~ P1-110LFF) P1-00175-HFF~P1-00310-HFF (P1-055HFF~P1-110HFF)

P1-00800-LFF~P1-01240-LFF (P1-150LFF~P1-220LFF) P1-00400-HFF~P1-00620-HFF (P1-150HFF~P1-220HFF)

・ Cut the connections between the unnecessary part

Cut the connections between the unnecessary p<br>and backing plate using nippers, radio pliers, or cutter, to cut off the unnecessary part for wiring.

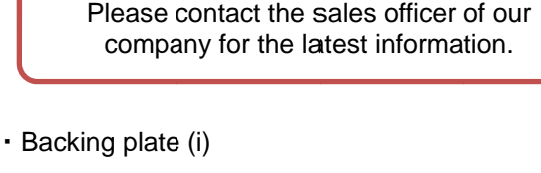

Please contact the sales officer of our

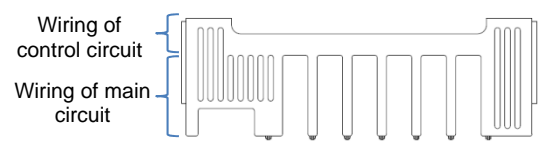

・Backing plate (ii) Backing plate (ii)

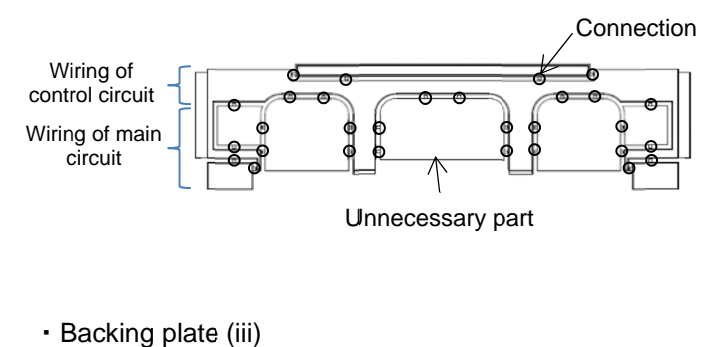

・Backing plate (iii)

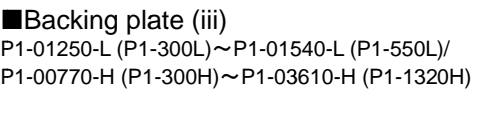

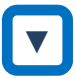

**▼**

- 1. When a conduit tube is not connected is not connected Cut the rubber bushing to create a notch using<br>nippers or a cutter for wiring. nippers or a cutter for wiring. Cut the rubber bushing to create a notch using
- 2. When a conduit tube is connected Remove the rubber bushing in the portion where a conduit tube is to be connected, and then connect the conduit tube. When a conduit tube is not connected<br>Cut the rubber bushing to create a notch using<br>nippers or a cutter for wiring.<br>When a conduit tube is connected<br>Remove the rubber bushing in the portion where<br>a conduit tube is to be co

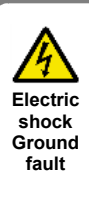

Do not remove rubber busings from the wiring section unless a conduit tube is connected. Doing so may cause the edge of backing plate to damage the cable sheath, leading to short circuit or ground fault. to be connected,<br>uit tube.<br>ove rubber busir<br>section unless a<br>nected. Doing sc<br>edge of backing <sub>l</sub><br>e cable sheath, lut or ground fault. the wiring section unless a conduit<br>tube is connected. Doing so may<br>cause the edge of backing plate to<br>damage the cable sheath, leading to<br>short circuit or ground fault.

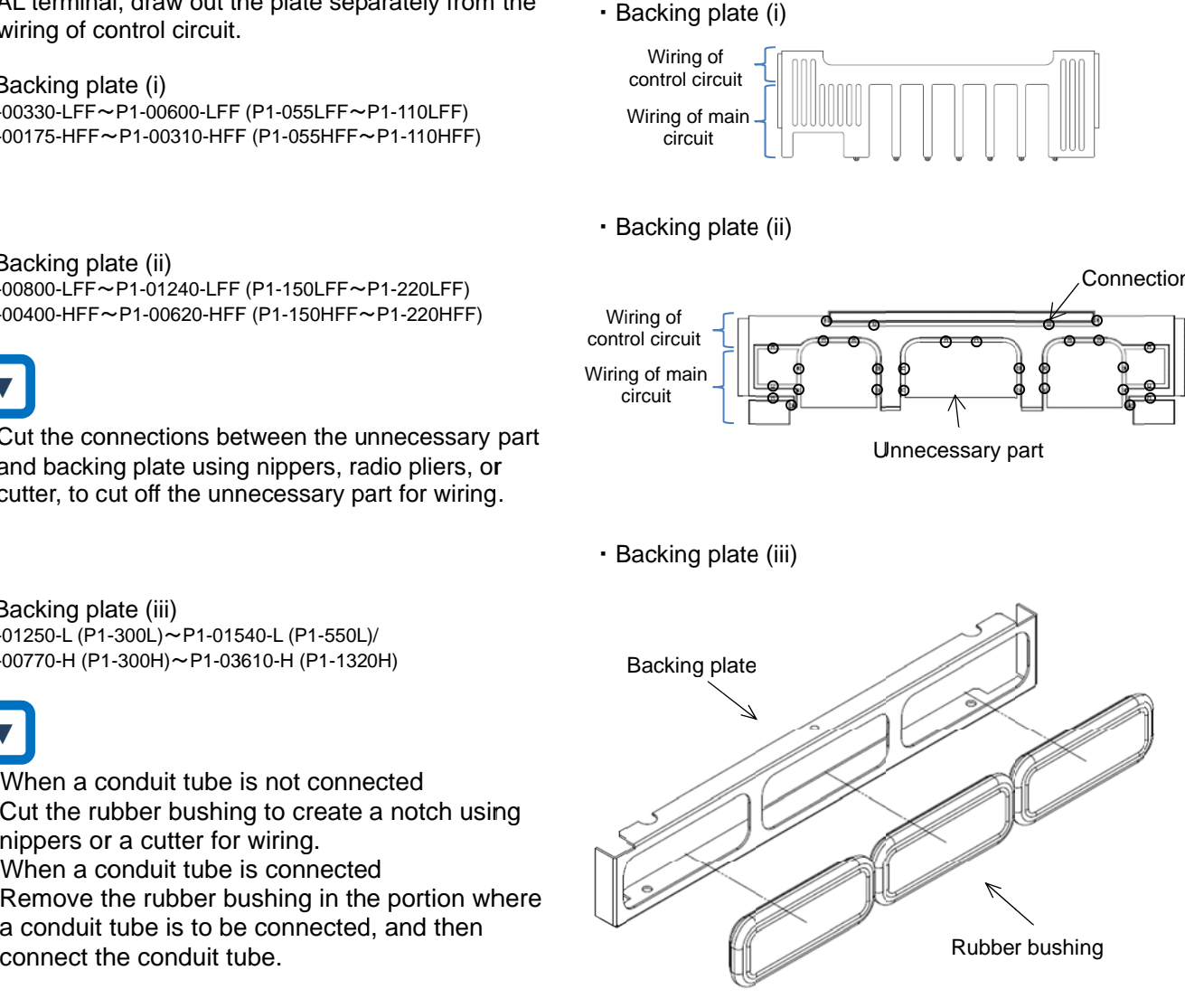

# 7.4 Check a Terminal Connection **Example**

**Outline of main circuit** 

## \* The RB terminal is mounted only on models equipped with the drive circuit for braking resistor.

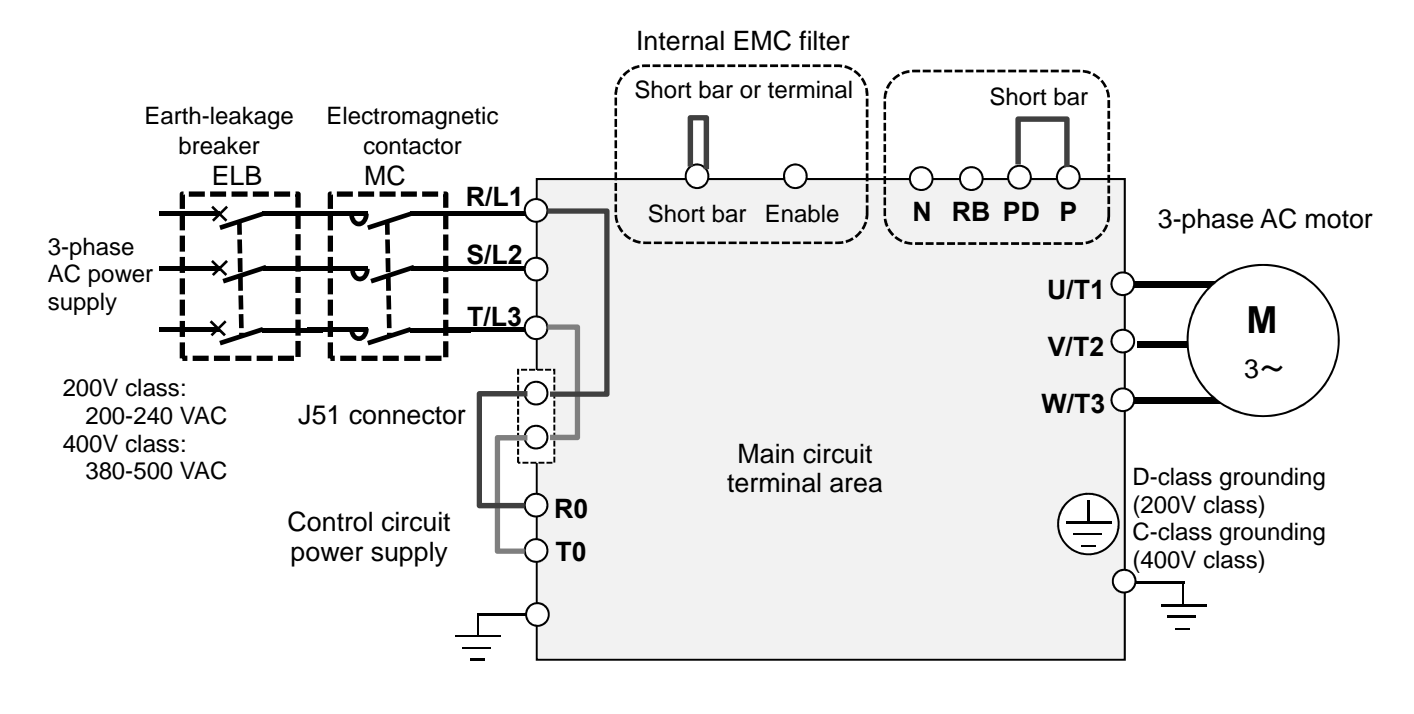

**NOutline of operation section** 

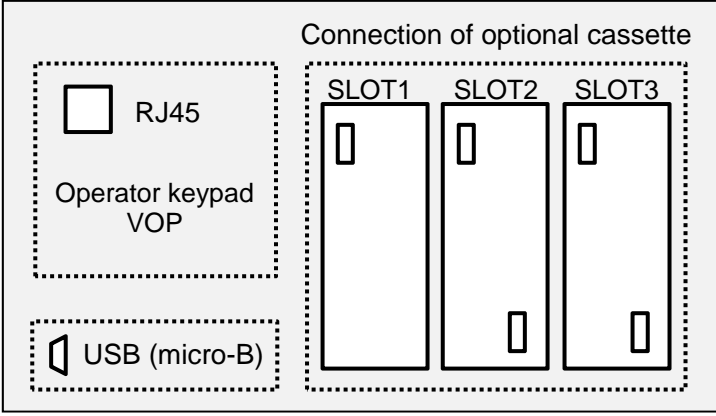

# ■Outline of control circuit

\* The following shows an example of sink logic

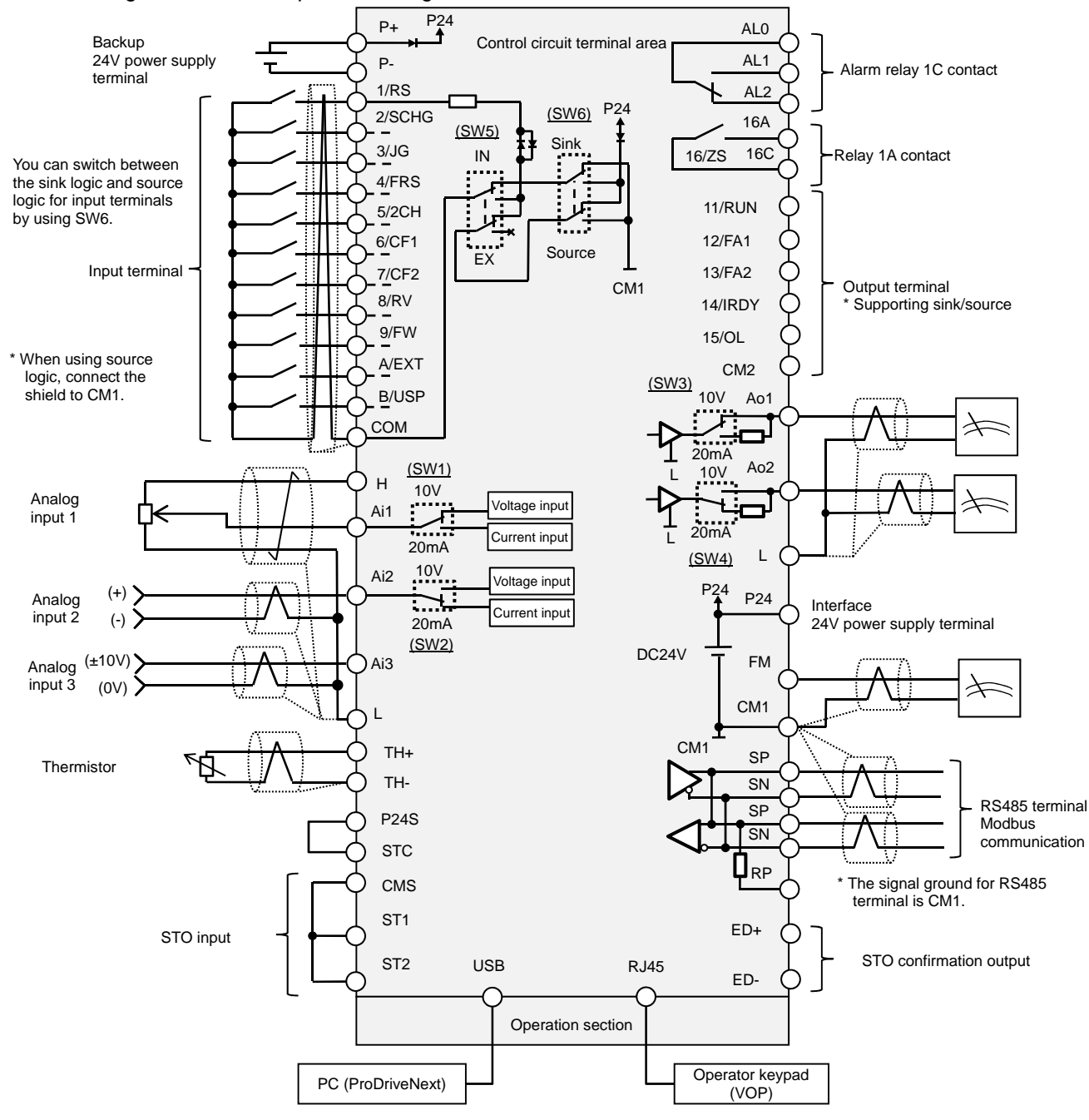

# 7.5 Connect Wire to the Main Circuit Terminal Block

- **7.5.1** Configuration of Main Circuit Terminal **Block**
- The RB terminal is mounted only on models equipped with the drive circuit for braking resistor.

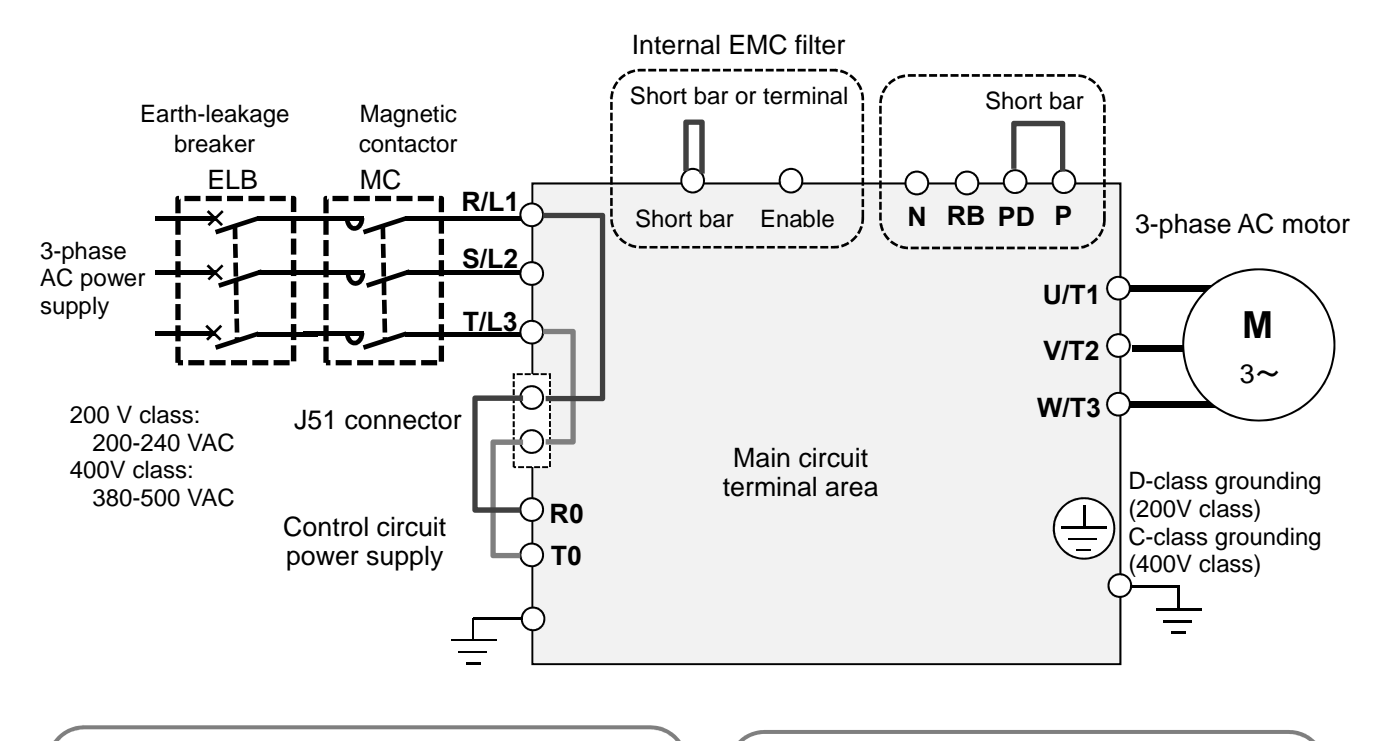

Selection of EMC filter (factory default state) The EMC filter is disabled: Model P1-\*\*\*\*\*-\*FF and P1-\*\*\*\*\*-\*FUF The EMC filter is enabled: Model P1-\*\*\*\*\*-\*FEF and P1-\*\*\*\*\*-\*FCF

Short circuit between P and PD (factory default state) When shipped from the factory, P and PD are short-circuited. If P and PD are not connected, power is not supplied to the main circuit, which disables operation.

# **7.5.2** Description of Main Circuit Terminal **Block**

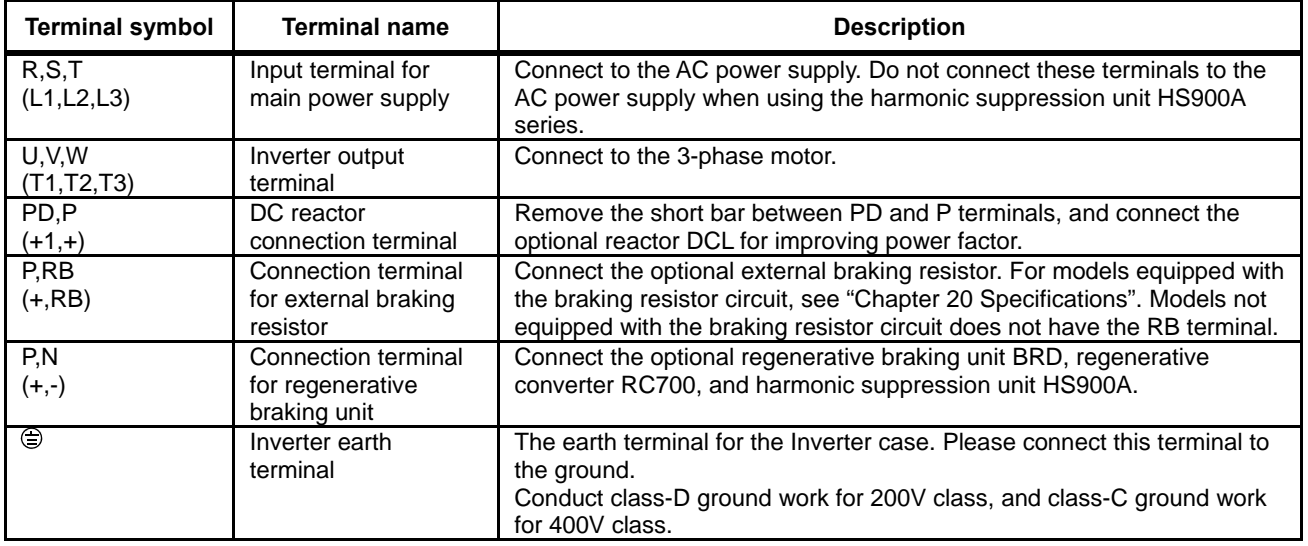

# **7.5.3** What Can Be Done with Main Circuit Terminal Block

**Points to be noted on main circuit terminals** 

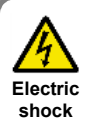

・Make sure to check that the charge lamp is off before performing wiring. Once the power is turned on, regardless of whether open phase is occurring or the device is running or not, it is very dangerous because the capacitor in the inverter is charged at high voltage for a certain period even after the power is shut off.

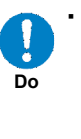

When performing work such as changing wiring after shutting off the power, wait for 10 minutes (\*1) or 15 minutes (\*2), and check that there is no residual voltage between P and N using a tester or other instrument to confirm safety.

\*1) For models P1-00044-L - P1-01240-L (P1-004L - P1-220L) and P1-00041-H - 00620-H (P1-007H - P1-220H) \*2) For models P1-01530-L - P1-02950-L (P1-300L - P1-550L)

and P1-00770-H - P1-03160-H (P1-300H - P1-1320H)

Input terminal for main power supply  $(R,S,T)$ 

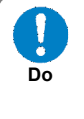

For connection between the power supply and main power terminals (R, S, T), use the earth-leakage breaker for protecting the circuit (wiring).

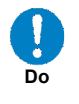

If the protective function of the inverter is activated, it means a failure or an accident is occurring on your system. Connect the magnetic contactor that shuts off power supplied to the inverter.

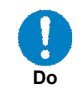

Since the earth-leakage breaker may malfunction due to effects of high frequency, please use a model with large high-frequency sensitive current value.

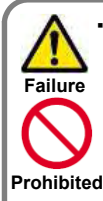

Do not turn on or off the magnetic contactor installed on the input (primary) and output (secondary) sides of the inverter to start or stop operation. Otherwise, you run the risk of damage to the inverter.

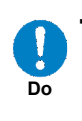

To start or stop operation using an external signal, use the operation command (FW, RV) of the control circuit terminal block.

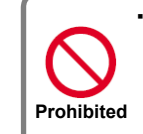

**shock Injury**

・This device is compatible with 3-phase power supplies. It cannot be used with single-phase power supplies. If single-phase input is required, please contact our sales office.

- Do not operate the inverter when an input phase is lost. Otherwise, you run the risk of damage to the inverter.
- The internal capacitor is charged even when an input phase is lost. You run the risk of electric shock and injury. **Electric Failure Prohibited** 
	- ・When shipped from the factory, the protective function for input phase loss is disabled, and the following conditions are applied.

R-phase or T-phase is lacking:

The inverter does not run.

S-phase is lacking:

It triggers single phase operation. which may cause insufficient voltage, frequent occurrence of overcurrent errors, and the inverter may be burned.

# Input terminal for main power supply  $(R,S,T)$ (continued)

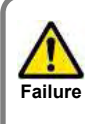

・Do not use a power supply that is applicable to the following conditions. Otherwise, the internal converter module may be burned.

- 1. Unbalance of power supply voltage 3% or above.
- 2. The power supply capacity is 10 times or more the appropriate capacity of ND rating
- motor and it is not less than 500kVA. **Prohibited** 
	- 3. If a rapid change of power supply is made to power.
	- (Example 1) If more than one inverters are installed and connected with each other by a short bus.
	- (Example 2) If a phase leading capacitor is inserted or shut off.

 $\blacksquare$  Inverter output terminal (U,V,W)

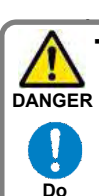

・Perform wiring only with wires whose thickness is equivalent to or above that of the applicable wires. Otherwise, the output voltage may drop between the inverter and motor. Especially during output at low speed, voltage drop caused by wiring reduces the torque of motor.

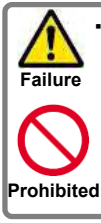

Do not attach a phase leading capacitor or surge absorber, because they may cause inverter errors or damage the capacitor or surge absorber.

**Failure**  Į **Do** 

When you connect more than one motors, install a thermal relay for each of them.

# **!**

- For compliance with CE standards and UL standards, check "1.6 Compliance with European Directive (CE)" and "1.7 Compliance with UL Standards".
- If export to the U.S. or Canada or compliance with UL/cUL standards is required, you need to use wires and breakers specified in the UL/cUL standards. When connecting wires to the main circuit terminal block, use a round crimping terminal (UL-certified item) suitable for the wires for use. Use a crimp tool recommended by the manufacturer of the crimping terminal to crimp the terminal.
- The screw size may differ depending on the terminal. For the terminal screw size of the power line, see "7.5.4 Recommended Wire Diameter, Wiring Tools, and Crimping Terminals. For others, see figures in "7.5.6 Wiring Locations".

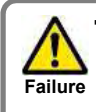

Do not turn on and off the power frequently, which should not do more than once every 3 minutes.

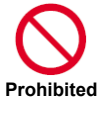

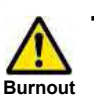

・If the wire length exceeds 20m, due to stray capacity or inductance of the wire, surge voltage may be generated on the motor terminal (especially on 400V class), which may burn the motor.

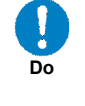

We have a special filter for suppressing surge voltage. Please contact our sales office.

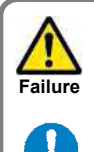

**Do** 

Set the RC value of the thermal relay to be 1.1 times the rated current of motor. The thermal relay may trip earlier than intended depending on the wire length. In such a case, attach an AC reactor on the output side of inverter.

- For wiring to th inverter, crimping terminal, and tightening torque of terminal screws, see tables in "7.5.4 Recommended Wire Diameter, Wiring Tools, and Crimping Terminals.
- The recommended wire diameter and amplifier size vary depending on the settings of load rating (ND/LD/VLD).
- The wire diameters shown in tables in "7.5.4 Recommended Wire Diameter, Wiring Tools, and Crimping Terminals" indicate design values for HIV wire (resistant to 75° C heat).
- \* When connecting wires to the main circuit terminal block, use a round crimping terminal in accordance with the wires for use. Use a crimp tool recommended by the manufacturer of the crimping terminal to crimp the terminal.
- When replacing SJ700 with this device, for different wire diameter, etc., please contact the customer communication center described in the back cover.

# **7.5.4** Recommended Wire Diameter, Wiring Tools, and Crimping Terminals

200V class

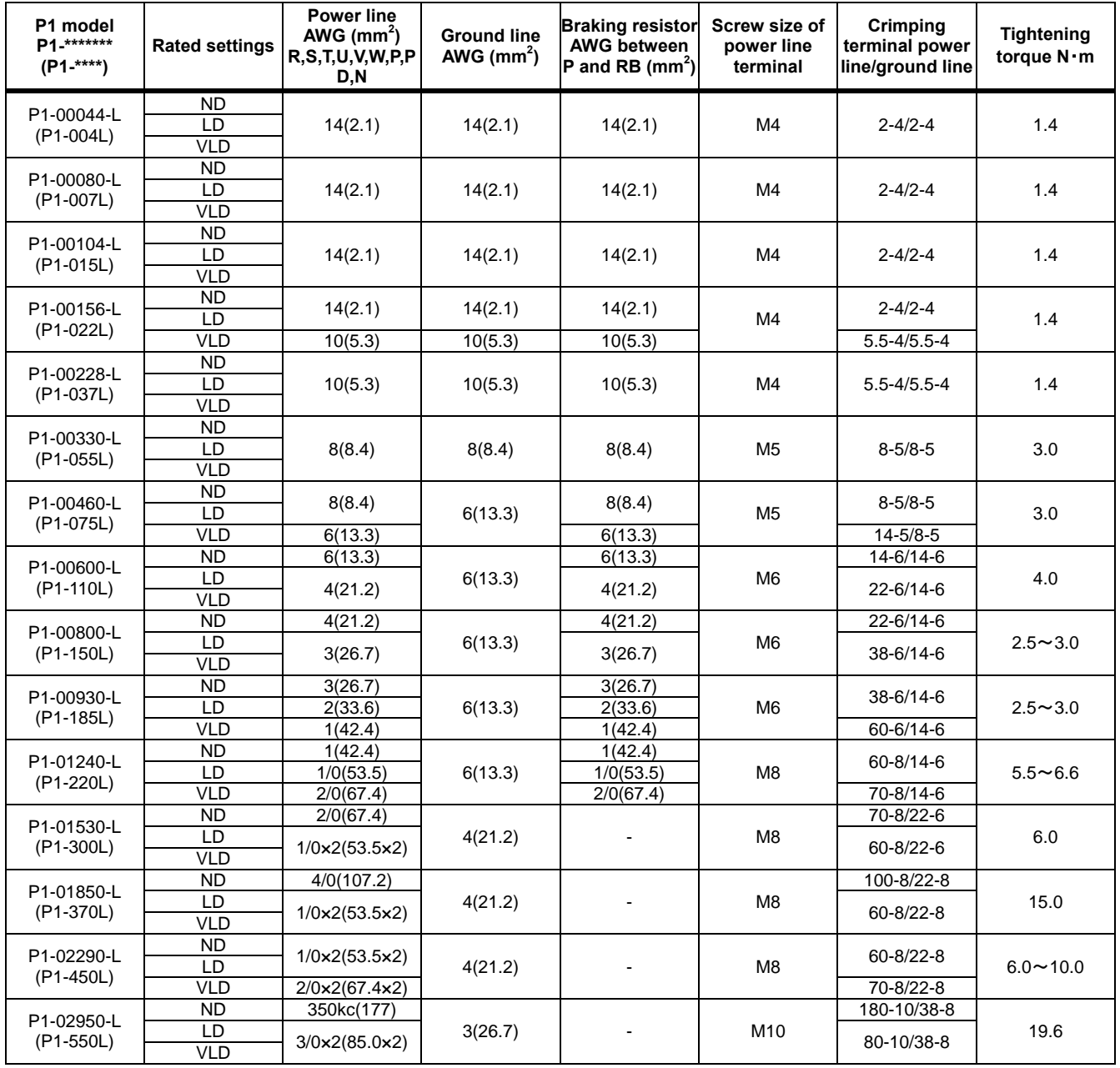

## ■400V class

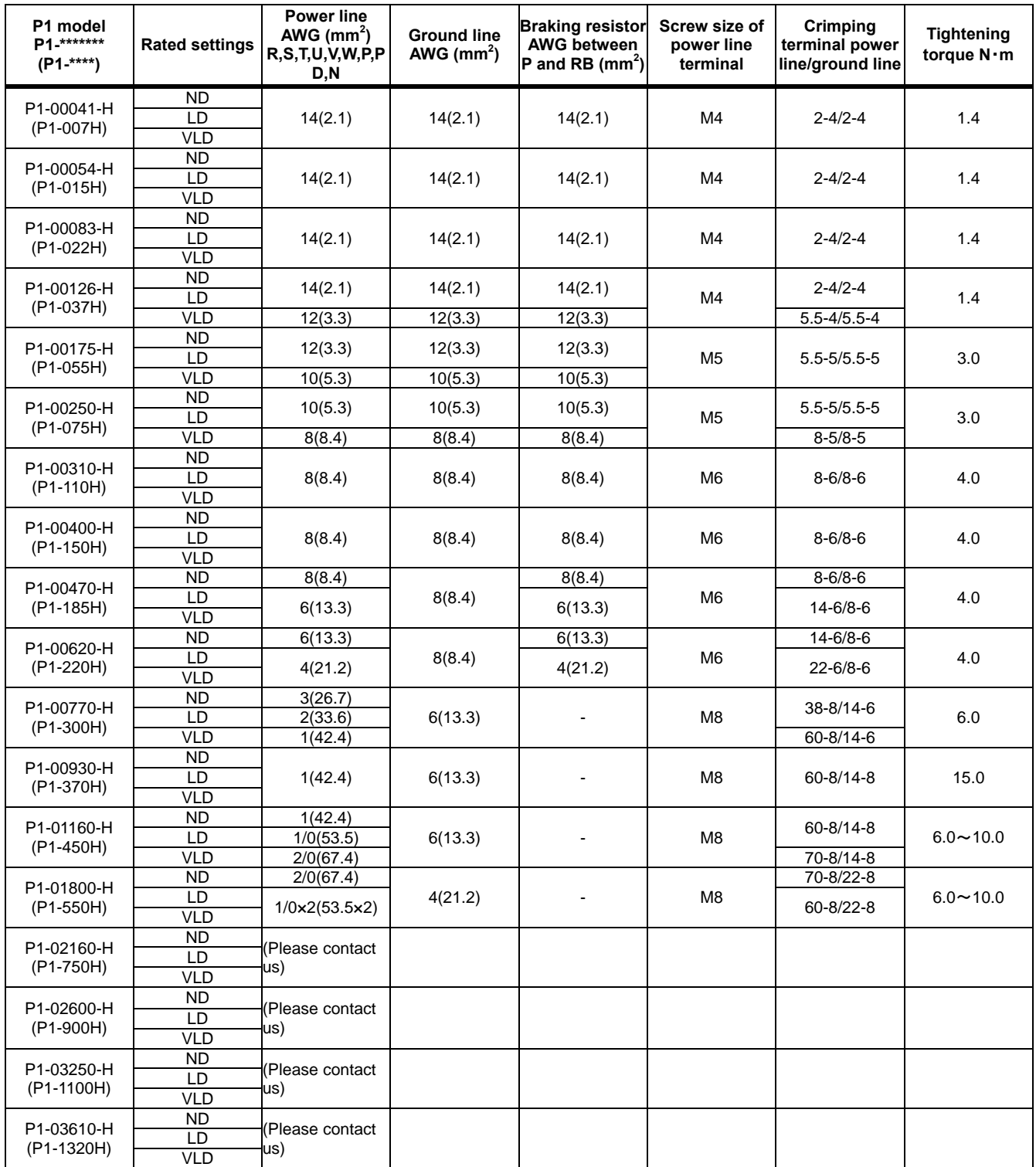

# **7.5.5** Applicable Breakers **200V** class

・When inverter ND rating setting

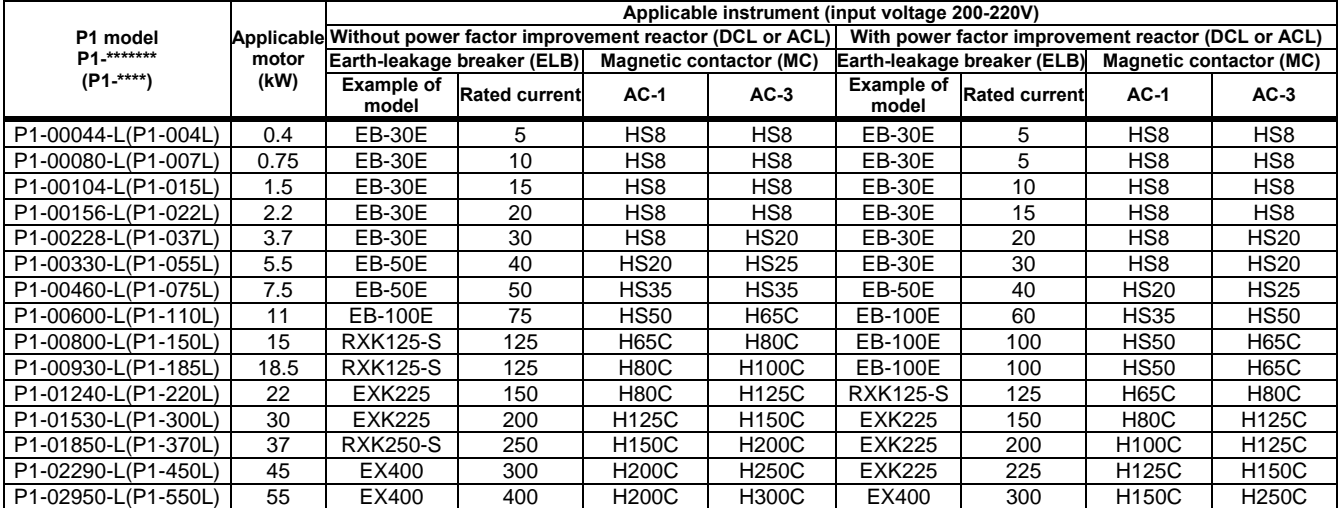

#### - When inverter LD/VLD rating setting

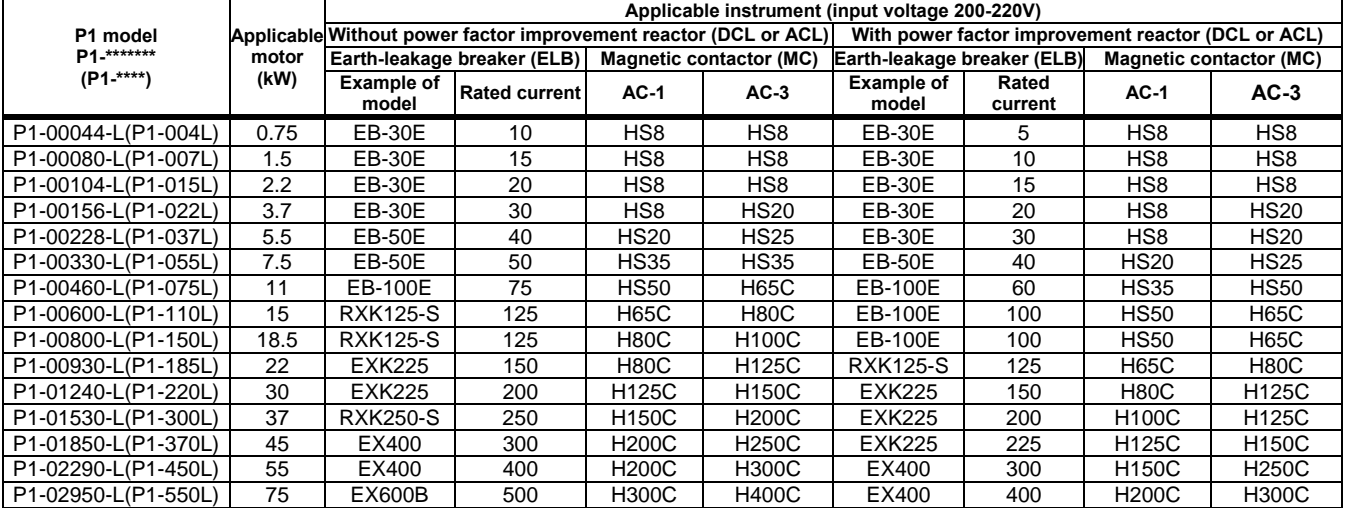

- If export to the U.S. or Canada or compliance with UL/cUL standards is required, you need to use wires and breakers specified in the UL/cUL standards. For details, see "1.7 Compliance with UL Standards".
- The models described in the table are examples of selection. When using the device, choose a model that has appropriate breaking capacity and sensitive current by taking short circuit current and relevant laws and regulations into consideration based on the rated current shown in the table.
- The applicable motor capacity is a selection example when Hitachi IE3 4-pole motor model 60HZ 200VAC (200V class) is used.
- For the power line diameter, see the "Power line" column in the table shown in "7.5.4 Recommended Wire Diameter, Wiring Tools, and Crimping Terminals".
- \* The electric durability ensured when the magnetic contactor is used in AC-1 class is 500,000 times, while emergency stop during motor operation is 25 times.
- If there is emergency stop during motor drive or commercial operation is performed, choose the magnetic contactor on the motor side in AC-3 class against the rated current of motor.
- If the rated capacity of inverter is larger than the motor capacity, choose instruments based on the inverter model.

#### ■400V class

・At inverter ND rating setting

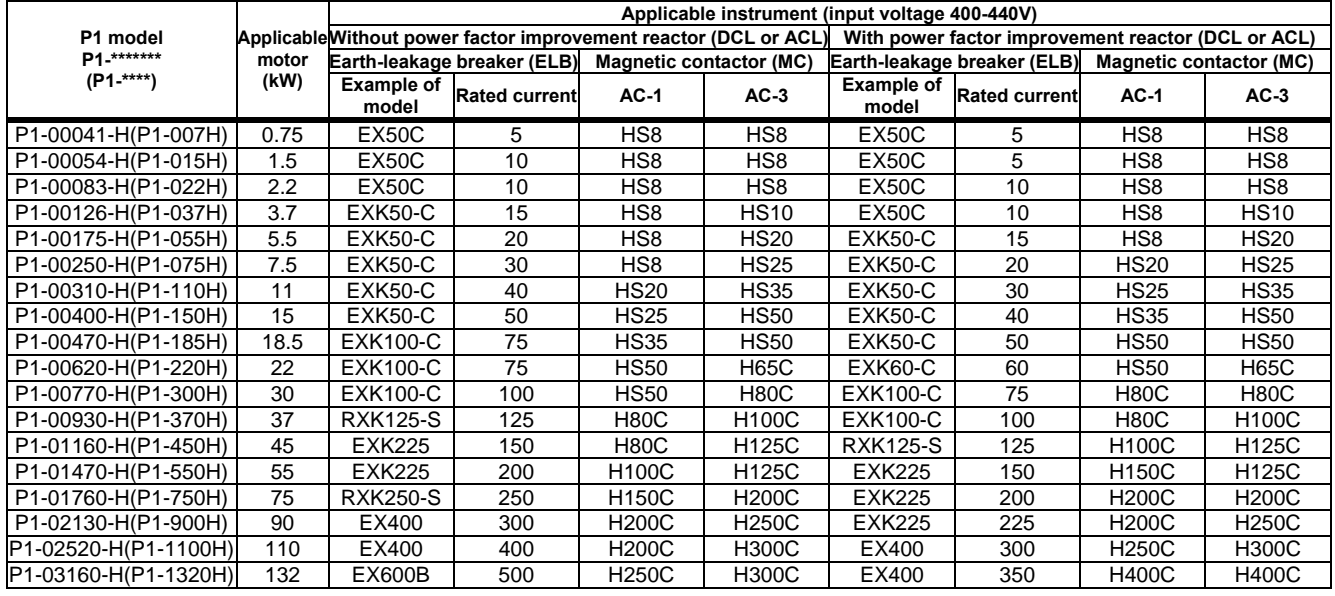

・At inverter LD/VLD rating setting

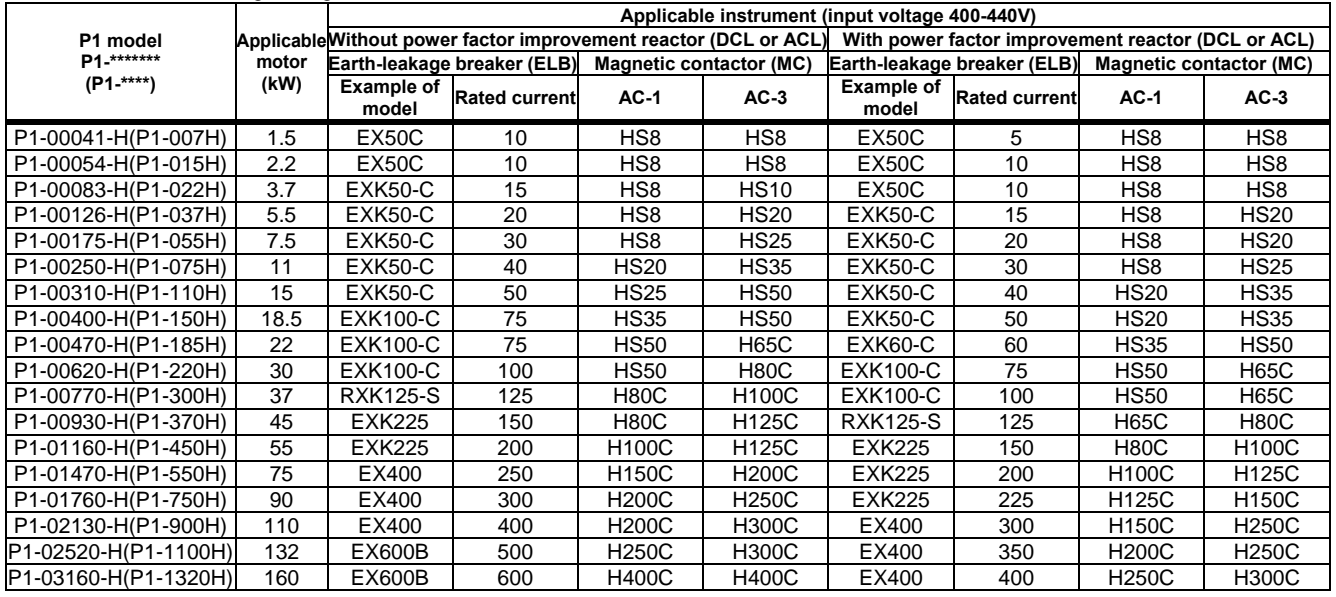

\* If export to the U.S. or Canada or compliance with UL/cUL standards is required, you need to use wires and breakers specified in the UL/cUL standards. For details, see "1.7 Compliance with UL Standards".

The models described in the table are examples of selection. When using the device, choose a model that has appropriate breaking capacity and sensitive current by taking short circuit current and relevant laws and regulations into consideration based on the rated current shown in the table.

- \* The applicable motor capacity is a selection example when Hitachi IE3 4-pole motor model of 60HZ 400VAC (400V class) is used.
- \* For the power line diameter, see the "Power line" column in the table shown in "7.5.4 Recommended Wire Diameter, Wiring Tools, and Crimping Terminals".

\* The electric durability ensured when the magnetic contactor is used in AC-1 class is 500,000 times, while emergency stop during motor operation is 25 times.

\* If there is emergency stop during motor drive or commercial operation is performed, choose the magnetic contactor on the motor side in AC-3 class against the rated current of motor.

\* If the rated capacity of inverter is larger than the motor capacity, choose instruments based on the inverter model.

# Wire Connection and Optional Devices Devices Wire Connection and Optional Devices

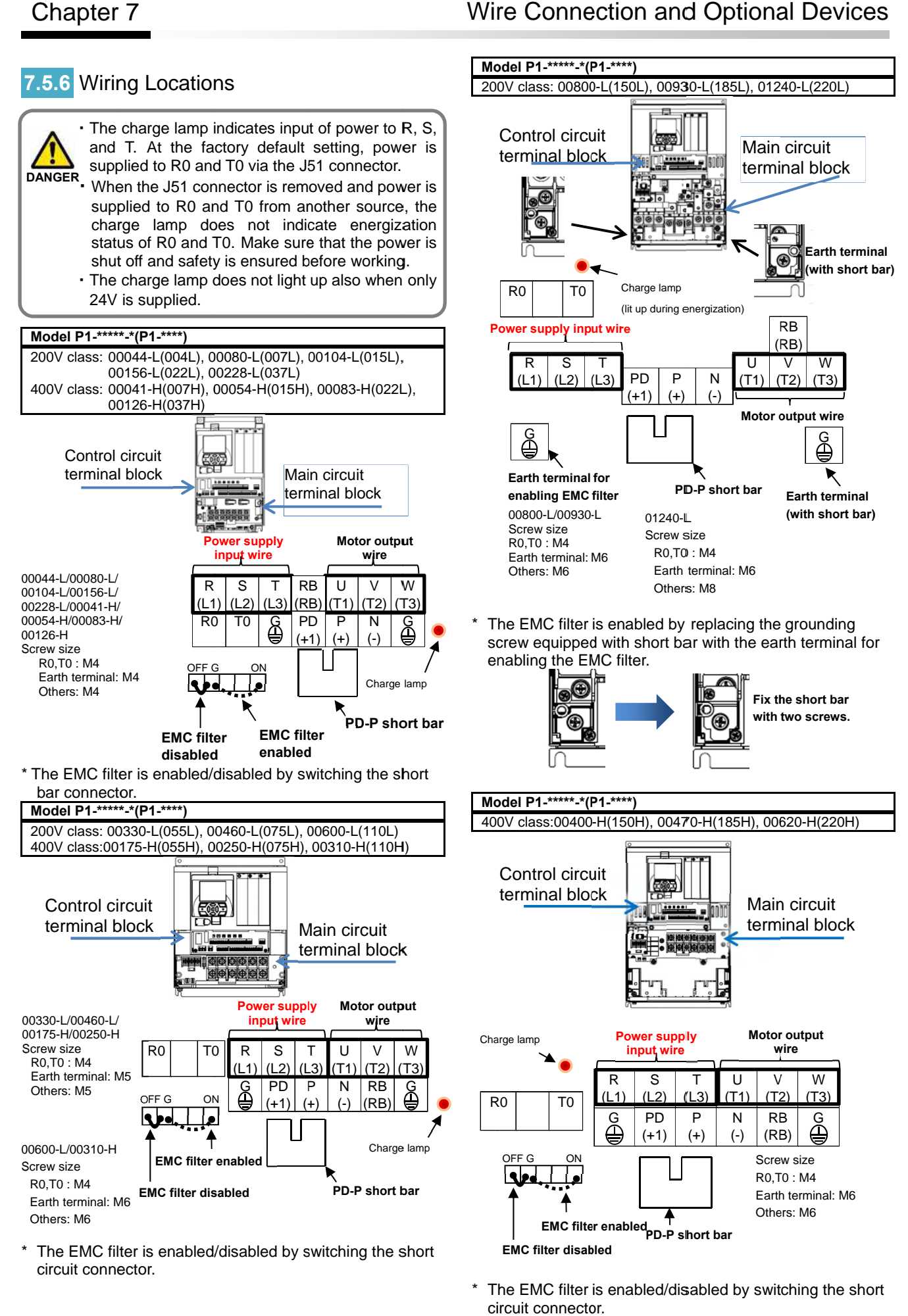

\* The EMC filter is enabled/disabled by switching the short circuit connector.

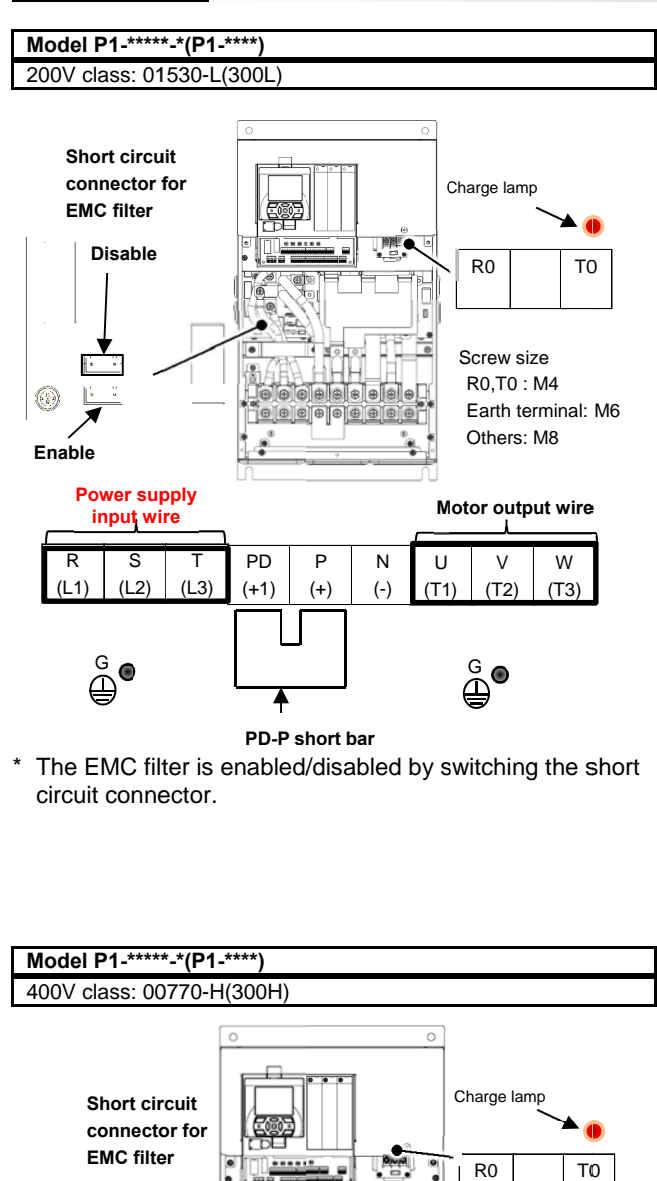

\* The EMC filter is enabled/disabled by switching the short circuit connector.

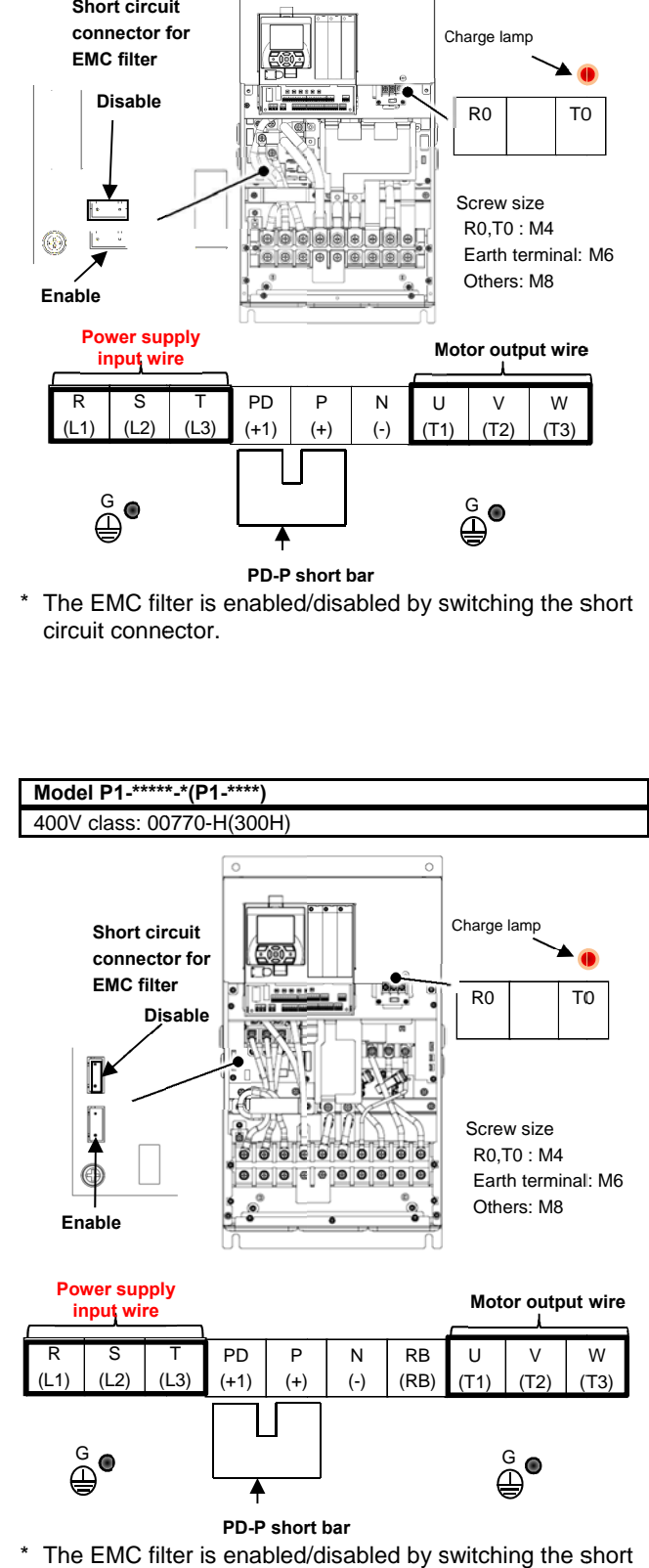

\* The EMC filter is enabled/disabled by switching the short circuit connector.

# Wire Connection and Optional Devices

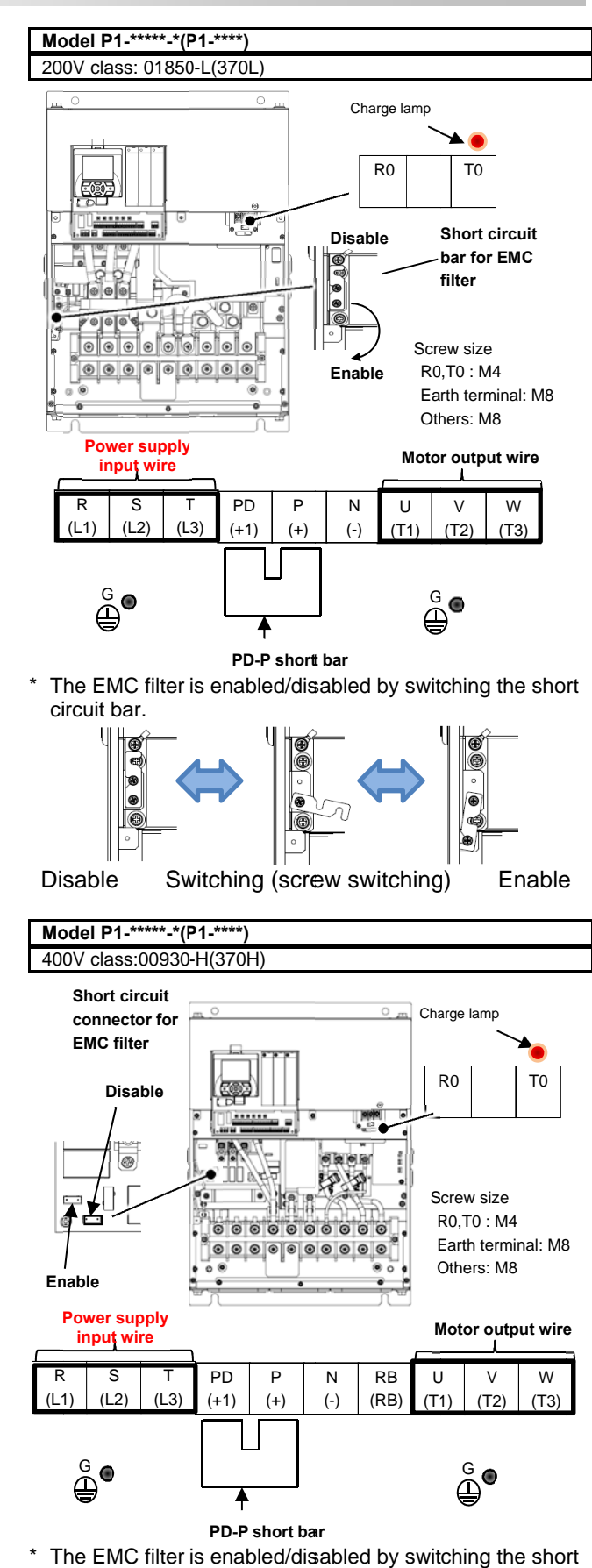

\* The EMC filter is enabled/disabled by switching the short circuit connector. circuit connector.

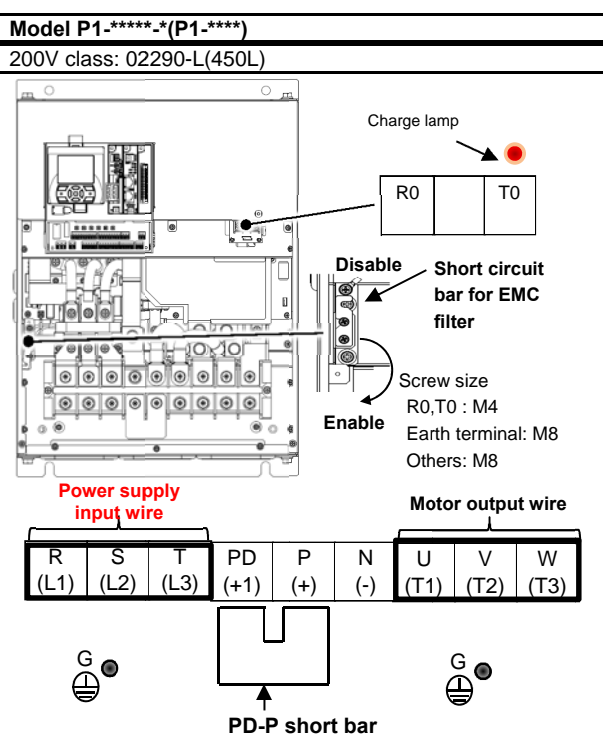

\* For the switching method of EMC filter, see the lower left section of this page.

**Model P1-\*\*\*\*\* \*\*\*\*\*-\*(P1-\*\*\*\*)** 

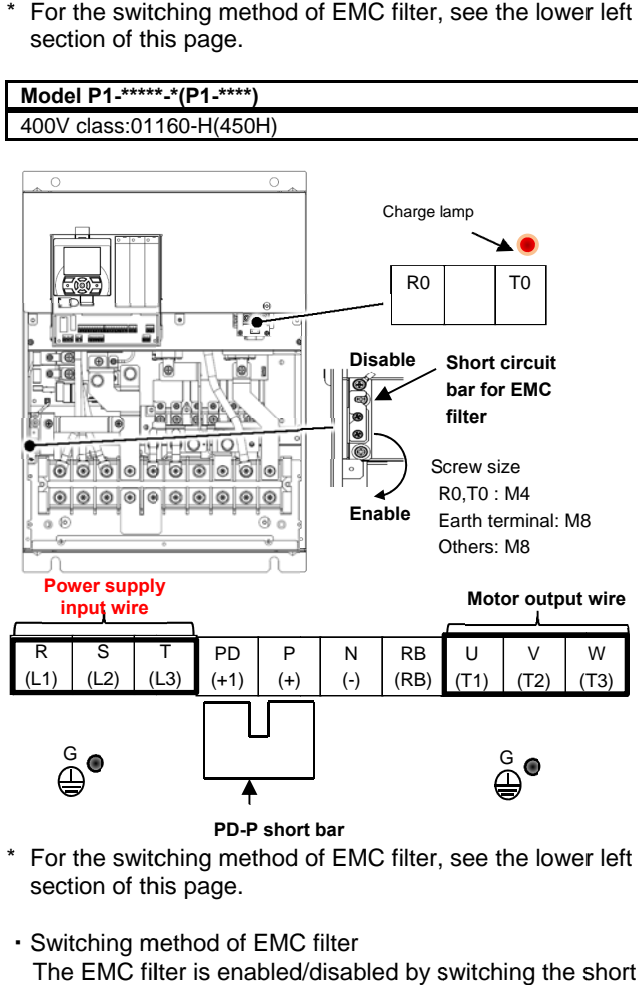

- \* For the switching method of EMC filter, see the lower left section of this page.
- ・ Switching method of EMC filter section of this page.<br>Switching method of EMC filter<br>The EMC filter is enabled/disabled by switching the short circuit bar.

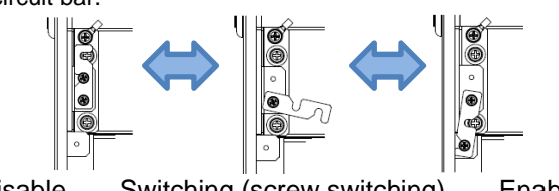

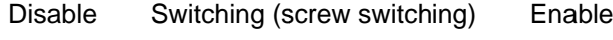

# Wire Connection and Optional Devices

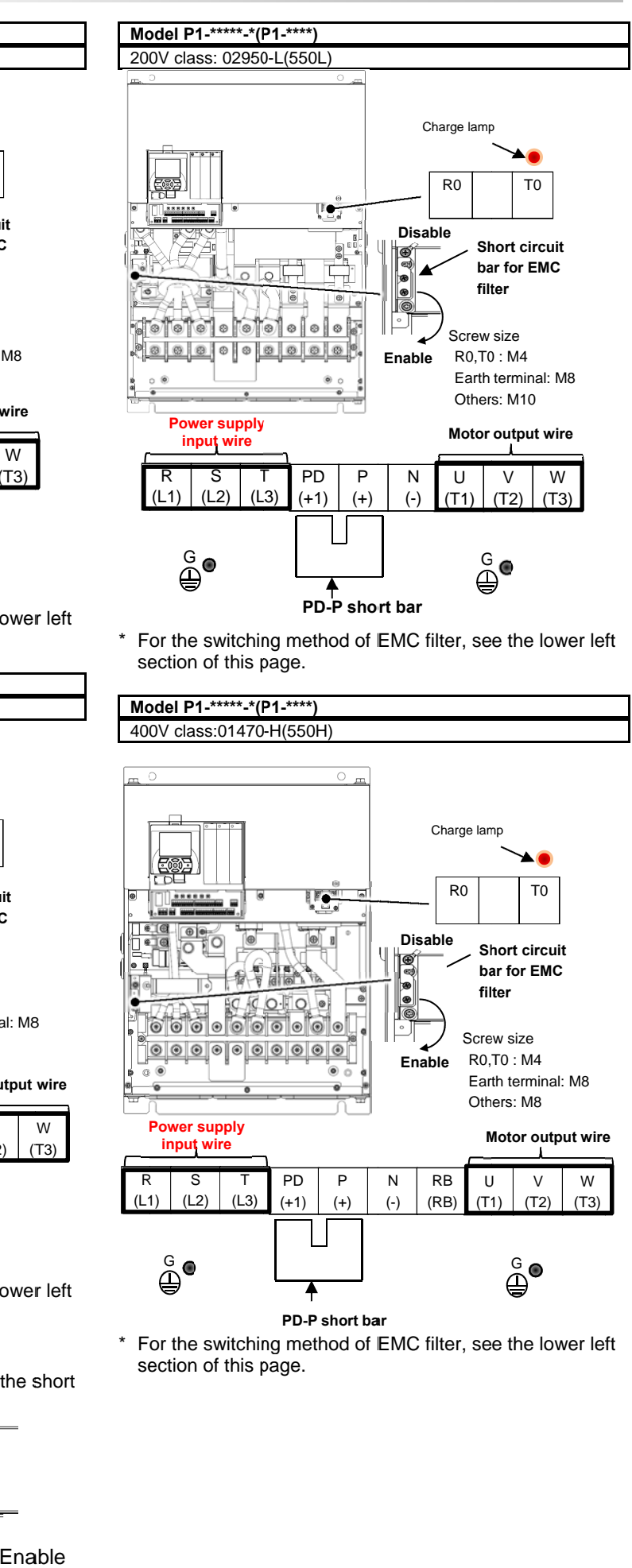

\* For the switching method of EMC filter, see the lower left section of this page. section of this page.

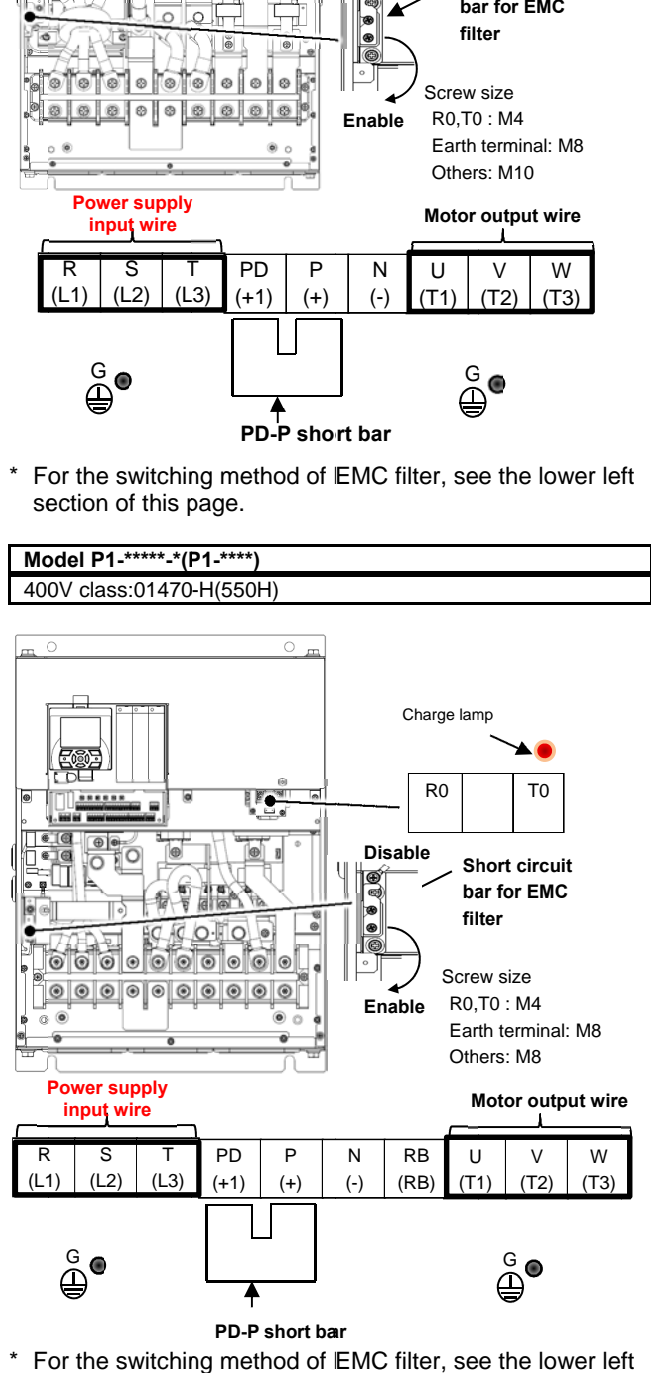

**PD-P short bar**

\* For the switching For the switching method of EMC filter, see the lower left section of this page. section of this page.

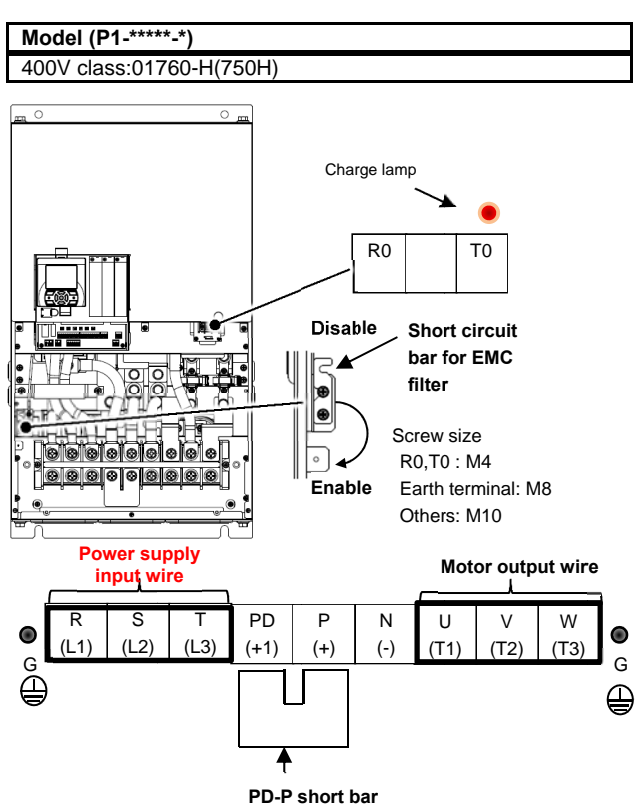

\* For the switching method of EMC filter, see the lower left section of this page.

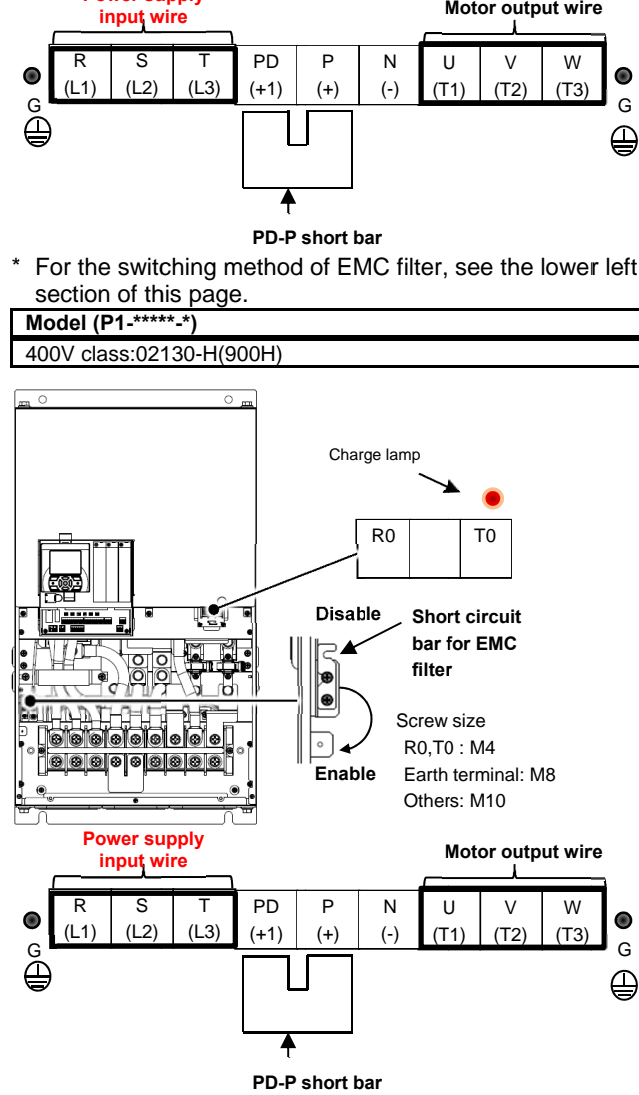

- \* For the switching method of EMC filter, see the lower left section of this page.
- section of this page.<br>- Switching method of EMC filter For the switching method of EMC filter, see the lower left<br>section of this page.<br>Switching method of EMC filter<br>The EMC filter is enabled/disabled by switching the short circuit bar.

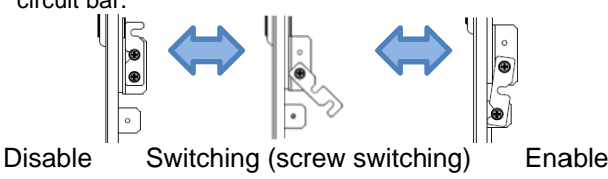

# Wire Connection and Optional Devices

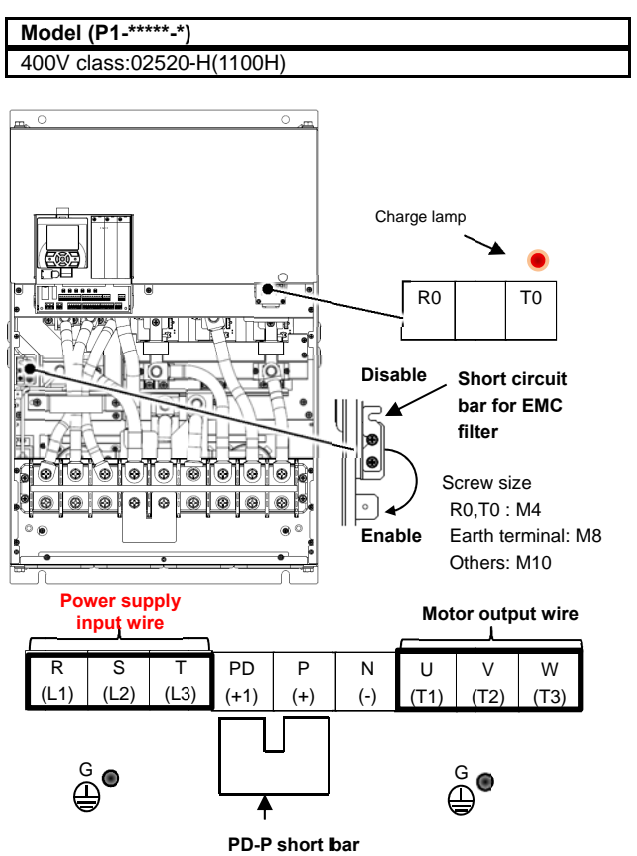

**PD-P short bar**

**Model (P1 Model (P1-\*\*\*\*\*-\*) \*)**

\* For the switching method of EMC filter, see the lower left section of this page. section of this page.

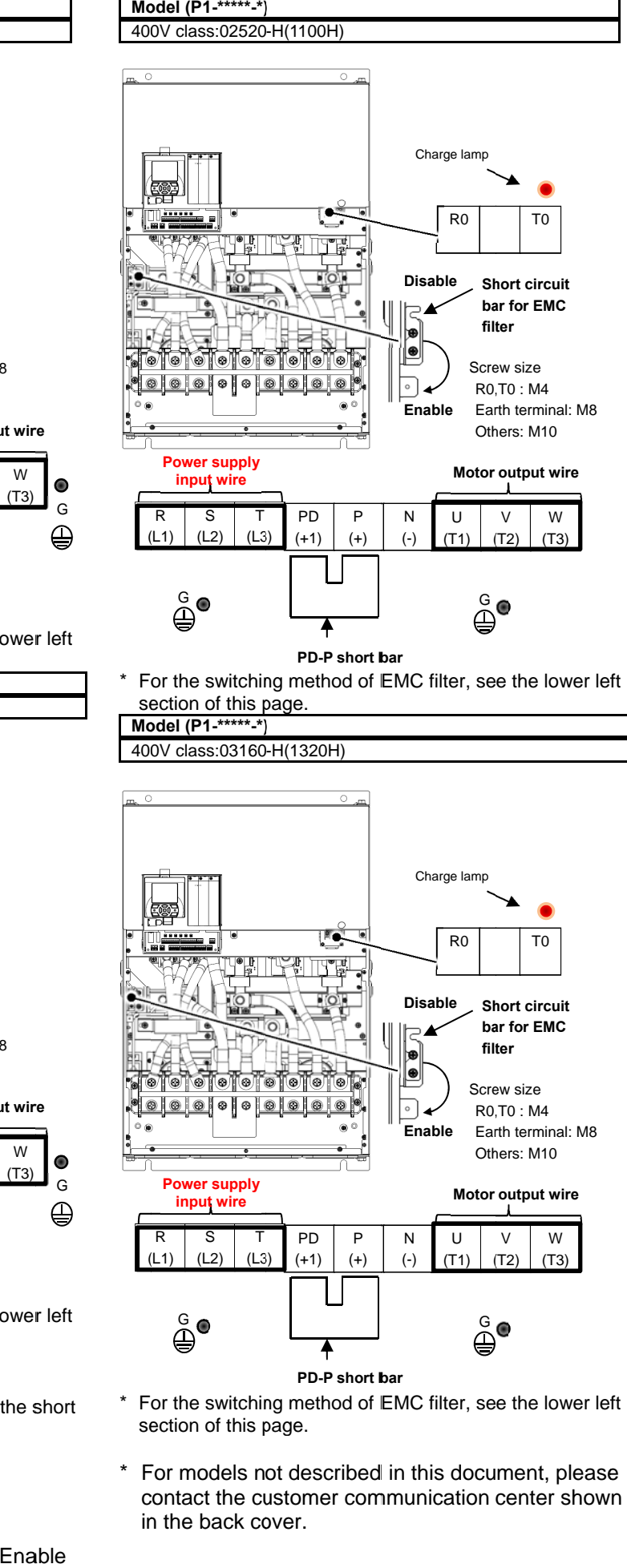

- \* For the switching method of EMC filter, see the lower left section of this page. section of this page.
- For models not described in this document, please For models not described in this document, please contact the customer communication center shown in the back cover.

# **7.5.7** Wiring to Power Supply and Motor

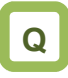

- ・We want to connect a power supply to the inverter.
- ・We want to connect a motor to the inverter.

# **A**

- ・Connect R, S, T (L1, L2, L4) to the AC power supply.
- ・Connect U, V, W (T1, T2, T3) to the motor.
- ・The common wiring examples are shown below.

**Do** 

・Use the input power supply within the range shown below.

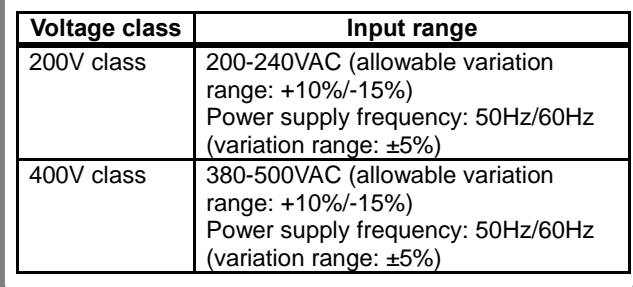

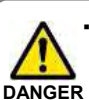

・Driving a 200V motor using a 400V-class inverter may burn the motor.

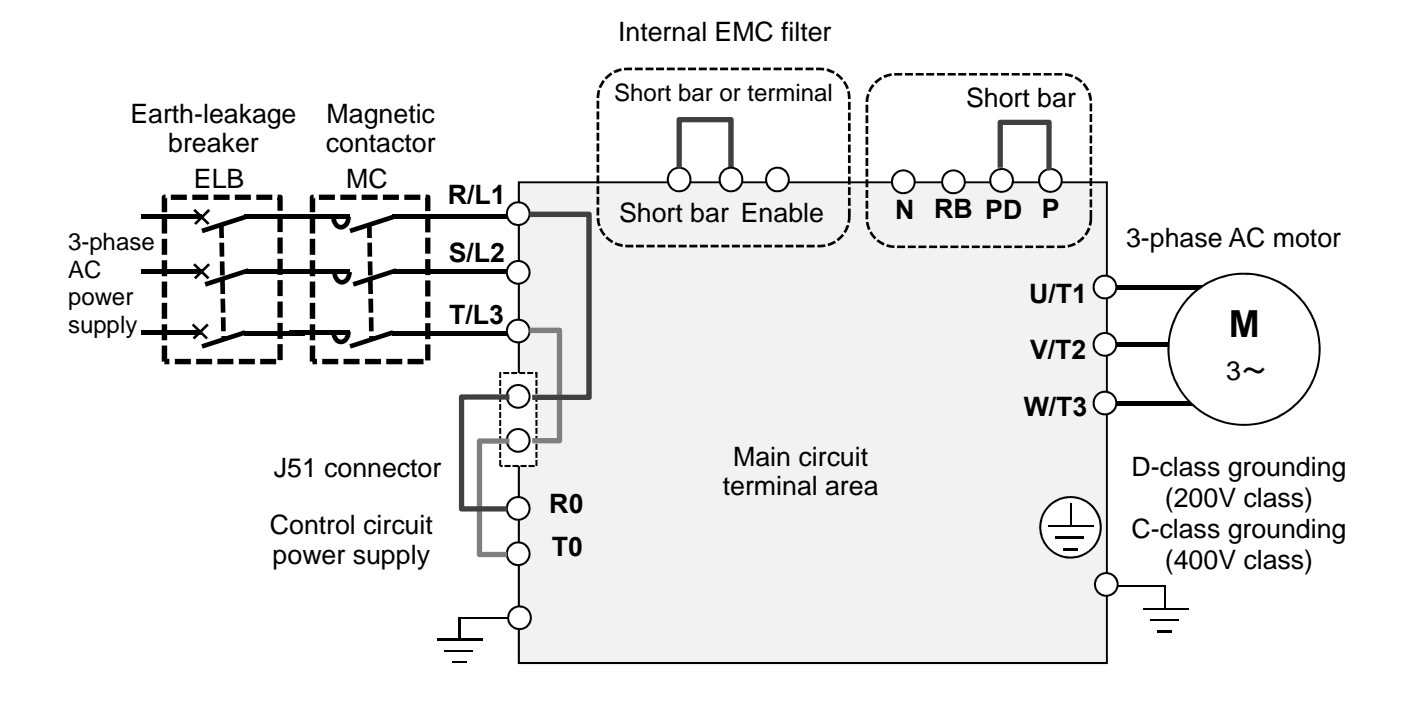
#### **7.5.8** Wiring Separately

to the Control Circuit Power Supply

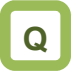

- ・We want to use a separate power supply for the control circuit.
- ・We want to retain the alarm signal even when the protection circuit of the inverter operates and shuts off the magnetic contactor on the input source of inverter.

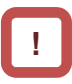

・When the protection circuit of the inverter operates and shuts off the magnetic contactor on the input source of inverter, there will be no power supply that controls the inverter, and the alarm signal of the output terminal function [AL] cannot be retained. To retain the alarm signal, use the control circuit power supply R0 and T0.

## **▼**

- ・By the following procedure, connect the terminals for control circuit power supply R0 and T0 to the primary side of the magnetic contactor.
- (i) Loosen the screws and remove the wires connected to R0 and T0.
- (ii) Remove the whole J51 connector.
- (iii) Connect the control circuit power supply to R0 and T0.

・For R0/T0 terminal wire (terminal screw size: M4), use a wire whose diameter is **bo** 1.25mm<sup>2</sup> or larger. **1.25mm**<sup>2</sup> or larger. The recommended tightening torque is

- 1.2Nm (maximum of 1.4Nm).
- ・Connect a 3A fuse to the power line for the control circuit.

**A**

- ・To create a separate line for the control circuit power supply, remove the J51 connector and directly connect the power supply (two wires of the main circuit voltage). If there is abnormality on the main circuit area, you can change or read internal data while the main circuit area is turned off.
- By inputting 24V from an external source, you can change or read data only with the input of 24V power supply.

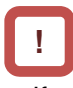

- ・If you turn on the control circuit power supply R0 and T0 in advance with the main circuit power supply R, S, and T, ground fault detection is performed upon main circuit power-on.
- ・When connecting a DC power supply to the control circuit power supply R0 and T0, set the output terminal NO/NC selection [CC-11] - [CC-17] to 00. The signal output may chatter when DC power is shut off. Please be careful.

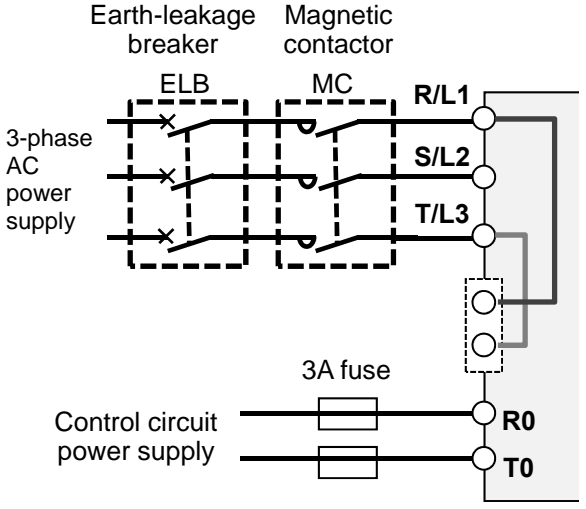

Specification of power receipt on the control circuit power supply

200V class: 200-240VAC (+10%, -15%) (50,60Hz±5%)(282-339VDC) 400V class: 380-500VAC (+10%, -15%) (50,60Hz±5%)(537-707VDC)

#### **7.5.9** Outline of Applicable Peripheral

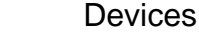

'nГ

Power supply

 $\sim$ 

 $\sim$ 

٦

 $<4$ 

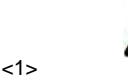

**Cautions** 

- The applicable devices shown in this chapter are those when Hitachi standard 3-phase 4-pole cage motor is used.
	- ・For the circuit breaker, choose an appropriate device by taking breaking capacity into consideration.
	- (Use an inverter-compatible model.) ・To ensure safety, use an earth-leakage breaker (ELB).
- 
- ・Use a 75°C copper wire (HIV wire).
- ・If the wiring length exceeds 20m, a thick power line needs to be used.
- $\cdot$  Use an alarm output contact of 0.75 mm<sup>2</sup>.
- ・Tighten the terminal screws at a specified torque. If they are not tightened enough, it may cause short circuit or fire. If they are tightened too much, it may damage the terminal block or inverter.
- ・Employ different sensitive currents for earth-leakage breaker (ELB) depending on the total wiring length between the inverter and power supply and between the inverter and motor. Also, use a time-delay type earth-leakage breaker. High-speed type products may malfunction.
- ・If wiring is performed on a metal tube using CV wire, leak current is about 30mA/km.
- ・As relative permitivity of IV wire is high, the current increases by about 8 times. Therefore, use an item with 8 times sensitive current that is shown on the table below. If the total wiring length exceeds 100m, use a CV wire.

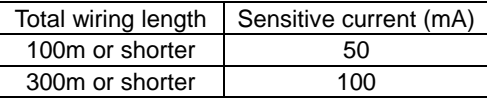

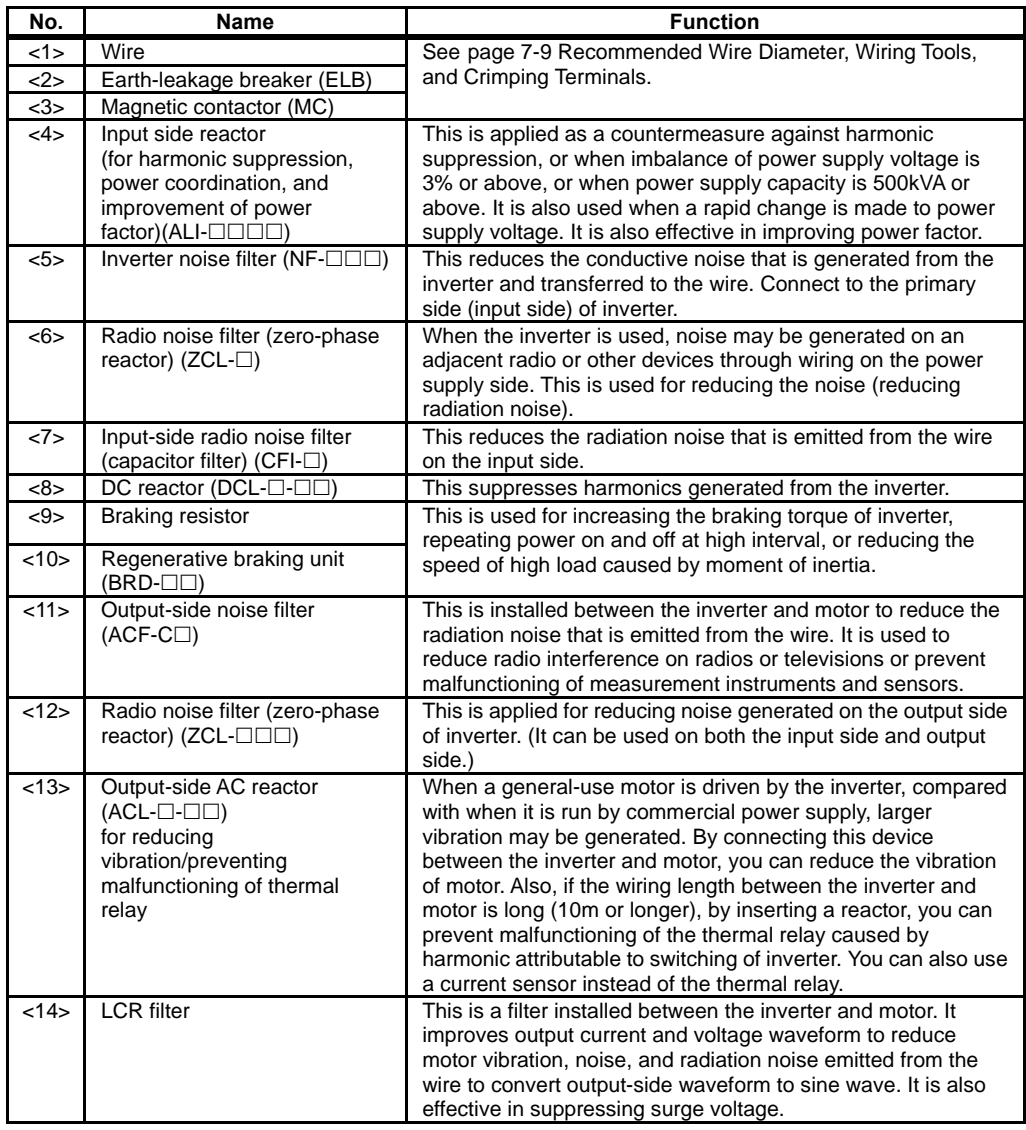

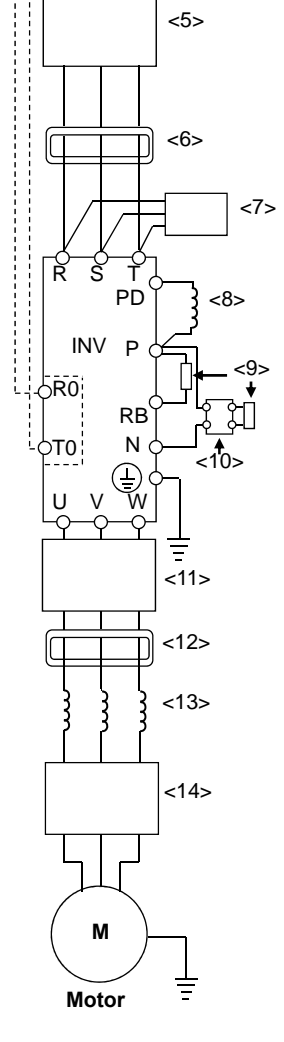

#### **7.5.10** DC Reactor Connection Terminal (PD,P)

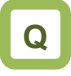

- ・We want to perform noise reduction.
- ・We want to take measures against harmonic noise.
- ・We want to improve power factor.

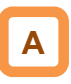

- ・These are terminals for connecting DC reactor DCL option used for improving power factor.
- ・By using the DCL option, you can reduce harmonic noise.

# **▼**

When using the DC reactor DCL option, connect it after removing the short bar between the PD and P terminals.

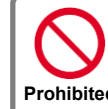

When not using the DC reactor DCL option, do not remove the short bar Prohibited between the PD and P terminals.

If the short bar between PD and P terminals is removed and the DC reactor DCL option is not connected, power is not supplied to the main circuit area of inverter, which disables operation. **Electric shock**

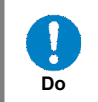

・The wiring length to DC reactor DCL shall be within 5m. Otherwise, you may not be able to get the desired effects.

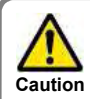

Please arrange the terminals so that heat generated from DCL does not affect the inverter.

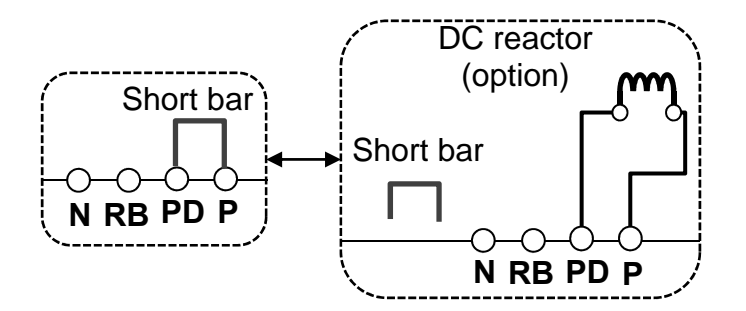

### **7.5.11** Regenerative Braking Option

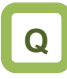

- ・We want to set a short deceleration time, but overvoltage error occurs.
- ・When hanging the device for elevation or lowering, overvoltage error occurs.

#### **7.5.12** Connection Terminals for External Braking Resistor (P,RB)

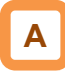

- ・In SJ series P1, braking resistor circuit is included in the following models as standard. P1-00044-L (004L) - P1-01240-L (220L) P1-00041-H (007H) - P1-00930-H (370H)
- ・By attaching the optional braking resistor, you can use the device even at large regenerative load (lowering load or load applied at high-speed rotation).
- ・With the braking resistor and regenerative braking unit, you can improve braking power and suppress overvoltage.
- ・To enhance braking power using an option, attach a braking resistor or braking unit.

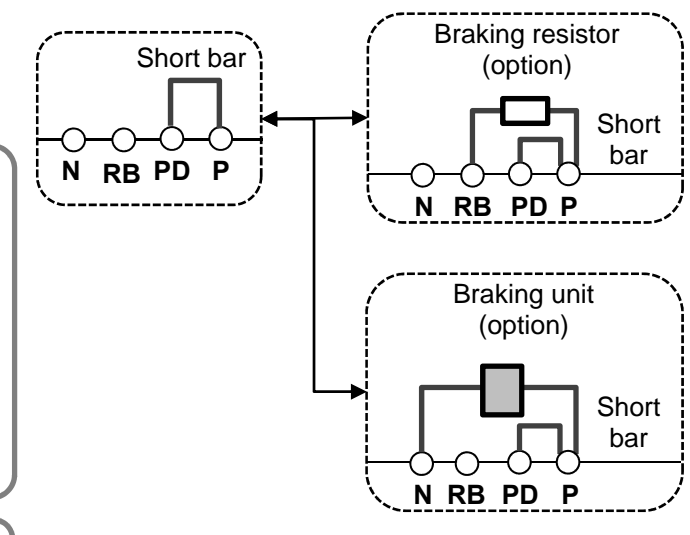

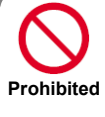

**Failure** 

Do not attach a resistor whose resistance is lower than the predefined value. Otherwise, the regenerative braking (BRD) circuit may be damaged.

- Do not connect items other than the braking resistor to the RB terminal and P terminal.
- ・Do not short the RB terminal and P terminal.

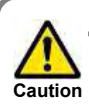

Please arrange the terminals so that heat generated from braking resistor does not affect the inverter.

### **7.5.13** Inverter Earth Terminal (G)

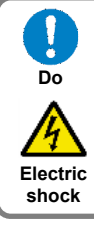

- ・Make sure that the inverter and motor are grounded for use.
- ・Otherwise, you run the risk of electric shock.

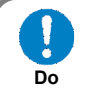

**Electric shock**

・In accordance with the electric installation engineering standards, connect 200V-class model to the earth electrode completing class-D ground work (equivalent to the third class grounding: 100Ω or less grounding resistance) and 400V-class model to the earth electrode completing class-C ground work (equivalent to the special third class grounding: 10Ω or less grounding resistance).

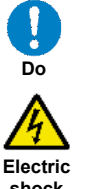

・Use grounding wires whose thickness is not less than that of the applicable wires and make them short as much as possible.

**shock**

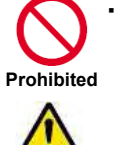

**Malfunctioning**

terminal.

**A**

When more than one inverters are used, connect them that the grounding route (condition) should not be shared wires or loops.

 Otherwise, the inverter or peripheral control devices may malfunction.

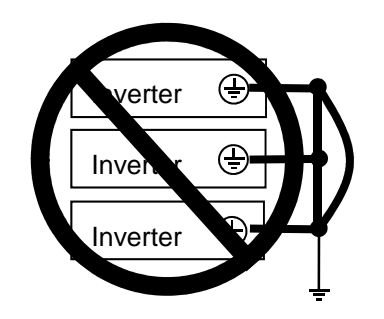

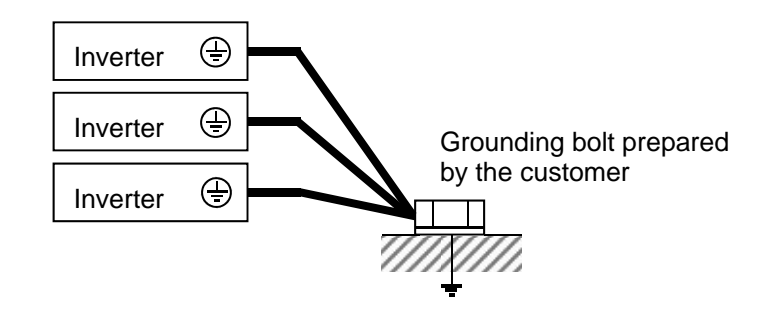

**7.5.14** Enable the Internal EMC Filter

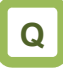

- ・We want to enable the internal EMC filter.
- ・We want to comply with European Directive.

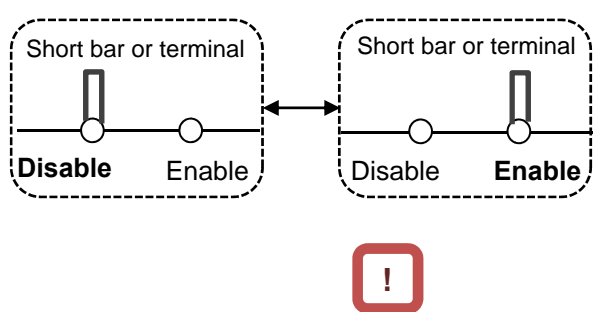

・For locations to be shorted, see the main circuit wiring diagram.

・To enable the EMC filter, move the short bar or

#### 7.6 Operation and Optional Areas

**7.6.1** Structure of Operation and Optional

Areas

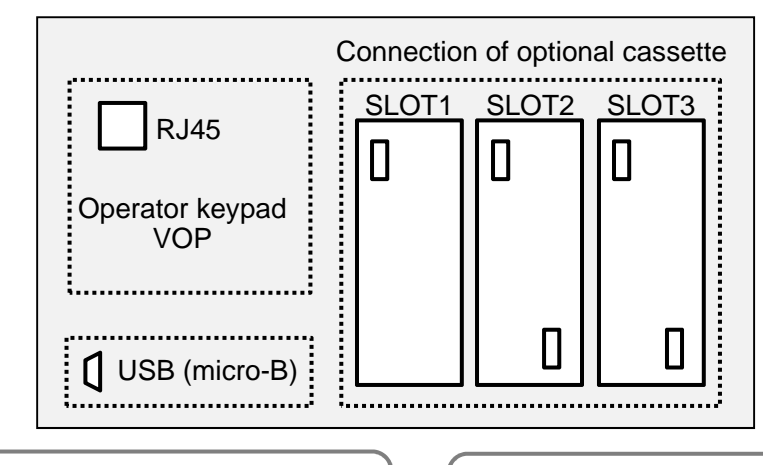

**Operator keypad (factory default setting)** The operator keypad is connected by default.

#### Option connection (factory default state) Optional slots are closed.

#### **7.6.2** Description of Operation and Optional Areas

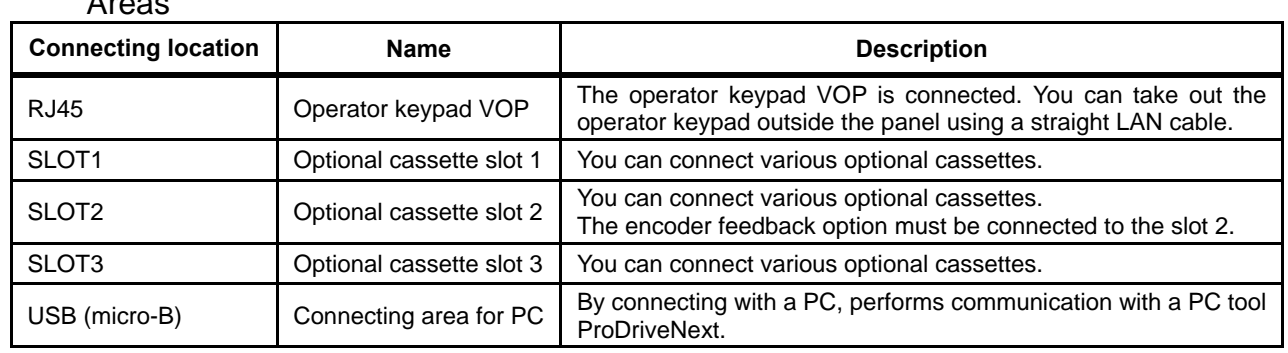

# **!**

- ・Before removing the operator keypad or disconnecting a USB device, be sure to turn off the power supply and wait until the POWER lamp goes off.
- ・When removing the operator keypad or disconnecting a USB device, hold the front cover. Otherwise, it may cause connection failure.
- ・Some extended options have predetermined connecting locations.
- ・Feedback option -> Slot 2
- ・Function safety option -> Slot 3

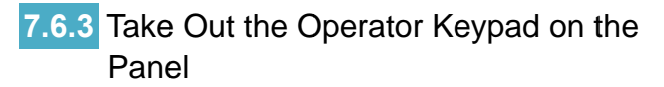

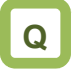

• We want to take out the operator keypad on the front side of the panel where the inverter is installed to operate it.

## **A**

• You can take out the operator keypad VOP outside the panel for operation. When taking the VOP outside the panel, please contact the inverter technical communication center shown in the back cover. of the panel where the inverter is<br>te it.<br>take out the operator keypad VOI<br>I for operation. When taking the V<br>he panel, please contact the invel<br>communication center shown in to take out the operator keypad on the<br>
e it, order a connector cable option ICS-1 (1m) or<br>
e it.<br>
e it.<br>
Example the inverter is installed<br>
if you prepare a cable by yourself, the following<br>
cables are recommended.<br>
TSUKO

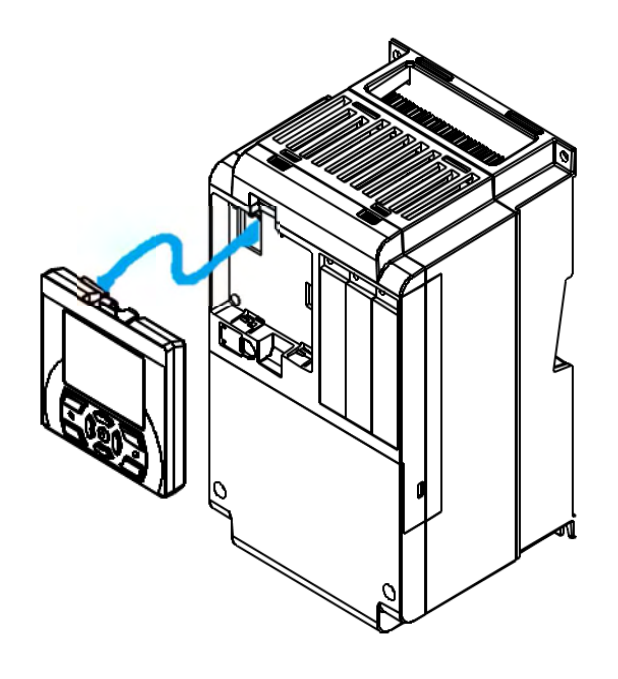

**!**

- use it, order a connector cable option ICS ICS-3 (3m). To remove the operator keypad from the inverter<br>use it, order a connector cable option ICS-1 (1m)<br>ICS-3 (3m). • To remove the operator keypad from the inverter to use it, order a connector cable option ICS
- $\cdot$  If you prepare a cable by yourself, the following lf you prepare a cable by <sub>)</sub><br>cables are recommended. cable option ICS-1<br>yourself, the follow<br>dl.<br>th connectors at bo<br>8C B 8-8<br>aight wire with conn<br>AWGX4P<br>ithin 3m.<br>exceeding 3m, it ma

TSUKO Cat5e cable with connectors at both ends (twisted wire) SUKO Cat5e cable with connectors<br>(twisted wire)<br>TSUNET-MC350E-MP 8C B 8-8 cables are recommended.<br>TSUKO Cat5e cable with connectors at both ends<br>(twisted wire)

Hitachi Metals, Ltd. Straight wire with connectors

- at both ends at both ends tachi Metals, Ltd. Straight wire<br>at both ends<br>NETSTAR-C5E PC 24AWGX4P
- ・Use a connector cable within 3m. Use a connector cable within 3m.<br>If you use the connector exceeding 3m, it may cause malfunctioning. cause malfunctioning. In the connection and Optional Devi<br>
1. To remove the operator keypad from the invert<br>
use it, order a connector cable option ICS-1 (1<br>
ICS-3 (3m).<br>
1. If you prepare a cable by yourself, the followin<br>
cables are recommend mector cable option ICS-1 (1m) or<br>able by yourself, the following<br>mended.<br>able with connectors at both ends<br>0E-MP 8C B 8-8<br>d. Straight wire with connectors<br>PC 24AWGX4P<br>cable within 3m.<br>nector exceeding 3m, it may<br>ing.<br>ppli
- While power is supplied to the inverter, do not attach or remove the operator keypad. keypad.

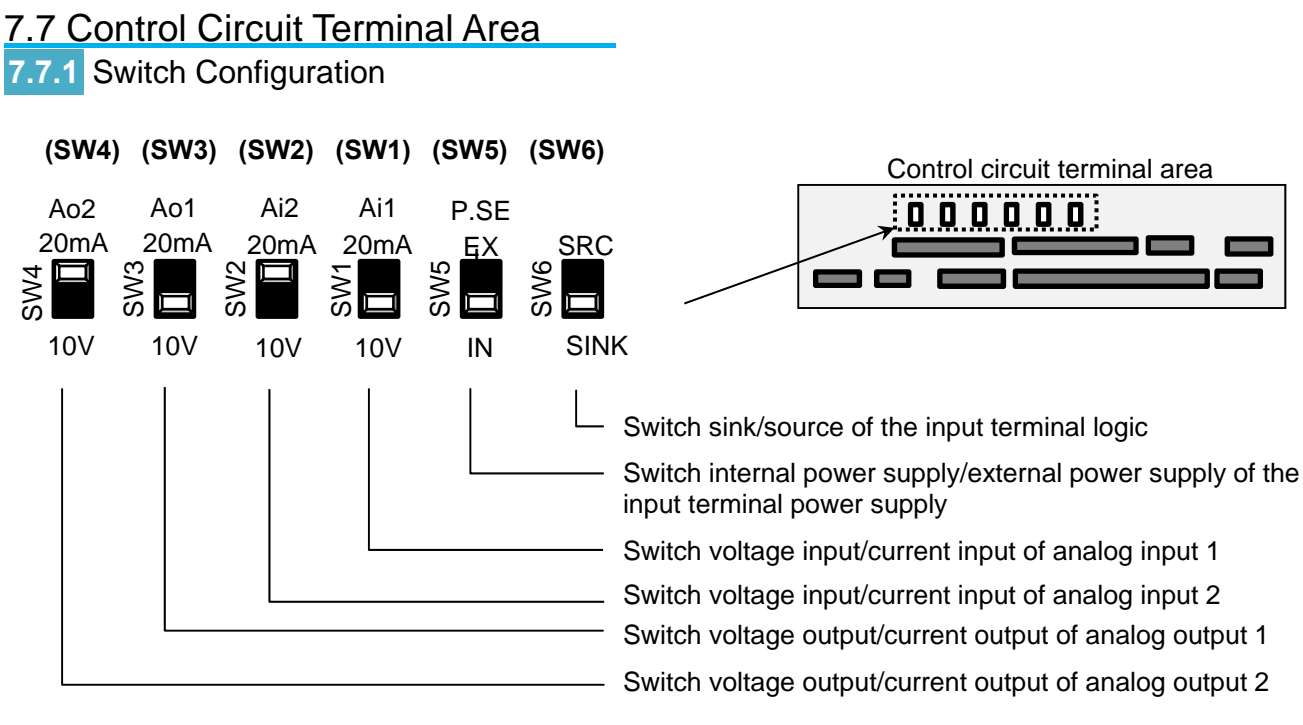

**Points to be noted on switches** 

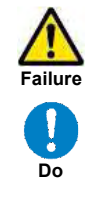

・Using a switch under power-on condition may cause failure. Use the switch only after turning off the power and confirming that the POWER lamp on the operator keypad is off.

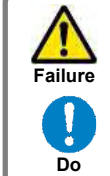

・If the switch status does not match the actual input and output specifications, it may cause failure. Make sure to check that input and output to be used and switch

characteristics are the same.

#### Description of switches

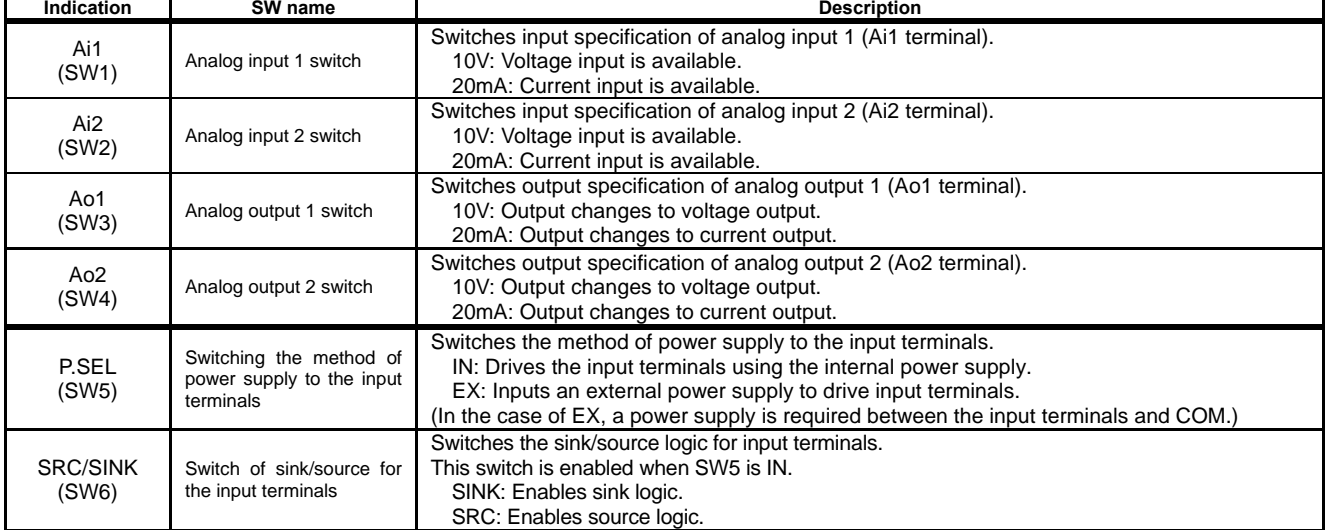

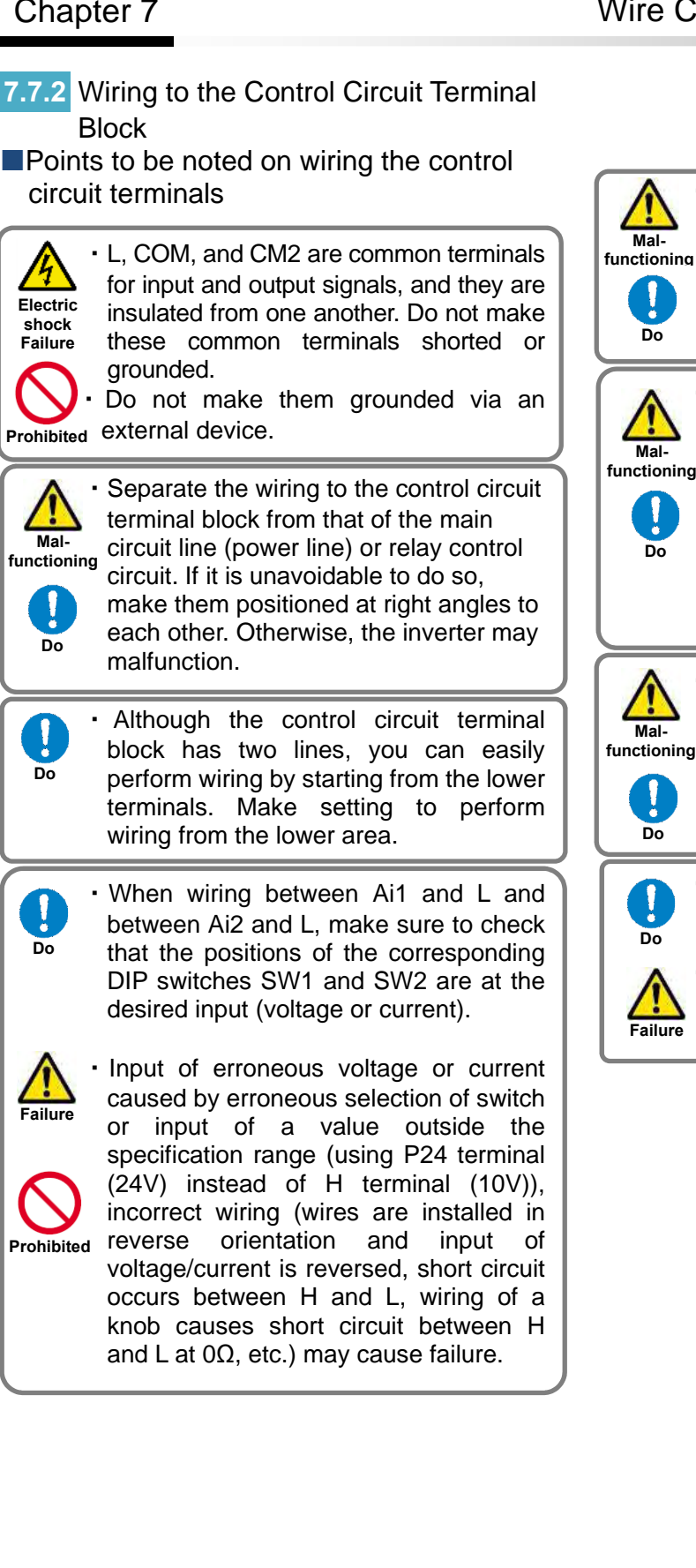

・For wiring to the control circuit terminal block, use twisted shield wires, and connect the shield films to each common terminal.

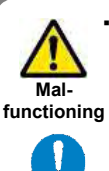

・The wiring length to the control circuit terminal block shall be within 20m. If the connecting wire exceeds 20m, you may not be able to get sufficient characteristics due to effects of voltage drop. If it is unavoidable to set the length to more than 20m, use an analog insulation signal converter, and check that there is no problem with operation.

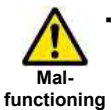

After wiring, lightly pull the wires to check that wires are securely connected.

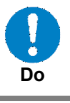

・For output terminals and relay output terminals, install a diode for preventing counter-electromotive force.

Otherwise, counter-electromotive force is applied, which may cause failure.

#### Recommended terminals for wiring

- ・For the convenience of wiring and improvement of connection reliability, it is recommended to use rod terminals with the following specifications.
- ・For the control circuit terminal block, a spring clamp type terminal block is employed.

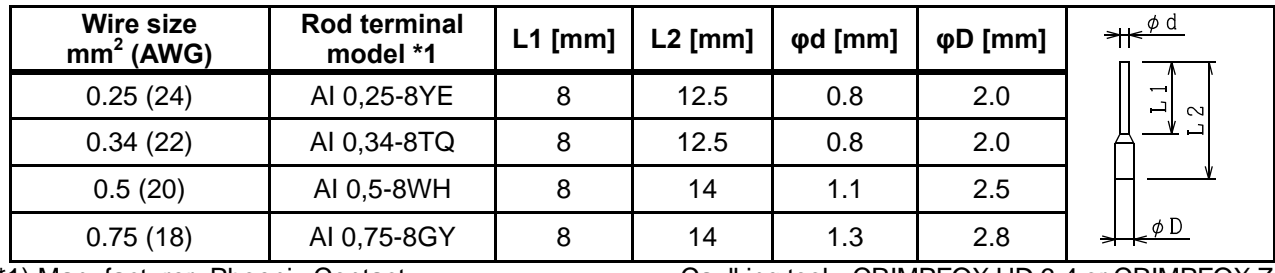

・Rod terminals with sleeve

\*1) Manufacturer: Phoenix Contact

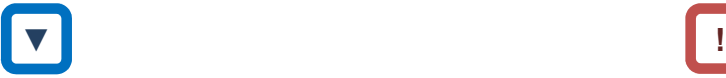

■Method of wiring/detaching wires

1. Press in the orange portion on the control circuit terminal block using a slotted screwdriver (2.5mm or less in width).

(The wire insertion slot opens.)

- 2. While pressing the slotted screwdriver in the terminal block, insert the wire or rod terminal into the wire insertion slot (round hole).
- 3. Extract the slotted driver to fix the wire.

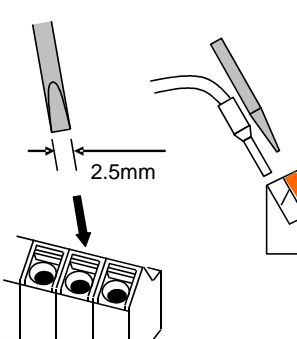

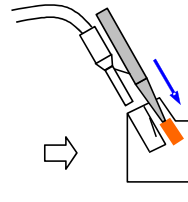

Press in the orange portion using a slotted screwdriver

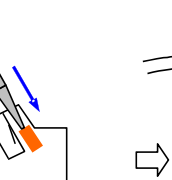

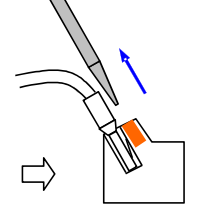

Insert the wire Extract the slotted driver to fix the wire

Caulking tool CRIMPFOX UD 6-4 or CRIMPFOX ZA 3

・Also when extracting the wire, extract it while the orange portion is pressed in with the slotted screwdriver (the wire insertion slot is open).

### **7.7.3** Wiring Portion Under Control Circuit

・[ ] indicates the factory default setting.

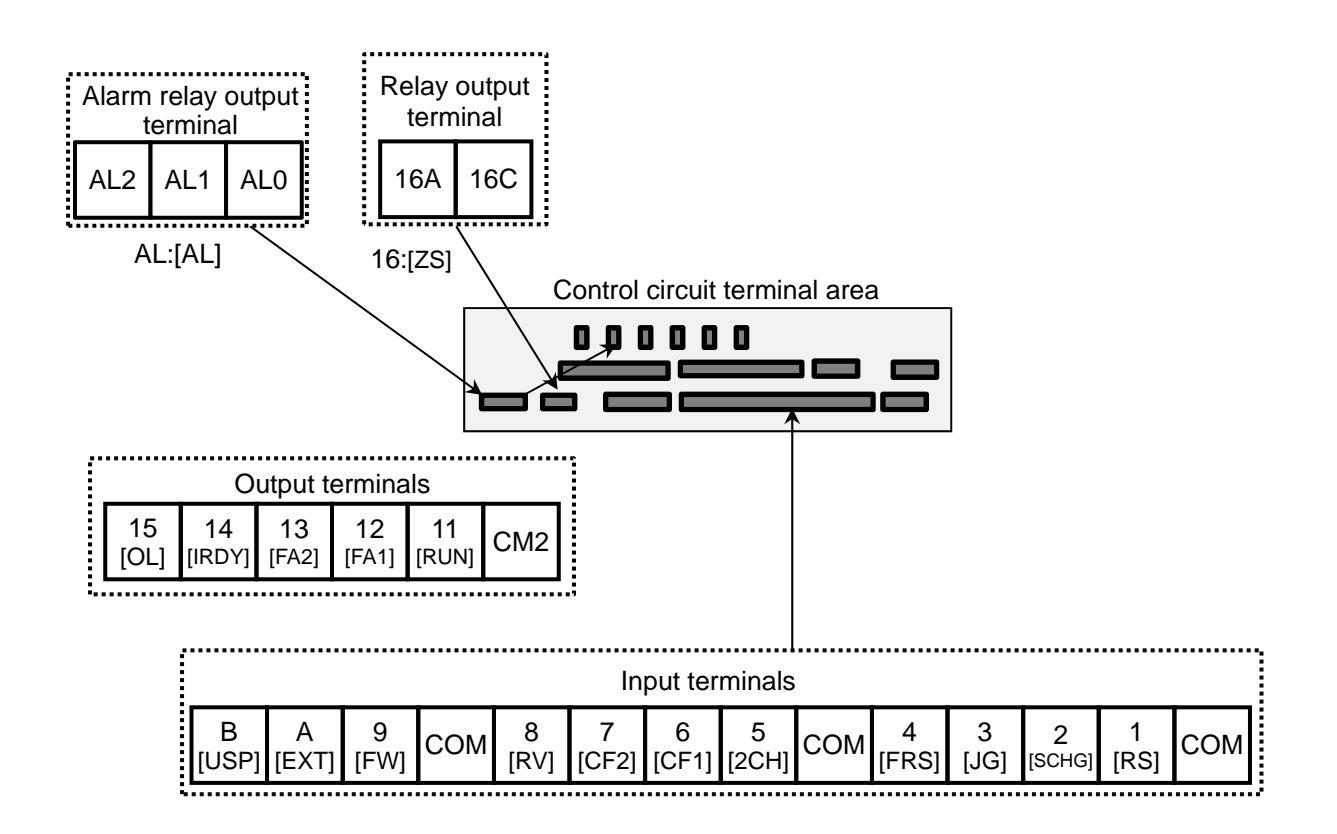

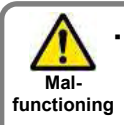

When connecting contacts to control circuit terminals, use a relay that does not generate contact failure even at

Į **Do**  weak current or voltage emitted from cross-bar twin contacts.

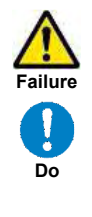

・When connecting a relay with output terminals, connect a diode for absorbing surge in parallel with the coil. Otherwise, internal elements may burn.

(See the chapter for output terminals)

Logic of input terminals Using SW6, switch the sink/source logic.

#### **Input terminals**

- ・All COM terminals are at the same potential.
- ・When connecting a power supply between 1-9, A, B and COM, switch SW5 to the external power supply (EX).
- ・You can switch between the sink/source logic of input terminals by using SW6.

9 [FW]

A [EXT]

8 [RV]

(Wiring example)

B<br>USPI

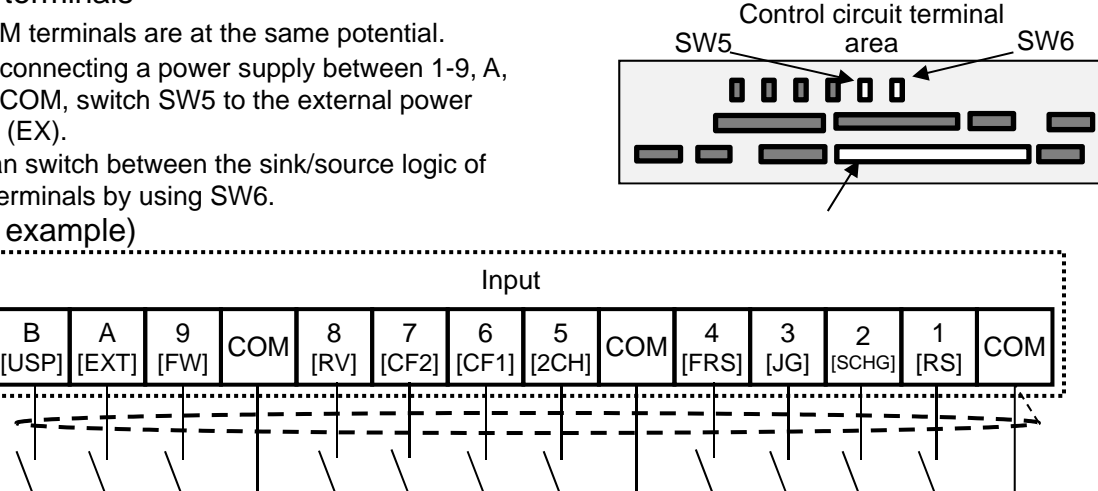

・[ ] indicates the factory default setting.

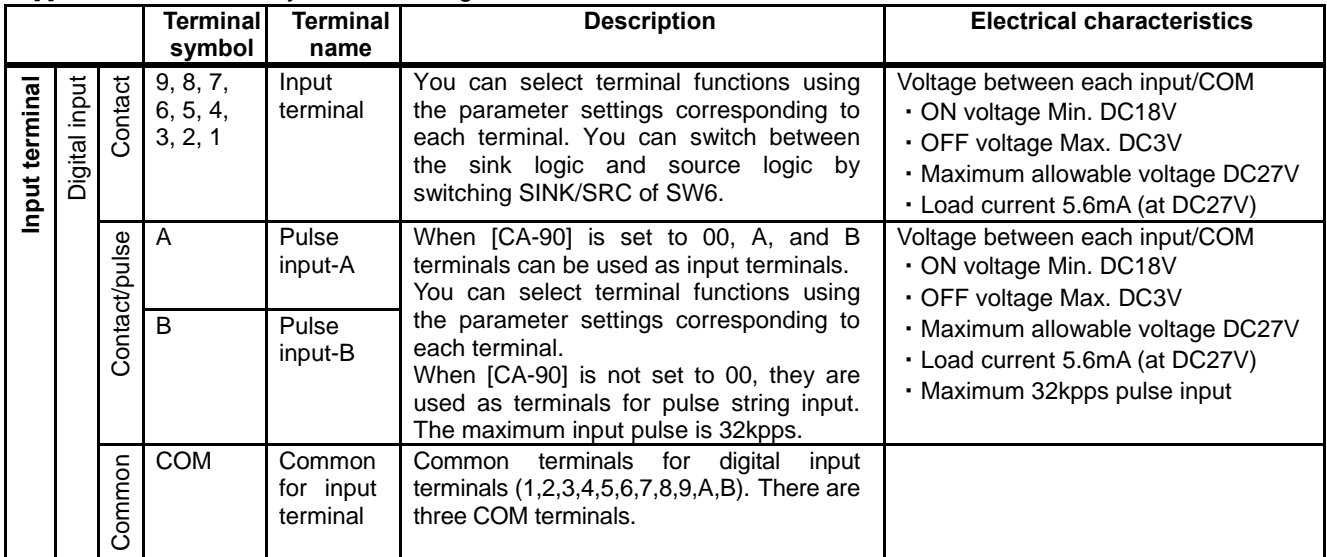

**Initial terminal function** 

[RS] Reset

・Resets when trip occurs.

[SCHG] Switch of frequency command

・Switches between the main speed command [AA111](OFF) and auxiliary speed command [AA112](ON).

#### [JG] Jogging

・When operation command is input with [JG]ON, operation is performed at the frequency set for [AG-22].

[FRS] Free-run stop

・The motor performs free-run when [FRS] is ON.

[2CH] 2-stage acceleration/deceleration

・When [2CH] is ON, the acceleration/deceleration time 2[AC124]and [AC126] are enabled.

#### [EXT] External trip

・When [EXT] is ON, trip [E012] is issued.

#### [FW] normal rotation and [RV] reverse rotation

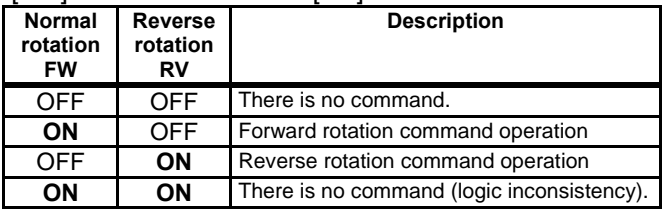

#### [CF1] multistage speed 1 and [CF2] multistage speed 2 commands

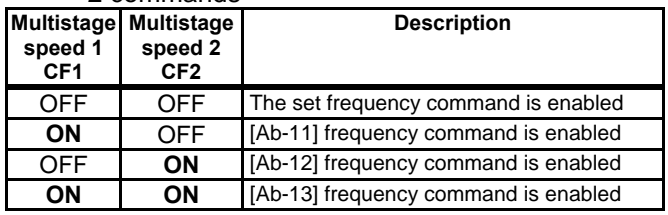

\*) By configuring CF3 and 4, you can configure up to 15th speed.

#### [USP] Prevention of power restoration restarting

・When [USP] is ON, upon power-on, trip [E013] is issued if the operation command is issued.

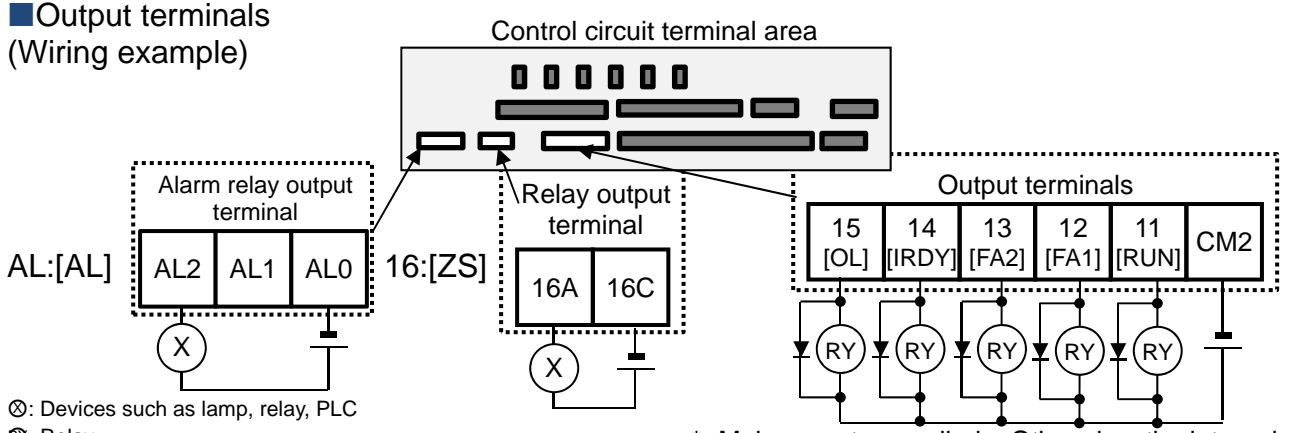

**<sup>①</sup>: Relay** 

・[ ] indicates the factory default setting.

Make sure to use diode. Otherwise, the internal circuit may be damaged.

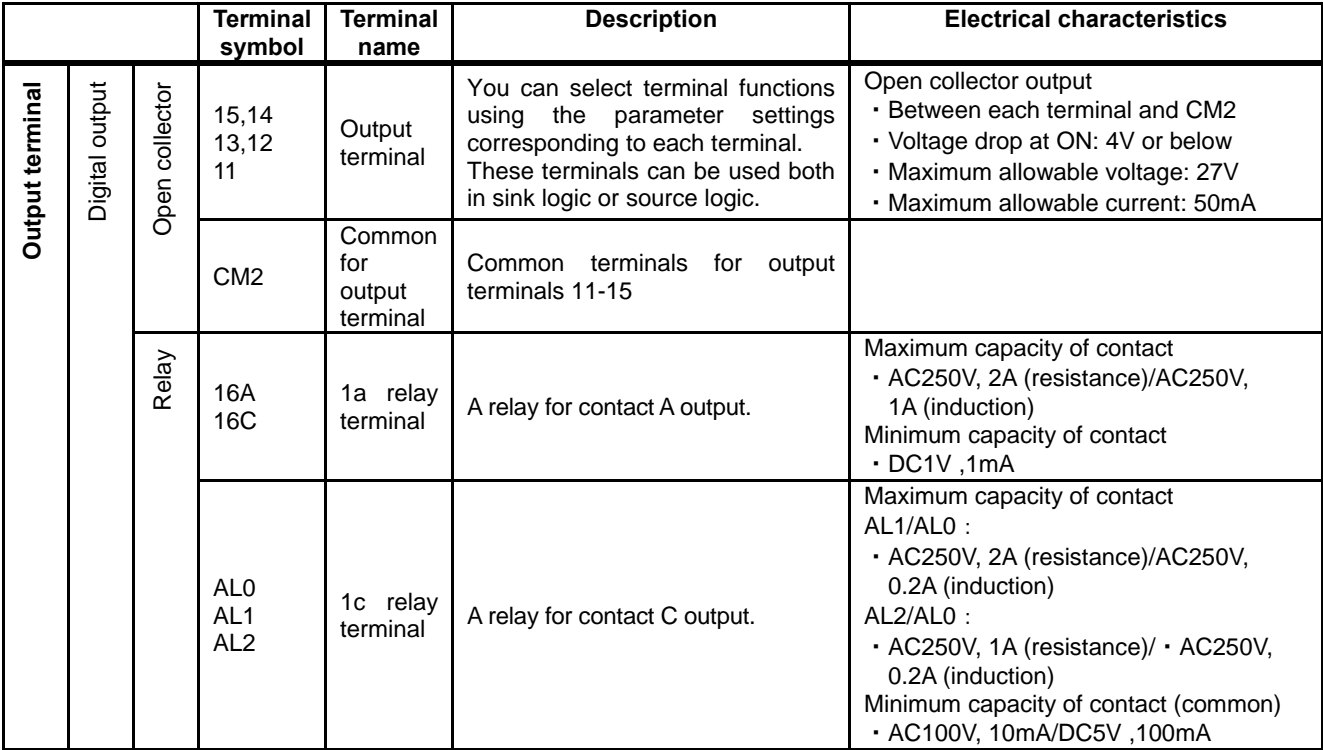

**Initial terminal function** 

[RUN:001] During operation signal

・Turns ON during operation (PWM output).

[FA1:002] Frequency reached signal

・Turns ON when the output frequency reaches the command frequency.

[FA2:003] Frequency reached signal 2

・Turns ON when the output frequency reaches the set frequency [CE-10]-[CE-13].

[IRDY:007] Operation ready completion

・Turns ON when operation is ready.

[OL:035] Overload advance notice

・Turns ON when current exceeds the level of overload advance notice.

・Turns ON when the output frequency goes below the 0-Hz detection value level [CE-33].

#### About [AL] operation

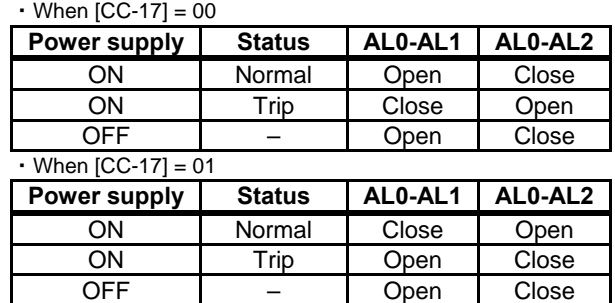

<sup>[</sup>ZS:040] 0 Hz detection signal

### **7.7.4** Wiring Portion Above Control Circuit

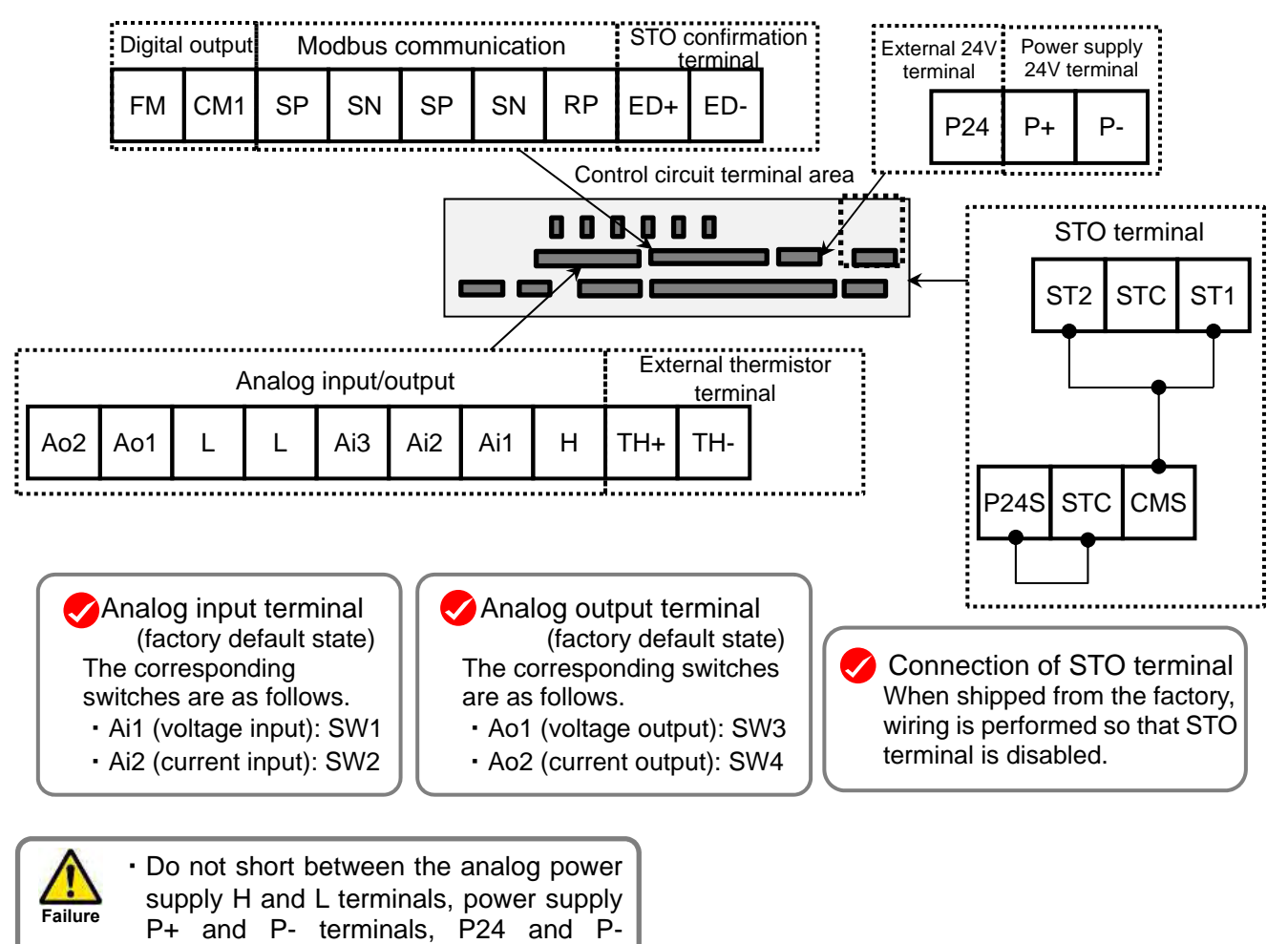

terminals, P+ and CM1 terminals, and

P24 and CM1 terminals.

Otherwise, the inverter may fail. **Prohibited** 

#### ■Analog input/output

#### (Wiring example)

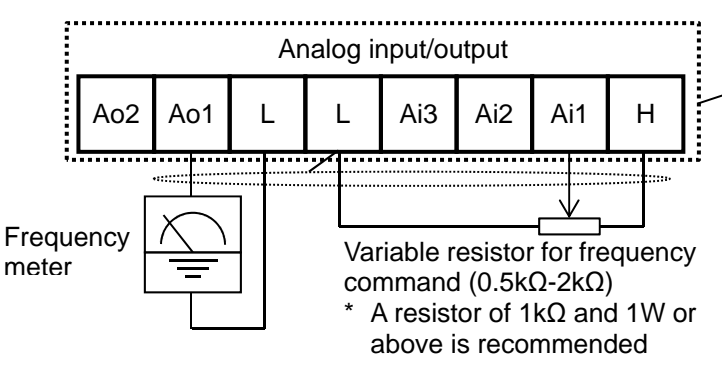

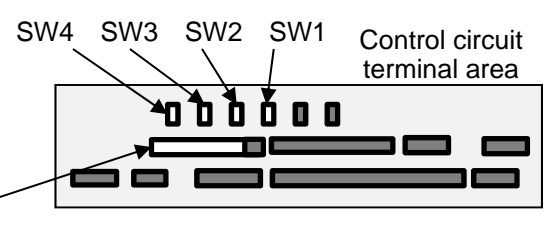

- ・In the example shown on the left, voltage is input when the variable resistor is used in H-Ai1-L, therefore, set the SW1 of analog input 1 (Ai1) to the voltage side.
- ・In the example shown on the left, if the frequency meter supports current measurement feature (4-20mA), set the SW3 of analog output 1 (Ao1) to the current side of SW3.

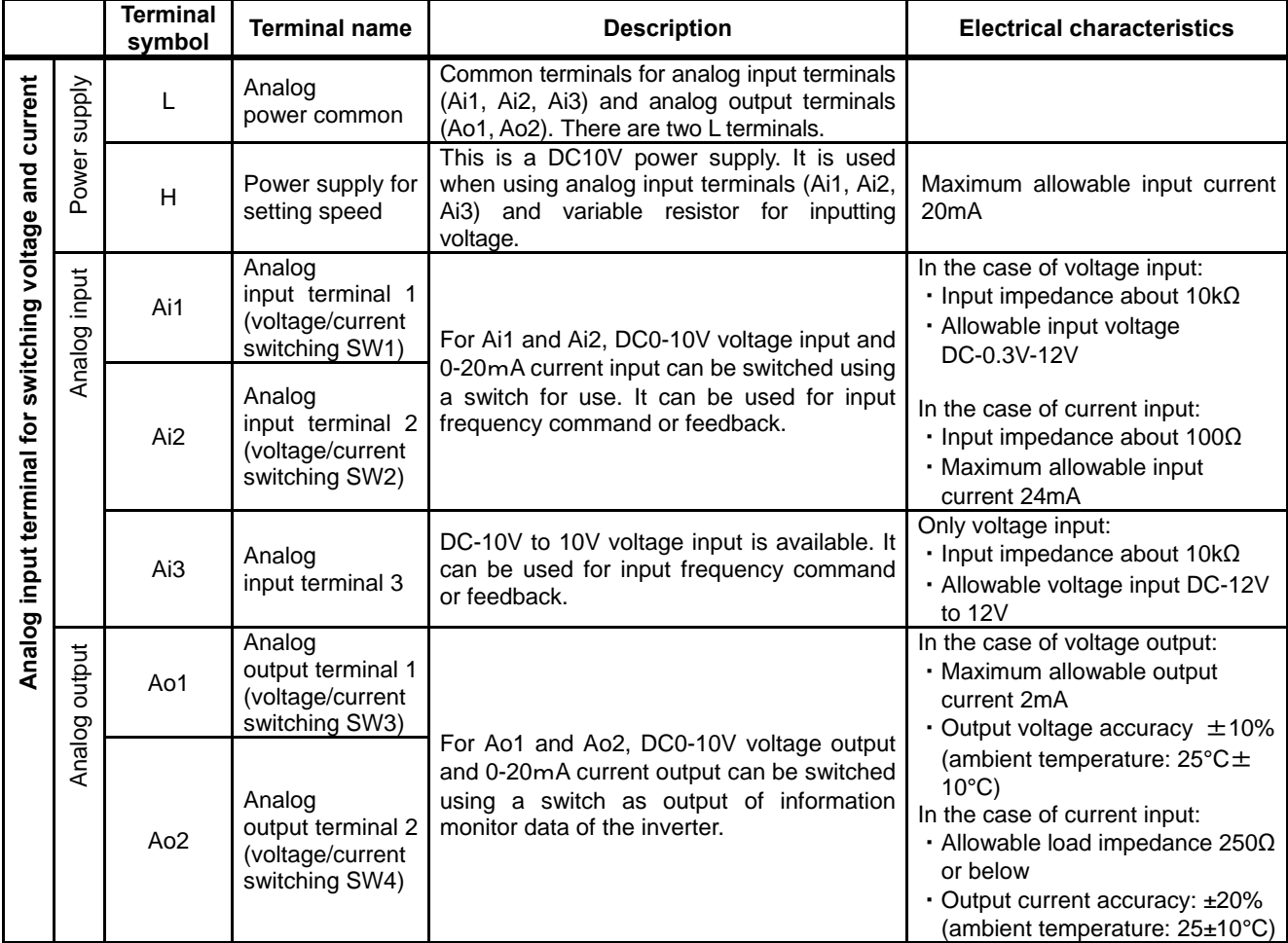

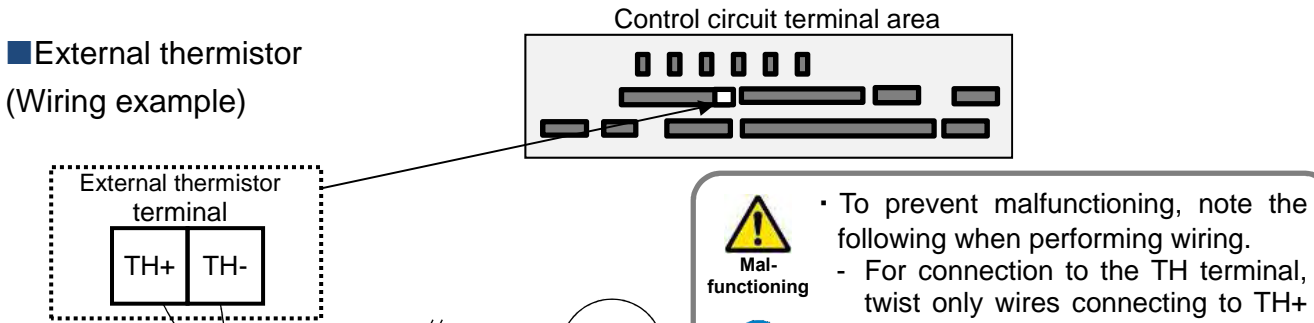

Thermistor

- For connection to the TH terminal, twist only wires connecting to TH+ and TH-, and separate them from
- other wires. Since the current flowing in the thermistor is very weak, separate the wires from main circuit line (power line).
- The length of wiring to the thermistor shall be within 20m.

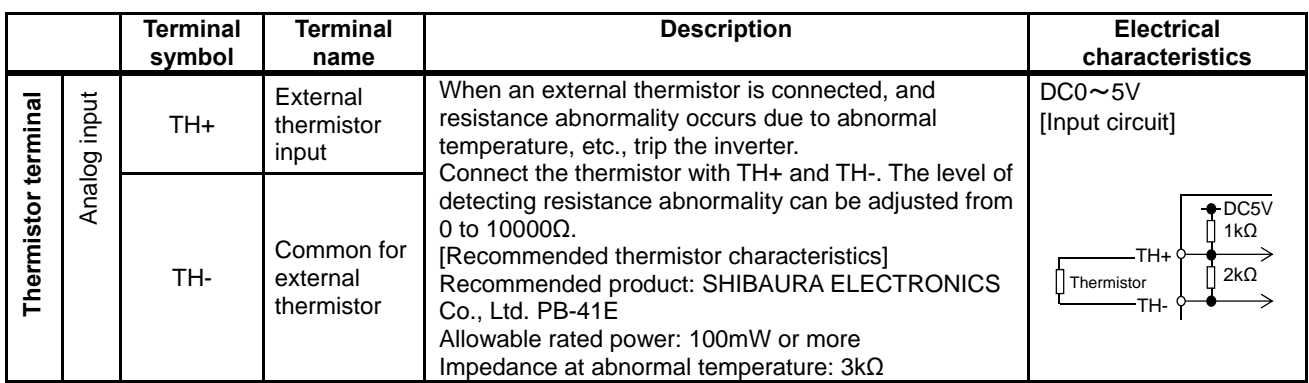

**Do** 

J

#### **FM** output terminal

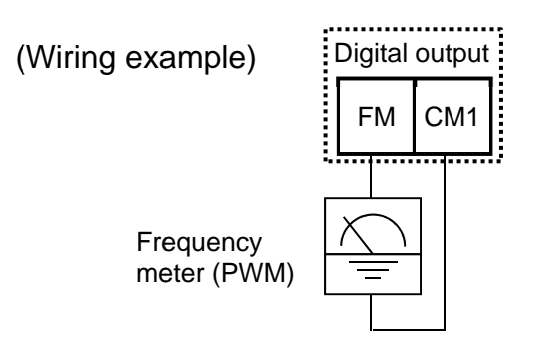

**A**

- ・For FM output, you can choose the PWM output For FM output, choose the PWM output method with 6.4ms fixed interval or pulse output method in which pulse frequency varies. method in which pulse frequency varies.
- ・You can control FM output by setting parameters. You can output by setting parameters.

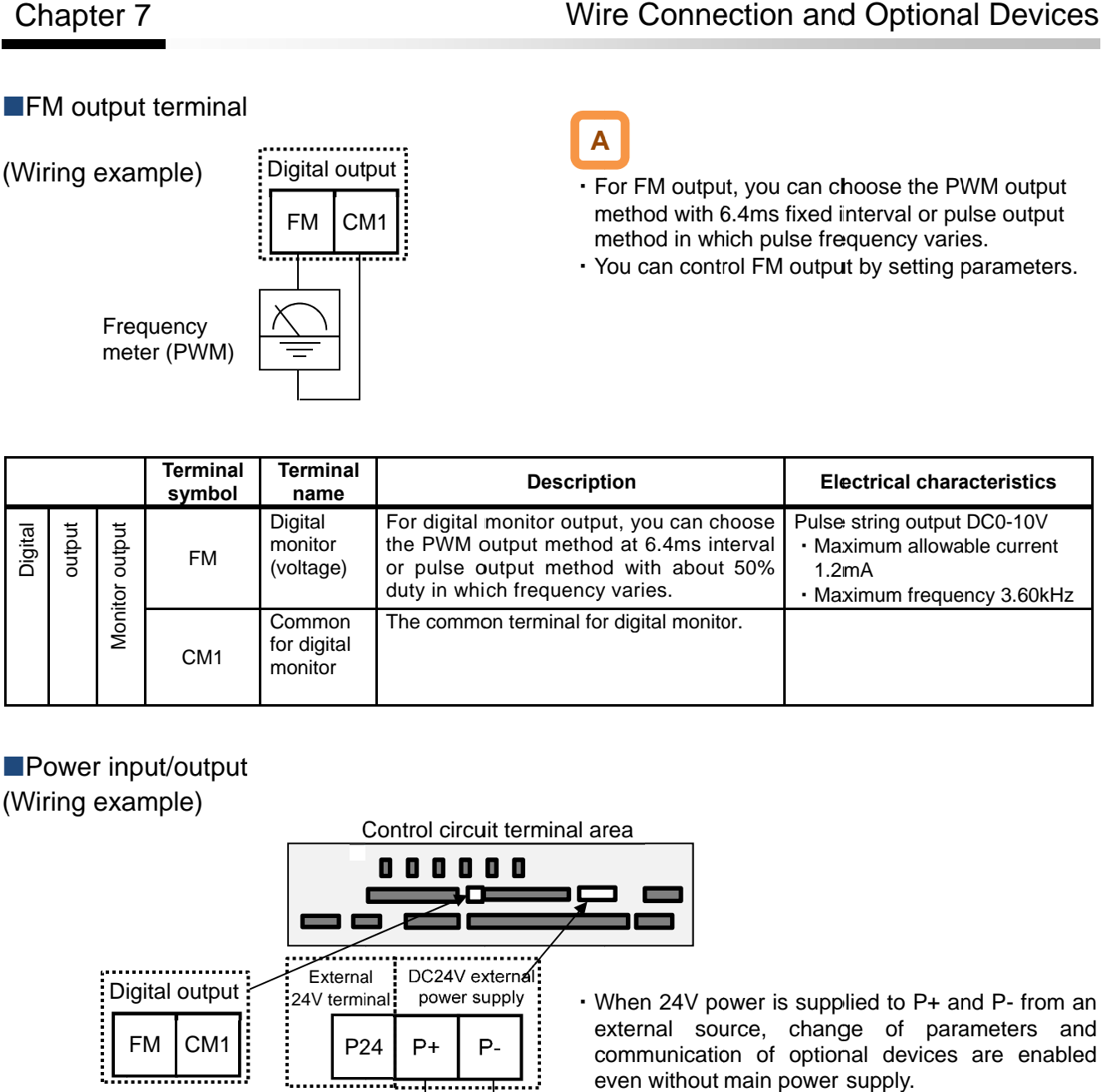

#### **Power input/output** (Wiring example)

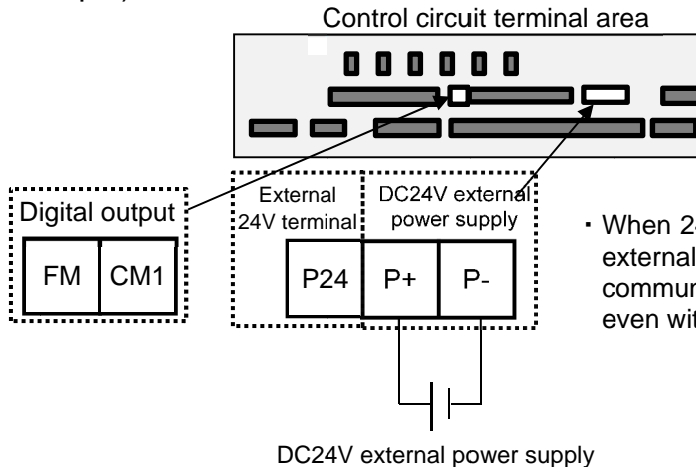

・When 24V power is supplied to P+ and P When 24V power is supplied to P+ and P- from an<br>external source, change of parameters and communication of optional devices are enabled even without main power supply.

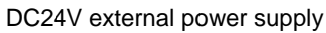

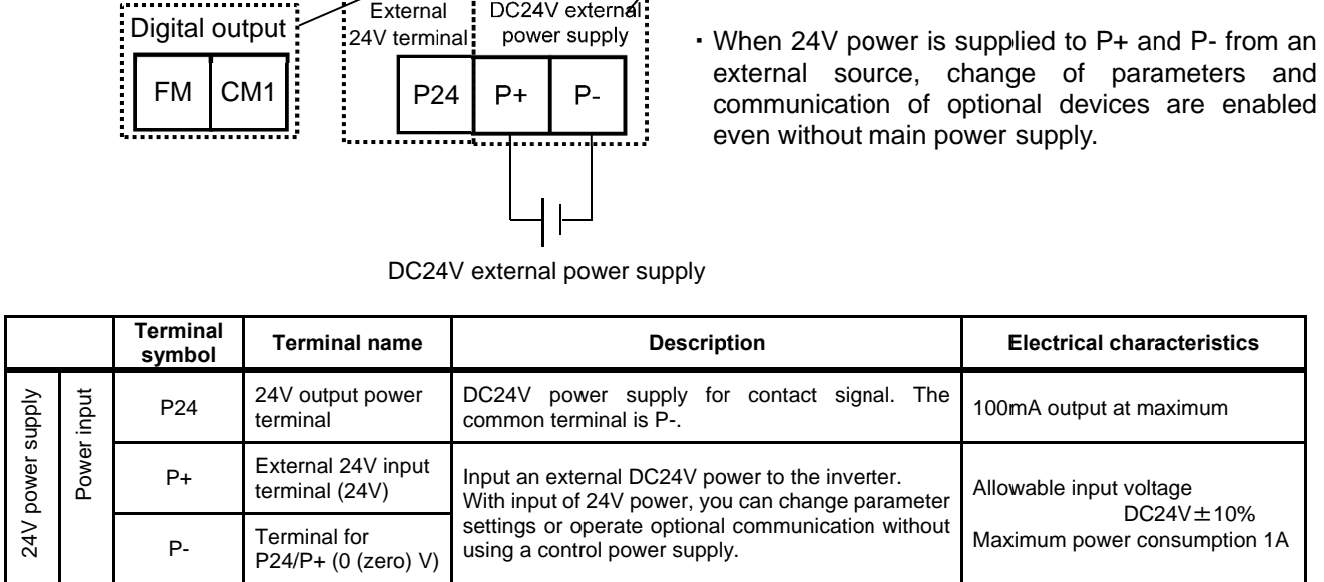

#### Serial communication

#### (Wiring example)

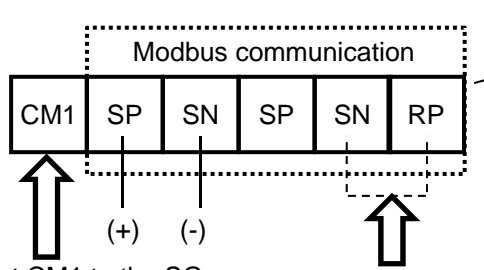

Connect CM1 to the SG (signal ground) of an external device.

When enabling the terminating resistor, short RP-SN.

#### Control circuit terminal area

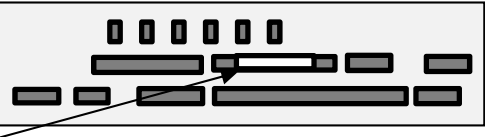

- ・SP and SN terminals with the same names are internally connected respectively, so they can be used for wiring multiple terminals.
- ・When using Modbus communication, see "Chapter 14 RS485 Communication".

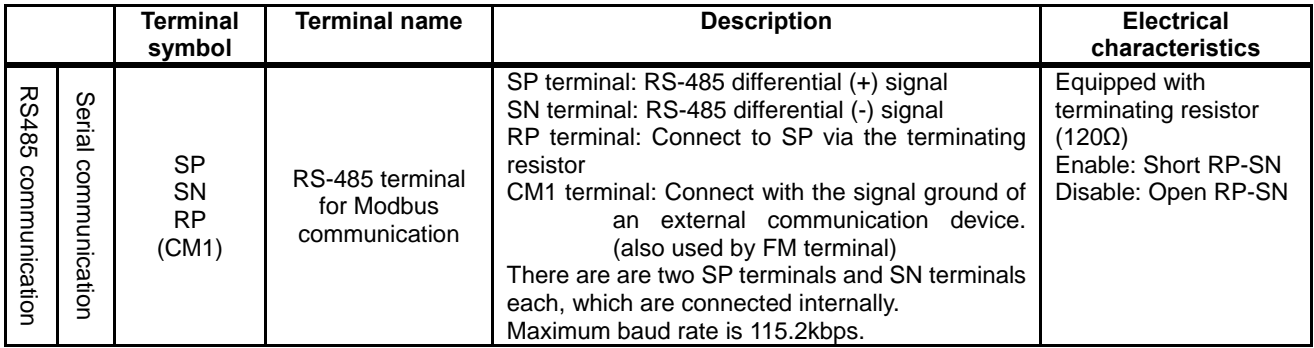

#### STO terminal

- ・For the terminal function, see "21.4 STO Terminal Function".
- \* The section above describes only the function of STO terminal. If certification of function safety is needed, see the SJ-P1 Safety Function Guide separately provided.

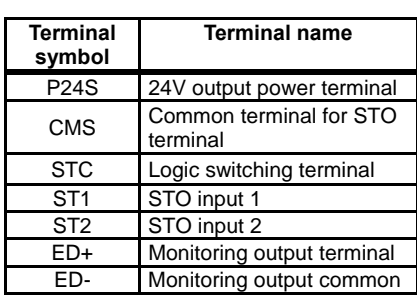

Control circuit terminal area

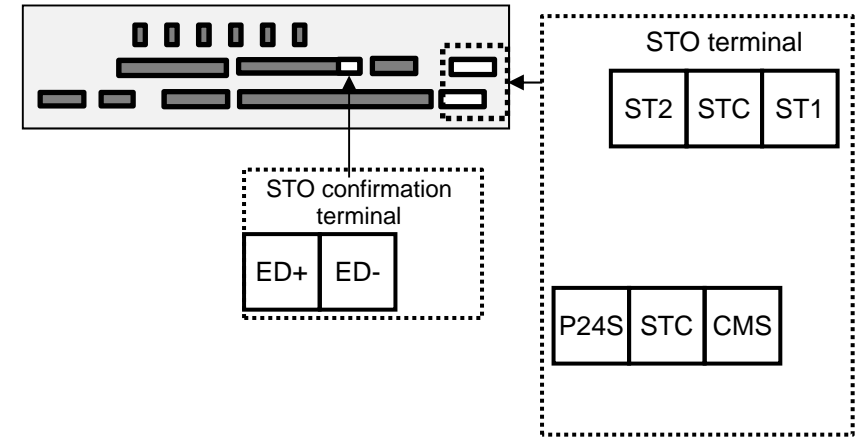

(Memo)

## **Chapter 8 Operation Check/Residual Risks**

#### **Contents**

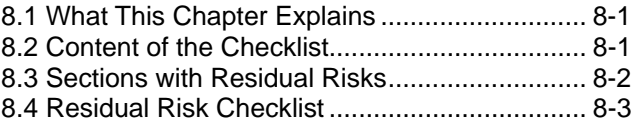

#### 8.1 What This Chapter Explains

This chapter describes residual risks in operation and items to be checked concerning the risks.

The customer who use this product shall appropriately perform risk assessment before performing trial run or using the product, and appropriately protect their personnel and systems.

Although this chapter describes all the possible measures to make sure, it does not cover all the risks in your systems. Please note that we will bear no responsibility for damages resulting from causes described in this chapter. Make sure to perform risk assessment of the system equipped with this product.

Also, make sure to carefully read "Chapter 1 Safety Instructions/Risks" for safety work.

### 8.2 Content of the Checklist

The items in the checklist shown in the next section are classified in accordance with the following definitions in the same way as "Chapter 1 Safety Instructions/Risks".

### **ADANGER**

Indicates that incorrect handling may cause hazardous situations, which have a high chance of resulting in serious personal injury or death, and may result in major physical loss or damage.

### **AWARNING**

Indicates that incorrect handling may cause hazardous situations, which may result in serious personal injury or death, and may result in major physical loss or damage.

### **ACAUTION**

Indicates that incorrect handling may cause hazardous situations, which may result in moderate or slight personal injury or damage, and may result in physical loss or damage alone.

#### 8.3 Sections with Residual Risks Sections

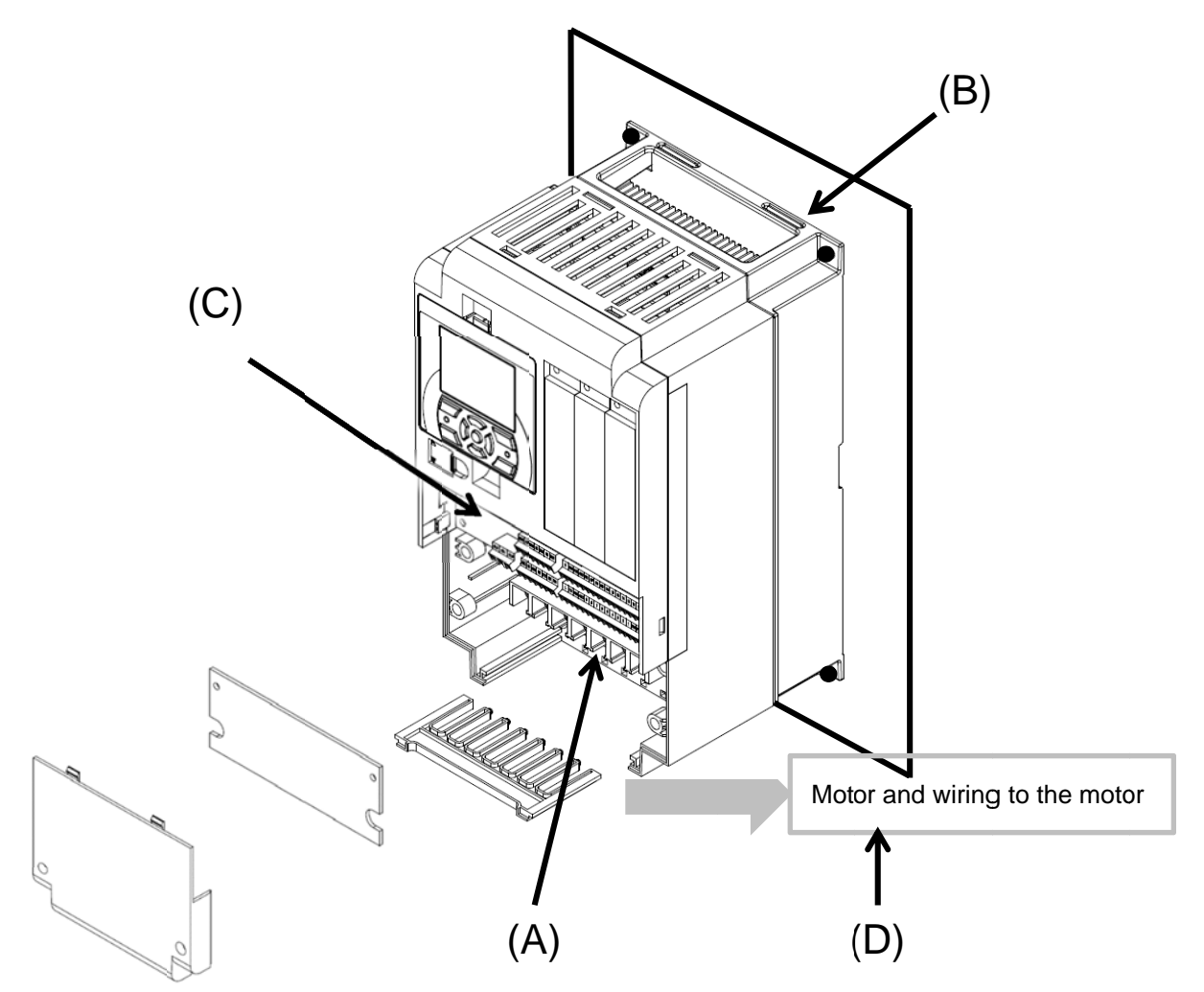

#### Residual risk checklist No.

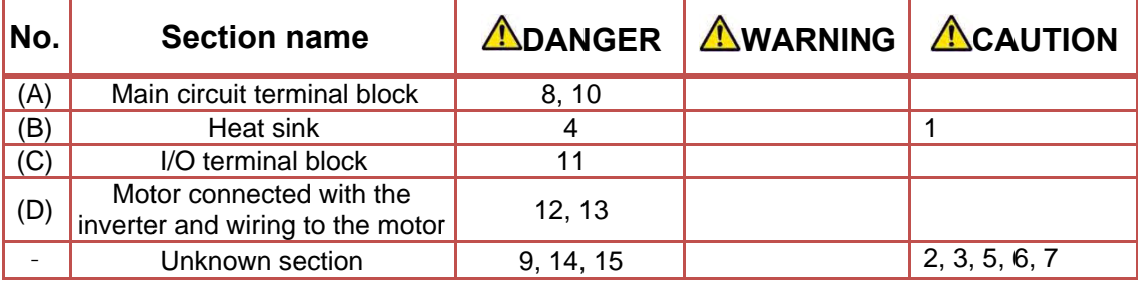

## 8.4 Residual Risk Checklist

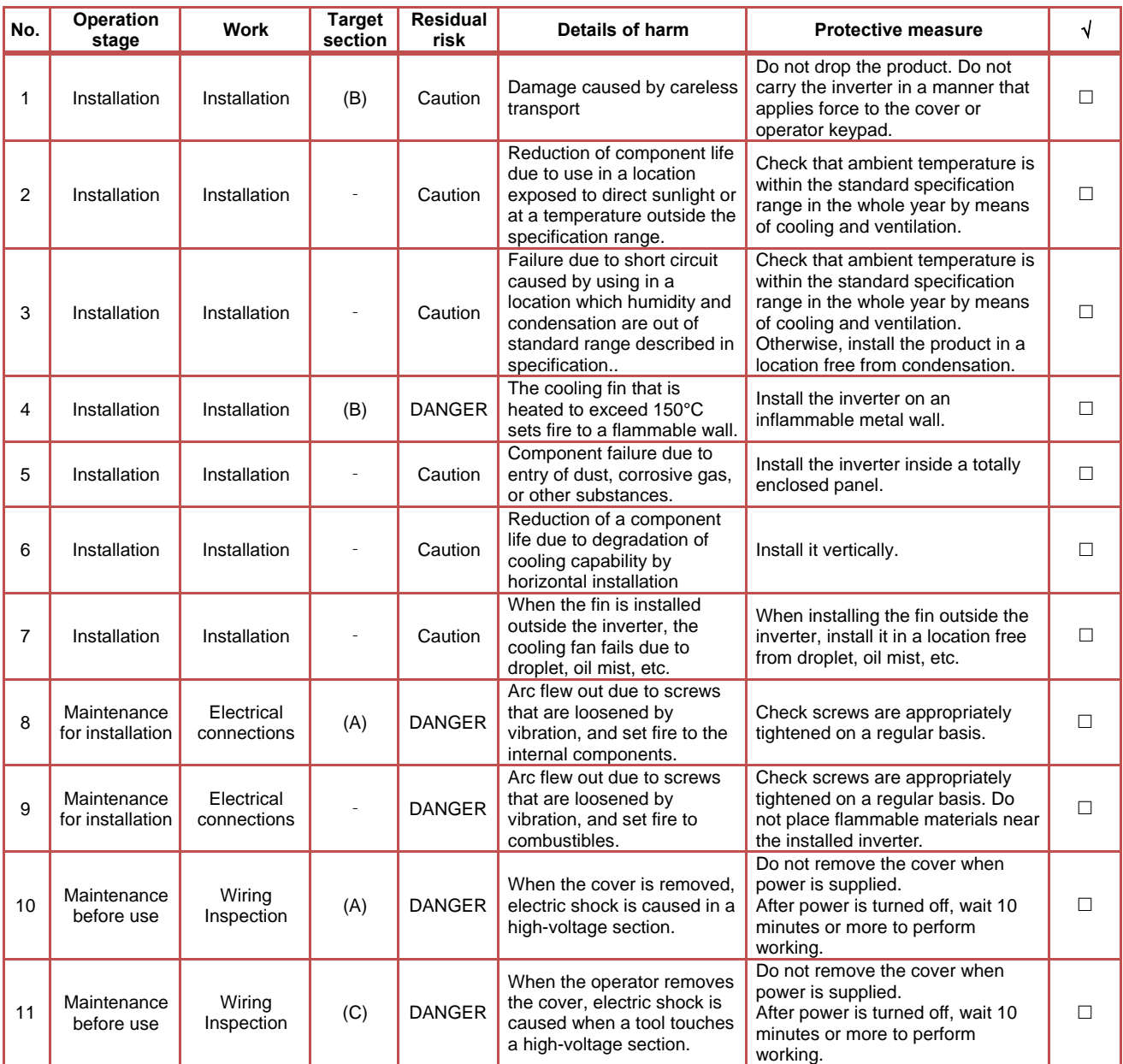

\* Installation, wiring, and setting work need to be performed by specialized technicians.

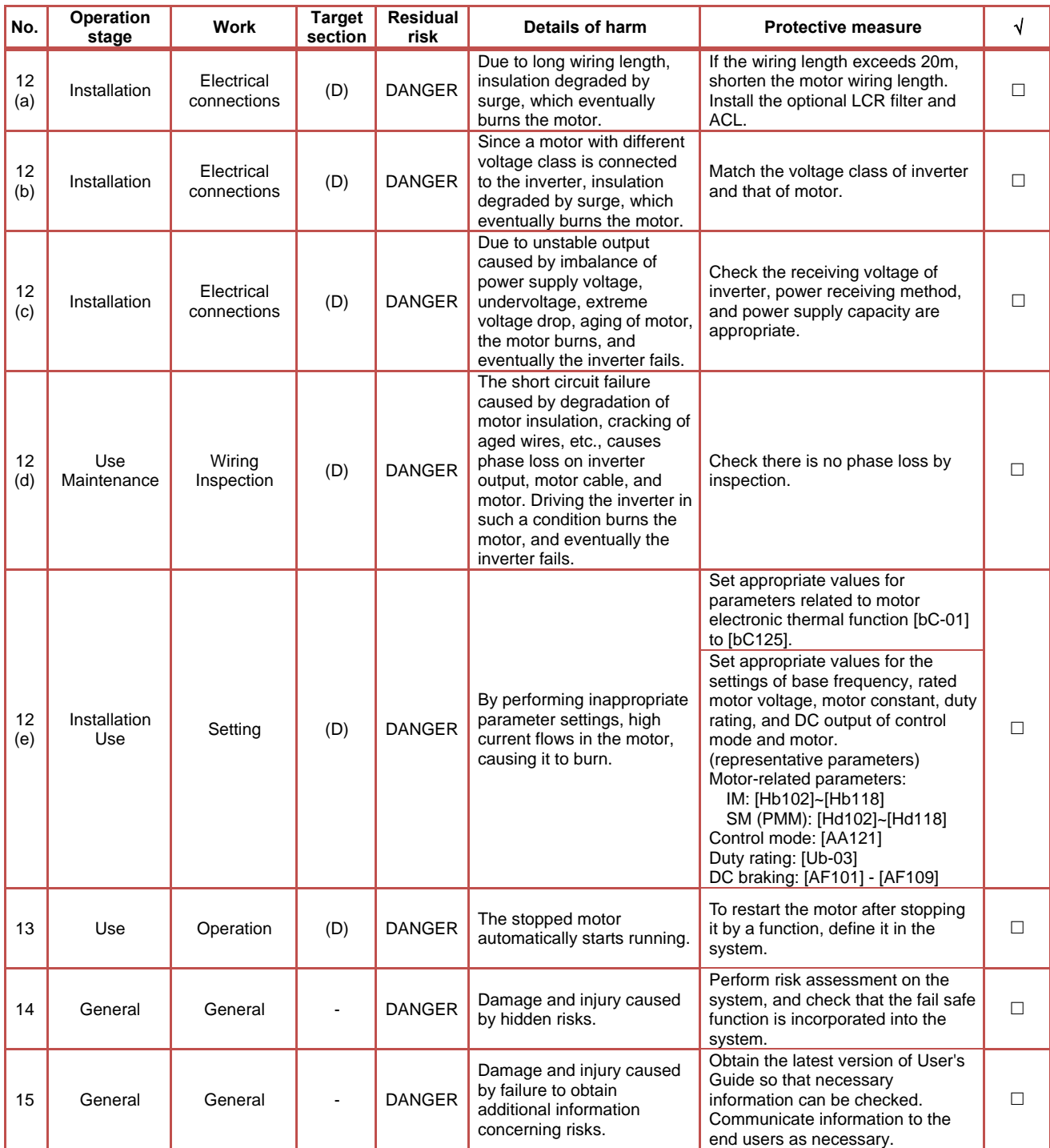

\* Installation, wiring, and setting work need to be performed by specialized technicians.

\* When using the [SET] terminal function of input terminals, also check the second settings.

# **Chapter 9 Operating**

**Instructions**

# 9

#### **Contents**

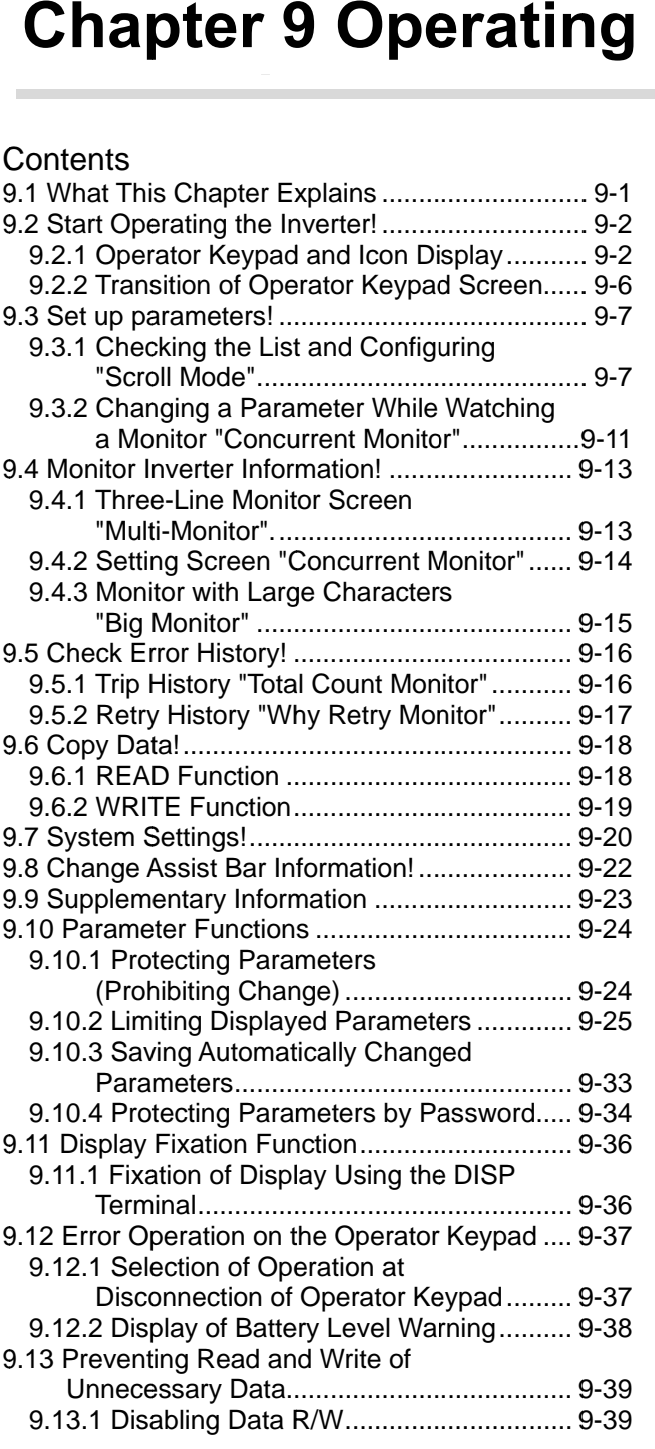

#### 9.1 What This This 9.1 What This Chapter Explains Chapter Explains Explains

The chapter provides explanations of the liquid The chapter provides explanations of the liquid<br>crystal operation panel VOP (Viewable Operator<br>Panel). What can be done with VOP and use<br>methods are provided.<br>When using the inverter, make sure to carefully read<br>"Chapter 1 Panel). What can be done with VOP and use methods are provided. of the liquid crystal operation panel VOP (Viewable Operator<br>Panel). What can be done with VOP and use<br>methods are provided.<br>When using the inverter, make sure to carefully re<br>Chapter 1 Safety Instructions/Risks" for safety w

When using the inverter, make sure to carefully read "Chapter 1 Safety Instr Chapter 1 Safety Instructions/Risks for safety work. methods are provided.<br>When using the inverter, make sure to carefully read

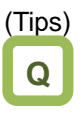

- · I want to go back to the menu without saving changes. changes.
- · I want to go back to the previous window.
- · I want to go back to the previous window.<br>
⋅ I want to go back because I don't know what to do next. • I want to go back to the previous window.<br>• I want to go back because I don't know wh<br>next.<br>• The cancel function is assigned to the F1 without saving<br>us window.<br>n't know what to<br>d to the F1 key.

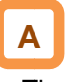

Press the F1 key to go back. The cancel function is assigned to the F1<br>Press the F1 key to go back.

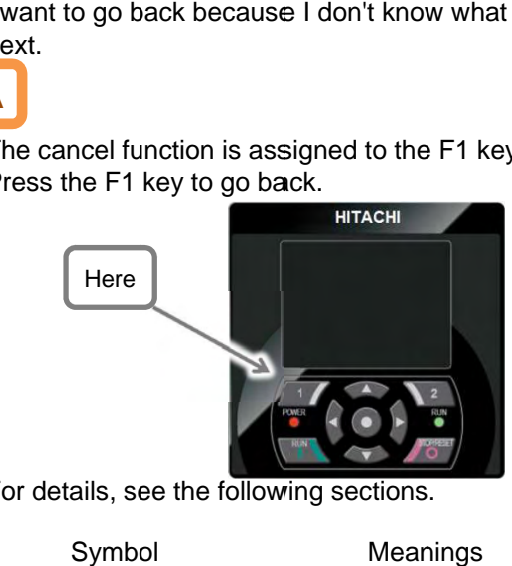

・For details, see the following sections. following Symbol For details, the following sections.

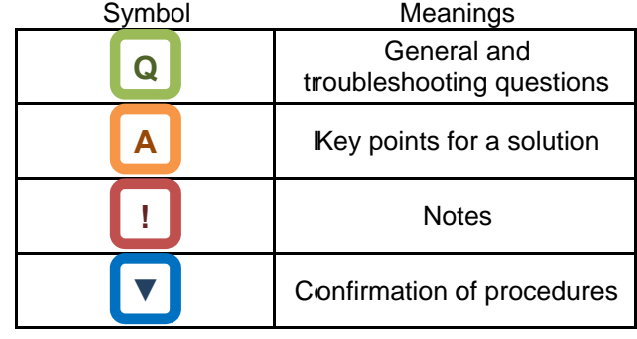

## 9.2 Start Operating the Inverter!

**9.2.1 9.2.1** Operator Keypad and Icon Display

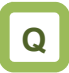

- ・ I don't know how to use the operator keypad VOP. VOP.
- · I don't understand what is shown on the window.

# **A**

- ・ The overview of the operator keypad is given below. • I don't know how to use the operator keypad VC<br>• I don't understand what is shown on the windov<br>
<br> **A**<br>
• The overview of the operator keypad is given<br>
\* The color of the screen image may be different No.<br>
how to use the operator keypad VOP.<br>
stand what is shown on the window.<br>
(ii)<br>
v of the operator keypad is given<br>
the screen image may be different<br>
(iv)
- \* The overview of the c<br>below.<br>The color of the scree<br>from the actual color.

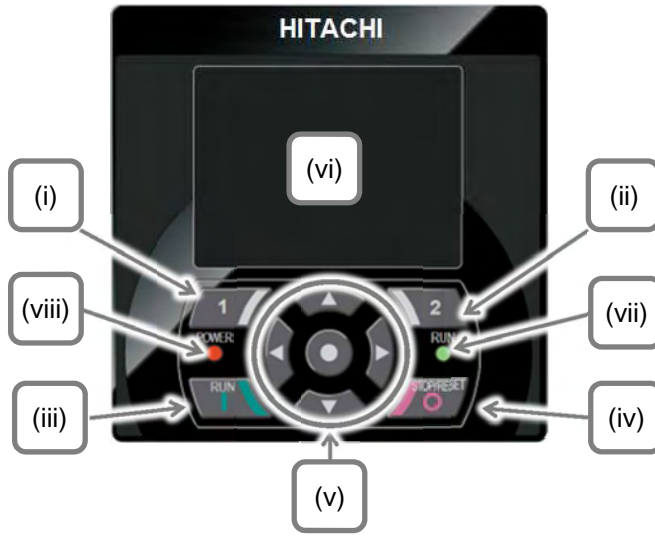

・ About display screen (vi)

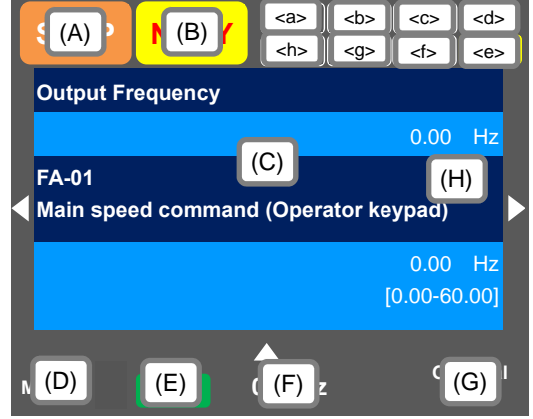

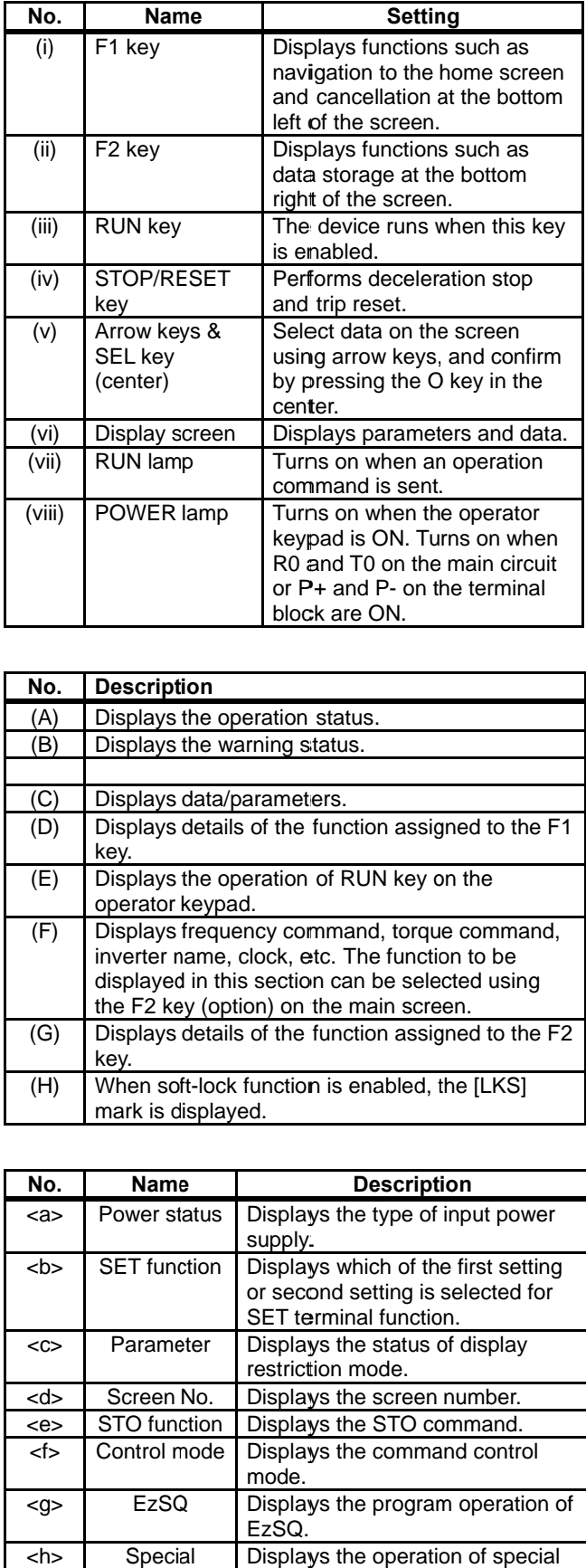

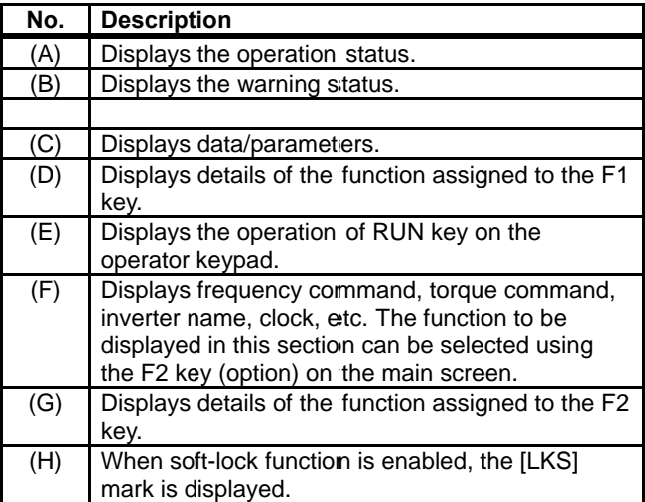

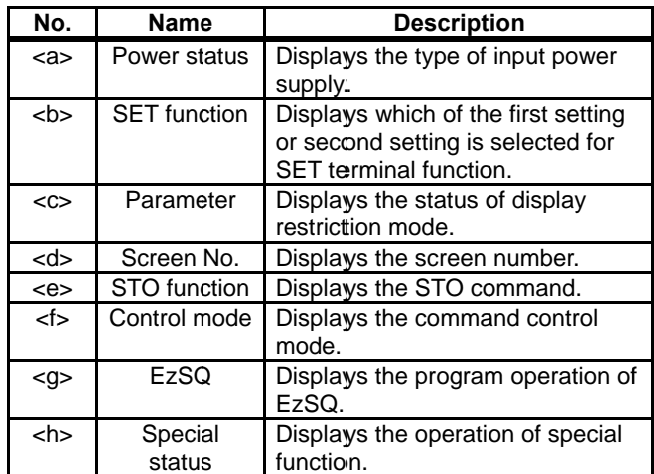

・Sections of display screen on the operator keypad

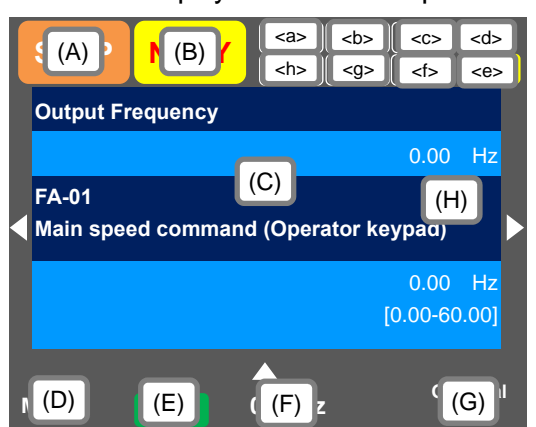

#### **Display (A) Main Operation status display**

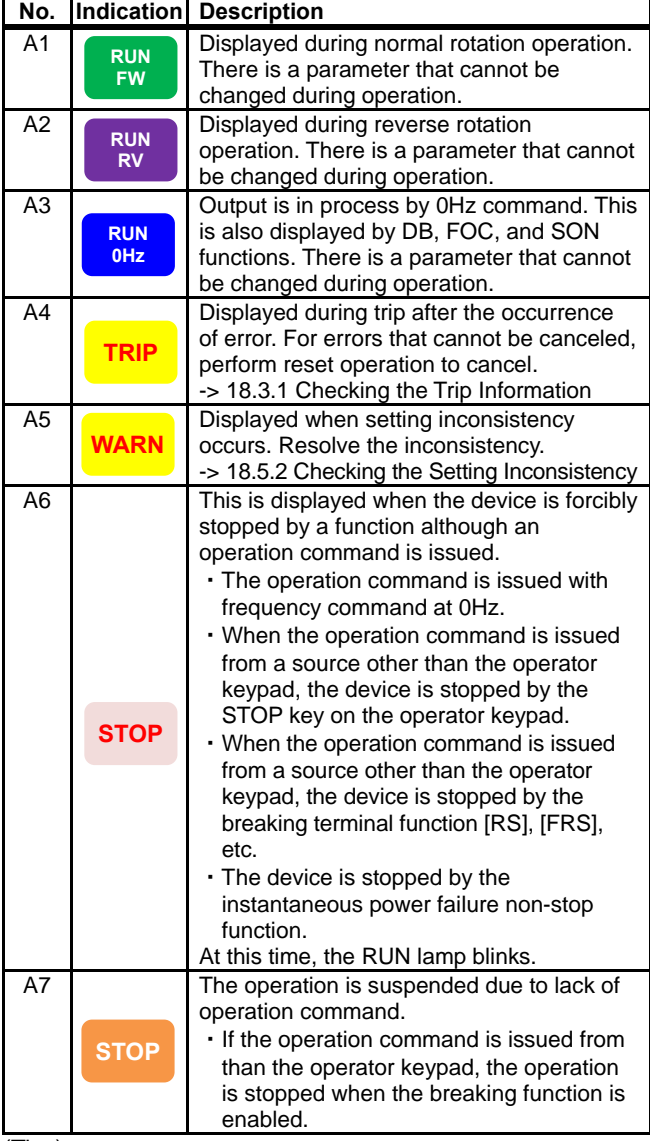

(Tips)

- ・A6: When set to STOP (in red)
- -> If Display(F): Frequency command is set to 0.00Hz, the frequency command is 0Hz. Check if the frequency command is issued.
- -> For example, while the device is running with the [FW] terminal, if it is stopped by the stop key, operation restarts when the [FW] terminal is turned on after turned off once.

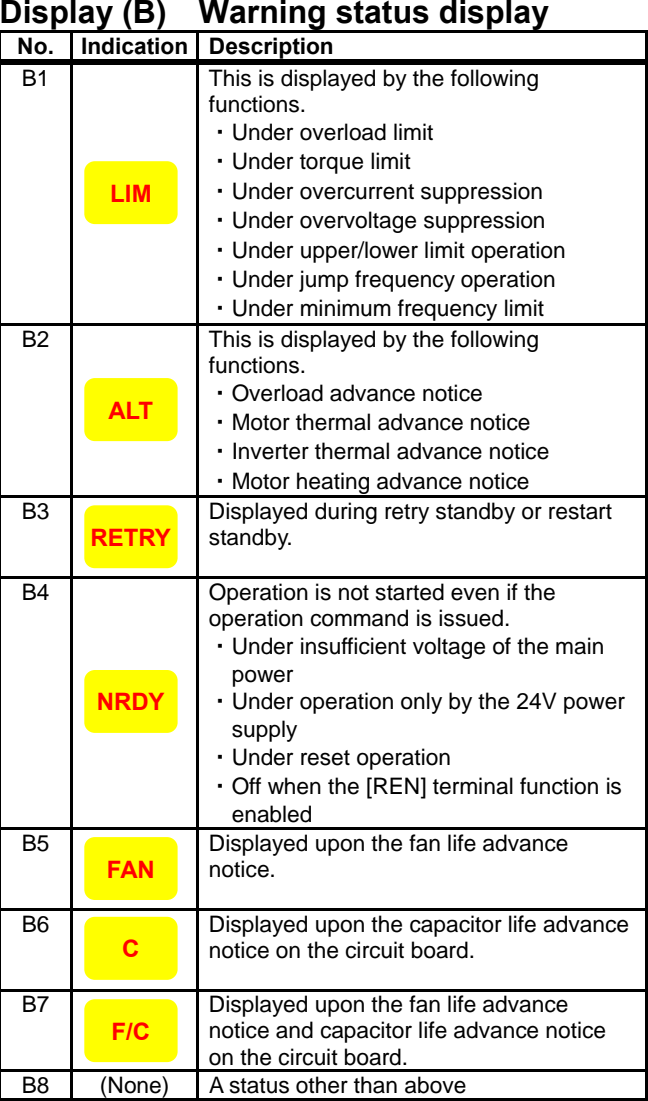

(Tips)

- ・B1:LIM and B2:ALT are displayed when current or internal voltage is rising. If an error occurs, load or other element needs to be reconsidered.
- ・If it is determined that the life of cooling fan or capacitor on the circuit board is ending, the indication above is displayed.

#### **Display (E) Display of RUN key function on the operator keypad**

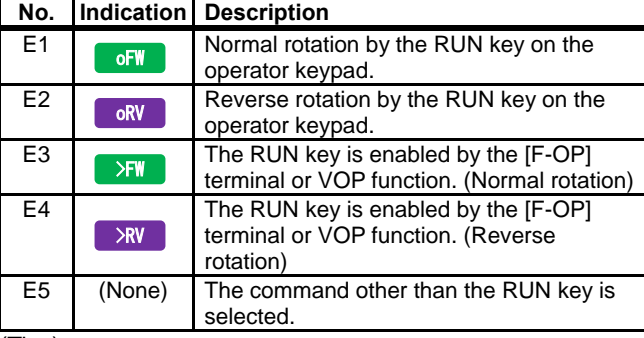

(Tips)

- ・This section is displayed when the RUN key on the operator keypad is enabled.
- ・To run the device from the operator keypad while this item is not displayed, check [AA111] first.

・Sections of display screen on the operator keypad

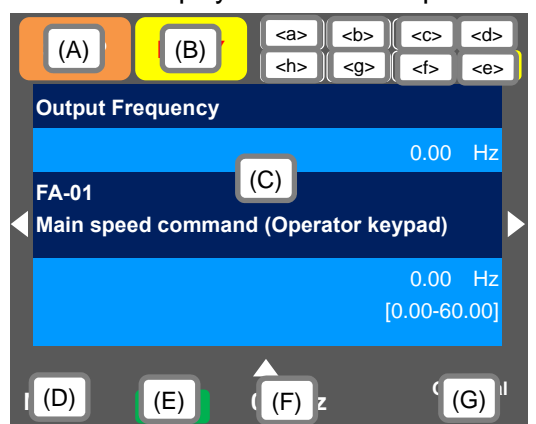

#### **<a> Power status display**

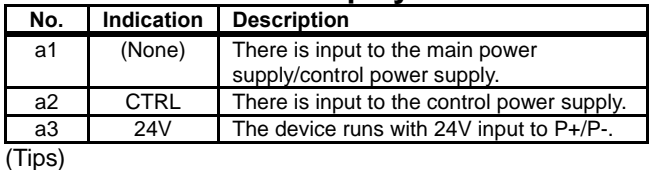

・Indicates the status of power input. When CTRL or 24V is displayed, main power is not input, which makes operation impossible. Check the power supply.

#### **<b> Display of SET function operation status**

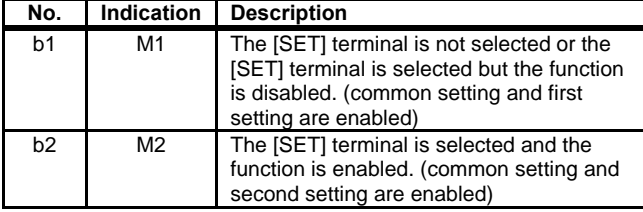

・If the [SET] terminal is not used, M1 is displayed. If the center of parameter is "-" (common setting such as [AC-01]) or "1" (first setting such as [AA111]), the setting is enabled, and "2" (second setting such as [AA211]) is ignored.

#### **<c> Selection of parameter display**

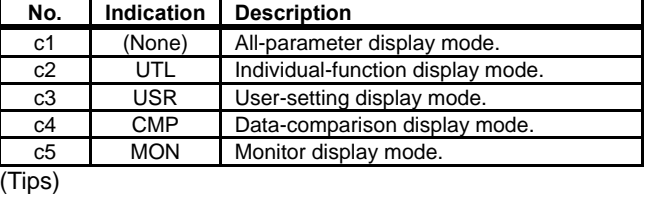

This section is displayed when the display limit function is working. If there is a hidden parameter, change the setting in [UA-10].

## **<d> Display of monitor screen No.**

(Tips)

・Displays the screen number of each monitor. When making inquiries, please tell us the number of monitor displayed on your screen. The list of monitor screen numbers is shown in the next page.

#### **<e> STO function display**

(Tips)

- ・If the function is displayed, it means the current is shut off.
- \* For details of the STO function display, please contact us.

#### **<f> Display of control command mode**

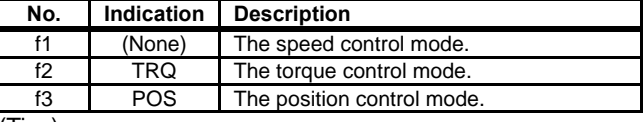

(Tips)

#### **<g> Display of EzSQ operation mode**

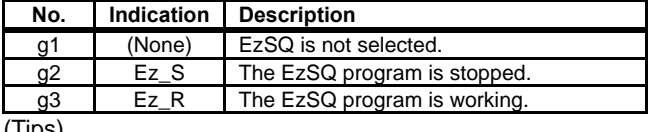

(Tips)

・You can check whether the EzSQ function is working.

#### **<h> Display of special function status**

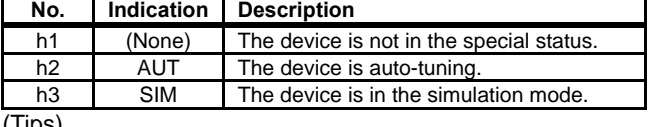

(Tips)

・If the function is displayed, it means that the device is in the special state.

<sup>・</sup>Indicates the mode of control operation.

■ List of monitor screen numbers

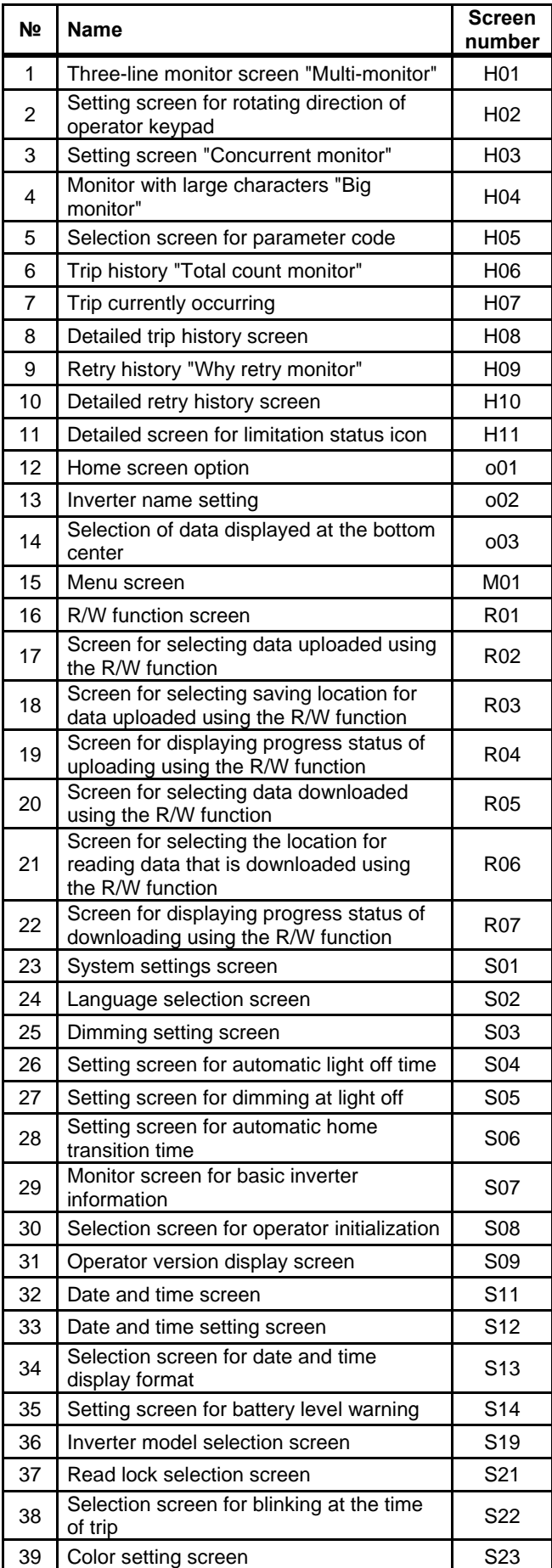

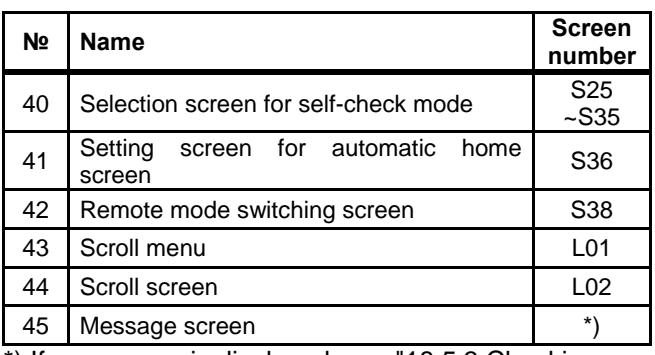

\*) If a message is displayed, see "18.5.3 Checking Display Messages ".

#### **9.2.2** Transition of Operator Keypad Screen

・ Types of main monitor screen

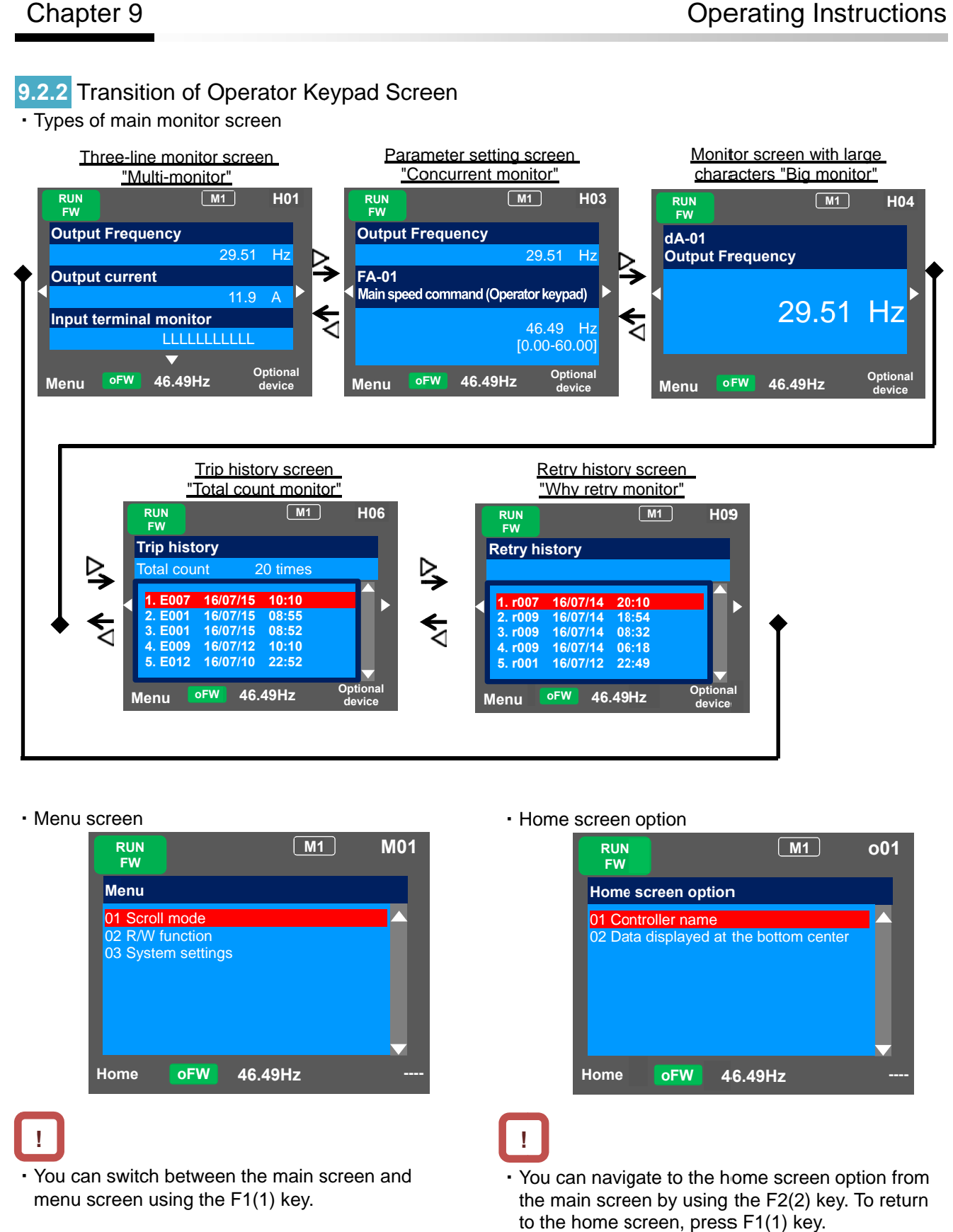

#### ・ Menu screen

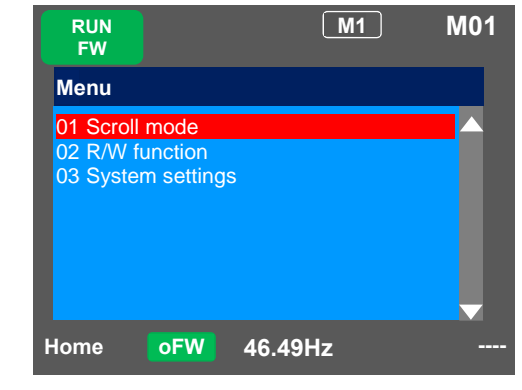

## **!**

・ You can switch between the main screen and menu screen using the F1(1) key.

・Home screen option

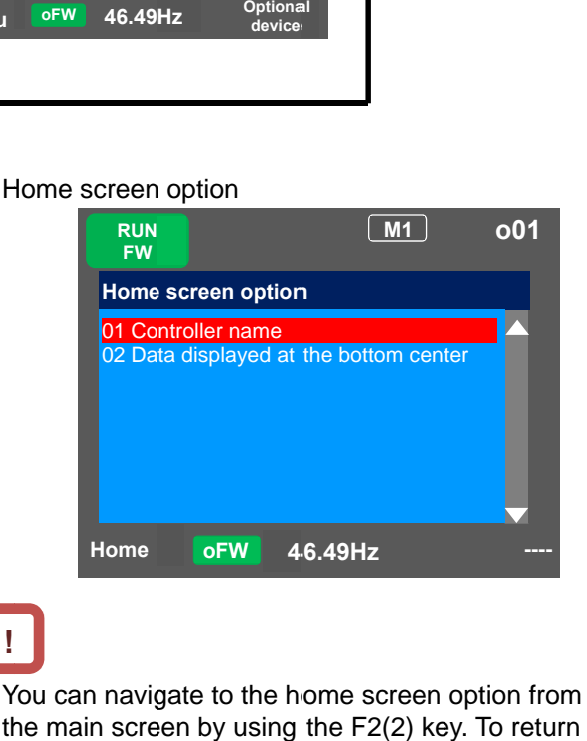

**!**

• You can navigate to the home screen option from the main screen by using the F2(2) key. To return to the home screen, press  $F1(1)$  key.

#### 9.3 Set up parameters!

**9.3.1** Checking the List and Configuring<br>"Scroll Mode" "Scroll Mode"

## **Q**

- ・ I want to first configure settings to rotate the motor.
- I want to first configure settings to rotate the mc<br>• To configure inverter settings, I want to change • I want to first configure settings, I want to change<br>• To configure inverter settings, I want to change<br>• I want to check parameter settings all at once. parameters. parameters.
- 

# **▼**

• I want to check parameter settings all at or<br>
• Press F1 (Menu) key on the screen that is displayed upon power-on (Multi-monitor in the example below) to move to the system settings screen (M01).

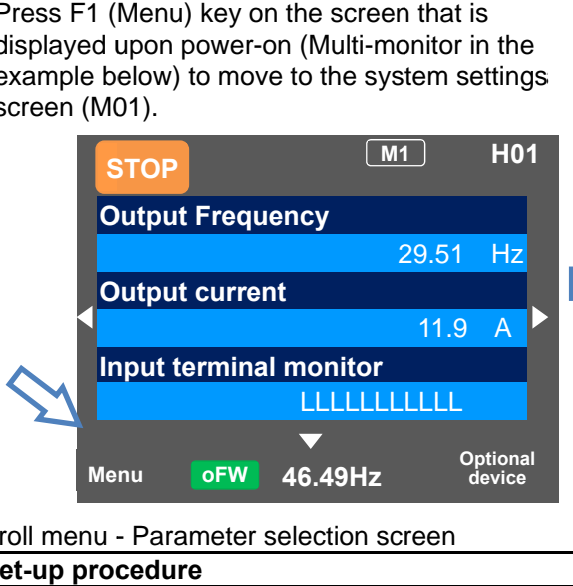

## **A**

i

- configure settings to rotate the motor.<br>
inverter settings, I want to change<br>
of terminals, as well as when configuring individ<br>
ck parameter settings all at once.<br>
You can check list of setting data of parameters<br>
the scr When configuring basic settings of motor, base<br>frequency, rated voltage of motor, input and output When configuring basic settings of motor, base<br>frequency, rated voltage of motor, input and output<br>of terminals, as well as when configuring individual functions, change parameters in the scroll mode.
	- ・You can check list of setting data of parameters in You can check list of setting data of parameters i<br>the scroll mode, therefore, it is also useful when checking the settings. of terminals, as well as when configuring individual<br>functions, change parameters in the scroll mode.<br>You can check list of setting data of parameters in<br>the scroll mode, therefore, it is also useful when<br>checking the sett You can check list of setting data of parameters in<br>the scroll mode, therefore, it is also useful when<br>checking the settings.<br>In the system settings, if the scroll screen is set to refluction in the scroll mode.<br>data of parameters in<br>is also useful when<br>scroll screen is set to<br>02, and dA-03 of the
	- ・In the system settings, the initial screen, dA-01, dA-02, and dA d: Monitor are initially displayed.

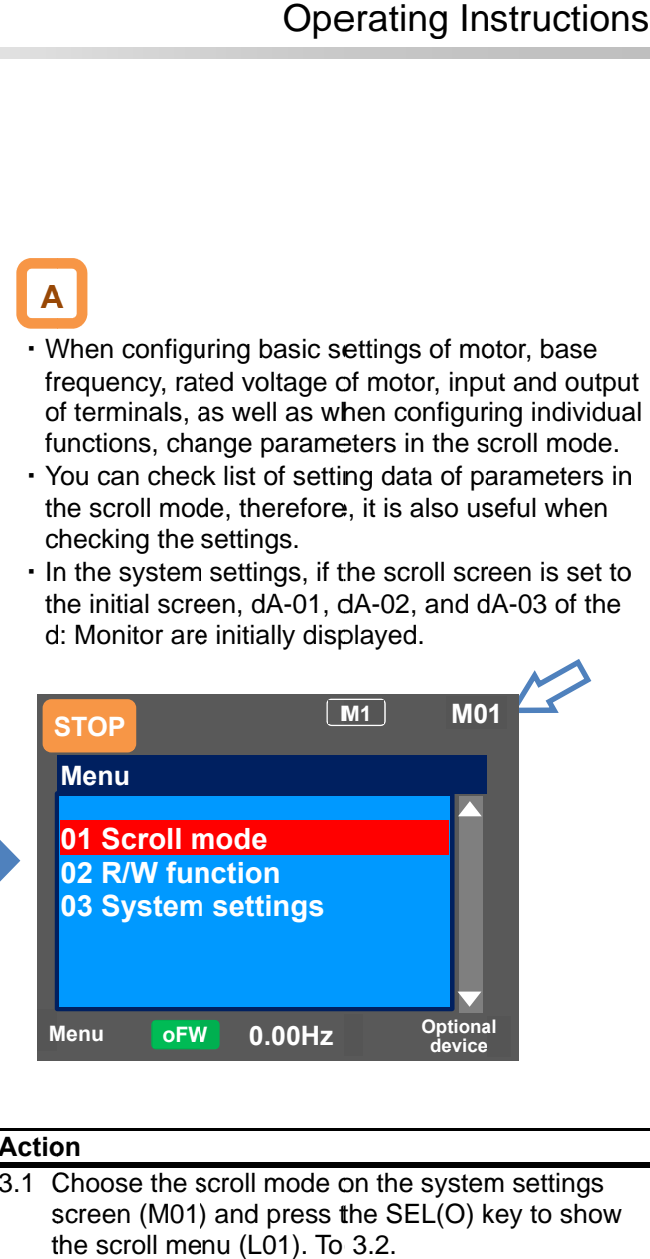

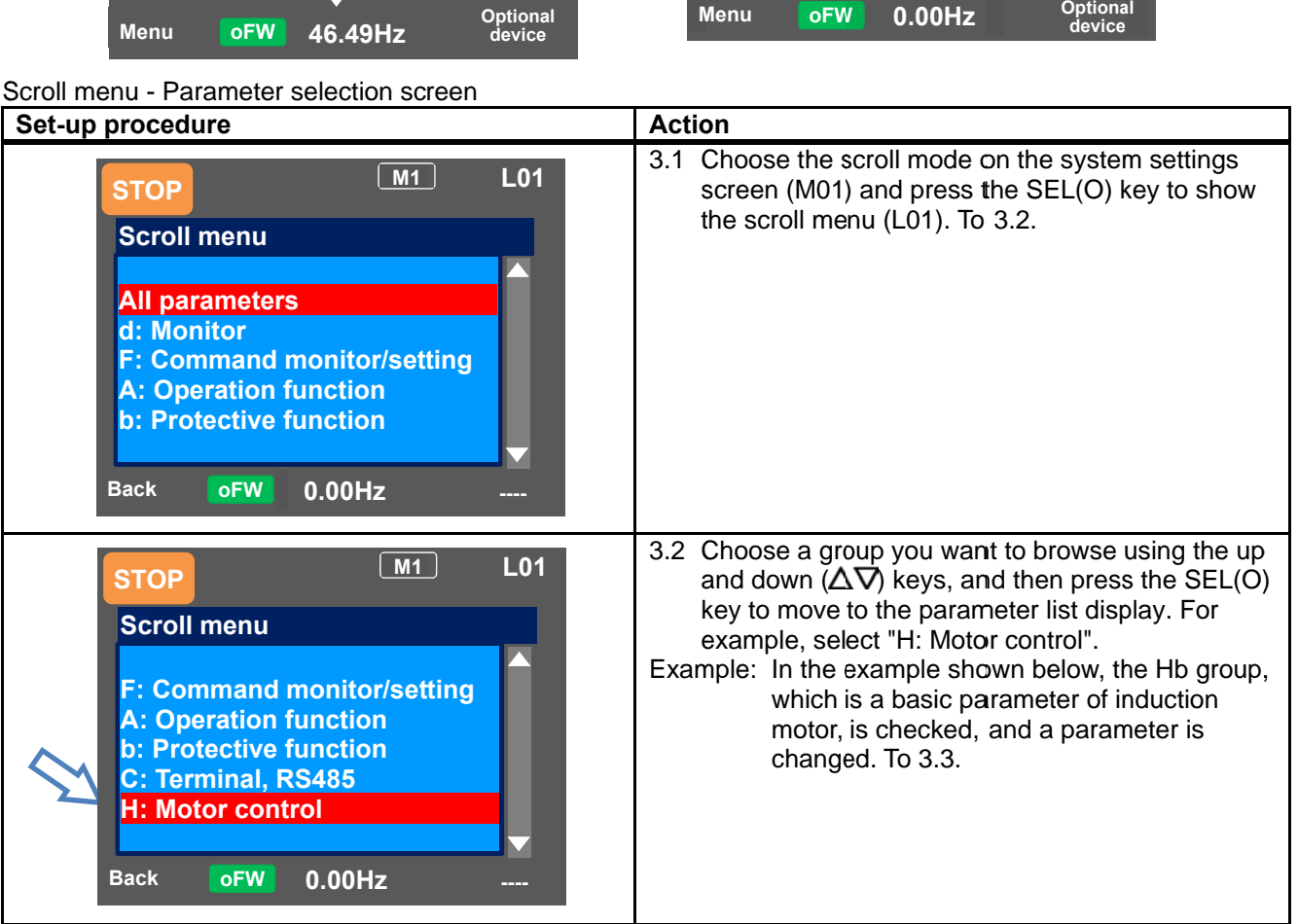

| Chapter 9                                                                                                    | <b>Operating Instructions</b>                                                                                                    |
|----------------------------------------------------------------------------------------------------|----------------------------------------------------------------------------------------------------|
|                                                                                                    |                                                                                                    |
| Set-up procedure                                                                                                    | <b>Action</b>                                                                                                    |
| M1<br>L <sub>02</sub><br><b>STOP</b><br>H: Motor control<br><b>Auto-tuning selection</b><br><b>HA-01</b><br>00: Disabled<br>HA-02 In auto-tuning<br>00: RUN key (Operator keypad)<br>HA-03 Online-tuning selection<br>00: Disabled<br>S-Menu<br>0.00Hz<br><b>oFW</b><br><b>Next group</b>           | 3.3 Parameters of "H: Motor control" are displayed.<br>Using the up and down ( $\Delta \nabla$ ) keys, you can<br>check parameters. Pressing the F2(2) key jumps<br>to the top [Hb102] of the next group of [HA].<br>(Tips)<br>You can jump to the top parameter of the sub-group in<br>the group ([HA], [Hb], etc. in the case of group H)<br>using the F2(2) key (transition is performed in one<br>direction).<br>Example of group H: ->HA->Hb->HC->Hd->HA->                                      |
| M1<br>L <sub>02</sub><br><b>STOP</b><br>H: Motor control<br>Hb102 First IM motor capacity<br>5.50 <sub>k</sub> W<br>Hb103 First IM motor pole number<br>1:4P<br>Hb104 First IM motor base frequency<br>60.00Hz $\overline{\triangledown}$<br>S-Menu<br><b>oFW</b><br>$0.00$ Hz<br><b>Next group</b> | 3.4 Using the up and down ( $\Delta \nabla$ ) keys, you can<br>check parameters. Choose the parameter to<br>change, and then press the SEL(O) key.<br>Example1) [Hb103] The parameter to change the first<br>IM motor pole number. To 3.5.<br>Example2) [Hb104] The parameter to change the first<br>IM motor base frequency. To 3.6.                                                                                                    |
|                                                                                                    |                                                                                                    |
| Example1) Change [Hb103] First IM motor pole<br>number                                                                                                    |                                                                                                    |
| Set-up procedure                                                                                                    | <b>Action</b>                                                                                                    |
| Hb103<br>First IM motor pole number<br>2P<br>00<br>4P<br>01<br>6P<br>02<br>8P<br>03                                                                                                    | 3.5 If the number of motor poles is 2, using the up<br>and down ( $\Delta \nabla$ ) keys, adjust it to "00 2P", and<br>then press the F2(Save) key.<br>(Tips)<br>Data is saved when the F2(2) key is pressed. It is still<br>saved even after the device is turned off. When<br>configuring an item, the entire screen changes to the<br>screen for setting the item. When not saving the<br>setting after changing it, press the F1(Back) key. The<br>screen returns to the parameter list display. |
| H: Motor control<br>Hb102 First IM motor canacity                                                                                                    | 3.6 To confirm if the data is correctly changed, check<br>the lower section of the parameter display. Press<br>the F1(1) key three times to return to the monitor.                                                                                                    |

Example1) Change [Hb103] First IM motor pole

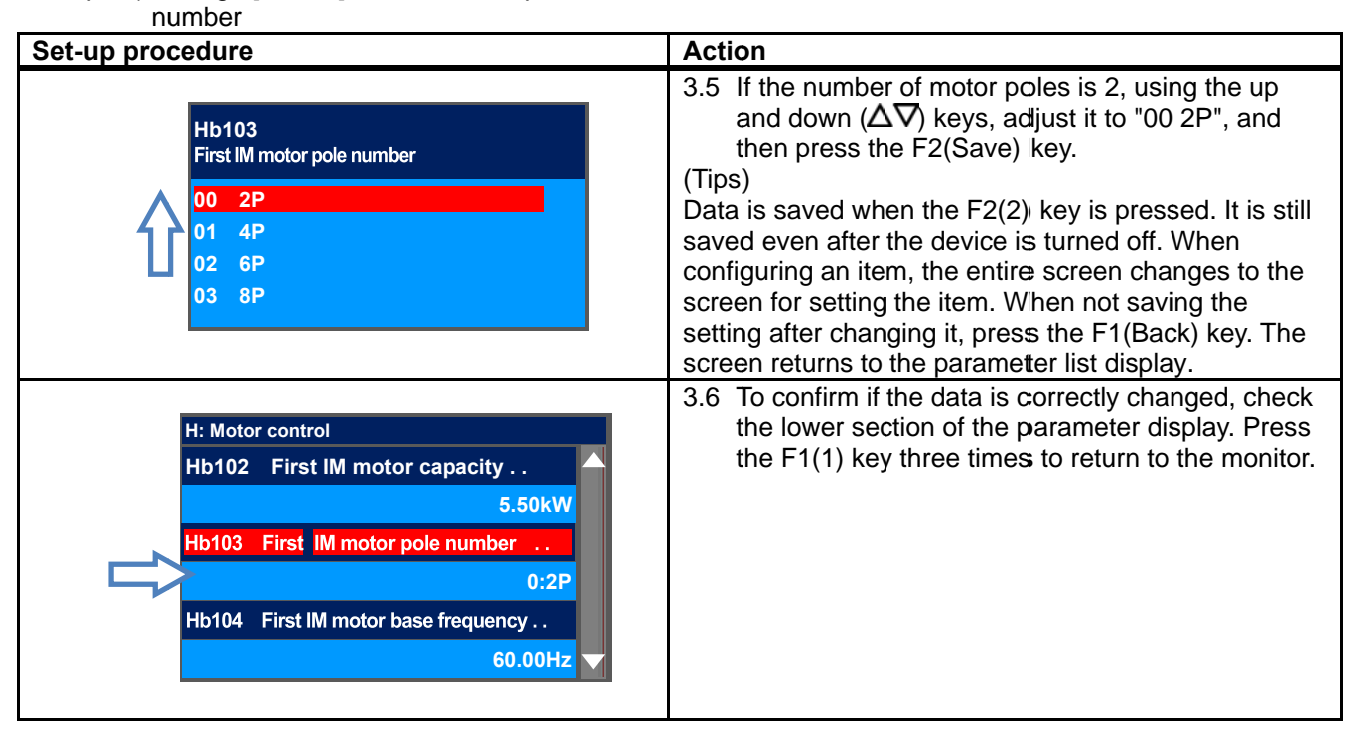

#### Example2) Change [Hb104] First IM motor base base

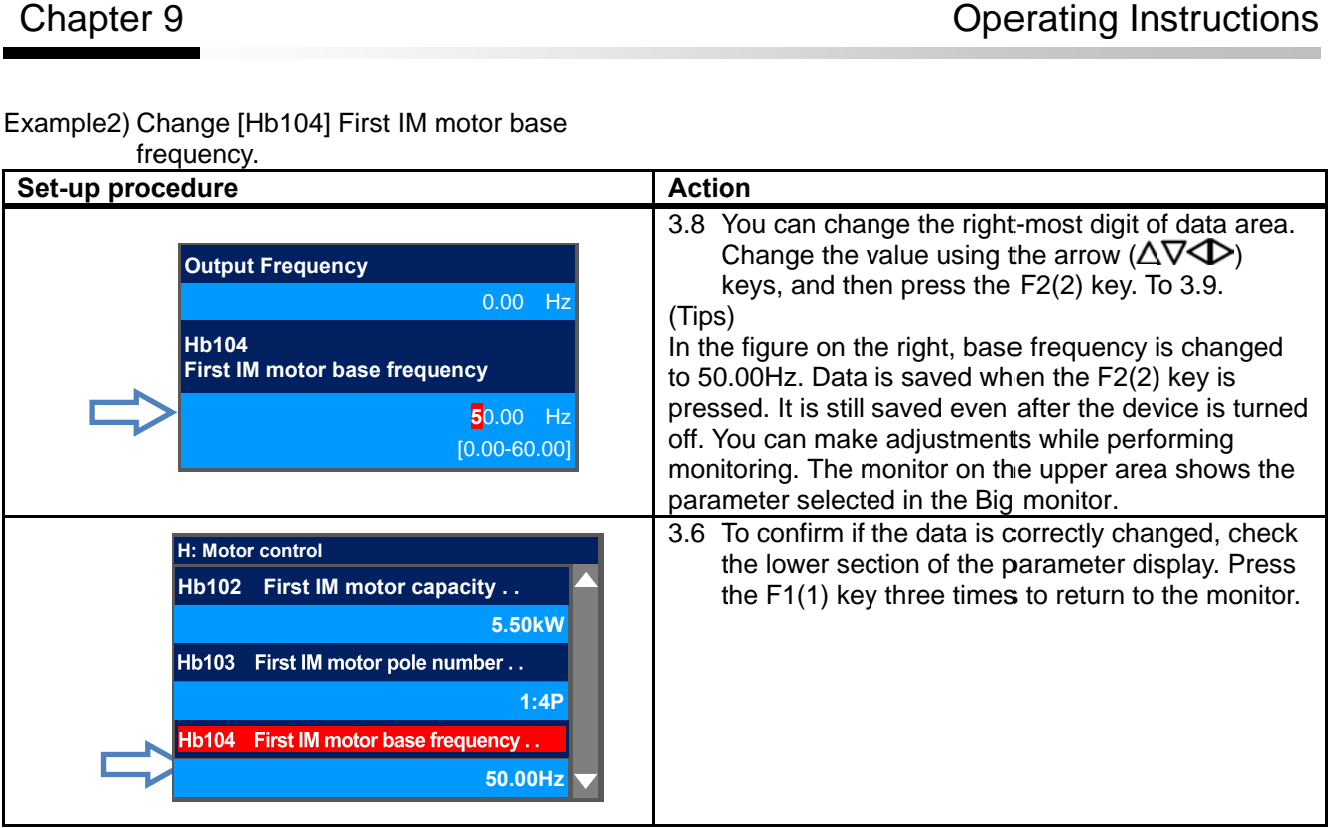

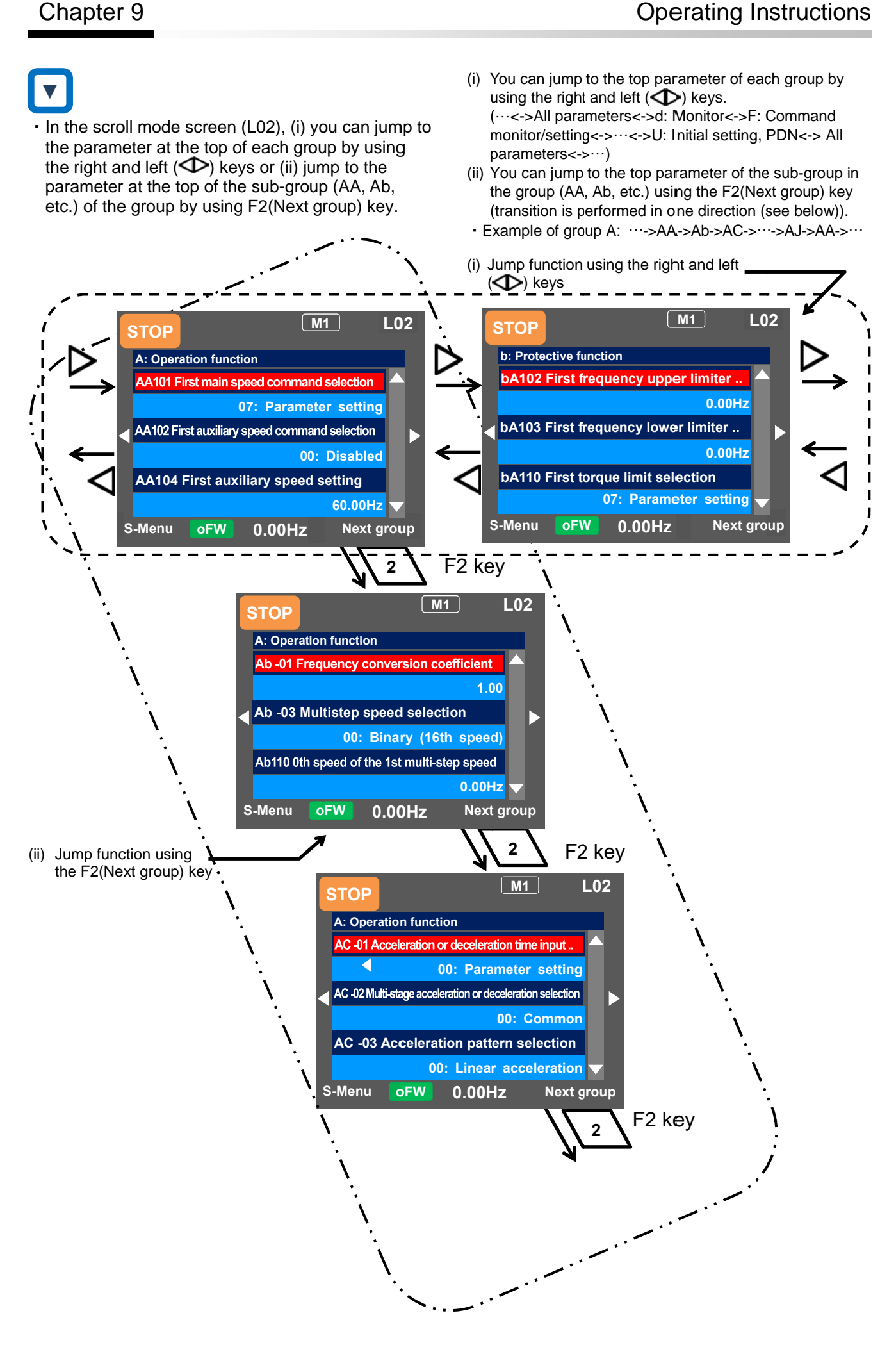

**9.3.2 9.3.2** Changing a Parameter While Watching a Monitor "Concurrent<br>Monitor" Monitor" Changing a Parameter While<br>Watching a Monitor "Concurrent

## **Q**

・ To control the inverter operation, I want to change To change • To control the inverter operation, I want to changed a parameter while monitoring the operation.<br>
<br> **Control operation** • On the screen that is displayed upon power-on, a parameter while monitoring the operation.

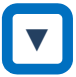

using the right and left  $(\Box)$  keys, navigate to a setting screen "Concurrent monitor" (H03).

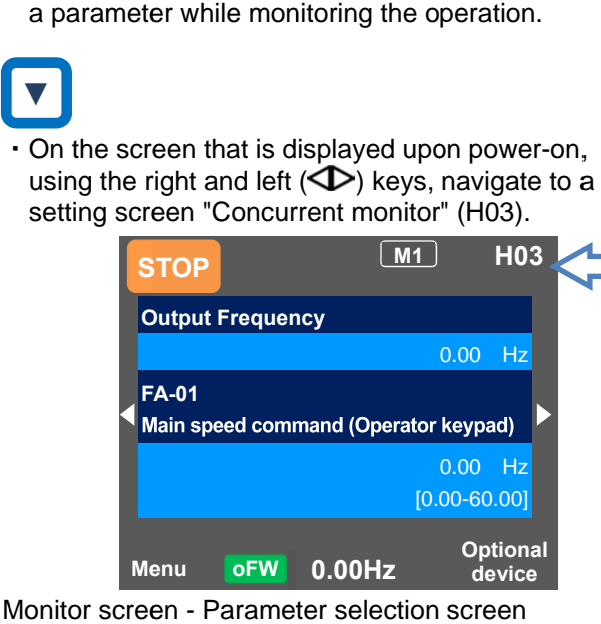

**A**

- ・When configuring settings such as frequency When configuring settings such as frequency command and acceleration/deceleration time while command and acceleration/deceleration time while watching the monitor during operation, you can change the settings on this monitor screen. When configuring settings such as frequency<br>command and acceleration/deceleration time while<br>watching the monitor during operation, you can<br>change the settings on this monitor screen.<br>On the setting screen "Concurrent moni
- ・On the setting screen "Concurrent monitor", you On the setting screen "Concurrent monitor", you For details of the monitor, see "9.4.2 Monitoring of Setting Screen "Concurrent Monitor".

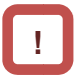

In the case of a parameter that requires selection of an item, the screen changes to the item of an item, the screen changes to the item selection screen. selection screen. or details of the monitor, see "9.4.2 Monitoring of<br>etting Screen "Concurrent Monitor".<br>
I the case of a parameter that requires selection<br>
f an item, the screen changes to the item<br>
election screen.<br>
On<br>
On<br>
Press the SEL

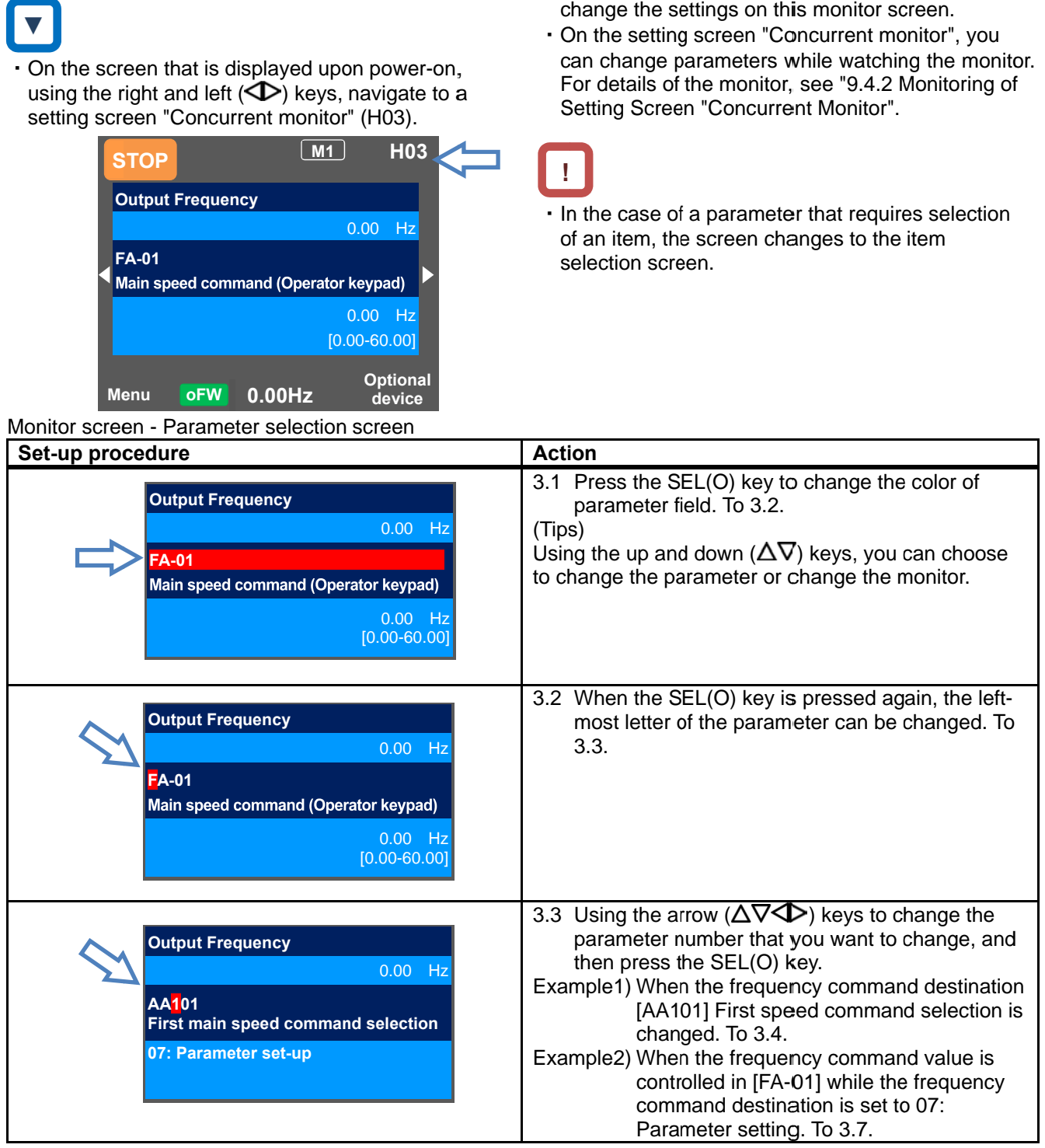

Example1) Change the [AA101] First main speed command selection to [Ai1] terminal. the [AA101] First main speed The [Ai1] terminal is an analog input terminal

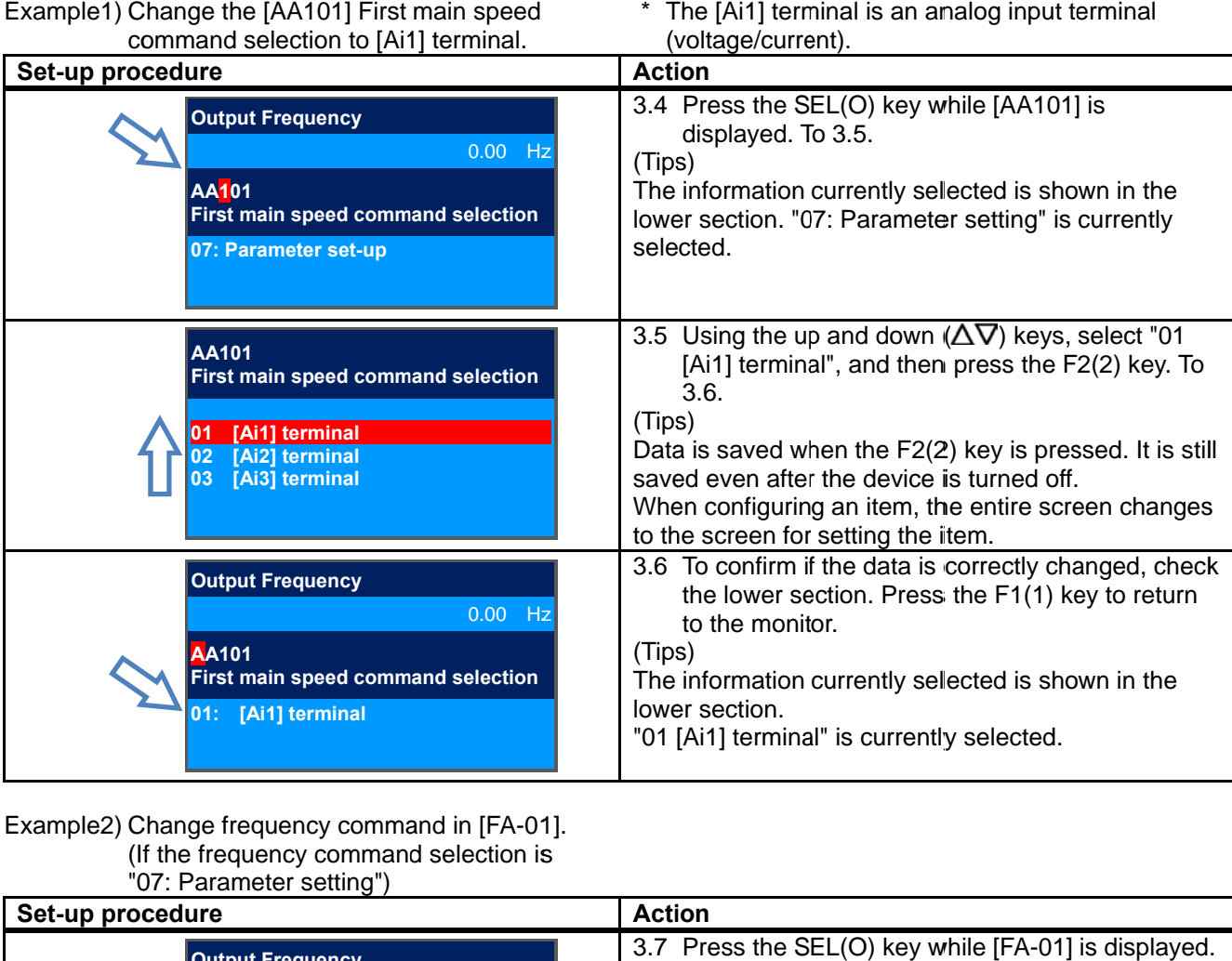

#### Example2) Change frequency command in [FA (If the frequency command sele frequency command in [FA-01]. selection is

"07: Parameter setting")

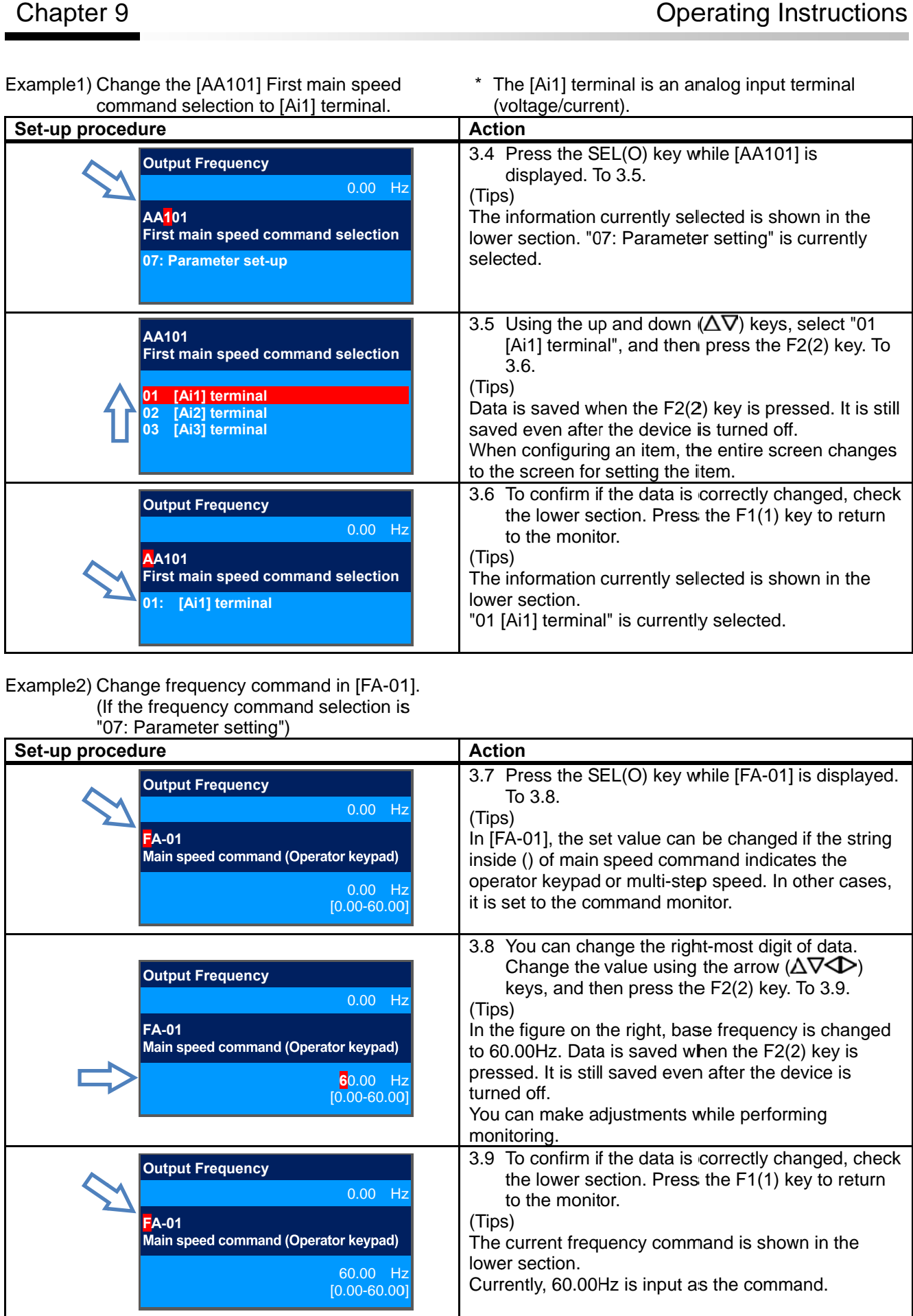

### 9.4 Monitor Inverter Information!

**9.4.1** Three-Line Monitor Screen "Multi-Monitor".

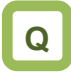

• I want to monitor multiple data at the same time.<br>
<br>
• What is displayed on the first line of three-line

## **!**

・ What is displayed on the first line of three screen "Concurrent monitor" (H03) and the screen with large characters, "Big monitor" (H04).<br>
<br>
• On the screen that is displayed upon power-on, I want to monitor multiple data at the same time.<br>
<br>
What is displayed on the first line of three-line<br>
monitor screen "Multi-monitor" (H01) is the same as that displayed on the upper area of the setting screen "Concurrent monitor" (H03) and the screen with large characters, "Big monitor" (H04). as that displayed on the upper area of the setti<br>screen "Concurrent monitor" (H03) and the screen<br>with large characters, "Big monitor" (H04).<br><br>On the screen that is displayed upon power-on<br>using the right and left ( $\bigoplus$ ) lltiple data at the same time.<br>
the first line of three-line<br>
ti-monitor" (H01) is the same<br>
the upper area of the setting<br>
monitor" (H03) and the screen<br>
s, "Big monitor" (H04).<br>
s displayed upon power-on,

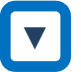

- "H01".
- Example) Change the output current monitor to the input power monitor. input power monitor.

## **A**

three types of information at the same time. three types of information at the same tim<br>can change and save the monitored data. In the three-line monitor screen, you can monitor line monitor screen, you can r<br>of information at the same tim<br>and save the monitored data. time. You

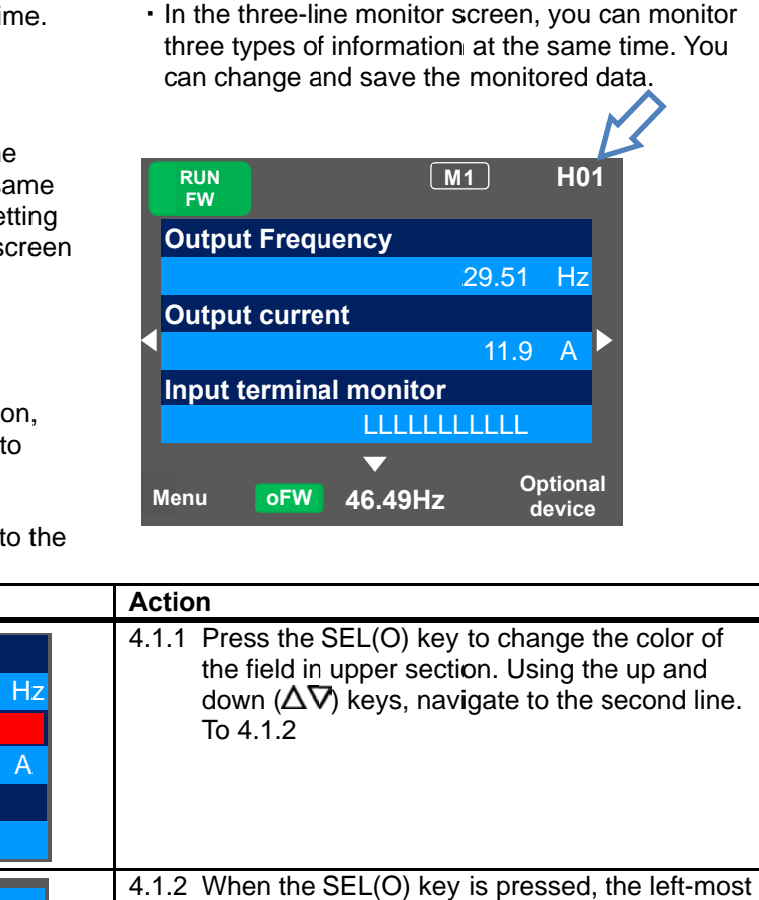

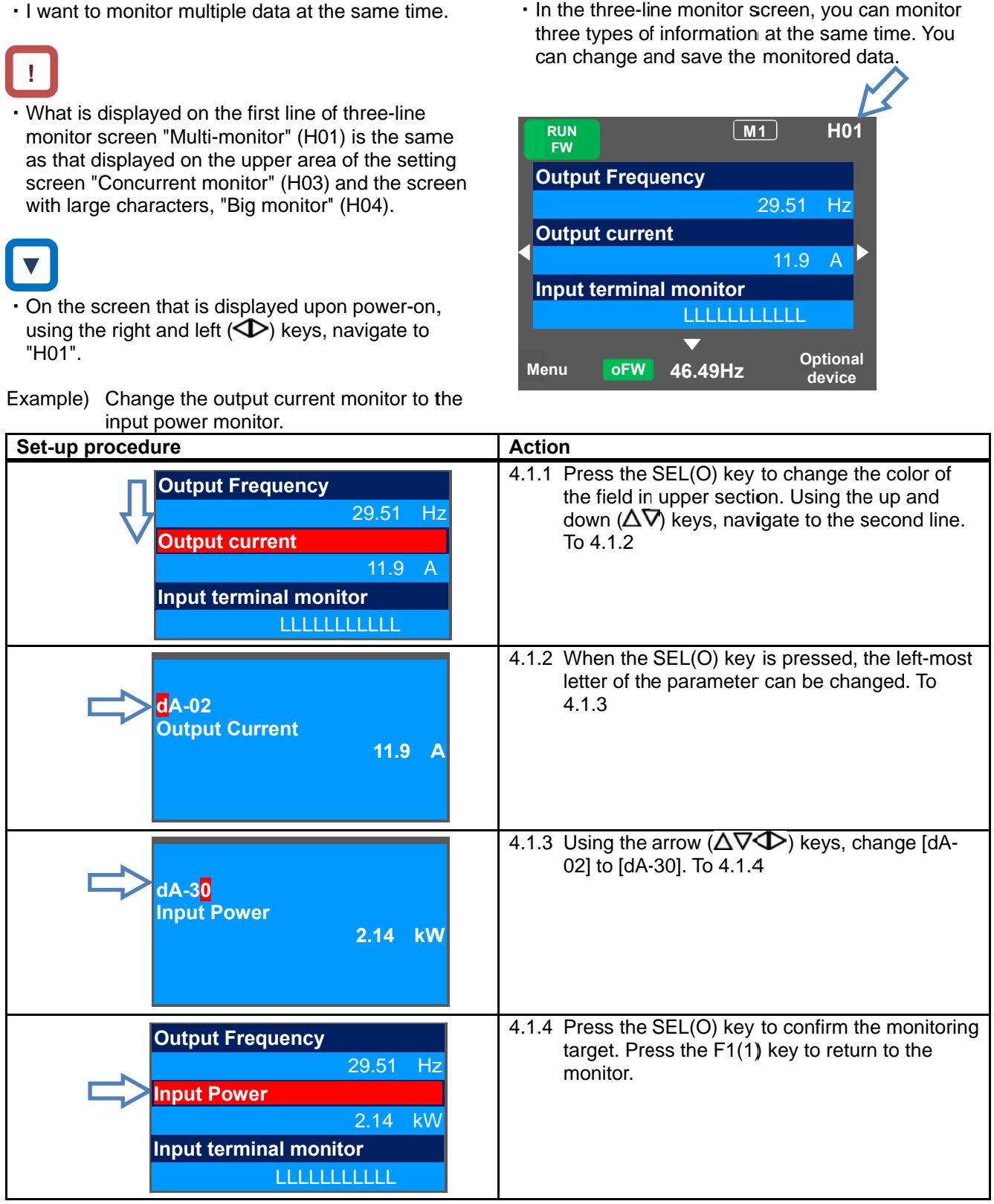
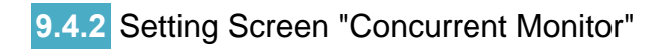

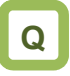

· I want to change the monitor used when changing a parameter while performing monitoring.

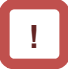

・ What is displayed on the upper monitor of the setting screen "Concurrent monitor" (H03) is the I want to change the monitor used when changing<br>
a parameter while performing monitoring.<br>
<br>
What is displayed on the upper monitor of the<br>
setting screen "Concurrent monitor" (H03) is the<br>
same as that displayed on the fi monitor screen "Multi-monitor" (H01) and the screen with large characters, "Big monitor" (H04).

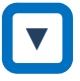

- ・ On the screen that is displayed upon power using the right and left  $($  $\blacktriangleright$ ) keys, navigate to "H03". with large characters, "Big monitor"<br>exprese screen that is displayed upon power<br>the right and left ( $\bigoplus$ ) keys, navigate that is displayed upon power-on,
- Example) Change the output frequency monitor to the PID1 output monitor.

**A**

・On the setting screen, you can control parameter On the setting screen, parameter can control data while performing monitoring. selected data, the screen changes to the setting<br>screen that shows options. screen that shows options. screen, yo<mark>u</mark><br>orming moni<br>the screen c data while performing monitoring. To change the

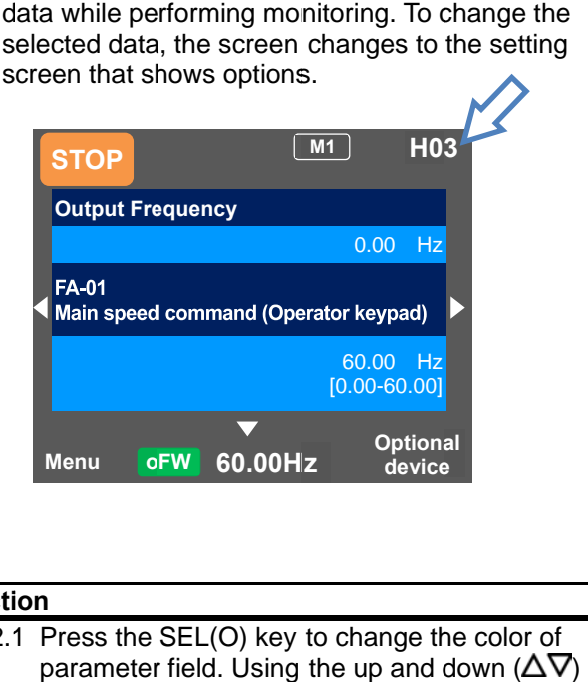

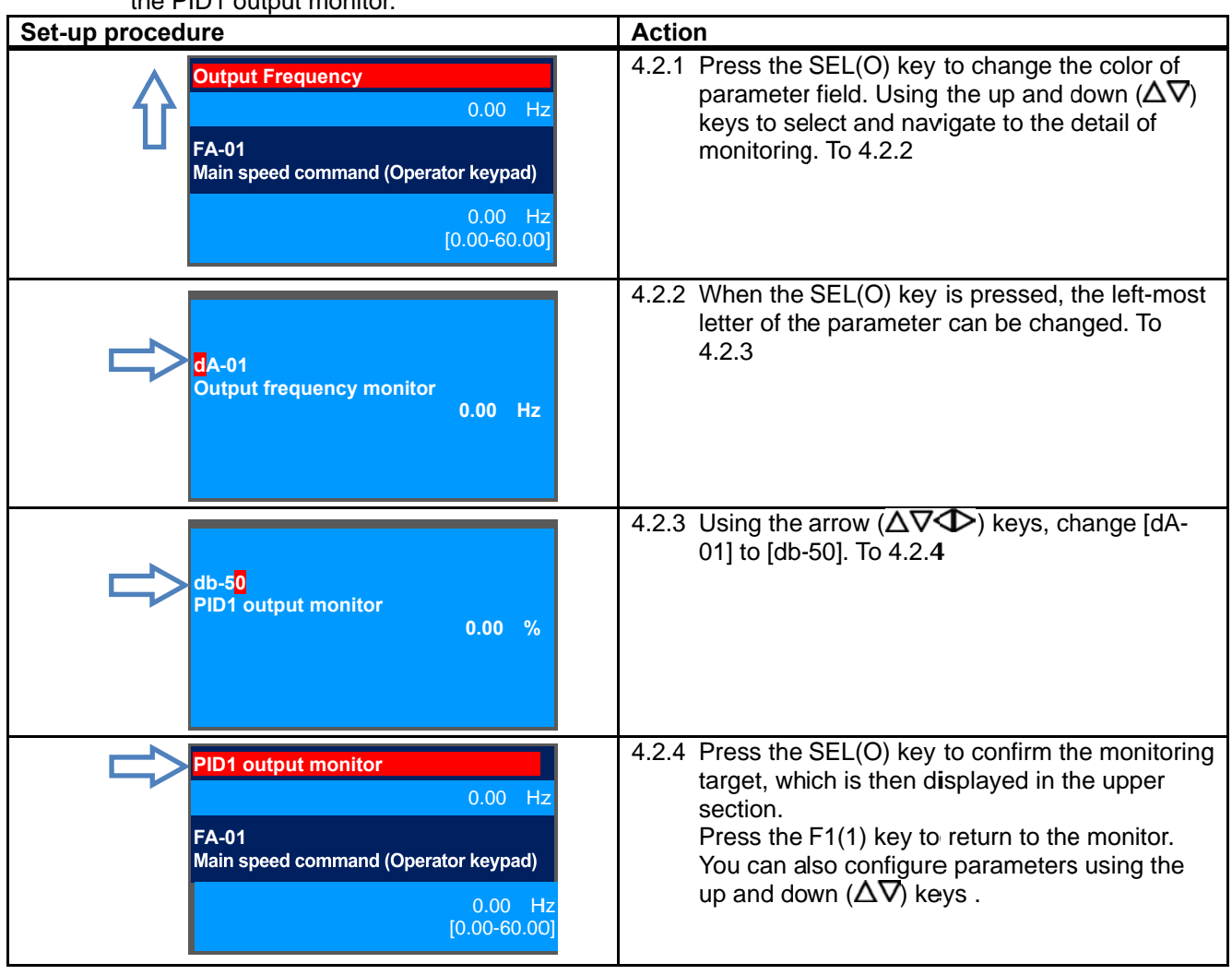

## **9.4.3 9.4.3** Monitor with Large Characters "Big Monitor with Monitor" Monitor"

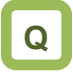

・ I want to perform to monitoring with numeric values displayed in larger size.

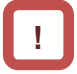

• What is monitored on the screen with large characters, "Big monitor" (H04) is the same as the (H04) is the same the upper monitor of the setting screen "Concurrent upper monitor of the setting screen "Concurr<br>monitor" (H03) and the first line of three-line monitor screen "Multi monitor" (H01). characters, "Big monitor" (H04) is the same as<br>upper monitor of the setting screen "Concurren<br>monitor" (H03) and the first line of three-line<br>monitor screen "Multi-monitor" (H01). I want to perform monitoring with numeric values<br>displayed in larger size.<br><br><br>What is monitored on the screen with large<br>characters, "Big monitor" (H04) is the same as the<br>upper monitor of the setting screen "Concurrent<br>mon

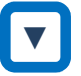

- . On the screen that is displayed upon power-on, using the right and left  $(\bigoplus)$  keys, navigate to "H04".
- Example) Change the output frequency monitor to the integrated input power monitor. the right and left  $(\bigoplus)$  keys, r<br>e) Change the output frequen<br>the integrated input power the output

**A**

· In the monitor screen with large characters, you can display a parameter in bigger size.

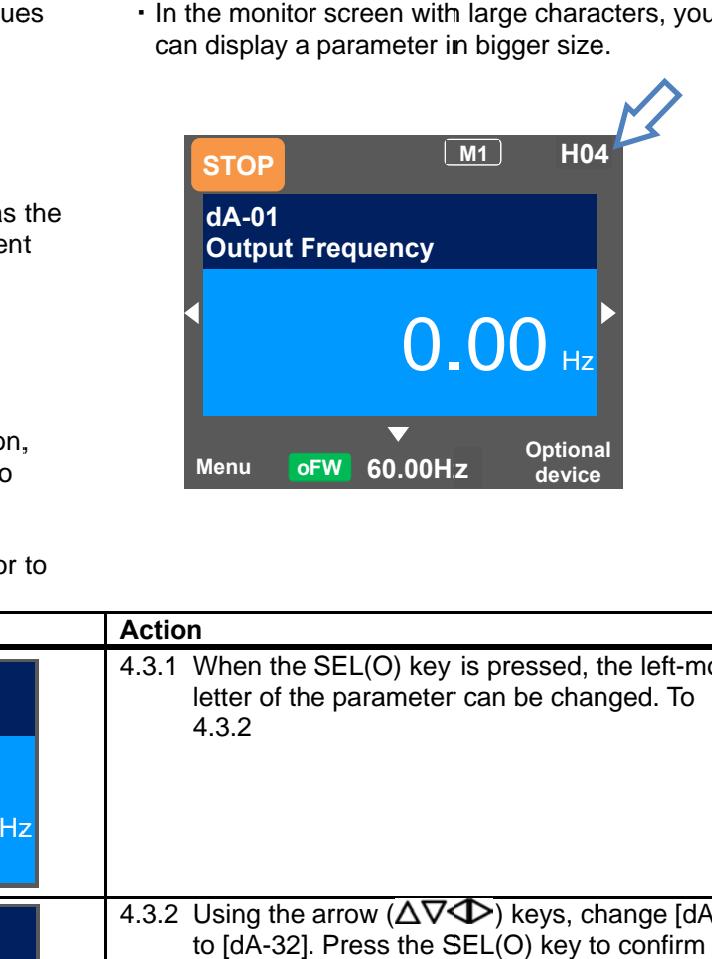

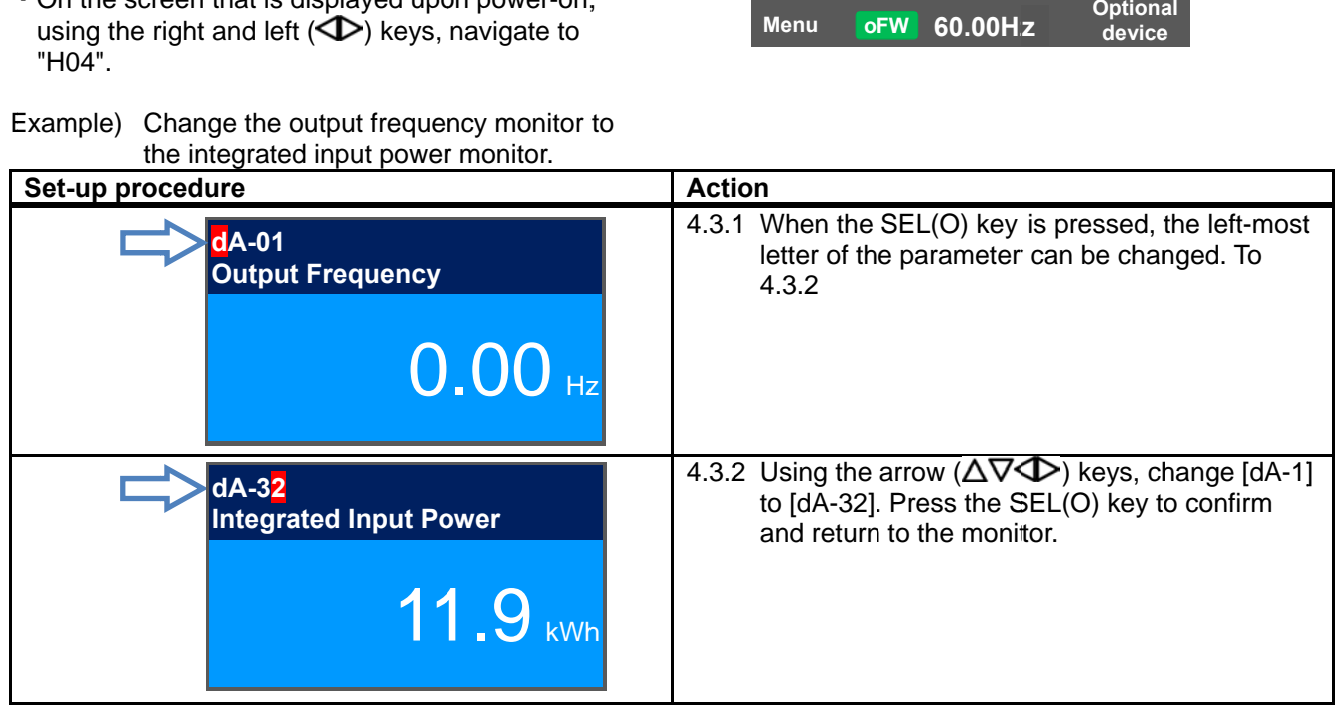

# 9.5 Check Error History!

**9.5.1 9.5.1** Trip History "Total Count Monitor" Monitor"

i

 $\overline{\phantom{a}}$ 

 $\overline{\phantom{a}}$ 

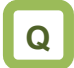

・ I want to check trip history.

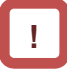

- I want to check trip history.<br>
<br>
To display time in trip history, you need to configure clock settings.
- To display time in trip history, you need to config<br>clock settings.<br>• To use the clock function, you need an optional<br>battery that is separately sold.<br>• On the screen that is displayed upon power-on, battery that is separately sold.

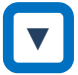

・ On the screen that is displayed upon power using the right and left  $(\bigoplus)$  keys, navigate to "H06". To use the cloc<br>battery that is s<br>
<br>
On the screen<br>
using the right that is displayed upon power-on,

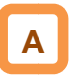

- ・The trip history screen "Total monitor" shows The trip history screen "Total monitor" shows details of the errors that have occurred and the<br>total number of times trip occurred.<br>For details of errors, see "Chapter 18 details of the errors that have occu<br>total number of times trip occurred. total number of times trip occurred.<br>For details of errors, see "Chapter 18
- Tips/FAQ/Troubleshooting Tips/FAQ/Troubleshooting".

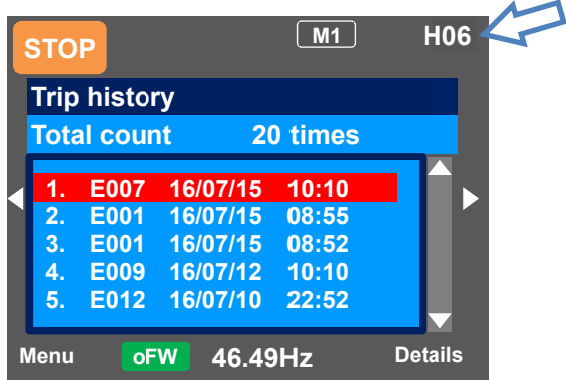

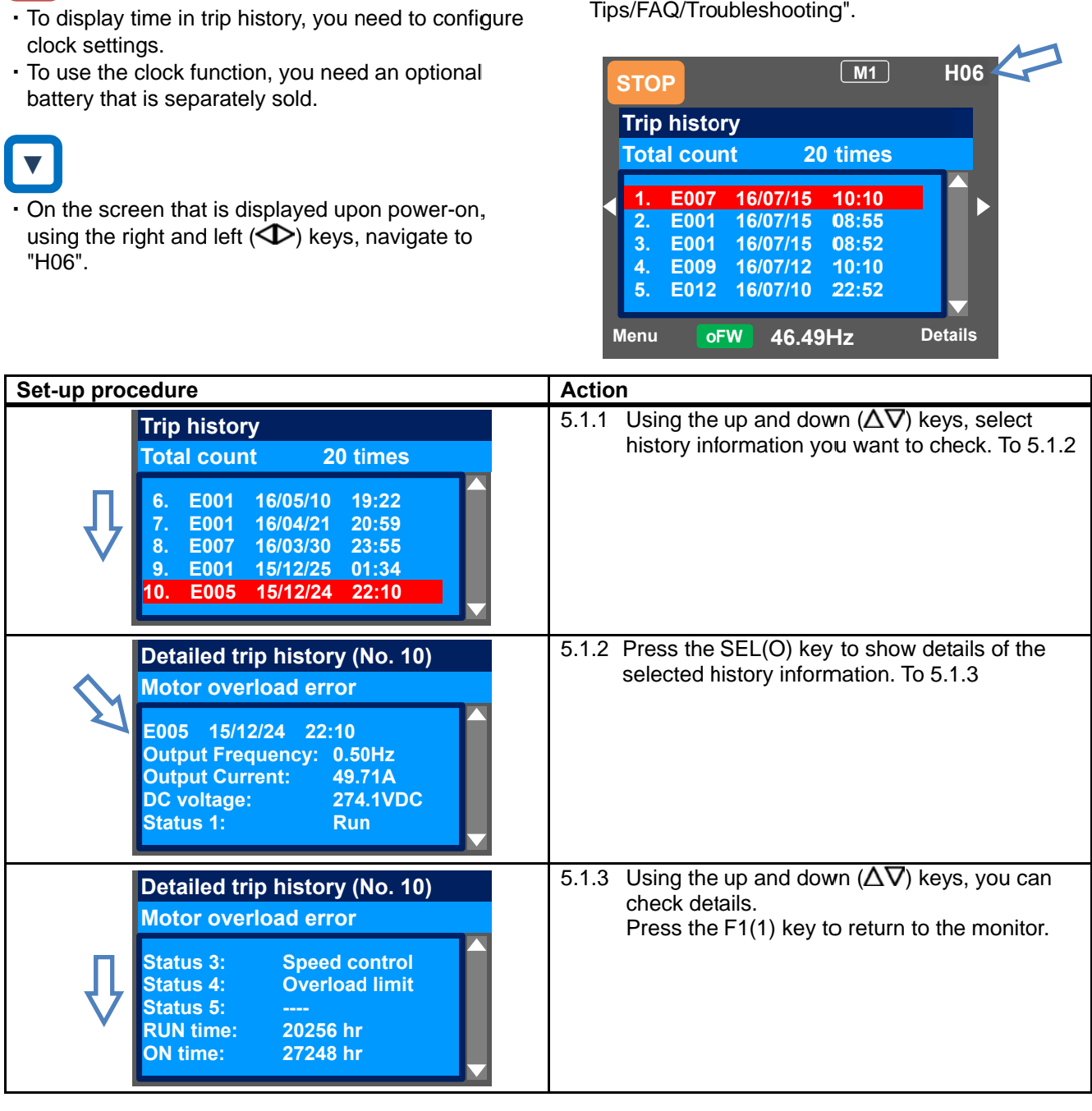

## **9.5.2 9.5.2** Retry History "Why Retry Monitor" Monitor"

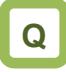

・ I want to check retry history.

# **!**

- To display time in retry history, you need to configure clock settings.
- To use the clock function, you need an optional battery that is separately sold. to the check retry history.<br>To display time in retry history, you need to<br>configure clock settings.<br>To use the clock function, you need an optic<br>battery that is separately sold.<br>On the screen that is displayed upon power<br>u

# **▼**

• On the screen that is displayed upon power-on, using the right and left  $(\bigoplus)$  keys, navigate to "H09".

**A**

- The retry history screen "Why retry monitor" shows details of the errors that have occurred and the details of the errors total number of times retry was performed.<br>For details of errors, see "Chapter 18 retry history screen "Why retry monitor"<br>Is of the errors that have occurred and t<br>number of times retry was performed.<br>Ietails of errors, see "Chapter 18 details of the errors that have occurred and the
- ・For details of errors, see "Chapter 18 For details see "Chapter 18Tips/FAQ/Troubleshooting". Tips/FAQ/Troubleshooting".

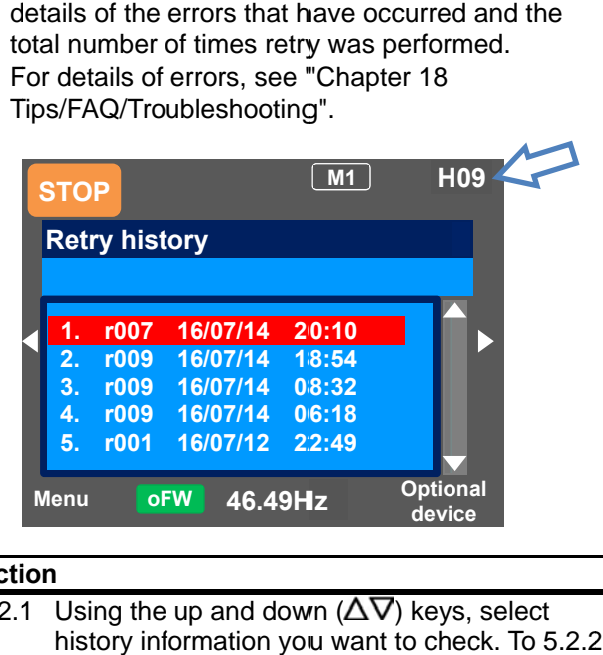

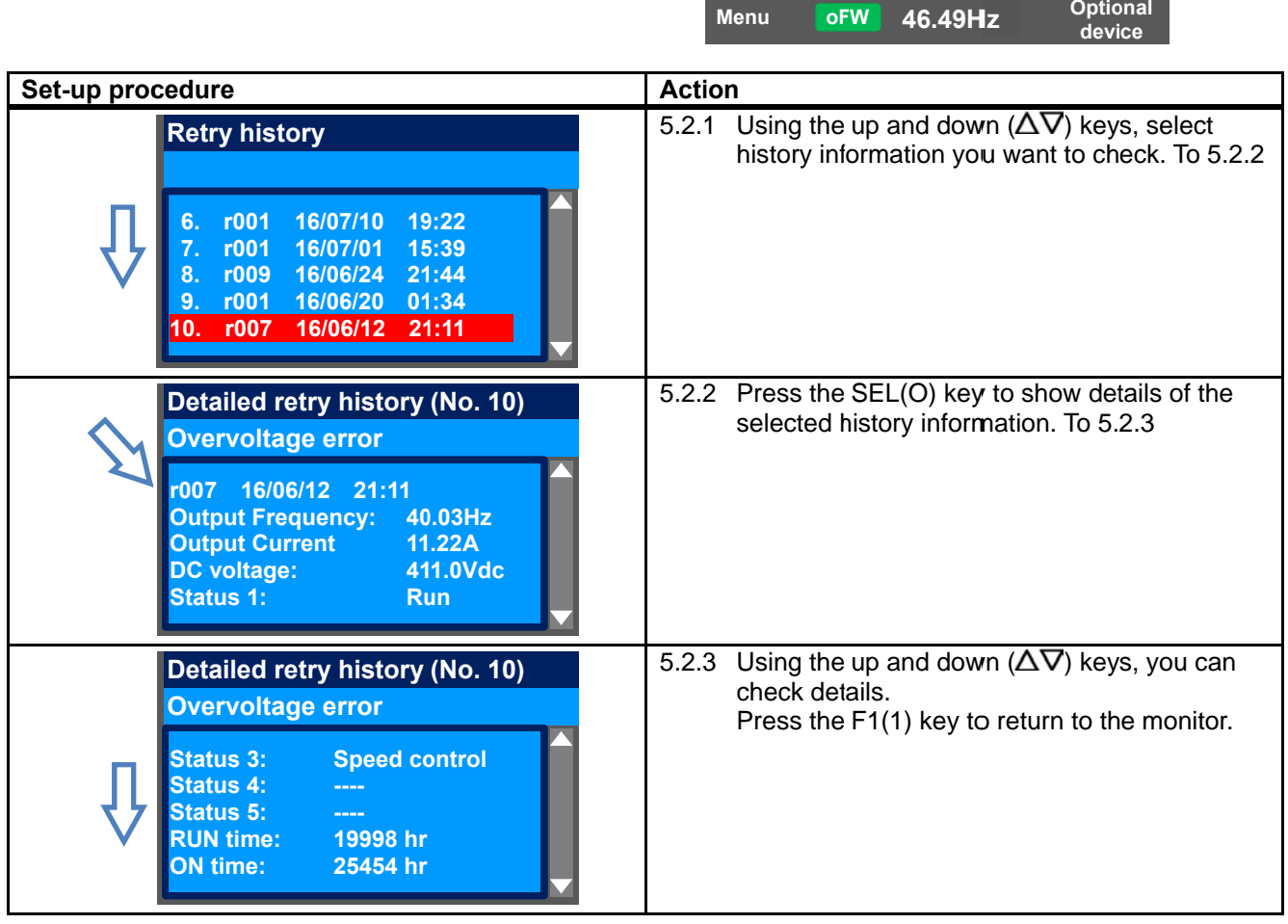

# 9.6 Copy Data!

## **9.6.1 9.6.1** READ Function

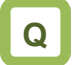

· I want to back up inverter data on the operator I want to back up inverter data on the operat<br>
keypad just in case.<br>
I want to retrieve data to migrate settings to keypad just in case.

another inverter.

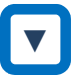

• On the screen that is displayed upon power-on, keypad just in case.<br>
I want to retrieve data to migrate settings to<br>
another inverter.<br>
<br>
On the screen that is displayed upon power-on,<br>
press the F1(1) key to navigate to the menu screen "M01". Then, select the R/W function by pressing the SEL(O) key. key.

**A**

- With R/W function, you can read and write data.
- With R/W function, you can read<br>• Only a set of data can be saved.

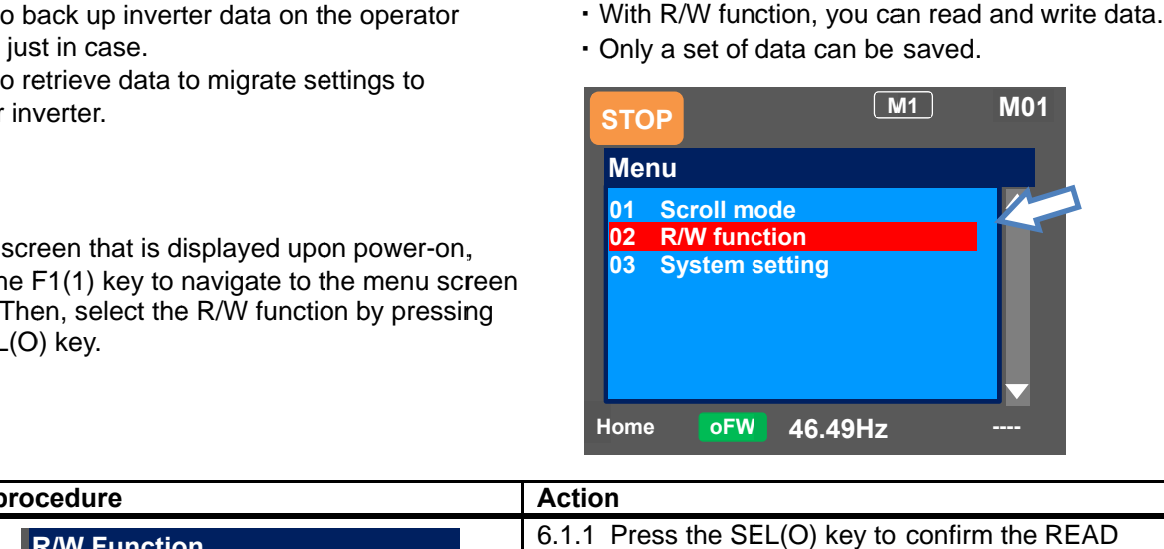

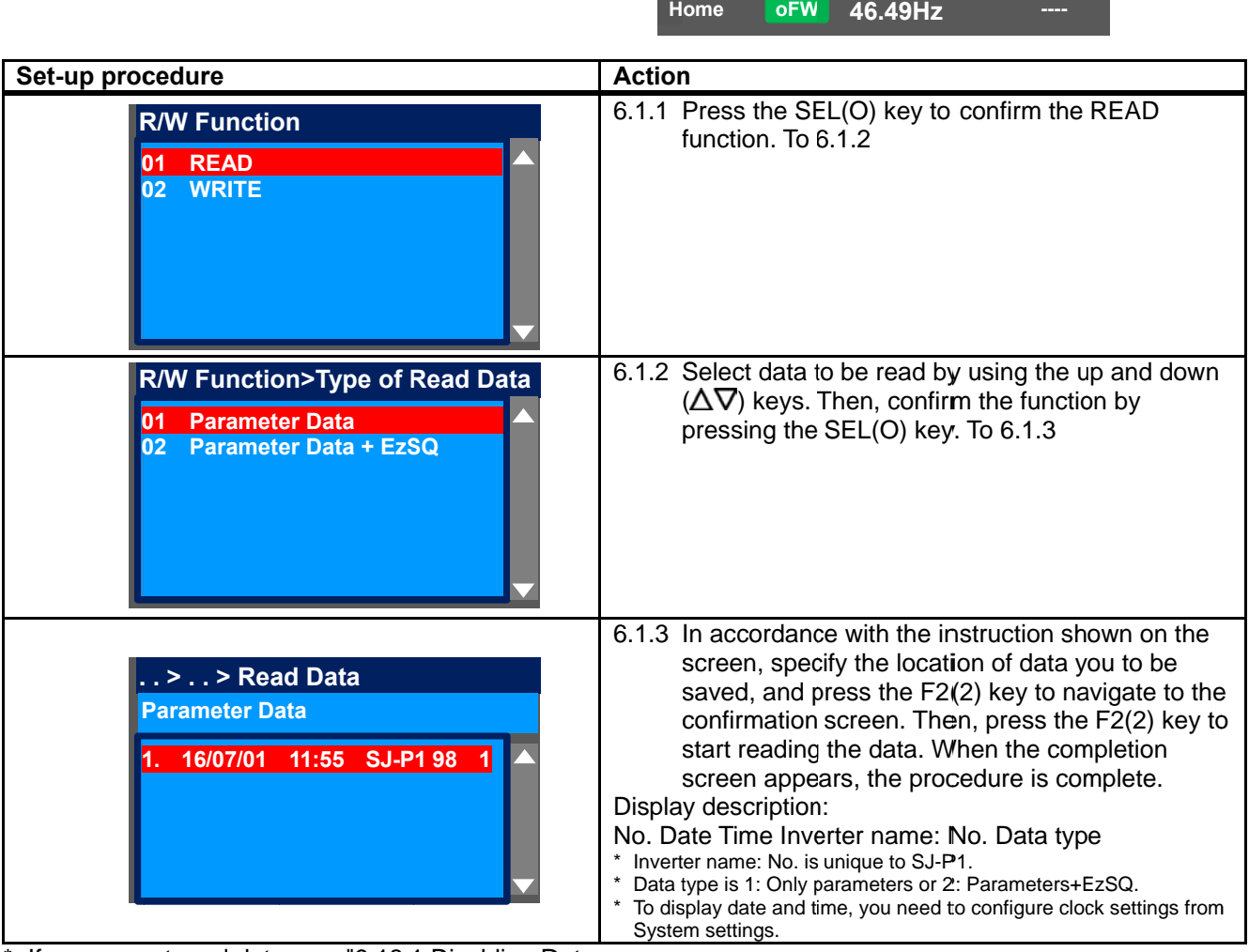

\* If you cannot read data, see "9.13.1 Disabling Data R/W".

## **9.6.2 WRITE Function**

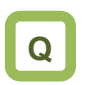

- ・ I want to write data to migrate settings to another · I want to write data to migrate settin<br>inverter.<br>· I want to rewrite data that was read. • I want to write data to migrate settings to another<br>
inverter.<br>
• I want to rewrite data that was read.<br>
●<br>
●<br>
● On the screen that is displayed upon power-on, inverter.
- 

# **▼**

press the F1(1) key to navigate to the menu screen<br>"M01". Then, select the R/W function by pressing "M01". Then, select the R/W function by pressing<br>the SEL(O) key. the SEL(O) key.

**A**

• With R/W function, you can read and write data.

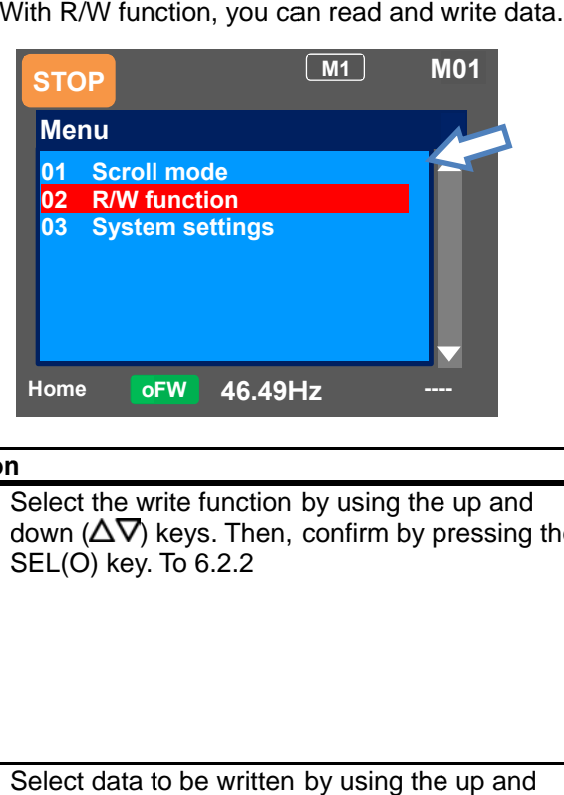

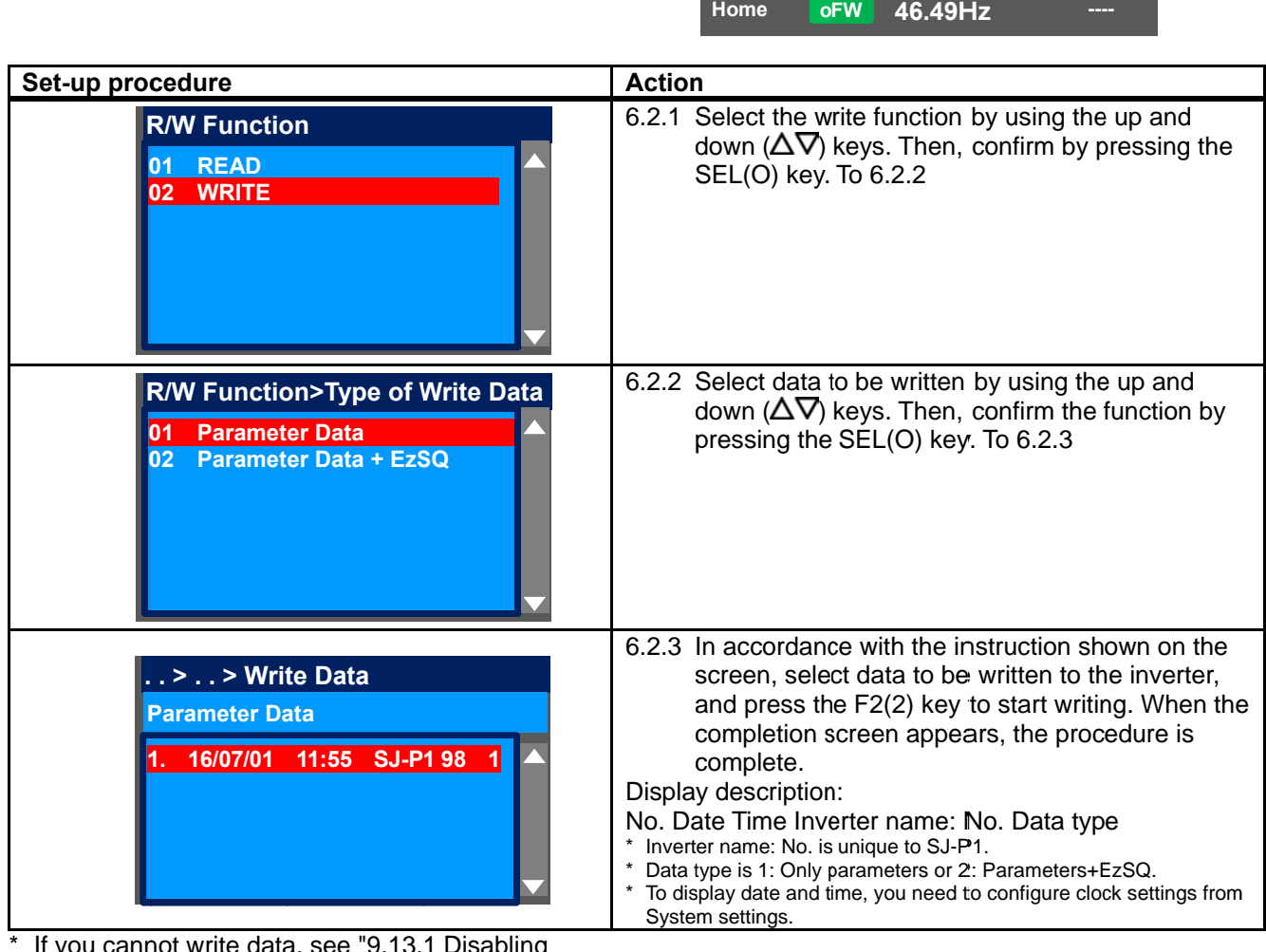

 If you cannot write data, see "9.13.1 Disabling Data R/W".

#### 9.7 System Settings! i

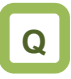

- 
- I want to change settings of the operator keypad.<br>I want to initialize settings of the operator keypad. ・ I want to initialize settings of the operator

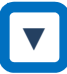

• On the screen that is displayed upon power-on, I want to change settings of the operator keypad.<br>
1 want to initialize settings of the operator keypad.<br>
<br>
On the screen that is displayed upon power-on,<br>
press the F1(1) key to navigate to the menu screen<br>"M01". Then, se "M01". Then, select the R/W function by pressing the SEL(O) key or right  $(P)$  key.

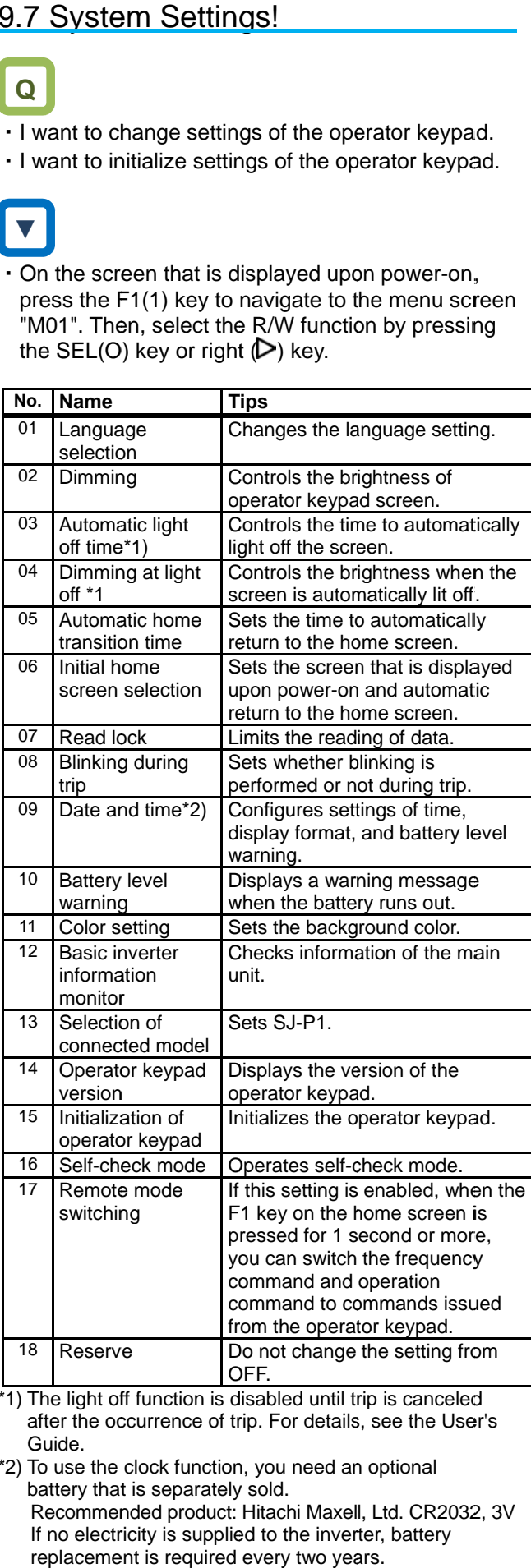

\*1) \*1) The light off function is disabled until trip is canceled canceled after the occurrence of trip. For details, see the User's Guide.

\*2) \*2) To use the clock function, you need an optional battery that is separately sold. Recommended product: Hitachi Maxell, Ltd. CR2032, 3V If no electricity is supplied to the inverter, battery replacement is required every two years. command to commands issued<br>
<sup>8</sup> Reserve<br>
<sup>2</sup> Do not change the setting from<br>
<sup>2</sup> OFF.<br>
The light off function is disabled until trip is canceled<br>
after the occurrence of trip. For details, see the User's<br>
Guide.<br>
To use th

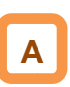

• On the System settings screen, you can use extended functions. extended functions.

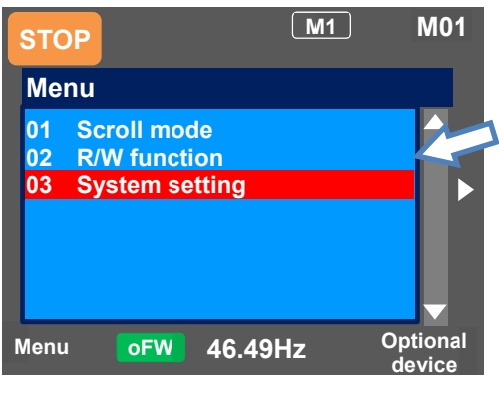

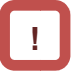

・If there is an error in the memory area in the If there is an error in the memory area the operator keypad, an error message is displayed on the operator keypad. In such a case, initialize the the operator keypad. In such a case, initialize the operator keypad from the System settings, and confirm the settings. If the error on the operator confirm the settings. If the error on the operator keypad is not solved, the internal memory may be keypad is not solved, the internal may be damaged. You need to replace the operator keypad. he memory area in the<br>error message is displayed o<br>In such a case, initialize the operator keypad, an error message is displayed on **Example 1 and System In a case, in the pad, an error message is displayed keypad. In such a case, initialize pad from the System settings, and ettings. If the error on the operator is olved, the internal memory may we nee** 

Battery replacement of the operator keypad VOP<br>
<br>
Fine battery used for clock function is not included<br>
• The battery used for clock function is not included

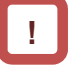

- ・ The battery used for clock function is not included The battery used for clock function is not included<br>with this device. Prepare CR2032 as necessary.
- ・ When battery is changed, the clock data is with this device. Prepare CR2032 as necessary<br>When battery is changed, the clock data is<br>initialized, therefore, you need to configure the setting again.
- ・ Even if the battery runs out, data in VOP (read parameters and EzSQ program) are retained.

# **▼**

・Follow the following steps to replace the battery. Follow the following steps to replace battery.

- (i) llow the following steps to replace the battery.<br>Check the inverter is turned off and the POWER lamp on the operator keypad is off. Check the inverter is turned off and the POWER lamp on the operator keypad is off.
- (ii) Remove the operator keypad VOP from the main Remove the operator keypad VOP from the main<br>unit. When removing the operator keypad, hold the front cover.
- (iii) Open the cover of the operator keypad VOP, which is on the back side, and then insert the battery. Make sure that you can see the + side when inserting the battery. **Doperating Instructions**<br> **Doperating Instructions**<br>
(i) Check the inverter is turned off and the POWER<br>
lamp on the operator keypad is off.<br>
(ii) Remove the operator keypad VOP from the main<br>
unit. When removing the oper the front cover.<br>
Open the cover of the operator keypad VOP,<br>
which is on the back side, and then insert the<br>
battery. Make sure that you can see the + side<br>
when inserting the battery.<br>
Close the cover, and install the op ollow the following steps to replace the battery<br>Check the inverter is turned off and the POW<br>lamp on the operator keypad VOP from the m<br>unit. When removing the operator keypad, t<br>the front cover.<br>Open the cover of the ope When removing the operator keypad, hold<br>
ont cover.<br>
I the cover of the operator keypad VOP,<br>
1 is on the back side, and then insert the<br>
thy. Make sure that you can see the + side<br>
inserting the battery.<br>
He cover, and in
- (iv) Close the cover, and install the operator keypad VOP in the inverter again. VOP in the inverter again.

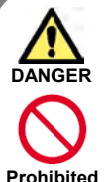

・As batteries are subject to leakage, explosion, heat As batteries are subject to leakage, explosion, heat generation, and fire, do not short circuit + and terminals, charge, disassemble, heat, expose to fire,<br>or apply a strong impact. or apply a strong impact.

 $\cdot$  If a strong impact is accidentally applied to them (e.g., dropped on the floor), do not use the battery because dropped the floor), do not use because dropped on the floor), do the battery may have leakage. they may have leakage. they may have leakage.<br>It is defined by the UL standard that battery impact is accidentally applied to them (e.g.,<br>
i the floor), do not use the battery because<br>
ave leakage.<br>
I by the UL standard that battery<br>
int must be performed by a skilled<br>
Please assign a skilled technician to

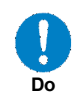

It is defined by the UL standard that battery<br>replacement must be performed by a skilled replacement must be performed by a skilled<br>technician. Please assign a skilled technician to perform the replacement work. Please assign a skilled technician to replacement work.

perform the replacement work.<br>If you cannot see what is displayed on the operator keypad VOP because the service life is near its end, replace the operator keypad VOP. replace the operator keypad VOP.

Disposal of battery of the operator keypad VOP

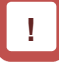

・ Disposal of the operator keypad VOP or battery that is no longer needed may subject to regulations that is no longer needed may subject to re<br>of your municipalities. Dispose of them in accordance with regulations of respective accordance with regulations of respective<br>municipalities. Insulate the battery using a tape or other materials when disposing of it. Even if the battery runs out, data in VOP (read<br>parameters and EzSQ program) are retained.<br>Disposal of battery of the operator keypad VOP<br>1<br>Disposal of the operator keypad VOP or battery<br>that is no longer needed may subjec

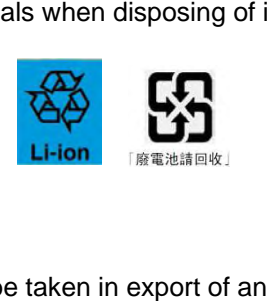

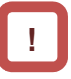

- ・ Care must be taken in export of a operator • Care must be taken in export of an operator<br>keypad VOP equipped with a battery.<br>• When products equipped with lithium primary keypad VOP equipped with a battery.
- battery (including all manganese dioxide lithium coin batteries and heat-resistant manganese dioxide lithium coin batteries) are exported to or transferred via California in the U.S., mark the following sentences in the packaging case, individual packages, and instruction manuals. and manuals. including all manganese dioxide lithium<br>eries and heat-resistant manganese<br>ithium coin batteries) are exported to o<br>ed via California in the U.S., it is oblige<br>effollowing sentences in the packaging vice. Prepare CR2032 as necessary.<br>The configure of the clock data is<br>therefore, you need to configure the<br>n.<br>battery runs out, data in VOP (read<br>and EzSQ program) are retained.<br>and EzSQ program) are retained.<br>battery of t d with lithium primary<br>inganese dioxide lithium<br>resistant manganese<br>eries) are exported to or it is obliged to initialized, therefore, you need to configure the<br>setting again.<br>The setting again and EzSQ program) are retained.<br>Disposal of the operator keypad VOP or battery<br>that is no longer needed may subject to regulations<br>of your

**Perchlorate Material - special handling may ap See www.dtsc.ca.gov/hazardouswaste/perchlorate**

・ When you export your products equipped with the operator keypad VOP to California in the U.S., please mark the indications shown above on the packaging case such as external box and transportation box of your product. When you export your products eq<br>operator keypad VOP to California<br>please mark the indications shown<br>packaging case such as external b<br>transportation box of your product. individual packages, and instruction manual<br> **Internal instruction in the asset on the asset of the asset of the asset of the asset of the asset of the asset of the analytic or the on the discreption in the U.S., anark the** 

# 9.8 Change Assist Bar Information!

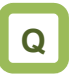

- ・I want to change the frequency command displayed on the assist bar to inverter name.
- ・I want to display current time on the assist bar.

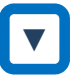

・On the screen that is displayed upon power-on, press the F2(2) key to navigate to the option screen "o01". Then, select data that is shown at the bottom center by pressing the SEL(O) key. After selecting data, save it by pressing the F2(2) key.

**A**

・By selecting the F2(2) key option from the home screen, you can change the content of display of status bar.

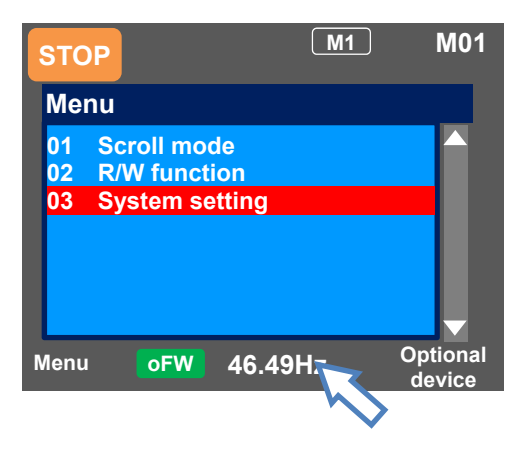

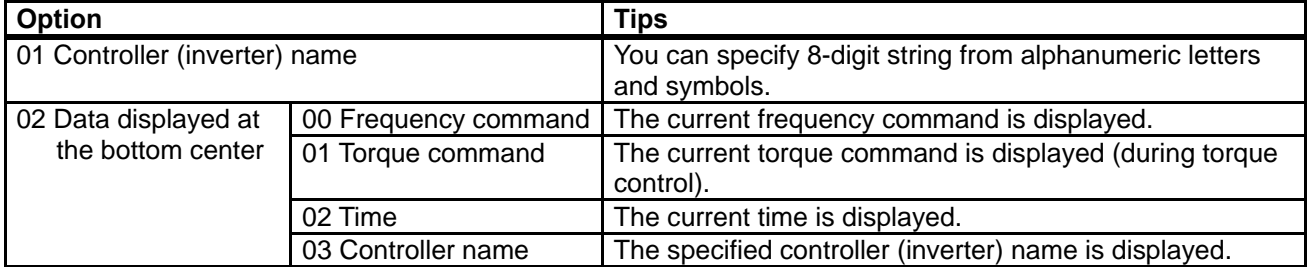

# 9.9 Supplementary Information

#### Back to the home monitor

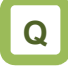

・I want to go back to the home monitor.

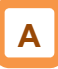

・Press the F1 key repeatedly to go back to the home monitor. When home is shown above the F1 key, you can go back to the home monitor, and navigate through the home monitor using the right and left keys.

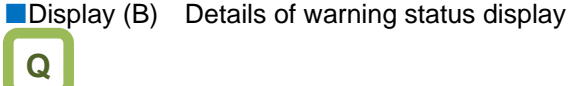

・I see icons with "NRDY", "LIM", and "ALT", but I don't know what they mean.

# **A**

- ・When the up key is pressed while a monitor screen other than the trip history "Total monitor" is displayed, the screen changes to the monitor where you can check the current status. Press the SEL(O) key, down key, and F1 key to go back.
- Switch between normal/reverse rotations on the operator keypad

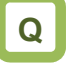

・I want to switch between the normal rotation and reverse rotation on the operator keypad in a simple manner.

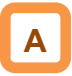

・By pressing the down key on the three-line monitor screen "Multi-monitor", you can specify F1 (normal rotation) or F2 (reverse rotation). To go back to the monitor, press the up key.

I want to delete saved data that I read.

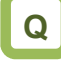

・I want to delete saved data that I read using the read function.

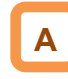

・By performing initialization of the operator keypad on the System settings screen, you can delete data that is saved using the read function. However, note that the settings of the operator keypad are also initialized.

## 9.10 Parameter Functions

**9.10.1** Protecting Parameters (Prohibiting Change)

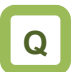

- ・I want to protect a parameter value that I changed.
- ・I do not want anyone to change the setting without permission.

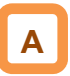

- ・By configuring the soft-lock function [UA-16] and [UA-17], you can prevent parameters from being changed.
- ・While soft-lock function is enabled, the LKS mark (LocK State mark) is shown on the right of parameters.

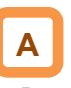

- ・By configuring the soft-lock function [UA-16] and [UA-17], you can prevent parameters from being changed.
- ・While soft-lock function is enabled, the LKS mark (LocK State mark) is shown on the right of parameters.

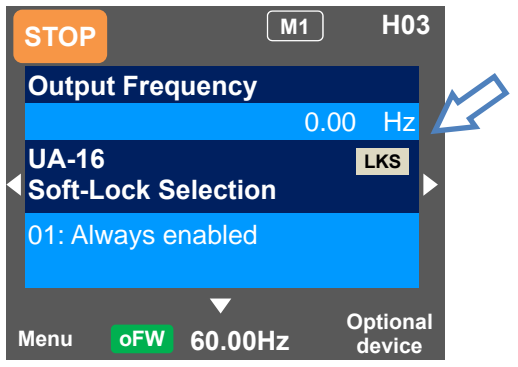

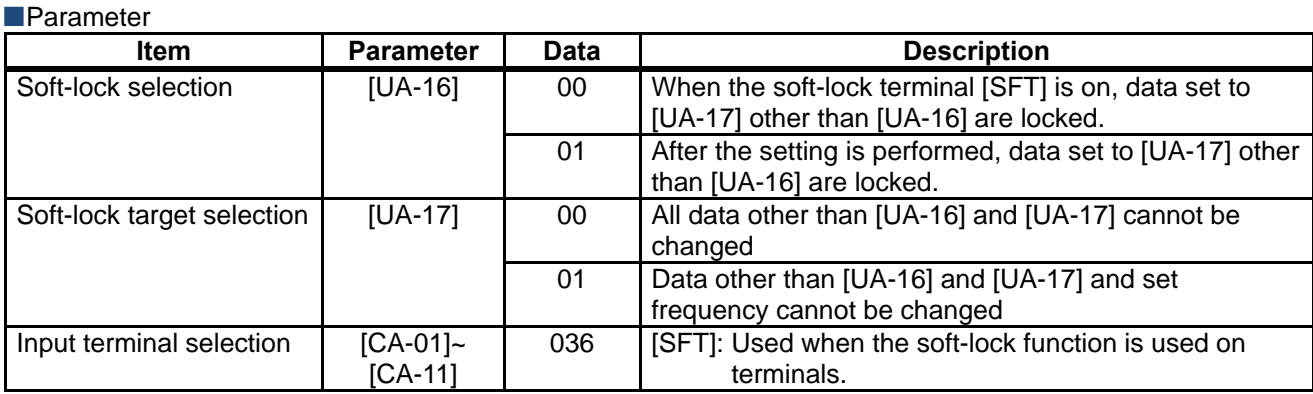

## **9.10.2** Limiting Displayed Parameters

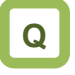

- ・I want to display only the necessary parameters.
- ・I want to hide parameters not in use as much as possible.
- ・I want to display only parameters that have been changed.

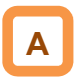

- ・You can change the content of display on the operator keypad according to your purpose.
- ・To know which parameters are changed, you can check by setting [UA-10] to 03.
- ・If you do not want to display parameters for functions not in use, you can reduce them by setting [UA-10] to 01.

#### **Parameter**

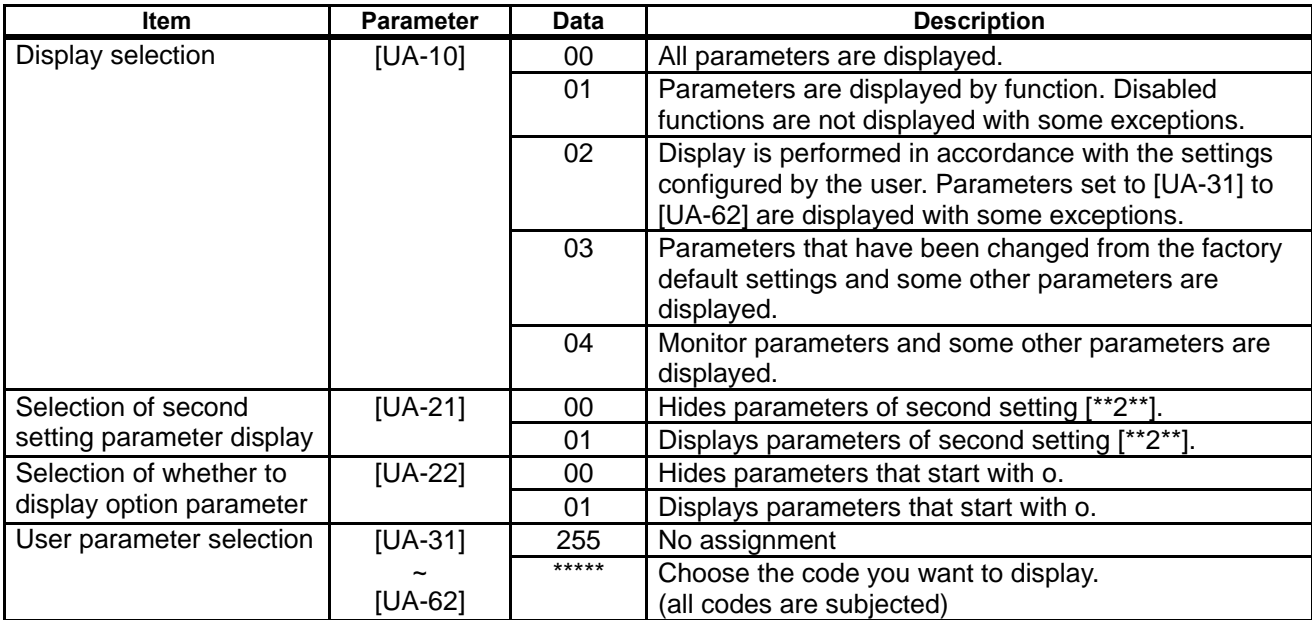

# **A**

- ・I you are not using the input terminal function [SET] for switching to the second setting, by setting [UA-21] to 00, you can reduce a great number of displayed items.
- ・I you are not using option cassettes, by setting [UA-22] to 00, you can reduce indications for option cassettes.
- (1) Function-specific display: [UA-10]=01
- ・If a function is not selected, parameters related to the function are hidden.

|  | (i) IM control parameters |  |  |
|--|---------------------------|--|--|
|  |                           |  |  |

Display condition: AA121≤10 or AA221≤10

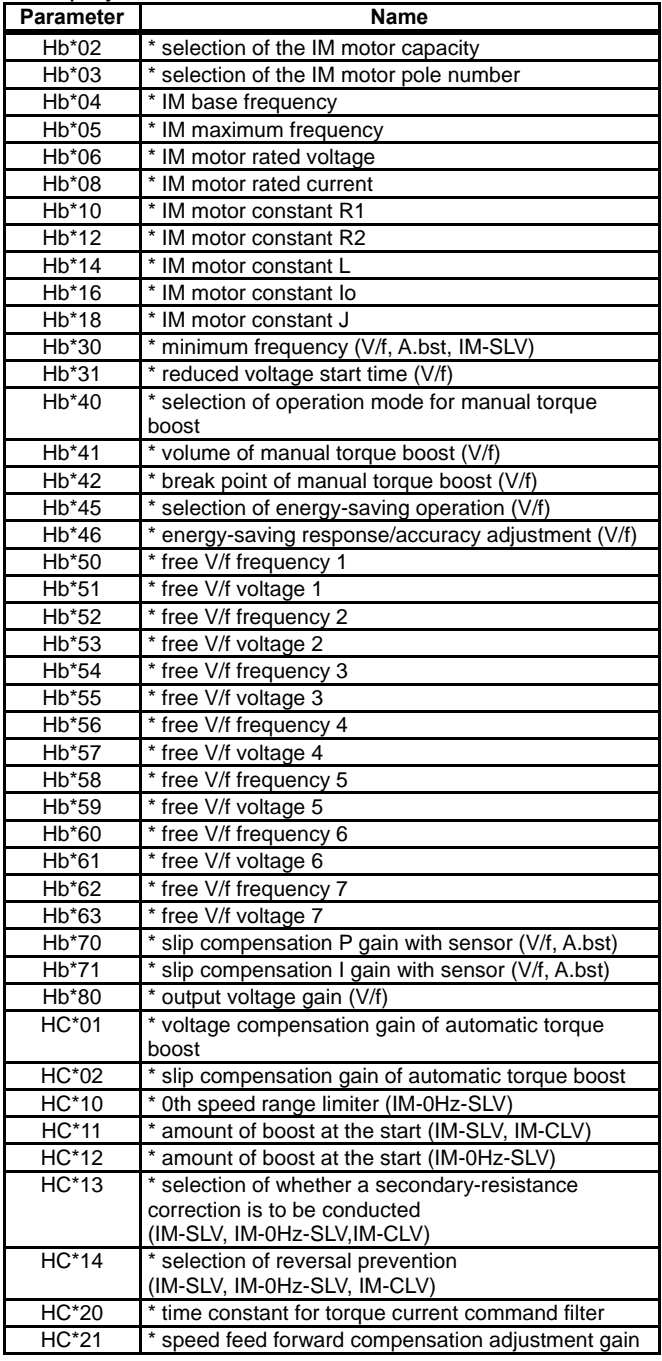

- ・For more information about the display condition, see the table below.
- ・The \* mark in the table is replaced by 1 or 2. (1 represents first and 2 represents second.)

(ii) SM (PMM) control parameters

Display condition: AA121>10 or AA221>10

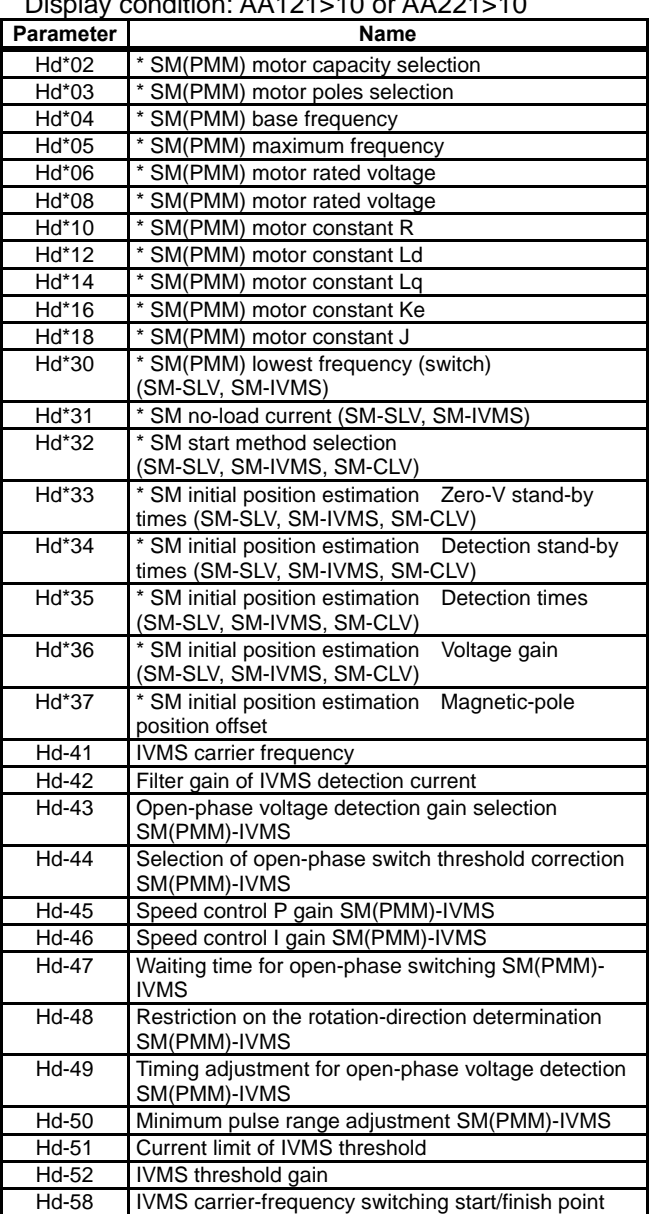

#### (iii) Position control parameters

Display condition: AA123≠00 or AA223≠00

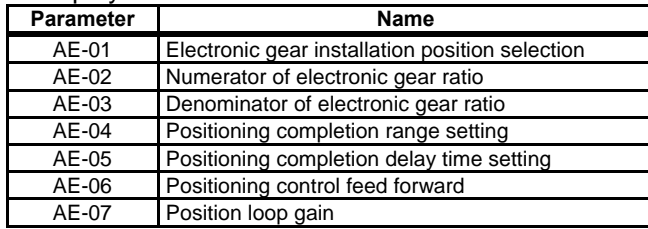

#### (iv) Orientation

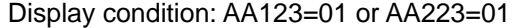

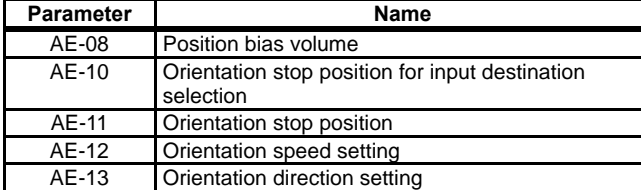

#### (v) Absolute position control

#### Display condition: AA123>01 or AA223>01

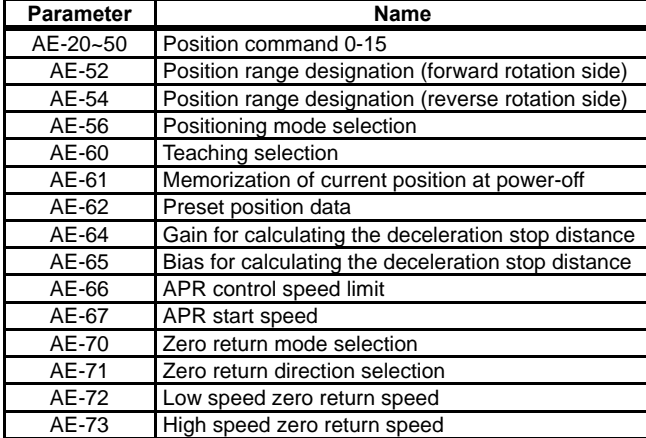

## (vi) Normal acceleration/deceleration speed

Display condition: AC-02=00

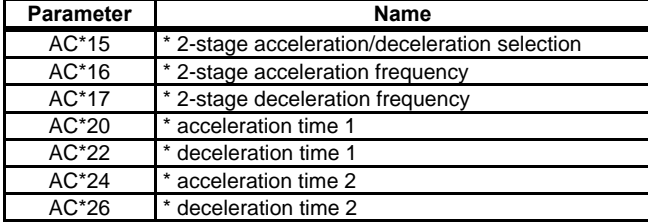

#### (vii) Multi-stage acceleration/deceleration Display condition: AC-02=01

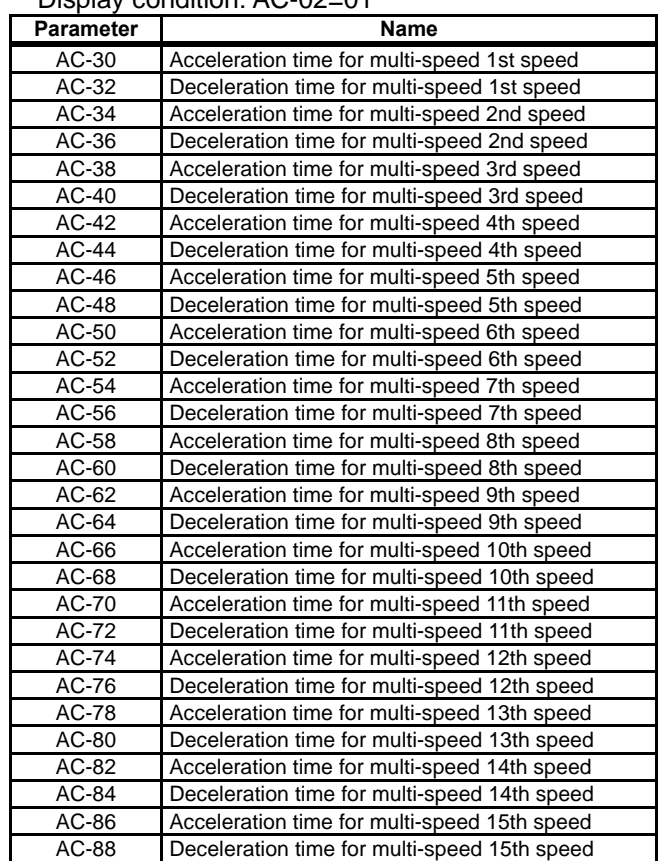

#### (viii) Internal current braking

Display condition: AF\*01=01, 02

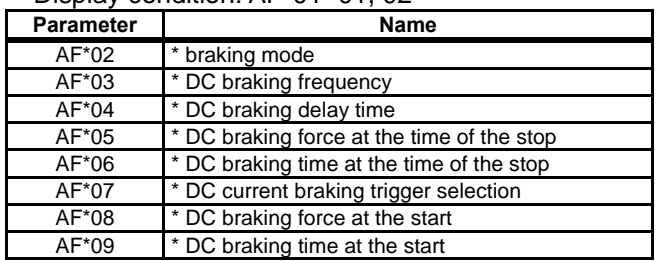

#### (ix) Brake control 1 (common to forward/reverse) Display condition: AF\*30=01, 02

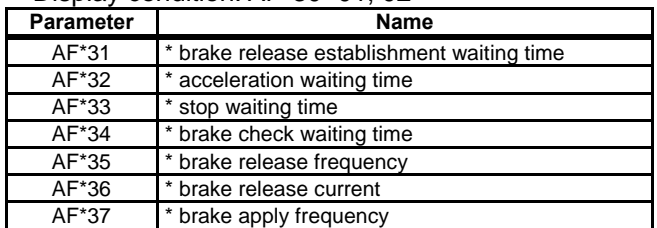

#### (x) Brake control 1 (forward/reverse set individually) Display condition: AF\*30=02

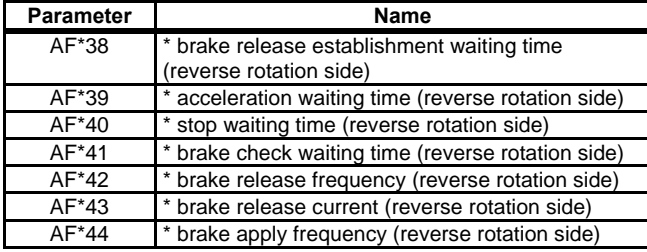

#### (xi) Brake control 2

Display condition: AF\*30=03

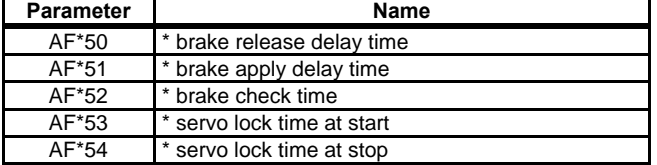

#### (xii) Free electronic thermal

#### Display condition: bc\*11=02

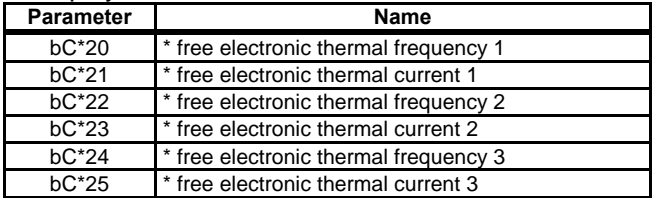

#### (xiii) Gain mapping 1

Display condition: HA\*20=00

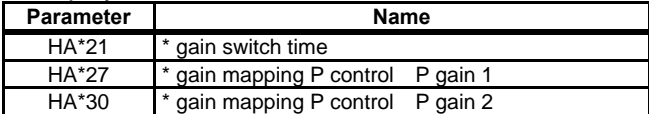

#### (xiv) Gain mapping 2

#### Display condition: HA\*20=01

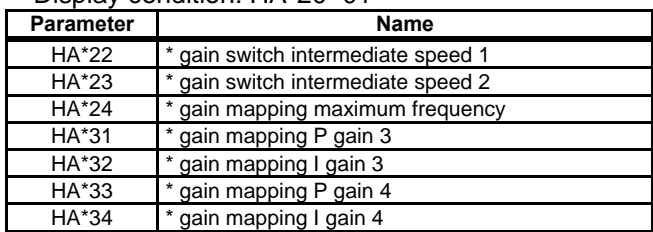

#### (xiv) Instantaneous power failure non-stop Display condition: bA-30≠00

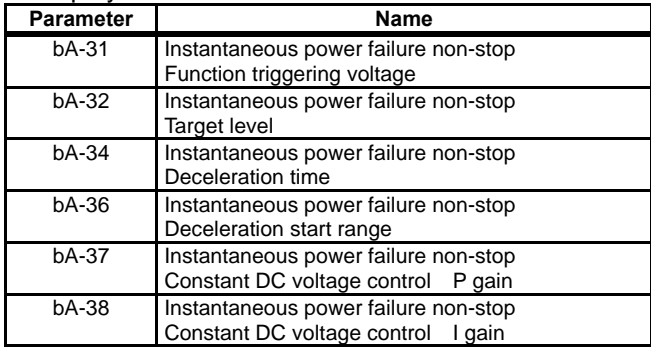

#### (xv) Overvoltage suppression

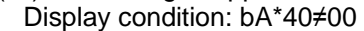

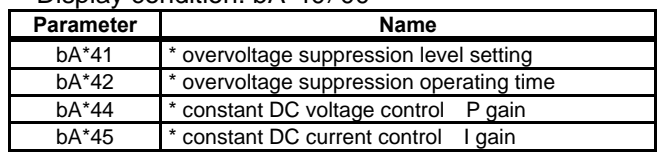

#### (xvi) Overexcitation deceleration

#### Display condition: bA\*46≠00

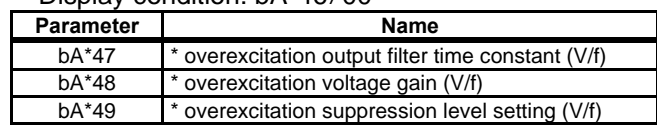

(xvii) PID1

| Display condition: AH-01=01, 02 |  |  |
|---------------------------------|--|--|
|---------------------------------|--|--|

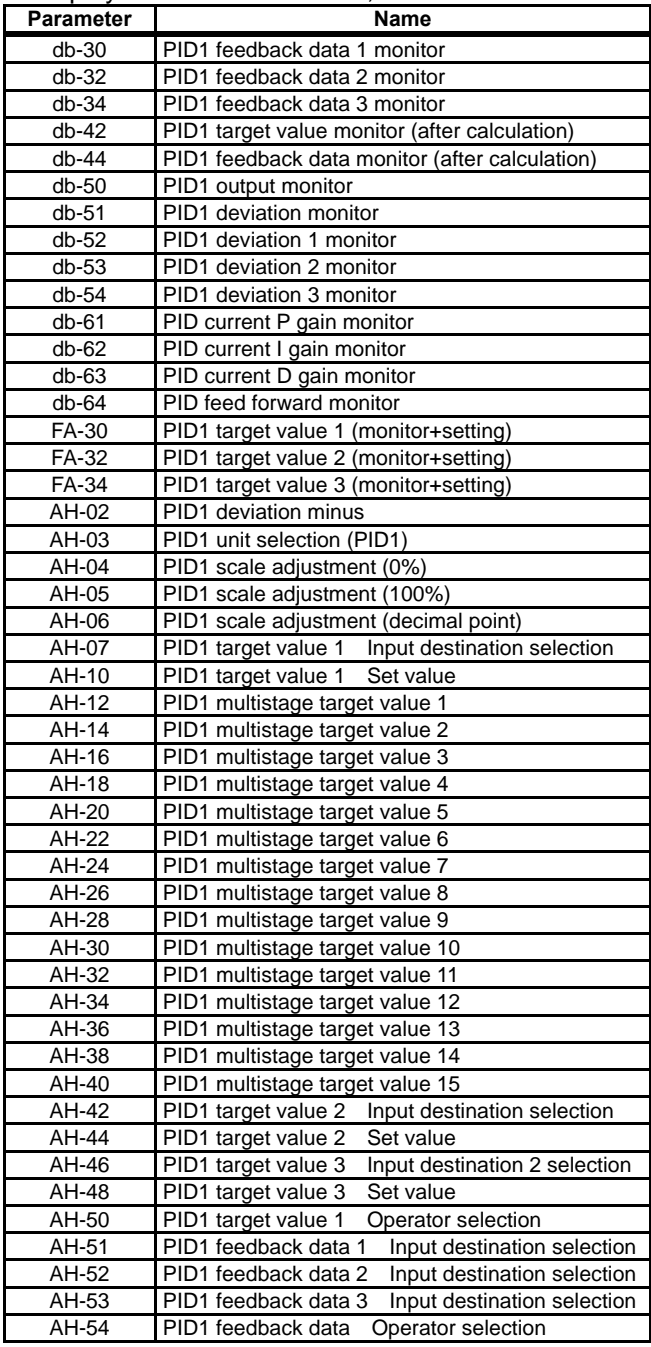

#### PID1 (continued)

Display condition: AH-01=01, 02

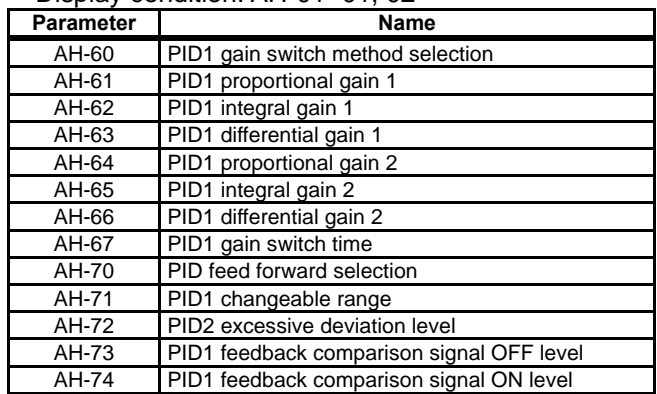

#### (xviii) PID2

#### Display condition: AJ-01=01, 02

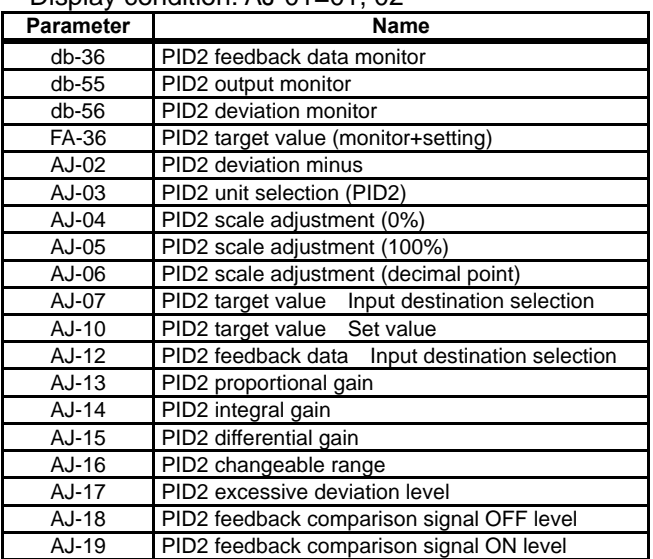

#### (xiv) PID3

Display condition: AJ-21=01, 02

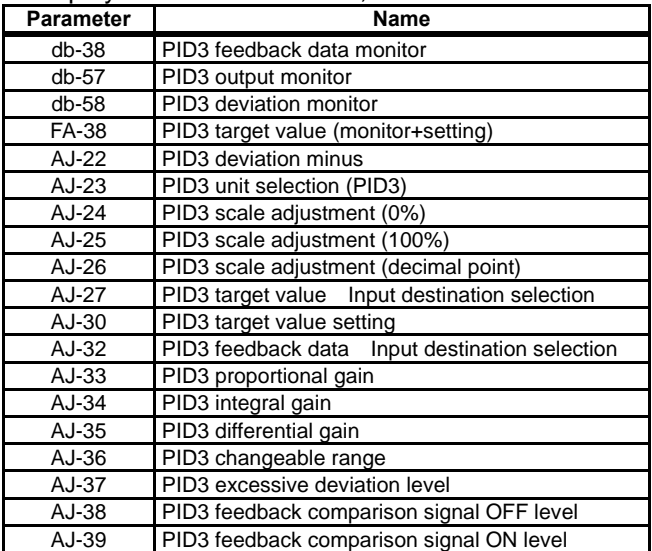

#### (xx) PID4

#### Display condition: AJ-41=01, 02

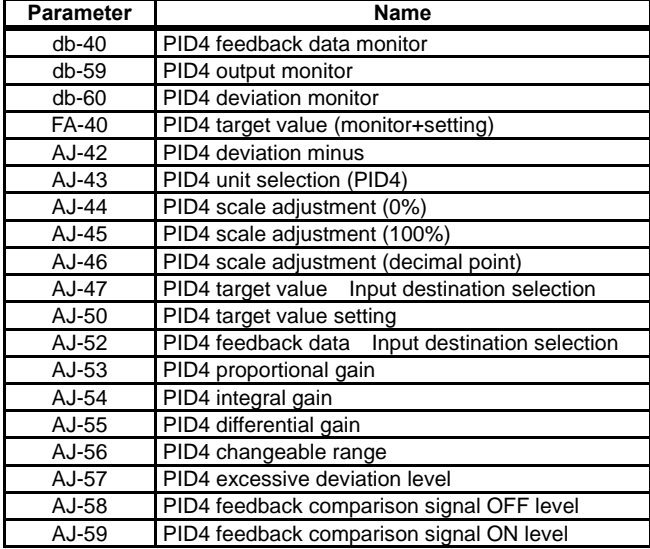

#### (xxi) PID in general

Display condition: AH-01=01, 02 or AJ-01=01, 02 or AJ-21=01, 02 or AJ-41=01, 02

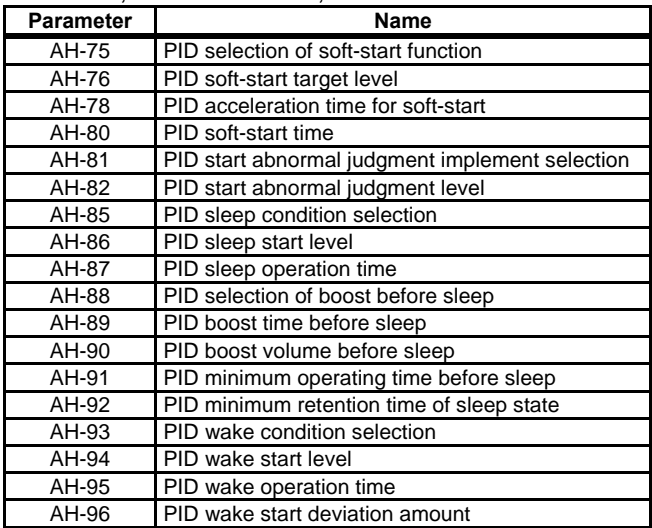

#### (xxii) Simulation mode

Display condition: PA-20=01

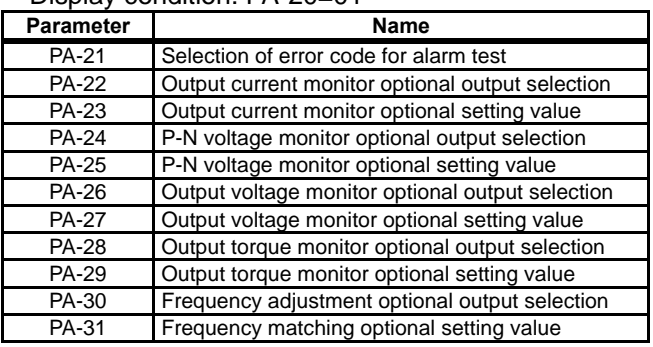

#### (xxiii) Trace

Display condition: Ud-01≠00

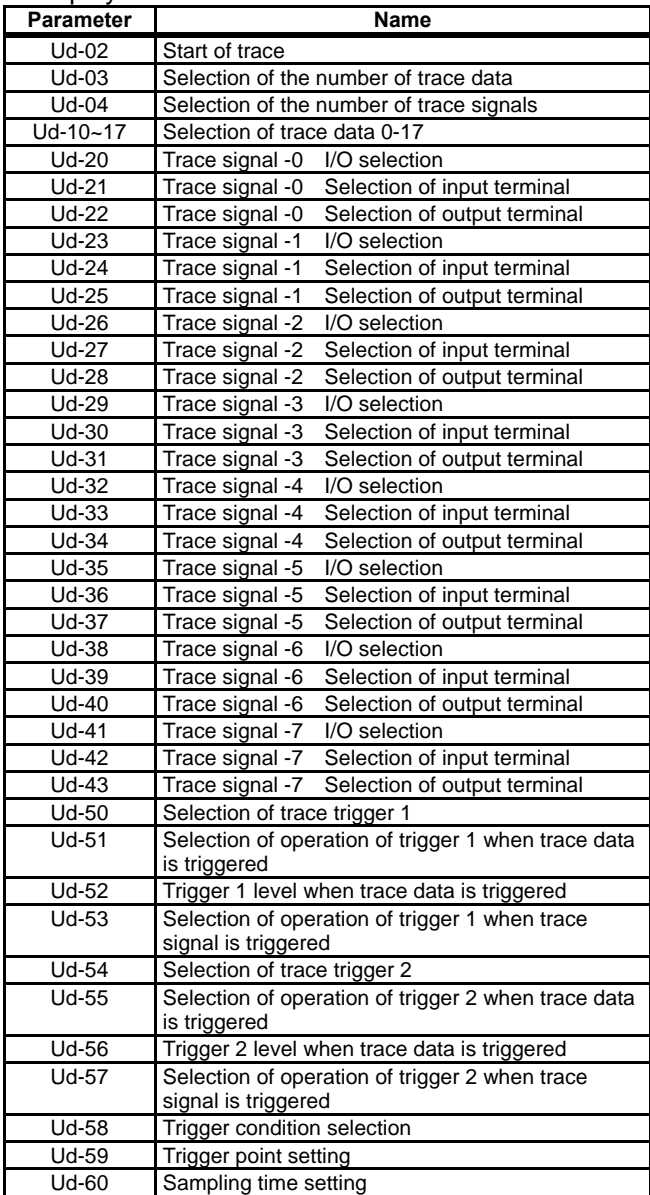

#### (xxiv) EzSQ

Display condition: UE-02≠00

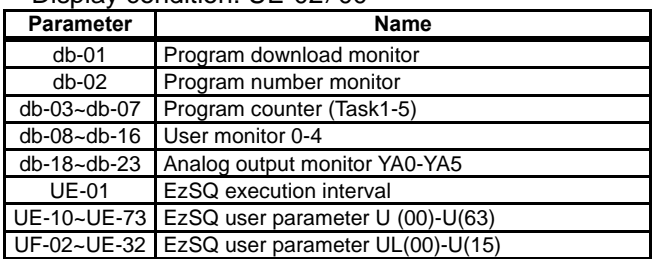

# ■(2) User setting: [UA-10]=02 **A**

・Parameters set to the user setting functions [UA-31] to [UA-62], main speed command [FA-01], output frequency monitor [dA-01], and display selection [UA-10] are displayed.

■(3) Data-comparison display: [UA-10]=03 **A**

- ・Only parameters that have been changed from the factory default settings are displayed.
- ・All monitor displays [d\*\*\*\*] and [F\*\*\*\*], display selection [UA-10], and the password for display [UA-01] are always shown.

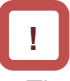

- ・The initial value used for comparison is determined by the inverter model and the following settings. Initialized region selection [Ub-02] Duty type selection [Ub-03]
- ・When base frequency is changed, the standard value of motor constant I0 is changed, which is regarded as change has been made. (The set value is retained.) When calling the initial value of Hitachi's induction motor (IM), by setting [Hb103] selection of the number of poles to another value (e.g., set 4 poles to 2 poles, and then to 4 poles again), you can set data corresponding with the base frequency after change to [Hb116] Motor constant I0.

 $(4)$  Monitor display:  $[UA-10]=04$ 

**A**

・All monitor displays [d\*\*\*\*] and [F\*\*\*\*] and display selection [UA-10] are shown.

#### **9.10.3** Saving Automatically Changed **Parameters**

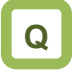

・I want to change a parameter value that I changed.

**!**

- ・[UA-31] is the newest data, and [UA-62] is the oldest data.
- ・Only one value is saved for a parameter.
- ・If more than 32 parameters are changed, the oldest data of [UA-62] is deleted, and values are shifted by one parameter. Then, new data is saved in [UA-31].

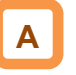

- ・When selection of user parameter automatic setting [UA-30] is set to 01, parameters whose data has been changed are automatically saved in [UA-31] to [UA-62].
- ・Also, when you want to retrieve history of parameter changes, set selection of user parameter automatic setting [UA-30] to 01.
- ・Up to 32 changed parameters can be saved.

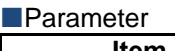

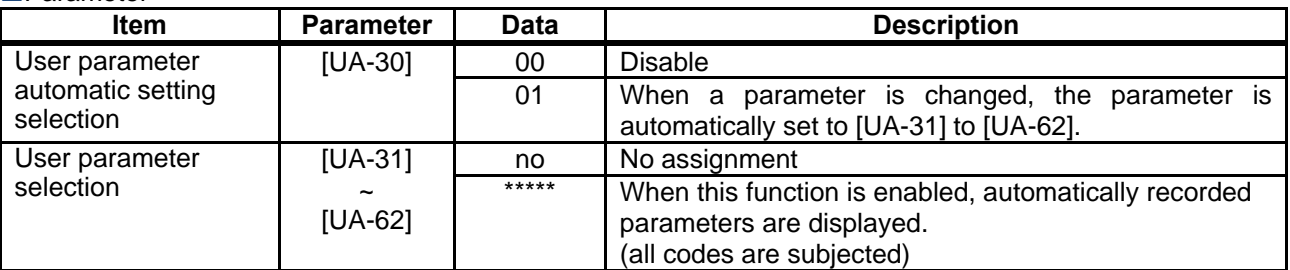

# **9.10.4** Protecting Parameters by Password

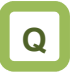

- ・I want to protect a parameter value that I changed.
- ・I do not want anyone to change the setting without permission.

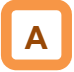

・By setting a password to the display selection function [UA-10] and soft-lock function [UA-16], you can prevent parameters from being displayed or changed.

**!**

・If you forget the set password, there is no way to unlock the password lock. Also, the password cannot be investigated by our plant or service station, therefore, care must be taken when setting a password.

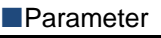

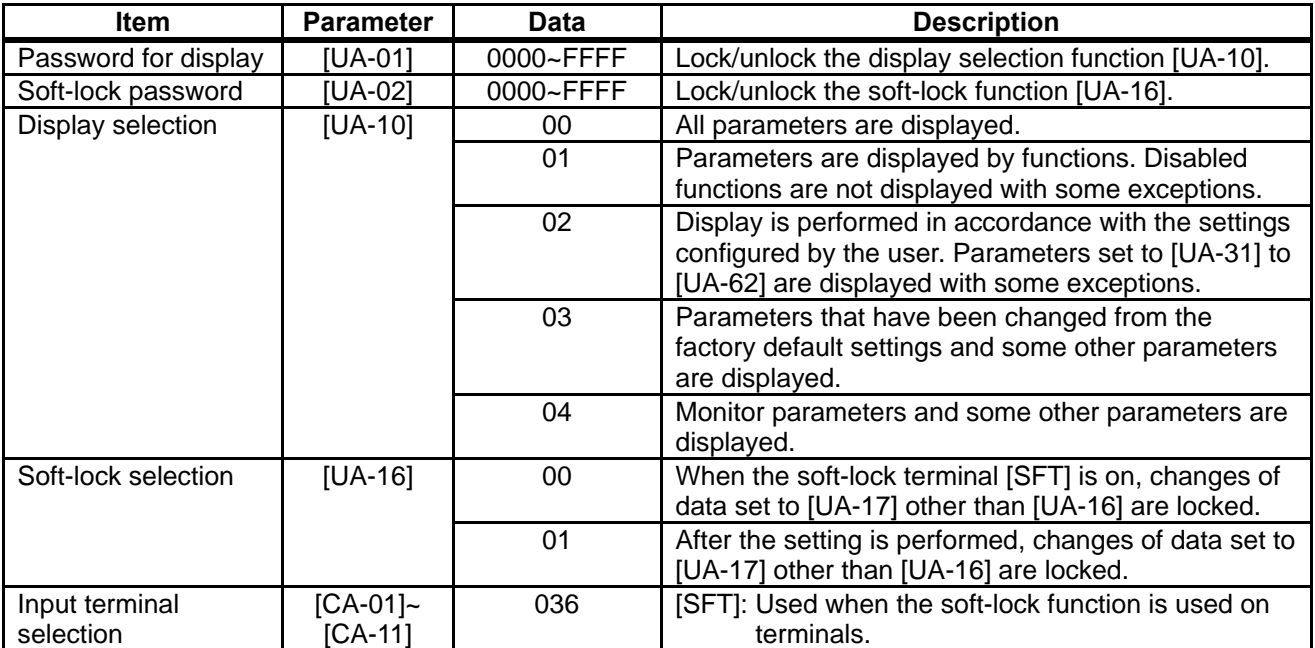

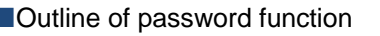

(Example of password for limiting display)

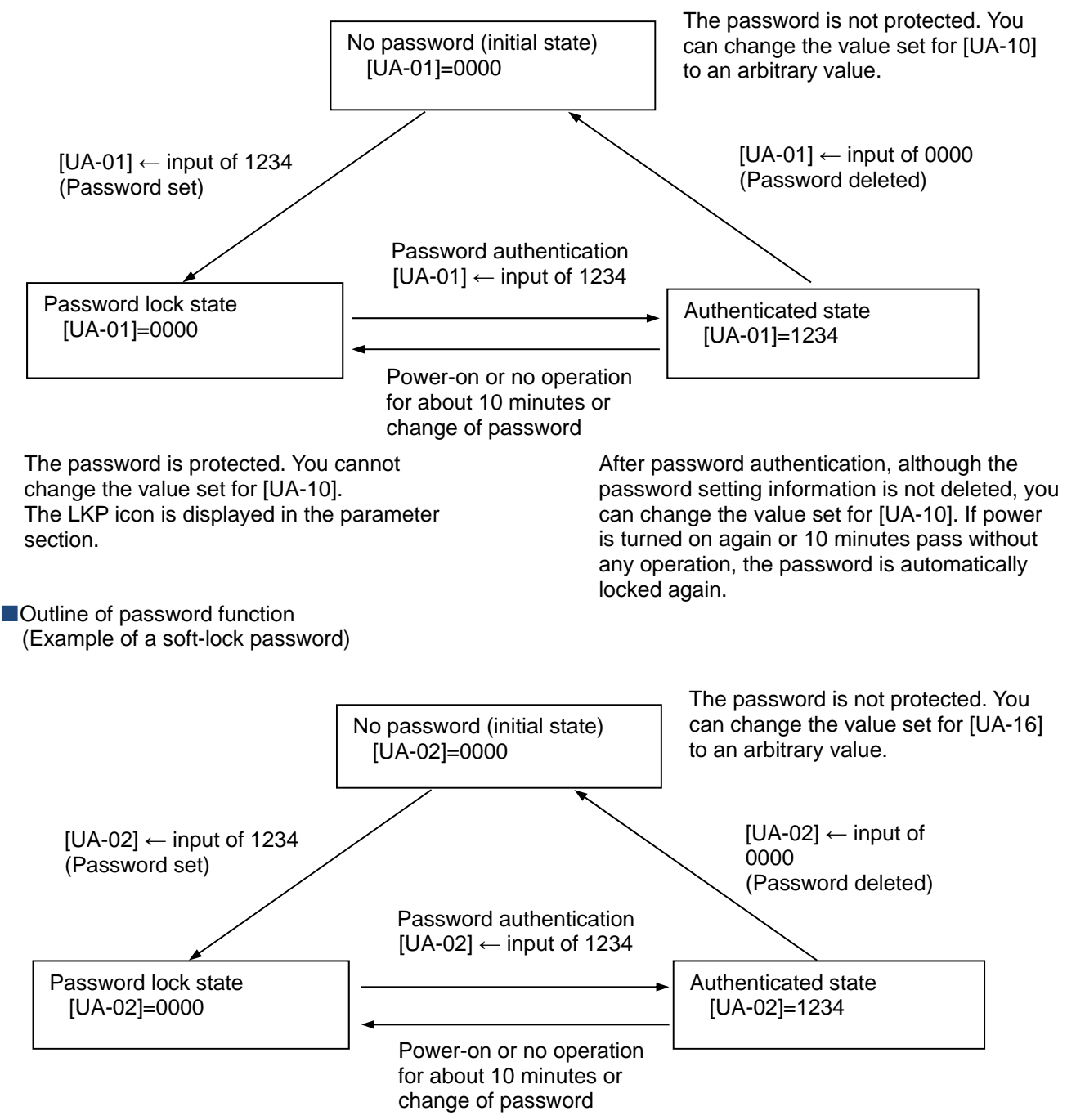

The password is protected. You cannot change the value set for [UA-16]. The LKP icon is displayed in the parameter section.

After password authentication, although the password setting information is not deleted, you can change the value set for [UA-16]. If power is turned on again or 10 minutes pass without any operation, the password is automatically locked again.

# 9.11 Display Fixation Function

**9.11.1** Fixation of Display Using the DISP **Terminal** 

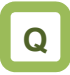

・I don't want anyone to operate the device on the operator keypad without permission.

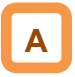

- ・When the [DISP] function of the input terminal function is on, display of the operator keypad VOP is fixed on the monitor screen (the home screen selected in VOP).
- ・When the [DISP] function of the input terminal function is on, keys other than the RUN key and STOP/RESET keys are disabled.
- ・To disable the RUN key, set [AA111] to a value other than 02.
- ・The following shows operations when the [DISP] terminal is on.
- When STOP key selection [AA-13] is 01, even if [AA111] is other than 02, you can stop the inverter or reset inverter trip by using the STOP/RESET key.
- When STOP key selection [AA-13] is 02, even if [AA111] is other than 02, you can reset inverter trip by using the STOP/RESET key.
- When STOP key selection [AA-13] is 00, if [AA111] is other than 02, the STOP/RESET key is also disabled, thus disabling all keys.

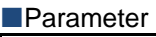

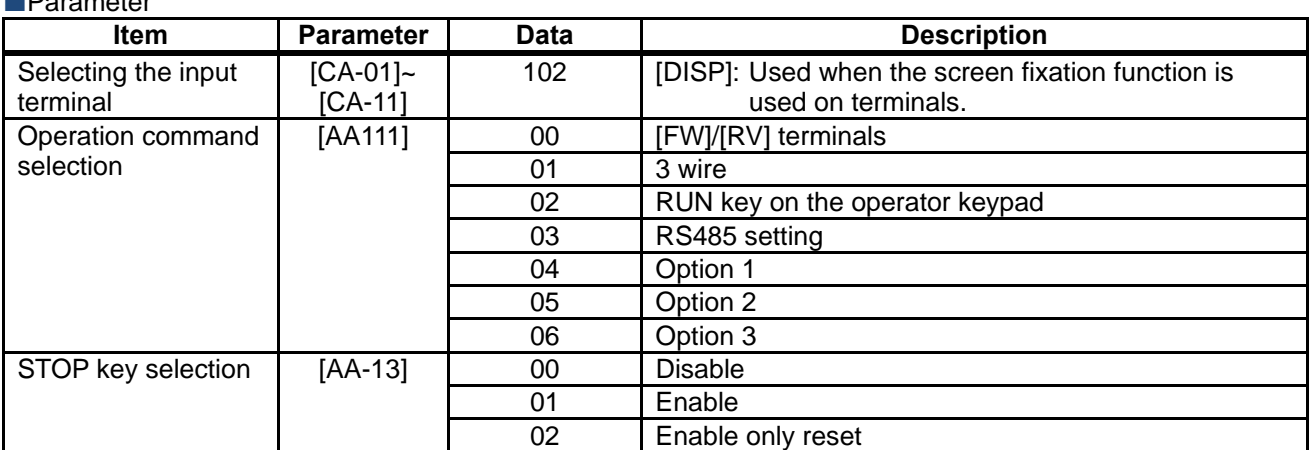

## 9.12 Error Operation on the Operator Keypad

**9.12.1** Selection of Operation at Disconnection of Operator Keypad

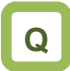

- ・I want to trip the inverter when connection with the operator keypad is shut off.
- ・I want to decelerate and stop the inverter when connection with the operator keypad is shut off.

**Q A**

- ・You can configure operation when the operator keypad is disconnected. When about 5 seconds have passed after communication with the operator keypad is disconnected, it is determined that disconnection occurred.
- ・For operation at disconnection, see the parameter table shown below.

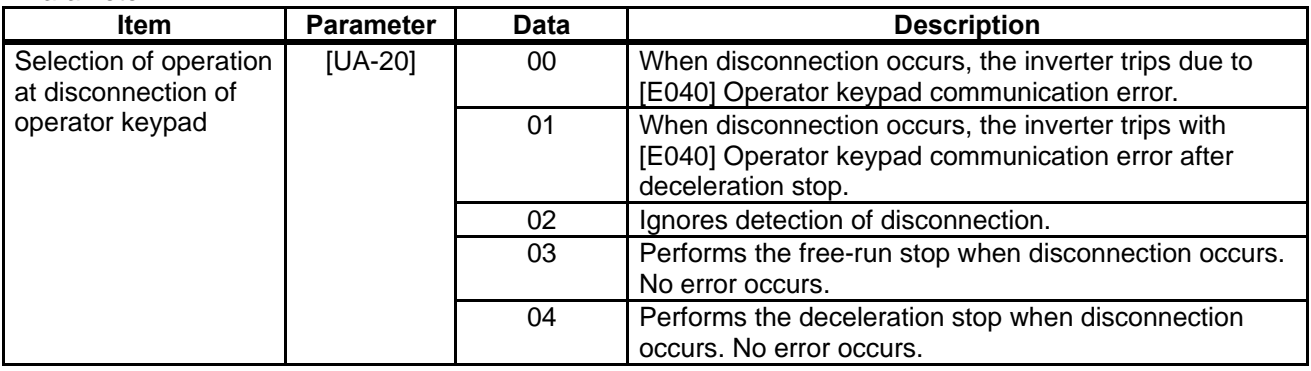

## **9.12.2** Display of Battery Level Warning

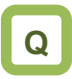

- ・I want to know if I should replace the battery of the operator keypad VOP when it runs out.
- ・I want to trip the inverter due to error when the battery of the operator keypad runs out.

# **A**

- ・The operator keypad VOP is monitored on a regular basis, and when it is determined the time setting of operator keypad VOP returns to the initial state, it is determined to be error.
- ・When [UA-19] is set to 01 and it is determined that abnormality occurs, the output terminal function 080[LBK] is turned on. When time is configured on VOP, [LBK] is turned off.
- ・When [UA-19] is set to 02, when it is determined that abnormality occurs, an error is generated, and the inverter trips due to [E042] RTC error. The output terminal function 080 [LBK] is turned on at the same time the error occurs. When time on VOP is configured, [LBK] is turned off.

**!**

- ・You can cancel trip of [E042] RTC error by performing the reset operation, however, if time is not configured, the error occurs again. In this case, the output terminal function 080 [LBK] is on.
- ・If [UA-19] is set to a value other than 00, insert the battery in the operator keypad VOP, and set [UA-19] after configuring time.

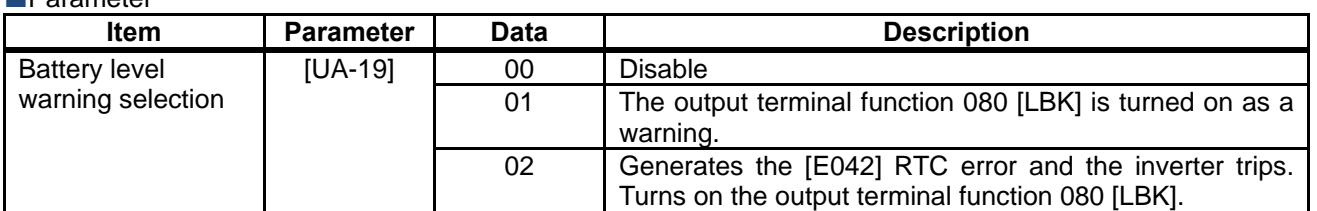

## 9.13 Preventing Read and Write of Unnecessary Data

**9.13.1** Disabling Data R/W

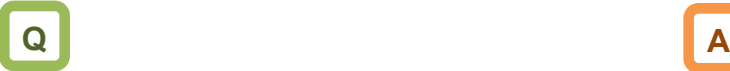

- ・I don't want anyone to read data on the operator keypad VOP.
- ・I don't want anyone to write data on the operator keypad VOP.

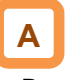

- ・By setting [UA-18] Data R/W selection to 01, Read/Write access from VOP is disabled, and read and write of unnecessary data can be prevented.
- ・After the parameter is confirmed, if it is set to 01 after data is read for backup, unnecessary read and write can be prevented.

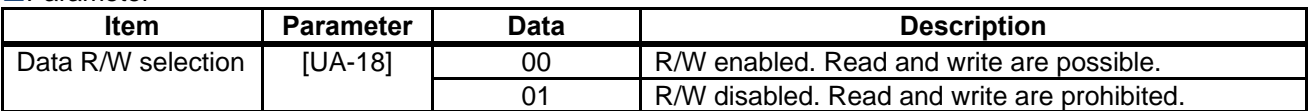

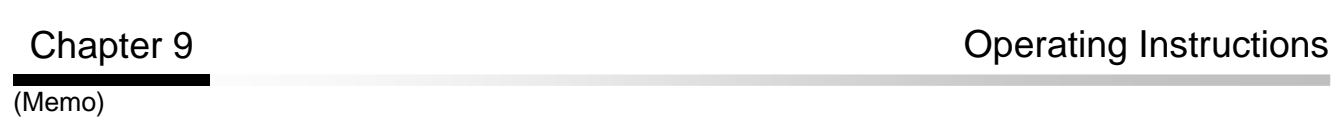

# **Chapter 10 Test Run** 10

# **Contents**

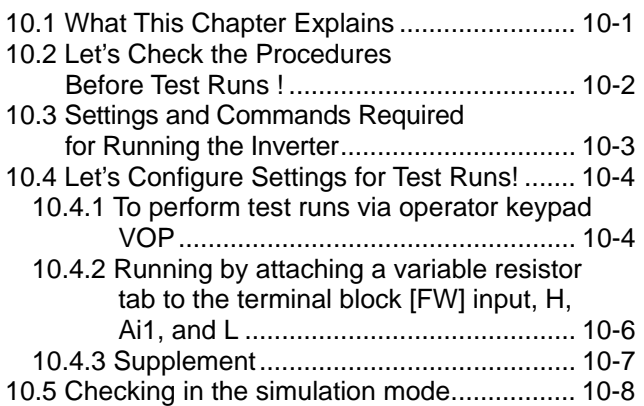

# 10.1 What This Chapter Explains

This chapter provides an operational flow to do a test run.

For method for using the operator keypad VOP, see "Chapter 10.4.1 Operation Using the Operator Keypad VOP" and "Chapter 9 Operating Instructions". Furthermore, to do a test run not via the operator keypad VOP, configure the setting by referring to "Chapter 11 Examples of Settings by Operation Command Destination".

Before conducting a test run, make sure to carefully read "Chapter 1 Safety Instructions/Risks" for safety work.

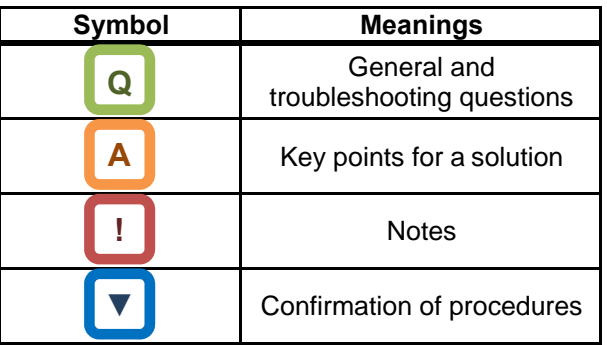

# 10.2 Let's Check the Procedures

# Before Test Runs!

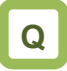

- Want to check the procedure for test runs.
- Want to check the operation performance between<br>this unit and the host device even though a load<br>and motor have not been connected yet.<br>• Want to confirm how the system behaves in an this unit and the host device even though a load<br>and motor have not been connected yet.<br>• Want to confirm how the system behaves in an this unit and the host device even though a load and motor have not been connected yet.

 $\overline{\phantom{a}}$ 

error condition, via making error conditions.

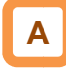

- below.
- To perform a test run, follow the procedures shown<br>below.<br>• Carefully read and understand "Chapter 1 Safety<br>Instructions" and the relevant instructions in the<br>following chart before starting works. • Carefully read and understand "Chapter 1 Safety<br>Instructions" and the relevant instructions in the Instructions" and the relevant instructions in the following chart before starting works.

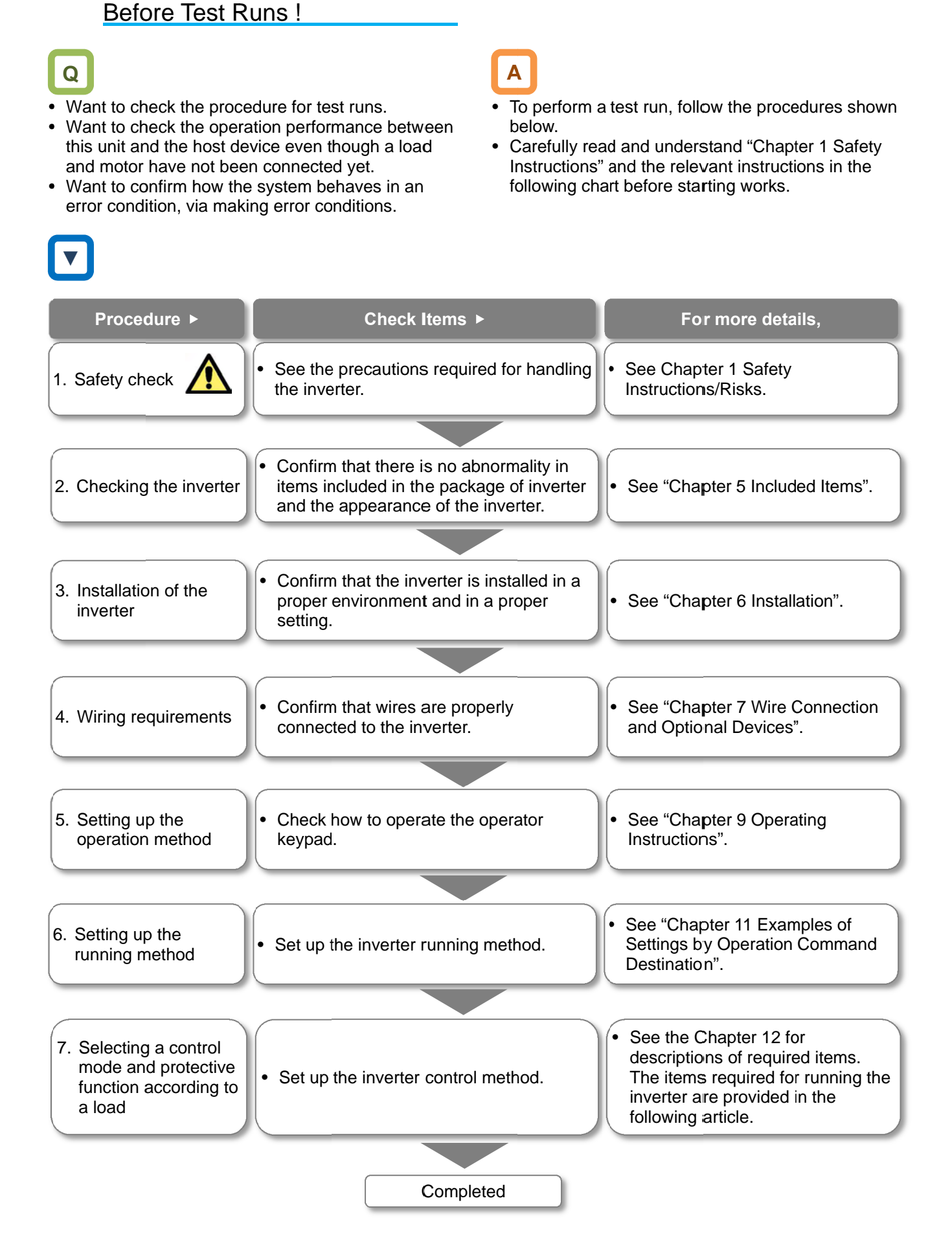

# 10.3 Settings and Commands Required for Running the Inverter

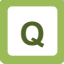

Want to turn the motor.

# **A**

• To turn the motor, configure the following settings:

1 Basic setting for motor

• Set the following parameters in accordance with the plate of motor. Set the data indicating the basic characteristics of motor.

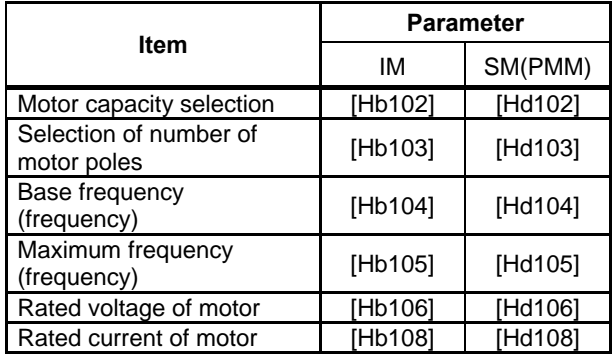

\*) See "12.3 Basic Settings for Motor" for details.

- $2$  Setting for protection of motor
- The motor may be burned if a large current keeps on flowing in the motor; the setting therefore must be performed appropriately.

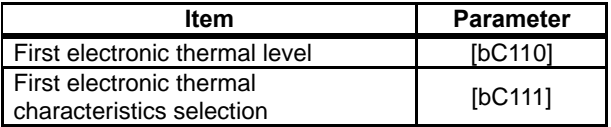

\*) See "12.7 Temperature Protection of Motor" for details.

- $\frac{3}{2}$  Setting for activating the motor
- The voltage output of the inverter requires not only an operation command but also a frequency command. In the initial state, a main speed command is used as a frequency command.

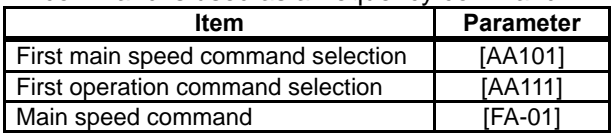

\*) For details, see "12.4 Select a Frequency Command", "12.5 Selecting a Operation Command" and "Chapter 11 Examples of Settings by Operation Command Destination".

# **!**

This article explains the settings for operation. Carefully read Safety Instructions before handling the inverter.

#### Settings for motor control 4

- Set the motor control method.
- For changing to the mode of driving an SM (PMM), you need to change the control method.

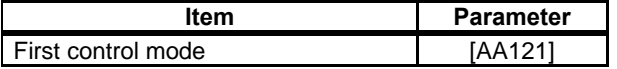

- \*) For details, see "12.9 Select motor control method in accordance with motor and load".
- When driving an SM (PMM) or using other motors than Hitachi's standard motors, or setting long wiring length, you need to set up the following motor constants:

#### • For induction motor IM

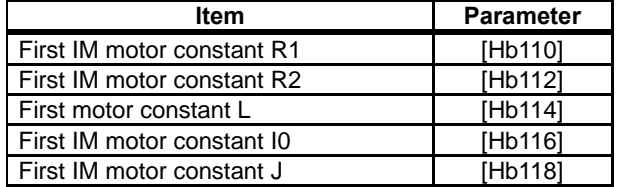

• For synchronous motor (permanent magnetic motor) (SM (PMM))

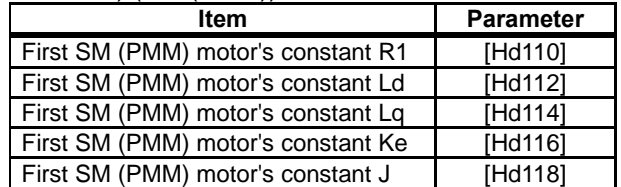

# 10.4 Let's Configure Settings for Test Settings for Test Runs! Let's Configure

**10.4.1** To perform test runs via operator<br>
keypad VOP keypad VOP

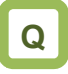

• Want to perform a test run using operator keypad • Want to perform a test run using operator keyp<br>
VOP.<br>
• From the initial screen displayed at power-on, VOP.

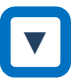

- move to "H03" with the LEFT/RIGHT ( the initial screen displayed at power-on,<br>to "H03" with the LEFT/RIGHT (**①**) keys.<br>ocedure of changing parameters, see "9.3  $\langle \mathcal{D} \rangle$  keys.
- For procedure of changing parameters, see "9.3 Let's Set Parameters". Parameters".

**A**

- using operator keypad <br>
In the initial value,<br>
set the following parameters from the initial value,<br>
or check the following parameters.<br>
(D) Frequency command destination selection<br>
(AA101]<br>
Francel command [FA-01]<br>
FT/RIG set the following parameters from the initial value, or check the following parameters. set the following parameters from the initial vor check the following parameters.<br>① Frequency command destination selection • To perform a test run only via operator keypad VOP, To perform a test run only via op<br>set the following parameters from<br>or check the following paramete<br>Performance estination<br>[AA101]<br>Main speed command [FA-01]
	- [AA101]
	- 2 Main speed command [FA
	- 3 Operation command destination selection [AA111]
	- ④ Setting the electronic thermal level of motor [bC110]

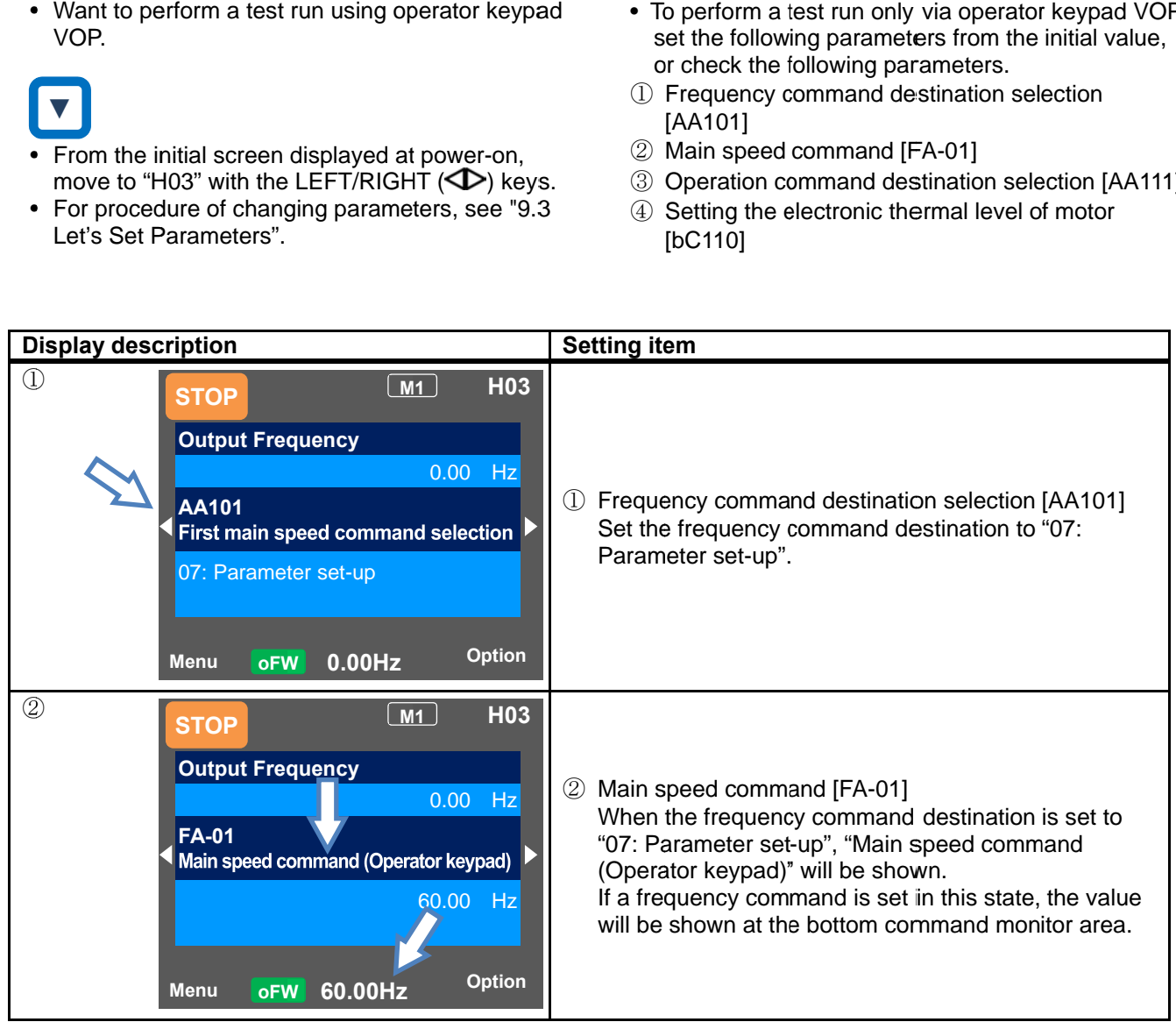

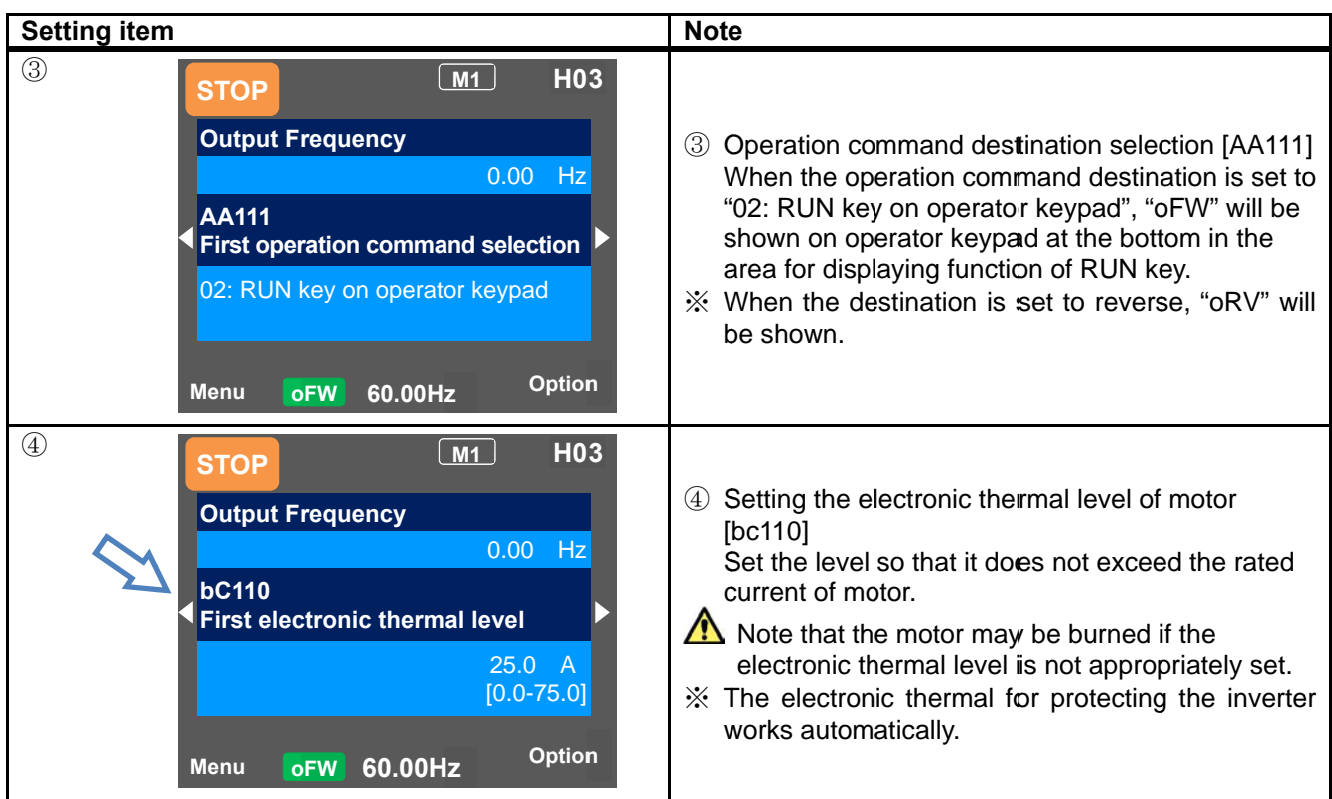

Test Run<br>
The following parameters from the initial value, or<br>
the following parameters from the initial value, or<br>
Frequency command destination selection<br>
[AA101]<br>
Operation command destination selection [AA111]<br>
Operati **10.4.2 10.4.2** Running by attaching a variable Running resistor tab to the terminal block resistor tab to the terminal<br>[FW] input, H, Ai1, and L **Q A** • Want to perform a test run, using a variable<br>
resistor.<br>
• Want to run with 10V voltage input.<br>
• From the initial screen displayed at power-on, Want to perform a test run, using a variable<br>resistor.<br>Want to run with 10V voltage input.<br>From the initial screen displayed at power-on,<br>move to "H03" with the LEFT/RIGHT arrow ( $\blacktriangledown$ ) • To perform a test run using analogue input Ai1, set<br>the following parameters from the initial value, or<br>check the following parameters.<br>① Frequency command destination selection resistor. the following parameters from the initial value, or the following parameters from initial value, or ne following parameters from the<br>heck the following parameters.<br>Frequency command destination<br>[AA101]<br>Main speed command [FA-01] • Want to run with 10V voltage input. check the following parameters. ① Frequency command destination selection **▼** [AA101] ② Main speed command [FA ② Main speed command [FA-01]<br>③ Operation command destination selection [AA111] • From the initial screen displayed at power keys. 4 Setting the electronic thermal level of motor • For procedure of changing parameters, see "9.3 [bC110] Let's Set Parameters". Parameters". **Display description Setting item**  $\mathcal{L}$ **M1 H03 H03 STOP Output Frequency** 0.00 Hz ① Frequency command destination selection Frequency command destination selection Frequency command destination selectio<br>[AA101]<br>Set the frequency command destination<br>input". **AA101** [AA101] First main speed command selection Set the frequency command destination to "01:Ai1<br>input".<br>Checking the main speed command [FA-01] Set the frequency command destination to "01:Ai1 input". 01 [Ai1] terminal **Option Menu oFW 0.00Hz Option 0.00Hz** ② **H03 M1 H03**<br> **O.00 Hz**<br> **(Ai1)**<br> **G0.00 Hz**<br> **Option STOP Output Frequency** ② Checking the main speed command [FA [FA-01] 0.00 Hz When the operation command destination is set to When the operation command destination is set to ation command destination is set<br>"Main speed command (Ai1)" will<br>command is set in this state, the<br>nown at the bottom command "01:Ai1 input", "Main speed command (Ai1)" wil<br>be shown.<br>If a frequency command is set in this state, the "01:Ai1 input", "Main speed command (Ai1)" will **FA-01** be shown. **Main speed command (Ai1) (Ai1)** 60.00 Hz value will be shown at the bottom command<br>monitor area. monitor area. **Option 60.00Hz**

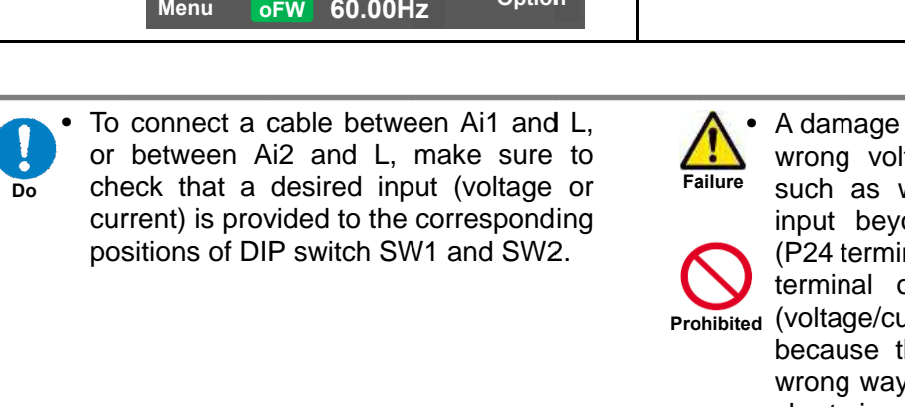

Prohibited (voltage/current being input reversely • A damage may be caused by inputting a wrong voltage or current for reasons such as wrong selection of switches, input beyond the specification range input range (P24 terminal of 24V is used instead of H (P24 terminal of 24V is used instead of H<br>terminal of 10V), and wrong wiring because the wire is connected in the wrong way; a cable between H and L is short-circuited at 0  $\Omega$  during wiring of a tab; and so on). tab; and so on). A damage may be caused by inputting a<br>wrong voltage or current for reasons<br>such as wrong selection of switches,<br>input beyond the specification range<br>(P24 terminal of 24V is used instead of H<br>terminal of 10V), and wrong wi

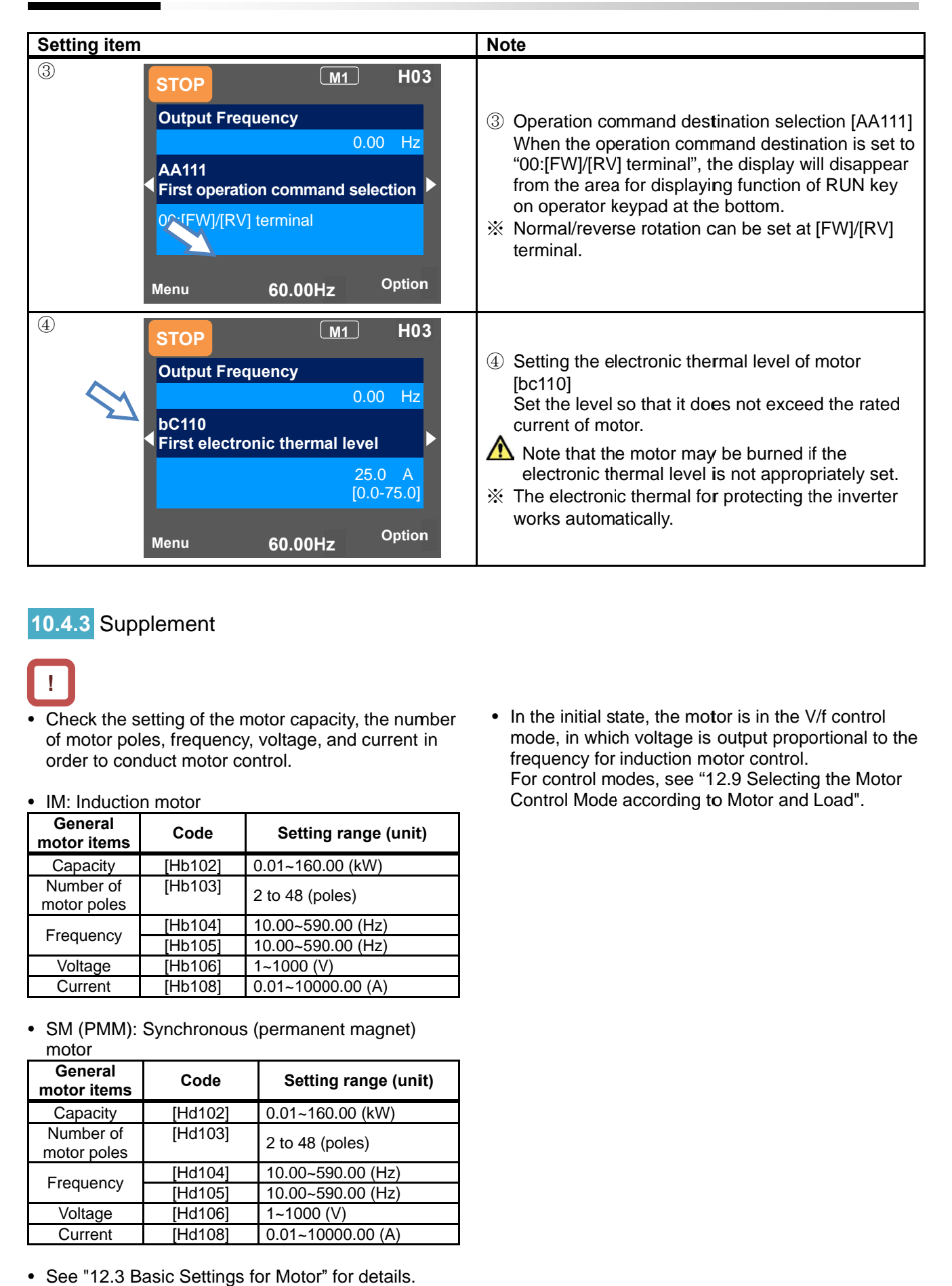

## **10.4.3 10.4.3** Supplement

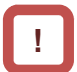

• Check the setting of the motor capacity, the number Check the setting of the motor capacity, the number of motor poles, frequency, voltage, and current in order to conduct motor control. motor control.

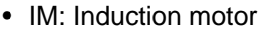

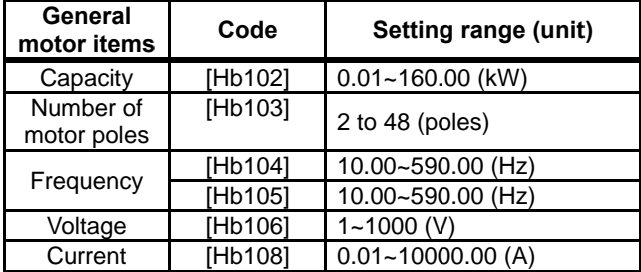

• SM (PMM): Synchronous (permanent magnet) motor

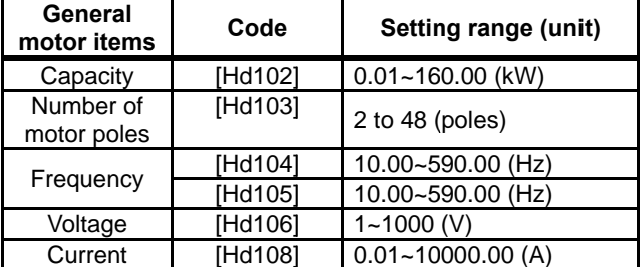

• See "12.3 Basic Settings for Motor" for details.

• In the initial state, the motor is in the V/f control mode, in which voltage is output proportional to the frequency for induction motor control. frequency for induction motor control. For control modes, see "12.9 Selecting the Motor Control Mode according to Motor and Load". Motor and Load".

# 10.5 Checking in the simulation mode

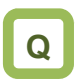

- Want to check a terminal without letting the inverter outputs.
- Want to perform a simulative operation check by giving an operation command without outputting.

# **A**

- If the simulation mode [PA-20] is set to 01 and the power is turned on again, the inverter enters the simulation mode and does not output to the motor.
- To cancel the simulation mode, set [PA-20] to 00 and then turn on the power again.
- Because the inverter behaves just like a normal operation except that it cannot output to the motor, you can check terminals and communication operations.
- It will be possible to change the internal data on a real-time basis by assigning a parameter or analog input to the internal data.
- Operation checks can be performed in the condition that the control power supply is input or 24-V power supply is used.
- If the error code selection [PA-21] is set during the simulation mode, a trip is issued as soon as the setting is made. To cancel a trip, reset the inverter (turn ON the [RS] terminal or press RESET key) as usual. When the inverter is reset, [PA-21] will be automatically set to 00.

**FA-01** 

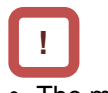

- The motor cannot be driven in the simulation mode.
- To check the actual motor behavior, set the simulation mode [PA-20] to "00: Disable" and then turn on the power again.
- To activate the simulation mode, activate it in the condition that 24-V power supply is input for 24-V power supply; that control power supply is input for control power supply terminals (R0, T0) inputs; and that R, S, and T terminals are input for main power supply inputs R, S, and T. Then turn off the power to end the simulation mode.
- Because the simulation mode is for simulating terminals' behaviors, the function activated by a motor control operation does not work.
- In the simulation mode, if an error not listed in the selection of error code for alarm test [PA-21] is entered, the error will not be generated.
- In the simulation mode, if a serious fault error is entered to the selection of error code for alarm test [PA-21], the power needs to be turned on again. (Serious fault errors: E010, E011, E014, E019, E020)

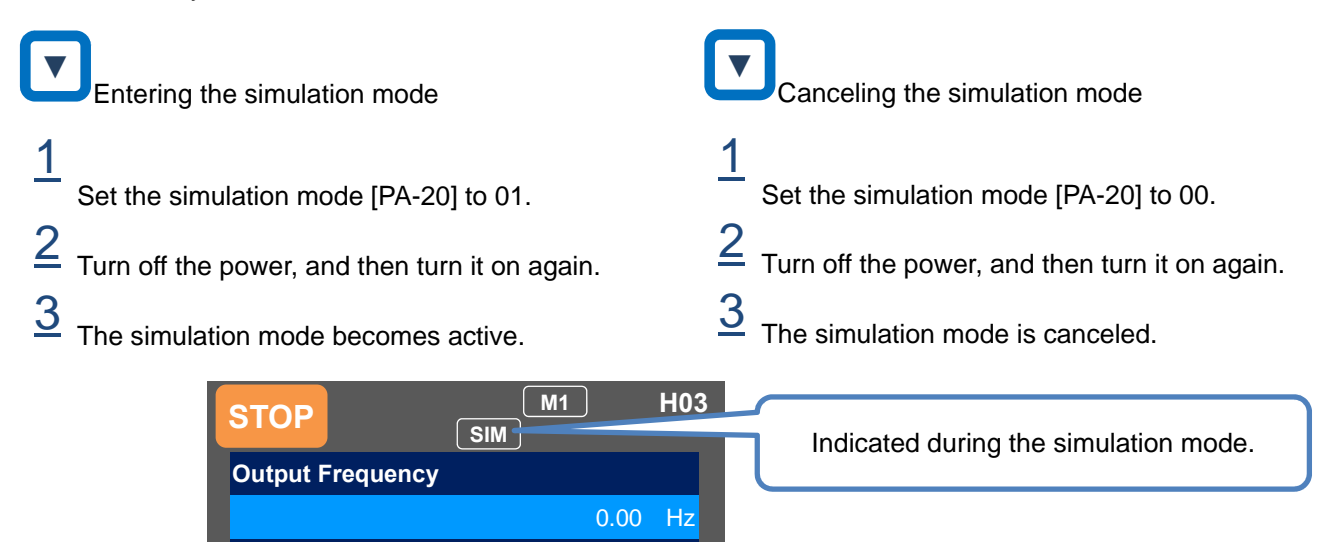

0.00 Hz [0.00-60.00]

**Menu Option oFW 0.00Hz** 

**Main speed command (Operator keypad)**

#### (Example: usage 1)

Checking the behavior while the alarm [AL] is on.

- The operation was started.
- P-N voltage monitor optional selection [PA-24] was set to 01, and P-N voltage monitor optional setting value [PA-25] was set to the maximum value.

# OV Level P-N Voltage [AL] Output **Output** frequency [PA-25] setting

• An overvoltage error [E007] occurred and [AL] was ON.

(Example: usage 2)

Checking the signal output of overload prewarning level [OL].

- The overload prewarning level [CE106] was set, and the operation was started.
- Output current monitor optional output selection [PA-22] was set to 02, and [Ai1] was increased and decreased.

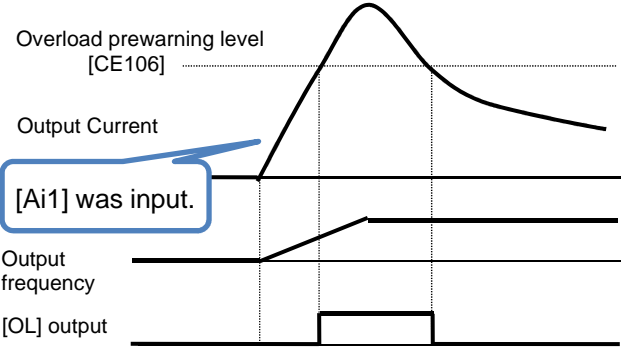

• [OL] was turned ON because the output current exceeded the overload prewarning level [CE106].

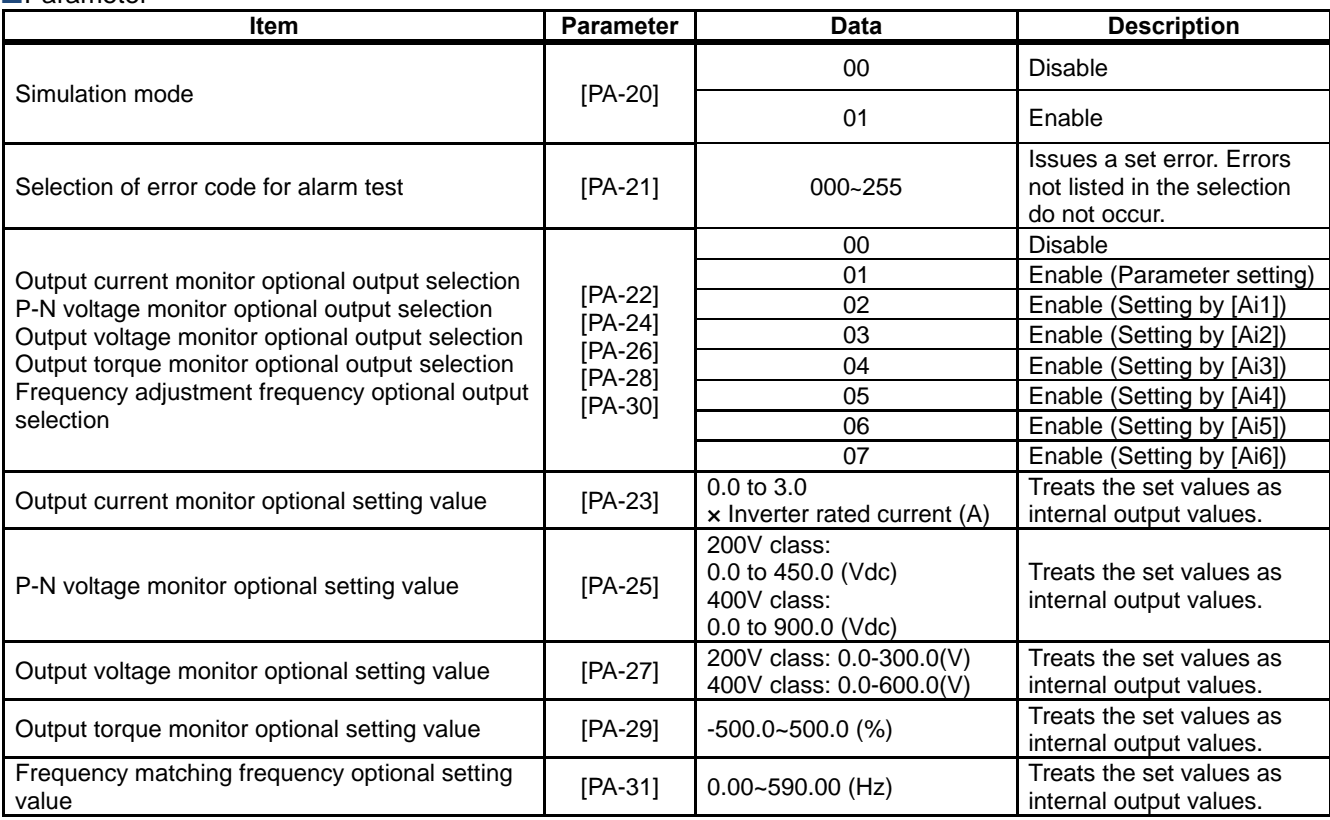
(Memo)

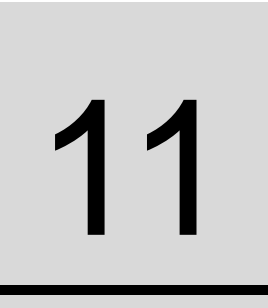

#### **Contents**

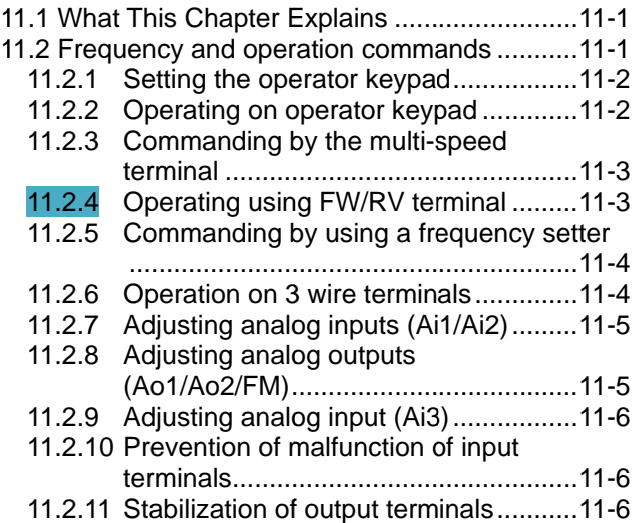

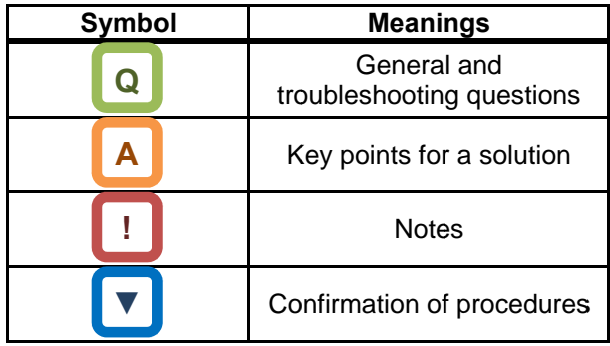

#### 11.1 What This Chapter Explains  $\overline{\phantom{a}}$

This chapter provides examples of settings by This chapter provides examples of settings by<br>connection at a frequency command destination and operation command destination. In respective settings, an operation command and frequency command are to be set separately; hence it is possible to set according to working environments by combi to set according combining each command. 11.1 What This Chapter I<br>This chapter provides examples of<br>connection at a frequency commant<br>operation command destination. In<br>settings, an operation command ar<br>command are to be set separately;<br>possible to set according t connection at a frequency command destination and<br>operation command destination. In respective<br>settings, an operation command and frequency<br>command are to be set separately; hence it is<br>possible to set according to working **Solution Command State of the inverter does output until the instantant in the interperation command destination and terration command destination and terration command destination and peration command are to be set separ** 

Make sure to carefully read "Chapter 1 Safety Instructions/Risks" for safety work. Instructions/Risks" for

# 11.2 Frequency and operation operation 11.2 Frequency and commands

#### commands

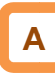

• In this chapter, frequency commands and operation commands are explained separately. Both commands are explained separately. Both frequency commands and operation commands frequency commands and operation commands can be combined with other examples. can be combined with other examples. chapter, frequency commands and operation<br>ands are explained separately. Both<br>ncy commands and operation commands<br>combined with other examples.<br>verter does not output until both a frequency<br>and (e.g. 60Hz) and an operation In this chapter, frequency commands and commands are explained separately. Both<br>frequency commands and operation comm<br>can be combined with other examples.<br>The inverter does not output until both a fre<br>command (e.g. 60Hz) a

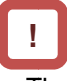

• The inverter does not output until both a frequency command (e.g. 60Hz) and an operation command (forward rotation command) are entered.

#### Frequency command 1

**11.2.1 11.2.1** Setting the operator keypad keypad

- On the parameter setting screen, select [AA101] = • On the parameter setting screen, select [AA101]<br>07 frequency command.<br>• Frequency command can be changed using (1) 07 frequency command.
- parameter [FA parameter [FA-01] (if the operator keypad is used); or (2) parameter setting [Ab110].<br>xample) For [FA-01]

(Example) For [FA

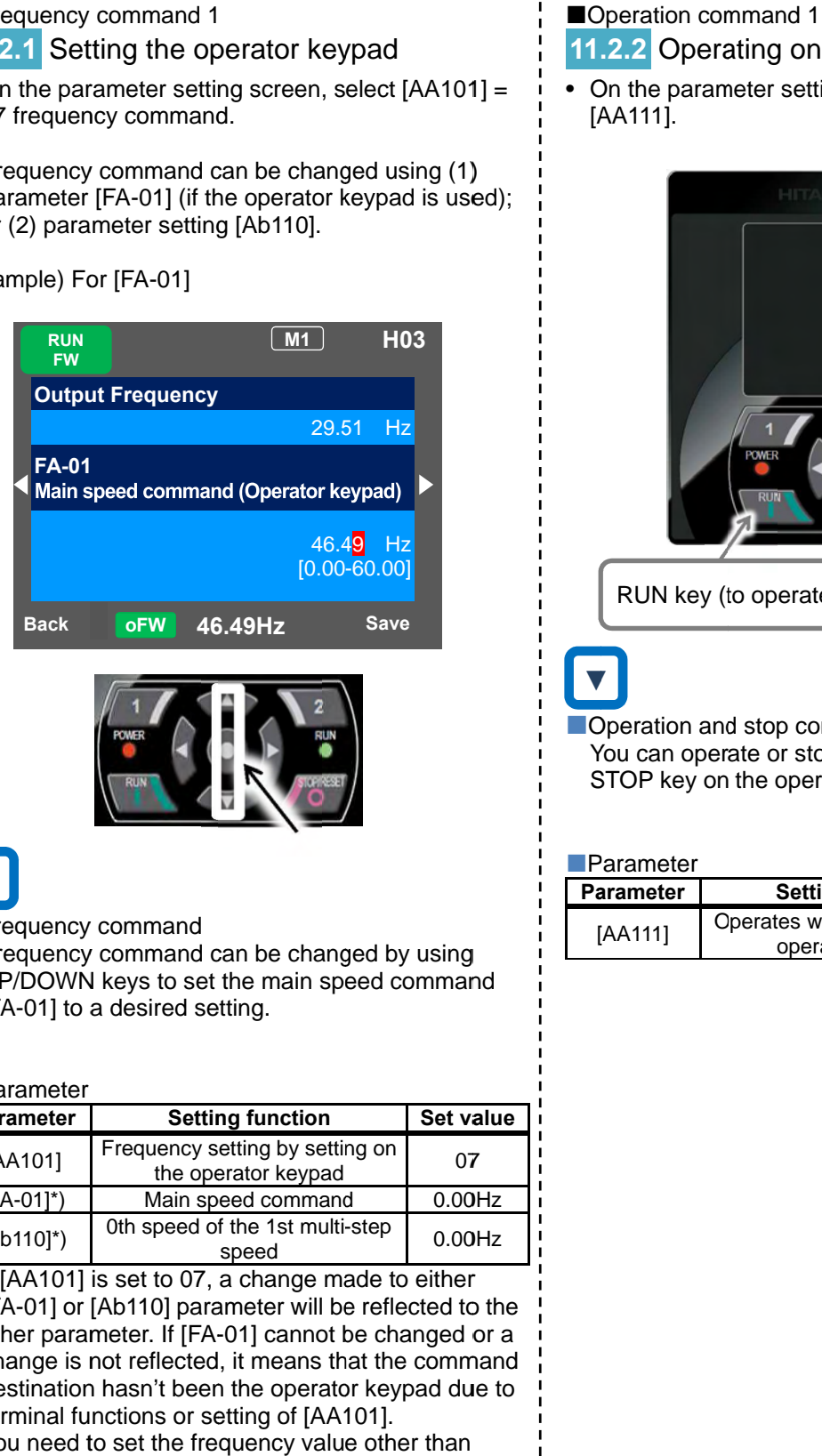

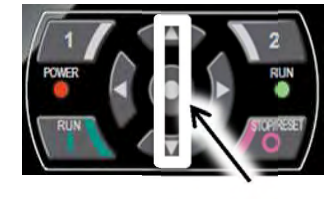

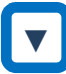

Frequency command Frequency command

• Frequency command can be changed by using UP/DOWN keys to set the main speed command UP/DOWN keys to set the n<br>[FA-01] to a desired setting.

#### **Parameter**

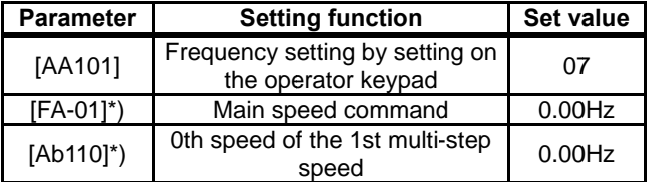

 $^*$ ) If [AA101] is set to 07, a change made to either If [AA101] is set to 07, a change made to either<br>[FA-01] or [Ab110] parameter will be reflected to the If [AA101] is set to 07, a change made to either<br>[FA-01] or [Ab110] parameter will be reflected to the<br>other parameter. If [FA-01] cannot be changed or a change is not reflected, it means that the command destination hasn't been the operator keypad due to destination hasn't been the operator key<br>terminal functions or setting of [AA101]. Back **oFW** 46.49Hz<br>
EXAMPLE 120 46.49Hz<br>
EXAMPLE 120 5<br>
Frequency command can be<br>
UP/DOWN keys to set the main<br>
[FA-01] to a desired setting.<br>
Parameter<br>
Parameter **Setting functions**<br>
(AA101] Frequency setting the<br>
(FA-01 Frequency of Equals 1<br> **Frequency of the Contract Contract Contract Contract Contract Contract Contract Contract Contract Contract Contract Contract Contract Contract Contract Contract Contract Contract Contract Contract C** 

You need to set the frequency value other than 0.00.

#### Operation command 1

**11.2.2** Operating on operator keypad Operating on operator keypad

• On the parameter setting screen, select 02 for [AA111].

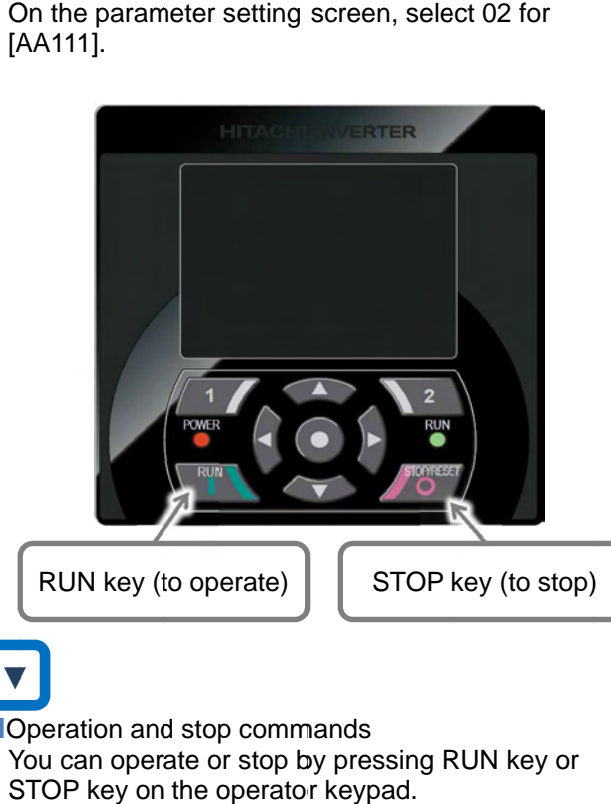

Operation and stop commands

You can operate or stop by pressing RUN key or You can operate or stop by pressin<br>STOP key on the operator keypad.

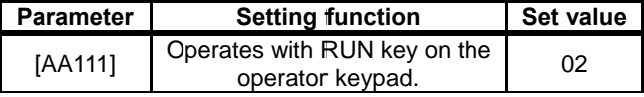

#### **E**Frequency command 2

**11.2.3** Commanding by the multi-speed

#### terminal

- Where a multi-speed command hasn't been entered, the command complies with [AA101].
- Where zero speed is used, select 07 for [AA101].

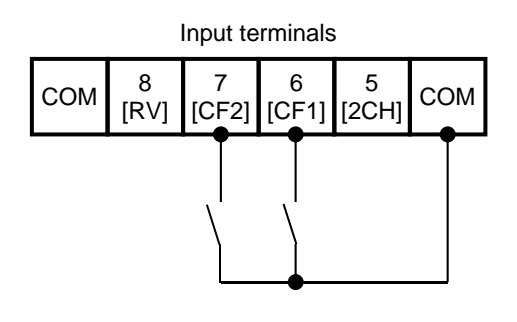

## **▼ ▼**

**Frequency command** 

• Switch the frequency command by ON/OFF inputs of the multi-speed terminals [CF1] and [CF2].

#### **Parameter**

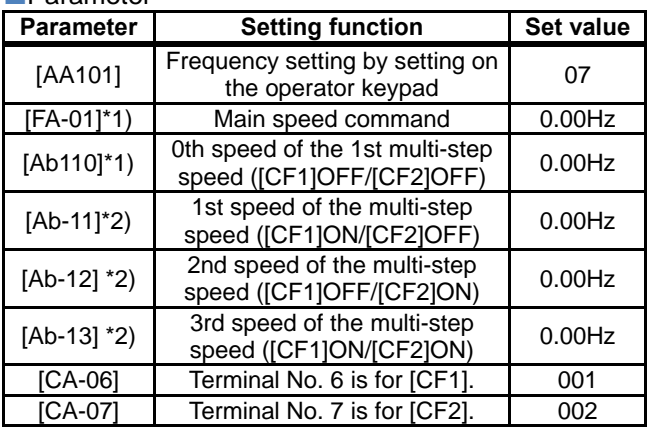

- \*1) If [AA101] is set to 07, a change made to either [FA-01] or [Ab110] parameter will be automatically reflected to the other parameter. If [FA-01] cannot be changed or a change is not reflected, it means that the command destination hasn't been the operator keypad due to terminal functions or setting of [AA101].
- \*2) Set the frequency command used at the multi-step speed command.

#### Operation command 2

- **11.2.4** Operating using FW/RV terminal
- Select 00 [FW]/[RV] terminal for [AA111] on the parameter setting screen.

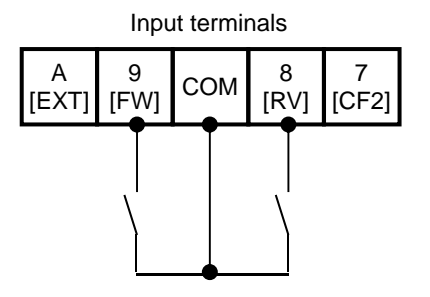

**Operation and stop commands** You can operate or stop by ON/OFF inputs of either the [FW] terminal or [RV] terminal.

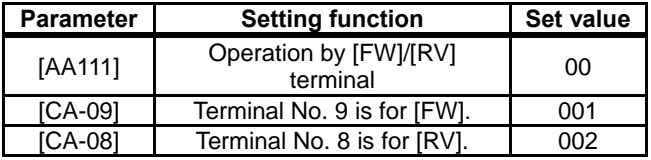

#### **E**Frequency command 3

**11.2.5** Commanding by using a frequency

#### setter

- Select 01 for [AA101] on the parameter setting screen.
- ※ The switch for Ai1 on the control circuit board needs to be voltage.

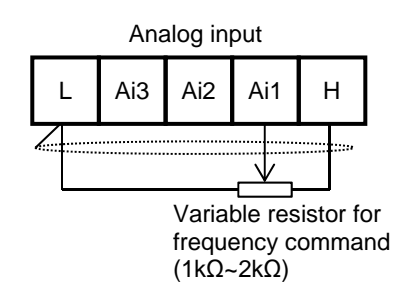

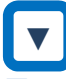

**Frequency command** 

• Switch the frequency command by adjusting the tab position of frequency setter.

#### **Parameter**

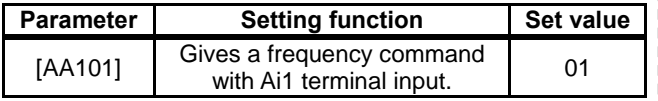

#### Operation command 3

- **11.2.6** Operation on 3 wire terminals
- On the parameter setting screen, select 01 for [AA111]. In this paragraph, the 3-wire function is assigned to the input terminal function.

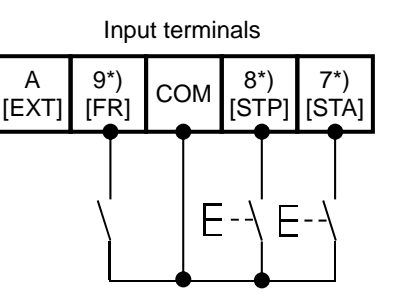

\*) Terminal No. 7 [CA-07]=016, No. 8 [CA-08]=017, No. 9 [CA-09]=018

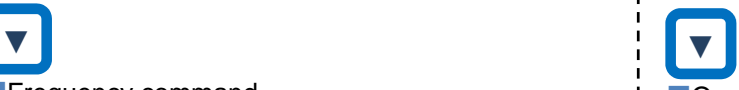

- **Operation and stop commands**
- To start operation, turn ON the [STA] terminal; to stop, turn ON the [STP] terminal. Select the rotation direction using the [FR] terminal.

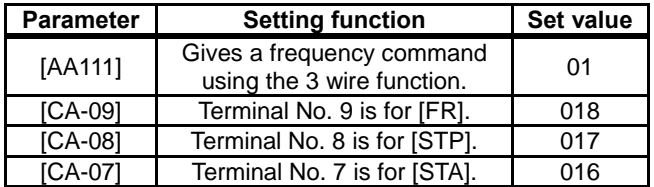

#### ■Adjustment of I/O terminals - Example 1 **11.2.7** Adjusting analog inputs (Ai1/Ai2)

(Example) Adjusting the operation (example for Ai1)

• You can limit the operation range of command frequency by setting the ratio to the input. (where a frequency is given via terminal input)

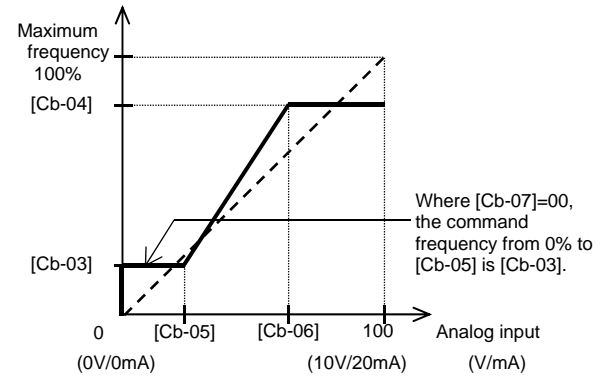

#### **Parameter**

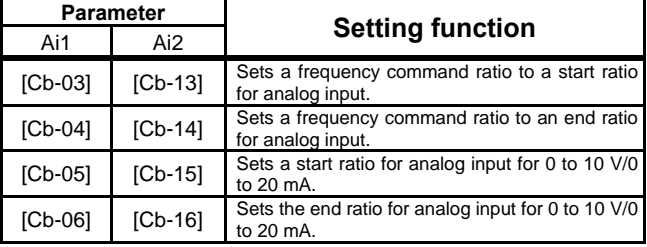

• Ai2 can be adjusted by substituting Ai1 parameter of the example with Ai2 parameter.

#### (Example) Making fine adjustment (example for Ai1) 100(%) 0 0 Parallel movement Maximum [Cb-30]=-50.0 (%) [Cb-30]=0.0 (%) 50 -50 Change in [Cb-30]=50.0 (%) [Cb-31]=200.0 (%) [Cb-31]=50.0 (%) [Cb-31]=100.0 (%)

#### **Parameter**

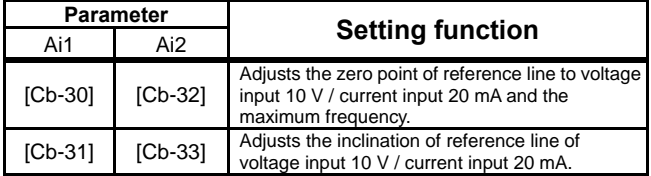

\*) Voltage and current inputs can be switched using the switch on the board.

#### ■Adjustment of I/O terminals - Example 2 **11.2.8** Adjusting analog outputs

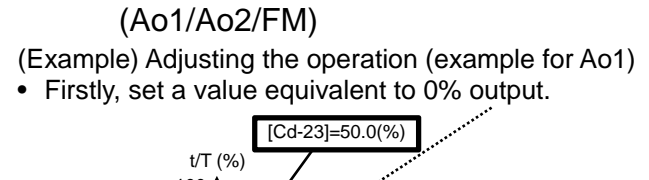

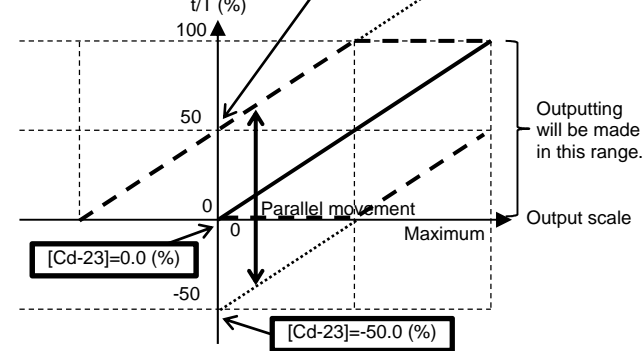

• Secondly, adjust a value equivalent to 100% output.

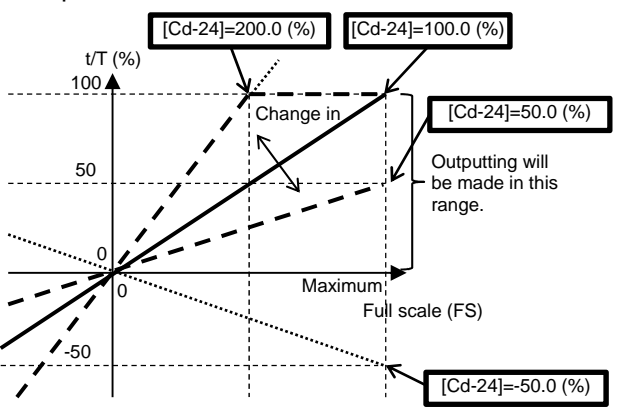

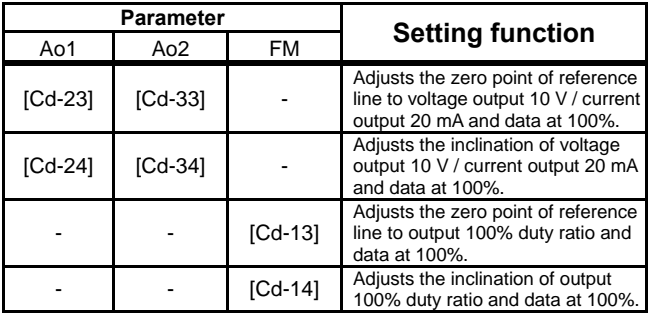

■Adjustment of I/O terminals - Example 3 **11.2.9** Adjusting analog input (Ai3)

(Example) Adjusting the operation (example for Ai3)

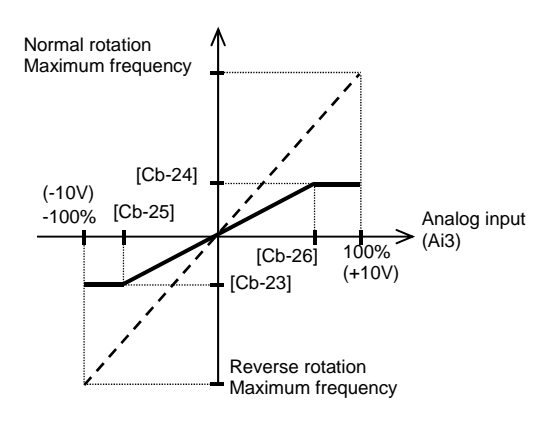

#### **Parameter**

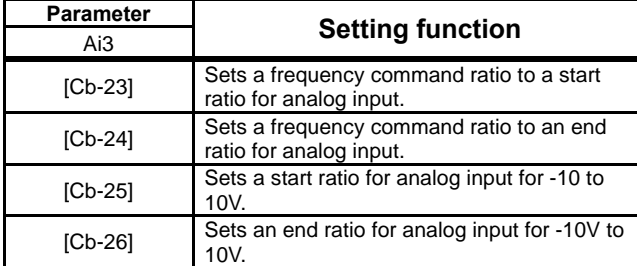

#### (Example) Making fine adjustment Parameter **Parameter Setting function**  $100\frac{6}{9}$  $-100$ arallel movement [Cb-34]=50.0 (%) [Cb-34]=-50.0 (%)  $[Cb-34]=0.0(%)$  $0$   $\sqrt{2}$   $\sqrt{2}$   $\sqrt{2}$  Maximum  $\Omega$ Change [Cb-35]=200.0 (%) [Cb-35]=100.0 (%) [Cb-35]=50.0 (%)

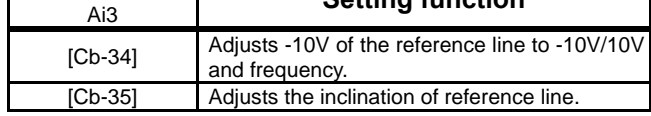

#### ■Adjustment of I/O terminals - Example 4 **11.2.10** Prevention of malfunction of input

#### terminals

• Malfunctions due to noises or other factors can be prevented by setting responses of input terminals.

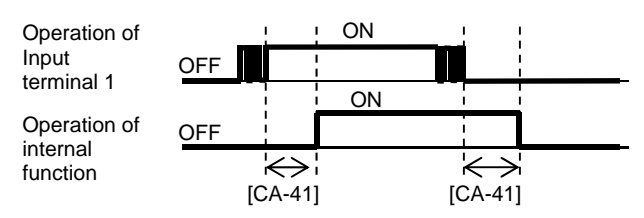

#### **Parameter**

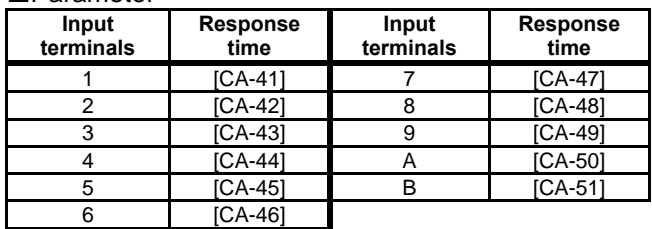

#### ■Adjustment of I/O terminals - Example 5 **11.2.11** Stabilization of output terminals

• Excess sensitive reactions of internal functions can be stabilized by setting delays of output terminals.

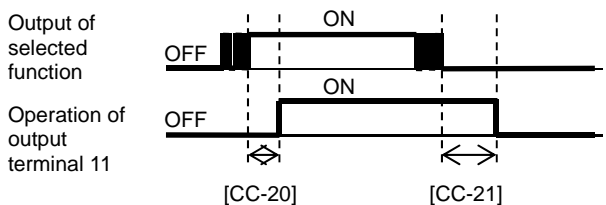

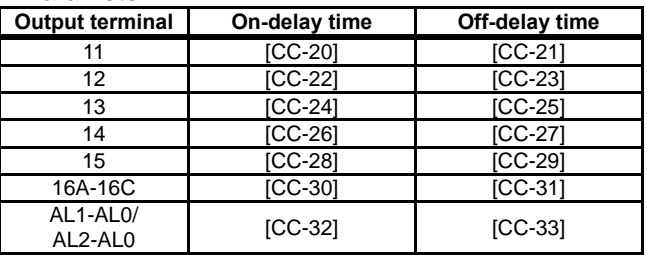

# 12

# **Chapter 12 Inverter Functions**

#### 12.1 What This Chapter Explains This Explains Chapter Explains

This chapter describes various functions of the inverter. Select a function that you want to use configure it. This chapter describes various functions of the<br>inverter. Select a function that you want to use<br>configure it.<br>Make sure to carefully read "Chapter 1 Safety that you want to use and

Make sure to carefully read Chapter 1 Safety Instructions/Risks Instructions/Risks Instructions/Risks" for safety work.

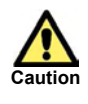

**Do** 

 $\left[\rule{0pt}{10pt}\right]$ 

• Wrong parameter setting could cause unexpected operation and result in a dangerous situation. efully read "Chapter 1 Safety<br>s" for safety work.<br>parameter setting could cause<br>ccted operation and result in a<br>ous situation.<br>and carefully read "Chapter 1<br>Instructions/Risks" again before<br>parameters. Carefully read a not

• Check and carefully read "Chapter 1 Safety Instructions/Risks" again before setting parameters. Carefully read a note for each parameter. 'Chapter 1<br>again before<br>*i*lly read a no

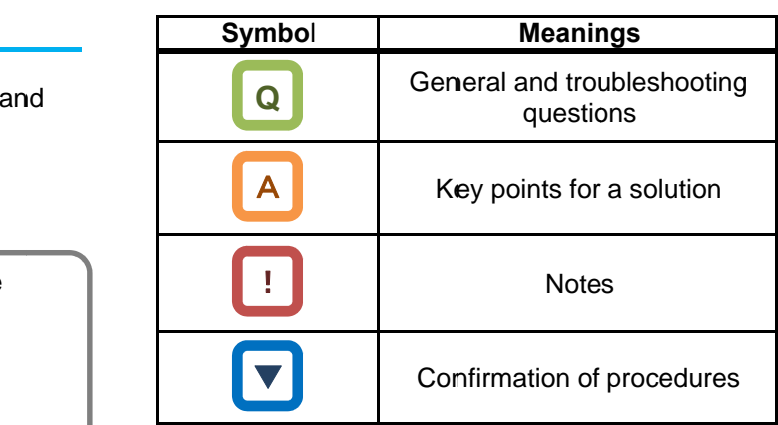

■ Search a function to use.

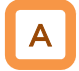

• Show the content of this chapter.

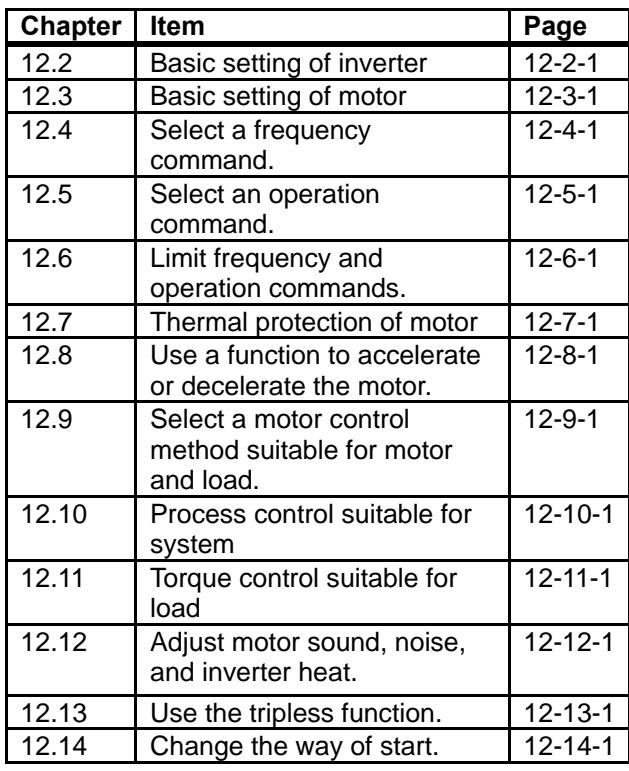

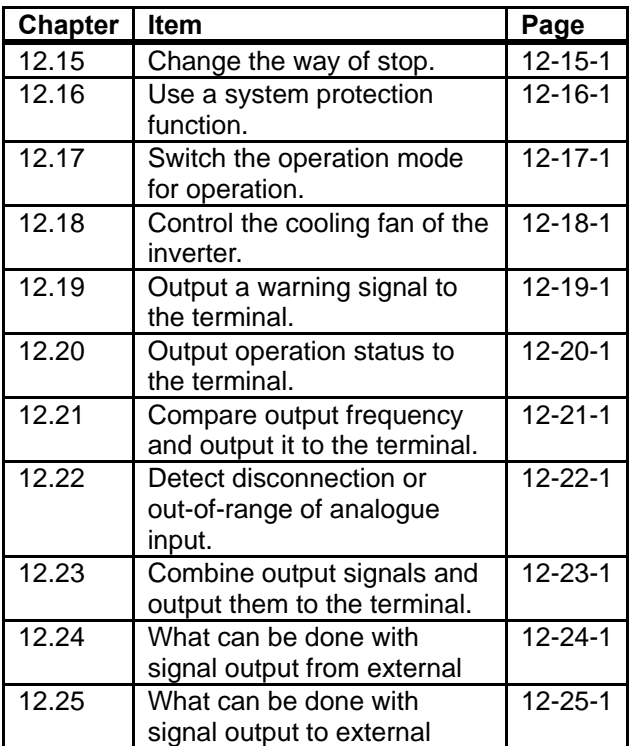

#### 12.2 Basic setting of inverter

#### **12.2.1** Change duty rating of inverter

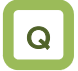

- Want to change the duty rating mode to the one checked in selecting the mode.
- Want to lower the capacity of the inverter against the motor since the duty of the fan or pump is small.
- Want to use the inverter for a lift or others with a heavy duty.

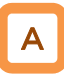

- The duty rating mode of the inverter can be chosen from Normal Duty (ND), Low Duty (LD), and Very Low Duty (VLD). See "Difference in duty rating modes" in the following.
- The rated current, excess duty endurance, and rated temperature of the inverter could change depending on the duty rating mode.
- A change of the inverter duty rating mode is reflected immediately after the duty type [Ub-03] is changed.

# !

- When [Ub-03] is changed, the parameter set for the electric current is automatically adjusted at the ratio of the changed rated current and the set value is changed accordingly.
- Another check is necessary if the electric current is set by using the excess duty limit function, direct current control function, electronic thermal function, excess duty warning function, or low current detection function.
- When VLD is selected and the control mode is selected out of the VLD specification range with the control type [AA121], the control mode is automatically set to the V/f control. Another check is necessary when the control type setting is changed.

#### **Parameters**

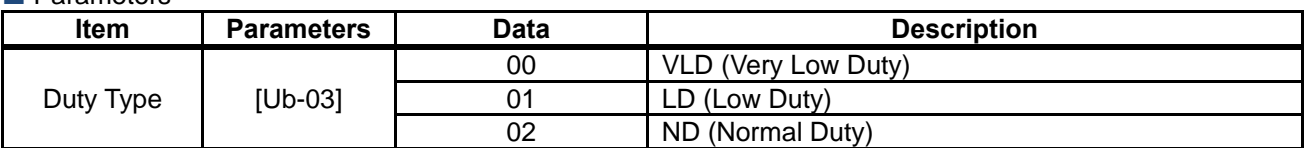

#### Difference in duty rating modes

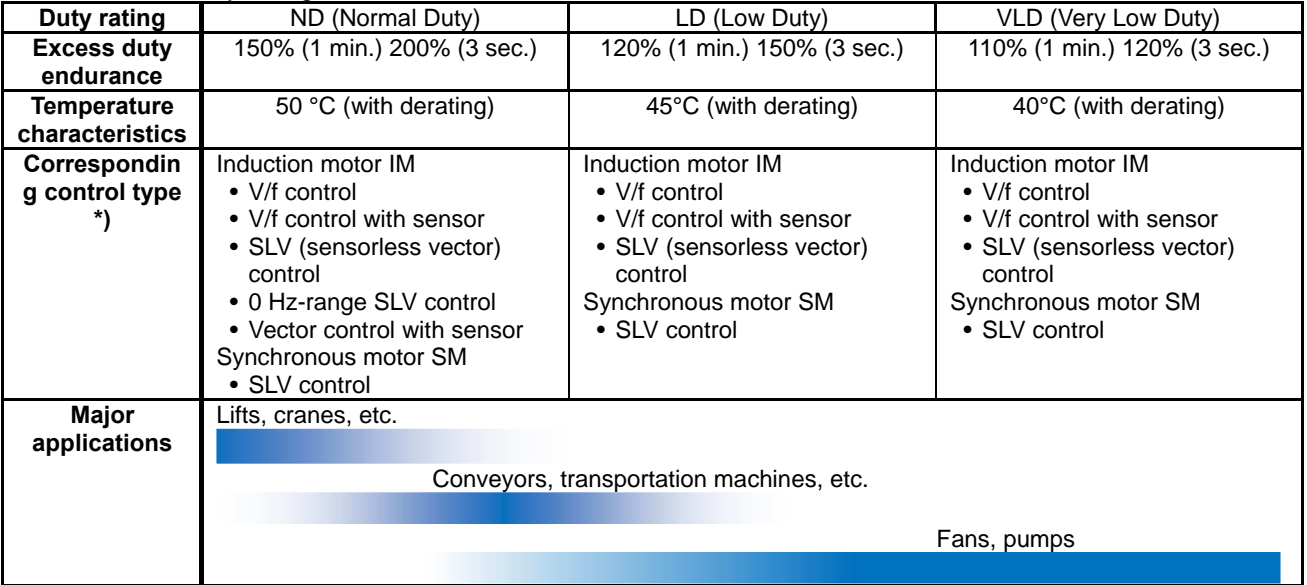

\*) Feedback option of the optional cassette is necessary for the vector control with sensor.

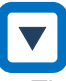

• The inverter rating is changed.

1 Press right ( $\blacktriangleright$ ) key on the display screen.

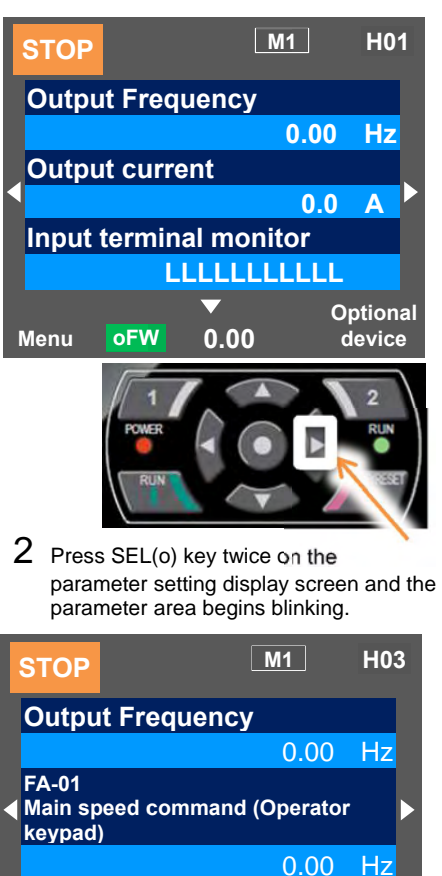

**Output Frequency**

**Output Frequency**

**Main speed command (Operator speed command (Operator** 

0.00 Hz

0.00 Hz

0.00 Hz [0.00 [0.00-60.00]

0.00 Hz [0.00 [0.00-60.00]

Main speed command (Operator

**0.00** 

[0.00 [0.00-60.00]

**Optional device** 

**FA-01** 

2

FA-01

1

keypad)

**Menu oFW**

**keypad)**

 $3$  Use up, down, right, and left keys to choose a parameter keys to choose a param<br>and SEL(o) key to set it.

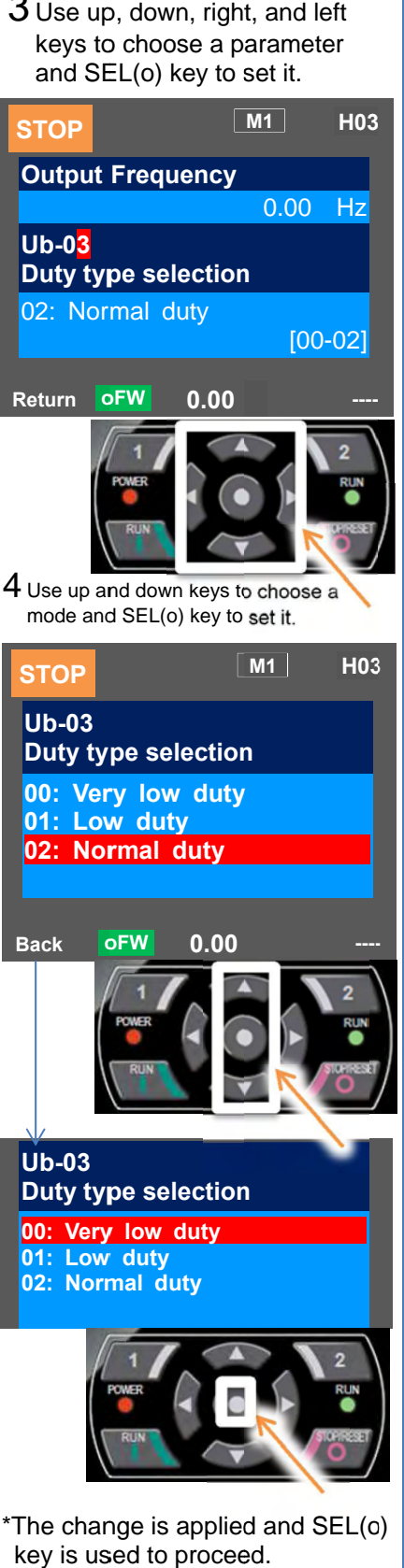

 $5$  Check the content on the previous screen. Check the content on the previous<br>screen.<br>If the content is changed, the change<br>supposed to be stored in the storage

If the content is changed, the change is If the content is changed,<br>supposed to be stored in t element and element and the mode is switched. switched.

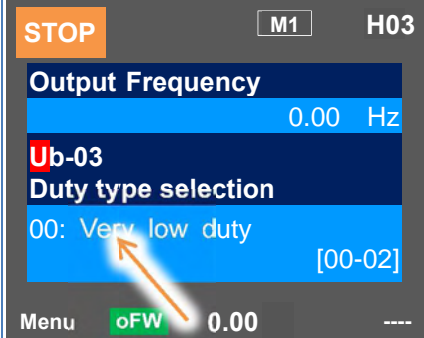

\*The change is applied and SEL(o) \*The change and SEL(o) key is used to proceed.

#### **12.2.2** Initialization of inverter

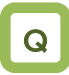

- Want to initialize the setting.
- Want to return to the factory setting.
- Want to initialize the setting except the terminal block setting.
- Want to initialize the setting except the communication setting.
- Want to clear the trip history only.

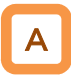

- When the initialization target [Ub-01] is chosen and [Ub-05] Start Initialization is set to 01, the designated data can be initialized to the factory setting.
- Only the trip history can be cleared without initialization of the stored parameter values.

#### **Parameters**

!

- Duty type selection (Ub-03) is not initialized.
- The initialization sets the parameters to initial values. If the data before the initialization are necessary, read the data using the R/W function (Read) on the operator keypad or use PC software to save the data on a PC.
- Initial values to be stored after the initialization can be changed by changing the initial value selection [Ub-02], For details of the modes, see a list of the parameters attached to this document.

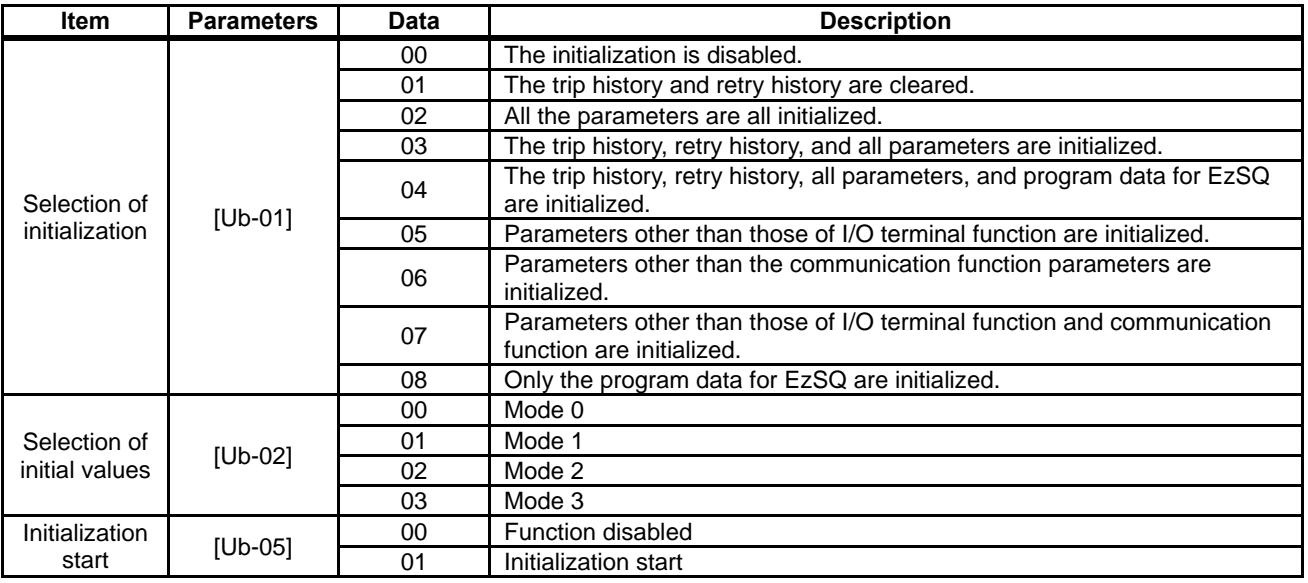

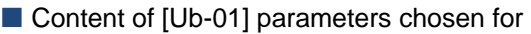

initialization

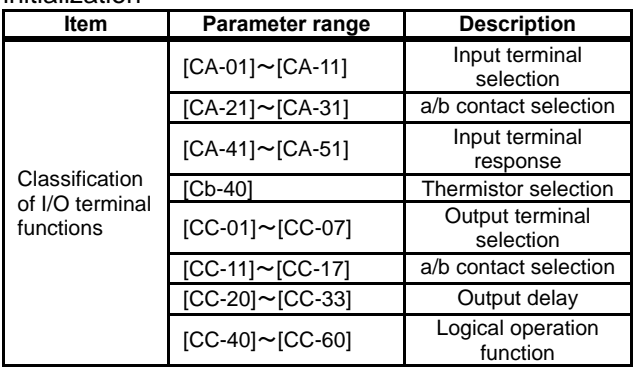

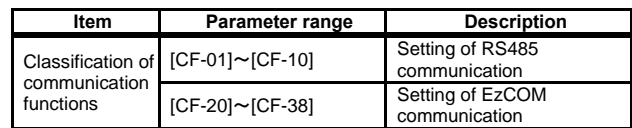

**Table of initialization targets** 

[Ub-01] Selection of initialization:

Initialization targets are indicated by ■.

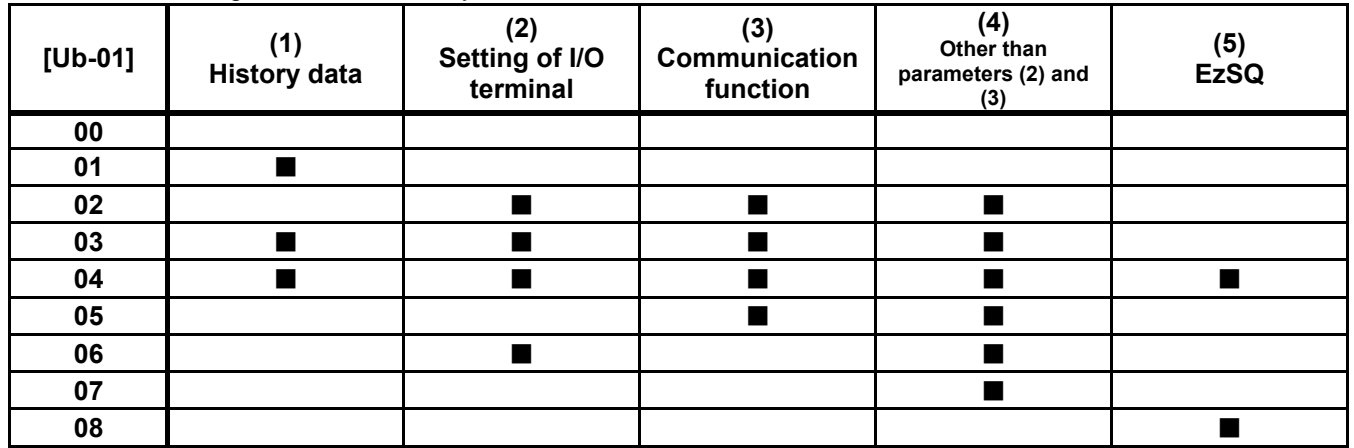

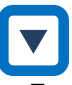

- Example of initialization of the trip history, all the parameters, and the program data for EzSQ
- 1 Press right ( $\blacktriangleright$ ) key on the display screen.

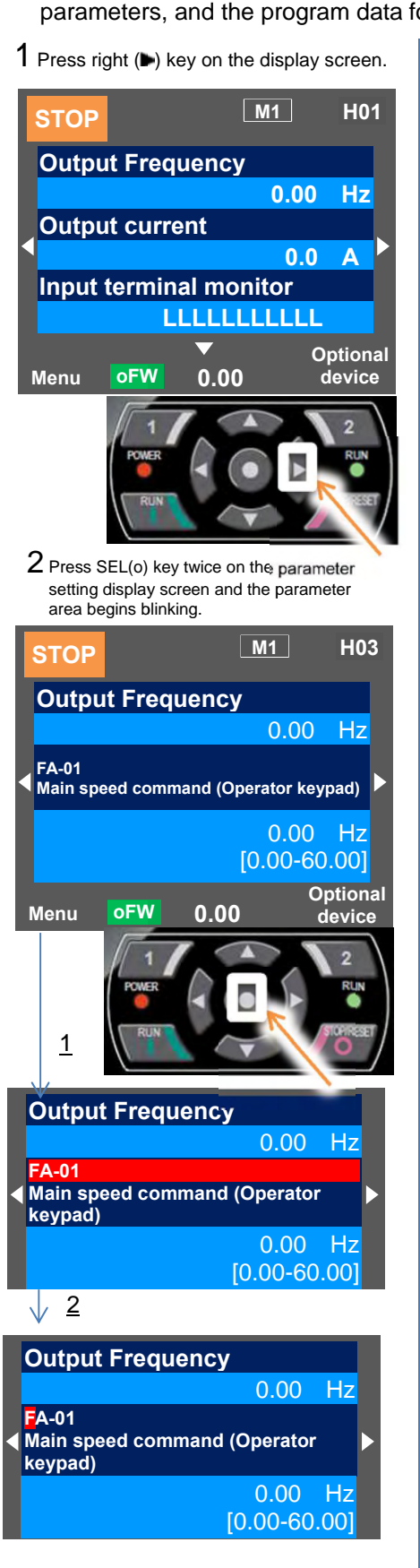

 $3\,$  Use up, down, right, and left keys to choose a parameter and<br>SEL(o) key to set it. SEL(o) key to set it.

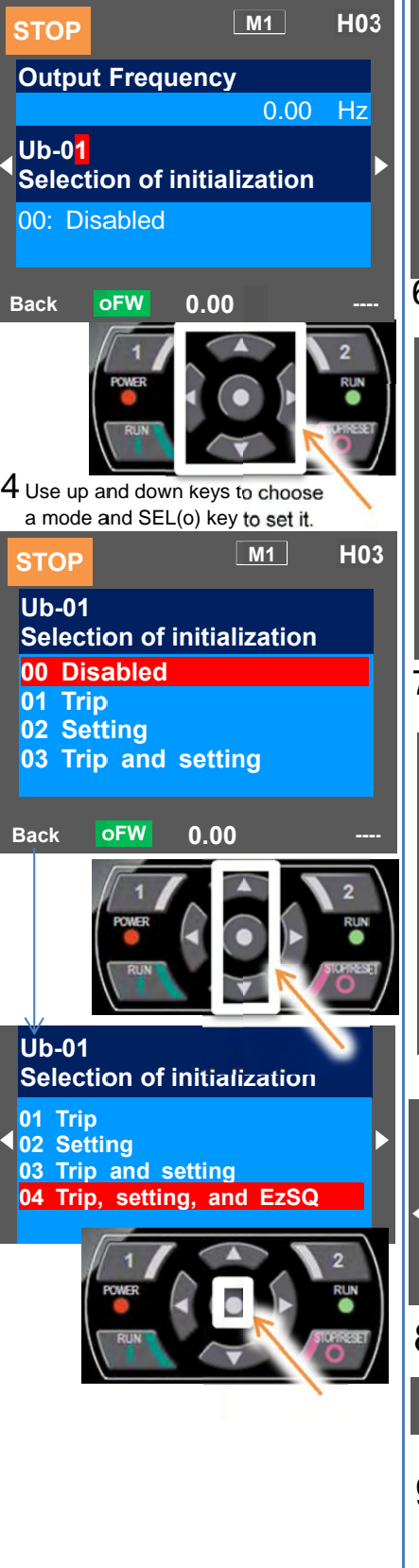

 $5$  Check the content on the previous screen.<br>The initialization is not done yet. The initialization is not done yet. The initialization is not done yet.

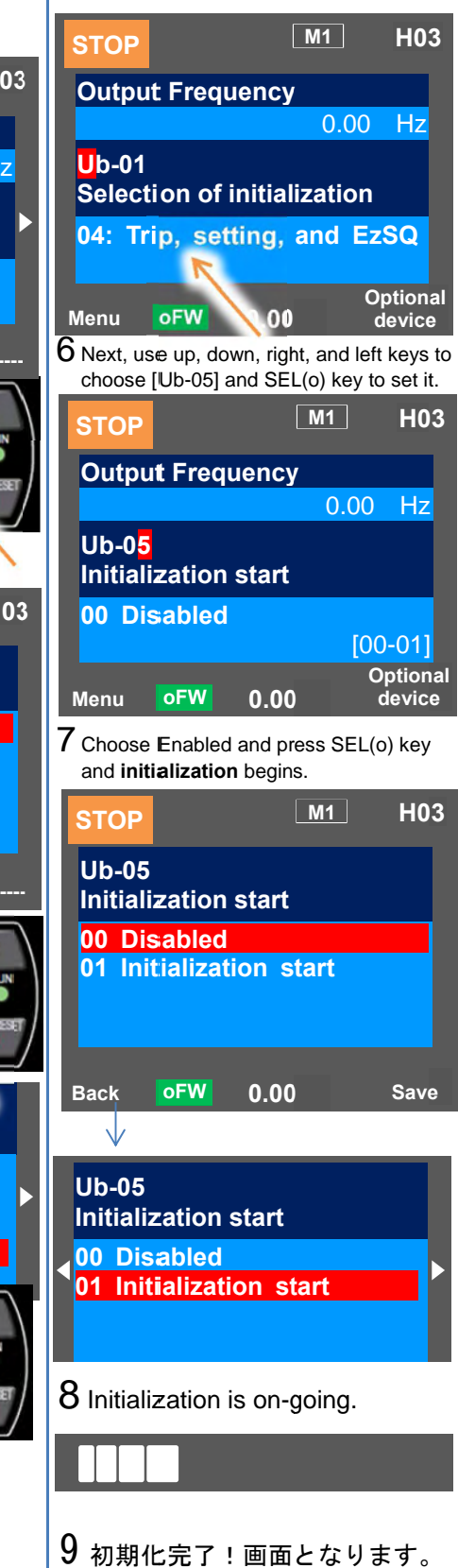

(Memo)

#### 12.3 Basic setting of motor

## **12.3.1** Parameter setting of motor

rating data

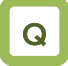

- Want to make setting suitable for the motor.
- Unstable motor operation

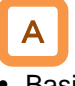

- Basic parameters to control and protect the motor are set.
- The following basic parameters need to be set for any control type.
- The motor operation could be stabilized if the motor items are set to the inverter.
- The induction motor (IM) and synchronous motor (SM) / permanent magnet motor (PMM) are set separately.

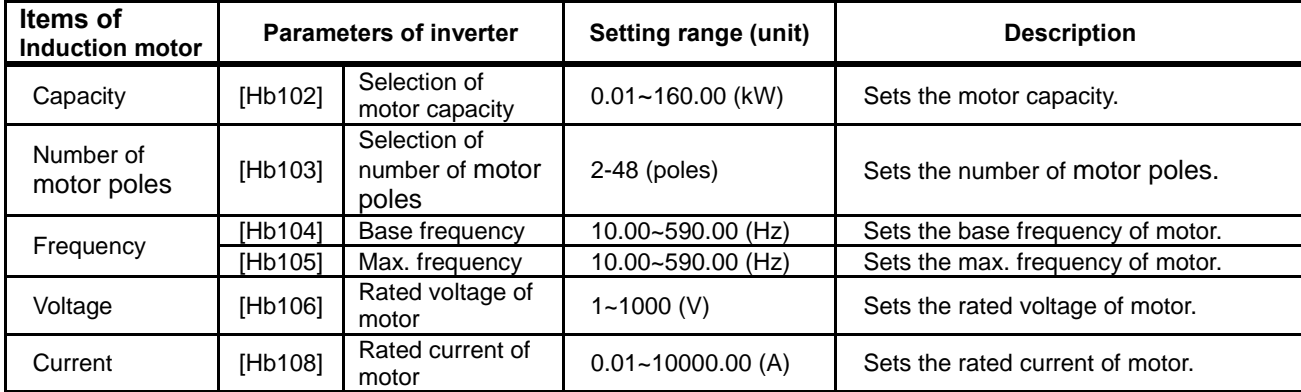

■ About induction motor (IM)

About synchronous motor (SM) / permanent magnetic motor (PMM)

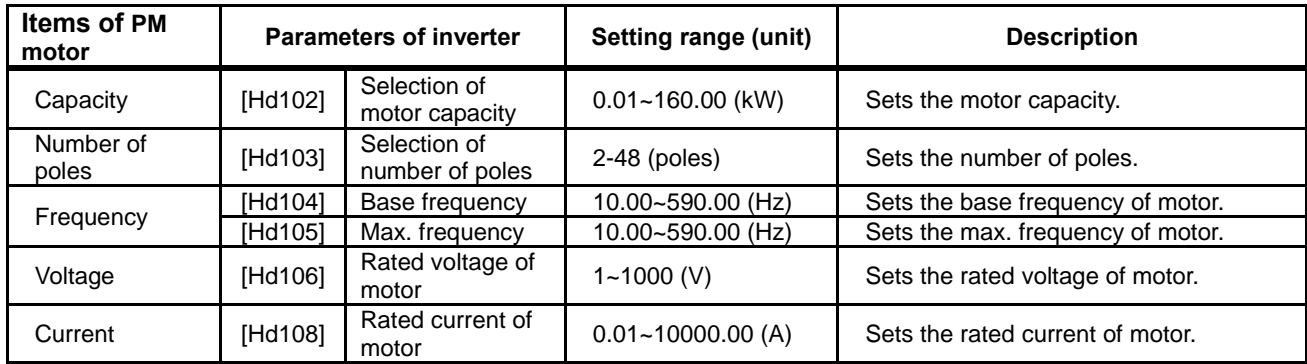

#### **Chapter 12** Inverter Functions

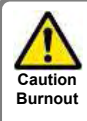

The motor could burn if the base frequency is set smaller than the motor frequency. (Smaller than 50 Hz in case of standard induction motor)

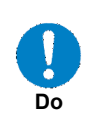

For setting the max. frequency larger than 60 Hz, contact the motor manufacturer about allowed max. frequency.

■ Capacity and number of poles

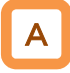

- The inverter reads out preset standard motor data if the capacity and number of poles are changed.
- The motor disturbance could be suppressed and the motor operation could be stabilized if the capacity and number of poles are correctly set.

#### **Base frequency**

## A

• Set the base frequency according to the motor specifications.

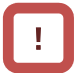

The induction motor should be regarded as a special one if used at higher than 60 Hz. In this case, the inverter capacity may need to be made larger as the maximum capacity of the inverter motor is incorrect.

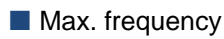

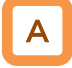

• Sets the max. frequency of motor to use.

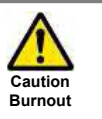

The motor could burn if the max. frequency and rated voltage are set out of the range specified in the motor specifications.

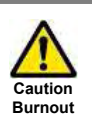

After initialization, the motor protection function needs to be configured again. Otherwise, the motor could burn.

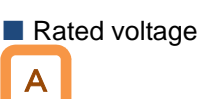

Set the rated voltage of motor according to the motor specifications.

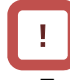

- Expected characteristics may not be obtained if the motor rated voltage is set higher than receiving voltage or inverter rated voltage.
- Set the rated voltage of motor in the following way if it is switched from SJ700. [Hb106]=A082×A045/100

Rated current

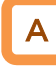

- Set the rated current of motor according to the motor specifications. Inappropriate setting could disturb the motor protection.
- The motor control could become unstable unless the motor rated current is correctly set.

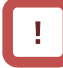

• Expected characteristics may not be obtained if the motor rated current is set higher than the inverter rated current. In some cases, the inverter protection works first.

**Automatic voltage regulation function (AVR** function)

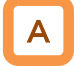

- The inverter automatically operates the automatic voltage regulation function (AVR function). This function outputs voltage to the motor correctly even with variation in the input voltage to the inverter.
- Output of a voltage larger than the input voltage is not allowed even using this function.

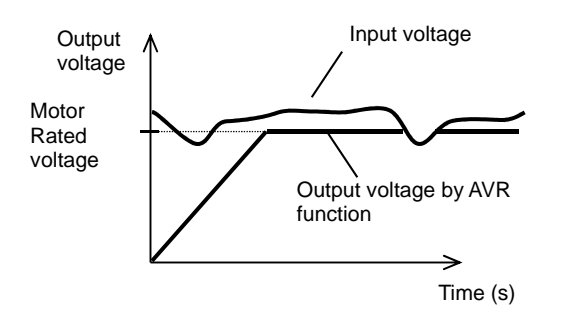

## A

- To use operation with conventional AVR function being set OFF, make the setting in [bA146] over-excitation function selection.
- [bA146]=02 for AVR OFF during deceleration.
- [bA146]=01 for AVR OFF all time.

Relation between frequency and voltage under general V/f control (IM)

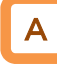

- General V/f control command is given in the following with the base frequency and rated voltage being set.
- At the frequency in the range from the base to max. frequency, the output voltage reaches a max. of the rated voltage of motor.

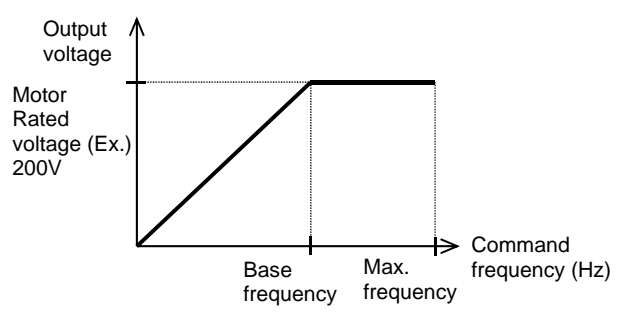

Control of general synchronous motor

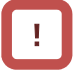

• Basically the synchronous motor needs current calculation control and the motor parameters need to be set. The parameters in this item and motor constants in the next item need to be set.

#### **12.3.2** Motor constant setting

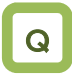

- Unstable motor operation
- Want to use a motor other than Hitachi's.
- Want to use the vector control function.
- Want to use the automatic boost function.

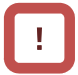

- Note that the motor constants will be overwritten if any of the following actions is taken. This applies to both IM and SM (PMM).
	- The motor capacity or number of motor poles is changed.
	- The auto-tuning is performed.
	- The initialization is performed.

Please be advised to save the constants using the R/W function on the operator keypad VOP.

• For details of adjustment, see "12.9,1 Control mode selection".

A

- The motor operation could be stabilized if the following operations are made.
- In particular, the motor constants need to be set according to the motor specifications when the automatic boost function, automatic boost function with sensor, sensorless vector control function, 0 Hz-range sensorless vector control function, or vector control function with sensor is used.
- The motor constants of Hitachi's standard motor are automatically set to the followings when the motor capacity or number of motor poles is changed.
- Some of the motor constants in the followings are automatically set to acquired constant data when the auto-tuning function is used. For details, see the next section.
- The motor constants can be chosen from the motor constant selection or manually changed or adiusted.
- Hitachi's IE3 motor constants are used as initial values of the induction motor (IM) constants.

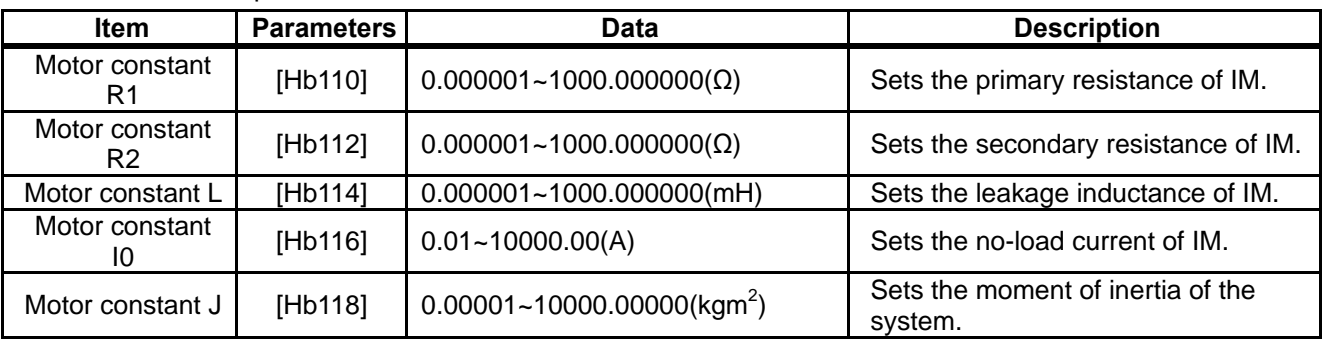

IM motor constant parameters

## !

• Set the motor constant I0 in the following way if it is switched from SJ700.

[Hb116]=(50Hz/A003)×H023 (or H033)

・基底周波数を変更した場合、モータ定数 I0 の基準 値が変わり、変更ありと見なされます。(設定値は 維持されます)。正しい値をオートチューニングで 取得するか、日立の誘導モータ(IM)の初期値を呼び 出す場合には、[Hb103]極数選択を別の値、例えば、 一旦 4 極を 2 極にし、再び4極に設定することで変 更された後の基底周波数に対応するデータが [Hb116]モータ定数 I0 に設定されます。

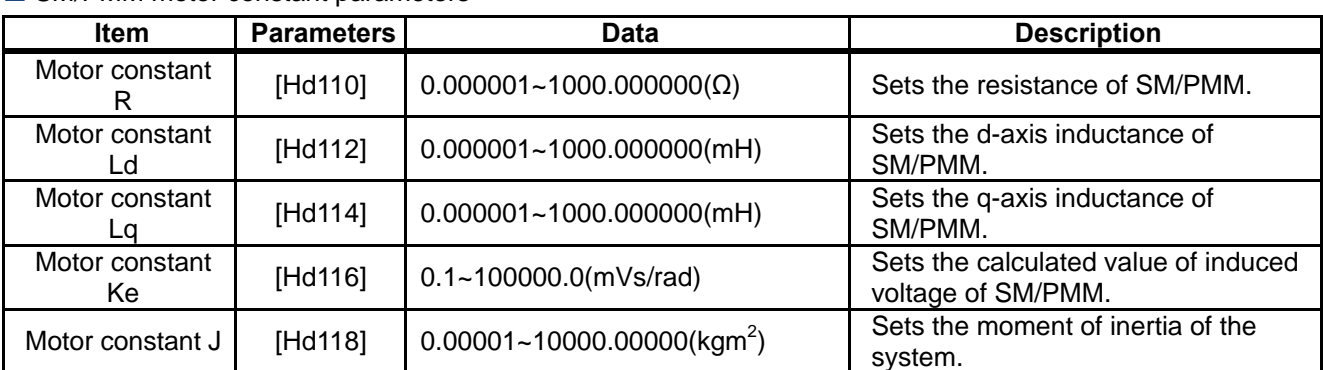

#### SM/PMM motor constant parameters

## !

- The base (max.) frequency can be calculated from the rated number of revolutions of the motor  $(min<sup>-1</sup>)$ and the number of poles in the following formula. Base (max.) frequency  $(Hz)$  = rated number of revolutions  $(\text{min}^2)$  x number of poles (pole)/120
- The motor constant Ke is the peak value of the phase inducted voltage (mV) per electrical angular speed (rad/s).

#### **12.3.3** Auto-tuning of motor

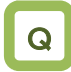

- Want to use a motor other than Hitachi's.
- Unstable motor operation
- The adjusted motor environment has changed.
- The wiring was changed from the one used in the trial operation.
- The motor and wires were replaced

## A

- The auto-tuning is a function that measures and automatically sets the motor constants necessary for the motor control.
- There are two types of auto-tuning functions: Offline auto-tuning where the auto-tuning function finishes after a single measurement and online auto-tuning where the auto-tuning function measures a change in the constants due to motor temperature increase every time the motor is started or stopped.
- Use the offline auto-tuning to measure the motor constants if you use a motor whose constants are unknown.
- The online auto-tuning can stabilize the motor behavior by correcting the temperature increase of the motor during operation.

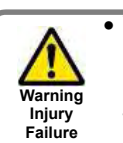

• When 02 (revolving) is chosen in the auto-tuning selection [HA-01], the motor automatically begins rotating when the tuning starts.

Make sure of the followings.

- No problem shall occur even with the rotation at a frequency close to 80% of the base frequency.
- The motor shall not be driven from external.
- The braking shall be in the open state.

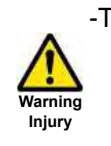

**Do** 

**Do** 

-The torque is not high enough during the auto-tuning. Lift or other machine could have unexpected slipping. Remove the motor from the loading machine and perform the auto-tuning to the independent motor. (In this case, the moment of inertia J is that of the independent motor and hence the moment of inertia of the loading machine should be converted to the value about the motor axis and added to J.)

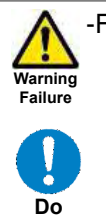

-For a machine with limited motor axis rotation (lift, ball screw, etc.), 01 (non-revolving) should be chosen in [HA-01] since rotation higher than the allowed one could occur causing a damage to the machine.

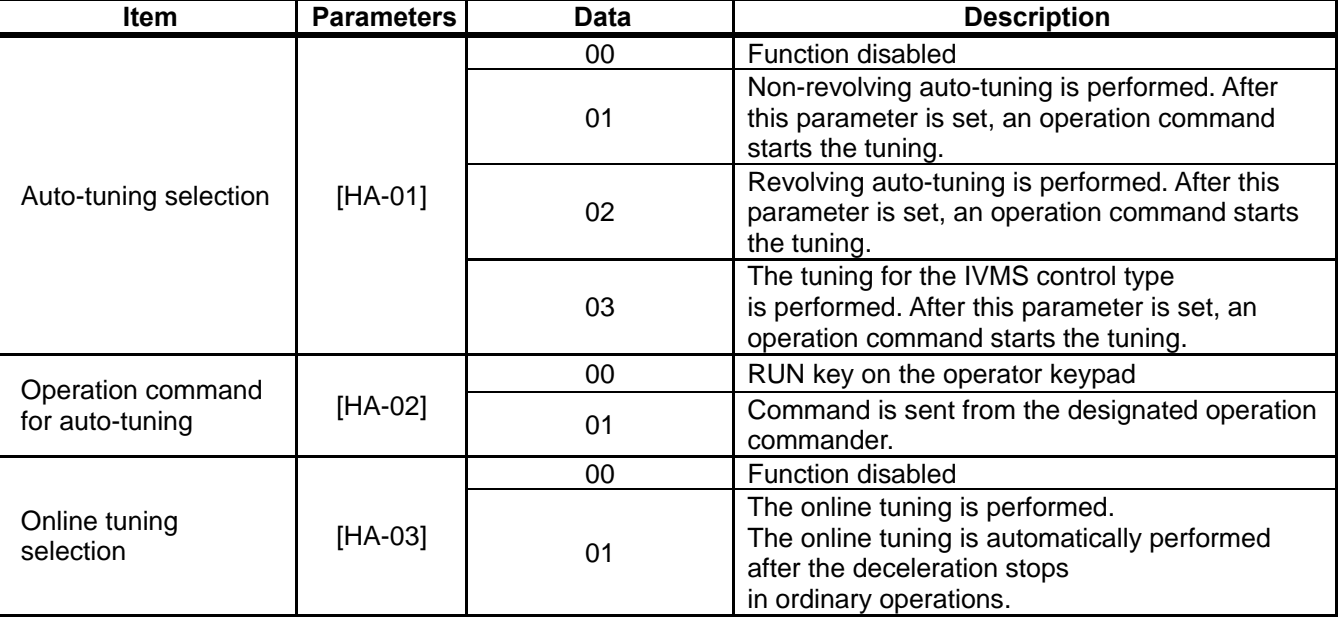

# !

- The constants of Hitachi's standard induction motor (IE3 motor) are used as default in the factory setting. If you use Hitachi's standard induction motor, expected characteristics will be achieved without offline auto-tuning in most cases .
- Smooth tuning could be done if the offline auto-tuning is first performed for the factory-set parameters.
- If you use a synchronous motor SM (or permanent magnet motor PMM), perform the tuning after the control type [AA121] is set to 11 (SM/PMM: Synchronous activation) or 12 (SM/PMM: IVMS activation).
- If expected characteristics cannot be achieved, adjust the parameters and motor constants.
- Perform the offline auto-tuning before using the online auto-tuning function.

#### **Parameter data**

overwritten in the original control of the original control of the original control of the original control of<br>The original control of the original control of the original control of the original control of the original c

- The motor constants are for a single phase of Y-connection.
- The offline auto-tuning is performed only when the operation can be made.
- If no-load current is not known, check the current in the operation at the base frequency with the V/f control by using an electric current monitor and enter the value to [Hb116] before the auto-tuning.
- Even if 01 (non-revolving) is chosen for [HA-01], the motor could rotate slightly.
- The offline auto-tuning automatically overwrites the parameters with acquired data. The online auto-tuning does not overwrite the parameters with the data as it corrects internal data.

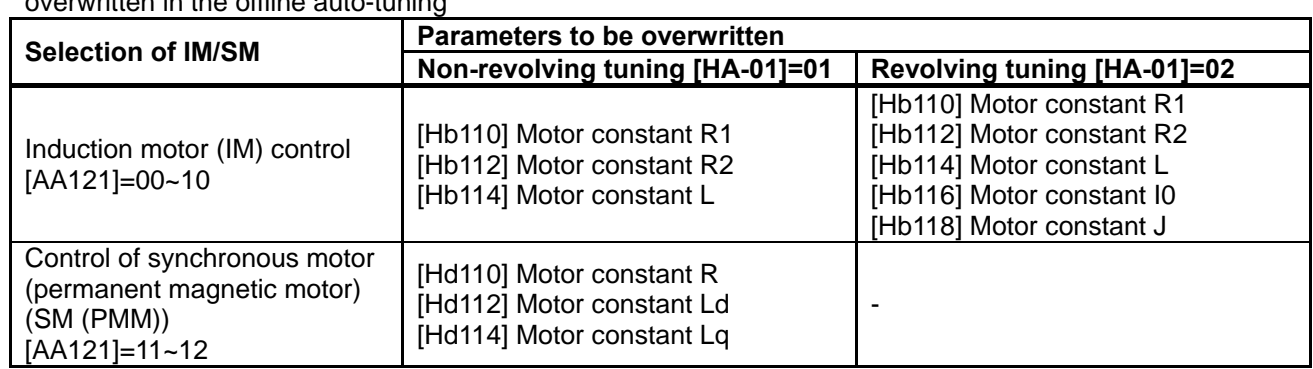

\*The above table shows the case where [SET] terminal is OFF or not selected. If [SET] terminal is made ON and the secondary setting is used, the parameters of [H\*21\*] ([Hb210], [Hd210], etc.) are effective and overwritten according to the selection of the control type [AA221].

#### **IVMS** auto-tuning

## !

- If a high torque is necessary for activation, Hitachi's original IVMS control is used. If 03 is chosen for the auto-tuning selection [HA-01], it can be detected whether the target motor can be driven with the IVMS control, although combination check should be made in advance. Contact our sales personnel.
- The tuning with the IVMS control should be performed on an independent motor with the control type [AA121] set to 12 (SM/PMM: IVMS activation).
- In case of failure of the auto-tuning with the IVMS control, data necessary for the IVMS control cannot be obtained from the motor and the control type [AA121] should be set to 11 (SM/PMM: Synchronous activation) to drive the motor.

Offline auto-tuning ▼

#### Check the control type [AA121].

For the induction motor (IM), make sure that the control type [AA121] is set to the one for IM. For the synchronous motor (SM) or permanent magnetic motor (PMM), make sure that the control type [AA121] is set to the one for PMM.

Set the auto-tuning selection [HA-01].

In the auto-tuning selection [HA-01], 01: Non-revolving or 02: Revolving is set. The tuning does not begin at this stage. Only "non-revolving" can be chosen for synchronous motor (SM) / permanent magnetic motor (PMM).

 $\frac{3}{2}$ 

4

5

1

 $\dot{2}$ 

Set a start command for tuning.

Pressing OPERATION button on the operator keypad starts the tuning, Pressing STOP button terminates the tuning, However tuning data are not saved.

The inverter automatically operates.

Output of a preset pattern is given to the motor. If the auto-tuning selection [HA-01] is set to 01: Non-revolving, non-revolving output of three different patterns is given.

If the auto-tuning selection [HA-01] is set to 02: Revolving, acceleration and deceleration are repeated twice in addition to the above output. The frequency increases up to 80% of the base frequency.

After the above operation finishes, the output with no revolution is checked as final check.

The tuning finished.

When the tuning End display appears, the tuning finishes. Use STOP key to cancel the End display.

Online auto-tuning ▼

Perform the offline auto-tuning.

The online auto-tuning works with the designated motor constants and the offline auto-tuning described on the left is performed.

The online tuning selection [HA-03] is set.

Set the online tuning selection [HA-03] to 01: Enabled.

3

1

2

Check the online auto-tuning.

The online tuning operates for up to 5 s when every operation stops. Use the online tuning after making sure that the operation and stop can be made correctly by your operation command.

# !

- In case of termination due to trip or erroneous tuning, correct data cannot be acquired. See the next section.
- The result of the online tuning is automatically reflected in up to 5 s after the stop. It is not reflected if the operation is restarted during the tuning.
- The online tuning is not performed if the servo-on function [SON] or forcing function [FOC] is working.
- In the factory setting, the offline auto-tuning can be started by the operation key on the operator keypad. It can be changed to a designated operation command by changing the operation command [HA-02] of the auto-tuning.

#### **Tuning failure during auto-tuning.**

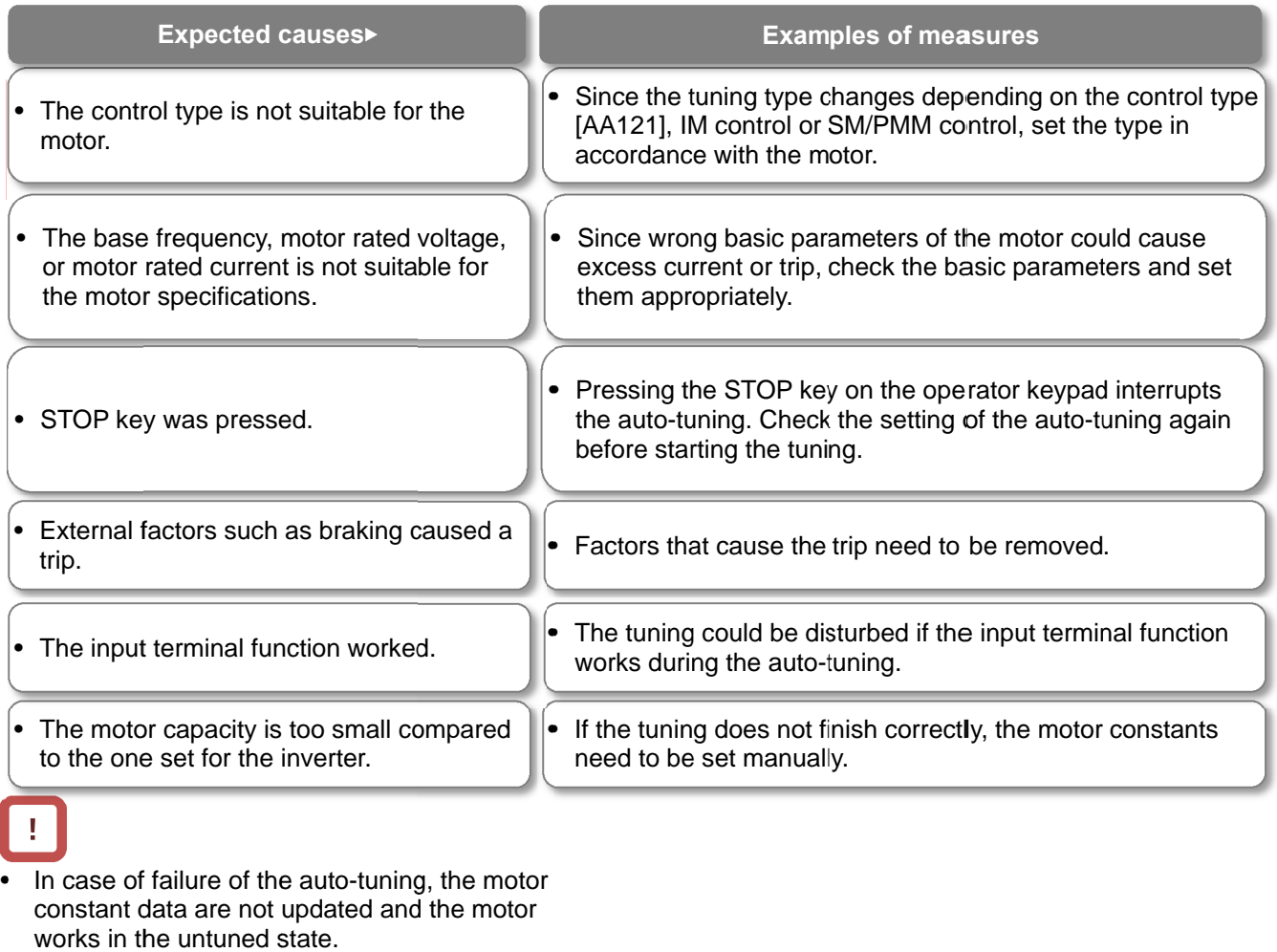

• In case of failure of the auto constant data are not updated and the motor auto-tuning, the motor<br>odated and the motor (Memo)

#### 12.4 Select a frequency command.

**12.4.1** Type of frequency command

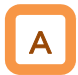

- The frequency command selected in each function is enabled.
- For details, see the next and subsequent sections.
- The value of the enabled frequency command is shown in [FA-01]. If the frequency command can be modified on the operator keypad, the modification is made by changing [FA-01] when, for example, [AA101]=07 is effective. ([Ab110] is overwritten when [FA-01] is changed.)

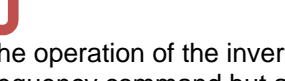

!

- The operation of the inverter requires not only a frequency command but also an operation command.
- To use the second setting switching [SET] of the input terminal function, replace 1 of the third digit of the parameter with 2. Ex.: [AA101]->[AA201]. If the third digit is "-", the parameter is shared for the first and second settings.

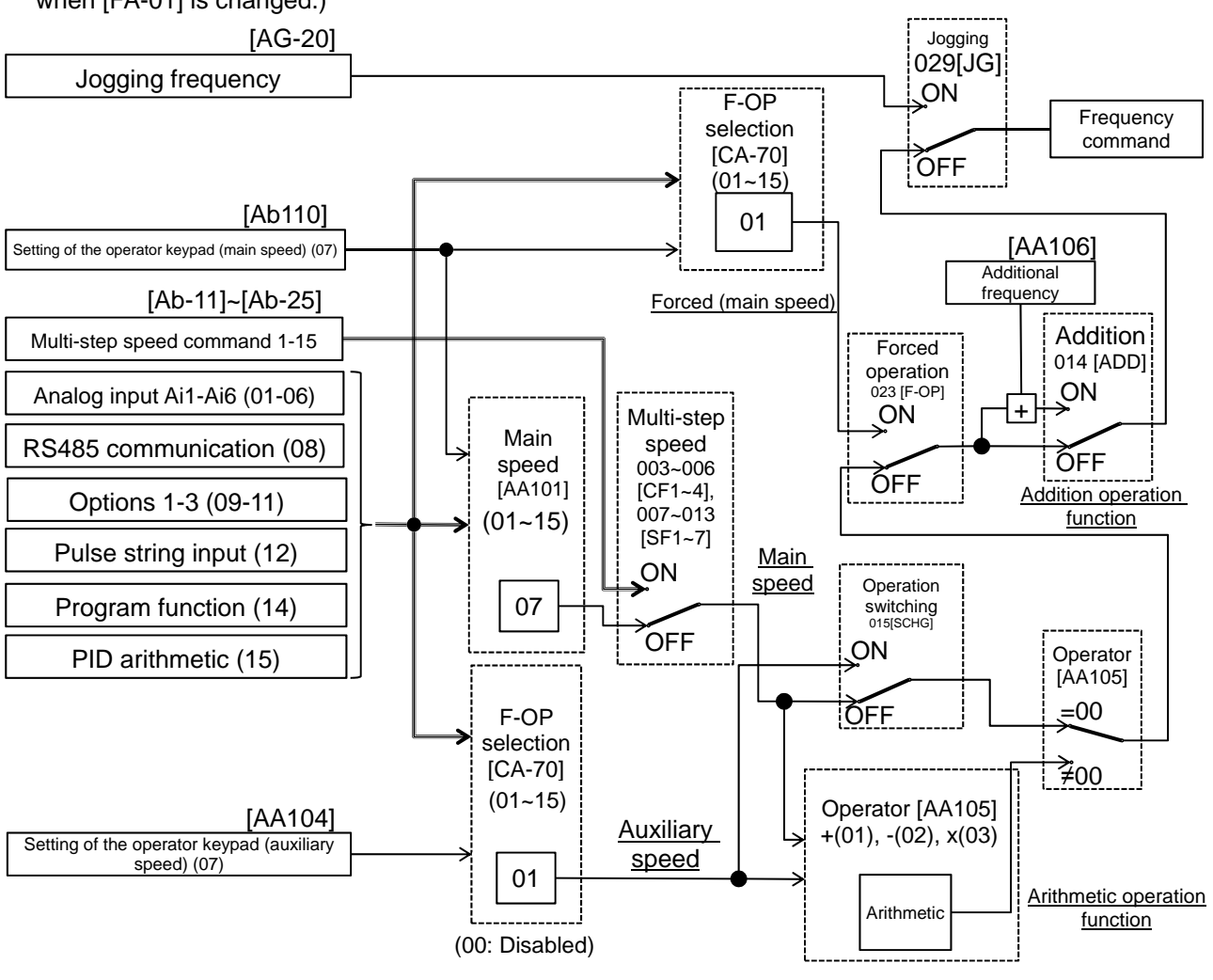

# !

- In the above example, [AA101]=07 (operator keypad) is enabled. For details, see the following explanation.
- Other command destinations can be chosen even when RS485 (Modbus communication, EzCOM function) and program function (EzSQ) are being used.
- If an operation command is given from the operation screen of PC software ProDriveNext, [AA101]=07 and [AA111]=03 are forcedly overwritten when the operation screen opens. When the operation screen closes, the values returned to the ones used before the screen opened.
- Functions not assigned to the input terminal functions [CA-01]-[CA-11] become OFF.

#### **12.4.2** Operation on operator keypad

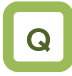

- Want to change the frequency from the operator keypad for trial operation.
- Want to change the frequency while watching it on the monitor.
- Want to change the frequency from the operator keypad.

## A

- The operator keypad is used to give a frequency command.
- For operation using the operator's keypad, the operation direction can be changed by setting RUN key direction selection [AA-12].

!

- The output of the inverter (operation of the motor) requires not only a frequency command but also an operation command.
- The main and auxiliary speeds can be selected and calculated by using the input terminal function [SCHG] and the operator selection. For details, see "12.4.9 Selecting and calculating two commands to make a command"
- If not using the operator keypad, you need to make FW/RV direction switching from each command.

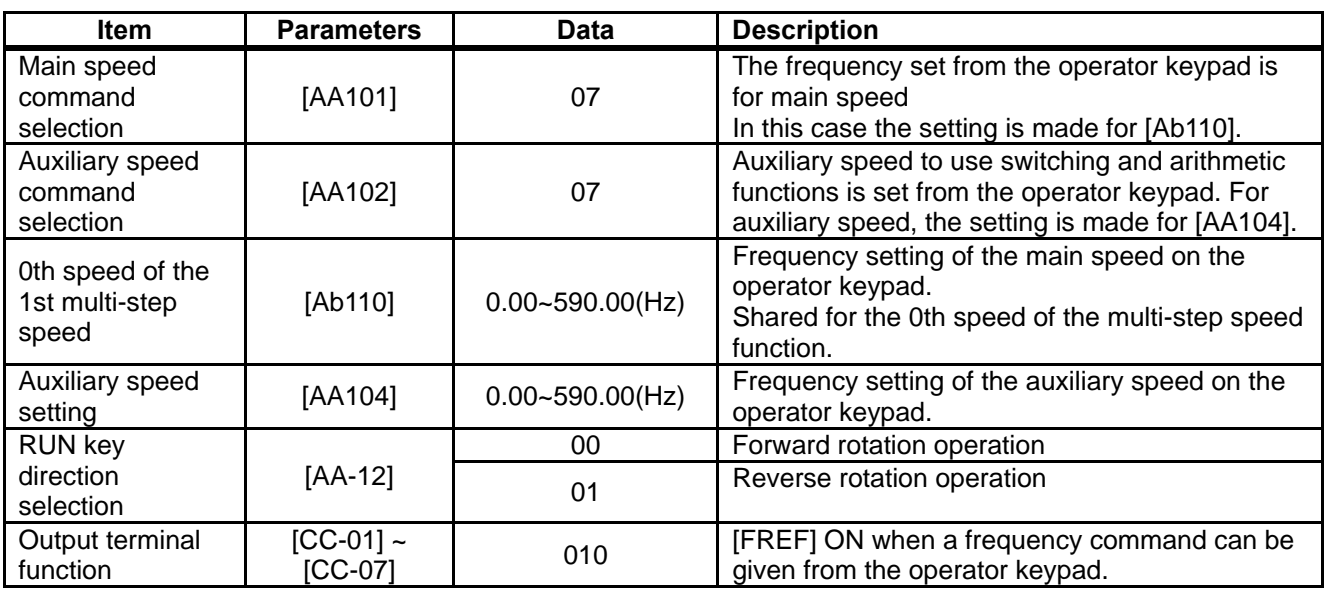

#### **12.4.3** Operation with analogue signal from terminal block

**E** Enabling frequency command from terminal block

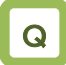

- Want to give a frequency command from an external device.
- Want to use a frequency setter to change the frequency.
- Want to connect a variable resistor to change the frequency.

• A frequency command is given by input from the

The inverter has three kinds of external analogue

**Input range Switching method**

SW1 on the board is

switched.

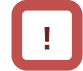

- The output of the inverter requires not only a frequency command but also an operation command.
- Note that the voltage input and the current input are switched from each other by the terminal block switch.
- For adjustment of the analogue input, see "12.24 Things that can be done with external signal input."

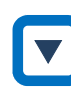

• First, the voltage SW and current SW are switched when the wiring is made.

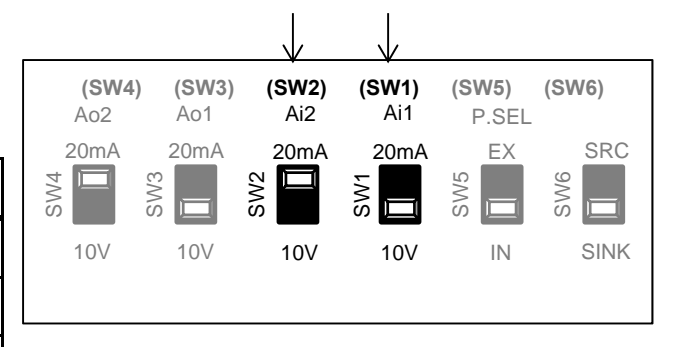

- Next, a command destination for the parameter [AA101] is set.
- For each input, relation between the input signal and the frequency command can be set independently. Ai2-L 0-10 V/0-20 mA switchable SW2 on the board is switched. Ai3-L -10~10V
- See "12.24 Things that can be done with external signal input." • To add/subtract a command, the auxiliary speed command [AA102] and operator [AA105] should also be set. [Ai3] can be added to [Ai1] and [Ai2] without choosing an operator in the [Cb-22][Ai3]

terminal selection. For details, see "12.24 Things that can be done with external signal input."

#### **Parameters**

terminal block.

Ai1-L 0-10 V/0-20 mA

switchable

input.

A

**Terminal connection**

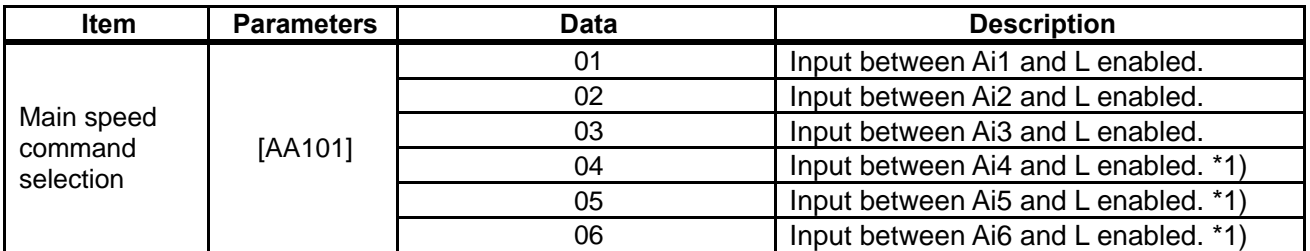

\*1) Optional P1-AG is necessary.

#### **12.4.4** Command from RS485

#### communication

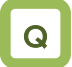

• Want to use RS485 communication to give a frequency command.

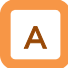

RS485 communication is used to give a frequency command.

**Parameters** 

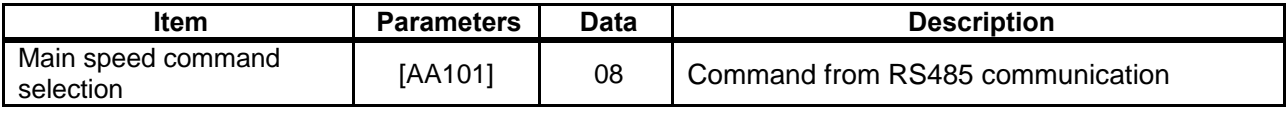

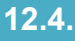

#### **12.4.5** Command from optional cassette

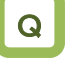

• Want to use the optional board to give a frequency command.

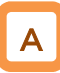

- Optional device is used to give a frequency command.
- An option from which a command is received is chosen from multiple options.

#### **Parameters**

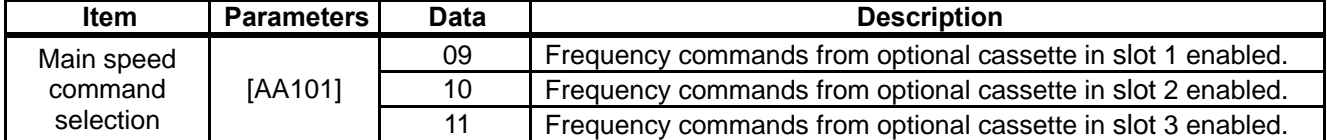

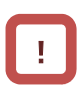

• For the frequency commands, refer to the instruction manual provided together with each optional cassette.

• For details, see "Chapter 14 RS485

Communication".

!

#### **12.4.6** Making command from pulse string input

Input terminals  $[A]$  and  $[B]$  of the main body are used.

## Q

• Want to make a frequency command from the frequency given in a pulse string of the open collector.

## A

- To use the input terminals [A] and [B] of the main body as a pulse string input frequency command, set [CA-90] to be 01: command.
- A pulse string given as input to the input terminals [A] and [B] of the inverter is used.
- A pulse string given as input to the input terminals [A] and [B] can be used as a frequency command / PID feedback value in each control mode.
- Set an input pulse frequency that corresponds to the maximum frequency to the pulse string frequency scale [CA-92].
- The pulse string input values to the input terminals [A] and [B] can be monitored with [dA-70].

\*To give a pulse string input frequency command, there are two methods. One is to use the main body's terminals and the other is to use the optional P1-FB.

!

- Start/End function of analogue input cannot be used. To limit the pulse string input frequency, use the pulse string frequency bias size [CA-94], the pulse string frequency upper detection limit [CA-95], and the pulse string frequency lower detection limit [CA-96]
- When the pulse input frequency is below the pulse string frequency lower detection limit [CA-96], it is regarded as 0 Hz in the processing.
- Slow start if the pulse string frequency lower detection limit [CA-96] is set to a high value.

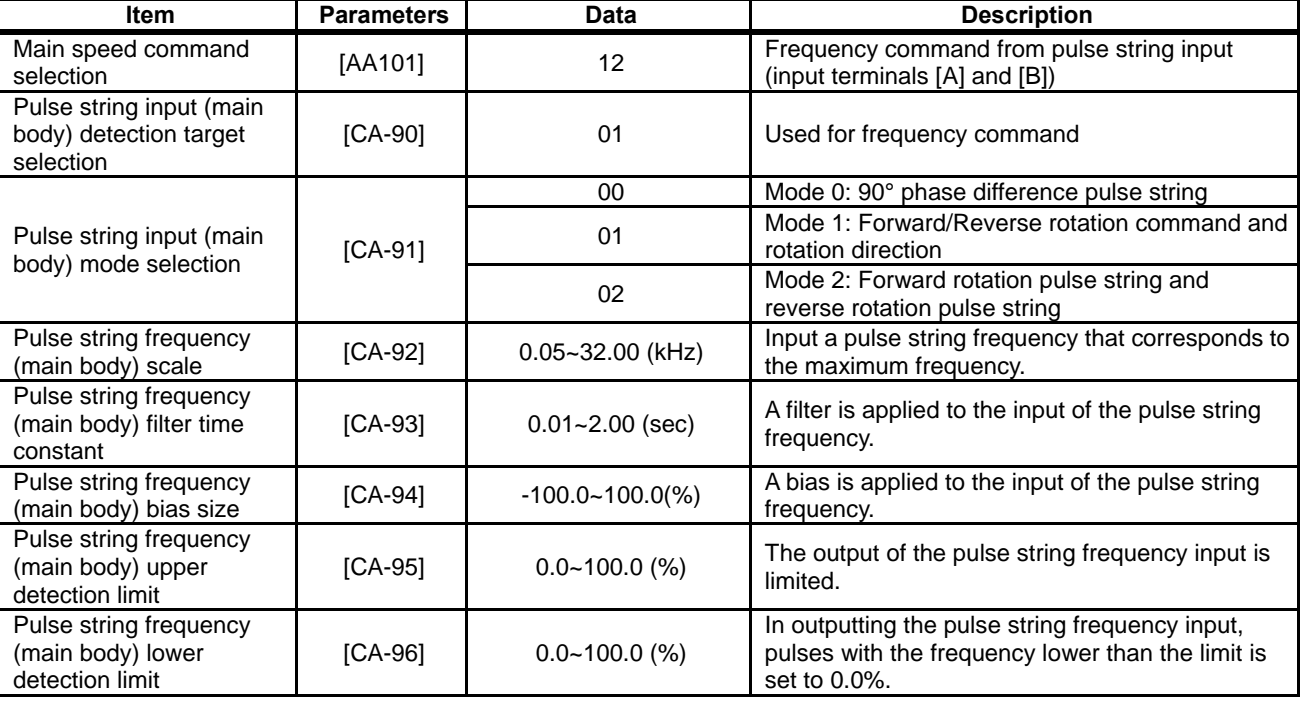

#### **Parameters (main body)**

#### **Monitor (main body)**

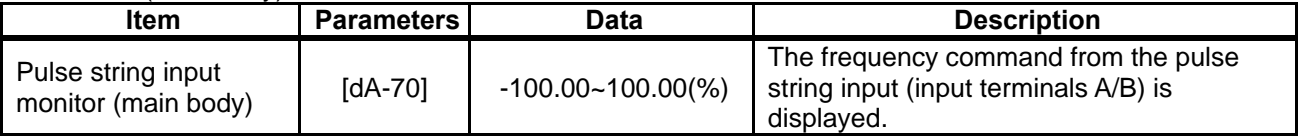

**Internal arithmetic block diagram** 

Internal processing is schematically drawn.

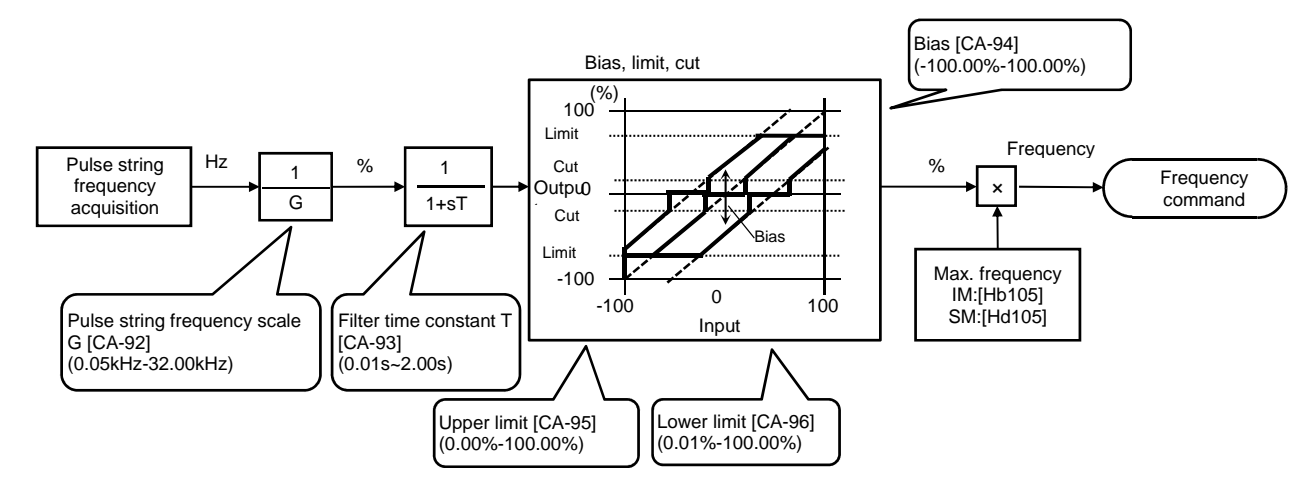

Pulse string frequency processing block

For details of the pulse string input mode, see below. Command frequency is determined by the frequency of the pulse string input. The sign of the command frequency is determined in the

following way.

(1) Mode 0: [CA-91]=00 90° phase difference pulse string

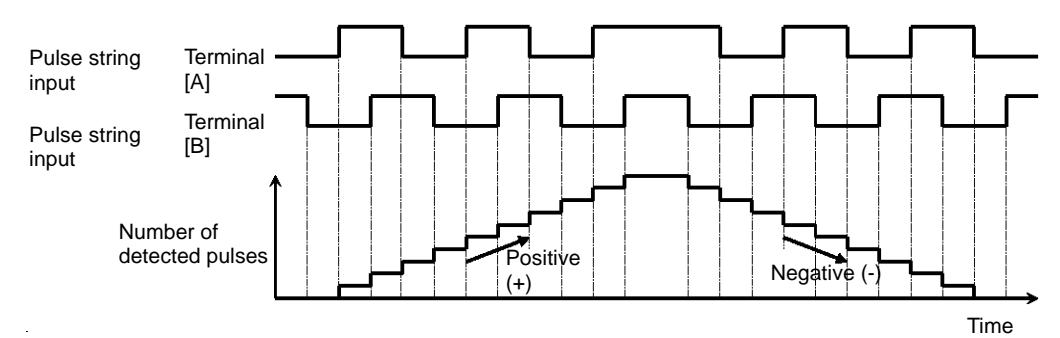

(2) Mode 1: [CA-91]=01 forward and reverse rotation

commands + pulse string

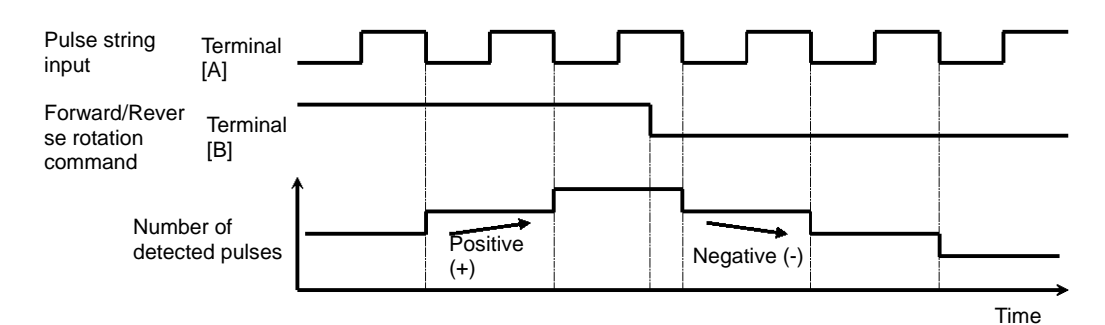

(3) Mode 2: [CA-91]=02

Forward rotation pulse string + reverse rotation pulse string

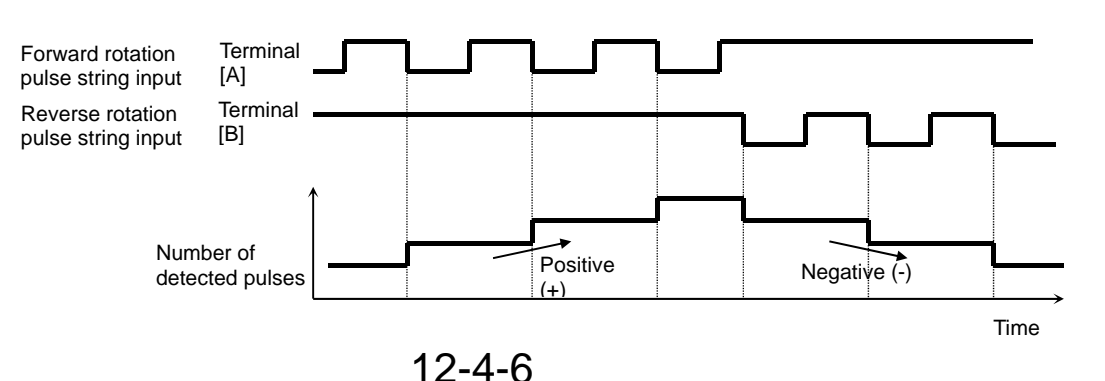

Use of optional cassette P1-FB

Q

• Want to make a frequency command from the frequency given in a pulse string of the line driver.

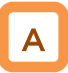

- The pulse string given in [SAP][SBP][SAN][SBN] of the optional cassette P1-FB (feedback option) is used.
- A pulse string given as input to P1-FB can be used as a frequency command / PID feedback value in each control mode.
- Set an input pulse frequency that corresponds to the maximum frequency to the pulse string frequency scale [ob-12].
- The pulse string input values to P1-FB can be monitored with [dA-71].

!

- Start/End function of analogue input cannot be used. To limit the pulse string input frequency, use the pulse string frequency bias size [ob-14], the pulse string frequency upper detection limit [ob-15], and the pulse string frequency lower detection limit [ob-16]
- When the pulse input frequency is below the pulse string frequency lower detection limit [ob-16], it is regarded as 0 Hz in the processing.
- Slow start if the pulse string frequency lower detection limit [ob-16] is set to a high value.

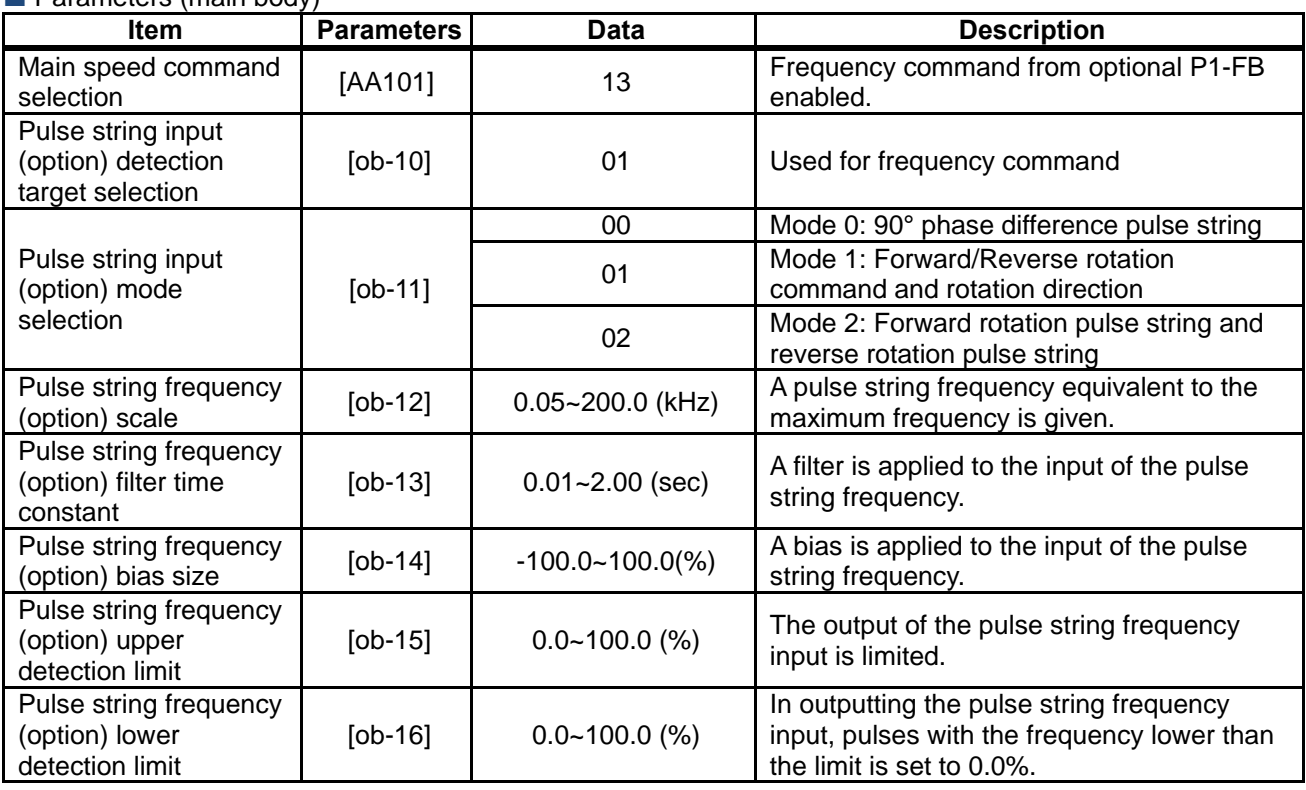

#### **Parameters (main body)**

**Monitor (main body)** 

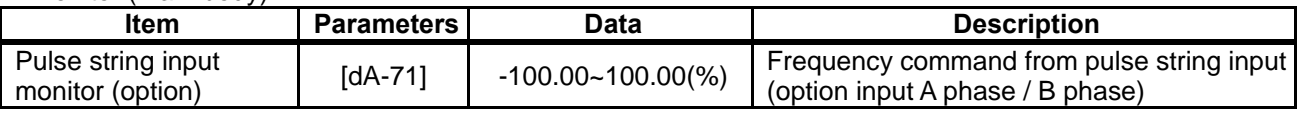

**Internal arithmetic block diagram** 

Internal processing is schematically drawn.

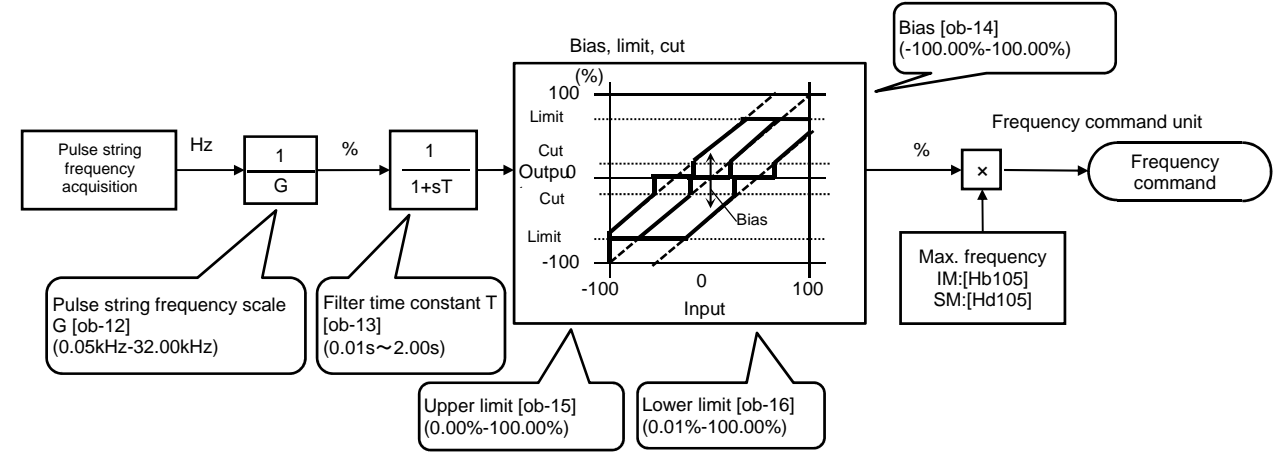

Pulse string frequency processing block

 $\blacksquare$  For details of the pulse string input mode, see below. Command frequency is determined by the frequency of the pulse string input.

The sign of the command frequency is determined in the following way.

(1) Mode 0: [ob-11]=00 90°phase difference pulse string

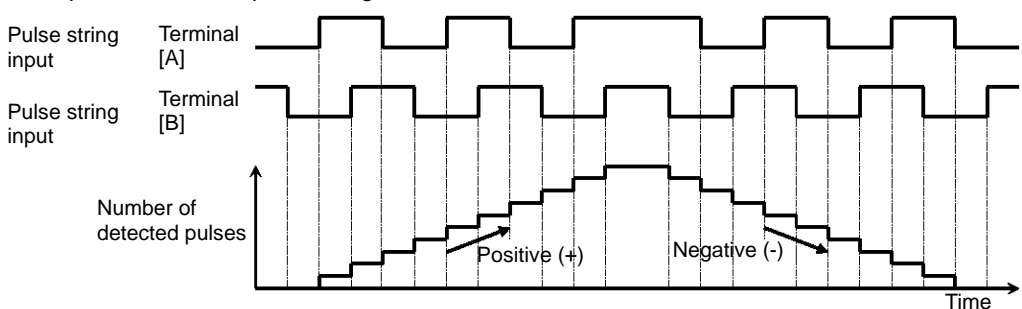

- (2) Mode1:[ob-11]=01 Forward and reverse commands
	- + pulse string

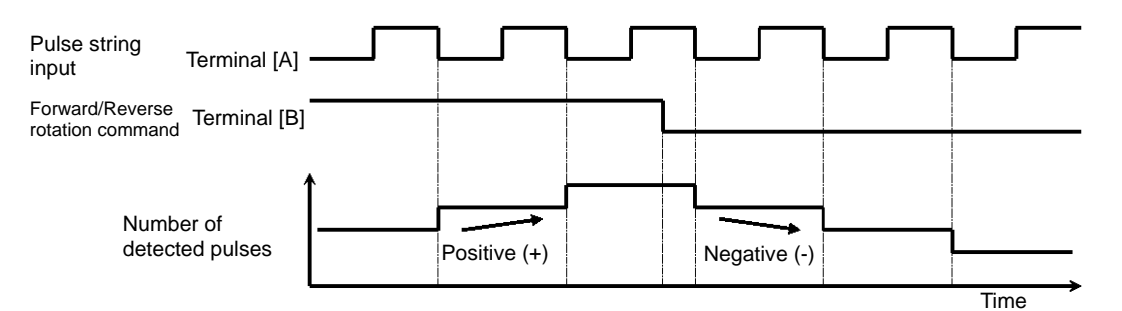

- (3) Mode 2: [ob-11]=02 Forward rotation pulse string
	- + reverse rotation pulse string

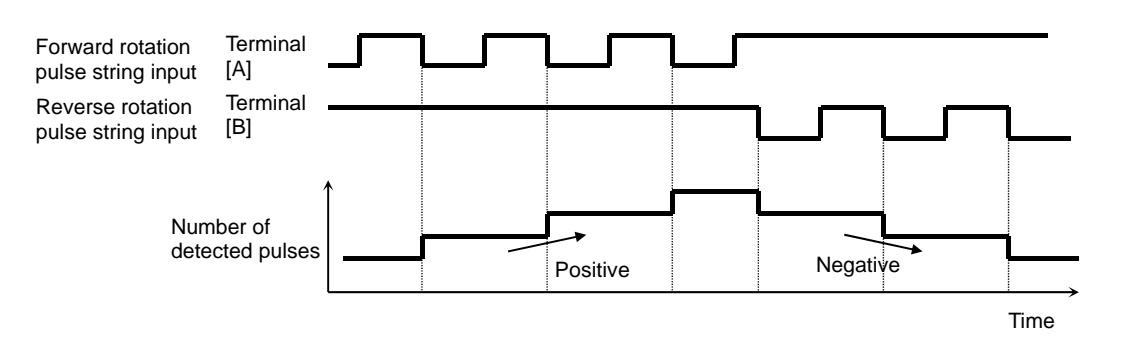

#### **12.4.7** Command by sequence control (EzSQ)

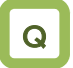

• Want to use Set-Freq to make a command in the EzSQ function which is set from a PC.

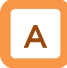

• A frequency command can be made through the code programmed in EzSQ if Set-Freq is used in the EzSQ programming and the frequency command is set from EzSQ.

#### **Parameters**

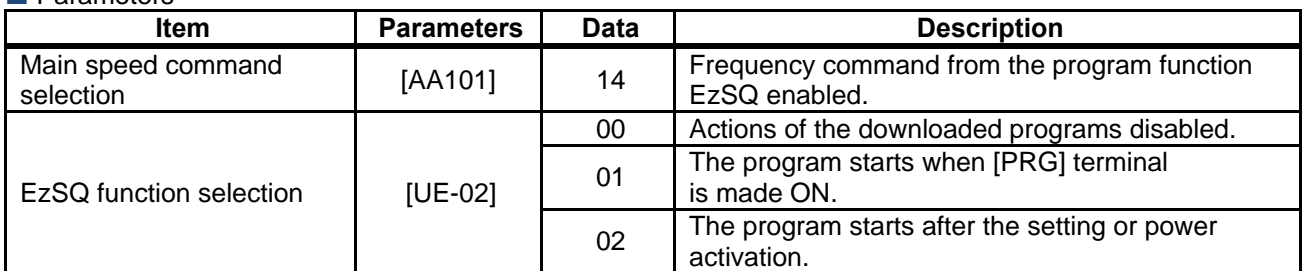

#### **12.4.8** Command by PID control

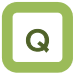

- Want to use PID control to control a fan or pump.
- Want to use process control.

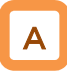

• To use the PID control for motor control, PID arithmetic is set in the frequency command selection after the PID function is set.

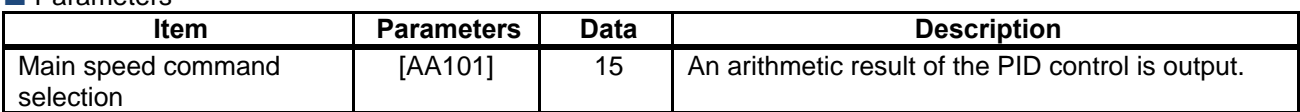

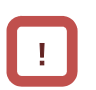

- A program created on PC needs to be downloaded from the PC to the inverter.
- Downloaded program begins working when the program action of the EzSQ function is enabled.
- For details, see the instruction manual of EzSQ.

- !
- To give a command from the PID control, parameters of the PID control function need to be set. For details, see "12.10 Process control in accordance with system."

**12.4.9** Selecting and calculating two commands to make a command

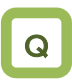

- Want to multiply gain to the command frequency.
- Want to make a command with two input values summed up.
- Want to subtract a command to make forward/reverse rotation.
- Want to switch two commands.

#### **Parameters**

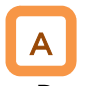

• By selecting an operator, one can either switch between main speed and auxiliary speed ([SCHG] switching with [AA105]=00) or make a command (arithmetic frequency) ([AA105] not equal to 00) on the basis of addition, subtraction, or multiplication of the two speeds.

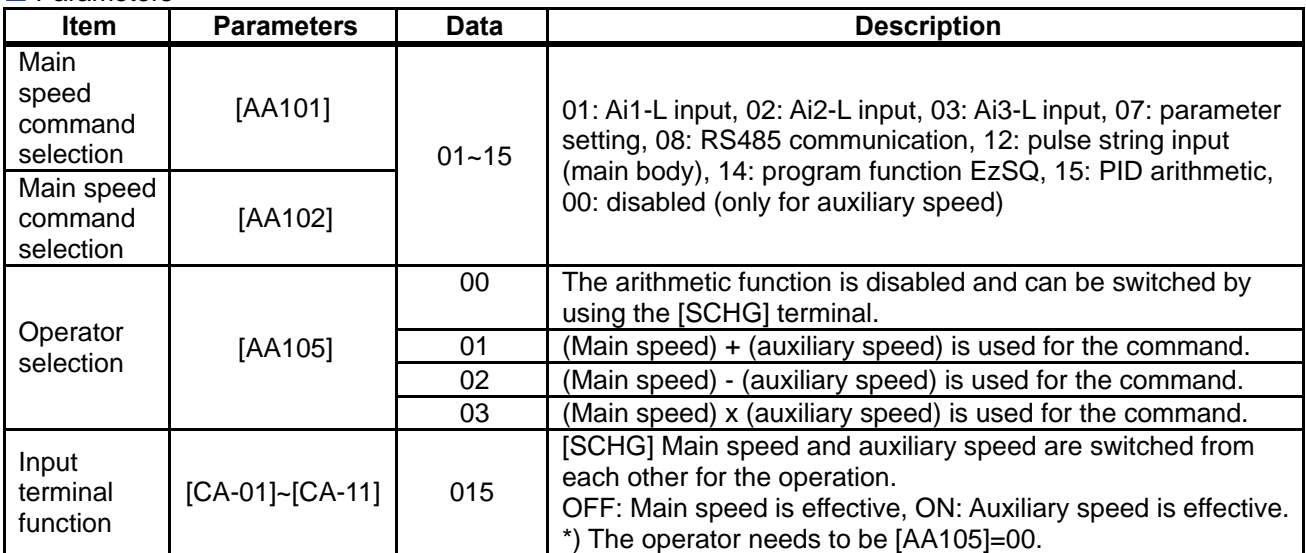

- Operating two commands
- (Ex. 1) Gain is multiplied.
	- [AA101]=01 (Ai1 command)/[AA102]=07 (set [Ab110])/ [AA105]=03 (multiplication)/[Ab110]=3.00(Hz)

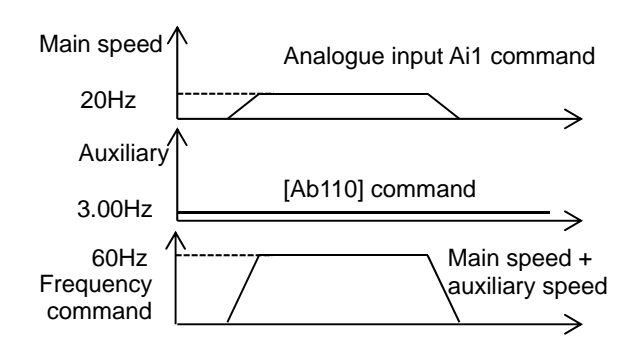

(Ex. 2) Command by addition

[AA101]=01 (Ai1 command)/[AA102]=02 (set [Ab110])/ [AA105]=01 (addition)

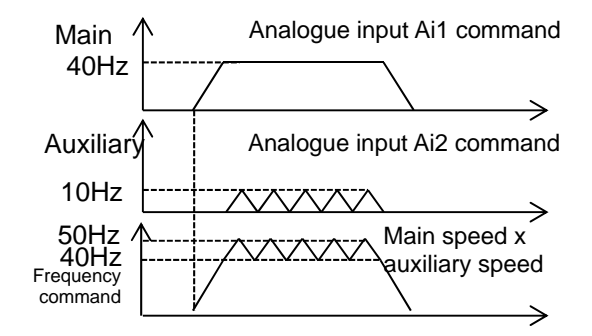

Switching of two commands [AA101]=01 (Ai1 command)/[AA102]=07 (set [Ab110])/ [AA105]=00 (disabled)/[Ab110]=3.00(Hz)

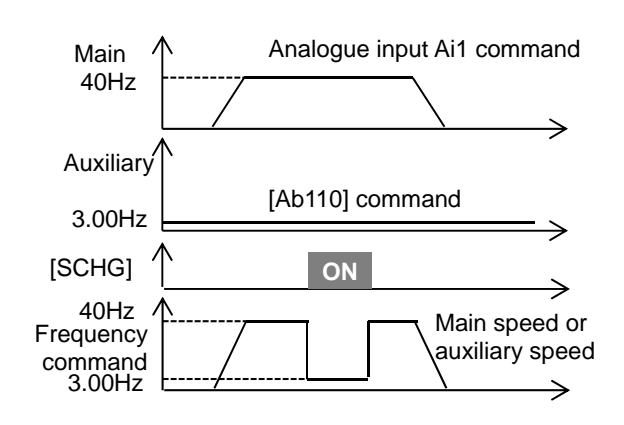

(Ex. 3) Forward rotation at a high speed and reverse rotation at a low speed are made by a command. [AA101]=01 (Ai1 command)/[AA102]=07 (set [Ab110])/ [AA105]=02 (disabled)/[Ab110]=10.00(Hz)

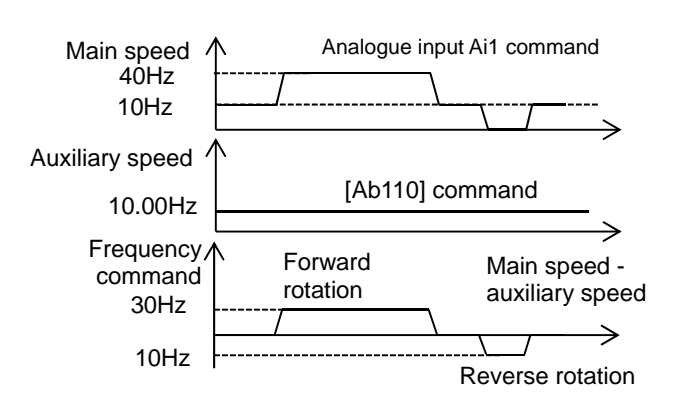

!

!

- The same setting can be used for both [AA101] and [AA102], Square can be calculated multiplication.
- The input terminal [FUP]/[FDN] functions are effective for commands where the main speed can be set (with the operator keypad setting, multi-speed setting, and analogue holding function [AHD]).
- The output frequency of the inverter accelerates/decelerates toward the frequency command, following the setting of the acceleration/deceleration time.
# **12.4.10** Multi-step switching of frequency commands.

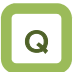

• Want to use signal input to make multi-step switching of the output frequency of the inverter.

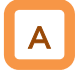

- A frequency command is controlled with a signal pattern by setting multiple command frequencies in advance.
- In the multi-step speed command, one can either give a binary combination of 0 (OFF) and 1 (ON) or give a priority on certain terminals (bit operation).
- In the binary operation, a frequency at max. 16th speed with four terminals can be set. In the bit operation, a frequency at max. 8th speed with seven terminals can be set.

!

- If the operator keypad [AA101]=07 is chosen in the frequency command selection, rewriting of the main speed command [FA-01] automatically rewrites [Ab110], frequency setting of the 0th speed.
- The frequency setting for the 1st to 15th speeds should be made in the 1st-15th speeds of the multi-step speed function ([Ab-11]-[Ab-25]).
- With the multi-step speed function, one can set the acceleration/deceleration time individually for the frequency switching in the multi-step speed command. For details, see "12.8.3 Setting acceleration/deceleration time in multi-step speed"
- The multi-step speed function is effective only for the main speed command. Not applied to the auxiliary speed command
- If [SET] terminal is made ON and the secondary setting function is used, [Ab210] instead of [Ab110] becomes effective.

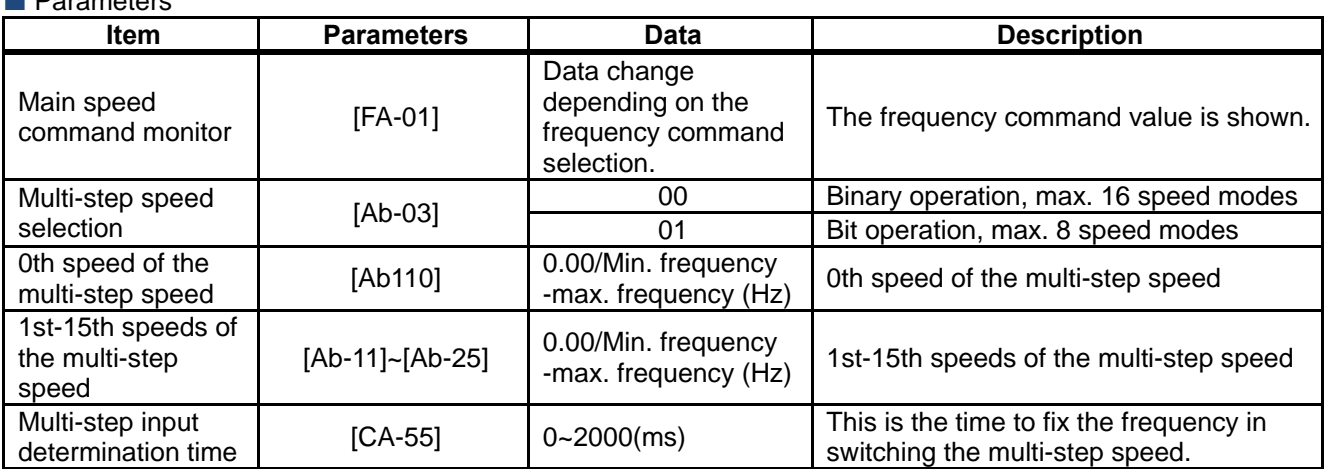

### Parameters

 (1) Binary operation (max. 16-speed command: [Ab-03]=00)

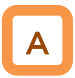

• Multi-step speeds of 0th to 15th speeds can be chosen by assigning 003-006 ([CF1]-[CF4]) to the input terminals 1-9, A, and B [CA-01]-[CA-11].

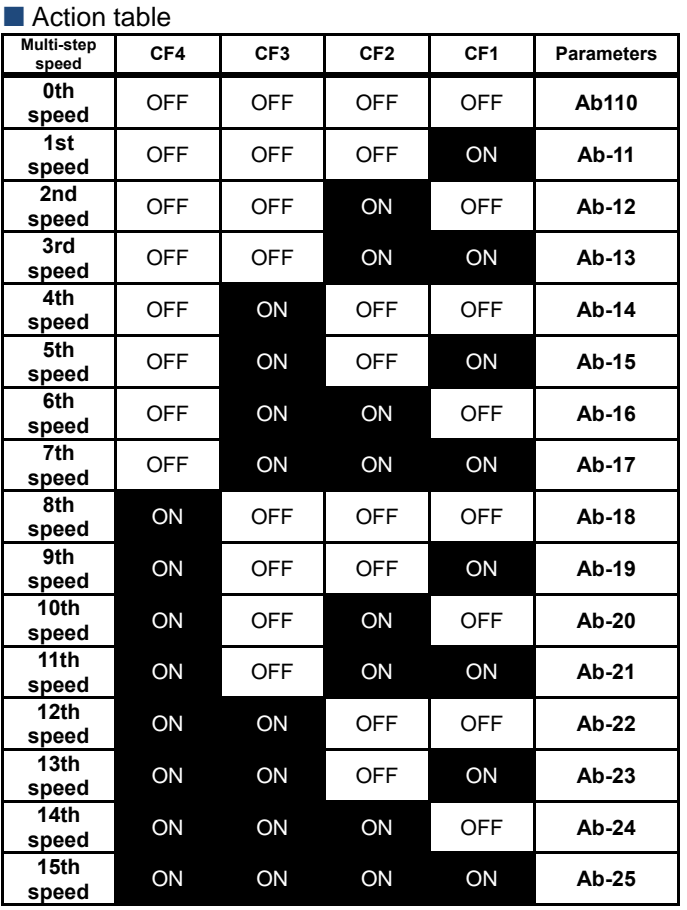

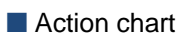

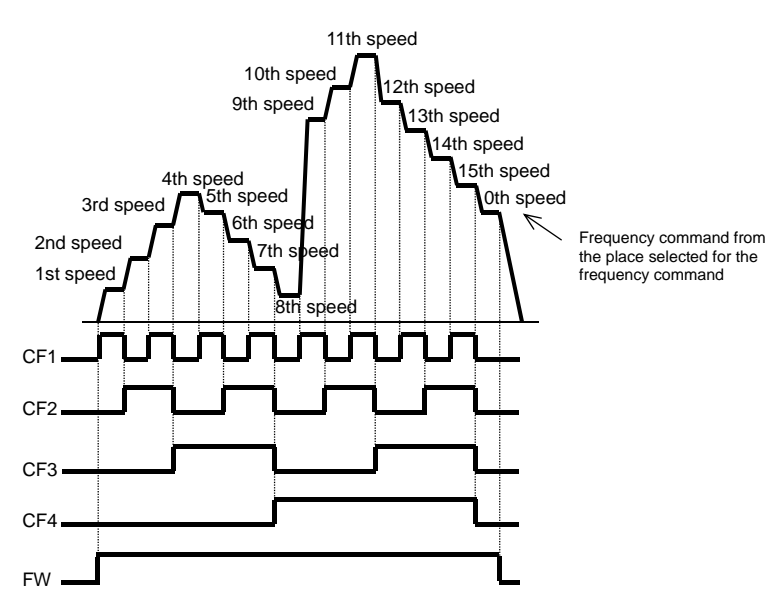

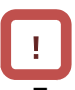

- For the binary operation, idling time to wait for a terminal input to be given can be set in the multi-step input determination time [CA-55]. This can prevent transition during terminal switching.
- Data are fixed after the time specified in [CA-55] passes with no change in the input. Input response would be slow if the determination time is set to be large.

• For the command frequency of the 0th speed, the command designated in the main speed selection [AA101] is used. The left table is for [AA101]=07.

Ex.) 2nd speed is effective.

In this case we have [CA-06]=003 (CF1) and [CA-07]=004 (CF2).

No assignment is made for 005 (CF3) and 006 (CF4).

Only the input terminal No. 7 (CF2) is ON.

Input terminal

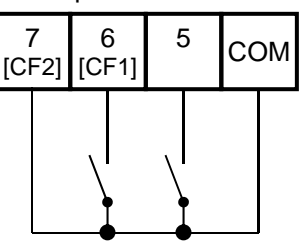

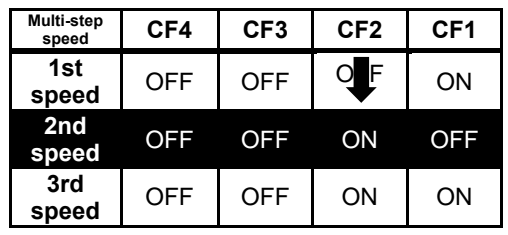

12-4-13

 (2) Bit operation (max. 8-speed command: [Ab-03]=01)

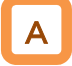

- Multi-step speeds of 0th to 7th speeds can be chosen by assigning 007-013 ([SF1]-[SF7]) to the input terminals 1-9, A, and B [CA-01]-[CA-11].
- The frequency setting of [SF1]-[SF7] should be made to the multi-step speeds of 1st to 7th speeds ([Ab-11]-[Ab-17]).

# !

- If multiple terminals are made ON simultaneously, the one with smaller number has priority. "-" in the table indicates that a frequency is chosen independently from ON/OFF state of the terminals.
- For the command frequency of the 0th speed, the command designated in the main speed selection [AA101] is used. The following table is for [AA101]=07.

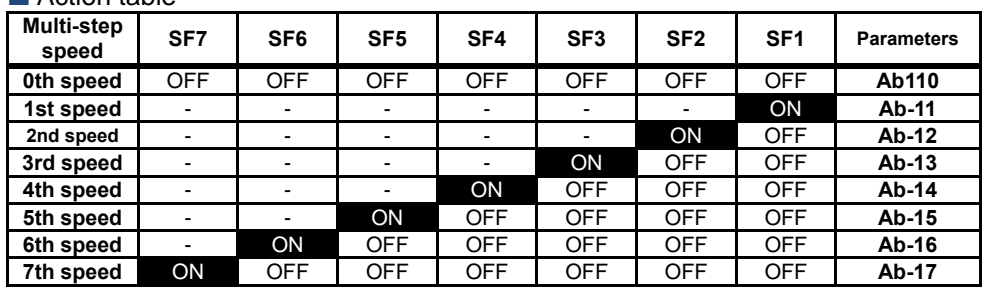

### **Action chart**

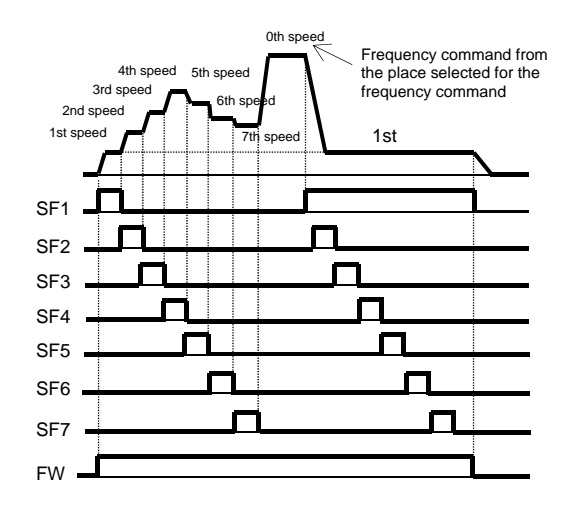

Ex.) 2nd speed is effective.

In this case we have [CA-06]=007 (SF1) and [CA-07]=008 (SF2).

No assignment is made for 009 (SF3) and 013 (SF7).

Only the input terminal No. 7 (SF2) is ON.

Input terminal

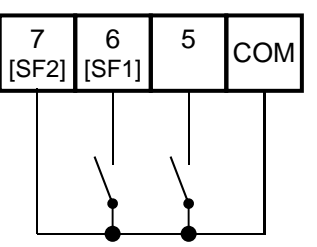

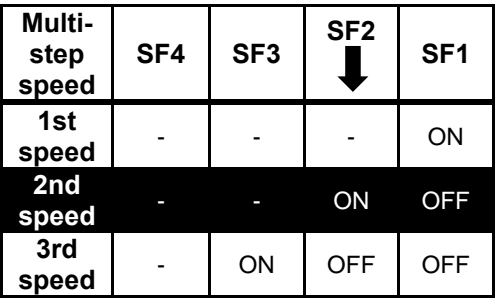

If SF1 becomes ON in this state, the 1st speed becomes effective.

# **Action table**

# **12.4.11** Temporal addition of frequency command

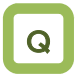

- Want to increase the frequency of the motor only if a signal input is given.
- Want to increase the frequency by giving a signal to the inverter with a conveyor or others.
- Want to remove clogging of the pump by increasing the frequency.

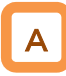

- Only when the input terminal function 014 [ADD] signal is given, the designated frequency is added or subtracted.
- Addition or subtraction is chosen on the basis of the designated sign of the frequency.

- The frequency addition of the input terminal function 014 [ADD] is made within the limited frequency range. If the frequency is not within the range between the upper and lower limits or exceeds the maximum frequency, the frequency command is restricted.
- If the sign of the frequency command changes ((-) to  $(+)$  or  $(+)$  to  $(-)$ ) as a result of the arithmetic, the rotation direction is reversed.
- This function is also effective for PID target value.

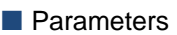

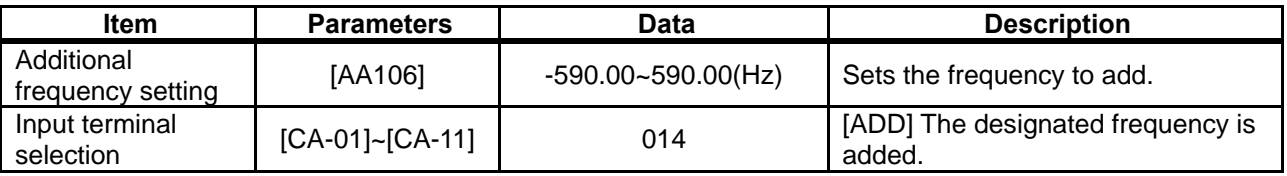

# **12.4.12** Remote operation of frequency

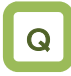

- Want to change the frequency of the motor using signal input.
- Want to change the frequency fusing a remote external button.
- Want to change the PID target value fusing a remote external button.

### UP/DOWN function

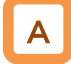

- The frequency command of the inverter can be changed by a signal input if 020 [FUP terminal and 021 [FDN] terminal are assigned in the input terminal function.
- This function works following the selected frequency command when the frequency command selection [AA101] is 07 (parameter effective) or when a multi-step speed command is given.
- The command operation time with the terminals 020[FUP]/021[FDN] being ON follows the acceleration time [CA-64] to increase or the deceleration time [CA-66] to decrease.

### **Action chart**

(For the case where the frequency command comes with the parameter setting and multi-step speed function)

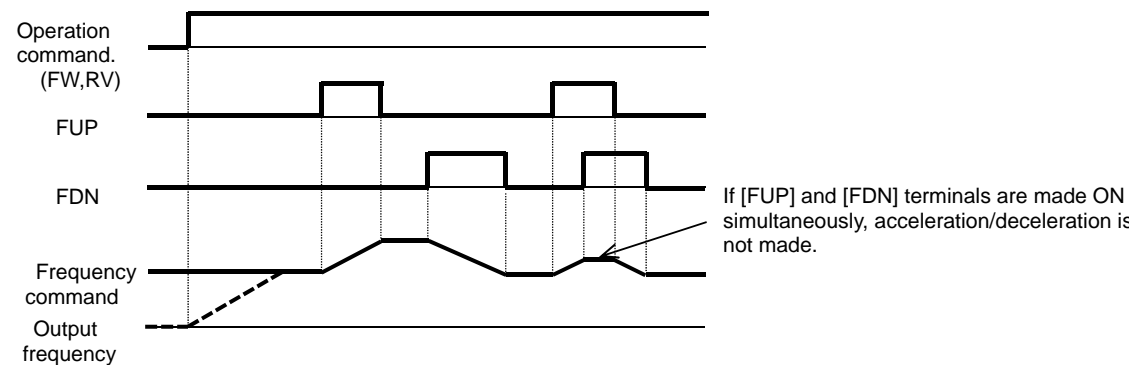

simultaneously, acceleration/deceleration is not made.

- When 020 [FUP] terminal / 021 [FDN] terminal is made ON/OFF immediately after the power shutdown, data may not be able to be correctly saved.
- Cannot be used to set the frequency of the input terminal function 029 [JG] jogging operation.
- Even when 024 [SET] function is used to switch to the second control, the operation time follows the acceleration time [CA-64] to increase or the deceleration time [CA-66] to decrease.
- If 01 (save) is chosen in [CA-61], the frequency value adjusted by the 020 [FUP] terminal / 021 [FDN] function can be saved. To clear the saved frequency value, assign 022[UDC] to the input terminal and change the [UDC] terminal from ON to OFF. Clearance by [UDC] follows the designated value of [CA-62].

Analogue command holding function (analogue holding function)

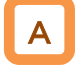

- If the main speed command [AA101] is an analogue input command (01-03), this function is effective even when data are held by the analogue command holding [AHD] function.
- If 019[AHD] function is effective, the held data can be moved up/down by using [FUP]/[FDN] function.

### Action chart

(A frequency command uses [AHD] in the analogue input.)

The input terminal function 019 [AHD] analogue command holding function (analogue holding function) holds the command of the analogue input when the function becomes ON. When the function becomes OFF, the command returns to the analogue command. Namely, data changes with the

[FUP]/[FDN] function are not saved.

!

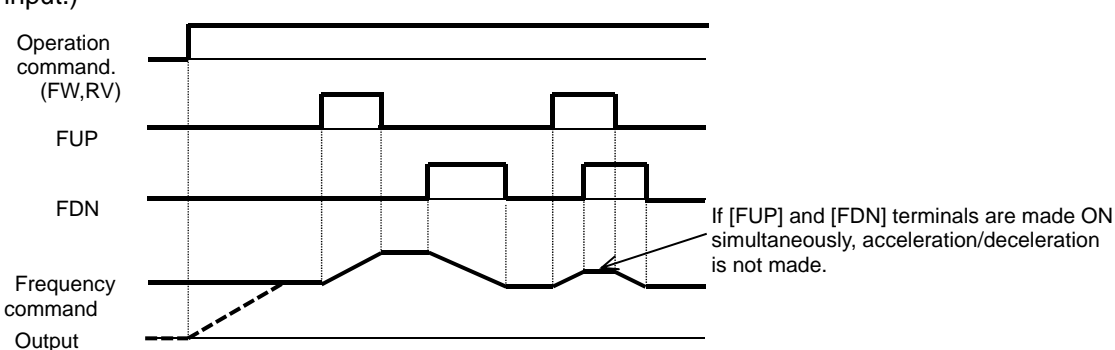

**Parameters** 

frequency

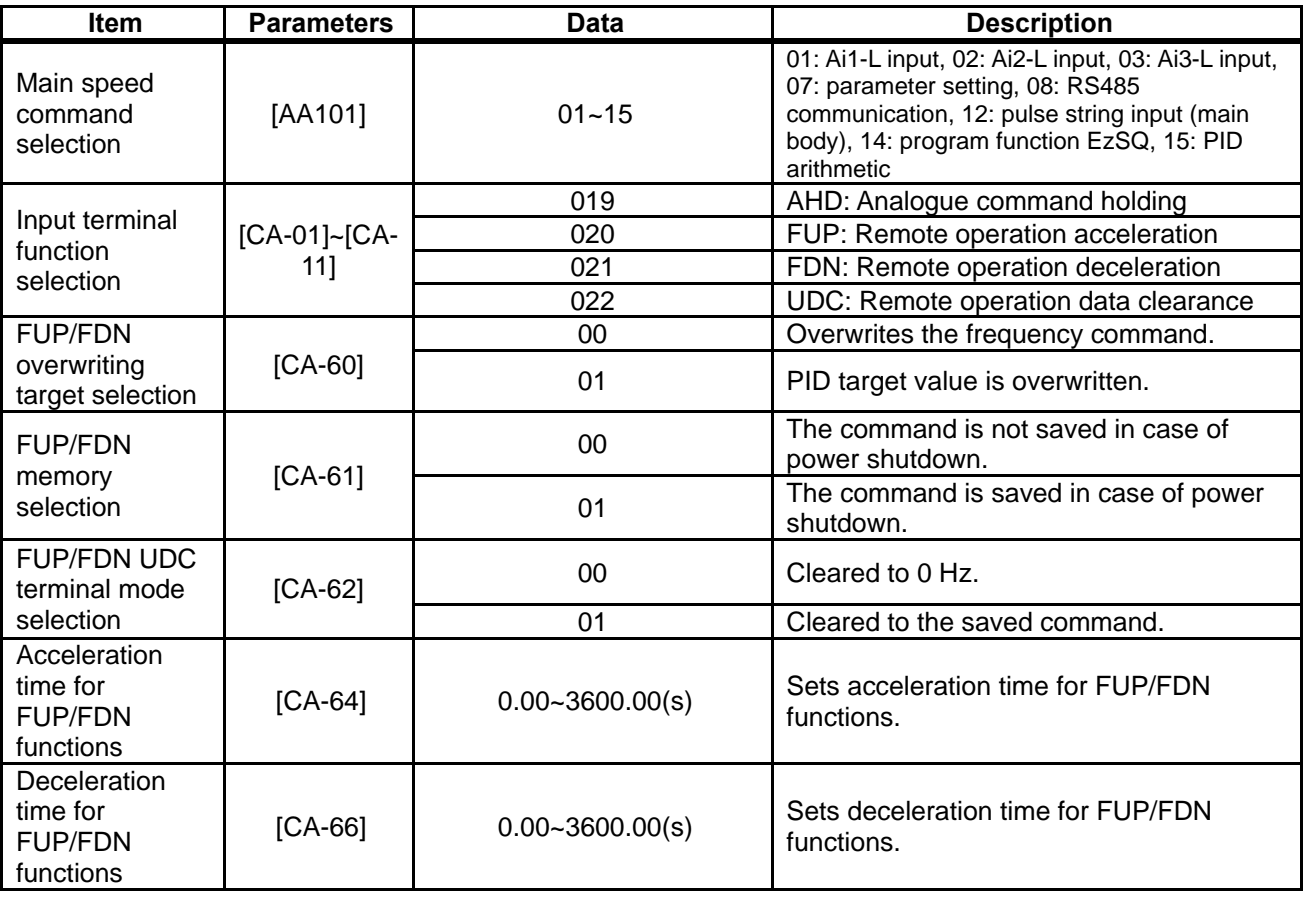

### **12.4.13** Temporary change of frequency command destination

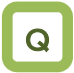

- Want to set a frequency temporarily from the analogue command.
- Want to make temporary operation with fixed frequency.

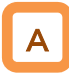

-When 023 [F-OP] terminal is ON, the command destination of [CA-70] is employed in a priority to the frequency command destination given in [AA101].

### **Parameters**

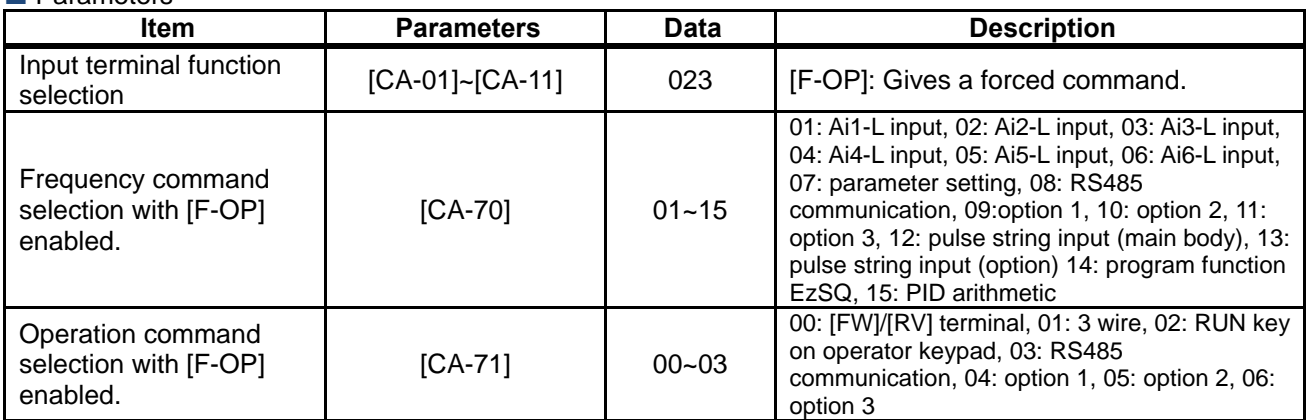

!

• When 023 [F-OP] terminal is ON, the operation command destination also employs the operation command selection designated in [CA-71].

# 12.5 Selecting operation command

**12.5.1** Types of operation commands

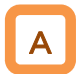

- The operation command (operation modes) selected in a function is enabled.
- For details, see the description in the next and subsequent sections.

!

The operation of the inverter requires not only an operation command but also a frequency command.

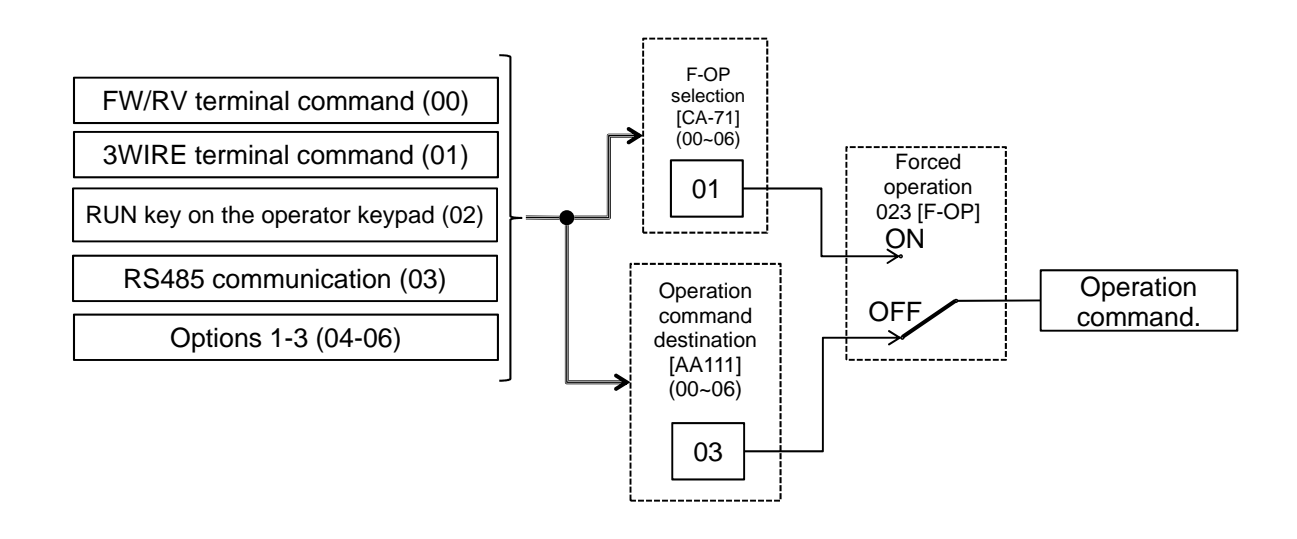

- !
- The above shows an example of operation with [AA111]=02 (RUN key on the operator keypad).
- Functions not assigned to the input terminal functions [CA-01]-[CA-11] become OFF.

# **12.5.2** Operation on operator keypad

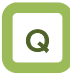

- Want to make trial operation from the operator keypad.
- Want to make operation from the operator keypad.

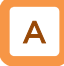

- The operator keypad is used to give a frequency command.
- Use "Operation key" and "Stop key" to make and stop operation, respectively.
- For operation using the operator keypad, the operation direction can be changed by setting RUN key direction selection [AA-12].

- The output of the inverter requires not only an operation command but also a frequency command.
- If the forced operation 023 [F-OP] of the terminal function is enabled, the command destination specified in the [F-OP] function becomes effective irrespective of the present setting.

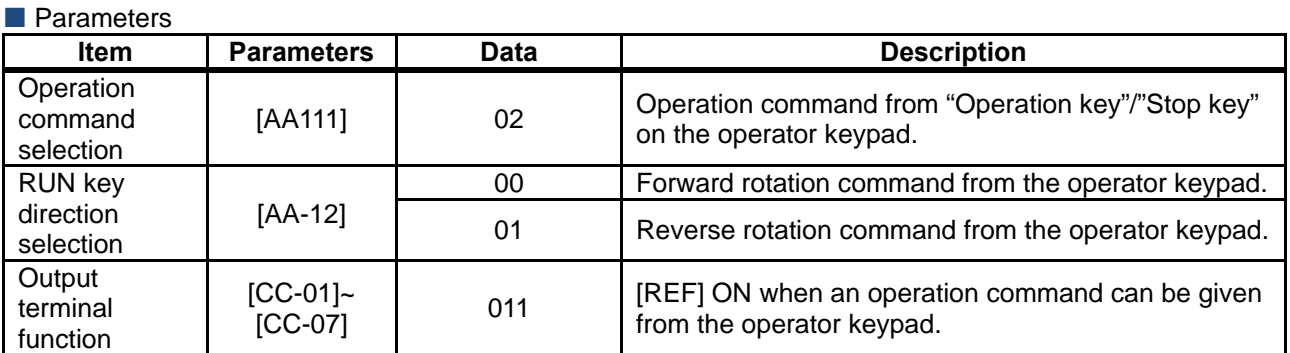

### **12.5.3** Operation with forward/reverse rotation terminal

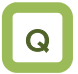

- Want to make operation with input to the terminal of the inverter.
- Want to switch forward and reverse rotation by making the terminal ON/OFF.

# A

- A forward rotation command can be given from [FW] terminal and a reverse one from [RV] terminal.
- Operation can be started/stopped by making the [FW] or [RV] terminal function ON/OFF on the control circuit terminal block of the inverter.
- In the factory setting, the [FW] and [RV] terminals are assigned to the terminal Nos. 9 and 8, respectively. This assignment can be changed by setting [CA-01]-[CA-11] in the input terminal setting selection.
- a/b contact of each terminal can be switched by changing the corresponding setting item of [CA-21]-[CA-31].

!

- The output of the inverter requires not only an operation command but also a frequency command.
- The input terminal function 023 [F-OP] is enabled, the command destination specified in the [F-OP] function becomes effective irrespective of the present setting.
- Simultaneous input of a forward and reverse rotation commands is equivalent to stop command.
- The relation between [FW] and [RV] terminals is given below.

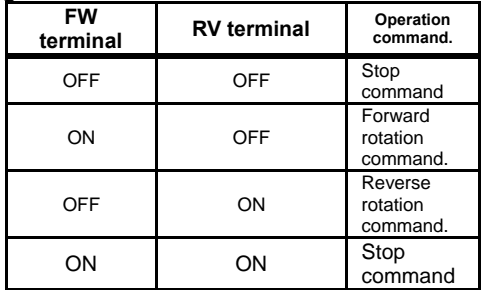

• Commands can be given by [FW]/[RV] command of the EzSQ function.

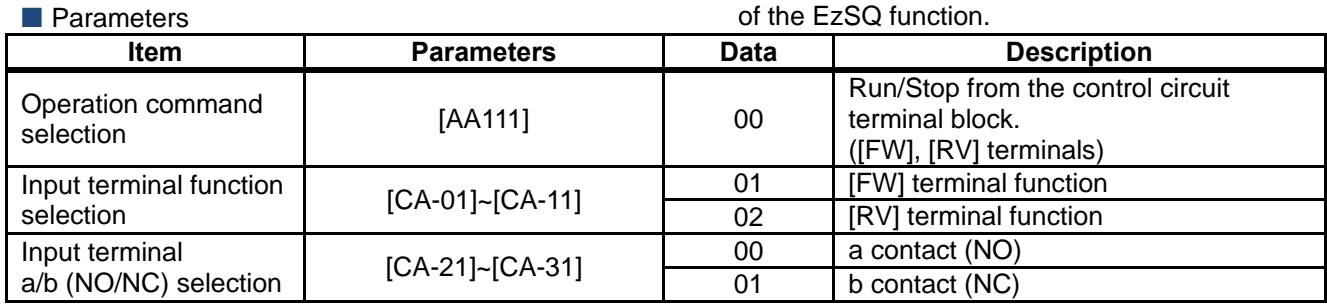

### **12.5.4** Operation with 3 wire function of terminal block

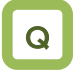

- Want to make operation with input to the terminal of the inverter.
- Want to make operation with button switch.
- Want to skip the self-holding circuit of the operation button.

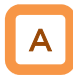

- Operation start command can be given from [STA] terminal and stop command from [STP] terminal.
- To use the 3 wire function, the setting of the operation command selection [AA111] and the input terminal setting selection [CA-01]-[CA-11] needs to be changed.
- Select [AA111]=02 3 wire function. In this example, the 3 wire function is assigned to the input terminal function in the following way. \*) Set the terminals as the terminal No. 7 [CA-07]=016, No. 8 [CA-08]=017, No. 9 [CA-09]=018.

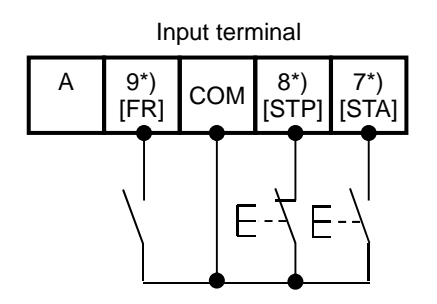

#### **Parameters**

- The output of the inverter requires not only an operation command but also a frequency command.
- The terminal 023 [F-OP] is enabled, the command destination specified in the [F-OP] function becomes effective irrespective of the present setting.
- Operation can be started/stopped by making the 016 [STA]/017 [STP] terminal function ON/OFF on the control circuit terminal block of the inverter.
- 018 [F/R] terminal function switches forward and reverse rotations by the contact.
- The terminal action is made in the following way.

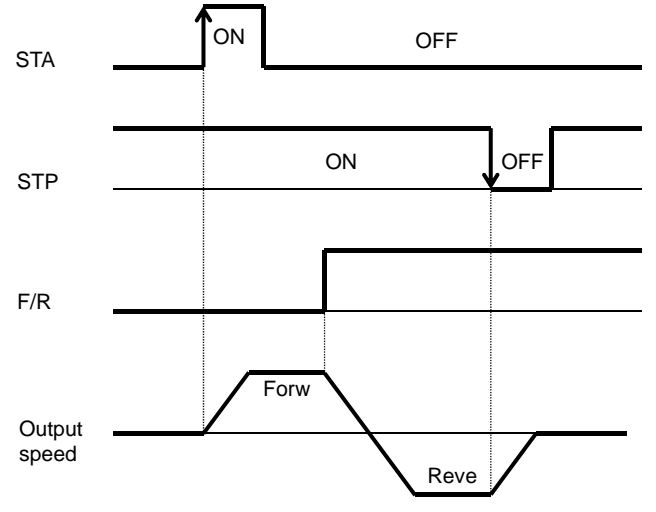

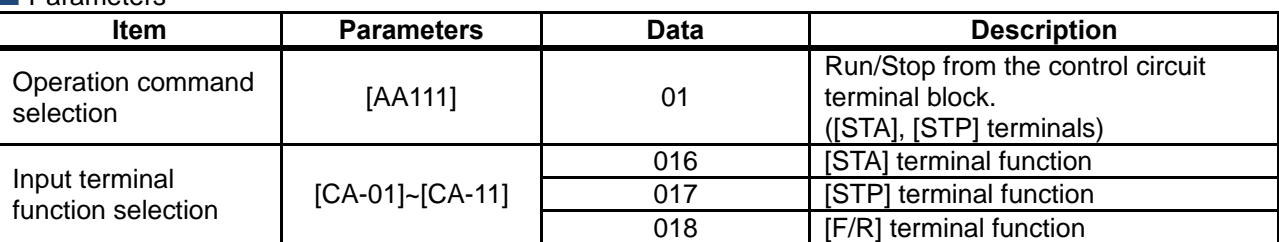

# **12.5.5** Operation with RS485

### communication

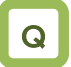

• Want to make operation with a command through RS485 communication.

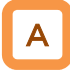

• RS485 coil is used to give an operation start/stop command.

**Parameters** 

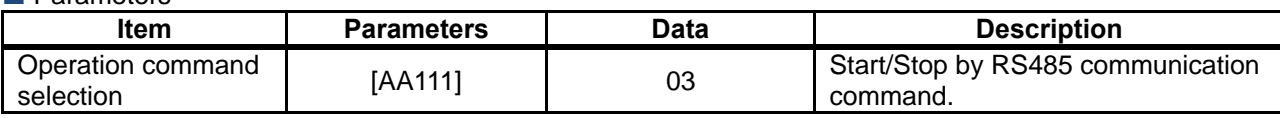

# **12.5.6** Operation from optional board

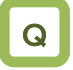

• Want to make operation with a command through communication of the optional board.

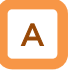

• Optional communication command is used to give an operation start/stop command.

#### **Parameters**

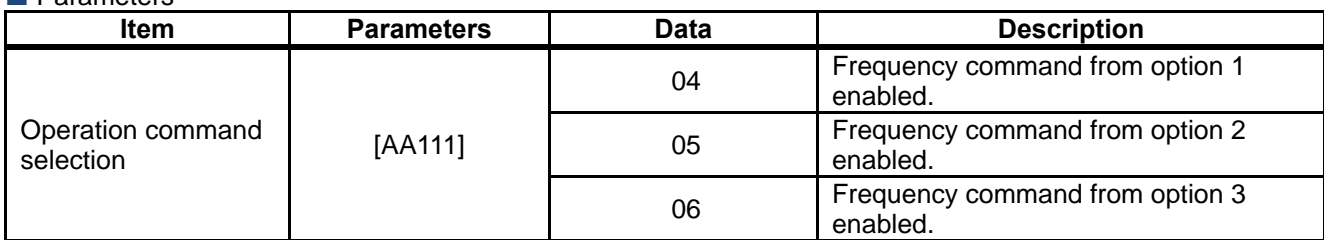

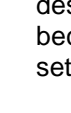

!

command.

setting.

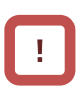

- The output of the inverter requires not only an operation command but also a frequency command.
- The terminal 023 [F-OP] is enabled, the command destination specified in the [F-OP] function becomes effective irrespective of the present setting.

The output of the inverter requires not only an operation command but also a frequency

• The terminal 023 [F-OP] is enabled, the command destination specified in the [F-OP] function becomes effective irrespective of the present

### **12.5.7** Disabling the keys on operator keypad

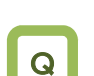

- Don't want to let the operator keypad stop operation when the operation is made under an external command.
- Don't want to let the operation made by a communication command be stopped but want to reset it in case of a trip.

# A

- When a terminal command or communication command is given, the operation cannot be stopped from the operator keypad by setting [AA-13]=01.
- Set [AA-13]=02 to disable the Stop key and use the resetting function in case of a trip.

### **Parameters**

- Set [AA-13] to 00: Disabled if a stop command is given from the operator keypad of the inverter in case of emergency.
- Usually, operation under an operation command from other than the operator keypad can be stopped by using the Stop/Reset key on the operator keypad.
- When the operation under an external command is stopped from the operator keypad, the operation stops for safety. To restart the operation, turn off the external command and on it again.
- When 102 IDISPI terminal function is ON, the operator keypad screen is fixed to home screen.

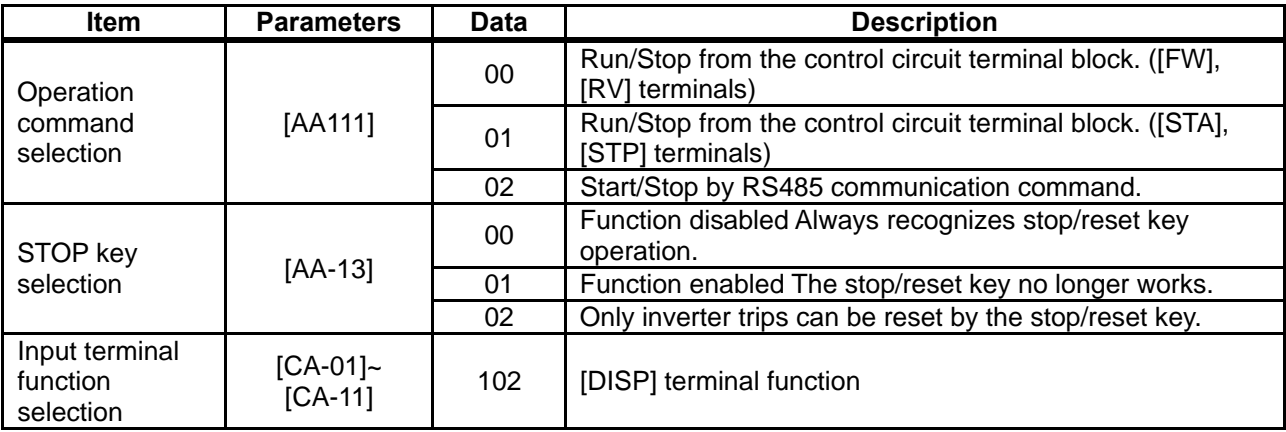

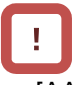

- [AA-13] STOP key selection is enabled when the operation command [AA111] is set to a value other than the value of the operator keypad (02).
- Unlike SJ700, the communication function on SJ-P1 continues communication even during resetting and therefore no idling time is necessary for the resetting.

# **12.5.8** Temporary change of operation command destination

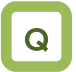

- Want to make operation from the operator keypad temporarily.
- Want to make operation from the terminal block input temporarily.

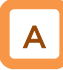

• When 023 [F-OP] terminal is ON, the command destination of [CA-71] is employed in a priority to the operation command destination given in [AA111].

#### **Parameters**

- When 023 [F-OP] terminal is ON, the frequency command destination also employs the frequency command selection designated in [CA-70].
- If [AA111] and [CA-71] are set differently from each other, the operation is interrupted when the [F-OP] terminal is made ON or OFF. The selected operation command is enabled when it is made OFF and then ON.

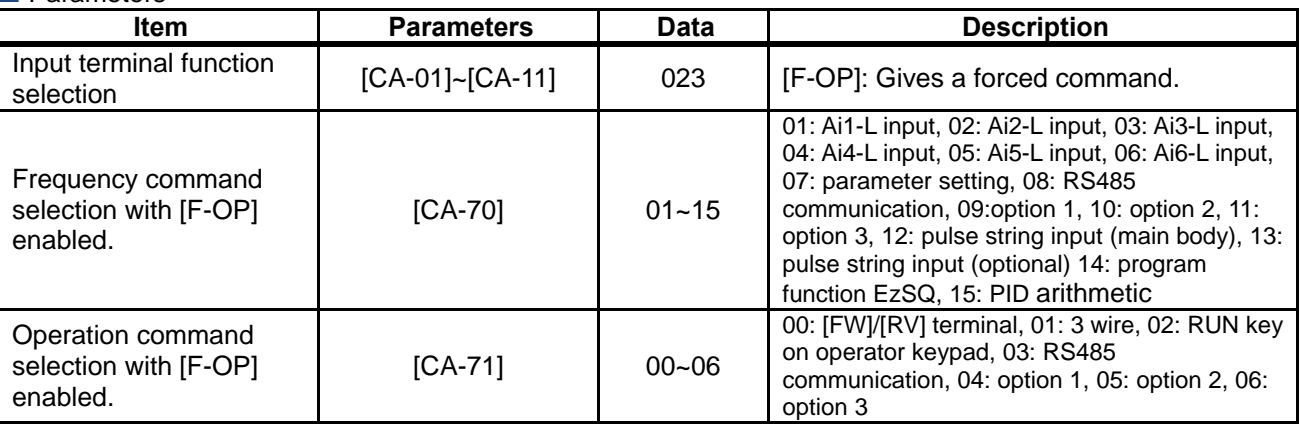

(Memo)

# 12.6 Limit frequency and operation

commands.

**12.6.1** Limit frequency and operation commands.

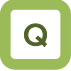

- Want to limit the command range.
- Want to set the lower limit of the frequency command value to prevent excessively low flow rate.
- Want to set the upper limit of the frequency command value for the system.

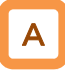

- A limiter of the upper and lower limits of the frequency command can be set. The upper limiter can be set from analogue input by setting [bA101].
- This function limits a frequency command even if a frequency command value outside the range between the upper and lower limiters is set.
- When [bA102] is 0.00 Hz and [bA103] is 0.00 Hz, the corresponding data do not work.

## Parameters

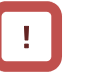

- The upper and lower limiters should be set lower than the max. frequency. Otherwise, warning of the inconsistency will arises.
- To set the limiters, set the upper limiter [bA102] first. Make sure that it is larger than the lower limiter value [bA103].
- Under the restriction by the upper and lower limiters and the minimum frequency, a LIM icon appears.
- To enable the upper limiter, set [bA101]. When [bA101]=07, the upper limiter is enabled by setting [bA102] to a value other than 0.00.

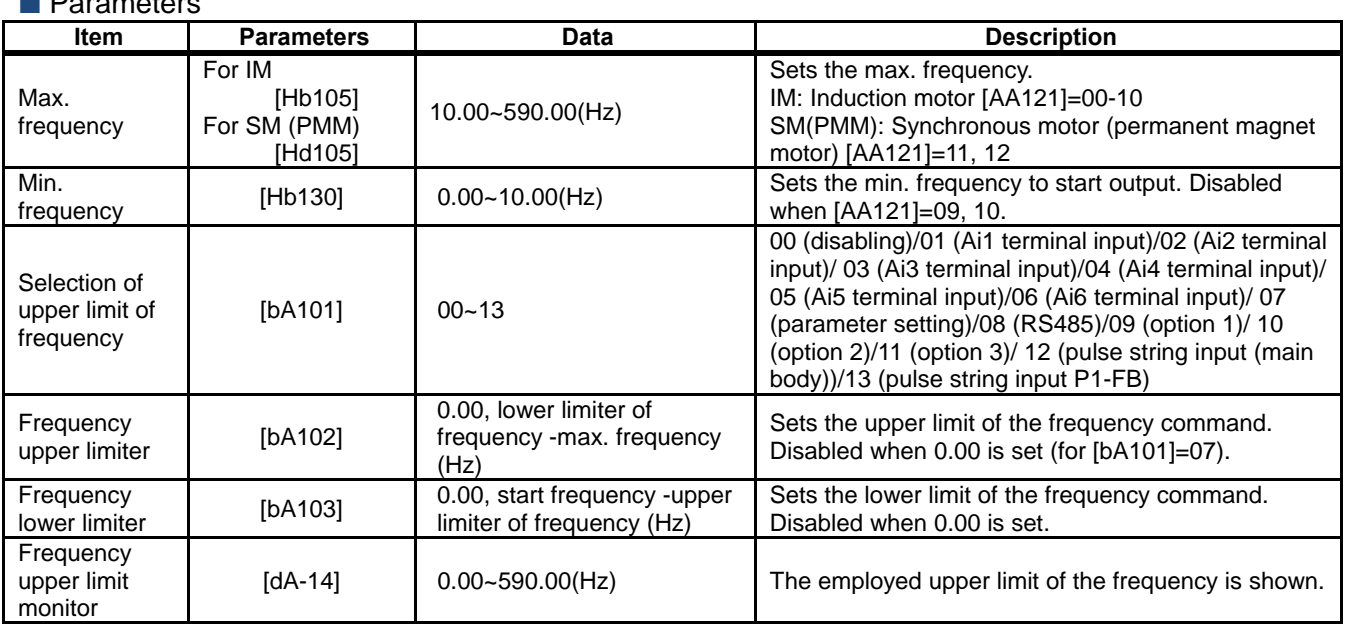

**Limiting a command** 

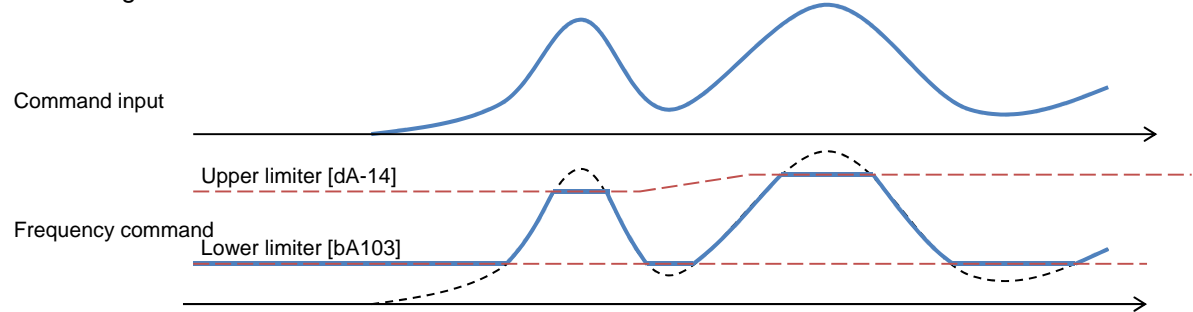

# **12.6.2** Limit operation command direction.

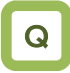

- Want to limit the operation command direction.
- Want to prevent damage of the machine due to the inverter output in opposite direction.

# A

- Output in the allowed rotation direction can be obtained by setting the operation direction limit selection [AA114] to limit the direction of the operation.
- Set the operation direction limit selection if reverse operation output could adversely affect connected machines with no external force applied.

# !

- Even if this function works, you may have output of reverse operation as a result of the control other than V/f control. In this case, enable the reverse operation prevention function. See "12.6.3 Limiting output direction."
- Even if this function is used, the motor may rotate in the reverse direction under an external force applied in that direction. If you use this function to limit the operation direction, use the function for a system that does not receive an external force applied in the reverse direction.
- The reverse rotation direction command due to a negative value of the frequency is also restricted.
- Output stops when the direction is being limited.

#### **Parameters**

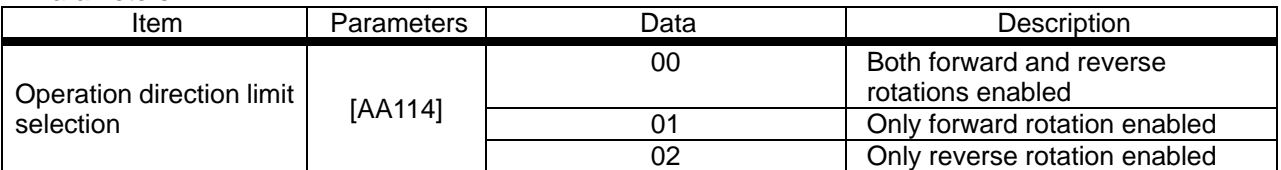

# **12.6.3** Limit output direction.

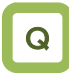

• Want to prevent damage of the machine due to reverse rotation of the motor.

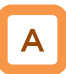

- Under some control, output at a low speed in the direction opposite to the one specified in the operation command may occur. The output can be restricted in the direction specified in the operation command if the reverse rotation prevention function selection [HC114] is used.
- Enable the reverse rotation prevention function selection if the reverse rotation of the motor could give damage to the connected machine.

- This function is enabled when the control method [AA121] is set to 08 (sensorless vector control), 09 (sensorless vector control in zero speed range), or 10 (vector control with sensor).
- Even if this function is used, the motor may rotate in the reverse direction under a high-load external force applied in that direction. If you use this function to limit the operation direction, make sure that the motor would not make reverse rotation.

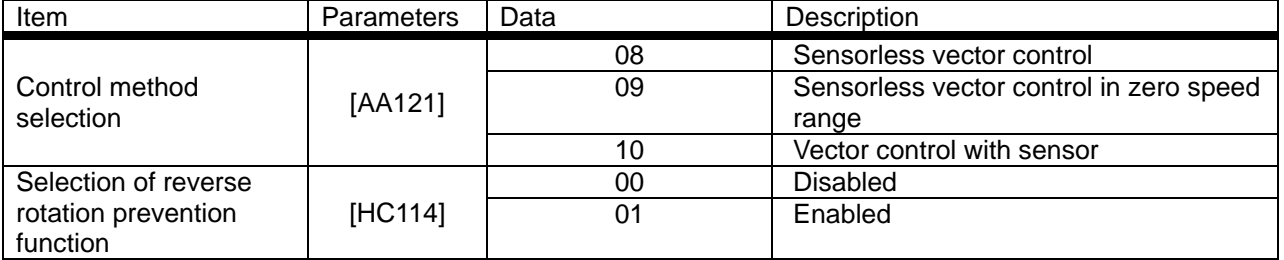

# **12.6.4** No output until operation permission

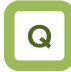

• Want to have no motor output until the system permits the operation.

# A

- The system is configured in such a way that the operation can be stopped for safety irrespective of the operation command until the system allows the operation.
- If 101[REN] is assigned in the input terminal function, the inverter is not allows to make output until the terminal [REN] becomes ON.

!

- This function becomes enabled when 101[REN] is set to any of the input terminal selections [CA-01]-[CA-11].
- The operation does not start if [REN] is set to OFF. To make output from the inverter based on an operation command in a trial operation, [REN] needs to be set to 000[no] temporarily.

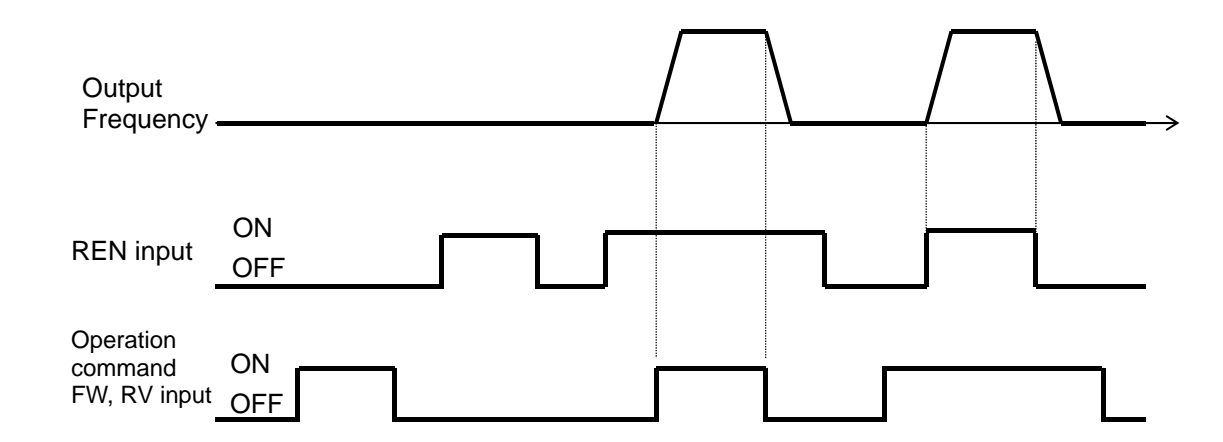

**Parameters** 

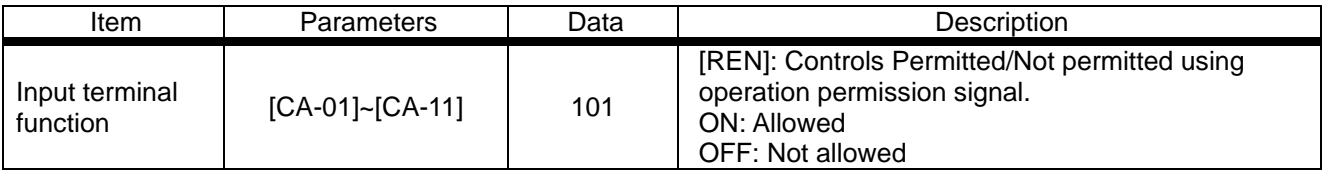

# 12.7 Temperature protection of motor **12.7.1** Electronic thermal setting

of motor

# Q

- Want to make thermal protection of motor
- Want to change the protection level in accordance with the motor rated voltage.

■ Change of electronic thermal level of motor

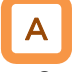

- Setting in accordance with the motor rated current protects continuous flow of current in the motor. To make the protection earlier, the protection level should be set lower than the motor rated current.
- (Ex. 1) Motor rated current 64A ([bC110]=64.0A) Setting range:12.8A(20%)~204.0A(300%) When driven at a base frequency

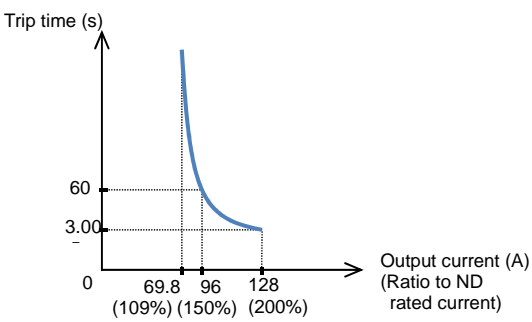

# !

- Make the setting correctly as this is necessary to protect the motor.
- When the thermal protection begins, [E005] motor electronic thermal error occurs.
- Irrespective of the thermal setting of the motor, the inverter electronic thermal protection works independently to protect the inverter.
- When the current grows rapidly, [E001] excessive current error could occur before [E005] motor electronic thermal error.
- Even electronic thermal level is set high, electronic thermal for inverter itself works separately, at frequency decreased from 5Hz and 80% at 0Hz.

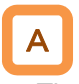

- The electronic thermal time-limited characteristics is shown in (Ex. 1) when the first electronic thermal level [bC110] is 64A
- Example 1 shows the case of reduction ratio x1. (For example, the case of the motor driven at a base frequency for [bC111]=01.)
- The magnification ratio and hence the time to a trip could change depending on the choice of the electronic thermal characteristic.
- A trip occurs in 60 s when an electric current of 150% of the electronic thermal level x1 flows continuously.

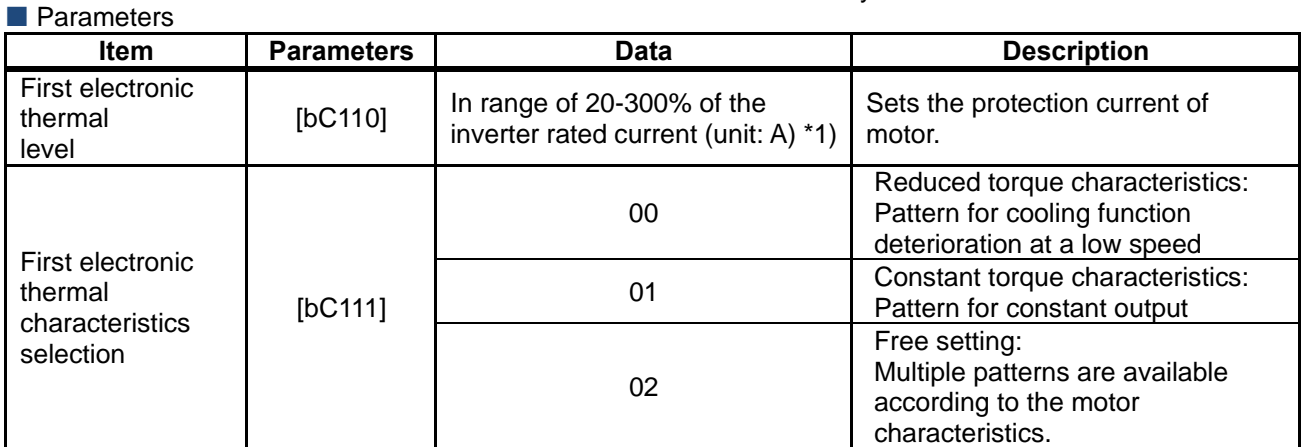

\*1) The inverter rated current is switched by the load type selection [Ub-03]. Even if [bC110] is set to be high, [E001] excessive current error occurs when the current exceeds the excess current level.

■ Change of electronic thermal characteristics

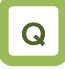

- Want to make protection taking account of the cooling function at a low speed.
- Want to change the thermal protection setting pattern freely.

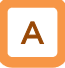

**Parameters** 

- Optimal protection characteristics can be achieved with the deterioration of the cooling ability of the motor at a low speed taken account of. ([bC111]=00)
- Frequency-dependent characteristics can be set in the selection of the electronic thermal characteristics. ([bC111]=02)

!

- Autocooling motor needs to be used with reduced load (current) since the cooling function of the autocooling fan becomes less effective when the motor rotation frequency decreases.
- The reduced torque characteristics are in accordance with the heat generation of the autocooling motor.

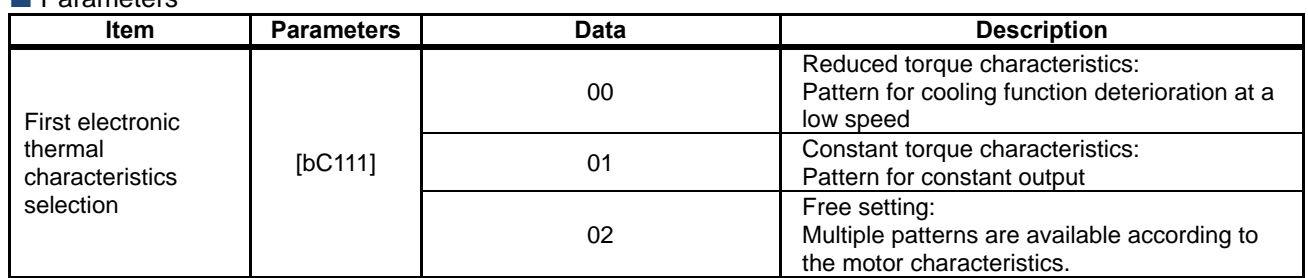

Reduced torque electronic thermal [bC111]=00

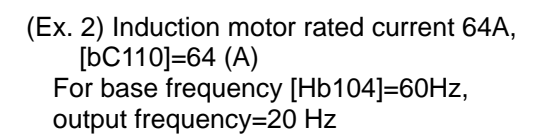

Reduction ratio

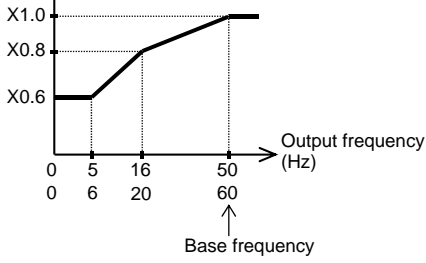

55.8 76.8 (87.2%) (120%) (160%) 102.4 Output current (A) (Ratio to ND rated current) 60 3.0 Trip time (s)  $\times0.8$ 

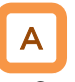

- Can be used for load reduction in accordance with the cooling performance at a low speed.
- When the first electronic thermal level [bC110] is 64 A, the reduction ratio is  $\times$ 0.8 for operations at a base frequency of 60 Hz and output frequency of 20 Hz and the electronic thermal time-limited characteristics are given in the lower part of Example 2.
- Since Example 1 shows the case of the reduction ratio  $\times$ 1, a trip occurs in 60 s when an electric current of 150% ×1 of the ND rated current flows continuously. However in Example 2, a trip occurs in 60 s when an electric current of 150%×0.8=120% of the ND rated current flows continuously.
- Constant torque electronic thermal
- Use this setting to use the constant-torque motor

(Ex. 3) For induction motor rated current: 64A, [bC110]=64(A)

Base frequency [Hb104]=50Hz, output frequency  $=5$ Hz

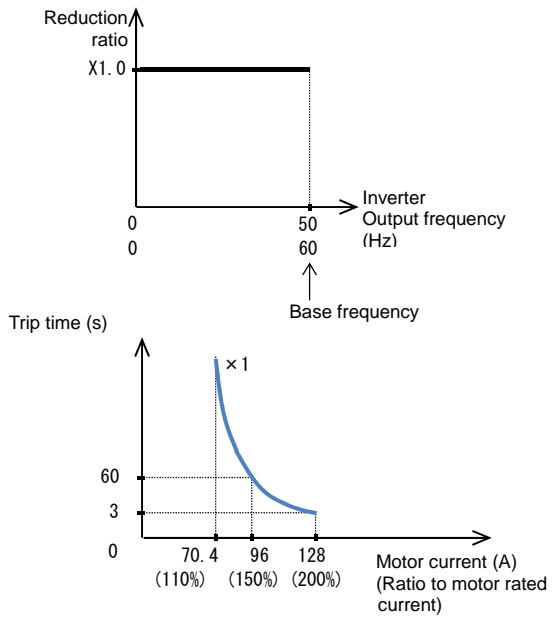

- **F** Free electronic thermal characteristics
- To protect the motor, the electronic thermal characteristics can be freely set in accordance with the load.

A

- When the first electronic thermal level [bC110] is 64 A, the reduction ratio is ×0.9 for operations at a base frequency of 60 Hz and output frequency of 2.5 Hz and the electronic thermal time-limited characteristics are given in the lower part of Example 3.
- Since Example 1 shows the case of the reduction ratio  $\times$ 1, a trip occurs in 60 s when an electric current of 150% ×1 of the ND rated current flows continuously. However in Example 3, a trip occurs in 60 s when an electric current of 150%×0.9=135% of the ND rated current flows continuously.

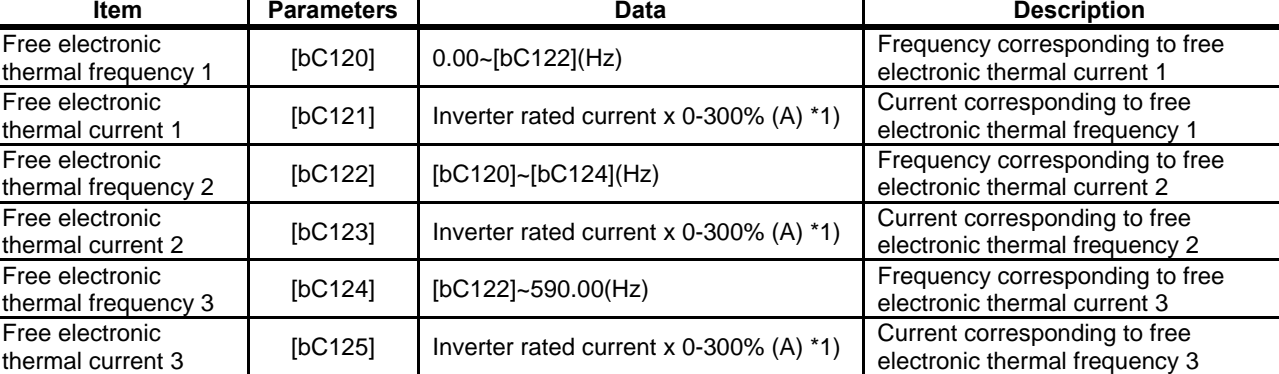

#### **Parameters**

\*1) The inverter rated current is switched by the load type selection [Ub-03].

**Firms** Free electronic thermal characteristics (continued) (Ex. 4) For output frequency of [bC122]

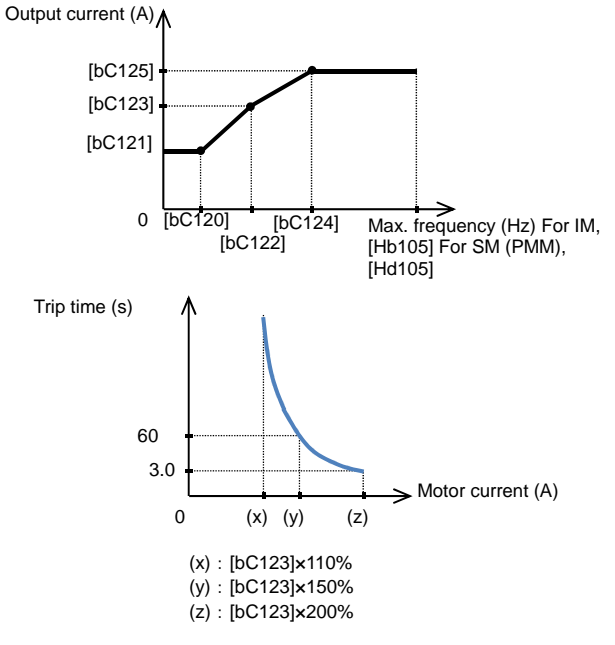

■ Change of heat emission characteristics of electronic thermal

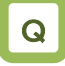

• Want to set heat emission characteristics of the motor.

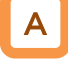

- When the current is below the electronic thermal level, the temperature integration data can be reduced according to the heat emission from the motor. ([bC112]=01)
- Constant period mode employed in SJ700 can also be chosen.
- Ex. 1) Subtraction mode (for [bC112]=01, [bC113]=600 s(10 min.))

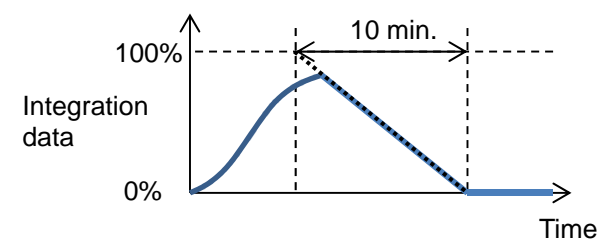

#### Parameters

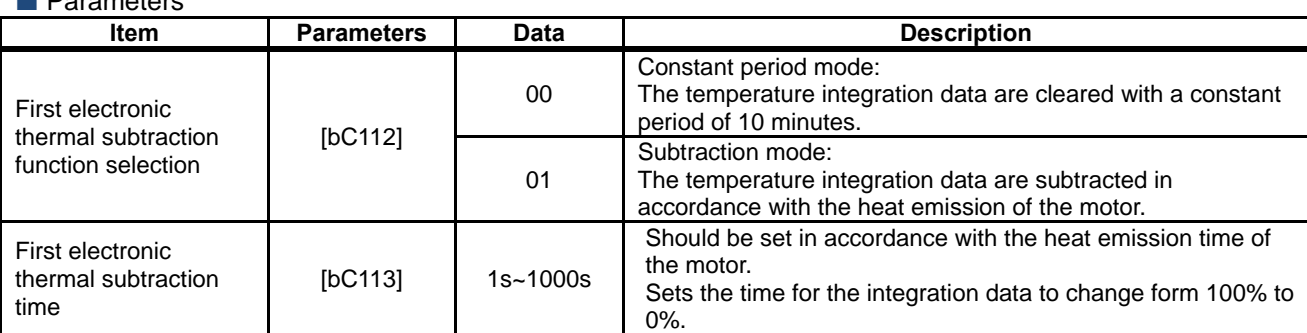

# A

- When the output frequency coincides with the first free-electronic thermal frequency 2 [bC122], the electronic thermal time-limited characteristics are given in the lower part of Example 4.
- In Example 4, a trip occurs in 60 s when an electric current of 150% of the designated first free-electronic thermal current 2 [bC123] flows continuously.

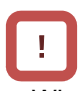

- ・When [bC121][bC123][bC125] are set as default (0.00) and [bC111] electronic thermal is set as 02, E005 is generated.
- ・Be sure to set [bC125][bC123] and [bC121] in this sequence when to set free electronic thermal.

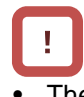

- The electronic thermal of the inverter works independently even when the electronic thermal subtraction time is made shorter.
- Appropriate setting should be made for the motor that you use.
- In case of [bC112]=00, resetting cannot be made in 10 s after occurrence of an error.
- ・bC112=00 to be set to be equivalent to SJ700.

#### Ex. 2) Constant period mode (for [bC112]=00)

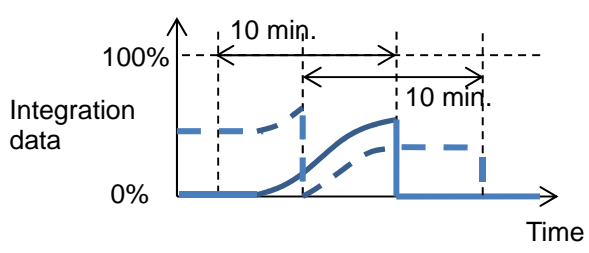

\*) In the constant period mode, a trip occurs when either of the duplicated counters reaches 100%. In the constant period mode, data are cleared with a constant period of 10 minutes.

**Maintaining electronic thermal after power** termination or resetting

Q

Want to continue the motor protection even after the power is shut off and the system is restarted.

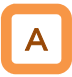

The temperature integration data of the motor are saved even after power termination or inverter trip resetting. When the motor current increases again when the power is made on or the system is reset, the system is restarted with the saved temperature integration data.

# !

• When the data-holding function is used, the integration data are held even if the inverter is powered off for a long period of time, and a risk of occurrence of an error would increase. After it is powered on, a short-time operation could cause an error.

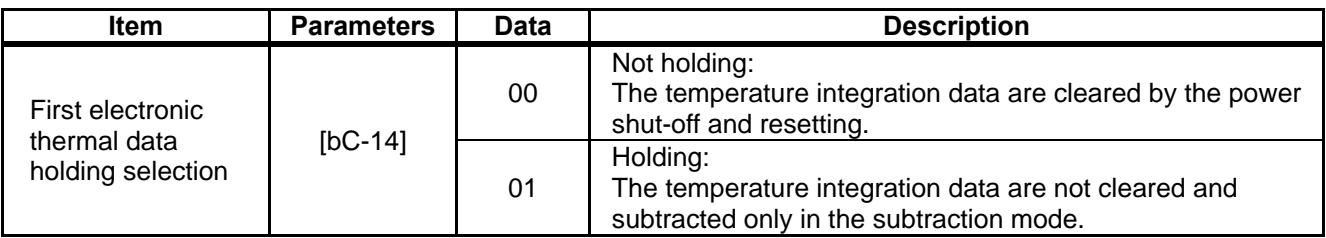

### Related functions

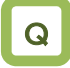

• Want to know the integration state of the motor electronic thermal.

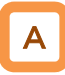

- The integration state can be monitored from [dA-42] electronic thermal load rate monitor (motor).
- If you want a warning signal when the electronic thermal exceeds a certain level, set the output signal function 026 [THM] and [CE-30] electronic thermal warning level (motor). For details, see "12.19.8 Output of warning before thermal protection of motor."

Q

• Want to know the integration state of the inverter electronic thermal.

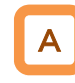

- The integration state can be monitored from [dA-43] electronic thermal load rate monitor (controller).
- If you want a warning signal when the electronic thermal exceeds a certain level, set the output signal function 027 [THC] and [CE-31] electronic thermal warning level (controller). For details, see "12.19.9 Output of warning before thermal protection of inverter."

# **12.7.2** Monitoring of motor temperature

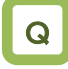

- Want to make thermal protection of motor
- Want to make temperature protection of the motor using a thermistor resistance.

# A

- The temperature protection of an external device can be made by connecting a thermistor installed in the motor or other external device to the inverter and setting the function of the thermistor.
- The external thermistor should be wired between the control terminals TH+ and TH-.
- Set the thermistor selection [Cb-40] and the resistance level to cause an error [bb-70] in accordance with the thermistor's specifications.
- [E035] thermistor error occurs when the thermistor resistance reaches the thermistor error level [bb-70] depending on the motor temperature.
- When [Cb-40] is set to 02, [dA-38] motor temperature monitor indicates the detected temperature of the motor.

### **Parameters**

- When an external thermistor is not connected, a trip occurs if the thermistor selection [Cb-40] is set to 01.
- To use this function, the wiring distance between the motor and the inverter has to be 20 m or shorter. Since the current flowing in the thermistor is very weak, a measure such as wiring separation should be taken to prevent noise from the motor current.
- When [Cb-40] is set to a value other than 02, [dA-38] motor temperature monitor indicates 0 °C.

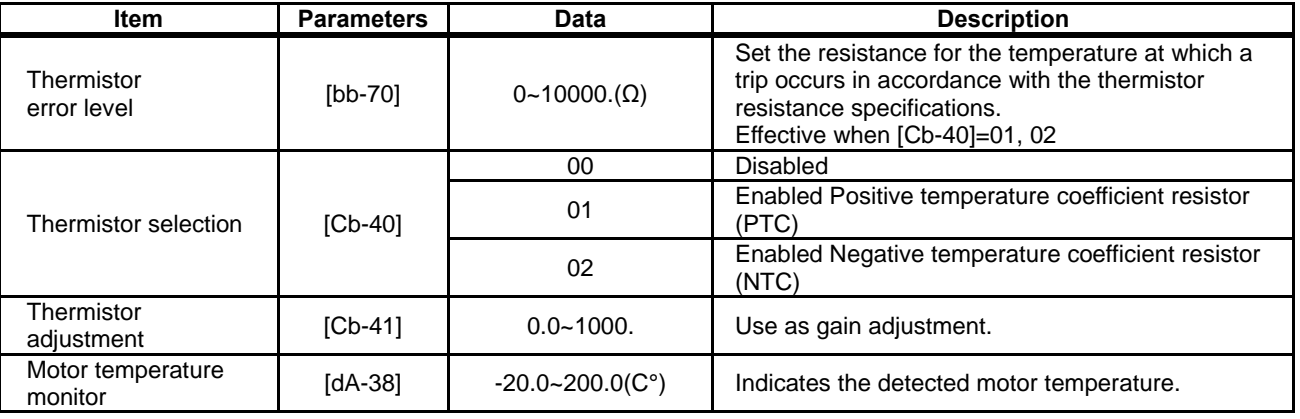

# 12.8 Use function of accelerating or decelerating motor speed

**12.8.1** Change acceleration time and deceleration time

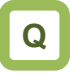

- To speed up the acceleration of the motor to make it more responsive.
- To extend the acceleration time for the purpose of preventing over current.
- To extend the deceleration time for the purpose of preventing over voltage.
- To slow down the acceleration or deceleration of the motor that has a large load inertia.

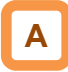

**Parameter** 

- Set up the acceleration time and the deceleration time of the motor. Set a longer time for slower acceleration or deceleration; set a shorter time for faster acceleration or deceleration.
- Set, as the acceleration time, the time that it takes to rise from 0 Hz to the maximum frequency; set as the deceleration time, the time that it takes to fall from the maximum frequency to 0 Hz.
- In the initial state, the acceleration time 1 [AC120] and the deceleration time 1 [AC122] are enabled.
- The currently enabled acceleration time and deceleration time can be monitored with [FA-10] and [FA-12], respectively; In the initial state,  $[FA-10] = [AC120]$  acceleration time 1 and  $[FA-12]$ = [AC122] deceleration time 1

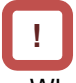

- When the function of acceleration or deceleration action cancellation 071 [LAC] is selected as the Input terminal function and the signal is turned ON, the set acceleration or deceleration time will become re-set at 0 s and the output frequency will be made instantaneously to follow the frequency command.
- The target of command for the acceleration or deceleration time can be selected with [AC-01]. - Employ the internally-set acceleration or deceleration time. - Employ the acceleration or deceleration time of

the program function EzSQ.

• The acceleration or deceleration time may be changed in response to the command given by the multi-speed function. For details, see Chap. 12.4.10: Switching the frequency in multiple speeds.

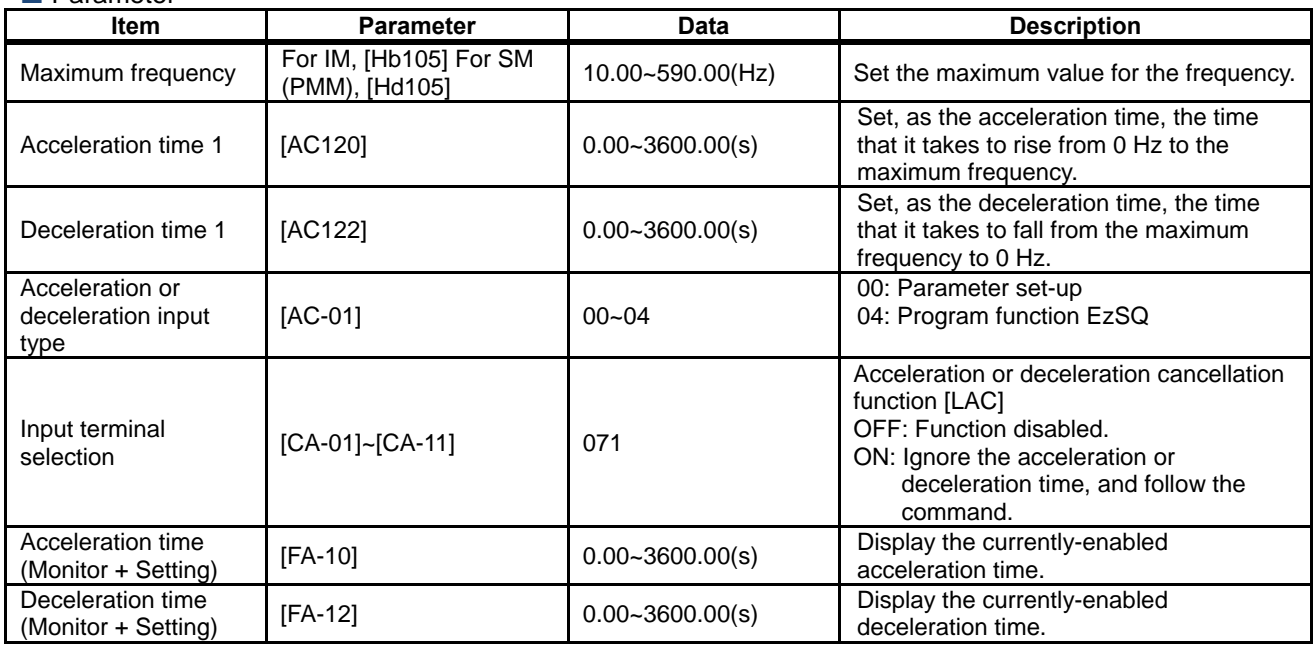

#### An actual example of setting up the acceleration or deceleration time

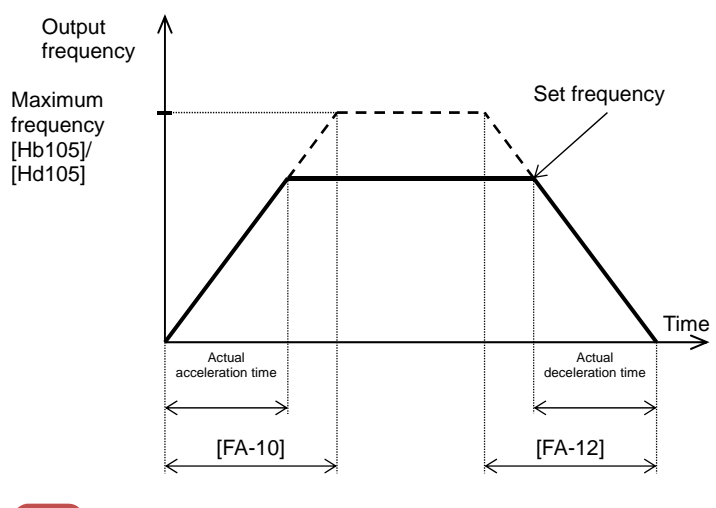

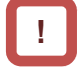

• However short the acceleration or deceleration time is set, the actual acceleration or deceleration of the motor cannot be shorter than the minimum acceleration or deceleration time that is determined by the moment of inertia J of the mechanical system and the motor torque. An act of acceleration or deceleration in a shorter time than the minimum acceleration or deceleration time may cause an over current or over voltage trip to happen.

Acceleration time  $t_s$ 

$$
t_S = \frac{(J_L + J_M) \times N_M}{9.55 \times (T_S - T_L)}
$$

Deceleration time  $t_{B}$ 

$$
t_{\rm B} = \frac{(J_{\rm L} + J_{\rm M}) \times N_{\rm M}}{9.55 \times (T_{\rm B} + T_{\rm L})}
$$

J L<br>the motor shaft. : Moment of inertia J (kg·m<sup>2</sup>) of the load converted into that of

J<sub>M</sub> : Moment of inertia J (kg·m<sup>2</sup>) of the motor.

N<sub>M</sub> : Revolution speed of the motor (r/min)

T s : Maximum acceleration torque (N·m) of the motor driven by

the inverter.<br>T<sub>\_B</sub>: Maximum deceleration torque (N·m) of the motor driven by the

inverter. T L : required operating torque (N·m) **12.8.2** Switch acceleration time and deceleration time in two stages

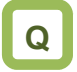

- To change the acceleration or deceleration time by an external command.
- To slowly accelerate at lower speeds because a larger torque is needed for starting the movement; to shorten the acceleration time at higher speeds than a predetermined value for the purpose of enhancing the response.
- To revolve forward with faster acceleration or deceleration; to revolve backward with slower acceleration or deceleration.

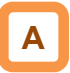

- Setting this function allows you to change the acceleration or deceleration time while driving in response to the terminal command, the frequency command, or the direction command.
- When  $[AC115] = 00$ , setting 031  $[2CH]$  in any of the [CA-01] to [CA-11] and turning OFF/ON the target Input terminal allows you to switch the acceleration or deceleration time.  $\Rightarrow$  (Example 1)

**!**

When the input terminal is used for switching, operation should be performed by assigning 031 [2CH] to any of [CA-01] to [CA-11].

- When [AC115] = 01, the frequency command and the relationship between the set values [AC116] and [AC117] can be used to switch the acceleration or deceleration time.
- ⇒ (Example 2)
- When [AC115] = 02, the acceleration or deceleration time can be switched between that for the forward revolution and that for the backward revolution.

 $\Rightarrow$  (Example 3)

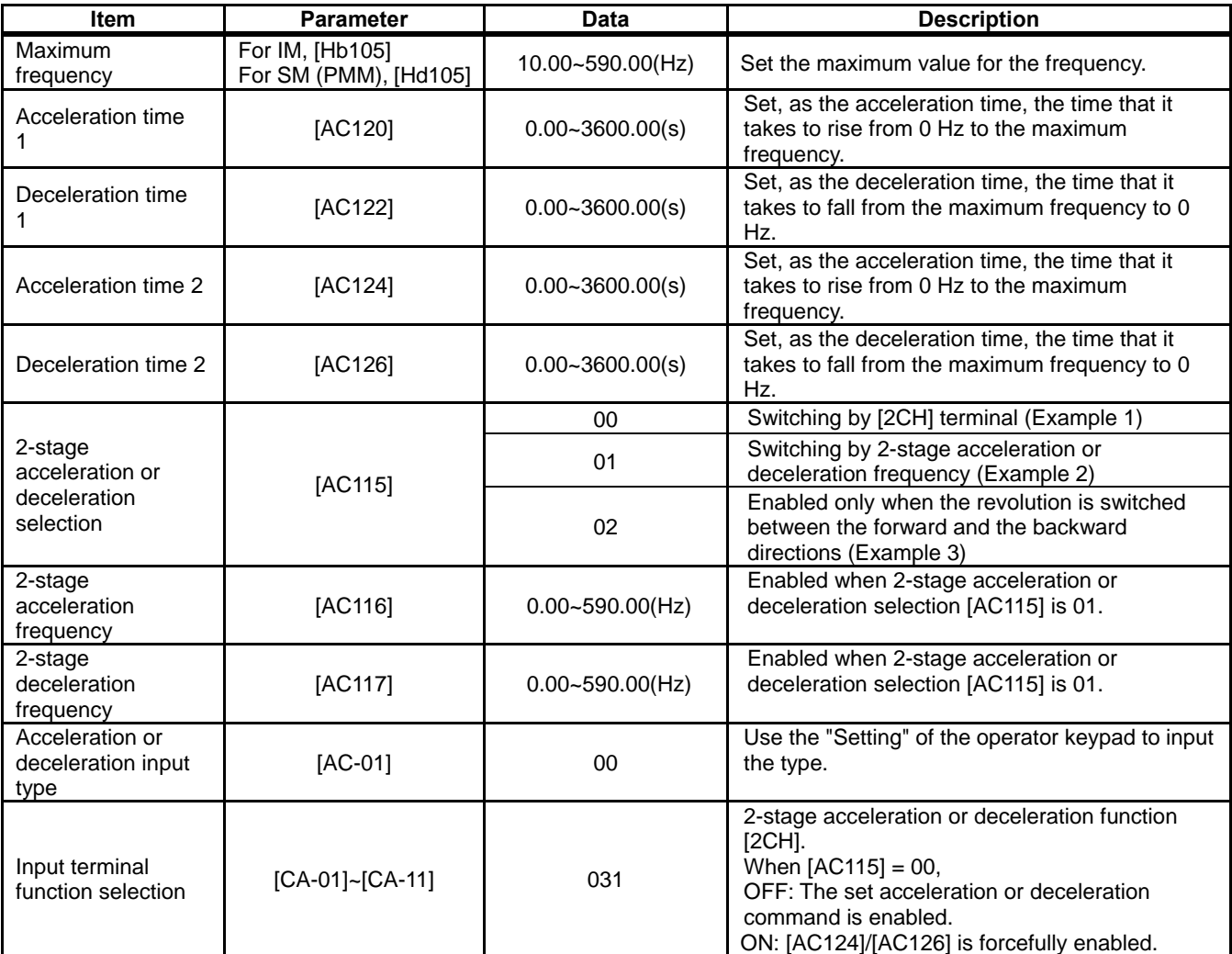

### **Parameter**

# **A**

- You can use [AC115] to select one of the following three methods of switching the acceleration or deceleration time:
	- Switching by the Input terminal function [2CH];
	- Automatically switching by any given frequency; and

- Automatically switching only at the time of switching between the forward revolution and the backward revolution.

• Described below is an exemplar case of switching between the acceleration or deceleration time 1 and the acceleration or deceleration time 2.

(Example 1) In the case of setting [AC115] = 00 (Example 2) In the case of setting [AC115] = 01

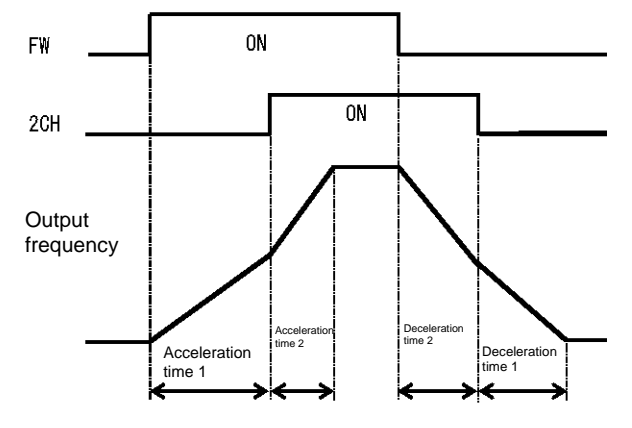

(Example 3) In the case of setting  $[AC115] = 02$ 

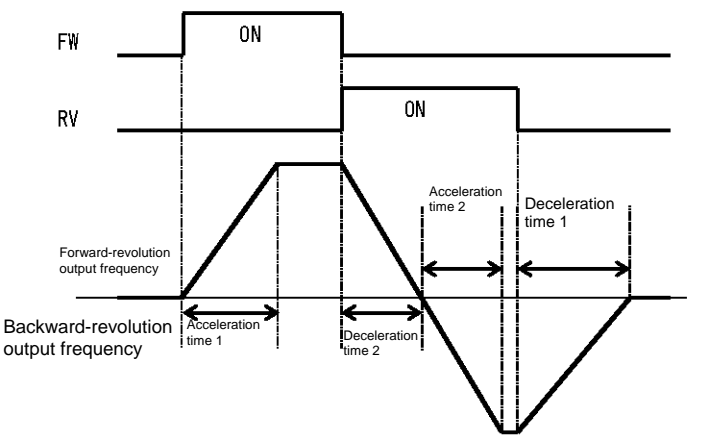

# **!**

• Set, as the acceleration time, the time that it takes to rise from 0 Hz to the maximum frequency; and set as the deceleration time, the time that it takes to fall from the maximum frequency to 0 Hz. Each of the set times is the corresponding one of the following values.

Acceleration time 1: Calculated value from [AC120];

Deceleration time 1: Calculated value from [AC122];

Acceleration time 2: Calculated value from [AC124]; and

Deceleration time 2: Calculated value from [AC126].

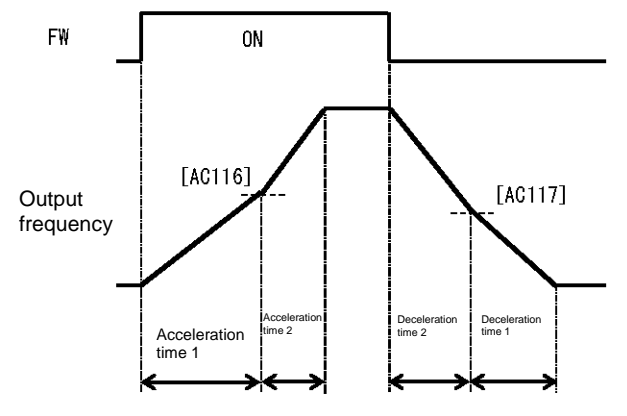

**12.8.3** Switch the acceleration or deceleration time in multiple stages.

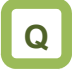

- To use the multi-speed command by giving a frequency command with different acceleration or deceleration times.
- To accelerate or decelerate to a predetermined frequency by using a plurality of different acceleration or deceleration times.

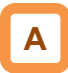

Setting up this function allows the acceleration or deceleration time to be changed in response to the multi-speed terminal command.

### **Parameter**

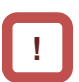

- When using the input terminal function to switch the multiple speeds, operation should be performed by assigning 003 [CF1] to 006 [CF4] or 007 [SF1] to 013 [SF7] to any of [CA-01] to [CA-11].
- When [AC-02] multi-stage acceleration or deceleration selection is 01, the 2-stage acceleration or deceleration function is disabled.

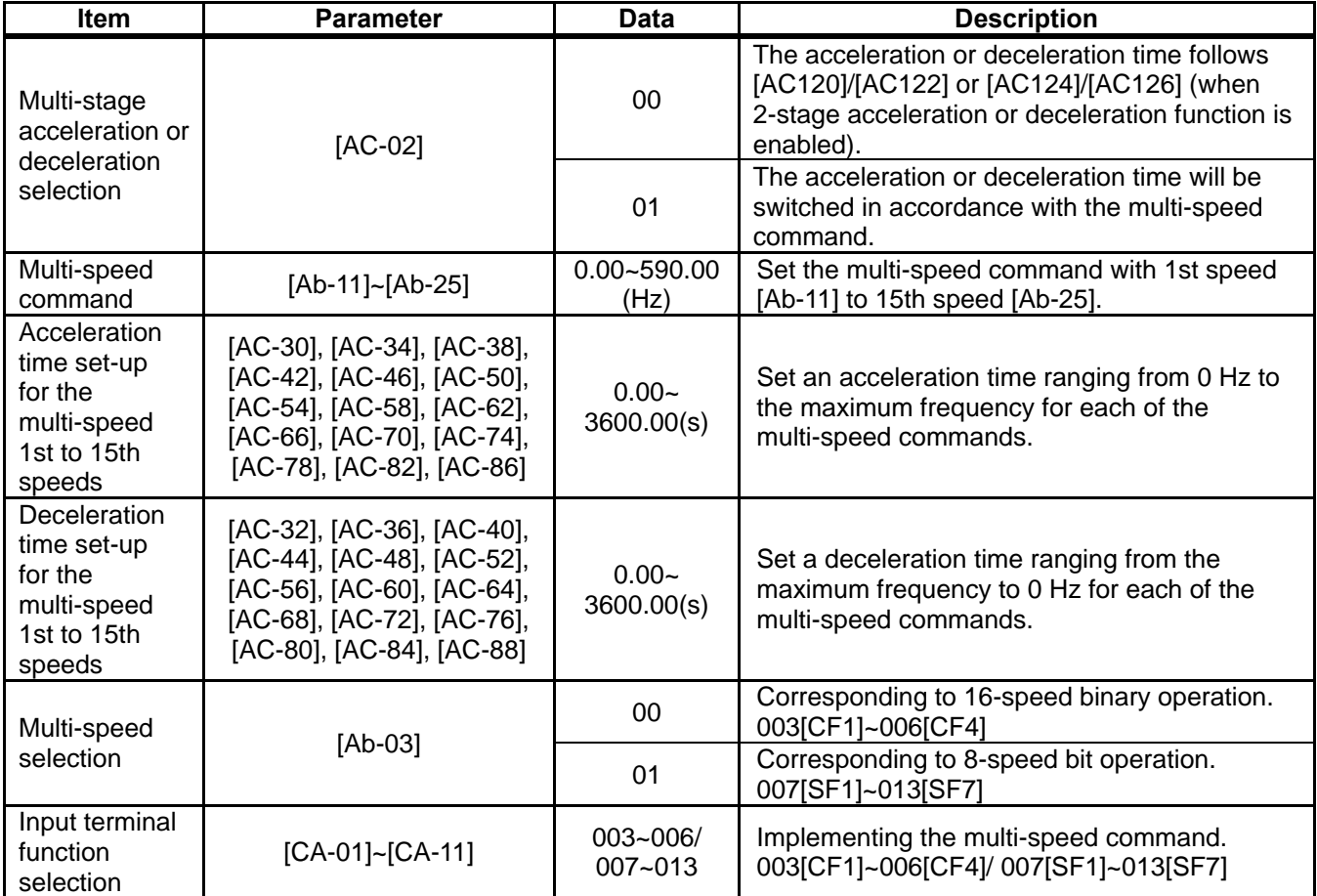

# **A**

- Shown below are the multi-speed table for binary operation (when  $[Ab-03] = 00$ ) and that for bit operation (when  $[Ab-03] = 01$ ).
- Table for binary operation [Ab-03]=00.

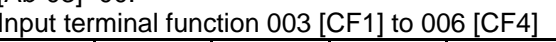

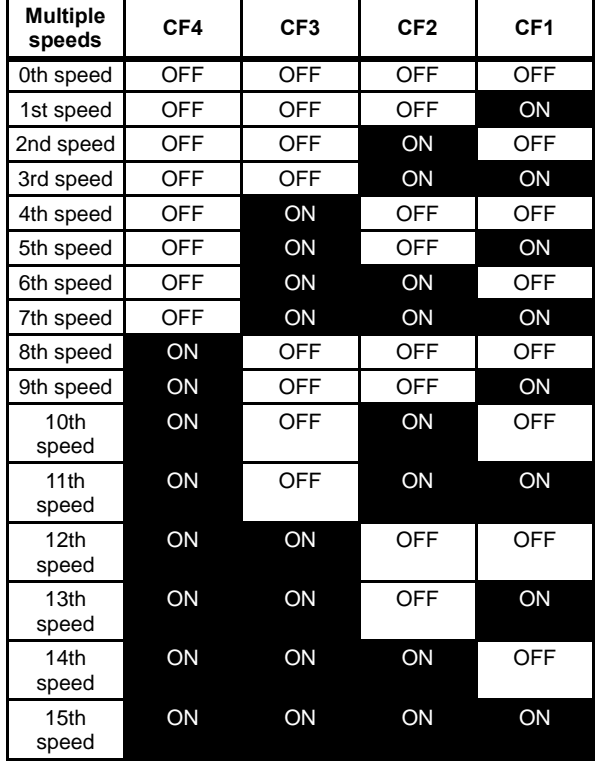

■ Table for bit operation  $[Ab-03] = 01$ ; Input terminal function 007  $[SF1]$  to 013 [SF7]

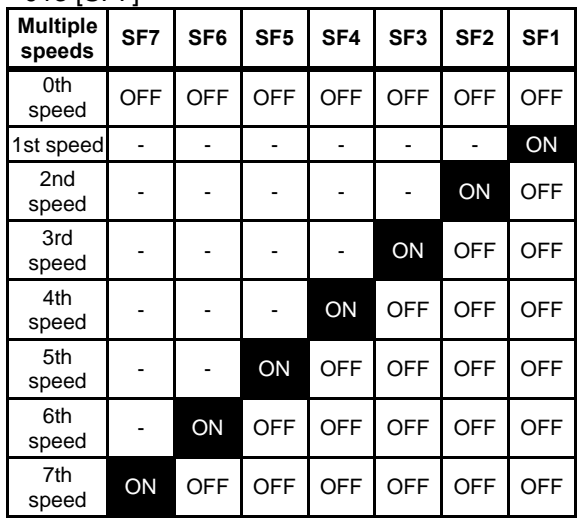

### Exemplar operation

If the set frequency is the same, only the acceleration or deceleration time can be changed.

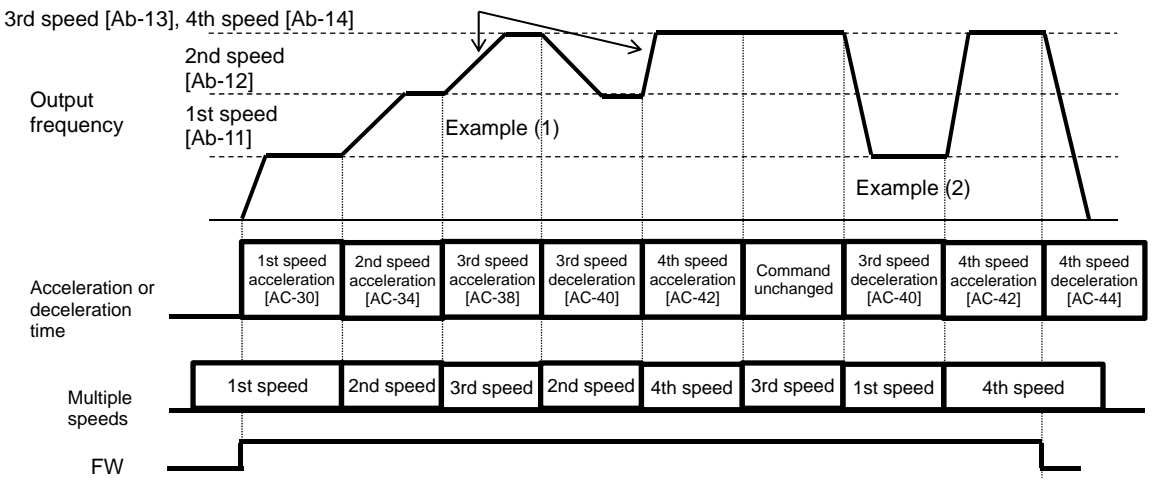

Example (1) If the multi-speed 3rd speed is engaged and the revolution is accelerating, the enabled acceleration time is the multi-speed 3rd speed acceleration time [AC-38].

Example (2) If the multi-speed 1st speed is engaged and the revolution is decelerating, the enabled deceleration time is the multi-speed 3rd speed deceleration time [AC-40] for the multi-speed 3rd speed that has been engaged until the multi-speed 1st speed is engaged.

#### Acceleration or deceleration time table

• The following table shows the multi-speed commands and their corresponding acceleration or deceleration times.

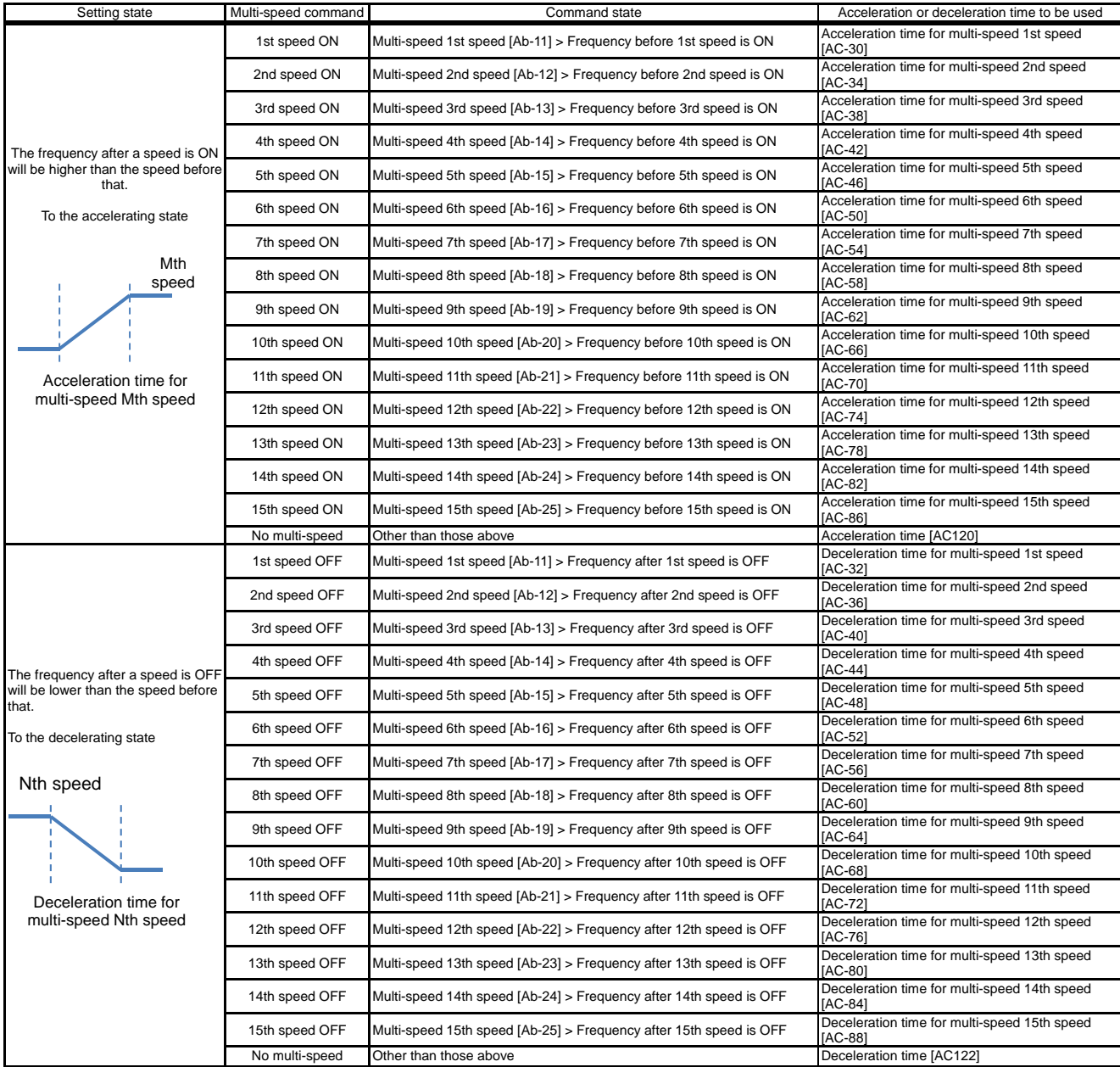

# !

• The switching timing of frequency command by multi-speed terminal command is different from that of the deceleration time.

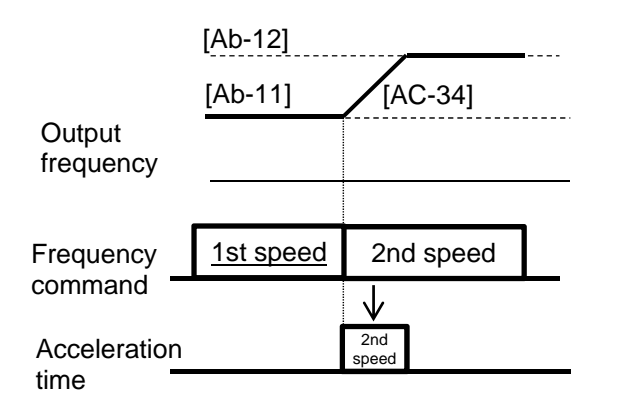

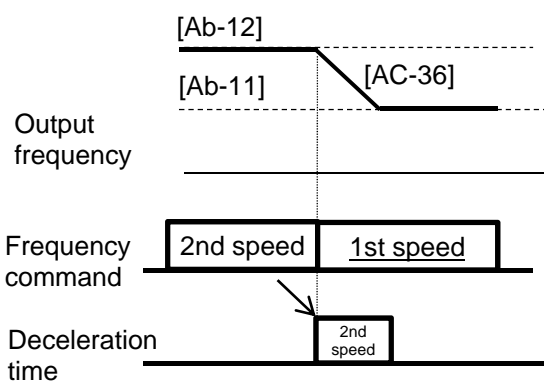

# **12.8.4** Stagnate the acceleration or deceleration in the middle of its progress

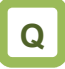

- To withhold temporarily the acceleration until the motor revolution follows the command in order to get a larger torque that is needed for starting the movement.
- To withhold the execution of the command until the frequency drops sufficiently in order to facilitate the deceleration that allows the complete stop of the motor.

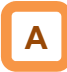

**Parameter** 

- Use the hold function, which is more effective for a mechanical system that has a larger moment of inertia.
- The acceleration-hold function is to withhold further acceleration until the motor that is starting its revolution achieves a small enough slip. Use this function when an over current trip happens at the start of the motor revolution.
- The deceleration-hold function is to withhold further deceleration until the motor achieves a small enough slip. Use this function when an over voltage trip happens during deceleration.

Hold the frequency at any value for a set length of time.

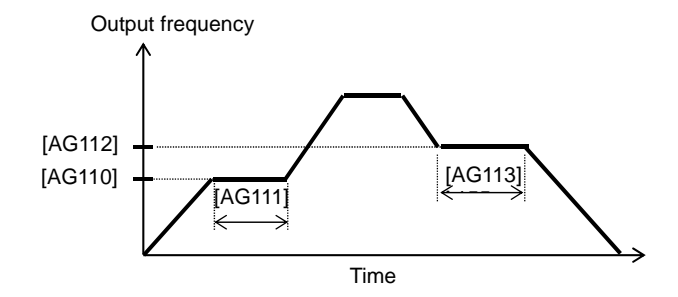

**!**

- The working of this function depends on none of the content of the acceleration pattern selection [AC-03] and that of the deceleration pattern selection [AC-04]. This function works for all the patterns.
- There are two methods of stopping the acceleration or deceleration, and they can be used together.

- Stopping automatically at any frequency for any length of hold time.

- Stopping by means of the Input terminal function.
- $\blacksquare$  To hold the frequency by means of the input terminal 100 [HLD] terminal function.

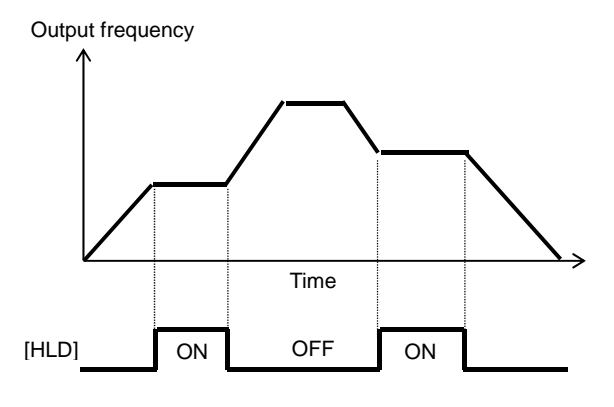

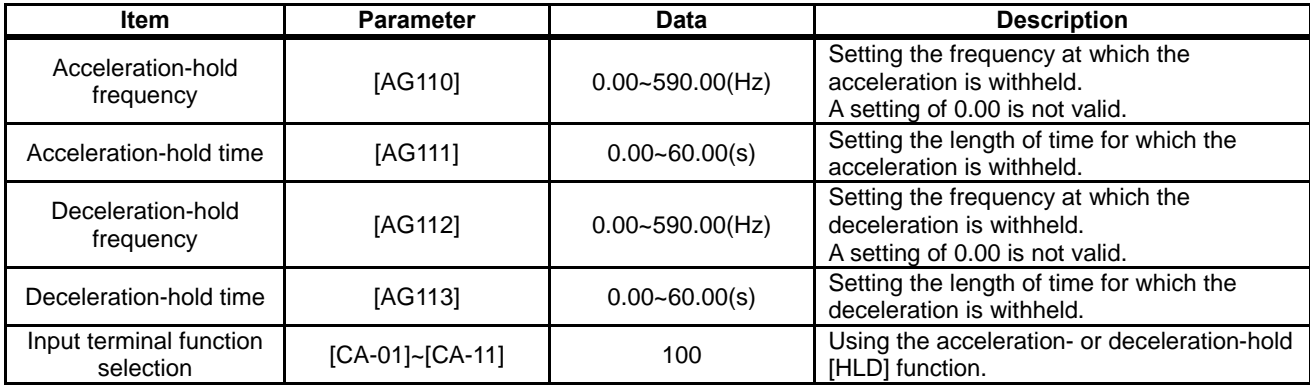

# **12.8.5** Change the acceleration or deceleration pattern

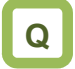

- To reduce such a large shock caused by an abrupt movement that will collapse the load being transported in lifts or on conveyors.
- To reduce the shock when the motor starts moving and when it is about to stop moving.
- To change the acceleration gradient in accordance with the winding or feeding amount.

# **A**

- Setting  $a(n)$  acceleration or deceleration pattern is possible that suit each system.
- Setting the acceleration pattern selection and the deceleration pattern selection can be done independently of each other by means of [AC-03] and [AC-04], respectively.
- To use a(n) acceleration or deceleration pattern other than the linear one (00), a stable operation can be achieved by an command that can fix the target of the frequency command by means of the operator-keypad command and/or the multi-speed command.
- Even if a(n) acceleration or deceleration pattern is set, the acceleration time should be set at the time that it takes to rise from 0 Hz to the maximum frequency and the deceleration time should be set at the time it takes to fall from the maximum frequency to 0 Hz.

# **!**

- Changing the acceleration or deceleration pattern from one to another will create a sector with a(n) acceleration or deceleration time having a steep gradient. If the occurrence of an over current/over voltage is predictable, it will be prevented by adjusting from happening, the acceleration or deceleration time has to be adjusted to prevent such an occurrence.
- When any other acceleration or deceleration pattern than the linear one (00) is set, a change of command value during the acceleration or deceleration may cause a recalculation of the acceleration or deceleration pattern, which may result in a shock.
- When any other acceleration or deceleration pattern than the linear one (00) is set, use any other command than the analog input one. An unsteady command value may cause a recalculation of the acceleration or deceleration pattern, which may prolong the actual acceleration or deceleration time.

### **Pattern selection**

Select a pattern for each of the acceleration and the deceleration patterns by referring to the following table.

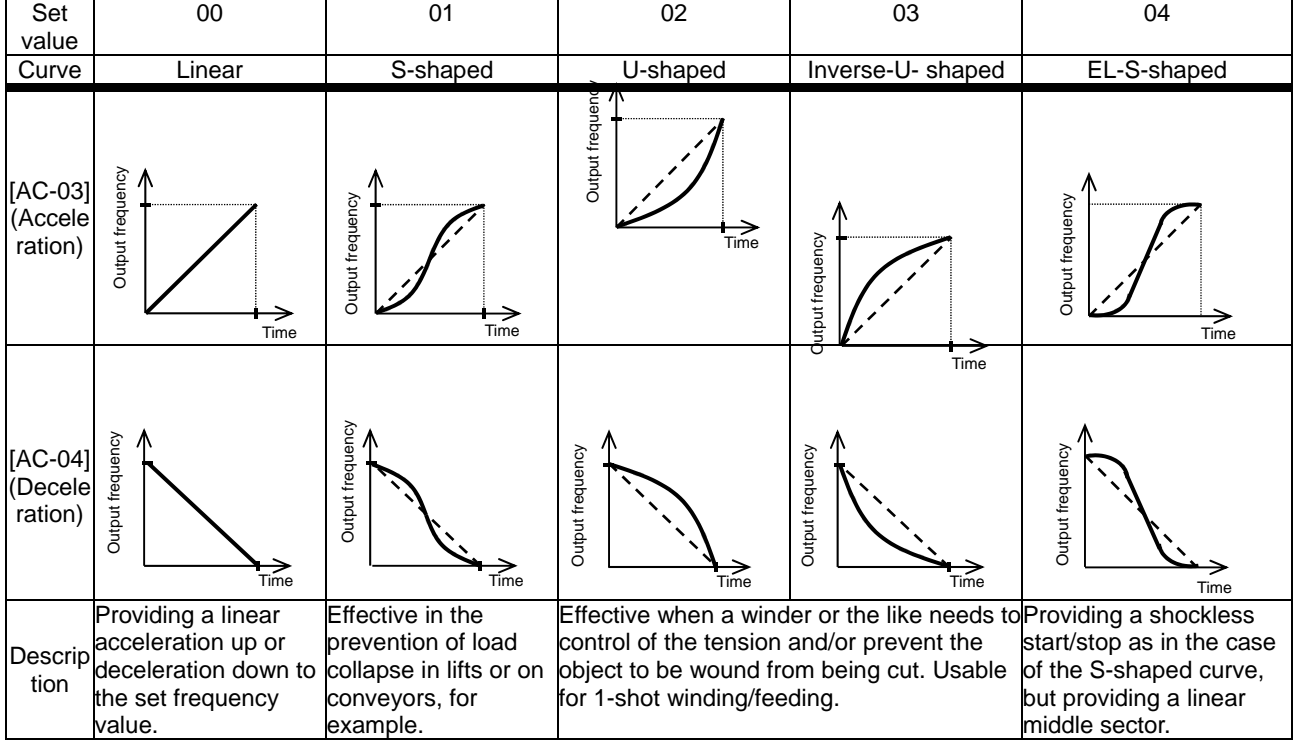

- Curve constant (degree of bulging) of pattern
- Determine the bulging degree by referring to the following figure.

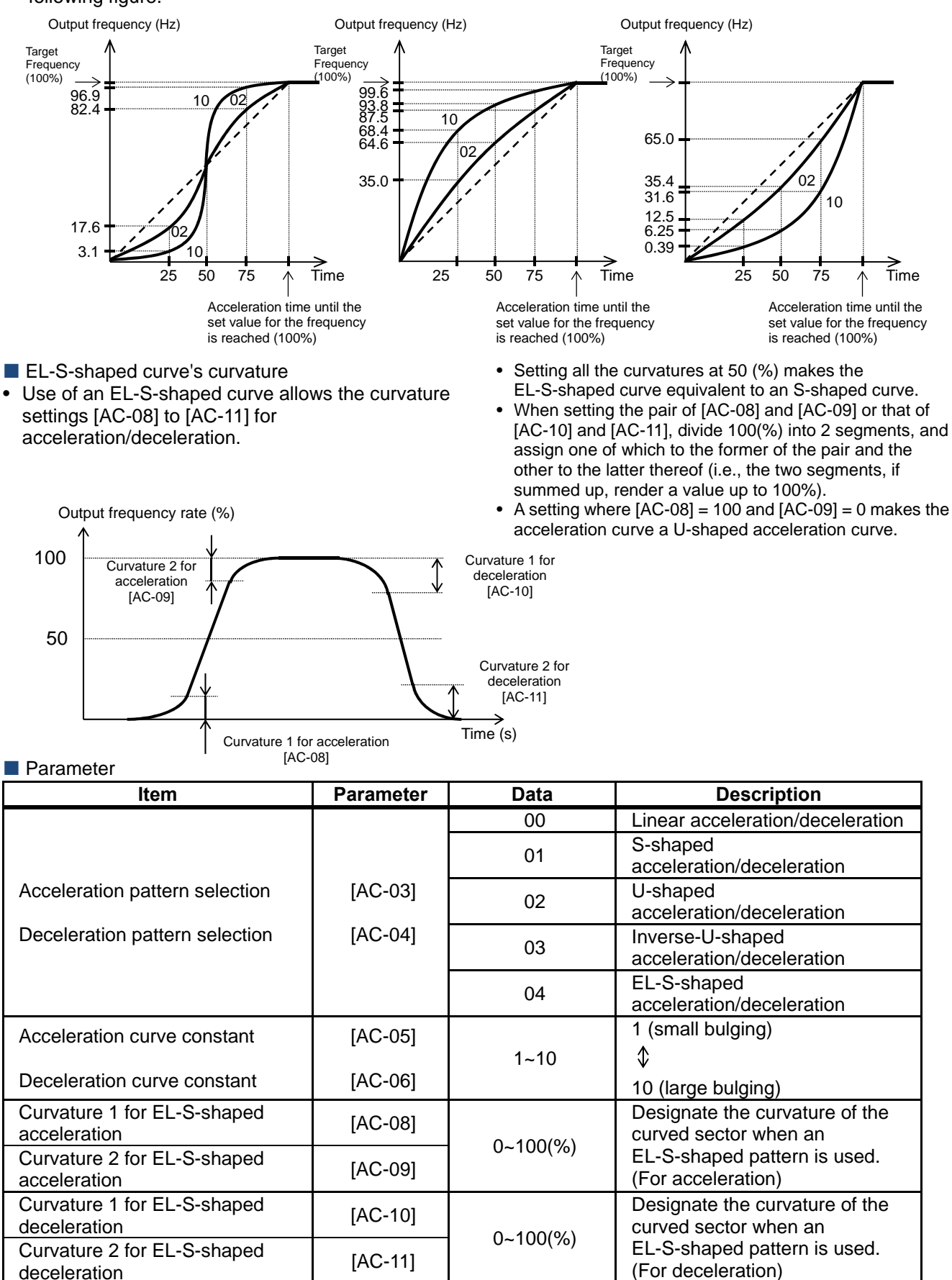

**12.8.6** Make the frequency follow

the command instantaneously

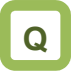

- To output the frequency in such a manner as the analog command requires it.
- To make the motor follow the command as fast as possible.

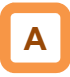

If the acceleration or deceleration cancel [LAC] function is selected as the input terminal function selection and the signal is turned ON, the acceleration or deceleration time becomes ignored and the output frequency is made instantaneously to follow the set frequency.

- As the use of the acceleration or deceleration cancellation function makes the output follow the command, a large amount of increase/decrease in the frequency demanded by the command may cause a trip.
- [LAC] function is valid for any frequency command such as one from parameter set-up, one from the communication, and so on.

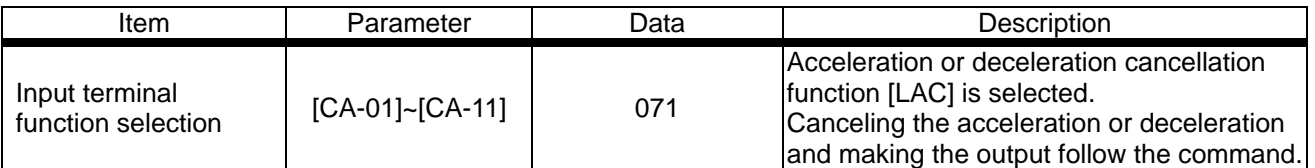

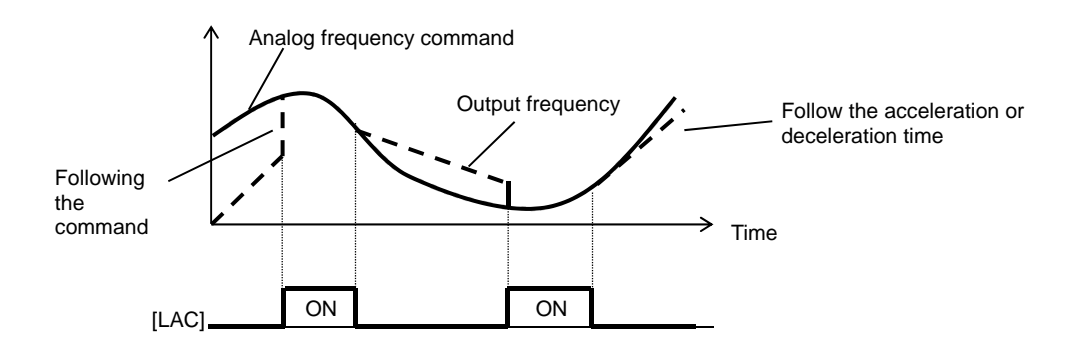
(Memo)

#### 12.9 Select motor control method

in accordance with motor and load

**12.9.1** Selection of control mode

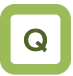

- To run the a fan/pump with settings that provide a better energy-saving effect.
- To change the frequency-voltage characteristics of a high-speed motor/special motor freely as intended.
- To run multiple motors with a single inverter.

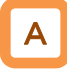

- Select an appropriate motor control mode for the motor to be driven and the control method.
- Set  $[AA121] = 11$  or 12 to drive a synchronous motor (SM)/permanent magnet motor (PMM).
- The characteristics of the control operation may be improved by automatic tuning.
- Whether the currently-selected mode is the control mode for induction motors or that for synchronous motors (SMs)/permanent magnet motors (PMMs) can be checked by [dC-45] IM/SM(PMM) monitor.
- To conduct high-torque control of conveyors or the like without using encoder feedback.
- To conduct high-torque control of cranes and lifts from 0 Hz without using encoder feedback.
- To control the torque in order to conduct hit-and-stop control as well as tension control.

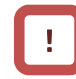

- As improper settings for a given motor result in performance below its potential characteristics, be sure to set up appropriately.
- See "12.3 Basic Settings for Motor" for checking.
- To drive multiple induction motors (IMs) by a single inverter, it is recommendable to use it with V/f control's constant torque characteristics.
- An exemplar selection of control mode will be shown in the following section. Some of your systems may have more suitable modes than what is selected as the example.

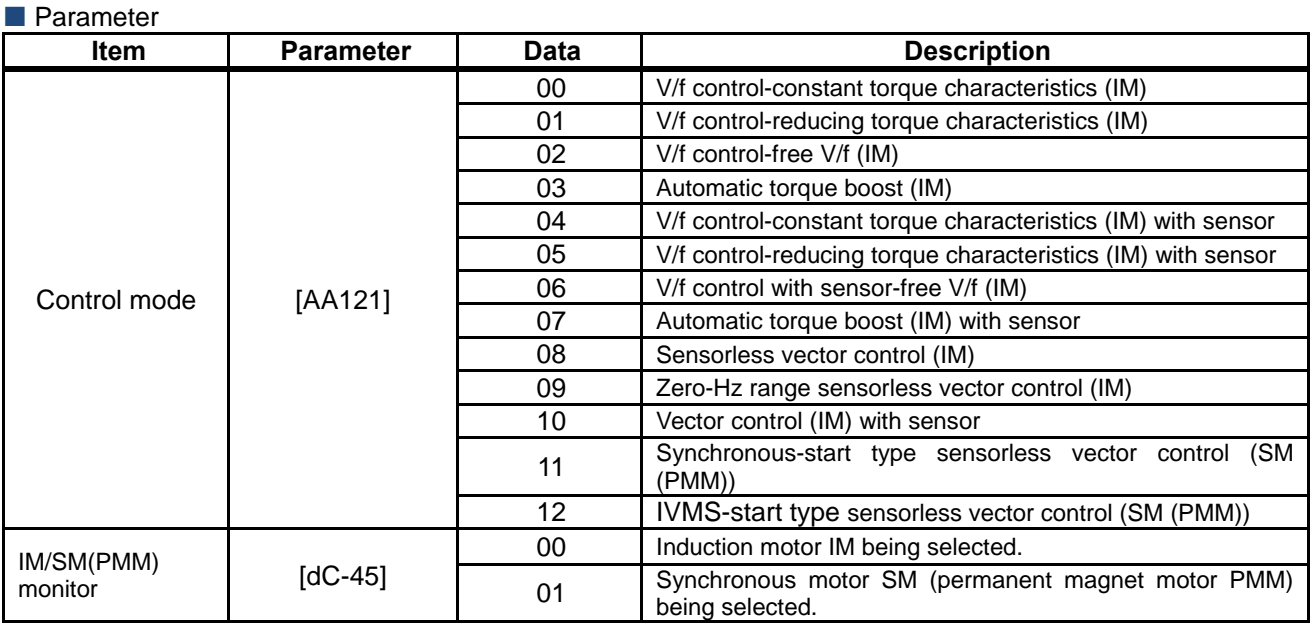

\* IM : Induction motor

SM (PMM) : Synchronous motor (permanent magnet motor)

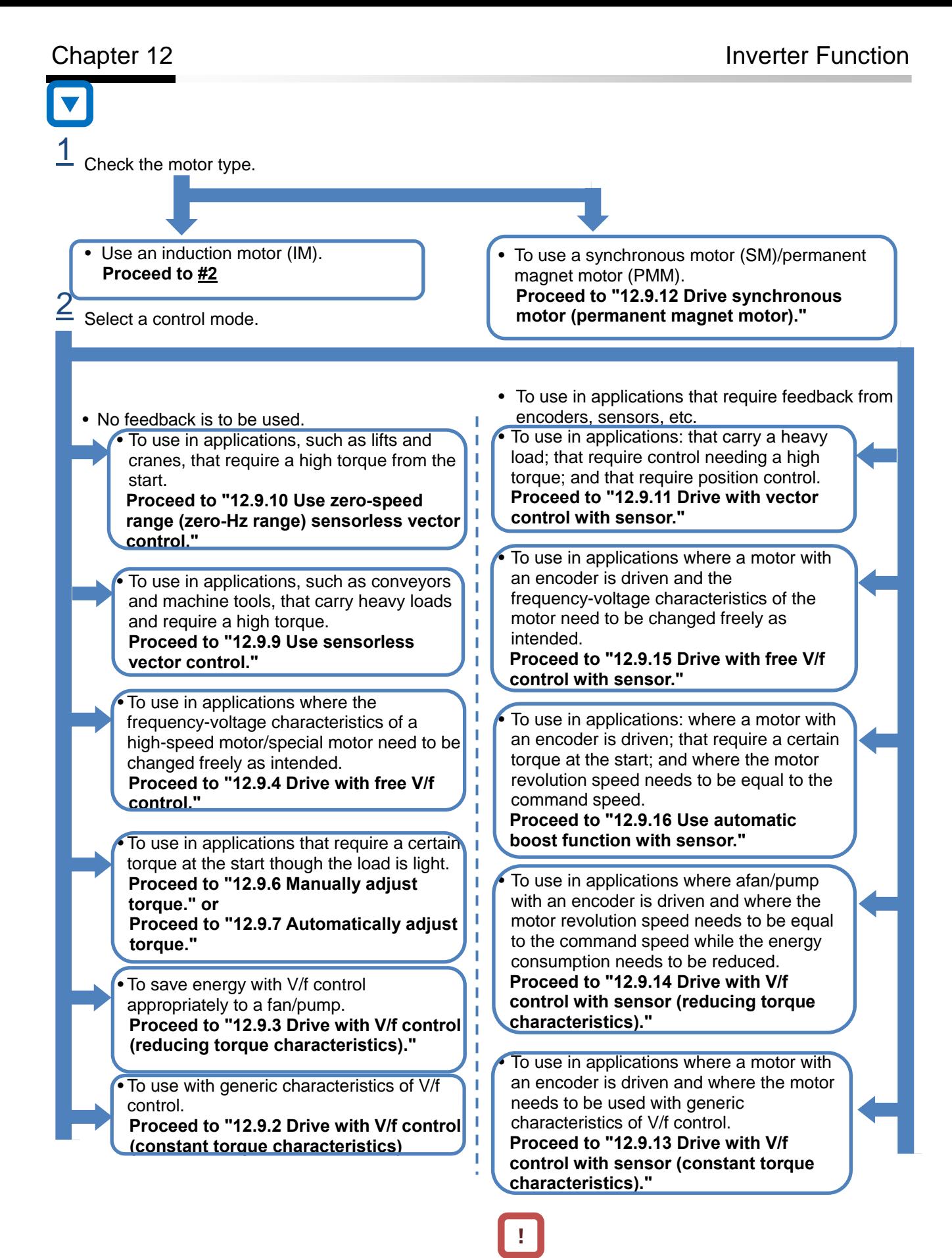

• To conduct encoder feedback, see also "12.9.17 Use encoder."

#### **12.9.2** Drive with V/f control (constant torque characteristics)

### Q

- To use with a load for running conveyors and bogies.
- To use in a fan/pump that changes its output frequently.
- To avoid trips that may be likely to happen when driven with reducing torque characteristics.
- To run multiple motors with a single inverter.

### A

■ V/f control (constant torque characteristics)

- With constant torque characteristics, the output voltage is outputted proportionally to a given command frequency along the straight line drawn from the point 0 Hz/0 V to the intersection of the base frequency and the rated voltage.
- The output voltage corresponding to a frequency range from 0 Hz to the base frequency is determined proportionally to the given frequency, but the output voltage corresponding to a frequency range from the base frequency to the maximum frequency is constant irrespective of the frequency.
- Use of the manual boost function renders the output voltage higher than that on the basic proportional line by the boost voltage. The manual boost function is effective in the case of low speeds and insufficient torque.

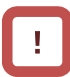

- When a motor is hunting and vibrating, an adjustment of the stability constant [HA110] may improve the state of the motor.
- When a single inverter runs multiple motors and the motors are vibrating, a downward adjustment of the stability constant [HA110] may stabilize the state of the motors.

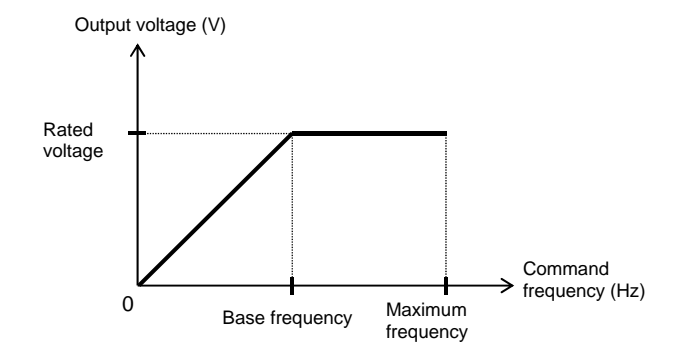

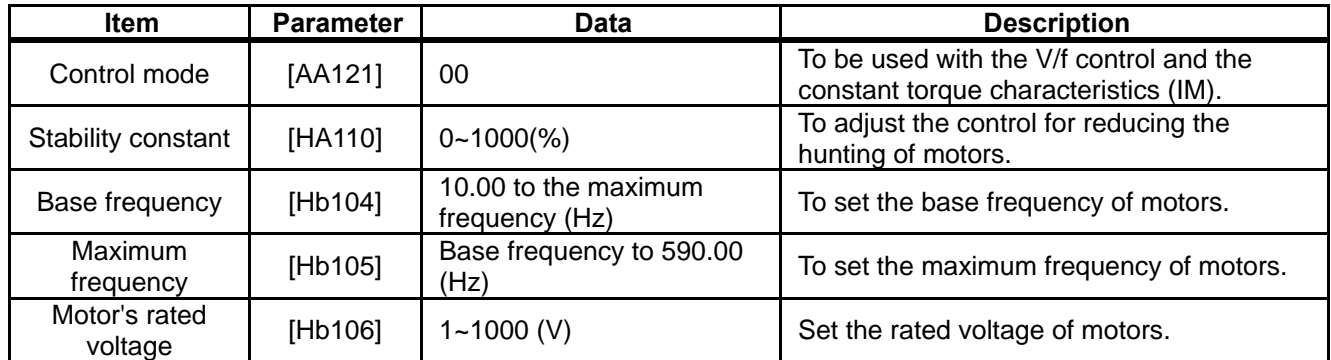

#### **Parameter**

### **12.9.3** Drive with V/f control (reducing

torque characteristics)

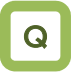

- To reduce the output voltage in accordance with the fan/pump's characteristics in order to get a higher energy-saving effect.
- To use in a more efficient state with less vibration and lower noise, because no large torque is necessary at lower speeds.

### A

**Parameter** 

- V/f control (reducing torque characteristics)
- Suitable for applications, such as a fan/pump, that require no large torque at a low-speed range.

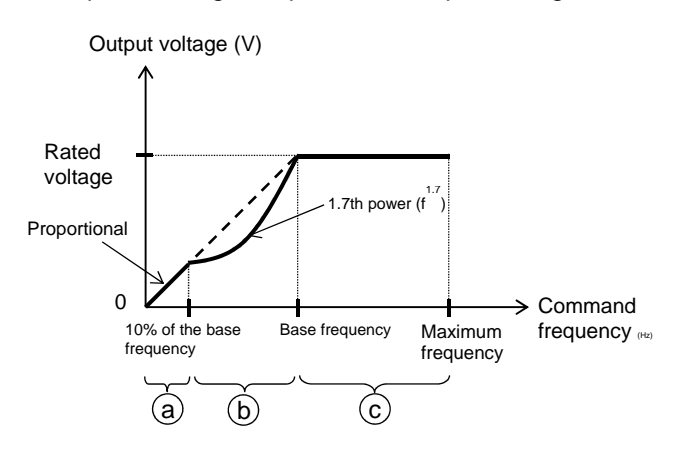

!

- When a motor is hunting and vibrating, an adjustment of the stability constant [HA110] may improve the state of the motor.
- As the output voltage is low at a low-speed range, improved efficiency, lower noise, and less vibration can be expected.
- Period a: Constant torque characteristics are employed for a period from 0 Hz to the frequency that is 10% of the base frequency. (e.g.) A 60-Hz base frequency yields constant torque characteristics for a range from 0 to 6 Hz.
- Period b: Reducing torque characteristics are employed for a period from the frequency that is 10% of the base frequency to the base frequency. For a given frequency, the voltage on the curve of the 1.7th power to the given frequency is outputted.
- Period c: The voltage has constant-output characteristics for a range from the base frequency to the maximum frequency.

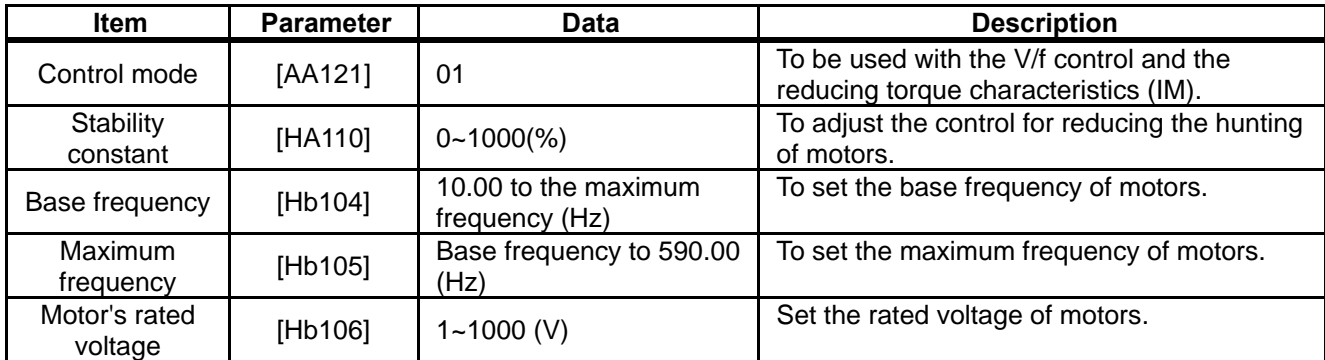

#### 12-9-4

#### **12.9.4** Run with V/f control (free V/f)

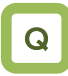

- To change the characteristics of V/f control in accordance with the voltage characteristics of a special motor.
- To adjust manually the voltage characteristics to optimal ones in order to save energy.

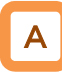

- V/f control (free V/f)
- In the free V/f set-up, any intended V/f characteristics can be set by setting the voltage and the frequency at 7 points. Output voltage (V)

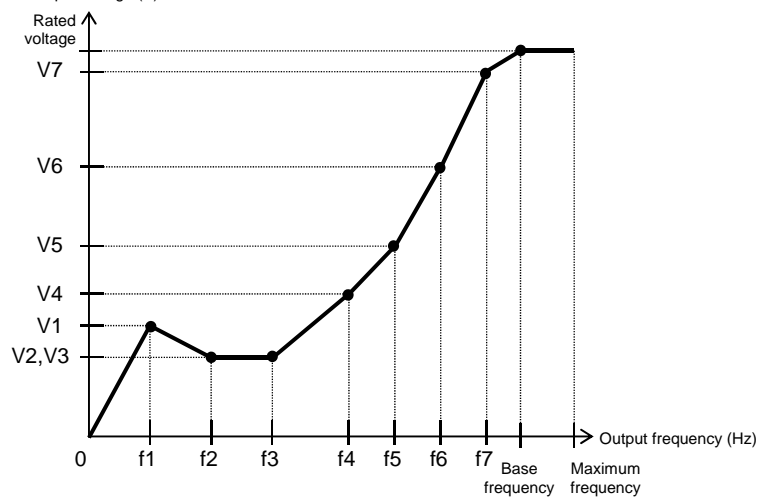

- When a motor is hunting and vibrating, an adjustment of the stability constant [HA110] may improve the state of the motor.
- The frequencies set by free V/f set-up have to always meet the following requirement:  $f1 \le f2 \le f3$ ≤ f4 ≤ f5 ≤ f6 ≤ f7 ≤ base frequency. The initial value for each of the frequencies set by the free V/f set-up is 0 Hz. Set the maximum frequency and the base frequency first, and then set the frequencies f7, f6, f5, f4, f3, f2, and f1 in this order by the free V/f set-up.
- Setting the [AA121] at 02 (free V/f set-up) disables the manual torque boost operation mode [Hb140].

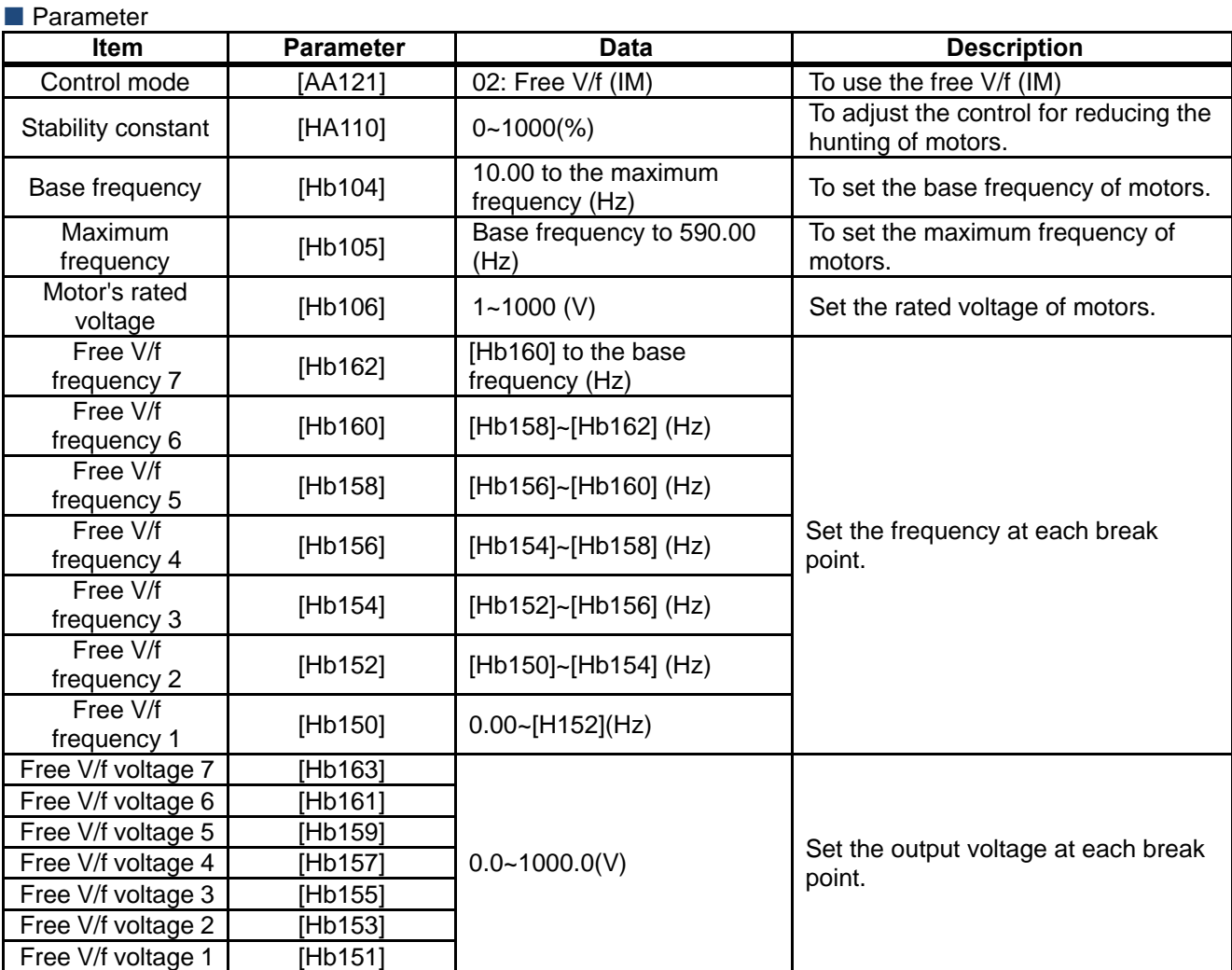

- Even the setting of 1000 V for all of the free V/f voltages 1 to 7 will not enable the inverter to output a voltage that is higher than the input voltage or the motor's voltage selection.
- Set the characteristics very carefully because inappropriate characteristic settings may cause over current to happen during the acceleration or deceleration and/or may cause machine vibration.

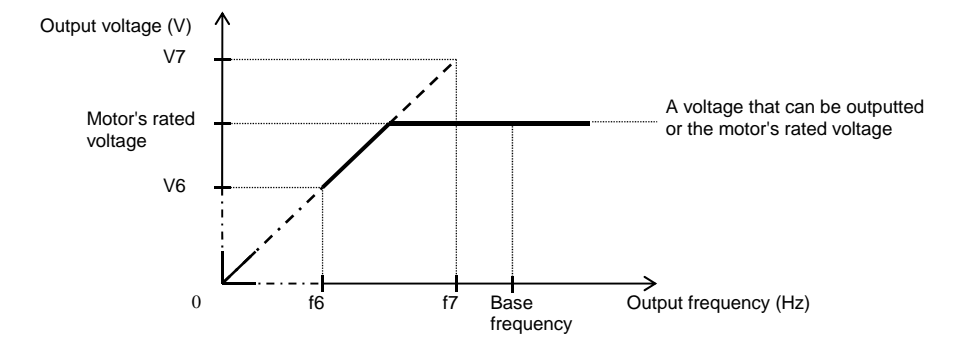

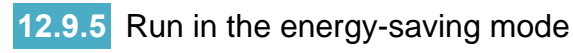

### Q

• To save energy by using a load corresponding to slower acceleration or deceleration and to a wide range of constant frequency.

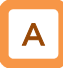

**Parameter** 

- Set automatic adjustment so as to achieve the minimum output power of the inverter during constant-speed operation. Suitable for the load corresponding to the reducing torque characteristics of a fan/pump.
- Running with this function needs a setting of 01 for the energy-saving operation selection [Hb145]. The response and the accuracy can be adjusted by the energy-saving response/accuracy adjustment [Hb146].

!

- Because this function is implemented by relatively slow control, a rapid change in load, such as an impact load, may stall the motor and cause an over current trip
- This function acts when either the V/f control (constant torque characteristics) or the V/f control (reducing torque characteristics) is selected.

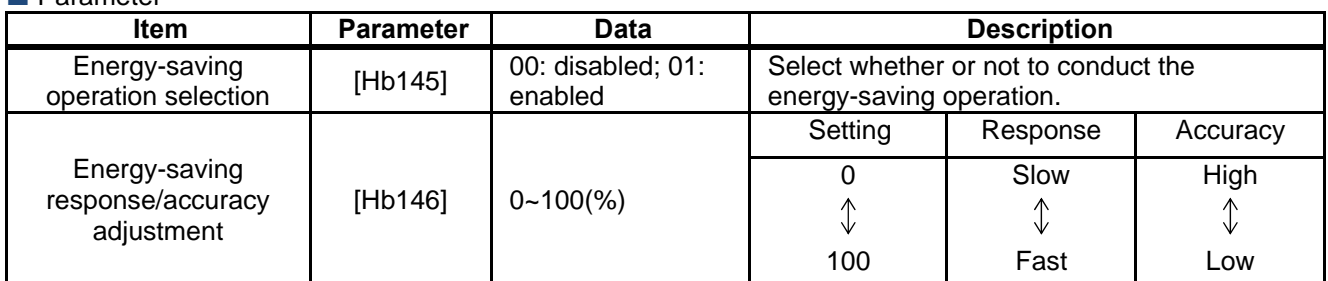

#### 12-9-7

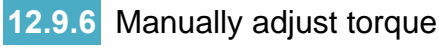

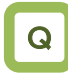

- To improve the delayed start of the motor from the start of the operation.
- To improve the small torque at low speeds.

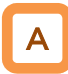

- Raise the output voltage by adding an extra voltage in order to achieve a higher torque at low speeds than otherwise.
- In the V/f control, no special correction is conducted to control the motor. Accordingly, at low output voltages, the resistance component and/or the wiring in the motor will cause the voltage drop, which in turn lowers the voltage applied to the motor. Manual boost corrects the voltage and thereby improves the lowering of the torque at the low-speed range.
- e.g.) When  $[Hb140] = 02$ , the boost works only for the forward revolution of the motor.

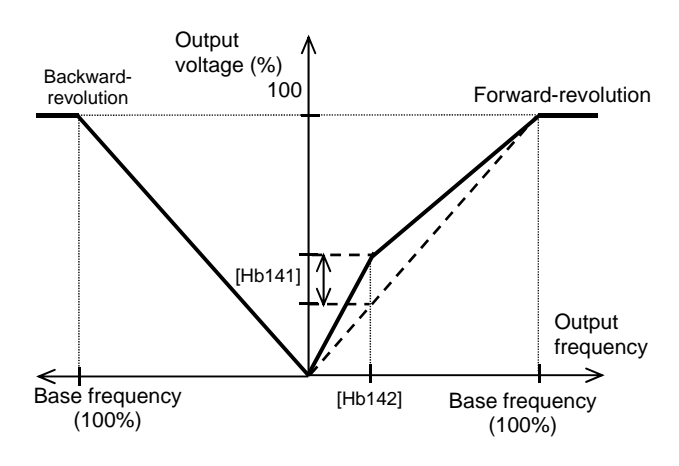

#### **Parameter**

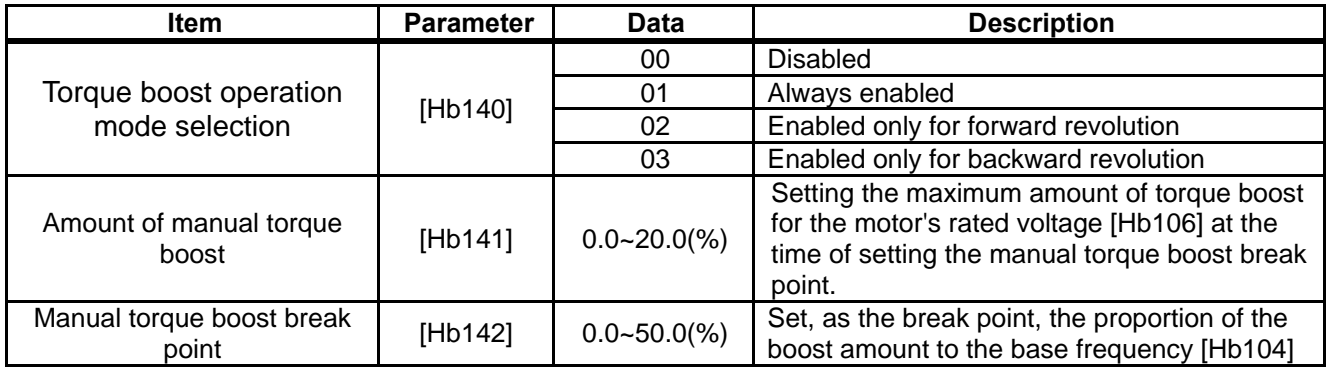

- Be sure not to cause an over excitation of the motor when raising the set value for the manual torque boost. Boosting increases the flow of the current, which may burn the motor.
- The target of the torque boost is the V/f control of induction motors. (except the free V/f)
- As the amount of manual torque boost [Hb141], set the proportion thereof to the motor rated voltage  $[Hb106] (= 100 %)$ . The set value is the maximum amount to be added at manual torque boost break point [Hb142].
- As the manual torque boost break point [Hb142], set the proportion of the frequency at that point to the base frequency  $[Hb104] (= 100\%).$

### **12.9.7** Automatically adjust torque

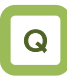

- To improve the delayed start of the motor from the start of the operation.
- A heavy load slows the motor revolution relative to what the frequency command dictates.

### A

**Parameter** 

- Automatically adjust the frequency and the output voltage so as to achieve a higher torque.
- The automatic boost corrects the frequency and the output in order to control the motor. Accordingly, it requires the acquisition of the motor constant by means of auto-tuning or the like.

- When a motor is hunting and vibrating, an adjustment of the stability constant [HA110] may improve the state of the motor.
- In the automatic torque boost, set the motor capacity appropriately, the number of motor poles, the base frequency, the rated voltage, and the rated current in order to conduct motor control.
- When the motor performs below its potential characteristics, conduct the auto-tuning and make adjustment by referring to the next section.

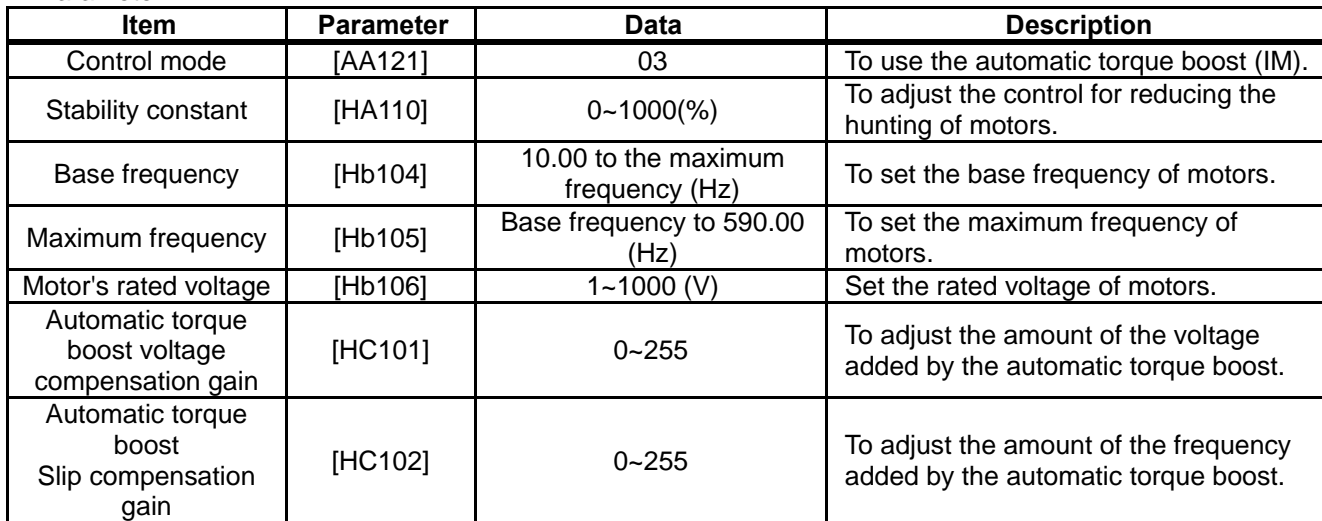

### Chapter 12

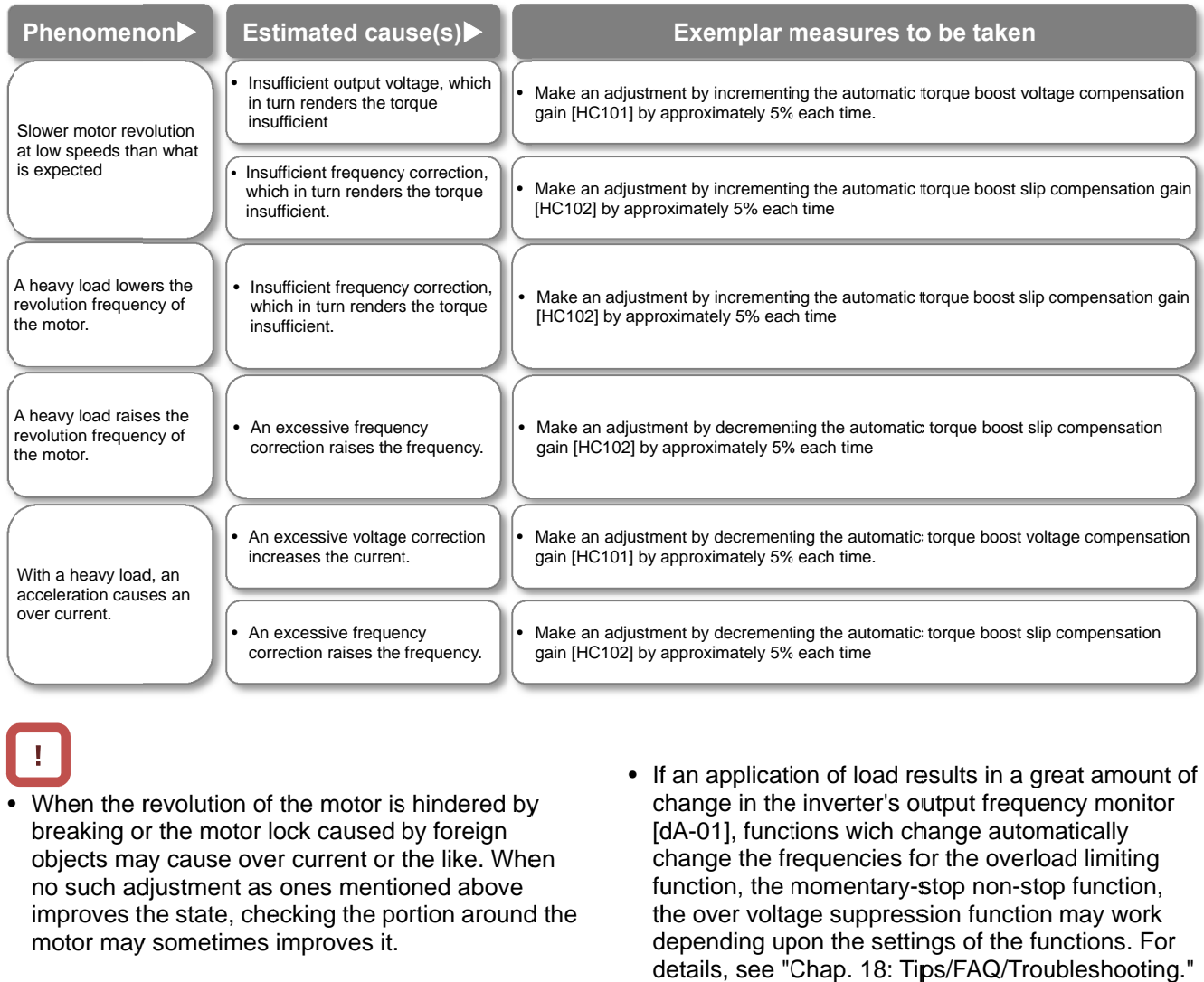

- When the revolution of the motor is hindered by breaking or the motor lock caused by foreign objects may cause over current or the like. When no such adjustment as ones mentioned above improves the state, checking the p portion around the motor may sometimes improves it.
- If an application of load results in a great amount of<br>
g or the motor lock caused by foreign<br>
may cause over current or the like. When<br>
adjustment as ones mentioned above<br>
s the state, checking the portion around the<br>
a If an application of load results in a great amount oblange in the inverter's output frequency monitor [dA-01], functions wich change automatically change the frequencies for the overload limiting function, the momentary-stop non-stop function, the over voltage suppression function may work depending upon the settings of the functions. For details, see "Chap. 18: Tips/FAQ/Troubleshooting." • If an application of load results in change in the inverter's output free  $[dA-01]$ , functions wich change at  $[dA-01]$ , functions wich change the frequencies for the overvoltage suppression function, the momentary-stop n

#### 12.9.8 Stabilize motor revolution

### Q

• To improve the unstable state of the motor caused To improve the unstable state of the motor caused<br>by the vibration that occurs at a certain frequency or higher.

### A

- This is a function to adjust the motor that is hunting to achieve a stable state. Search a set range for a point where the hunting stops, and make an adjustment accordingly. To improve the unstable state of the motor cause<br>by the vibration that occurs at a certain frequency<br>or higher.<br>A<br>This is a function to adjust the motor that is hunti<br>to achieve a stable state. Search a set range for<br>point of the unstable state of the motor caused<br>oration that occurs at a certain frequency<br>.<br>function to adjust the motor that is hunting<br>e a stable state. Search a set range for a<br>are the hunting stops, and make an
- When a single inverter drives multiple motors, When a single inverter drives multiple motors,<br>setting the stability constant at 0 may improve the state.
- When a load with large inertia such as a fan is When a load with large inertia such as a fan<br>rotated, decrementing the stability constant [HA110] by 10% each time may improve the state. the stability constant at 0 may improve the<br>i load with large inertia such as a fan is<br>decrementing the stability constant<br>] by 10% each time may improve the state.<br>he motor capacity is smaller than the rated<br>y of the inve
- When the motor capacity is smaller than the rated capacity of the inverter, incrementing the set value by 10% each time may improve the state. In contrast, when the motor capacity is larger than the rated capacit value by 10% each time may improve the state.<br>Parameter adjustment accordingly.<br>When a single inverter drives multiple motors,<br>setting the stability constant at 0 may improve the<br>state.<br>When a load with large inertia such as a fan is<br>rotated, decrementing the stability constant [HA110] by 10% each time may improve the state.<br>When the motor capacity is smaller than the rated<br>capacity of the inverter, incrementing the set value<br>by 10% each time may improve the state. In<br>contrast, when the motor cap contrast, when the motor capacity is larger than the<br>rated capacity of the inverter, decrementing the set<br>value by 10% each time may improve the state.

# T

- appropriate settings are provided for the motor capacity, the number of motor poles, the b frequency, the rated voltage, and the rated current. • If the motor is hunting and vibrating, check if violenting and vibrating, check if<br>ettings are provided for the mot<br>number of motor poles, the base<br>are are voltage, and the rated cu<br>t the auto-tuning to check if the
- Then conduct the auto-tuning to check if the hunting ends, and adjust the stability constant.
- Exemplar methods of reducing the hunting include<br>the following methods:<br>1. Adjust the carrier frequency [bb101] by<br>gradually decrementing it down to 2 kHz. the following methods:
	- gradually decrementing it down to 2 kHz. 1. Adjust the carrier frequency [bb101] by
	- 2. Adjust the output voltage gain [Hb180] by Adjust the output voltage gain [Hb180] by gradually decrementing it down to 80%.

If no effect can be observed, restore the original<br>values.<br>
• Do not conduct a steady operation with a values. gradually decrementing it down to 80%.<br>If no effect can be observed, restore the original<br>values.<br>Do not conduct a steady operation with a<br>setting for the output voltage gain [Hb180] gradually decrementing it down to 2 kHz.<br>Adjust the output voltage gain [Hb180] by<br>gradually decrementing it down to 80%.<br>effect can be observed, restore the origina<br>s.<br>• Do not conduct a steady operation with a tuning to c<br>st the stabi<br>educing th<br>frequency<br>enting it do<br>voltage ga<br>enting it do<br>served, re<br>tt a steady<br>output volt

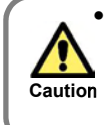

setting for the output voltage gain [Hb180] that exceeds 100%. that exceeds 100%.<br>The motor may be burned.

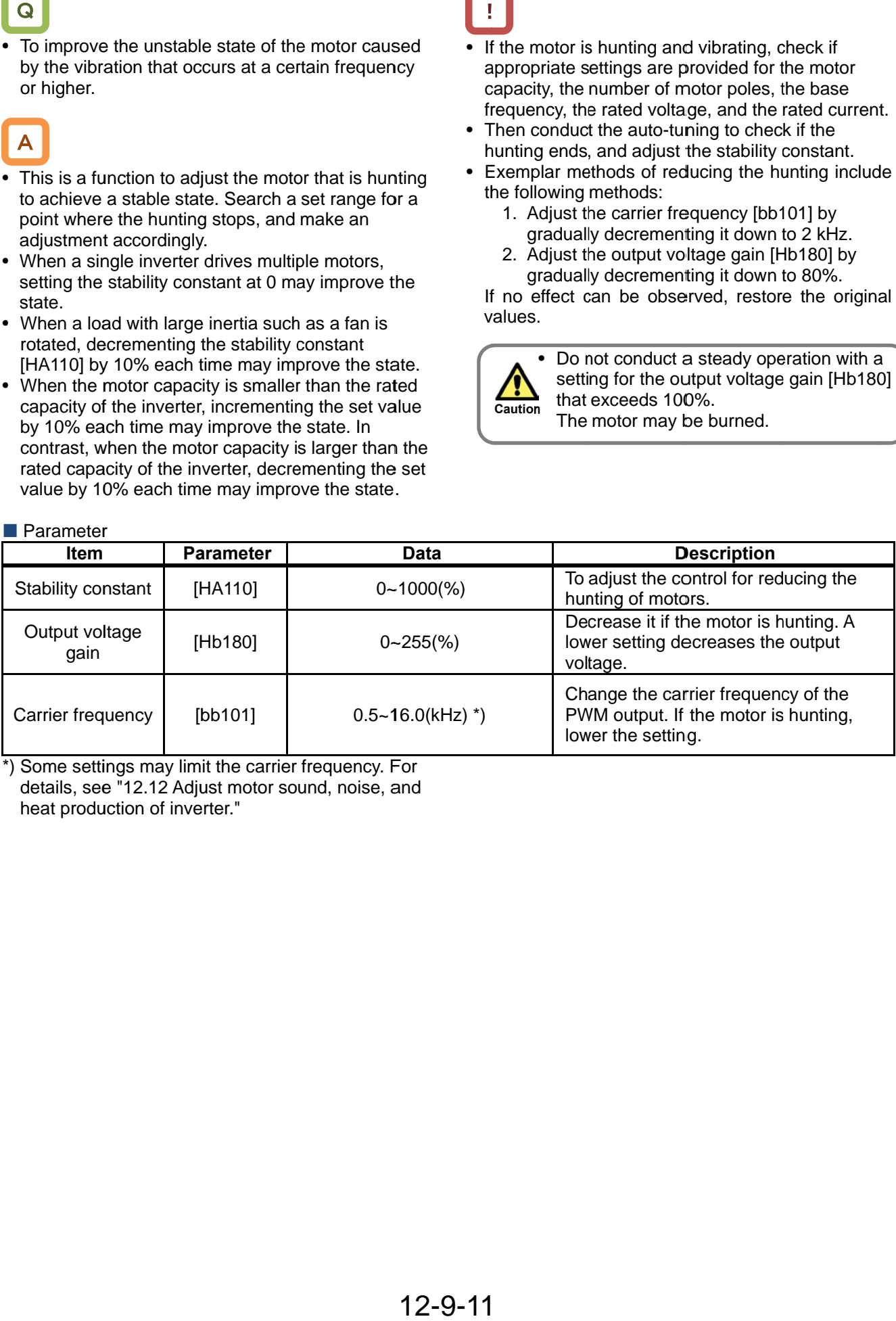

\*) Some settings may limit limit details, see "12.12 Adjust motor sound, noise, and heat production of inverter."

#### **12.9.9** Use sensorless vector control

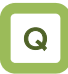

- The motor has a slow response of frequency.
- More torque is needed.
- To use in applications that require a high torque at the start.
- To control the frequency accurately.
- A heavy load slows the motor revolution relative to what the frequency command dictates.

### A

- Automatically adjust the frequency and the output voltage so as to achieve responsively a higher torque even at slow speeds.
- In the sensorless vector control, to control the motor, the frequency and the output voltage are corrected and the response is adjusted with respect to the load inertia.
- Even in the case of Hitachi's standard motors, a large load inertia and/or a long wiring may require the auto-tuning.
- Use of other motors than Hitachi's standard motors requires the setting-up of the motor constant and the load inertia by, for example conducting the auto-tuning.

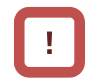

- In the sensorless vector control, set appropriately the motor capacity, the number of motor poles, the base frequency, the rated voltage, and the rated current in order to conduct motor control.
- When the motor performs below its potential characteristics, conduct the auto-tuning and make adjustment by referring to the next section.
- In the case of a long wiring (approximately longer than 20 m) and in the case of controlling motors other than out company's, the performance may be below what are expected from the characteristics.
- As the capacity becomes farther away from the maximum applicable motor capacity, sufficient operation characteristics becomes more difficult to get.
- In the sensorless vector control, adjustment of the response is possible. The sensorless vector control can be used in applications that require a better follow-up performance of the frequency to the command.
- When a motor is hunting and vibrating, an adjustment of the speed response [HA115] may improve the state of the motor.
- To limit the output direction by enabling the reversal prevention function [HC114].
- To correct the slip change caused by temperature changes by enabling the selection of the secondary resistance correction [HC113]. Connection is needed between a thermistor for measuring the temperature of the motor and the TH terminal.

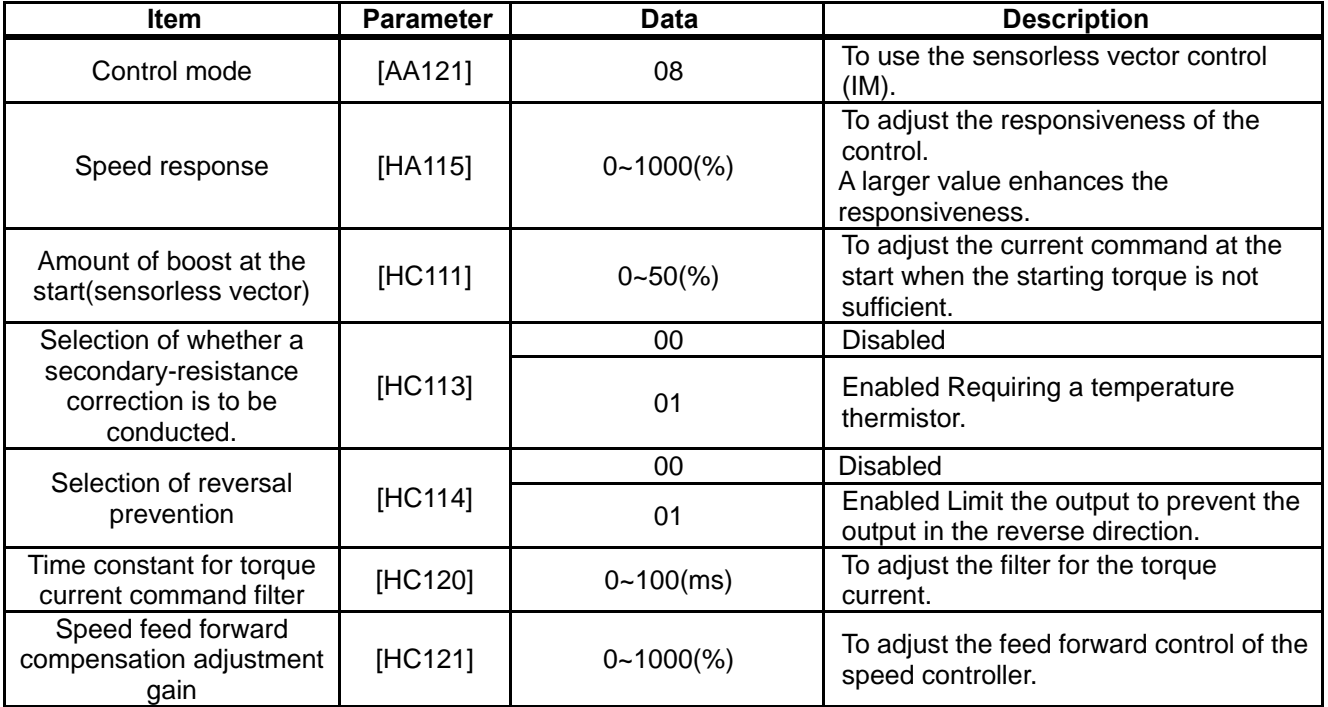

#### **Parameter**

#### Chapter 12

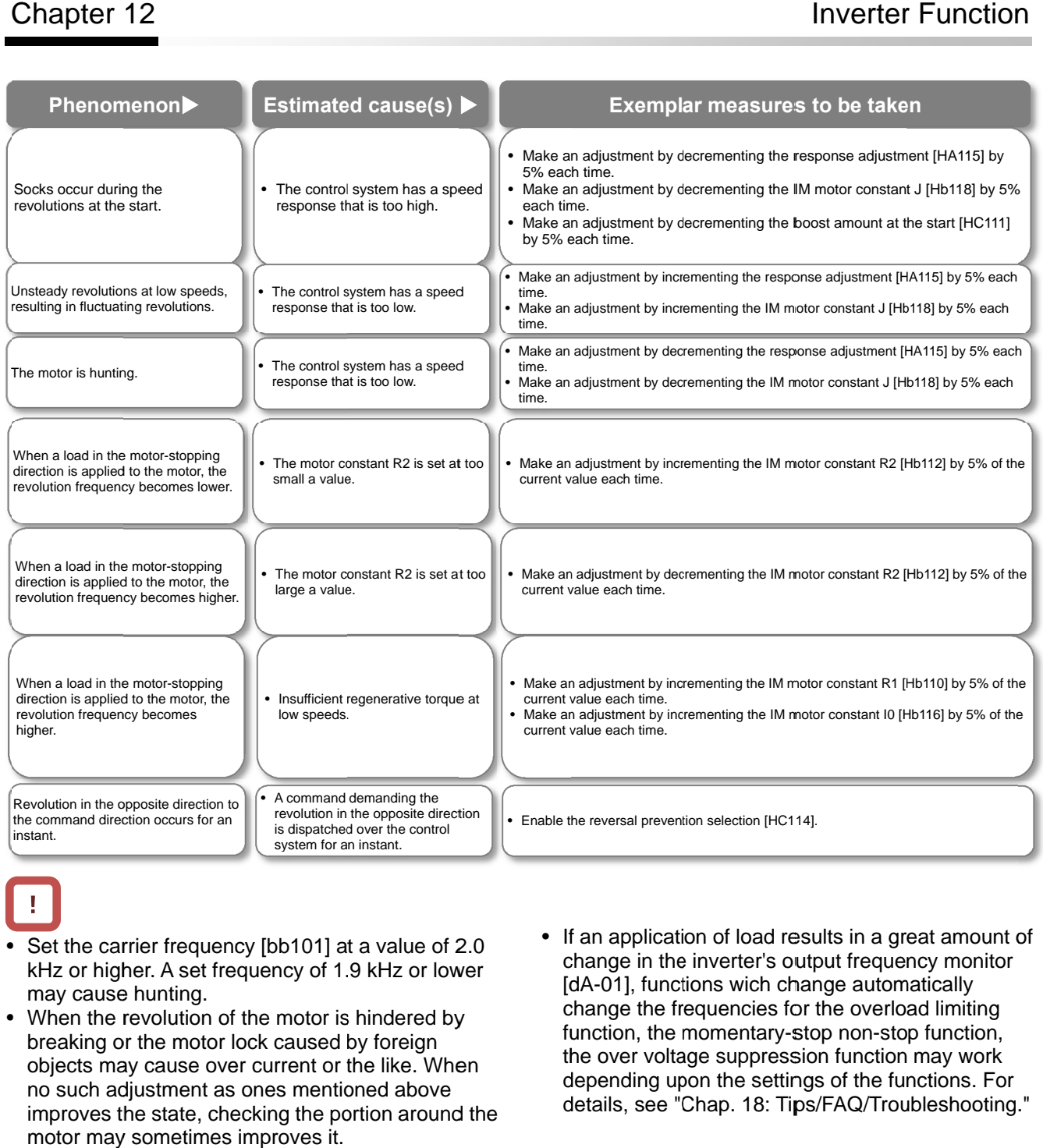

- Set the carrier frequency [bb101] at a value of 2.0 kHz or higher. A set frequency of 1.9 kHz or lower may cause hunting.
- When the revolution of the motor is hindered by breaking or the motor lock caused by foreign objects may cause over current or the like. When kHz or higher. A set frequency of 1.9 kHz or lov<br>may cause hunting.<br>When the revolution of the motor is hindered by<br>breaking or the motor lock caused by foreign<br>objects may cause over current or the like. Wh<br>no such adjust improves the state, checking the portion around the motor may sometimes improves it.
- carrier frequency [bb101] at a value of 2.0<br>
igher. A set frequency of 1.9 kHz or lower<br>
use hunting.<br>
igher at the portion of the motor is hindered by<br>
g or the motor lock caused by foreign<br>
may cause over current or the If an application of load results in a great amount obtange in the inverter's output frequency monitor<br>[dA-01], functions wich change automatically [dA-01], functions wich change change the frequencies for the overload limiting change limiting change the frequencies for the overload limiting<br>function, the momentary-stop non-stop function, the over voltage suppression function may work depending upon the settings of the functions. For the over voltage suppression function may work<br>depending upon the settings of the functions. For<br>details, see "Chap. 18: Tips/FAQ/Troubleshooting." • If an application of load results in change in the inverter's output free  $[dA-01]$ , functions wich change at change the frequencies for the over tunction, the momentary-stop non the over voltage suppression functionary-

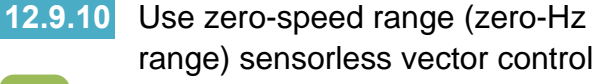

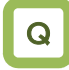

- To use in applications, such as cranes, that require a high torque at the start.
- To accurately control the frequency.

### A

- Automatically adjust the frequency and the output voltage so as to achieve responsively a higher torque even at slow speeds.
- In the zero-speed range sensorless vector control, the sensorless vector control is supplemented with an output that can achieve an intended torque from at extremely low speeds such as those in the zero-speed range.
- Even in the case of Hitachi's standard motors, a large load inertia and/or a long wiring may require the auto-tuning.
- Use of other motors than Hitachi's standard motors requires the setting-up of the motor constant and the load inertia by, for example conducting the auto-tuning.
- As in the case of the sensorless vector control, acquire the motor constant by means of auto-tuning or the like.

!

- In the zero-speed range sensorless vector control, as in the case of the sensorless vector control, set appropriately the motor capacity, the number of motor poles, the base frequency, the rated voltage, and the rated current in order to conduct motor control.
- When the motor performs below its potential characteristics, conduct the auto-tuning and make adjustment by referring to the next section.
- In the case of a long wiring (approximately longer than 20 m) and in the case of controlling motors other than out company's, the performance may be below what are expected from the characteristics.
- As the capacity becomes farther away from the maximum applicable motor capacity, sufficient operation characteristics becomes more difficult to get.
- In the zero-speed range sensorless vector control, as in the case of the sensorless vector control, adjustment of the response is possible. In addition to the adjustment of the response, it is possible to set the torque boost for the current at the start.
- When a motor is hunting and vibrating, an adjustment of the speed response [HA115] may improve the state of the motor.

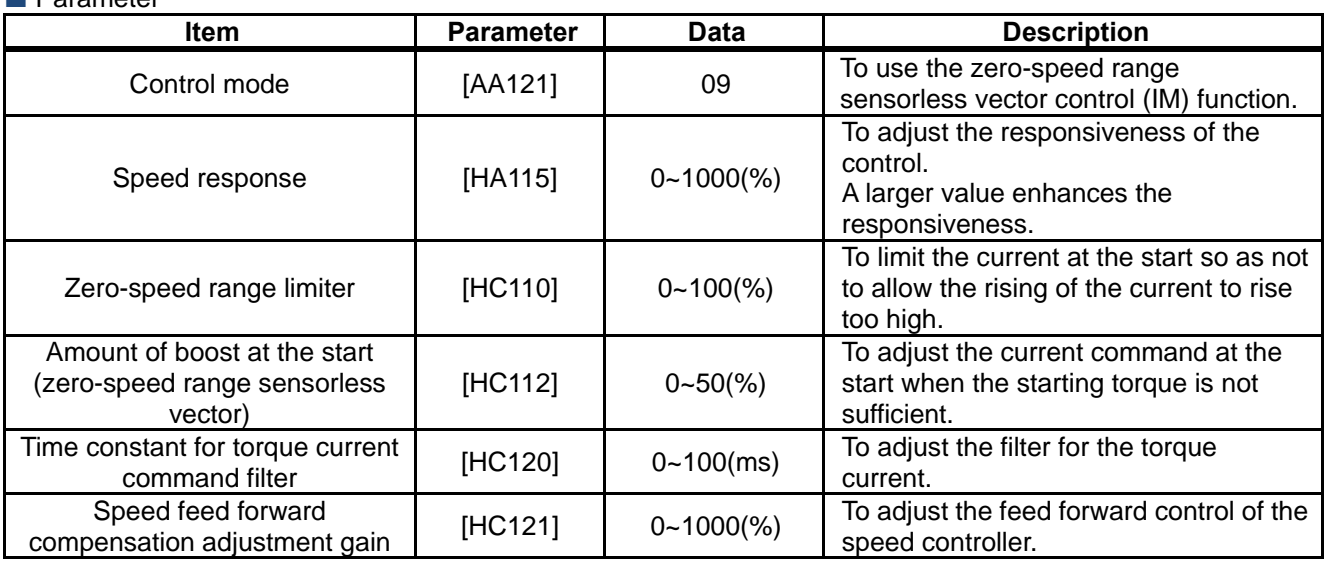

#### **Parameter**

• In addition to the adjustment of the sensorless vector control, refer to the following description.

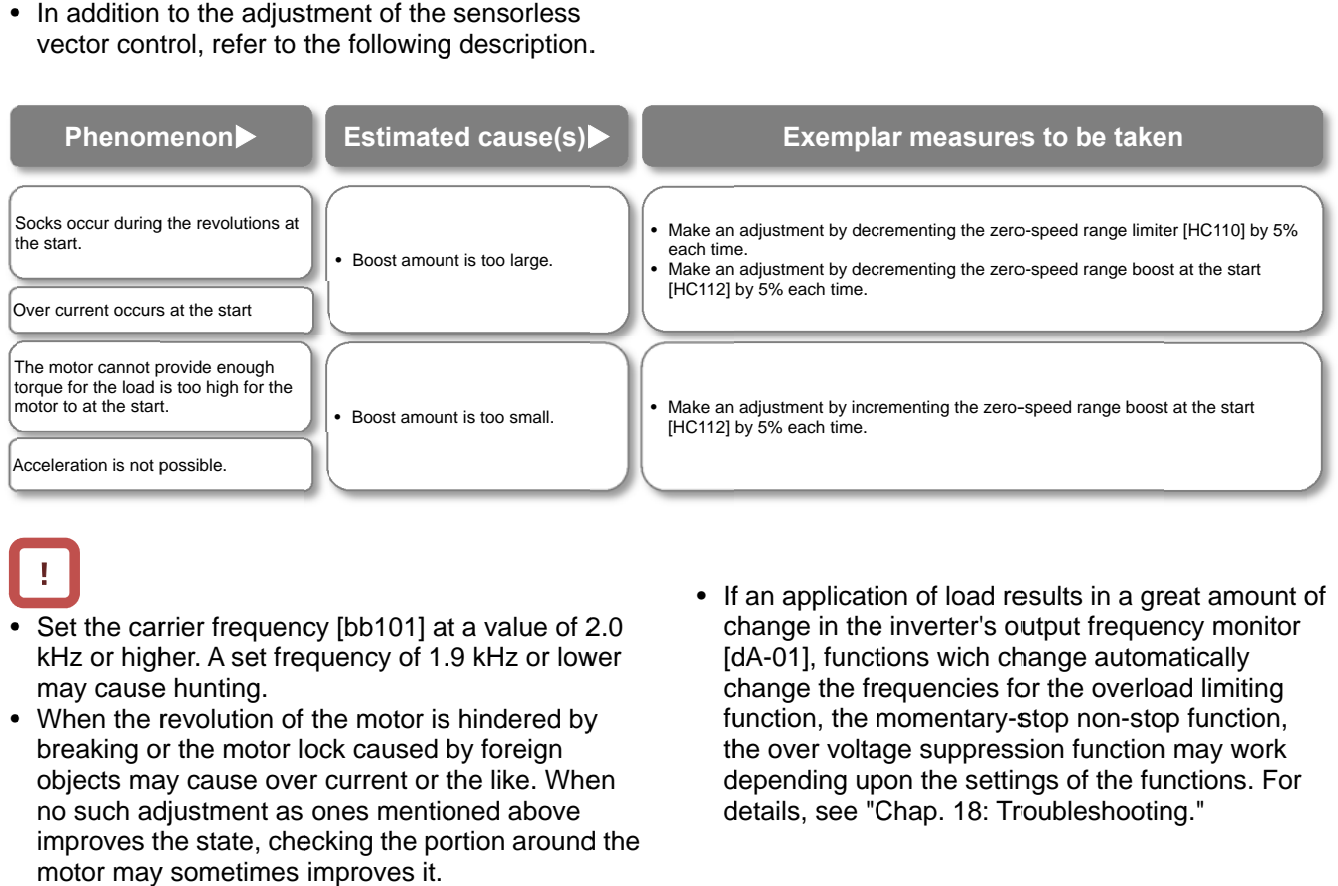

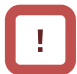

- Set the carrier frequency [bb101] at a value of 2.0 kHz or higher. A set frequency of 1.9 kHz or lower may cause hunting.
- When the revolution of the motor is hindered by breaking or the motor lock caused by foreign objects may cause over current or the like. When no such adjustment as ones mentioned above improves the state, checking the portion around the motor may sometimes improves it.
- Contriet frequency [bb101] at a value of 2.0<br>
igher. A set frequency of 1.9 kHz or lower<br>
igher. A set frequency of 1.9 kHz or lower<br>
igher and the inverter's output frequency monitor<br>
igher and interest or the inverter's If an application of load results in a great amount oblange in the inverter's output frequency monitor [dA-01], functions wich change automatically change the frequencies for the overload limiting change limiting change the frequencies for the overload limiting<br>function, the momentary-stop non-stop function, the over voltage suppression function may work depending upon the settings of the functions. For depending upon the settings of the functions.<br>details, see "Chap. 18: Troubleshooting." • If an application of load results in change in the inverter's output free louted [dA-01], functions wich change at change at change at change in the over voltage suppression function, the momentary-stop non depending up voltage suppression function may work<br>ng upon the settings of the functions. For<br>ee "Chap. 18: Troubleshooting."

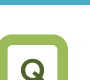

#### **12.9.11** Use vector control with sensor

- To conduct highly accurate control on the motor with encoder feedback.
- To use the position control function.

### A

- The feedback of the encoder signal from the motor allows highly accurate frequency control from the low-speed range.
- In the vector control with sensor, to control the motor, the frequency and the output voltage are corrected and the response is adjusted with respect to the load inertia. Accordingly, it requires the acquisition of the motor constant and the load inertia by means of auto-tuning or the like.
- In the vector control with sensor, adjustment of the response is possible. The vector control with sensor can be used in applications that require a better follow-up performance of the speed to the command.
- In the vector control with sensor, the position control mode can be used.
- Even in the case of Hitachi's standard motors, a large load inertia and/or a long wiring may require the auto-tuning.
- Use of other motors than Hitachi's standard motors requires the setting-up of the motor constant and the load inertia by, for example conducting the auto-tuning.
- When a motor is hunting and vibrating, an adjustment of the speed response [HA115] may improve the state of the motor.

# !

- Conducting the vector control with sensor requires the encoder feedback from the motor.
- When  $[CA-90] = 02$ , Input terminals  $[A]$  and  $[B]$  are switched to the terminals for feedback control. When  $[CA-90] \neq 02$ , terminals  $[EAP]$ ,  $[EBP]$ ,  $[EAN]$ , and [EBN] of the feedback option P1-FB are enabled.

See "12.9.17 Use encoder."

- In the vector control with sensor, set appropriately the motor capacity, the number of motor poles, the base frequency, the rated voltage, and the rated current in order to conduct motor control.
- As the motor's frame number becomes smaller and smaller from the one of the maximum applicable motor, sufficient operation characteristics becomes more difficult to get.
- In the case of a long wiring (approximately longer than 20 m) and in the case of controlling motors other than out company's, the performance may be below what are expected from the characteristics.
- As the motor's frame number becomes smaller and smaller from the one of the maximum applicable motor, sufficient operation characteristics becomes more difficult to get.

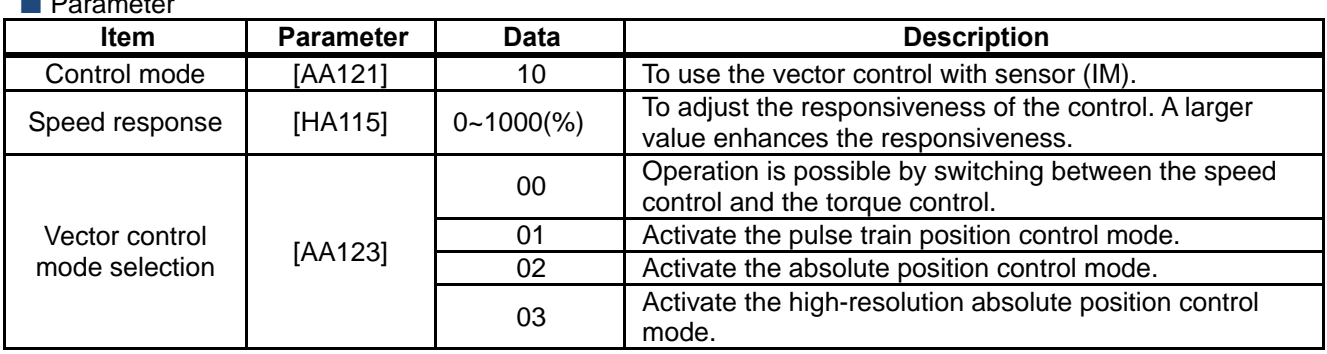

### Chapter 12

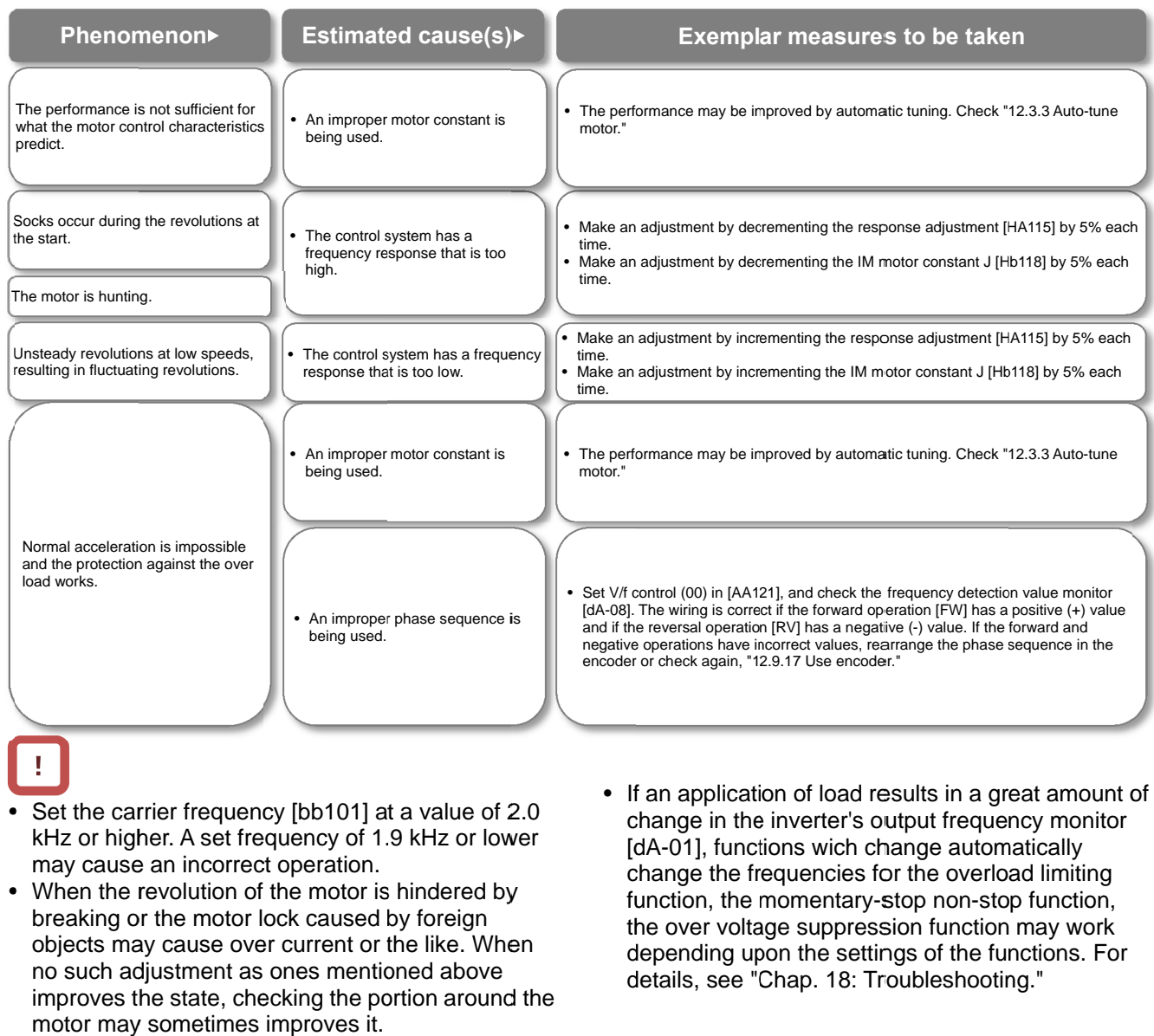

- Set the carrier frequency [bb101] at a value of 2.0 kHz or higher. A set frequency of 1.9 kHz or lower may cause an incorrect operation.
- When the revolution of the motor is hindered by breaking or the motor lock caused by foreign objects may cause over current or the like. When no such adjustment as ones mentioned above improves the state, checking the portion around the motor may sometimes improves it. kHz or higher. A set frequency of 1.9 kHz or lower<br>may cause an incorrect operation.<br>When the revolution of the motor is hindered by<br>breaking or the motor lock caused by foreign<br>objects may cause over current or the like.
- From the portion, the portion of load results in a great amount of<br>the portion of 1.9 kHz or lower<br>the portion of the motor is hindered by<br>the motor is hindered by<br>or the motor lock caused by foreign<br>the portion, the momen If an application of load results in a great amount or change in the inverter's output frequency monitor [dA-01], functions wich change automatically change the frequencies for the overload limiting<br>function, the momentary-stop non-stop function, function, the momentary-stop non-stop function, the over voltage suppression function may work depending upon the settings of the funct ions. details, see "Chap. 18: Troubleshooting." • If an application of load results in change in the inverter's output free  $[dA-01]$ , functions wich change at change the frequencies for the overvalue of the overvalue of the overvalue of the overvalue of the overvalue o function, the momentary-stop non-stop f<br>the over voltage suppression function ma<br>depending upon the settings of the funct function may work s output frequency monitor<br>i change automatically<br>is for the overload limiting<br>ry-stop non-stop function,<br>ession function may work<br>ettings of the functions. For

#### **12.9.12** Control synchronous motor

(permanent magnet motor).

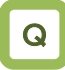

- To use the synchronous motor (permanent magnet motor) for saving energy.
- Replace an induction motor with a synchronous motor (permanent magnet motor).
- Things to be noted when conducting the synchronous motor (permanent magnet motor) control

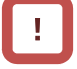

- Set an appropriate over current level of the inverter [bb160]. Do not drive a motor whose maximum current (demagnetization level) is below the 150% of [bb160].
	- \* Be aware of the root-mean-square value and the peak value. The rated output current listed in the specification table is the root-mean-square value.
- This is the control mode for the reducing torque applications where the motor that has the same frame number as the inverter's rating needs a torque at the start that is 50% or smaller. If a certain starting torque is necessary, contact the sales officer of our company.
- This mode can be used neither in applications that require a constant torque from low speeds nor in applications that involve rapid acceleration or deceleration and that require a large torque from low speeds. Never use this mode for applications involving a gravity load, such as lifts.
- Synchronous motors (permanent magnet motors) cannot be operated by a direct input from the commercial power supply.
- Multiple synchronous motors (permanent magnet motors) cannot be driven by a single inverter.
- Synchronous motors (permanent magnet motors) are more likely to cause over voltage errors than non-synchronous motors (induction motors). If the rapid deceleration and/or the direct-current braking function need to be used, consider the use of an optional braking resistor, a regenerative braking unit, a regenerative power converter.
- When a hold brake is used, release the brake before the motor starts operation. Otherwise, the motor may lose its synchronism.
- The motor may move in the reverse direction at the start of its revolution. When a malfunction is caused by the reverse revolution, use the initial-position estimation function [Hd132].

A

- Controlling a synchronous motor (permanent magnet motor) requires the setting-up of the motor constant. See, "12.3 Basic Settings for Motor." The motor constant is data corresponding to one phase of Y-connection (including wiring).
- Set the carrier frequency [bb101] at a value of 8.0kHz or higher. Some low carrier frequencies may make the motor generate a lot of heat.
- The tolerable load moment of inertia is 50 times as large as the motor's moment of inertia or smaller. Some applications whose loads moment of inertia exceed the above mentioned range may result in a performance that is below the desired one.
- In the case of a long wiring (approximately longer than 20 m) and in the case of controlling motors other than out company's, the performance may be below what are expected from the characteristics.
- In the case of a long wiring (approximately longer than 20 m), frequency-synchronized re-start may cause an over current error.
- Driving a motor whose rated current [Hd108] exceeds the inverter's rated current or a motor whose frame number is smaller than the maximum applicable motor by 2 or more may result in a performance that is below the desirable one.
- Set not only the motor's rated current [Hd108] but also the electronic thermal level [bC110].
- If the initial position estimation is enabled in the starting method [Hd132], a shrill sound caused by the position detection action may be heard, but this sound has nothing to do with any abnormality.
- If the initial position estimation is enabled in the starting method [Hd132], start the operation from the state in which the motor stopped. Failure to acquire the correct position may occur, which may result in unintended revolution, over current, or loss of synchronization.

Disabled functions

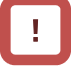

- The following functions cannot be used when the synchronous motor (permanent magnet motor) control is conducted.
- Even when they are enabled by parameters of setting, they are actually disabled.
- In the following table, only the common settings (parameter center "-") and the first settings (parameter center "1") are listed, but it is not possible either to use the second settings (parameter center "2") that correspond to the first settings in the following table.

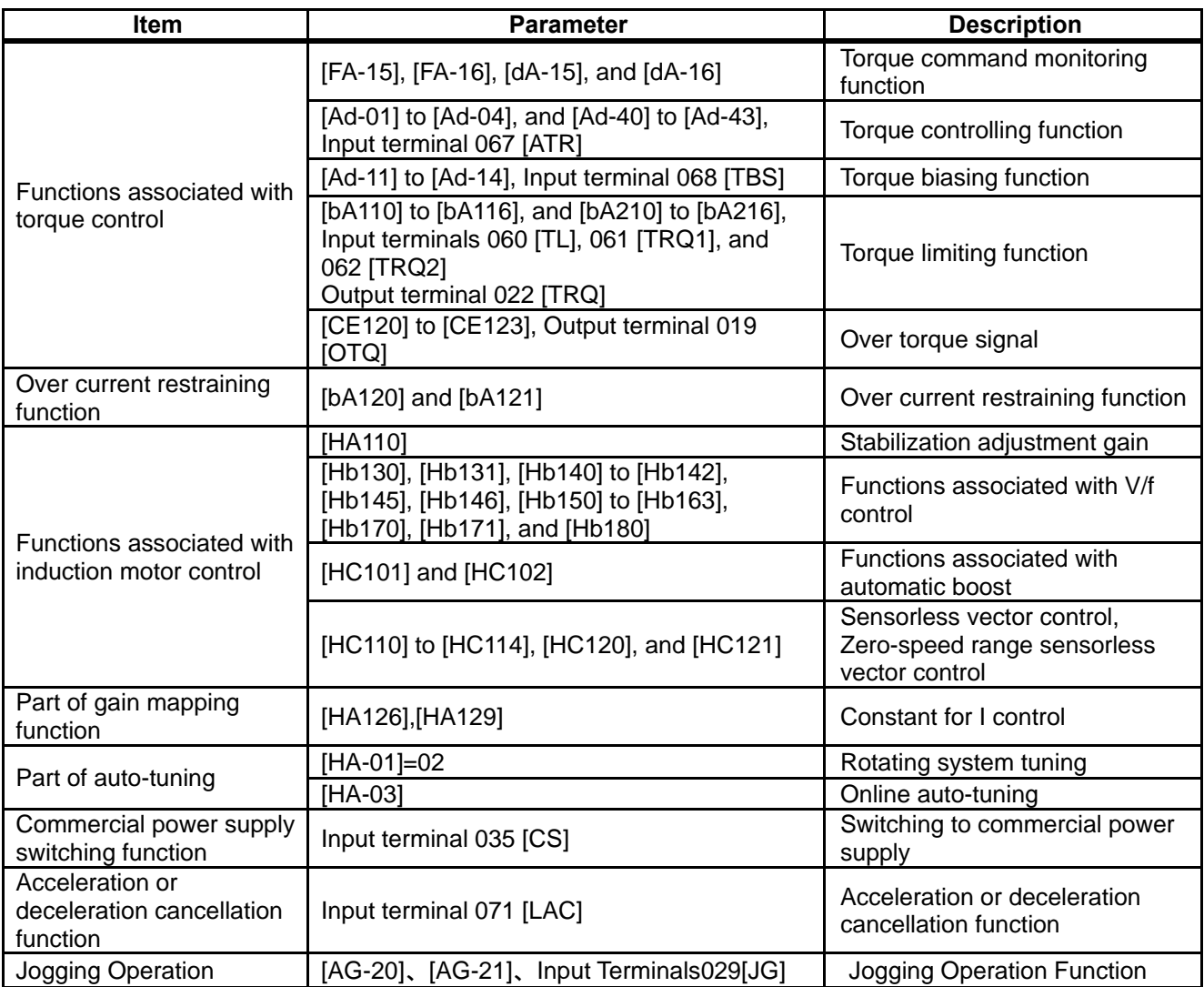

#### Control operation in synchronous start mode

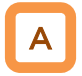

- In this control mode, operations of magnetic-pole position estimation, synchronous start control, and sensorless vector control are started in this order.
- In the magnetic-pole position estimation, it is possible to select whether the motor is started after the motor's magnetic-pole positions are estimated by use of the initial-position estimation function or the magnetic-pole positions are synchronized by use of the DC braking function.
- In the case of starting after the magnetic-pole position estimation, estimation operation is conducted at the start by setting the start method [Hd132] at 01.
- In the case of the start method [Hd132] being set at 00, the motor is started as its magnetic poles are synchronized with the output phases. In the case where the magnetic poles and the output phases are unsynchronized by a great amount, or in the case that require a certain starting torque, use the starting-time DB to synchronize the magnetic-pole positions and the output phases before the acceleration.
- Use [AF108] to adjust the current during a synchronous starting. Adjustment is possible even when  $[AF101] = 00$ . When a larger torque is needed than what is needed in the synchronous starting mode, use of IVMS start mode may improve the situation. Please contact the sales officer of our company.
- The frequency [Hd130] at which the synchronous start control is switched to the sensorless vector control is adjusted at the lowest frequency (switching).
- When a motor is hunting and vibrating, an adjustment of the speed response [HA115] and/or the no-load current [Hd131] may improve the state of the motor.
- When the starting-time DB function is used at the start, see "12.14.2 Start after applying DC braking."

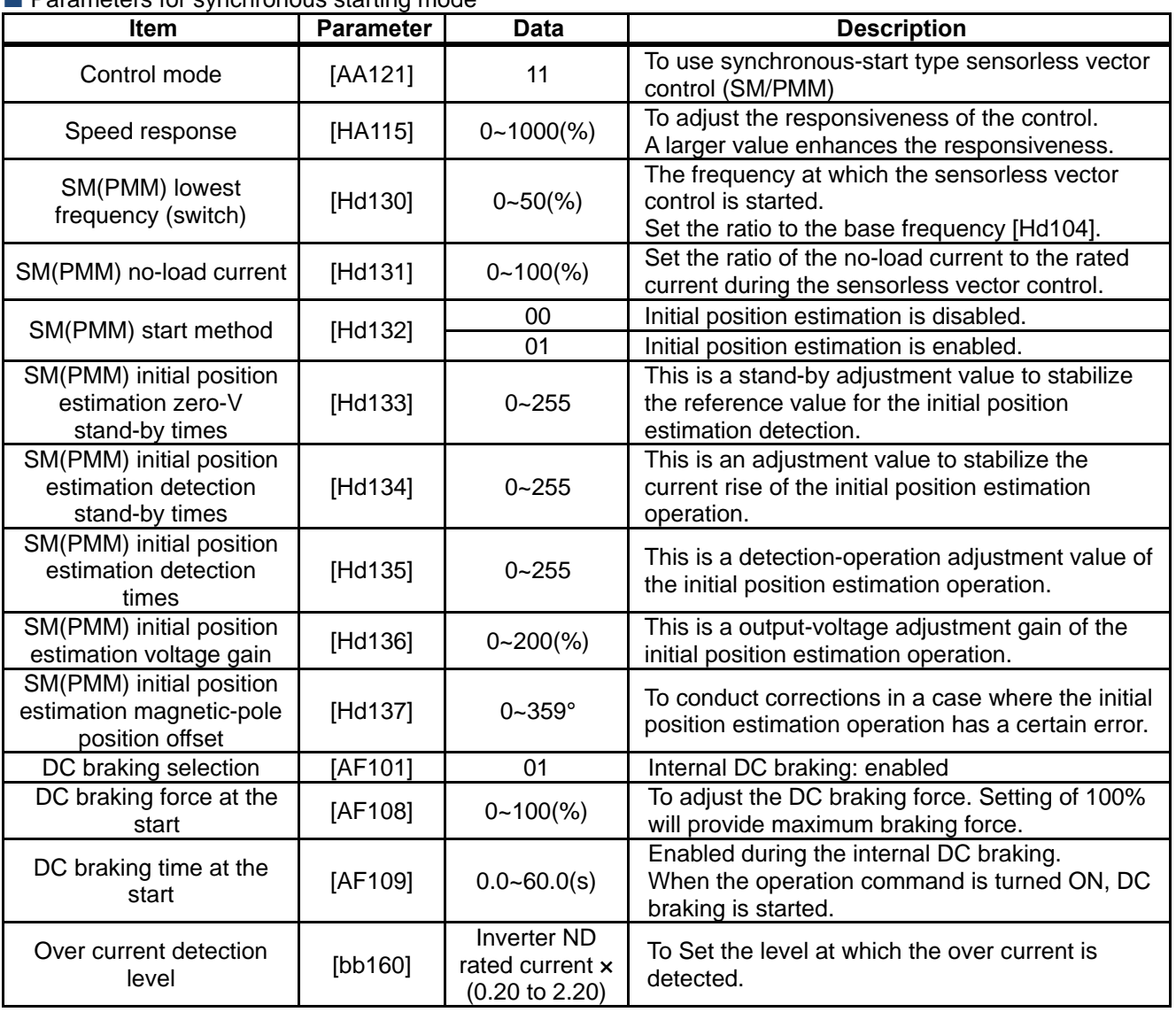

#### **Parameters for synchronous starting mode**

### Chapter 12

#### **Inverter Function**

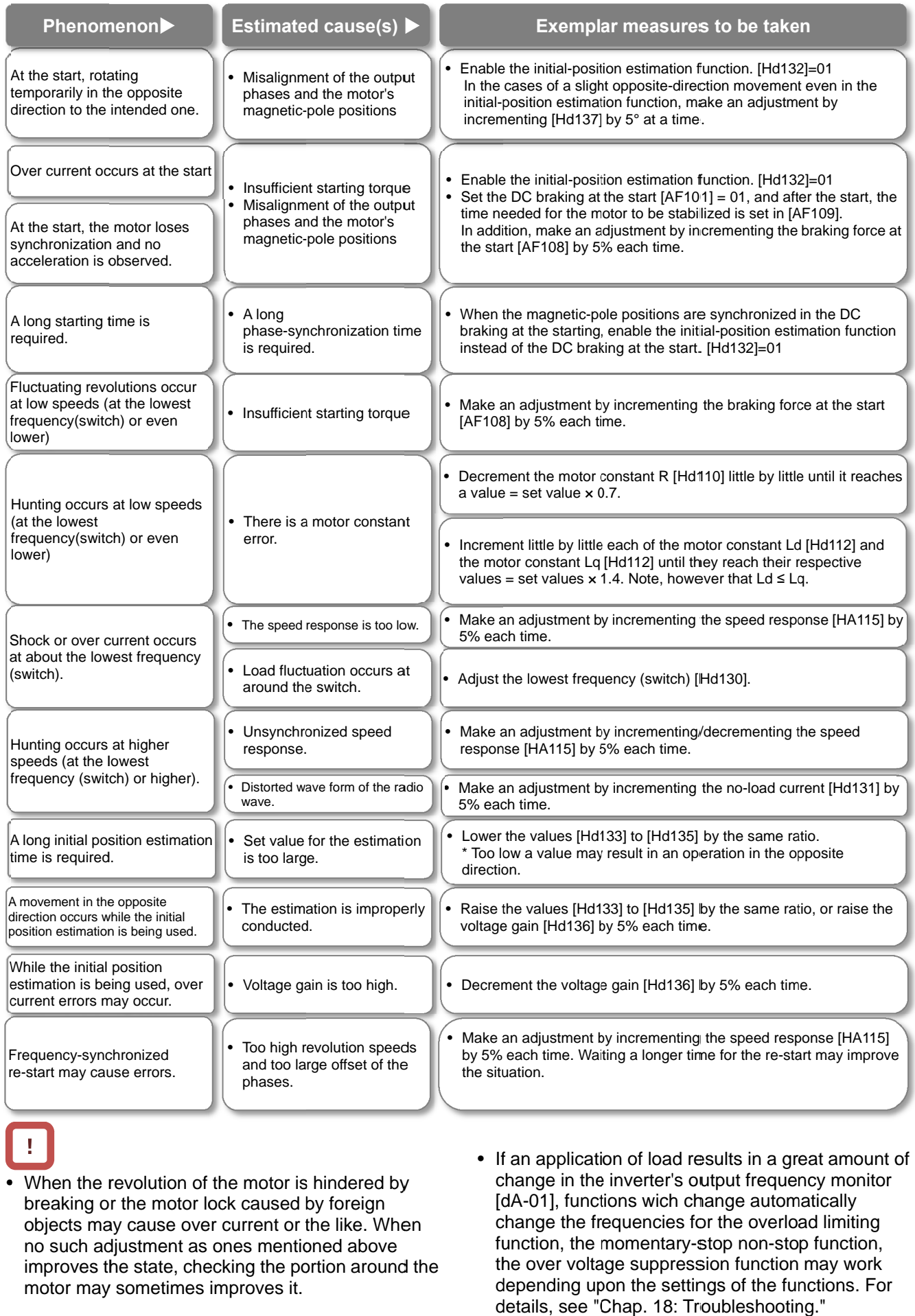

- When the revolution of the motor is hindered by When the revolution of the motor is hindered<br>breaking or the motor lock caused by foreign When the revolution of the motor is hindered by<br>breaking or the motor lock caused by foreign<br>objects may cause over current or the like. When no such adjustment as ones mentioned above improves the state, checking the portion around the motor may sometimes improves it. The motor is hindered by<br>
When the revolution of the motor is hindered by<br>
breaking or the motor lock caused by foreign [dA-01], fund<br>
objects may cause over current or the like. When<br>
no such adjustment as ones mentioned
- If an application of load results in a great amount obtange in the inverter's output frequency monitor<br>[dA-01], functions wich change automatically change in the inverter's output frequency mor<br>[dA-01], functions wich change automatically change the frequencies for the overload limiting [dA-01], functions wich change automatically<br>change the frequencies for the overload limiting<br>function, the momentary-stop non-stop function, the over voltage suppression function may work depending upon the settings of the functions. For depending upon the settings of the For details, see "Chap. 18: Troubleshooting." details, see "Chap. 18: Troubleshooting." • If an application of load results in a great amount of change in the inverter's output frequency monitor  $[dA-01]$ , functions wich change automatically change the frequencies for the overload limiting function, the momen

Control operation in IVMS start mode

- IVMS start mode is a start mode where larger torque is provided than in the synchronous starting mode.
- When the synchronous starting mode provides an insufficient torque, use of the IVMS start mode may improve the performance.
- Use of the IVMS start mode requires an SM(PMM) constant that is set by the sensorless vector control and an adjustment dedicated for IVMS start mode.
- Before the motor drive, conduct an IVMS auto-tuning and a test run with the load removed.

### $\mathsf{A}$   $\blacksquare$

- Some SM (PMM) may be unable to start in the IVMS start mode.
- IVMS start mode is a control mode that requires a strict adjustment. Please contact the sales officer of our company if your motor cannot start.
- IVMS start mode requires a re-adjustment when the inverter is replaced. When a malfunctioning inverter needs to be restored immediately by replacing the malfunctioning inverter with a new one, the synchronous starting mode should be used.
- As the IVMS start mode is a very special control, which may make a unique operation sound as the starting sound.

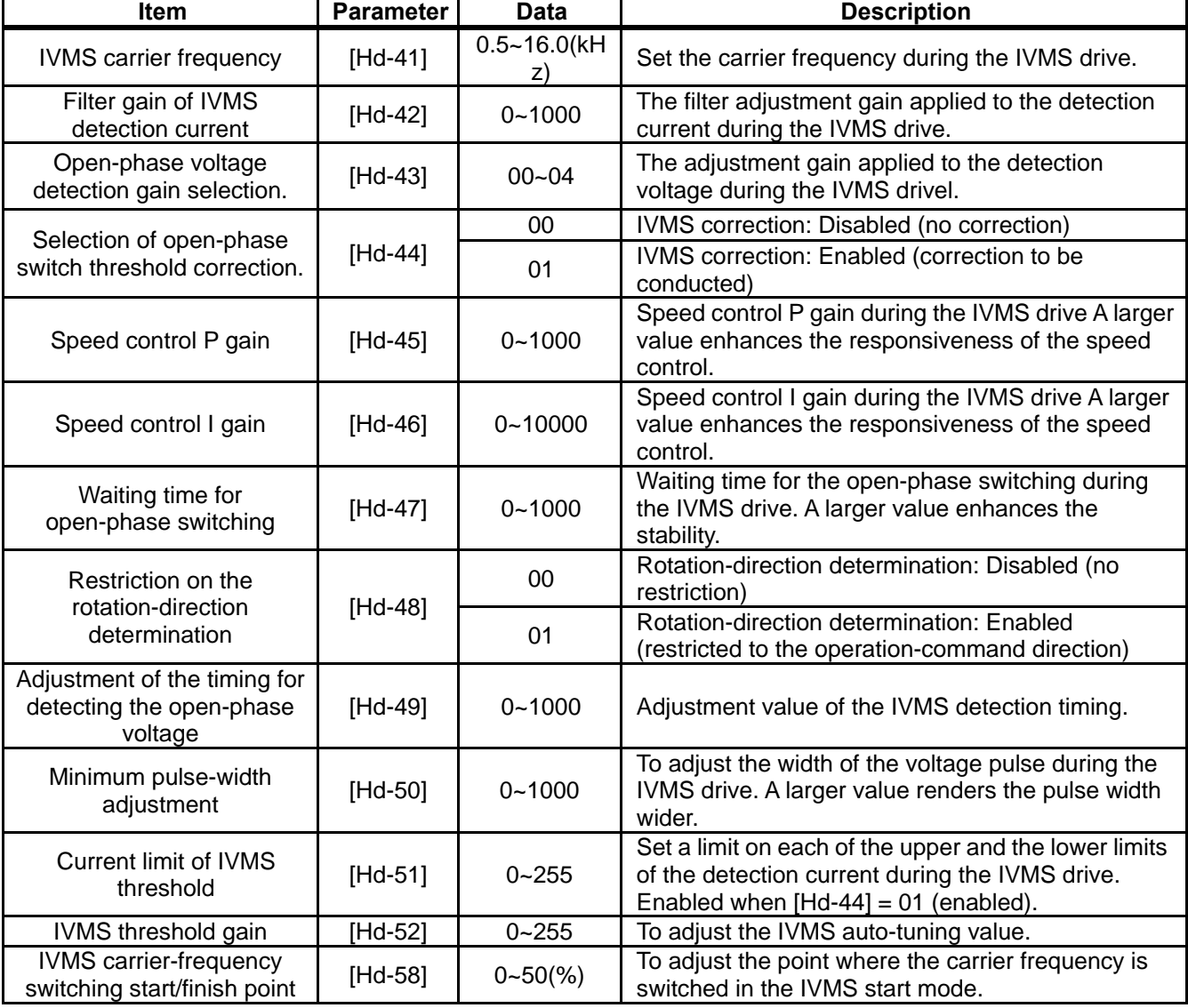

#### **Parameters for IVMS start mode**

### A

- In this control mode, operations of magnetic-pole position estimation, IVMS start control, and sensorless vector control are started in this order.
- In this control mode, only the parameters set by the first set-up are enabled. Terminal [SET] cannot be used.
- In the magnetic-pole position estimation, it is possible to select whether the motor is started after the motor's magnetic-pole positions are estimated by use of the initial-position estimation function or the magnetic-pole positions are synchronized by use of the DC braking function.
- In the case of starting after the magnetic-pole position estimation, estimation operation is conducted at the start by setting the start method [Hd132] at 01.
- In the case of the start method [Hd132] being set at 00, the magnetic poles are positioned to the output phases at the start. As a large offset between the magnetic poles and the output phases may fail the starting, use the starting-time DB to synchronize the magnetic-pole positions and the output phases before the starting.

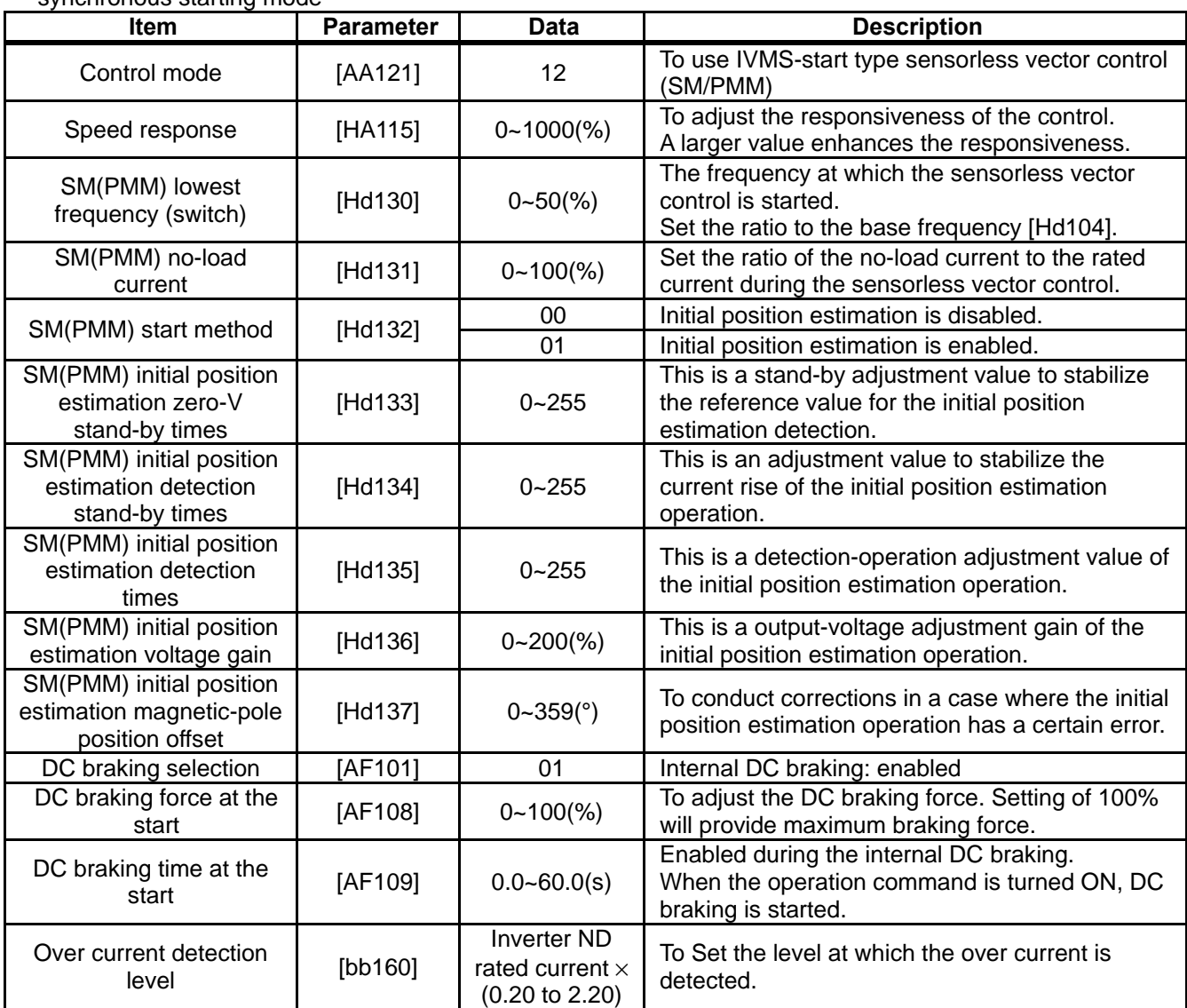

#### Parameters common to this mode and the synchronous starting mode

#### Set-up procedures of IVMS start mode

# **マ**

- Set the protection for the PM motor. 1
- Setting the over current detection level [bb160]
- Setting the electronic thermal level [bc110]

# <u>خ</u>

- Set the PM motor's Plate Data.
- Setting the capacitance [Hd102]
- Setting the number of poles [Hd103]
- Setting the base frequency [Hd104]
- Setting the maximum frequency [Hd105]
- Setting the rated voltage [Hd106]
- Setting the rated current [Hd108]

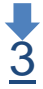

 $\frac{3}{5}$  Set the PM motor constants.

- Setting the motor constant R [Hd110].
- Setting the motor constant Ld [Hd112].
- Setting the motor constant Lq [Hd114].
- Setting the motor constant Ke [Hd116].
- Setting the motor constant J [Hd118].

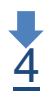

Conduct the IVMS auto-tuning

- Set the control mode [AA121] at 12 (SM-IVMS).
- Set the auto-tuning selection [HA-01] at 03 (IVMS).
- Input the command for starting the auto-tuning (operation command).
- The inverter is in an automatic operation.
- Tuning is finished.

### !

- The over-current detection level should be set appropriately by taking into account the maximum current (demagnetization level) of the PM motor to be used. Set the over-current detection level so that the SM (PMM)'s maximum current (demagnetization level) is not below 150% of the over-current detection level.
- See also "12.7.1 Conduct the electronic thermal protection on motors," and set it appropriately
- See also "12.3.1 S**et plate data of motor as parameters,**" and set them appropriately.
- See also "**12.3.2 Set Motor Constants"** and set them appropriately.
- For the procedures from the auto-tuning start to the auto-tuning finish, check **"12.3.3 Auto-tune motor,"** and follow the procedures.
- In the IVMS auto-tuning, the tuning should be done as the motor shaft is being rotated little by little. When the motor shaft is locked, or when the load is heavy, even a normal finish of the auto-tuning may result in a adjustment failure. Conduct the IVMS auto-tuning with nothing attached to the motor shaft.
- When an over current occurs during the automatic operation of the IVMS auto-tuning, check the following items.
	- (1) Motor lock caused by braking and/or foreign objects.

(2) Setting over-current detection level [bb160] Check these items, and when there is no problem, conduct the IVMS auto-tuning by incrementing the minimum pulse width adjustment [Hd-50] by 10 each time.

• It may take approximately 5 minute to conduct the IVMS auto-tuning.

#### Run test running 5

- 
- Set the main-speed command [FA-01] at a value that is smaller than the lowest frequency (switch) [Hd130], and check that stable drive can be provided for the forward revolutions, the backward revolutions, the acceleration, and the deceleration.
- Then, Set the main-speed command [FA-01] at a value that is larger than the lowest frequency (switch) [Hd130], and check that stable drive can be provided for the forward revolutions, the backward revolutions, the acceleration, and the deceleration.

### !

• When the adjustment has been conducted repeatedly but no trial operation can be conducted, it may be due to the unavailability of IVMS start mode for use. Use the synchronous starting mode, or please contact the sales officer of our company.

Becoming unstable.

Stable operation.

• Finish the test running. **Proceed to "6 Conduct real operation."** 

### 6

Conduct real operation

- Combine the target motor with a load device that you want to drive actually and then start the operation, and then check whether the motor can provide a stable drive. • The drive performance may be improved by conducting a parameter adjustment. For more details, see the following.
- For the adjustment of the high-speed (lowest frequency (switch) or higher), see also the descriptions of the synchronous starting mode.

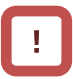

- During the real operation, do not change the following parameters set in **4 "conduct the IVMS auto-tuning,"** and **"5 Conduct a trial operation."** Such change may destabilize the operations.
- Open-phase voltage-detection gain selection [Hd-43]
- Minimum pulse width adjustment [Hd-50]
- Change the following parameter settings re-conduct **"4 Conduct IVMS auto-tuning".**
- (1) Open-phase voltage-detection gain selection [Hd-43]:
	- Adjust by Incrementing the value from 00 to 03 by one each time.
- (2) Minimum pulse width adjustment [Hd-50]: Adjust by incrementing the value by 10 each time.

### Chapter 12

#### Not successful

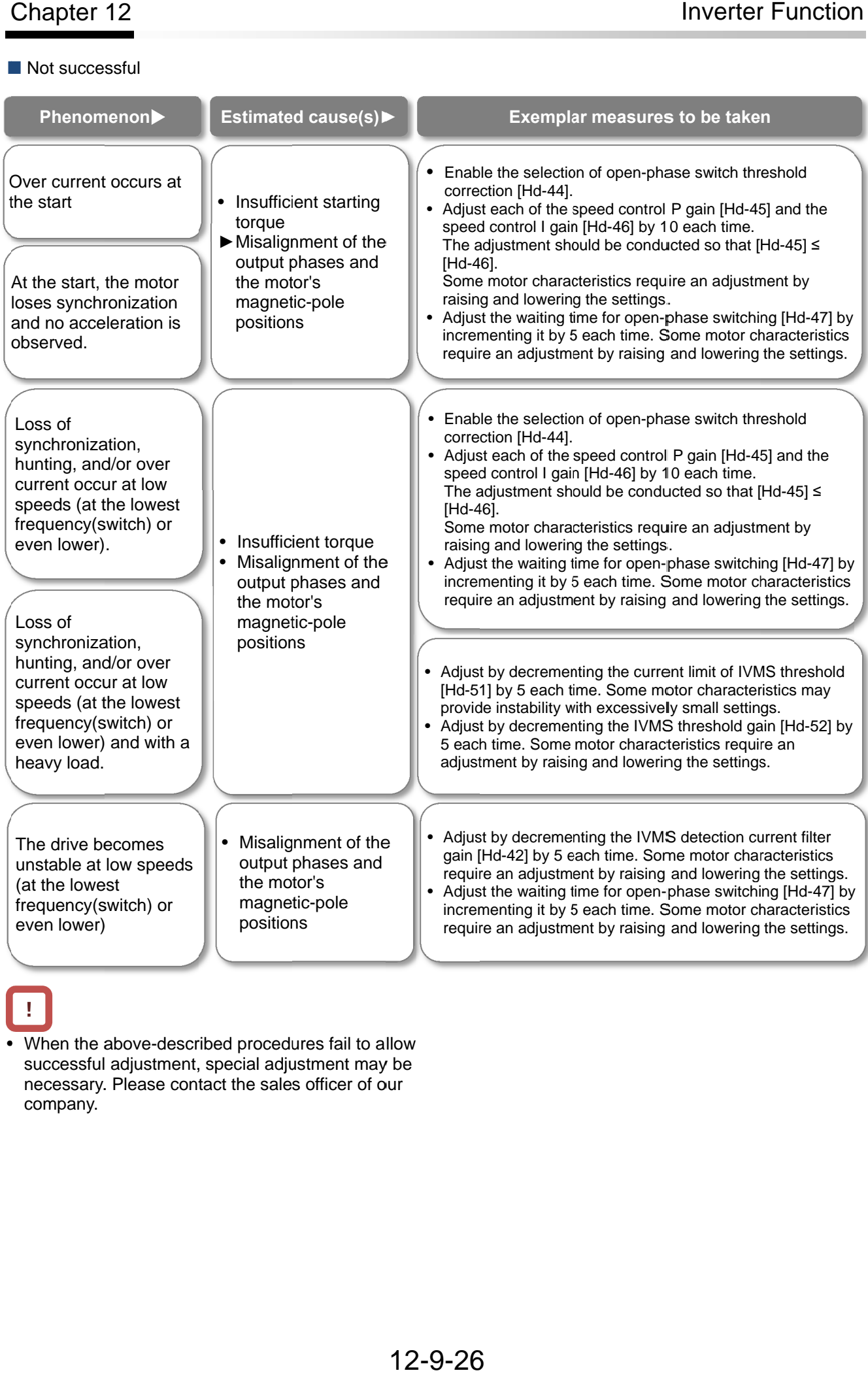

### !

• When the above-described procedures fail to allow successful adjustment, special adjustment may be necessary. Please contact the sales officer of our company. described procedures fail to allow<br>ment, special adjustment may be

#### **12.9.13** Use V/f control with sensor

(constant torque characteristics)

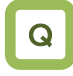

- To conduct a V/f control with a high revolution accuracy by use of the revolution-speed feedback of a motor.
- To make the motor follow the command frequency accurately for the purpose of calculating the turns or the like.

### A

- The feedback of the encoder signal from the motor allows highly accurate frequency control.
- For the adjustment of V/f control (constant torque characteristics), see "12.9.2 Drive with V/f control (constant torque characteristics)."

### !

• When  $[CA-90] = 02$ , Input terminals  $[A]$  and  $[B]$  are switched to the terminals for feedback control. When  $[CA-90] \neq 02$ , terminals  $[EA]$  and  $[EB]$  of the feedback option P1-FB are enabled. See "12.9.17 Use encoder."

• In the V/f control with feedback (FB), a correction of PI control is conducted on the command frequency for the fed-back frequency to control the motor.

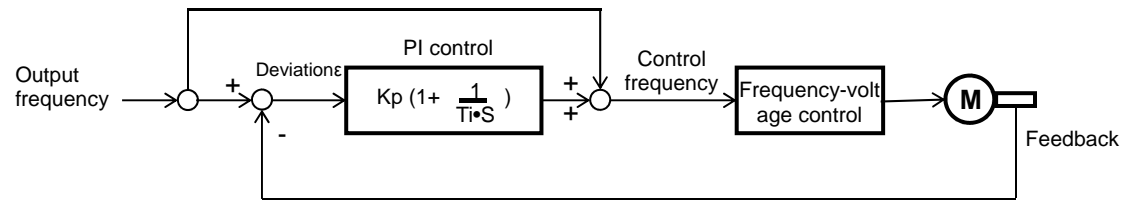

Kp: proportional gain setting; Ti: integral time; s: operator; ε: deviation Ki: integral gain setting (Ki = Ti/Kp)

#### **Parameter**

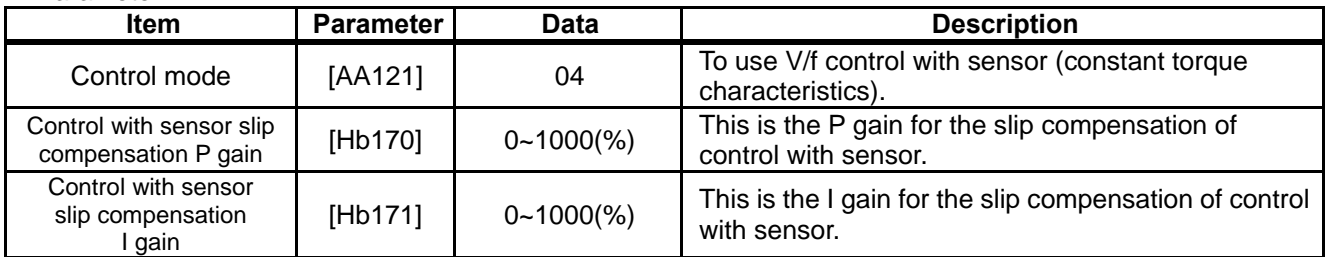

## !

• Please refer to the following in addition to the notes for each control mode.

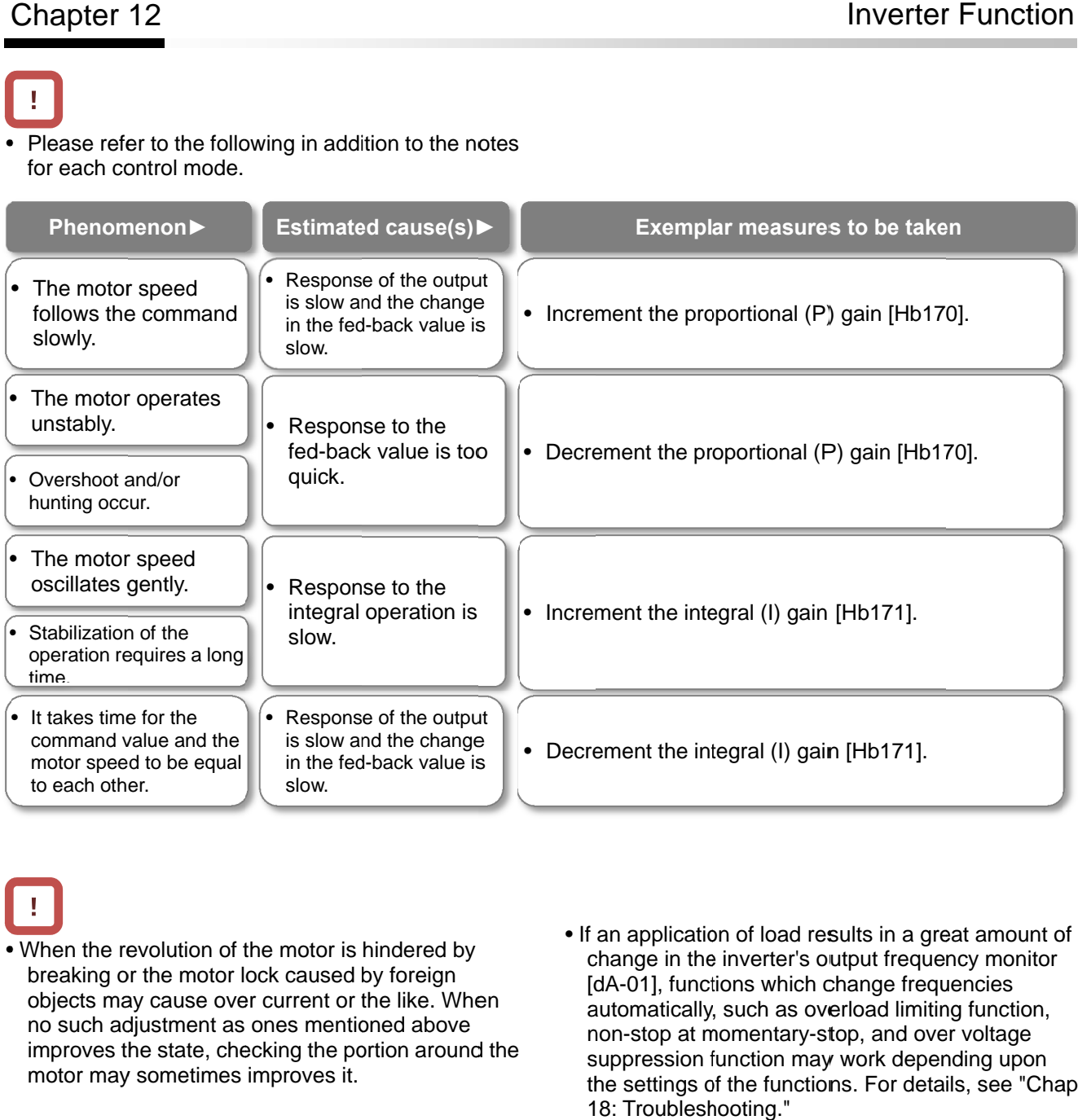

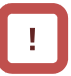

- When the revolution of the motor is hindered by breaking or the motor lock caused by foreign objects may cause over current or the like. When no such adjustment as ones mentioned above improves the state, checking the portion around the motor may sometimes improves it.
- change in the inverter's output frequency monitor [dA-01], functions which change frequencies automatically, such as overload limiting function, automatically, such as overload function, automatically, such as overload limiting fun<br>non-stop at momentary-stop, and over volt suppression function may work depending upon suppression function may work depending upon<br>the settings of the functions. For details, see "Chap. 18: Troubleshooting." Troubleshooting." change in the inversible interval automatically, su<br>automatically, su<br>non-stop at mom<br>suppression funce<br>the settings of the<br>18: Troubleshoot • If an application of load results in a great amount of (I) gain [Hb171].<br>bad results in a great amour<br>ter's output frequency monit<br>chich change frequencies<br>as overload limiting function<br>tary-stop, and over voltage

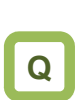

#### **12.9.14** Use V/f control with sensor (reducing torque characteristics)

- To conduct a V/f control with a high revolution accuracy by use of the revolution-speed feedback of a motor.
- To output the revolutions of fans and/or pumps exactly in accordance with their respective speed characteristics.

### **A**

- The feedback of the encoder signal from the motor allows highly accurate frequency control.
- For the adjustment of V/f control (reducing torque characteristics), see "12.9.3 Drive with V/f control (reducing torque characteristics)."

**!**

- When  $[CA-90] = 02$ , Input terminals  $[A]$  and  $[B]$  are switched to the terminals for feedback control. When  $[CA-90] \neq 02$ , terminals  $[EA]$  and  $[EB]$  of the feedback option P1-FB are enabled. See "12.9.17 Use encoder."
- In the V/f control with feedback (FB), a correction of PI control is conducted on the command frequency for the fed-back frequency to control the motor.

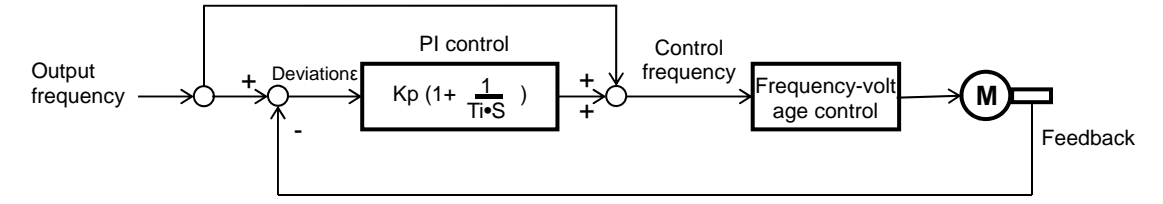

Kp: proportional gain setting; Ti: integral time; s: operator; ε: deviation  $Ki: integral gain setting (Ki = Ti/Kp)$ 

#### **Parameter**

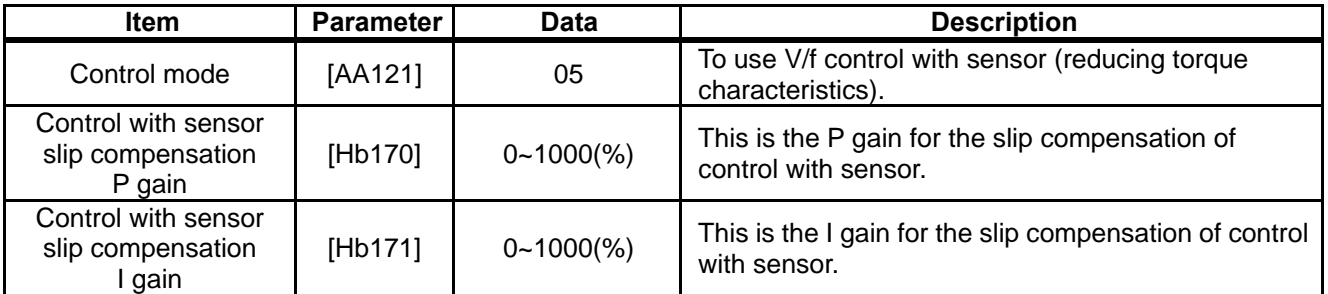

# !

• Please refer to the following in addition to the notes for each control mode.

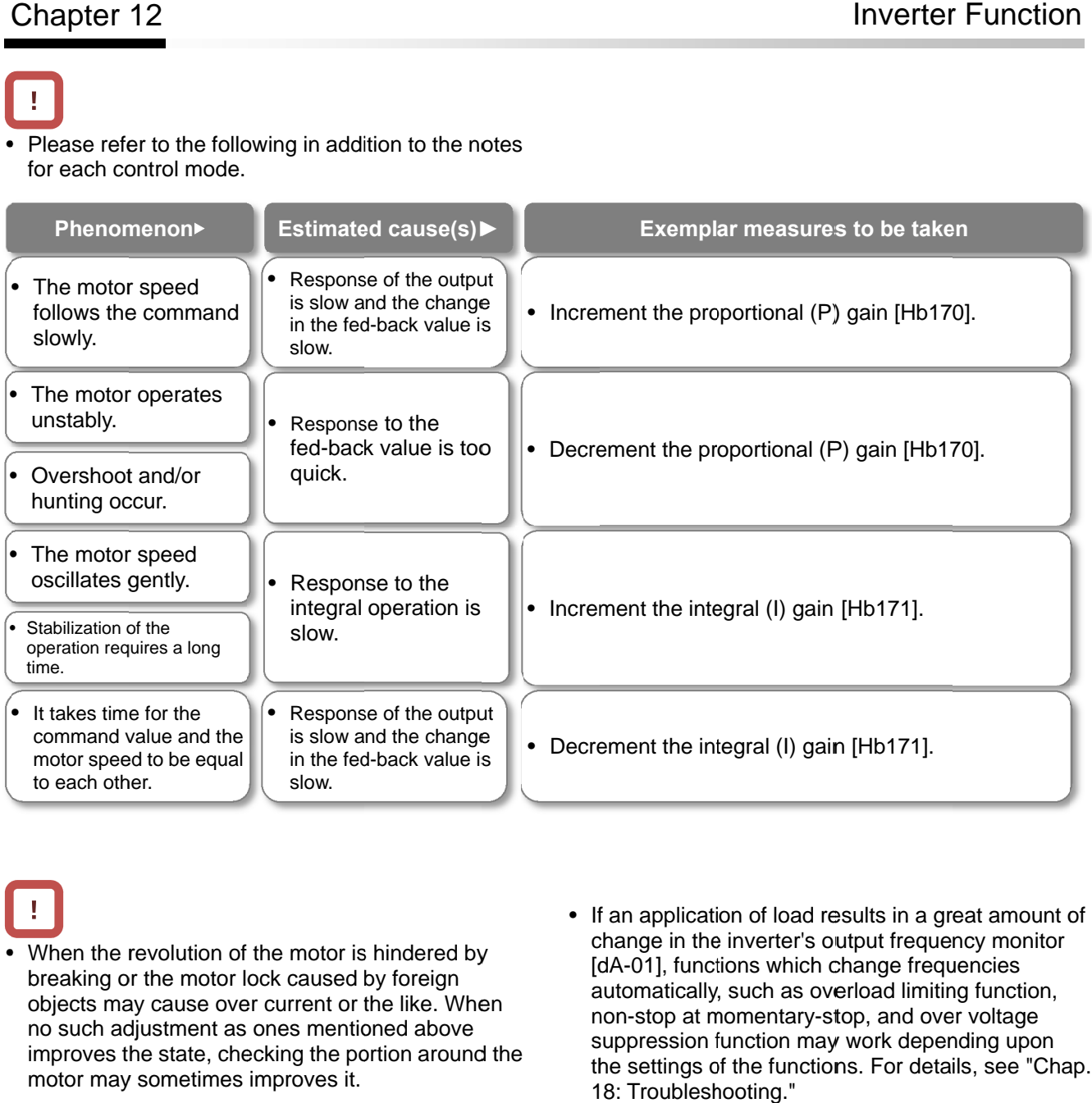

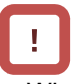

- When the revolution of the motor is hindered by breaking or the motor lock caused by foreign objects may cause over current or the like. When no such adjustment as ones mentioned above improves the state, checking the portion around the motor may sometimes improves it.
- If an application of load results in a great amount of change in the inverter's output frequency monitor [dA-01], functions which change frequencies automatically, such as overload limiting function, automatically, such as overload function, automatically, such as overload limiting fun<br>non-stop at momentary-stop, and over volt suppression function may work depending upon suppression function may work depending upon<br>the settings of the functions. For details, see "Chap. 18: Troubleshooting." Troubleshooting." • If an application of load results in change in the inverter's output free  $[dA-01]$ , functions which change f<br>automatically, such as overload lin<br>non-stop at momentary-stop, and<br>suppression function may work de<br>the setti

#### **12.9.15** Use free V/f control with sensor **Q**

- To conduct a V/f control with a high revolution accuracy by use of the revolution-speed feedback of a motor.
- To control the speed of high-speed motors

### **A**

- The feedback of the encoder signal from the motor allows highly accurate frequency control.
- For the adjustment of V/f control (free V/f), see "12.9.4 Drive with V/f control (free V/f)."

### **!**

- When  $[CA-90] = 02$ , Input terminals  $[A]$  and  $[B]$  are switched to the terminals for feedback control. When  $[CA-90] \neq 02$ , terminals  $[EA]$  and  $[EB]$  of the feedback option P1-FB are enabled. See "12.9.17 Use encoder."
- In the V/f control with feedback (FB), a correction of PI control is conducted on the command frequency for the fed-back frequency to control the motor.

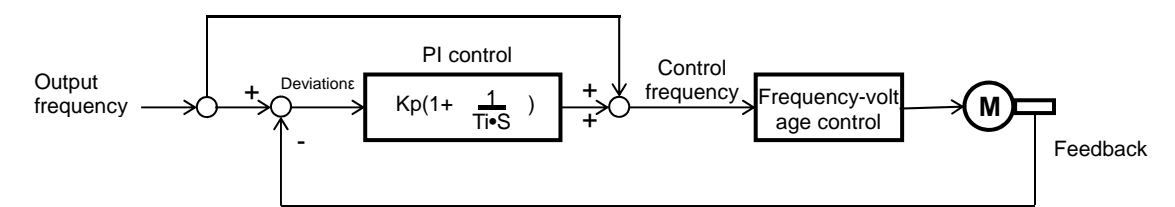

Kp: proportional gain setting; Ti: integral time; s: operator; ε: deviation Ki: integral gain setting  $(K = Ti/Kp)$ 

#### **Parameter**

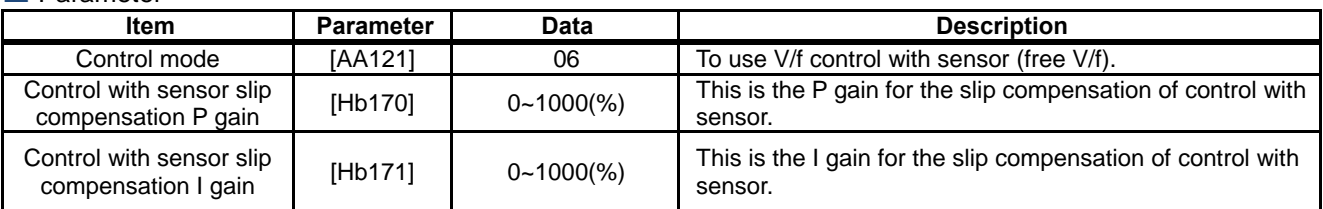

# !

• Please refer to the following in addition to the notes for each control mode.

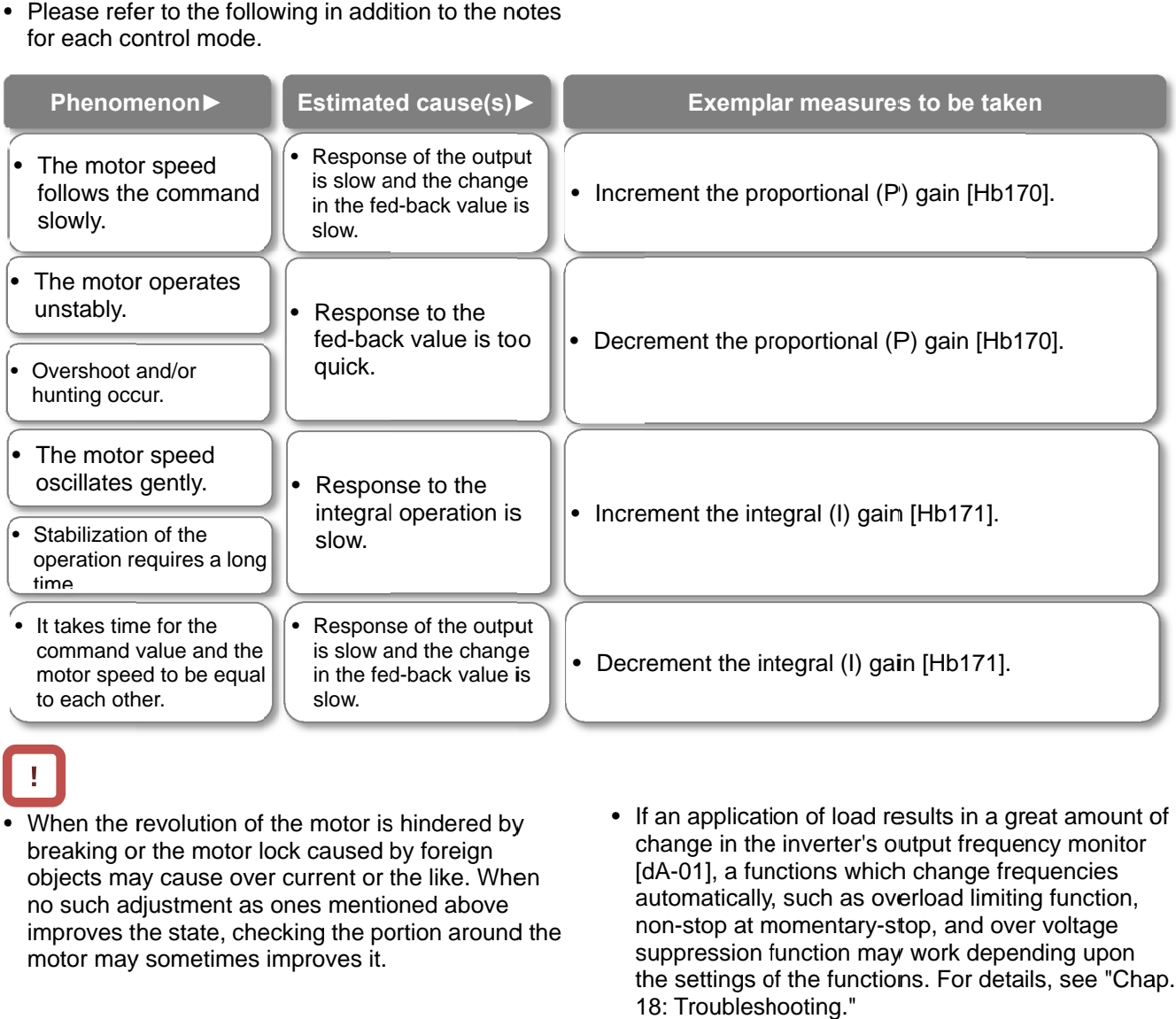

- When the revolution of the motor is hindered by breaking or the motor lock caused by foreign objects may cause over current or the like. When no such adjustment as ones mentioned above improves the state, checking the portion around the motor may sometimes improves it.
- If an application of load results in a great amount obtange in the inverter's output frequency monitor<br>[dA-01], a functions which change frequencies [dA 01], a functions which change frequencies a automatically, such as overload limiting function, utomatically, such as overload function, automatically, such as overload limiting fun<br>non-stop at momentary-stop, and over volt suppression function may work depending upon suppression function may work depending upon<br>the settings of the functions. For details, see "Chap. 18: Troubleshooting." Troubleshooting." • If an application of load results in change in the inverter's output free  $[dA-01]$ , a functions which change automatically, such as overload linens non-stop at momentary-stop, and suppression function may work de settin

#### **12.9.16** Use automatic boost function with

sensor

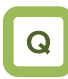

- To conduct a V/f control with a high revolution accuracy by use of the revolution-speed feedback of a motor.
- To make the motor follow the command frequency accurately in applications that require a certain torque.

### A

- The feedback of the encoder signal from the motor allows highly accurate frequency control.
- For the adjustment of the automatic boost control, see, "12.9.7 Automatically adjust torque."

!

- When  $[CA-90] = 02$ , Input terminals  $[A]$  and  $[B]$  are switched to the terminals for feedback control. When  $[CA-90] \neq 02$ , terminals  $[EA]$  and  $[EB]$  of the feedback option P1-FB are enabled. See "12.9.17 Use encoder."
- In the V/f control with feedback (FB), a correction of PI control is conducted on the command frequency for the fed-back frequency to control the motor.

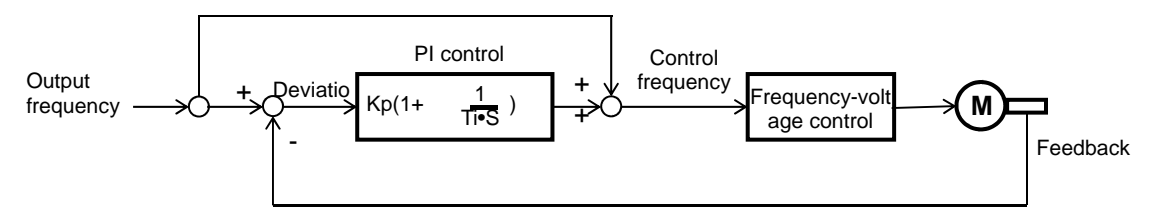

Kp: proportional gain setting; Ti: integral time; s: operator; ε: deviation Ki: integral gain setting  $(Ki = Ti/Kp)$ 

**Parameter Item** | Parameter | Data | Description Control mode [AA121] 07 To use the automatic torque boost with sensor. Control with sensor slip compensation P gain  $[Hb170]$  0~1000(%) This is the P gain for the slip compensation of control with sensor. Control with sensor slip compensation I gain [Hb171] 0~1000(%) This is the I gain for the slip compensation of control with sensor.

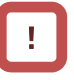

• Please refer to the following in addition to the notes for each control mode.

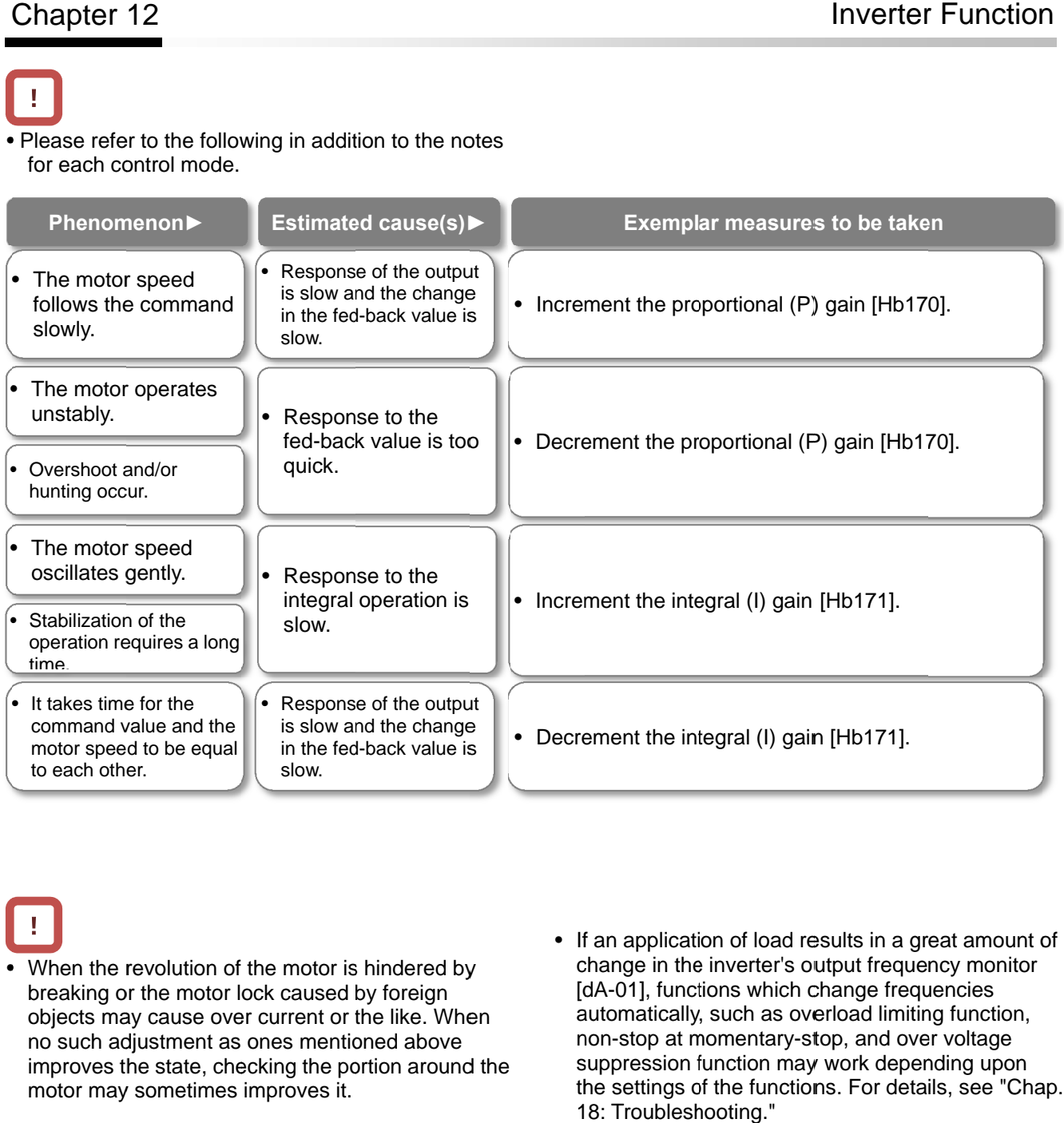

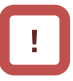

- When the revolution of the motor is hindered by breaking or the motor lock caused by foreign objects may cause over current or the like. When no such adjustment as ones mentioned above improves the state, checking the portion around the motor may sometimes improves it.
- If an application of load results in a great amount of<br>change in the inverter's output frequency monitor [dA-01], functions which change frequencies automatically, such as overload limiting function, automatically, such as overload limiting fun<br>non-stop at momentary-stop, and over volt suppression function may work depending upon suppression function may work depending upon<br>the settings of the functions. For details, see "Chap. 18: Troubleshooting." Troubleshooting." • If an application of load results in change in the inverter's output free  $[dA-01]$ , functions which change f automatically, such as overload line non-stop at momentary-stop, and suppression function may work de the sett

#### **12.9.17** Use encoder

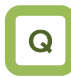

• To set up the encoder when the revolution-speed feedback of a motor is used.

### A

• In SJ-P1, the control with sensor and the absolute position control can be conducted by inputting the feedback from the motor into the controller circuit terminal table of the main body or into the feedback option P1-FB.

!

- When  $[CA-90] \neq 00$ , Input terminals  $[A]$  and  $[B]$  of the main body are switched to the terminals for feedback control.
- When  $[CA-90] = 02$ , the control with sensor and the absolute position control are possible with Input terminals [A] and [B].
- When  $[CA-90] \neq 02$ , the control with sensor and the absolute position control are possible with terminals [EAP], [EBP], [EAN], and [EBN] of the feedback option P1-FB.
- To conduct the pulse train position control, terminals [SAP], [SBP], [SAN], and [SBN] of the feedback option P1-FB are used.
- When the feedback option P1-FB was once set in a slot and was removed later, a trip occurs with a feedback option connection error [E112].
- Trips are triggered by an encoder disconnection error [E100] by setting switches on the feedback option P1-FB. For more details, see the instruction manual of P1-FB.

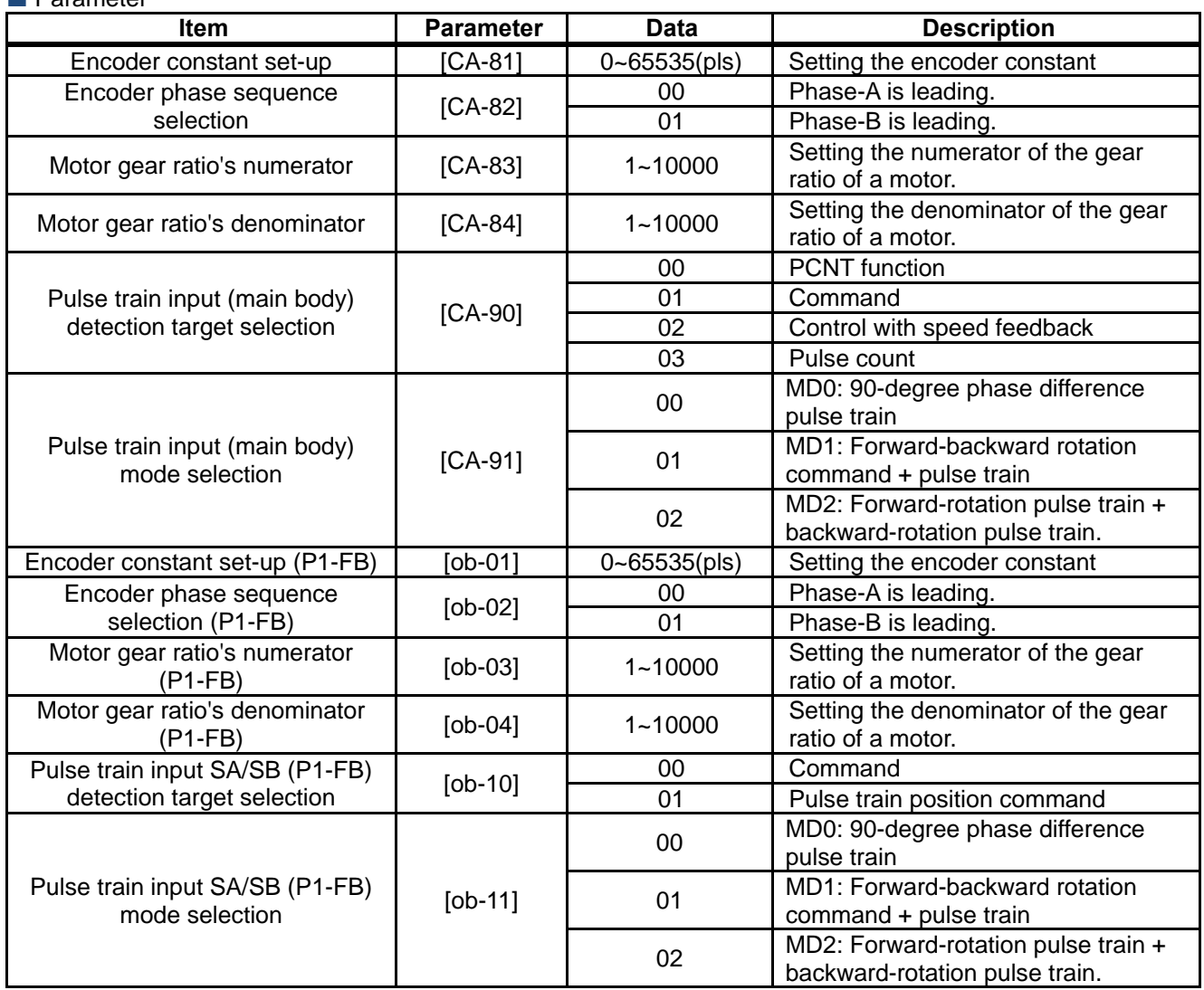

**Parameter**
#### **Encoder's setting table**

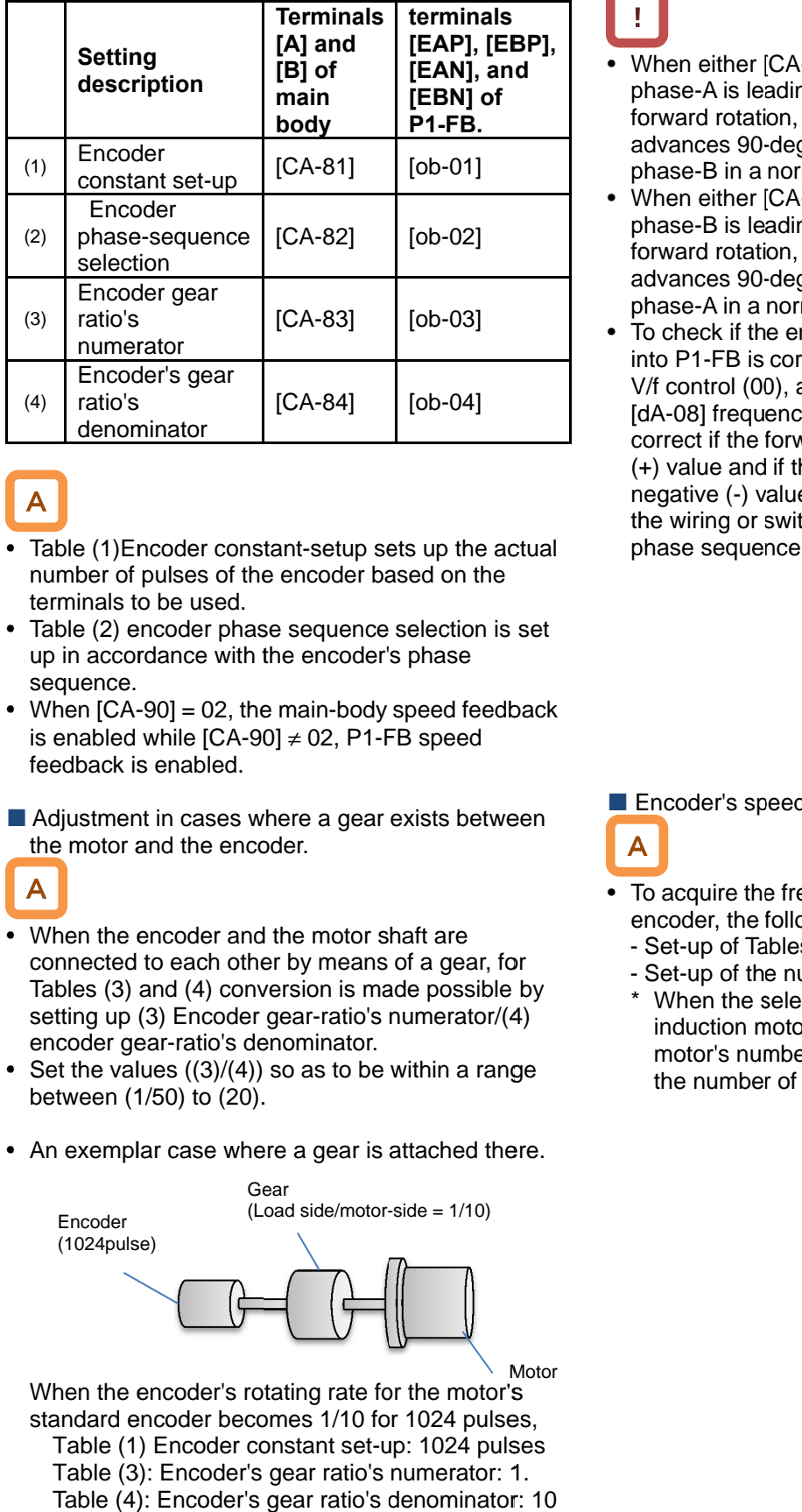

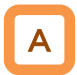

- • Table (1) Encoder constant-setup sets up the actual number of pulses of the encoder based on the terminals to be used.
- • Table (2) encoder phase sequence selection is set up in accordance with the encoder's phase sequence. Table (1)Encoder constant-se<br>number of pulses of the enco<br>terminals to be used.<br>Table (2) encoder phase seq<br>up in accordance with the en<br>sequence.<br>When [CA-90] = 02, the main
- When  $[CA-90] = 02$ , the main-body speed feedback is enabled while  $[CA-90] \neq 02$ , P1-FB speed feedback is enabled. feedback is enabled.mber of pulses of the encoder based on the<br>minals to be used.<br>Jle (2) encoder phase sequence selection is set<br>in accordance with the encoder's phase<br>quence.<br>en [CA-90] = 02, the main-body speed feedback<br>mabled while [CA-90 stant-setup sets up the actual<br>he encoder based on the<br>ase sequence selection is set<br>n the encoder's phase<br>he main-body speed feedback<br>90] ≠ 02, P1-FB speed<br>where a gear exists between<br>coder.<br>nd the motor shaft are<br>her by
- Adjustment in cases where a gear exists between the motor and the encoder.

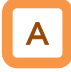

- When the encoder and the motor shaft are When the encoder and the motor shaft are<br>connected to each other by means of a gear, for When the encoder and the motor shaft are<br>connected to each other by means of a gear, for<br>Tables (3) and (4) conversion is made possible by Tables (3) and (4) conversion is made possible b<br>setting up (3) Encoder gear-ratio's numerator/(4) encoder gear ncoder gear-ratio's denominator. n is made possible by<br>ratio's numerator/(4)
- encoder gear-ratio's denominator.<br>• Set the values ((3)/(4)) so as to be within a range between (1/50) to (20).
- An exemplar case where a gear is attached there.

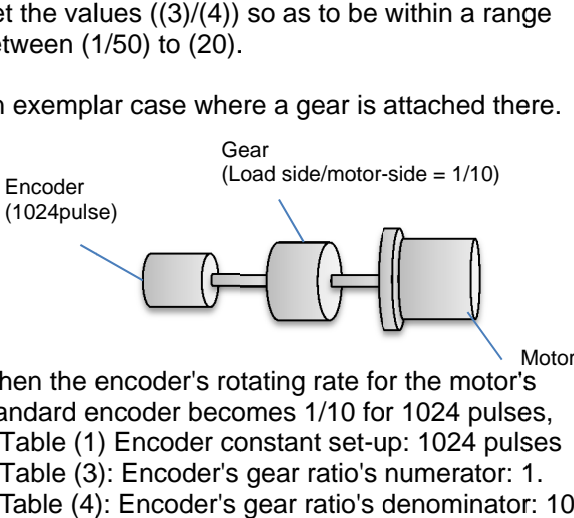

When the encoder's rotating rate for the motor's standard encoder becomes 1/10 for 1024 pulses, Motor Motor

Table (1) Encoder constant set-up: 1024 pulses Table (3) (3): Encoder's gear ratio's numerator: 1. Table (4) (4): Encoder's gear ratio's denominator: 10

Set up as above.

# !

- phase-A is leading, and when the operation is of phase-A is leading, and when the operatior<br>forward rotation, the phase of the phase-A<br>advances 90-degrees more than that of the forward rotation, the phase of the phase-A<br>advances 90-degrees more than that of the phase-B in a normal case.  $[CA-82]$  or  $[Ob-02] = 00$ , meaning that
- advances 90-degrees more than that of the<br>
phase-B in a normal case.<br>
 When either [CA-82] or [ob-02] = 01, meaning that<br>
phase-B is leading, and when the operation is of phase-B is leading, and when the operation is of phase-B is leading, and when the operatior<br>forward rotation, the phase of the phase-B advances 90-degrees more than that of the phase phase-A in a normal case.
- phase-A in a normal case.<br>• To check if the encoder input into the main body or To check if the encoder input into the main body o<br>into P1-FB is correct, set [AA121] = 00, meaning V/f control (00), and check the monitor for the into P1-FB is correct, set [AA121] = 00, meaning<br>V/f control (00), and check the monitor for the<br>[dA-08] frequency detection values. The wiring is correct if the forward operation [FW] has a positive correct if the forward operation [FW] has a positiv<br>(+) value and if the reversal operation [RV] has a negative ( negative (-) value. If it is incorrect, either revising the wiring or switching the corresponding encoder<br>phase sequence selection [CA-82] or [ob-02]. phase seque phase sequence selection [CA • When either [CA-82] or [ob<br>phase-A is leading, and wh<br>forward rotation, the phase<br>advances 90-degrees more<br>phase-B in a normal case.<br>- When either [CA-82] or [ob<br>phase-B is leading, and wh<br>forward rotation, the phase<br>e-(+) value and if the reversal operation<br>negative (-) value. If it is incorrect, eith<br>the wiring or switching the correspond<br>phase sequence selection [CA-82] or ) value. If it is incorrect, either revising hen either [CA-82] or [ob-02] = 00, meaning that<br>ase-A is leading, and when the operation is of<br>ward otation, the phase of the phase-A<br>ward rotation, the phase of the phase-A<br>wards 90-degrees more than that of the<br>hen eit be 90-degrees more than that of the<br>
A in a normal case.<br>
k if the encoder input into the main boo<br>
FB is correct, set [AA121] = 00, meani<br>
rol (00), and check the monitor for the<br>
frequency detection values. The wiring<br>
i

**Encoder's speed detection** 

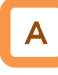

- To acquire the frequency that was input through the<br>
encoder, the following settings are necessary.<br>
Set-up of Tables (1), (3), and (4) encoder, the following settings are necessary. To acquire the frequency that was<br>encoder, the following settings are<br>- Set-up of Tables (1), (3), and (4)
	-
	- Set-up of the number of motor poles \*  $\operatorname{\mathsf{Set}}$ -up of the number of motor poles<br>When the selected control mode [AA121] is the induction motor control  $([AA121] = 00$  to 10), IM motor's number of motor poles [Hb103] is set as the number of motor poles. number of motor poles.

Set-up of functions of the encoder feedback. Check the encoder's set-up from the encoder's specifications. Set up the control method. (1) Check the encoder's or the pulse trains' input specs. (2) Open collector input (See, "7.7.3 Wiring portion under the controller circuit.") (3) Line driver input (See, P1-FB's instruction manual) Control using the P1 main body's terminals [A] and [B]  $\Rightarrow$  Set [CA-90] = 02. Control using P1-FB's [EAP], [EAN], [EBP], and [EBN]  $\Rightarrow$  Check that [CA-90]  $\neq$  02. (1) Check whether the speed control or the position control is to be conducted with the control with sensor. (2) Conduct the speed control with sensor. In accordance with the mode to be used, select one of the following three controls: • V/f control with sensor ([AA121] = 04 to 06) • Automatic boost with sensor ([AA121] = 07) • Vector control with sensor ([AA121] = 10) (see, "12.9.1 Selection of control mode.")  $*$  When [AA121] = 10, the vector control mode selection  $[AA123] = 00$ . (3) Conduct the absolute position control. Select the vector control with sensor ([AA121] = 10), and set as the vector control mode selection [AA123] either • 02: Absolute position control; or • 03: High-resolution absolute position control (See, "12.17.8 Stop at predetermined position) **マ** 1 2

### **12.9.18** Check the set-up for the pulse train

input.

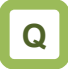

• To check the related settings when either the encoder or the pulse generator is input.

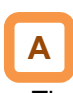

• The following table lists a function where a function of inputting the related pulse train into the main body's terminals [A] and [B], and into the P1-FB's terminals: [EAP], [EAN], [EBP], [EBN], [SAP], [SAN], [SBP], and [SBN].

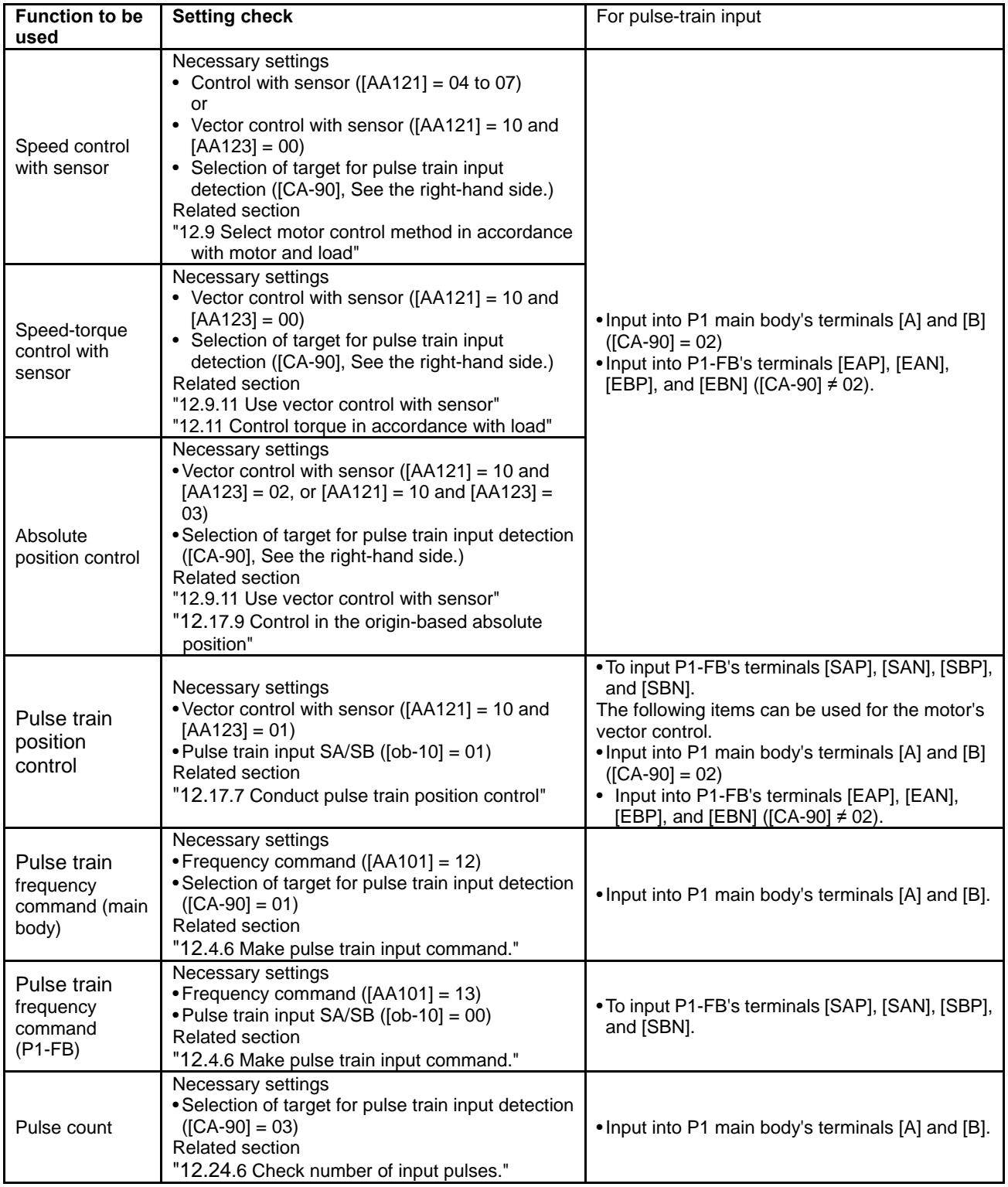

## 12.10 Process Control Conforming to

the System

**12.10.1** Use PID Control

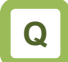

- We want to perform process-control for flow rate, air flow, pressure and others.
- We want to switch PID control and normal control.
- We want to set soft-start for prevention of water hammer of the pump.
- We want to conserve energy by stopping the motor when the flow rate, air flow, pressure and others exceed a certain output.

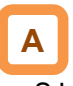

- SJ-P1 is equipped with 4 independent PID functions, and each PID can be set independently.
- Four PID functions can be used for motor control by switching the [PIO1]/[PIO2] terminals.
- PID not used for motor control can be used for operation of exterior PID not related to inverter control freely.
- This helps to save space and cost because there is no need to install a separate PID controller.
- PID1 can be controlled based on 3 deviations.
- Connecting PID1 and PID2 can make 2-layer PID control possible.

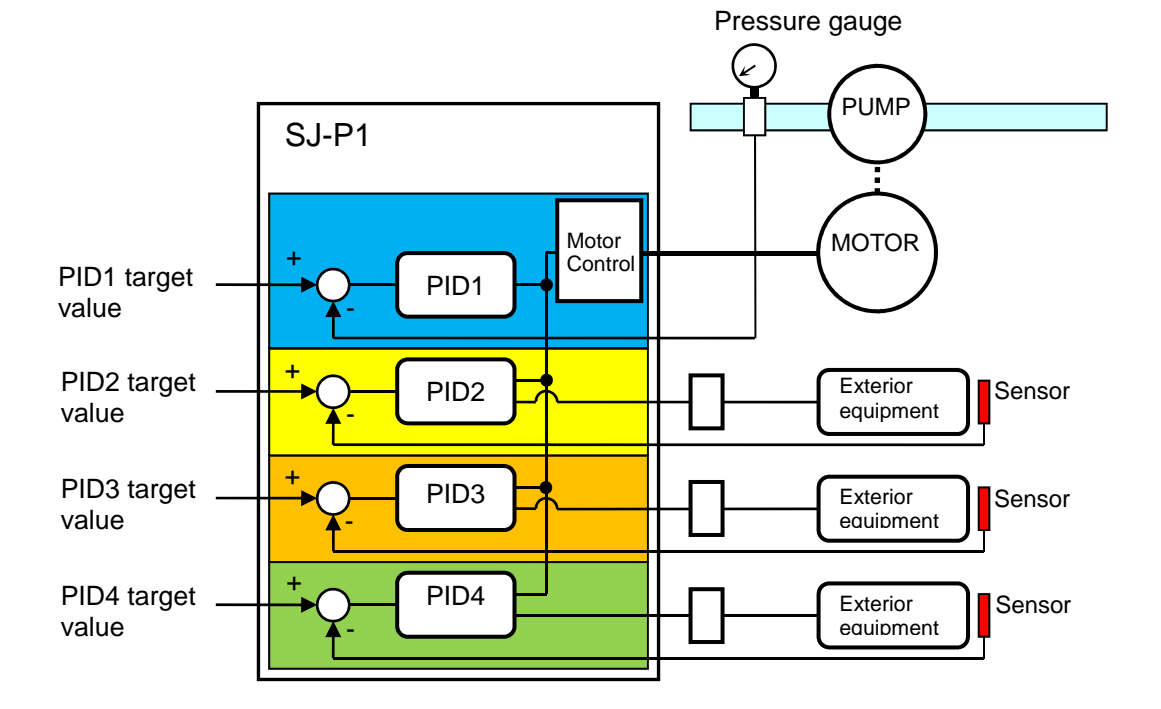

- For PID control, you can select feed-forward control to attempt stabilizing disturbance in advance, in addition to feedback control to stabilize disturbance.
- To control output frequency sent to the motor by the PID function, selection of PID1-4 and setting of frequency command are required.
- In the soft-start function, operating normally for a certain period of distance at the start can raise output automatically and then shift to PID control. See "12.10.5 PID Soft-Start Function".
- Sleep mode operation, which is more energy saving, can be set for when the flow rate or air volume is increased. See "12.10.6 PID Sleep Condition Selection Function".
- During PID operation, PID functions are disabled and normal output is performed with the command selected as a target value, while the input terminal function [PID] signal is ON.
- Multi-layer command by PID control command is feasible.

#### **Basic composition of PID control**

# **A !**

- In the case of controlling the motor by PID control, frequency command destination needs to be set to PID output.
- The upper/lower limiter function operates for command frequency by PID output. It does not operate for PID target value.

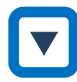

e.g.) Follow the steps below to perform simple PID control by inputting a target value [Ai1] and a feedback (FB) value [Ai2] from where parameters are default.

[1]Set [AH-01] to 01 (enable)

- [2] Set 15 (PID calculation) to the main speed command selection [AA101]
- [3] Set 01 (Ai1) to the PID1 target value 1 input destination [AH-07]
- [4] Set 02 (Ai2) to the PID1 FB 1 input destination [AH-07]
- [5] Set the PID gain of PID1 to [AH-61] to [AH-63]
- [6] Put the command set to operation command selection [AA111] and start PID control

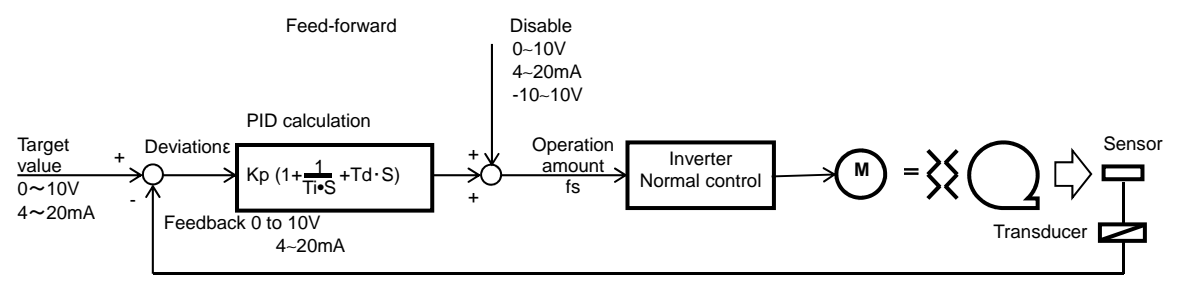

Kp: Proportional gain Ti: Integral time Td: Differential time s: Operator ε: Deviation Ki: Integral gain setting (Ki=Ti/Kp) Kd: Differential gain setting (Kd=KpxTd)

- **PID** operation
- This section explains of a situation when PID target value is constant and feedback (FB) value is changed by using an example.
- [1] P operation: P gain Kp
- This is an operation that an operation amount of PID command value is proportional to the deviation between PID target value and current feedback (FB) value.
- Command operation amount can be adjusted by P gain.
- Deviation becomes (PID target value FB value).

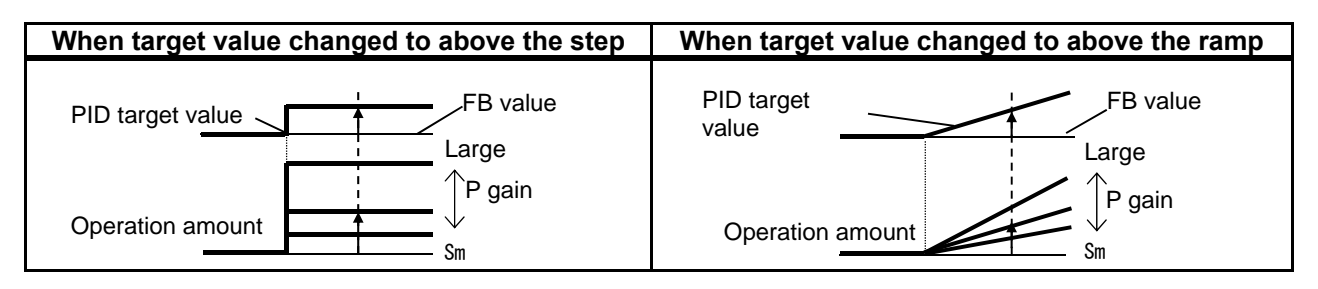

- [2] I operation: I gain Ki  $(=\frac{1}{Kp})$
- This is an operation that an operation amount of PID command value is proportional to the time integral value of the deviation between PID target value and current feedback (FB) value.
- Command operation amount can be adjusted by I gain.
- Integral value can be cleared by the PIDC terminal function.
- Because output change becomes smaller as PID target value and FB value come closer based on an operation amount and it takes time to reach the target value in P operation, it is compensated with I operation.

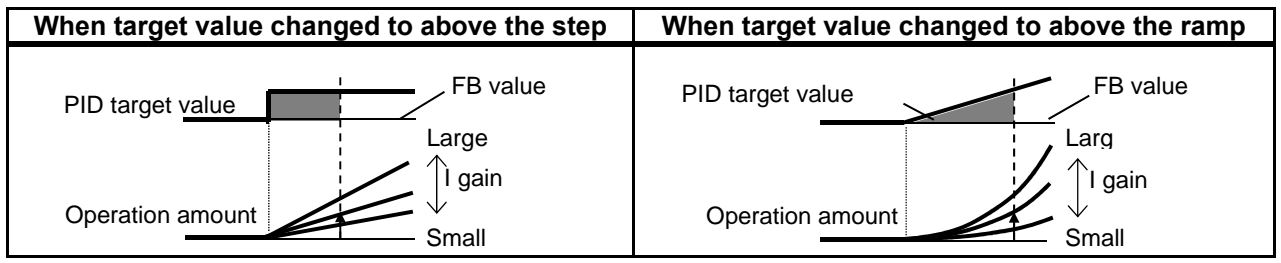

- [3] D operation: D gain Kd (=Kp x Td)
- This is an operation that an operation amount of PID command value is proportional to the change of the deviation between PID target value and current feedback (FB) value.
- Command operation amount can be adjusted by D gain.
- D operation has an effect to compensate the responsiveness of P operation and I operation.

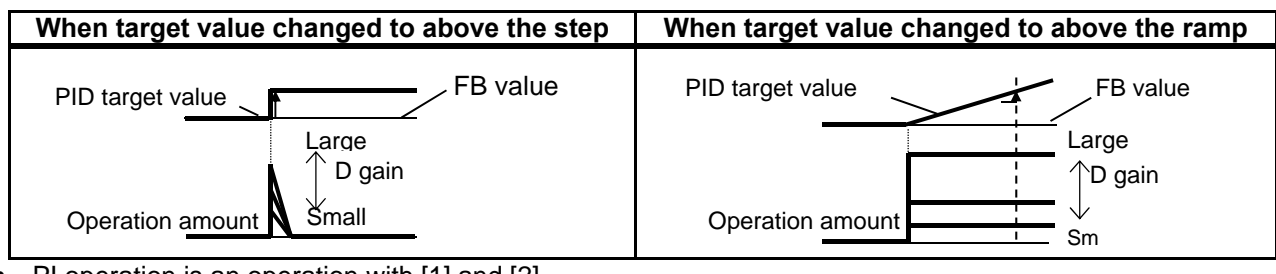

- PI operation is an operation with [1] and [2] combined.
- PD operation is an operation with [1] and [3] combined.
- PID operation is an operation with [1], [2] and [3] combined.

### **12.10.2** Use PID1

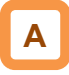

- PID1 can receive 3 inputs together with PID target value/PID feedback value.
- Check the following schematic diagram.

#### Block diagram of PID1 control

- PID gain 1 and 2 can be switched by the input terminal function [PRO].
- PID1 output can be used as a target value of PID2.

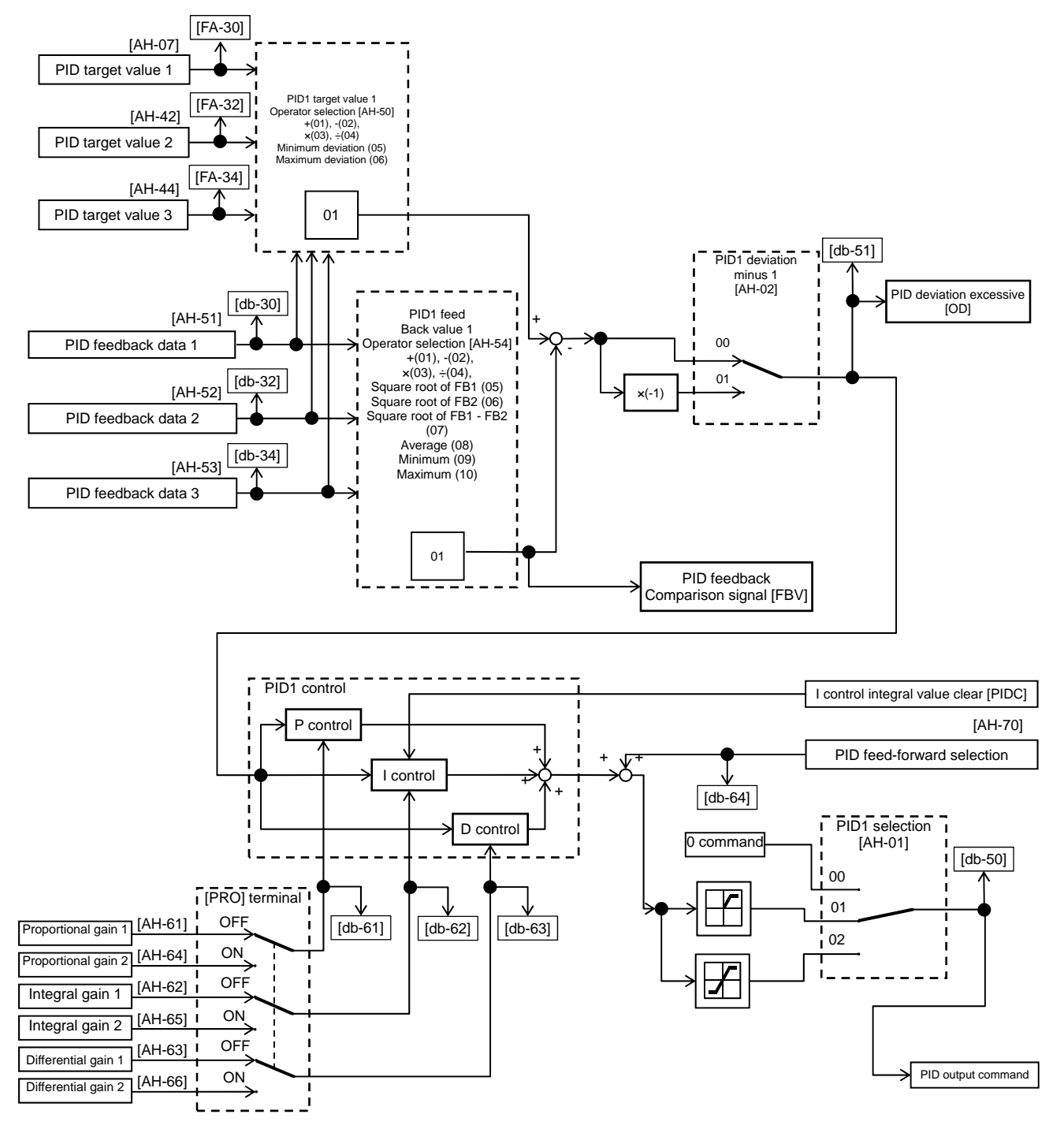

#### **Parameter**

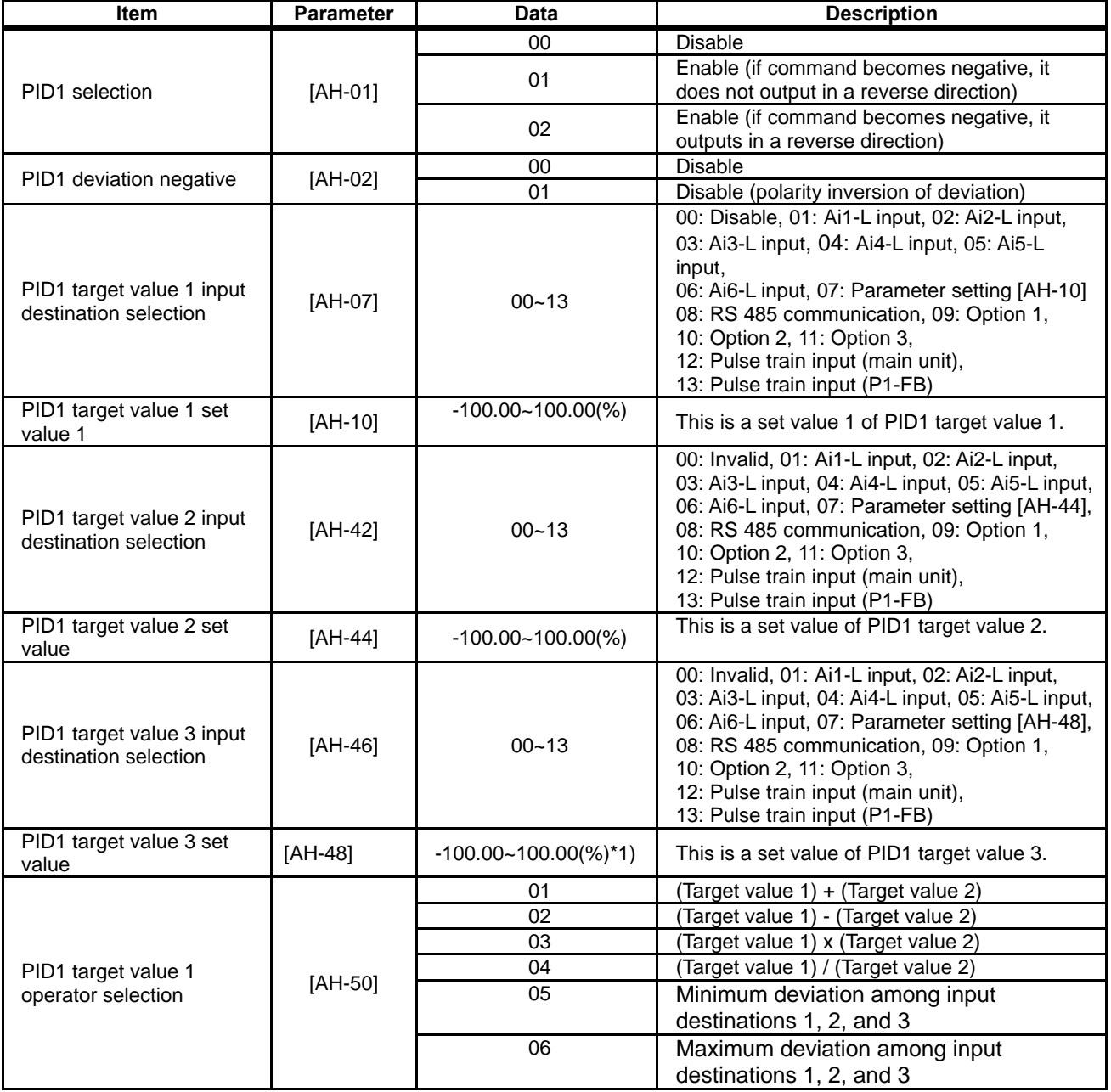

\*1) Data range varies according to [AH-04] - [AH-06] settings.

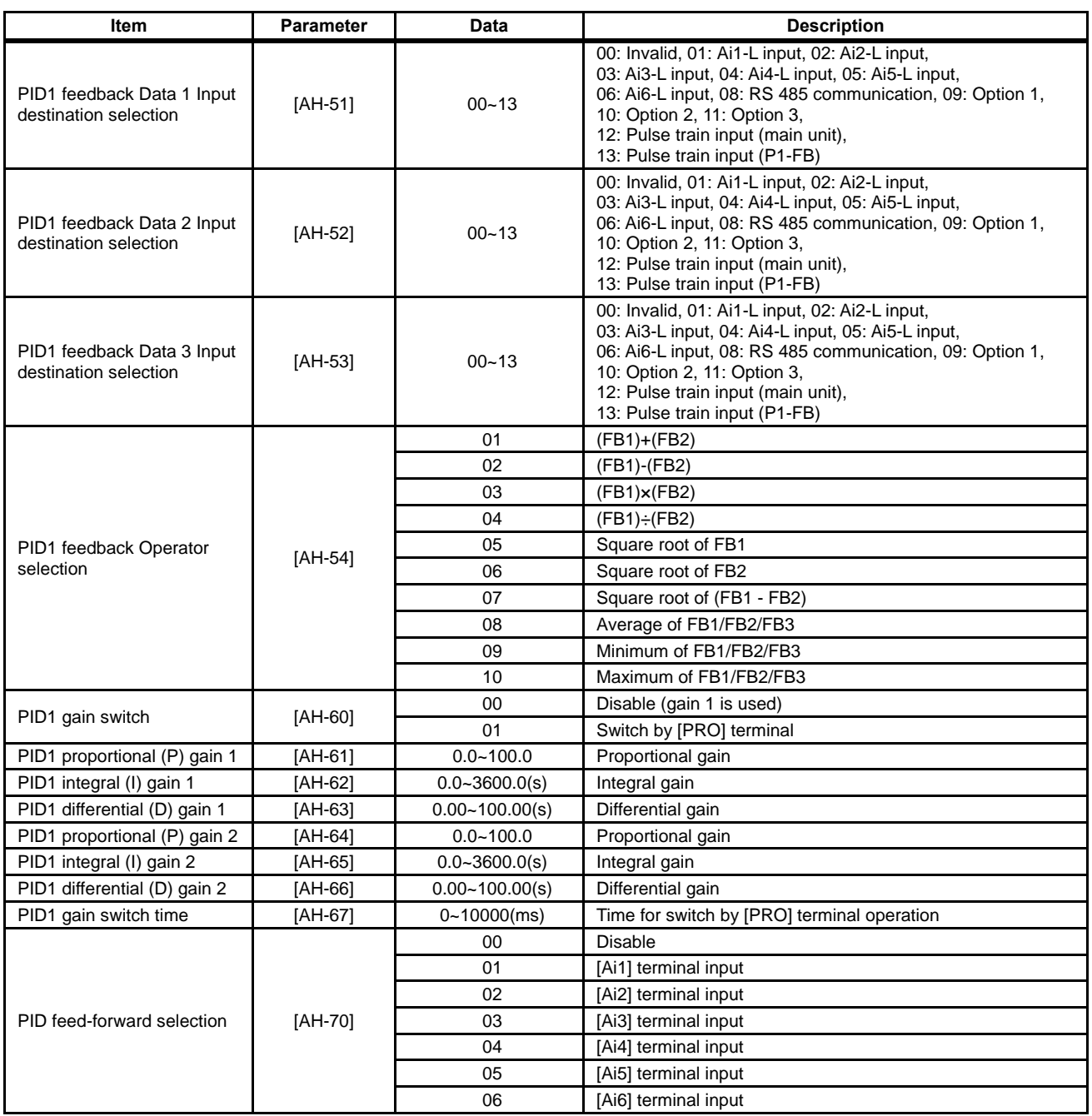

#### **Input terminal function**

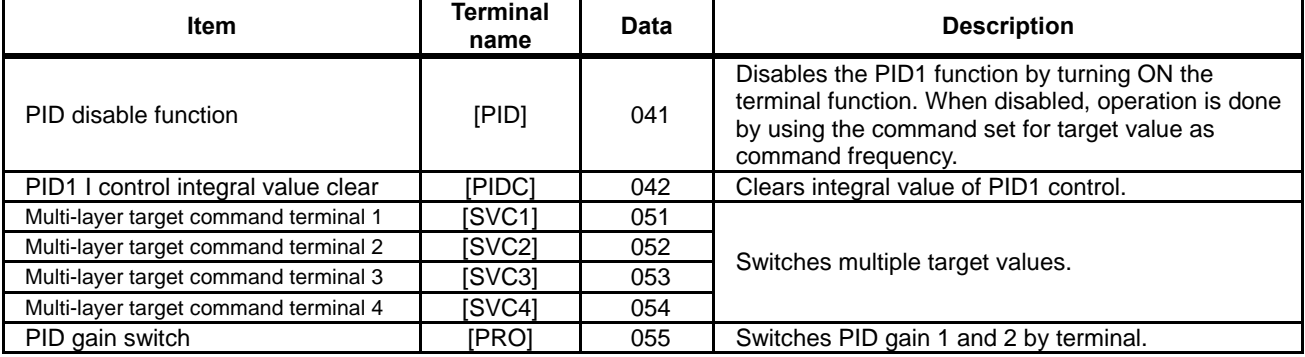

#### Data monitor function

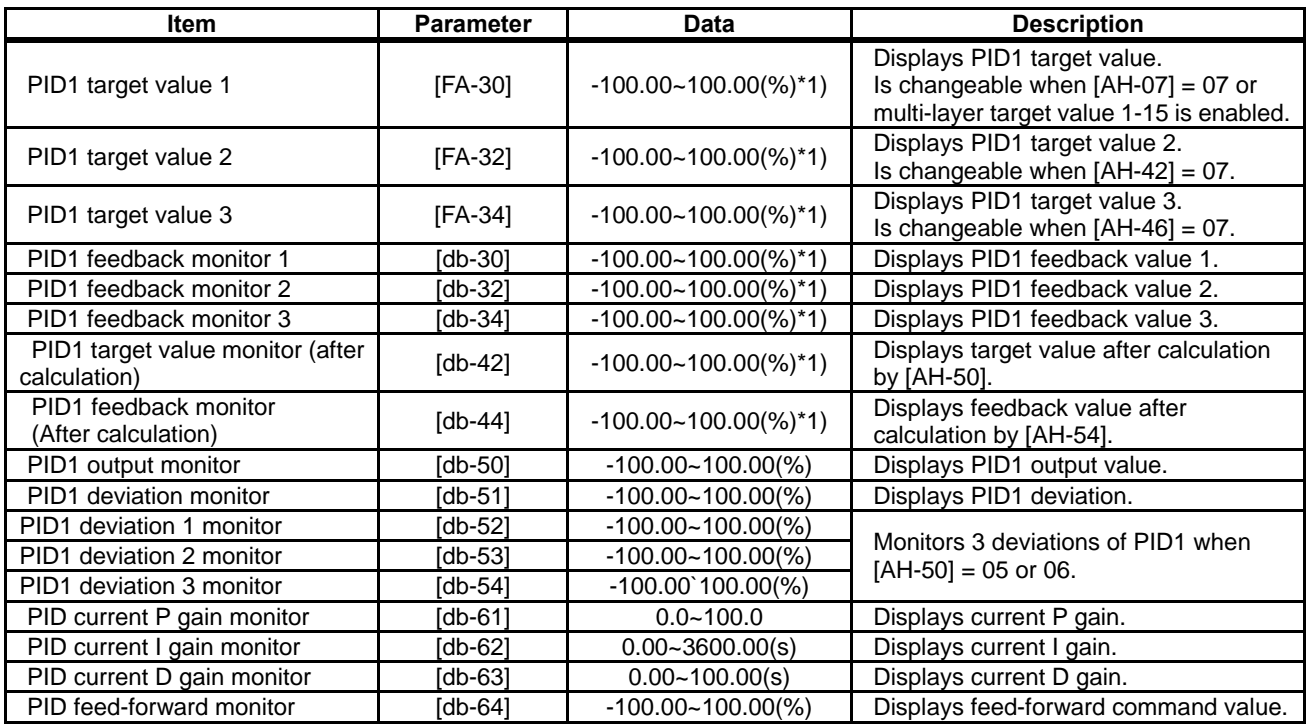

\*1) Data range varies according to [AH-04] - [AH-06] settings.

- PID1 target value selection
- Select PID1 target value.
- In the case of setting target value with one input, set 00: None to [AH-42]/[AH-46] and 01: Add to [AH-50] to disable the input destination 2/3.
- When operator [AH-50] is 01 to 04
- Calculation result of operator [AH-50] will be restricted in a range of -100.00 to 100.00 (%).
- When 01 to 04 is selected in operator [AH-50], calculation is targeted to target value 1 and target value 2.

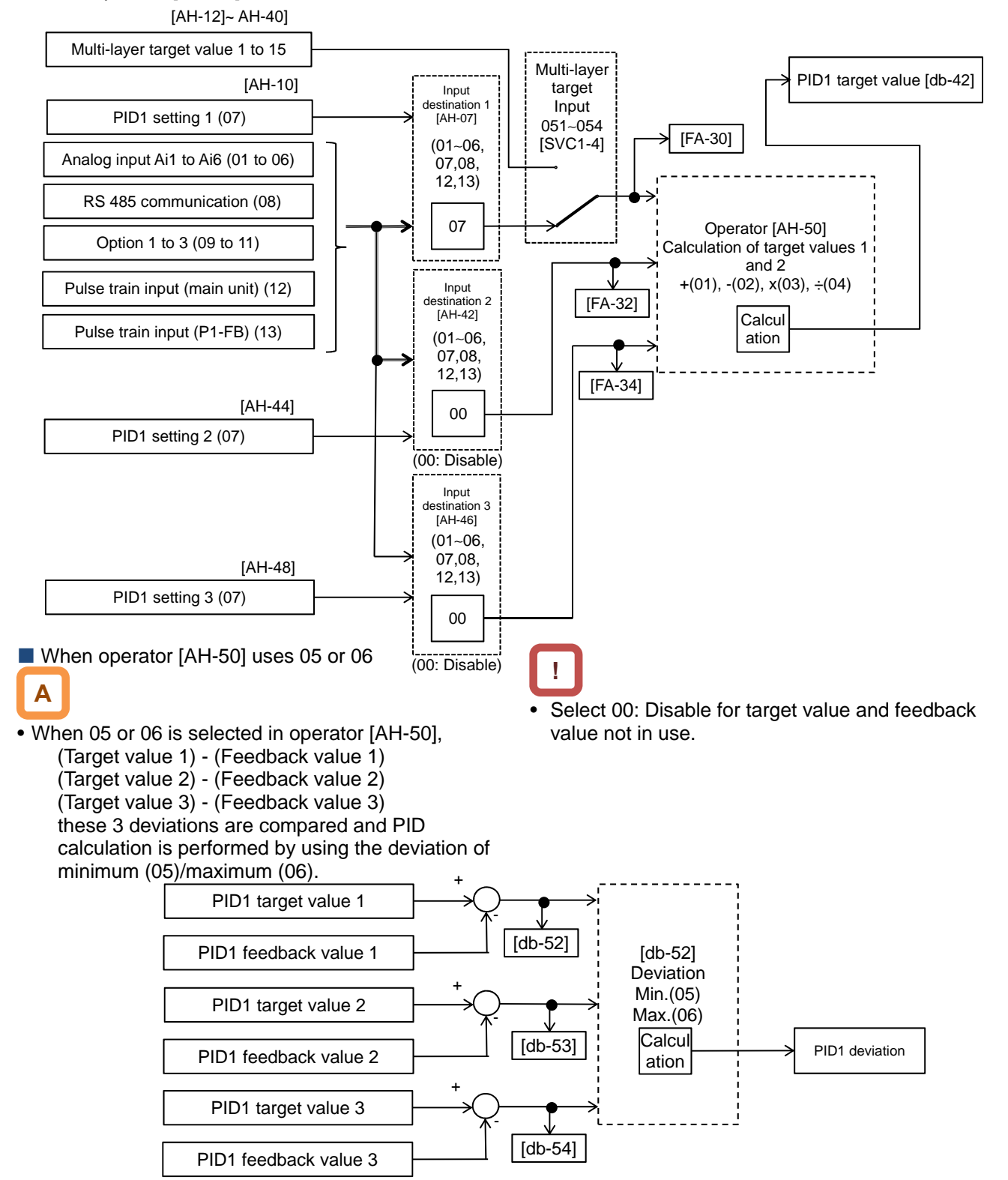

Operation table

**PID target value multi-layer switch function** 

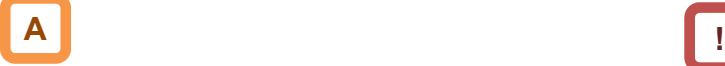

• PID1 multi-layer target value (0 to 15 speed) become selectable by assigning 051 to 054 ([SVC1] to [SVC4]) to input terminals 1 to 9, A or B selection [CA-01] to [CA-11].

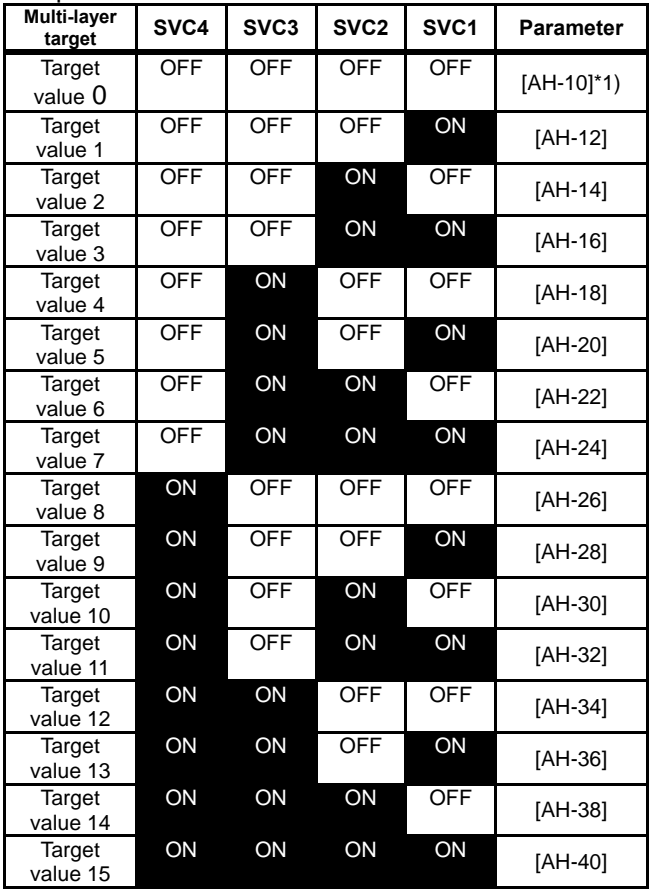

 $*1)$  When [AH-07] = 07. Follow the setting of [AH-07].

#### **Input terminal function**

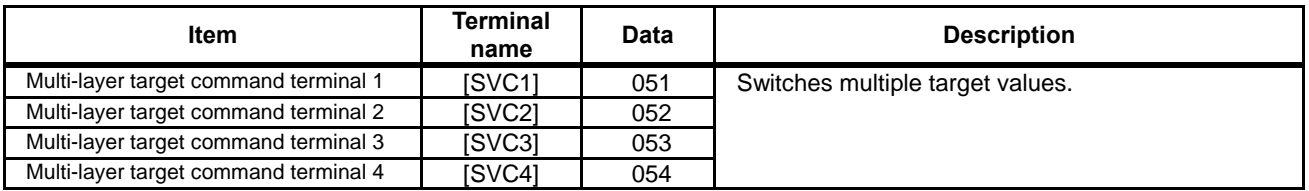

- Stand-by time until terminal input finalization is settable by multi-layer input finalize time [CA-55]. It prevents the transition status of switching terminals from being selected.
- Data is finalized after the elapse of a set time for [AC-55] without input changes. Please be noted that setting a longer finalize time makes the input response slow.
- Operation graph

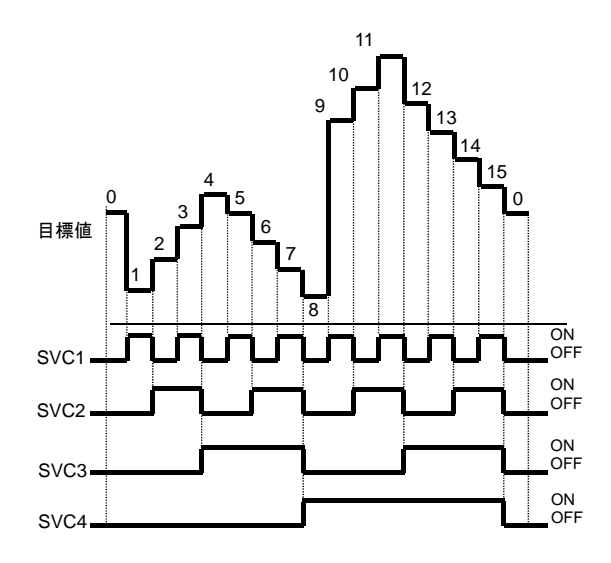

■ PID1 target value selection

| <b>Item</b>                                        | <b>Parameter</b> | Data                   | <b>Description</b>                                                                                                    |
|----------------------------------------------------|------------------|------------------------|----------------------------------------------------------------------------------------------------|
| PID1 target value 1 input<br>destination           | [AH-07]          | $00 - 13$              | 00: Invalid, 01: Ai1-L input, 02: Ai2-L input,<br>03: Ai3-L input, 04: Ai4-L input, 05: Ai5-L input,<br>06: Ai6-L input, 07: Parameter setting [AH-10], 08: RS 485<br>communication, 09: Option 1,<br>10: Option 2, 11: Option 3,<br>12: Pulse train input (main unit), 13: Pulse train input<br>$(P1-FB)$ |
| PID1 target value 1 set value                      | [AH-10]          |                        |                                                                                                    |
| PID1 multi-layer target value 1                    | [AH-12]          |                        |                                                                                                    |
| PID1 multi-layer target value 2                    | [AH-14]          |                        |                                                                                                    |
| PID1 multi-layer target value 3                    | [AH-16]          |                        |                                                                                                    |
| PID1 multi-layer target value 4                    | [AH-18]          | $0.00 - 100.00[%]$ *1) | Is a parameter set value.                                                                                                    |
| PID1 multi-layer target value 5                    | [AH-20]          |                        |                                                                                                    |
| PID1 multi-layer target value 6                    | [AH-22]          |                        |                                                                                                    |
| PID1 multi-layer target value 7                    | [AH-24]          |                        |                                                                                                    |
| PID1 multi-layer target value 8                    | [AH-26]          |                        |                                                                                                    |
| PID1 multi-layer target value 9                    | [AH-28]          |                        |                                                                                                    |
| PID1 multi-layer target value<br>10                | [AH-30]          |                        |                                                                                                    |
| PID1 multi-layer target value<br>11                | [AH-32]          |                        |                                                                                                    |
| PID1 multi-layer target value<br>12                | [AH-34]          |                        |                                                                                                    |
| PID1 multi-layer target value<br>13                | [AH-36]          |                        |                                                                                                    |
| PID1 multi-layer target value<br>14                | [AH-38]          |                        |                                                                                                    |
| PID1 multi-layer target value<br>15                | $[AH-40]$        |                        |                                                                                                    |
| PID1 target value 2 input<br>destination selection | $[AH-42]$        | $00 - 13$              | 00: Invalid, 01: Ai1-L input, 02: Ai2-L input,<br>03: Ai3-L input, 04: Ai4-L input, 05: Ai5-L input,<br>06: Ai6-L input, 07: Parameter setting [AH-44], 08: RS 485<br>communication, 09: Option 1,<br>10: Option 2, 11: Option 3,<br>12: Pulse train input (main unit), 13: Pulse train input<br>$(P1-FB)$ |
| PID1 target value 2 set value                      | $[AH-44]$        | $0.00 - 100.00[%]$ *1) | Is a parameter set value.                                                                                                    |
| PID1 target value 3 input<br>destination selection | [AH-46]          | $00 - 13$              | 00: Invalid, 01: Ai1-L input, 02: Ai2-L input,<br>03: Ai3-L input, 04: Ai4-L input, 05: Ai5-L input,<br>06: Ai6-L input, 07: Parameter setting [AH-48], 08: RS 485<br>communication, 09: Option 1,<br>10: Option 2, 11: Option 3,<br>12: Pulse train input (main unit), 13: Pulse train input<br>$(P1-FB)$ |
| PID1 target value 3 set value                      | [AH-48]          | $0.00 - 100.00[%]$ *1) | Is a parameter set value.                                                                                                    |
| PID1 target value operator<br>selection            | [AH-50]          | 01                     | (Target value 1) + (Target value 2)                                                                                                    |
|                                                    |                  | 02                     | (Target value 1) - (Target value 2)                                                                                                    |
|                                                    |                  | 03                     | (Target value 1) x (Target value 2)                                                                                                    |
|                                                    |                  | 04                     | (Target value 1) / (Target value 2)                                                                                                    |
|                                                    |                  | 05                     | Minimum of deviation 1 (Target value 1 - FB 1), deviation<br>2 (Target value 2 - FB 2), and deviation 3 (Target value 3 -<br>FB 3)                                                                                                    |
|                                                    |                  | 06                     | Maximum of deviation 1 (Target value 1 - FB 1), deviation<br>2 (Target value 2 - FB 2), and deviation 3 (Target value 3 -<br>FB 3)                                                                                                    |

\*1) Data range varies according to [AH-04] - [AH-06] settings.

**PID1** feedback data selection

# **A**

- This selects PID1 feedback data.
- In the case of setting feedback data with one input, set 00: None to [AH-52]/[AH-53] and 01: Add to [AH-54] to disable the input destination 2/3.
- Calculation result of operator [AH-54] will be restricted in a range of -100.00 to 100.00 (%).

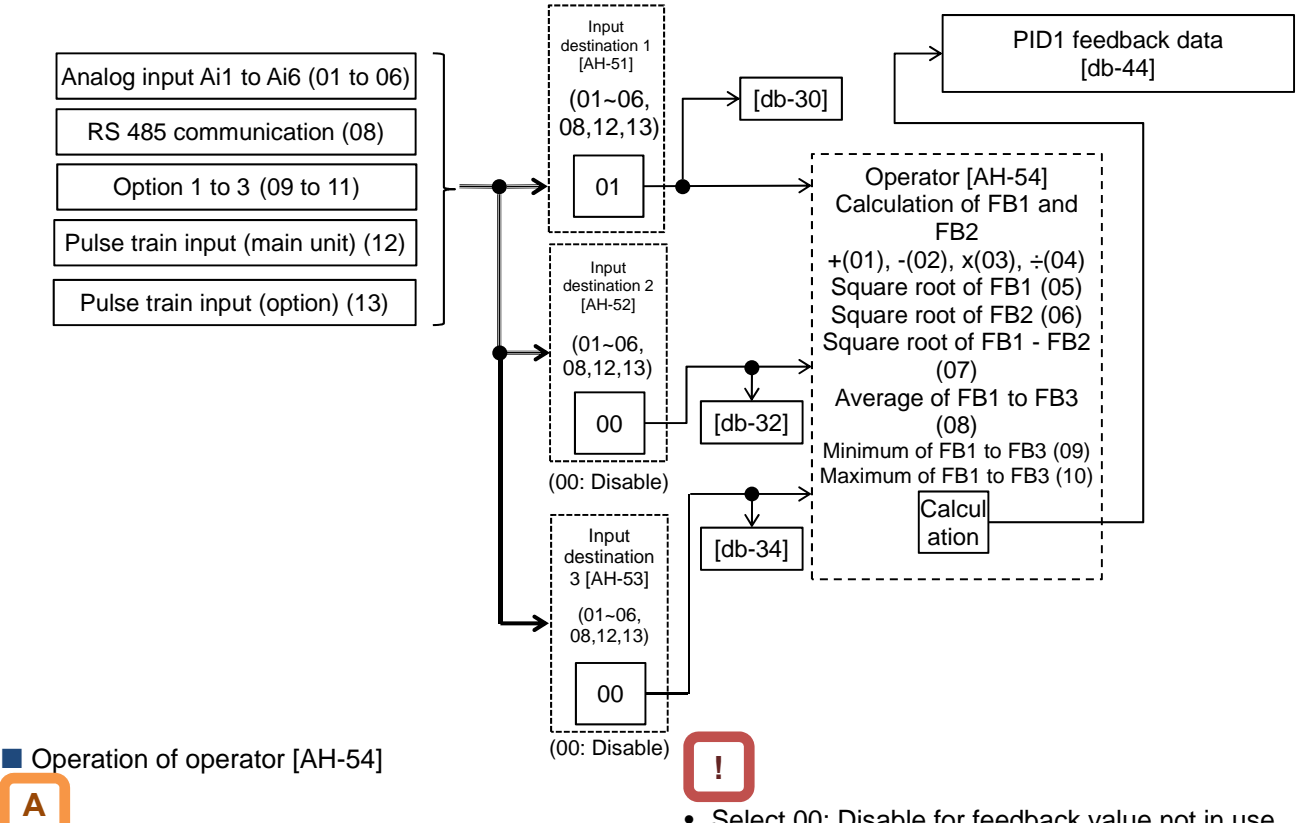

- When 01 to 07 is selected in operator [AH-54], calculation will be targeted to feedback data 1 and feedback data 2.
- When 08 to 10 is selected in operator [AH-54], calculation will be targeted to feedback data 1 to 3.
- Select 00: Disable for feedback value not in use.
- Operator [AH-54] will be available to be selected only when 01 to 04 is selected for target value operator [AH-50].

 $\blacksquare$  Output of  $\pm$  switching PID1 deviation

### **A**

- Output is feasible by switching  $\pm$  PID1 deviation.
- When PID1 deviation minus [AH-02] is 00, calculation will be performed by (PID target value - FB value). With 01, it will be the same operation as (FB value - PID target value).
- Use this when the polarity of deviation of PID target value and FB value does not much with the command from the inverter due to sensor characteristics, etc.
- e.g.) Control the compressor for refrigerator. When the temperature sensor specification is -20 to 100 $^{\circ}$ C: 0 to 10 (V) and the target value is 0 $^{\circ}$ C, and if the current temperature is 10°C, the speed will decrease in normal PID control as it is (FB value) > (PID target value).
	- The inverter will raise the speed if [AH-02] = 01 is set.

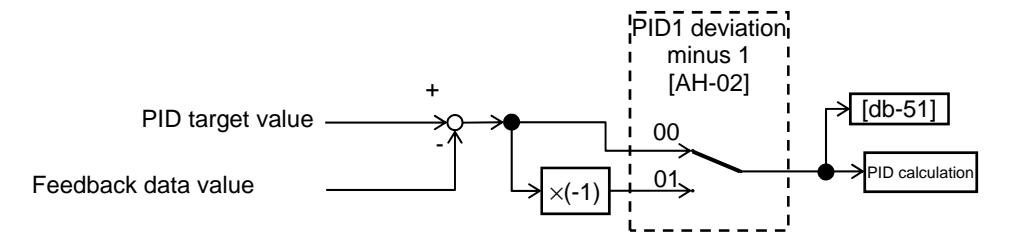

#### **PID1** feed-forward value selection

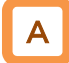

• Select PID1-feed forward value.

• Feed-forward control operates by setting [AH-70] to anything other than 00 (None).

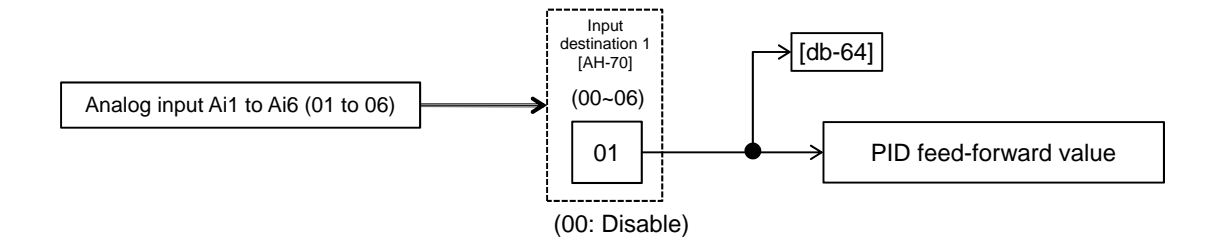

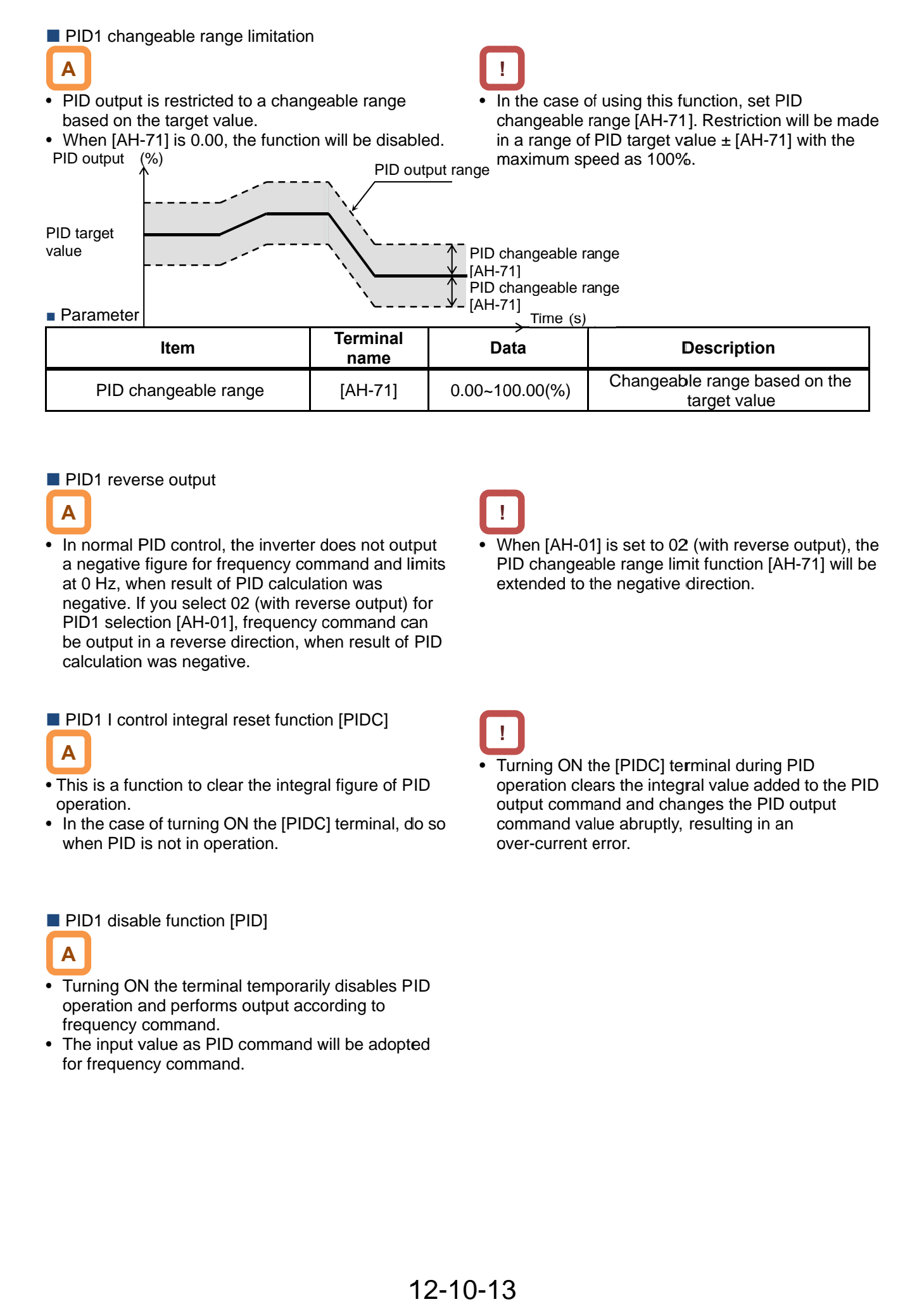

#### **PID1** reverse output

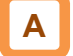

- In normal PID control, the inverter does not output In normal PID control, the inverter does not output<br>a negative figure for frequency command and limits at 0 Hz, when result of PID calculation was negative. If you select 02 (with reverse output) for negative. If you select 02 (with reverse output) for<br>PID1 selection [AH-01], frequency command can be output in a reverse direction, when result of PID calculation was negative. **Item**<br>
PID changeak<br>
D1 reverse outp<br>
pormal PID convegative figure for<br>
JHz, when rest<br>
gative. If you se<br>
p1 selection [AF<br>
output in a reve<br>
culation was ne<br>
D1 I control inte<br>
is a function to<br>
is a function to<br>
is no
- **PID1 I control integral reset function [PIDC]** • Calculation was negative.<br>■ PID1 I control integral reset function [PIDC]<br>• This is a function to clear the integral figure of PID

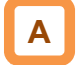

- operation.
- In the case of turning ON the [PIDC] terminal, do so when PID is not in operation.

#### **PID1** disable function [PID]

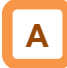

- when PID is not in operation.<br>
I PID1 disable function [PID]<br> **A**<br>
 Turning ON the terminal temporarily disables PID operation and performs output according to frequency command.
- • The input value as PID command will be adopted for frequency command.

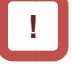

• When [AH-01] is set to 02 (with reverse output), the PID changeable range limit function [AH-71] will be PID changeable range limit function [AH-71] extended to the negative direction. extended to the negative direction.

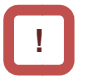

• Turning ON the [PIDC] terminal during PID operation clears the integral value added to the PID output command and changes the PID output command value abruptly, resulting in an command value abruptly, resulting in an over-current error. operation clears the integral value added to<br>output command and changes the PID outp<br>command value abruptly, resulting in an<br>over-current error. Turning ON the [PIDC] terminal during PID<br>operation clears the integral value added to the PID<br>output command and changes the PID output

- Adjust PID1 control
- When response is not stabilized in PID function When response is not stabilized in PID func<br>operation, adjust according to the following procedure.

# !

• If acceleration/deceleration time is set too long, If acceleration/deceleration time is set too long,<br>following of output frequency will be delayed and control may not be successful. In this case, set the acceleration/deceleration time short. acceleration/deceleration time short.

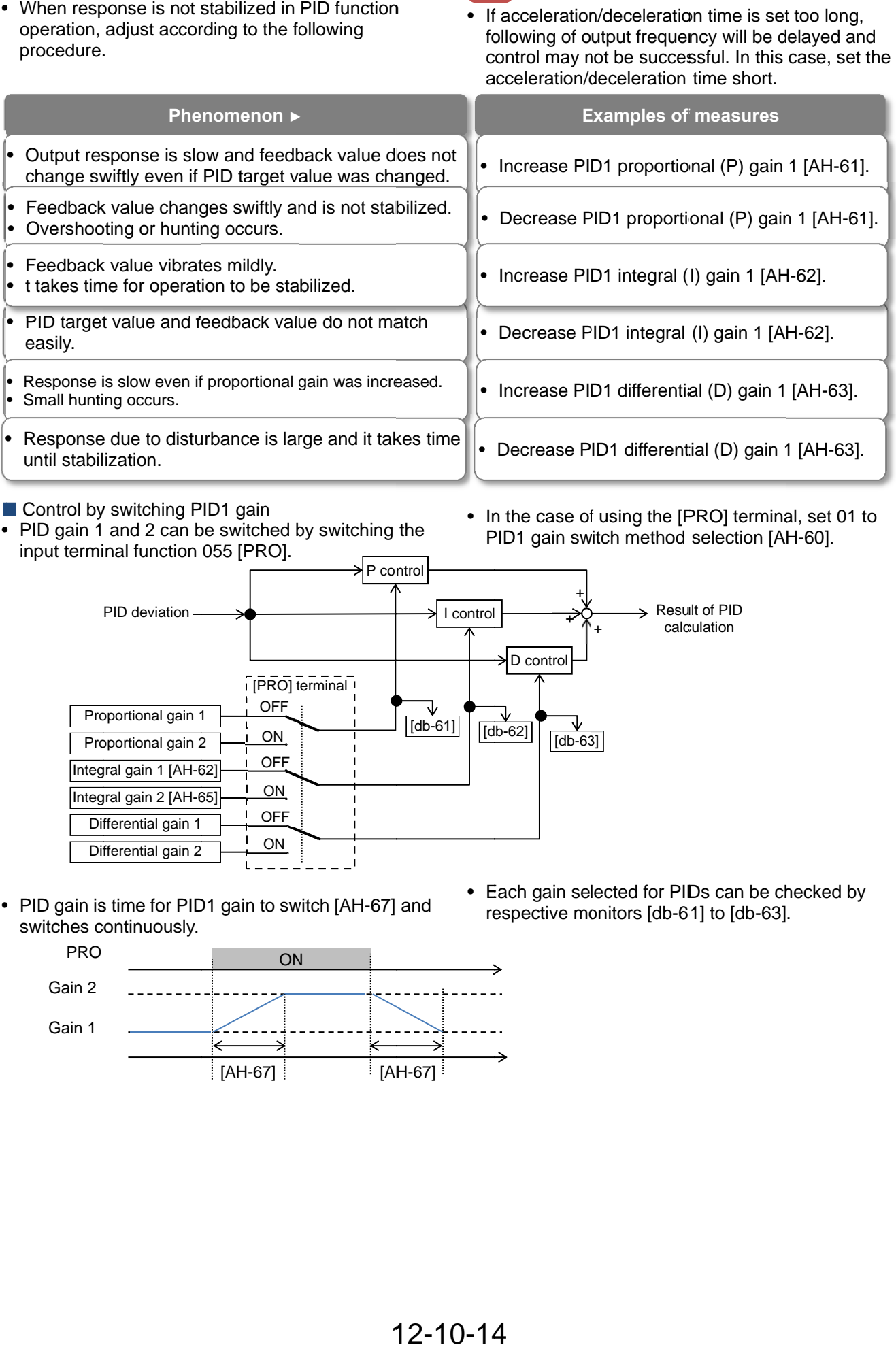

- Control by switching PID1 gain
- PID gain 1 and 2 can be switched by switching the input terminal function 055 [PRO].
- In the case of using the [PRO] terminal, set 01 to PID1 gain switch method selection [AH-60].

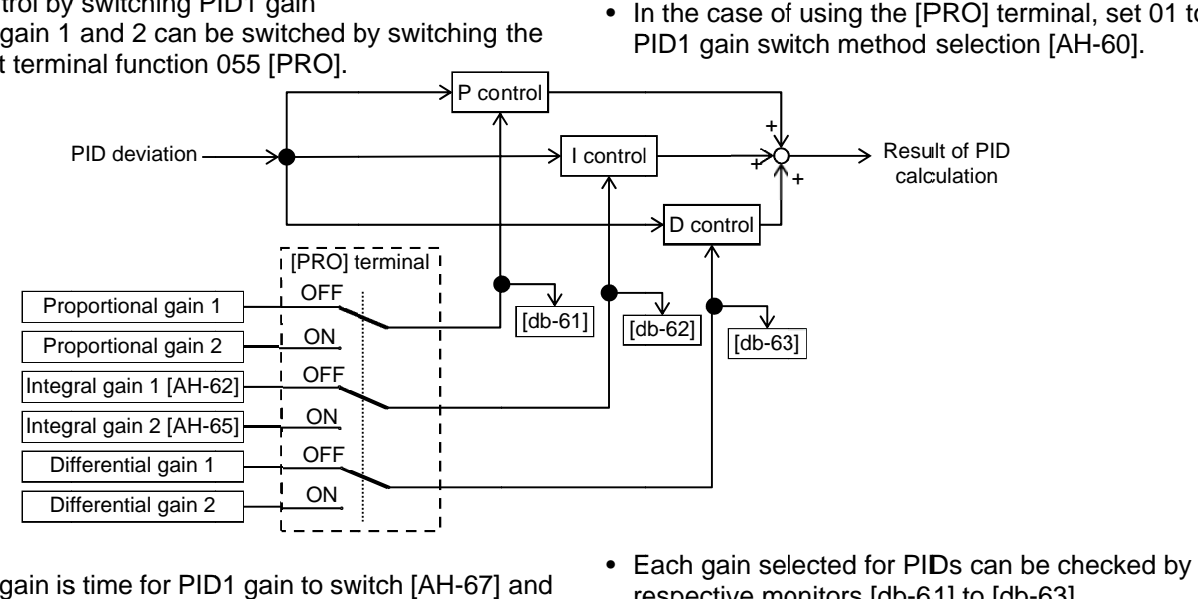

• PID gain is time for PID1 gain to switch [AH switches continuously.

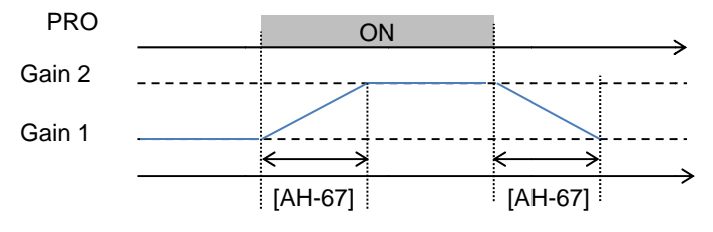

• Each gain selected for PIDs can be checked by respective monitors [db-61] to [db-63].

### **12.10.3** PID Soft-start

#### **PID soft-start function**

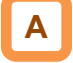

- In the case of using this function, enable PID control and set 01 to the [AH-75] PID soft-start function selection.
- It will move to PID control automatically after the elapse of the time set in [AH-80].
- It accelerates to soft-start target level [AH-76] after start of soft-start.

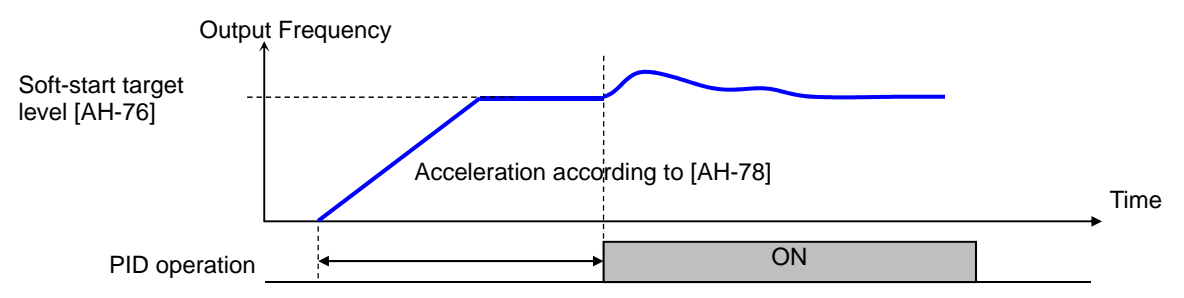

Soft-start time [AH-80]

#### ■ Parameter

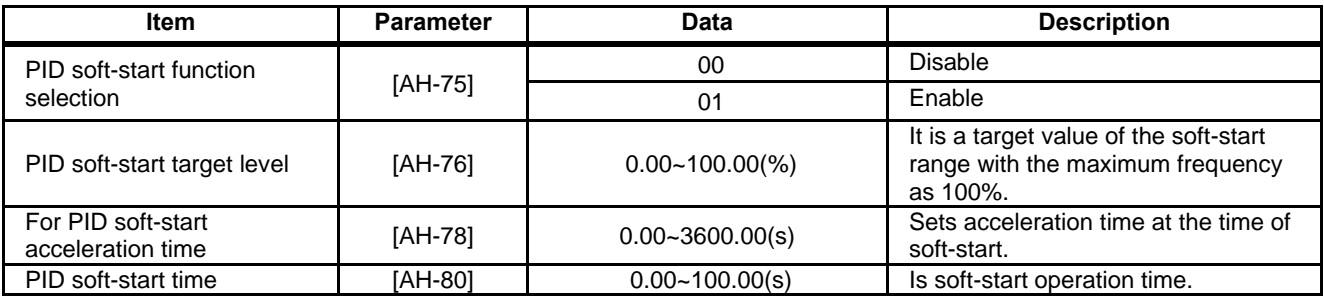

#### PID start abnormal judgment

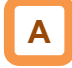

- It is a function to detect breakage of pipes such as water leakage.
- Abnormality will be judged when PID-FB value is lower than [AH-82] PID start abnormality judgment level after the elapse of [AH-80] soft-start time following PID soft-start.
- Abnormal operations vary depending on the setting of [AH-81] PID start abnormality judgment implementation selection at the time of abnormality judgment.
	- Nothing will be done when [AH-81] is 00.
	- When [AH-81] is 01, it will trip with [E120] PID start abnormality error after the abnormal status elapsed the set time for [AH-80].
	- When [AH-81] is 02, the [SSE] terminal will be turned ON after the abnormal status elapsed the set time of [AH-80].

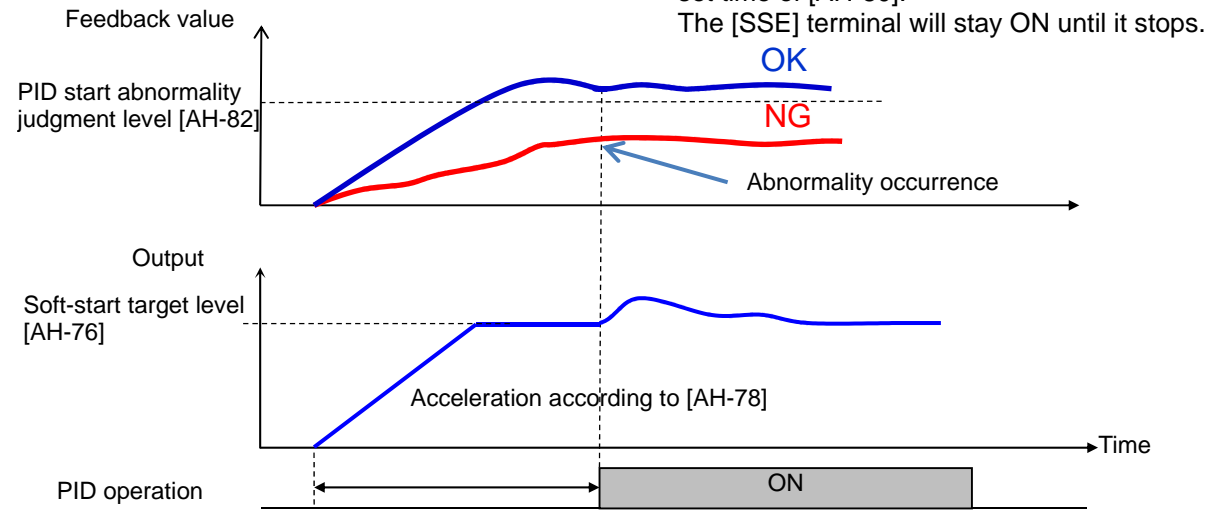

Soft-start time [AH-80]

#### **Parameter**

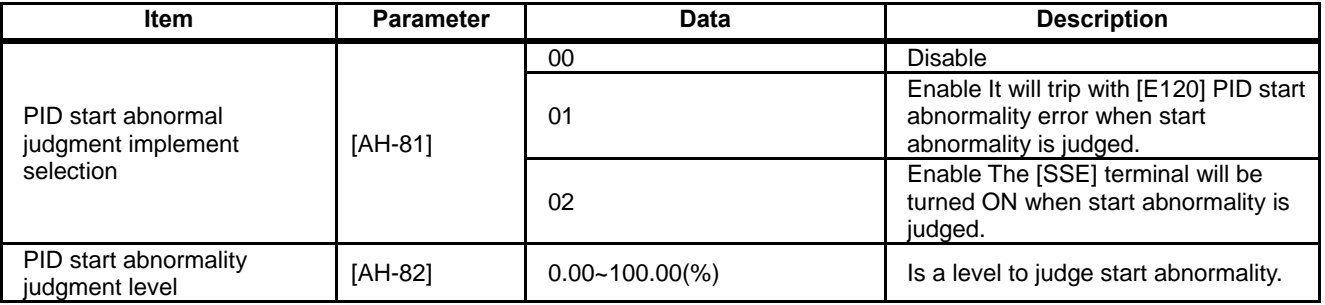

### **12.10.4** PID Sleep

#### **PID** sleep function

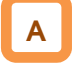

- In the case of using this function, set 01 (output low) or 02 (SLEP terminal) to PID sleep condition selection [AH-85].
- You can change the start/cancel time and level of the sleep operation depending on the usage.
- You can choose cancellation of the PID sleep status from 01 (deviation amount), 02 (feedback low), and 03 (WAKE terminal) of the PID wake condition selection [AH-93].
- In the case of canceling the PID sleep status by deviation, cancellation will only be activated when deviation increases in a direction of lower output, even if PID1 deviation [AH-02] was set to 01 and PID deviation  $\pm$  was switched.

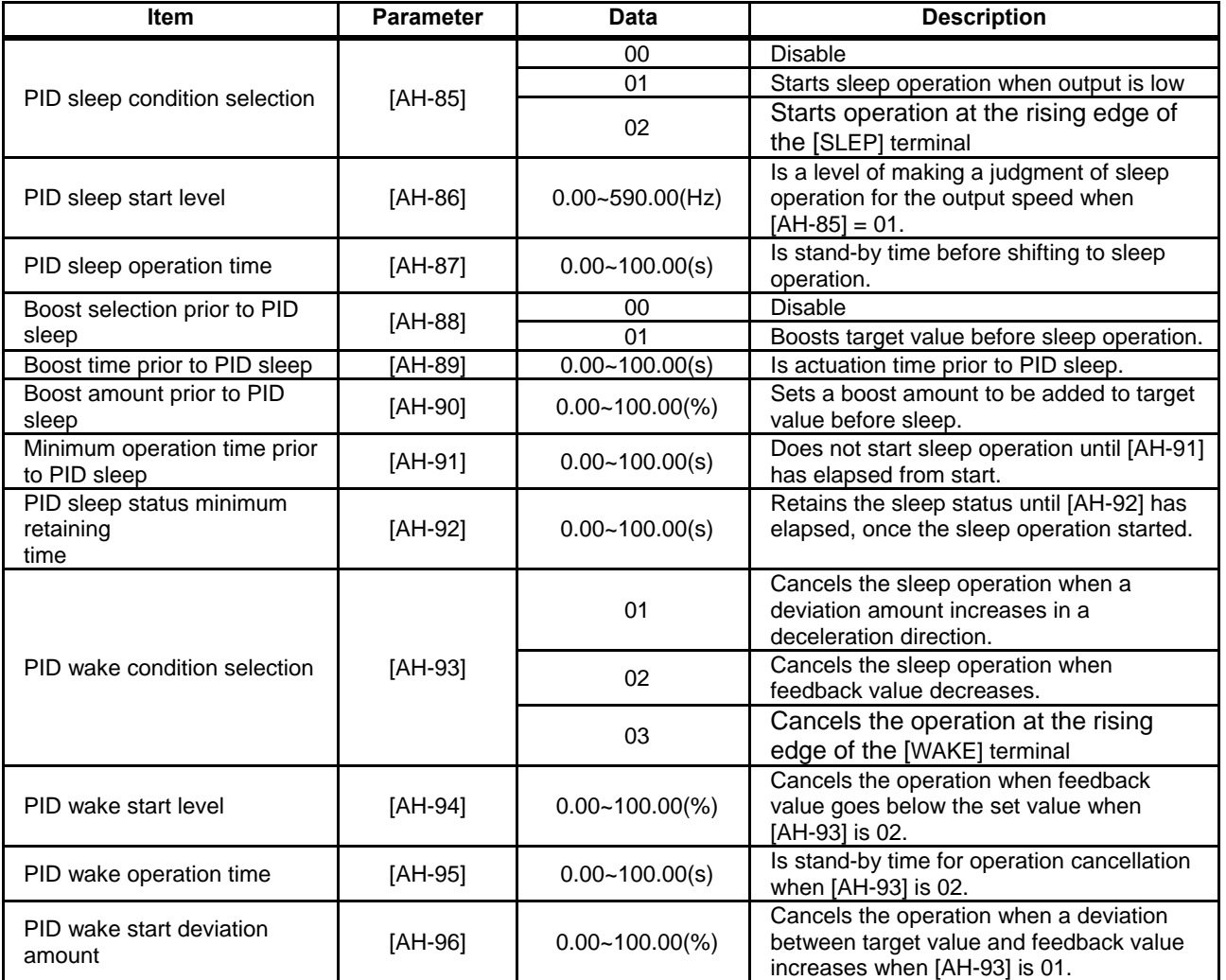

#### **Input terminal function**

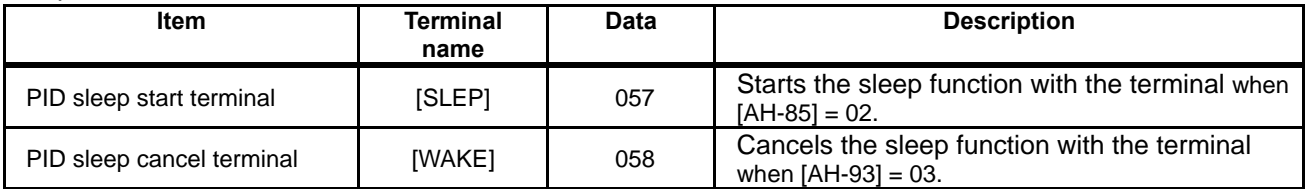

#### **Parameter**

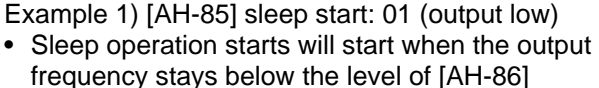

continuously for the set time of [AH-87].

[AH-93] Sleep cancel: 01 (deviation amount) • Cancel operation will start when PID deviation stays over [AH-96] continuously for the set time of [AH-95]. Deviation operates with either figure  $(\pm)$ .

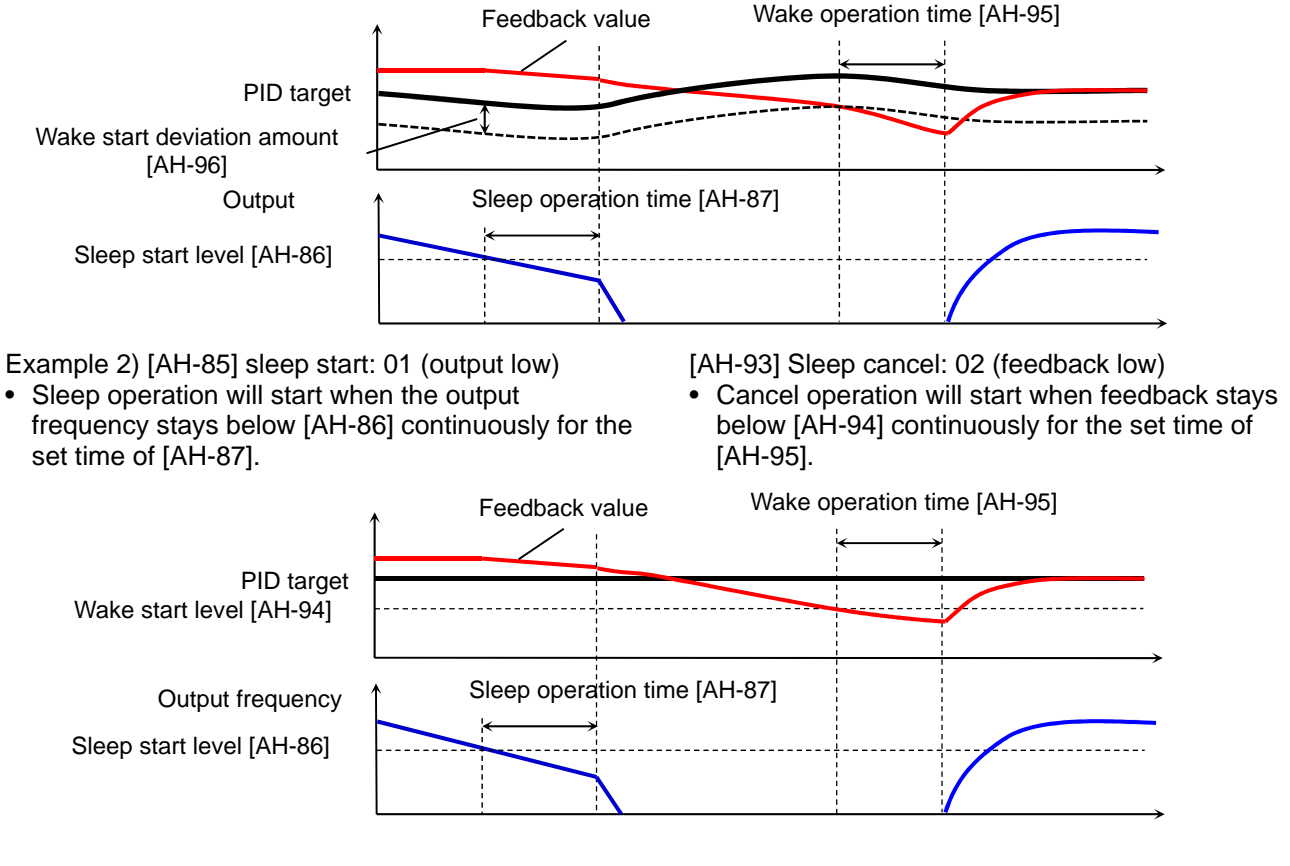

Example 3) [AH-85] sleep start: 02 ([SLEP] terminal) • Sleep operation starts after the elapse of [AH-87]

from the ON edge of the [SLEP] terminal.

[AH-93] Sleep cancel: 03 ([WAKE] terminal)

• Sleep operation will start after the elapse of [AH-95] from the ON edge of the [WAKE] terminal.

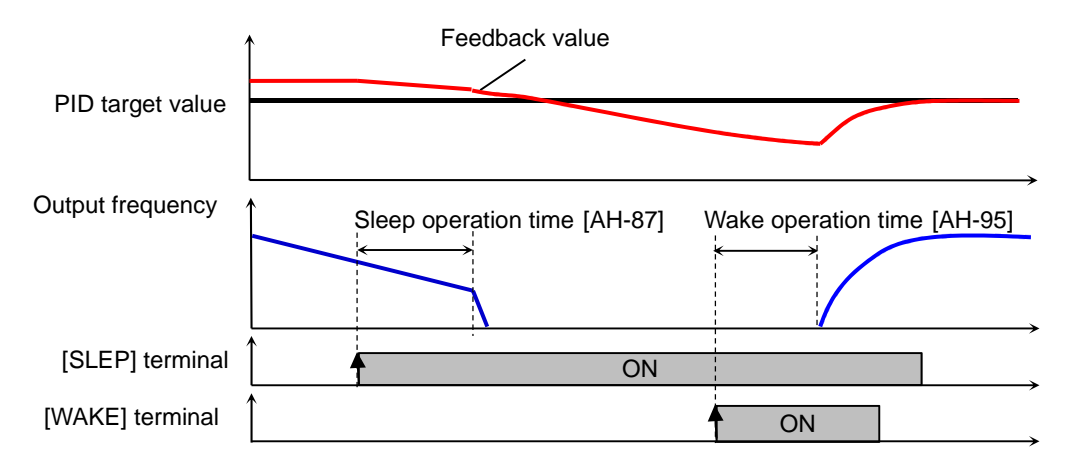

Boost function prior to sleep

### A

- This raises the PID target value before sleep and increases the feedback amount once. By this, the sleep status can be maintained for a long period of time.
- The diagram below is an example when 01 is set to [AH-85] and 02 to [AH-93].
- When [AH-85] is 01, the set value of [AH-90] will be added to the PID target value for the set time of [AH-89], if the output frequency stayed below [AH-86] continuously.

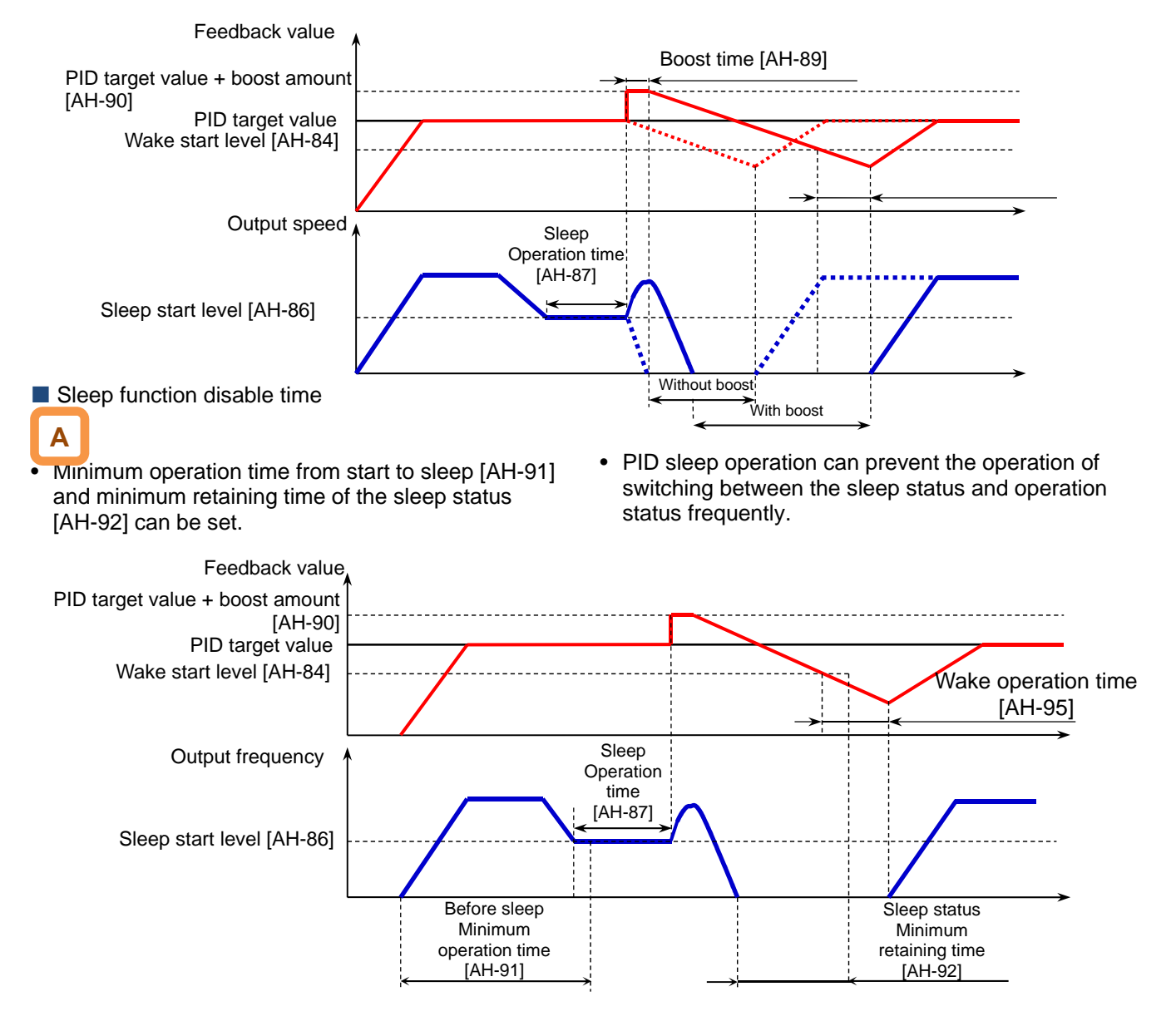

**12.10.5** Use PID2/PID3/PID4

PID2/PID3/PID4 control

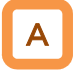

- PID1 to PID4 controls operate independently.
- Switching PID1 to 4 by terminal enables the use for switching batch control, etc.
- Schematic diagram of PID2 control

• In PID2, selecting PID1 output to target value enables control in consideration of influences from the 2 systems.

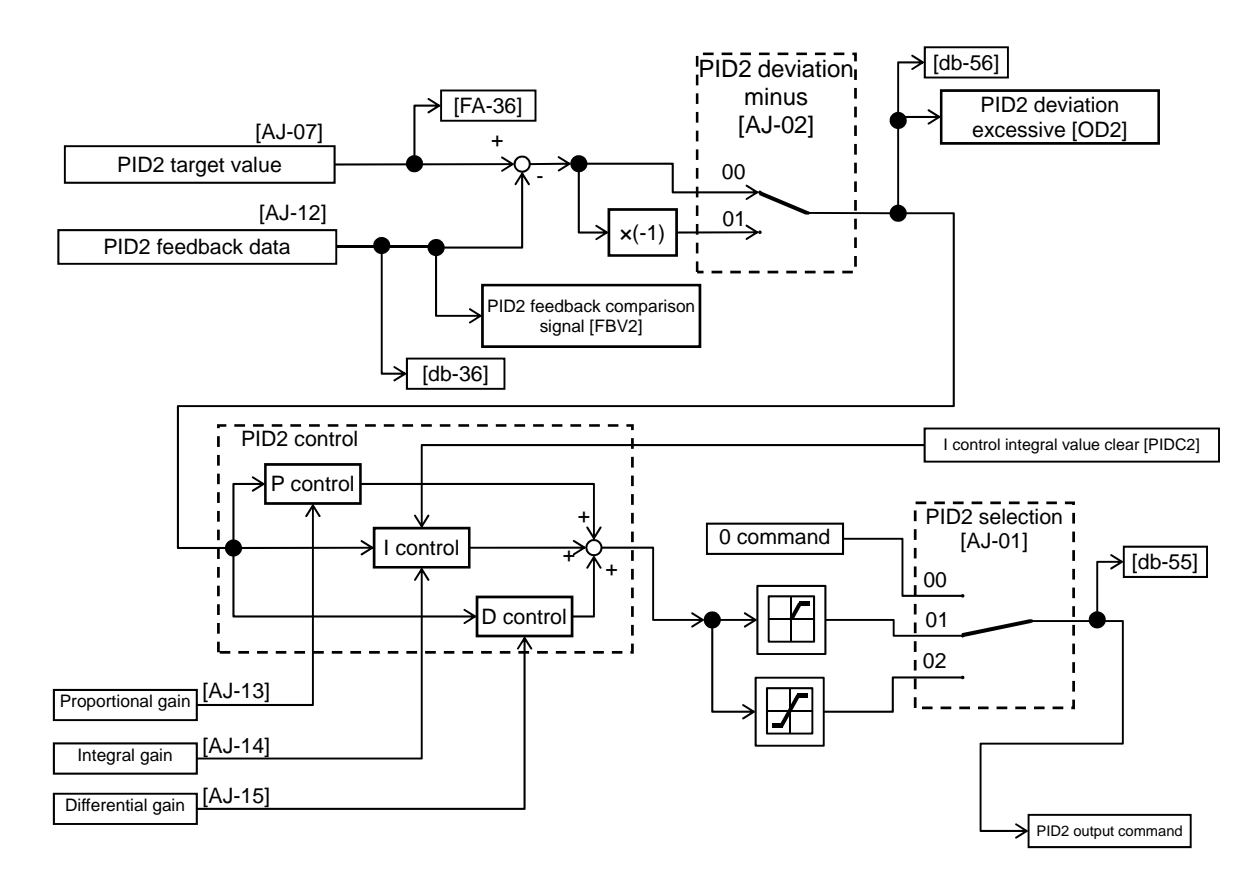

#### Schematic diagram of PID3 control

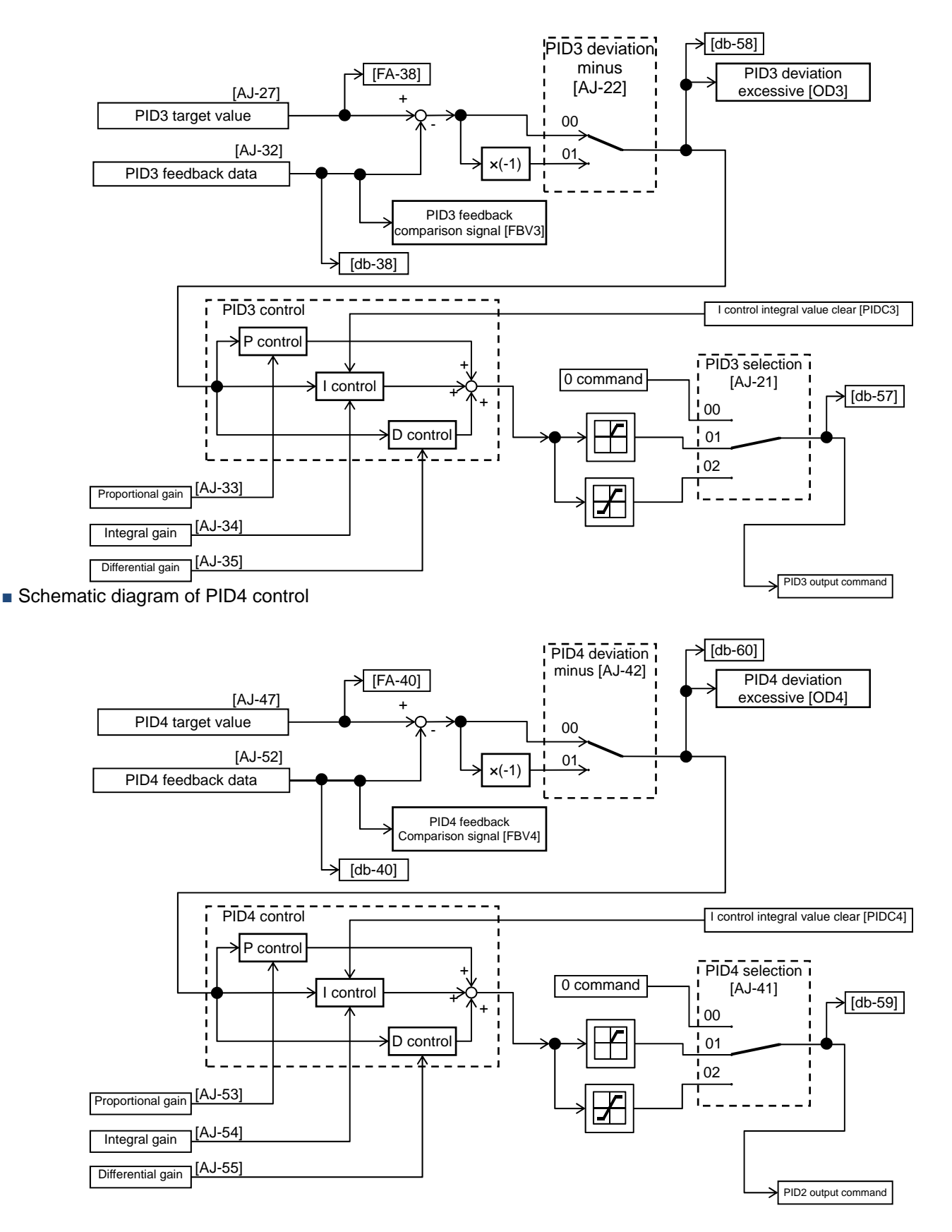

#### Switch PID1 to 4

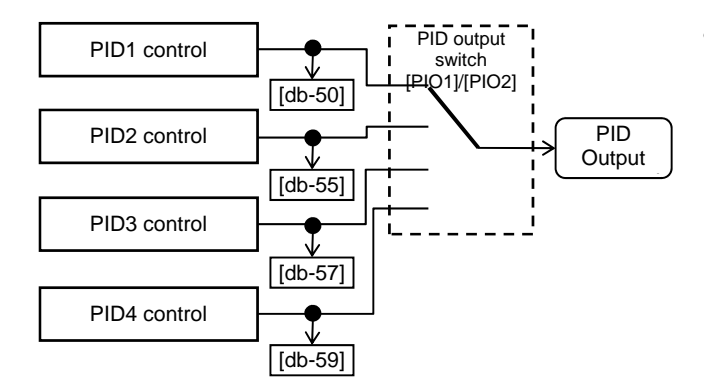

• Switching the input terminal function 056[PIO1]/057[PIO2] enables switching and controlling of PID1 to PID4.

 $\Gamma$ 

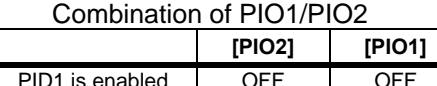

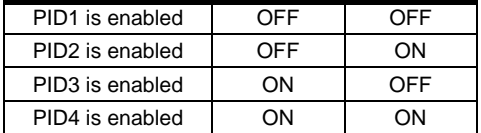

#### Connect PID1 and PID2

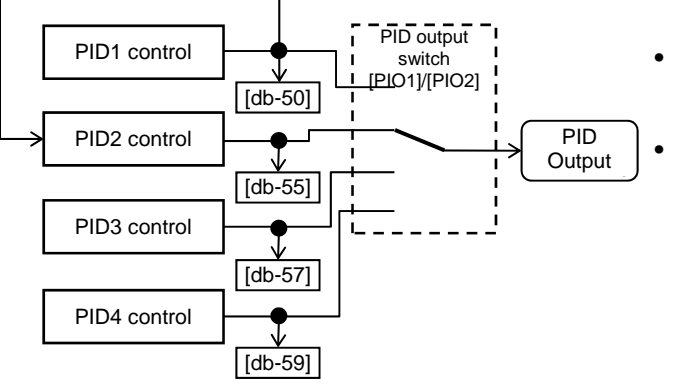

- Setting the target value of PID2 to PID1 output ([AJ-07] = 15) enables double-layer control of PID. (PID3/PID4 cannot be selected.)
- Enable PID2 output command as follows. Combination of PIO1/PIO2

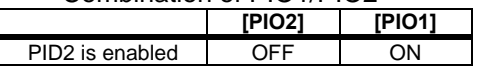

#### **Parameter**

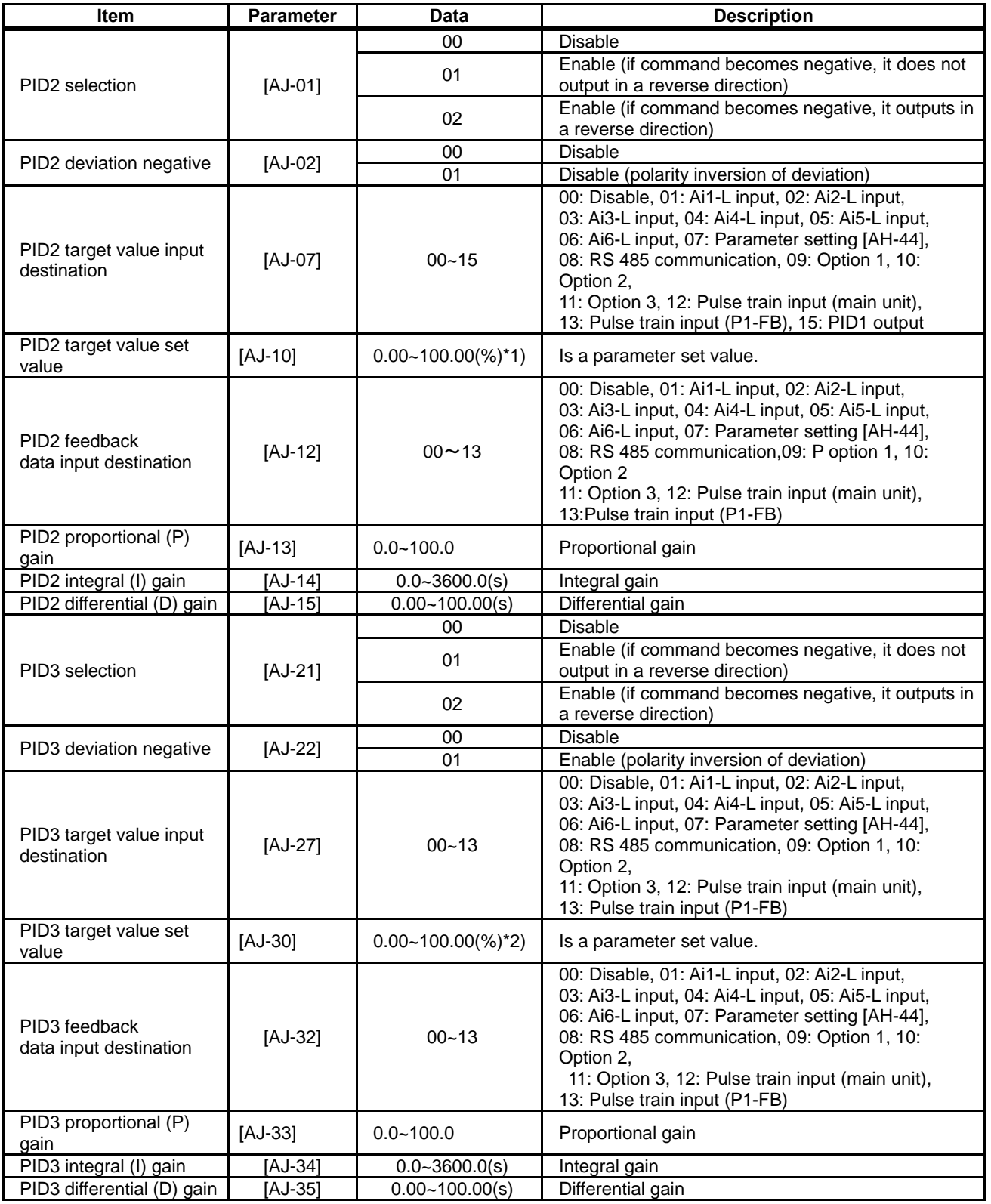

\*1) Data range varies according to [AJ-04] - [AJ-06]

settings.

\*2) Data range varies according to [AJ-24] - [AJ-26] settings.

#### **Parameter**

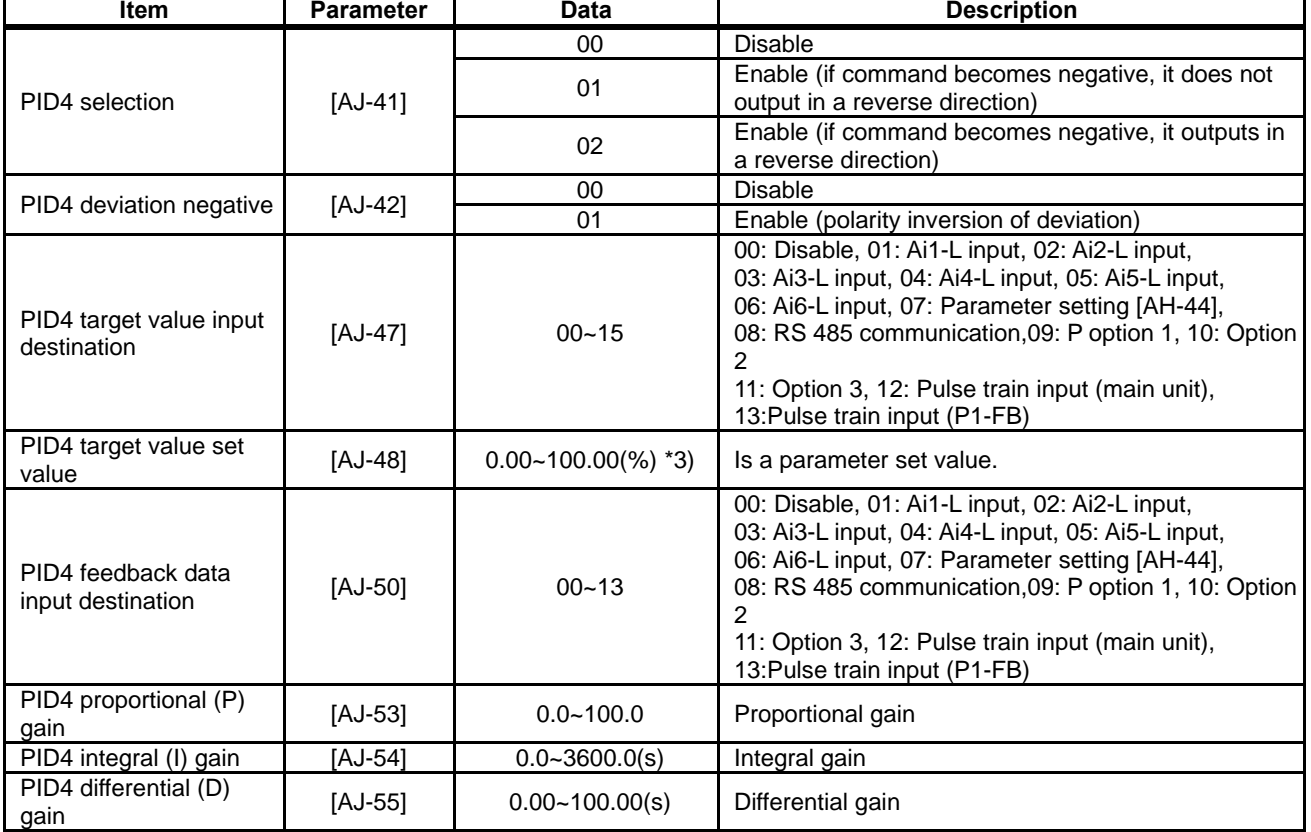

\*3) Data range varies according to [AJ-44] - [AJ-46] settings.

#### **Input terminal function**

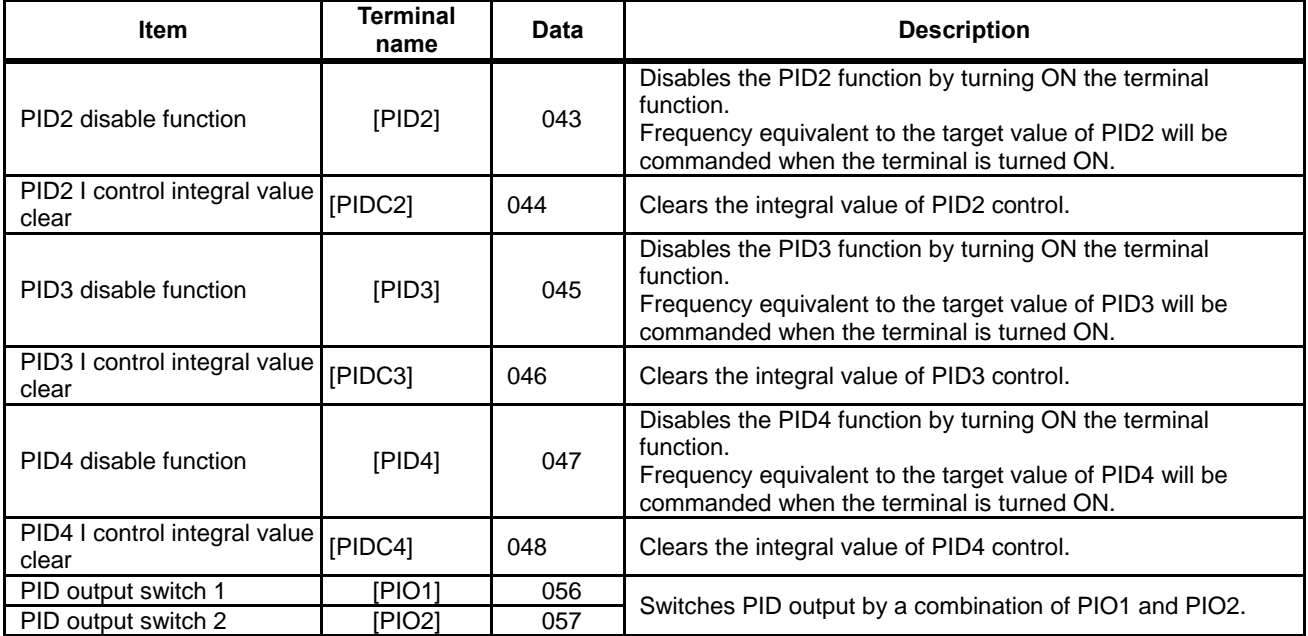

#### Data monitor function

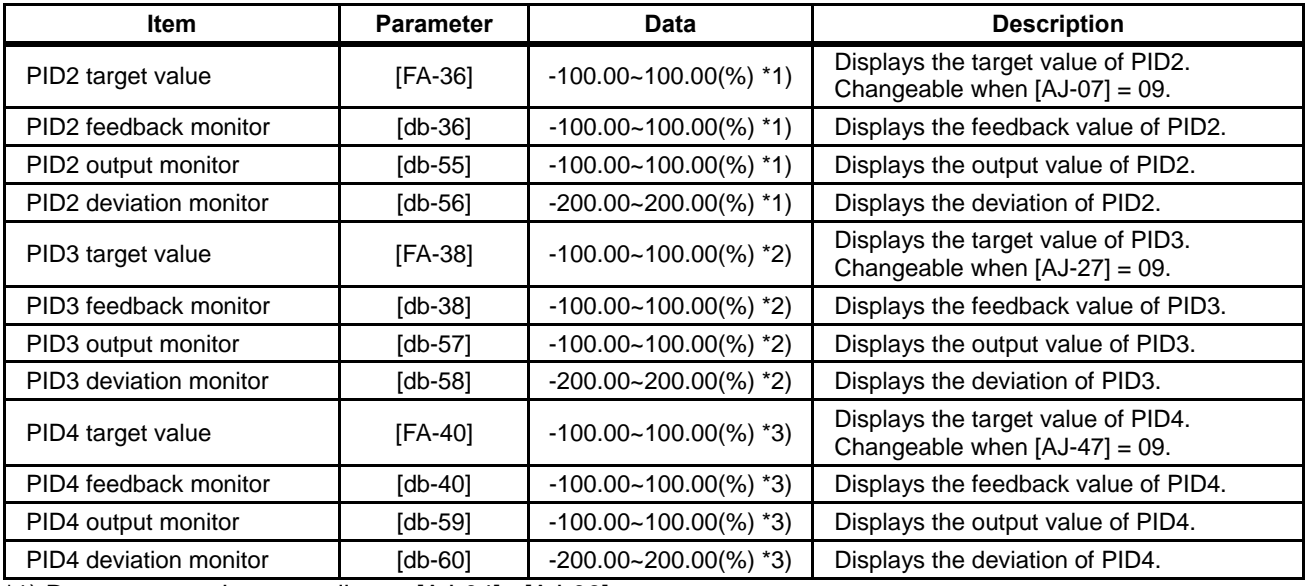

\*1) Data range varies according to [AJ-04] - [AJ-06]

settings.

\*2) Data range varies according to [AJ-24] - [AJ-26]

settings.

\*3) Data range varies according to [AJ-44] - [AJ-46] settings.

### Adjust PID2/PID3/PID4 control

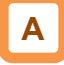

- When response is not stabilized in PID function When response is not stabilized in PID func<br>operation, adjust according to the following procedure.
- Adjust respective PID gains for each PID 2/PID3/PID4.PID2/PID3/PID4.

# **!**

• If acceleration/deceleration time is set too long, If acceleration/deceleration time is set too long,<br>following of output frequency will be delayed and control may not be successful. control may not be successful.<br>In this case, set the acceleration/deceleration time short.

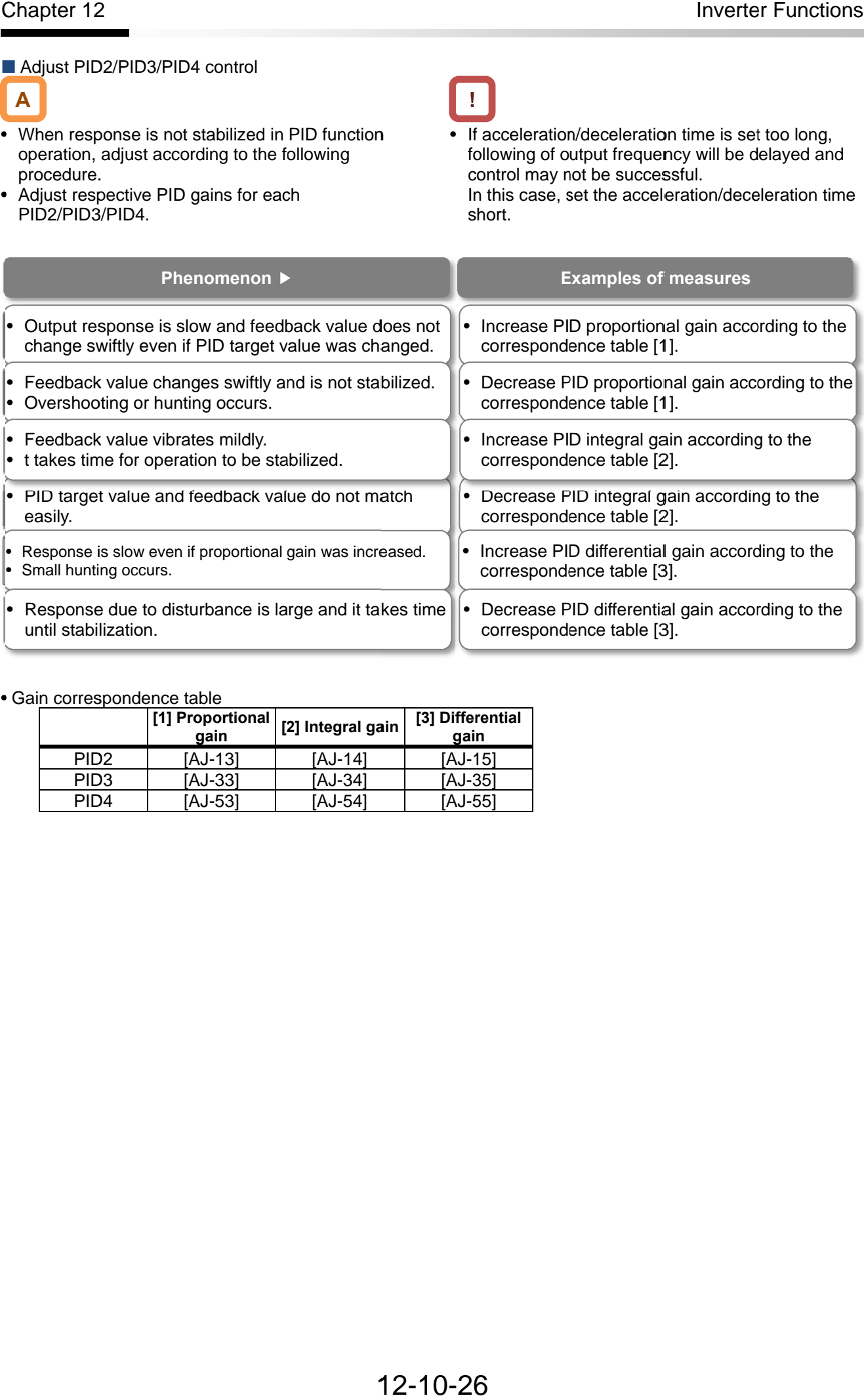

#### • Gain correspondence table

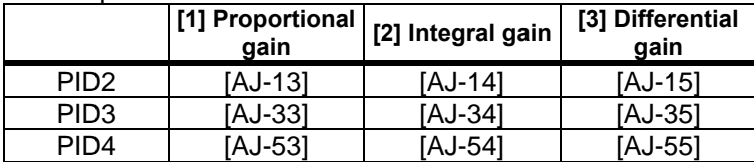

### **PID2/PID3/PID4** changeable range limitation

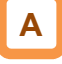

- PID output is restricted to a changeable range based on the target value.
- The limitation function of PID for which 0.00 was set for the following changeable range will be disabled.

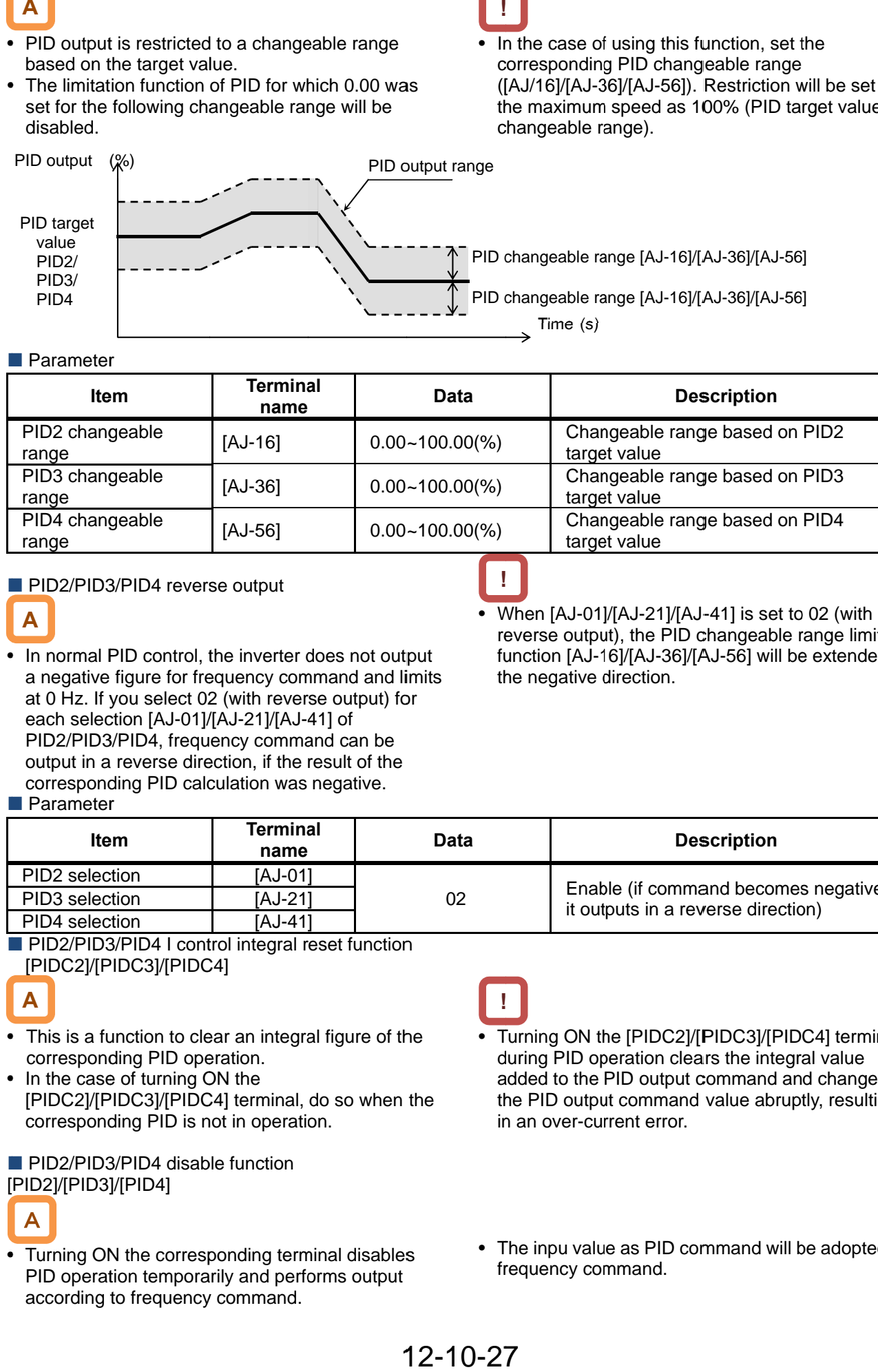

#### **Parameter**

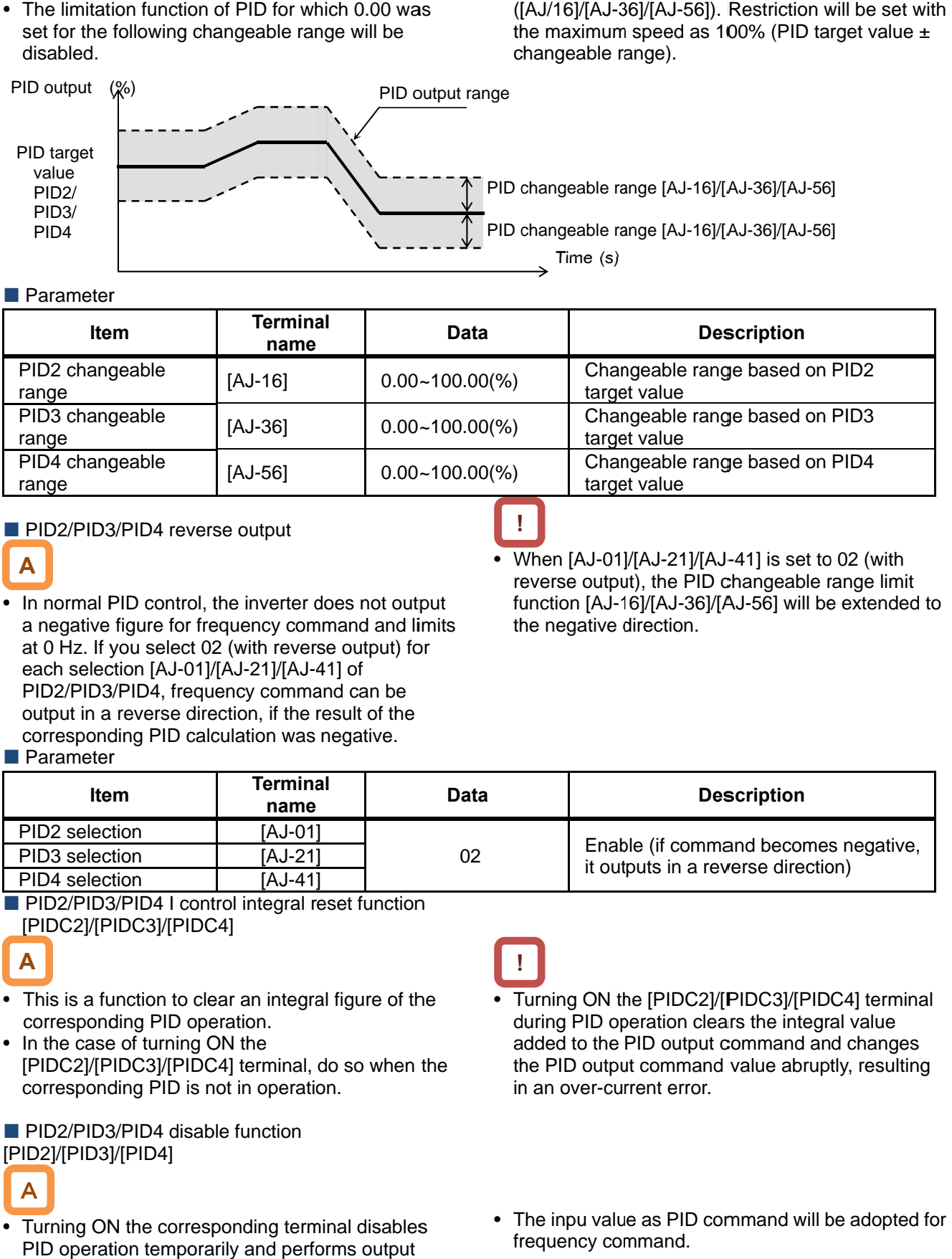

**!**

#### **PID2/PID3/PID4** reverse output

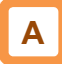

- In normal PID control, the inverter does not output In normal PID control, the inverter does not output<br>a negative figure for frequency command and limits at 0 Hz. If you select 02 (with reverse output) for<br>each selection [AJ-01]/[AJ-21]/[AJ-41] of each selection [AJ-01]/[AJ-21]/[AJ-41] of PID2/PID3/PID4, frequency command can be output in a reverse direction, if the result of the corresponding PID calculation was negative.
- When [AJ-01]/[AJ reverse output), the PID changeable range limit reverse output), the PID changeable range limit<br>function [AJ-16]/[AJ-36]/[AJ-56] will be extended to the negative direction. the negative direction.

In the case of using this function, set the corresponding PID changeable range

changeable range).

**!**

([AJ/16]/[AJ 36]/[AJ-56]). Restriction will be set with the maximum speed as 100% (PID target value  $\pm$ 

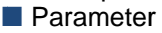

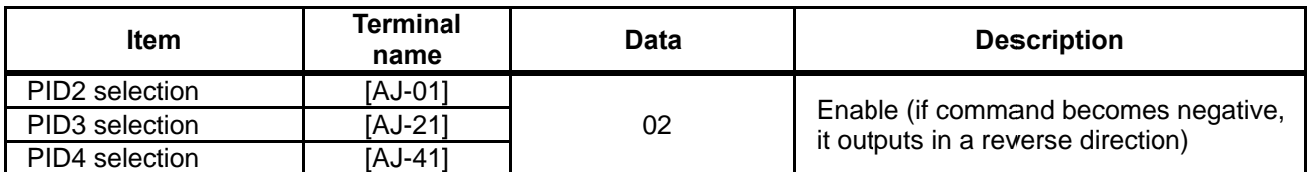

**PID2/PID3/PID4 I control integral reset function** [PIDC2]/[PIDC3]/[PIDC4]

# **A**

- This is a function to clear an integral figure of the<br>corresponding PID operation.<br>In the case of turning ON the corresponding PID operation.
- In the case of turning ON the [PIDC2]/[PIDC3]/[PIDC4] terminal, do so when the [PIDC2]/[PIDC3]/[PIDC4] terminal, do<br>corresponding PID is not in operation. This is a function to clear an integral figure of the<br>corresponding PID operation.<br>In the case of turning ON the<br>[PIDC2]/[PIDC3]/[PIDC4] terminal, do so when the<br>corresponding PID is not in operation.<br>PID2/PID3/PID4 disabl

**PID2/PID3/PID4 disable function** [PID2]/[PID3]/[PID4]

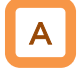

• Turning ON the corresponding terminal disables PID operation temporarily and performs output according to frequency command.

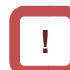

- Turning ON the [PIDC2]/[PIDC3]/[PIDC4] terminal<br>during PID operation clears the integral value during PID op eration clears the integral value added to the PID output command and changes the PID output command value abruptly, resulting in an over-current error. during PID operation clears the integral value<br>added to the PID output command and changes<br>the PID output command value abruptly, resulting<br>in an over-current error. added to the PID output command and changes<br>the PID output command value abruptly, resulting
- in an over-current error.<br>• The inpu value as PID command will be adopted for frequency command.

### **12. 12.10.6** PID Signal Output 12.10.6 PID Signal Output<br>
PID deviation excessive

**A**

• This outputs a deviation excessive signal in the case of each PID deviation exceeding the set le case of each PID deviation exceeding the set level of the corresponding PID. a deviation excessive<br>PID deviation exceedi<br>ponding PID. level

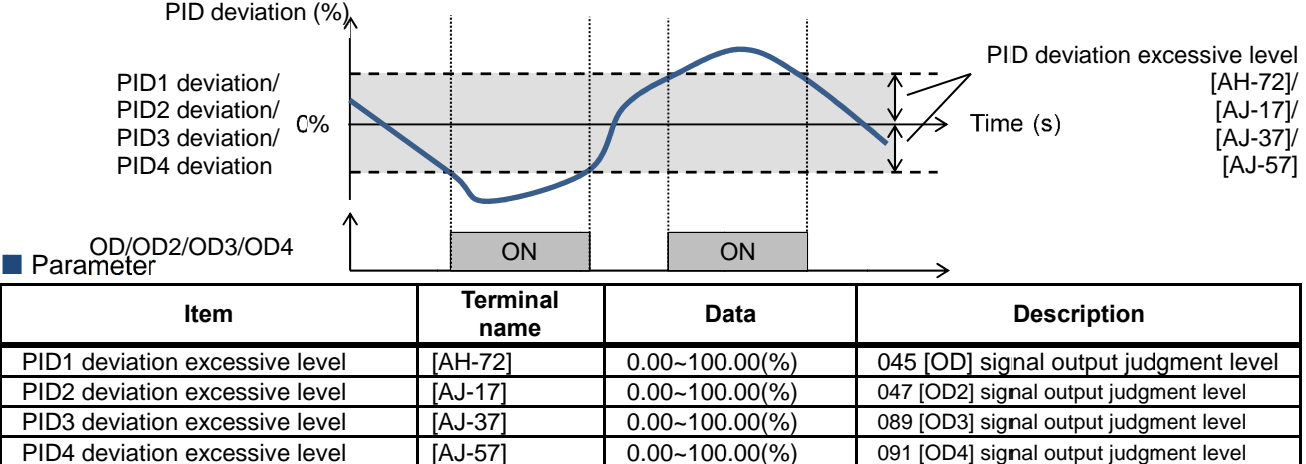

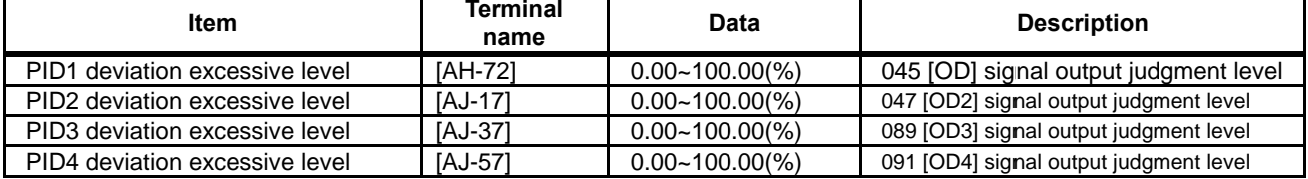

#### **Output signal function**

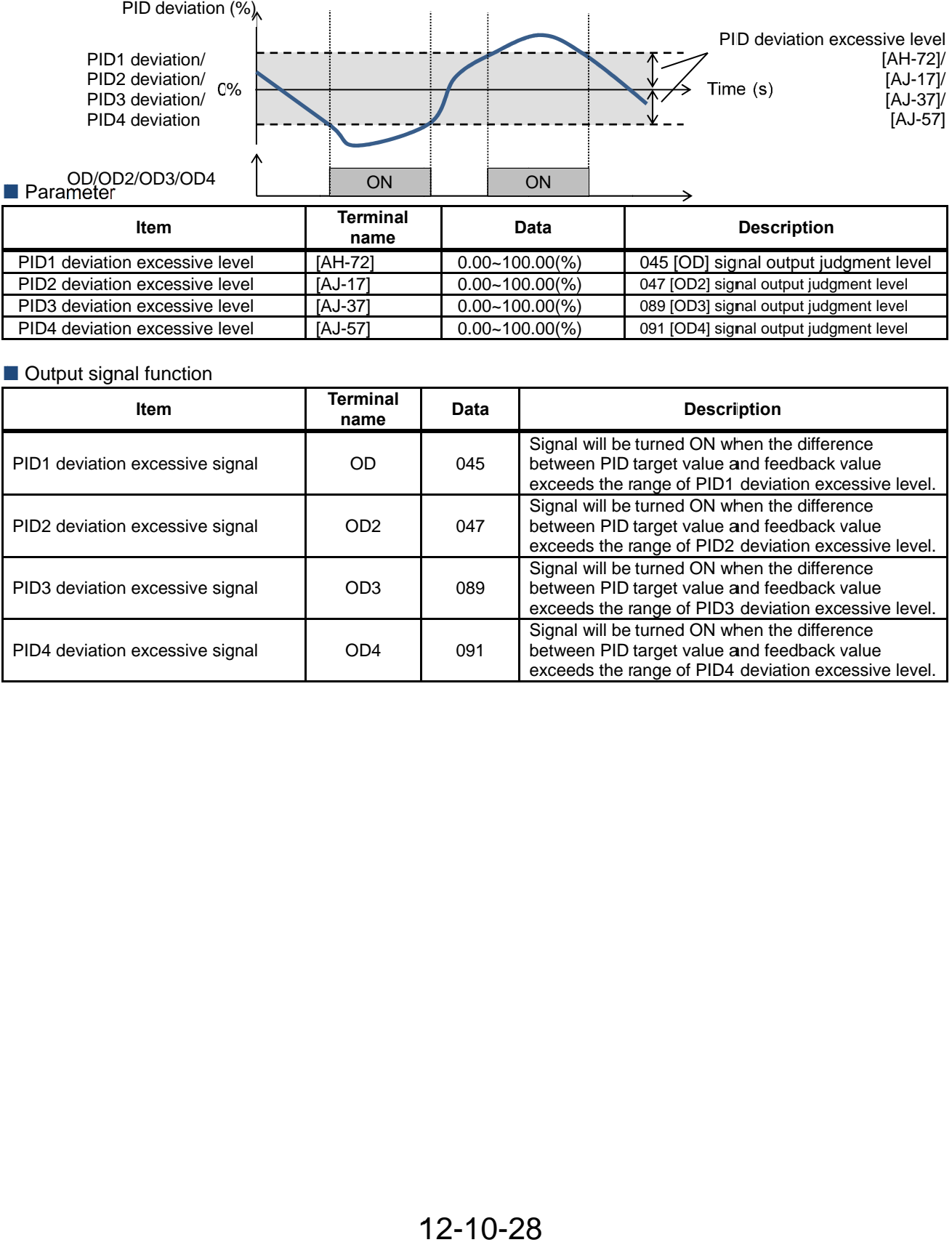

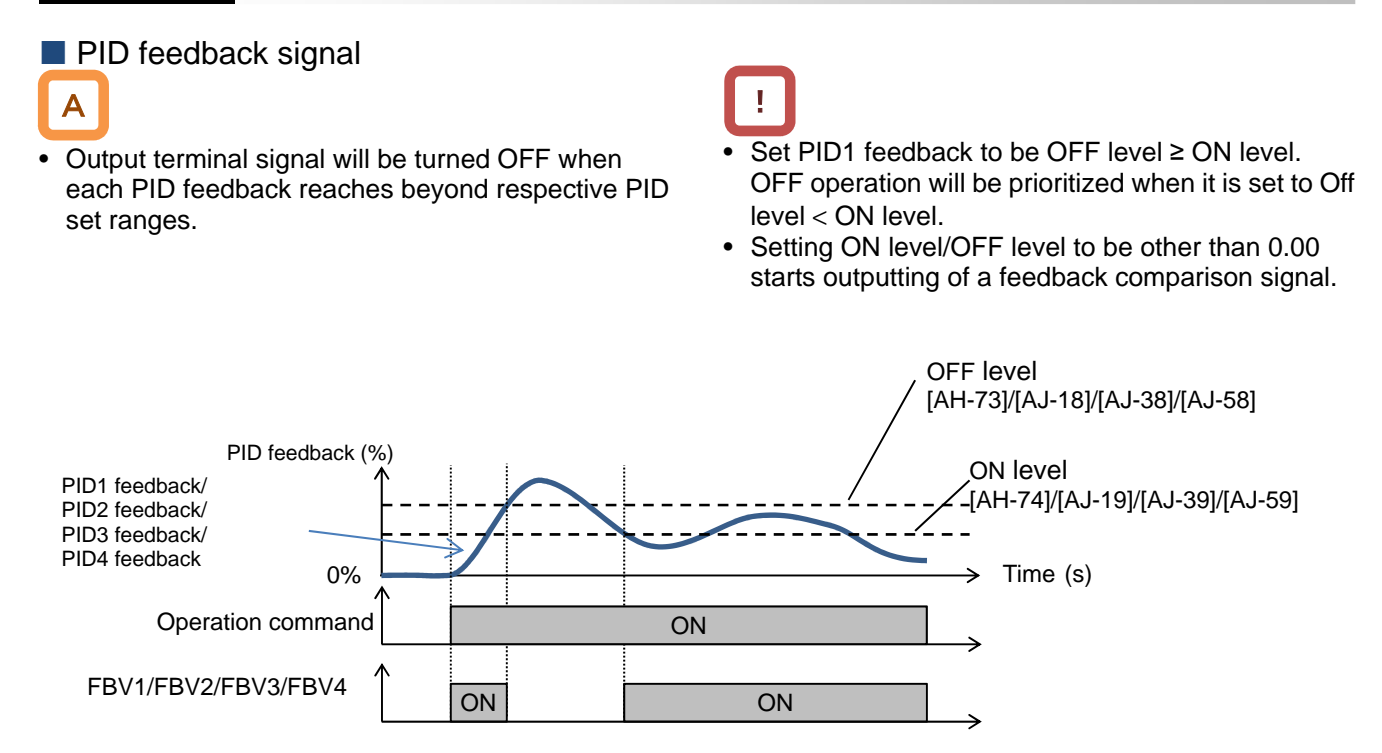

#### **Parameter**

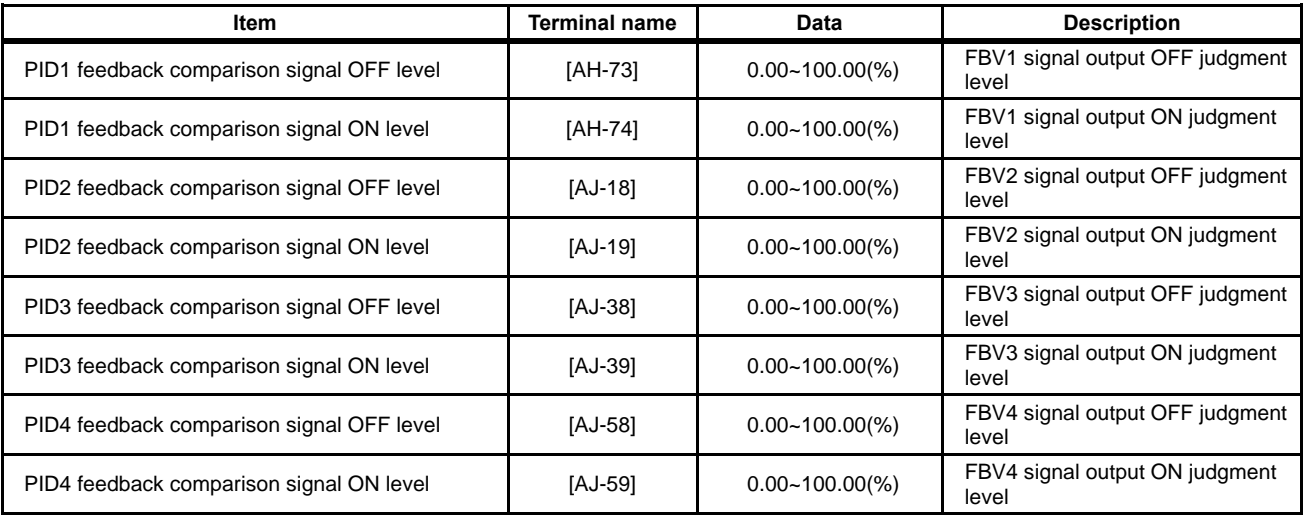

#### **Feedback comparison signal**

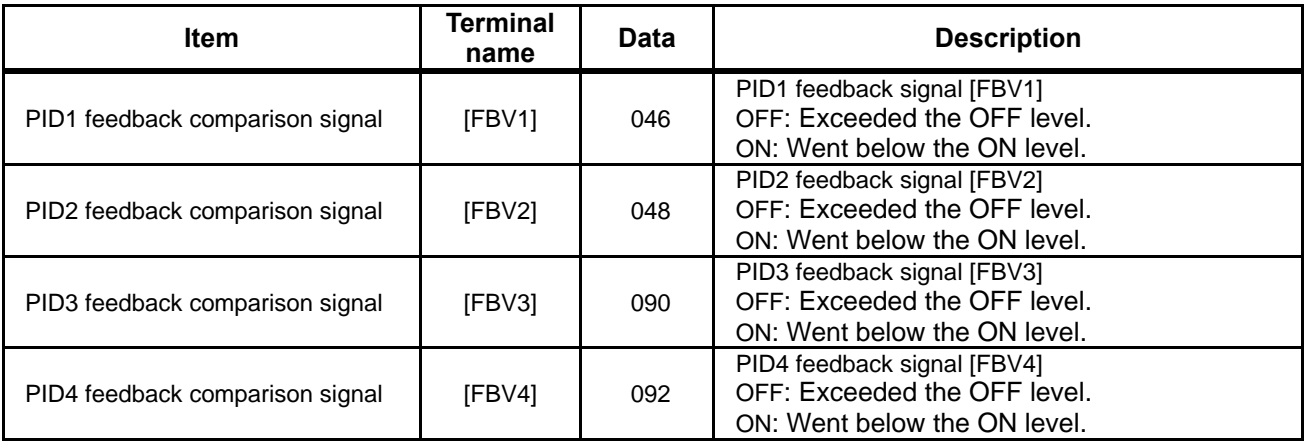

### **12.10.7** PID Unit Change

**Unit change of target value and feedback value** 

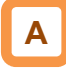

• This function enables to change the unit and scale of the following parameters.

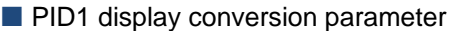

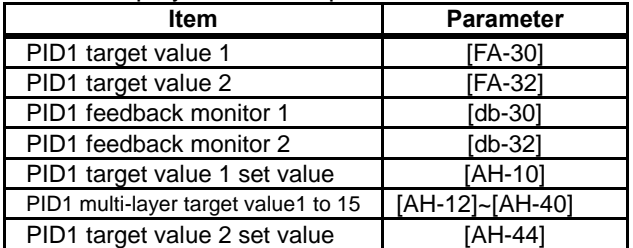

■ PID2 display conversion parameter

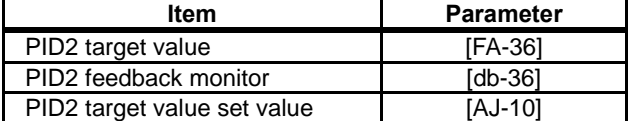

■ PID3 display conversion parameter

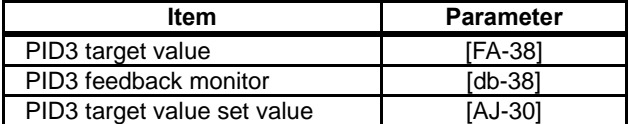

**PID4 display conversion parameter** 

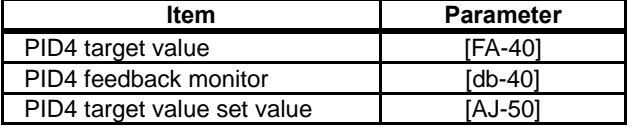

Adjustment example 1) If you want to display 0 to 10V (0 to 100%) as 0.1 to 0.5kPa in [db-30] when the voltage is feed-backed to the analog input 1 [Ai1]

• Unit [AH-03] = 56 (kPa), decimal point position  $[AH-06] = 02$ , zero point  $[AH-04] = 10$ , end point  $[AH-05] = 50$ 

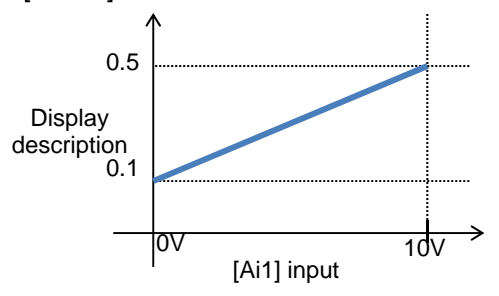

- In this setting, display descriptions of zero point and maximum point are set.
- An adjustment example is displayed at the bottom of this section.

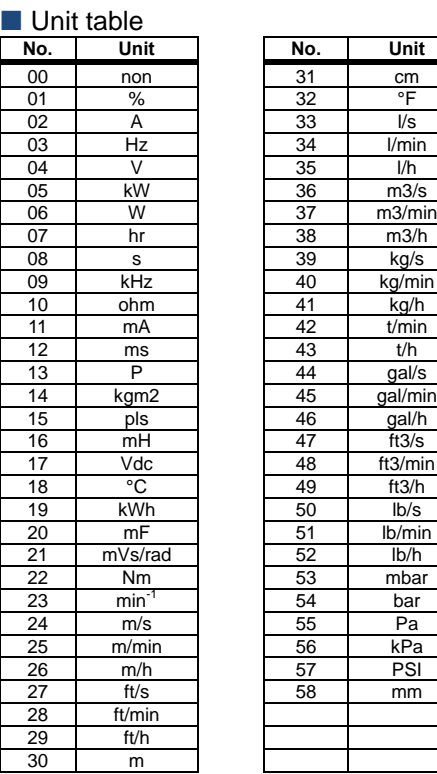

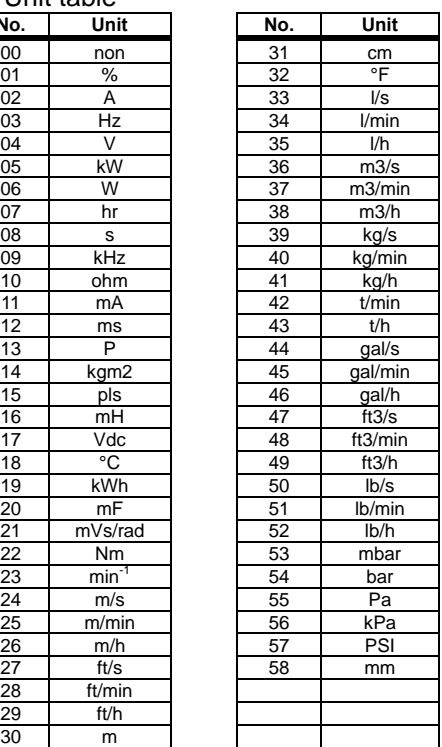

Adjustment example 2) If you want to display -10 to 10V (-100 to 100%) as 0.1 to 0.5kPa in [db-30] when the voltage is feed-backed to the analog input 3 [Ai3]

• Unit  $[AH-03] = 56$  (kPa), decimal point position  $[AH-06] = 02$ , zero point  $[AH-04] = 30$ , end point  $[AH-05] = 50$ 

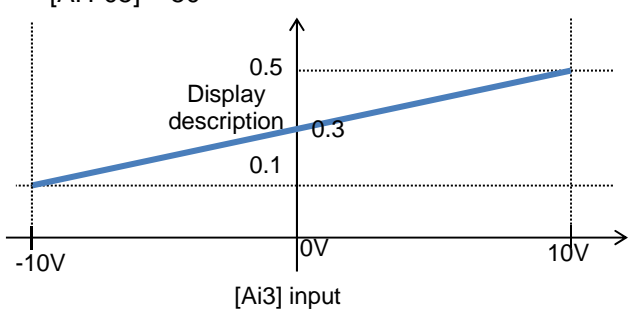

#### **Parameter**

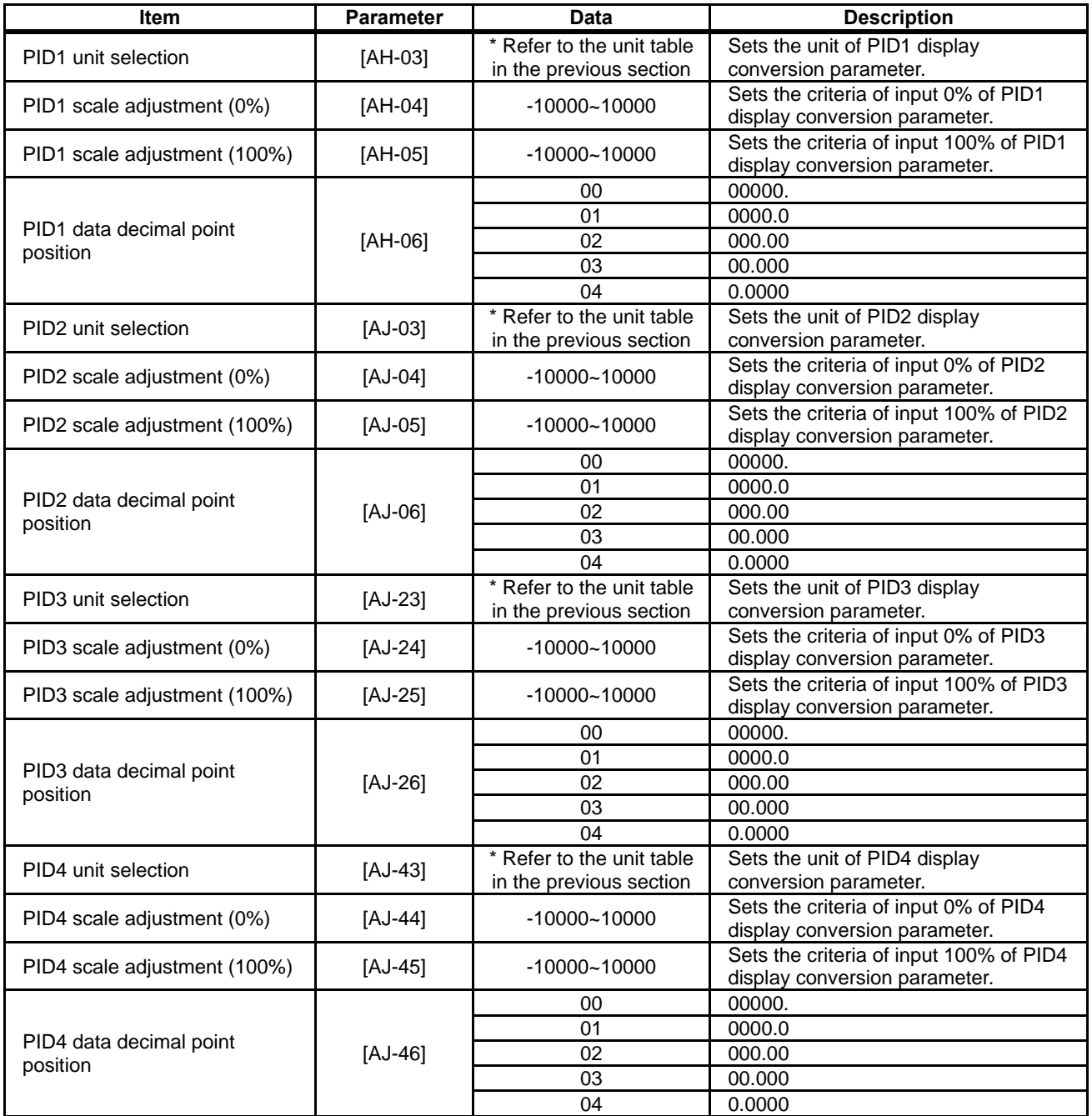

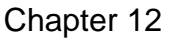

(Memo)

### 12.11 Control Torque Based on Loading

**12.11.1** Speed Control and Torque Control

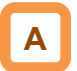

- There are several ways to control the motor torque by having the inverter output as follows:
	- Speed control: A method of output control by having the motor speed follow a certain frequency command and sending torque at a certain speed, and
	- Torque control: A method of output control by changing the speed so that output torque follows a certain command torque.
- In the case of controlling by torque command, 08: Sensorless vector control and 10: Sensor vector control need to be selected in the [AA121] control method.
- The torque limit function in speed control can be used for 08: Sensorless vector control and 09: Sensorless vector control in the zero speed area and 10: Sensor vector control in the [AA121] control method. In the zero speed area of 09: Sensorless vector control in the zero speed area, however, control to send torque is prioritized.

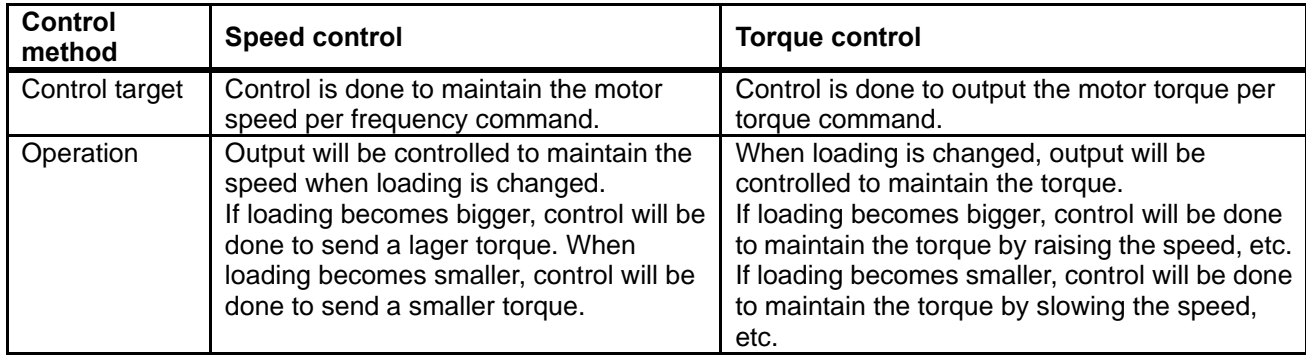
### **12.11.2** Set Response Gain of Motor **Control**

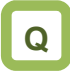

control.

**A**

- We want to switch the response of motor control by situation.
- We want to change the speed response by speed. • When winding, we want to change the response
- gain by speed that changes by diameter. • We want to set the gain based on the speed

This switches control gain (ASR gain) of motor

• In the control gain switch function, two types of PI gains are switched and applied by turning ON and

because inertia changes by speed.

OFF the input terminal function [CAS].

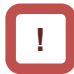

- If switching is done by the [PPI] terminal when the control gain mapping function is used, [HA130] of gain mapping P control P gain 2 will be applied.
- In the case of using this function, sensorless vector control, sensorless vector control in the zero speed area, and sensor vector control need to be selected in the [AA121] control method.
- In the case of using this function in SM (PMM) control, P gain is adopted.
- In the gain mapping function to be switched by setting, setting multiple control gains corresponding to the speed can change the gain with the speed change.
- The gains to be applied by switching of the [CAS] terminal are as follows.

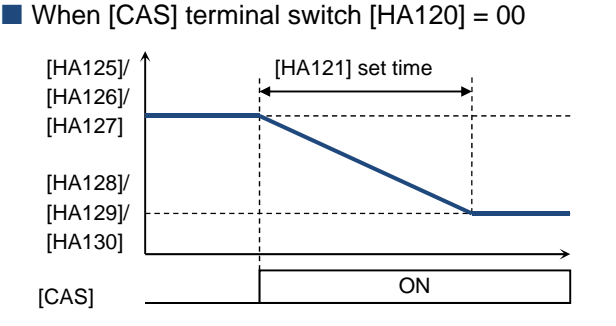

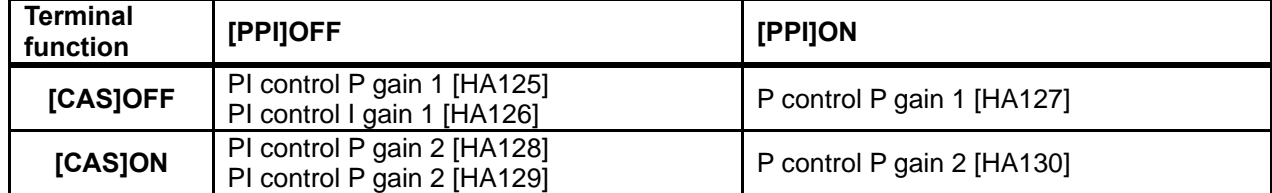

In the case of switching by setting  $[HA120] = 01$ 

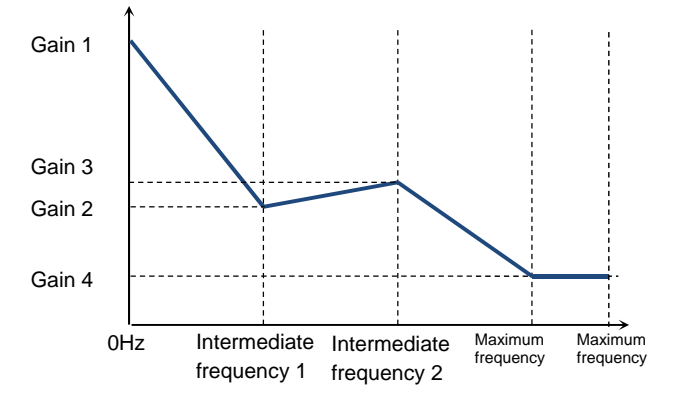

• The gains to be applied by switching of the control gain mapping function are as follows.

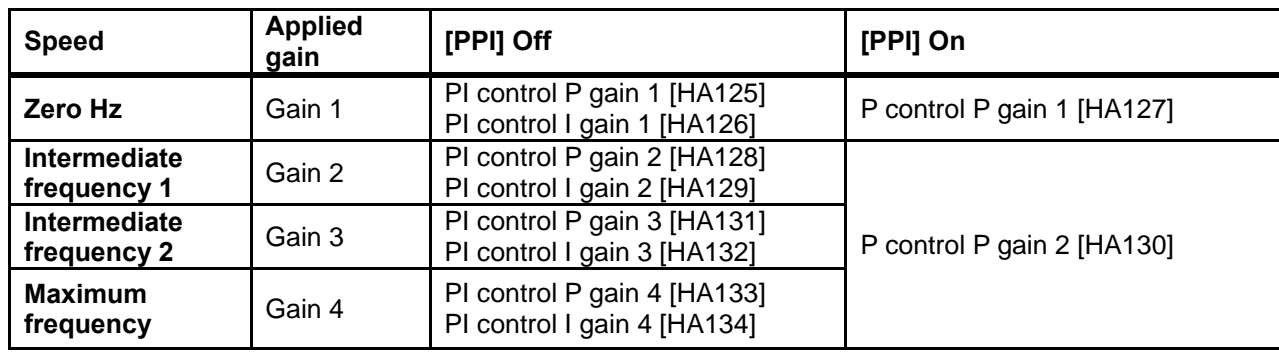

## **Parameter**

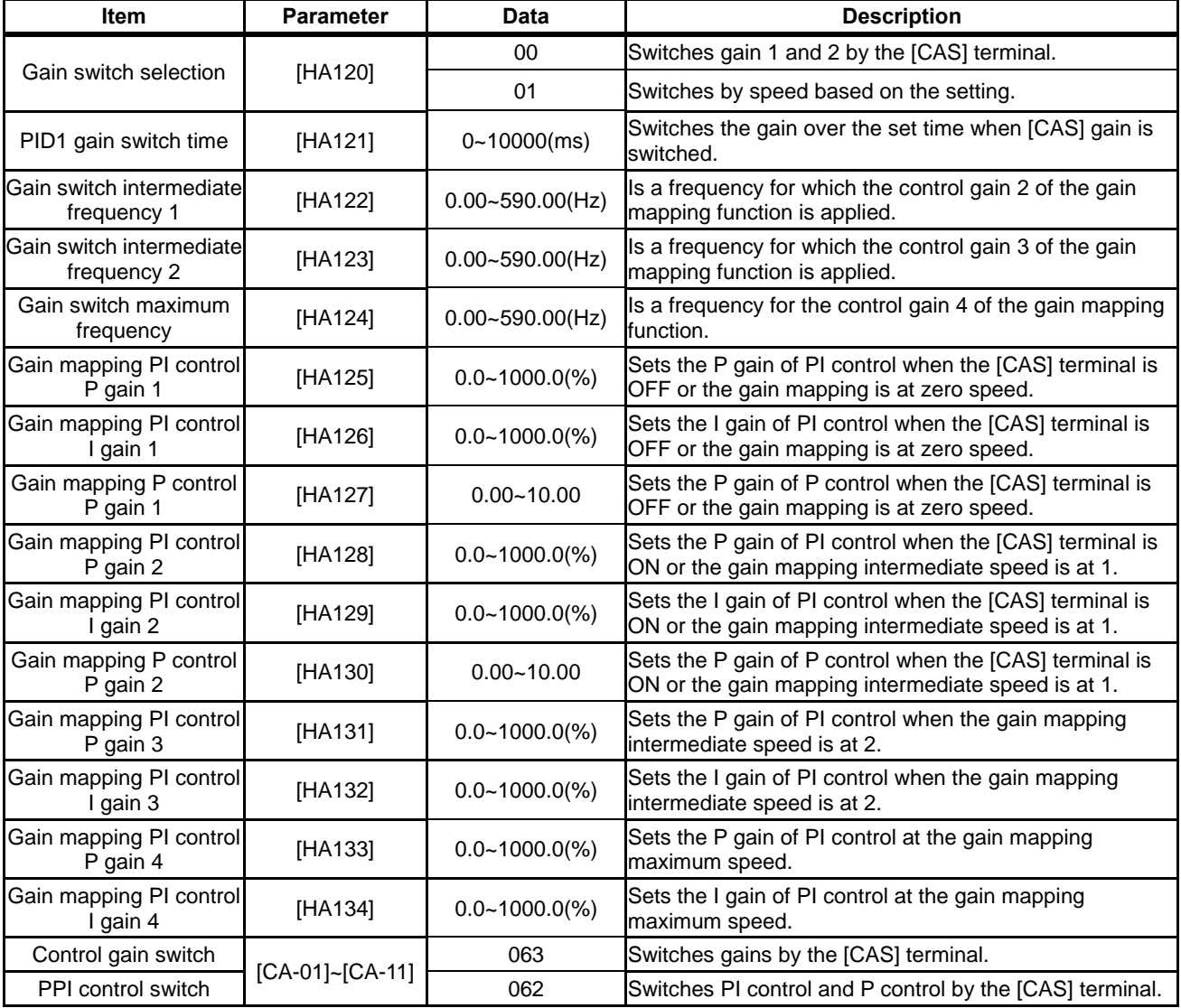

## **12.11.3** Perform Drooping Control

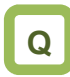

• We want to have high torque when the same axis is driven by multiple motors.

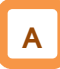

- This switches the control gain (ASR gain) of motor control from PI control to P control.
- Use the following formula when calculating P control P gain.

 $(P \text{ control } P \text{ gain}) = \frac{10}{(%)}$  (%) 10 (Speed fluctuation ratio)

The relationship between speed fluctuation ratio and speed tolerance is calculated based on the following schematic formula.

(Speed fluctuation ratio)  $\frac{X(mn)}{y}$  Synchronous rotation at the base 100% Speed tolerance at the rated torque  $X(min^{-1})$ speed (min<sup>-1</sup>)

**!**

- In the case of using this function, [AA121] control method, sensorless vector control, sensorless vector control in the zero speed area, and sensor vector control need to be selected.
- When [E007] excessive voltage error occurs, the situation may be improved by setting to P control.

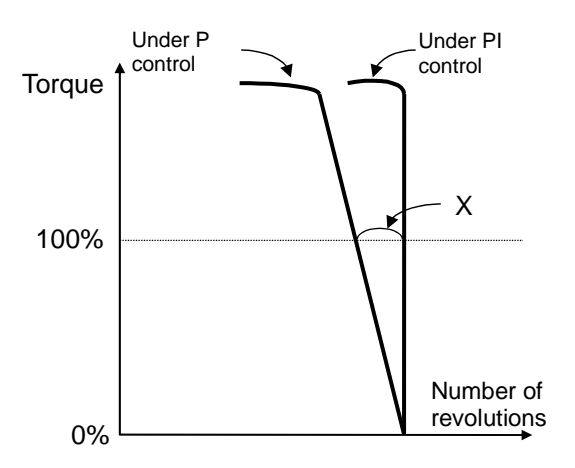

#### When  $[CAS]$  terminal switch  $[HA120] = 00$

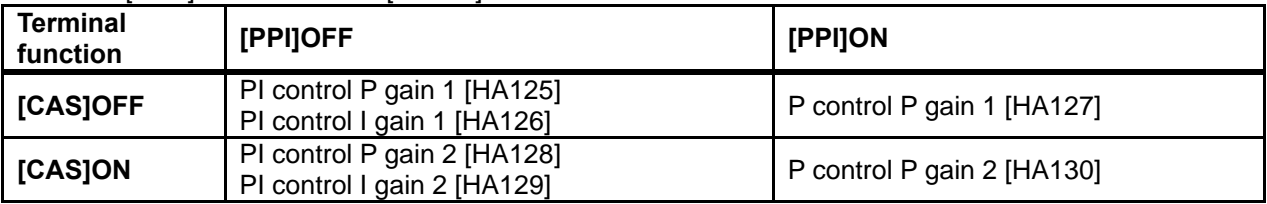

#### When the control gain mapping function  $[HA120] = 01$

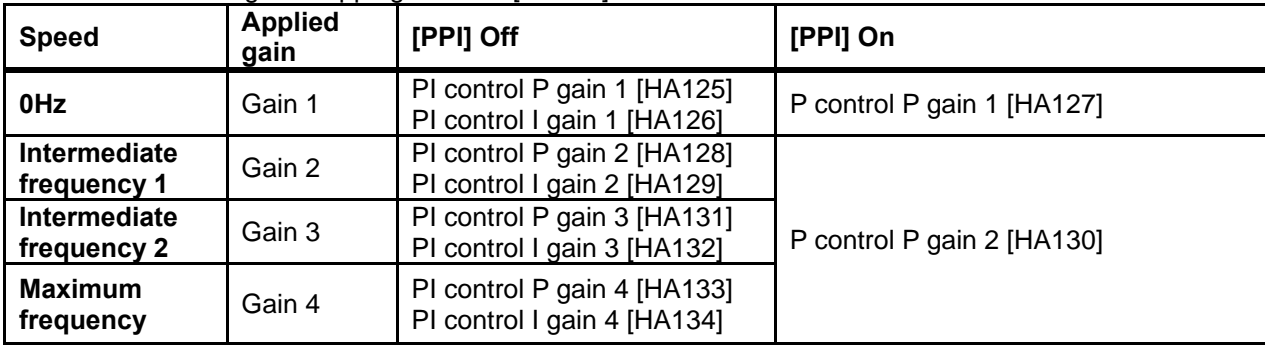

#### **Parameter**

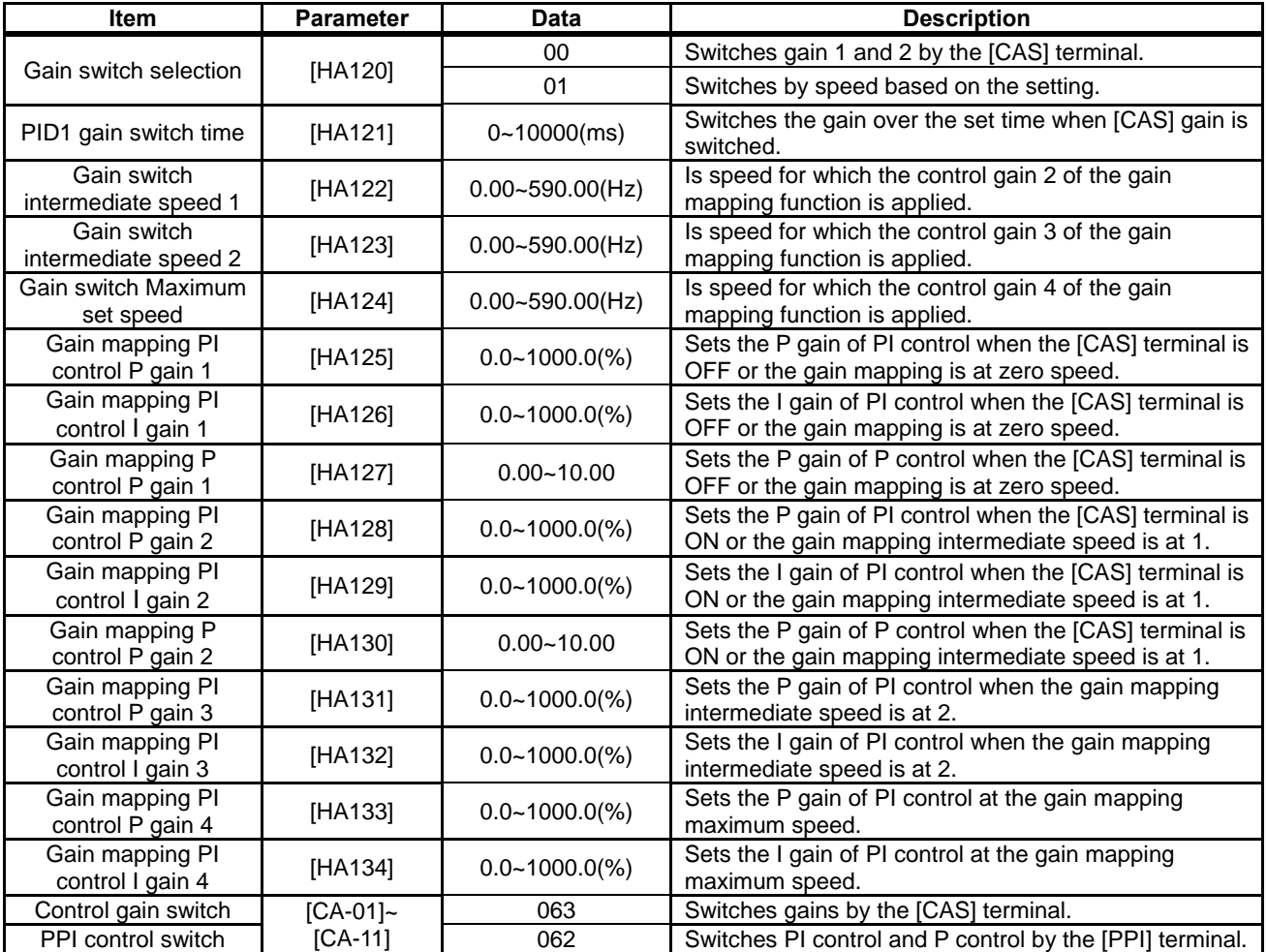

# **12.11.4** Operation under Limitation of

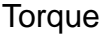

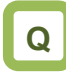

- We want to limit torque not to be excessive.
- We want to perform bump control.
- We want to use as a limit switch that it stops when reached at the end of the system in torque control.
- We want to monitor the torque that the inverter limits.

# **A**

- This limits torque when the speed is controlled.
- In the case of using [AA121] control method, sensorless vector control, sensorless vector control in the zero speed area, and sensor vector control, this limits output torque of the motor.
- The torque limit function is set in [bA110].
- When a torque limiting signal is selected in output selection, the output terminal 022 [TRQ] torque limiting signal will be turned ON once the torque limit function above starts operation.

# **!**

- If the torque liming function [TL] is set to an input terminal, the torque limit function set to [bA110] will be enabled, only when [TL] is turned ON. When it is OFF, the torque limit setting will be disabled and the torque limit value will be the maximum value.
- If the torque liming function [TL] is not set to an input terminal, the torque limit function set to the torque limit selection [bA110] will be enabled constantly.
- The torque limit value [bA-11] in this function is based on the inverter output current. Therefore, output torque varies by the combination of motors. Please be aware that these are not absolute figures of torque.
- 1. Analog input mode
- It is a mode to set a torque limit value in all operation states by applied voltage/current by setting the Ai1/Ai2/Ai3 terminal on the control terminal block in the torque limit selection [bA110].
- In the case of setting torque bias, values corresponding to analog input are as follows.

#### $\blacksquare$  Input to Ai1/Ai2 terminal

**0 to 10 (V)/0 to 20 (mA)** 

**corresponding value**  Torque command addition 0.0 to 500.0(%)

#### **■Input to Ai3 terminal**

**-10 to 10 (V) corresponding value**  Torque command addition -500.0 to 500.0(%)

- The setting of the ratio above can be changed by adjusting the analog input start end function. See "12.24.5 Adjust Analog Input". (e.g.) In the case of setting 0.0 to 50.0% to the torque command addition value for 0-10 (V)/0-20 (mA) input as [Ai1], set 10.0% for [Cb-04] to make it 50.0% against maximum 500.0%. ([Cb-03]=0.0,[Cb-04]=10.0,[Cb-05]=0.0,[Cb-06]=10 0.0)
- 2.4 Quadrant specific setting mode
- It is a mode to set respective torque limits 1 to 4 ([bA112] to [bA115]) in the four quadrants of normal powered, normal regenerative, reverse powered, and reverse regenerative.
- It will be enabled when torque limit selection [bA110] = 07 (parameter setting) and torque limit mode selection  $[bA111] = 00$  (by each quadrant).
- The relationship of four quadrants and torque limits is shown in the figure below.

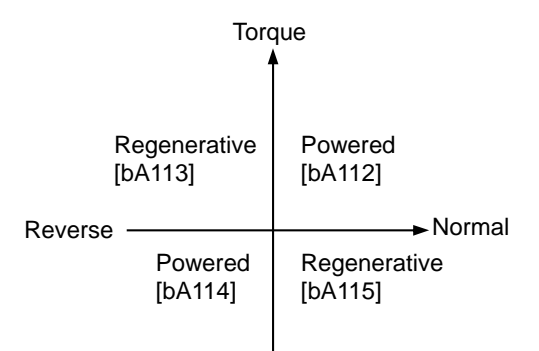

- 3. Terminal switch mode
- Set values of torque limits 1 to 4 ([bA112] to [bA115]) in all operation states are enabled by the combination of torque limit switch terminals 1 and 2 (TRQ1, TRQ2) set to the input terminal.
- When torque limit selection [bA110] = 07 (parameter setting) or torque limit mode selection  $[bA111] = 01$  ([TRQ] terminal switch) is selected, torque limit 1 to 4 that can be switched by switching the torque limit switch 1/2 assigned to the input terminal will be set as shown in the figure on the right.
- **Maintain acceleration/deceleration command of** speed control when torque control is switched

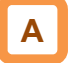

• If torque pulsation occurs at the time of canceling after torque limit operation, enabling [bA116] torque LAD stop selection may be effective.

#### **Parameter**

(e.g.) When the 061 [TRQ1] torque limit switch 1 is assigned to the input terminal 7 and the 062 [TRQ2] torque limit switch 2 to the input terminal 8

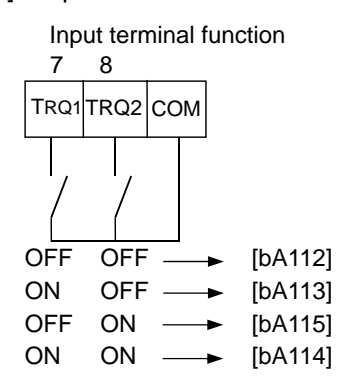

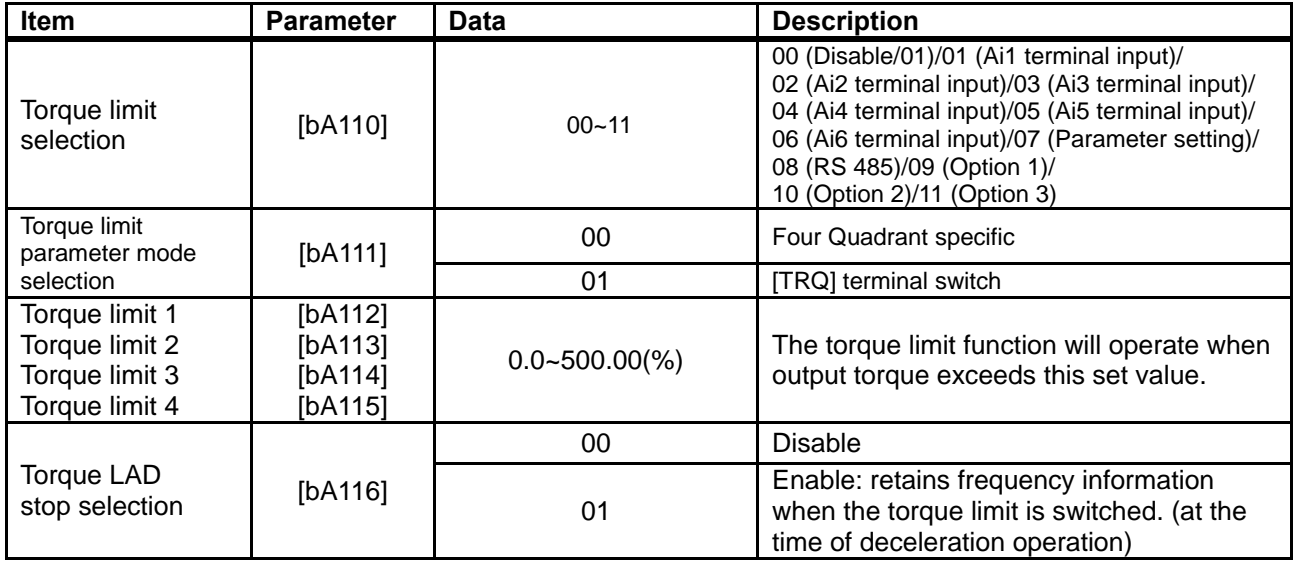

### ■ Input terminal function [CA-01] to [CA-11]

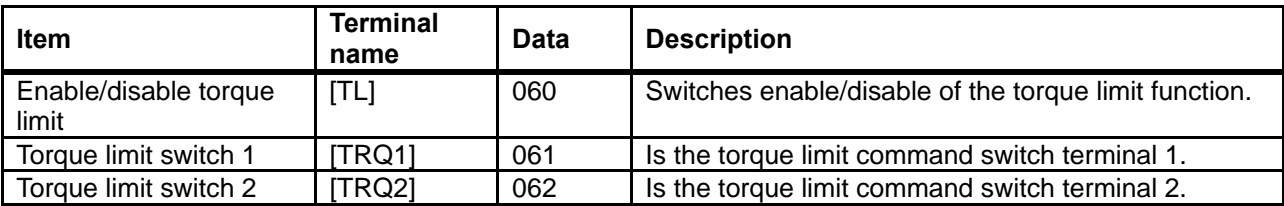

### ■ Output terminal [CC-01] to [CC-07]

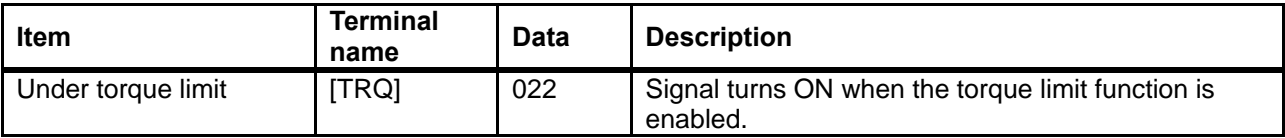

**Emit a signal when torque rises or drops** 

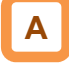

- The output terminal 019 [OTQ] over torque signal will be turned ON when the torque output value [dA-17] exceeds [CE120] to [CE123].
- In the case of using as an under torque signal, output will be feasible when the output terminal a/b [NO/NC] setting [CC-11] to [CC-17] corresponding to the output terminal function [CC-01] to [CC-07] assigned with 019 [OTQ] is switched from 00 to 01.

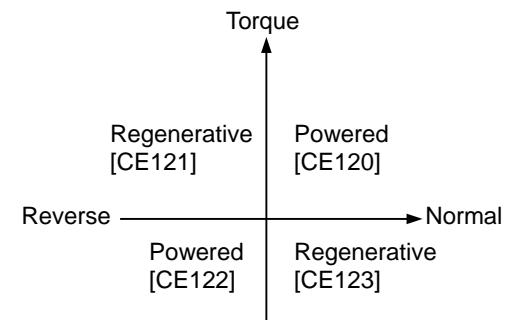

#### **Parameter**

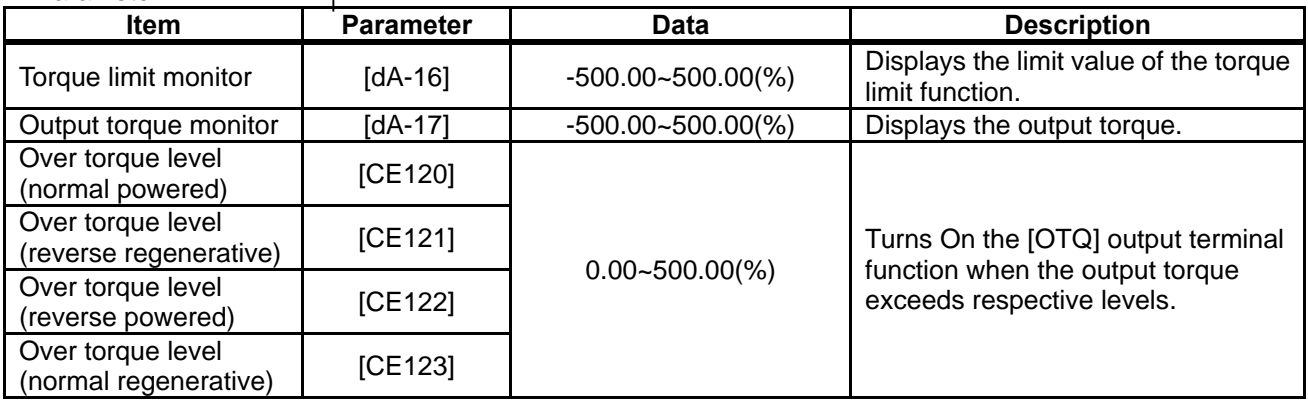

### ■ Output terminal [CC-01] to [CC-07]

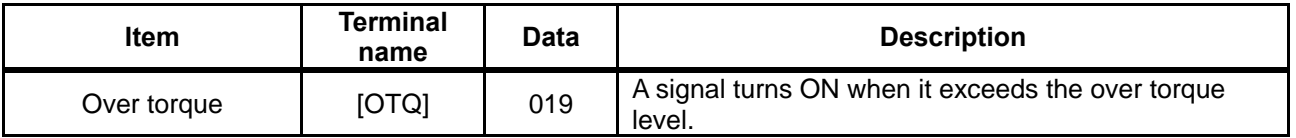

### **Monitor torque limit value**

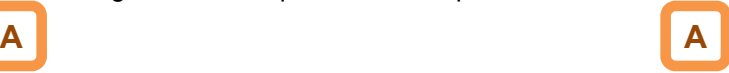

• You can check the torque limit value switched by selection on the [dA-16] torque limit monitor.

## **12.11.5** Send Torque from Multiple Motors

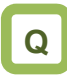

- We want to send high torque when operating two induction motors with one inverter.
- We want to perform high torque multi-operation control.

# **A**

- In the case of performing high torque multi-operation control, connect two motors with the same specification to one inverter and perform sensorless vector control (IM).
- Motor constant needs to be set as follows.

**Motor base parameter** 

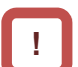

- In the case of operating different loads on two motors, the load fluctuation on one motor may influence the operation status of the other and cause inappropriate control. Make sure to operate them with a load that can be considered as one load.
- See "Chapter 12.9 Select Motor Control Method Conforming to Motor and Load" for adjustment method.

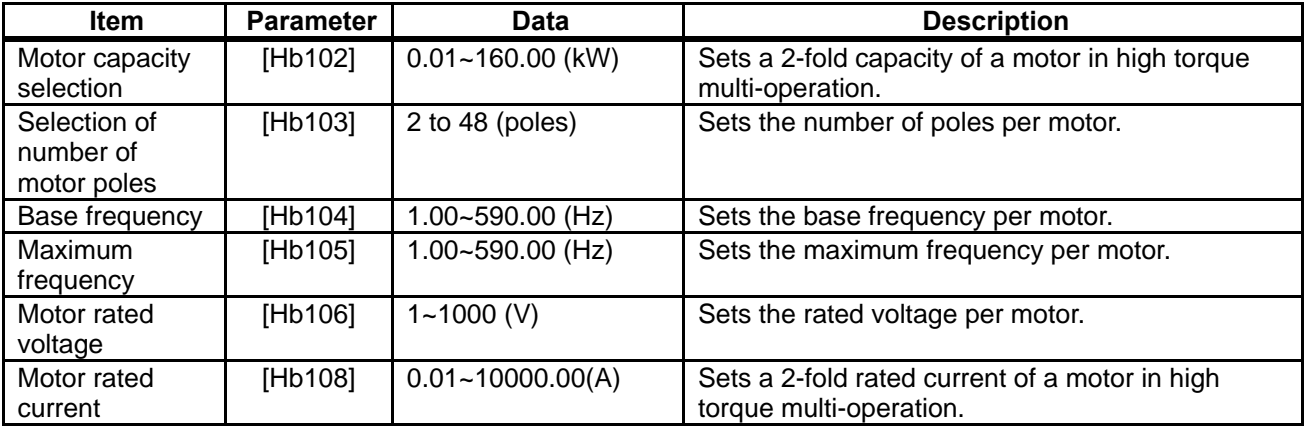

### IM motor constant parameter

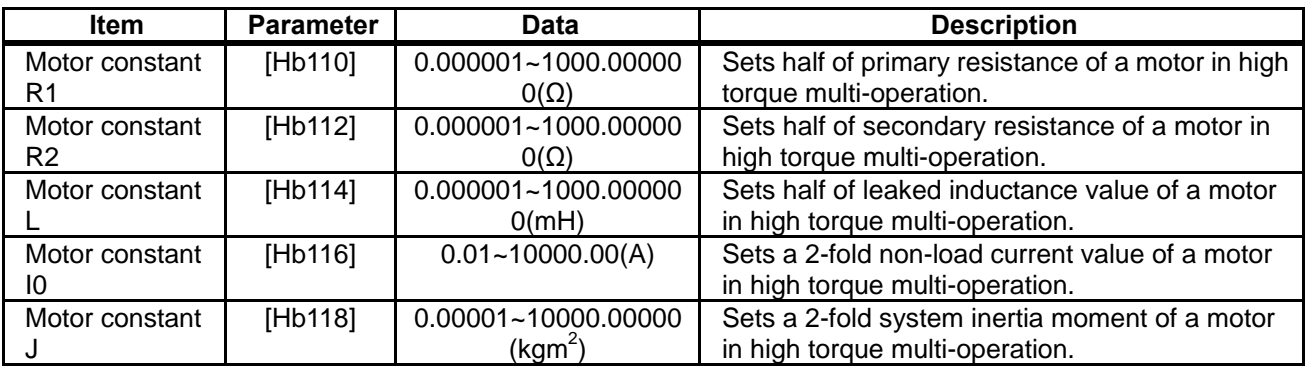

#### **Parameter**

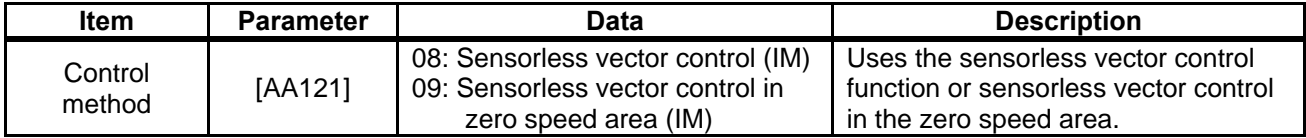

### **12.11.6** Operate by Adding Torque Command

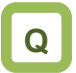

- We want to operate by adding torque command temporarily at the time of lifting up/down.
- We want to start-up by raising start torque command at the start of operation.

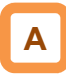

- The torque bias function operates by enabling torque bias mode selection at the time of speed control.
- The torque bias function will be enabled when the [AA121] control method is set to the sensorless vector control, sensorless vector control in the zero speed area, and sensor vector control.
- The torque bias function operates in either speed control or torque control.
- When the 068 [TBS] torque bias enable function is set to the input terminal, the torque bias function will be enabled, only when [TBS] is turned ON. When it is OFF, the torque bias setting will be disabled and the torque addition will be 0.
- In the torque bias function, switching forward/reverse can switch the adding direction.
- 1. When it is per the sign  $[\pm]$  of  $[Ad-14] = 00$ Regardless of the operation direction, torque will be added to the forward direction, when the torque bias value is (+), and to the reverse direction, when the torque bias is (-).
- 2. When it is dependent on the operation direction  $[Ad-14] = 01$

The sign of torque bias value and the direction of action of torque bias change based on the direction of operation command.

Forward command: Adds torque in the same direction as the torque bias value.

Reverse command: Adds torque in the reverse direction as the torque bias value.

# **!**

- The torque bias function increases current because torque command is added.
- In the case of setting torque bias, values corresponding to analog inputs are as follows.

#### **Input to Ai1/Ai2 terminal**

**0 to 10 (V)/0 to 20 (mA) corresponding value**  Torque command addition 0.0 to 500.0(%)

 $\blacksquare$  Input to Ai3 terminal

**-10 to 10 (V) corresponding value**  Torque command addition -500.0 to 500.0(%)

• The setting of the ratio above can be changed by adjusting the analog input start end function. See "12.24.5 Adjust Analog Input". (e.g.) In the case of setting 0.0 to 50.0% to the torque command addition value for 0-10 (V)/0-20 (mA) input as [Ai1], set 10.0% for [Cb-04] to make it 50.0% against maximum 500.0%. ([Cb-03]=0.0,[Cb-04]=10.0,[Cb-05]=0.0,[Cb-06]=10 0.0)

12-11-11

- **Monitor torque bias command value**
- Commanded torque bias value can be monitored on the [FA-16] torque bias monitor.
- In the case of  $[Ad-11] = 07$ , the setting can be changed on the [FA-16] monitor.

#### **Parameter**

• The torque command monitor (after calculation) [dA-15] displays the value with torque bias added to the present torque command.

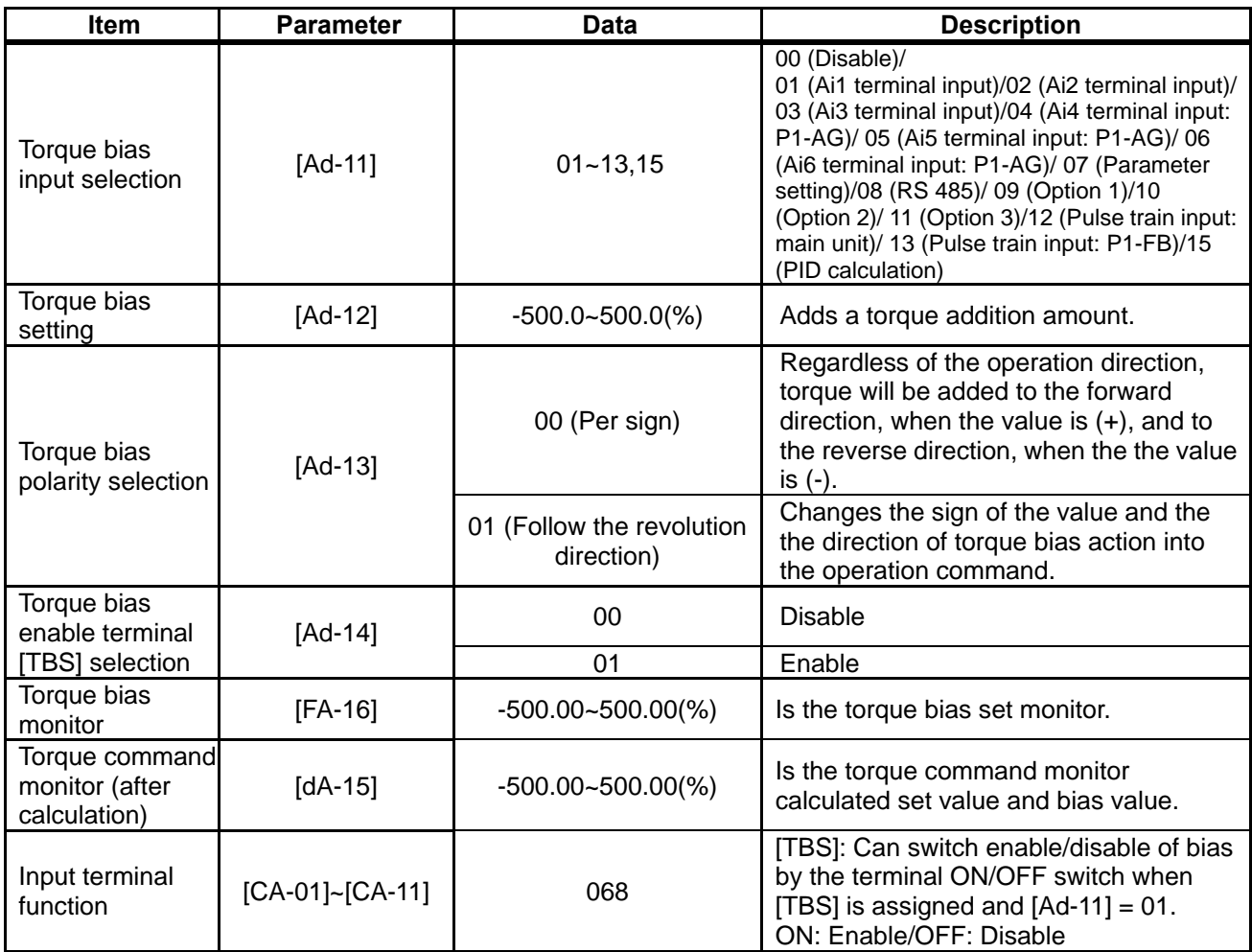

## **12.11.7** Switch Torque Control and Speed

**Control** 

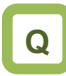

- We want to perform bump control after moving objects.
- We want to use the system by switching speed control and torque control.

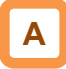

• In the case of operating by switching torque control and speed control, turn ON the input terminal function 067 [ATR] function.

#### **Parameter**

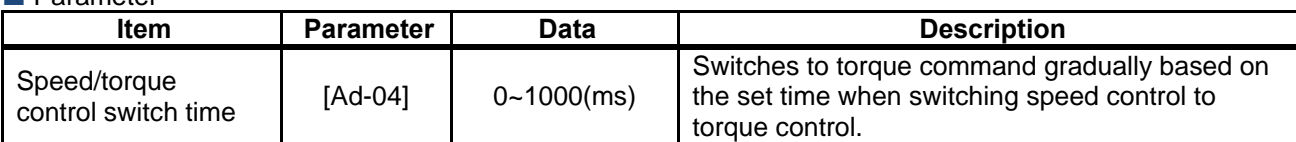

**!**

#### **I**I Input terminal function

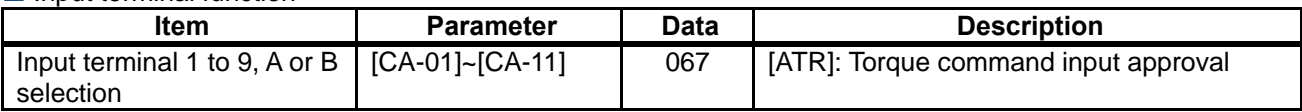

the current may rise instantaneously.

## **12.11.8** Operate by Commanding Torque

# **Q**

- We want to control as such a certain torque is applied on the motor.
- We want to perform bump control.
- We want to set a certain torque when winding.

# **A**

- In the case of using [AA121] control method in sensorless vector control, sensorless vector control in the zero speed area, and sensor vector control, this drives the motor based on torque command.
- This function can be used not only in speed control/pulse train position control but also in torque control. It can also be applied to a winding machine.
- Using the torque bias function at the time of torque control adds a torque bias amount to torque command.

**!**

- Because the speed under torque control is decided by the balance with load, set [Ad-40] torque control speed limit value input selection for prevention of runaway. In the case of 07: Parameter setting, set the speed limit value setting [Ad-41]/[Ad-42].
- In the case of operating by torque control, assign 067 [ATR] to any of the input terminals. Turning ON the [ATR] terminal switches from speed control to torque control.
- Torque command handles the input value selected in the torque command setting [Ad-01] as a command.

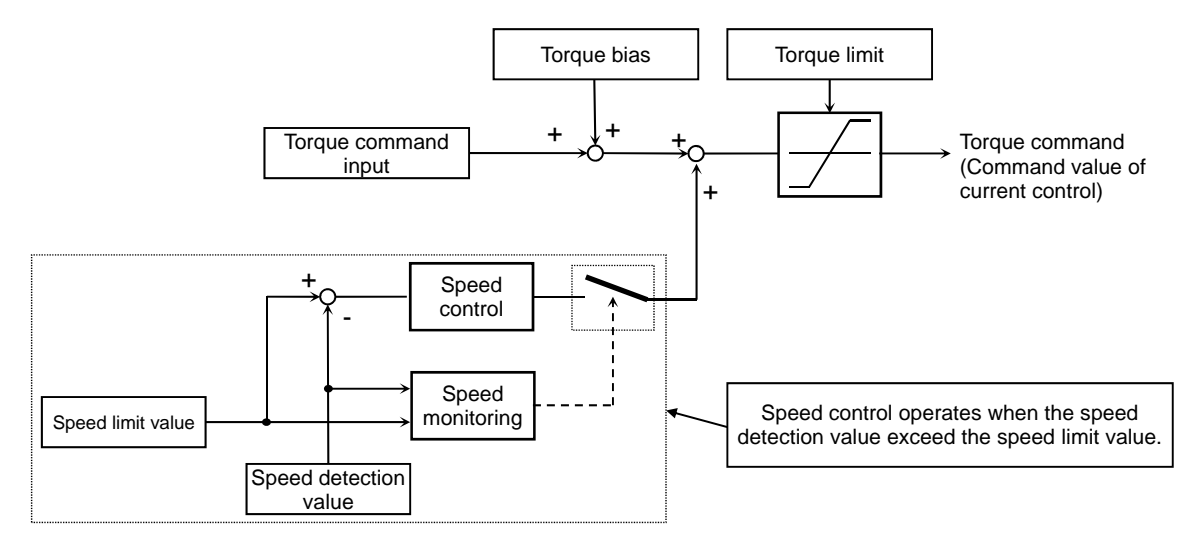

### **Parameter**

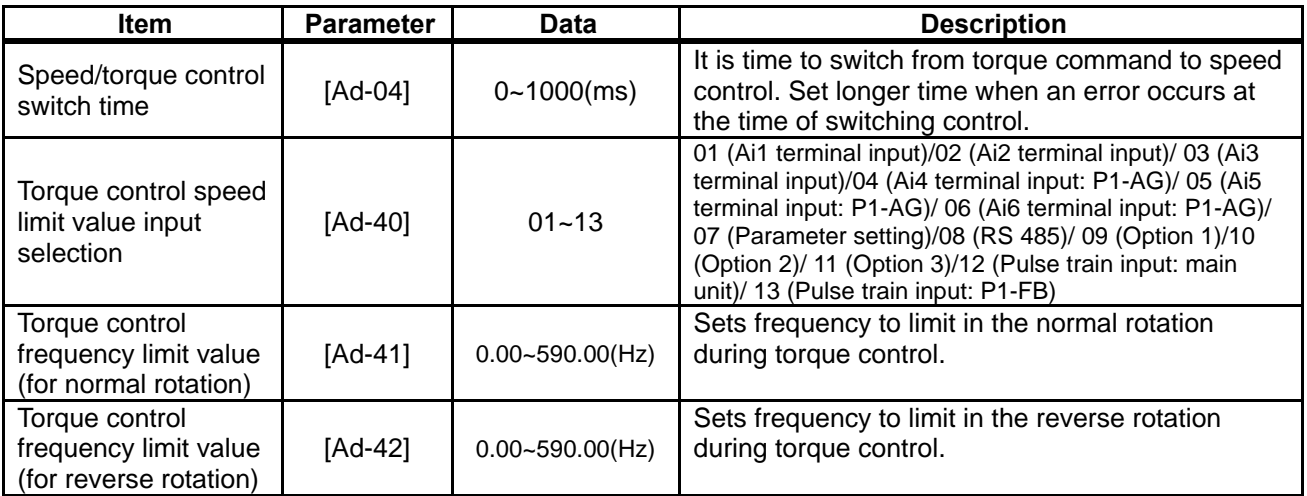

**Monitor torque command and output torque** 

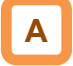

- The torque command monitor [FA-15] displays a current command value that has been commanded.
- In the case of  $[Ad-01] = 07$ , the torque command set value can be changed on the [FA-15] monitor.
- The torque command monitor (after calculation) [dA-15] displays the value with torque bias added to the current torque command.
- Current output torque can be monitored on the output torque monitor [FA-16].

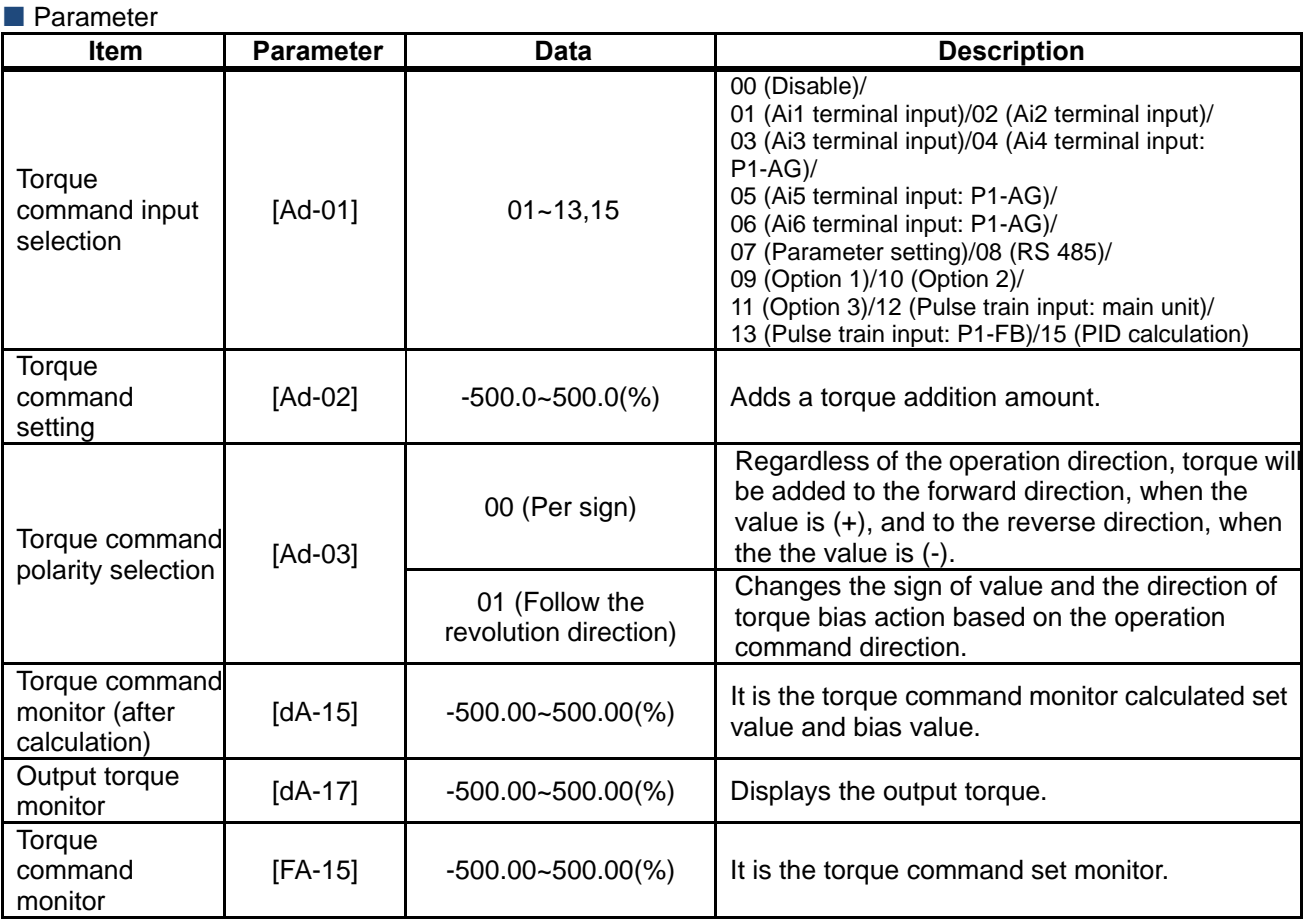

#### **I**I Input terminal function

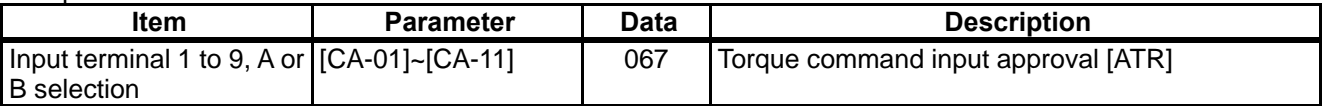

(Memo)

### 12.12 Adjusting Motor Noise, Noise, and Inverter Heat Generation

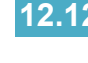

**12.12.1** Adjusting carrier frequency

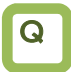

- I want to reduce the electromagnetic noise from the motor.
- I want to reduce the noise from the inverter.
- I want to suppress the heat generated in the inverter.
- I want to suppress the leakage current.

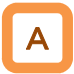

- The carrier frequency is the frequency at which the element that controls the inverter output changes.
- The carrier frequency can be changed using the [bb101] setting.
- It is also effective in avoiding resonance of mechanical systems and motors.

!

- With the selection using [Ub-03] Load specifications, the carrier frequency setting will be automatically restrained.
- The relation between allowable output current and carrier frequency depends on the inverter type. Derate the output current as shown in the table on the next page when increasing the carrier frequency.
- If the [AA121] control method selection when driven by induction motor (IM) is automatic torque boost (03), sensorless vector control (08), or zero speed area sensorless vector control (09), set the carrier frequency to 2.0 kHz or higher.
- If the [AA121] control method selection is the synchronous motor/permanent magnet motor (SM/PMM) sensorless vector control (11), set the carrier frequency to 8.0 kHz or higher.
- The carrier frequency should be set to 10 times or higher of the [Hb105] IM highest frequency or [Hd105] SM (PMM) highest frequency.  $(Ex.)$  When  $[Hb105] = 60 Hz$ ,  $[bb101] = 0.6 kHz$
- (600 Hz) or higher • When using the carrier frequency of 2.1 kHz or
- higher, see the derating characteristics described in "Chapter 20 Specifications".

### ■ Carrier frequency and its extent of the effect

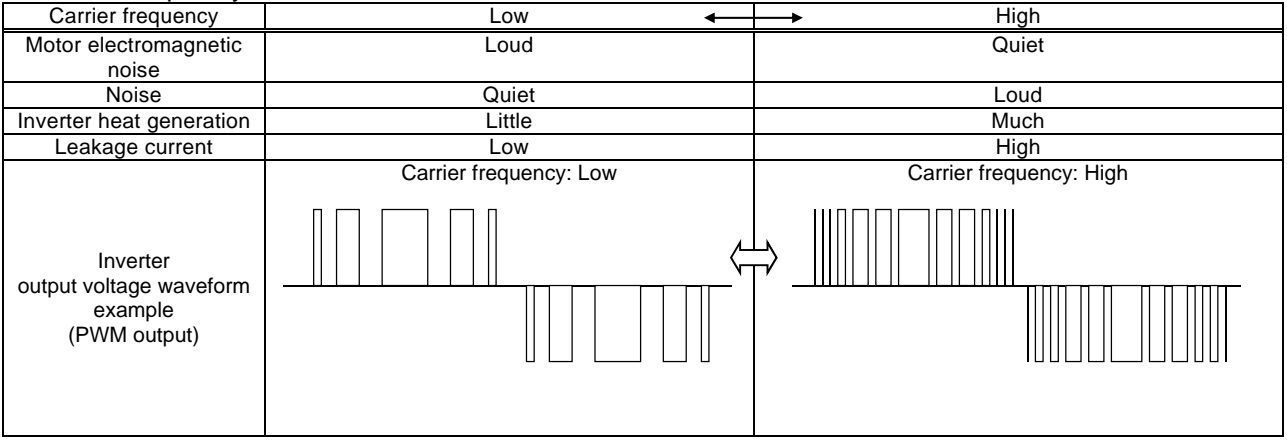

#### **Parameters**

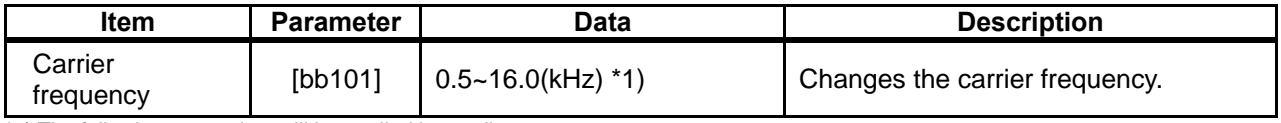

\*1) The following constraints will be applied internally. Maximum 12.0 kHz at rated LD, maximum 10.0 kHz at rated VLD

### **12.12.2** Automatically lowering carrier frequency

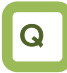

- I want to lower the carrier frequency automatically according to the current flowing to the inverter output.
- I want to lower the carrier frequency automatically according to the inverter temperature.

# A

- The automatic carrier frequency reduction selection can be changed using the [bb103] setting.
- The higher the inverter carrier frequency is, the more the temperature inside the inverter tends to increase.
- The Automatic carrier frequency reduction function reduces life degradation of the elements by lowering the carrier frequency automatically according to the output current or temperature.

### **Parameters**

!

- When the automatic carrier frequency reduction function is activated, the electromagnetic noise of the motor changes.
- If the carrier frequency [bb101] is 2.0 kHz or lower, this function will not be activated.
- The operation rate when the carrier frequency was changed during operation will be 2 kHz in 1 s.
- When the automatic carrier frequency reduction function is activated, the electromagnetic noise generated by the motor changes slowly.

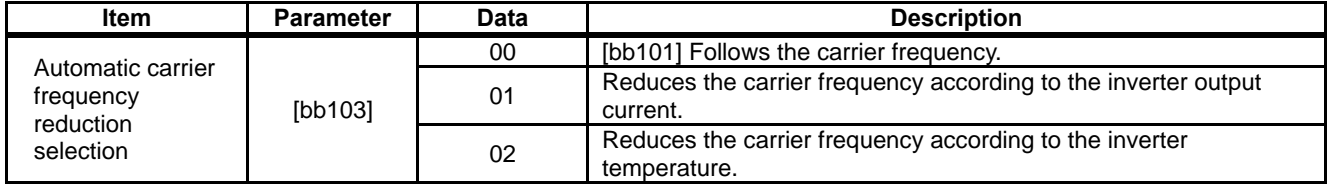

- $\blacksquare$  Output current-dependent ([bb103] = 01)
- Carrier frequency reduction starts once the current exceeds a certain value to the rated current.
- When the current decreases, the carrier frequency is automatically regained.

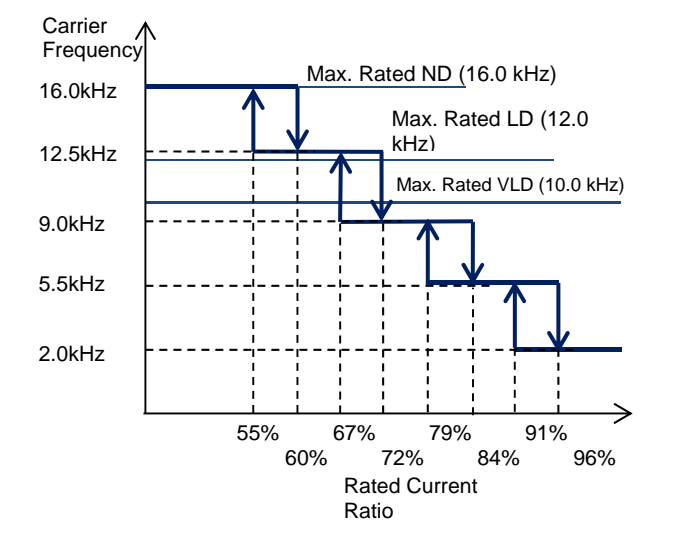

- $\Box$  Cooling fin temperature-dependent ([bb103] = 02)
- Carrier frequency reduction starts once the temperature of the internal output element exceeds a certain value.
- When the temperature lowers, the carrier frequency is automatically regained.

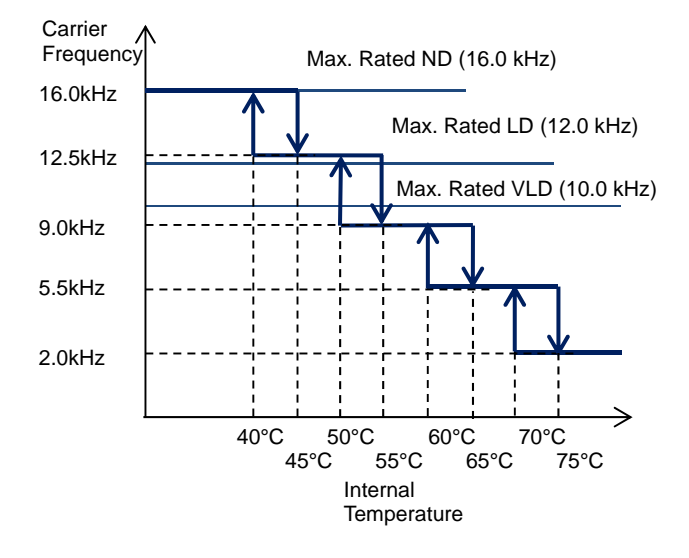

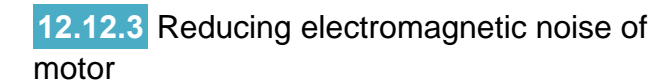

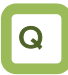

• I want to lower the electromagnetic noise of motor produced by the carrier frequency

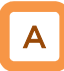

- Sprinkle carrier pattern selection can be changed using the [bb102] setting.
- The inverter carrier frequency is about the same as when output at 3 kHz.

#### **Parameters**

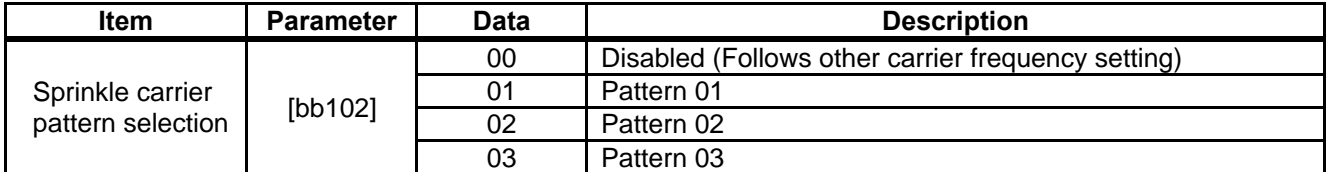

• Changing the sprinkle carrier pattern selection cuts the electromagnetic noise of a certain area and changes the electromagnetic noise of the motor.

## 12.13 Using Trip Avoidance Function

**12.13.1** Restraining to avoid overloading

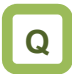

- I want to lower frequency to avoid overloading.
- I want to prevent stall.
- I want to accelerate while suppressing the motor current.
- I want to prevent overcurrent tripping caused by sudden fluctuation of load.

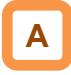

- Set [bA122] overload limit function to any value other than 00, and the output frequency automatically lowers according to overload limit time once the output current reaches [bA123] overload limit level.
- When  $[bA122] = 01$ , the output current is monitored during acceleration or at constant speed. It limits the excess inertial moment during acceleration and overload state caused by sudden acceleration.
- When [bA122] = 02, the output current is monitored only at constant speed. It prevents overloading caused by sudden load fluctuation at constant speed without decelerating during acceleration.
- When  $[BA122] = 03$ , the output current is monitored during acceleration or at constant speed. In addition to the operation with  $[bA122] = 01$ , it accelerates to prevent overloading when regenerative load is applied at constant speed.

#### Operation example

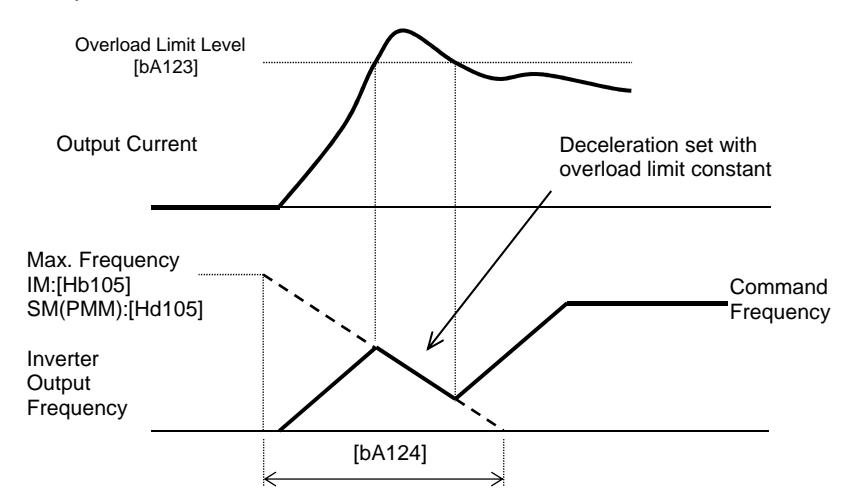

**!**

- Setting the overload limit operation time to be too short will cause this function to perform automatic deceleration even during acceleration, which may lead to overvoltage tripping caused by regenerative energy from the motor.
- If this function is activated during acceleration and the frequency does not reach the target frequency, the situation can be improved with the adjustments shown below.
	- Make the acceleration time longer
	- Adjust the torque boost
	- Increase the overload limit level
- [bA124] overload limit time is the time to decelerate from the maximum frequency to 0 Hz or to accelerate from 0 Hz to the maximum frequency.
- If this function is activated while the inverter is accelerating, the acceleration time will be longer than the set time.

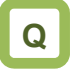

- I want to switch the overload limit function with terminal input.
- I want to switch the overload limit level according to the load since the load weight differs from situation to situation.

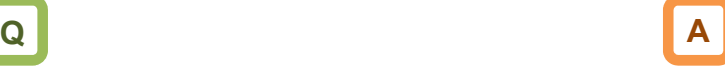

- Using [bA122] to [bA124] of overload limit 1 and [bA126] to [bA128] of overload limit 2, you can set two types of overload limit functions.
- You can switch between overload limit 1 and overload limit 2 with the input terminal function 038[OLR].

Turning on the [OLR] enables the overload limit 2.

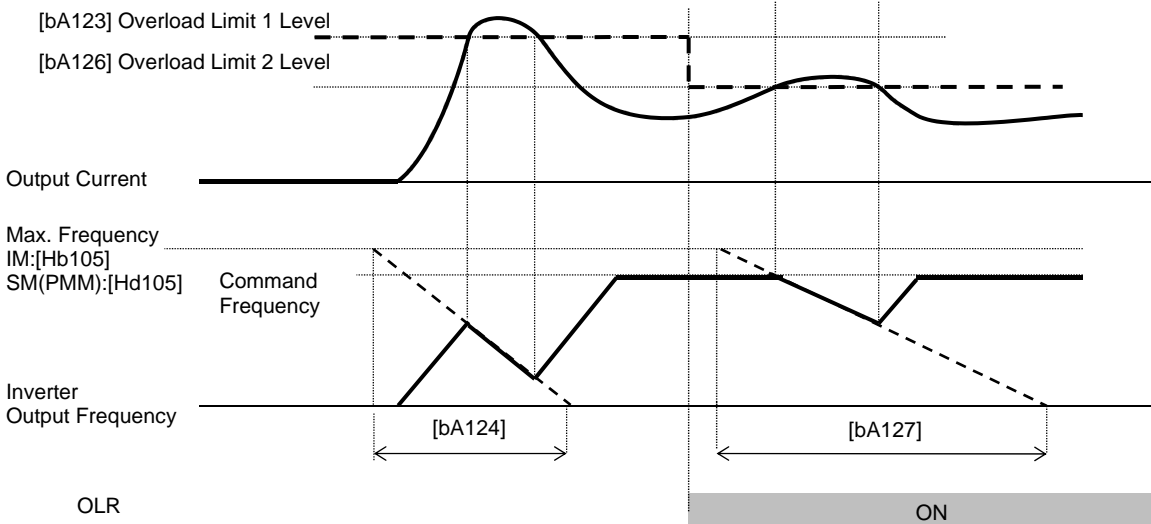

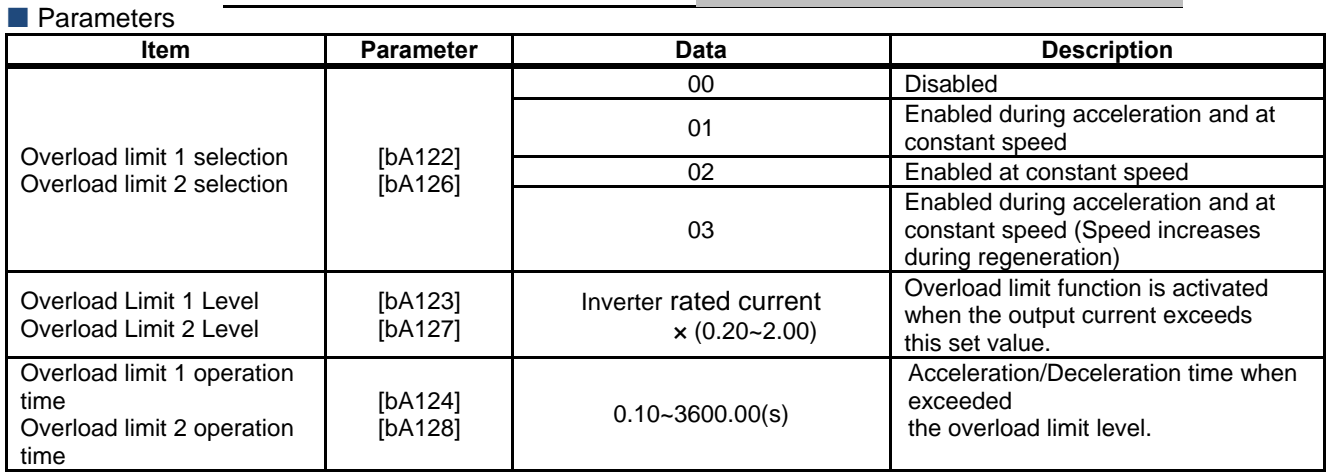

#### **Input terminal function**

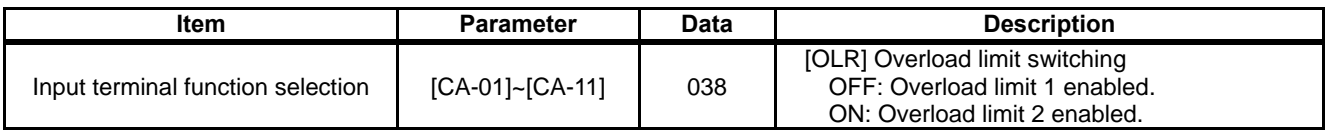

### **12.13.2** Restraining to avoid overcurrent

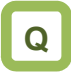

- Impact load can cause overcurrent tripping.
- I would like to avoid tripping against momentary current increase.
- I want to accelerate while suppressing the motor current.
- I want to prevent tripping caused by sudden fluctuation of load.

**!**

- Disable this function when using for elevators, etc. Suppressing the current causes insufficient torque, which may result in sliding down of the panier or anything hanging.
- The overcurrent tripping may take place even if this function is enabled if the current increases sharply due to shock load, etc.
- This function will be automatically enabled during DC braking.

• If the overcurrent suppression function is enabled, the overcurrent suppression function will be activated when the motor current exceeds the set value for [bA121] with momentary current increase.

# **A**

- Setting [bA120] overcurrent suppression selection to 01 enables the overcurrent suppression function.
- This function suppresses the overcurrent caused by steep current

increase due to sudden acceleration, etc.

#### **Parameters**

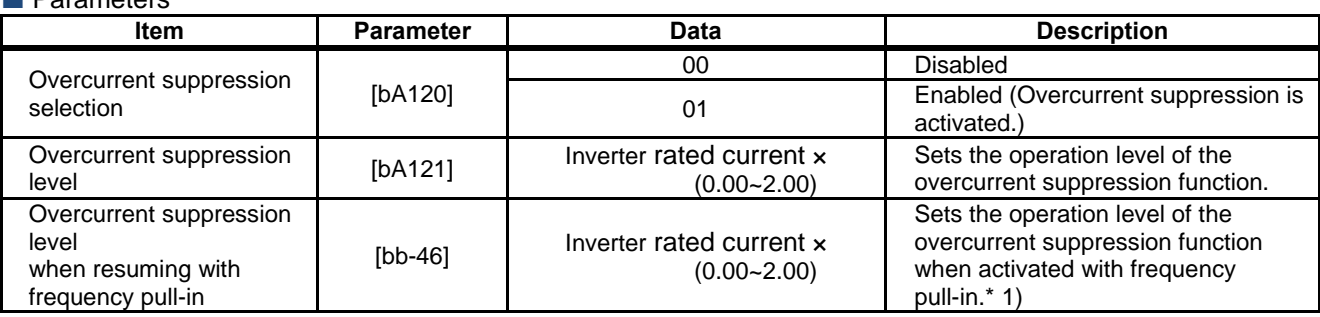

\*1) See "12.14.4 Starting with frequency pull-in" for details.

### **12.13.3** Controlling frequency to avoid overvoltage

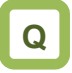

- Overvoltage error is generated when the motor is decelerated.
- I want to decelerate the motor by automatically extending the deceleration time.
- I want to prevent overvoltage error by increasing the frequency when regenerative load is applied.

**!**

- When this function is enabled, the actual deceleration time may get longer than the set value.
- When using this function, it may take long time before the motor stops depending on the motor load moment of inertia.
- Depending on the deceleration rate or load status, the overvoltage tripping may be triggered even if this function is enabled.
- Set [bA141] to be receiving voltage x  $\sqrt{2}$  x 1.1 or higher. Setting a value lower than the P-N voltage in operation may prevent the motor from stopping.

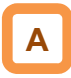

- [bA140] overvoltage suppression function selection allows you to enable the overvoltage suppression function.
- The overvoltage suppression function will be activated when the internal DC voltage of the inverter main circuit capacitor exceeds the value set by [bA141] overvoltage suppression level.

#### **Parameters**

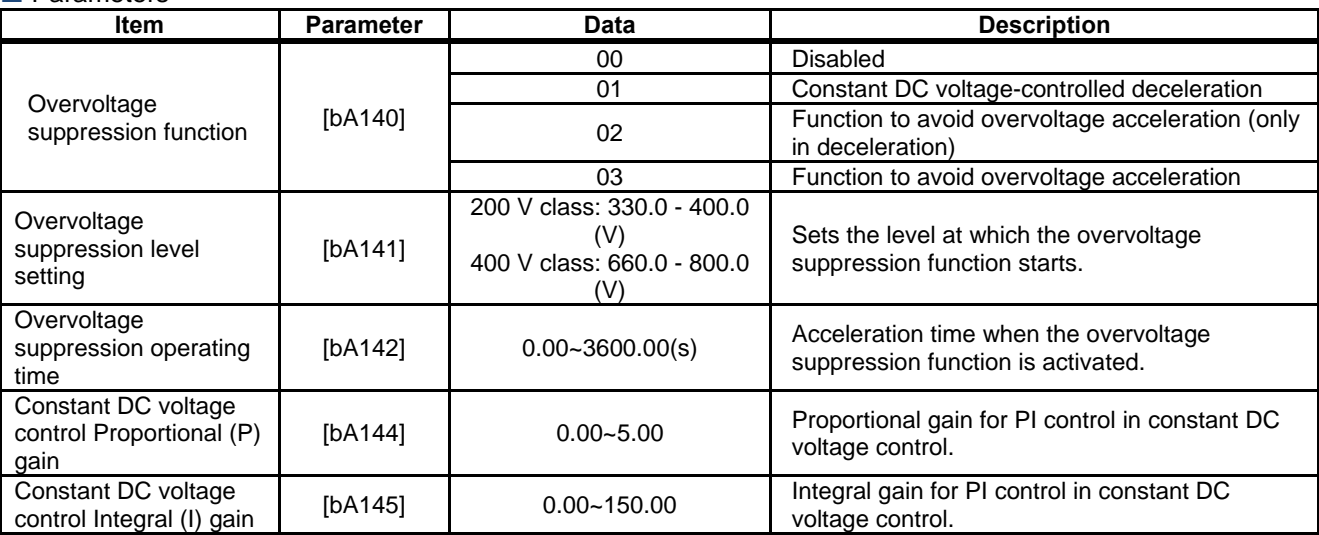

For constant DC voltage control  $[bA140] = 01$ 

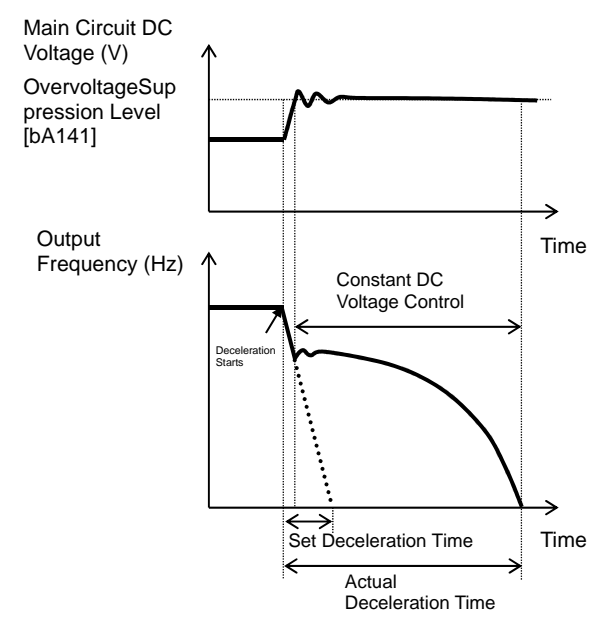

For function to avoid overvoltage acceleration (only in deceleration)  $[bA140] = 02$ 

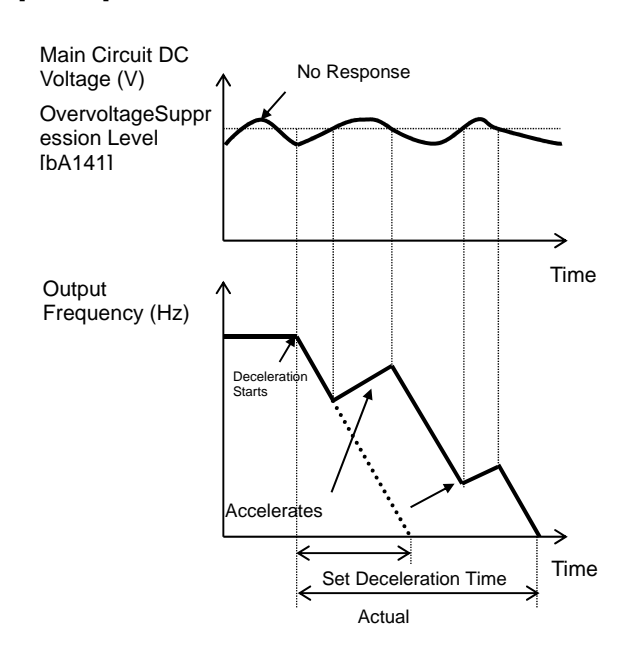

# **A**

- When [bA141] is 01, PI control is performed so that the internal DC voltage will be constant.
- Setting the proportional gain [bA143] to be large will accelerate the response. However, setting it to be too large will dissipate the control, tending to cause tripping.
- Setting the integral gain [bA144] to be short will accelerate the response. However, setting it to be too short will tend to cause tripping.
- If the internal DC voltage increases when [bA141] is 02 or 03, acceleration control is performed.
- The acceleration control accelerates to the highest frequency setting according to the overvoltage suppression operating time [bA142]. After the acceleration, it decelerates to the target value according to the normal deceleration time.
- **!**
- If the overvoltage suppression operating time [bA142] is set to be too short, it accelerates more than decelerating and may prevent the motor from stopping. In this case, increase the setting of the overvoltage suppression level setting [bA141].

For function to avoid overvoltage acceleration  $[bA140] = 03$ 

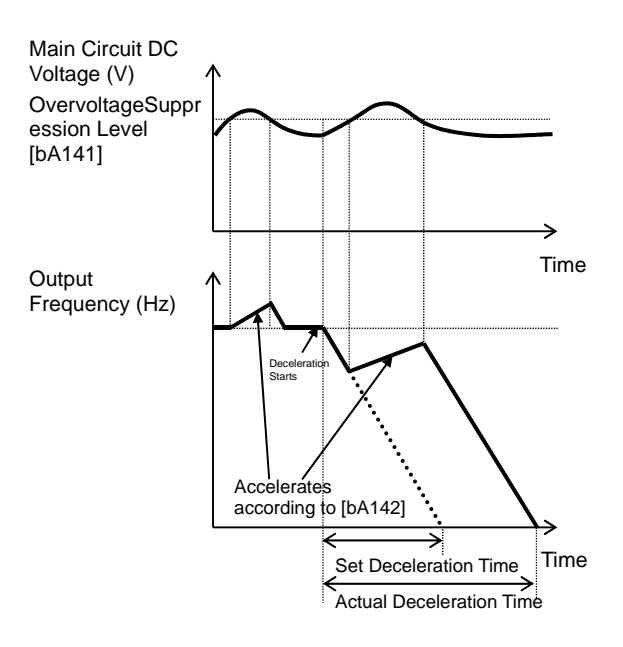

### **12.13.4** Controlling output to avoid overvoltage

**Q**

- Overvoltage error is generated when the motor is decelerated.
- I want to decelerate the motor by automatically increasing the output voltage according to the regenerative energy during deceleration.
- I want to prevent overvoltage error by increasing the output voltage when regenerative load is applied.

**!**

- When this function is enabled, the current may increase as the output voltage increases.
- When using this function, the motor will be overexcited and the heat generated by the motor may increase.
- Depending on the deceleration rate or load status, the overvoltage tripping may be triggered even if this function is enabled.
- The overexcitation function is activated when controlling VC characteristics of V/f control, VP characteristics, and free V/f control.

# **A**

- [bA146] overexcitation function selection allows you to enable the overexcitation function.
- The overexcitation function increases the motor loss and reduces energy to be regenerated in order to suppress the overvoltage and prevent tripping.

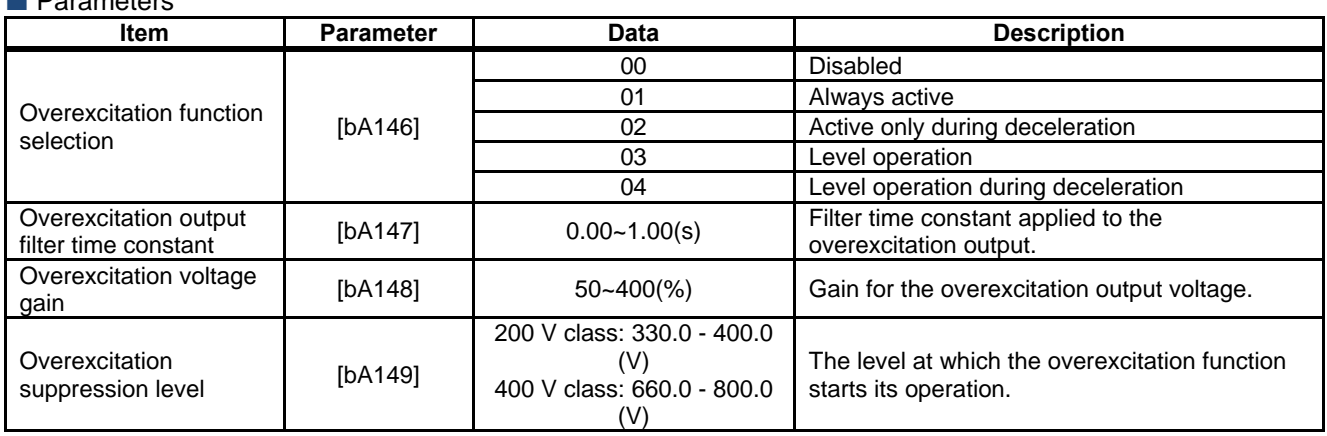

#### **Parameters**

- When always active  $[bA146] = 01$
- Always activated according to the P-N voltage

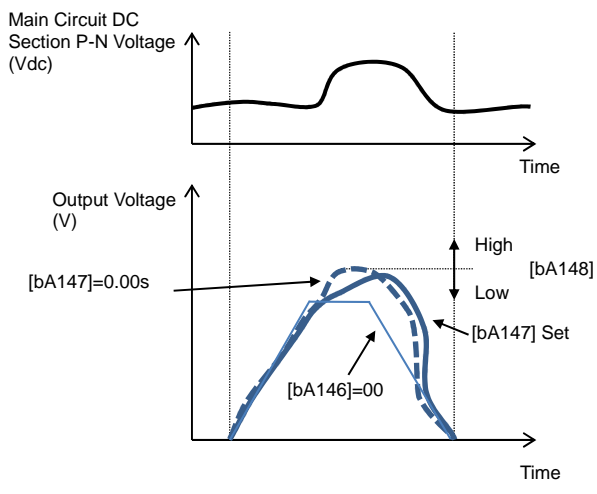

- When activated only during deceleration  $[bA146] =$ 02
- Activated according to the P-N voltage during deceleration

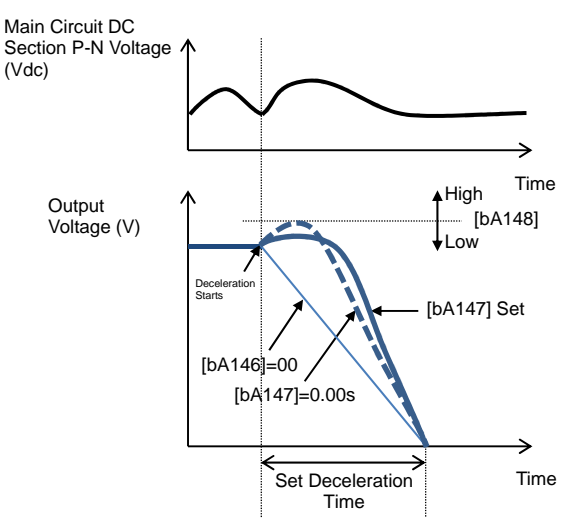

- $\blacksquare$  For level operation during deceleration [bA146] = 04
- Activated when the P-N voltage exceeds the set level only during deceleration

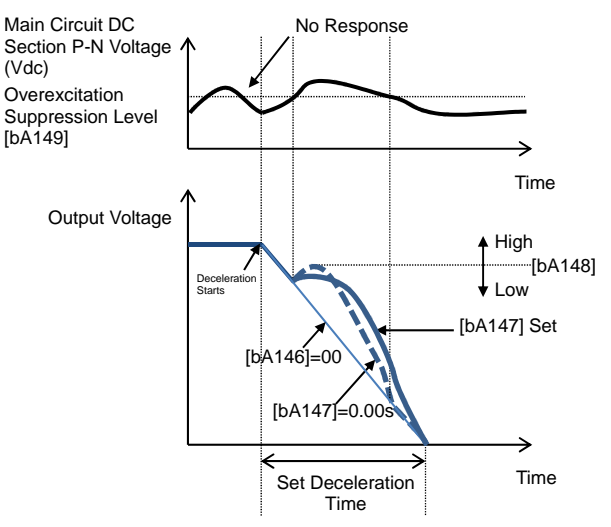

- For level operation  $[bA146] = 03$
- Activated when the P-N voltage exceeds the set level

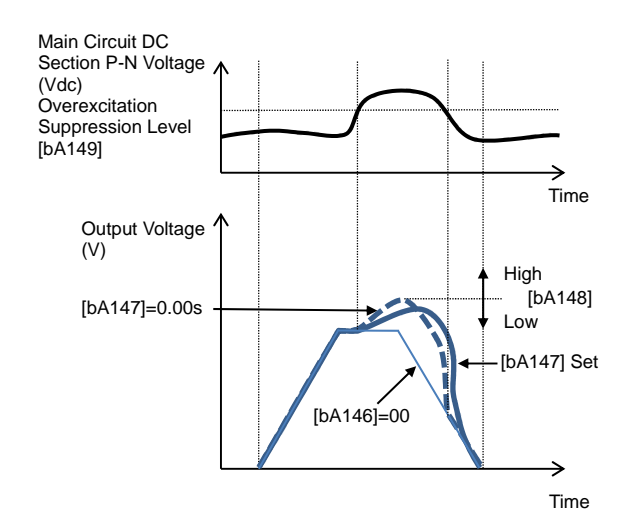

### **12.13.5** Suppressing overvoltage with braking resistor

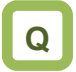

- Overvoltage error is generated when the motor is decelerated.
- An overvoltage error is generated due to regenerative load.
- I want to use this function to quickly decelerate the motor.
- I want to use this function for lowering.

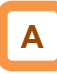

- This is a function concerning braking circuit (BRD).
- This function is to consume the regenerative energy from the motor as heat using the external resistor.
- Operation rate

The motor will trip when the operation rate exceeds the use rate.

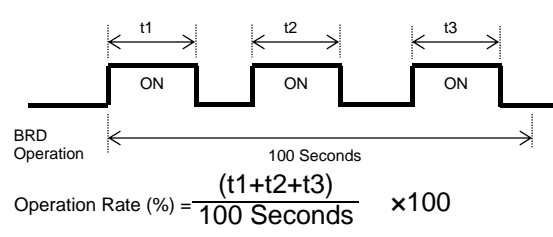

#### **Parameters Item Parameter Data Description** Braking resistor circuit (BRD) use rate [bA-60]  $0.0 - 100.0(%)$ \*) The upper limit depends on [bA-63] If it is set to 0.0, the BRD function will not be activated. If the setting is other than 0.0, the motor will trip when [dA-41] BRD load factor monitor exceeds the BRD use rate. Braking resistor circuit (BRD) selection [bA-61] 00 Disabled 01 **Enabled (Disable while being stopped)** 02 **Enabled (Enabled while being stopped)** Braking resistor circuit (BRD) ON level [bA-62] 200 V class: 330.0 - 400.0 (V) The ON level at which the BRD is activated. Braking resistor circuit (BRD) resistance [bA-63] Minimum resistance ~600 (Ω) Setting the BRD resistance to be connected automatically sets the maximum value for [bA-60].

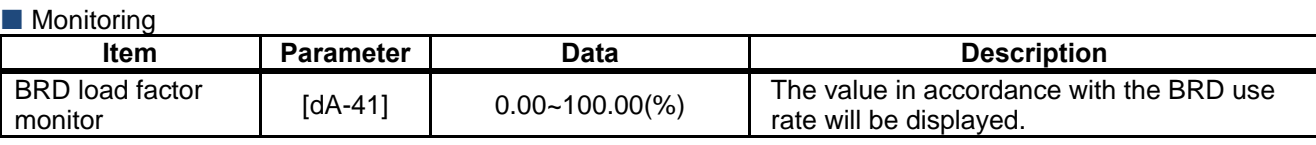

**!**

- You can also use the optional BRD unit instead of using the built-in braking circuit (BRD). If using the BRD unit, no setting needs to be made.
- The BRD ON level is the level setting for the main circuit DC smoothing capacitor inside the inverter. It needs to be set to a value exceeding the input voltage times √2.
- See the selection and wiring of regenerative braking resistor for minimum resistance that can be connected and BRD use rate for each model.

### **12.13.6** Restarting after undervoltage

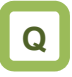

- Main power was momentarily turned off due to power failure.
- I want to start the motor according to the motor rotation when restarting after undervoltage.

# **A**

**Parameters** 

- You can select either tripping ( $[bb-21] = 00$ ) with power supply recovery or retrying restarting ([bb-21]  $\neq$  00) when the main power (R, S, T) fails.
- If the input power supply to the inverter is input separately to main power supply (R, S, T) and control power supply (R0, T0), the operation depends on how the power to the main power supply (R, S, T) drops.
- When [bb-27] = 00, you can avoid undervoltage error if the main power supply is to be turned off for saving energy while the inverter output is being stopped.
- When [bb-27] = 02, you can avoid undervoltage error caused by power shutdown during deceleration and stop.

# **!**

- If the input power supply to the inverter is input to the control power supply (R0, T0) via main power supply (R, S, T), instantaneous power failure tripping or instantaneous power failure retry may be triggered first depending on the operating situation.
- If the control power supply has failed completely, the action to be taken is the powering on.
- After 40 seconds with the main power supply (R, S, T) failed, the undervoltage will occur and the motor will trip even if  $[bb-27] = 00$  or 02.
- Inverter internal P-N voltage can be monitored with [dA-40].

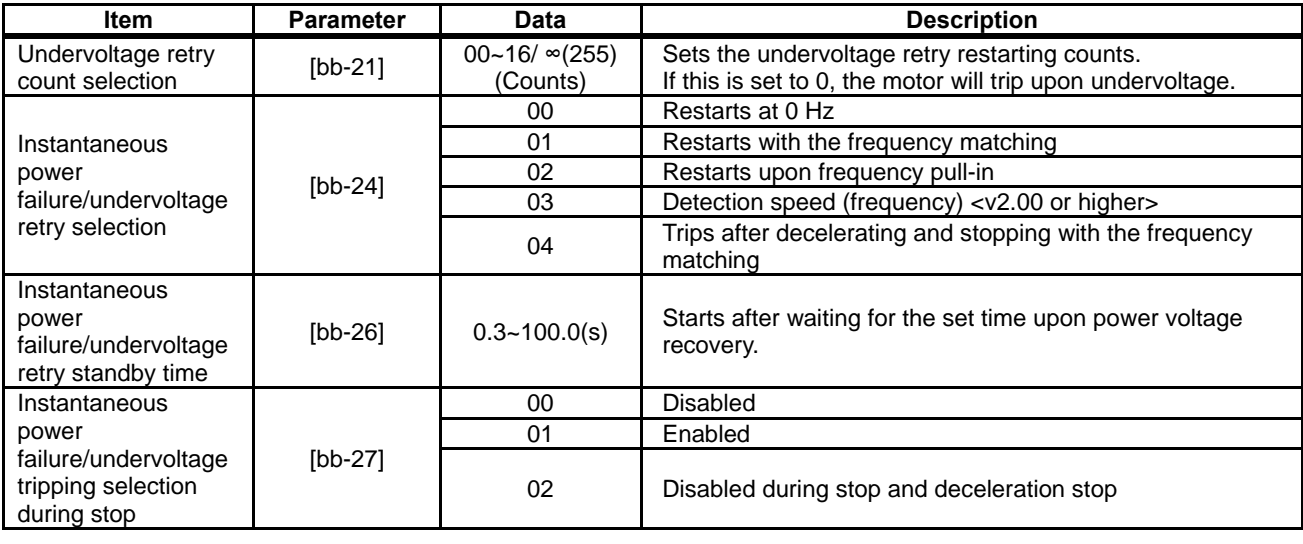

### $(EX. 1)$  When  $[bb-21] = 00$ , tripping occurs

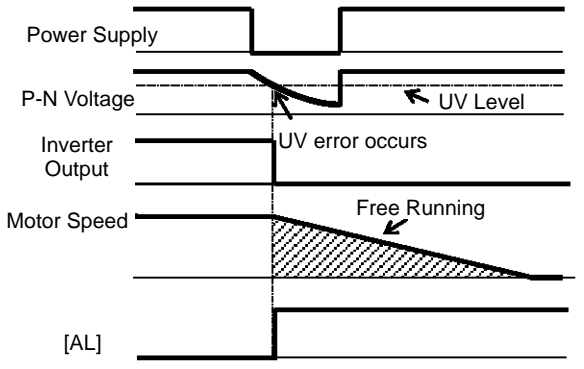

#### (Ex. 2) When [bb-21] ≠00 and [bb-24] = 00, it restarts at 0 Hz.

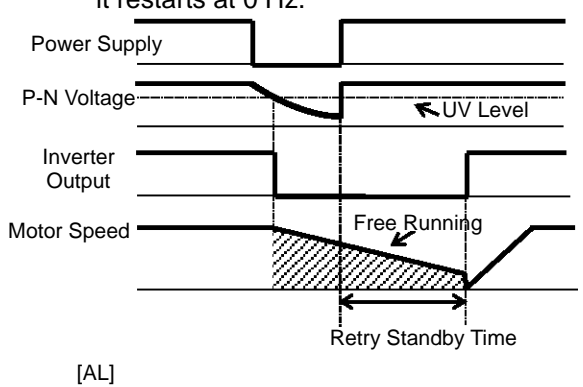

- (Ex. 3) When [bb-21] ≠00 and [bb-24] = 01, it restarts by picking up the frequency. Power Supply P-N Voltage Inverter **Output** Motor Speed [AL] **WE** UV Level Free Running Retry Standby Time
- See "12.14.3 Starting by picking up frequency" for details.
- (Ex. 5) When  $[bb-21] \neq 00$  and  $[bb-24] = 03$ , it restarts using the motor speed feedback.

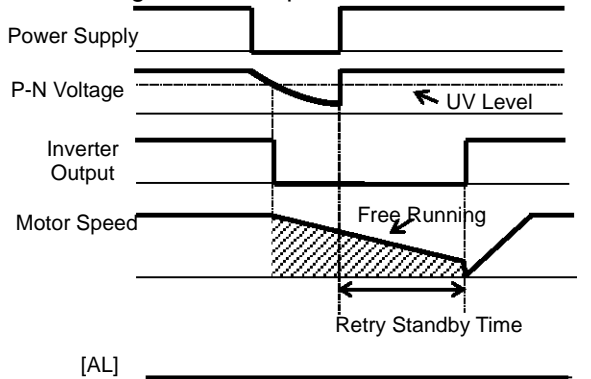

• For motor speed feedback, the feedback input to the input terminals A and B, or feedback input to the optional cassette P1-FB is required.

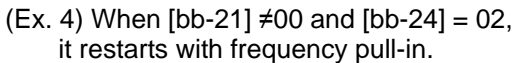

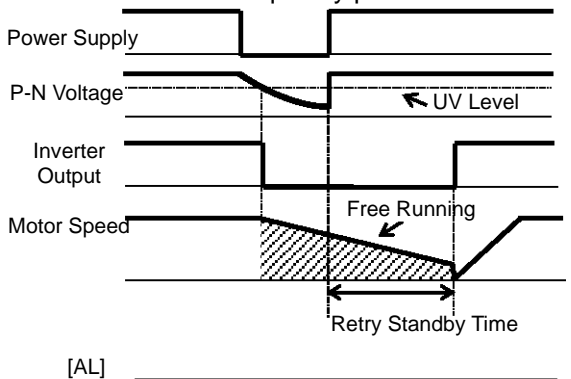

- See "12.14.4 Starting with frequency pull-in" for details.
- (Ex. 6) When  $[bb-21] \neq 00$  and  $[bb-24] = 04$ , it restarts by picking up frequency, and then after deceleration according to the setting, the motor trips when stopped.

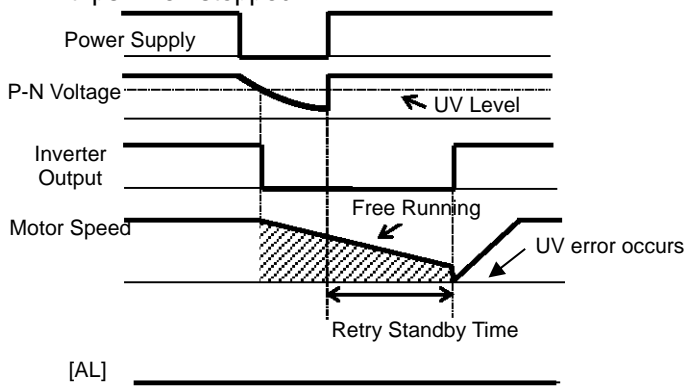

### **12.13.7** Restarting upon recovery after instantaneous power failure

# **Q**

- Main power was momentarily turned off due to instantaneous power failure.
- I want to make restart setting while maintaining the control power supply in standby by inputting the P-N voltage into the control circuit.
- I want to connect a 24-V backup power supply to be able to restart even if the power supply failed.

# **A**

- When the power supply shows the voltage falling short of the undervoltage level, you can select either tripping ( $[bb-20] = 00$ ) by recovering the power supply or retrying restarting ( $[bb-20] \neq 00$ ).
- If the input power supply to the inverter is input separately to main power supply (R, S, T) and control power supply (R0, T0), the instantaneous power failure is detected based on how much the power to the main power supply (R, S, T) drops.
- When  $[bb-27] = 00$ , you can avoid instantaneous power failure error before the control power supply is turned off for saving energy while the inverter output is being stopped.
- When  $[bb-27] = 02$ , you can avoid instantaneous power failure error caused by power shutdown during deceleration and stop.

# **!**

- The judgement of instantaneous power failure of the inverter is based on the detection of voltage drop in the main power supply (R, S, T).
- Depending on the fluctuation rate of the main power supply (R, S, T), errors other than instantaneous power failure may occur.
- If the input power supply to the inverter is input to the control power supply (R0, T0) via main power supply (R, S, T), undervoltage tripping or undervoltage retry may be triggered first depending on the operating situation.
- When the power supplied to the control power supply (R0, T0) is shut off, the power will be lost as quick as in about 80 ms. In this case, it will be a power shutdown.

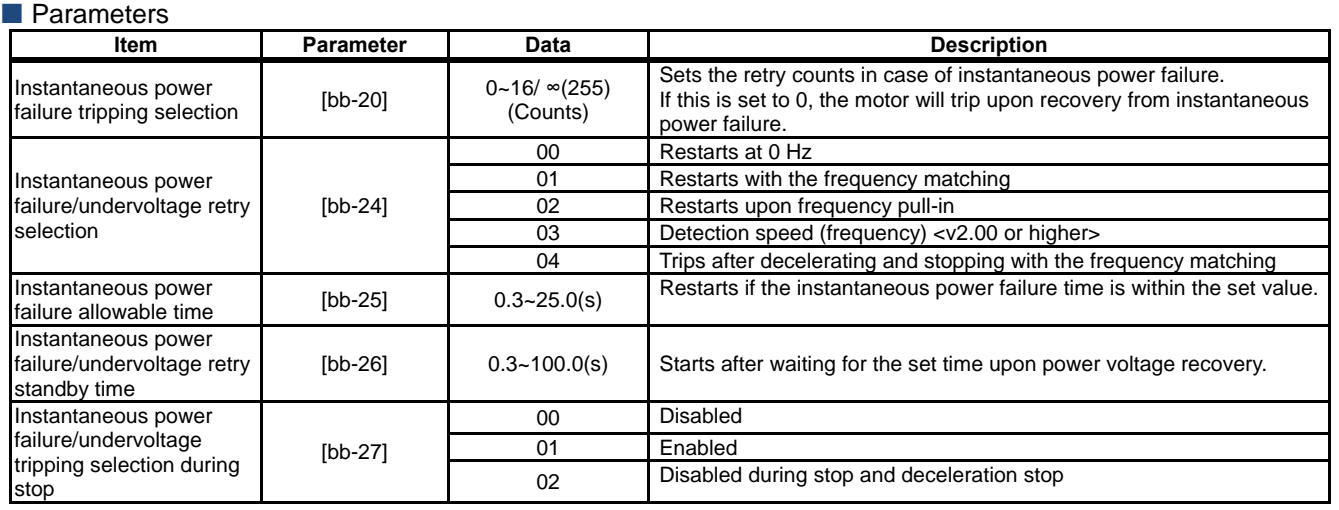

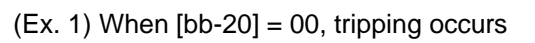

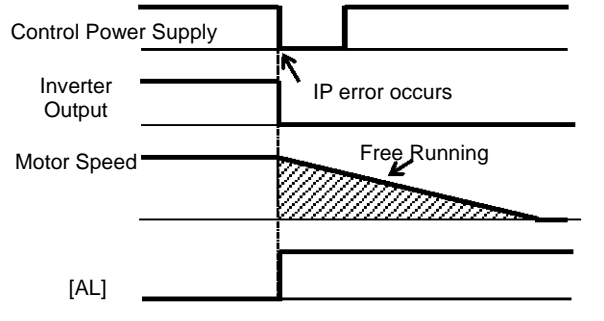

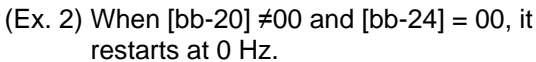

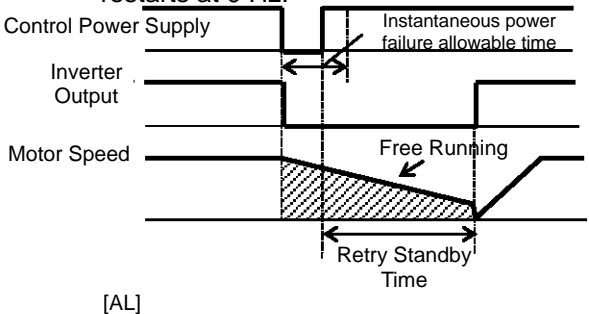

\*) The motor will trip after instantaneous power failure allowable time.

(Ex. 3) When [bb-20] ≠00 and [bb-24] = 01, it restarts by picking up the frequency.

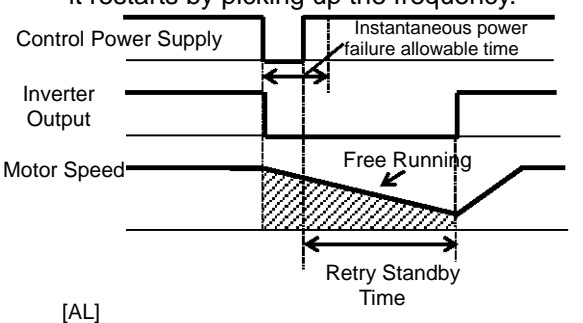

- \*) The motor will trip after instantaneous power failure allowable time.
- See "12.14.3 Starting by picking up frequency" for details.
- (Ex. 5) When  $[bb-20] \neq 00$  and  $[bb-24] = 03$ , it restarts using the motor speed feedback.

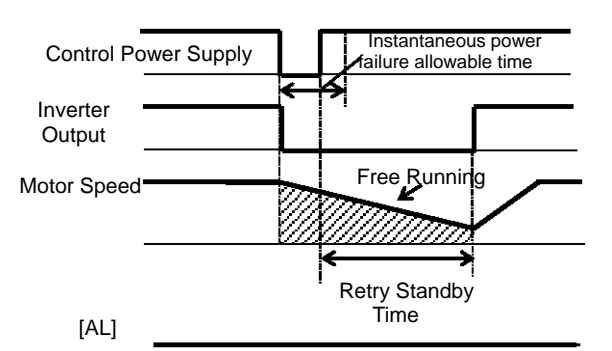

- \*) The motor will trip after instantaneous power failure allowable time.
- For motor speed feedback, the feedback input to the input terminals A and B, or feedback input to the optional cassette P1-FB is required.

(Ex. 4) When  $[bb-20] \neq 00$  and  $[bb-24] = 02$ , it restarts with frequency pull-in.

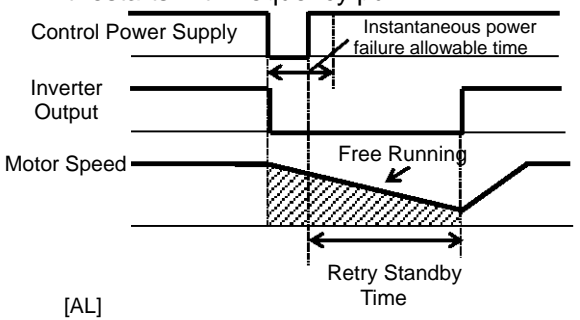

- \*) The motor will trip after instantaneous power failure allowable time.
- See "12.14.4 Starting with frequency pull-in" for details.
- (Ex. 6) When  $[bb-20] \neq 00$  and  $[bb-24] = 04$ , it restarts by picking up the frequency, and then after deceleration according to the setting, the motor trips when stopped.

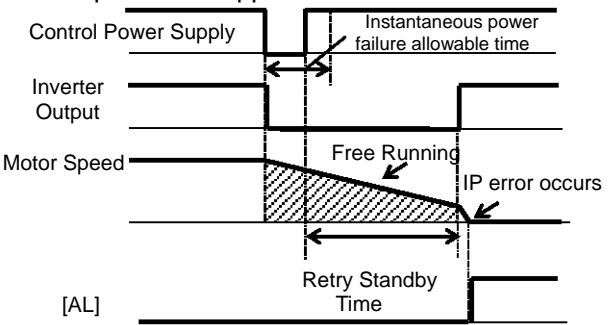

\*) The motor will trip after instantaneous power failure allowable time.

### **12.13.8** Restarting after overcurrent

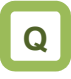

- Overcurrent occurs rarely, but I want to restart continuously as it is since there is no problem in the system.
- I want the system continue to function in case of overcurrent.

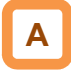

• In case of overcurrent, you can restart without causing tripping.

#### **Parameters**

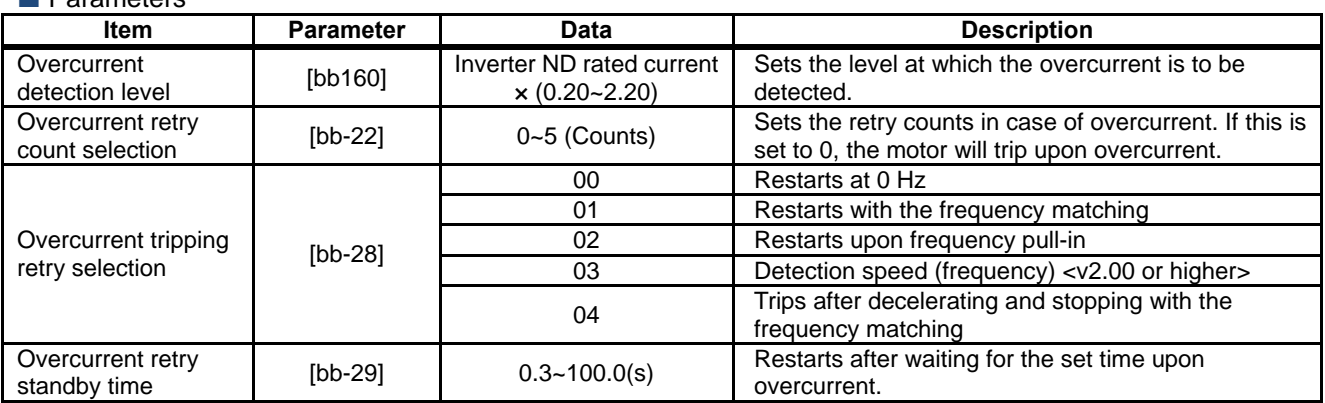

#### $(EX. 1)$  When  $[bb-22] = 00$ , tripping occurs

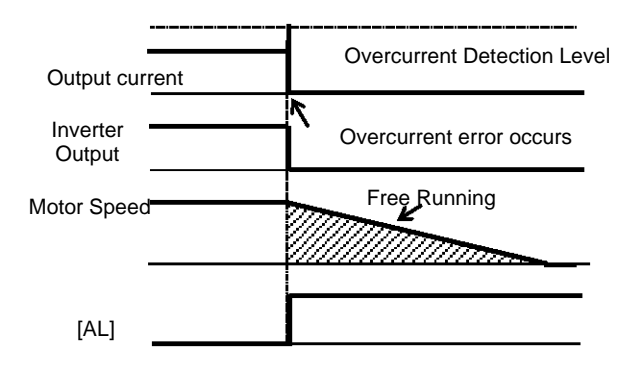

#### (Ex. 2) When  $[bb-22] \neq 00$  and  $[bb-28] = 00$ , it restarts at 0 Hz.

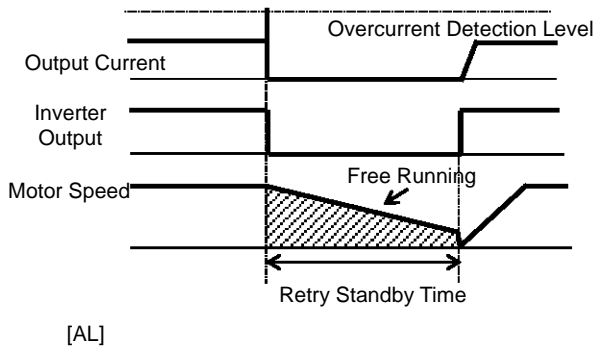

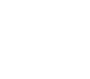

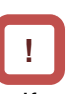

If overcurrent continues to be observed, there are some possible causes: short acceleration time, heavy load, locked motor, etc.

(Ex. 3) When  $[bb-22] \neq 00$  and  $[bb-28] = 01$ , it restarts by picking up the frequency.

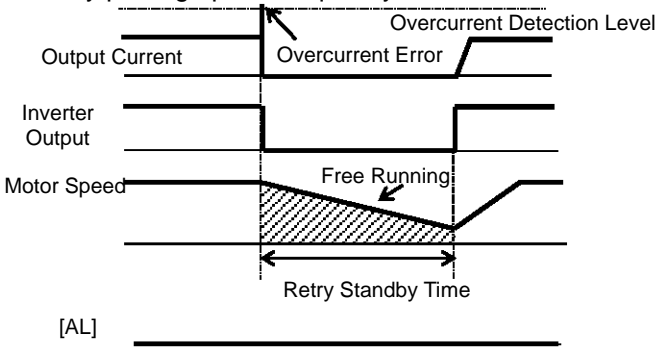

- See "12.14.3 Starting by picking up frequency" for details.
- (Ex. 5) When  $[bb-22] \neq 00$  and  $[bb-28] = 03$ , it restarts using the motor speed feedback.

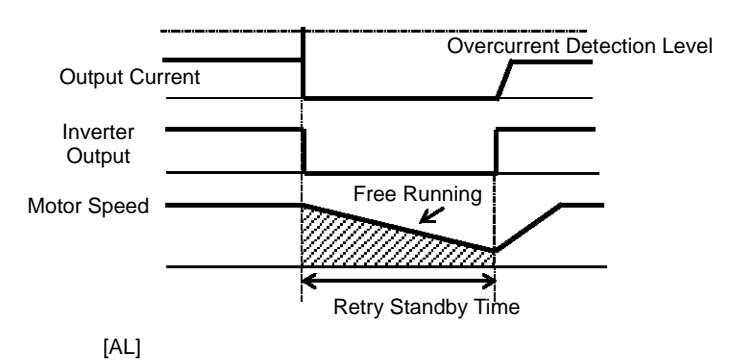

• For motor speed feedback, the feedback input to the input terminals A and B, or feedback input to the optional cassette P1-FB is required.

(Ex. 4) When  $[bb-22] \neq 00$  and  $[bb-28] = 02$ , it restarts with frequency pull-in.

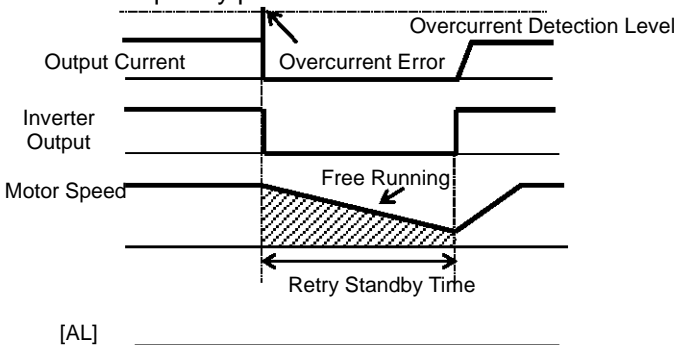

- See "12.14.4 Starting with frequency pull-in" for details.
- (Ex. 6) When  $[bb-22] \neq 00$  and  $[bb-28] = 04$ , it restarts by picking up the frequency, and then after deceleration according to the setting, the motor trips when stopped.

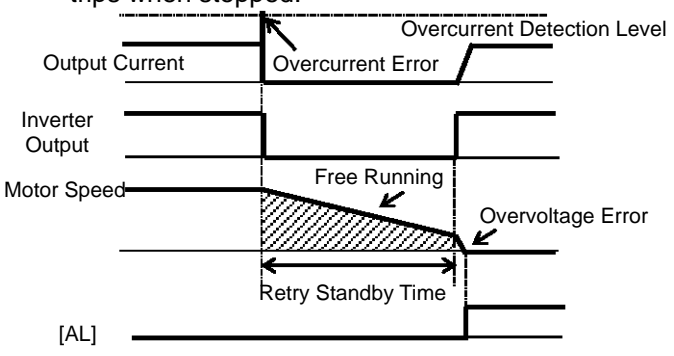

### **12.13.9** Restarting after overvoltage

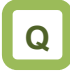

- Overvoltage occurs rarely, but I want to restart continuously as it is since there is no problem in the system.
- I want the system continue to function in case of overvoltage.

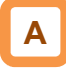

In case of overvoltage, you can restart without causing tripping.

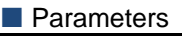

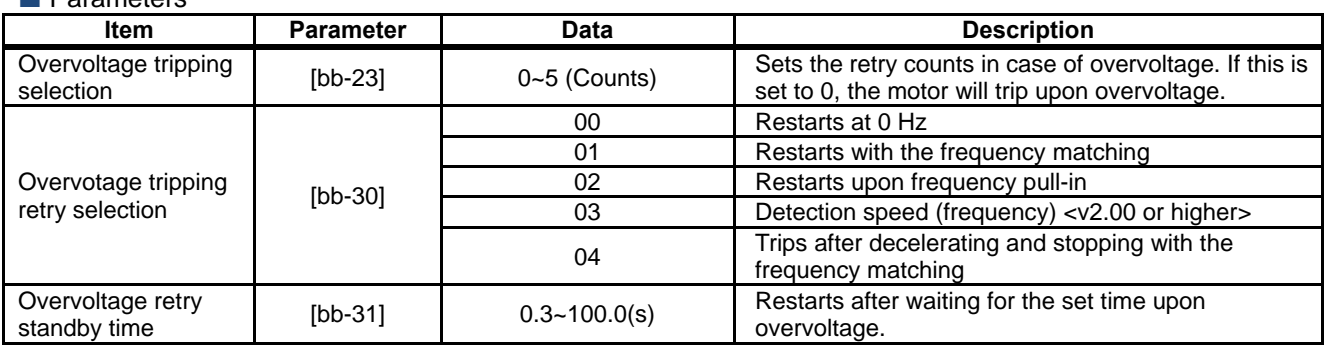

(Ex. 2) When  $[bb-23] \neq 00$  and  $[bb-30] = 00$ , it restarts at 0 Hz.

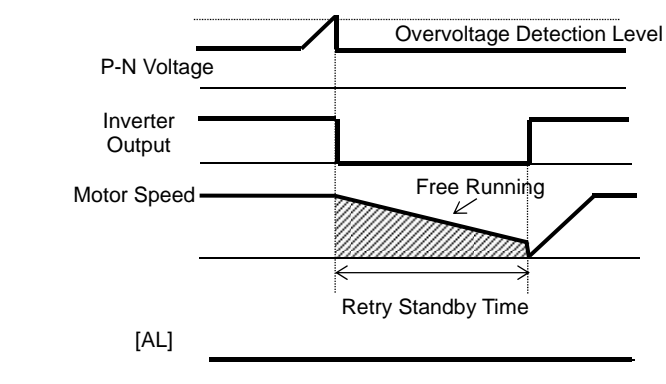

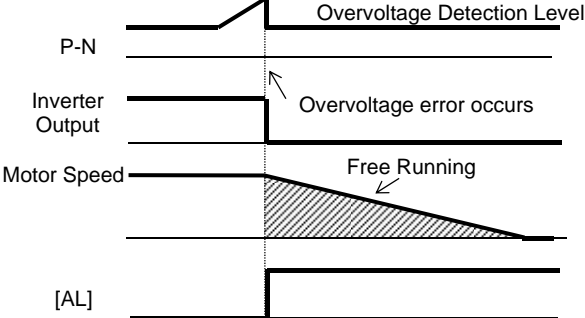

 $(EX. 1)$  When  $[bb-23] = 00$ , tripping occurs

**!**

• If overvoltage continues to be observed, there are some possible causes: short deceleration time, heavy load, motor operated by external force, etc. (Ex. 3) When [bb-23]  $\neq$ 00 and [bb-30] = 01, it restarts by picking up the frequency.

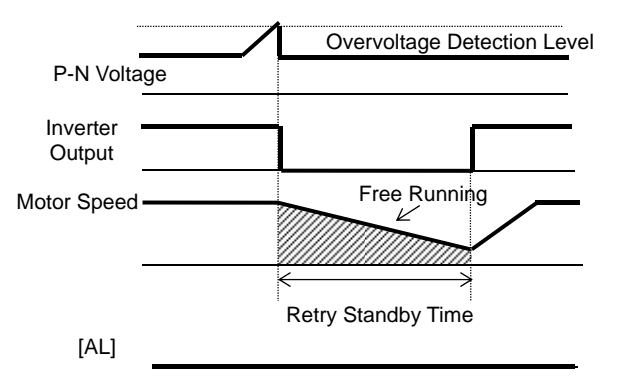

- See "12.14.3 Starting by picking up frequency" for details.
- (Ex. 5) When  $[bb-23] \neq 00$  and  $[bb-30] = 03$ , it restarts using the motor speed feedback.

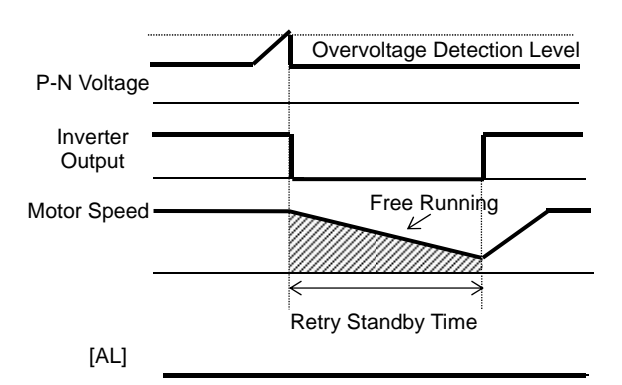

• For motor speed feedback, the feedback input to the input terminals A and B, or feedback input to the optional cassette P1-FB is required.

(Ex. 4) When [bb-23]  $\neq$ 00 and [bb-30] = 02, it restarts with frequency pull-in.

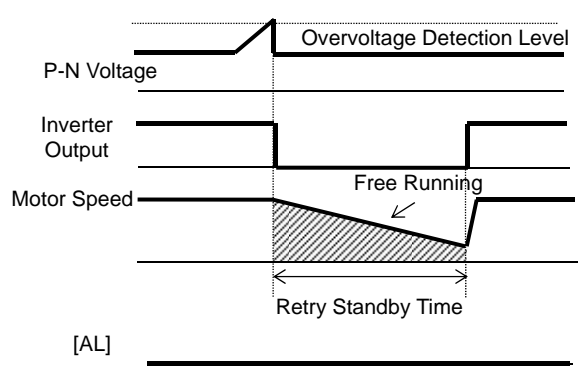

- See "12.14.4 Starting with frequency pull-in" for details.
- (Ex. 6) When [bb-23]  $\neq$ 00 and [bb-30] = 04, it restarts by picking up the frequency, and then after deceleration according to the setting, the motor trips when stopped.

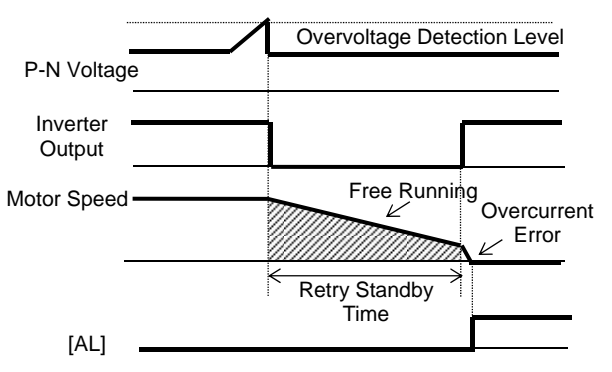

### **12.13.10** Continuing motor operation during instantaneous power failure for deceleration and stop

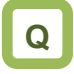

• I want to decelerate and stop the motor even if the power supply has not recovered yet in case of instantaneous power failure.

# **A**

- This function allows deceleration and stop of the motor while maintaining the voltage under the overvoltage level when the power supply is shut down during operation.
- One of the three modes can be selected with [bA-30] instantaneous power failure non-stop selection.

**!**

- Instantaneous power failure non-stop operation is activated when the input to the main power supply  $(R, S, T)$  drops.
- When [bA-30] is 01 or 02, the motor decelerates and stops after the function is activated. You need to turn off the operation command and turn it on again to restart after the stop. Even if the [bA-30] is 03, you still need to turn off the operation command and turn it on again if the motor decelerated and stopped without recovery after the function is activated.
- If the control power supply (R0, T0) is not input separately from main power supply, supply the P-N voltage to the control power supply (R0, T0) to use the instantaneous power failure non-stop function. When using this function, disconnect the J51 connector line connected to the R0 and T0 terminals and connect the wire from main terminal P to R0, and N to T0. Use electrical wire of 0.75 $mm<sup>2</sup>$  or larger.

#### Parameters

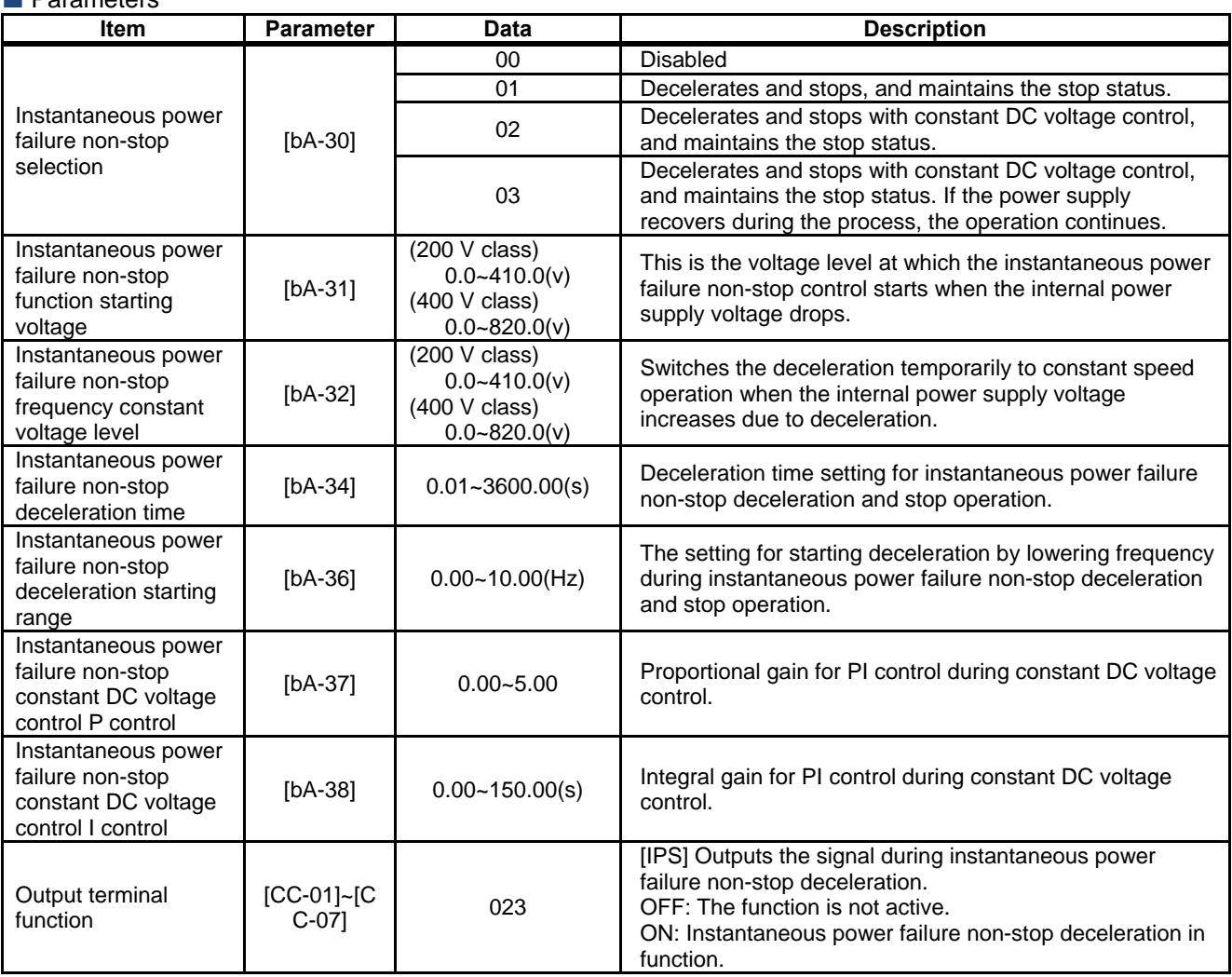
**Instantaneous power failure non-stop** Deceleration/Stop ([bA-30] = 01)

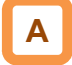

- This function allows deceleration and stop of the motor while maintaining the voltage under the instantaneous power failure non-stop frequency constant voltage level [bA-32] after the power supply was shut down during operation.
- If the power supply was shut down during operation, deceleration starts at the frequency lowered by deceleration starting width [bA-36] when the voltage drops to the instantaneous power failure non-stop function activating voltage [bA-31] or lower, and then decelerates for the instantaneous power failure non-stop deceleration time [bA-34].
- In case of regenerative status caused by deceleration torque during deceleration and if the internal power supply voltage reaches the frequency-constant voltage level [bA-32] or higher, the motor will be at constant speed until the internal power supply voltage falls below the overfrequency-constant voltage level [bA-32].

- If the frequency-constant voltage level  $[**bA-32**] <$ Function starting voltage [bA-31], it works by taking [bA-32] at the same level as [bA-31]. (However, the set values will not be changed)
- If the frequency-constant voltage level [bA-32] is lower than the input voltage multiplied by  $\sqrt{2}$ , the constant speed state will be maintained and deceleration will not take place if the power recovers while this function is in operation. (Power should be shut off and turned on again, or [bA-32] needs to be reset during operation.) The [bA-32] must be set to a value greater than the input voltage multiplied by  $\sqrt{2}$ .
- This function will not be disabled until the operation stop will be completed. To recover power and restart the operation while this function is in operation, input the stop command (operation command OFF) and then input the operation command again after the motor stopped.
- If the instantaneous power failure non-stop deceleration starting range [bA-34] is too large, sudden deceleration will cause overcurrent tripping. • If the value of [bA-36] is too low or the instantaneous power failure non-stop deceleration time [bA-34] is too long, insufficient regenerative force will cause undervoltage tripping.

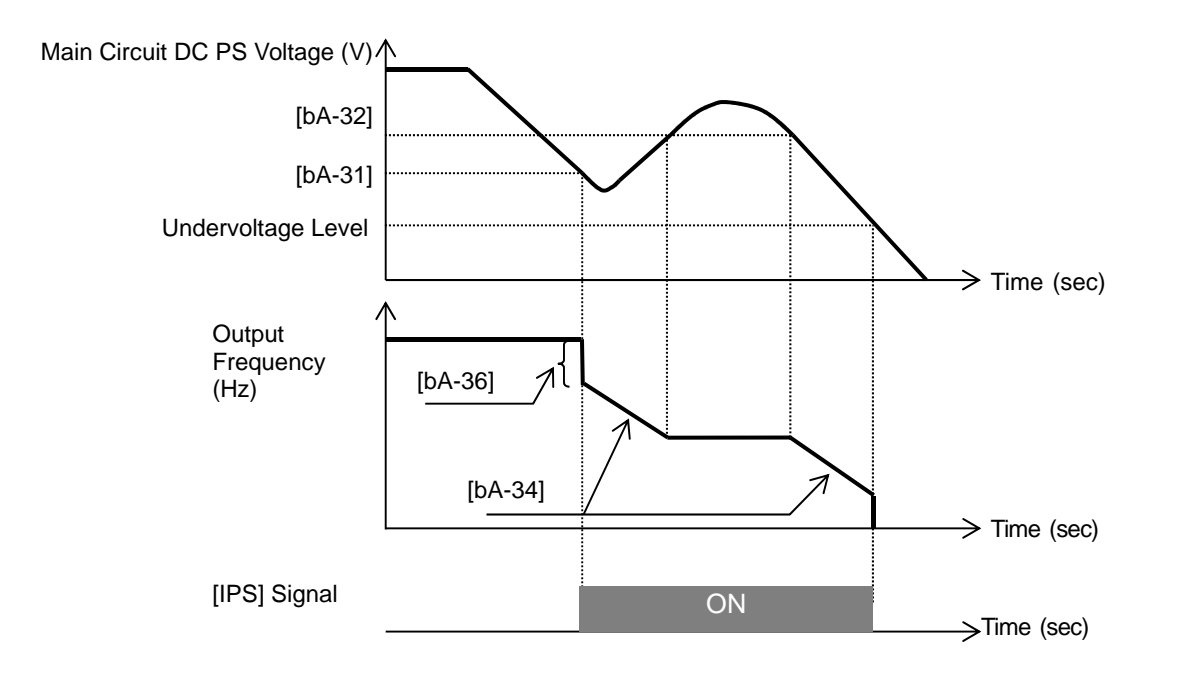

Instantaneous power failure non-stop constant DC voltage control

 $(IbA-30] = 02$ : No recovery,  $[BA-30] = 03$ : Recovery)

**A**

- This function maintains the main circuit DC voltage to the value set by [bA-32] instantaneous power failure non-stop level while decelerating if instantaneous power failure occurs or the main circuit DC voltage drops during operation.
- The condition to activate this function is when all the conditions below are met.
	- [bA-30] is 02 or 03
	- In operation (It will not function while being tripped, undervoltage or stopped)
	- When the instantaneous power failure occurs at the control power supply or when the main circuit DC voltage drops to b051, instantaneous power failure non-stop function starting voltage, or lower.
- If the instantaneous power failure time is short, continuous operation without interrupting output is possible. However, if undervoltage is observed upon instantaneous power failure, the output is interrupted immediately and this function will be terminated. The operation after recovering from the instantaneous power failure depends on the selection of how to restart after instantaneous power failure and undervoltage.
- When [bA-30] is 03, the normal operation can be restored if recovered from the instantaneous power failure and the power is received before the output will be interrupted. However, it may decelerate and stop depending on the [bA-31] setting. Details are given below.

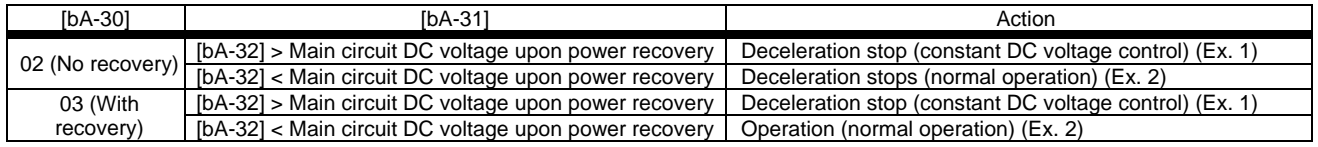

- This function is activated if the conditions to start operation mentioned above are met even if the power line for J51 connector connected to R0 and T0 terminals are disconnected to be connected from P of the main terminal to R0 and from N to T0, or even if the control power supply and main circuit power supply are powered independently.
- If the motor decelerates and stops as a result of this function activated, it will be forced to stop even if [FW] is ON. Verify that the power is restored before powering on [FW] again when restarting.

### (Ex. 1)

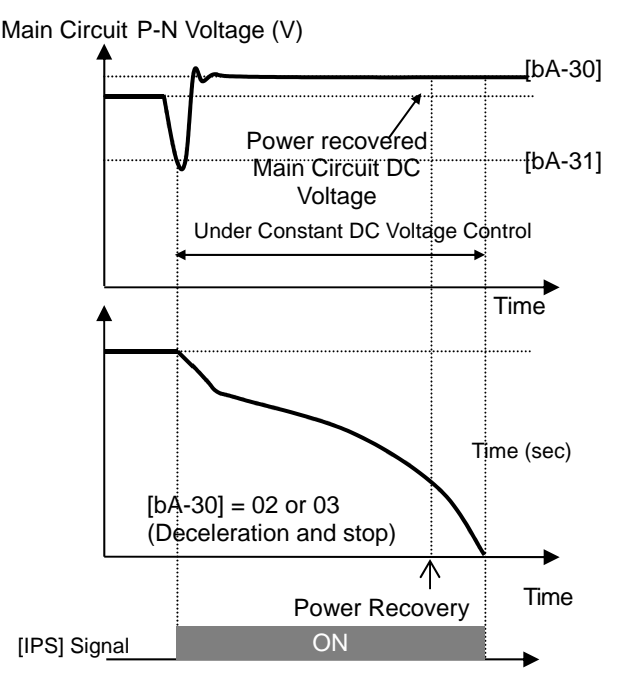

Note) Depending on the proportional gain and integral time settings, the main circuit DC voltage level while the function is being activated may be lower than [bA-32].

**!**

- Keep the settings for [bA-31] and [bA-32] to the undervoltage recovery level (P-N voltage 180 V (200 V class), 360 V (400 V class)) or higher. The function will not be activated in case of undervoltage.
- Make setting so that [bA-31] will be lower than [bA-32]. If the difference between the settings for [bA-31] and [bA-32] is great, setting the proportional gain [bA-37] to be too large may cause sudden acceleration immediately after this function is activated and may cause overcurrent.

Main Circuit P-N Voltage (Ex. 2)

Power recovered

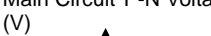

Main Circuit DC Voltage

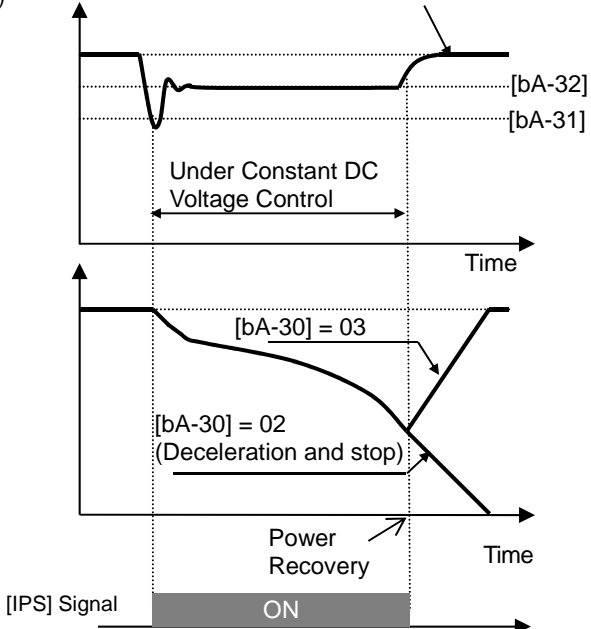

- When [bA-30] is 02 or 03, PI control is performed so that the internal DC voltage will be constant.
- Setting the proportional gain [bA-37] to be large will accelerate the response. However, setting it to be too large will dissipate the control, tending to cause tripping.
- Setting the integral gain [bA-38] to be short will accelerate the response. However, setting it to be too short will also tend to cause tripping.
- If the proportional gain [bA-37] is small, the motor will trip due to undervoltage because the voltage will drop immediately after the function is activated.
- If you would like to retry even if the power failure may be relatively long, supply the P-N voltage to R0 and T0.

## 12.14 Changing the Start Mode

**12.14.1** Starting with increasing voltage gradually

## **Q**

• How to minimize overcurrent at starting when the minimum frequency has been set high to obtain a higher torque.

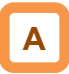

- This function allows you to make the inverter increase the voltage gradually when starting the motor while outputting the minimum frequency.
- The time to reach the output voltage for the reduced voltage start can be set with [Hb131].

- Set a small value for the reduced voltage start selection [Hb131] if you intend to increase the start torque. On the other hand, setting a small value will cause the inverter to perform full-voltage starting and to easily trip because of overcurrent.
- This function is effective only when V/f control (constant torque characteristics, reduced torque characteristics, or free V/f control) is selected for the control method [AA121].

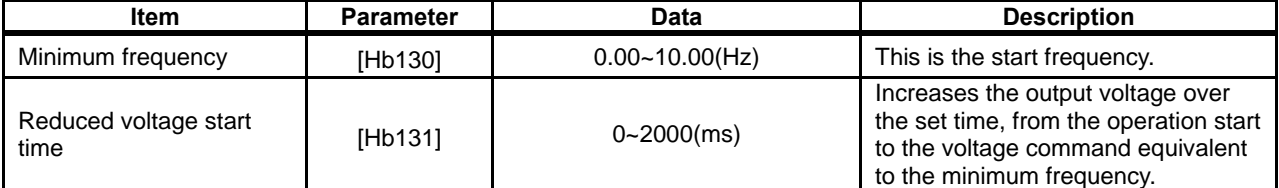

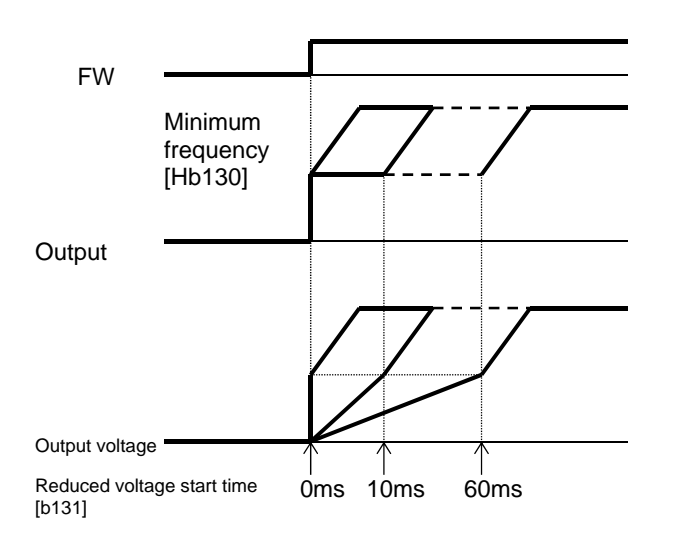

## **12.14.2** Starting with DC braking

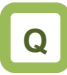

- How to start after having rotation fan stopped
- How to start operation after having rotating motor stopped

# **A**

- Before outputting the frequency to the motor, apply DC braking to stop the motor rotating. And then, start operation.
- To use DC braking for starting, the following settings are required:
	- Set [AF101] DC braking selection to 01
	- Set [AF102] Braking mode selection to 00
	- Set [AF109] DC braking time for starting to other than 0.0
- In DC braking for starting, DC braking is performed, after the operation command is given, for the period of time set for the DC braking time for starting [AF109].

**!**

- Depending on the set braking force, the carrier frequency may automatically go down to protect the inverter.
- When setting or operating [AF108] DC braking force for starting and [AF109] DC braking time for starting, pay attention to heat generation on the motor.
- $\blacksquare$  Example of a case where the DC braking function for starting is applied

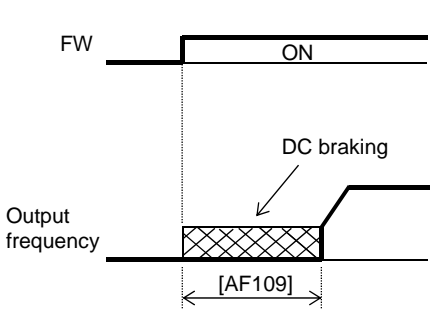

### Parameter

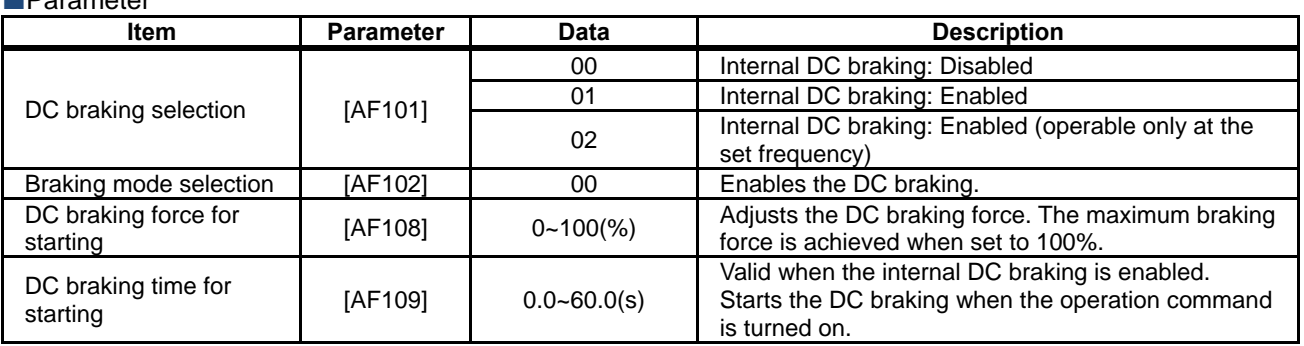

- If [AF101] DC braking selection is set to 02, DC braking will be started when both the frequency command and the output frequency become equal to or lower than [AF103] DC braking frequency setting, regardless of whether the motor is running or stopped. See "12.15.2 Stopping with DC braking" for details.
- If [AF102] Braking mode selection is set to other than 00, see "12.14.9 Starting after applying servo-lock".

## **12.14.3** Starting by picking up frequency

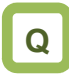

- How to start operation with the frequency matched with the motor idling speed
- How to start operation matched with frequency at the time of trip retry, free-run stop, reset, power-on, etc.

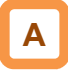

- To achieve these goals when the motor is idling due to a trip or terminal function, enable the frequency matching function so that the inverter is started by picking up frequency applied to each function.
- Obtain the cycle of the motor residual voltage to start operation.
- Frequency matching lower limit setting [bb-42] is the parameter common to frequency matching functions.

(Ex. 1) The motor speed is equal to or more than the

frequency matching lower limit setting.

**!**

- Even if frequency matching restart is selected, the inverter may restart with 0 Hz if:
	- 1. the output frequency is equal to or lower than 1/2 of the base frequency,
	- 2. the voltage induced on the induction motor quickly attenuates, or
	- 3. the frequency matching lower limit setting [bb-42] is set and the inverter detects a frequency equal to or lower than that.
- If the restart after free-run stop or the restart after reset is performed, the inverter will restart after the retry wait time after instantaneous power failure/under-voltage has elapsed.
- The restart after free-run stop and the restart after reset will be performed if the operation command is continuously input via a terminal command or other ways.
- If the frequency matching restart does not go well because the residual voltage rapidly decreases or for other reasons, it may go well by using the frequency pull-in restart. See "12.14.4 Starting with frequency pull-in".
- Retry wait time Free-running Power failure factor Inverter output Motor speed Lower limit setting  $[bb-42]$

Restarting with frequency matching

(Ex. 2) The motor speed is equal to or lower than the frequency matching lower limit setting

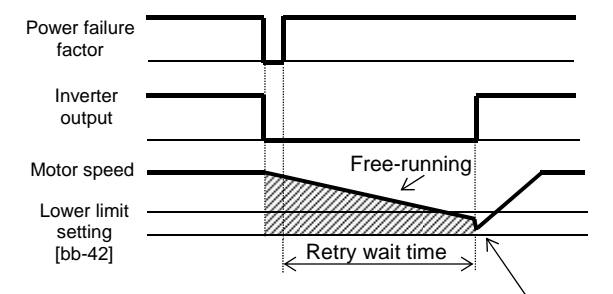

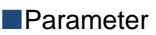

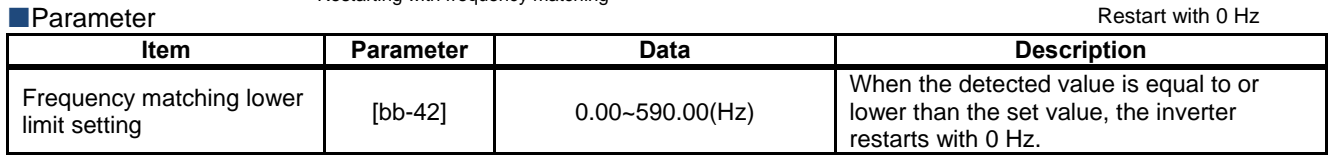

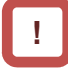

• For the retry function, see "12.13 Using Trip Avoidance Function" as well.

When instantaneous power failure/under-voltage occurs [bb-24]=01

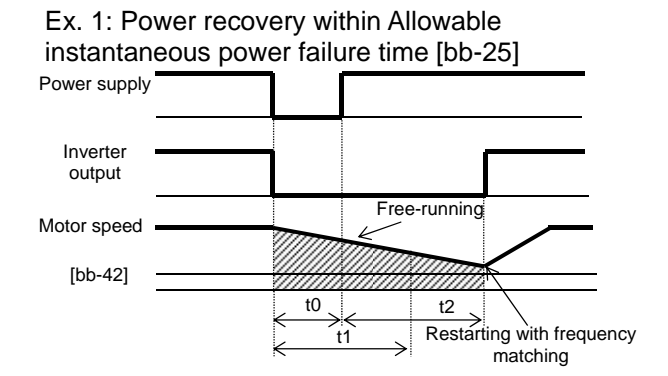

t0: Instantaneous power failure time

t1: Allowable instantaneous power failure time [bb-25] t2: Retry wait time [bb-26]

Ex. 2: Power recovery after Allowable instantaneous power failure time [bb-25]

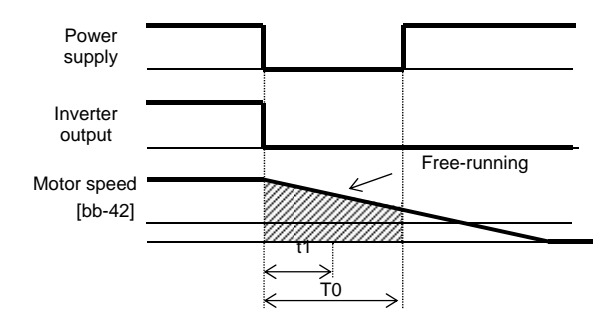

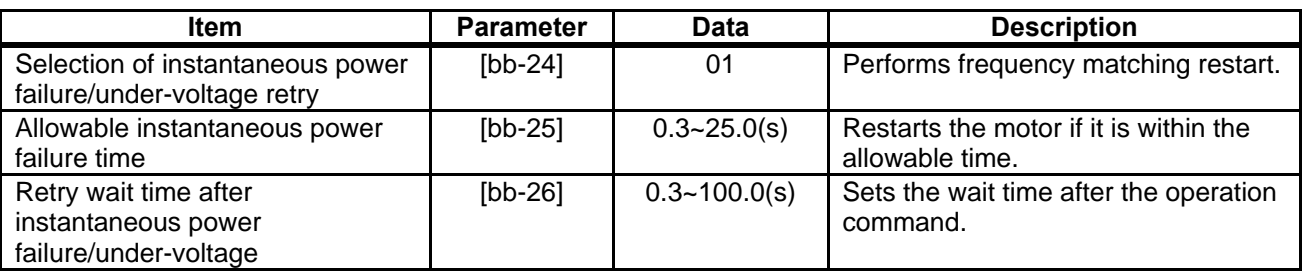

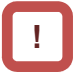

- If a power failure has occurred so that the power to the inverter's control power supply terminals (R0,T0) is lost, and then the inverter is restarted, it is considered as power-on and the inverter will operate in accordance with the restart after reset [bb-41].
- Even if the power to control power supply terminals (R0, T0) is lost, it will take time until the internal power supply is completely lost.
- Trip after instantaneous power failure/under-voltage can be switched between "enabled" and "disabled" by using [bb-27] Selection of instantaneous power failure/under-voltage trip during stopping. This will prevent the occurrence of an error during stopping. If the error is prevented, the output terminal [AL] will not turn on.
- In a system where the power to control power supply terminals (R0, T0) gradually decreases, it is possible to cause a trip when Allowable instantaneous power failure time has elapsed.
- To make the power to control power supply terminals (R0, T0) last as much as possible by the inverter alone during an instantaneous power failure, remove the J51 connector cables from terminals R0 and T0, and connect a cable from P on the main circuit terminal block to R0, and N on the main circuit terminal block to T0. Use  $0.75$  mm<sup>2</sup> or heavier wires for the connections.

### Retry on overcurrent [bb-28]=01 (Ex.) Retry operation on overcurrent

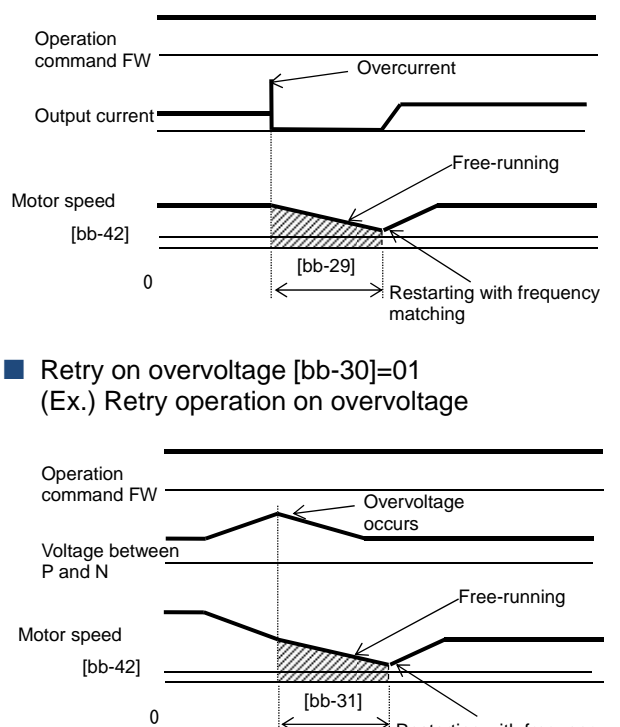

Restarting with frequency matching

### **Figure Frequency matching after free-run stop [FRS]**  $[bb-40]=01$

(Ex.) Frequency matching operation after free-run stop [FRS]

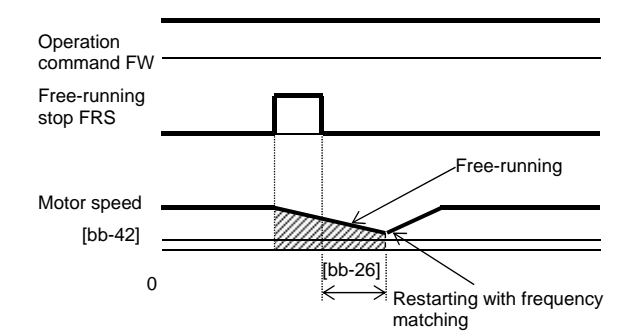

■ Frequency matching after reset [RS] [bb-41]=01 (Ex.) Frequency matching operation after reset [RS]

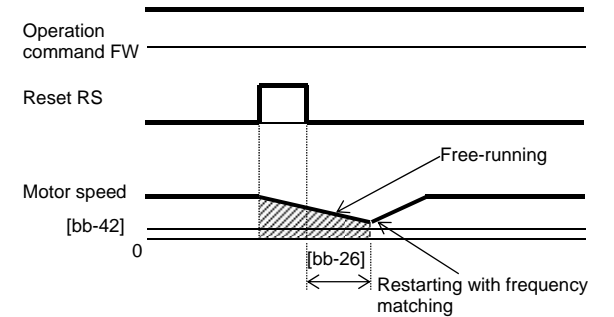

\*) If the frequency matching after reset has been set, starting after power-on will also occur with matched frequency.

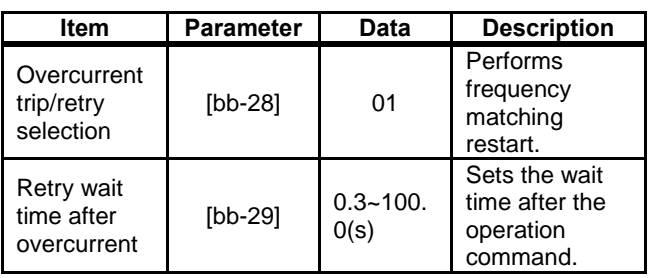

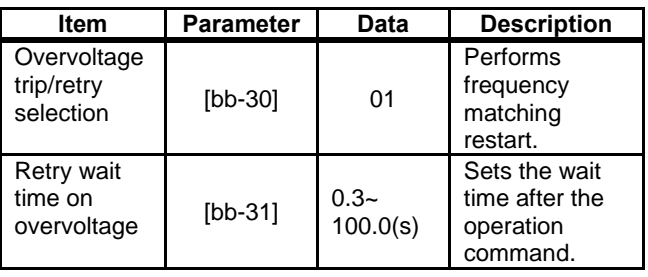

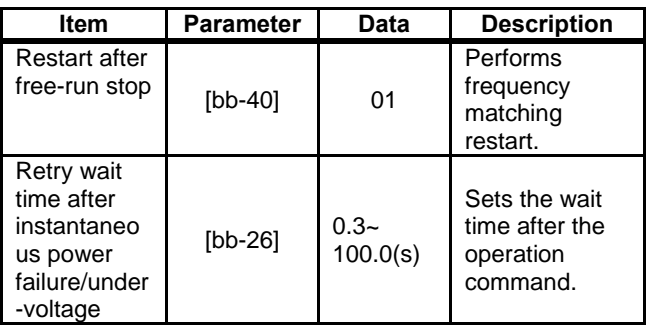

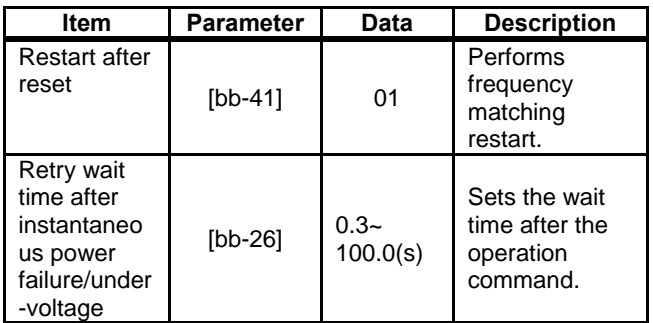

### **12.14.4** Starting with frequency pull-in

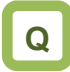

- How to start operation by quickly following the frequency command regardless of the frequency at which the motor is idling
- How to quickly follow the frequency command at the time of a trip retry, free-run stop, reset, power-on, etc.

# **A**

- To achieve these goals when the motor is idling due to a trip or terminal function, enable the frequency pull-in function so that the inverter is started with the output frequency specified to each function.
- Even if a motor residual voltage is lost, the inverter will restart at the frequency selected in [bb-47] Start frequency selection for frequency pull-in restart.

(Ex.) How the frequency pull-in works

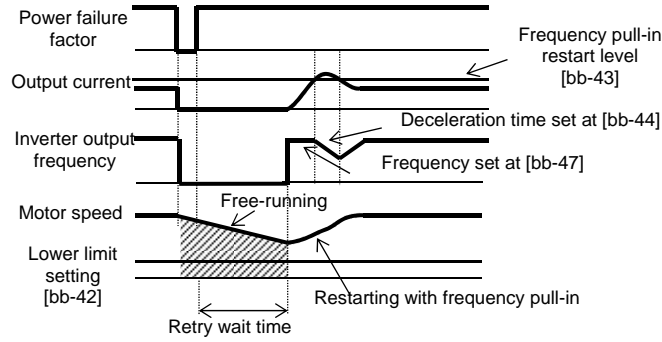

- If the restart after free-run stop or the restart after reset is performed, the inverter will restart after the retry wait time after instantaneous power failure/under-voltage has elapsed.
- The restart after free-run stop and the restart after reset will be performed when the operation command is given.
- The frequency pull-in restart function can be used only for induced motor drive. In addition, if [AA121] Control mode is set to other than the V/f control, restart may become unstable. In this case, see "12.14.3 Starting by picking up frequency".
- When frequency pull-in with the V/f control is selected, the inverter starts with a suppressed output voltage during the time set for [bb-45] Frequency pull-in operation time (voltage). When sensorless vector control, zero-speed range sensorless vector control, or vector control with sensor is selected, the frequency is automatically pulled in while controlling the current.
- If the current increases during frequency pull-in to exceed [bb-43] Restart level, the motor will decelerate over the time set for [bb-44] Frequency pull-in operation time (frequency).
- If the current rapidly increases during frequency pull-in to exceed [bb-46] Overcurrent suppression level for frequency pull-in restart, the overcurrent suppression function will automatically set in.

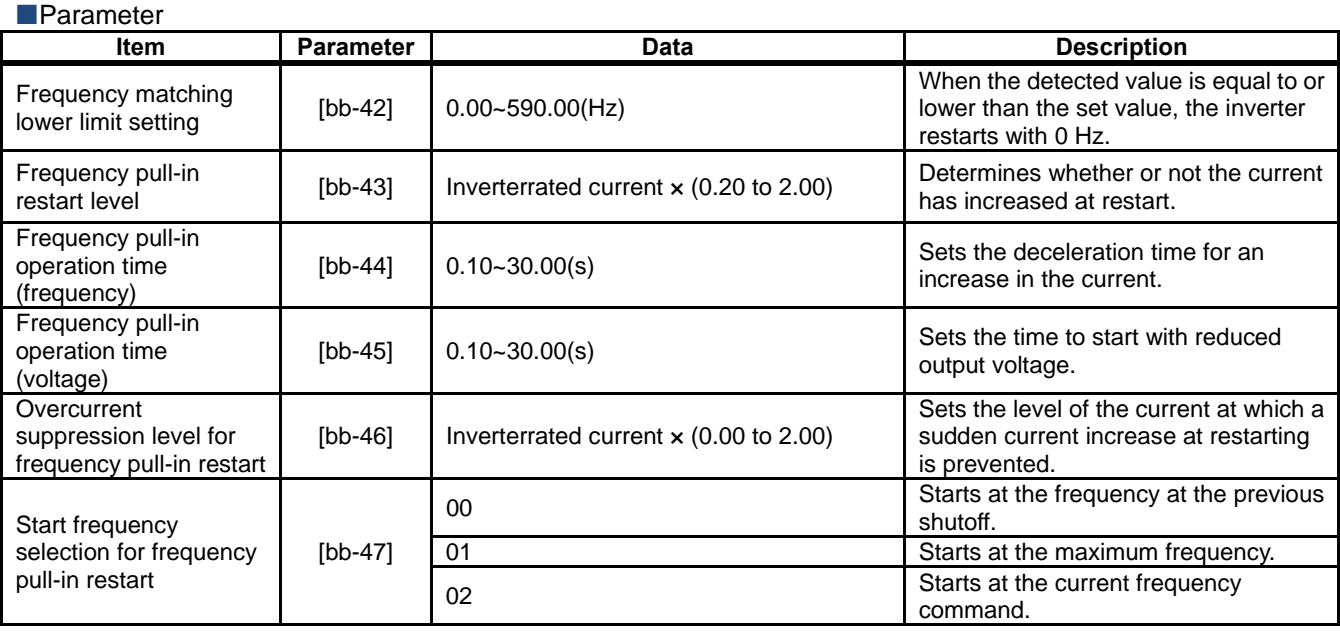

■ When instantaneous power failure/under-voltage occurs [bb-24]=02

Ex. 1: Power recovery within Allowable instantaneous power failure time [bb-25]

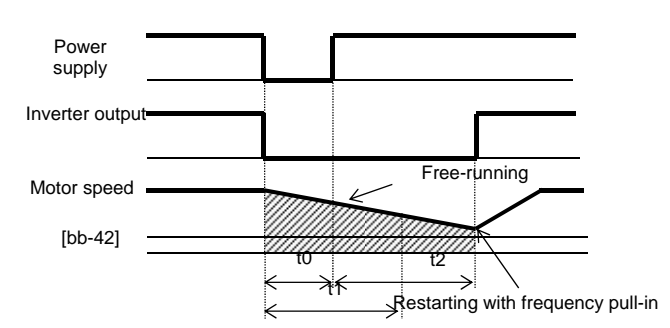

t0: Instantaneous power failure time

t1: Allowable instantaneous power failure time [bb-25] t2: Retry wait time [bb-26]

Ex. 2: Power recovery after Allowable instantaneous power failure time [bb-25]

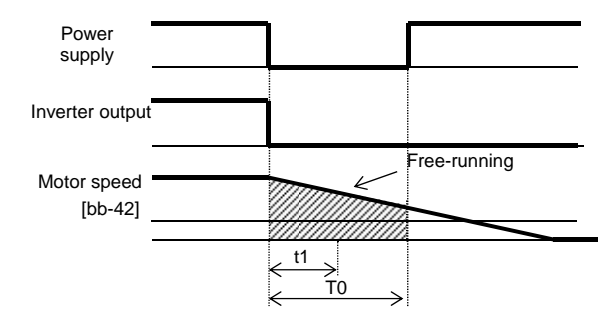

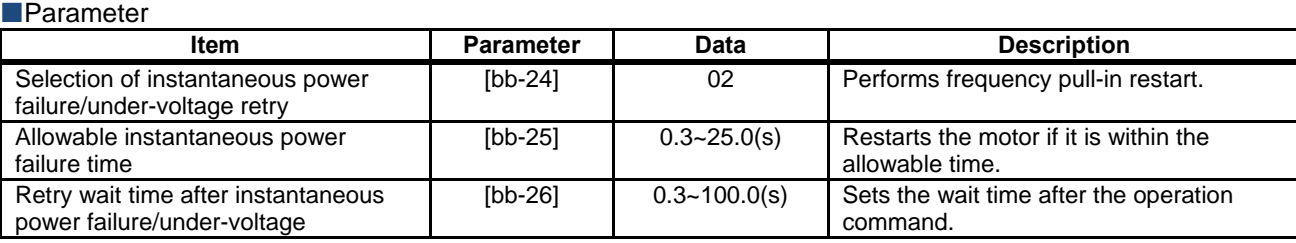

- If a power failure has occurred so that the power to the inverter's control power supply terminals (R0,T0) is lost, and then the inverter is restarted, it is considered as power-on and the inverter will operate in accordance with the restart after reset [bb-41].
- Even if the power to control power supply terminals (R0, T0) is lost, it will take time until the internal power supply is completely lost.
- Trip after instantaneous power failure/under-voltage can be switched between "enabled" and "disabled" by using [bb-27] Selection of instantaneous power failure/under-voltage trip during stopping. This will prevent the occurrence of an error during stopping. If the error is prevented, the output terminal [AL] will not turn on.
- In a system where the power to control power supply terminals (R0, T0) gradually decreases, it is possible to cause a trip when Allowable instantaneous power failure time has elapsed.
- To make the power to control power supply terminals (R0, T0) last as much as possible by the inverter alone when an instantaneous power failure occurs, remove the J51 connector cables from terminals R0 and T0, connect the main circuit terminals P and R0 to each other, and connect the main terminals N and T0 to each other. Use 0.75  $mm<sup>2</sup>$  or heavier wires for the connections.

### Retry on overcurrent [bb-28]=01 (Ex.) Retry operation on overcurrent

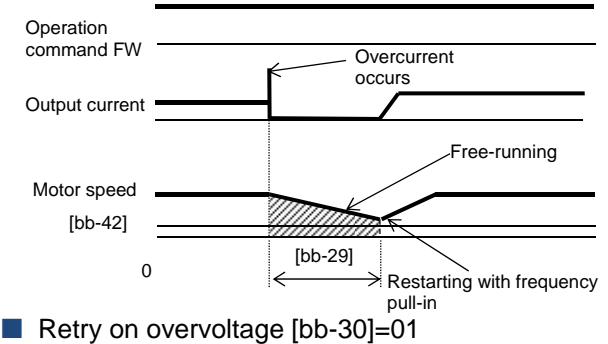

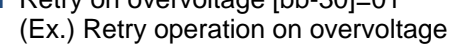

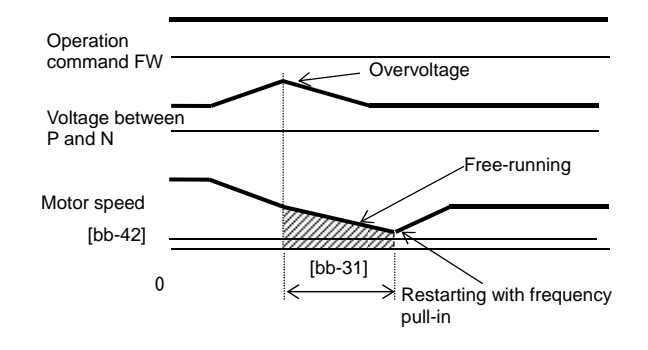

**F** Frequency matching after free-run stop [FRS]  $[bb-40]=01$ 

(Ex.) Frequency matching operation after free-run stop [FRS]

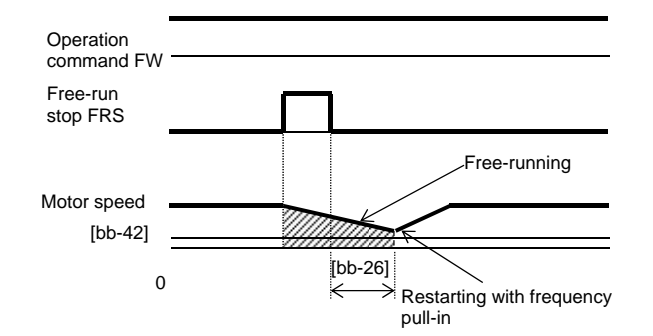

■ Frequency matching after reset [RS] [bb-41]=01 (Ex.) Frequency matching operation after reset [RS]

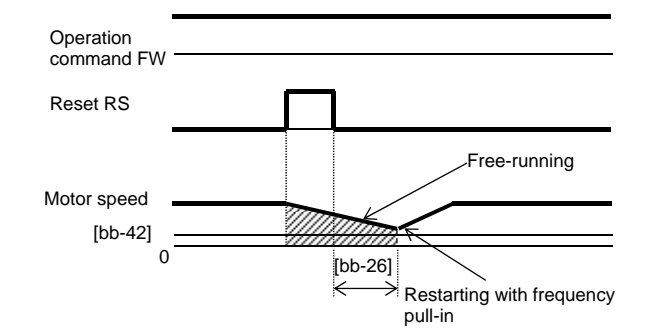

\*) If the frequency matching after reset has been set, starting after power-on will also occur matched with frequency.

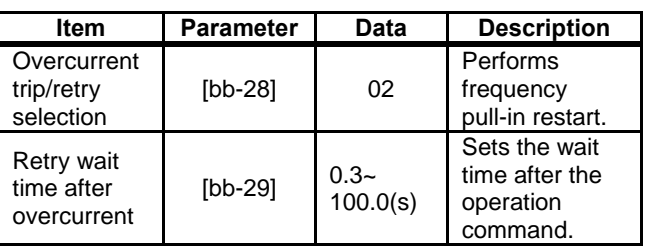

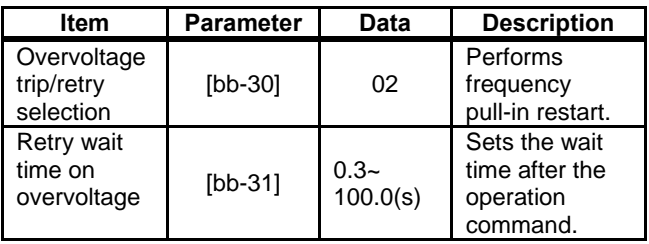

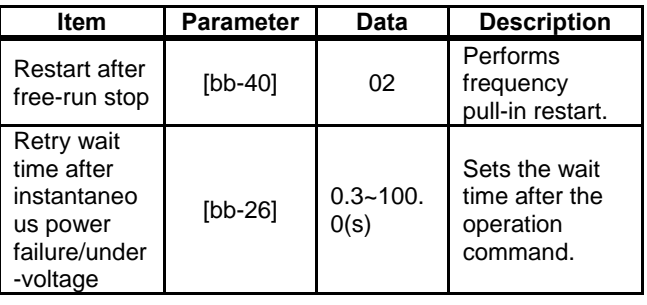

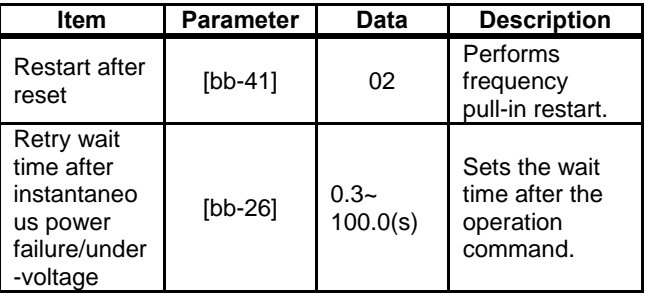

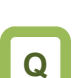

### **12.14.5** Starting after power-on

- How to start operation matched with frequency because the motor is idling at power-on
- How to start operation with 0 Hz because the brake is applied at starting

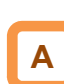

Sets the start mode at power-on.

#### (Ex. 1) Restart operation with 0 Hz: [bb-41]=00

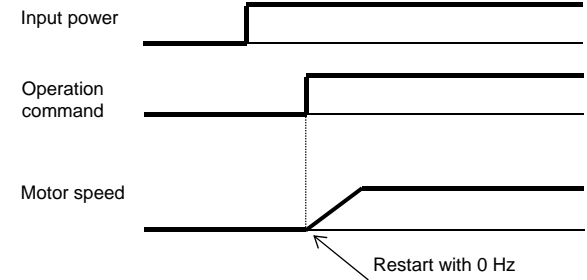

## **!**

- The operation at power-on is the same as that of the restart after reset stop which occurs when the inverter recovers from reset.
- If the frequency pull-in restart is used, the rotational direction of the output frequency is the same as that of the frequency command.
- If a power failure lasts long and the inverter's internal power supply is lost, recovery will take place by the restart after reset instead of the restart after instantaneous power failure/under-voltage.
- In the case of [bb-41]=01, if the residual voltage generated by the motor cannot be detected, the 0 Hz restart may take place.

(Ex. 2) Frequency pull-in operation [bb-41]=01 to 03

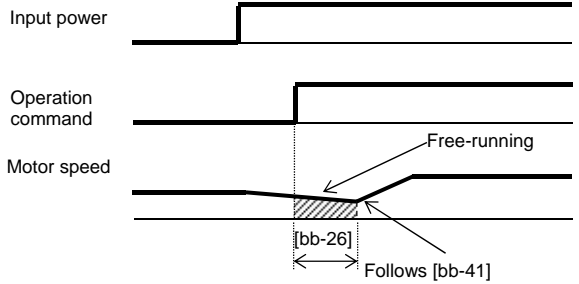

#### **Parameter Item Parameter Data Description** Restart after reset [bb-41] 00 Performs the 0 Hz restart 01 Performs frequency matching restart.\* 1) 02 Performs frequency pull-in restart.\* 2) Retry wait time after instantaneous<br>power failure/under-voltage [bb-26]  $0.3~100.0(s)$  Sets the wait time after the operation command.

1) See "12.14.3 Starting by picking up frequency".

\*2) See "12.14.4 Starting with frequency pull-in".

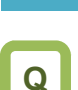

### **12.14.6** Starting after reset

- How to start operation matched with frequency because the motor is idling at trip reset
- How to start operation with 0 Hz because the brake is applied after a trip

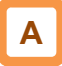

• Set the start mode after a trip reset or a reset input via the [RS] terminal (input terminal function 028).

(Ex. 1) Restart operation with 0 Hz: [bb-41]=00

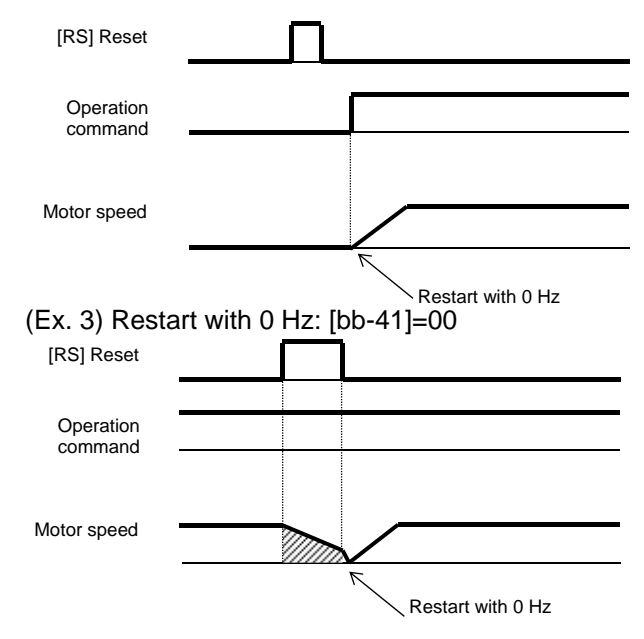

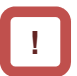

- The restart after reset, which occurs when the inverter recovers from a reset, is the same as the mode at power-on.
- If the frequency pull-in restart is used, the rotational direction of the output frequency is the same as the command direction at shut-off.
- If a power failure lasts long and the inverter's internal power supply is lost, recovery will take place by the restart after reset instead of the restart after instantaneous power failure/under-voltage.
- In case of the 0 Hz restart, there is no wait time.

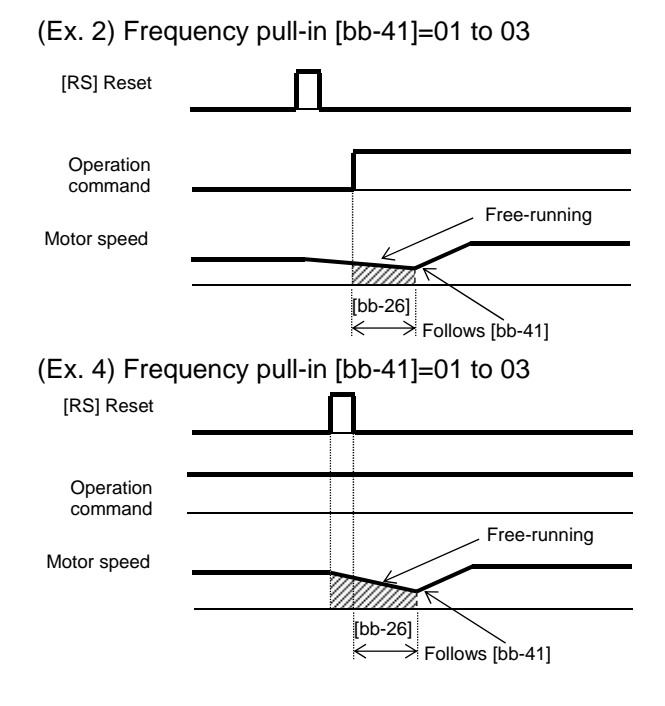

#### **Parameter**

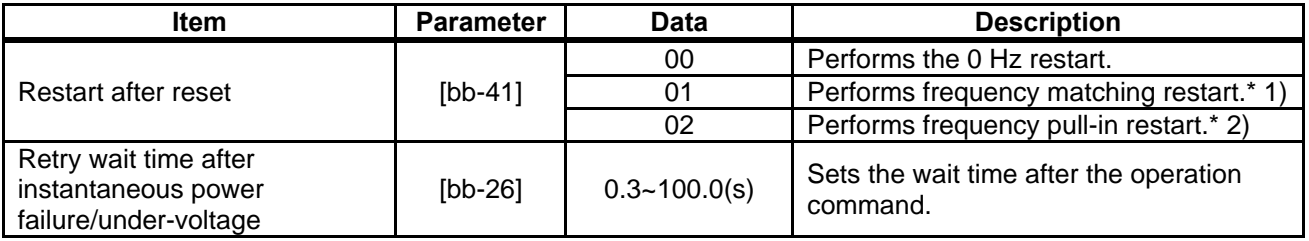

\* 1) See "12.14.3 Starting by picking up frequency".

\*2) See "12.14.4 Starting with frequency pull-in".

### **12.14.7** Starting after free-run stop

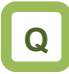

- How to start operation matched with frequency because the motor is idling when the free-run stop terminal is turned off.
- How to start operation with 0 Hz because the brake is applied at stopping although free-run stop has been specified for stopping

# **A**

- Set the start mode after free-run stop command is input via the [FRS] terminal (input terminal function 032), (Ex.1) to (Ex. 4), or start mode after stop when FRS (free run to stop) is specified for [AA115] Stop mode selection, (Ex. 5) and (Ex. 6).
- $(Ex. 1)$  to  $(Ex. 4)$  below are examples where a free-run stop command is input using the [FRS] terminal.

**!**

- The restart after reset, which occurs when the inverter recovers from a reset, is the same as the mode at power-on.
- If the frequency pull-in restart is used, the rotational direction of the output frequency is the same as that of the frequency command.
- If a power failure lasts long and the inverter's internal power supply is lost, recovery will take place by the restart after reset instead of the restart after instantaneous power failure/under-voltage.
- At power-on, the inverter will start operation with 0 Hz.
- In case of the 0 Hz restart, there is no wait time.

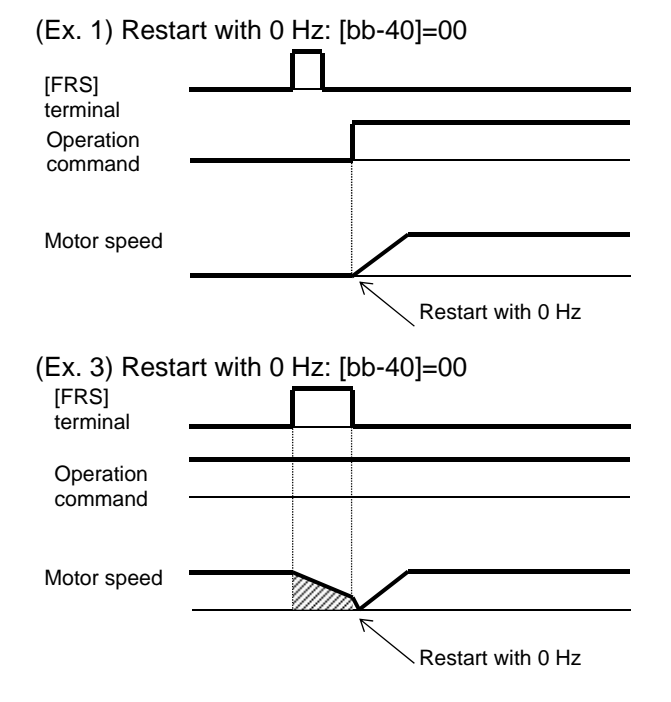

### (Ex. 2) Frequency pull-in [bb-40]=01 to 03

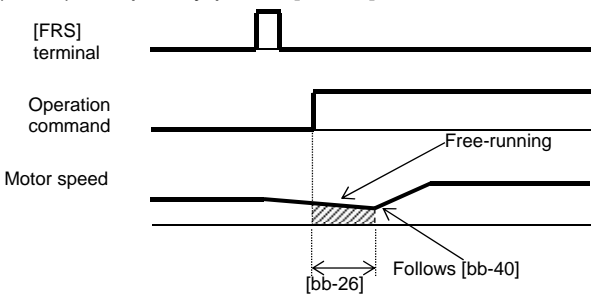

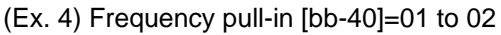

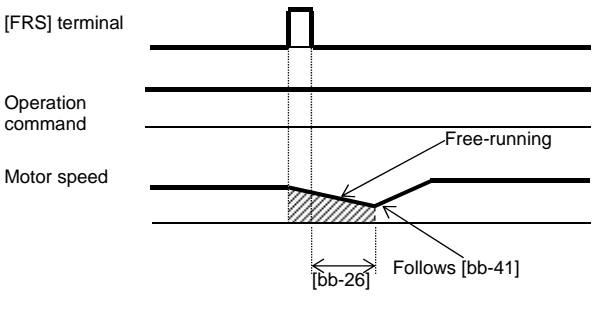

## **A**

• (Ex. 5) and (Ex. 6) below show cases where the free-run stop is performed via the operation command.

(Ex. 5) Restarting with 0 Hz: [bb-40]=00

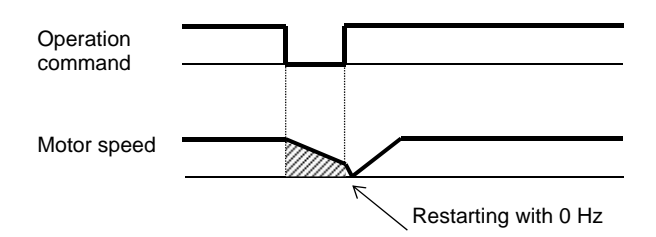

### **Parameter**

However, the motor continues rotating through inertia. (Ex. 6) Frequency pull-in [bb-40]=01 to 02

• The free-run stop at stopping is used when an overvoltage error occurs at stopping, for example.

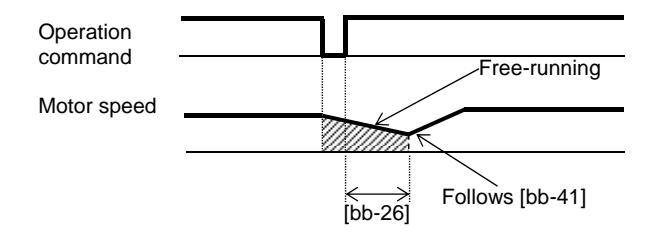

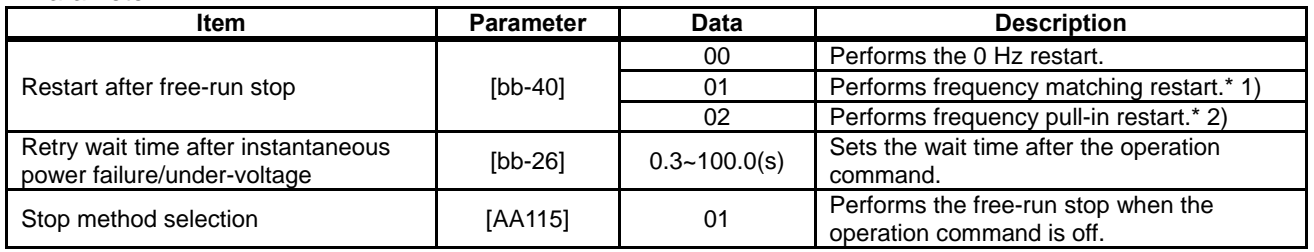

\* 1) See "12.14.3 Starting by picking up frequency".

\*2) See "12.14.4 Starting with frequency pull-in".

## **12.14.8** Making torque rise faster

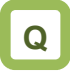

- How to make torque rise faster
- The motor starts rotating slowly after an operation command is given.

# **A**

- This function is to preliminarily establish magnetic flux by applying an excitation current via the forcing terminal [FOC] command.
- This function operates if the input terminal function 066 [FOC] is assigned.
- When [AA115] Stop mode selection is set to 00

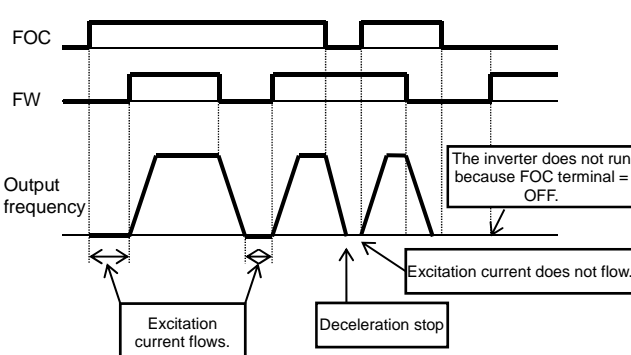

**!**

- This function is effective when the IM sensorless vector control, IM zero-speed range sensorless vector control, or IM vector control with sensor is selected for the control mode [AA121].
- If [FOC] is assigned to the input terminal function, operation will not be accepted unless [FOC] is turned on.
- If [FOC] is turned off during operation, the inverter will be operated according to [AA115] Stop mode selection. If a free run occurs, restart will take place according to the setting for the restart after free-run stop.
- When [AA115] Stop mode selection is set to 01

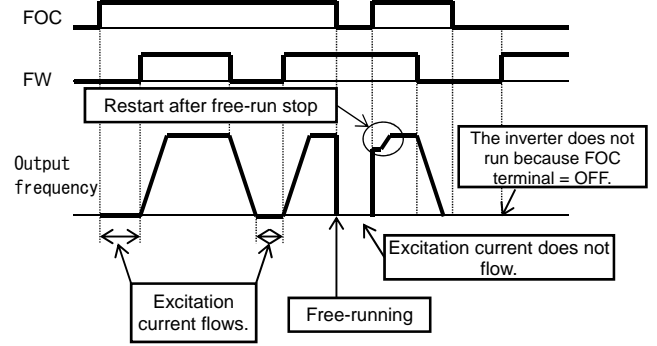

### ■**Parameter**

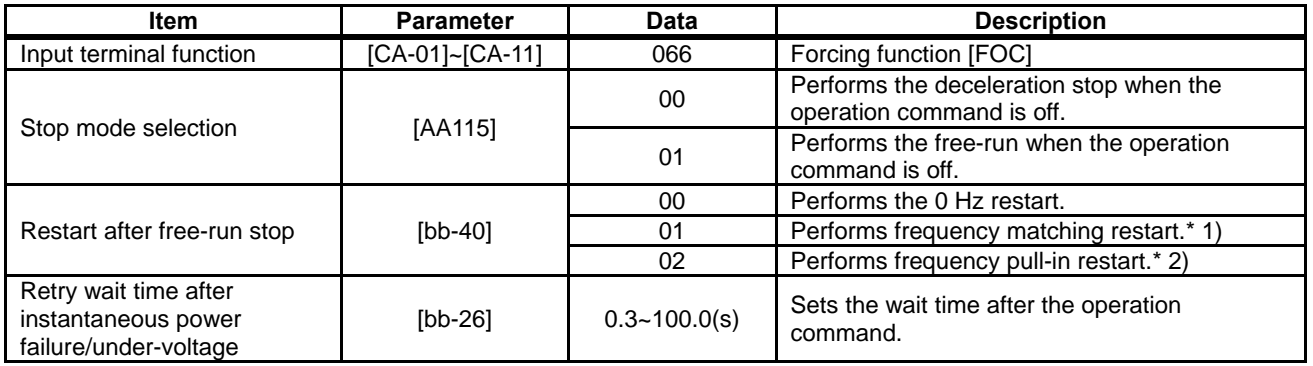

\* 1) See "12.14.3 Starting by picking up frequency".

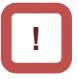

• If torque at starting is insufficient, it may improve by adjusting the boost amount at starting [HC111], [HC112] or the speed response [HA115]. See "12.9 Selecting the Motor Control Mode

according to Motor and Load".

- \*2) See "12.14.4 Starting with frequency pull-in".
- If torque at starting is insufficient, it may improve by using the torque bias function. See "12.11.6 Operating with torque command added".

### **12.14.9** Starting after applying servo-lock

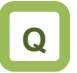

• How to start operation after having the rotating motor stopped and secured it

# **A**

- Before outputting the frequency to the motor, perform the servo-lock to stop the motor rotating. And then, start operation.
- To apply DC braking for starting (servo-lock control), the following settings are required:
	- [AA121] Control mode (see the right section)
	- Set [AF101] DC braking selection to 01
	- Set [AF102] Braking mode selection to 01 or 02.
	- Set [AF109] DC braking time for starting to other than 0.0
- If the DC braking for starting (servo-lock control) is enabled, DC braking (servo-lock control) will be performed after the operation command is given, for the period of time set as DC braking time for starting [AF109].
- Example of a case where the servo-lock control at starting is enabled

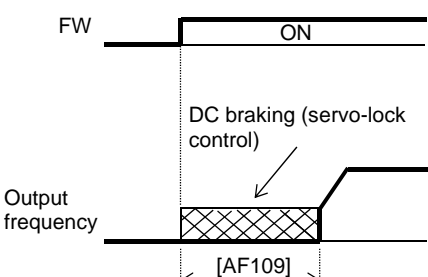

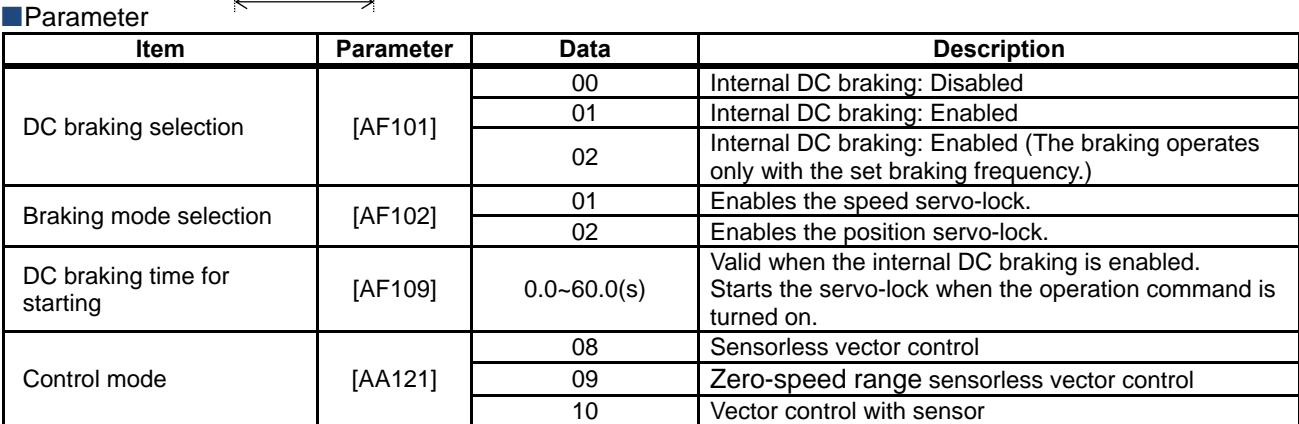

**!**

- Depending on the set braking force, the carrier frequency may automatically go down to protect the inverter.
- To use the servo-lock control, it is necessary to set [AA121] Control mode. If the applicable control mode is not selected, the inverter will operate as if [AF102] has been set to 00: DC braking.

(1) When [AF102] Braking mode selection is set to 01: Speed servo-lock

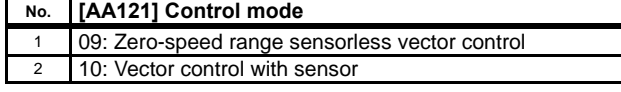

(2) When [AF102] Braking mode selection is set to 02: Position servo-lock

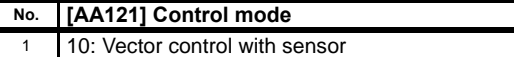

- For [AA121] Control mode and [AA123] Vector control mode selection, it is necessary to set . See "12. 9 Selecting the Motor Control Method According to Motor and Load".
- The output of the servo-lock control is automatically calculated according to the selected control mode.

### 12.15 Changing the Stop Mode

**12.15.1** Selecting the stop mode

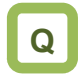

- How to shut down the output without decelerating the motor because a moment of inertia is so large that it causes overvoltage
- How to shut down the inverter output immediately because the mechanical brake is used to stop the motor

# **A**

- Use [AA115] Stop mode selection to select one of the two methods of stopping the motor when the operation command is turned off. One is to stop the motor according to the deceleration time; the other is to immediately cut off the output to shut down.
- If a free-run stop is to be input from a terminal, assign 032 [FRS] to an input terminal, and turn on the terminal.
- **!**
- If [AA115]=01 free-run stop is selected, the output will be shut off when the operation command is turned off.

• If the free-run stop is selected, the restart when an operation command is given the next time will follow the selection at [bb-40] Restart after free-run stop.

#### **Parameter**

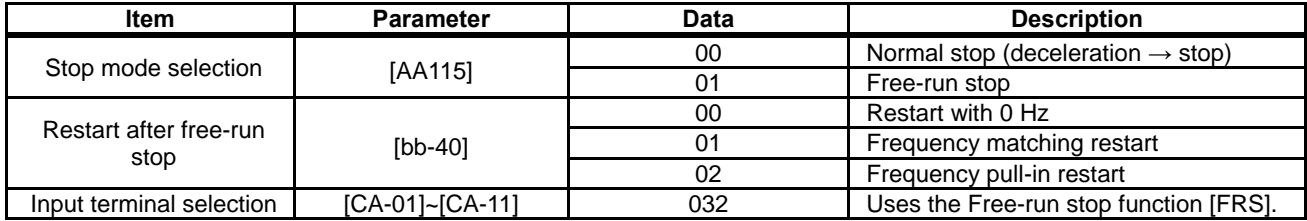

■ When free-run stop is selected: [AA115]=01

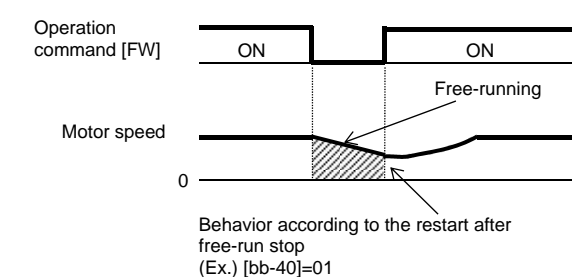

#### When the [FRS] terminal is used

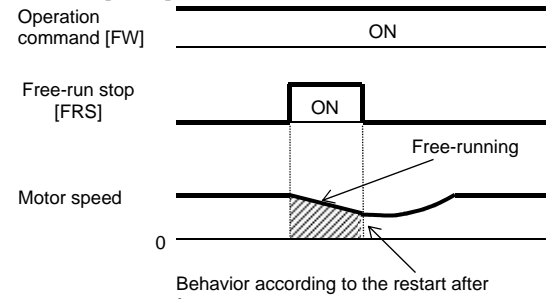

free-run stop (Ex.) [bb-40]=01

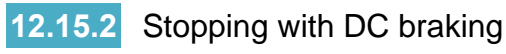

# **Q**

• How to stop the motor when a large moment of inertia makes it continue rotating even after deceleration stop

# **A**

- To use DC braking for stopping, the following settings are required:
	- Set [AF101] DC braking selection to 01
	- Set [AF102] Braking mode selection to 00
	- [AF105] DC braking force
	- Set [AF106] DC braking time to other than 0.0
- To use DC braking with frequency command, the following settings are required:
	- Set [AF101] DC braking selection to 02
	- Set [AF102] Braking mode to 01 or 02.
	- Set [AF103] DC braking frequency setting to other than 0.00
	- [AF105] DC braking force
	- Set [AF106] DC braking time to other than 0.0

## **!**

- The carrier frequency during DC braking depends on [bb101], but it is limited to at maximum 5 kHz. Depending on the set braking force, the carrier frequency may automatically go down to 2 kHz.
- When the motor is stopped by using [DB] external DC braking function (input terminal function 030), a high output frequency or a high-inertia load may cause an overcurrent error or overvoltage error.

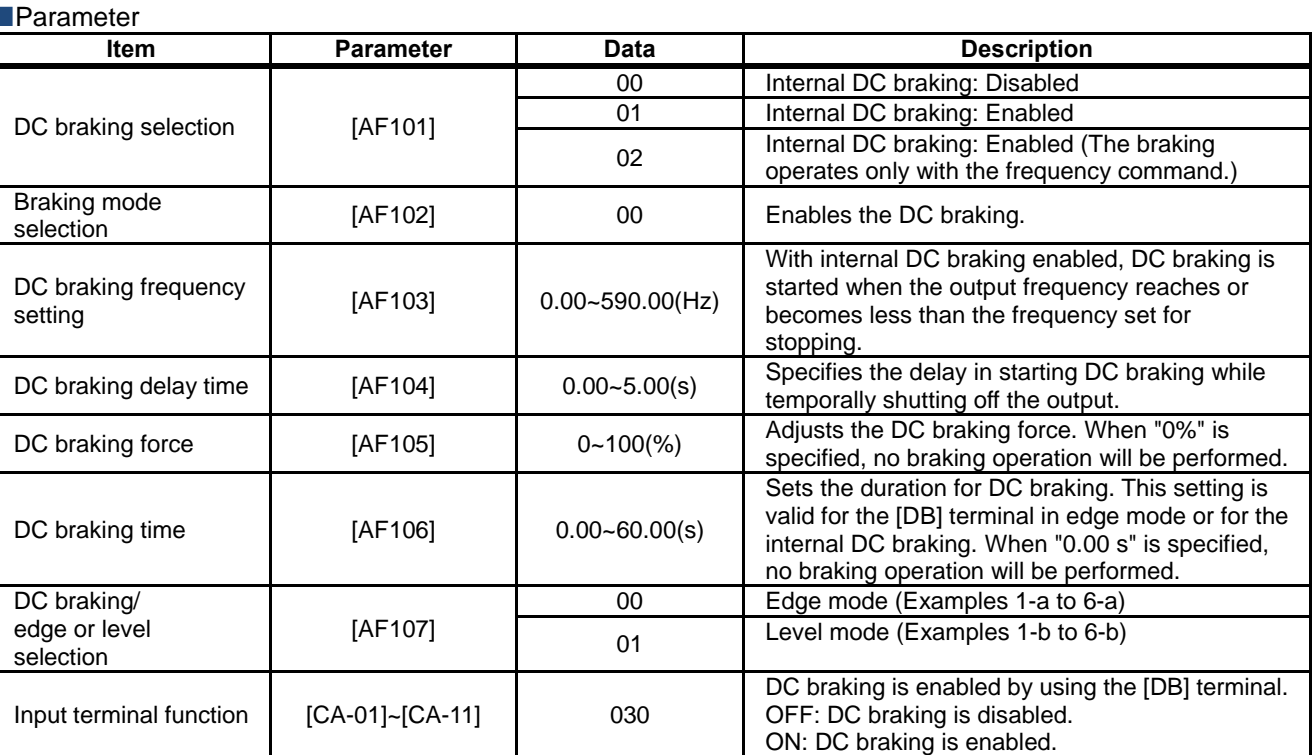

## 12-15-2

### DC braking force for stopping

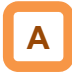

- To use the DC braking force for stopping, set [AF101] DC braking selection to 01, [AF102] Braking mode selection to 00, [AF106] DC braking time to other than 0.00 s, and [AF105] DC braking force to any any value. When the frequency output is shut off, DC braking force will be applied.
- The braking force is adjusted at the [AF105] DC braking force.
- When [AF104] DC braking delay time is set, and if the operation command is turned off and the decelerated frequency falls below [AF103] DC braking frequency, the output will be shut off once, and after [AF104] has elapsed, DC braking will be started.
- Edge mode: [AF107]=00 [AF106] DC braking time setting is given priority, and the inverter performs DC braking for the time set for [AF106]. After the operation command is turned off, if the output frequency falls below [AF103] DC braking frequency, DC braking will be applied for the time set for [AF106]. Even if the operation command is turned on during DC braking, DC braking continues until the time set for [AF106] elapses. (Ex. 1), (Ex. 2)

**A** !

- The operation to be performed when the operation command is switched from the stop command to the start command varies depending on the setting of [AF107] DC braking/edge or level selection.
- When setting [AF105] DC braking force and [AF106] DC braking time, pay attention to the heat generation on the motor.
- Level mode: [AF107]=01 Operation commands are given priority. The inverter ignores [AF106] DC braking time and transits to the normal operation. If the start command is turned on during DC braking, the inverter ignores the time set for [AF106] and returns to the normal operation. (Ex. 3), (Ex. 4)

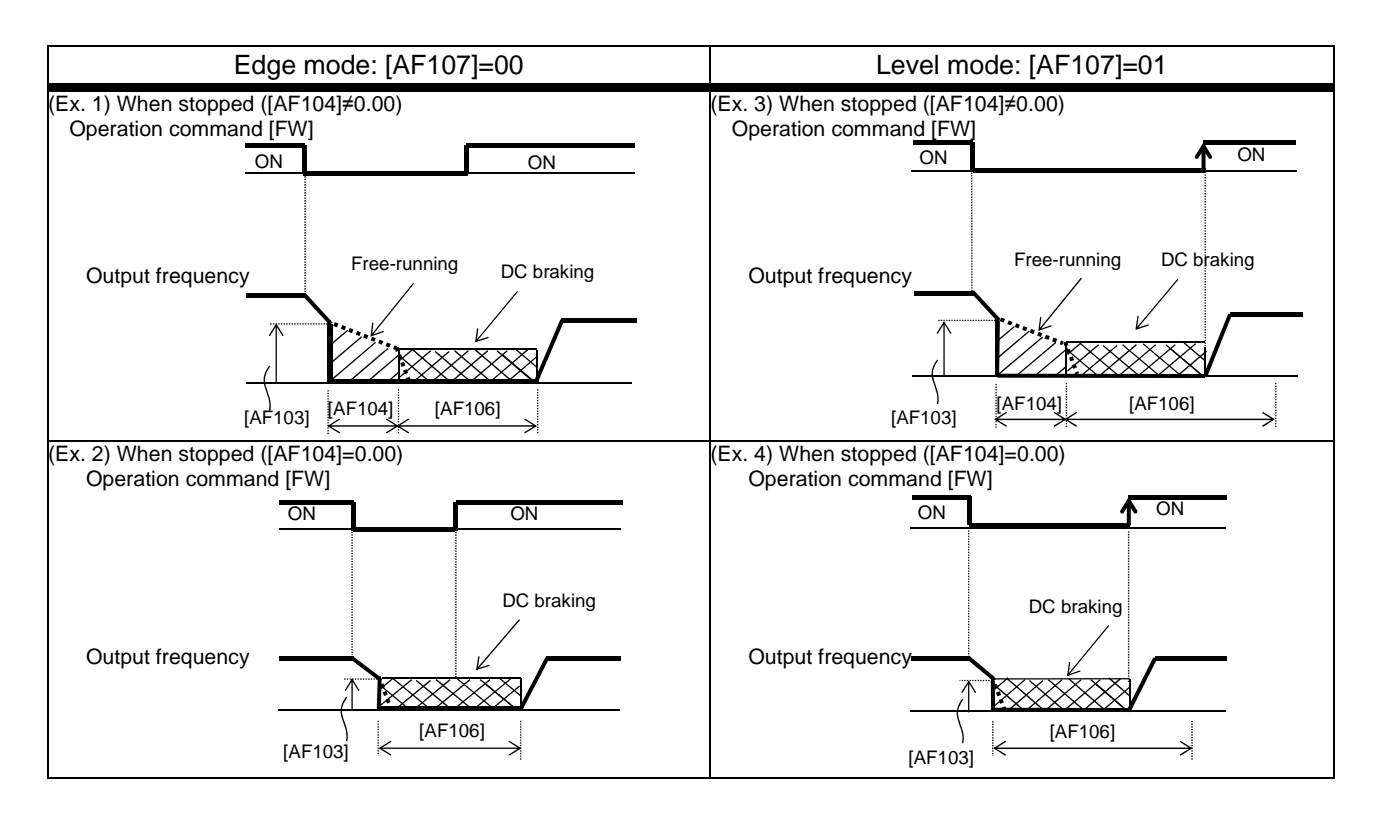

### DC braking with frequency command

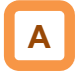

- To use the DC braking with frequency command, set [AF101] DC braking selection to 02, and [AF106] DC braking time to other than 0.0 s. DC output can be started by changing the frequency command.
- The inverter starts DC braking when both the frequency set by the frequency command and the output frequency fall to [AF103] or below. (Ex. 5)
- This function operates only when the operation command is on.

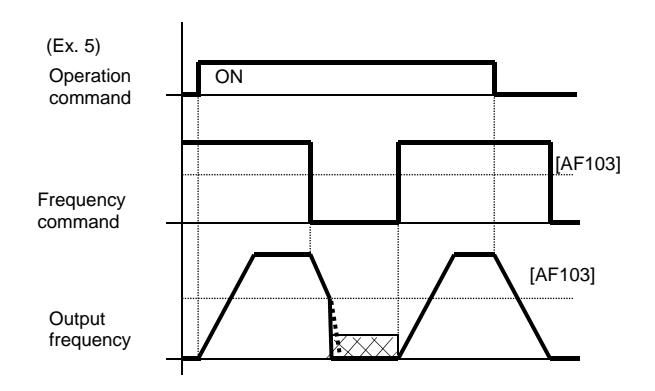

- How the inverter returns to the normal operation varies depending on the setting of the DC braking/edge or level selection [AF107].
- When "00" is specified for [AF107], the inverter returns to the normal operation after [AF106] DC braking time has elapsed. (Ex. 7)
- If the operation command is turned on after the frequency command has been established (where a value larger than [AF103]+2 Hz is input), the inverter will start operation with the normal output.
- If the frequency command at starting is "0" when the operation command is given via an analog input terminal, the inverter will start operation with DC braking because both the frequency set by the frequency command and current output frequency are "0". (Ex. 6)

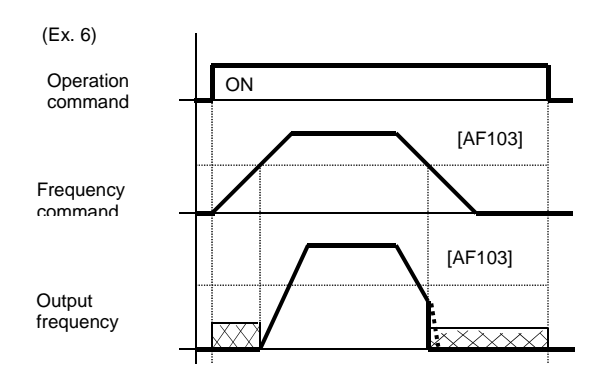

When [AF107]=01: The inverter starts acceleration when the frequency command exceeds [AF103]+2 Hz. (Ex. 8)

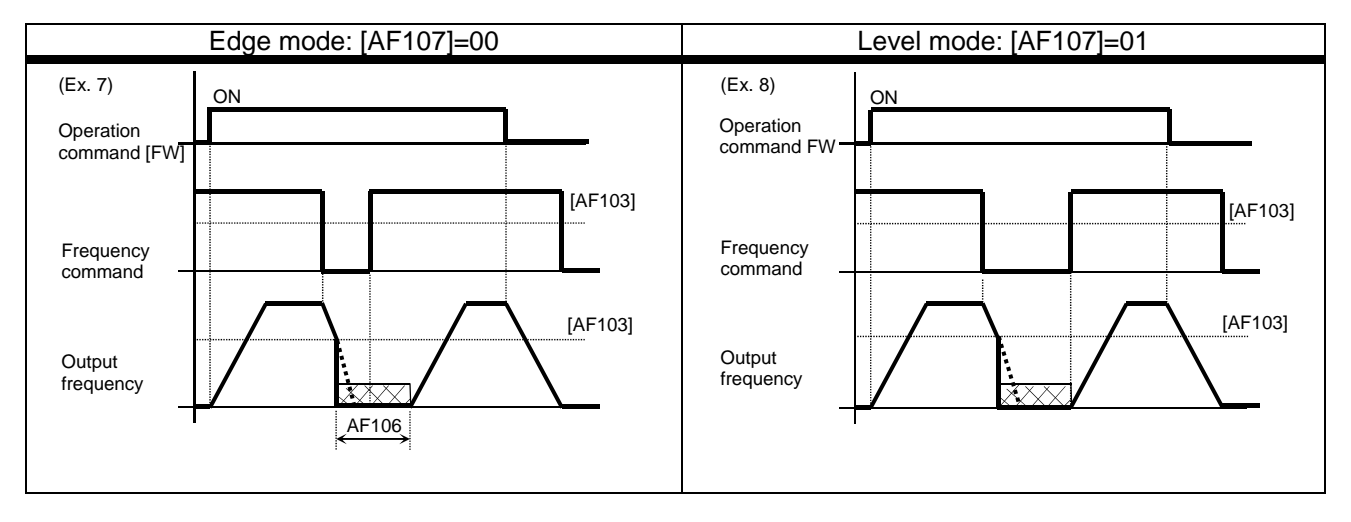

- If the function of the DC braking with frequency command is enabled, [DB] (input terminal 030) will be disabled.
- If the function of the DC braking with frequency command is enabled, the setting of [AF102] will be disabled and DC braking with [AF102]=00 will operate.

**External DC braking via terminal function** 

- Assign 030 [DB] to input terminal functions [CA-01] to [CA-11].
- When [AF101]=00 or 01, DC braking will be applied depending on whether the [DB] terminal is on or off.
- Adjust the braking force by adjusting the [AF105] DC braking force.
- When you set the [AF104] DC braking delay time, the inverter output will be shut off within the set period of delay, and the motor will run freely during the period. (Ex. 11), (Ex. 14)
- DC braking will be restarted after the set period has elapsed.
- Select the braking mode by the DC braking/edge or level selection [AF107], and then make any other necessary settings suitable for your system.
- When [AF107]=00: After [DB] is turned on, the inverter performs DC braking for the time set for [AF106] . (Example 9) to (Example 11)
- When [AF107]=01: The inverter performs DC braking only when [DB] is on. (Ex. 12) to (Ex. 14)

# **A** !

- When setting [AF105] DC braking force, [AF106] DC braking time, or the ON time of the [DB] terminal (input terminal function 030), pay attention to the heat generation on the motor.
- The setting for the [DB] terminal is given priority over operation commands. (Ex. 9), (Ex. 12)
- If the [DB] terminal is turned on when the motor speed is high, an overcurrent error or an overvoltage error may occur.
- When the [DB] terminal is turned on, DC braking mode that occurs when "00" is specified for [AF102] Braking mode selection is performed regardless of the setting for [AF102].

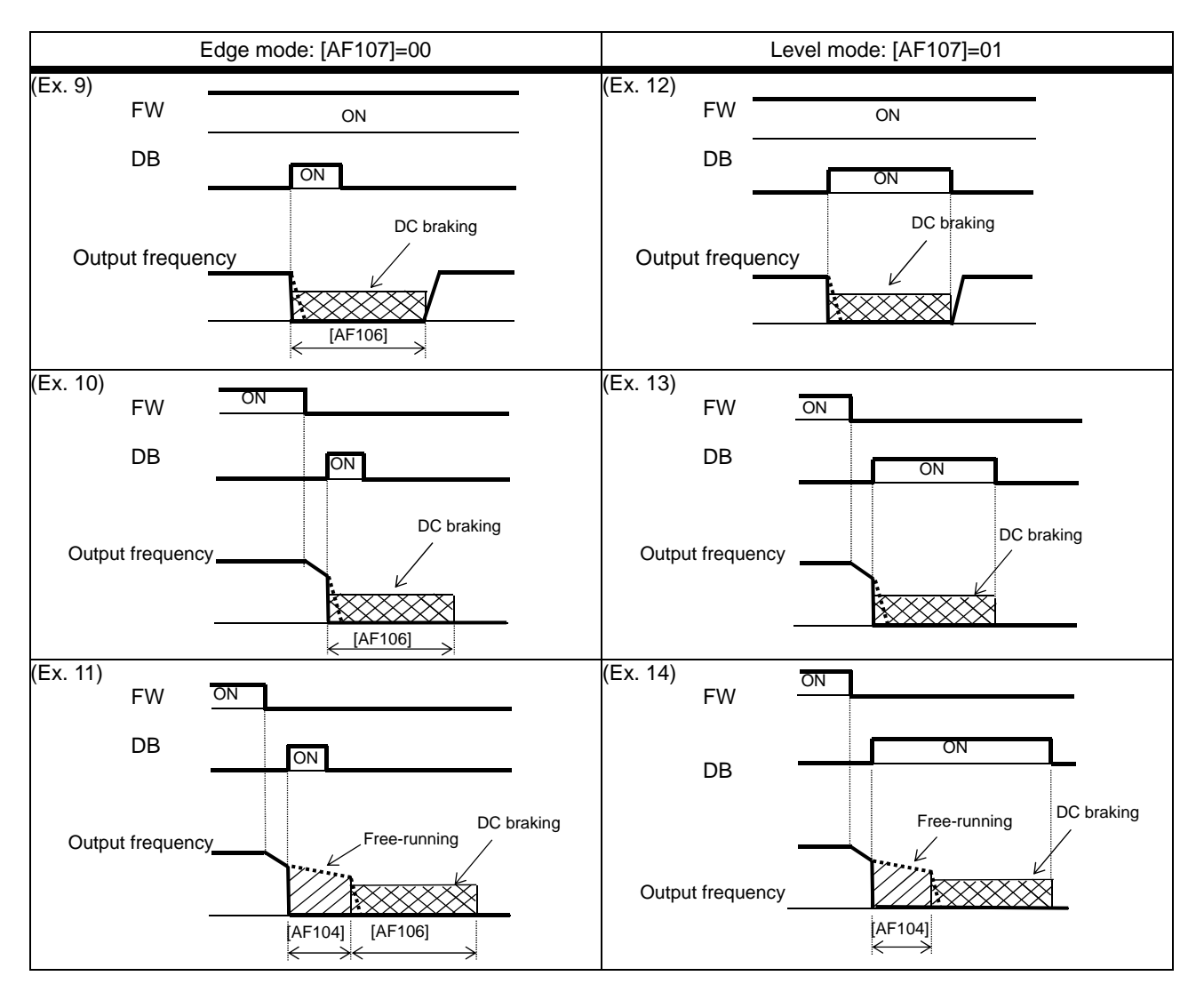

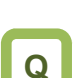

### **12.15.3** Stopping with servo-lock

- How to stop the motor when a large moment of inertia makes it continue rotating even after deceleration stop
- How to stop the motor at a fixed position

# **A**

- To use DC braking for stopping (servo-lock control), the following settings are required:
	- [AA121] Control mode (see the right section)
	- Set [AF101] DC braking selection to 01
	- Set [AF102] Braking mode selection to 01 or 02.
	- Set [AF106] DC braking time to other than 0.0

## **!**

 $\lceil$ 

- The carrier frequency during DC braking depends on [bb101], but it is limited to at maximum 5 Hz. Depending on the set braking force, the carrier frequency may automatically go down to 2 kHz.
- To use the servo-lock control, it is necessary to set [AA121] Control mode. If the applicable control mode is not selected, the inverter will operate as if [AF102] has been set to 00: DC braking. (1) When [AF102] Braking mode selection is set to

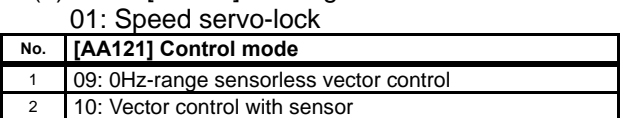

(2) When [AF102] Braking mode selection is set to 02: Position servo-lock

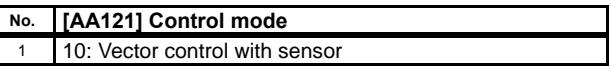

- To use the servo-lock control, it is necessary to set [AA121] Control mode. See "12. 9 Selecting the Motor Control Method According to Motor and Load".
- The output of the servo-lock control is automatically calculated according to the selected control mode.

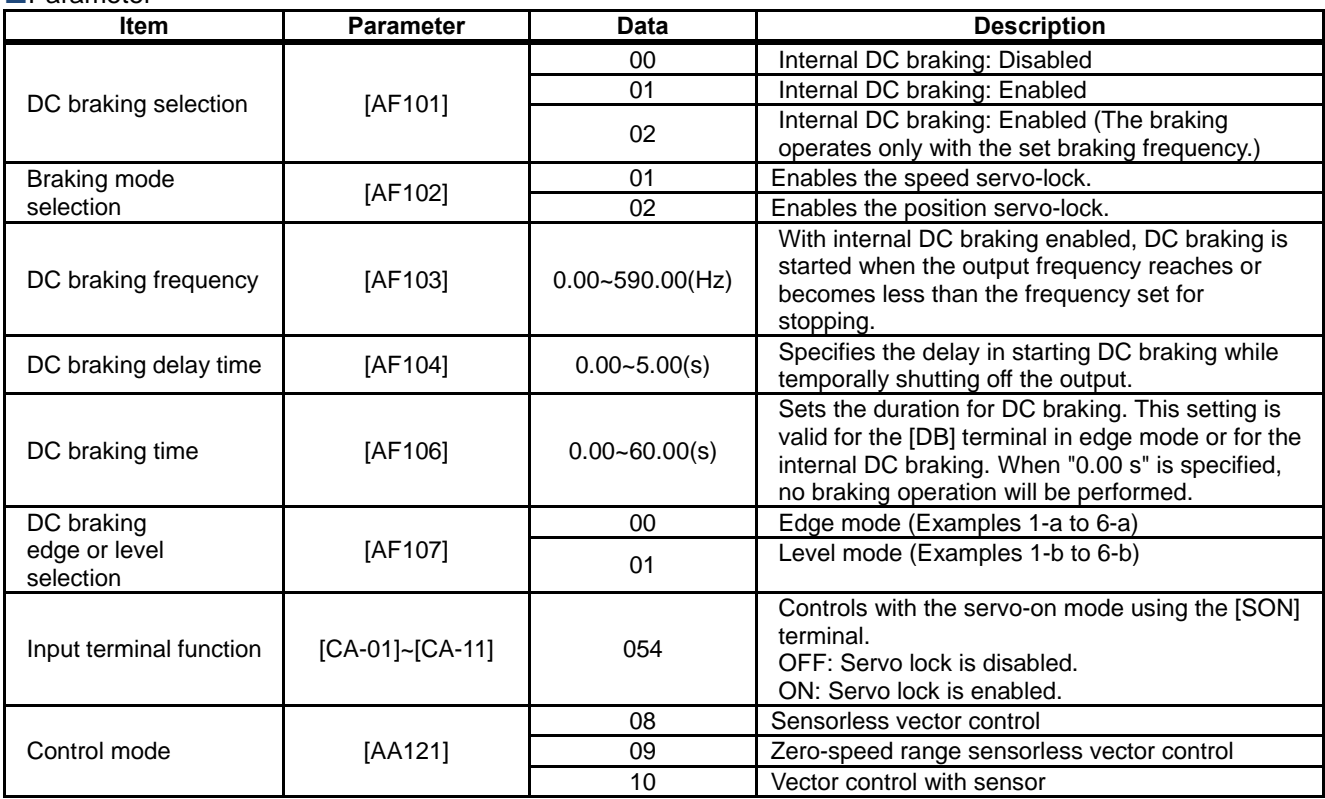

### **Parameter**

DC braking for stopping (servo-lock control)

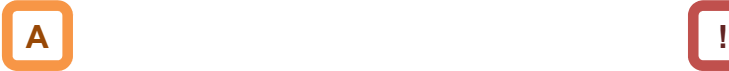

- To use DC braking for stopping (servo-lock control), set [AA121] Control mode and [AF101] DC braking selection to 01, [AF102] Braking mode selection to 01 or 02, and [AF106] DC braking time to other than 0.00 s. DC braking will operate after the frequency output has been shut off.
- When [AF104] DC braking delay time is set, and if the operation command is turned off and the decelerated frequency falls below [AF103] DC braking frequency, the output will be shut off once, and after [AF104] has elapsed, DC braking will be started.
- Edge mode: [AF107]=00

[AF106] DC braking time setting is given priority, and the inverter performs DC braking (servo-lock control) for the time set for [AF106]. After the operation command is turned off, if the output frequency falls below [AF103] DC braking frequency, DC braking will be applied for the time set for [AF106]. Even if the operation command is turned on during DC braking, DC braking continues until the time set for [AF106] elapses. (Ex. 1), (Ex. 2)

- The operation to be performed when the operation command is switched from the stop command to the start command varies depending on the setting of [AF107] DC braking/edge or level selection.
- When setting [AF106] DC braking time, pay attention to the heat generation on the motor.
- To use the servo-lock control, it is necessary to set [AA121] Control mode. See "12. 9 Selecting the Motor Control Method According to Motor and Load".
- The output of the servo-lock control is automatically calculated according to the selected control mode.
- Level mode: [AF107]=01 Operation commands are given priority. The inverter ignores [AF106] DC braking time and transits to the normal operation. If the start command is turned on during DC braking, the inverter ignores the time set for [AF106] and returns to the normal operation. (Ex. 3), (Ex. 4)

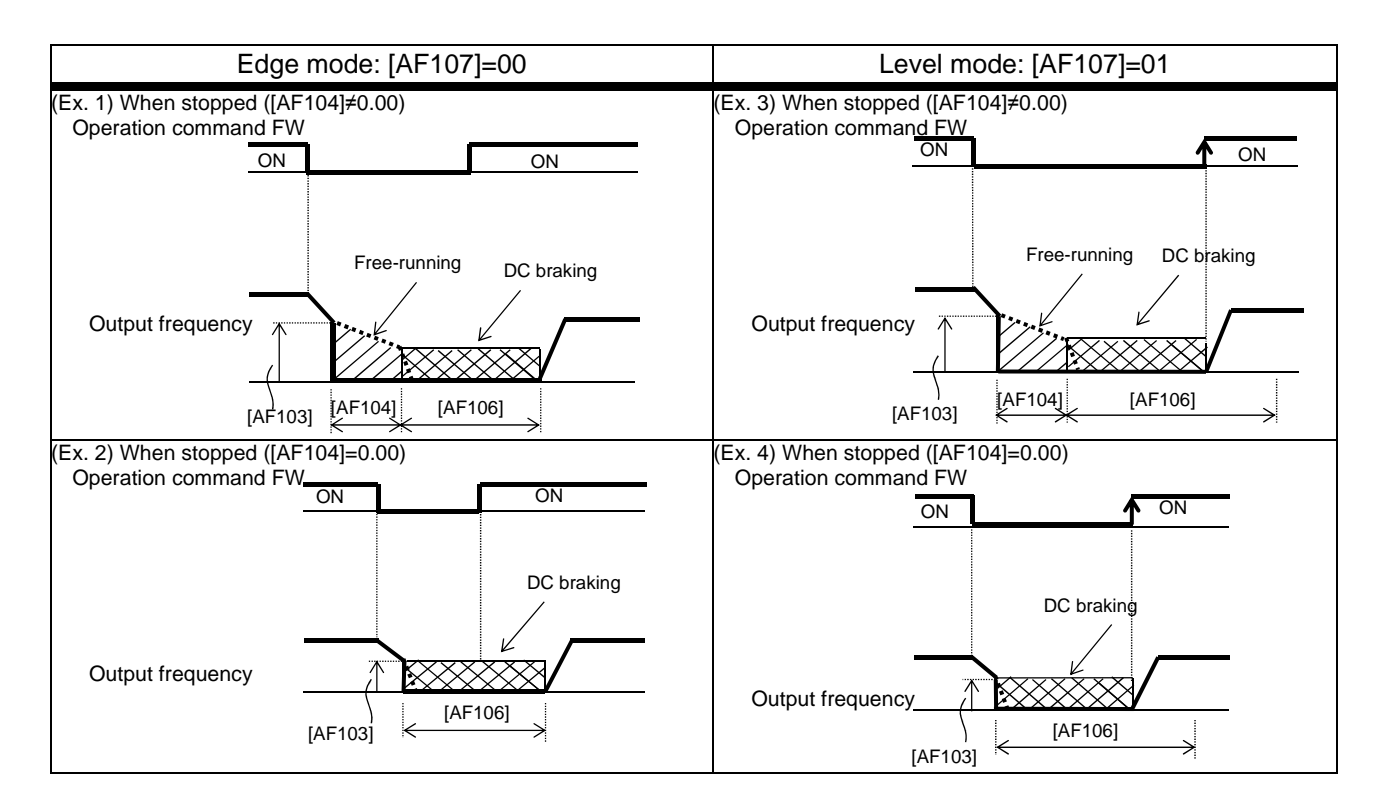

(Memo)

## 12.16 Using Protection Functions

**12.16.1** Detecting input phase loss

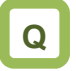

• How to prevent system failure due to unstable motor operation when a phase loss occurs by breakage of the input power cable

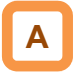

- Enable the input phase loss protection function by using [bb-65] Input phase loss protection selection.
- When the input phase loss protection function has been enabled, an input phase loss error [E024] will occur if a phase loss state due to disconnection or breakage of the input power cable continues for 1 second or more.

**!**

- When 3-phase AC is not input to power supply terminals R, S, and T, such as in cases where DC voltage is input to R and T or between P and N of the inverter, this function is disabled regardless of the setting for [bb-65].
- There will be no detection during an instantaneous power failure.
- If an input phase loss error [E024] occurs, it is necessary to cut off the power supply to the inverter and check the state of wiring and breakers.

#### **Parameter**

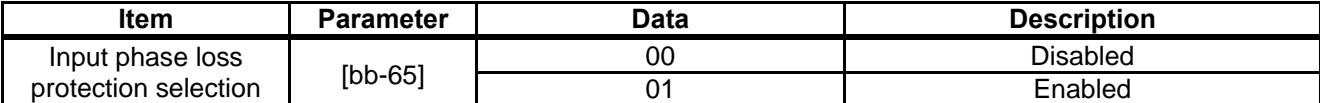

## **12.16.2** Detecting output phase loss

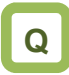

• How to prevent system failure due to unstable motor operation because a phase loss occurs by breakage of the output cable to the motor

## A

- Enable the output phase loss protection function by using [bb-66] Output phase loss protection selection.
- When the output phase loss protection function has been enabled, an output phase loss error [E034] will occur if a phase loss caused by disconnection or breakage of the motor cable continues.

!

- If the capacity of the drive motor is smaller than that of the inverter, the inverter may detect an output phase loss erroneously. In this case, decrease the value of [bb-67] or set [bb-66] to 00.
- If the carrier frequency [bb101] is low, the inverter may detect an output phase loss erroneously. It may improve by increasing the value of the carrier frequency [bb101].
- This function operates when the output speed is between 5 Hz and 100 Hz.
- Set the value of [bb-67] equal to or lower than the steadily flowing current, with the rated current being 100%.

### **Parameter**

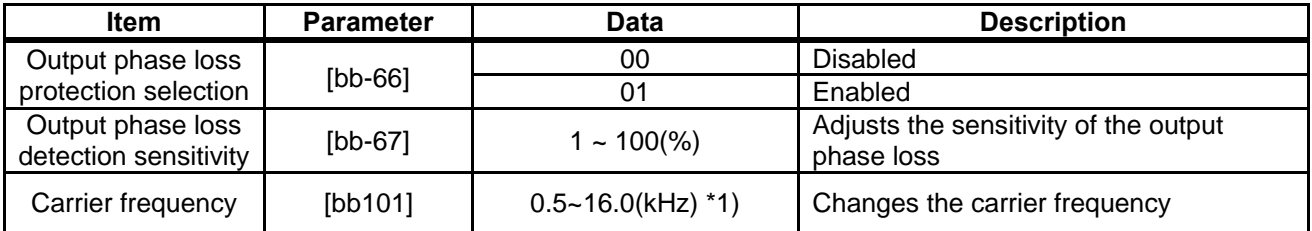

\*1) The following restriction is applied:

For LD rated capacity, 12.0 kHz at maximum

For VLD rated capacity, 10.0 kHz at maximum

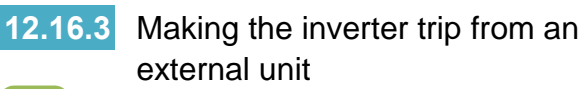

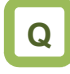

• How to shut off the inverter's output when the system produces an error

## **A**

- This function is enabled by setting 033 [EXT] as an input terminal function. When a signal connected to the applicable terminal changes, an error [E012] occurs.
- Use this function when you want to trip the inverter via an error (trip) signal generated by a peripheral system.

- When the inverter trips with error code [E12] displayed, the trip is not reset even if the error signal from the external equipment is reset (EXT terminal is turned off). To reset the trip, perform the reset operation or turn the power off and on again.
- If you reset the inverter while the terminal [EXT] is turned on, [E012] will occur again.
- After the reset, the inverter follows [bb-41] Restart after reset. See "12.14.6 Starting after reset".
- When the terminal [EXT] is turned on, an error will occur even if the inverter output is turned off, and the inverter trips with [E012] displayed.

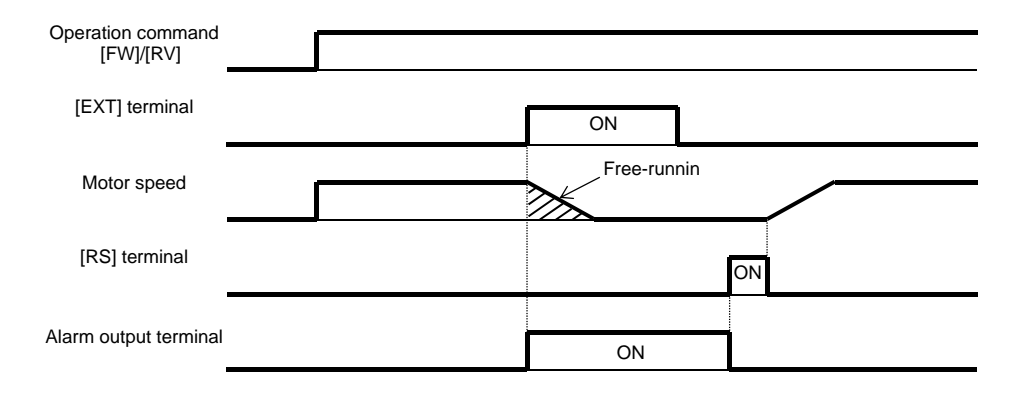

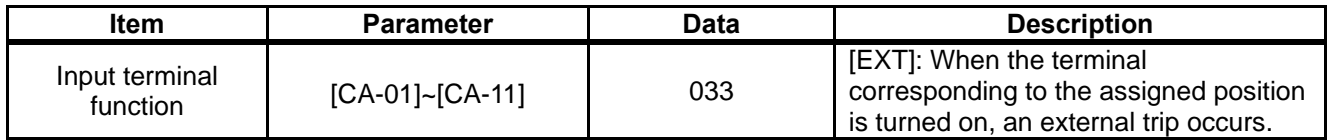

### **12.16.4** Preventing restart immediately after power recovery

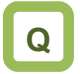

- How to prevent the motor from starting rotation suddenly when the inverter power is turned on
- How to stop the motor with an error signal when the power is turned on again while an operation command is present

# **A**

- This function allows you to make the inverter trip with error code [E13] displayed if the inverter power is turned on when an operation command has been turned on.
- You can recover the inverter from tripping by performing the reset operation or turning the operation command off. (Ex. 1)
- If the inverter is recovered from tripping with the operation command left turned on, the inverter will start operation immediately after recovery. (Ex. 2)
- The inverter can operate normally when an operation command is turned on after the inverter power is turned on. (Ex. 3)

# **!**

- Unlike other types of trip, the USP error [E013] automatically clears when the operation command is turned off.
- The power recovery restart prevention function operates for 2 seconds at maximum after the control power is input.

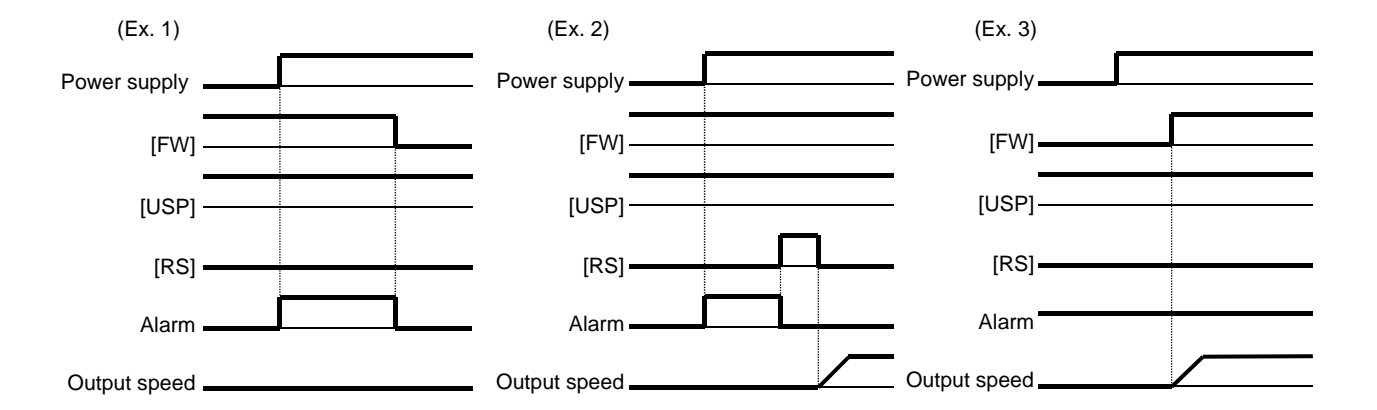

### **Parameter**

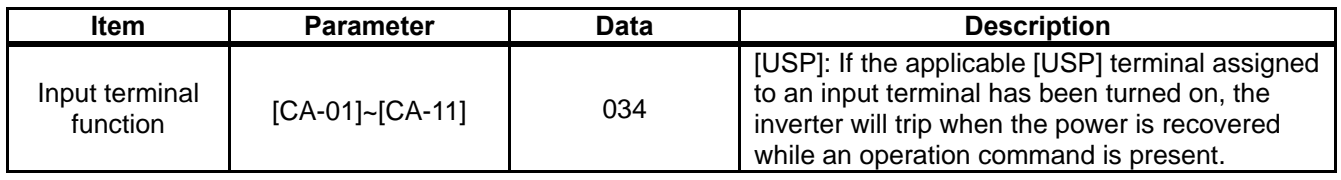

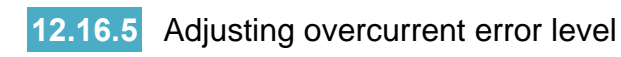

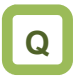

- How to prevent overcurrent from flowing in the motor
- How to lower the overcurrent protection threshold to prevent the magnet from demagnetizing when a magnetic motor is driven

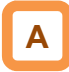

By the setting of the overcurrent detection level [bb160], you can adjust the threshold current value used for detecting the overcurrent error [E001].

### **Parameter**

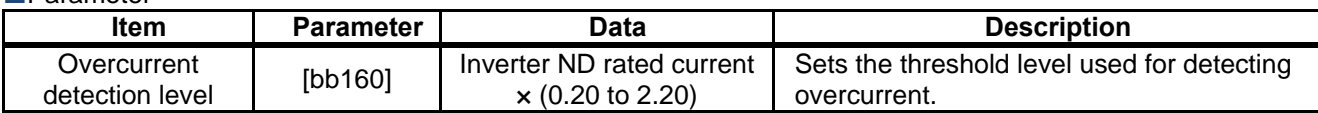

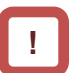

If the threshold level for overcurrent is lowered, the overcurrent error [E001] is more likely to occur. Therefore, it is necessary to lower the levels for the overload restriction function and the overcurrent suppression function. For details, see "12.13 Using Trip Avoidance Function".

### **12.16.6** Making the inverter trip after an instantaneous power failure/under-voltage

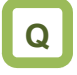

- How to make the inverter trip when the power supply voltage of the inverter has dropped
- How to stop the inverter with an error signal when an instantaneous power failure has occurred

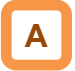

 Parameters related to instantaneous power failure and under-voltage

- When selecting a retry function, see "12.3 Using Trip Avoidance Function".
- When the control circuit power supply is turn off and the power is lost, the operation mode will be the same as the mode at power-on. For subsequent operations, see the explanation about the restart after reset.

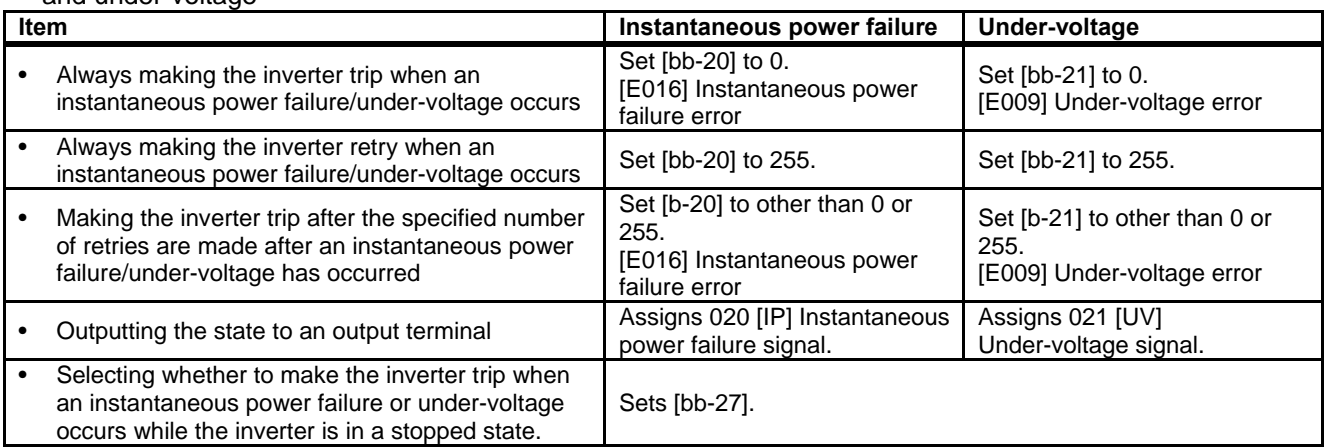

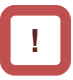

- When direct current (P-N) is supplied to control power supply terminal R0 and T0, the inverter may detect under-voltage at power interruption and then trip. If there is any problem with your system, set [bb-27] to 00 or 02.
- Even if Selection of instantaneous power failure trip [bb-20] is set to other than 0 and Selection of instantaneous power failure/under-voltage trip during stopping [bb-27] is set to "Disabled" (00 or 02), [E016] Instantaneous power failure error will occur when the actual power failure time exceeds the allowable instantaneous power failure time.
- Even during a retry operation, the retry will be interrupted if the instantaneous power failure/under-voltage condition continues for about 40 seconds, and error code [E009] Under-voltage or [E016] Instantaneous power failure will be displayed.
- When connecting separate power supplies to control power supply terminals (R0 and T0), and if an instantaneous power failure occurs at the main power supply terminals (R, S, and T), it will take about 1 second of the detection time before an instantaneous power failure error and under-voltage error occur. When braking is performed by [AL] alarm signal (output terminal function 017), the braking response will be slow, and therefore use the brake control function.

#### **Parameter**

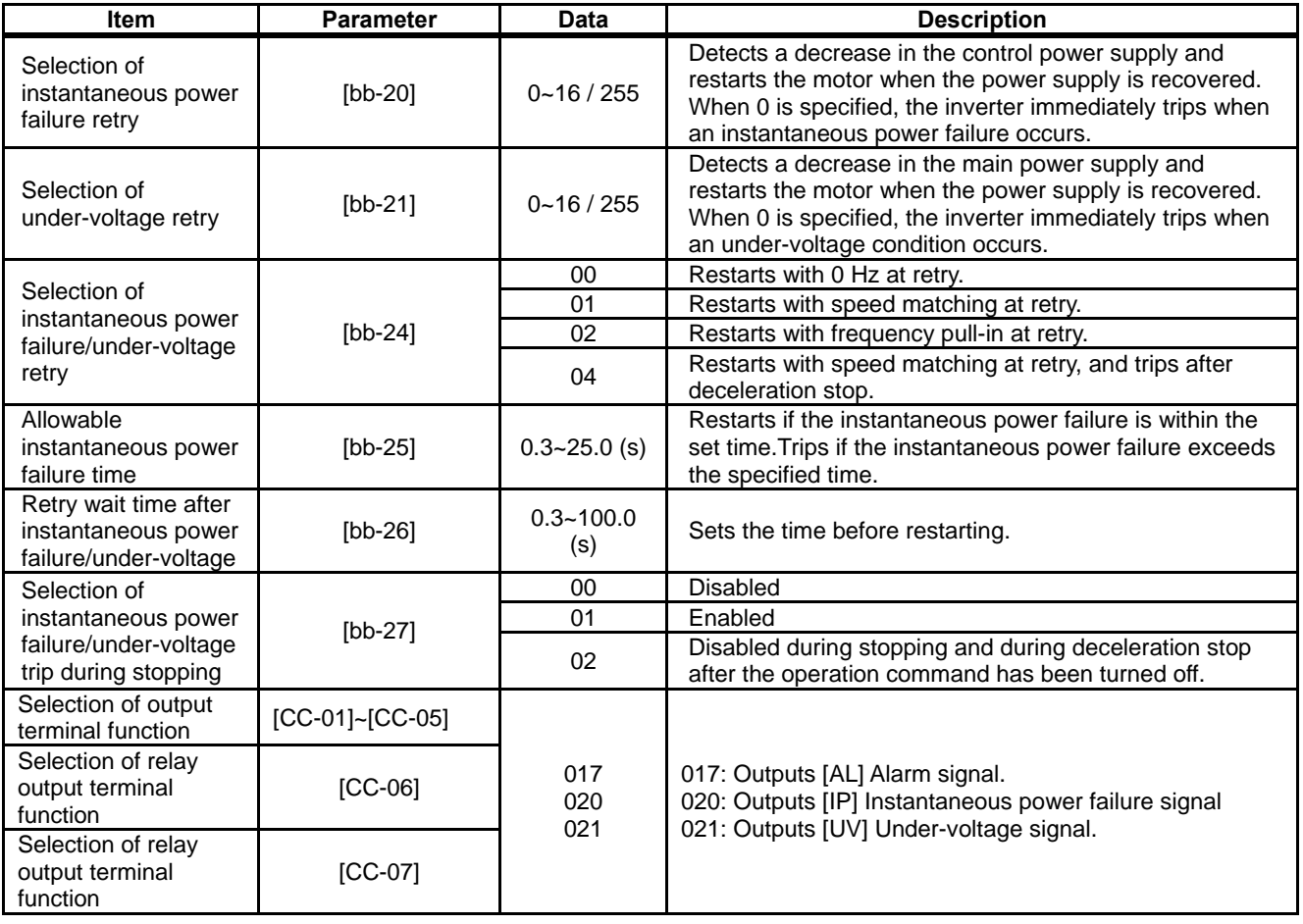

- Alarm output when instantaneous power failure/under-voltage occurs during stopping
- **A**
- Use this function to specify whether to output [AL] Alarm signal (error output) (output terminal function 028) when an instantaneous power failure or under-voltage occurs according to [bb-27] Selection of instantaneous power failure/under-voltage trip during stopping.
- Examples 1 to 6 show cases with no retry.

**!**

- When the power to control power supply terminals R0 and T0 is supplied from main power supply terminals R, S, and T, and if the control power supply terminals continue to be shut off for 80 ms or more, it is considered as power failure. After the power supply is recovered, the inverter performs power-on operation.
- Depending on the load conditions of the motor driven by the inverter, an under-voltage error [E009], instead of an instantaneous power failure error [E016], may occur.
- The inverter outputs the alarm while the power to control power supply terminals R0 and T0 remains.
- (Ex. 1) [bb-27]=00 Inverter is stopped Inverter is running (at rated load) Power supply  $\begin{array}{ccc}\n\text{ON} \\
\text{O}^{\text{N}} \\
\text{O}^{\text{F}}\n\end{array}$  Power supply Operation command  $[FW]$   $\begin{matrix} \text{ON} \\ \text{OFF} \end{matrix}$   $\begin{matrix} \text{ON} \\ \text{DEF} \end{matrix}$  Operation command  $[FW]$ Inverter output Tomorrow CON and CON Output terminal  $[AL]$   $\underset{C=1}{\text{ON}}$  No output  $\longrightarrow$  Output terminal  $[AL]$ Output terminal  $[IP]$   $\qquad \qquad$   $^{ON}_{CFT}$   $\qquad \qquad$   $\qquad \qquad$  Output terminal  $[IP]$ Output terminal [UV]  $\overline{O}$  Or  $\overline{O}$  Output terminal [UV] (Ex. 2) [bb-27]=01 Inverter is stopped Inverter is running (at rated load) Power supply  $\overline{OP}$   $\overline{OP}$  Power supply Operation command [FW]  $\frac{OR}{QE}$  (Deration command [FW] Inverter output  $\overline{OIR}$  Inverter output Output terminal [AL] ON recovered **OUTPUT CON Output terminal [AL]** Output terminal [IP]  $\frac{ON}{CE}$  **OUT** Output terminal [IP] Output terminal [UV] OFF **COULD COUPUT COUPUT COUPUT** Output terminal [UV] (Ex. 3) [bb-27]=02 Inverter is stopped Inverter is running (during deceleration stop) Power supply on on the power supply and the power supply Operation command [FW] ON Contract Command [FW] Inverter output ON ON Inverter output Output terminal  $[AL]$  ON No occurrence  $\rightarrow$  Output terminal  $[AL]$  ON No occurrence Output terminal [IP] ON Cutput terminal [IP] Output terminal [UV] OFF **COULD COUPUTER THE COUPUT OUTPUT** Output terminal [UV] ON<br>OFF<br>ON OFF ON OFF  $\overline{ON}$ OFF ON OFF ON OFF ON<br>OFF<br>ON **OFF** ON OFF  $\overline{ON}$ OFF ON OFF ON OFF ON<br>OFF<br>ON **OFF** ON OFF ON OFF ON OFF ON OFF ON OFF ON **OFF** ON OFF ON **OFF** ON OFF ON OFF ON OFF ON **OFF** ON OFF ON<sub></sub> **OFF** ON<sub></sub> OFF ON OFF ON OFF ON OFF ON OFF ON OFF ON<sub></sub> **OFF** ON OFF Power supply is recovered Power supply i<u>s</u><br>recovered Power supply<br>is recovered No output

#### • Examples of supplying the power to R0 and T0 from R, S, and T

# **!**

- Depending on the setting for [bb-25] Allowable instantaneous power failure time and the number of retries, the inverter's behavior varies.
- When "0" is specified for the number of retries (Error occurs)

Power recovery within [bb-25] Allowable instantaneous power failure time ⇒ An error occurs.

Power recovery after [bb-25] Allowable instantaneous power failure time has elapsed  $\Rightarrow$  An error does not occur. The same operation as when the power is turned on.

- When other than "0" is specified for the number of retries (Retry enabled) Power recovery within [bb-25] Allowable instantaneous power failure time ⇒ Retry operation Power recovery after [bb-25] Allowable instantaneous power failure time has elapsed
	- ⇒ An error occurs.

#### • Examples of supplying the power to R0 and T0 from P and N

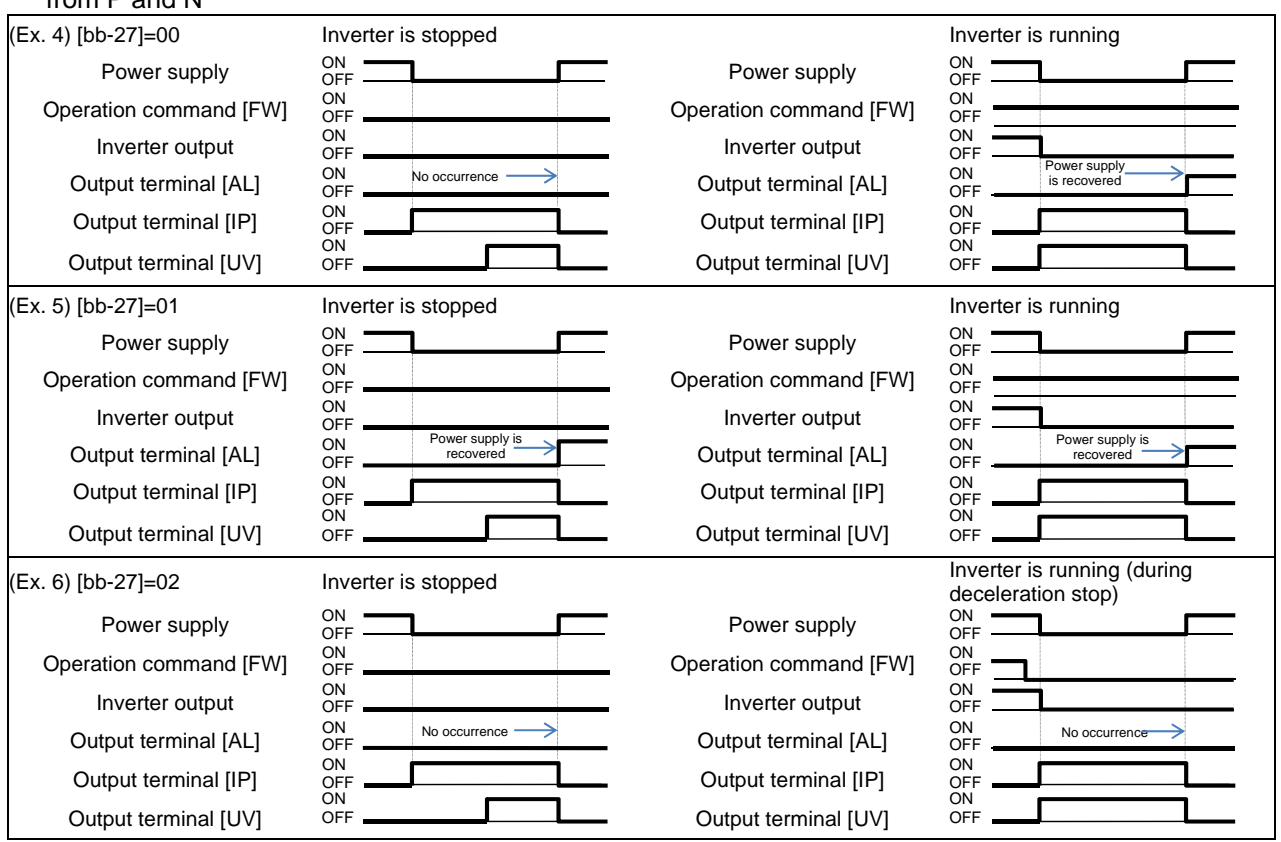

- [IP] signals start to be detected after 3-phase power source has been input to main power supply terminals R, S, and T.
- If direct current is supplied between P and N, [IP] signals will not be output.

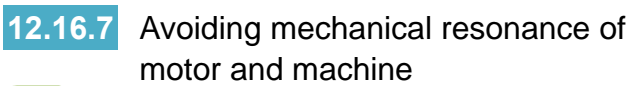

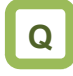

• Having been assembled to the system, the motor vibrates when operated at a constant speed.

# **A**

- Use the jump frequency function to operate the inverter while avoiding resonance points on the load-machine system.
- A jump frequency can be set at 3 points.

### **Parameter**

**!**

- The jump frequency function is a function to prevent output within the specified frequency command range. When a frequency command that is within the range of the jump frequency function is input, the output is automatically limited. While the output is limited, the LIM icon will be displayed.
- The output frequency within the range of the jump frequency command fluctuates continuously according to normal the acceleration/deceleration time.

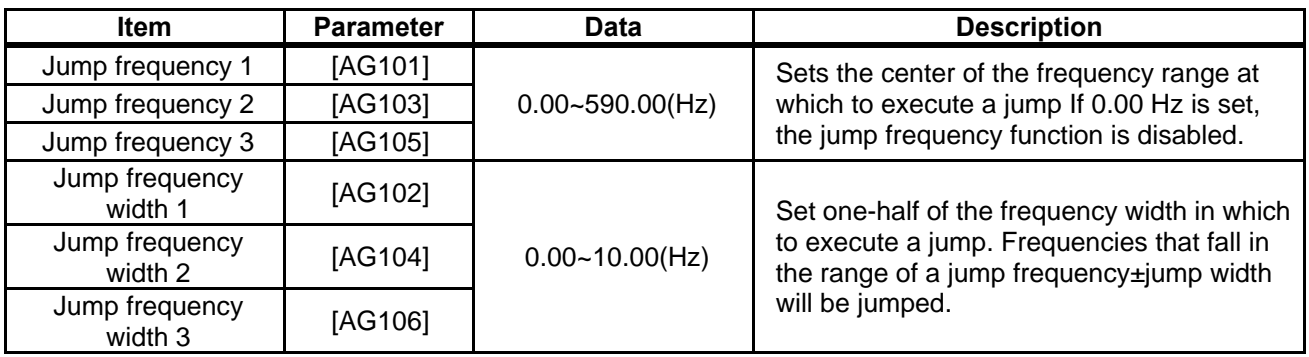

### Setting examples

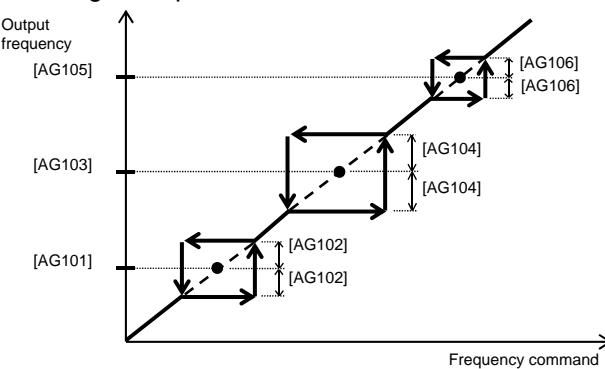

## **12.16.8** Detecting speed deviation error

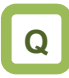

- How to check whether the system is operating as specified
- How to display an error signal when the motor is not operating as specified.

# A

- The speed deviation error detection function judges that the deviation is excessive if the deviation between the frequency command and the feedback speed becomes large.
- This function operates when other than "0.0" is specified for [bb-83] Speed deviation error detection level setting.

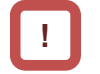

- To use this function, speed feedback by the encoder is required.
- Speed deviation is the difference between [dA-12] Output frequency monitor and [dA-08] Detected frequency monitor.
- When the absolute value of speed deviation has exceeded [bb-83] Speed deviation error detection level and [bb-84] Speed deviation error detection time has elapsed, it is judged as a speed deviation error.
- If "00: Warning" is specified for [bb-82] Operation for speed deviation error, the inverter turns on the Output terminal function 041 [DSE] with a speed deviation error.
- If "01: Error" is specified for [bb-82] Operation for speed deviation error, the inverter turns on the Output terminal function 041 [DSE] with a speed deviation error, and trips with [E105] Speed deviation excessive error.

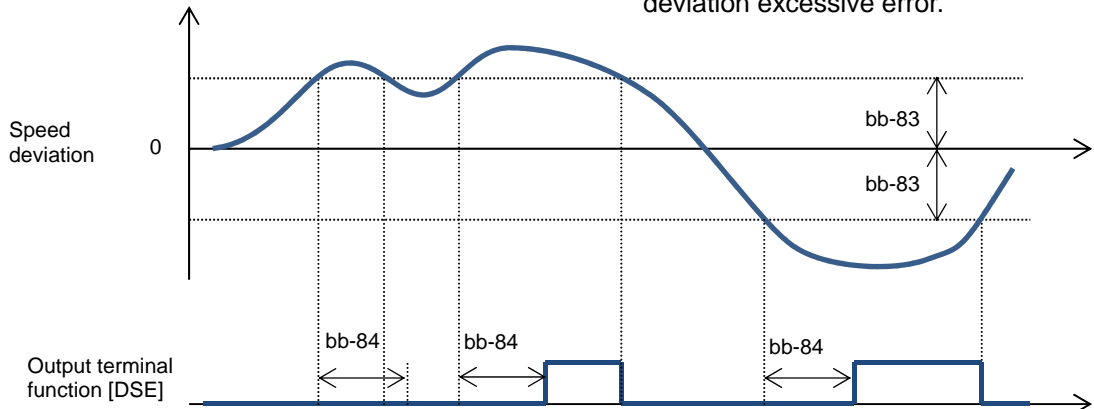

#### **Parameter**

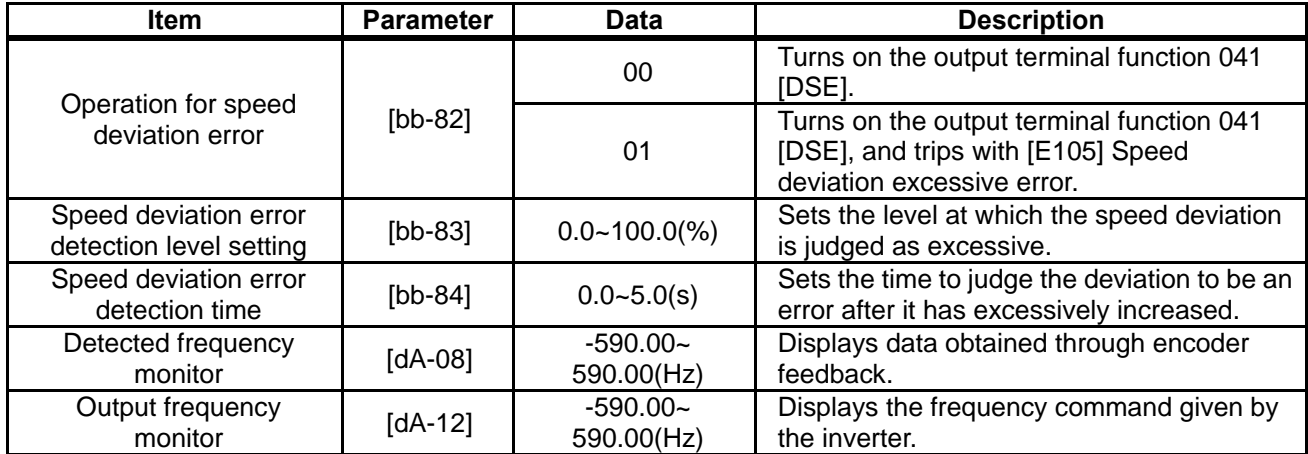
## **12.16.9** Detecting over-speed error

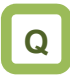

- How to monitor whether the motor is rotating at below the maximum speed
- How to display an error signal when the allowable speed of the system is exceeded

# **A**

- The over-speed error detection function judges that the speed is excessive if the feedback speed exceeds the over-speed level.
- This function operates when other than "0.0" is specified for [bb-80] Over-speed error detection level.

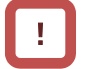

- To use this function, speed feedback by the encoder is required.
- Whether the speed is excessive is determined according to the feedback frequency displayed on [dA-08] Detected frequency monitor.
- When the speed has exceeded [bb-80] Over-speed error detection level and [bb-81] Over-speed error detection time has elapsed, it is judged as an over-speed error.
- When an over-speed error occurs, the inverter trips with [E107] Over-speed error.

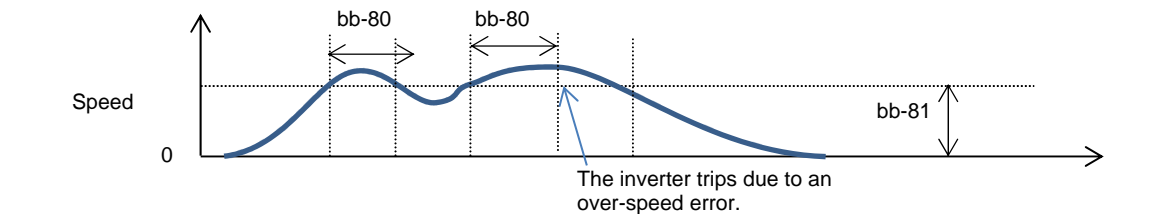

### ■**Parameter**

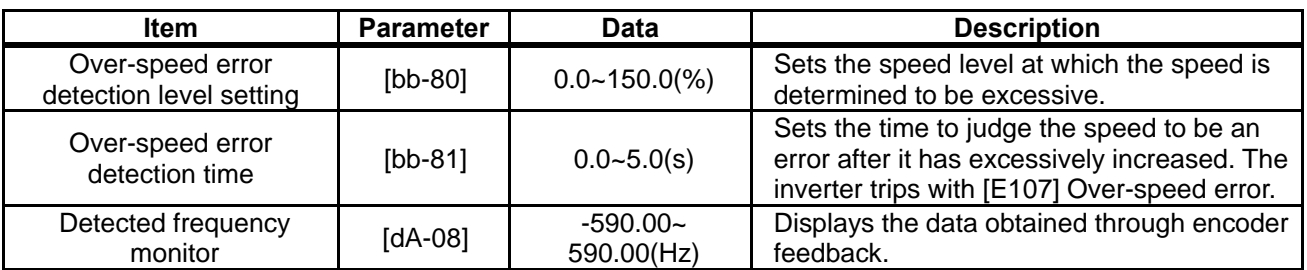

## 12.17 Operating the Inverter in Conjunction with the System

**12.17.1** Using by Switching between Two **Settings** 

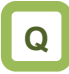

- How to drive two types of motors with different settings.
- How to retain the settings for two types of motors separately.
- How to change the settings all together for a batch production.

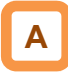

- This function changes the valid parameters by assigning 024[SET] to the input terminal function and turning it on. In conjunction with [SET], the output terminal 012[SETM] is turned on.
- The following is the notation for the parameters that are changed with the [SET] terminal.

Example of the Common Settings

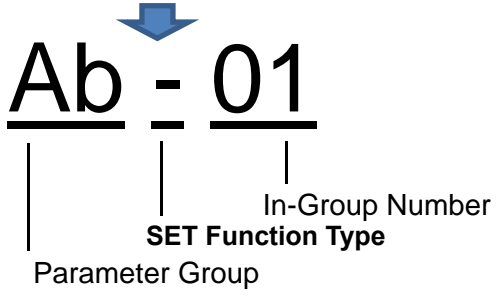

**!**

- The [SET] terminal can be switched while the output of the inverter is blocked. If it is being switched during the output, it is switched after the output blockage.
- Even if you want to switch the [SET] terminal for immediate operation, take more than 1 s for the switching time.
- **Example of the First Setting**

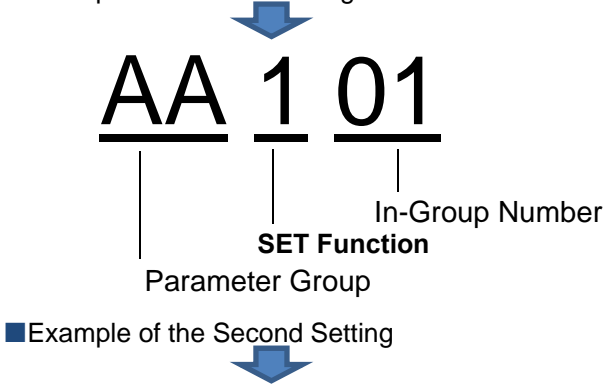

AA 2 01 Parameter Group **SET Function Type** In-Group Number

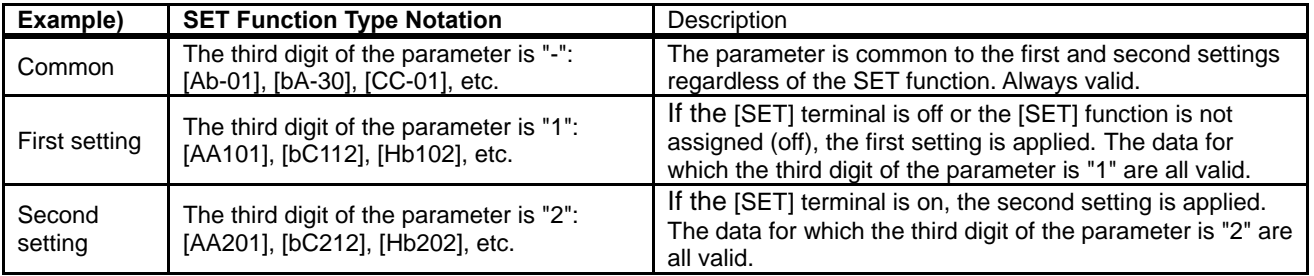

## **Parameters**

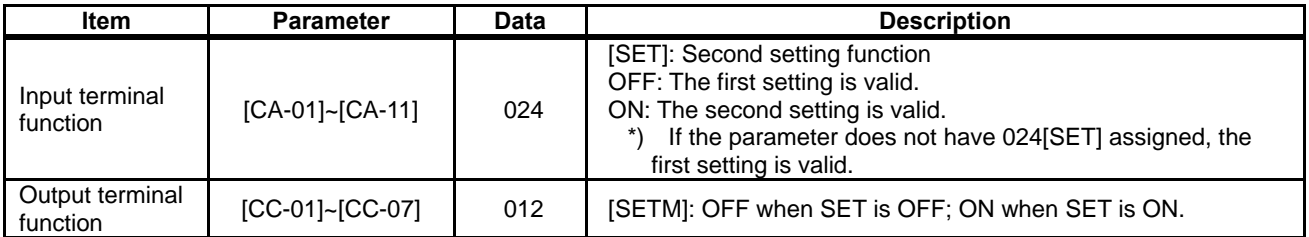

## **12.17.2** Switching to a Commercial Power Supply (Commercial Switching)

# **Q**

- How to start the motor with the inverter and drive it with a commercial power supply.
- How to switch between the drive with a commercial power supply and drive with the inverter.

# **A**

- This function can be used to drive the acceleration/deceleration with the inverter and drive in a constant speed with a commercial power supply for a system where the load inertia moment is large.
- If the 035[CS] terminal is turned from on to off with the status where an operation command is sent, the inverter starts with the frequency matched with the motor rotation speed in free-running after the retry waiting time [bb-26]. (Starting the frequency matching.)

# **!**

The operation at the [CS] terminal is similar to the case when starting the frequency matching is selected. Starting at 0 Hz may occur when: 1. The output frequency is equal to or less than one-half of the base frequency.

2. The induced voltage of the induction motor decays early

- 3. The lower limit frequency for the frequency matching [bb-42] is set and a speed not more than the set speed is detected.
- For the frequency matching, extend the retry waiting time [bb-26] when the overcurrent trip occurs.
- The operation can be also restarted automatically when the power is turned on. In this case, the reset restart function is used. For more information, refer to "12.14 Changing the Start Mode".

- For the behavior of the commercial switching, refer to the following sample connection diagram for the commercial switching operation and timing.
- Use light electrical relays for FWY, RVY, and CSY. The following sequence is a reference diagram for timing.

Take a mechanical interlock for MC3 and MC2. Otherwise, you run the risk of damage to the inverter.

• Since the commercial circuit does not operate either when the earth leakage circuit breaker (ELCB) trips, connect the commercial circuit of another system to MC2 if the backup is required.

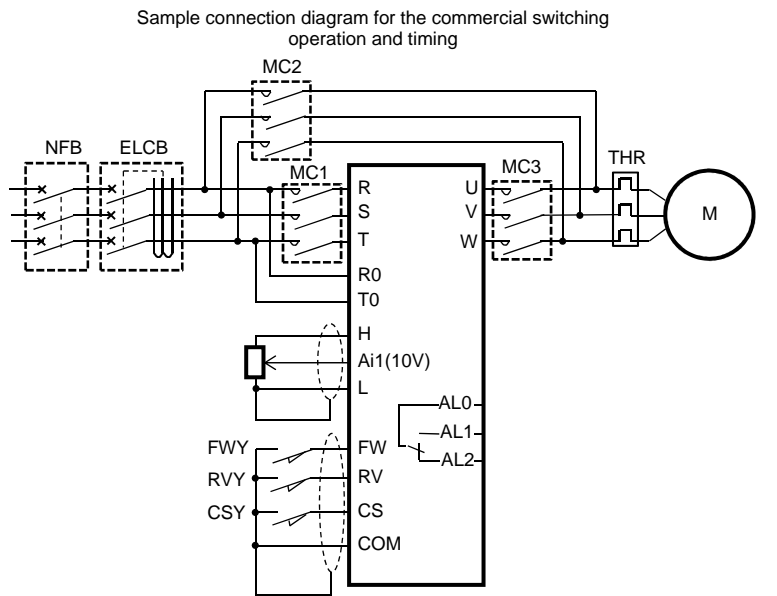

Example of timing from INV to the commercial operation

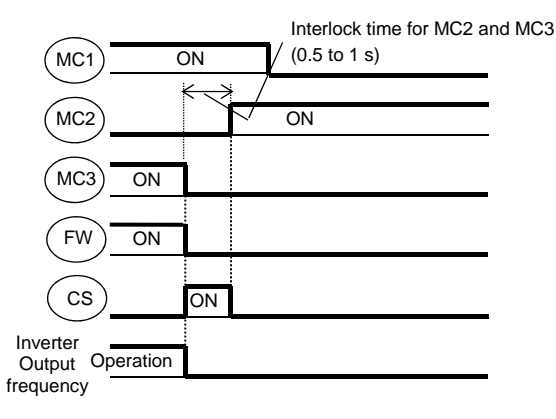

Example of timing from the commercial operation to INV

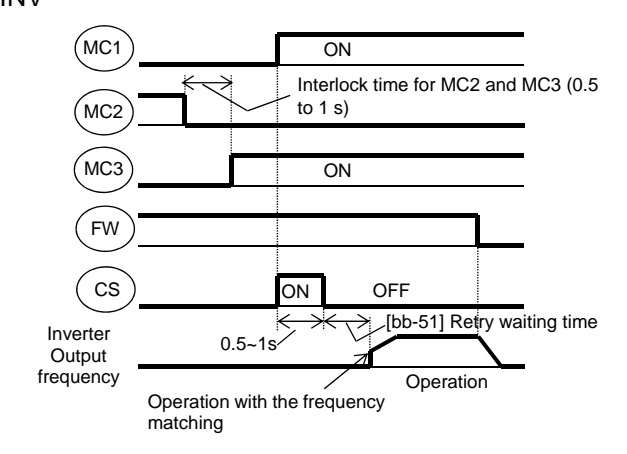

#### **Parameters**

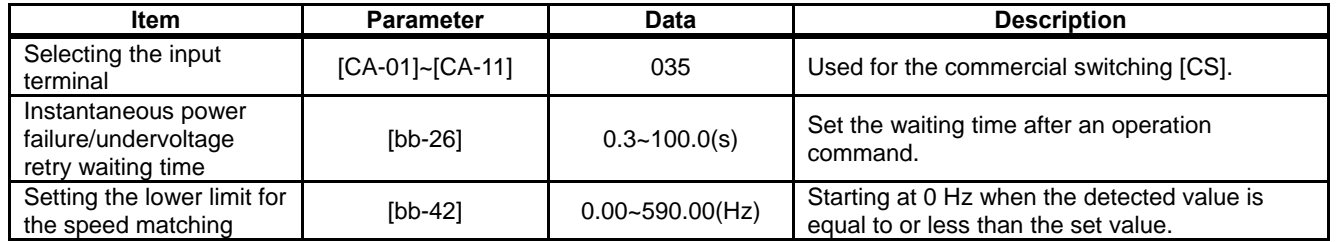

## **12.17.3** Jogging/Inching Operation

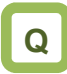

- How to drive a motor gradually.
- How to perform an inching operation.

# **A**

This function allows you to fine-tune the position where a motor stops.

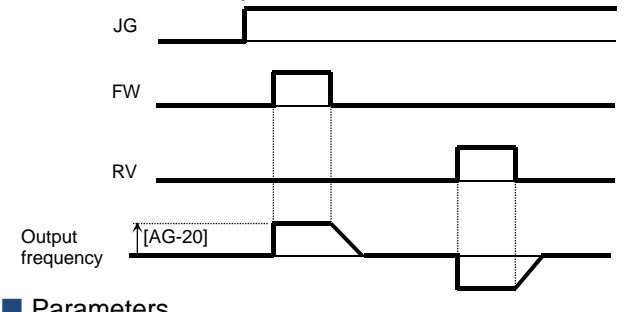

**!**

- The jogging operation is likely to trip due to its direct-on operation. Adjust the setting value for the jogging frequency [AG-20] so that the inverter does not trip.
- For the jogging operation, set the [AA111] operation command selection to 00, turn on the 029[JG] terminal and then put the [FW]/[RV] terminal. The operation is not allowed with the [JG] terminal alone.
- When  $[AG-21] = 00$ , 03 for the free-running at the time of the stop, the operation settings for free-running is required.
- When  $[AG-21] = 02$ , 05 for the DC-braking at the time of the stop, the settings for the DC-braking function is required. Refer to "12.15 Changing the Stop Mode" respectively.

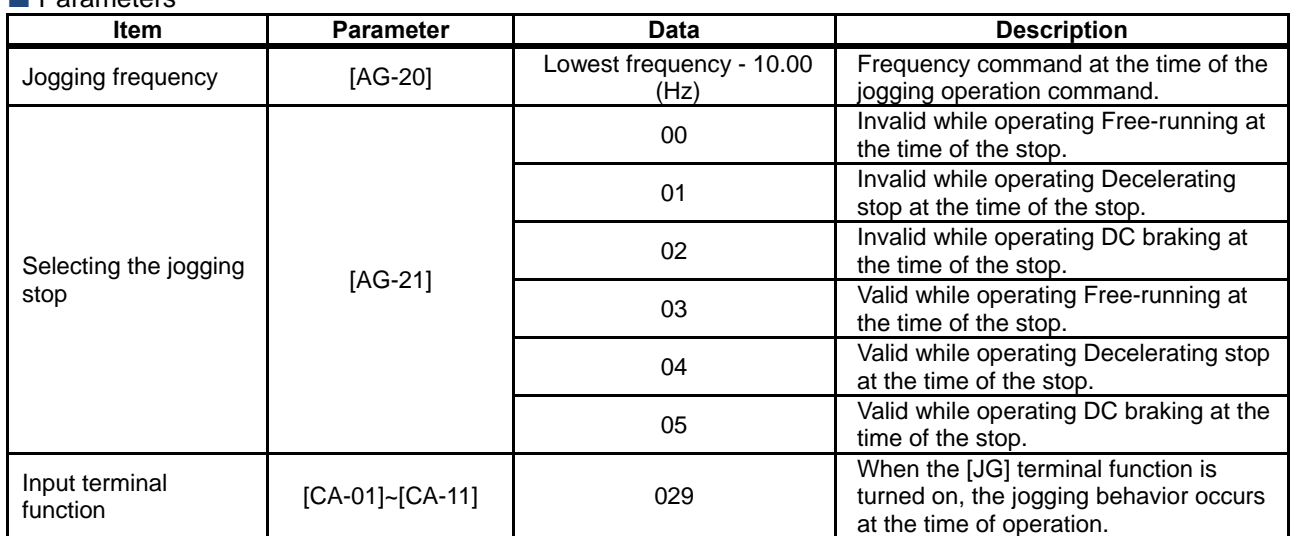

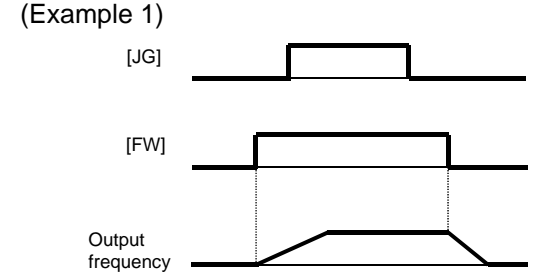

When the setting for the jogging selection [AG-21] is 00, 01 or 02, the jogging behavior does not occur if the [FW] signal is turned on first.

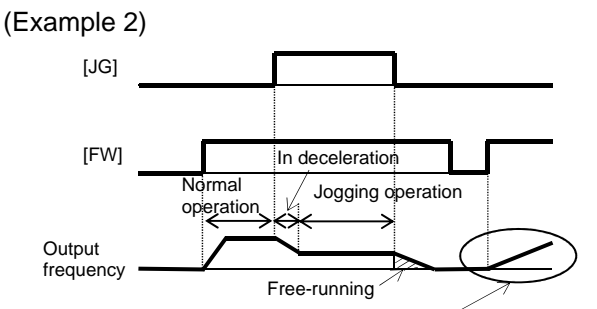

After the free-running is released, acceleration occurs according to the settings for restart [bb-57].

When the setting for [AG-21] is 03, 04 or 05, the jogging behavior occurs if the [FW] signal is turned on first. However, if the [JG] signal is turned off first, the free-running stop occurs.

## **12.17.4** Performing the Brake Control

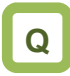

• How to perform the operation sequence using a brake.

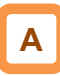

- Function to control the external brake used in a lifting system, etc. by the inverter. Changing the brake controlling function selection [AF130] enables you to select between two types of control methods.
- 1. Brake control 1: [AF130] = 01 or 02 Releases and checks the brake while outputting the frequency.
- 2. Brake control 2: [AF130] = 03 Controls the brake in conjunction with the servo lock control.
- **Brake Control 1**
- Available in those instances where the operations vary for lifting and lowering since different operations can be set for forward and reverse rotations.
- The 037[BRK] brake release signal for the output terminal function and the 037[BOK] brake check signal for the input terminal function are available.
- $[AF130] = 01$ : For the brake control function, the following parameters are valid.

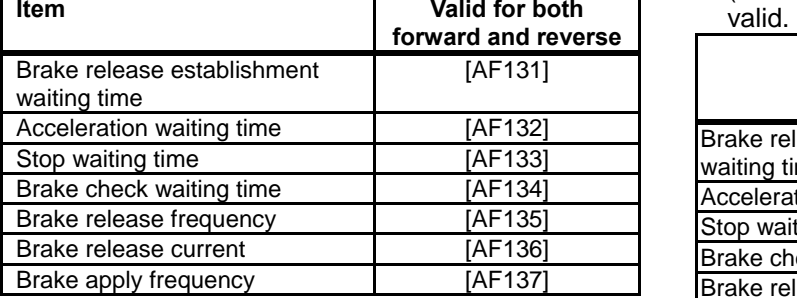

**!**

- For using the brake control function, we recommend using controls that generate high torque when the control system [AA121] is started such as:
	- 08: Sensorless vector control,
	- 09: 0 Hz range sensorless vector control or
	- 10: Vector control with sensor.
- When an error occurs in the brake sequence, the inverter trips [E036], the brake control fault signal 038[BER] for the output terminal function is output.
- For the brake control, a trip occurs in the following cases.
	- After the brake release establishment waiting time, the output current was less than the release current.
	- When the brake check signal 037[BOK] is used, [BOK] was not turned on within the brake check waiting time at start-up.
	- When the brake check signal 037[BOK] is used, [BOK] was not turned off within the brake check waiting time at stop.
	- When the brake check signal 037[BOK] is used, the brake release signal 037[BRK] was being output, but [BOK] was turned off.
- [AF130] = 02: For the brake control function (forward/reverse), the following parameters are

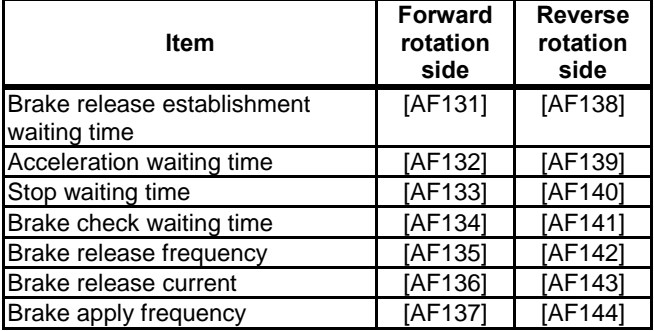

## **Brake Control 1 Function (with the [BOK] Setting)**

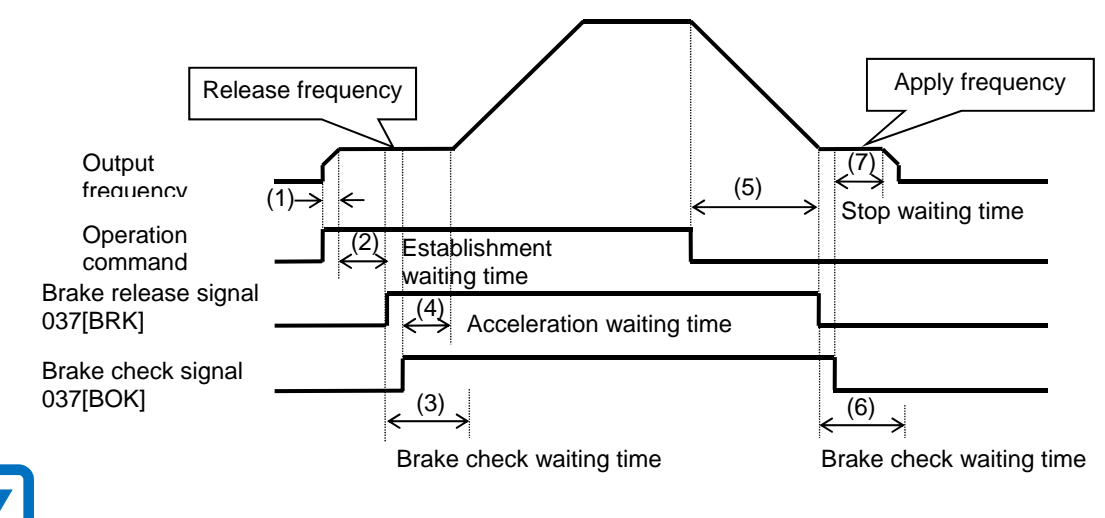

**マ** (1)

Once the inverter receives an operation command, it starts the output and accelerate to the release frequency.

 $(2)$  When the brake release establishment waiting time passes after the release frequency is reached, the inverter outputs the brake release signal 037[BRK].

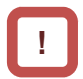

At this time, if the output current is less than the current set for the release current, the brake release signal is not output and the trip occurs with the [E036] brake error outputting the brake fault signal 038[BER].

## (3)

The operation varies depending on whether the brake check signal 037[BOK] is set to the input terminal function.

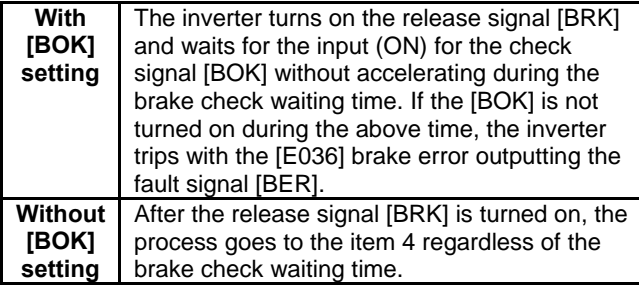

 $(4)$  If the brake check signal [BOK] is not selected, when the brake release signal is output, the inverter starts accelerating again to the set frequency after the acceleration waiting time passes.

Once the operation command is turned off, the inverter decelerates to the brake apply frequency and turns off the brake release signal [BRK]. (5)

(6)

The operation varies depending on whether the brake check signal 037[BOK] is set to the input terminal function.

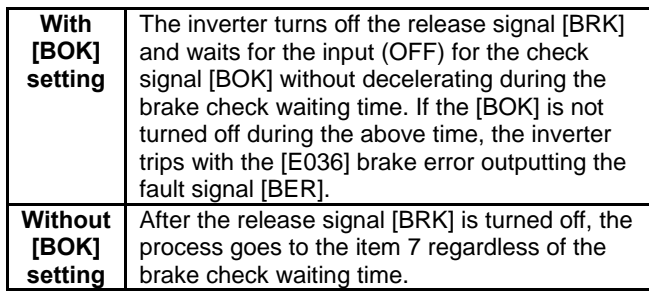

The operation varies depending on whether the brake check signal 037[BOK] is set to the input terminal function. (7)

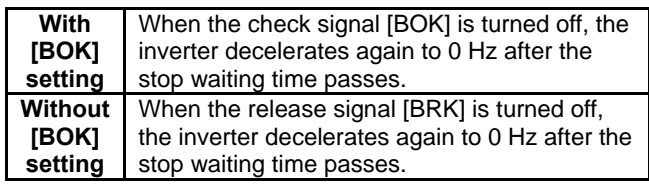

If the operation command is the forward command, the parameters on the side of the forward rotation are adopted; if it is the reverse command, those on the side of the reverse rotation are adopted.

**!**

Setting Items Required for the Brake Control 1 Function

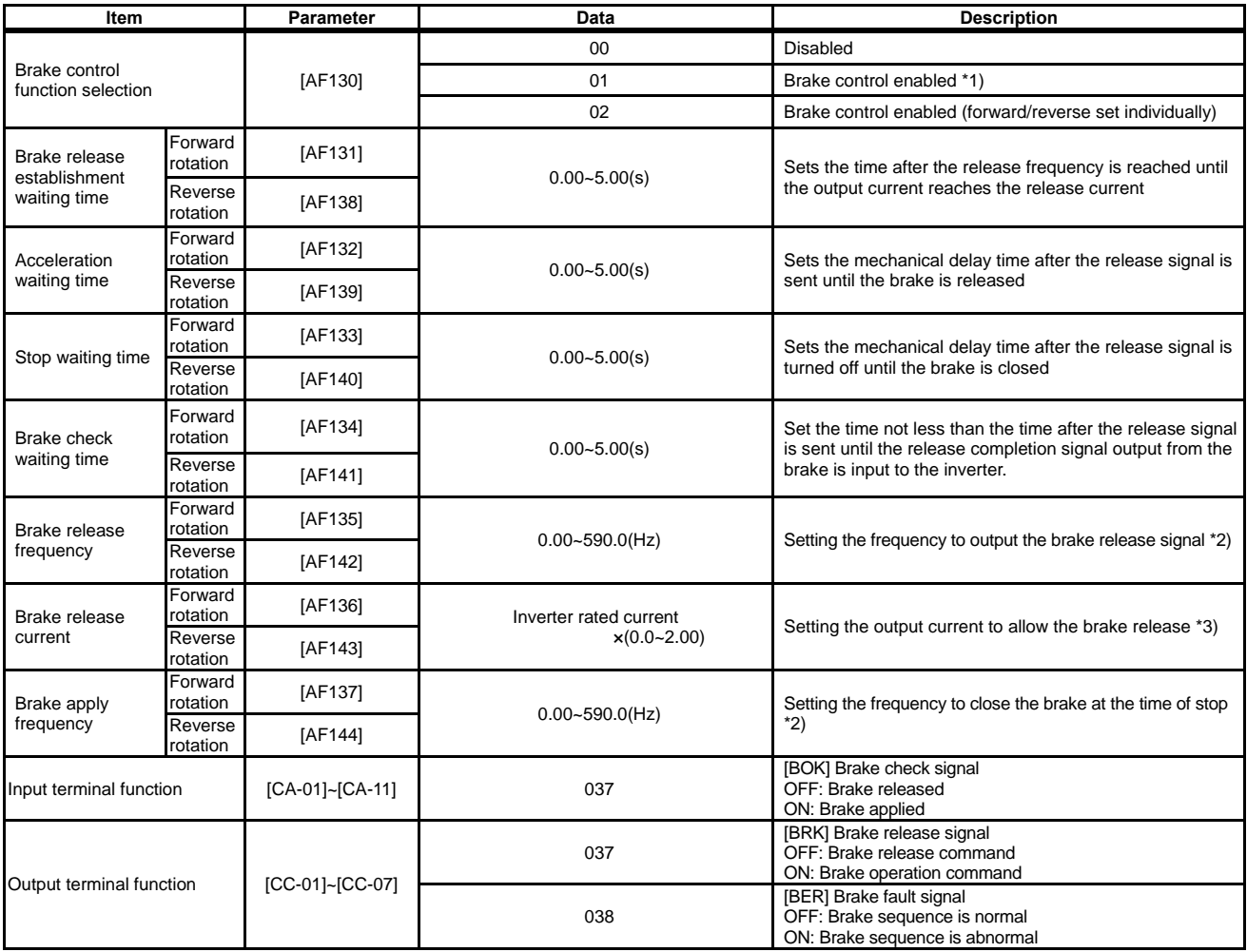

\*1) If  $[AF130] = 01$ , the forward rotation settings, [AF131] to [AF137] are valid for both the forward and reverse rotations.

\*3) Note that a low value for the setting may generate sufficient torque when releasing the brake.

\*2) Set the time greater than the value of the minimum speed [Hb130].

## Brake Control 2

- The brake control by managing time is available.
- The 037[BRK] brake release signal for the output terminal function and the 037[BOK] brake check signal for the input terminal function are available.
- $[AF130] = 03$ : For the brake control function 2, the following parameters are valid.

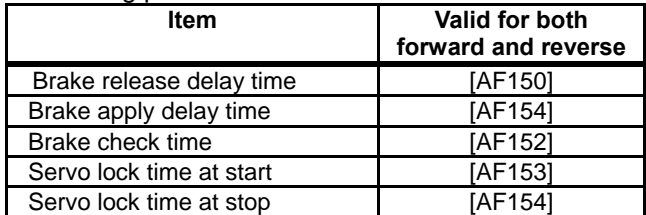

## **Brake Control 2 Function**

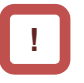

- Since the brake control 2 generates the servo lock status when the brake is on, use 09: zero speed range sensorless vector control or 10: vector control with sensor for the [AA121] control method.
- Selecting the control methods other than the above will replace the operation part of the servo lock with the DC braking operation.
- For the brake control 2, an error occurs with a trip in the following cases.
	- When the brake check signal 037[BOK] is used, [BOK] was not turned on within the brake check waiting time at start-up.
	- When the brake check signal 037[BOK] is used, [BOK] was not turned off within the brake check waiting time at stop.
	- When the brake check signal 037[BOK] is used, the brake release signal 037[BRK] was being output, but [BOK] was turned off.

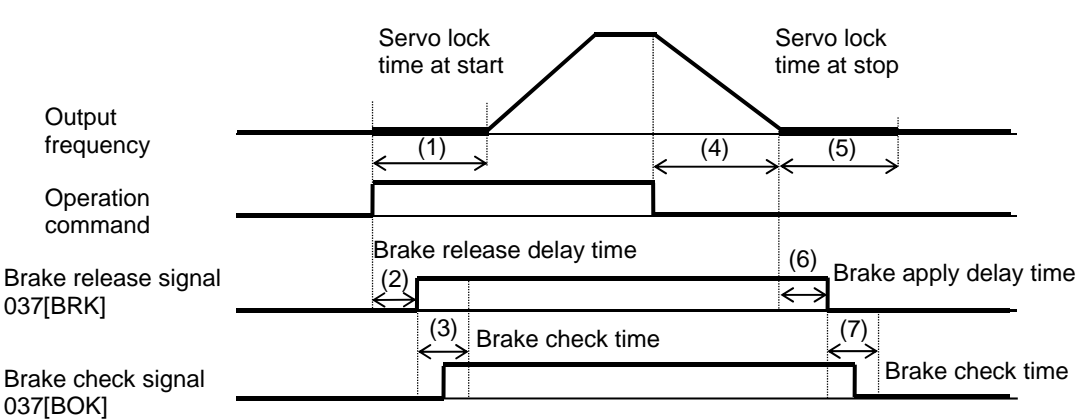

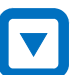

(1)

The inverter starts the output and performs the servo lock for the servo lock time at start. (If the [AA121] control method is neither 09: zero speed range sensorless vector control nor 10: vector control with sensor, the DC braking is applied.)

## (2)

After the brake release delay time passes, the brake release signal 037[BRK] is turned on.

 $(3)$  The operation varies depending on whether the brake check signal 037[BOK] is set to the input terminal function.

After the servo lock time at start passes, there is an acceleration.

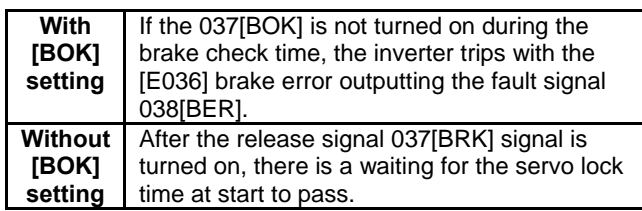

Once the operation command is turned off, the inverter decelerates and perform the servo lock.  $(4)$ 

The servo lock is kept for the servo lock time at stop. (5)

(6)

After the brake apply delay waiting time passes, the brake release signal 037[BRK] is turned on.

The operation varies depending on whether the brake check signal 037[BOK] is set to the input terminal function. (7)

There is a waiting for the servo lock time to pass.

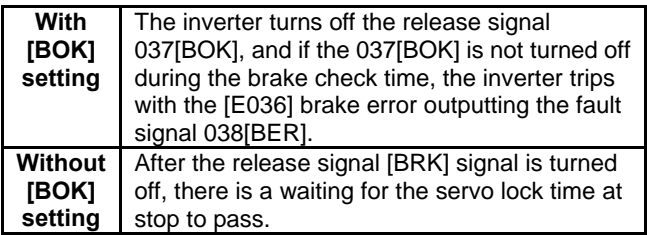

### ■Setting Items Required for the Brake Control 2 **Function**

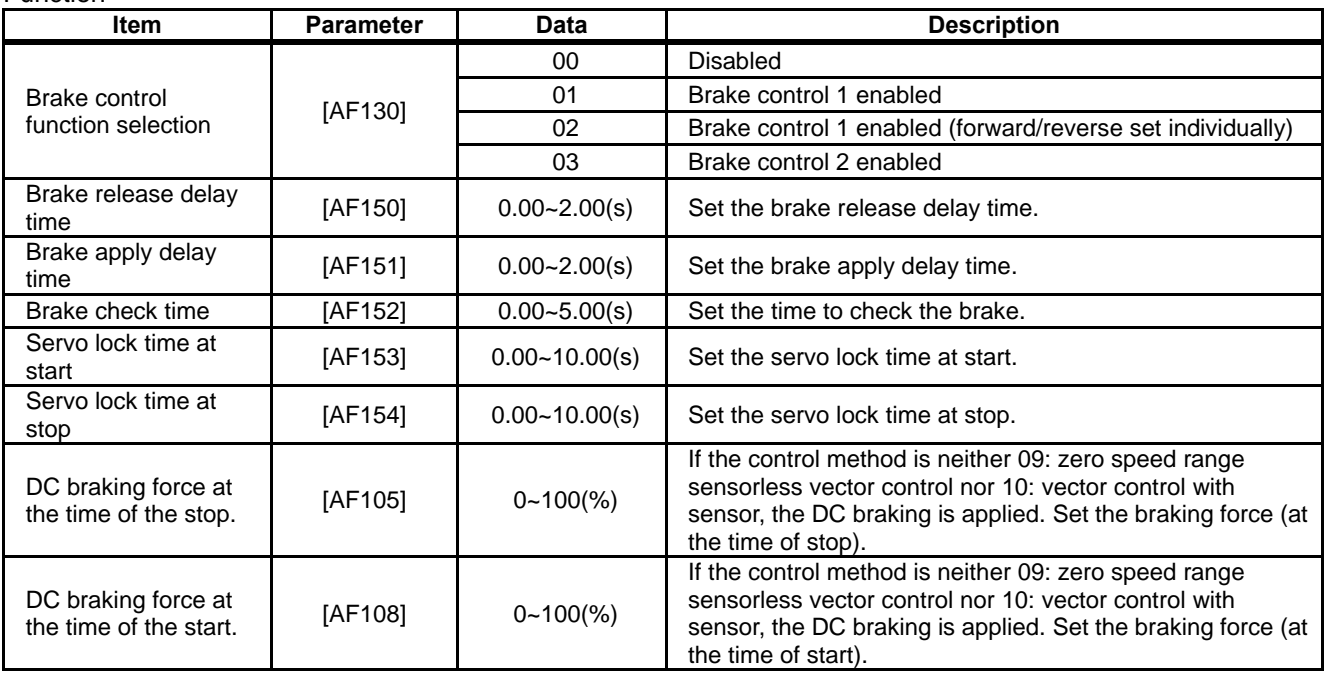

## **12.17.5** Performing the Contactor Control

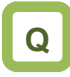

- How to perform the operation sequence using a contactor.
- How to involve a contactor on the output side for the control.
- How to save energy by controlling the contactor on the input side.

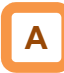

- For performing the contactor operation, set the [AF120] contactor control selection to 01.
- The 039[CON] contactor control signal for the output terminal function and the 112[COK] contactor check signal for the input terminal function are available.

**!**

- The contactor control requires this function because operating a contactor during the inverter output generates a surge causing damage to the inverter.
- When an error occurs in the contactor sequence, the inverter trips at [E110].
- For the contactor control, a trip occurs in the following cases.
	- When the contactor check signal 112[COK] is used, [COK] is not turned on within the contactor check time at start-up.
	- When the contactor check signal 112[COK] is used, [COK] is not turned off within the contactor check time at stop.
	- When the contactor check signal 112[COK] is used, [COK] is turned off while the contactor control signal 039[CON] is on

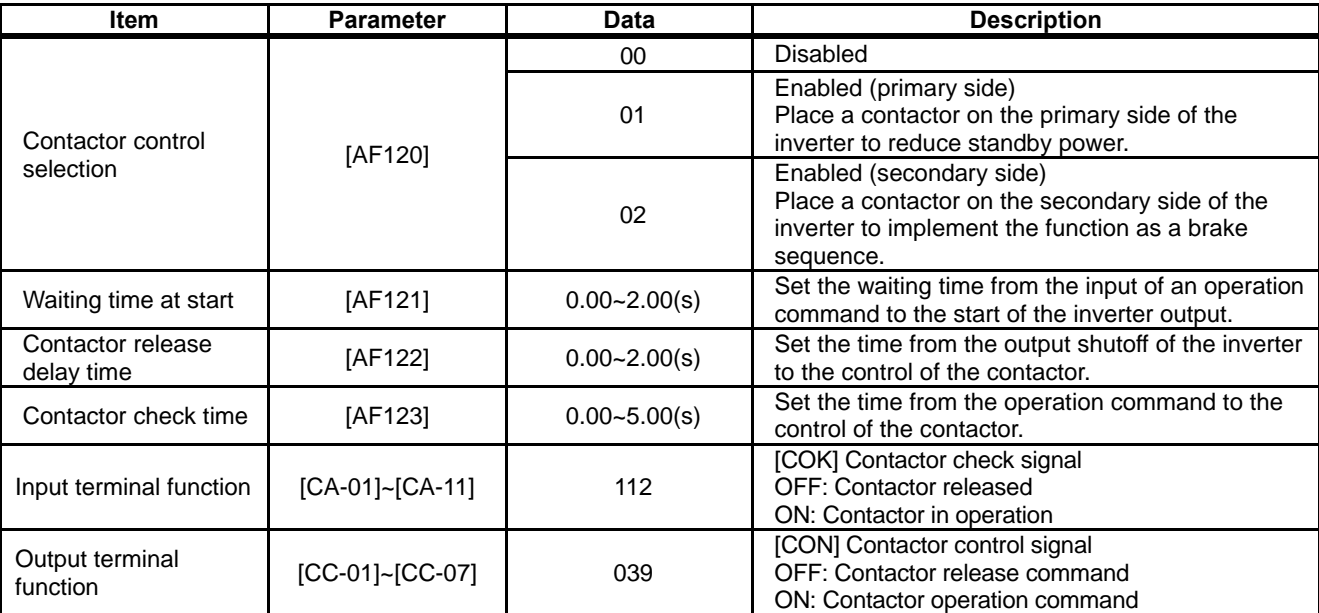

■Setting Items Required for the Contactor Control Function

**Example of Energy Saving on the Primary Side Contactor** 

(AF120 = 01: Enabled (Primary Side)

- Reduce standby power in combination with the control power supply DC24V input.
- Connecting the auxiliary contact MC for the main circuit power supply to the setting terminal of the output terminal function [CON] shuts off the power input to the inverter main circuit while the inverter output is suspended to implement the operation sequence for energy saving.

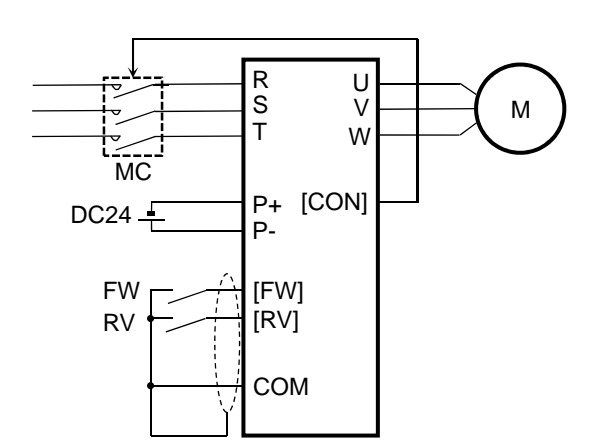

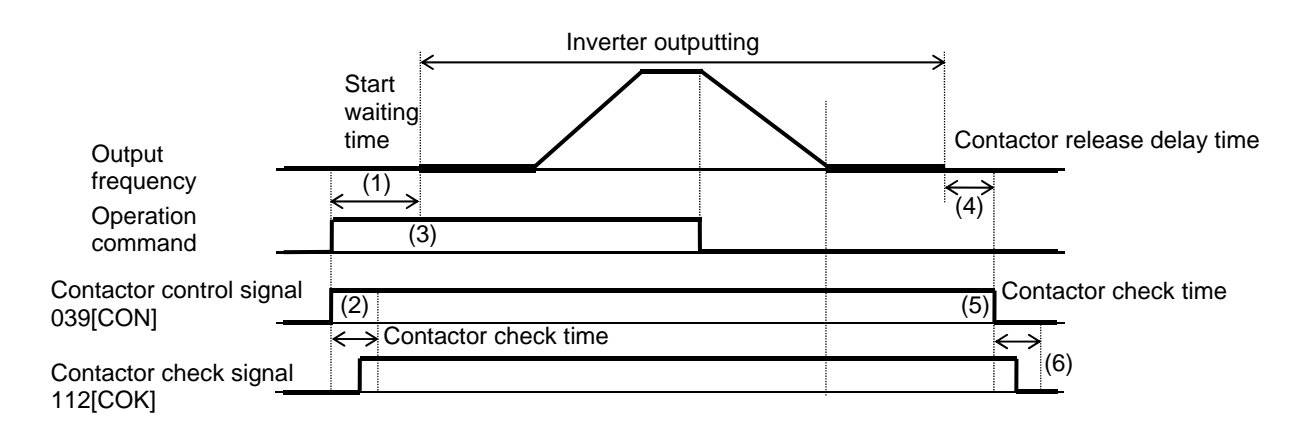

# **マ** (1)

The inverter waits for the output until the start waiting time passes.

 $(2)$  It turns on the contactor control signal 039[CON] at the same time.

The operation varies depending on whether the contactor check signal 112[COK] is set to the input terminal function.

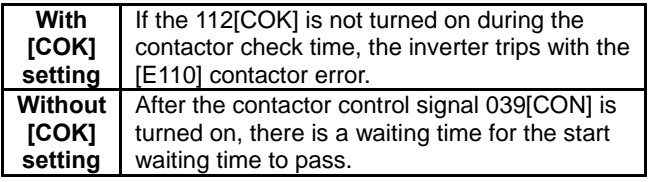

 $(3)$  After the start waiting time passes, there is an acceleration.

 $(4)$  After the inverter stops the output, there is a waiting time for the contactor release delay time to pass.

 $(5)$  After the contactor release delay time passes, the contactor control signal 039[CON] is turned off.

 $(6)$  The operation varies depending on whether the contactor check signal 112[COK] is set to the input terminal function.

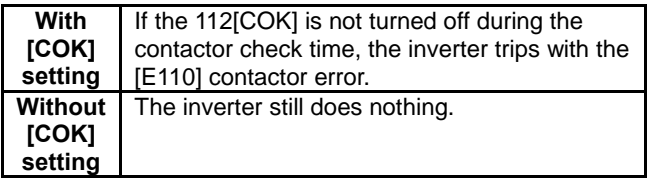

- Example of the Control on the Secondary Side  $(AF120 = 02:$  Enabled (secondary side)
- When Enabled (secondary side) is selected, using in combination with the brake control 2 is available.

 $\left( 6\right)$  After the servo lock time at start passes, there is

an acceleration.

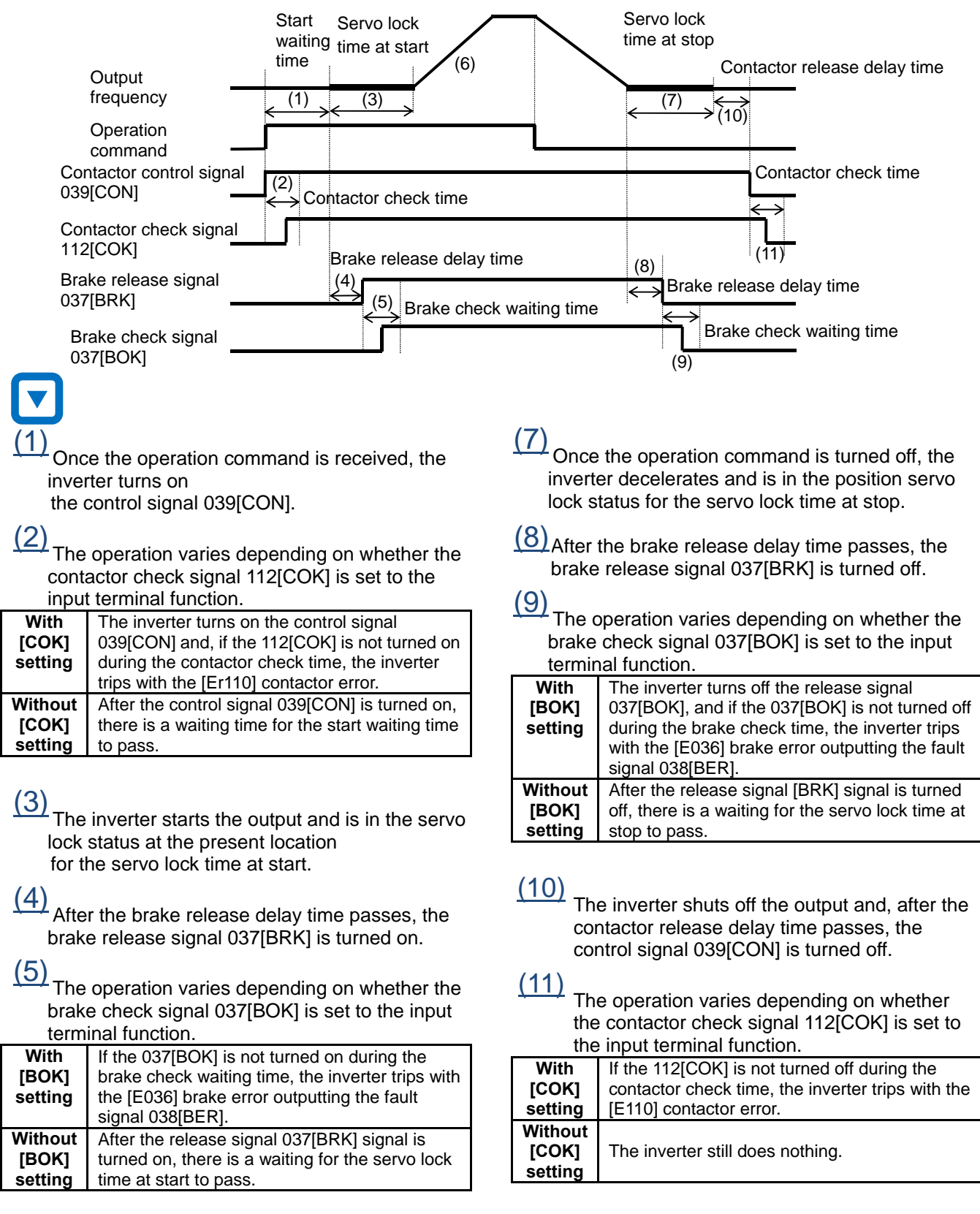

12-17-12

## **12.17.6** Performing the Forced Operation

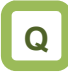

- How to switch to the forced operation mode with the signal input.
- How to fix an operation mode until the power-off.
- How to enter the operation mode using a commercial power supply when the inverter cannot be restarted due to a failure.

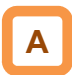

- Performing this function enables the inverter to run in the forced operation mode (Em-Force mode) in which it operates at a constant speed without shutting off the inverter output until the power-off.
- Set the [PA-01] forced operation to enabled 01 and turn on the [EMF] emergency forced operation terminal (input terminal: 105) to enter the forced operation mode.
- The command for the forced operation mode is set with the [PA-02] Em-Force mode frequency setting and the rotation direction command in the [PA-03] Em-Force mode.

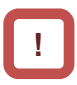

- Once the forced operation mode is turned on, the inverter keeps operating until the power is off.
- When using the forced operation mode, make sure that the system is safe if the operation continues.
- Enabling the overcurrent retry, overvoltage retry, undervoltage retry or instantaneous power failure retry requires a separate setting.
- After the [EMF] emergency forced operation terminal (input terminal: 105) is turned on, the input terminal function except for the following are disabled.

⇒[COK]: Contactor check signal

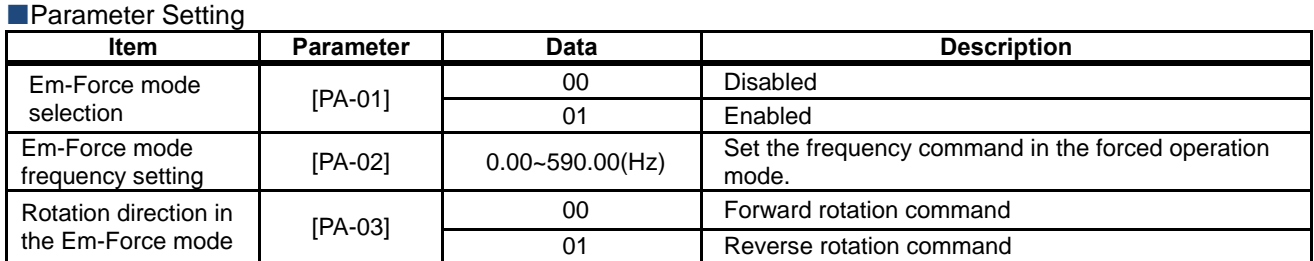

### **Input Terminal Setting**

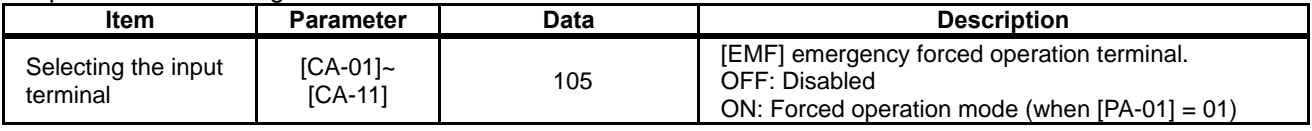

### **NOutput Terminal Setting**

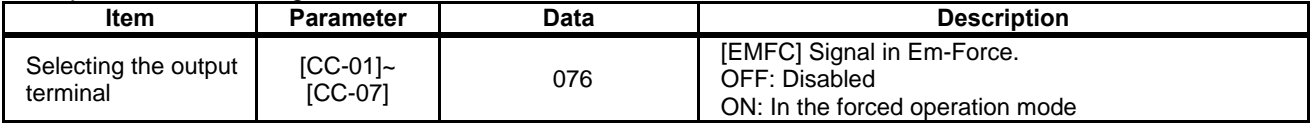

Behavior in the Forced Operation

## **A**

- Turn on the [EMF] emergency forced operation terminal (input terminal: 105) to enter the forced operation mode. Behavior in the Forced Operation<br>
A<br>
Turn on the [EMF] emergency forced operatic<br>
terminal (input terminal: 105) to enter the forc<br>
operation mode.<br>
The inverter performs the output at the freque<br>
set to the [PA-02] Em-For
- The inverter performs the output at the frequency setting and rotation direction set to the rotation<br>direction command in the [PA-03] Em-Force mo<br>until the power-off. direction command in the [PA-03] Em-Force mode until the power-off. Force mode fre<br>rection set to the<br>the [PA-03] Em on the [EMF] emergency forced operation<br>nal (input terminal: 105) to enter the forced<br>ation mode.<br>nverter performs the output at the frequency<br>of the [PA-02] Em-Force mode frequency<br>ig and rotation direction set to the rot

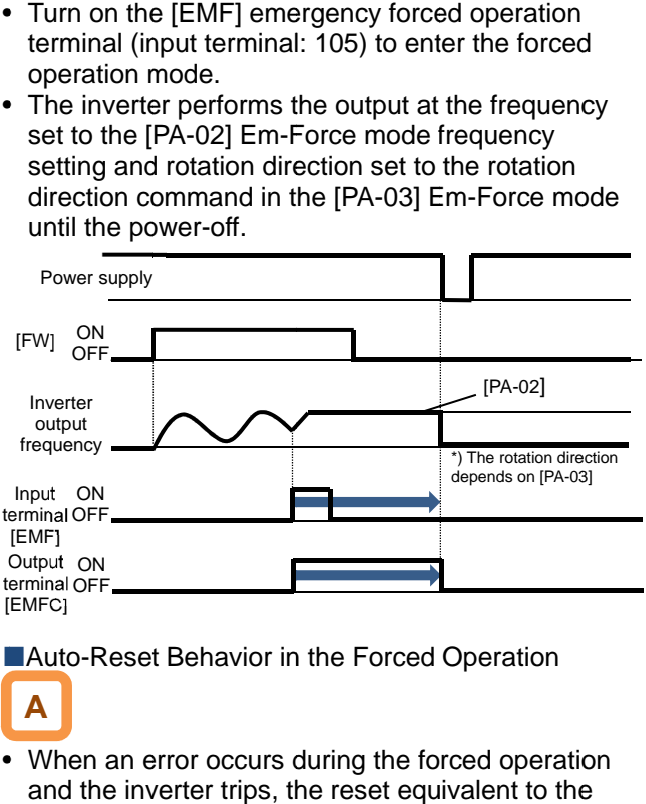

**Auto-Reset Behavior in the Forced Operation** 

# **A**

• When an error occurs during the and the inverter trips, the reset equivalent to the one at power on Reset Behavior in the Forced Operation<br>Pan error occurs during the forced operation<br>the inverter trips, the reset equivalent to<br>the power-on is performed. forced operation in the Forced Operation<br>is during the forced operation<br>the reset equivalent to the

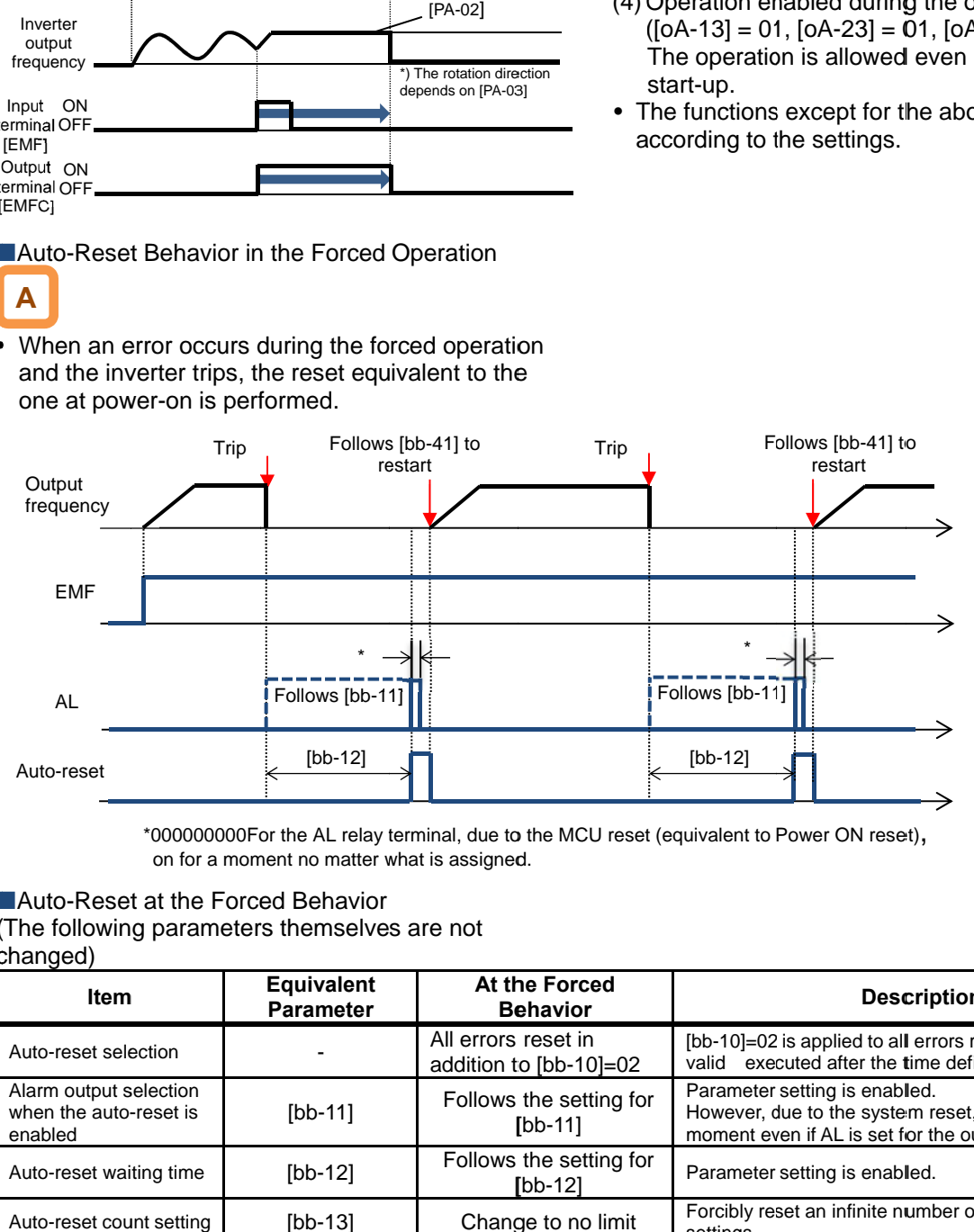

\*00000000For the AL relay terminal, due to the MCU reset (equivalent to Power ON reset), on for a moment no matter what is assigned. on for a moment no matter what is assigned.

## **Auto-Reset at the Forced Behavior**

(The following parameters themselves are not (The following parameters themselves

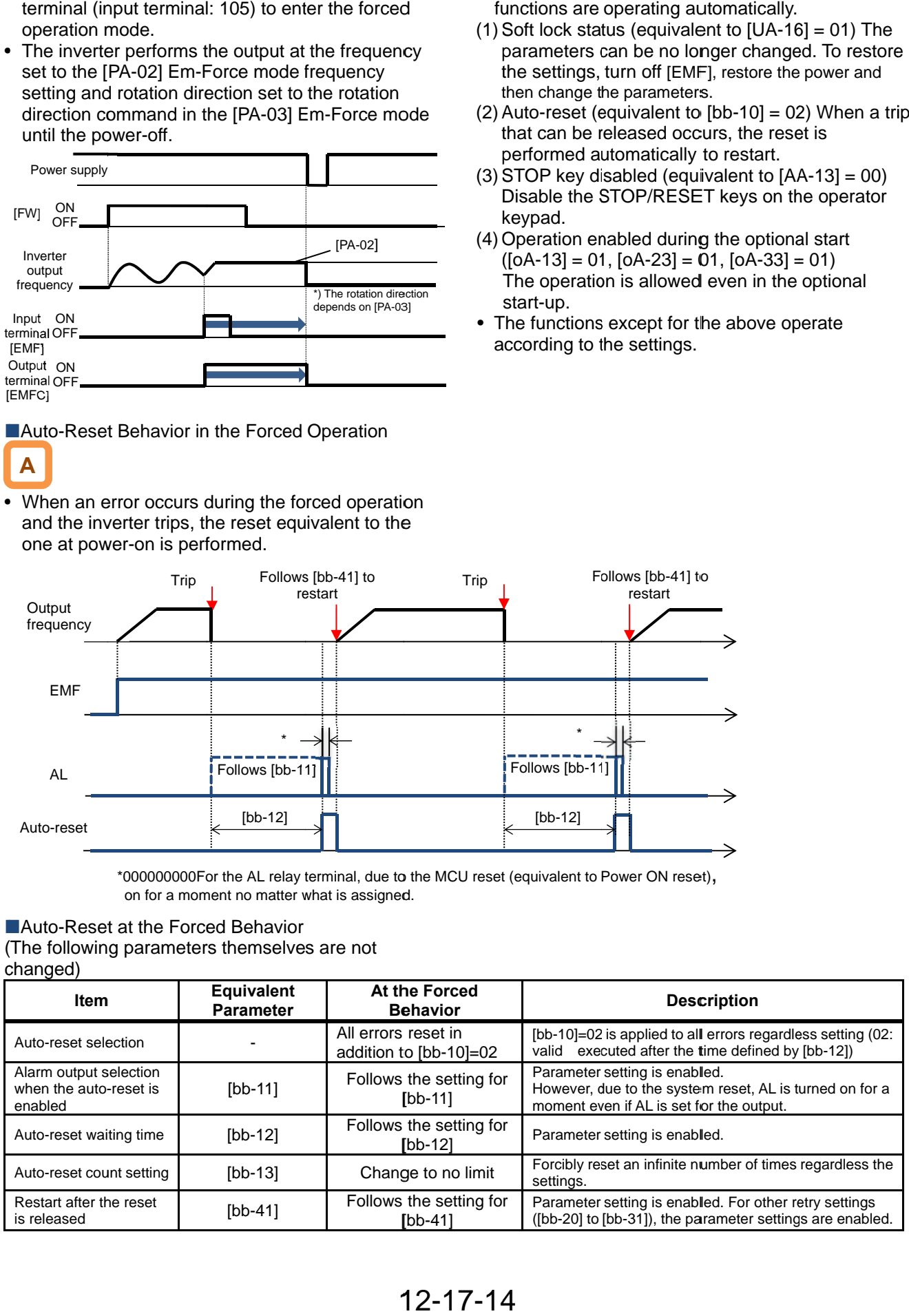

# **!**

- In the forced operation mode, the following functions are operating automatically. functions are operating automatically. In the forced operation mode, the following<br>functions are operating automatically.<br>(1) Soft lock status (equivalent to [UA-16] = 01) The
- parameters can be no longer changed. To restore parameters can be no longer changed. To restore the settings, turn off [EMF], restore the power and then change the parameters. then change the parameters. the settings, turn off [EMF], restore the power and<br>then change the parameters.<br>(2) Auto-reset (equivalent to [bb-10] = 02) When a trip
- Auto-reset (equivalent to  $[bb-10] = 02$ ) W<br>that can be released occurs, the reset is performed automatically to restart.
- $(3)$  STOP key disabled (equivalent to  $[AA-13] = 00$ ) Disable the STOP/RESET keys on the operator keypad. STOP key disabled (equivalent to [AA-13] =<br>Disable the STOP/RESET keys on the oper<br>keypad.<br>Operation enabled during the optional start<br>([oA-13] = 01, [oA-23] = 01, [oA-33] = 01)
- (4) Operation enabled during the optional start The operation is allowed even in the option<br>start-up.<br>• The functions except for the above operate The operation is allowed even in the optional start-up.
- according to the settings. according to the settings.

■Switching to the Commercial Operation (Bypass Mode)

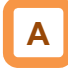

- When the [PA-04] bypass function selection is set to 01: Enabled, switching to the commercial operation mode (bypass mode) is allowed if the specified operation mode is not entered during the forced operation.
- In the bypass mode, [EMBP] bypass mode signal (output terminal: 076) is turned on and the inverter output is shut off.
- For the behavior in the bypass mode, refer to the following sample connection diagram for the commercial switching operation and timing.
- Perform the contactor control based on the [EMBP] bypass mode signal (output terminal: 076).

# **!**

- For using the bypass mode, it is necessary to implement a interlock taking into consideration the operation delay of the contactor when shifting to the commercial operation. •Make sure that the system operation is safe in using the mode.
- The timing of the contactor control can be taken using the [EMBP] bypass mode signal (output terminal: 076) as the contactor control signal. Take a interlock between the contactor on the commercial power supply side and that on the inverter output side.
- Since the commercial circuit does not operate either when the earth leakage circuit breaker (ELCB) trips, connect the commercial circuit of another system to MC2 if the backup is required.

Sample connection diagram when shifting to the commercial operation and timing

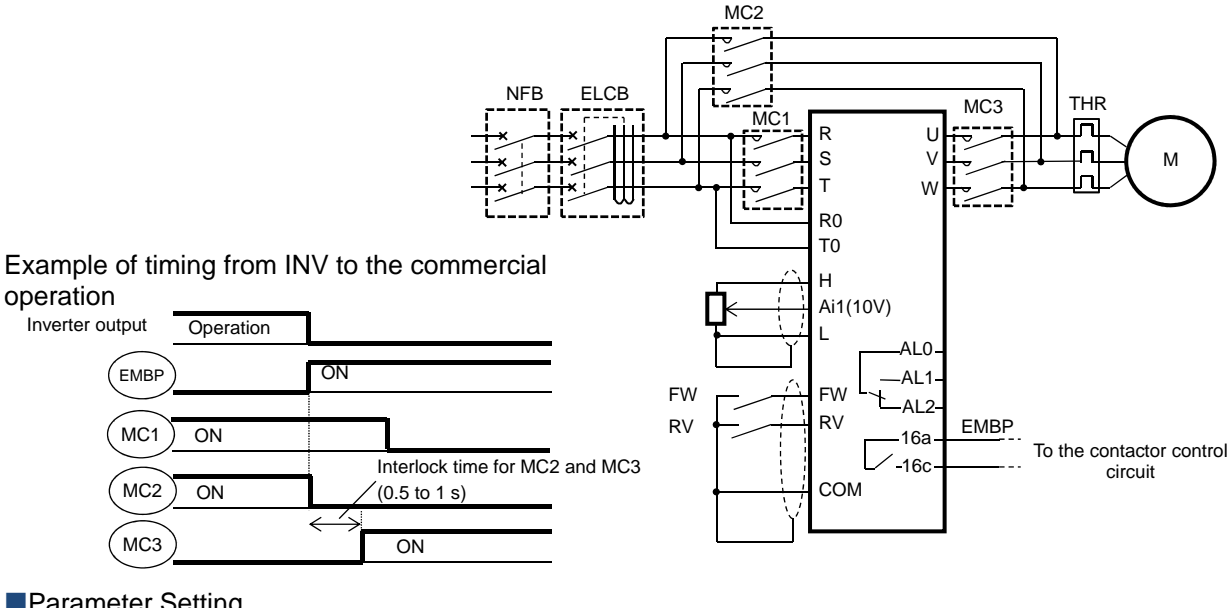

### **Parameter Setting**

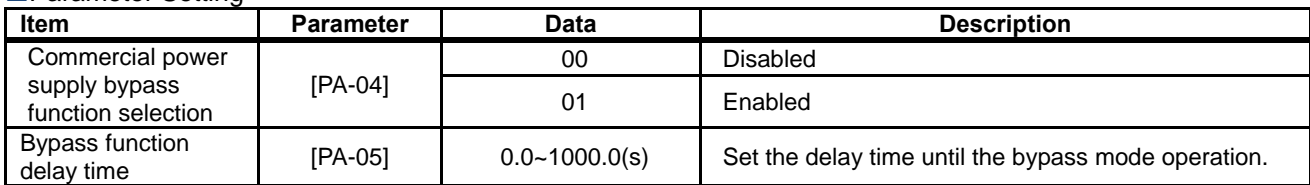

### **Cutput Terminal Setting**

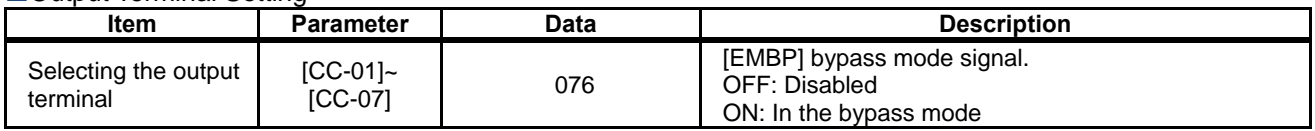

■Decision for Switching to the Bypass Mode

## **A**

When the [PA-04] bypass function selection is set to 01: Enabled, if the [PA-05] bypass function delay time passes during the forced operation without reaching the Em-Force mode frequency setting [PA-02] and the inverter enters the operation ready incomplete status (output terminal [IRDY] is OFF), it operates in the commercial operation mode (bypass mode).

# **!**

- Once the bypass mode is turned on, the inverter keeps shutting off until the power is off.
- While the inverter is operating immediately after the reset, the output terminal [IRDY] is turned off for about a second, however, the bypass mode is not entered for that period.
- ・When frequency doesn't reach to Em-Force mode frequency setting [PA-02] while upper limiter function is activated, accumulation of delay time is added,

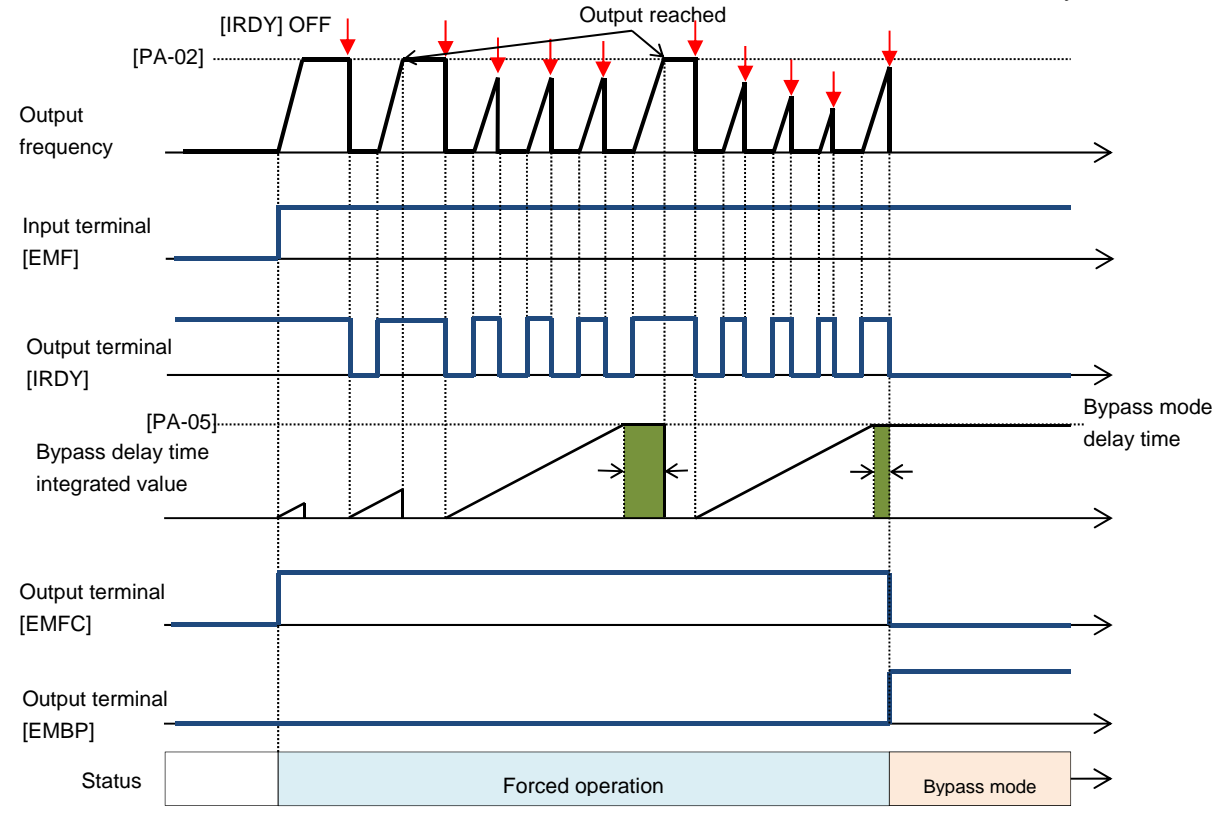

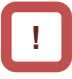

- In the bypass mode, the following functions are operating automatically.
- $(1)$  Soft lock status (equivalent to  $[UA-16] = 01$ ) The parameters can be no longer changed. To restore the settings, turn off [EMF], restore the power and then change the parameters.
- (2) Auto-reset (equivalent to [bb-10] = 00) Auto-reset is disabled.
- $(3)$  STOP key disabled (equivalent to  $[AA-13] = 00$ ) Disable the STOP/RESET keys on the operator keypad.
- (4) Operation enabled during the optional start  $([oA-13] = 01, [oA-23] = 01, [oA-33] = 01)$ The operation is allowed even in the optional start-up.
- The functions except for the above operate according to the settings.

## **12.17.7** Performing the Pulse Train Position **Control**

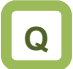

• How to input the pulse train to the feedback option to perform the position control.

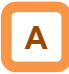

- The pulse train can be input to the SA/SB terminal of the feedback option (P1-FB) to perform the position control.
- In the position control mode, the acceleration/deceleration time is disabled. (The inverter output is performed following the speed command. (refer to the following right.)) The larger the position loop back gain is, the shorter the acceleration/deceleration time becomes.
- Start the input of the pulse train by assigning the 073[STAT] pulse train position command input permission to the input terminal and turning on the terminal.

**!**

- Using this function requires the following settings. - [AA121] Control method 10: Vector control with sensor
	- [AA123] Vector control mode
	- 01: Pulse train position control mode - [ob-10] Pulse train input SA/SB (P1-FB) mode selection

01: Pulse train position command

The speed command in the pulse train position control mode is calculated by the following formula.

Speed 
$$
\frac{P}{2} \times
$$

$$
- \times Kv \times \frac{\text{AP}}{4 \times ENC}
$$

P: Number of motor poles Kv: Position loop gain ENC: Number of encoder pulses ⊿P: Position deviation

• See also "12.9.17 Use Encoder".

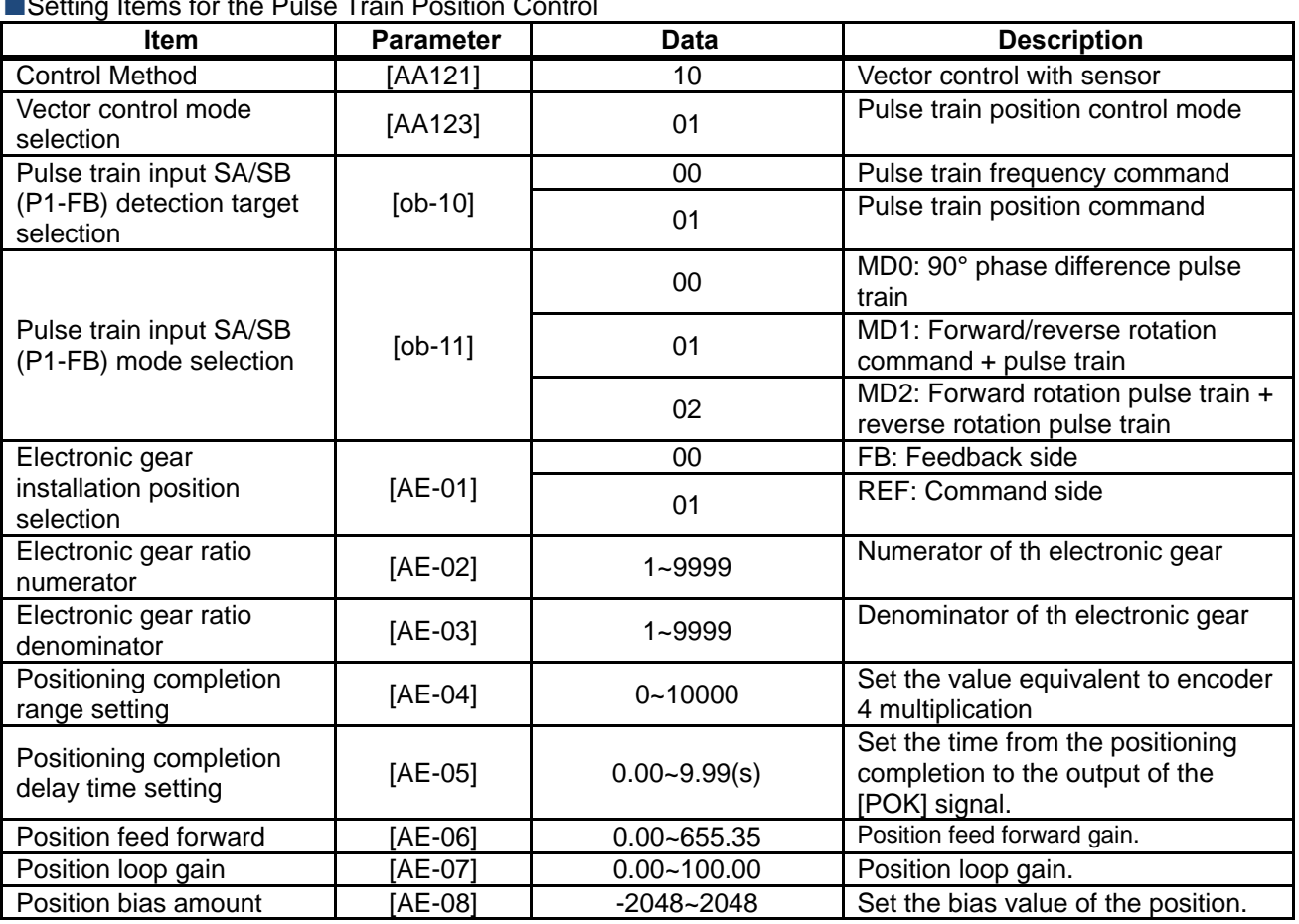

## Setting Items for the Pulse Train Position Control

## ■Setting Items for the Pulse Train Position Control

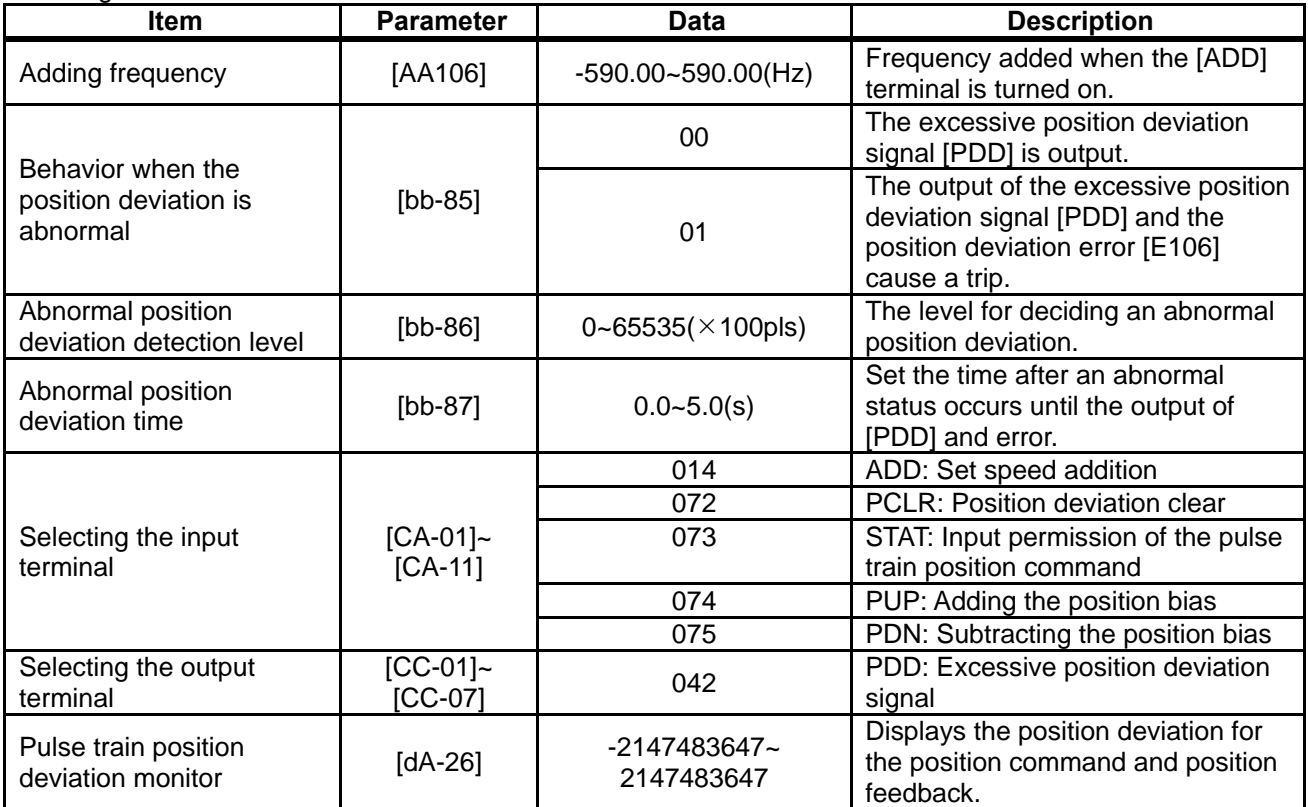

- ■Input Mode for the Pulse Train Position Control
- For more information about the pulse train input mode, refer to the following.
- 1. MD0: 90° phase difference pulse train

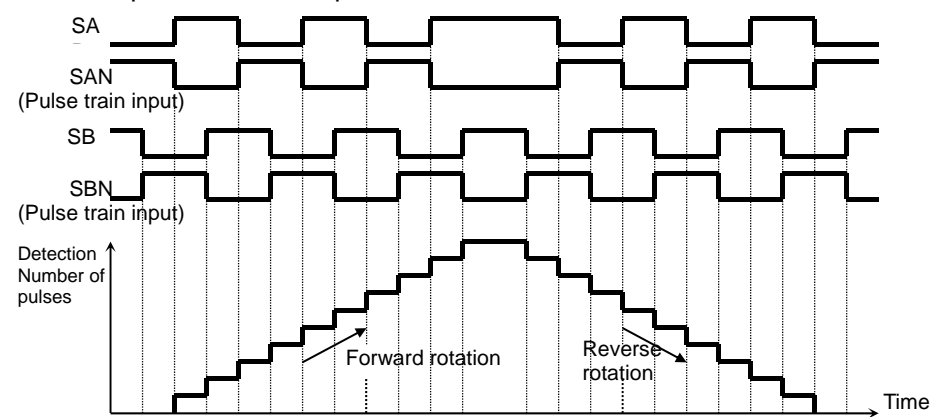

2. MD1: Forward/reverse rotation command + pulse

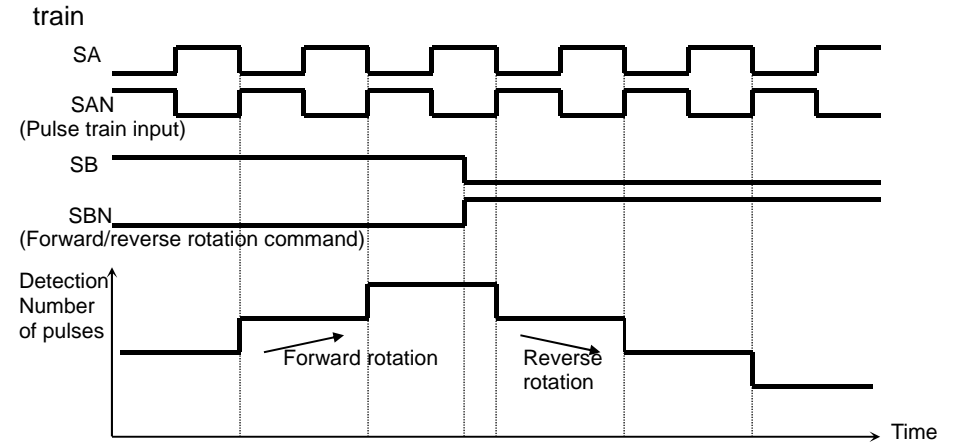

3. MD2: Forward rotation pulse train + reverse rotation pulse train

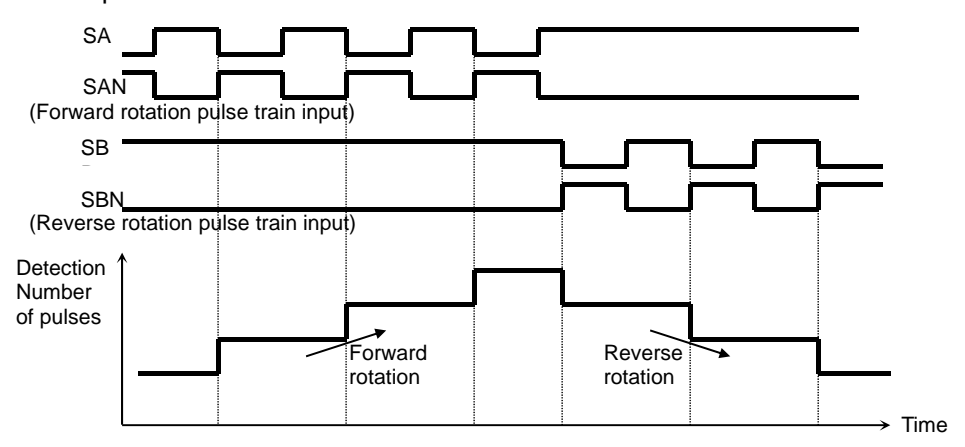

## **Electronic Gear Function**

This function enables you to set the gain for the position command or position feedback to change the rotation ratio of the main and sub motors when performs the synchronous operation.

## $[AE-01] = 00$  (feedback side)

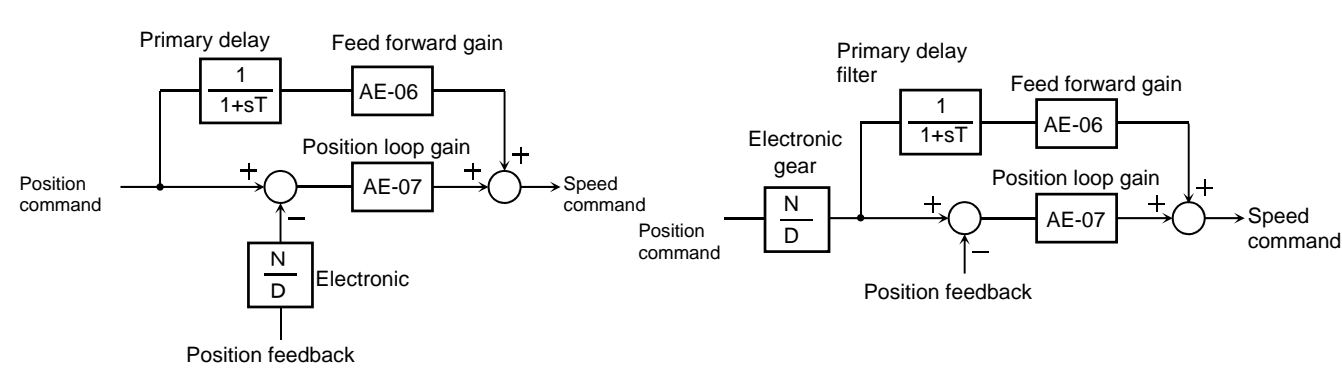

- **Example of Synchronous Operation between** Master and Slave
- The master unit is operable with any control methods ([AA121]).
- The salve unit performs the pulse train position control with vector control.

([AA121]=10,[AA123]=01,[ob-10]=01) • Assign the 073[STAT] pulse train position command input permission to an unused input terminal and turn on the terminal. When the 073[STAT] is off, the pulse train input is not accepted.

<Setting Examples>

•Main motor: Number of encoder pulses is 1024 •Sub motor: Number of encoder pulses is 3000

•Main motor rotation speed : sub motor rotation speed =2 : 1

For the operation with the above conditions, set the following data to the slave unit.

[ob-11] Pulse train input mode selection: 00 [AE-01] Electronic gear installation position: 01 (REF) [AE-02]Electronic gear ratio numerator: 3000 [AE-03]Electronic gear ratio denominator:  $1024 \times 2 =$ 2048

- The encoder output [AP][BP][AN][BN] of the main motor is retrieved as the pulse train position command [SAP][SBP][SAN] [SBN] of the slave unit.
- When the main motor speed is high, the change amount of the pulse per unit time is getting large and the speed command of the slave unit is also getting large. •When the main motor speed is low, the speed command of the slave unit is also getting small.
- This causes the sub motor follows the main motor to operate.

# **A !**

- Make sure that the setting of N/D is in the range of  $1/50 \le N/D \le 20$ .
	- N: [AE-02] Electronic gear ratio numerator
	- D: [AE-03] Electronic gear ratio denominator

## $[AE-01] = 01$  (command side)

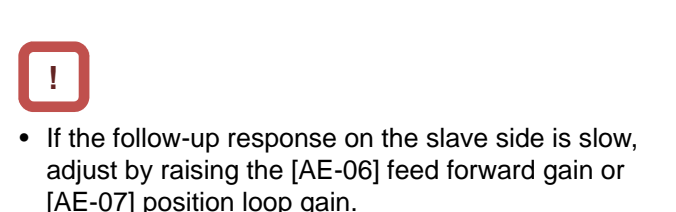

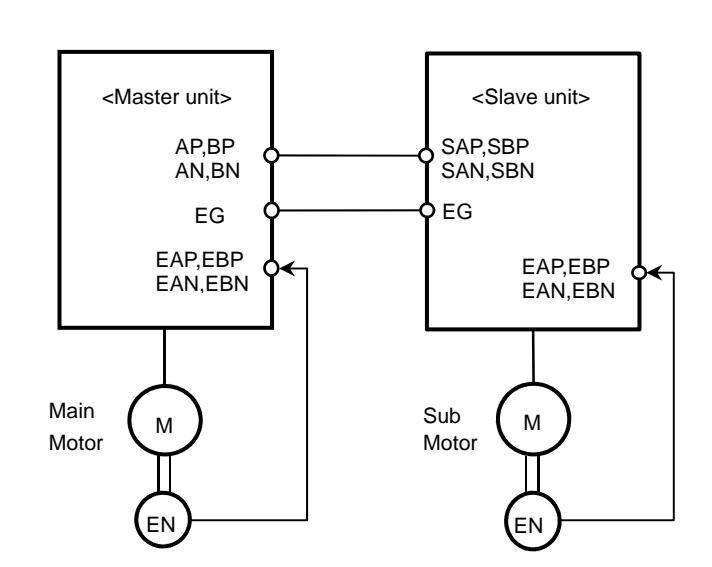

## **Position Bias Function**

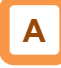

- Used to apply a bias to the position command for the pulse train position control.
- Add/subtract the set number of pulses to the change amount every 1 ms. Used to adjust the phase of the synchronization point during the synchronous operation, etc.
- Set the bias amount to the [AE-08] position bias amount.
- Assign either 074(PUP) or 075(PDN) of the input terminal function.

The bias amount is added while the PUP terminal is on and is subtracted while the PDN terminal is on.

## **Speed Bias Function**

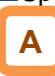

- The function to apply a speed command bias when the pulse train position control is performed.
- Set the bias amount to the [AA106] adding frequency setting.
- Assign 014(ADD) to any of the input terminal function. The bias amount is added/subtracted to the speed command while the ADD terminal is on.

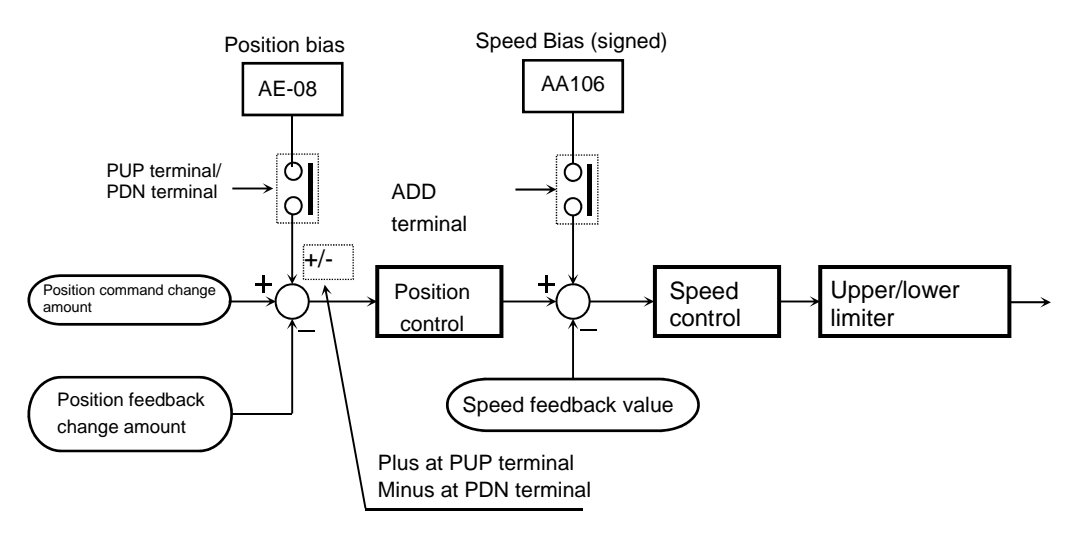

Detecting Excessive Position Deviation

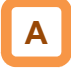

- When the [bb-87] abnormal position deviation time passes with the deviation of the position feedback against the position command exceeding the [bb-86] abnormal position deviation detecton level, it is determined to be abnormal.
- The position deviation can be checked with the [dA-26] pulse train position deviation monitor.
- When the behavior of the abnormal position deviation [bb-85] is 00, the output terminal [PDD] is turned on.
- When the behavior of the abnormal position deviation [bb-85] is 01, the output terminal [PDD] is turned on and there is a trip with the [E106] position deviation error.
- The position deviation is cleared with on/off of the input terminal 072[PCLR] position deviation clear or the trip reset.

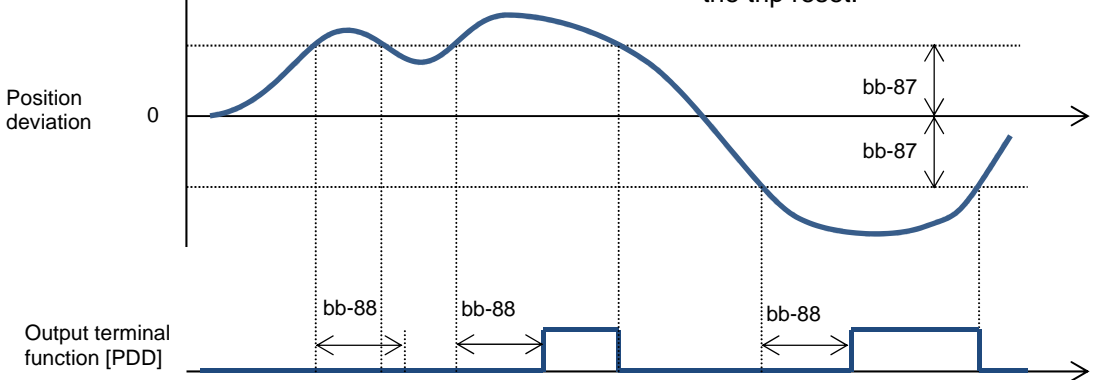

## 12.17.8 Stopping at Designated Position

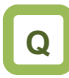

- • How to stop the system at the designated position for the maintenance of a machine tool.
- How to use the orientation function.

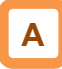

- for the maintenance of a machine tool.<br>
How to use the orientation function.<br> **A**<br>
The orientation control is available for the pulse train position control.
- Used with the [AA121] control method set to 10: vector control with sensor and the [AA123] vector train position control.<br>Used with the [AA121] control method set to 10:<br>vector control with sensor and the [AA123] vector<br>control mode set to 00: speed torque control mode or 01: pulse train position control mode. for the maintenance of a machine tool.<br>
How to use the orientation function.<br>
<br> **A**<br> **The orientation control is available for the pulse**<br>
train position control.<br>
Used with the [AA121] control method set to 10:<br>
vector co
- This function enables you to determine the position at any point within one rotation of the motor. This can be used for replacing the main axis of a can be used for re<br>machine tool, etc. 01: pulse train position control mode.<br>is function enables you to determine the positic<br>any point within one rotation of the motor. This

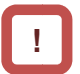

- [AA121] control method to 10: vector control with sensor and use the encoder feedback. For using this function, it is required to set the [AA121] control method to 10: vector control with sensor and use the encoder feedback.<br>See also "12.9.17 Using Encoder".<br>The Z pulse (one rotation position signal) is used For using this function, it is required to set the
- See See also "12.9.17 Using Encoder".
- The Z pulse (one rotation position signal) is used as the reference signal for the positioning.
- (1) When the encoder is connected to the P1 option: The Z pulse (one rotation position signal) is use<br>he reference signal for the positioning.<br>When the encoder is connected to the P1-FB<br>option:<br>Input the Z pulse between EZP-EZN. 21] control method to 10: vector co<br>or and use the encoder feedback.<br>also "12.9.17 Using Encoder".<br>Z pulse (one rotation position signal<br>eference signal for the positioning.<br>en the encoder is connected to the<br>on:<br>ut the Z
	-
- (2) When the encoder is connected to the control circuit terminal block: When the encoder is connected to the control<br>circuit terminal block:<br>Assign the input terminal function 109:PLZ to any<br>of the input terminal and input the Z pulse.

of the input terminal and input the Z pulse.

Operation command (FW/RV) Z pulse terminal **Output** frequency Operation comma<br>
(FW/RV)<br>
ORT terminal<br>
Output<br>
frequency<br>
frequency<br>
The ORT of termina<br>
POK signal<br>
Z pulse termina<br>
POK signal<br>
DV Signal<br>
DV Signal<br>
DV Signal<br>
OUT SPOK Signal<br>
ON Signal<br>
DV Signal<br>
ON Signal<br>
DV Signa POK signal point within one rotation of the motor. This<br>
an achine tool, etc.<br>
(FWRV)<br>
ORT terminal<br>
(FWRV)<br>
Output<br>
frequency<br>
The operation command<br>
POK signal<br>
POK signal<br>
Speed is entered.<br>
(DRT] terminal is on, there is an accel How to stop the system at the designated position<br>for the maintenance of a machine tool.<br>How to use the orientation function.<br>The orientation control is available for the pulse<br>Used with the [AA121] control method set to 1 stop the setter at the decision time decision to the definite function, the measurement of the deviation time setting in the total position is a the measurement of the setting of the set of the set of the position, it is ON **ON** (1) (2) For using this function, it is required to set the<br>
[AA121] control method to 10: vector control with<br>
see also "12.9.17 Using Encoder" ededack<br>
The 2 pulse the encoder feedback<br>
the reference signal for the positioning.<br> [AE-12] Orientation speed setting Position control Position control (3) **ON** [AE-[AE-05] Positioning completion delay time 05] Positioning completion ng, continues until the positioning status 12] Orientation speed setting[AE-04] Positioning completion range setting (4) N.<br>the control<br>109:PLZ to an<br>Z pulse.<br>Pulse.<br>Pompletion delay<br>pletion delay<br>pletion range<br>T terminal is [AE-04] Positioning completion

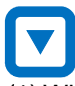

(1) When the operation command is turned on while while the [ORT] terminal is on, there is an acceleration until the [AE [AE-12] orientation speed and a constant speed is entered. until the [AE-12] orientation speed and a constant<br>speed is entered.<br>(During the operation, the speed is shifted to the

orientation speed as soon as the ORT t erminal is tuned on.) (During the operation, the speed is shifted to the<br>orientation speed as soon as the ORT terminal is<br>tuned on.)<br>After the orientation speed is reached, there is a<br>shift to the position control when the first Z pulse is

- (2) After the orientation speed is reached, there is a detected. 12] orientation speed and a constanced.<br>peration, the speed is shifted to the<br>beed as soon as the ORT terminal is<br>ntation speed is reached, there is a<br>sition control when the first Z pulse<br>control is operated at the [AE-11 the orientation speed is reached, there is a<br>o the position control when the first Z pulse is<br>ted.<br>vosition control is operated at the [AE-11]
- (3) The position control is operated at the [AE orientation stop position + one rotation for the forward rotation and the [AE-11] orientation stop position + two rotations for the reverse rotation as a target value. The position control is operated at the [AE-11]<br>orientation stop position + one rotation for the<br>forward rotation and the [AE-11] orientation stop<br>position + two rotations for the reverse rotation a<br>a target value.<br>The lar Speed control<br>
In command is turned on while<br>
I is on, there is an acceleration<br>
rientation speed and a constant<br>
ion, the speed is shifted to the<br>
as soon as the ORT terminal is<br>
in speed is reached, there is a<br>
in contro

shorter the deceleration time becomes. (The deceleration time setting is not followed.) (4) When the [AE-05] positioning completion delay time passes after the remaining number of pulses enters the [AE setti ng, the [POK] signal is output. time passes after the remaining nu<br>enters the [AE-04] positioning com<br>setting, the [POK] signal is output. enters the [AE-04] positioning completion range

(The output continues until the ORT terminal is<br>turned off.)<br>After the positioning completes, the servo lock turned off.) After the positioning completes, the servo lock

status continues until the operation command is turned off.

## **Parameters**

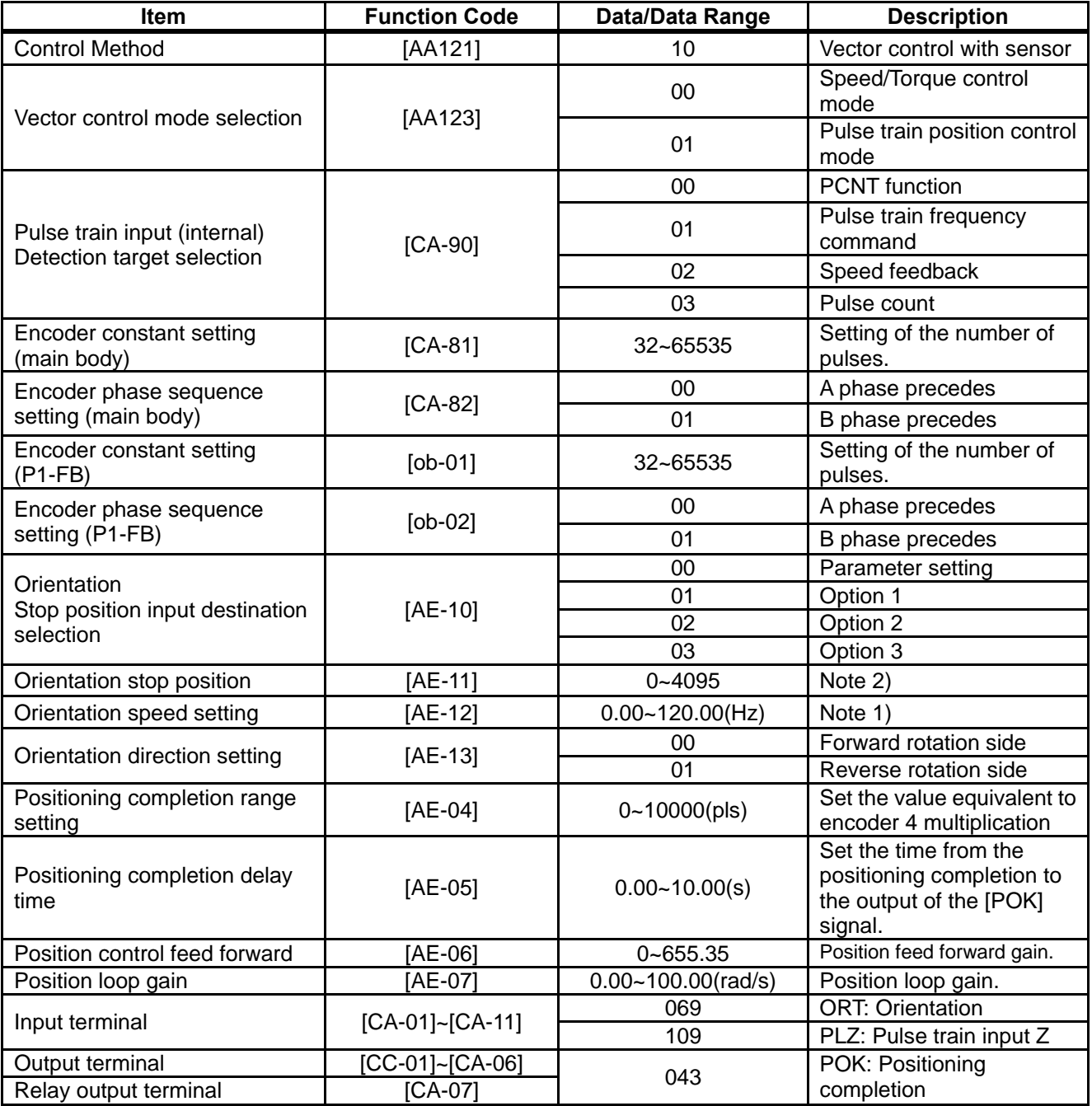

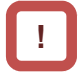

- Do not set the orientation speed to a high frequency because the deceleration behavior becomes the positioning status within two rotations. The overvoltage protection may cause a trip.
- Set the orientation stop position by dividing one rotation to 4095 (0 to 4095) in the forward rotation direction starting the reference point. (4096 division regardless of the number of pulses for the encoder.)

The reference point is where the pulse is input between EZP-EZN and the stop target position is located in a layout shown in the diagram to the left from the viewpoint of the motor axis load. (For a positive phase connection)

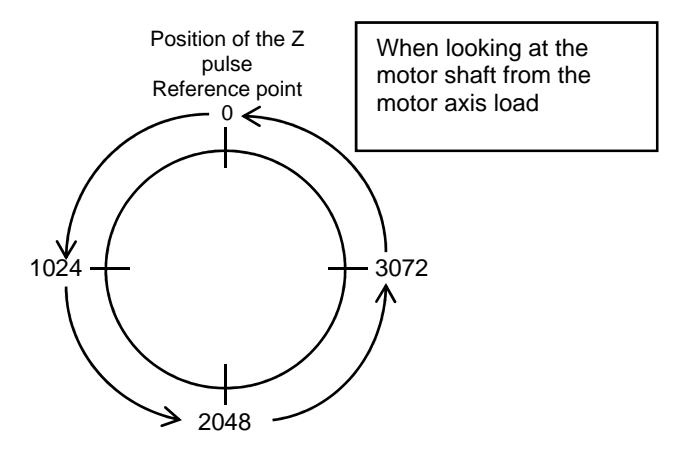

**Adjustment of Positioning Control** 

Adjusting the stop position at the positioning

operation

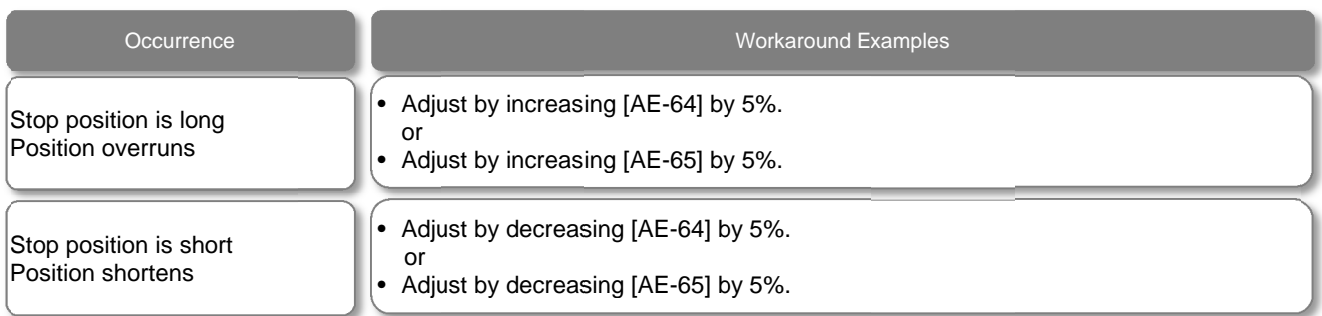

**Parameters** 

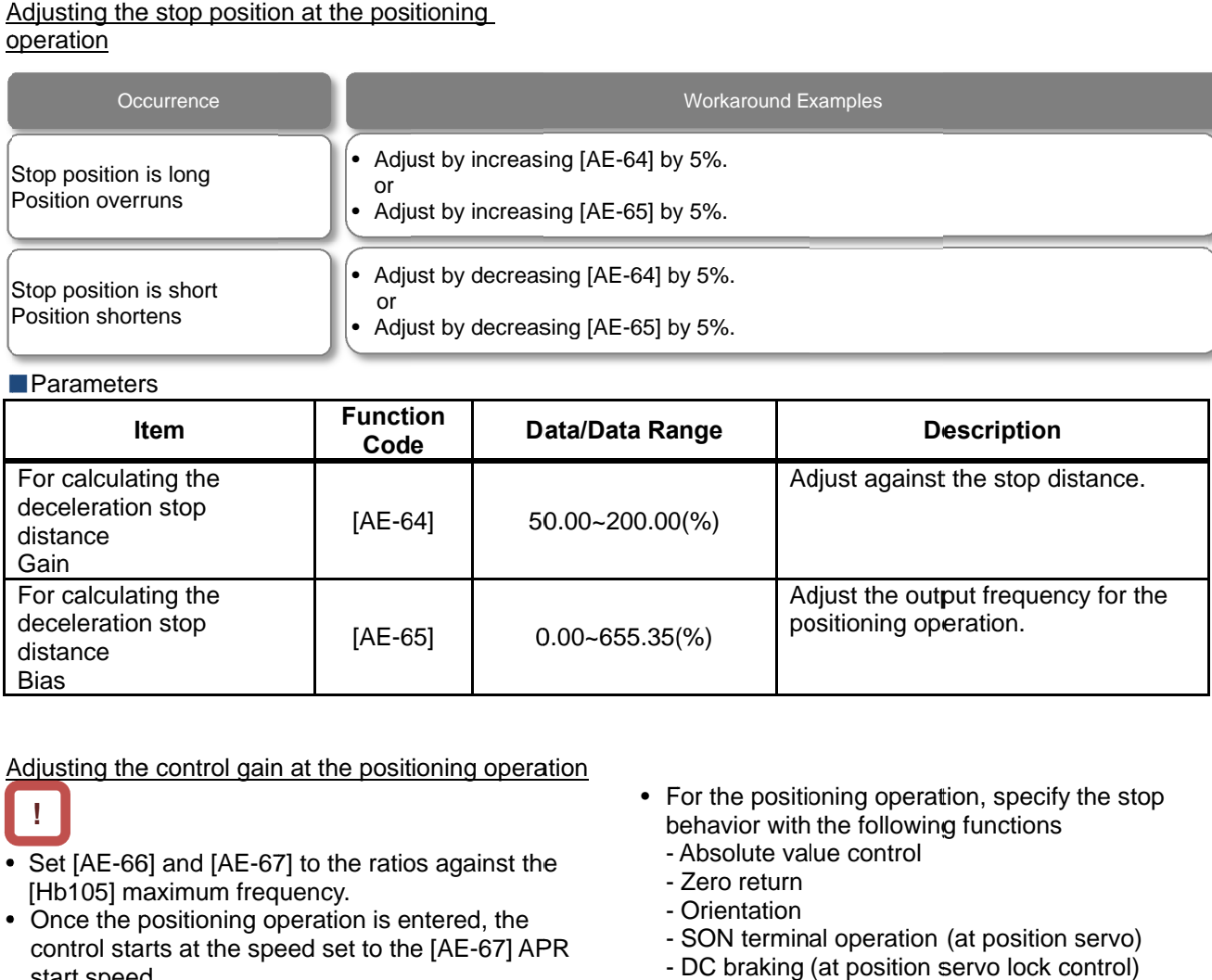

Adjusting the control gain at the positioning operation

**!**

- Adjusting the control gain at the positioning operation.<br>
 Set [AE-66] and [AE-67] to the ratios against the Set [AE-66] and [AE-67] to the<br>[Hb105] maximum frequency.
- Once the positioning operation is entered, the control starts at the speed set to the [AE start speed. the positioning operation is entered, the starts at the speed set to the [AE-67]<br>peed.<br>g the positioning operation, the speed<br>t to that set to the [AE-66] APR control [AE-67] APR

• During the positioning operation, the speed is limited to that set to the [AE [AE-66] APR control speed limit. During the positioning, the acceleration/deceleration time is 0 and the output follows the internal position control results.

- For the positioning operation, specify the stop<br>behavior with the following functions<br>- Absolute value control<br>- Zero return<br>- Orientation<br>67] APR<br>- SON terminal operation (at position servo)<br>- DC braking (at position se behavior with the following functions  $\bullet$  For the positioning operation, specify the stop
	- Absolute value control value control
	- Zero return
	- Orientation
	- SON terminal operation (at position servo) SON terminal operation (at position servo)
	- DC braking (at position servo lock control)

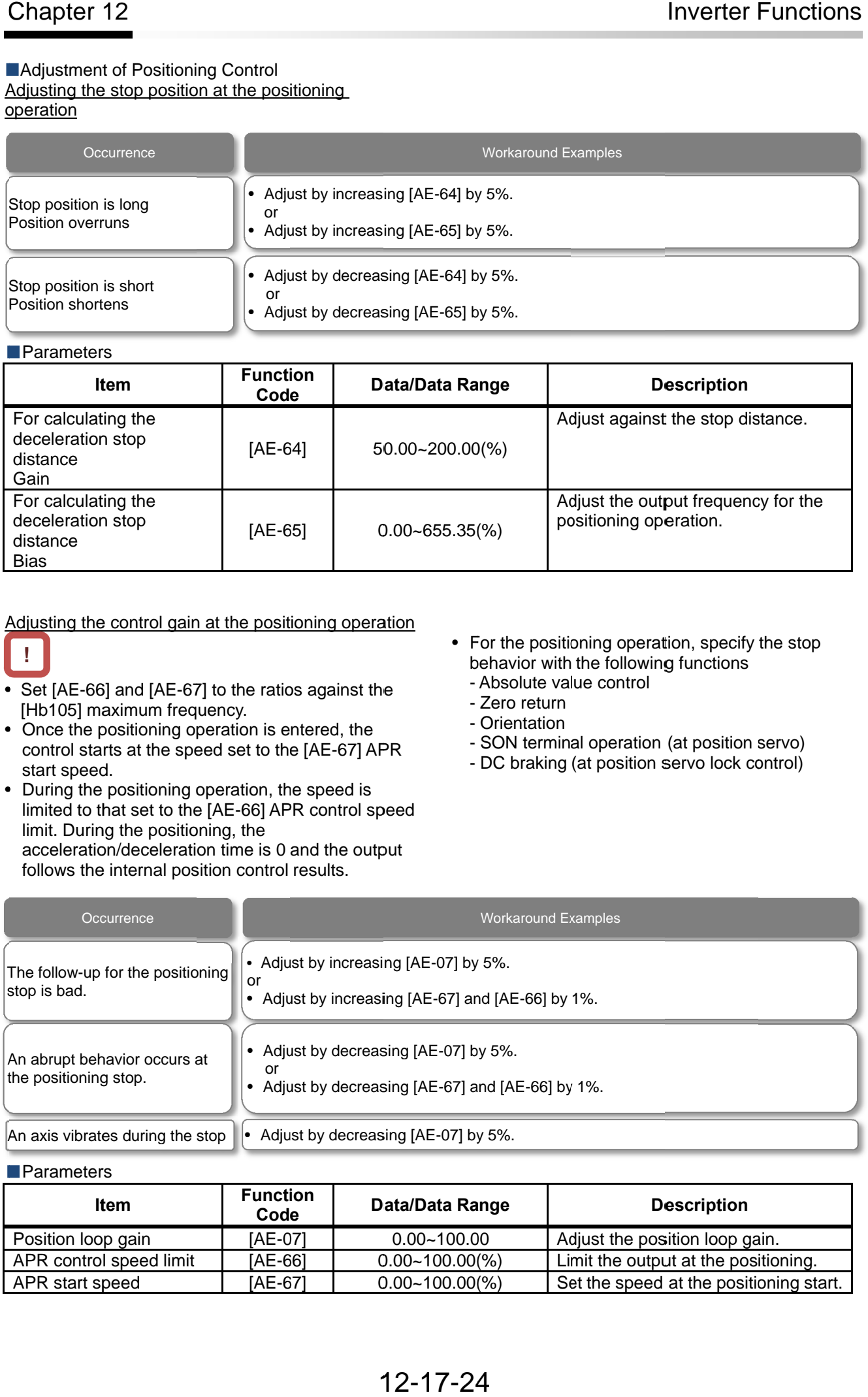

### **Parameters**

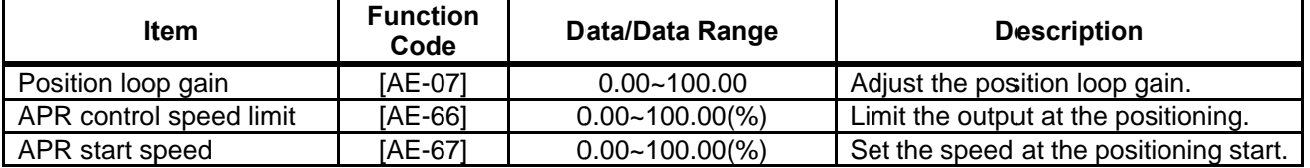

## **12.17.9** Controlling at Absolute Position of Origin Reference

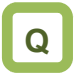

• How to perform the absolute position control of the origin reference such as a servo one. origin reference such as a servo one. From the absolute position control of the<br>origin reference such as a servo one.<br> **A**<br>
For the absolute position control, there is a move to

# **A**

- a target position according or the absolute position control, there is a move to<br>target position according to<br>(1) position command,<br>(2) speed command (frequency command),<br>(3) acceleration time, deceleration time, and then
	- (1) position command,
	- (2) speed command (frequency command),
	- the position servo lock status is entered. (The servo lock status is kept until the operation command is turned off.) a target position according to<br>
	(1) position command,<br>
	(2) speed command (freque<br>
	(3) acceleration time, decel<br>
	the position servo lock s<br>
	servo lock status is kept<br>
	command is turned off.)
- For the frequency command and position control, those selected at that time are<br>followed.<br>• When the position command is small, there may be acceleration/deceleration command at the absolute position control, those selected at that time are followed. the position servo lock status is entered. (The<br>servo lock status is kept until the operation<br>command is turned off.)<br>ne frequency command and<br>eration/deceleration command at the absolute<br>on control, those selected at that For the absolute position control, there is a move to<br>a target position according to<br>(1) position command,<br>(2) speed command (frequency command),<br>(3) acceleration time, deceleration time, and then<br>the position servo lock s
- the deceleration and then positioning without reaching the speed command value.
- The direction of the operation command(FW, RV) in the absolute position control mode does not have a meaning as the rotation direction. They behave as the signals for operating/stopping. The rotation direction specifies the forward rotation if (target position - current position) is plus and the reverse<br>rotation if minus. rotation if minus. direction of the operation command(FW, RV) ir<br>absolute position control mode does not have a<br>ning as the rotation direction. They behave as arget position according to<br>1) position command,<br>2) speed command,<br>2) speed command (freque<br>3) acceleration time, decele<br>the position servo lock si<br>servo lock status is kept<br>command is turned off.)<br>r the frequency command mand and<br>on command at the abso<br>selected at that time are<br>umand is small, there may<br>een positioning without<br>mmand value.<br>paration command(FW, R\<br>ontrol mode does not have<br>ndirection. They behave<br>g/stopping. The rotation<br>fo ute position control mode does not have<br>as the rotation direction. They behave<br>ls for operating/stopping. The rotation<br>specifies the forward rotation if (target<br>current position) is plus and the rever:<br>minus.<br>zero return o the absolute position control mode does not have<br>meaning as the rotation direction. They behave as<br>the signals for operating/stopping. The rotation<br>direction specifies the forward rotation if (target<br>position - current pos Networks are the present of the time (AA122) vector control of the interaction to the interaction of the interaction of the control mode selection to the interaction of the interaction of the interaction of the interaction
- When the zero return operation (as discussed later) When the zero return operation<br>is not performed, if the [AE-61] ‹ is not performed, if the [AE-61] current position<br>memory at power-off is 00, the position at power-on is treated as the origin (position = 0).  $\bullet$  If the [AE-61] is 01, the position at the previous power-off is treated as the (position  $= 0$ ). is 01, the position at the previous power-off is<br>treated as the (position = 0).<br>When the deviation between the position command
- and current position is 0, if the operation command current position command is turned on, the positioning operation is performed immediately. immediately. When the deviation between the position co<br>and current position is 0, if the operation co<br>is turned on, the positioning operation is per<br>immediately.<br>The current position command can be moni<br>with the [FA-20] position comma
- The current position command can be monitored

**!**

- For using this function, set the [AA121] control<br>method to 10 (vector control with sensor, and set the [AA123] vector control mode selection to 02: absolute position control or 03: high resolution absolute position control 03: high resolution absolute position control.
- absolute position control.<br>• This function requires using the encoder feedback
- See also "12.9.17 Using See also "12.9.17 Using Encoder".
- When the [AA123] vector control mode selection is When the [AA123] vector control mode selection is set to 03: high resolution set to 03: high resolution absolute position control, the control is performed absolute position control, the control is performed<br>with the 4 multiplication number of pulses used for the internal calculation. (Set the multistage position command and position range designation with the 4 multiplication the internal calculation.<br>
(Set the multistage position command and porange designation with the 4 multiplication<br>
accuracy.)<br>
• The position command can be switched at a See also "12.9.17 Using Encoder".<br>When the [AA123] vector control mode<br>set to 03: high resolution<br>absolute position control, the control is µ<br>with the 4 multiplication number of pulse<br>the internal calculation.<br>(Set the mul For using this function, set the [AA121] control<br>method to 10 (vector control with sensor, and set<br>the [AA123] vector control or 03: high resolution<br>absolute position control or 03: high resolution<br>absolute position contro ires using the encoder feedback<br>Using Encoder".<br>J vector control mode selection is<br>colution<br>control, the control is performed<br>cation number of pulses used for<br>ation.<br>e position command and position<br>with the 4 multiplicatio

accuracy.)

- maximum of 16 stages in combination of the input terminals. nmand can be switched at a<br>stages in combination of the input<br>reset signal input does not clear<br>ion counter.
- The trip reset or reset signal input does not clear<br>the current position counter.<br>When the PCLR terminal is assigned, turning on<br>the PCLR terminal clears the current position the current position counter.
- When the PCLR terminal is assigned, turning on the PCLR terminal clears the current position counter.
- In the absolute position control mode, the ATR terminal is disabled. (The torque control does not operate.) In the absolute position control mode, the ATR<br>terminal is disabled. (The torque control does not<br>operate.)<br>In the absolute position control mode, the STAT PCLR terminal is assigned, turning<br>terminal clears the current position<br>plute position control mode, the ATR<br>disabled. (The torque control does<br>plute position control mode, the STA<br>disabled. (The pulse train position
- In the absolute position control mode, the STAT terminal is disabled. (The pulse train position control does not operate.) control does not operate.)

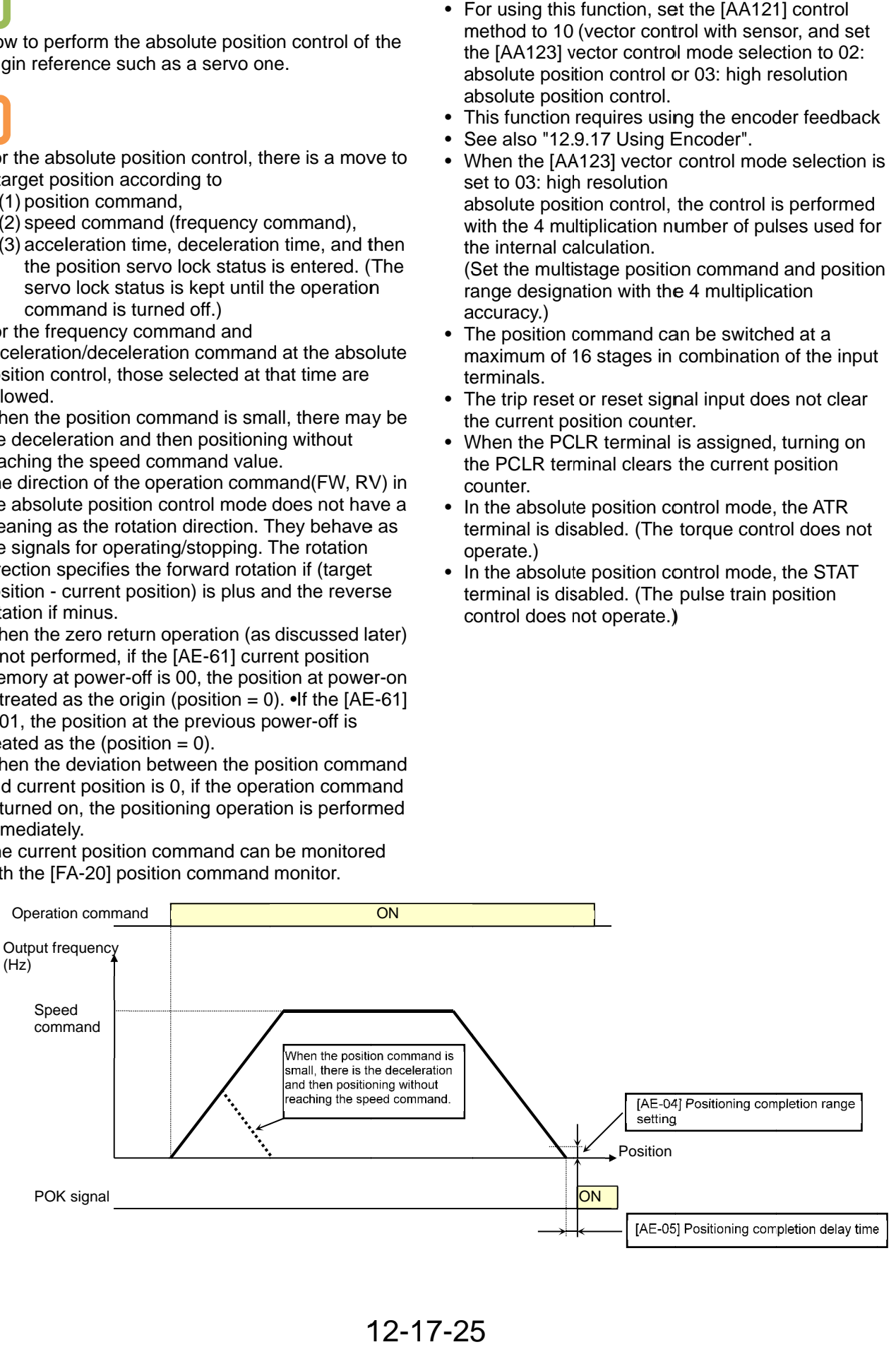

12 12-17-25

- ■Shortest Position Control
- When the [AE-56] positioning mode selection is set to 01 (without limit), the rotation direction is determined so that the moving distance to a target position is the shortest for applications such as a turntable.

Application example) A turntable with eight positioning points

- Assume a case of moving from the current position (1000 pulse) to the target position (6000 pulse).
- When  $[AE-56] = 00$  (with limit), Since (target position) - (current position)  $= +5000$  pulse, the rotation is in the forward direction.
- When  $[AE-56] = 01$  (without limit), the move is in the reverse direction with the shorter moving distance comparing the forward and reverse directions.

Moving distance in the forward direction: +5000 pulse

Moving distance in the reverse direction: -3000 pulse

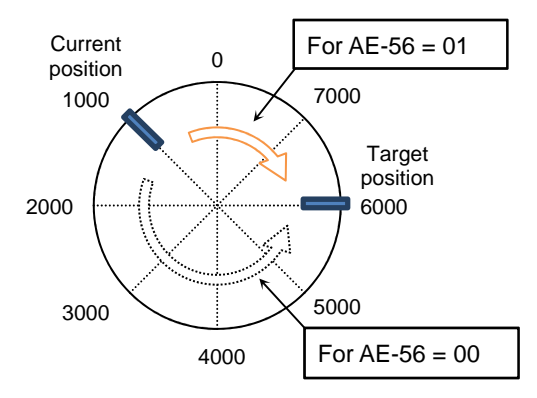

• For the above example, Set the [AE-52] forward rotation side position range designation = 7999 and [AE-54] reverse rotation side position rang  $designation = 0.$ 

Also, each positioning point is required to be set in this range.

- Depending on the setting for the position range designation, the following settings are also allowed. [AE-52]=3999
	- [AE-53]=-4000

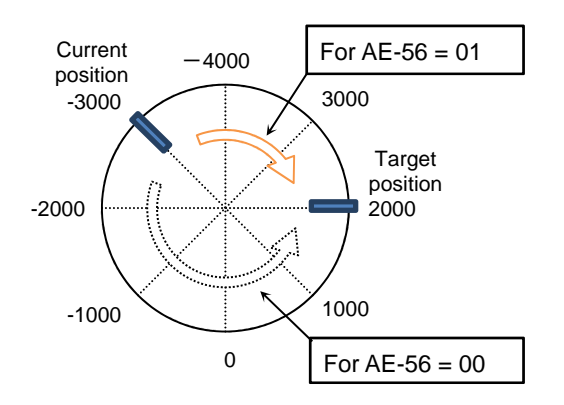

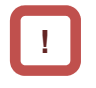

- When  $[AE-56] = 01$ , the  $[E104]$  position control range error does not occur.
- In the following left case, when moving the position of 7000 pulse to that of 1000 pulse, the forward rotation side position range (7999) is exceeded, however, the current position counter gets back to  $\Omega$ .
- **EMultistage Position Switching Function**
- By combining 076 to 079 ([CP1] terminal to [CP4] terminal), the multistage position commands 0 to 15 can be switched. terminal), the multistage position commands 0 to 15 can be switched.
- For setting the position command, use the terminal), the multistage position commands 0 to<br>15 can be switched.<br>For setting the position command, use the<br>multistage position command 0 to 15 ([AE-20] to [AE-50]).
- When there no terminal assignments, the When there no terminal assignments, the<br>multistage position command 0 ([AE-20]) becomes the position command.

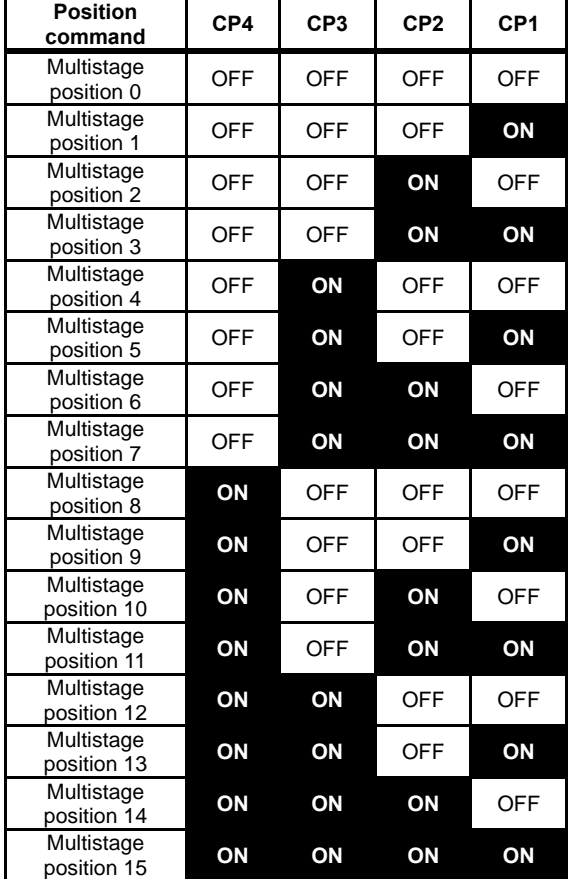

■ Speed/Position Switching Function

- Turn on this terminal when the speed control Turn on this terminal when the speed control<br>operation is performed in the absolute position<br>control mode.<br>While the 084[SPD] terminal is on, the current<br>position counter is 0. Therefore, when the [SPD] control mode.
- While the 084[SPD] terminal is on, the current position counter is 0. Therefore, when the ISPD1 terminal is turned off during the operation, the terminal is turned off during the operation, th<br>position control operation starts at that time. (Speed/position switching)

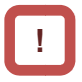

- When inputting the multistage position command,<br>the waiting time until the terminal input is fixed can be set. The transition state before the input is fixed can be prevented from being adopted as the input. in inputting the multistage position command,<br>vaiting time until the terminal input is fixed can<br>et. The transition state before the input is fixed<br>be prevented from being adopted as the input.<br>the [CA-55] multistage input
- can be prevented from being adopted as the input.<br>• With the [CA-55] multistage input fixing time, the fixing time can be adjusted. Finally, after the fixing time can be adjusted. Finally, a<br>[CA-55] setting time passes without a the input, the data is fixed. (Note that a longer fixing<br>time causes a bad performance of the input<br>response.)<br>Example using [CP1] to [CP3] as the input time causes a bad performance of the input response.)
- Example using [CP1] to [CP3] as the input

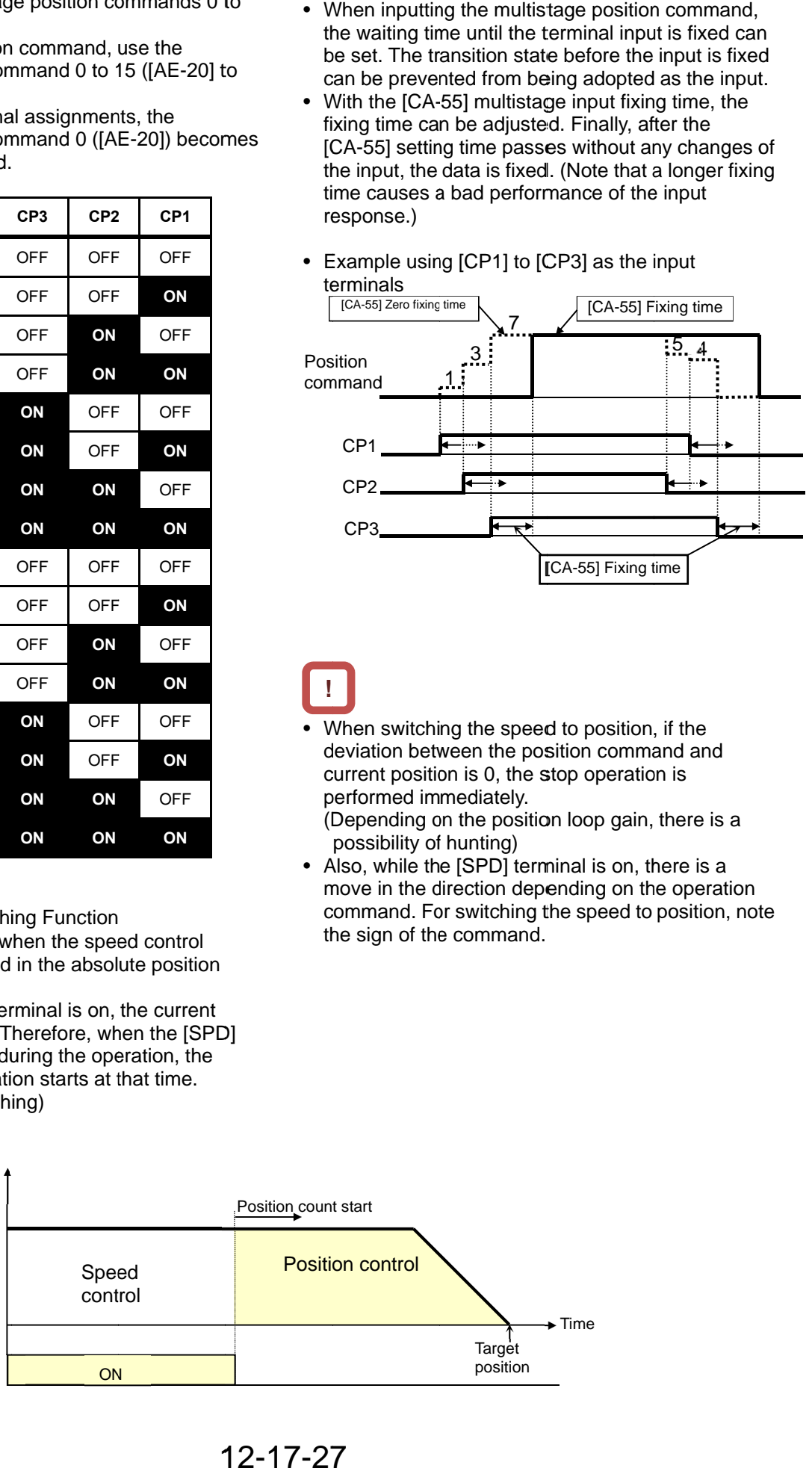

# **!**

• When switching the speed to position, if the deviation between the position command and current position is 0, the stop operation is performed immediately. performed immediately. Vhen switching the speed to position, if<br>leviation between the position comman<br>urrent position is 0, the stop operation<br>erformed immediately.<br>Depending on the position loop gain, th<br>possibility of hunting) CA-55] Fixing t<br>
Vhen switching the speed to position,<br>
deviation between the position comma<br>
current position is 0, the stop operatio<br>
performed immediately.<br>
(Depending on the position loop gain,<br>
possibility of hunting) [CA-55] Fixing time]<br>
When switching the speed to position, if the<br>
deviation between the position command and<br>
current position is 0, the stop operation is<br>
performed immediately.<br>
(Depending on the position loop gain, th

(Depending on the position loop gain, there is a

• Also, while the [SPD] terminal is on, there is a possibility of hunting)<br>Also, while the [SPD] terminal is on, there is a<br>move in the direction depending on the operation command. For switching the speed to position, note the sign of the command.

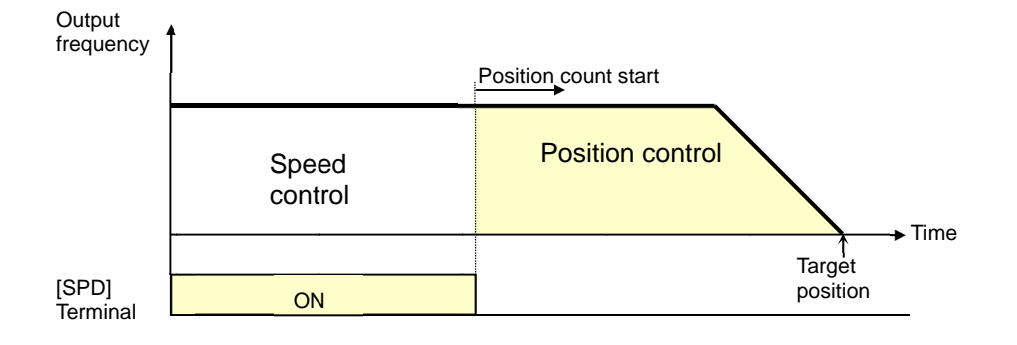

- Teaching Function
- Function to rotate and stop a motor and store the Function to rotate and stop a motor and store th<br>position as a position command at any position command area.
- Assign 110[TCH]. When the [AA123] vector control 02 (absolute position control) or 03 (high resolution absolute position control), the teaching terminal is functioning. and stop a motor and store the<br>tion command at any position<br><br>J vector control mode selection is<br>cion control), the teaching terminal is mode selection is rotate and stop a motor and store the<br>a position command at any position<br>rea.<br>TCH].<br>\A123] vector control mode selection is<br>e position control) or 03 (high resolution<br>sition control), the teaching terminal is
	- (1) Select the position command to set at the [AE-60] teaching selection. te position control), the teaching term<br>ning.<br>lelect the position command to set at t<br>AE-60] teaching selection.<br>Deprate the work.<br>Enter the operation command while ti<br>[TCH] terminal is on. • For the speed
	- (2) Operate the work.
- Enter the operation command while the command and acceleration/deceleration command at this time, those selected at that time are followed. 60] teaching sele<br>rate the operation<br>CH] terminal is on<br>nmand and acce<br>nmand at this time are followed. position command to set at the<br>aching selection.<br>e work.<br>operation command while the<br>minal is on. • For the speed<br>d and acceleration/deceleration<br>d at this time, those selected at that

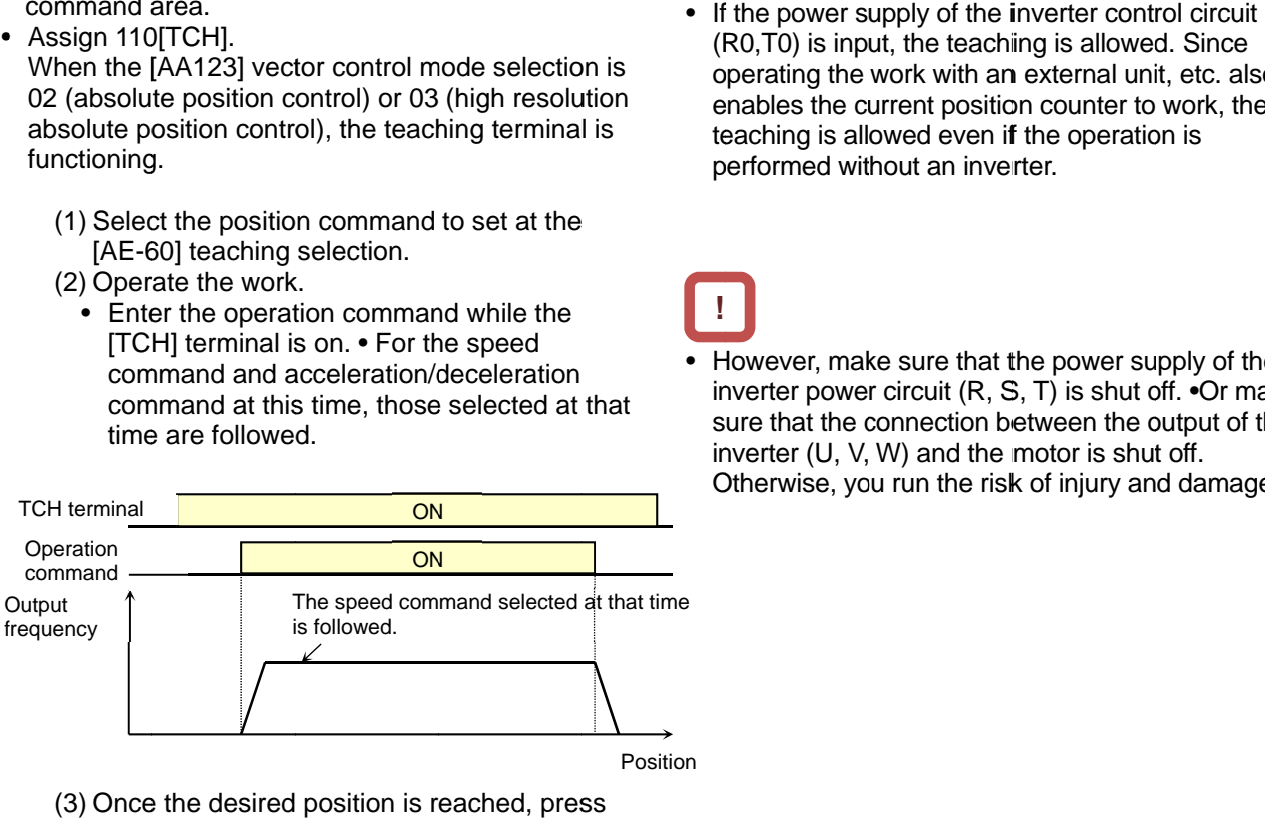

- (3) Once the desired position is reached, press press the save (2 key) on the operator keypad.
- (4) The current position is set in the are corresponding to the position command destination set to the [AE [AE-60] teaching selection. (However, [AE saved. After power power-off or the reset, it becomes 00 (X00).) The current position is set<br>corresponding to the positi<br>destination set to the [AE-6<br>selection. (However, [AE-6<br>saved. After power-off or th<br>becomes 00 (X00).) [AE-60] itself is not Once the desired position is reached, prother save (2 key) on the operator keypad<br>The current position is set in the are<br>corresponding to the position command<br>destination set to the [AE-60] teaching<br>selection. (However, [A

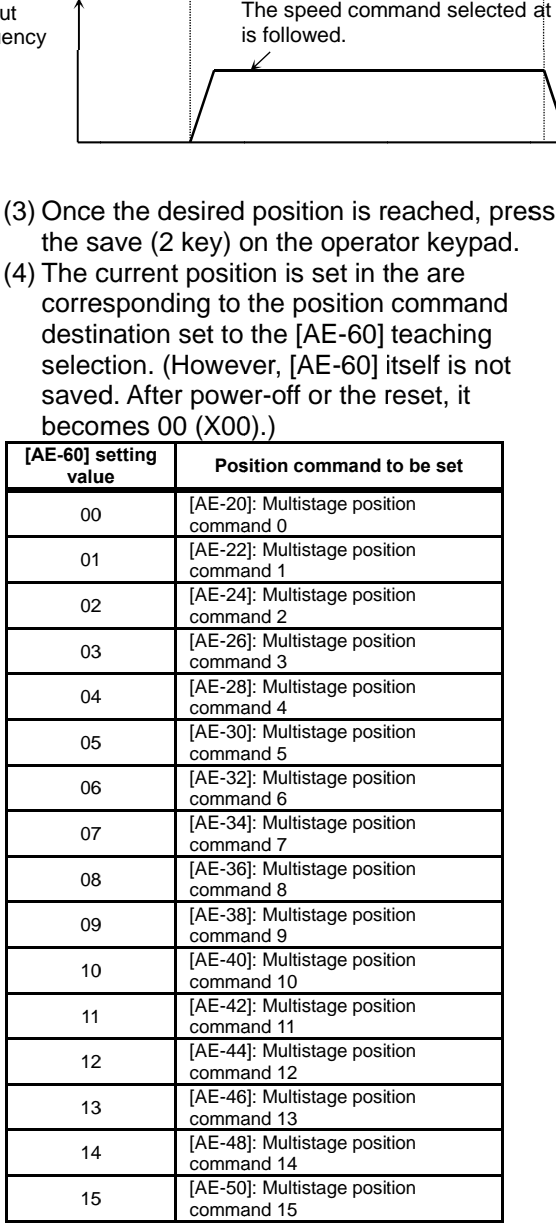

**A**

If the power supply of the inverter control circuit<br>(R0,T0) is input, the teaching is allowed. Since operating the work with an external unit, etc. also enables the current position counter to work, the teaching is allowed even if the operation is performed without an inverter. If the power supply of the inverter control circuit (Re,TO) is input, the teaching is allowed. Since enables the current position counter to work, the enables the current position counter to work, the potention is performe • If the power supply of the inverter control circuit (R0,T0) is input, the teaching is allowed. Since<br>operating the work with an external unit, etc. also<br>enables the current position counter to work, the

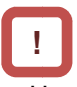

• However, make sure that the power supply of the inverter power circuit  $(R, S, T)$  is shut off.  $\bullet$ Or make sure that the connection between the output of the inverter (U, V, W) and the motor is shut off. inverter (U, V, W) and the motor is shut off. Otherwise, yo Otherwise, you run the risk of injury and damage. inverter power circuit (R, S, T) is shut off.  $\bullet$ Or mak<br>sure that the connection between the output of the<br>inverter (U, V, W) and the motor is shut off.<br>Otherwise, you run the risk of injury and damage. teaching is allowed even if the operation is<br>performed without an inverter.<br><br><br><br><br><br><br><br>However, make sure that the connection between the output of the<br>sure that the connection between the output of the operating the work with an external unit, etc. also<br>enables the current position counter to work, the<br>teaching is allowed even if the operation is<br>performed without an inverter.<br><br><br>**1**<br>However, make sure that the power supp

## **Zero Return Function**

## **A**

• With the [AE-70] zero return mode selection, three types of zero return operations are performed. Once the zero return completes, the current position is cleared  $(= 0)$ . of zero return operations are performe<br>the zero return completes, the current<br>›n is cleared (= 0). 0] zero return mode selection, three<br>eturn operations are performed.<br>return completes, the current

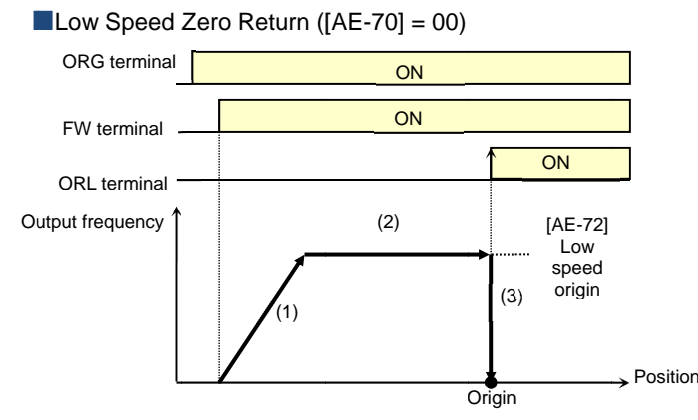

High Speed Zero Return 1 ([AE-70] = 01)

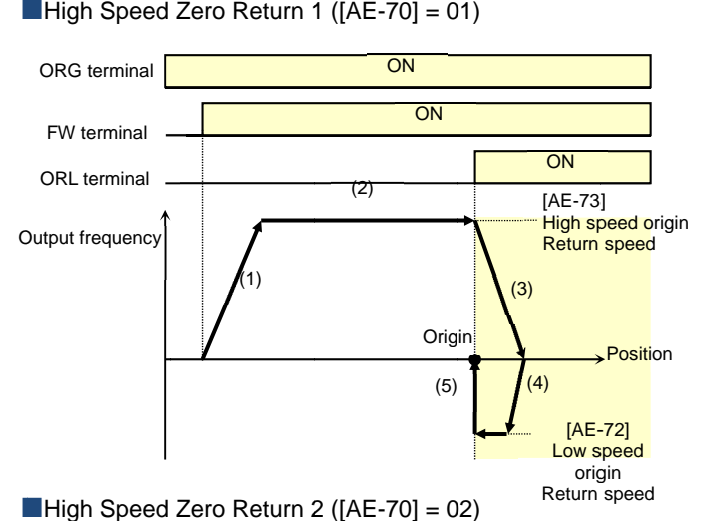

High Speed Zero Return 2 ([AE-70] = 02)

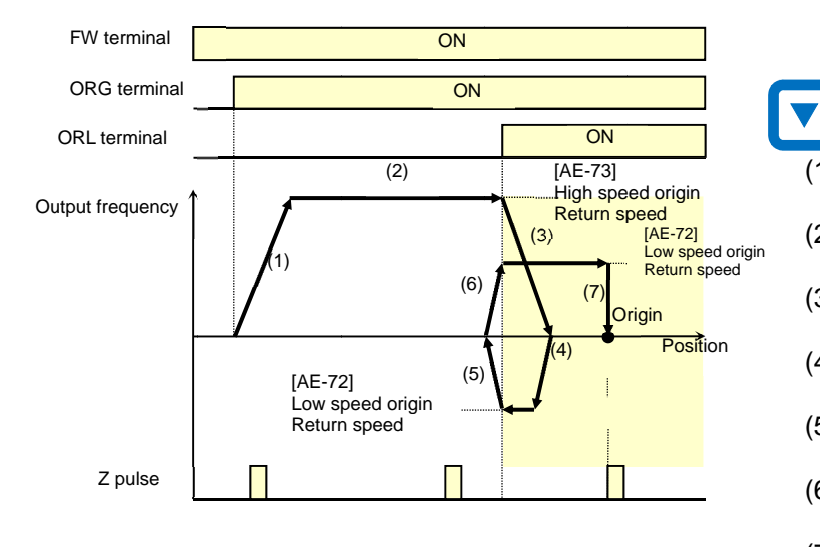

- The direction of the [AE-71] zero return is selected with the zero return direction selection.
- When the zero return is not performed, the position at power-on follows the [AE-61] current position memory at power-off and the position control is performed. The direction of the [AE-71] zero return is encerned with the zero return direction subserved and power-off and the position computer and position of the position of the position of the position of the low speed zero retu with the zero return direction selection.<br>When the zero return is not performed, the position<br>at power-on follows the [AE-61] current position the [AE-71] zero return is selected<br>urum direction selection.<br>terum is not performed, the position<br>ows the [AE-61] current position<br>or-off and the position control is<br>acceleration time to accelerate to<br>ed zero return speed

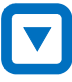

- (1) Follows the acceleration time to accelerate to Follows the acceleration time to a<br>the low speed zero return speed.
- (2) Operates at the low speed zero return speed. the low speed zero return speed.
- (3) Positioning when the ORL signal is input.

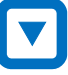

- (1) Follows the acceleration time to accelerate to Follows the acceleration time to a<br>the high speed zero return speed. e acceleration time to accelerate to<br>eed zero return speed.<br>at the low speed zero return speed.<br>g when the ORL signal is input.<br>e<br>acceleration time to accelerate to<br>peed zero return speed.<br>at the high speed zero return spe
- (2) Operates at the high speed zero return speed. the high speed zero return speed.
- (3) Starts the deceleration when the ORL signal is<br>turned on.<br>(4) Operates in the reverse rotation direction at the turned on.
- (4) Operates in the reverse rotation direction at the low speed zero return speed.
- (5) Positioning when the ORL signal is turned off.
- (1) Follows the acceleration time to accelerate to the high speed zero return speed. Positioning when the ORL signal is turn<br>
(1) Follows the acceleration time to acce<br>
to the high speed zero return speed. in the reverse rotation direction at the<br>v speed zero return speed.<br>sitioning when the ORL signal is turned off.<br>Follows the acceleration time to accelerate<br>to the high speed zero return speed.<br>Operates at the high speed z
	- (2) Operates at the high speed zero return speed.
	- (3) Starts the deceleration when the the deceleration when the is turned on.
	- (4) Operates in the reverse rotation direction at the low speed zero return speed. the low speed zero return speed.
	- (5) Starts the deceleration when the ORL signal the ORL signal is turned off. Starts the deceleration when the ORL sign<br>is turned off.<br>Operates in the forward rotation direction<br>the low speed zero return speed.
	- (6) Operates in the forward rotation direction at the low speed zero return speed. the forward rotation at
	- (7) Positioning at the first Z pulse after the ORL Positioning at the first Z pulse the ORL signal is turned on.
- **Forward/Reverse Drive Stop Function (FOT/ROT)**
- Function to prevent the operation range from being deviated using the signal from the control range limit switch.
- The torque limit is restricted to 10% on the forward rotation side when the 082[FOT] terminal is input and on the reverse rotation side when the 083[ROT] terminal is input. This is applicable as the limit switch at the edge of the machine.
- **Position Range Designation Function**
- Specify the position control range at the [AE-52] position range designation (forward rotation side) /[AE-54] position range designation (reverse rotation side).
- When the current position counter exceeds this setting, there is a trip with the position control range error (E104) and the inverter becomes the free-running status.
- **Position Memory at Power-Off**
- By setting the [AE-61] current position memory at power-off to 01, the current position data at power-off can be stored.
- Use this for the application where the shaft of the motor is locked at power-off.

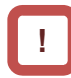

- For the machine of which the shaft idles at power-off, there is likely to be a gap between the stored position and the current position when the power is turned on again.
- **Position Data Preset**
- When the 085[PSET] terminal is turned on, the current position counter (can be monitored with [dA-20]) is overwritten with the value set to the [AE-62] preset position data.
- Available for restarting in the middle of the positioning process, etc. (Data is overwritten at the ON edge of the [PSET] terminal.)

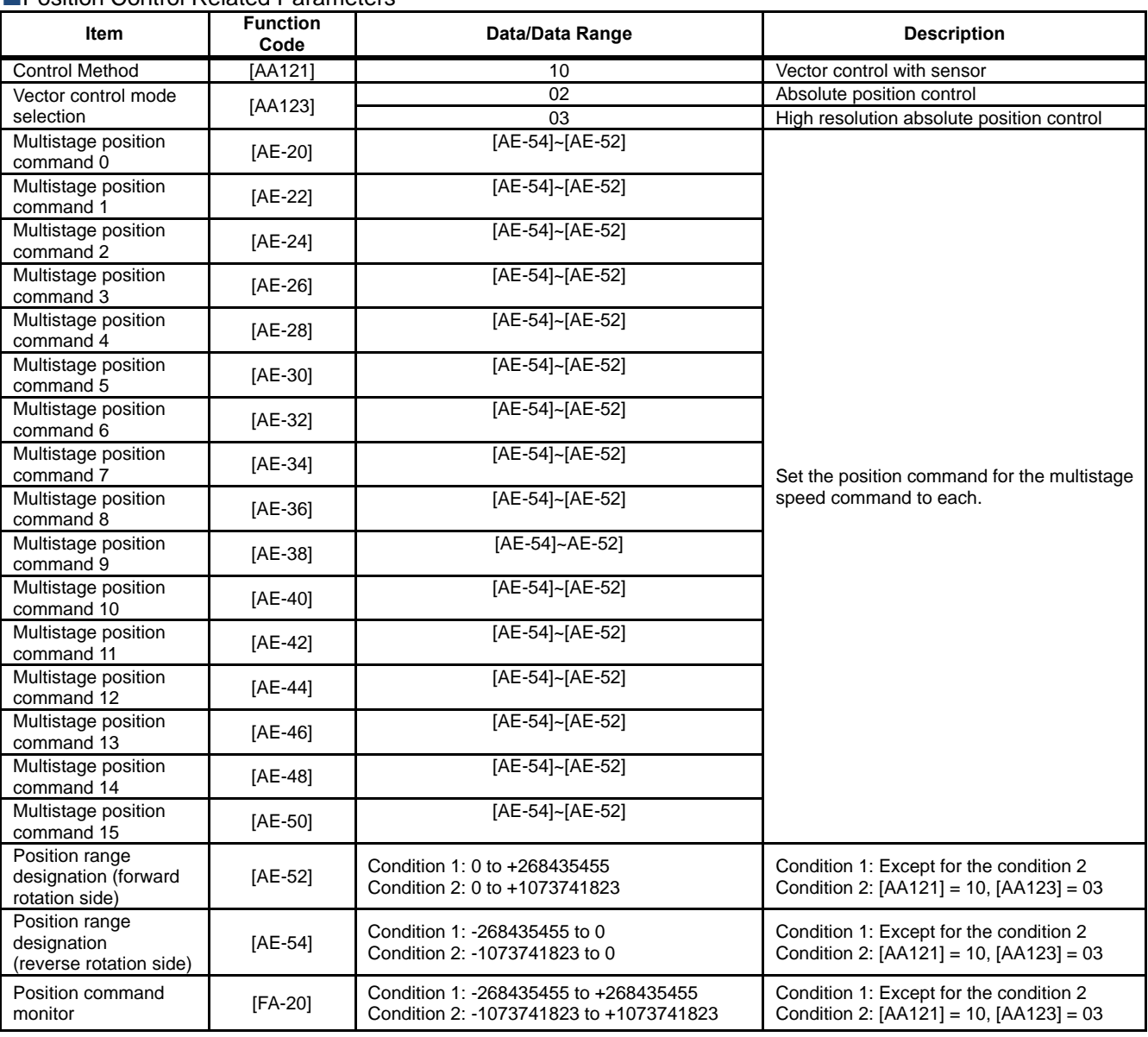

## Position Control Related Parameters

**Position Control Related Parameters** 

| Item                                    | <b>Function</b><br>Code | Data/Data Range            | <b>Description</b>                      |
|-----------------------------------------|-------------------------|----------------------------|-----------------------------------------|
| Positioning mode selection              | [AE-56]                 | 00                         | With limit                              |
|                                         |                         | 01                         | Without limit                           |
| Teaching selection                      | [AE-60]                 | 00                         | Multistage position command 0 (AE-20)   |
|                                         |                         | 01                         | Multistage position command 1 (AE-22)   |
|                                         |                         | 02                         | Multistage position command 2 (AE-24)   |
|                                         |                         | 03                         | Multistage position command 3 (AE-26)   |
|                                         |                         | 04                         | Multistage position command 4 (AE-28)   |
|                                         |                         | 05                         | Multistage position command 5 (AE-30)   |
|                                         |                         | 06                         | Multistage position command 6 (AE-32)   |
|                                         |                         | 07                         | Multistage position command 7 (AE-34)   |
|                                         |                         | 08                         | Multistage position command 8 (AE-36)   |
|                                         |                         | 09                         | Multistage position command 9 (AE-38)   |
|                                         |                         | 10                         | Multistage position command 10 (AE-40)  |
|                                         |                         | 11                         | Multistage position command 11 (AE-42)  |
|                                         |                         | 12                         | Multistage position command 12 (AE-44)  |
|                                         |                         | 13                         | Multistage position command 13 (AE-46)  |
|                                         |                         | 14                         | Multistage position command 14 (AE-48)  |
|                                         |                         | 15                         | Multistage position command 15 (AE-50)  |
| Current position at power-off<br>memory | $[AE-61]$               | 00                         | <b>Disabled</b>                         |
|                                         |                         | 01                         | Enabled                                 |
| Preset position data                    | [AE-62]                 | Condition 1:<br>-268435455 |                                         |
|                                         |                         | ~+268435455                | Condition 1: Except for the condition 2 |
|                                         |                         | Condition 2:               | Condition 2: [AA121] = 10, [AA123] = 03 |
|                                         |                         | -1073741823                |                                         |
|                                         |                         | ~+1073741823               |                                         |
| Reset selection                         | $[CA-72]$               | 02                         | Enabled Only at Trip (On to Release)    |
|                                         |                         | 03                         | Enabled Only at Trip (Off to Release)   |
| Input terminal function                 | [CA-01]~[CA<br>$-111$   | 072                        | PCLR: Position deviation clear          |
|                                         |                         | 076                        | CP1: Position command selection 1       |
|                                         |                         | 077                        | CP2: Position command selection 2       |
|                                         |                         | 078                        | CP3: Position command selection 3       |
|                                         |                         | 079                        | CP4: Position command selection 4       |

## **Zero Return Related Parameters**

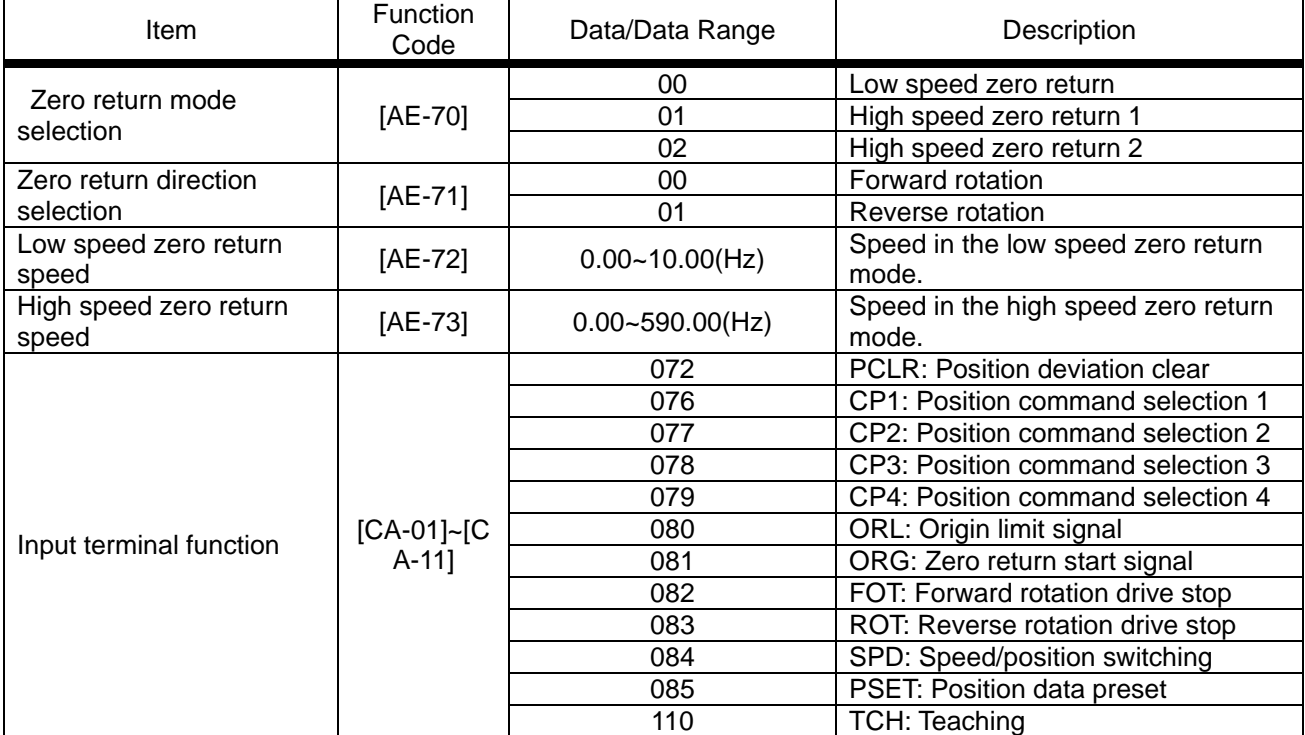

## **12.17.10** Servo Locking a Motor

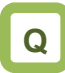

- How to fix the position controlling axis.
- How to lock a motor while it stops using vector control.

# **A**

- This function makes a motor the servo lock status with the servo lock terminal [SON] command.
- Assigning the input terminal function 054[SON] triggers this function.
- For the [AA115] stop method selection is 00

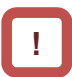

- This is valid when the control method [AA121] is 09: IM 0 Hz range sensorless vector control or 10: IM vector control with sensor.
- When [SON] is assigned to the input terminal function, the operation is not accepted unless [SON] is turned on.
- During the operation, when [SON] is turned off, there is an operation according to the [AA115] stop method selection. If the free-running occurs, the settings for the restart after releasing the free-running is followed at the time of restart.
- When the backup excitation function [FOC] is assigned to the input terminal, the servo lock function [SON] does not operate.

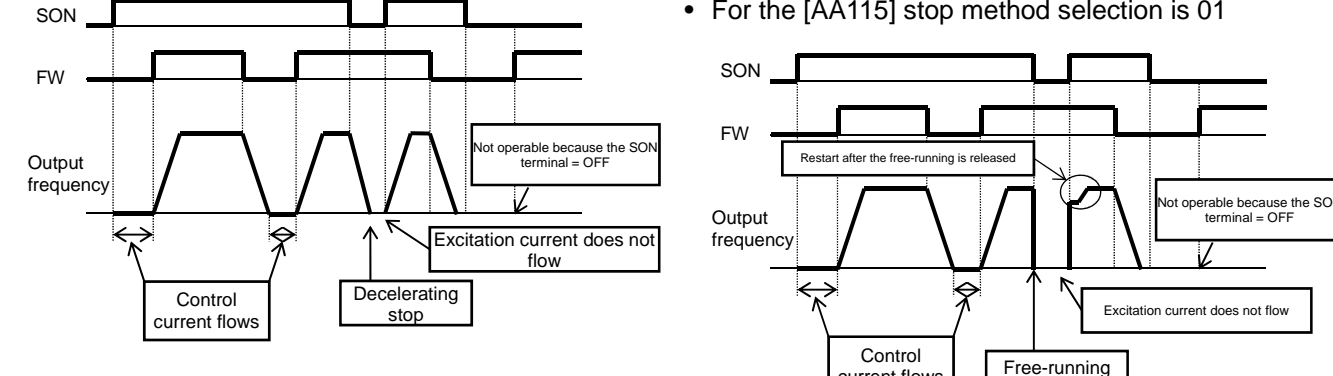

### • For the [AA115] stop method selection is 01

current flows

## **Parameters**

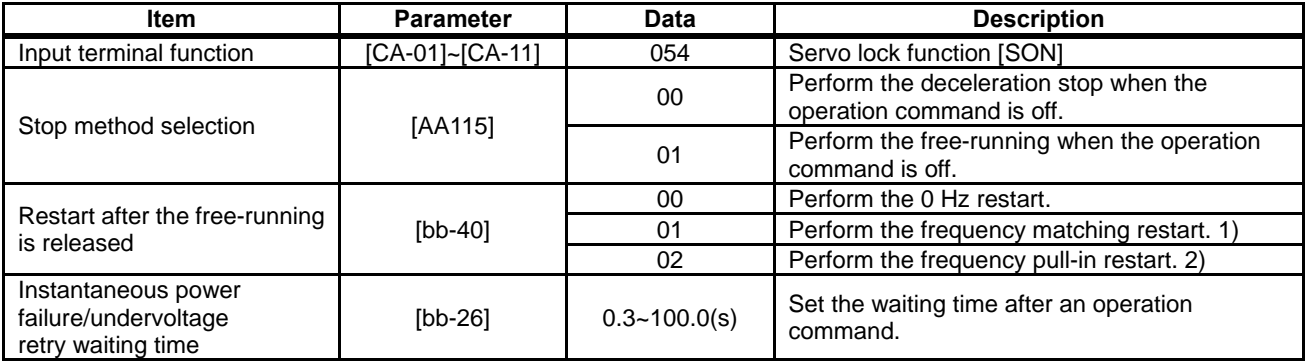

\*1) Refer to "12.14.3 Starting by picking up frequency".

# **!**

- If the torque at the time of start is insufficient, it may be improved by adjusting the starting boost amount [HC111][HC112] or speed response [HA115]. Refer to "12.9 Select motor control method in accordance with motor and load".
- \*2) Refer to "12.14.4 Starting with frequency pull-in".
- If the torque at the time of start is insufficient, it may be improved by using the torque bias function. Refer to "12.11.6 Operate by Adding Torque Command".

(Memo)

# 12.18 Controlling the Cooling Fan of

the Inverter

**12.18.1** Selecting the Operation of the Cooling Fan

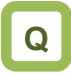

- How to run the cooling fan of the inverter all the time
- How to cool the inverter only while it is operating
- How to stop the sound of the inverter while it is not operating
- How to cool the inverter only when it is generating heat

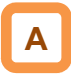

- [bA-70] Setting the selection of the cooling fan operation allows you to set the operation of the cooling fan.
- For [bA-70]=00, the cooling fan runs all the time.
- For [bA-70]=01, the cooling fan runs when the inverter becomes the output status. The fan runs for three minutes after the operation stops.
- For [bA-70]=02, the cooling fan runs depending on the temperature of the head sink detected by the inverter.

## **Parameters**

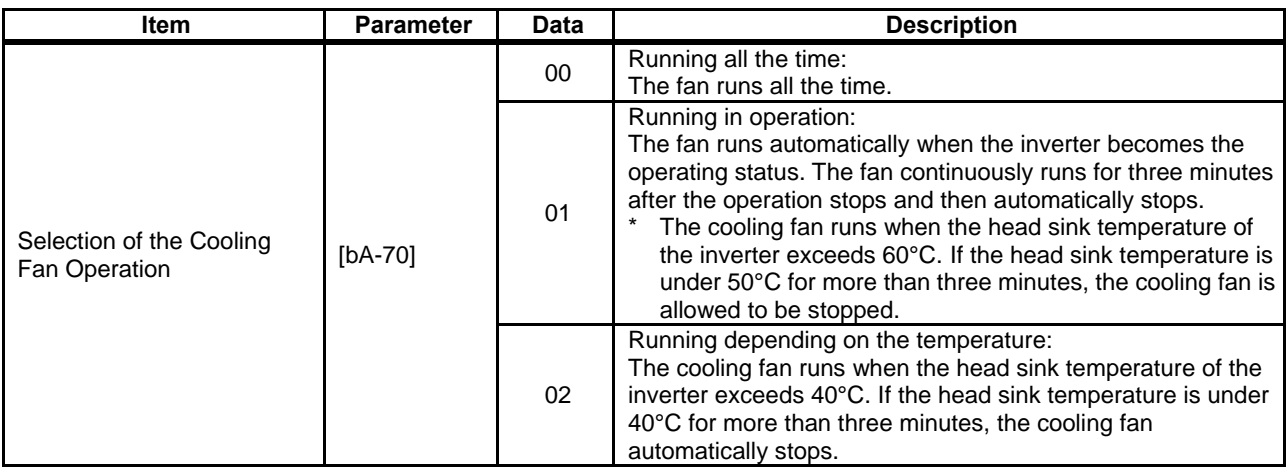

# **A**

- For checking the head sink temperature, see "13.9.1 Checking the Head Sink Temperature".
- For the replacement timing of the cooling fan, see "13.11.1 Checking the Life Cycle Monitor".

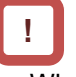

• When the instantaneous power failure or power-off occurs while the cooling fan is running, it is suspended regardless of the [bA-70] cooling fan operation, and automatically resumes after the restoration of power.
(Memo)

### 12.19 How to output a warning signal to a terminal

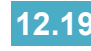

**12.19.1** Outputting an alarm signal

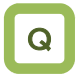

• I want to detect the error state of the inverter and make a notification to the system.

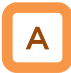

- Assign the output terminal function 017 [AL] alarm signal to one of [CC-01] to [CC-07] that corresponds to the output terminal and output the signal.
- The [AL] function is assigned in the initial state to the contact c relay [CC-07] of AL1-AL0 and AL2-AL0.
- Alarm relay AL
- The operations of AL1-AL0 and AL2-AL0 are as follows.

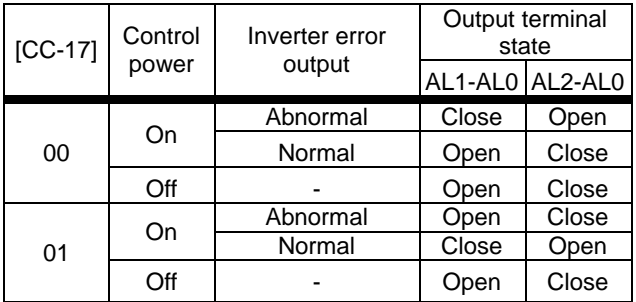

• The specifications of the relay contacts AL1-AL0 and AL2-AL0 are as follows.

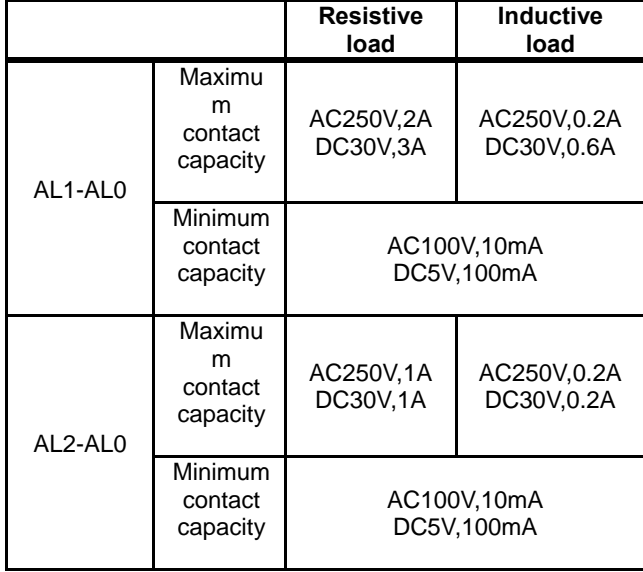

!

- If the system recognizes an interruption of the inverter power supply as an error, this symptom may be alleviated by changing the wiring and the selection of contacts.
- You can set the output specifications of contacts a and b to output terminals 11-15, relay output terminals 16A-16C, AL1-AL0, and AL2-AL0 individually.

Relay output 16C

01

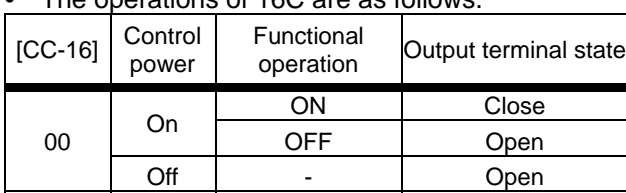

• The operations of 16C are as follows.

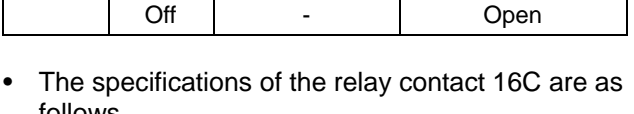

On ON Open

OFF Close

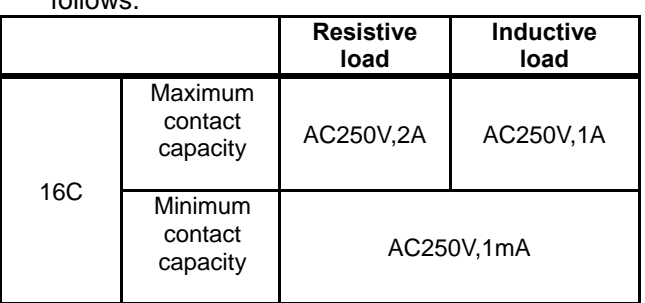

#### **Parameter**

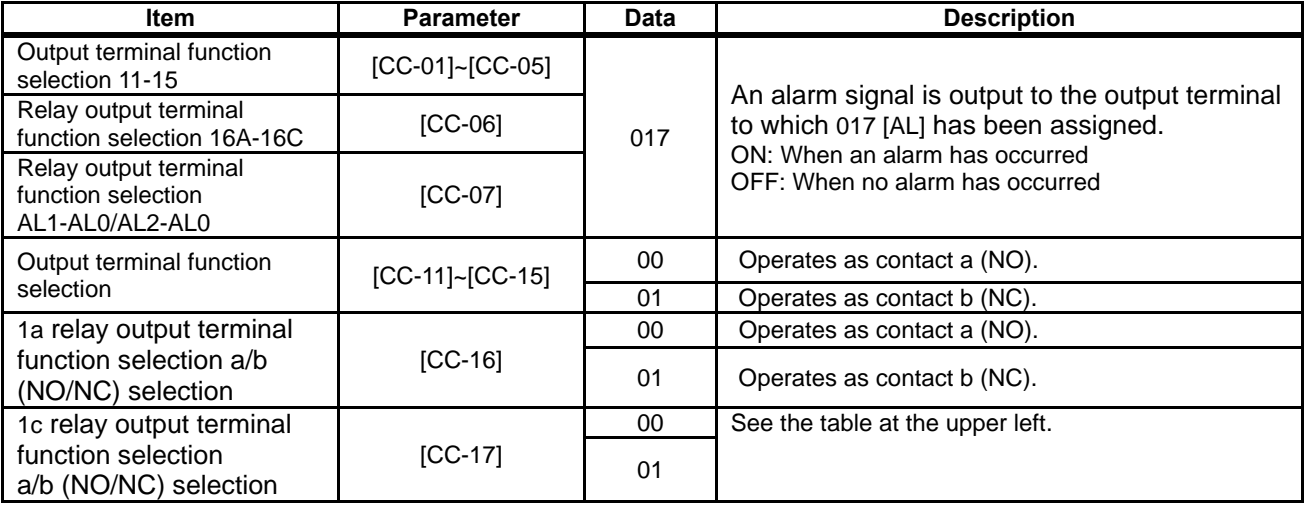

### A

Contact a:

The contact closes when the functional operation is ON and opens when OFF.

• Contact b:

The contact closes when the functional operation is OFF and opens when ON.

#### Example: [E001] occurred when the current reached the overcurrent level.

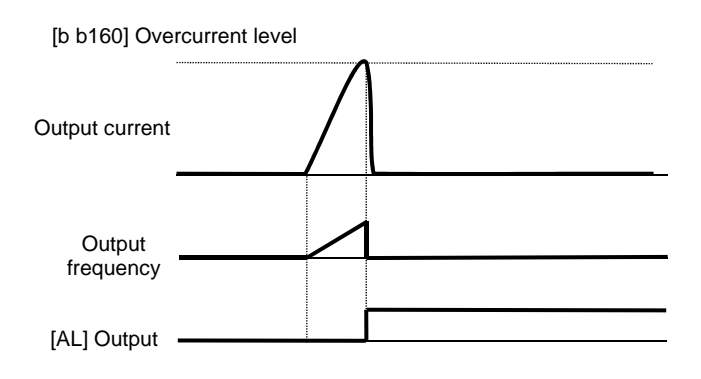

### **12.19.2** Outputting a serious fault signal

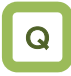

• I want to detect the unrecoverable error state of the inverter and make a notification to the system.

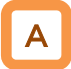

- Assign the output terminal function 018 [MJA] serious fault signal to one of [CC-01] to [CC-07] that corresponds to the output terminal and output the signal.
- Trips that are evaluated as serious faults are as follows.

!

The inverter hardware may have a fault when this signal is output. Check the error history and deal with the situation appropriately.

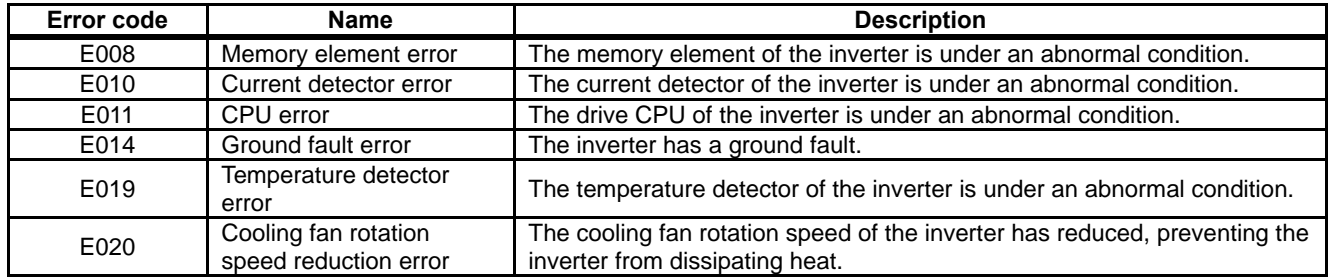

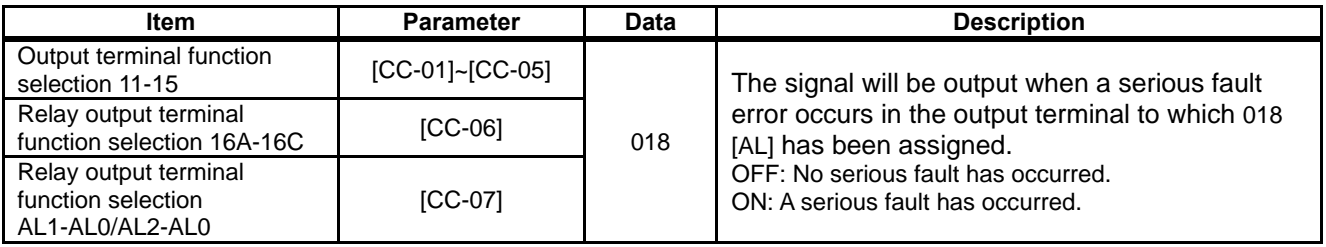

### **12.19.3** Outputting the trip type

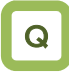

• I want to detect the error type of the inverter and make a notification to the system.

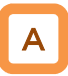

- Assign the output terminal functions 084 [AC0] to 087 [AC3] alarm code to one of [CC-01] to [CC-07] that corresponds to the output terminal and output the signal.
- Assign 084 [AC0] to 087 [AC3] to the output terminal functions [CC-01] to [CC-07].
- The 4-bit output mode is selected when 087 [AC3] is assigned to the output terminal function, whereas the 3-bit output mode is selected when it is not assigned.
- The table below shows the alarm codes to be output.

!

- The output state switches depending on whether 087 [AC3] has been set to [CC-01] to [CC-07]. The 4-bit output mode is selected when 087 [AC3] has been set, and the signals 084 [AC0], 085 [AC1], 086 [AC2], and 087[AC3] will be output in accordance with the table below even when all of them have not been set.
- The signals will be output in the 3-bit mode when one of or any pair from 084 [AC0], 085 [AC1], and 086 [AC2] have been set. The signals 084 [AC0], 085 [AC1], and 086 [AC2] will be output in accordance with the table below even when all of them have not been set.

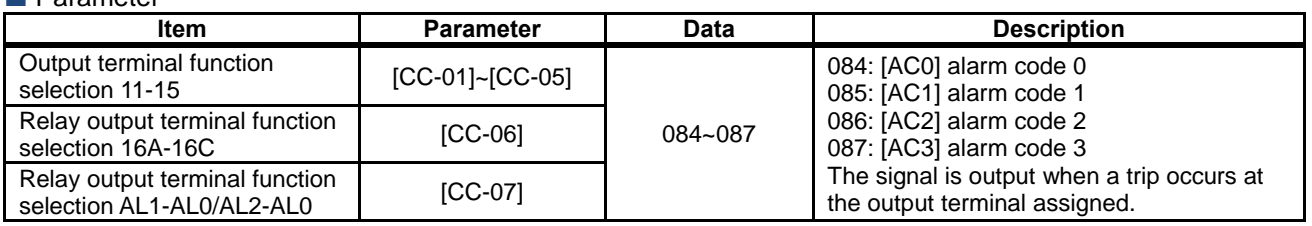

#### Trip code<br>Output terminal function When a 4-bit code is selected (with  $[AC3]$ ) When a 3-bit code is selected (without  $[AC3]$ ) AC3 | AC2 | AC1 | AC0 | Cause code | Trip description | Cause code | Trip description 0 | 0 | 0 | 0 | Normal | Normal | Normal | Normal | Normal 0 0 0 1 E001 Overcurrent error E001 Overcurrent error  $0 \t 0 \t 1 \t 0$  E005,E038, E039 Motor overload error, low-speed range overload error, controller overload error E005,E038, E039 Motor overload error, low-speed range overload error, controller overload error 0 0 1 1 E007,E015 Overvoltage, incoming<br>overvoltage error E007,E015 Overvoltage, incoming<br>
E009 Undervoltage error overvoltage error 0 1 0 0 0 E009 Undervoltage error 0 1 0 1 E016 Momentary interruption error E016 Momentary interruption error 0 1 1 0 E030 **IGBT error** B030 **IGBT error** 0 1 1 1 E006 Braking resistor overload error - **Other than above** 1 0 0 0 0 E008, E011 Memory element error, CPU error - - 1 0 0 1 E010 Detector error - - 1 0 1 0 E012,E013, E035,E036 External error, USP error,  $t$  thermistor error, break fault  $\begin{vmatrix} 1 & 1 & 1 \\ 1 & 1 & 1 \\ 1 & 1 & 1 \end{vmatrix}$ 1 0 1 1 E014 Ground fault protection - - 1 | 1 | 0 | 0 E040,E041, E042,E043, E044,E045 Operation panel communication error, RS485 communication error, RTC error, EzSQ executive instruction error, overflow error, illegal instruction error - - 1 | 1 | 0 | 1 | E020, E021 Abnormal temperature error caused by reduced rotation speed of the cooling fan, abnormal temperature error - -  $\begin{array}{|c|c|c|c|c|c|c|c|}\n\hline\n1 & 1 & 1 & 0 & \text{E024,E034} & \text{Input open-phase error,} \\
\hline\n\end{array}$ output open-phase error  $1 \mid 1 \mid 1 \mid 1$  Other than above EzSQ assignment error 0 to 9, etc. - -

#### **12.19.4** Outputting a warning when an overload occurs

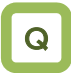

- I want to know an increase in the output current of the motor from a warning signal.
- I want to know an increase in the motor current at its early stage.

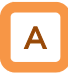

- Assign the output terminal functions 035 [OL] and 036 [OL2] overload prewarning signal to one of [CC-01] to [CC-07] that corresponds to the output terminal and output the signal.
- The overload prewarning signals [OL] and [OL2] will be output when the output currents exceed the corresponding overload prewarning level.
- You can output the signal in accordance with the operating state by changing the overload prewarning signal output mode selection [CE105].
- This function is effective, especially for conveyors, to prevent machine failure that may occur when the load increases because an excessive number of packages are loaded, or to prevent carrier lines from stopping because of an overload error of the inverter.
- When [CE105] = 00

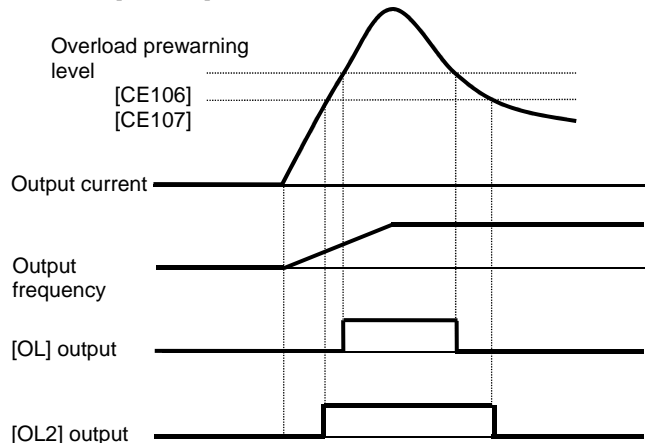

#### **Parameter**

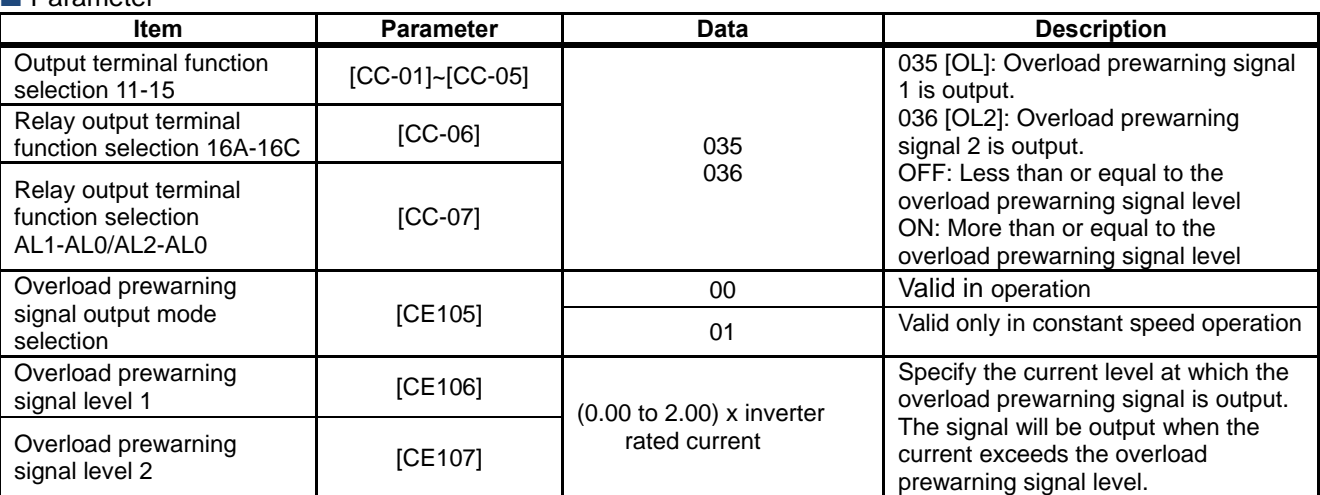

!

- An overcurrent error may occur before the signal is output when the overload prewarning level has been set to an excessively high value. In this case, reduce the overload prewarning level.
- Small fluctuations in the frequency input may hinder the speed from being determined as constant when an analog input is used as the frequency command. In this case, change the overload prewarning signal output mode selection [CE105] to 00 (valid in operation).

• When  $[CE105] = 01$ 

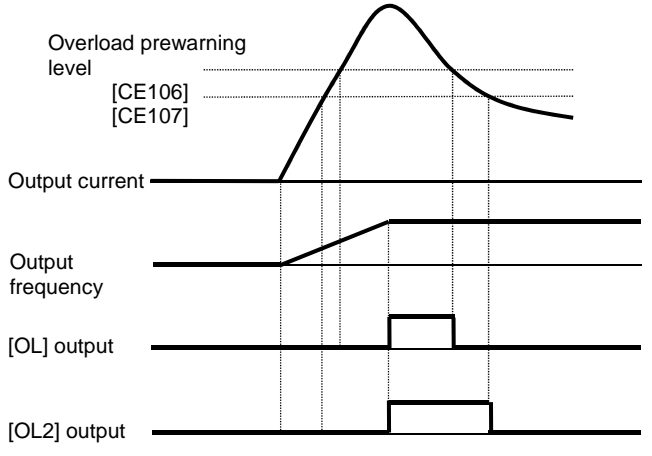

#### **12.19.5** Outputting a warning when the current is low

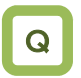

- I want to make a notification with a warning about a decrease in the output current of the motor.
- I want to detect a decrease in the motor current when the load dropout in the load occurs.

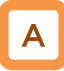

- Assign the output terminal functions 033 [LOC] and 034 [LOC2] low current signal to one of [CC-01] to [CC-07] that corresponds to the output terminal and output the signal.
- The low current detection signal can be output when the load has reduced.
- When [CE101] = 00

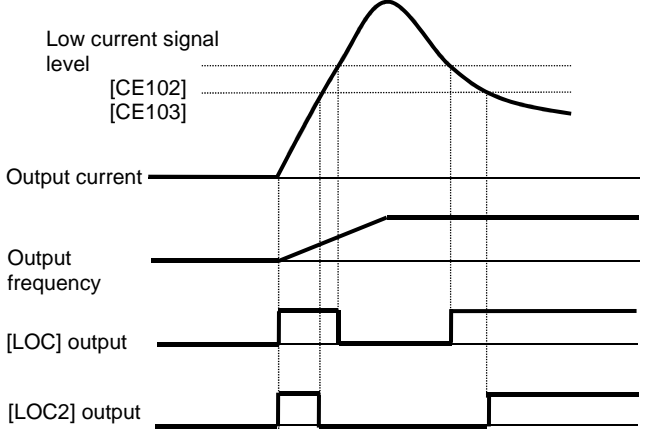

## !

- Small fluctuations in the frequency input may hinder the speed from being determined as constant when an analog input is used as the frequency command. In this case, change the low current signal output mode selection [CE101] to 00 (valid in operation).
- The low current signals 033 [LOC] and 034 [LOC2] will be output when the output currents becomes lower than the low current detection levels [CE102] and [CE103], respectively.
- You can output the signal in accordance with the operating state by changing the low current signal output mode selection [CE101].
- When  $[CE101] = 01$

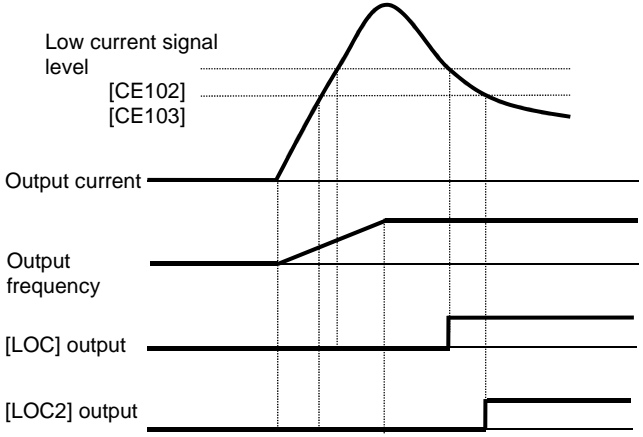

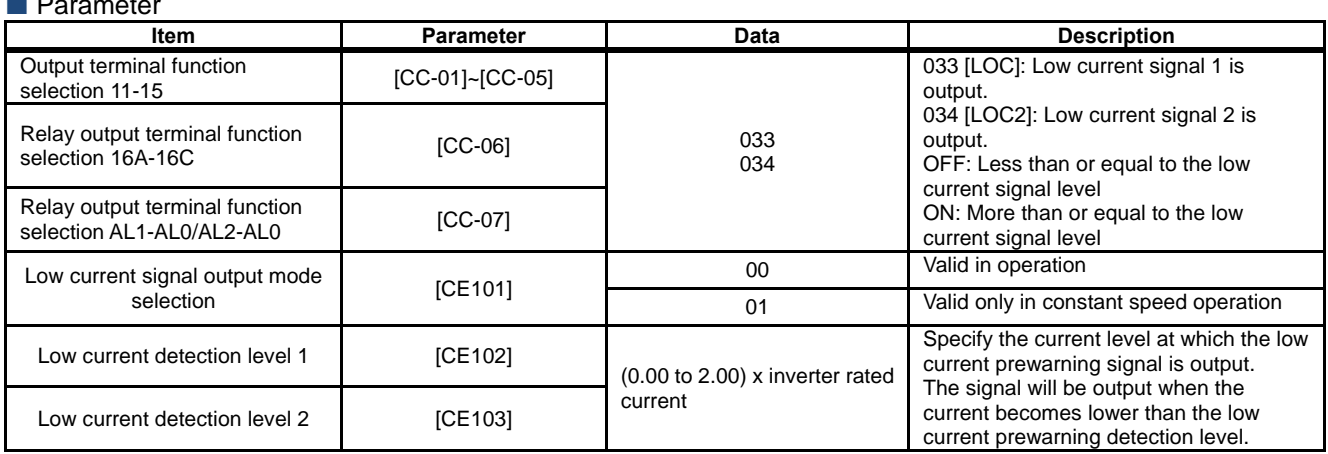

#### **12.19.6** Outputting a warning when a momentary interruption occurs

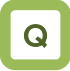

• I want to make a notification with a warning when a momentary interruption occurs.

## A

- Assign the output terminal function 020 [IP] under momentary interruption signal to one of [CC-01] to [CC-07] that corresponds to the output terminal and output the signal.
- The momentary interruption signal can be output when a momentary interruption occurs in the inverter main power.
- An interruption in the main power can be output as a signal when the control power is supplied via a separate line.
- Example of a momentary interruption

## !

- The momentary interruption signal [IP] is valid when the main power is input from R-S-T.
- The momentary interruption signal [IP] is output while the control power of the inverter remains (including when a 24-V power supply is used).
- To set errors that will be generated when a momentary interruption occurs, refer to 12.16.6 "Generating a momentary interruption/undervoltage trip."
- To perform retry restart operation without generating errors when a momentary interruption occurs, refer to 12.13.7 "Restarting the inverter after recovering from a momentary interruption."

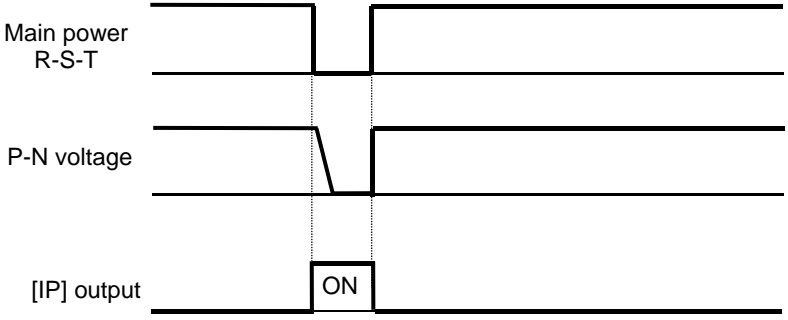

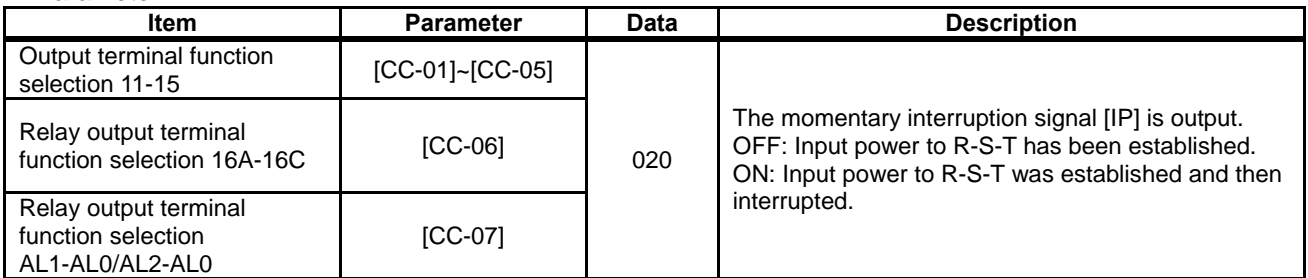

#### **12.19.7** Outputting a warning while an undervoltage occurs

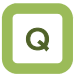

• I want to generate a warning when an undervoltage occurs.

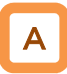

- Assign the output terminal function 021 [UV] undervoltage signal to one of [CC-01] to [CC-07] that corresponds to the output terminal and output the signal.
- The undervoltage signal can be output when a power failure occurs in the main power and control power.
- You can output the signal by assigning the undervoltage signal 021 [UV] to the output terminal selection.
- Example of an undervoltage (R0 and T0/24V are supplied from a separate power)

!

- The undervoltage signal [UV] is output while the control power of the inverter remains (including when a 24-V power supply is used).
- To set errors that will be generated when an undervoltage occurs, refer to 12.16.6 "Generating a momentary interruption/undervoltage trip."
- To perform retry restart operation without generating errors when an undervoltage occurs, refer to 12.13.6 "Restarting the inverter after recovering from an undervoltage."
- The [UV] signal is output under an undervoltage state irrespective of the occurrence of a trip.

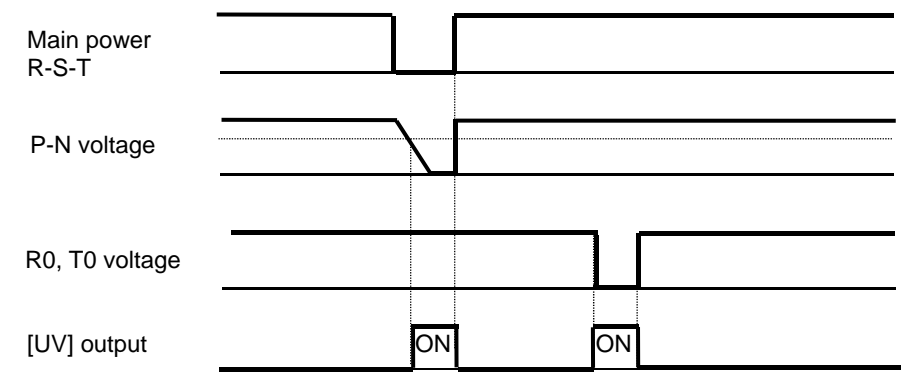

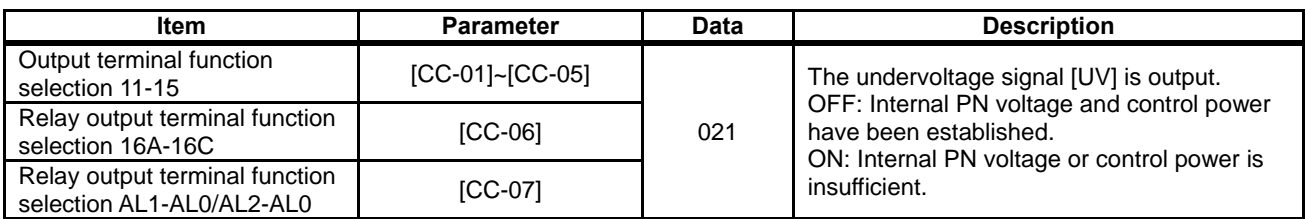

### **12.19.8** Outputting a warning before

thermal protection of the motor

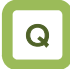

- I want to check the motor current and output the signal before the motor electronic thermal calculated by the inverter generates an error.
- I want to cool the system before a thermal error is generated.

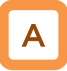

- Assign the output terminal function 026 [THM] motor thermal warning signal to one of [CC-01] to [CC-07] that corresponds to the output terminal and output the signal.
- You can understand the state from the signal before the motor overload error [E005] is generated by the electronic thermal function.

!

- The motor overload error [E005] will be generated when the motor thermal integrated value reaches 100.00%.
- For the settings of motor electronic thermal, refer to 12.7.1 "Setting the electronic thermal of the motor."

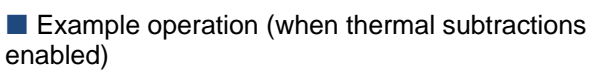

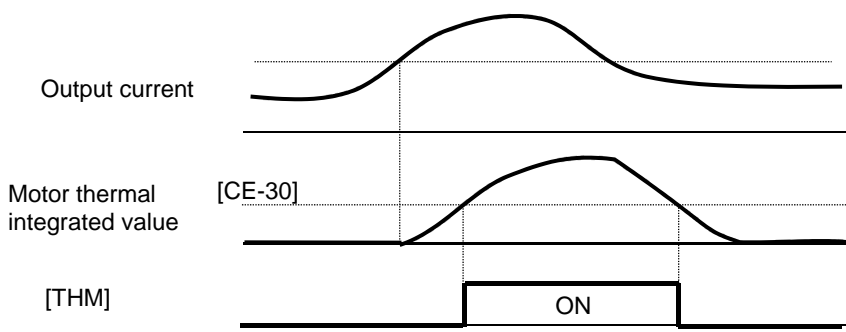

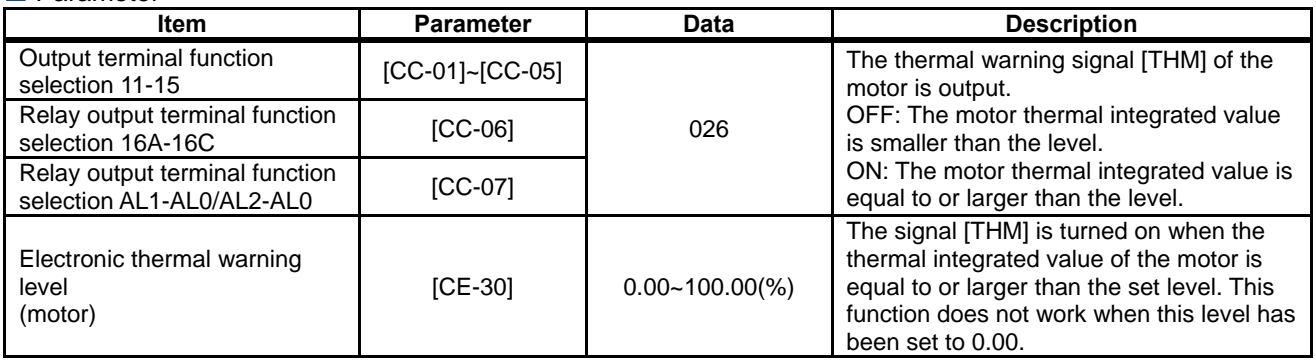

#### **12.19.9** Outputting a warning before thermal protection of the inverter

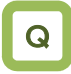

- I want to check the motor current and output the signal before the inverter electronic thermal calculated by the inverter generates an error.
- I want to cool the system before a thermal error is generated.

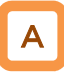

Operation example

- Assign the output terminal function 027 [THC] controller (inverter) thermal warning signal to one of [CC-01] to [CC-07] that corresponds to the output terminal and output the signal.
- You can understand the state from the signal before the controller overload error [E039] is generated by the electronic thermal function.

# !

- The controller overload error [E039] will be generated when the inverter thermal integrated value reaches 100.00%.
- For the protection of inverters, electronic thermal characteristics of inverters are fixed and specific to the type.
- Inverter thermal values are cleared every 10 minutes. However, integration is processed in a dual-redundant system, so that the value may not be cleared when the current is high and the integrated value increases.

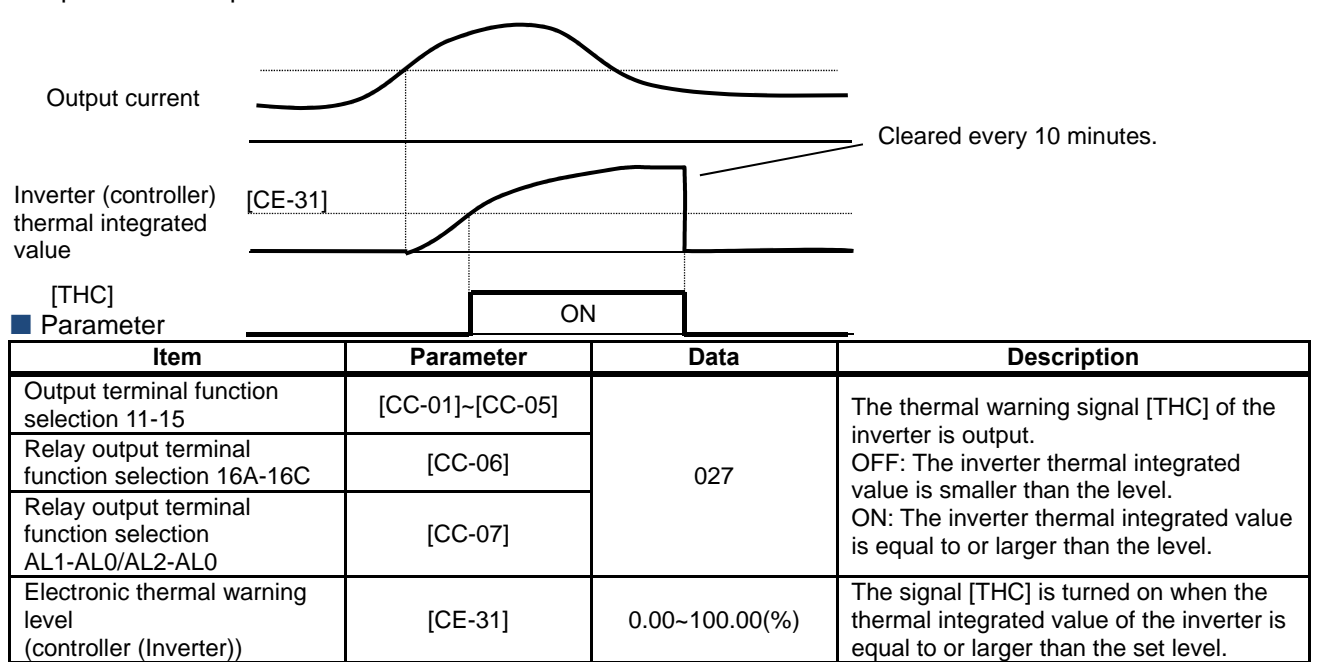

**12.19.10** Outputting a warning when the temperature of the cooling fin increases

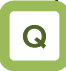

- I want to know a increase in the temperature of the cooling fin before a trip occurs.
- I want to cool the system before a thermal error is generated.

## A

- Assign the output terminal function 032 [OHF] cooling fin heating prewarning signal to one of [CC-01] to [CC-07] that corresponds to the output terminal and output the signal.
- You can understand the state from the signal before the temperature error [E021] is generated by the cooling fin heating prewarning level function.
- Operation example

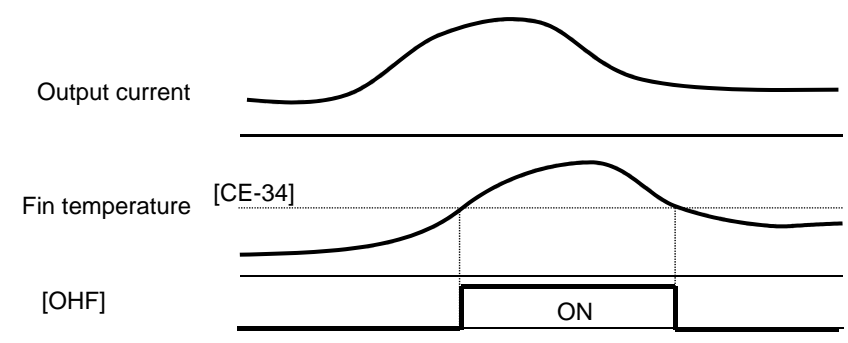

#### **Parameter**

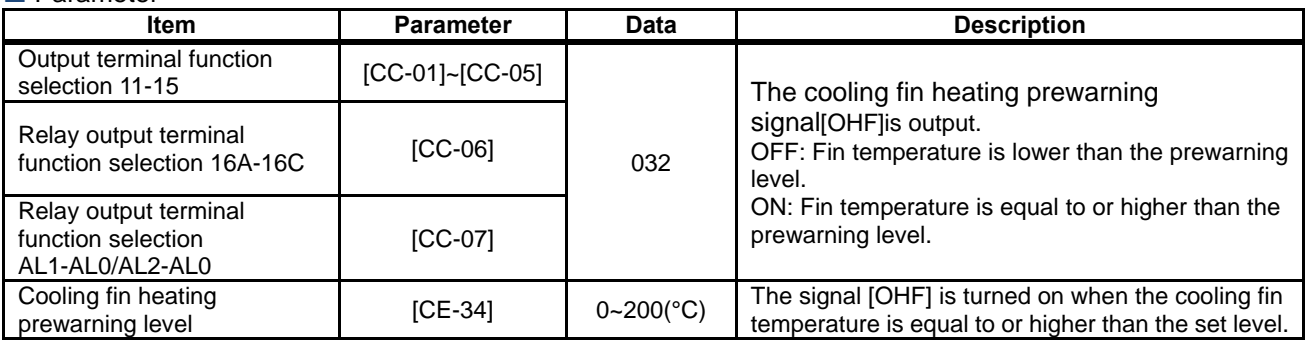

# !

The temperature error [E021] is generated when the cooling fin temperature exceeds 120°C.

**12.19.11** Outputting a warning about the lives of the capacitors on the control circuit board

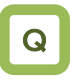

• I want to know the lives of the capacitors on the circuit board before they reach their life spans.

## A

- Assign the output terminal function 029 [WAC] capacitor life prewarning signal to one of [CC-01] to [CC-07] that corresponds to the output terminal and output the signal.
- The life spans of the capacitors on the circuit board are diagnosed from the temperature inside the inverter and the energized time.
- The state of this signal can be monitored by using the life diagnostic monitor. Refer to 13.11.1 "Checking the life monitor."
- A warning will also be displayed in the display icons on the operating panel.

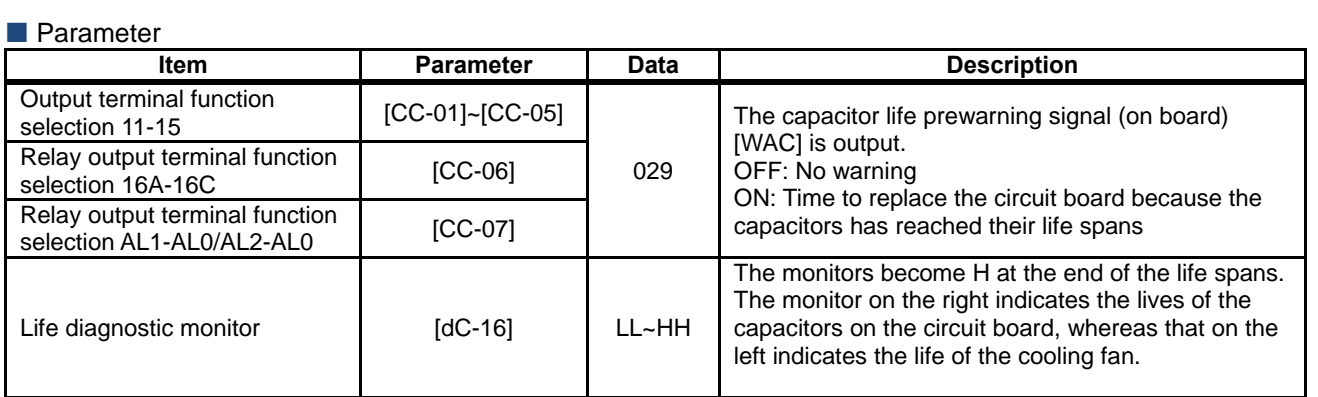

## !

You are recommended to replace the main circuit board and the logic board when a warning about capacitor lives is generated.

#### **12.19.12** Outputting a warning about the life of the cooling fan

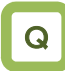

• I want to know the life of the cooling fan before it reaches its life span.

## A

- Assign the output terminal function 030 [WAF] cooling fan rotation speed reduction signal to one of [CC-01] to [CC-07] that corresponds to the output terminal and output the signal.
- The signal is output when it is detected that the rotation speed of the cooling fan incorporated in the inverter has decreased to 75% or less.
- The state of this signal can be monitored by using the life diagnostic monitor. Refer to 13.11.1 "Checking the life monitor."
- A warning will also be displayed in the display icons on the operating panel.

#### Parameter

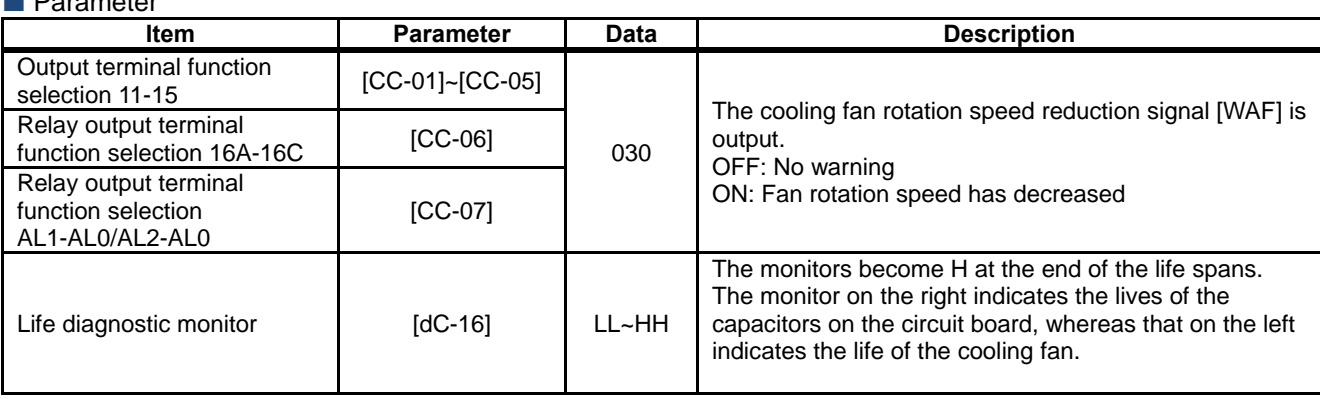

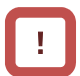

#### • Check the cooling fan for clogging when this signal is output.

• This signal will not be output when the fan is stopped by selecting the cooling fan operation.

#### **12.19.13** Outputting a warning based on the number of operating hours

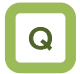

- I want to know when the number of operating hours reaches a certain period of time.
- I want to output with a signal the number of operating hours of the system in which the inverter has been incorporated.

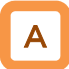

- Assign the output terminal function 024 [RNT] RUN time over signal to one of [CC-01] to [CC-07] that corresponds to the output terminal and output the signal.
- Specify the RUN time/power-on time level [CE-36].
- The RUN time over signal [RNT] will be output when the cumulative total of inverter operating hours exceeds the time specified with the RUN time/power-on time level [CE-36].

#### **Parameter**

!

- When specifying the time level as a guideline for replacement, use a number with an adequate margin.
- Setting example First time:

When you want to generate a warning after an operation of (250 days  $\times$  8 hours  $\times$  5 years =) 10,000 hours, set [CE-36] to 10,000. Second time onward: When you want to generate a warning after an

operation of (250 days  $\times$  8 hours  $\times$  5 years =) 10,000 hours, set [CE-36] to [dC-22] + 10,000.

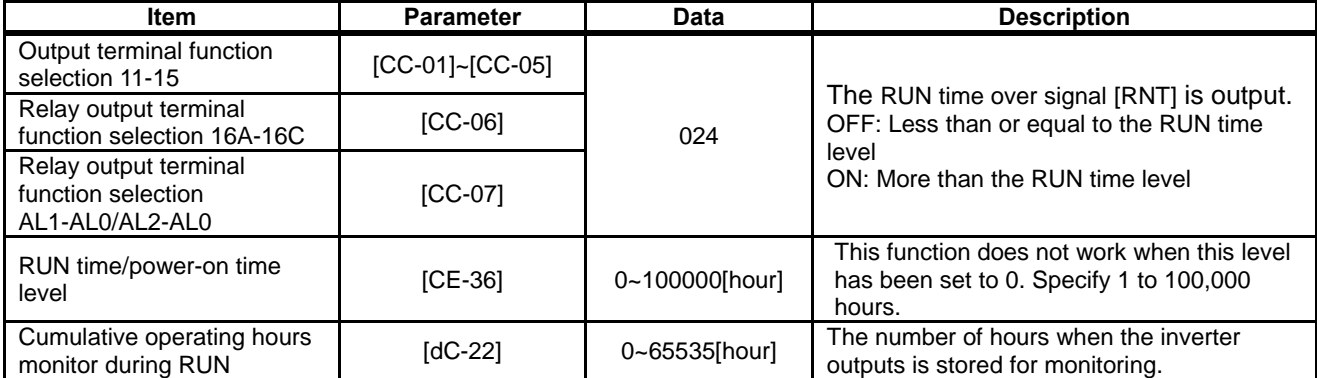

## **12.19.14** Outputting a warning based on the

amount of power-on hours

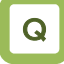

- I want to know when the number of power-on hours reaches a certain period of time.
- I want to output with a signal the number of operating hours of the system in which the inverter has been incorporated.

## A

- Assign the output terminal function 025 [ONT] power-on time over signal to one of [CC-01] to [CC-07] that corresponds to the output terminal and output the signal.
- Assign 025 (ONT) to the output terminal.
- Specify the power-on time level [CE-36].
- The power-on time over signal [ONT] will be output when the cumulative total of inverter operating hours exceeds the time specified with the RUN time/power-on time level [CE-36].

#### **Parameter**

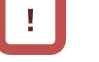

- When specifying the time level as a guideline for replacement, use a number with an adequate margin.
- Setting example

When you want to generate a warning after the inverter has been turned on for (300 days  $\times$  24 hours  $\times$  3 years =) 21,600 hours, set [CE-36] to 21,600.

Second time onward:

When you want to generate a warning after an operation of (250 days  $\times$  8 hours  $\times$  5 years =) 10,000 hours, set [CE-36] to [dC-24] + 10,000.

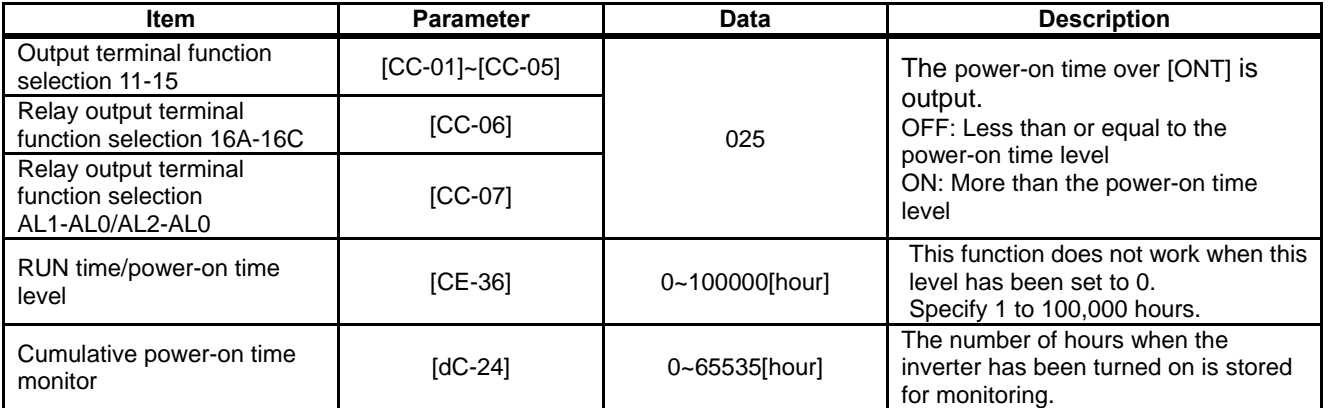

### **12.19.15** Outputting a warning when the

incoming voltage is high

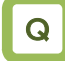

• I want to generate a warning when the power supply voltage is high.

## A

- Assign the output terminal function 081 [OVS] incoming overvoltage signal to one of [CC-01] to [CC-17] that corresponds to the output terminal and output the signal.
- The incoming overvoltage signal [OVS] turns on when the PN voltage of the main circuit exceeds the voltage level specified with the incoming overvoltage level selection [bb-62] for 100 s continuously.
- When incoming overvoltage level [bb-61] is set to 00, the signal [OVS] will be output.
- When incoming overvoltage level [bb-61] is set to 01, the signal [OVS] will be output, while a trip being made due to incoming overvoltage error [E015].

## !

This function performs detection only when the inverter is stopped. This function does not work while the inverter is in operation.

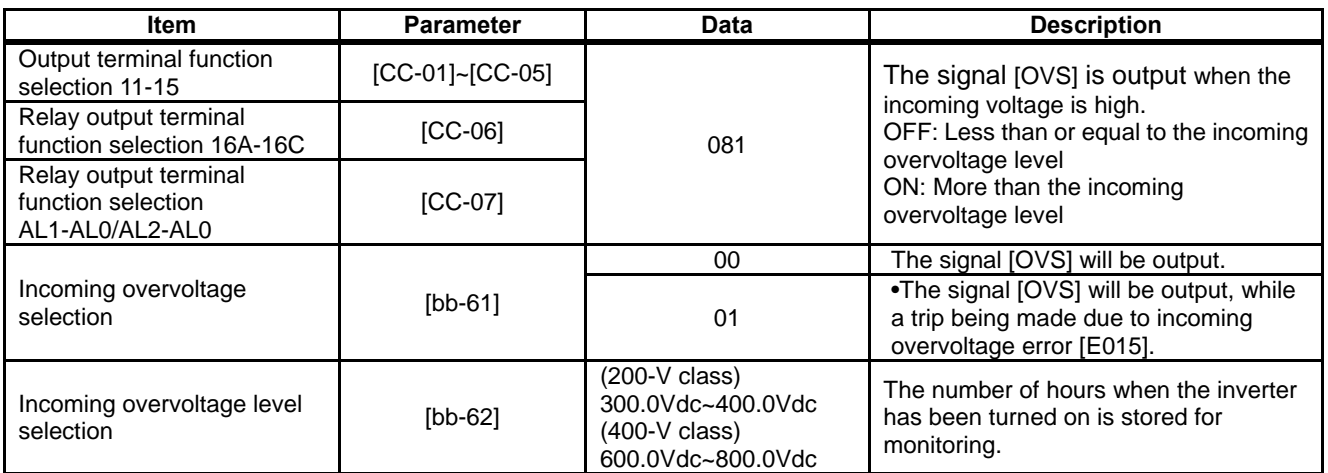

(Memo)

### 12.20 How to output the operating status to a terminal

**12.20.1** Outputting a signal during operation (output)

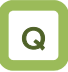

• I want to detect the output status of the inverter and convey to the system.

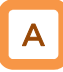

- Assign the output terminal function 001 [RUN] running signal to one of [CC-01] to [CC-07] that corresponds to the output terminal and output the signal.
- The timing chart is as follows.

!

- The signal becomes ON not only when the motor is operating at normal rotation but also when a voltage is output to the motor as a function such as DC breaking.
- The signal [RUN] will not be output when the inverter is waiting for a retry or DC breaking.

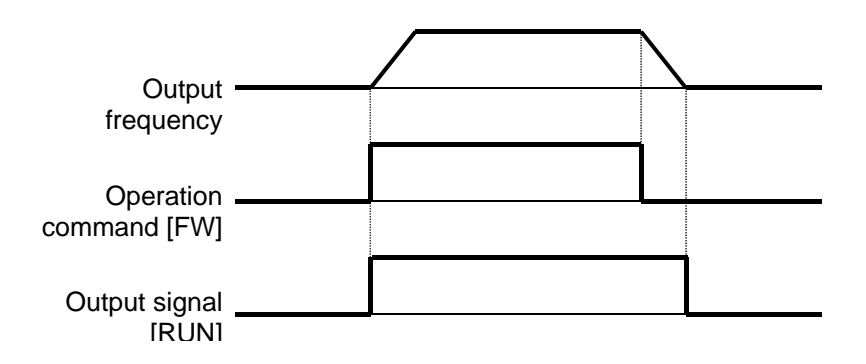

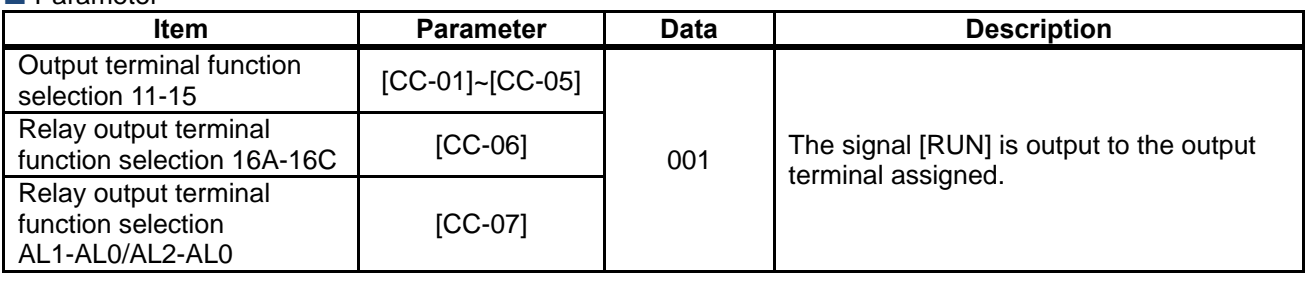

**1220.2** Outputting a signal during forwardor reverse-direction operation

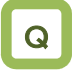

- I want to detect the information of inverter operating the forward direction and convey to the system.
- I want to detect the information of inverter operating the reverse-direction and convey to the system.

## A

- Assign the output terminal function 008 [FWR] forward-direction operating signal to one of [CC-01] to [CC-07] that corresponds to the output terminal and output the signal.
- You can output the signal only when the inverter is operating in the forward direction by assigning 008 [FWR] to the output terminal function selection.
- The timing chart is as follows.

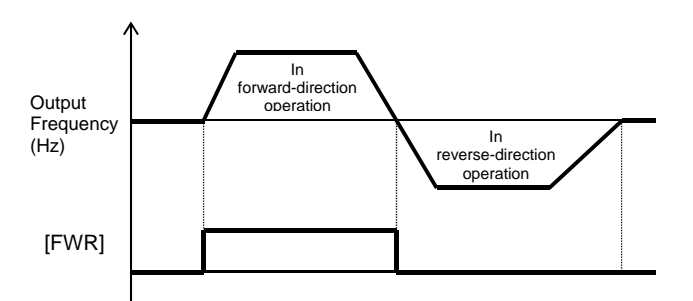

#### **Parameter**

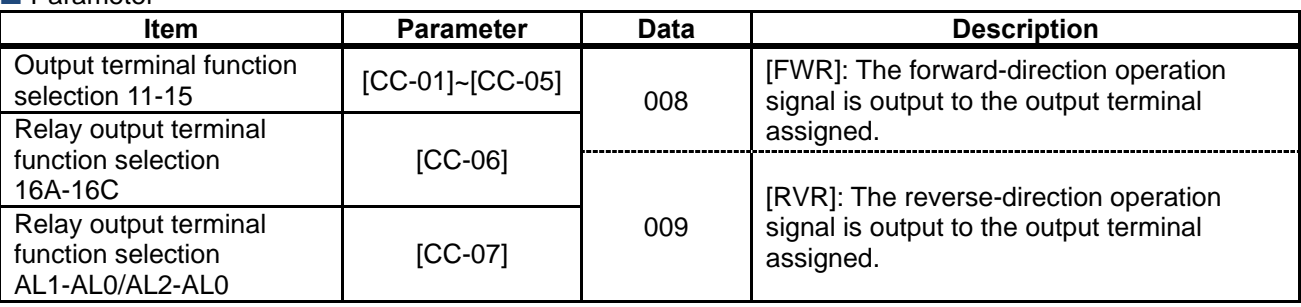

## !

- [FWR] and [RVR] will not be output during DC breaking or when the servo is on.
- Assign the output terminal function 009 IRVR1 reverse-direction operating signal to one of [CC-01] to [CC-07] that corresponds to the output terminal and output the signal.
- You can output the signal only when the inverter is operating in the reverse direction by assigning 009 [RVR] to the output terminal function selection.
- The timing chart is as follows.

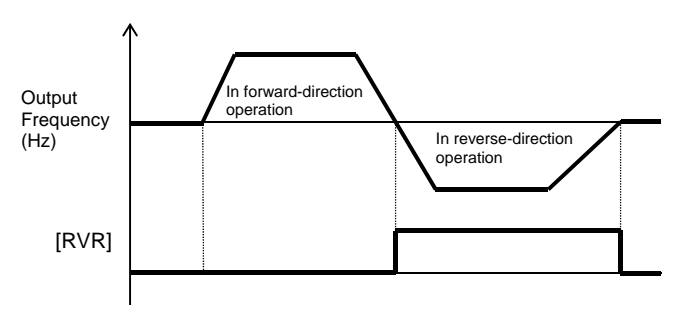

#### **1220.3** Outputting a signal when an operation command exists

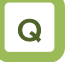

• I want to detect the information that an operation command has been input to the inverter and convey to the system.

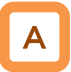

- Assign the output terminal function 031 [FR] start-up contact signal to one of [CC-01] to [CC-07] that corresponds to the output terminal and output the signal.
- The start-up contact signal 031 [FR] is output while the inverter accepts operation commands.
- The start-up contact signal [FR] is output in accordance with the state how the operation command is accepted even when the destination of the operation command is not a contact.
- The timing chart is as follows. (Example) In the case of a terminal command

!

- When the inverter is operated by using terminal commands, simultaneous inputs of the forward-direction command [FW] and the reverse-direction command [RV] will cause a command mismatch, which is interpreted as the stop command. •In this case, the [FR] signal will not be output.
- The signal becomes ON not only when the motor is operating at normal rotation but also when a voltage is output to the motor as a function such as DC breaking.
- When the operation enable signal 101 [REN] has been assigned and set to OFF, the signal [FR] becomes OFF because the inverter cannot be operated.

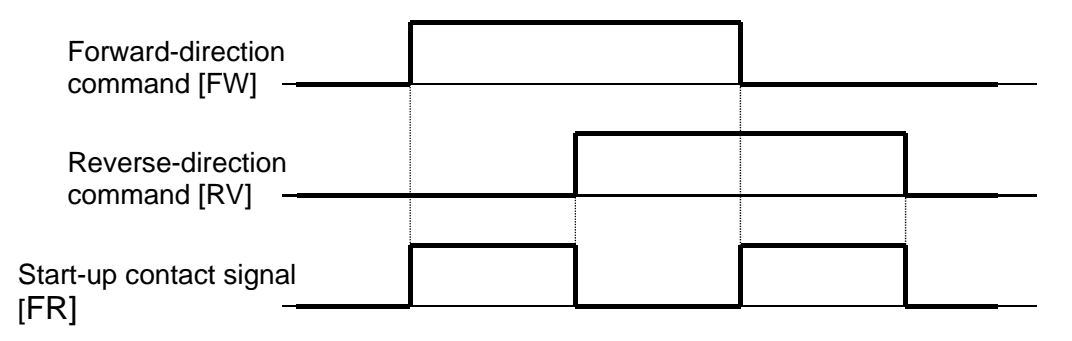

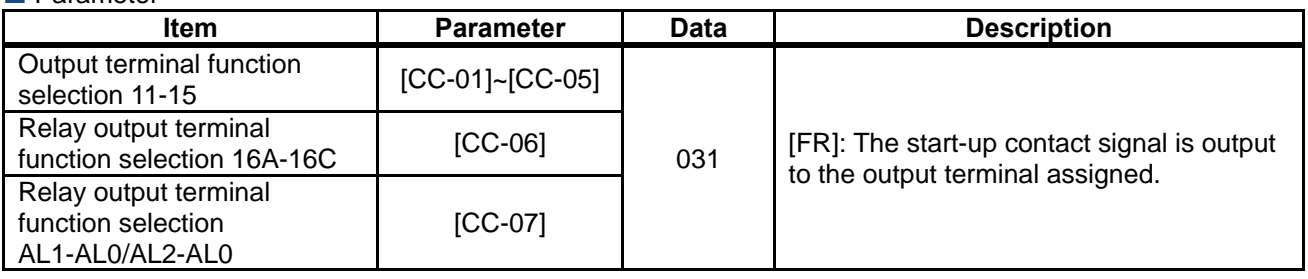

**12.20.4** Outputting a signal when the preparations for operation have been completed

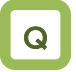

• I want to convey to the system when the inverter is ready for accepting operation commands.

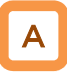

- Assign the output terminal function 007 [IRDY] operation preparation completed signal to one of [CC-01] to [CC-07] that corresponds to the output terminal and output the signal.
- The operation preparation completed signal 007 [IRDY] is output when the inverter can accept operation commands.
- The timing chart is as follows. (Example) In the case of a terminal command

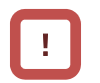

- When this signal is not output, the inverter cannot be operated even if operation commands are input.
- This signal becomes OFF when output operation is disabled, such as during start-up preparation at power-up, when under-voltage of the R-S-T input voltage occurs, while the inverter has been tripped, and under a free run stop command.

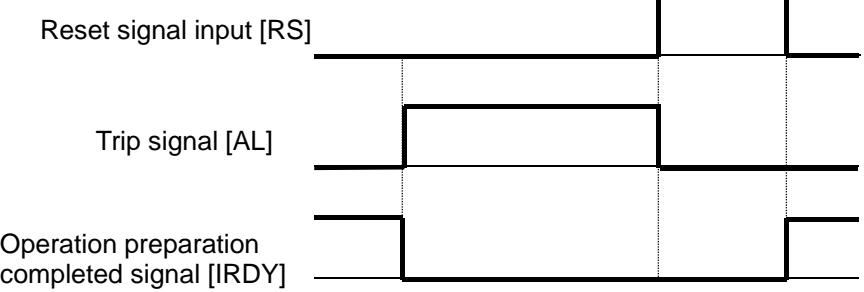

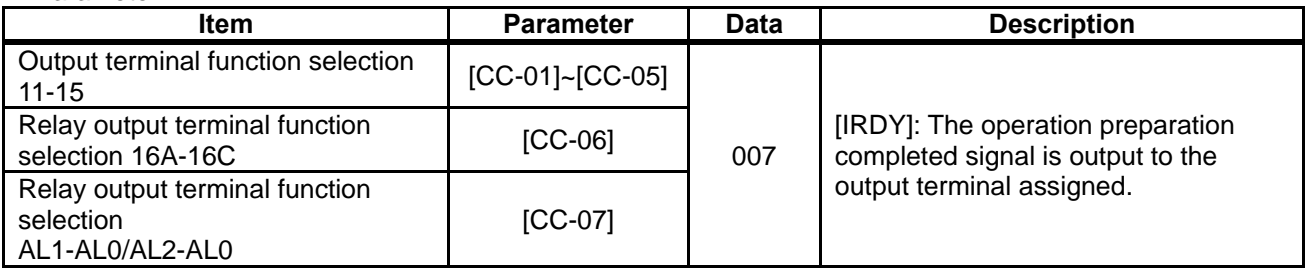

### 12.21 How to compare the output frequency and output to the terminal **12.21.1** Outputting a signal when the

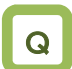

• I want to detect that the output frequency to the motor has increased to the command and make a notification to the system.

frequency reaches the target

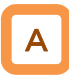

- Assign the output terminal function 002 [FA1]constant-speed reaching output signal to one of [CC-01] to [CC-07] that corresponds to the output terminal and output the signal.
- The signal will be output when the frequency has reached the enabled frequency command.

!

The signal [FA1] may not be output stably when the frequency command fluctuates because an analog input command is used. In this case, the symptom may be alleviated by using the ON/OFF delay function of the output terminal.

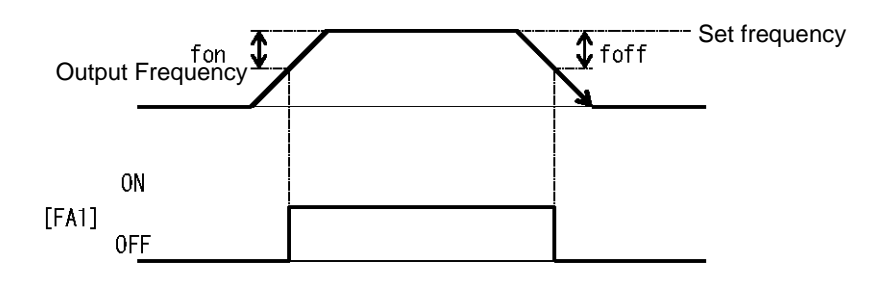

Set frequency fon: 1% of the maximum frequency foff: 2% of the maximum frequency

> (Operation example) Maximum frequency: 60 Hz Set frequency: 50 Hz

- fon=60×0.01=0.6Hz
- foff=60×0.02=1.2Hz
- In acceleration: On at  $50 0.6 =$ 49.4 Hz
- In deceleration: On at  $50 1.2 =$ 48.8 Hz

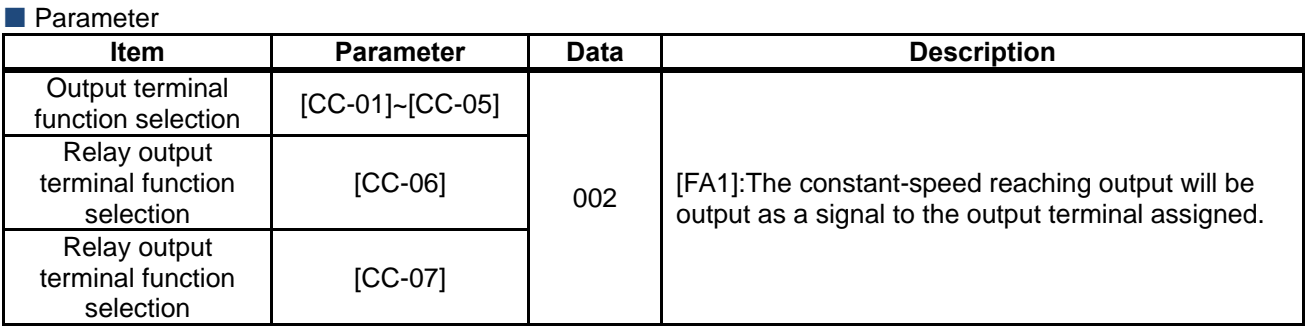

### **12.21.2** Outputting a signal when the

frequency reaches the target

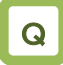

• I want to detect that the output frequency to the motor has become a frequency larger than the set value and make a notification to the system.

## A

- Assign the output terminal functions 003 [FA2] and 005 [FA4] exceeding set frequency signal to one of [CC-01] to [CC-07] that corresponds to the output terminal and output the signals.
- The signals [FA2] and [FA4] can be output to output terminal functions individually as the exceeding set frequency output signal.
- The signals [FA2] and [FA4] will be output when the enabled output frequency exceeds the setting.
- Operation example

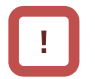

- The operation of [FA2] can be set through [CE-10] and [CE-11].
- The operation of [FA4] can be set through [CE-12] and [CE-13].

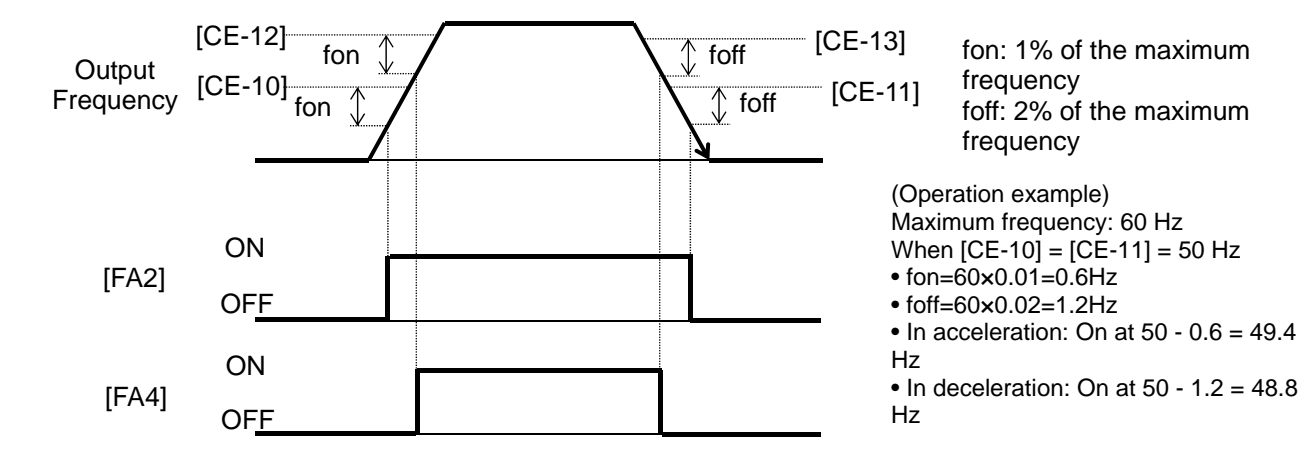

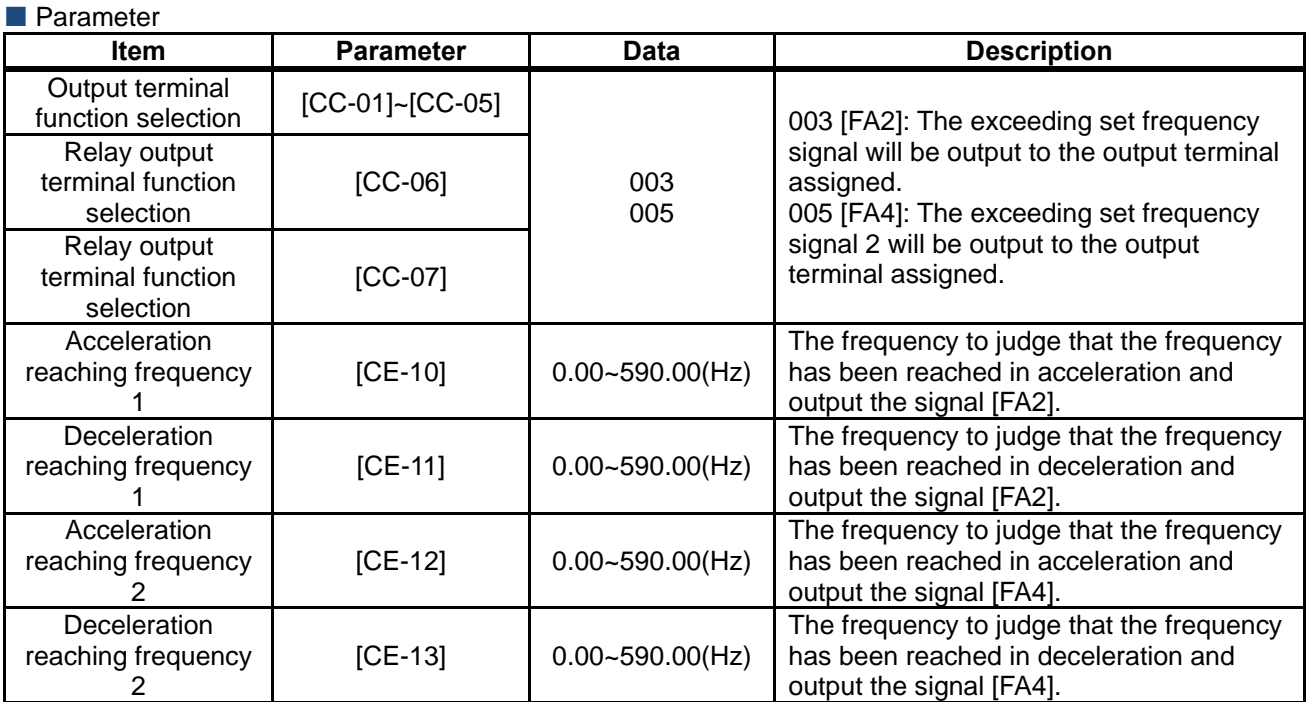

### 12-21-2

### **12.21.3** Outputting a signal when the

frequency reaches the set value

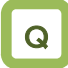

• I want to detect that the output frequency to the motor has reached around the set value and make a notification to the system.

## A

- Assign the output terminal functions 004 [FA3] and 006 [FA5] set frequency only output signals to one of [CC-01] to [CC-07] that corresponds to the output terminal and output the signals.
- The signals [FA3] and [FA5] can be output individually.
- The signals [FA3] and [FA5] will be output when the enabled output frequency reaches around the setting value.

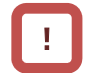

- The operation of [FA3] can be set through [CE-10] and [CE-11].
- The operation of [FA5] can be set through [CE-12] and [CE-13].

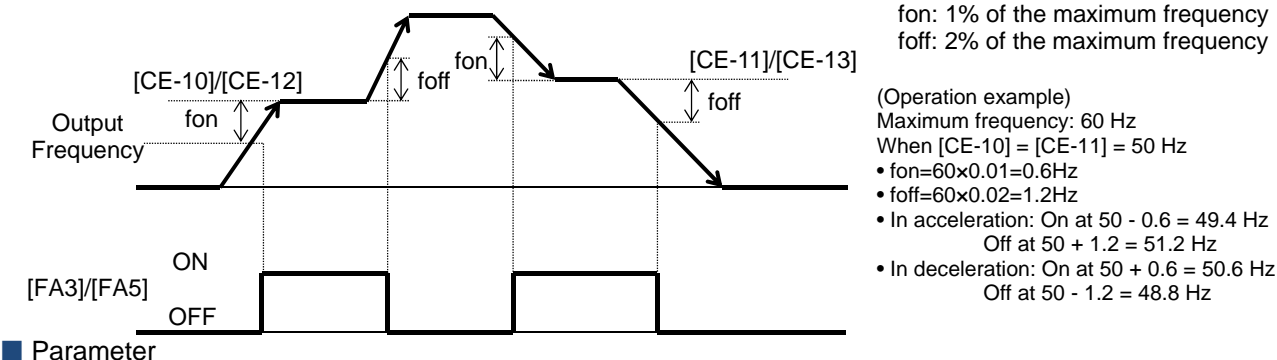

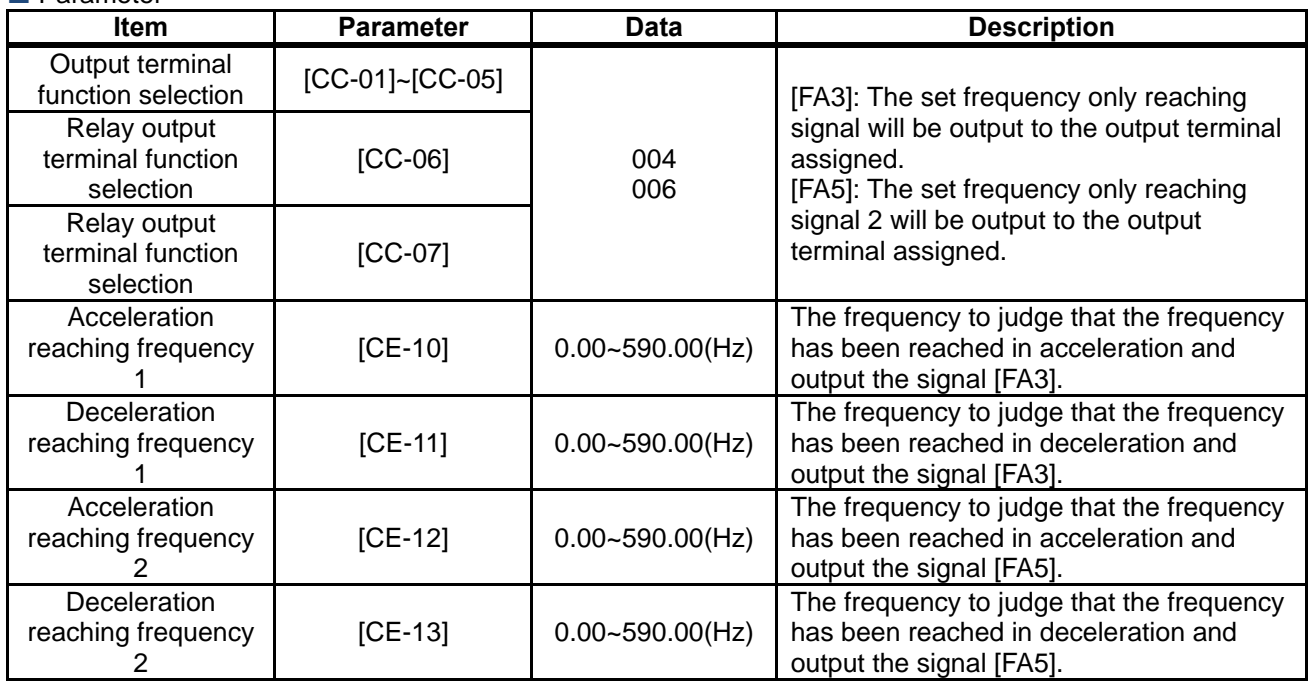

### **12.21.4** Outputting a signal when the

frequency reaches around 0 Hz

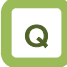

• I want to detect that the output frequency to the motor has reached around 0 Hz and make a notification to the system.

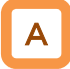

- Assign the output terminal function 040 [ZS] 0-Hz detection signal to one of [CC-01] to [CC-07] that corresponds to the output terminal and output the signal.
- This function is to output a signal when the output frequency of the inverter becomes lower than the level specified with the 0-Hz detection value level [CE-33].
- When the feedback circuit board is used, the actual frequency of the motor is evaluated for outputting the signal.

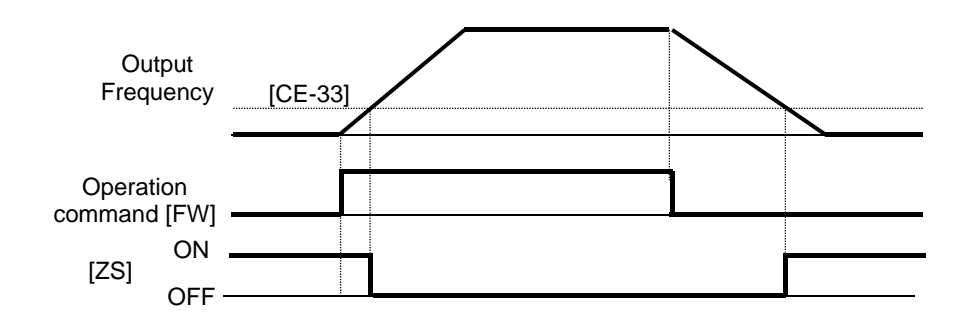

**Parameter** 

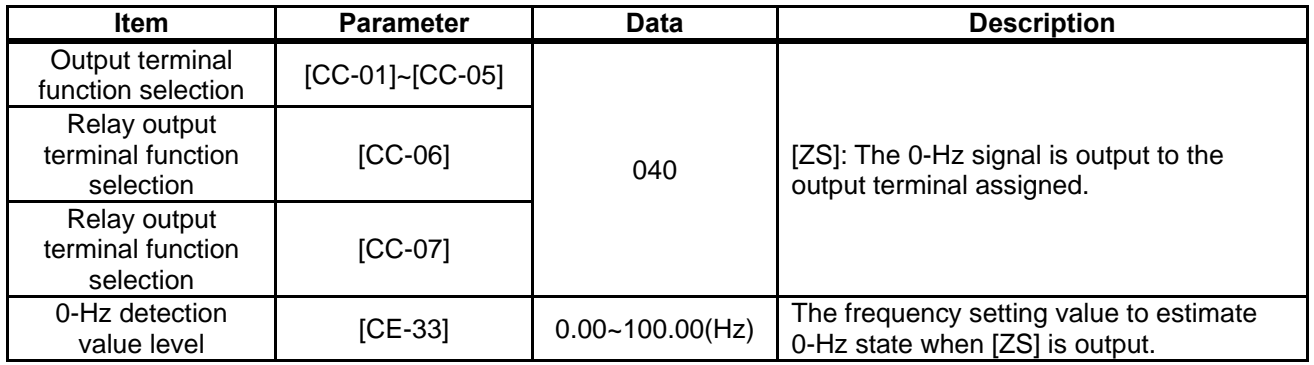

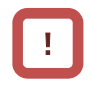

While the operation is stopped, the [ZS] signal becomes ON state because the frequency is 0 Hz.

### 12.22 How to detect break and out-of-range errors at analog inputs **12.22.1** Detecting break and out-of-range errors at main body terminals

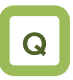

- I want to detect break errors at analog inputs.
- I want to maintain a constant speed even when a break or short-circuit error occurs.

## A

Parameter

- Assign the output terminal functions 050 [Ai1Dc], 051 [Ai2Dc], and 052 [Ai3Dc] analog break signals to one of [CC-01] to [CC-17] that corresponds to the output terminal and output the signals.
- The signals will be output when the input values of the analog inputs [Ai1], [Ai2], and [Ai3] are within the range from the lower limit level to the upper limit level of the window comparators. The analog inputs can be monitored at any value, so that this function can be used for detecting breaks, for example.

## !

- When the signal [WCAi1], [WCAi2], or [WCAi3] is output, the value adopted to the analog input can be fixed to any value. Specify the value using the break operation level [Ai1], [Ai2], or [Ai3].
- When the analog hold function [AHD] is enabled, the input being held has higher priority.
- A hysteresis width can be specified to the upper and lower limit levels of the window comparator.
- A level and a hysteresis width can be specified to each of the analog inputs [Ai1], [Ai2], and [Ai3] individually.

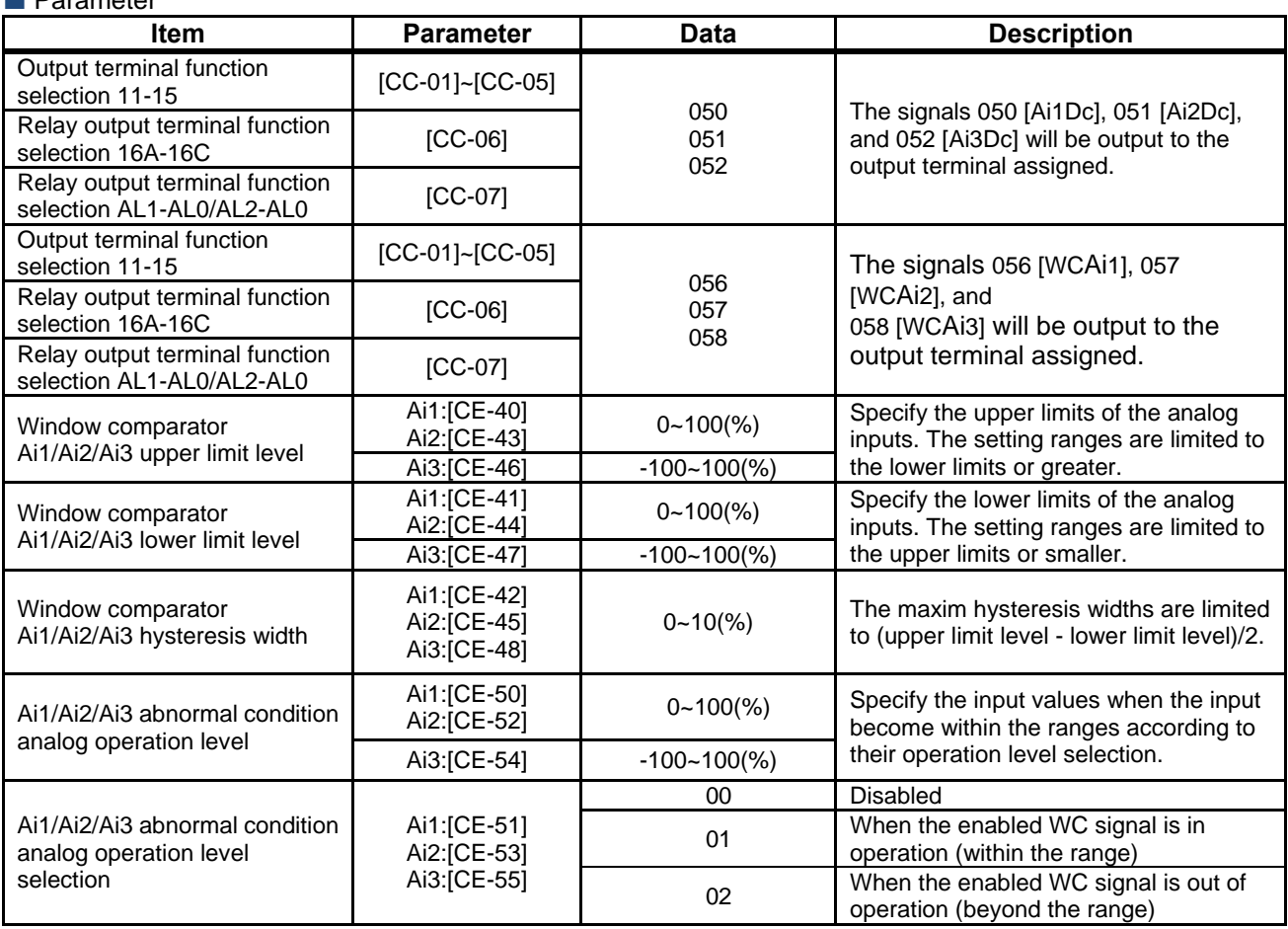

### Chapter 12

### **Window comparator operation** ل| Min(Ai1/Ai2:0%)<br>(Ai3 :-100%)<br>[WCAi1]/[WCAi2]/[WCAi3] Max(100%) Min(Ai1/Ai2:0%) (Ai3 :-100%) Ai1/Ai2/Ai3 inputs Hysteresis width [CE-42]/[CE-45]/ [CE-48] [Ai1Dc]/[Ai2Dc]/[Ai3Dc] [CE-51] [CE-53] [CE-55] material matrices width<br>
Max(100%)<br>
Max(100%)<br>
(Ai3 :-100%)<br>
(Ai3 :-100%)<br>
(Ai3 :-100%)<br>
(Ai3 :-100%)<br>
(Ai3 :-100%)<br>
(Ai3 :-100%)<br>
(Ai3 :-100%)<br>
(CMA2DcJ/[Ai3Dc]<br>
(DeV[Ai2Dc]/[Ai3Dc]<br>
(DeV[Ai2Dc]/[Ai3Dc]<br>
(DeV<br>
(DeVERE)<br> |/[CE-45]/<br>|<br>|<br>|in(Ai1/Ai2:0%)<br>|/[MCAi2]/[WC*F*<br>|/[Ai2Dc]/[Ai3Dc]<br>|  $01$ 02 Analog input value 32] of the Window comparator level [CE-40]/[CE-43]/[CE 43]/[CE-46] Window comparator Window comparator lower limit level [CE-41]/[CE--44]/[CE-47] Window comparator upper limit

## A

- In the window comparator function, the signal will be output when the input level is within the specified range.
- In the break detection function, the signal will be output when the input level is out of the specified range. In the window comparator function, the sign<br>be output when the input level is within the<br>specified range.<br>In the break detection function, the signal w<br>output when the input level is out of the spe<br>range.<br>The logical value
- The logical values of the output signals can be modified through [CC-11] to [CC-17].
- Output operation in abnormal conditions Output operation in abnormal conditions<br>Example when [CE-51]/[CE-53]/[CE-55] = 02
- Specify the analog operation level to maintain the output level when the analog input becomes the maximum value because of a short circuit or when the analog input becomes 0 V because of a break. the analog operation level to mair<br>level when the analog input becom<br>um value because of a short circuit<br>alog input becomes 0 V because of<br>vent the signal from being output a<br>on, specify the on delay times [CC
- Fraction, the signal will<br>
the output level when the analog input becomes the<br>
maximum value because of a short circuit or when<br>
the analog input becomes 0 V because of a break.<br>
To prevent the signal from being output at • To prevent the signal from being output at power-on, specify the on delay times [CC-20], power-on, specify the on delay times [CC-20],<br>[CC-22], [CC-24], [CC-26], [CC-28], [CC-30], and [CC-32] of the output terminals. maximum value because of a short circuit or when<br>the analog input becomes 0 V because of a break.<br>To prevent the signal from being output at<br>power-on, specify the on delay times [CC-20],

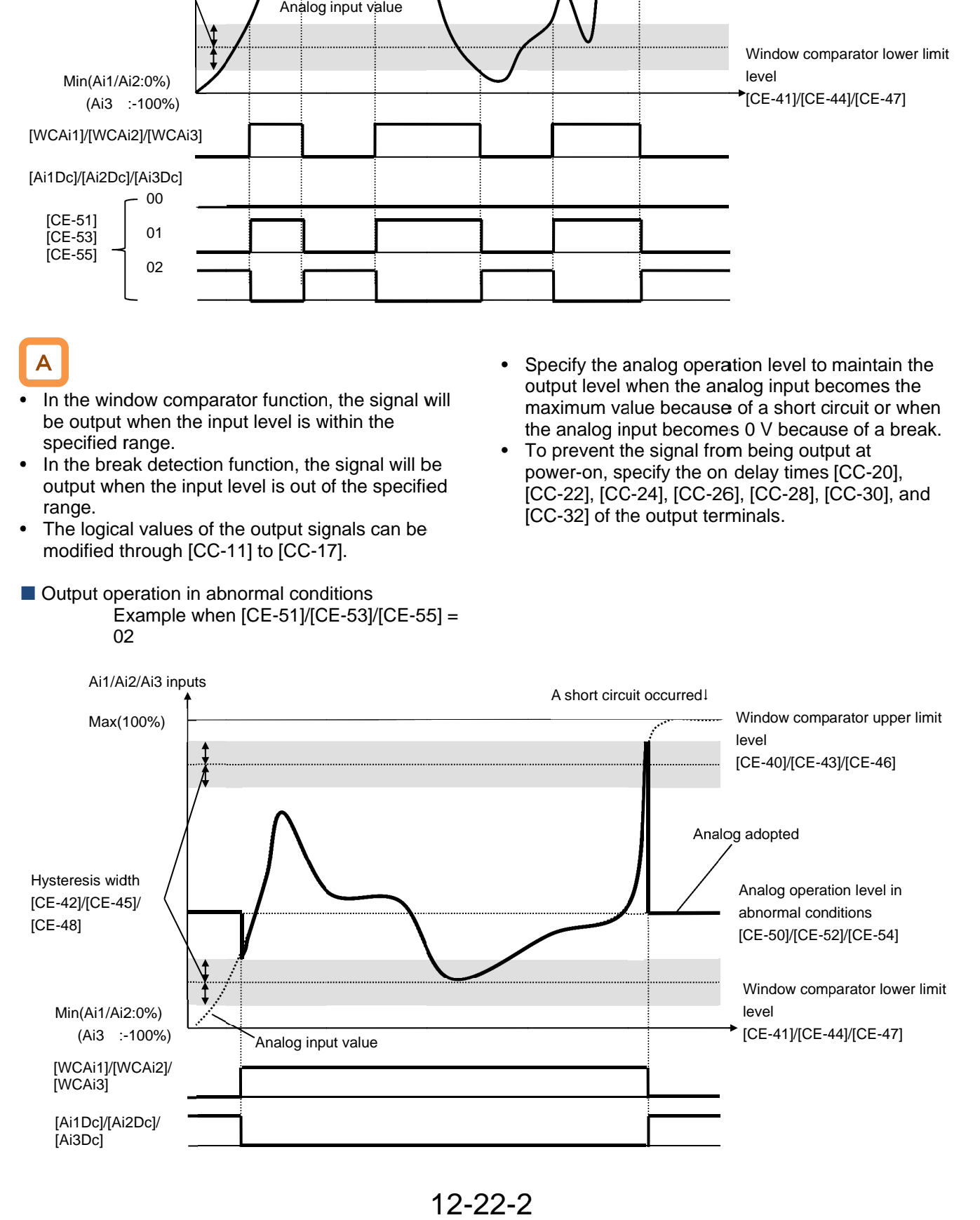

### 12-22-2

### Chapter 12

- Output operation in abnormal conditions Output operation in abnormal conditions<br>Example when [CE-51]/[CE-53]/[CE-55] = 01
- When the analog input becomes the minimum value (Min) because of a break in the input wire Example when  $[CE-51]/[CE-53]/[CE-55] = 01$ <br>the analog input becomes the minimum<br>(Min) because of a break in the input wire

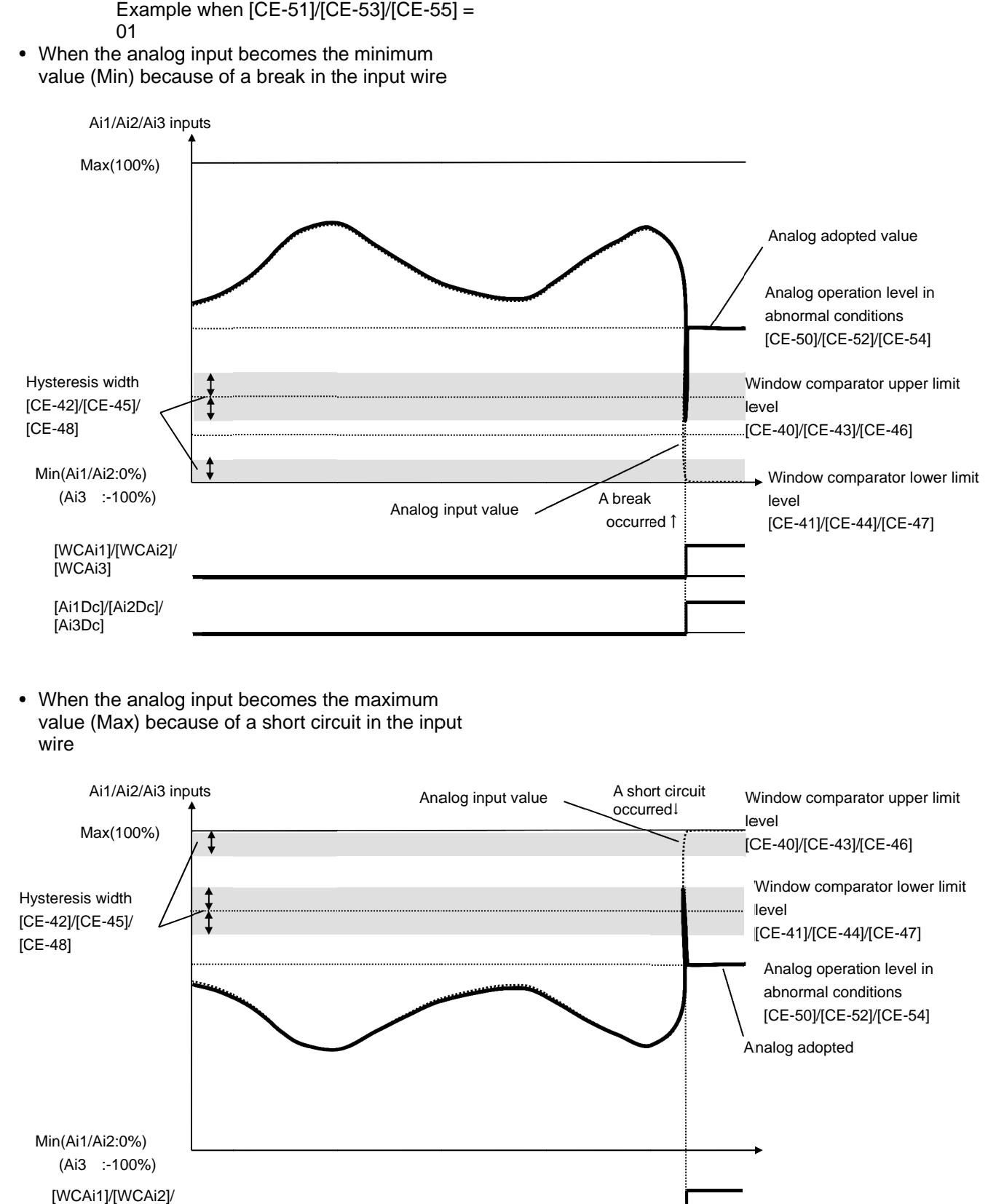

• When the analog input becomes the maximum value (Max) because of a short circuit in the input wire

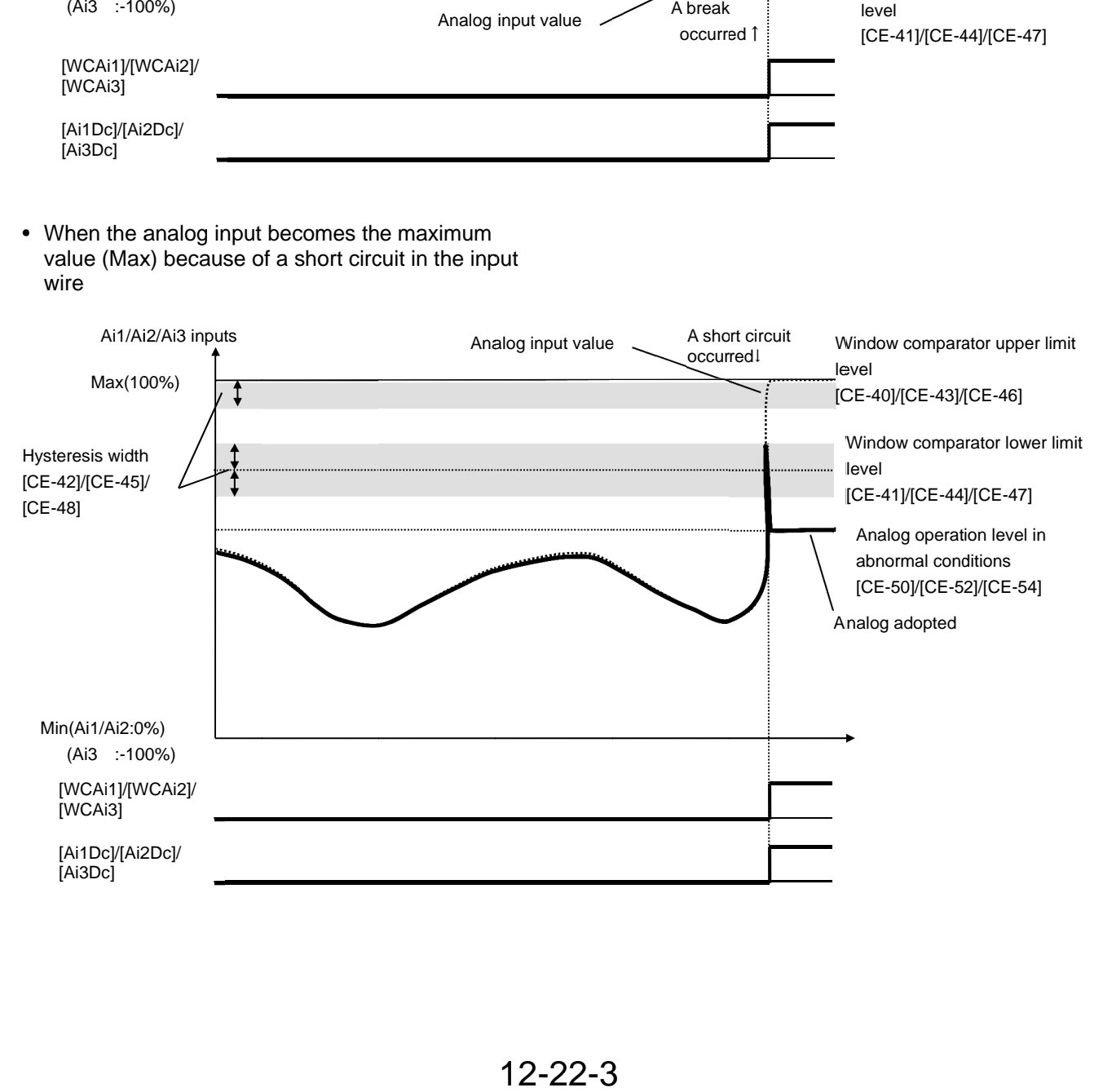

**12.22.2** Detecting break and out-of-range errors at expansion option terminals

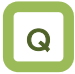

- I want to detect break errors at analog inputs when an expansion option is used.
- I want to maintain a constant speed even when a break or short-circuit error occurs.

## A

**Parameter** 

- Assign the output terminal functions 053 [Ai4Dc], 054 [Ai5Dc], and 055 [Ai6Dc] analog break signals to one of [CC-01] to [CC-17] that corresponds to the output terminal and output the signals.
- The signals will be output when the input values of the analog inputs [Ai4] (Vi4,Ii4), [Ai5] (Vi5,Ii5), and [Ai6] (Vi6,Ii6) are within the range from the lower limit level to the upper limit level of the window comparators. The analog inputs can be monitored at any value, so that this function can be used for detecting breaks, for example.

!

- When the signal [WCAi4], [WCAi5], or [WCAi6] is output, the value adopted to the analog input can be fixed to any value. Specify the value using the break operation level [Ai4], [Ai5], or [Ai6].
- When the analog hold function [AHD] is enabled, the input being held has higher priority.
- A hysteresis width can be specified to the upper and lower limit levels of the window comparator.
- A level and a hysteresis width can be specified to each of the analog inputs [Ai4] (Vi4, li4), [Ai5] (Vi5,Ii5), and [Ai6] (Vi6,Ii6) individually.
- For details, refer to the instruction manual provided together with the optional device.

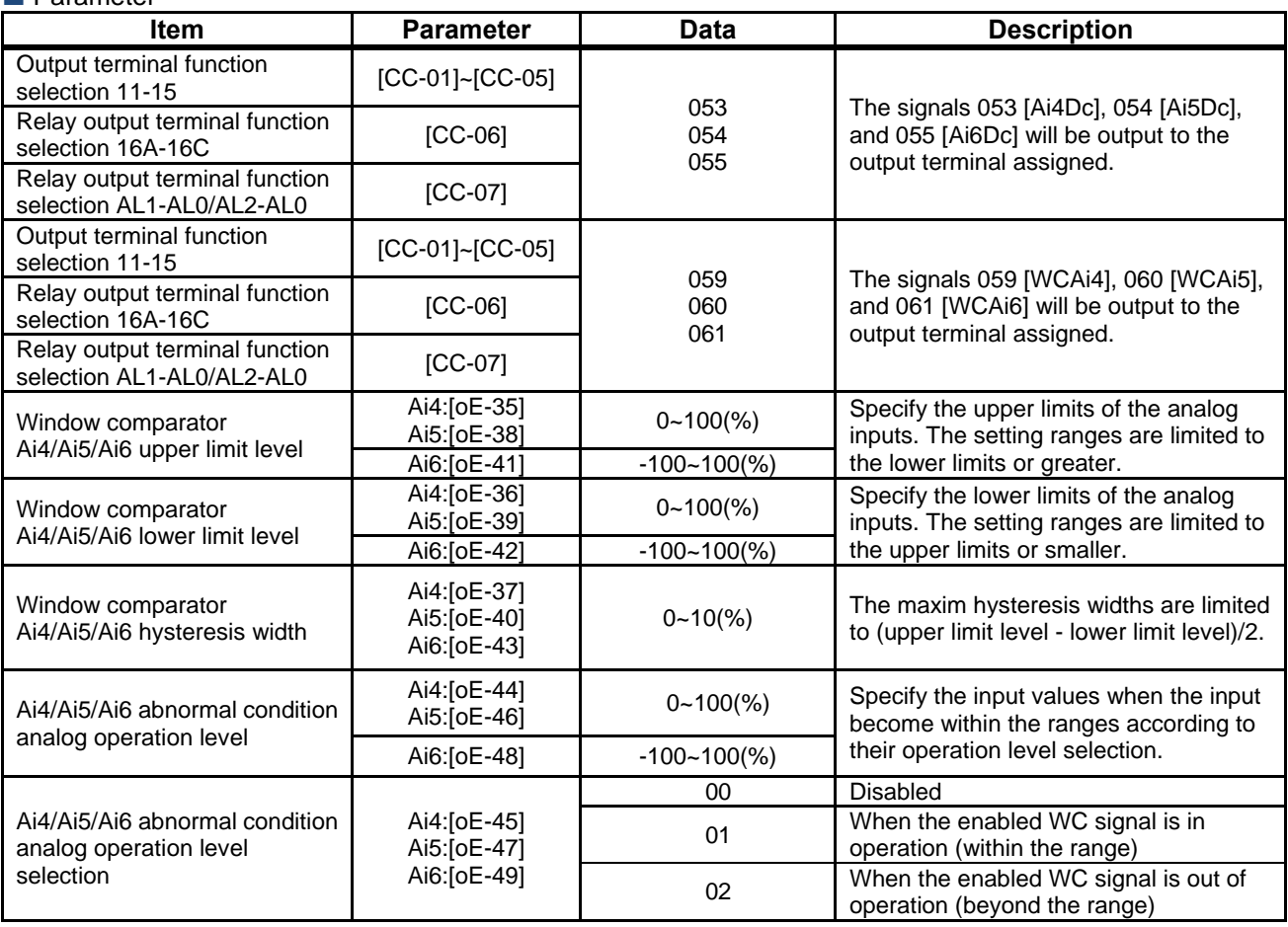

### Chapter 12

### **Window comparator operation** \_ Min(Ai4/Ai5:0%)<br>(Ai6 :-100%)<br>[WCAi1]/[WCAi2]/[WCAi3] Max(100%) Min(Ai4/Ai5:0%) (Ai6 : Ai4/Ai5/Ai6 inputs Hysteresis width [oE-37]/[oE-40]/ [oE-43] [Ai4Dc]/[Ai5Dc]/[Ai6Dc] [oE-45] [oE-47] [oE-49] comparator operation<br>Ai5/Ai6 inputs<br>idth<br>10)<br>IQJ<br>(Ai5:0%)<br>CAI2J/[WCAi3]<br>Dc]/[Ai6Dc]<br>De]<br>(Ai6Dc]<br>(01<br>Q2<br>CAI2J/[WCAi3]<br>CAI2J/[WCAi3]<br>(02<br>CAI2J/[Ai6Dc]<br>(02<br>CAI2J/[Ai6Dc] /[oE-40]/<br>in(Ai4/Ai5:0%)<br>(Ai6 :-100%)<br>]/[WCAi2]/[WC*F*<br>([Ai5Dc]/[Ai6Dc]  $01$ 02 Analog input value Window comparator<br>
level<br>
loE-35]/[oE-38]/[oE-38]/[oE-<br>
level<br>
level<br>
level<br>
loE-36]/[oE-39]/[oE<br>
level<br>
level<br>
level<br>
level<br>
level<br>
level<br>
level<br>
level<br>
level<br>
level<br>
level<br>
level<br>
level<br>
level<br>
level<br>
level<br>
level<br>
level level [oE-35]/[oE-38]/[oE 38]/[oE-41] Window comparator Window comparator lower limit level [oE-36]/[oE-39]/[oE 39]/[oE-42] Window comparator upper limit

## A

- In the window comparator function, the signal will be output when the input level is within the specified range.
- In the break detection function, the signal will be output when the input level is out of the specified range. In the window comparator function, the signal will<br>be output when the input level is within the<br>specified range.<br>In the break detection function, the signal will be<br>output when the input level is out of the specified<br>ange.
- The logical values of the output signals can be modified through [CC [CC-11] to [CC
- Output operation in abnormal conditions Example when [oE-45]/[oE 02
- output level when the analog input becomes the output level when the analog input becomes the<br>maximum value because of a short circuit or when the analog input becomes 0 V because of a break. • Specify the analog operation level to maintain the output level when the analog input becomes the<br>maximum value because of a short circuit or when<br>the analog input becomes 0 V because of a break.<br>To prevent the signal from being output at<br>power-on, specify the on delay tim
- vindow comparator function, the signal will<br>
but when the input level is within the<br>
dutical values of a short circuit or when<br>
the analog input becomes 0 V because of a short circuit or when<br>
the analog input becomes 0 V the analog input becomes 0 V because of a<br>• To prevent the signal from being output at To prevent the signal from being output a<br>power-on, specify the on delay times [CC power-on, specify the on delay times [CC-20],<br>[CC-22], [CC-24], [CC-26], [CC-28], [CC-30], and [CC [CC-32] of the output terminals. 32] of the

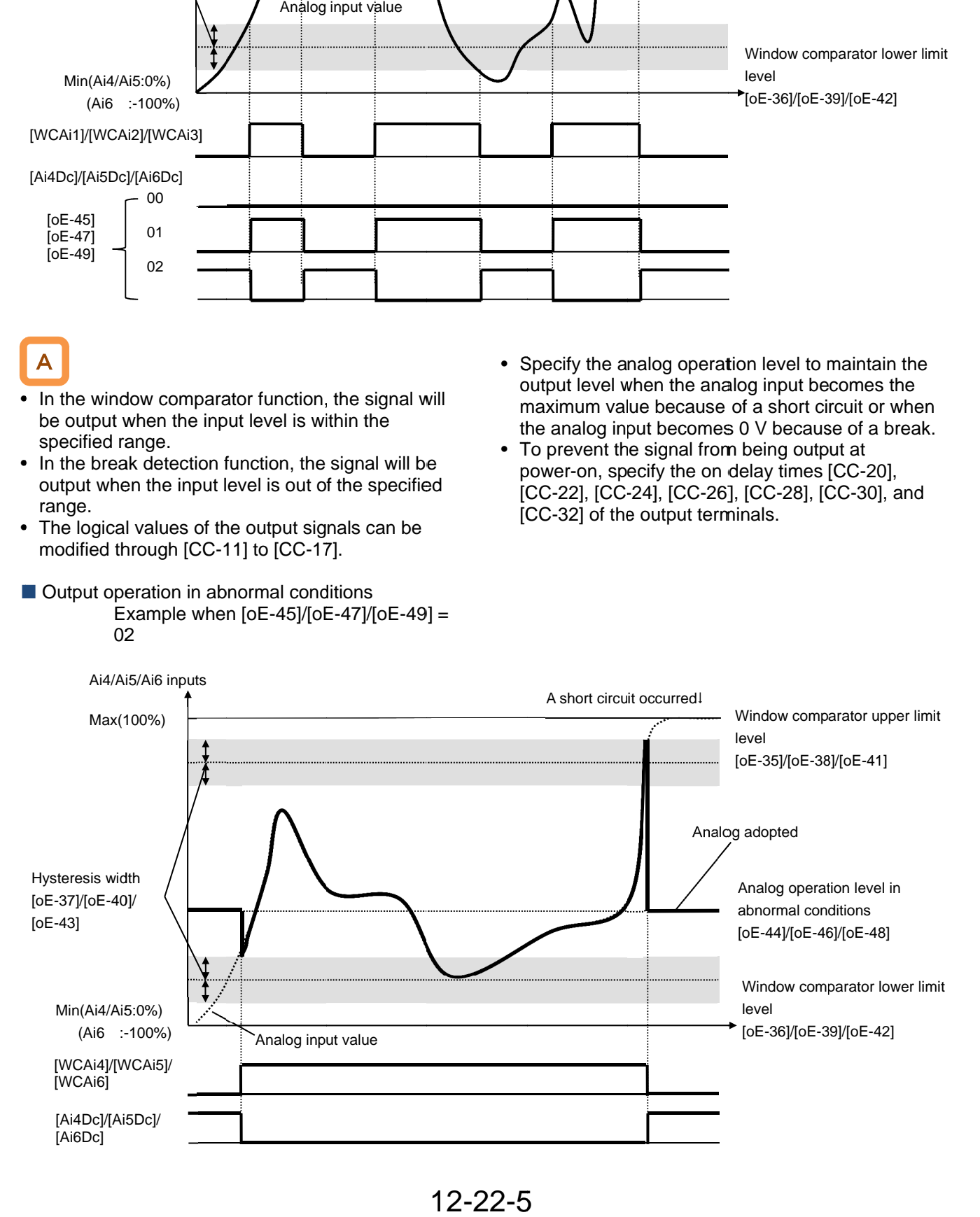

### 12-22-5

### Chapter 12

- ■Output operation in abnormal conditions Example when [oE [oE-45]/[oE -49] = 01
- When the analog input becomes the minimum value (Min) because of a break in the input wire

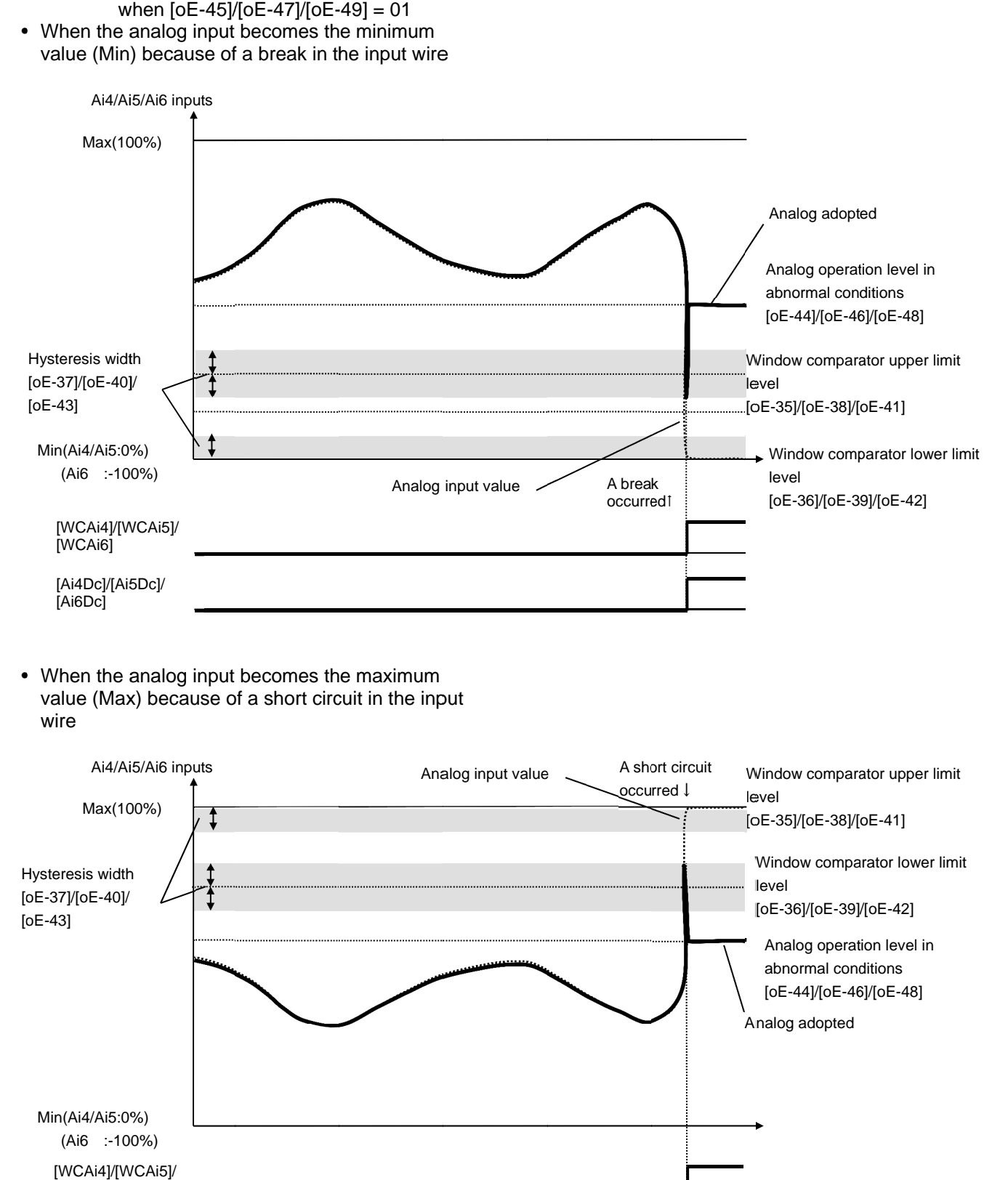

• When the analog input becomes the maximum value (Max) because of a short circuit in the input wire

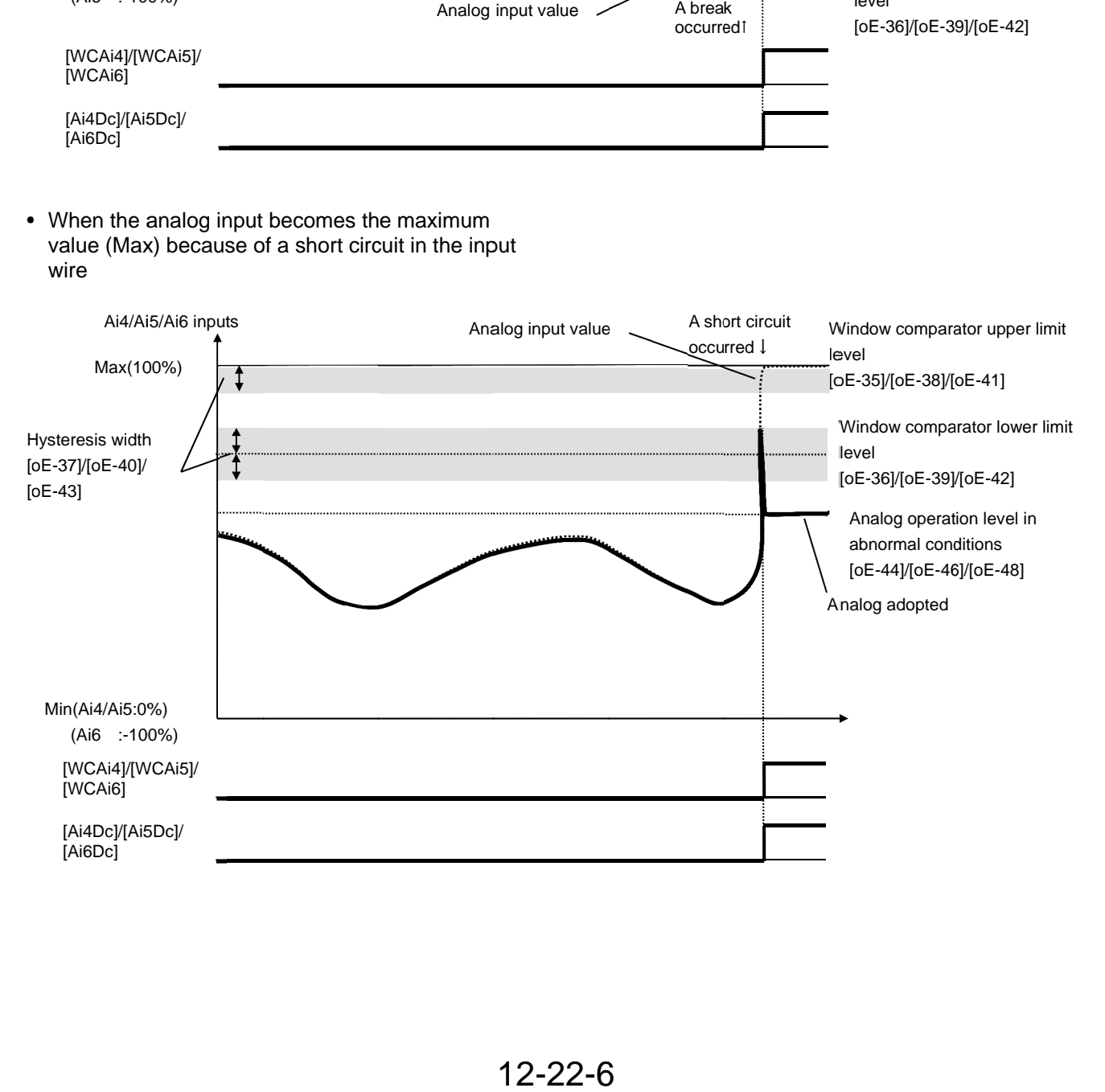

### 12.23 Combining and outputting two

### output signals

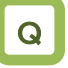

• I want to combine the output terminal function to make signals.

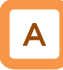

- You can combine the operation of the output terminal function to perform a logical operation for output signals in the inverter to output various signals.
- You can select three types of operators: AND, OR, and XOR.

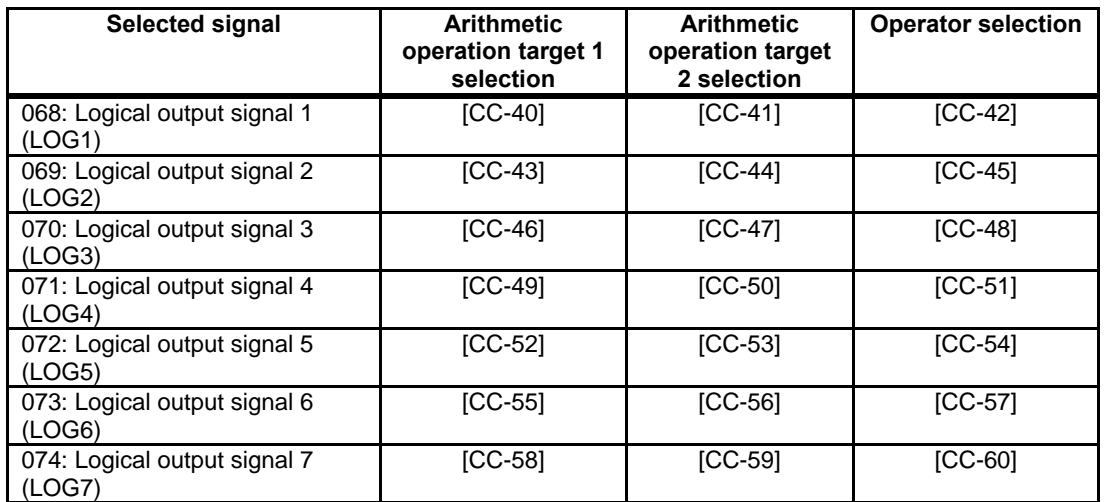

Example 1) Use a signal for which an AND operation has been performed with a frequency equal to or above the set frequency (003: FA2) and a low current signal (033: LOC), and, when a current lowers after the frequency has been determined, output the signal as Logical output 1 (LOG1) to Output terminal function 1.

- Output terminal function 1 [CC-01]: 062 (LOG1)
- Logical output signal 1 selection 1 [CC-40]: 003 (FA2)
- Logical output signal 1 selection 2 [CC-41]: 033 (LOC)
- Logical output signal 1 operator [CC-42]: 00 (AND)

Example 2) Use a signal for which an OR operation has been performed with an overload advance notice signal (035: OL) and a thermal warning signal (026: THM), and, when a current falls outside the range, output the signal as Logical output 3 (LOG3) to Output terminal function 2.

- Output terminal function 2 [CC-02]: 063 (LOG3)
- Logical output signal 3 selection 1 [CC-43]: 035 (OL)
- Logical output signal 3 selection 2 [CC-44]: 026 (THM)
- Logical output signal 3 operator [CC-45]: 01 (OR)

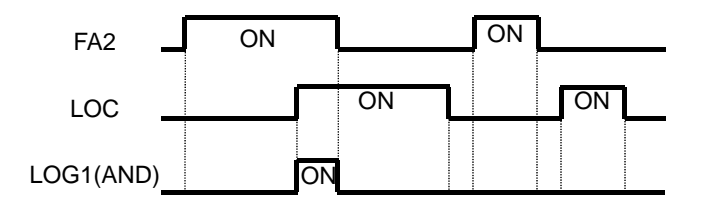

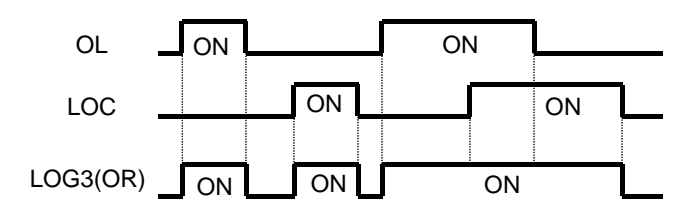

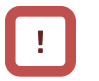

• All output signals are subject to operation. However, you are not able to include the results of logical operations [LOG1] to [LOG7] into the targets of arithmetic operation.

Example 3) Use a signal for which an XOR operation has been performed with an overload advance notice signal (035: OL) and an overload advance notice signal 2 (036: OL2), and, when a current falls within a certain range, output the signal as Logical output 5 (LOG5) to Output terminal function 3.

- Output terminal function 3 [CC-03]: 066 (LOG5)
- Logical output signal 5 selection 1 [CC-46]: 035 (OL)
- Logical output signal 5 selection 2 [CC-47]: 036 (OL2)
- Logical output signal 5 operator [CC-48]: 02 (XOR)

[CC-60]

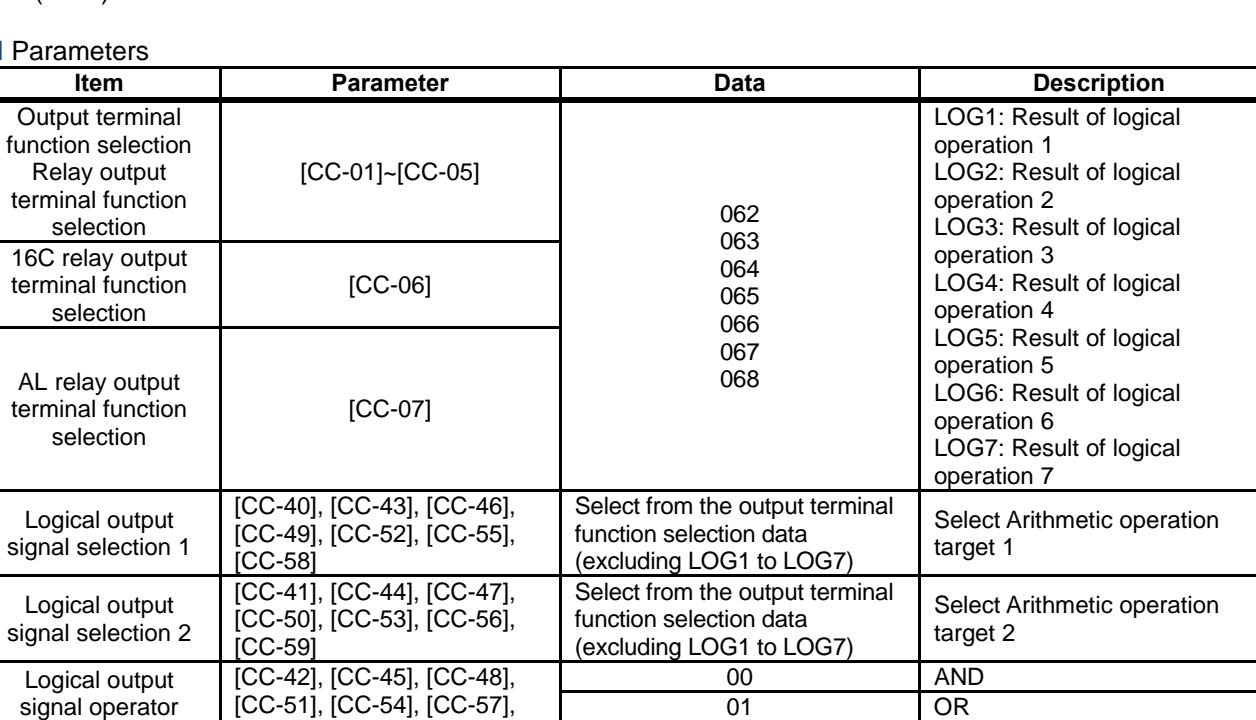

02 XOR

#### $\blacksquare$  Pa

selection

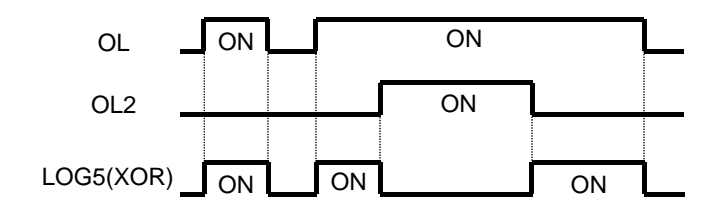

### 12.24 What you can achieve by externally inputting signals

**12.24.1** Using the input signal function externally

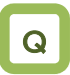

- I want to operate the function by inputting a signal into the inverter.
- I want to make a setting to prevent noise from entering into signals.

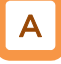

• Input terminals 1 to 9, A, and B are open collector inputs. Pulse inputting is possible for Terminals A and B.

!

- For the content of an input signal, by allocating the functions that you want to operate to [CA-01] to [CA-11], you will be able to operate the functions with a corresponding input terminal operation.
- You can switch a contact for an input signal with the Contacts a/b selection functions of [CA-21] to [CA-31].
- When a function is selected for many targets, the targets will be set to 00 [without allocation], excluding the finally set function selection.

#### **Parameters**

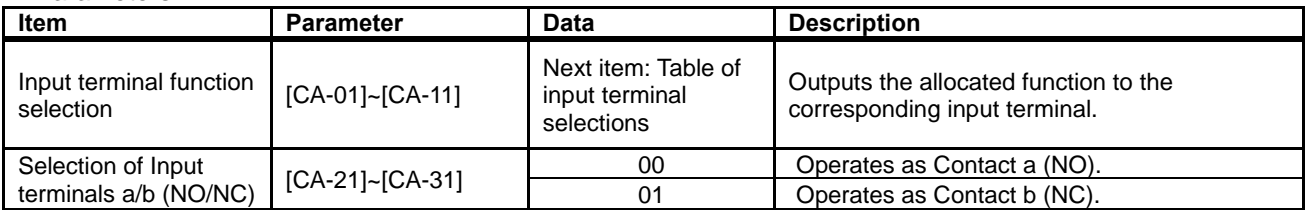

**Terminals corresponding to parameters** 

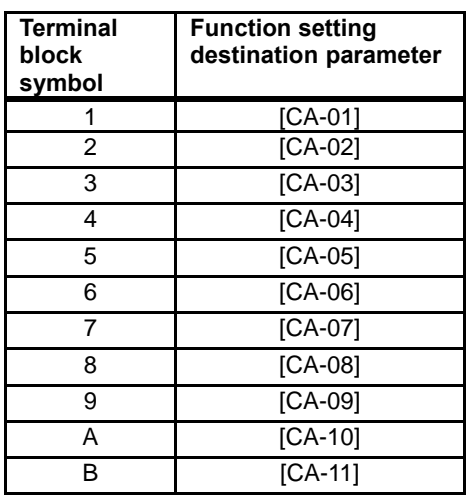

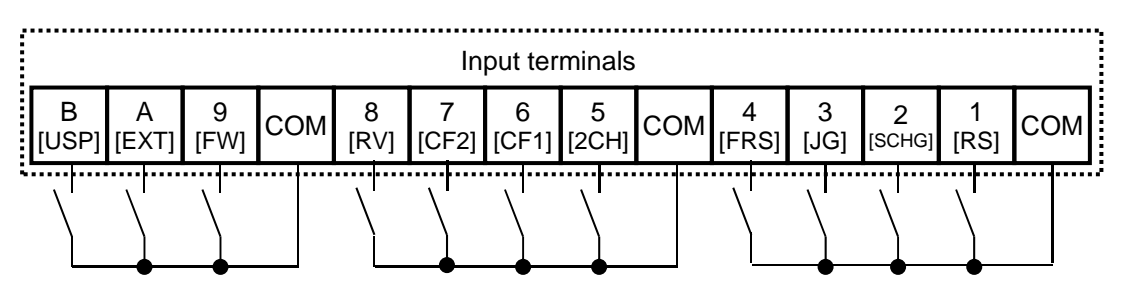
# Table of input terminal selections

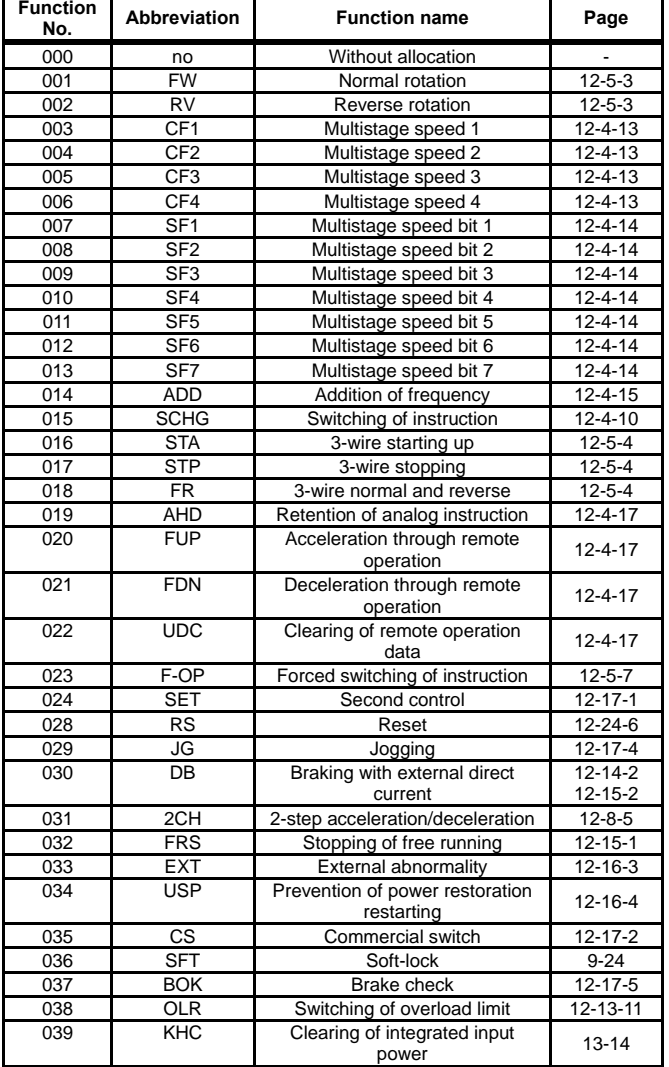

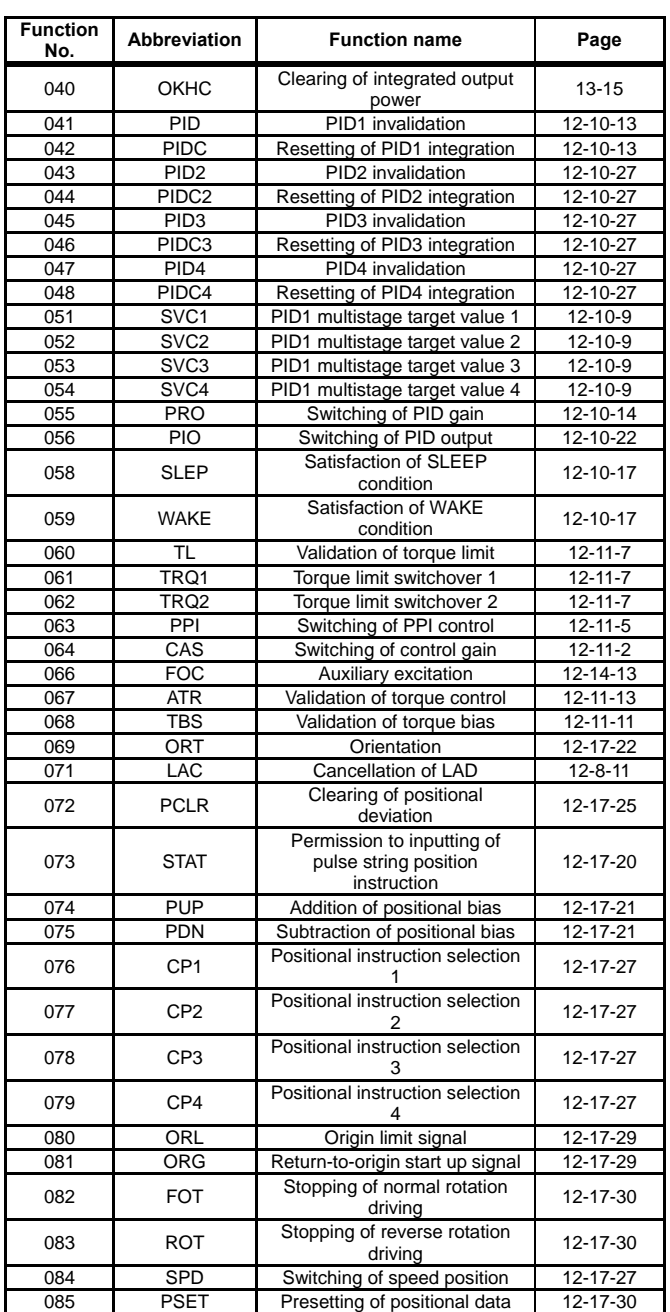

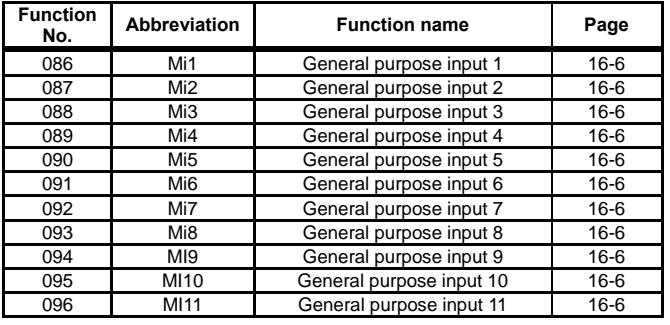

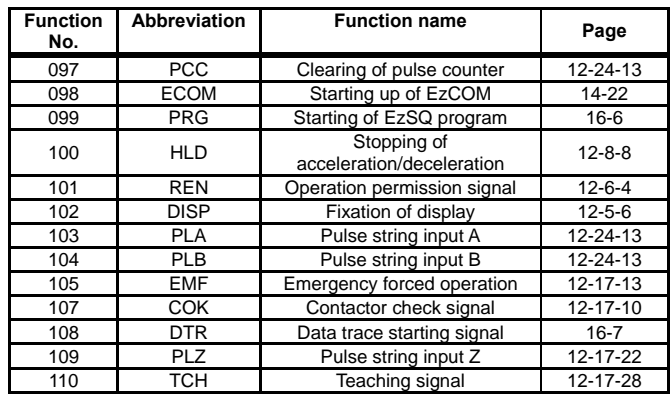

# **12.24.2** Reversing the logical level of input signals

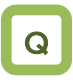

- I want to input reversed input logic for input signals.
- I want to switch Contacts a/b in the inverter.

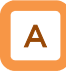

• You can set input specifications for Contact a or Contact b separately for Input terminals 1 to 9, A, and B.

# Parameters

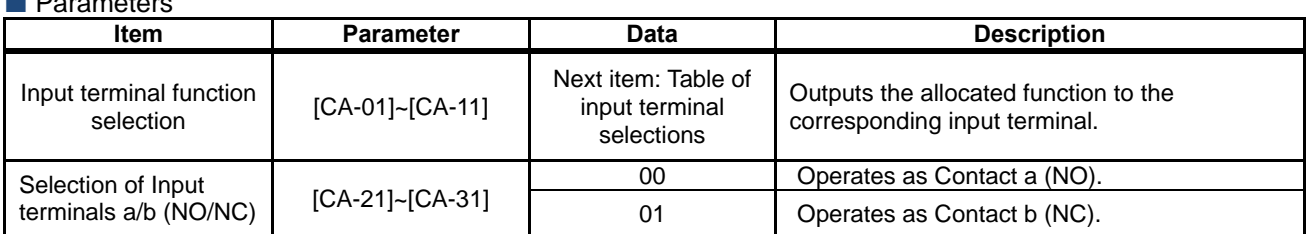

• Contact a: Closes with "ON," and opens with "OFF."

• Contact b: Closes with "OFF," and opens with "ON."

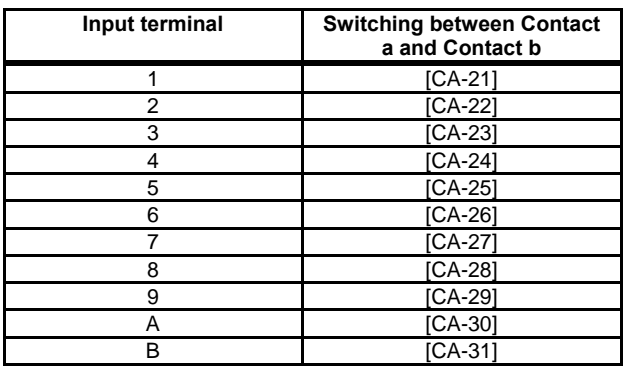

!

• Even when the "Selection of Input terminals a/b" is used, a terminal allocated with a "028 [RS] signal" always operates as Contact a (NO).

# **12.24.3** Adjusting the response to input signals

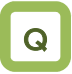

- I want to delay the response to an input signal.
- I want to prevent as much as possible a signal from fluctuating.

# A

- You can set a response time per input terminal.
- For the correspondence between input terminals and parameters, please refer to the table shown on the right.

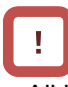

• All input signals immediately turn ON/OFF upon a condition is satisfied. Chattering could occur depending on a selected signal. This function is available for retaining/delaying such a signal.

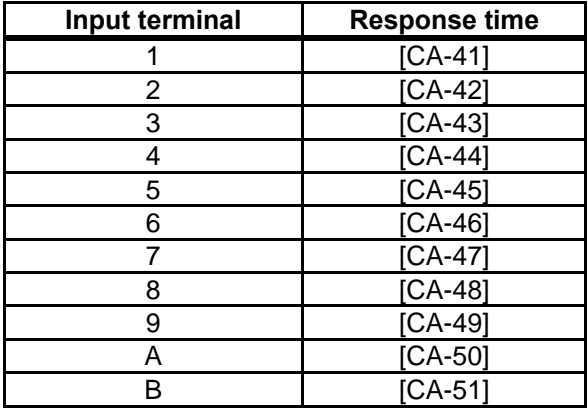

# **Parameters**

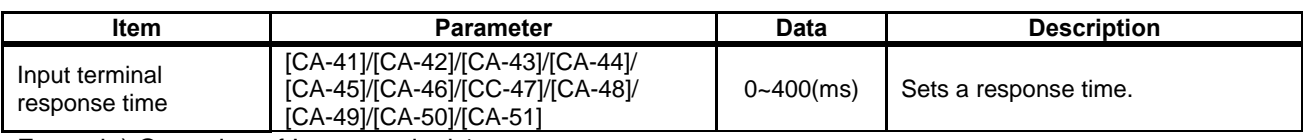

Example) Operation of Input terminal 1

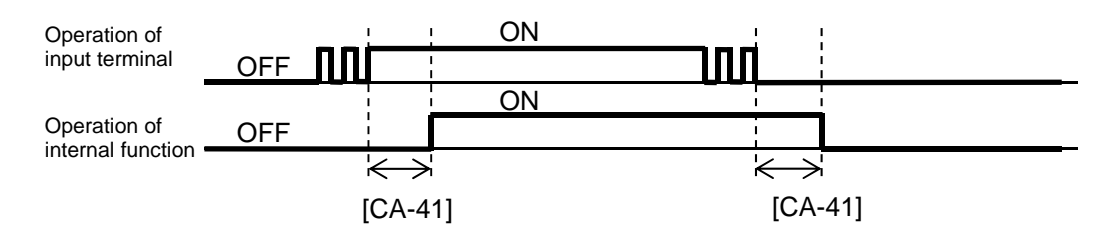

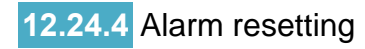

# Q

- I want to release the trip of inverter.
- I want to make an "[RS] reset operation" valid only when a trip has occurred.

# A

- You can release the trip of inverter.
- For resetting, press the Stop/Reset key on the operation panel or turn on the [RS] reset terminal.
- To use the reset terminal, allocate the "028 [RS] reset" to the input terminal function.
- Regardless of the settings, the reset terminal is set to serve as Contact a (NO).
- With the "Reset selection [CA-72]," you can select a timing for releasing the trip with the RS terminal. You can make the "[RS] terminal" valid only at a timing for releasing the trip in the event of an abnormality.

# **Parameters**

# !

- Do not use the "[RS] reset terminal" in order to interrupt the output of the inverter. To interrupt the output of the inverter with a signal input, use the "[FRS] free run stopping terminal" of the input terminal function.
- You are not able to clear the internal data even when a reset signal is input.
- When a reset signal is input during retry stand-by, the operation starts with the frequency at the time of interruption kept un-cleared.

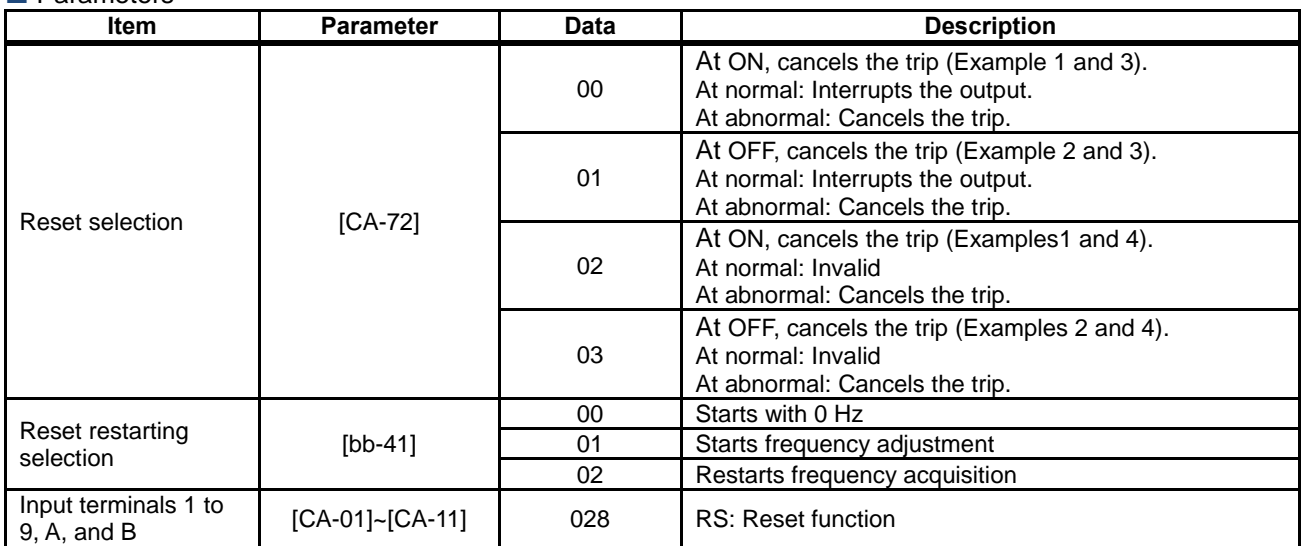

### **Parameters (continued)**

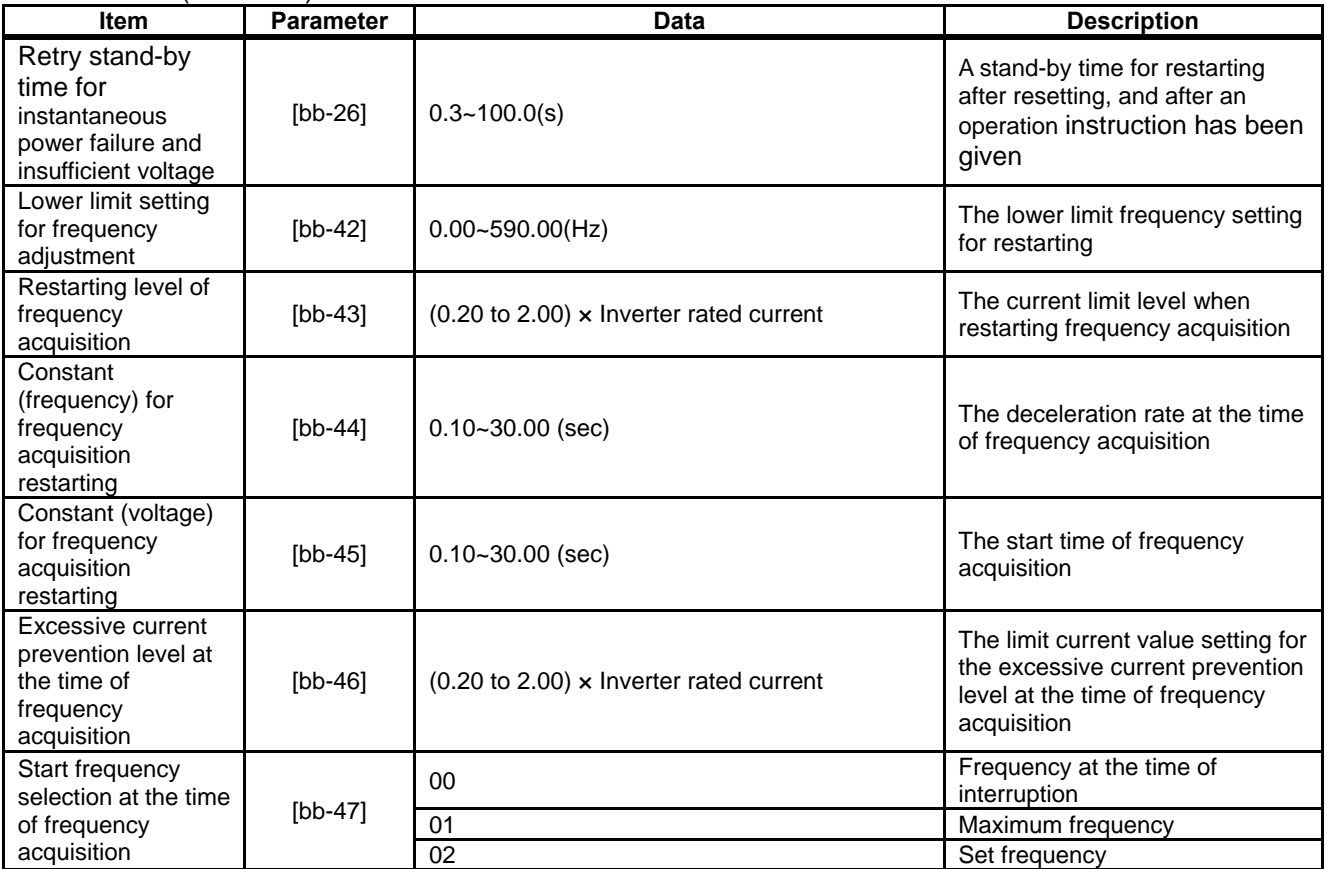

Examples of resetting operations Example 1) Cancelling the trip at ON ([CA-72]=00,02)

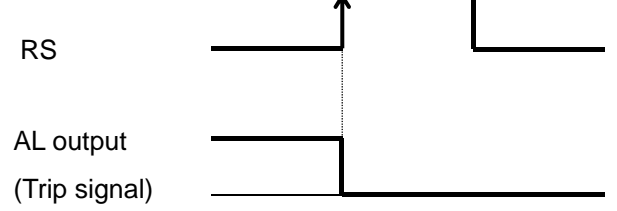

Example 3) Validating resetting at normal  $([CA-72]=00,01)$ 

Restarts in accordance with [bb-41]

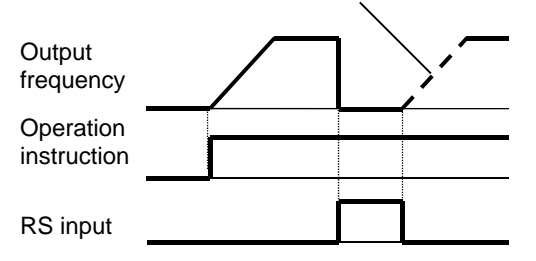

Example 2) Cancelling the trip at OFF  $([CA-72]=01,03)$ 

RS AL output

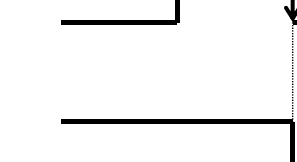

(Trip signal)

Example 4) Invalidating resetting at normal  $([CA-72]=02,03)$ 

Resetting is invalidated during operation.

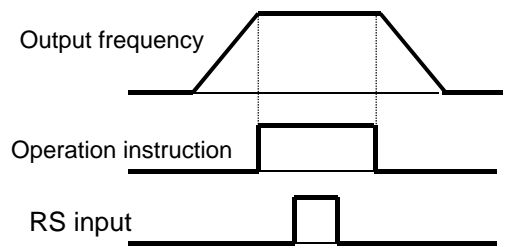

# **Examples of restarting when resetting** Example 5) When frequency adjustment restarting is selected ([bb-41]=01) mple 5) When frequency adjustment restarting is<br>
ted ([bb-41]=01)<br>
Power ON OFF ON<br>
supply ON OFF ON<br>
Free running Frequency<br>
Motor<br>
Frequency<br>
Motor<br>
Frequency<br>
Power Trequency<br>
Motor<br>
Prequency<br>
Motor<br>
Prequency<br>
Motor<br> supply FW input Motor **Frequency** Examples of restarting when resetting<br>
ample 5) When frequency adjustment restarting<br>
lected ([bb-41]=01)<br>
Power<br>
supply<br>
ON OFF ON<br>
TW input<br>
ON Free running Frequency<br>
Free running adjustment ON **ON** Free running OFF adjustment ON When frequency adjustment restarting is<br>
on<br>
ON<br>
ON<br>
Free running Frequency<br>
Tree running Frequency<br>
Tree running Frequency<br>
Tree running Tree adjustment<br>
Tree running Tree adjustment<br>
ON

Example 6) When frequency acquisition restarting is selected ([bb ([bb-41]=02)

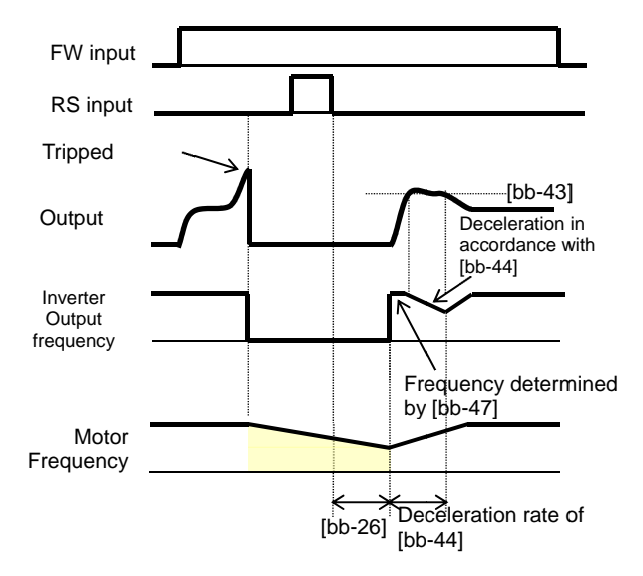

# A

• In the "Reset restarting selection [bb-41]," selecting "01 (frequency adjustment restarting)" allows you to perform the frequency adjustment restarting when turning on the power supply again. When "00 (Restarting with 0 Hz)" is set, the operation starts (Restarting with the operation starts from 0 Hz without waiting for the "Retry stand-by time for instantaneous power failure and insufficient voltage [bb-26]." "01 (frequency adjustment restarting)" allows you to<br>perform the frequency adjustment restarting when<br>turning on the power supply again. When "00 ırning on the power supply again. When "00<br>Restarting with 0 Hz)" is set, the operation starts<br>om 0 Hz without waiting for the "Retry stand-by

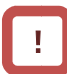

- voltage [bb-26]."<br>
<br>
 Even when the frequency adjustment restarting is selected, the "Restarting with 0 Hz" occurs in the cases shown below. Even when the frequency adjustment restarting is<br>selected, the "Restarting with 0 Hz" occurs in the<br>cases shown below.<br>- When an output frequency is 1/2 of a base ven when the frequency adjustment restarting is<br>elected, the "Restarting with 0 Hz" occurs in the<br>ses shown below.<br>When an output frequency is 1/2 of a base<br>frequency or below<br>When the induced voltage of the motor quickly<br> selected, the "Restarting with 0 Hz" occurs in cases shown below.
	- When an output frequency is 1/2 of a base frequency or below
	- When the induced voltage of the motor quickly frequency or When the induced motor quickly attenuates
	- When the "Lower limit setting for frequency to or below this set frequency is detected

# A

!

- to or below this set frequency is detected<br> **A**<br>
 After the "Retry stand-by time for instantaneous "01 (frequency) adjustment restarting allows from the position of the position of the position of the motom of the motom of the motom of the motom of the motom of the motom of the motom of the "Acty" of the "Retry stand w power failure and insufficient voltage [bb-26]" has elapsed, the output starts at a frequency elapsed, the output starts at a frequency<br>conforming to the "Constant (frequency) for elapsed, the output starts at a frequency<br>conforming to the "Constant (frequency) for<br>frequency acquisition restarting [bb-44]." After that, during a time of the "Constant (voltage) for a time of the "Constant (voltage) for during a time of the "Constant (voltage) for<br>restarting [bb-45]," the motor speed is acquired. At that time, to reduce the output current with the<br>"Restarting level of acquisition [bb-43]," "Restarting level of acquisition [bb At that time, to reduce the output current with<br>"Restarting level of acquisition [bb-43],"<br>deceleration occurs in accordance with the frequency acquisition restarting [bb-44]." After th<br>during a time of the "Constant (voltage) for<br>restarting [bb-45]," the motor speed is acquire<br>At that time, to reduce the output current with<br>"Restarting level of acquisit About the inverter function<br>stretstarting selection [bb-41]," selecting<br>noty adjustment restarting" allows you to<br>frequency adjustment restarting" allows you to<br>the power supply again. When "00<br>with 0 Hz)" is set, the ope
- When the output current lowers below the "Restarting level of acquisition [bb-43]," "Constant (frequency) for restarting [bb-44]."<br>When the output current lowers below the<br>"Restarting level of acquisition [bb-43],"<br>acceleration starts. If a trip occurs due to an excessive current even in this method, lower the<br>"Restarting level of acquisition [bb-43]" or the<br>"Excessive current prevention level [bb-46]." "Restarting level of acquisition [bb-43]" or the "Excessive current prevention level [bb a **t**rip occurs due to an<br><sub>'</sub>n in this method, lower the rting level of acquisition [bb-43],"<br>ration starts. If a trip occurs due to an<br>ive current even in this method, lower<br>rting level of acquisition [bb-43]" or the<br>sive current prevention level [bb-46]."

• When the "Start frequency selection [bb-47]" is set to "00 (Frequency at the time of interruption)," the operation starts at a frequency at the time of the previous interruption even when a reset signal is input during retry stand-by. set to "00 (Frequency at the time of interruption),"<br>the operation starts at a frequency at the time of<br>the previous interruption even when a reset sive current prevention level [bb-46]."<br>he "Start frequency selection [bb-47]" is<br>00 (Frequency at the time of interruption<br>pration starts at a frequency at the time<br>vious interruption even when a reset<br>s input during retr

# **12.24.5** Adjusting analog input

Adjusting the relationship between Analog input Ai1

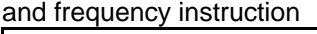

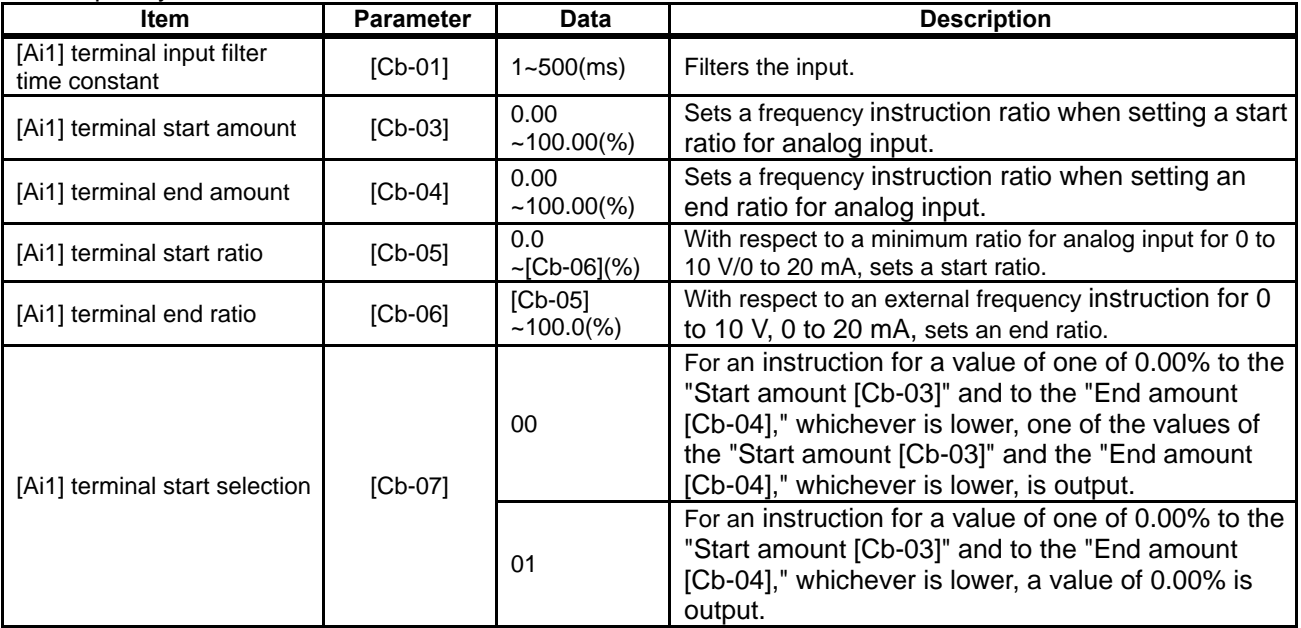

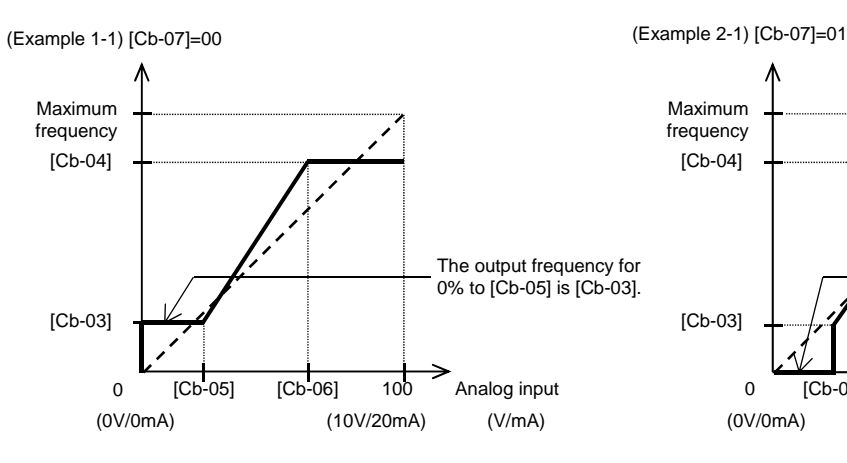

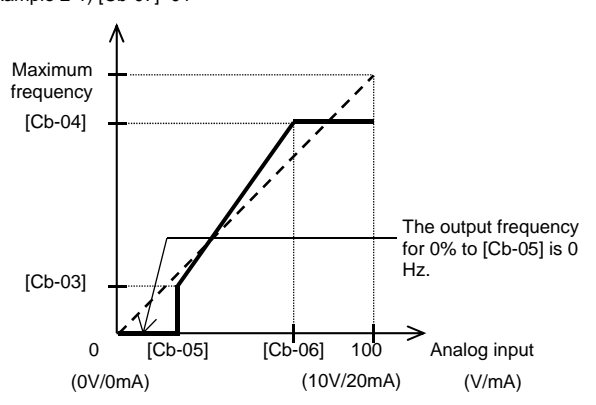

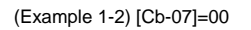

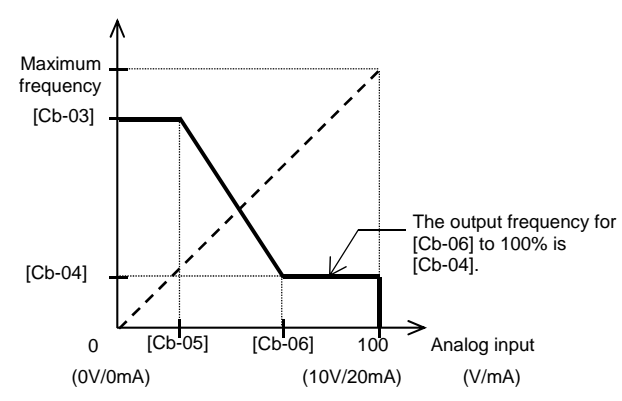

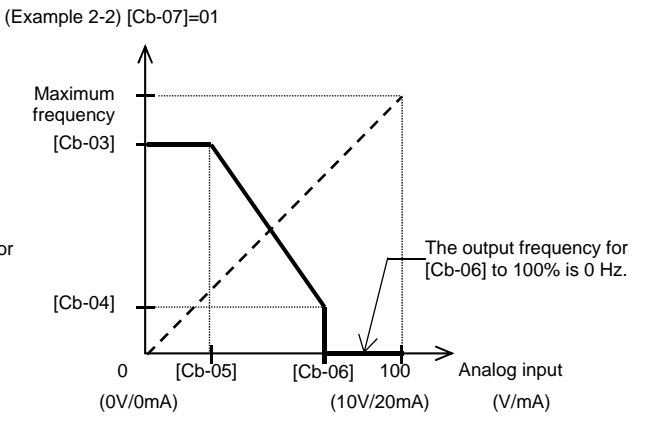

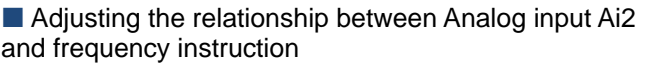

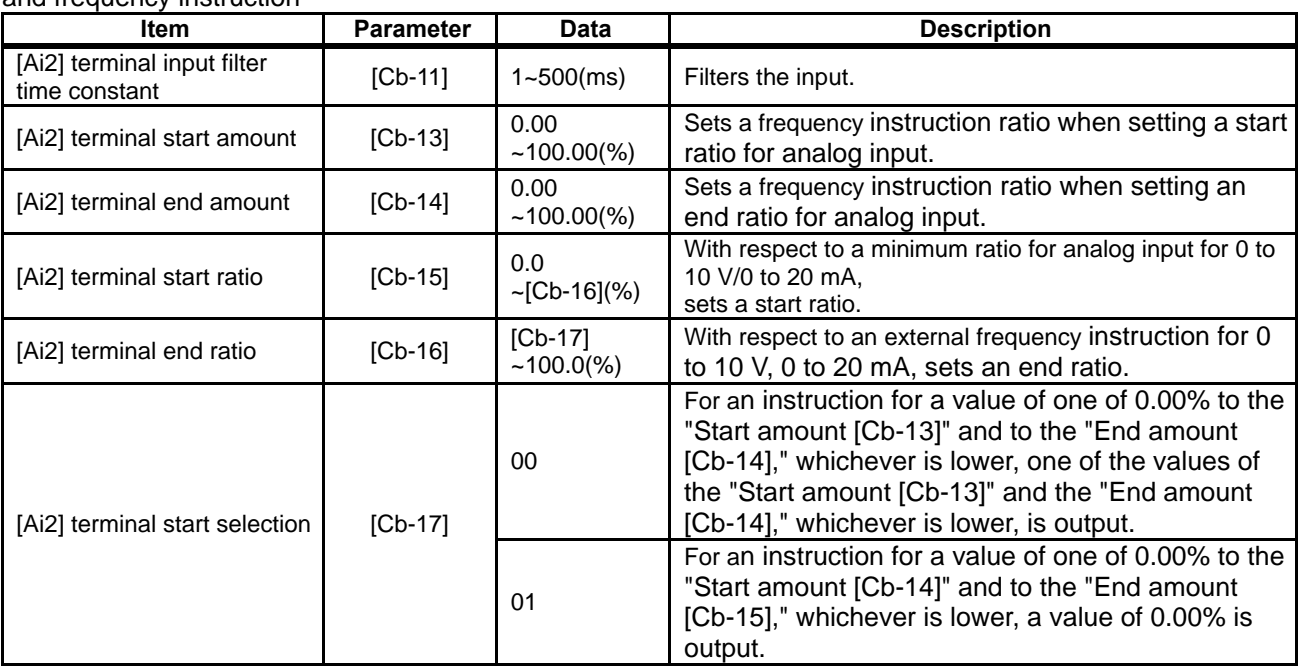

(Example 1-1) [Cb-17]=00

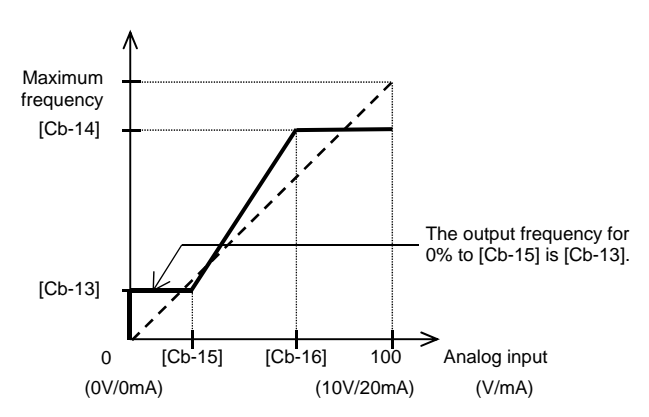

(Example 2-1) [Cb-18]=01

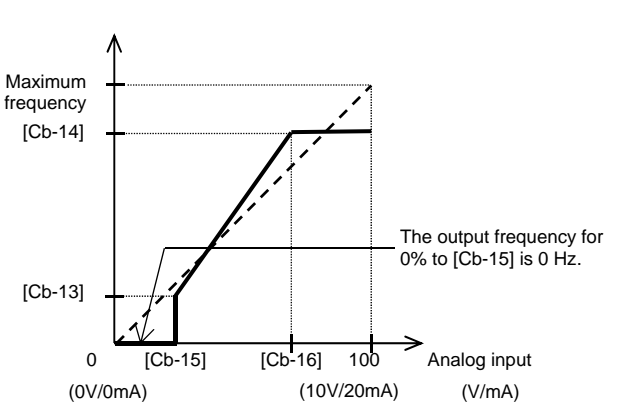

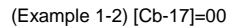

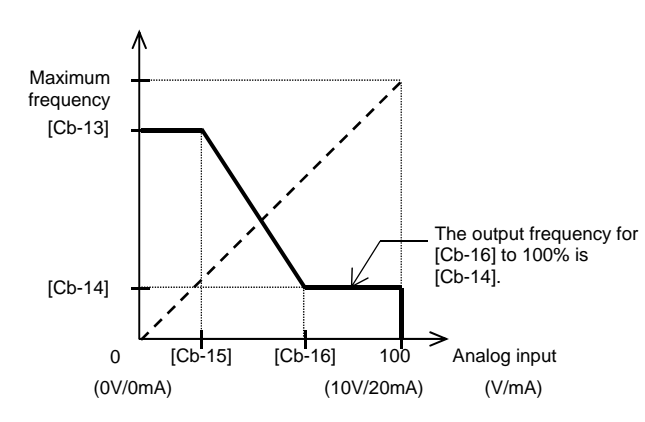

(Example 2-2) [Cb-17]=01

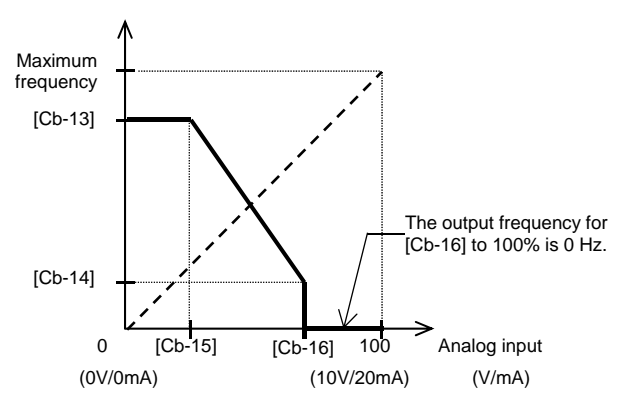

## ■ Adjusting the relationship between Analog input Ai3 and frequency instruction

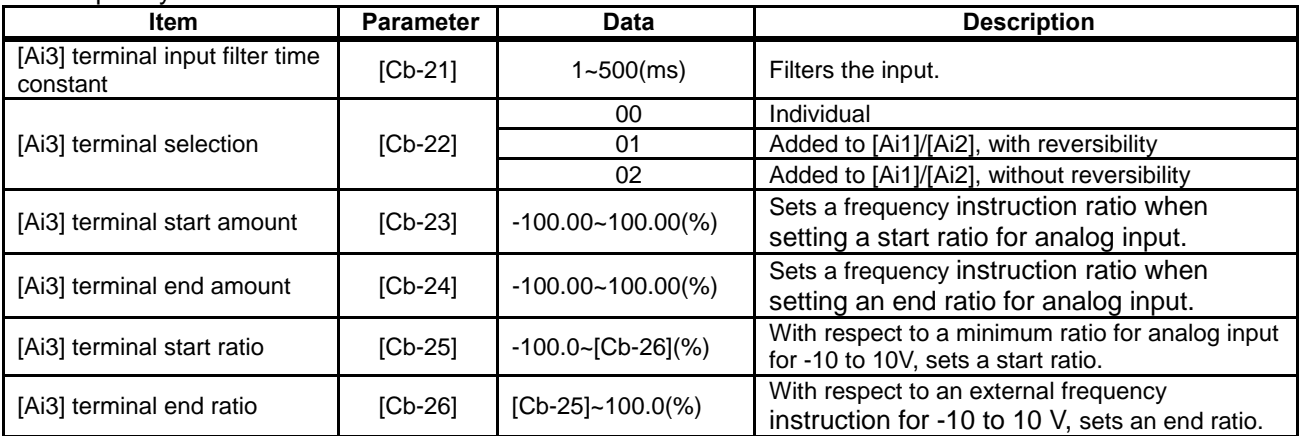

(Example 3)

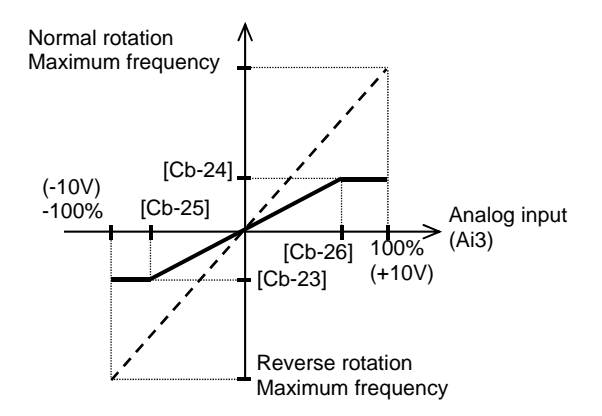

■ Adding analog input [Ai3] to [Ai1] and [Ai2] • You can forcibly add an input of the [Ai3] terminal to [Ai1]/[Ai2].

(Example 4-1) [Cb-22]=01 (with reversibility)

• You are able to make an input of ±10 V to the [Ai3] terminal. Use [Cb-22] to select whether the output of reversibility for normal rotation or reverse rotation is possible after making an addition.

(Example 4-2) [Cb-22]=02 (without reversibility)

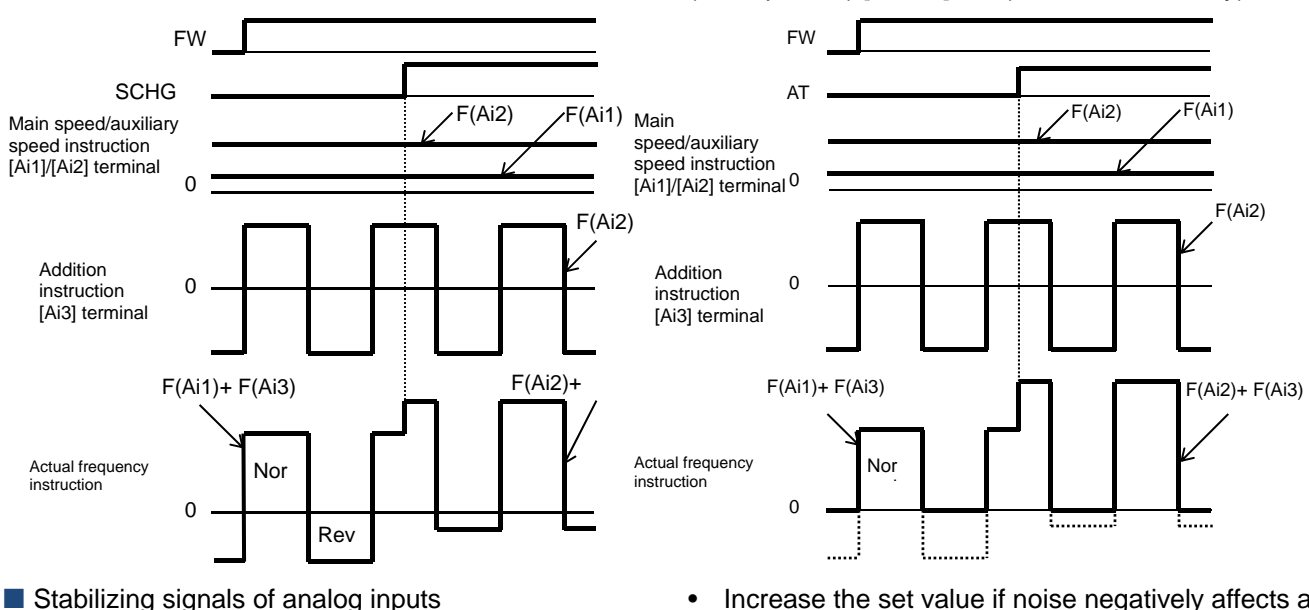

- To give a frequency instruction with an external analog signal, you can set a sampling time for voltage input or current input.
- This feature is effective for removing noise from the frequency setting circuit.
- Increase the set value if noise negatively affects a stable operation. Note that the greater the set value, the lower the responsiveness. When this feature is used for a PID instruction, and a filter is set, the filter would affect the feedback, and therefore a fine operation would not be achieved.

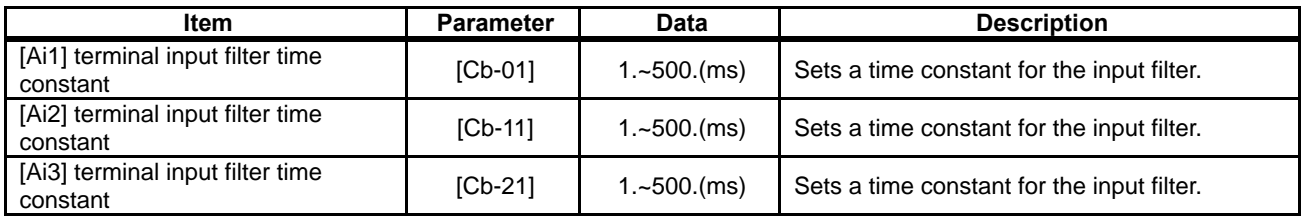

# **12.24.6** Checking the number of input pulses

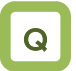

• I want to use the pulse string input to count the pulses for outputting.

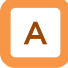

- For the pulse counting function, the terminal input monitoring mode and the phase coefficient monitoring mode are available.
- When the "Selection of targets for pulse string input detection [CA-90]" ranges from 00 to 02, the terminal input monitoring mode becomes valid. When [CA-90] is set to "03 (pulse count)," the phase coefficient monitoring mode becomes valid.
- You can monitor the acquired pulses with the pulse counter monitor served as an accumulation counter.
- By turning on [PCC] (Clearing of pulse counter), you can clear the accumulated counter value.

!

- The maximum input pulse in the phase coefficient monitoring mode becomes a maximum of 32 kpps. (When the duty ratio is approximately 50%)
- An accumulation counter value cannot be stored. After the power supply is turned on, the value becomes zero.
- The maximum input pulse in the terminal input monitoring mode depends on the settings of the input terminal response functions [CA-41] to [CA-51].

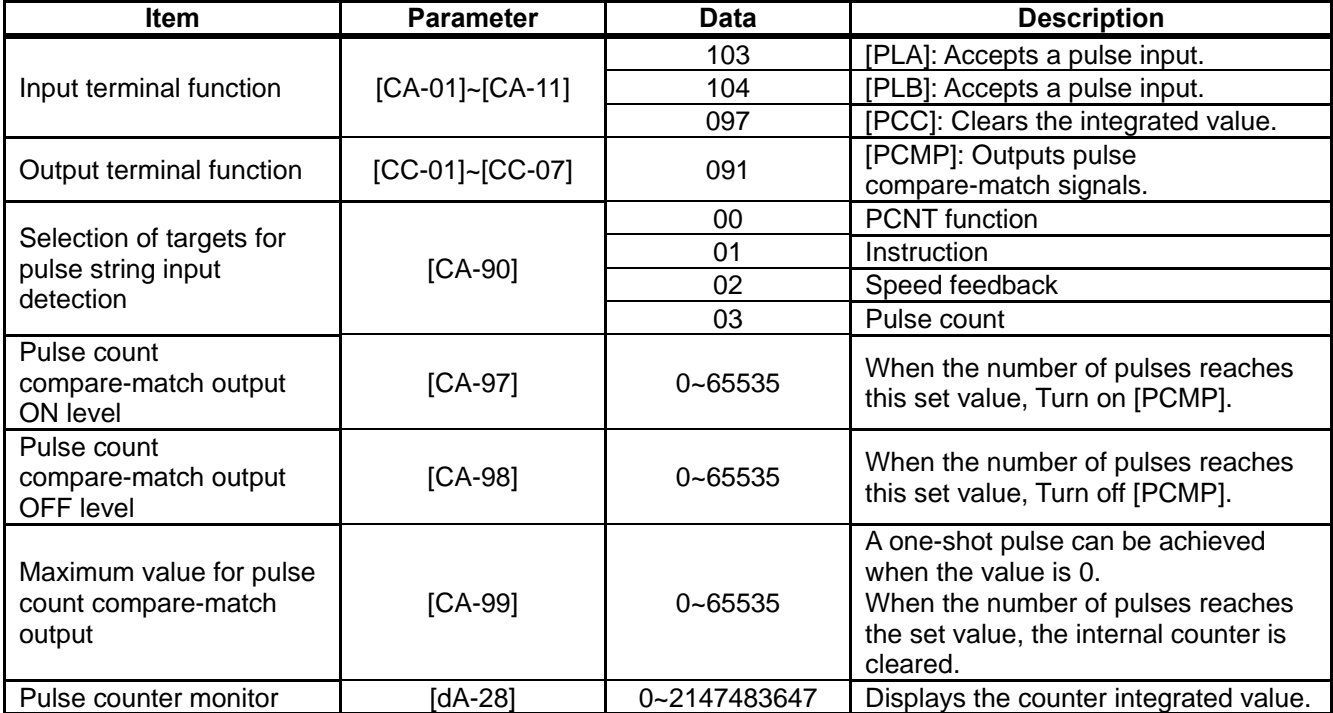

## **Parameters**

- **Terminal input monitoring mode**
- Monitors whether the input terminal functions [PLA] and [PLB] are turned on.

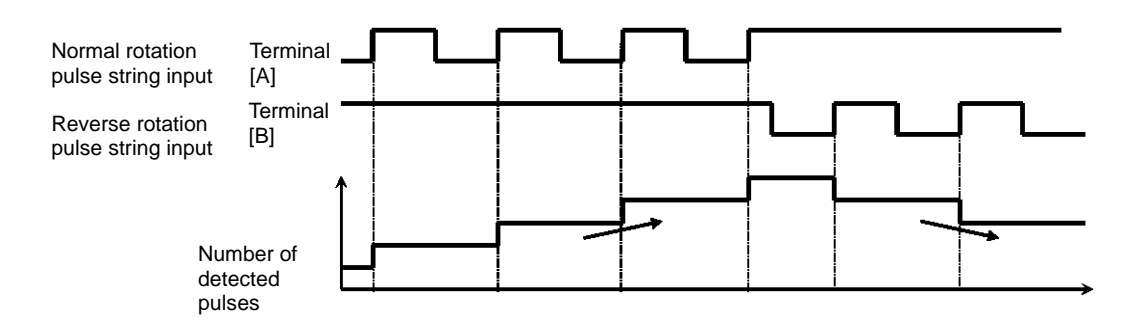

- **Phase coefficient monitoring mode**
- Input terminals [A] and [B] become available for pulse string inputs.
- (1) Mode 0: [CA-91]=00 90° Phase difference pulse string

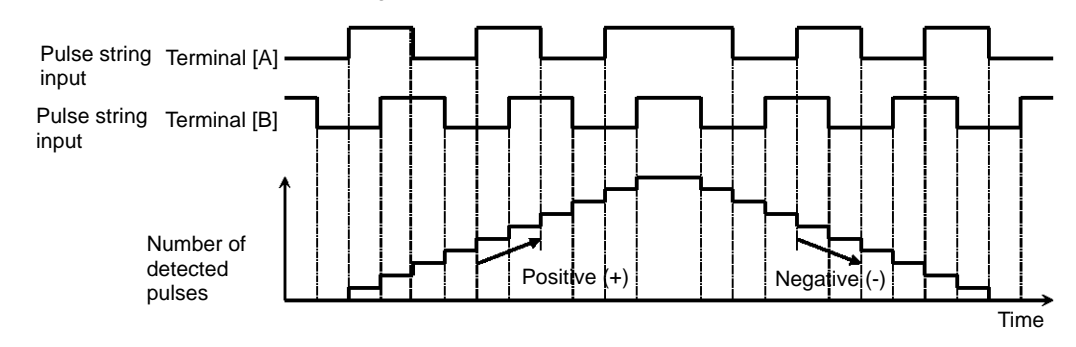

(2) Mode 1: [CA-91]=01 Normal and reverse rotation instruction + Pulse string

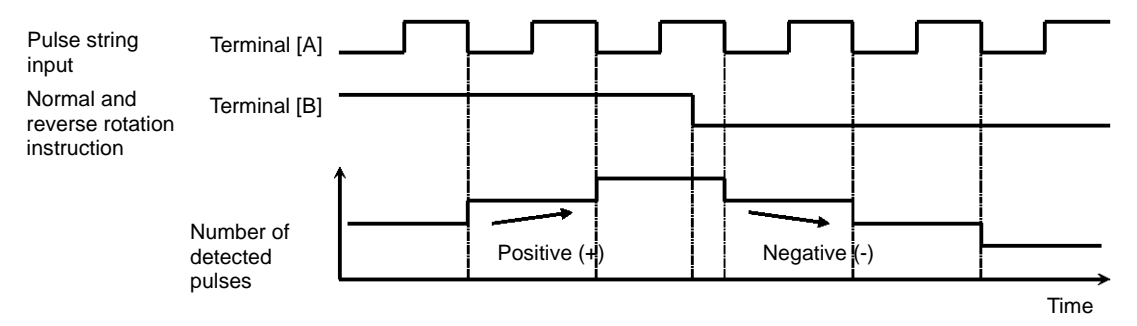

(3) Mode 2: [CA-91]=02 Normal rotation pulse string + Reverse rotation pulse string

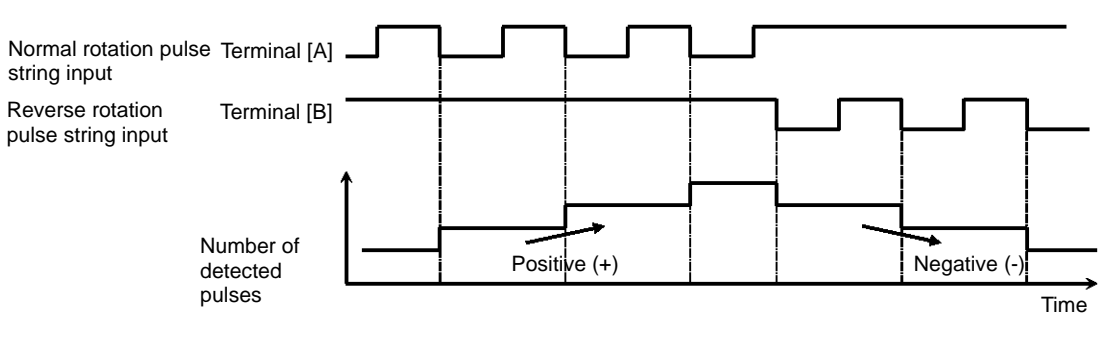

- **Example of pulse counter operation**
- The following shows how the pulse counter operates.

• You can monitor the acquired pulses with the pulse counter monitor [dA-28] served as an accumulation counter.

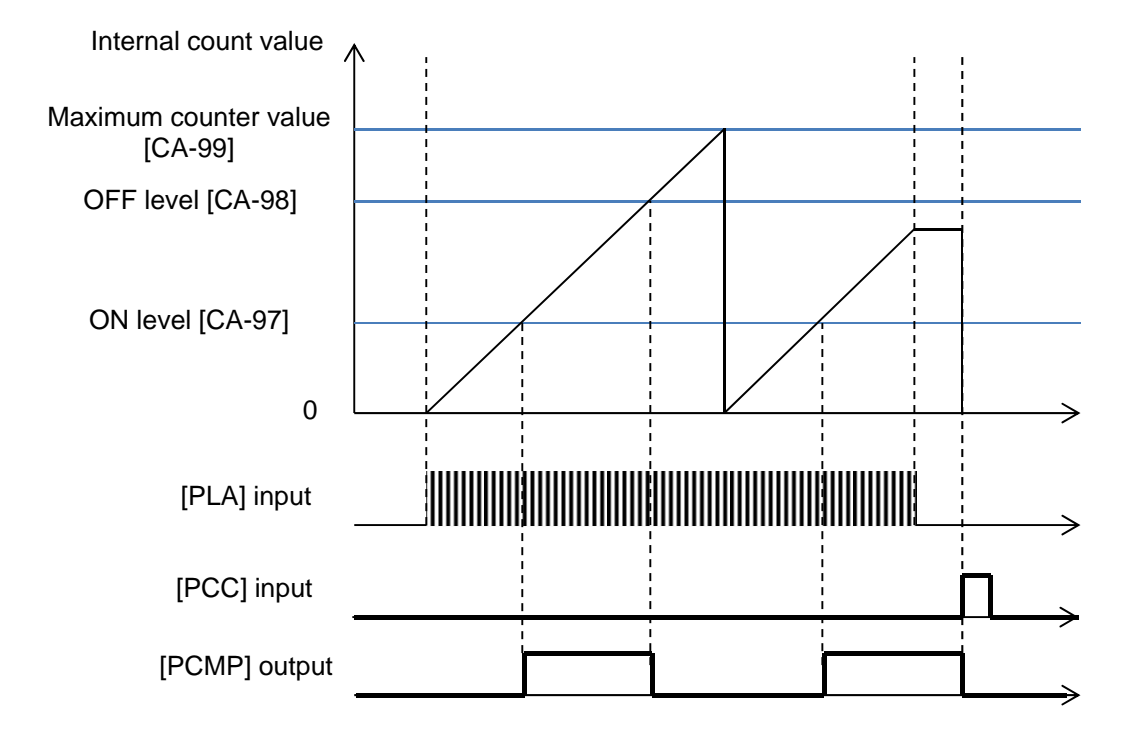

# **12.24.7** Performing resetting automatically

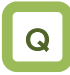

- I want to reset an error with an operation for which an operation instruction is turned off.
- I want to perform starting up by releasing a trip automatically when a releasable error occurs.

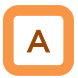

- When the "[bb-10] automatic reset selection" is set to 01, resetting is performed after the "[bb-12] automatic resetting stand-by time" has elapsed from when an operation instruction has been turned off.
- When the "[bb-10] automatic reset selection" is set to 02, resetting is performed after the "[bb-12] automatic resetting stand-by time" has elapsed from when an error has occurred.

Example operation of automatic resetting Example 1) When [bb-10]=01

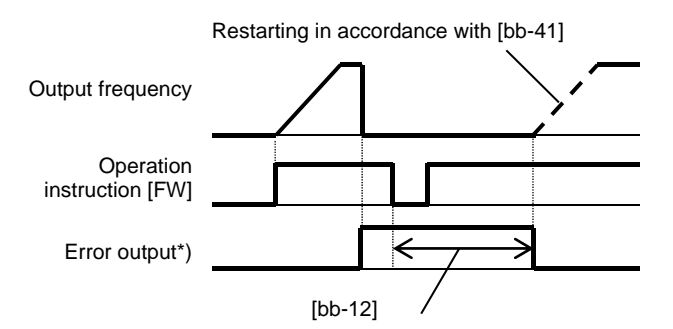

\*) When [bb-11]=00, the error output becomes the "[AL] output."

### **Parameters**

**Item Parameter Data Description** Automatic reset selection | [bb-10] 00 Invalid **PRESET ASSET ASSET IN A RESET ASSET ASSET ASSET ASSET** A RESET ASSET AS A RESET AS A RESET AND **RESET ASSESS** off. 02 Resetting starts after the set time has elapsed. Alarm output selection when the automatic resetting is valid [bb-11] 00 **C** Outputting is available 01 **Outputting is not available.** Automatic resetting Automatic resetting  $[bb-12]$   $0~600(s)$  Sets a stand-by time from when resetting starts to when stand-by time actual resetting starts. Automatic resetting count Adiomatic resetting count [bb-13] [bb-13] 0 to 10 (times) Sets the number of automatic resetting.

!

- When the "[bb-10] automatic reset selection" is set to 01, resetting starts when the STOP/RESET key is pressed as long as an instruction is given through the operation panel.
- When resetting is performed manually, and a control power supply is turned on again, the number of automatic resetting counted in internal is cleared.
- By setting the "Alarm output selection [bb-11]" to 01 while automatic resetting is valid, you can invalidate the output of the "Alarm [AL]" during automatic resetting operation.
- Upon automatic resetting has been performed for the number of times set with the "[bb-13] automatic resetting count setting," no error will be released, but a trip occurs.

Example 2) When [bb-10]=02

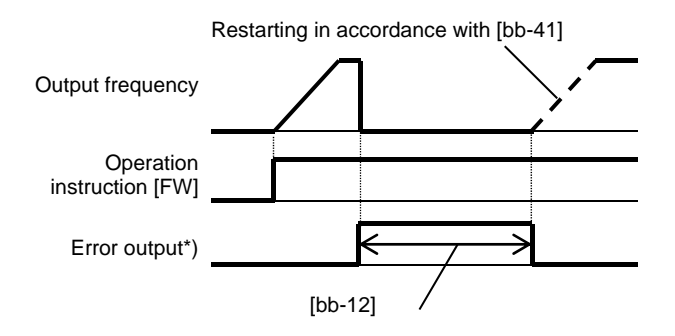

# 12.25 What you can achieve by externally outputting signals

**12.25.1** Using the output signal function externally

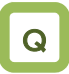

I want to detect warning signals, error signals, and state signals issued by the inverter with an external system.

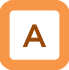

• Output terminals 11 to 15 are used for open collector output, and Relay output terminals 16 and 17 are used for relay output. Relay output 16 serves as a contact a relay, and Relay output 17 serves as a contact c relay.

!

- To use the contact c relay, please check the control circuit power supply and the relay output terminals whether they are turned on or off.
- For the content of an output signal, by allocating the functions that you want to output to [CC-01] to [CC-07], you will be able to allow the corresponding output terminal contacts to operate.
- You can switch an output signal level with the Contacts a/b selection functions of [CC-11] to [CC-17].

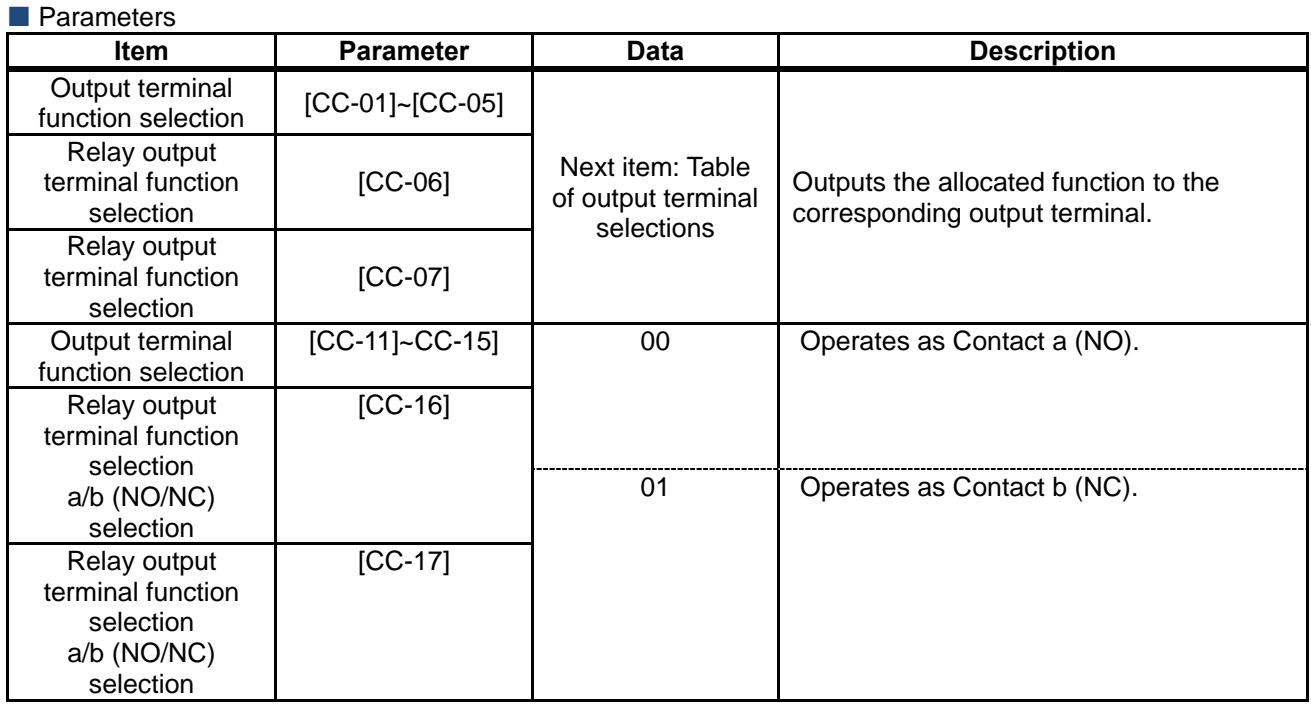

**Terminals corresponding to parameters** 

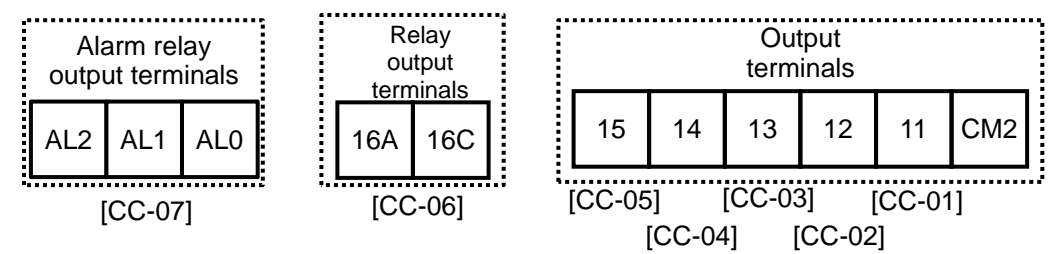

# ■ Table of output terminal selections

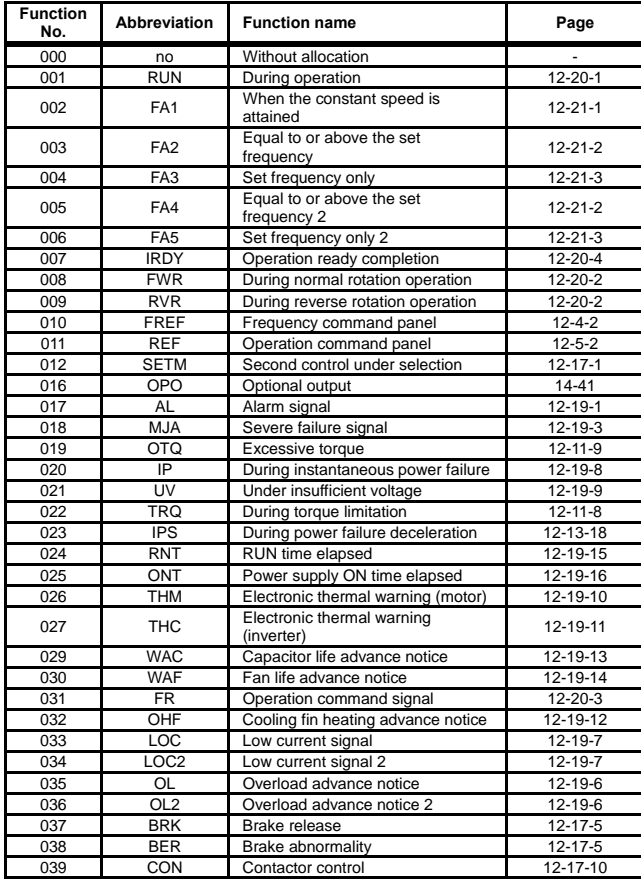

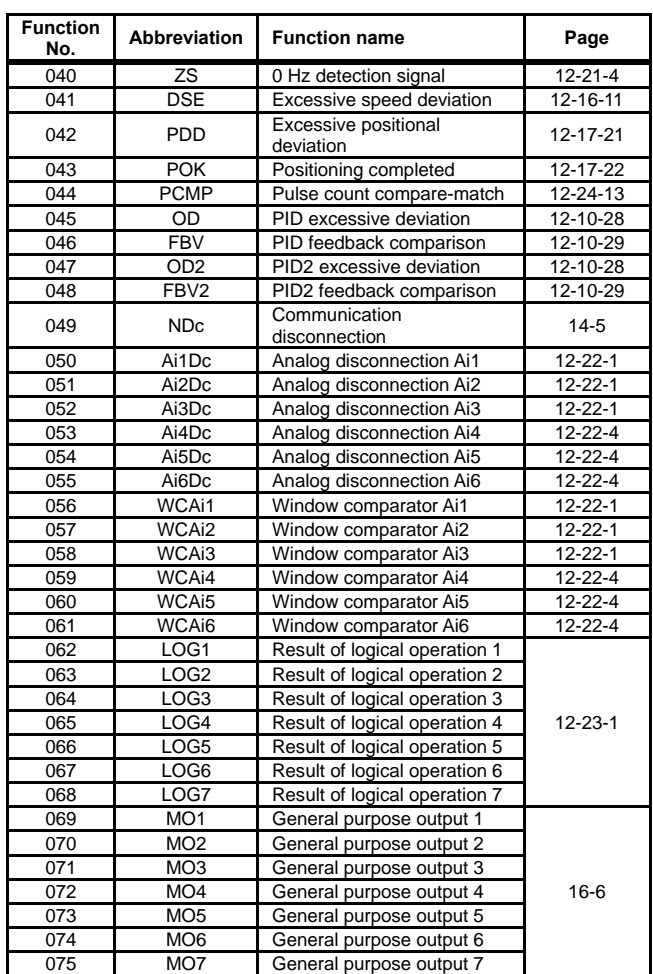

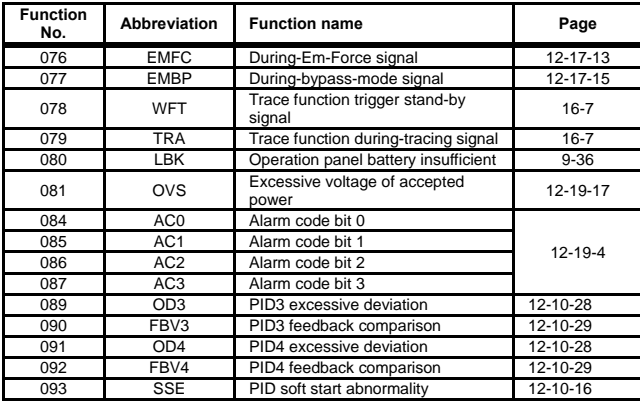

# **12.25.2** Reversing the output level of output signals

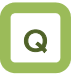

- I want to output a reversed output level for output signals.
- I want to switch Contacts a/b in the inverter.

## **Parameters**

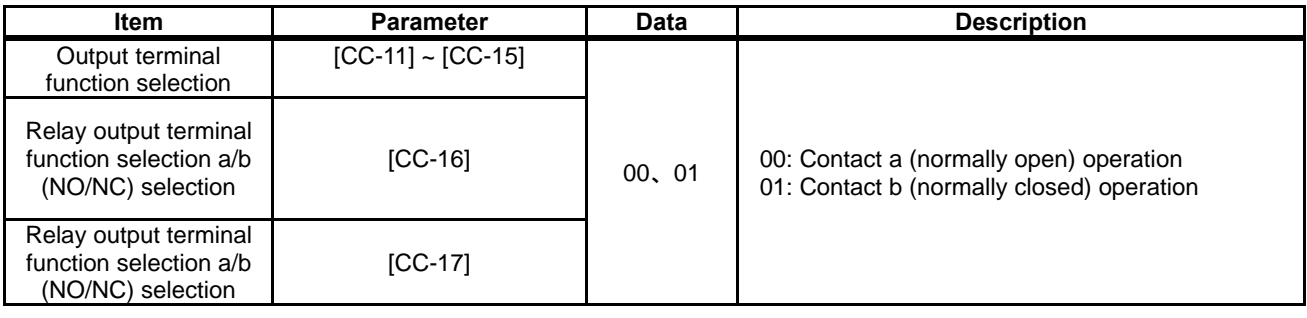

- Contact a: Closes with "ON," and opens with "OFF."
- Contact b: Closes with "OFF," and opens with "ON."
- Open collector output terminals
- The specifications of Output terminals 11 to 15 are as shown below. The same specifications are applied.

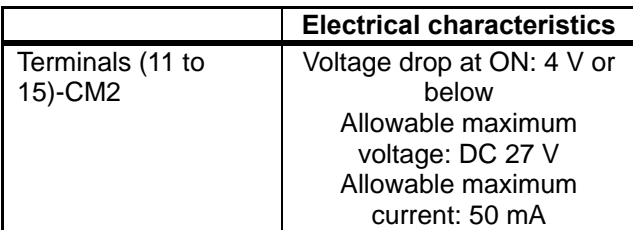

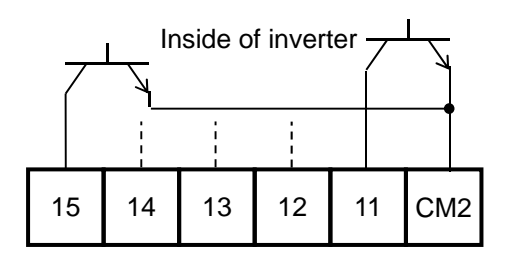

• The open collector output operation is as shown below.

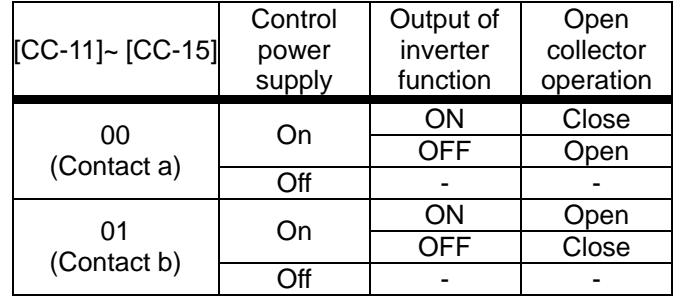

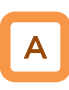

• You can set output specifications for Contact a or Contact b separately for Output terminals 11 to 15 and Relay output terminals 16 and 17.

- Relay 1a output terminals
- The specifications of Relay 1a output terminals 16A to 16C are as shown below.

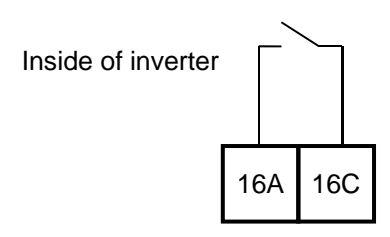

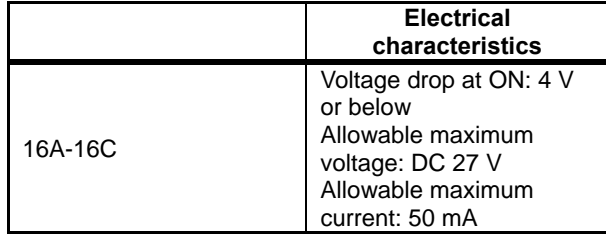

• The operations of 16A to 16C are as shown below.

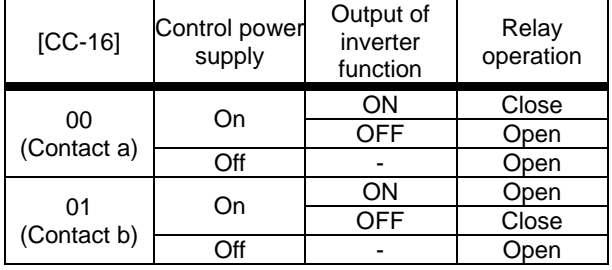

- Relay 1c output terminals
- The specification of Relay 1c output terminals AL1 to AL0/AL2 to AL0 are as shown below.

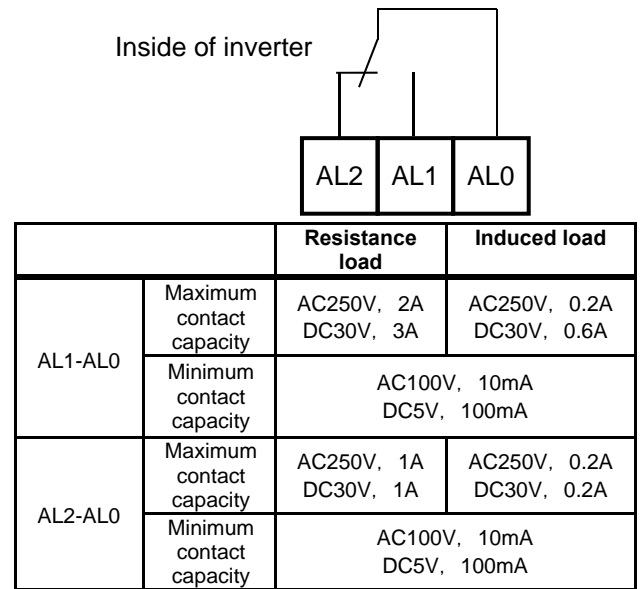

• The operations of AL1 to AL0/AL2 to AL0 are as shown below.

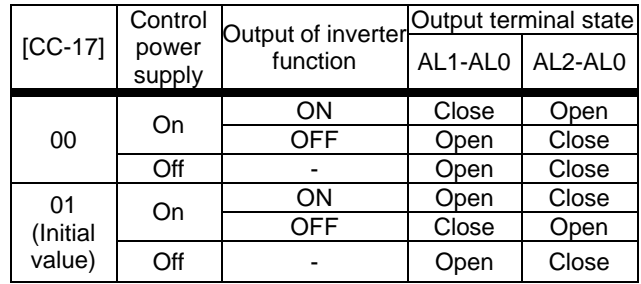

# **12.25.3** Delaying and retaining output signals

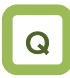

- I want to delay the response to an output signal.
- I want to reduce fluctuation of signal as much as possible.

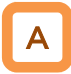

- You can set an on-delay/off-delay time per output terminal.
- You can make a setting per output terminal. For the correspondence between output terminals and parameters, please refer to the table shown on the right.

# !

All output signals immediately turn ON/OFF upon a condition is satisfied. Chattering could occur depending on a selected signal. This function is available for retaining/delaying such a signal.

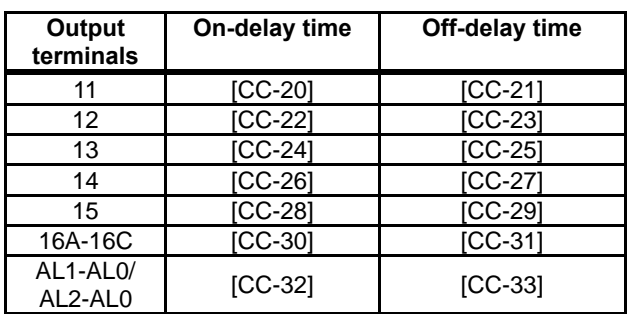

# **Parameters**

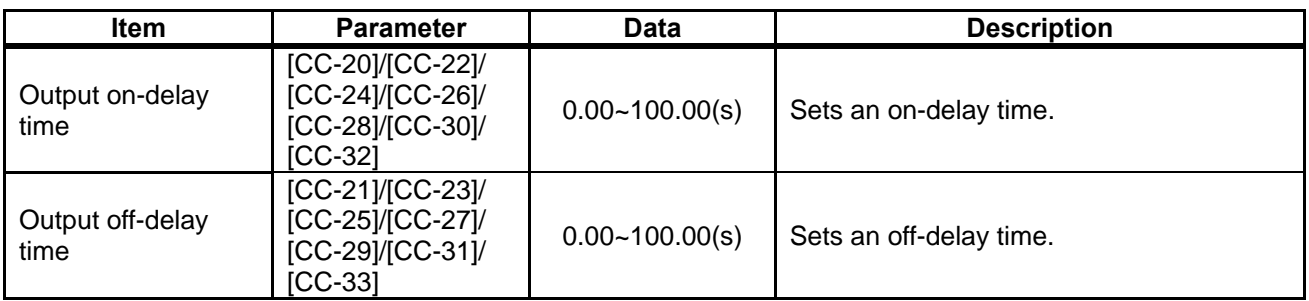

# Example) Operation of Output terminal 11

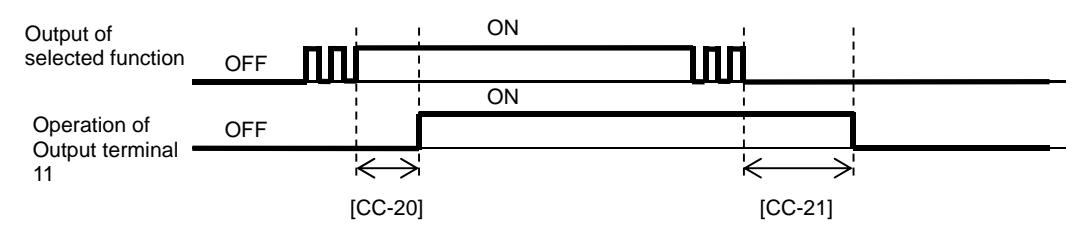

# **12.25.4** Selecting data to be output

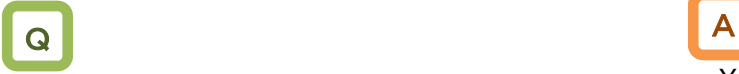

- I want to cause an analog output terminal to perform an output as inverter information.
- Selectable parameter codes
- The below table shows selectable parameter codes.
- The output scale ranges are specified when bias settings are each set to 0.0%, and gain settings are each set to 100.0%.

- You can select, using some parameter codes, data to be output to the Analog output Ao1-L and Ao2-L terminals and the Digital pulse output FM-CM1 terminal.
- You can adjust the output scale ranges with bias settings and gain settings.
- Using the bias function, you can output, from data that can output "(±) data," "(-) data" in a range from which outputting is available.

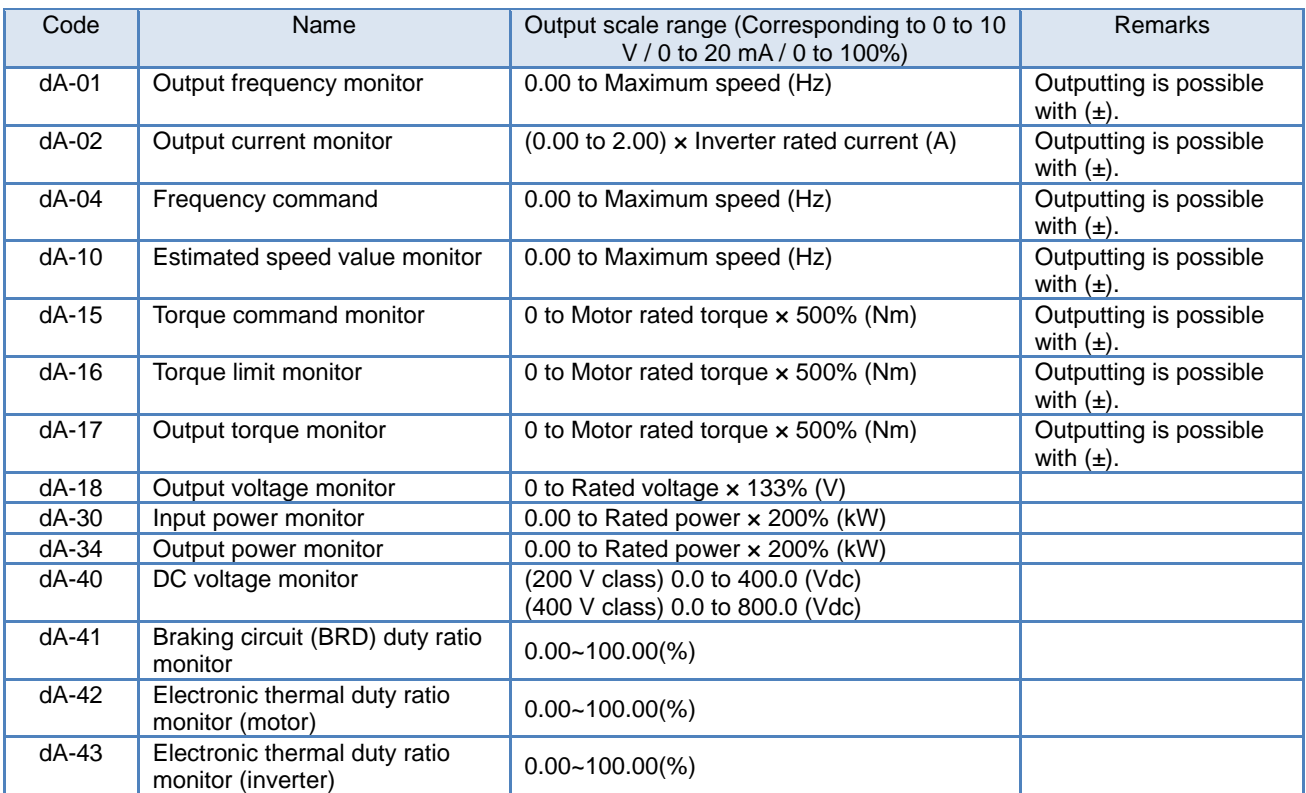

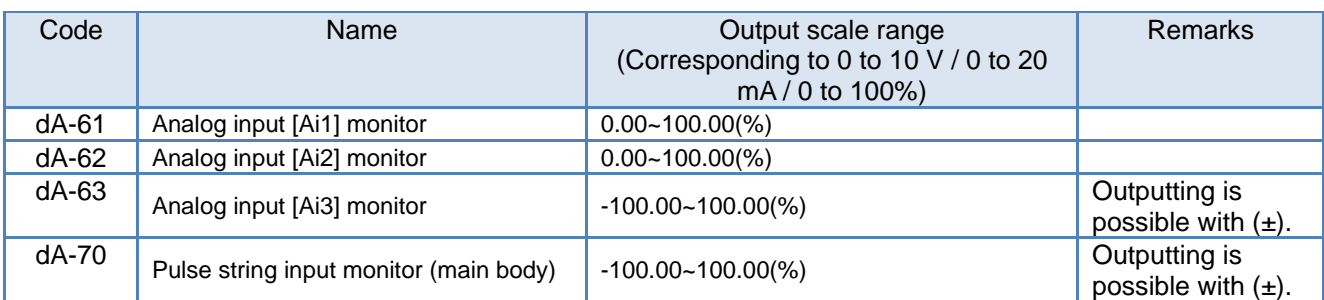

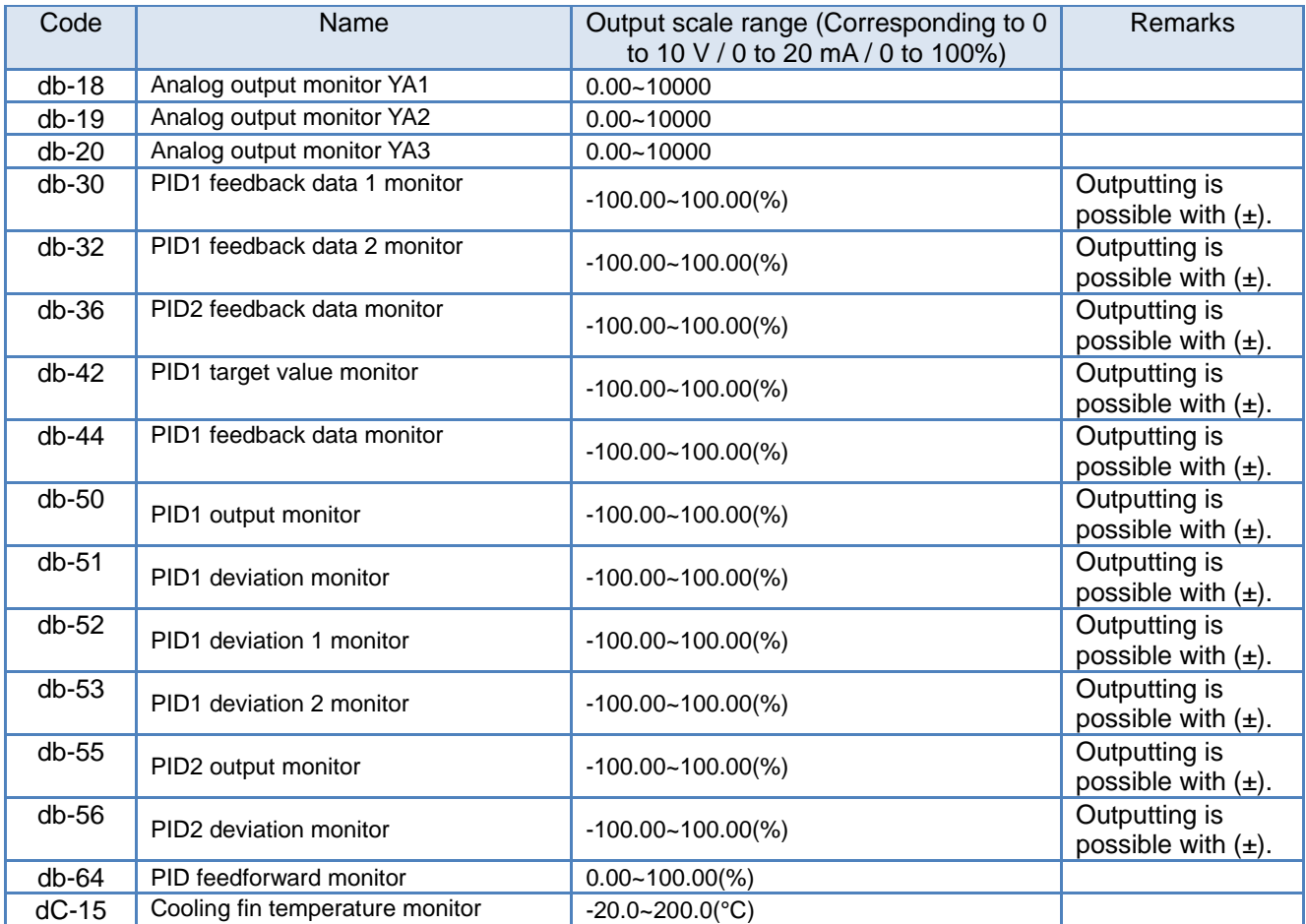

# Chapter 12 **Chapter 12 Chapter 12** About the inverter function

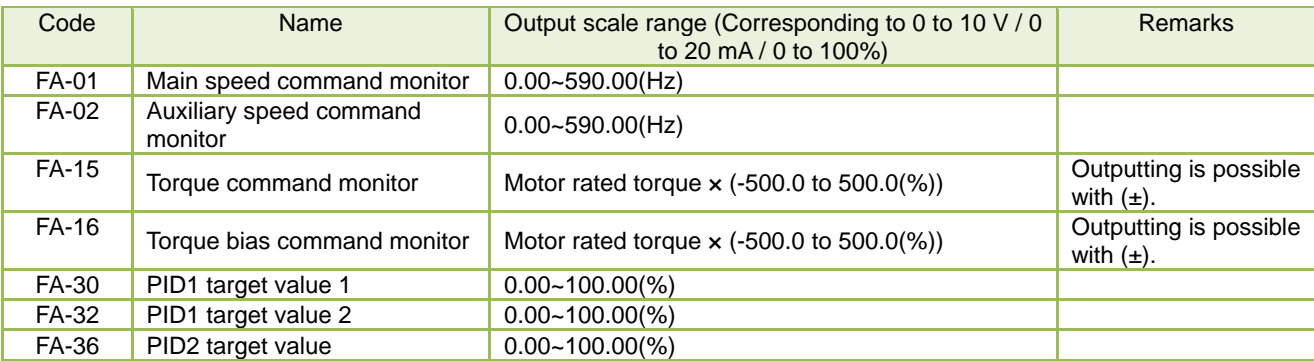

# **12.25.5** Pulse-outputting data

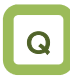

- As inverter information, I want to output information externally with pulse outputting.
- I want to obtain data using the digital frequency counter.

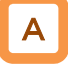

• With the FM output function, you can make selections from the PWM output in which a duty ratio changes and the digital frequency output in which a frequency changes.

(Example 1) [Cd-01]=00 PWM output

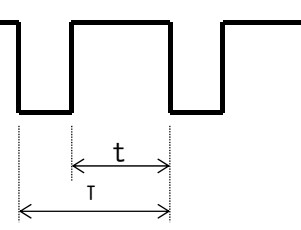

Frequency T: Constant (6.4 ms) Duty ratio t/T: Changes

# **Parameters**

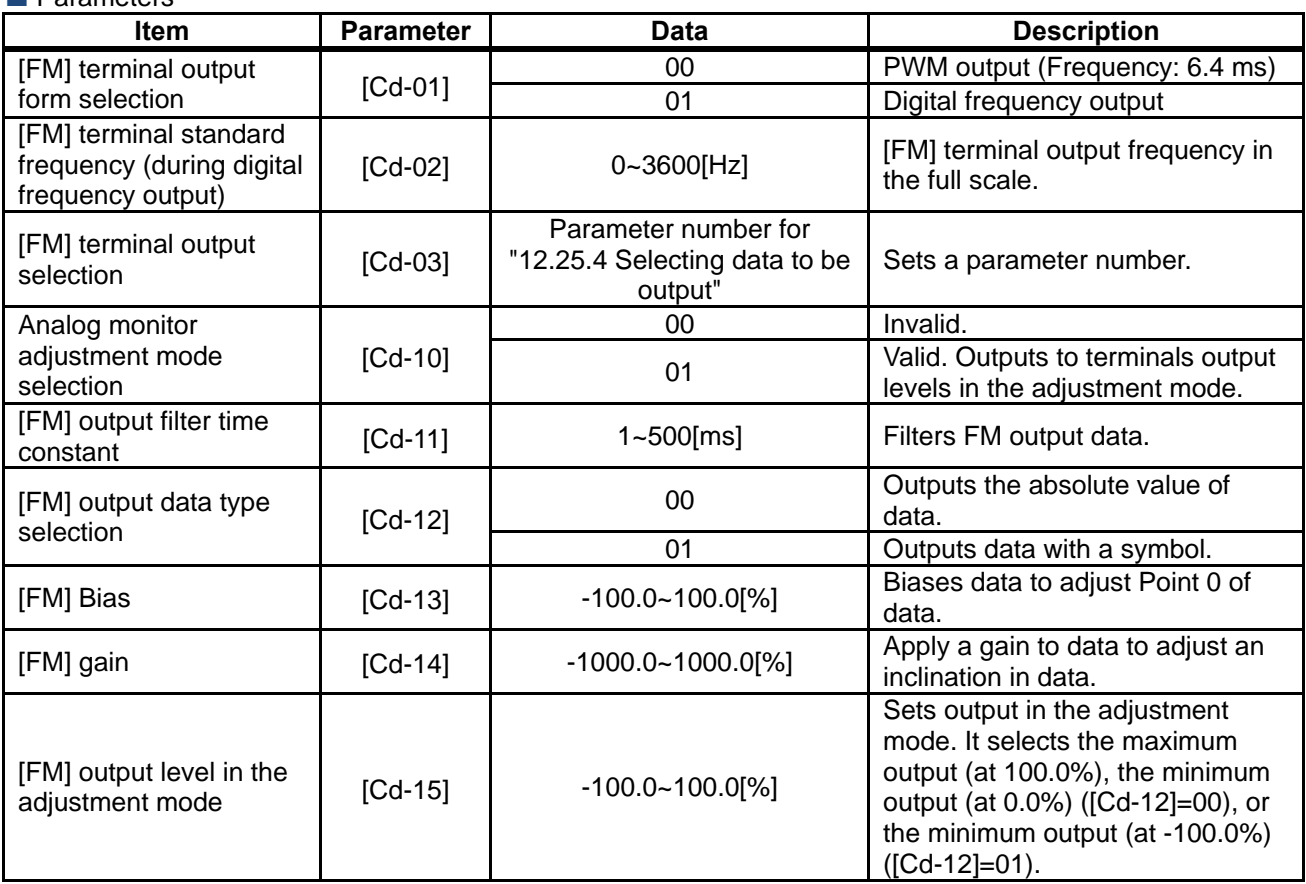

!

- The finally determined output does not exceed an output range of the [FM] output terminal.
- When  $[Cd-10]=01$  is set,  $[FM]$ ,  $[Ao1]$ , and  $[Ao2]$ respectively perform outputs in accordance with the values of [Cd-15], [Cd-25], and [Cd-35].

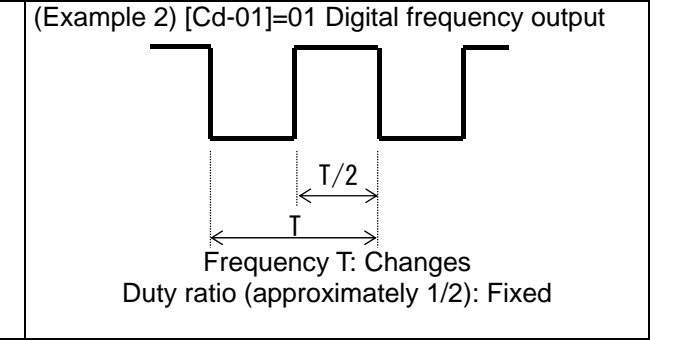

■ [Cd-01] [FM] terminal output form selection is set to 00

• With the "Bias adjustment [Cd-13]" of the "PWM output," you can bias Point 0 as shown in the below figure.

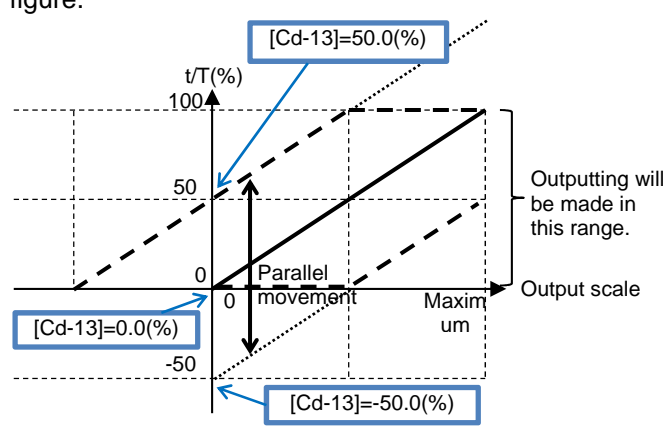

(Example) PWM-outputting [dA-01] output frequency monitor

• I want to perform outputting until a frequency reaches the maximum frequency when the PWM output is 100%.

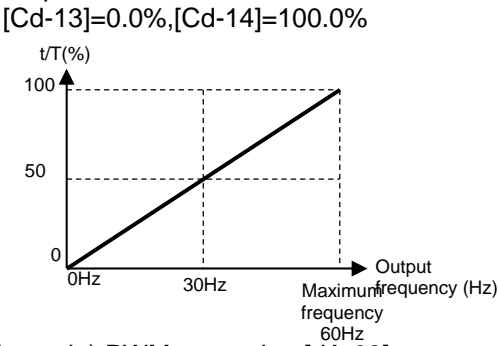

(Example) PWM-outputting [dA-02] output current monitor

• I want to perform outputting until a current reaches the inverter rated current when the PWM output is 100%.

[Cd-13]=0.0%、[Cd-14]=200.0%

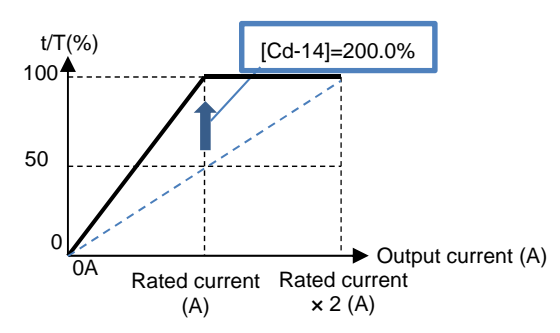

• With the "Gain adjustment [Cd-14]" of the "PWM output," you can change an inclination as shown in the below figure.

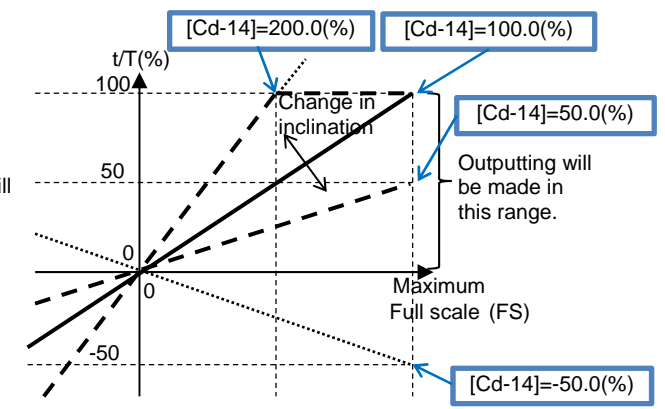

(Example) PWM-outputting [dA-18] output voltage monitor

• I want to monitor the output voltage. [Cd-13]=0.0%,[Cd-14]=133.0%

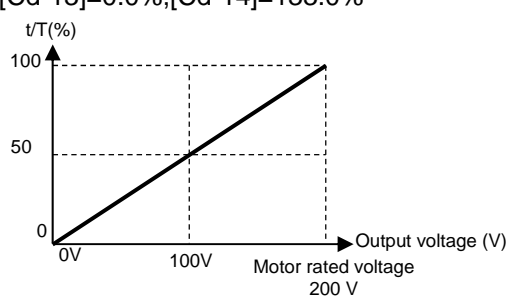

(Example) PWM-outputting [dA-17] output torque monitor

• I want to apply a PWM output range from 0 to 100% in a torque range from -200 to 200%. [Cd-12]=01、[Cd-13]=50.0%、[Cd-14]=50.0%

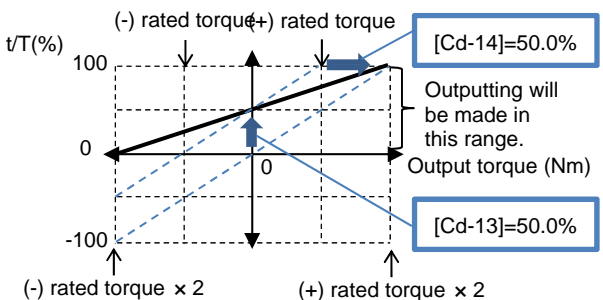

(Example) PWM-outputting [dA-17] output torque monitor  $(+)$  rated torque  $\times 2$ 

• I want to apply a PWM output range from 0 to 100% in a torque range from 0% to ±200%. [Cd-12]=00、[Cd-13]=0.0%、[Cd-14]=100.0%

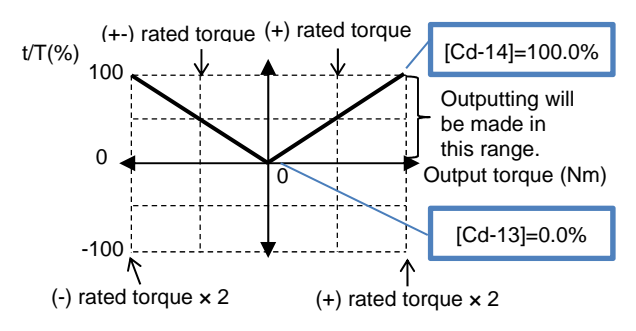

12-25-11

**[Cd-01] [FM] terminal output form selection is set to** 01

• With the "Bias adjustment [Cd-13]" of the "Digital frequency output," you can bias Point 0 as shown in the below figure.

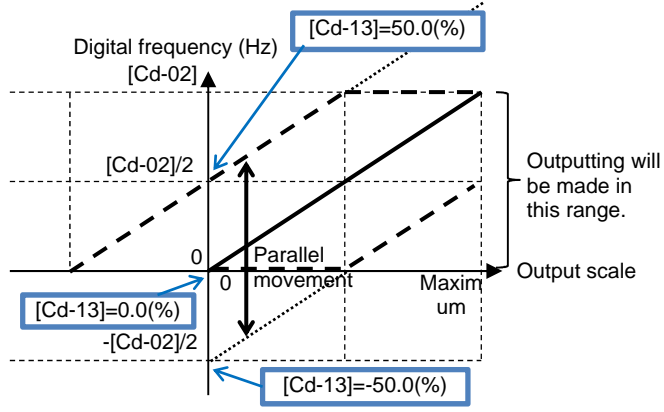

- (Example) Digital-frequency-outputting information on [dA-01] output frequency monitor
- I want to perform outputting so that the maximum value of the "Digital frequency output" corresponds to the maximum frequency.

When the maximum frequency is 60 Hz, set [Cd-02]=60Hz. [Cd-13]=0.0%、[Cd-14]=100.0% Output frequency (Hz) Digital frequency (Hz)  $60Hz$ 0 Maximum frequency 60Hz  $\overline{OHz}$ 30Hz 30Hz

• With the "Gain adjustment [Cd-14]" of the "Digital frequency output," you can change an inclination as shown in the below figure.

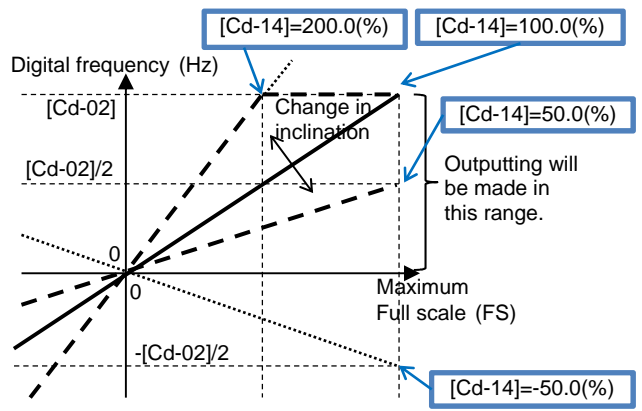

- (Example) Digital-frequency-outputting information on [dA-02] output current monitor
- I want to perform outputting at a frequency of 1500 Hz when a current corresponding to the inverter rated current flows. Set [Cd-02]=3000Hz. [Cd-13]=0.0%、[Cd-14]=100.0%

or Set [Cd-02]=1500Hz. [Cd-13]=0.0%、[Cd-14]=200.0% **►** Output current (A) Digital frequency (Hz) 1500  $\mathcal{C}$ Rated current  $\times$  2 (A)  $\overline{0}$ 750 Rated current (A) [Cd-14]=200.0% Output current (A) Digital frequency (Hz) 3000 $*$ 0 Rated current Rated current  $\times$  2 (A) 0A 1500 (A)

- Analog monitor adjustment mode: [FM] output
- Setting the analog monitor adjustment mode [Cd-10] to 01 fixes the output of the [FM] output terminal.

(Example) Outputting the output current monitor with the PWM output

• I want to perform outputting with a PWM output of 100% when a current corresponding to the inverter rated current flows.

(The standard point is the inverter rated current.)

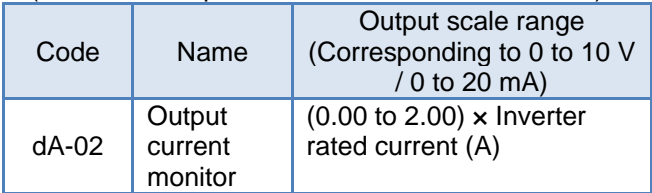

# 1

Set [Cd-01]=00 and [Cd-03]=(dA-02). Setting [Cd-10] to 01 outputs PWM from the [FM] terminal in accordance with [Cd-12].

# 2

When the standard point at which you want to perform outputs is the rated current value, since the rated current has a maximum scale of Rated current  $\times$  2.00, set a point that is half of it. First set [Cd-12] to 50.0% (corresponding to the inverter rated current).

In this state, since the full scale of the output current monitor is Rated current  $\times$  2.00, the [FM] terminal outputs PWM of 50% duty, which is an output at the rated current (= Rated current  $\times$  2.00  $\times$  50.0%).

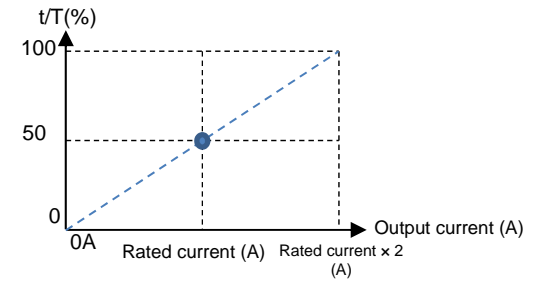

• With the fixed output, an output set with [Cd-12] is made for the full-scale value of the monitor selected with [Cd-03].

# 3

Adjust the inclination with [Cd-14]. Change [Cd-14] to make an adjustment toward the point from which PWM of 100% duty is output.

(For example, see and wait with a range from 190.0% to 210.0%.)

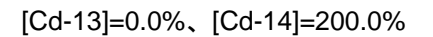

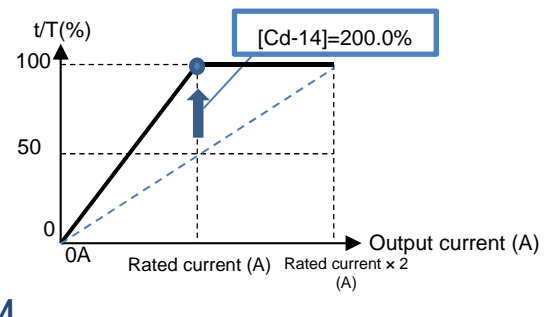

Returning [Cd-10] to 00 starts the PWM output of [FM] that is adjusted. 4

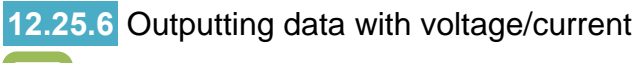

- Q
- As inverter information, I want to output information externally with a voltage.
- As inverter information, I want to output information externally with a current.

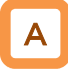

• With Analog output terminals Ao1 and Ao2, you can select voltage output or current output by operating Switches SW3 and SW4 on the substrate.

!

- For outputs of [Ao1] and [Ao2], voltage output has an initial value in a range from 0 to 10 V, and current output has an initial value in a range from 4 to 20 mA.
- Operate the switches on the substrate while the inverter power supply is turned off.
- When  $[Cd-10]=01$  is set,  $[FM]$ ,  $[Ao1]$ , and  $[Ao2]$ respectively perform outputs in accordance with values of [Cd-15], [Cd-25], and [Cd-35].

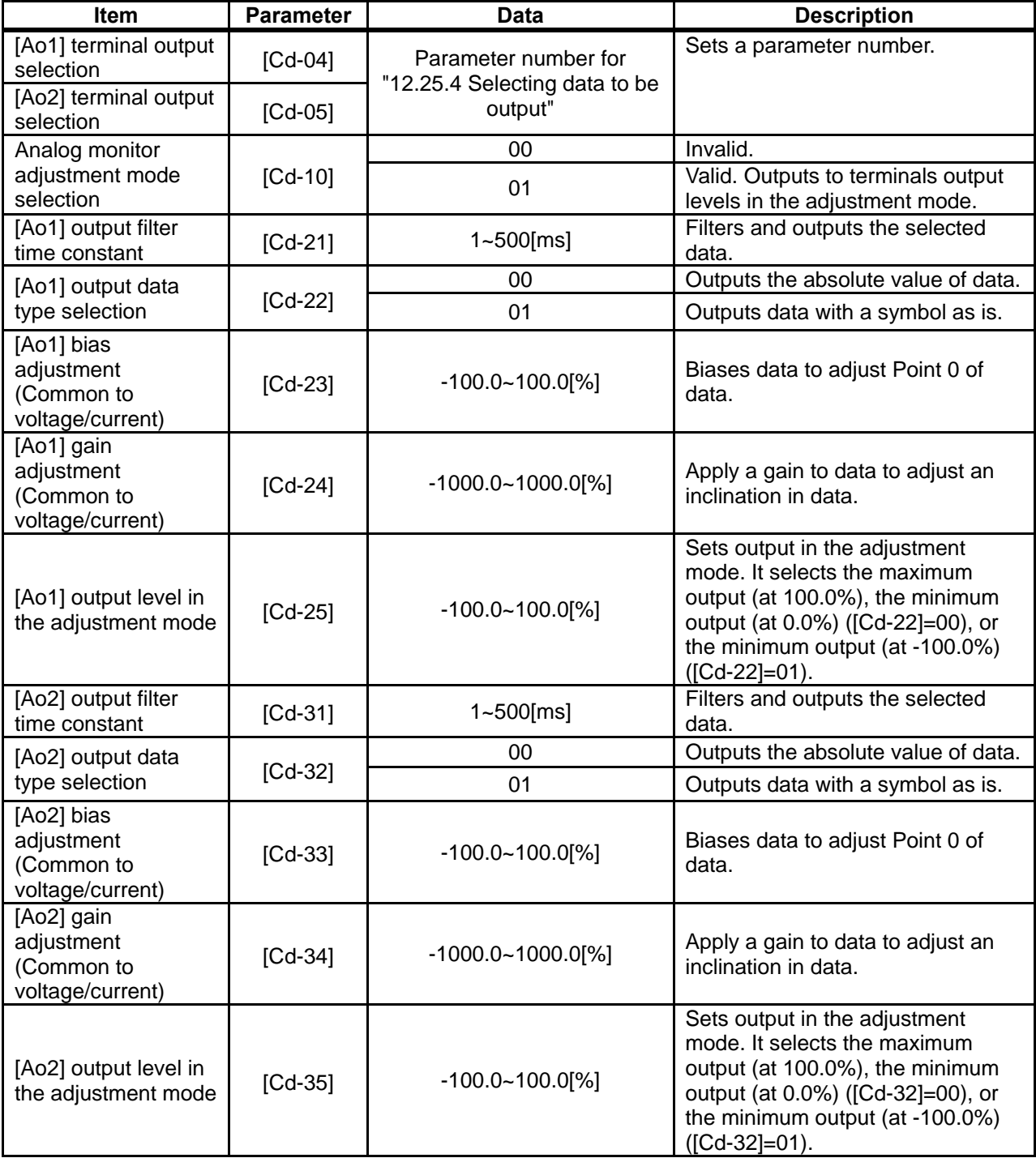

# **Parameters**

Bias adjustment of analog output

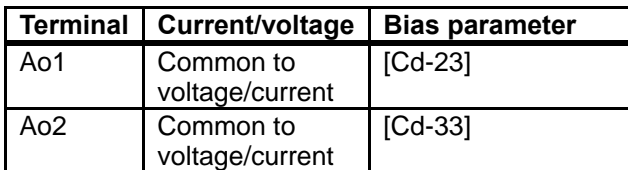

• You can bias Point 0 as shown in the below figure.

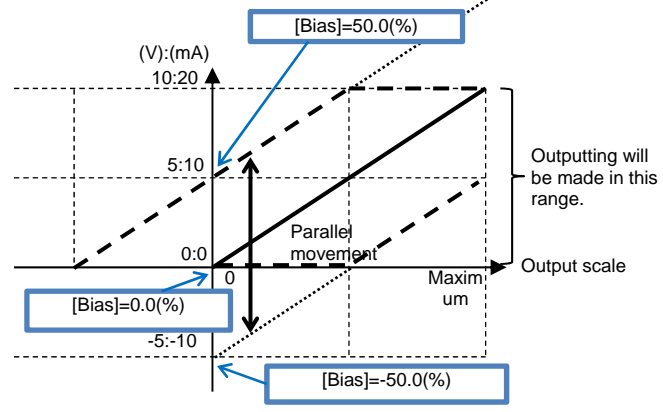

- (Example) Outputting information on the "[dA-01] output frequency monitor" to [Ao1] in a voltage range from 0 to 10 V
- I want to perform outputting in a range from 0 Hz to the maximum frequency (60 Hz). [Cd-23]=0.0%, [Cd-24]=100.0%

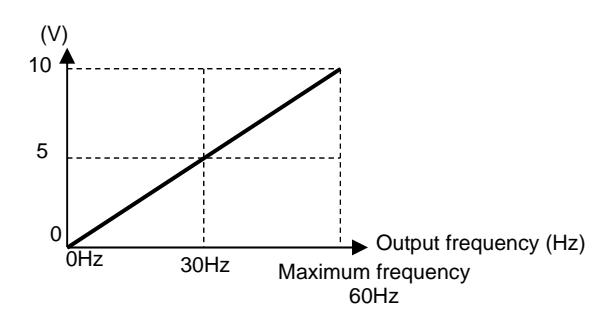

- (Example) Outputting information on the output frequency monitor to [Ao1] in a current range from 4 to 20 mA
- I want to perform outputting in a range from 0 Hz to the maximum frequency (50Hz).

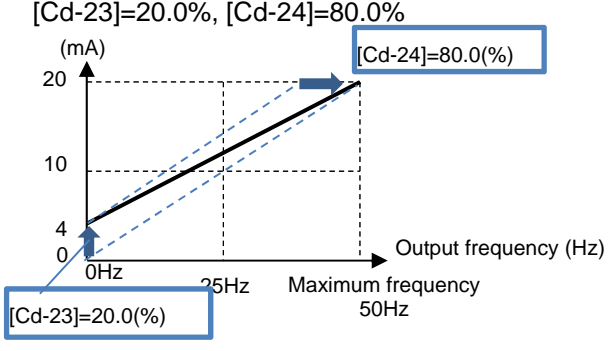

Gain adjustment of analog output

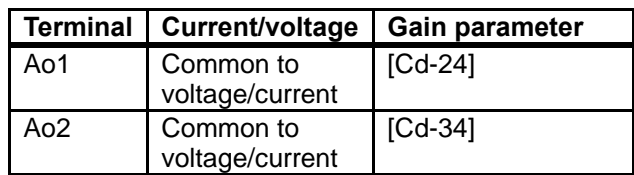

• You can change an inclination as shown in the below figure.

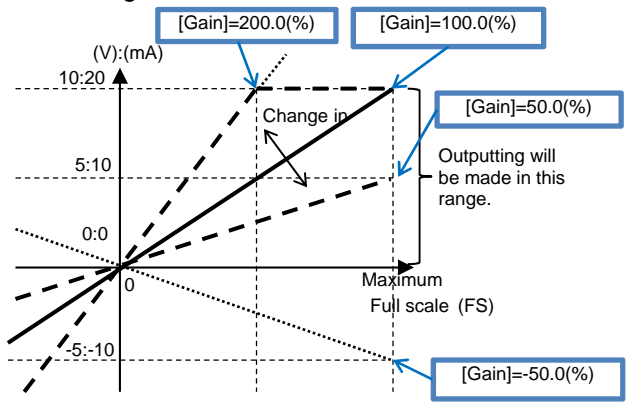

- (Example) Outputting information on the output current monitor to [Ao2] in a current range from 4 to 20 mA
- I want to monitor the current in a range from 0 A to the inverter rated current.

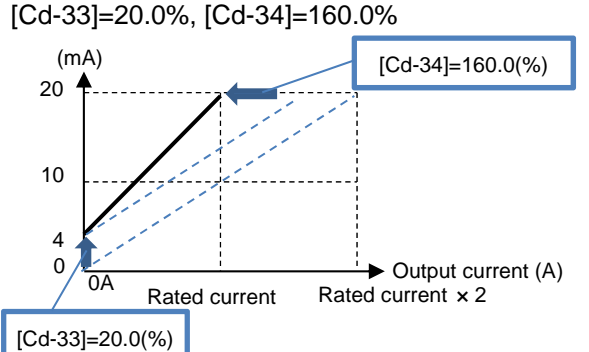

- (Example) Outputting information on the output torque monitor to [Ao2] in a voltage range from 0 to 10 V
- I want to apply a voltage output range from 0 to 10 V in a torque range from -200 to 200%. [Cd-32]=01, [Cd-33]=50.0%, [Cd-34]=50.0%

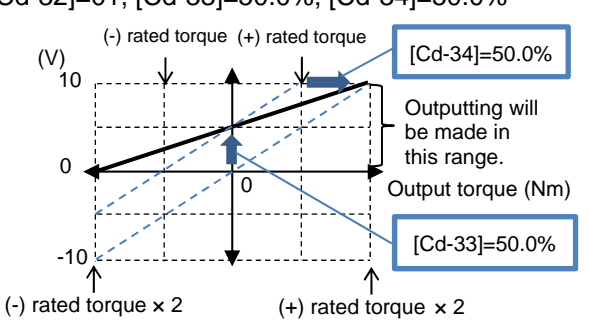

\*) When [Cd-32]=00 is set in the above described example, corresponding values in a range from 5 to 10 V will be output for a range from 0 to -200% on the "(-) rated torque" side.

12-25-15

- Analog monitor adjustment mode: [Ao1] and [Ao2] output
- Setting the analog monitor adjustment mode [Cd-10] to 01 fixes the outputs of the [Ao1] and [Ao2] output terminals.

(Example) Outputting from [Ao1] information on the output current monitor in a range from 4 to 20 mA

• I want to perform outputting in a range from 4 to 20 mA when a current ranging from 0 A to a current value of Inverter rated current  $\times$  2 flows. (The standard points are a current in a range from 0 A to a current value of Inverter rated current  $\times$  2)

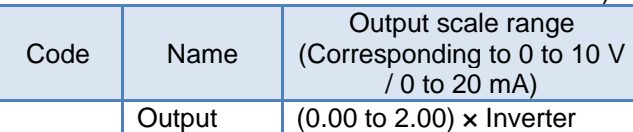

rated current (A)

1

dA-02

current monitor

Check that [SW3] on the substrate is set to a current of 20 mA, and then turn on the power supply.

Set [Cd-04]=(dA-02). Setting [Cd-10] to 01 and [Cd-25] to 0.0% sets the output from the [Ao1] terminal to 0 mA.

# 2

When the standard point you want to output is 0 A, and when you want to output 4 mA from [Ao1], adjust [Cd-23] to approximately 20.0%, and check if 4 mA is output.

(For example, see and wait with a range from 15.0% to 25.0%.)

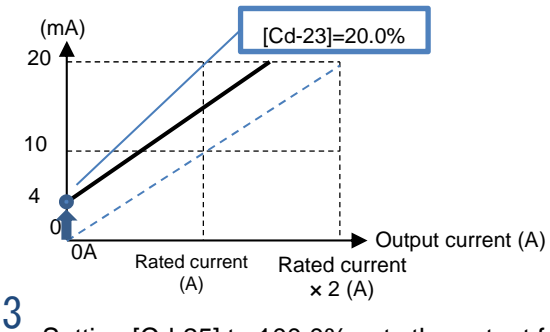

Setting [Cd-25] to 100.0% sets the output from the [Ao2] terminal to approximately 20 mA.

- With the output fixed with [Ao1], an output set with [Cd-25] is made for the full-scale value of the monitor selected with [Cd-04].
- With the output fixed with [Ao2], an output set with [Cd-35] is made for the full-scale value of the monitor selected with [Cd-05].

4

Adjust the inclination with [Cd-24]. Change [Cd-24] to make an adjustment immediately before the point at which [Ao2] begins lowering from 20 mA.

(For example, see and wait with a range from 75.0 to 85.0%.)

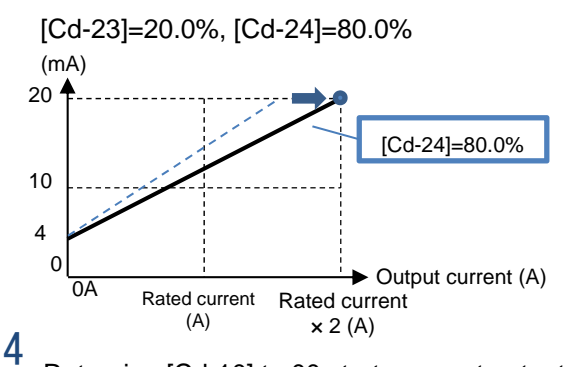

Returning [Cd-10] to 00 starts current output of [Ao1] that is adjusted.

# **Chapter 13 Information Monitor Functions** 13

### **Contents**

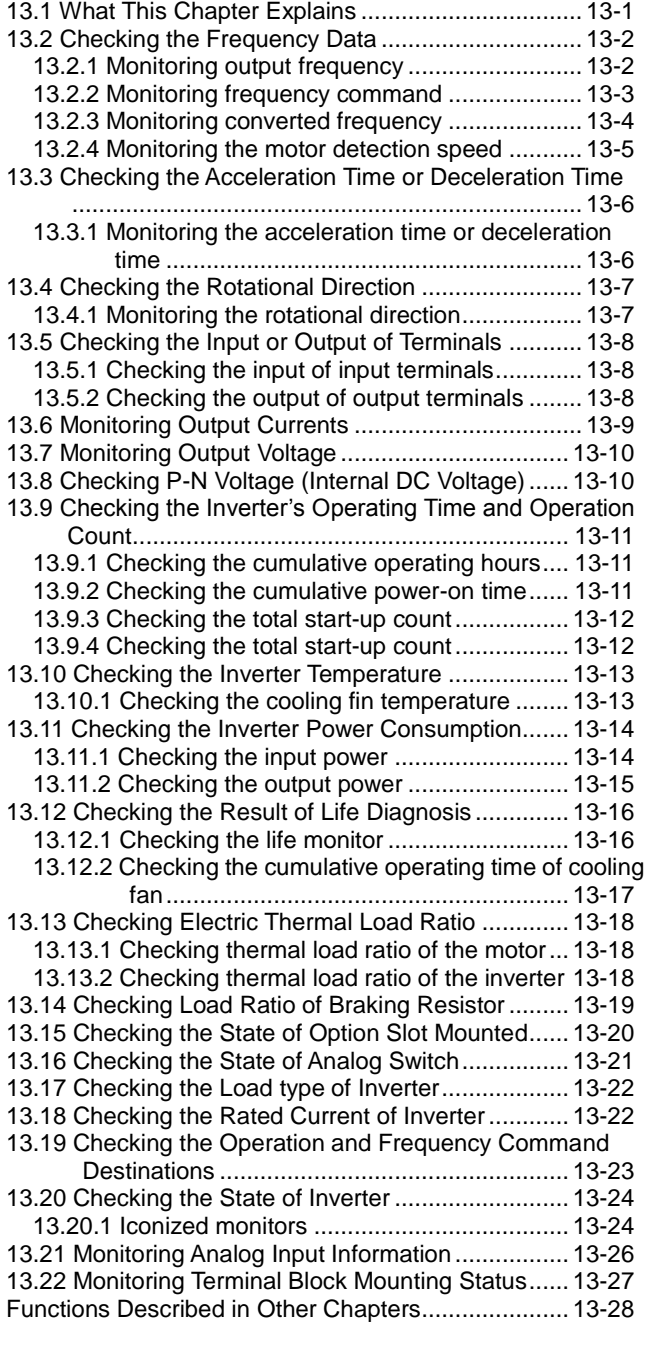

# <span id="page-463-0"></span>13.1 What This Chapter Explains

This chapter describes various monitor functions of the inverter. Select a monitor function that you want to use and configure it.

Make sure to carefully read "Chapter 1 Safety Instructions/Risks" for safety work.

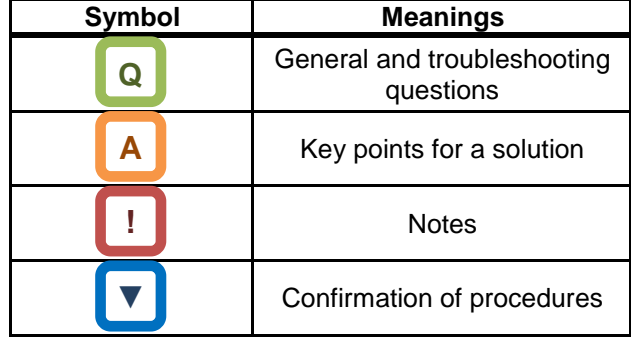

# <span id="page-464-0"></span>13.2 Checking the Frequency Data

<span id="page-464-1"></span>**13.2.1** Monitoring output frequency

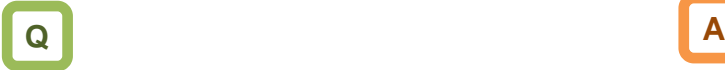

• Want to check output frequency (frequency).

• Output frequency operates in such a way that the inverter starts running and follows the frequency command according to the setting of the acceleration/deceleration time.

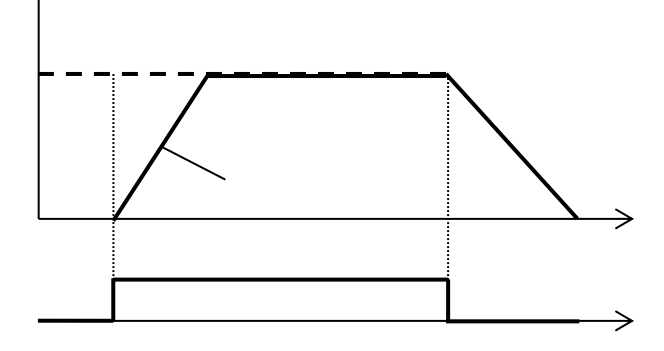

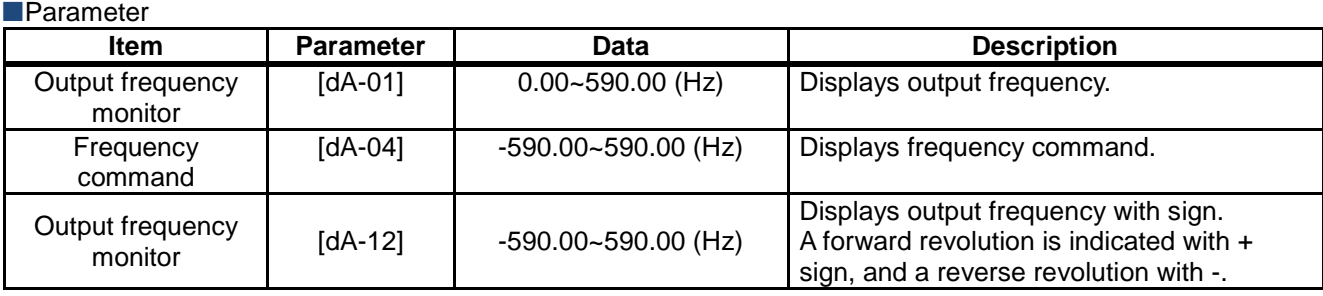

# <span id="page-465-0"></span>**13.2.2** Monitoring frequency command

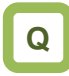

- Want to check the frequency command which is entered currently.
- Want to check the main speed and auxiliary speed individually.

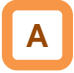

- Frequency command [dA-04] monitors the state of command which is input ultimately at the moment.
- As for the main speed command monitor [FA-01], frequency command setting value can be changed by using UP/DOWN keys on the monitor, if the main speed command selection [AA101] is set to 07 (Operator keypad setting).
- As for the auxiliary speed command monitor [FA-02], frequency command setting value can be changed by using UP/DOWN keys on the monitor, if the auxiliary speed command selection [AA102] is set to 07 (Operator keypad setting).

**!**

- If the frequency command monitor does not change when frequency command is changed, a command destination not intended by the frequency command may have taken a priority.
- The frequency command is influenced by the following functions:
	- Main speed command selection [AA101]
	- Auxiliary speed command selection [AA102]
	- Jogging command [JG]
	- Multi-speed command [CF/SF]
	- Operation switching [SCHG]
	- Frequency operator [AA105]
	- Forced operation [F-OP]
	- Addition [ADD]
- See "12.4 Select a frequency command." for details.

**Parameter** 

| <b>T</b> Parameter                 |                  |                                                                    |                                                                                                    |
|------------------------------------|------------------|--------------------------------------------------------------------|----------------------------------------------------------------------------------------------------|
| <b>Item</b>                        | <b>Parameter</b> | Data                                                               | <b>Description</b>                                                                                                  |
| Frequency<br>command               | [ $dA-04$ ]      | $-590.00 - 590.00$ (Hz)                                            | Displays frequency command. Displays<br>a result of function such as jogging,<br>multi speed, and forced operation. |
| Main speed<br>command monitor      | $[FA-01]$        | $0.00 - 590.00$ (Hz)                                               | Displays the command frequency<br>selected for the main speed command<br>[AA101].                                   |
| Auxiliary speed<br>command monitor | $[FA-02]$        | Monitor: 0.00 to 590.00 (Hz)<br>Setting: -590.00 to 590.00<br>(Hz) | Displays the command frequency<br>selected for the auxiliary speed<br>command [AA102].                              |

# <span id="page-466-0"></span>**13.2.3** Monitoring converted frequency

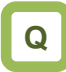

• Want to change the displayed frequency command value.

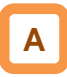

- On the frequency conversion monitor, the frequency value obtained by multiplying the coefficient which is set in the frequency conversion coefficient [Ab-01] can be shown. Use this method when you want to change the displayed value of data such as motor rotation speed, etc.
- Example of conversion of displayed frequency "Value displayed on frequency conversion monitor [dA-06]" = "Frequency command (Hz)" x " Frequency conversion coefficient [Ab-01]"
- (Example) Displaying the motor rotation speed The relationship of rotation speed and frequency is as shown below: Rotation speed N  $(min^{-1}) = (120 \times f (Hz))/P$  (poles) When the motor frequency is 60Hz and the number of poles is 4, the coefficient is 30; hence at 60Hz, where [Ab-01]=30.00, "60×30.0=1800 (min<sup>-1</sup>)" will be displayed on the monitor.

**!**

• In this monitor, gain is applied to the output frequency monitor [dA-01].

Table of sample conversions

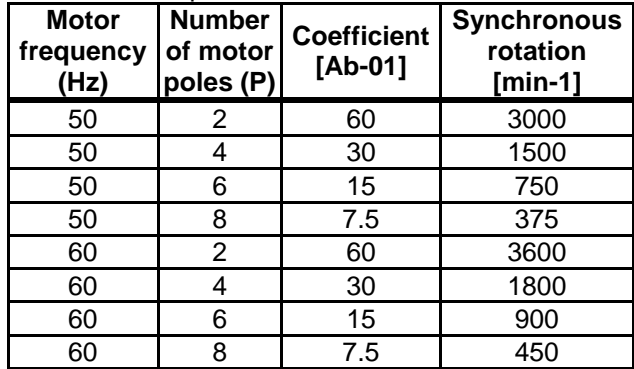

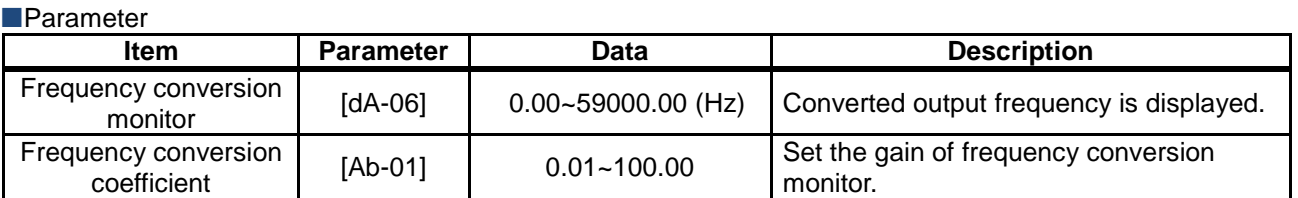

# <span id="page-467-0"></span>**13.2.4** Monitoring the motor detection speed

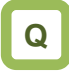

• Want to see the rotation frequency information fed back from the motor.

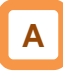

**Parameter** 

• If the motor is controlled with the feedback option, the feedback rotation speed data can be shown as frequency.

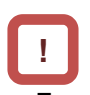

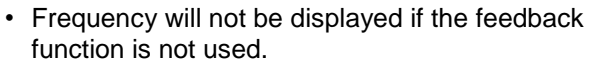

• Frequency will not be correctly displayed if the number of pulses of encoder and the number of motor poles are not set accurately.

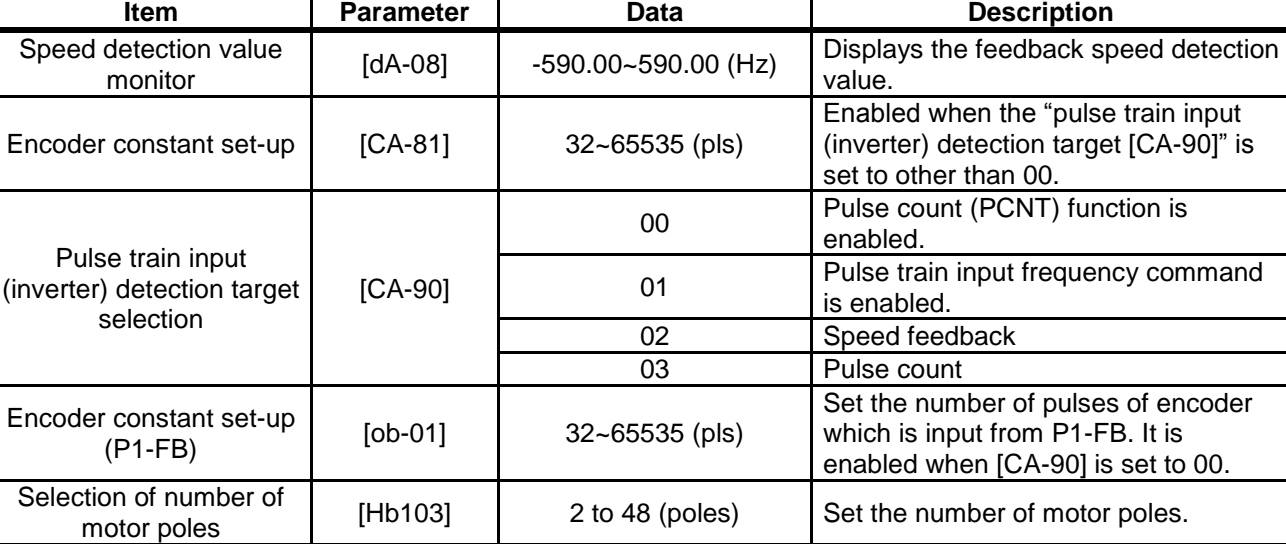
# 13.3 Checking the Acceleration Time

### or Deceleration Time

**13.3.1** Monitoring the acceleration time or deceleration time

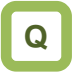

• Want to check the acceleration or deceleration time of the inverter.

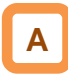

- The time of acceleration or deceleration currently underway can be shown, when, with 2-step acceleration/deceleration function or multi-speed function, the acceleration or deceleration time is switched or when you are using the inverter while changing the acceleration/deceleration time setting.
- The time that it takes to rise from 0 Hz to the maximum frequency will be displayed as the acceleration time.
- The time that it takes to fall from the maximum frequency to 0 Hz will be displayed as the deceleration time.

**!**

- The acceleration time and deceleration time monitors are affected by the following functions:
	- Acceleration/deceleration function
	- 2-step acceleration/deceleration function
	- Multi-speed function
	- PID soft-start function
	- Acceleration/deceleration cancellation [LAC] function
	- Second setting [SET] function
- The acceleration time and deceleration time monitors are enabled only under the frequency control. A correct value may not be displayed when the acceleration or deceleration time fluctuates depending on the torque under the torque control.
- When the frequency is accelerated or decelerated after the acceleration or deceleration pattern is changed, the time to change between 0 Hz and maximum value will be displayed.

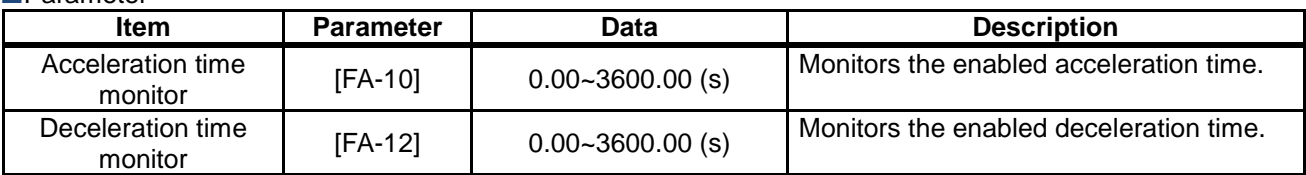

# 13.4 Checking the Rotational Direction

### **13.4.1** Monitoring the rotational direction

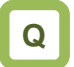

Want to check the rotational direction currently used.

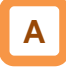

• The rotational direction is determined by methods of operation command and signs of frequency command.

**!**

- In the zero-speed output mode, it is likely that the converter is outputting under 0Hz command due to the direct current function, forcing function, or 0Hz range sensorless vector control, etc.
- The inverter is stopped when an output is not made.

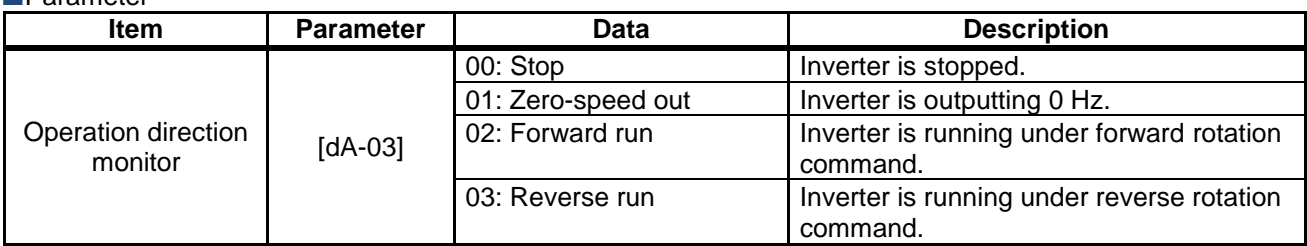

# 13.5 Checking the Input or Output of

### **Terminals**

**13.5.1** Checking the input of input terminals

# **Q**

- Want to know the status of commands currently entered to the input terminals.
- Want to check whether input terminals are disconnected or not.

# **A**

- The input terminal monitor displays the physical ON (H)/OFF (L) status of terminals.
- A reaction of the input terminal monitor delays according to input terminal response time.
- The input terminal monitor is not affected by setting of a/b contact.

**!**

- If the monitor status doesn't change when a terminal is turned ON and OFF, the input wires may be disconnected.
- When the [RS] terminal is turned ON, the inverter enters a reset mode; hence the state of input terminal cannot be checked on the input terminal monitor. However, from the fact the inverter enters the reset mode, you know that the terminal is working.

### (Example) The state where terminals 4 and 8 are ON.

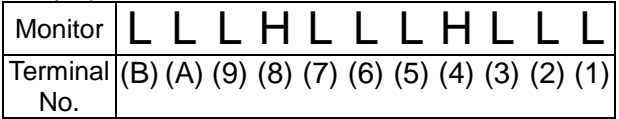

### **Parameter**

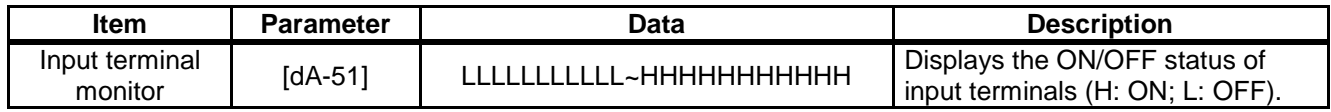

### **13.5.2** Checking the output of output terminals

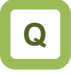

- Want to know the status of commands to the output terminals which are outputting now.
- Want to check whether output terminals are disconnected or not.

# **A**

- The output terminal monitor displays the state of internal functions.
- The output terminal monitor behaves as set for on-delay/off-delay of output terminals.

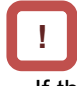

- If the output terminal status doesn't change when the monitor status changes, the output wires may be disconnected.
- The output terminal monitor is not affected by setting of a/b contact.

(Example) The state where terminals 15 and AL are **ON.** 

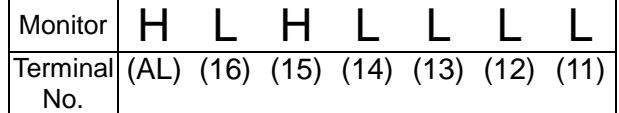

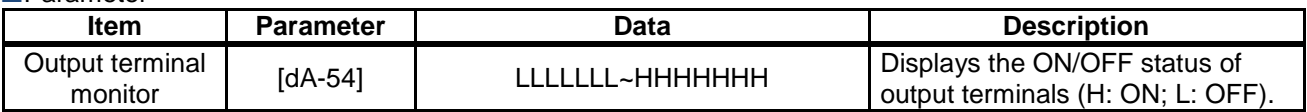

# 13.6 Monitoring Output Currents

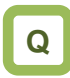

- Want to check the effective value of current flowing in the motor.
- Want to see the movement of output currents

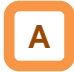

• Displays the output current flowing in the motor.

### **Parameter**

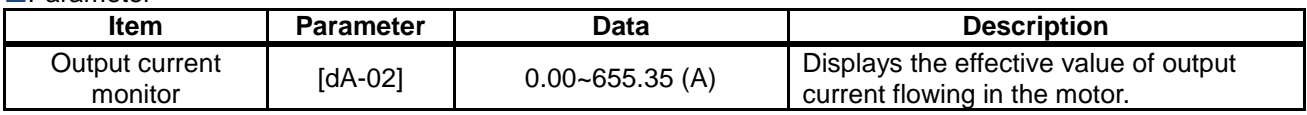

• The lower the carrier frequency, the more the value of current of monitor may fluctuate, depending on the PWM output system of the inverter.

# 13.7 Monitoring Output Voltage

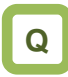

- Want to check the voltage which is output to the motor.
- Want to see the movement of output voltage.

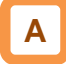

• Displays the output voltage which is output to the motor.

#### **Parameter**

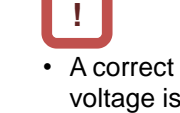

• A correct value may not be displayed when the input voltage is low.

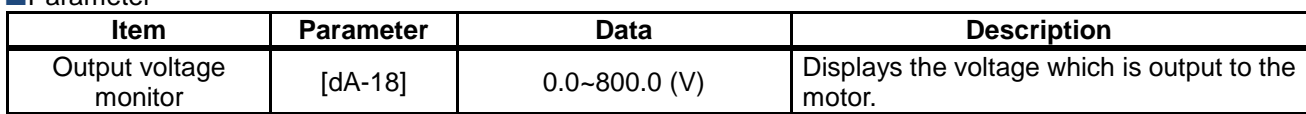

### 13.8 Checking P-N Voltage

(Internal DC Voltage)

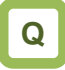

- Want to see the movement of inverter's internal power supply.
- Want to monitor the power supply when it returns from the motor.

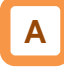

• P-N voltage charged in the main circuit capacitor of inverter can be monitored.

### **Parameter**

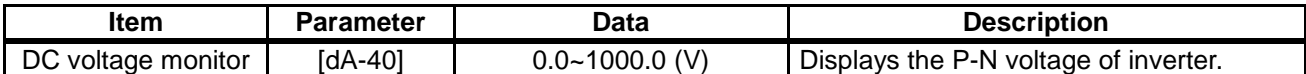

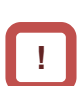

• P-N voltage is DC voltage. The overvoltage error [E007] is generated when P-N voltage exceeds approx. 405Vdc in the case of 200V class inverters, and if P-N voltage exceeds approx. 810Vdc in the case of 400V class inverters.

# 13.9 Checking the Inverter's Operating

### Time and Operation Count

**13.9.1** Checking the cumulative operating hours

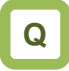

Want to check how long the inverter has been operated.

# **A**

The cumulative operating hours monitor monitors the duration of time that the inverter outputs when a command is input to the inverter.

The cumulative operating hours monitor during RUN cannot be cleared by initialization or the similar method.

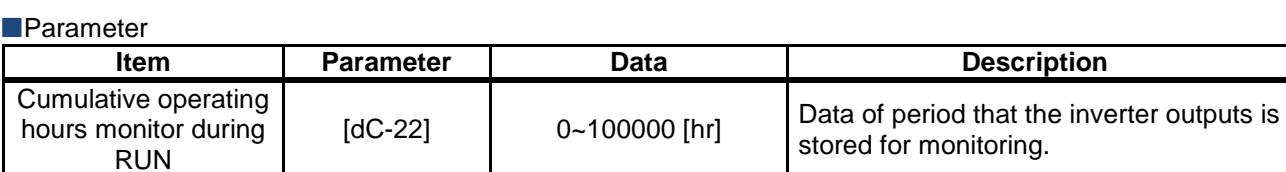

# **13.9.2** Checking the cumulative power-on

time

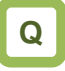

• Want to check the number of hours that the inverter has been ON.

# **A**

The cumulative power-on time monitor monitors the duration of time that the inverter has been ON.

### **Parameter**

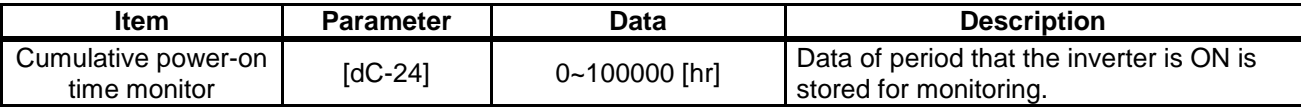

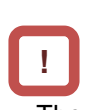

**!**

The cumulative power-on time monitor cannot be cleared by initialization or the like.

### **13.9.3** Checking the total start-up count

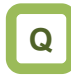

• Want to check how many times the inverter repeated an operation and stop.

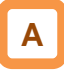

• The total start-up count monitor monitors the number of times the inverter started outputting from a condition it was stopped.

#### **Parameter**

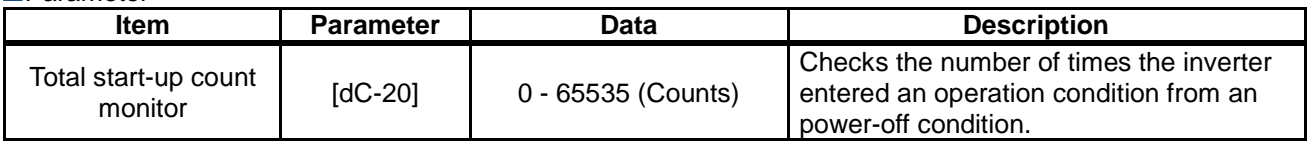

### **13.9.4** Checking the total start-up count

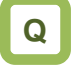

• Want to check the number of times the inverter was turned ON.

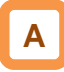

• The cumulative power-on time monitor monitors the number of times the inverter was turned ON.

**Parameter** 

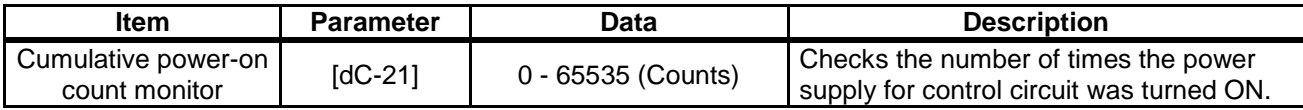

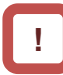

Total start-up count monitor cannot be cleared by initialization or the like.

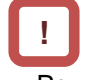

- 
- Power-on count monitor cannot be cleared by initialization or the like.
- Retry restarts due to instantaneous power failures are not counted.

• The temperature error [E021] is generated when the

cooling fin temperature exceeds 120°C.

# 13.10 Checking the Inverter

### **Temperature**

**13.10.1** Checking the cooling fin temperature

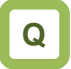

• Want to know the temperature of inverter's cooling fin.

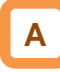

• Cooling fin temperature monitor monitors the temperature of inverter's fin.

### **Parameter**

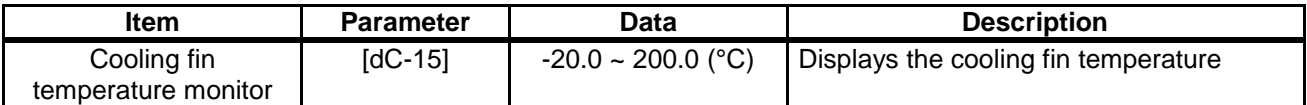

**!**

# 13.11 Checking the Inverter Power

**Consumption** 

**13.11.1** Checking the input power

# **Q**

- Want to know the input power to the inverter.
- Want to know the integrated input power of inverter.

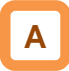

- On the input power monitor [dA-30], the power which is currently input to the inverter can be monitored.
- On the integrated input power monitor [dA-32], the integrated data of input power to the inverter can be monitored.

**!**

• In the integrated input power display gain [UA-13] mode, the displayed contents can be converted with gain.

[dA-32]= "Calculated input power value (kWh)"/[UA-13]

([UA-13] can be set from 1. to 1000. by an unit.)

- By setting the clearing of integrated input power [UA-12] to "01" and then determining it, you can clear an integrated power value.
- Also, if 039 [KHC] (clearing of integrated power) has been assigned to one the input terminals, integrated input power value can be cleared via that terminal.

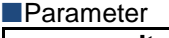

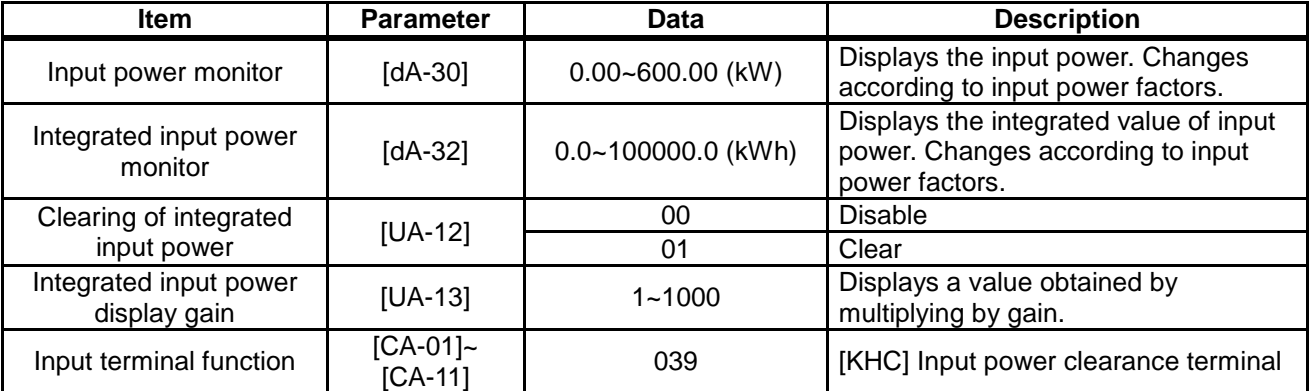

### **13.11.2** Checking the output power

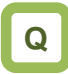

- Want to know the output power to the motor.
- Want to know the integrated output power to the motor.

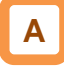

- On the output power monitor [dA-34], the power which is currently being output to the motor can be monitored.
- On the integrated output power monitor [dA-36], the integrated data of output power to the motor can be monitored.

**!**

• In the integrated output power display gain [UA-15] mode, the displayed contents can be converted with gain.

Value indicated on [dA-36] = "Calculated output power value (kWh)"/[UA-15] ([UA-15] can be set from 1. to 1000. by an unit.)

- By setting the clearing of integrated output power [UA-14] to "01" and then determining it, you can clear an integrated power value.
- Also, if 40 (OKHC: clearing of integrated output power) has been assigned to one of the input terminals, integrated input power value can be cleared via that terminal.

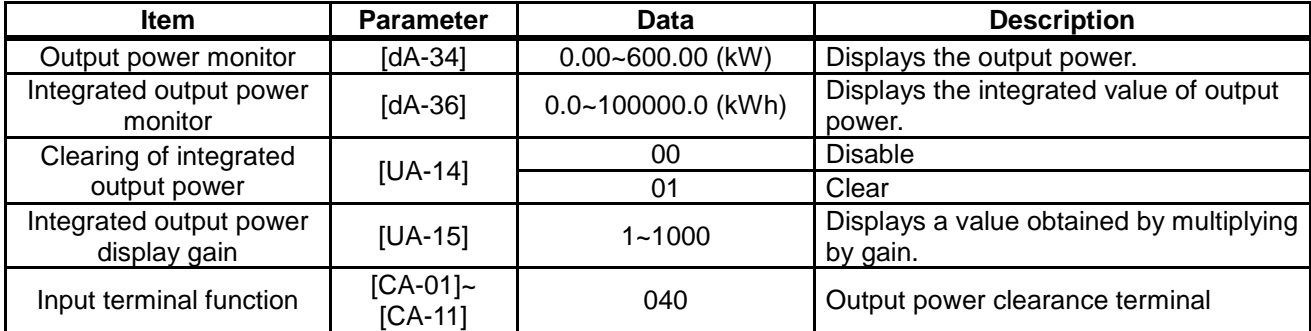

# 13.12 Checking the Result of Life

**Diagnosis** 

**13.12.1** Checking the life monitor

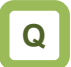

- Want to check the life of Inverter.
- Want to know the timing to be maintained.

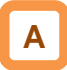

Parameter

- The life diagnostic monitor monitors the status of following two items.
	- 1: The lives of capacitors on the main circuit board
	- 2: Reduced rotation speed of the cooling fan.
- As for signals, a capacitor life prewarning signal (029 [WAC]) and a fan life advance notice signal (030 [WAF]) can be output.

**!**

- The lives of capacitors are calculated once a ten minutes. If the power supply is repeatedly turned ON and OFF faster than this cycle, the inverter will be incapable of diagnosing the lives of capacitors normally.
- If the selection of the cooling fan operation is set to other than 00, the fan will stop automatically depending on the condition. The life diagnosis isn't carried out while the fan is in the automatic stop mode.

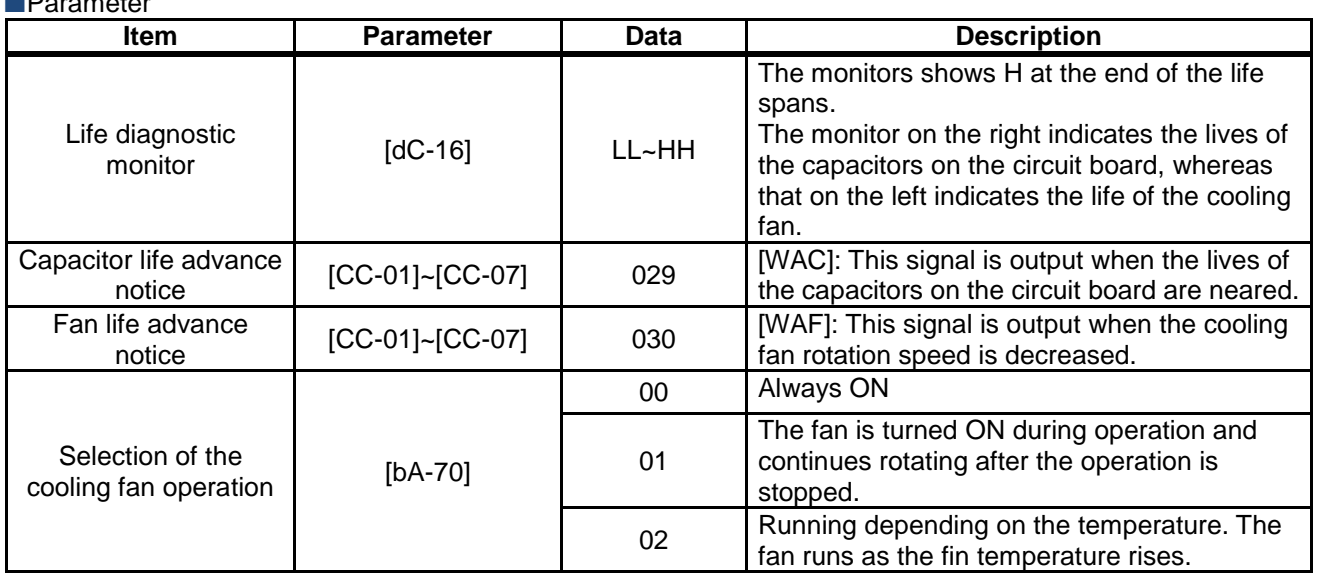

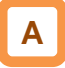

• For operation of cooling fan, see "12.18 Controlling the Cooling Fan of the Inverter".

### **13.12.2** Checking the cumulative operating time of cooling fan

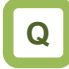

• Want to know the operating time of cooling fan

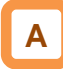

- The cumulative cooling fan operating time monitor checks the time the cooling fan have operated.
- The cumulative cooling fan operating time monitor can be used as a guild for a replacement of the cooling fan.

#### **Parameter**

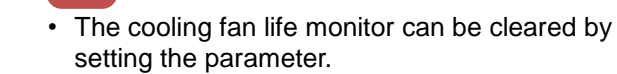

**!**

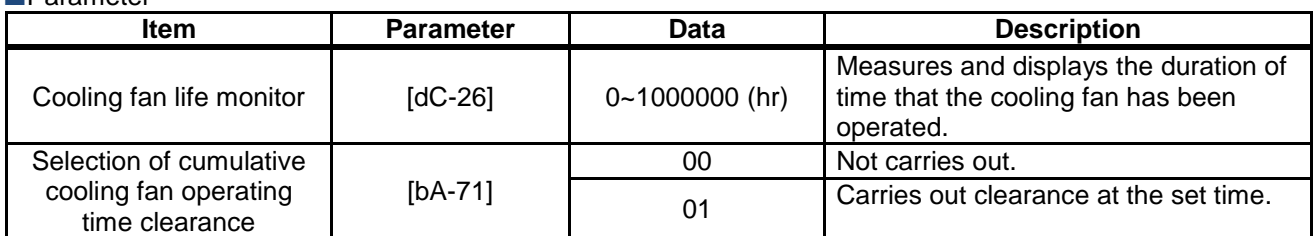

# 13.13 Checking Electric Thermal Load

### Ratio

**13.13.1** Checking thermal load ratio of the

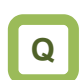

- motor
- Want to check the state of overheat protection of the motor.

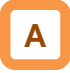

• Display the electric thermal load ratio of the motor. The overload protection error [E005] is generated when the displayed thermal load ratio is about to exceed 100%.

### **Parameter**

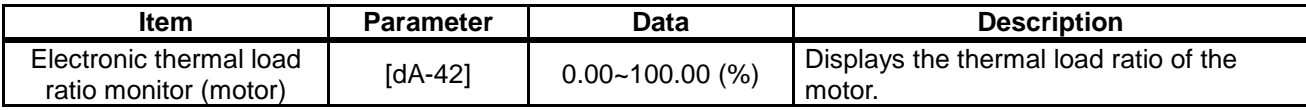

### **13.13.2** Checking thermal load ratio of the inverter

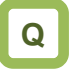

• Want to check the state of overheat protection of the inverter.

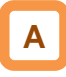

• Display the electric thermal load ratio of the controller (inverter). The controller overload protection error [E038] is generated when the displayed thermal load ratio is about to exceed 100%.

**Parameter** 

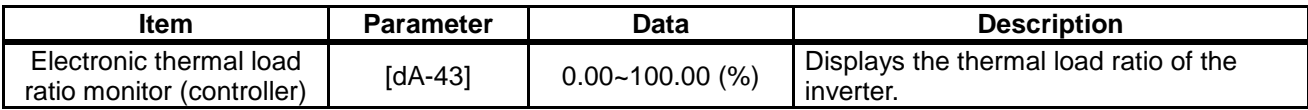

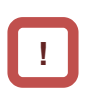

**!**

The heat characteristics of the inverter has been predetermined.

• Appropriately perform the basic settings of motor and electric thermal function settings.

13-18

# 13.14 Checking Load Ratio of Braking

### Resistor

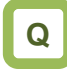

• Want to check the use rate of an optional braking resistor.

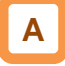

• Display the use rate of braking resistor circuit (BRD).

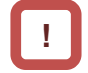

• A setting is required for a braking resistor circuit (BRD) to operate. For details, see "12.13.5 Suppressing overvoltage

with braking resistor". • The braking resistor overload error [E006] is

generated when the displayed use rate is about to exceed the value which has been set in the BDR use rate [bA-60].

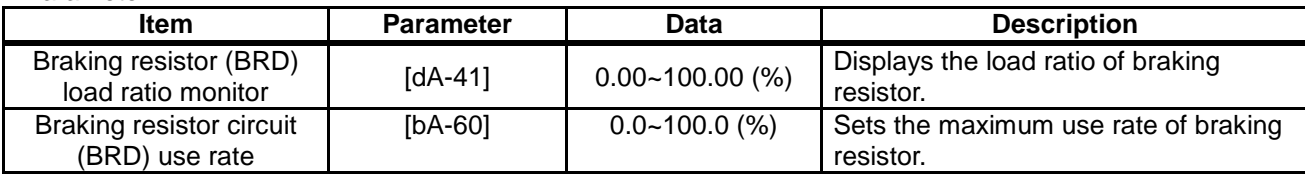

# 13.15 Checking the State of Mounted

### Option Slot

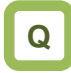

- Want to check whether an optional cassette is properly mounted.
- Want to check whether an optional cassette is recognized.

# **A**

• On the monitor, you can check which optional cassette is mounted and where it is mounted.

### **Parameter**

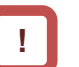

- Recognition of an optional cassette is performed in the condition the power supply of the optional cassette has been established.
- If the optional cassette is poorly connected or damaged, it is regarded as in unconnected state.

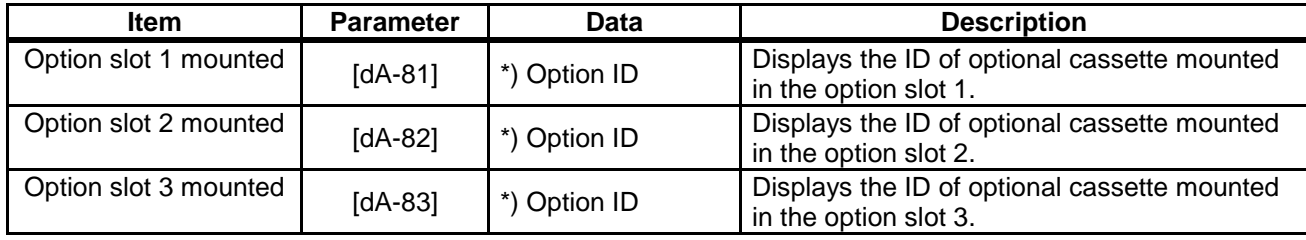

### ■Option ID

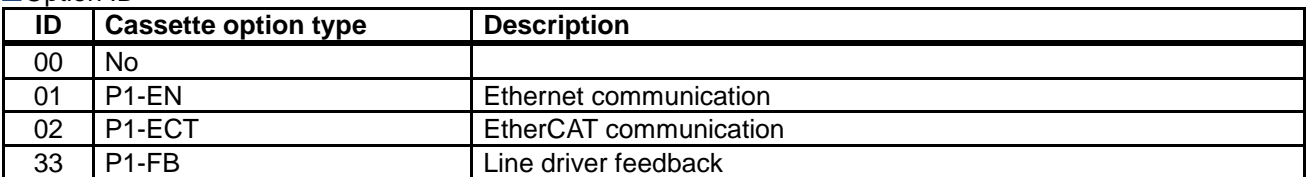

# 13.16 Checking the State of Analog

### Switch

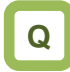

- Want to check the state of analog voltage/current changeover switches.
- Want to check whether analog input/output terminals are voltage input/output terminals or current input/out terminals.

# **A**

• You can check the state of analog input/output changeover switches.

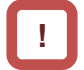

- Note that the data cannot be obtained appropriately if the analog input switch selection differs from the actual input, which results in a damage.
- The data cannot be output appropriately if an analog output switch selection differs from the actual output.
- If the data on analog switch monitor does not switch after the switch is switched, check the switch because the switch may not be fully switched or may be damaged.
- (Example) For terminals on the inverter, current is enabled only at [Ai2], and voltage is enabled at the other terminals. For options, current terminal is enabled only at [Ii4] of [Ai4], and other voltage terminals are enabled.

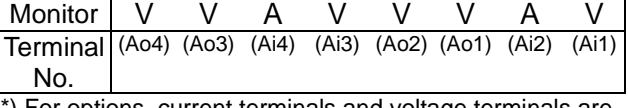

\*) For options, current terminals and voltage terminals are separated. Each terminal is numbered in the order corresponding to "terminal (current terminal/voltage terminal)" as follows: Ao4 (lo4/Vo4), terminal Ao3 (Io3/Vo3), terminal Ai4 (Ii4/Vi4), and terminal Ai3 (Ii3/Vi3).

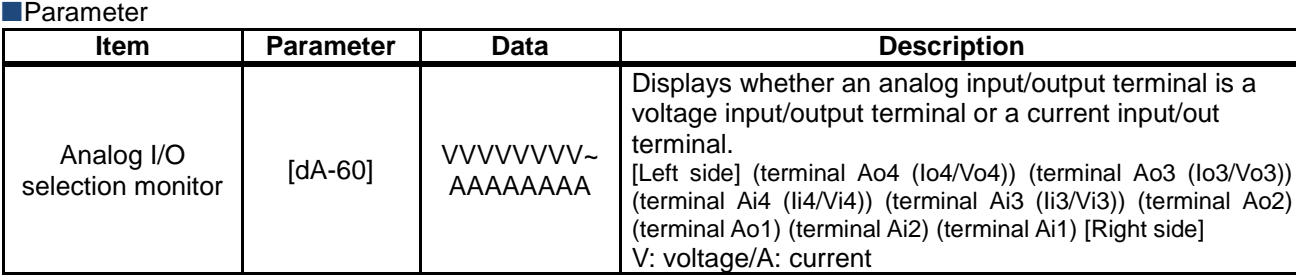

# 13.17 Checking the Load type of

### Inverter

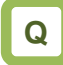

• Want to check the present load type selection.

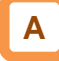

• You can check the adopted load rating of inverter.

### **Parameter**

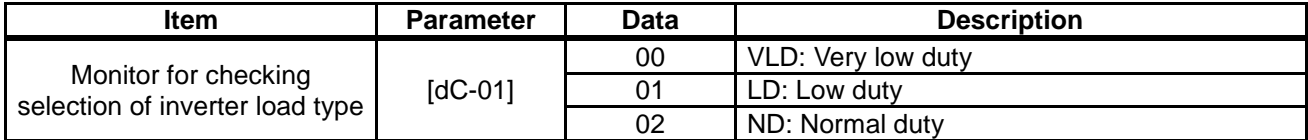

**!**

### 13.18 Checking the Rated Current of

### Inverter

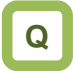

• Want to check the present rated current of inverter.

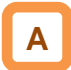

• You can check the adopted rated current of inverter.

**Parameter** 

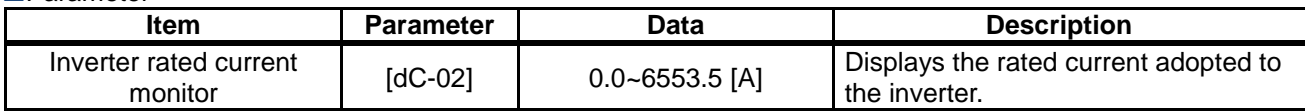

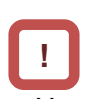

• You should also check the rated current and current derating characteristics because they vary depending on load type selections.

• You should also check not only the rated current but also the current derating characteristics because they vary depending on load type selections.

# 13.19 Checking the Operation and

Frequency Command

**Destinations** 

# **Q**

- Want to check that the operation command destinations do not disagree with the contents you have set.
- Want to check that the frequency command destinations do not disagree with the contents you have set.

# **A**

• You can check the operation command destinations and the frequency command destinations that are currently enabled.

### **Parameter**

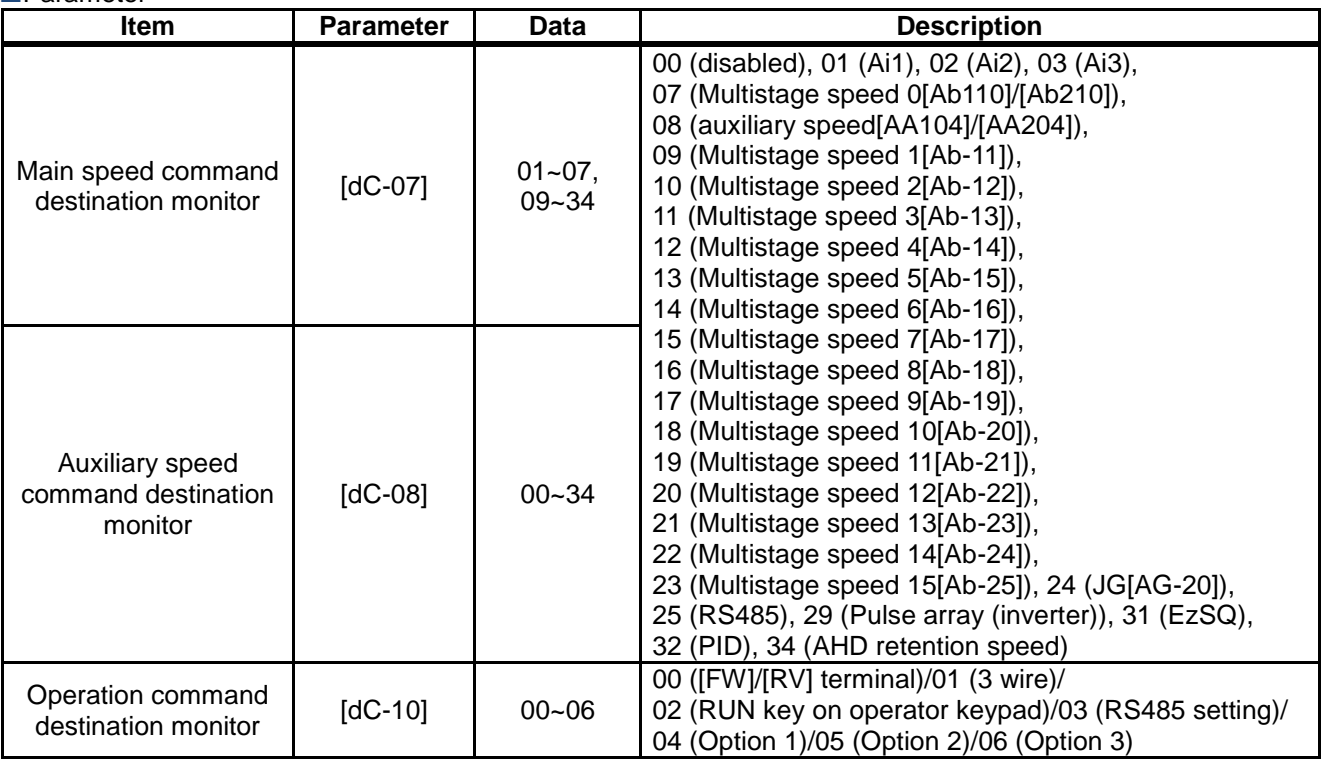

# **!**

Command destinations vary according to the state of terminal functions as well as to the settings. Commands not input from the currently enabled command destinations will be ignored.

# 13.20 Checking the State of Inverter

### **13.20.1** Iconized monitors

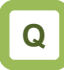

- The inverter stops and won't operate.
- You want to know the contents of icons.

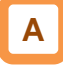

• Check the current condition of inverter.

### Parameter

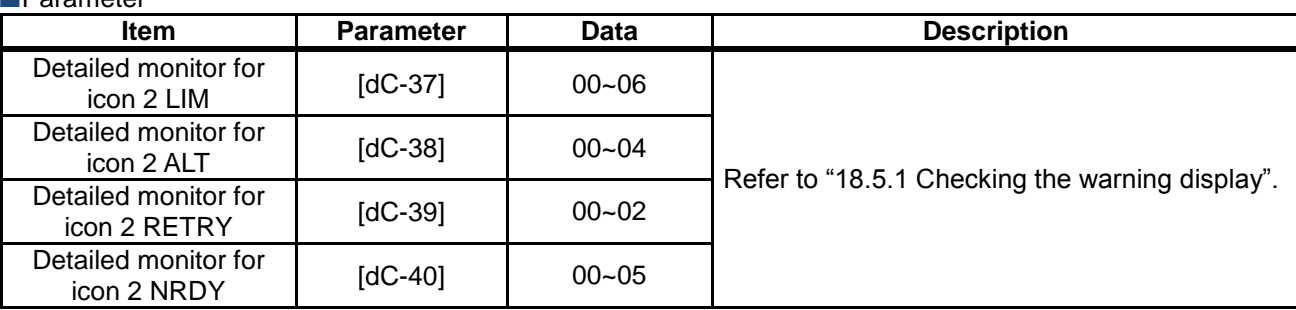

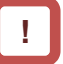

• Command destinations vary according to the state of terminal functions as well as to the settings. Commands not input from the currently enabled command destinations will be ignored.

### Detailed monitor for icon 2 LIM [dC-37]

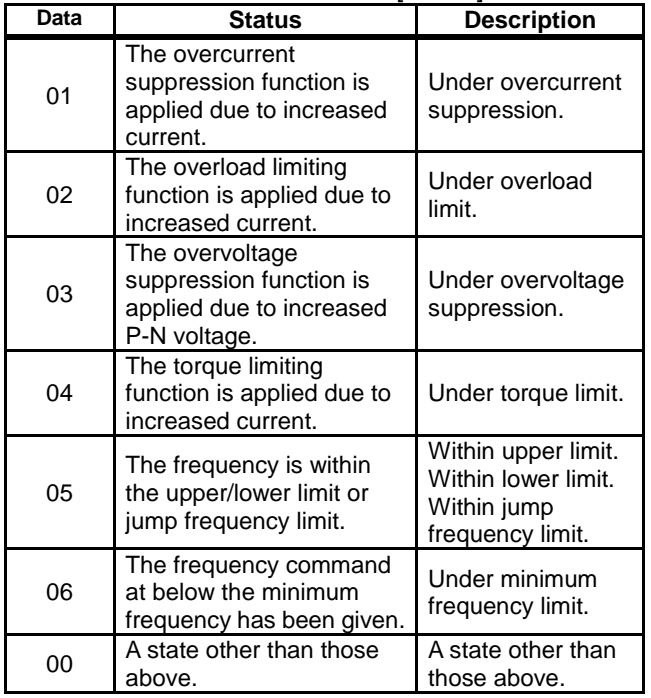

### Detailed monitor for icon 2 ALT [dC-38]

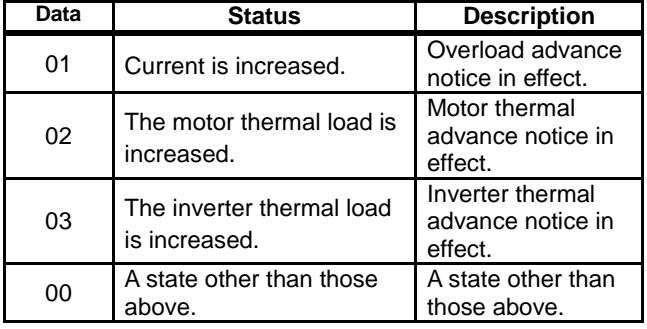

### Detailed monitor for icon 2 RETRY [dC-39]

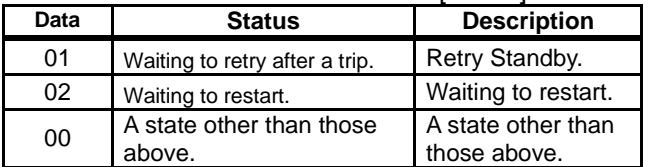

### Detailed monitor for icon 2 NRDY [dC-40]

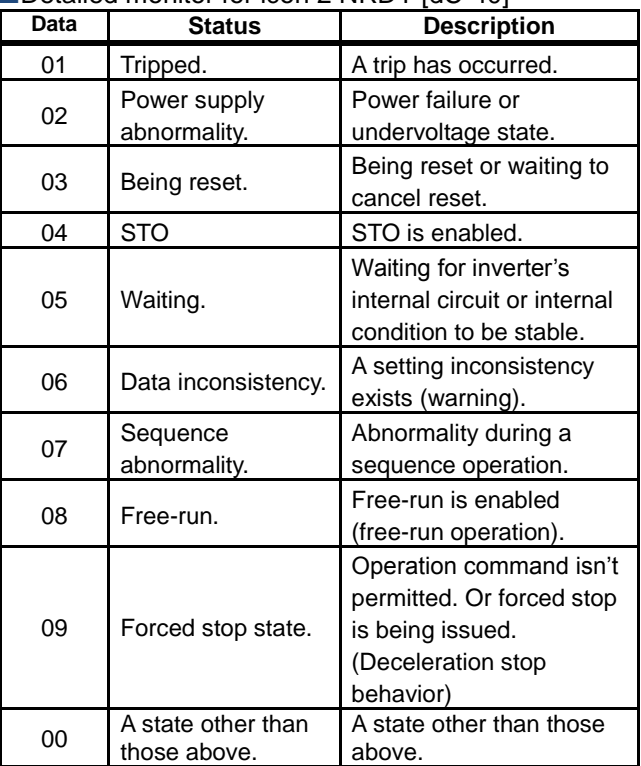

# 13.21 Monitoring Analog Input

### Information

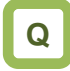

• Want to check how voltage/current of analog input is recognized by the inverter.

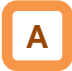

- You can monitor the input values for Ai1/Ai2/Ai3 that are currently being input to the inverter's terminal block.
- You can monitor the input values for Ai4/Ai5/Ai6 that are input to the terminal block of an analog extension option.

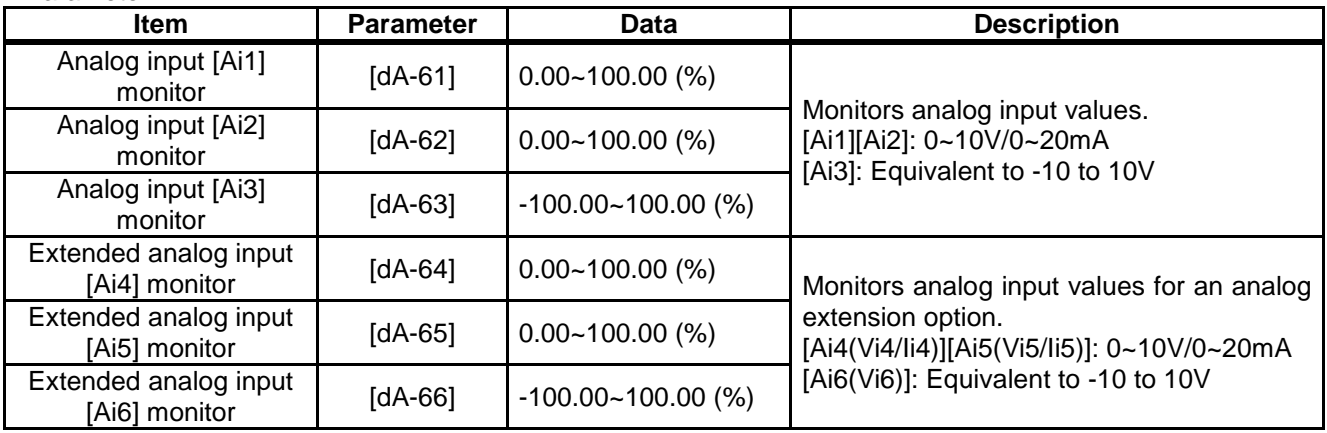

# 13.22 Monitoring Terminal Block

# **Mounting Status**

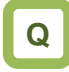

• Want to check how a terminal block option is recognized by the inverter.

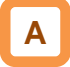

• You can monitor a terminal block option which is currently mounted to the inverter.

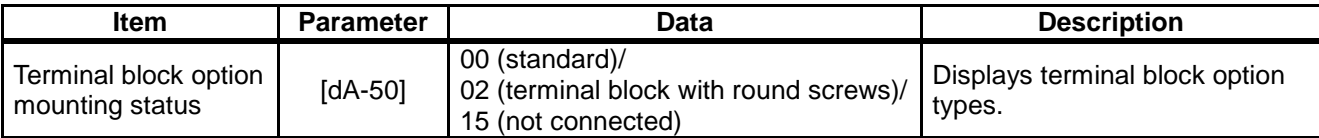

# Functions Described in Other

### **Chapters**

• The information shown below is provided in the pages shown for reference. Please also read the pages.

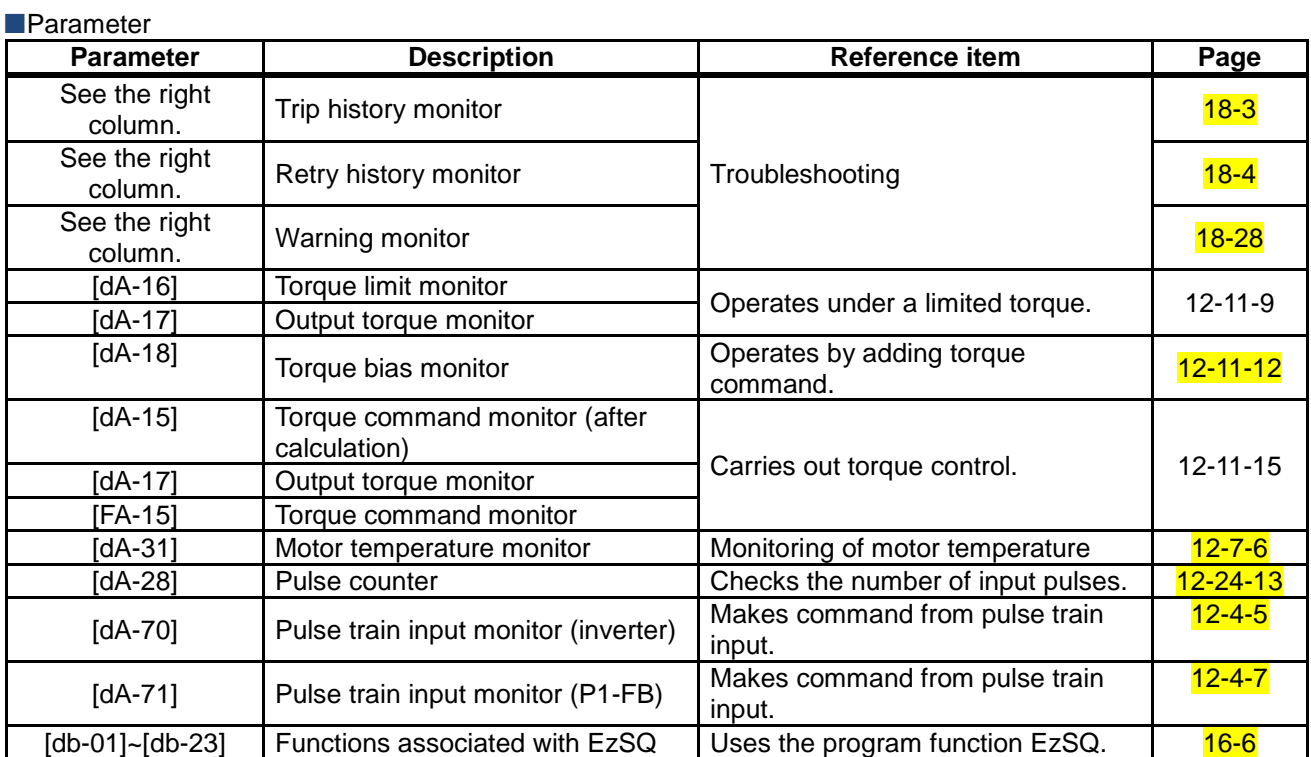

# **Chapter 14 RS485 Communication** 14

### **Contents**

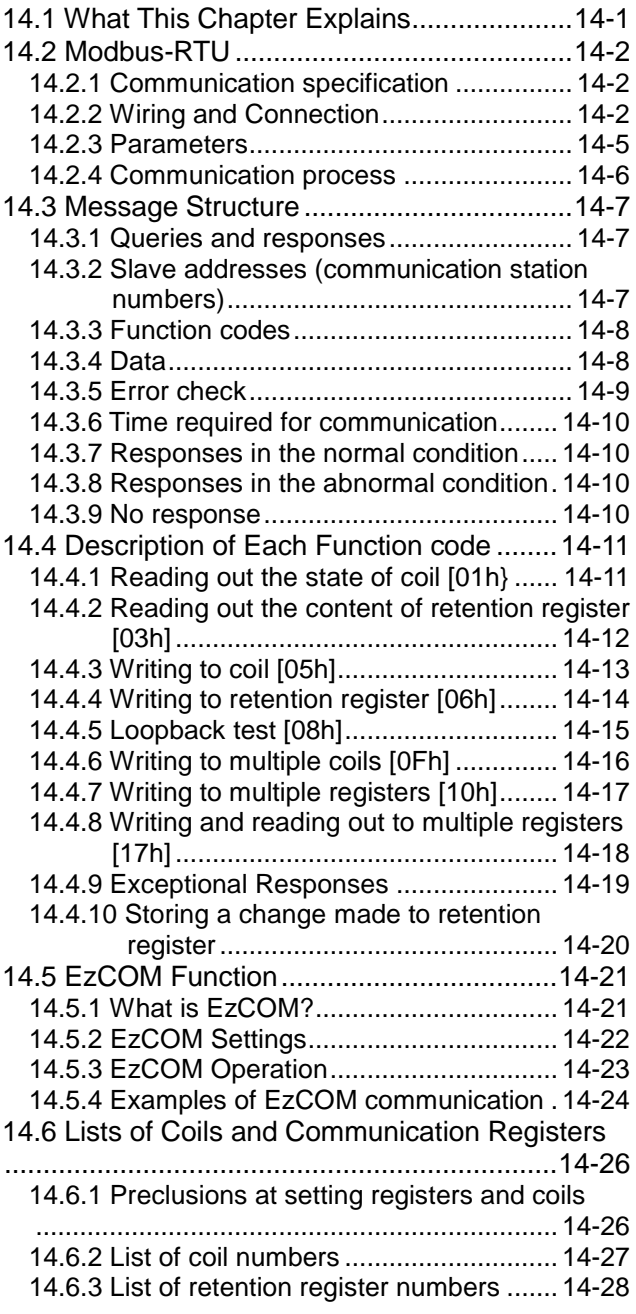

### <span id="page-491-0"></span>14.1 What This Chapter Explains

This chapter describes the communication methods operable using RS485 communication. PI main units correspond to Modbus-RTU mode in which RS485 is used as the physical layer.

Hitachi's original EzCOM (communication between inverters) function with Modbus protocol is also available.

Select a communication function that you want to use and configure it.

See "RS485 Communication Guide" for details of functions such as message codes, function codes, registers, and coils.

Make sure to carefully read "Chapter 1 Safety Instructions/Risks" for safety work.

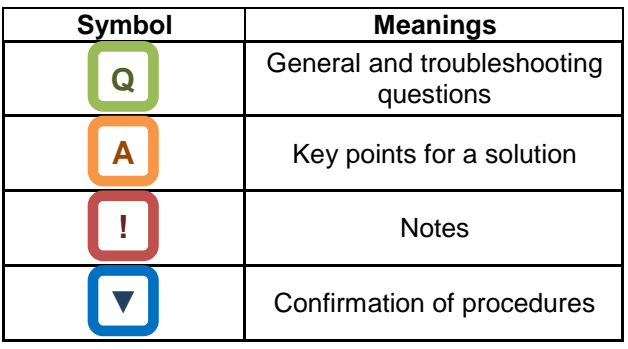

# <span id="page-492-1"></span>14.2 Modbus-RTU

### <span id="page-492-2"></span>**14.2.1** Communication specification

• Modbus-RTU is used as communication method.

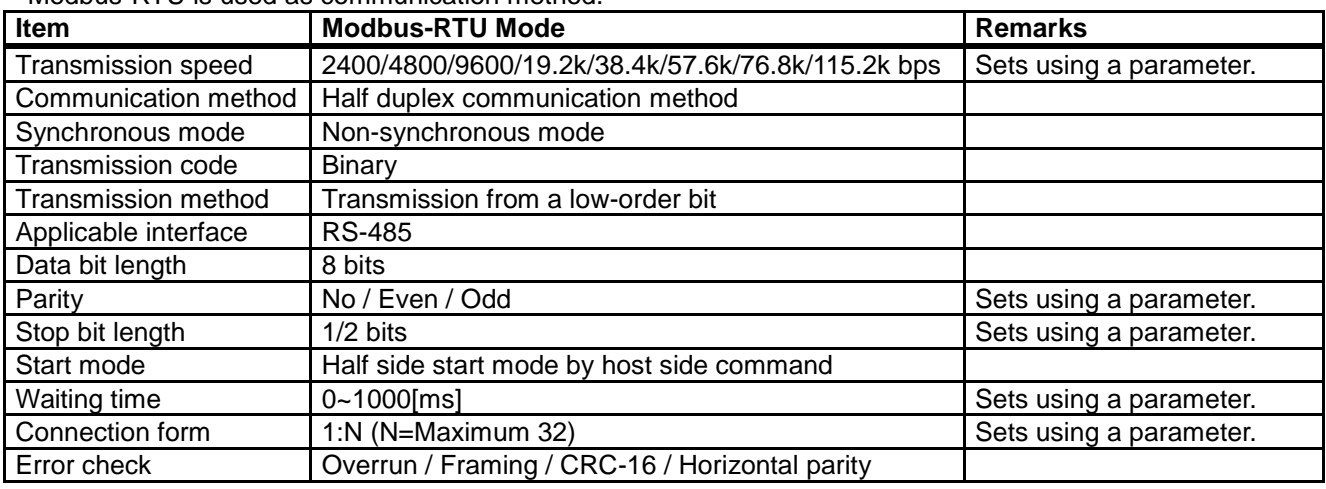

# <span id="page-492-0"></span>**14.2.2** Wiring and Connection

**Wiring location** 

Connect communication lines to the control circuit terminal block.

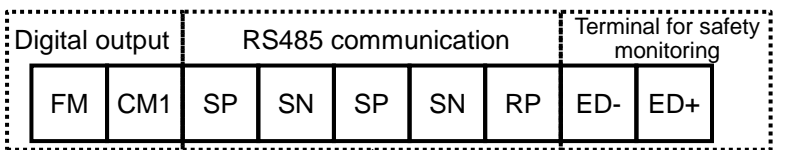

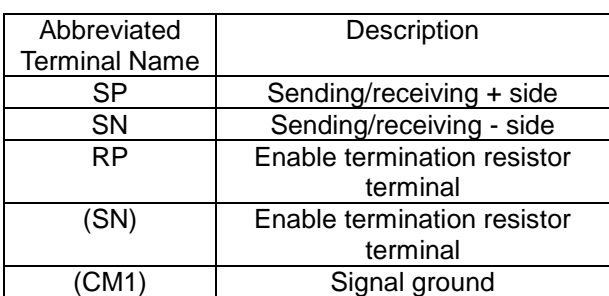

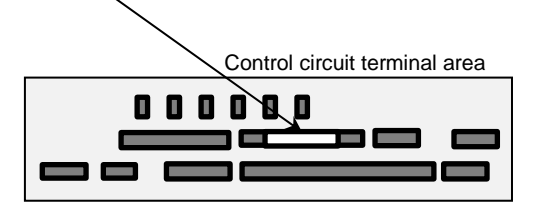

### **Connection**

- When performing a connection, connect each inverter in parallel as shown below. For the terminating inverter, short-circuit between terminals RP and SN. (When you execute RS485 communication on one inverter, short-circuit between RP and SN likewise.) With the RP-SN short-circuited, the termination resistor within the control terminal block board becomes enabled, which prevents reflection of signals.
- For communication cables, use shielded cables.
- As for shields, it is recommended that a signal ground (SG) of external control equipment is connected to CM1 of an inverter as shown below.

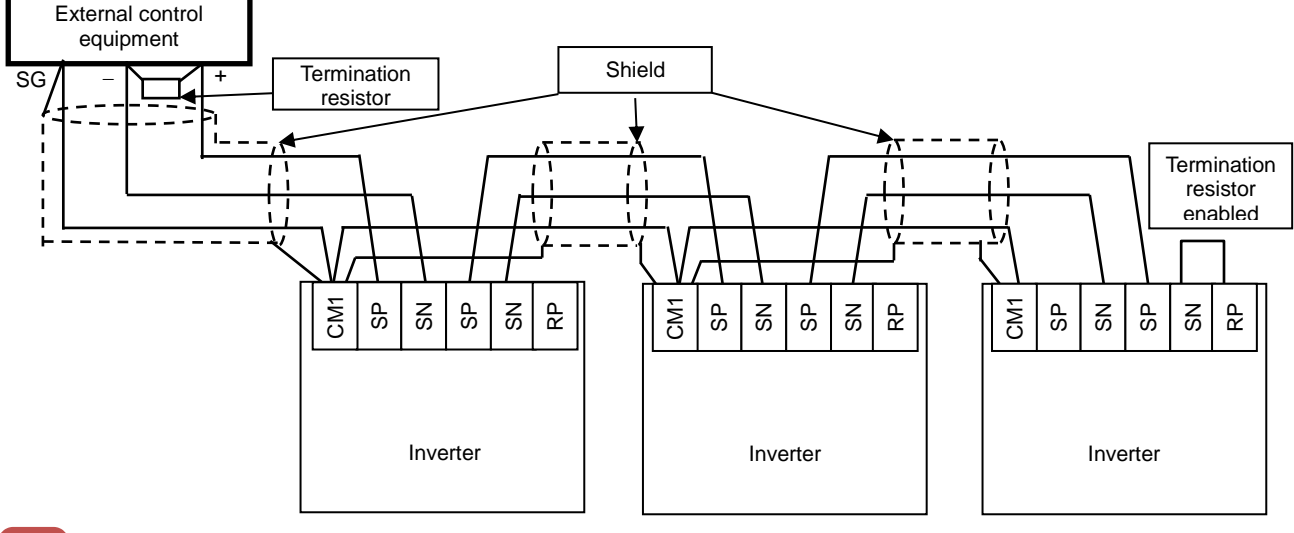

# **!**

- As for a cable to connect to TM2, use a shielded twisted pair cable (0.5mm<sup>2</sup>). If the above mentioned cable is not available, use the following:
- Single cable of 0.14 mm<sup>2</sup> to 1.5 mm<sup>2</sup>  $(0.14 \text{ mm}^2 \text{ to } 0.5 \text{ mm}^2 \text{ to connect two same size})$ cables to one pole)
- Stranded cable  $0.14$  mm<sup>2</sup> to 1.0 mm<sup>2</sup>  $(0.14 \text{ mm}^2 \text{ to } 0.2 \text{ mm}^2 \text{ to connect two same size})$ cables to one pole)
- Stranded cable with rod terminal 0.25 mm<sup>2</sup> to 0.5 mm<sup>2</sup> (e.g. 1.25=3AF manufactured by J.S.T. Mfg. Co., Ltd.)

Cable stripping length 5 mm Tightening torque 0.22·N・m to 0.25·N・m (screw size M2)

# **!**

- Connect a signal ground (SG) of external control equipment to CM1 of an inverter main body.
- Communication of a shielded cable may be improved by disconnecting the cable from CM1. Change the connection depending on the situation.
- Separate communication cables from power lines and alarm high voltage circuits. Communication cables must not be laid in parallel with power lines and alarm high voltage circuits.
- When using more than a pair of cables, connect all of them to signal wires as shown below. In doing so, connect each pair to SP and SN.

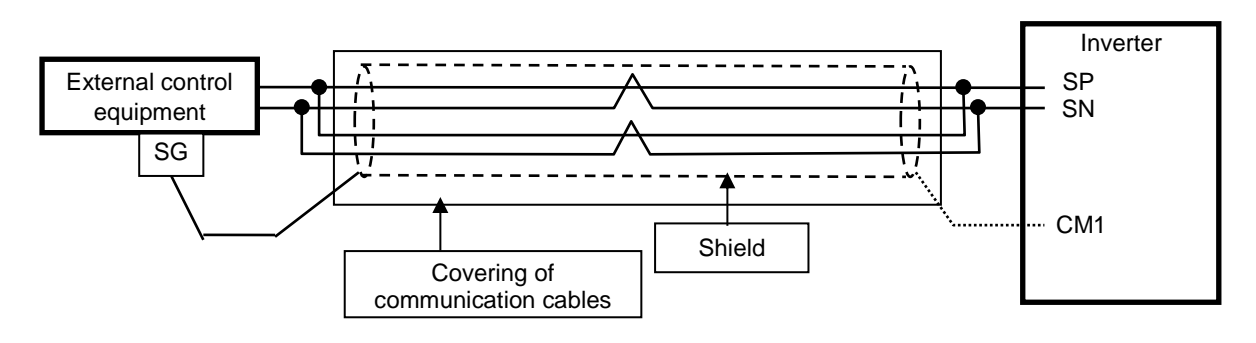

<span id="page-495-0"></span>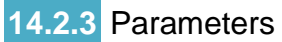

**Parameter settings** 

RS485 communication requires the following settings.

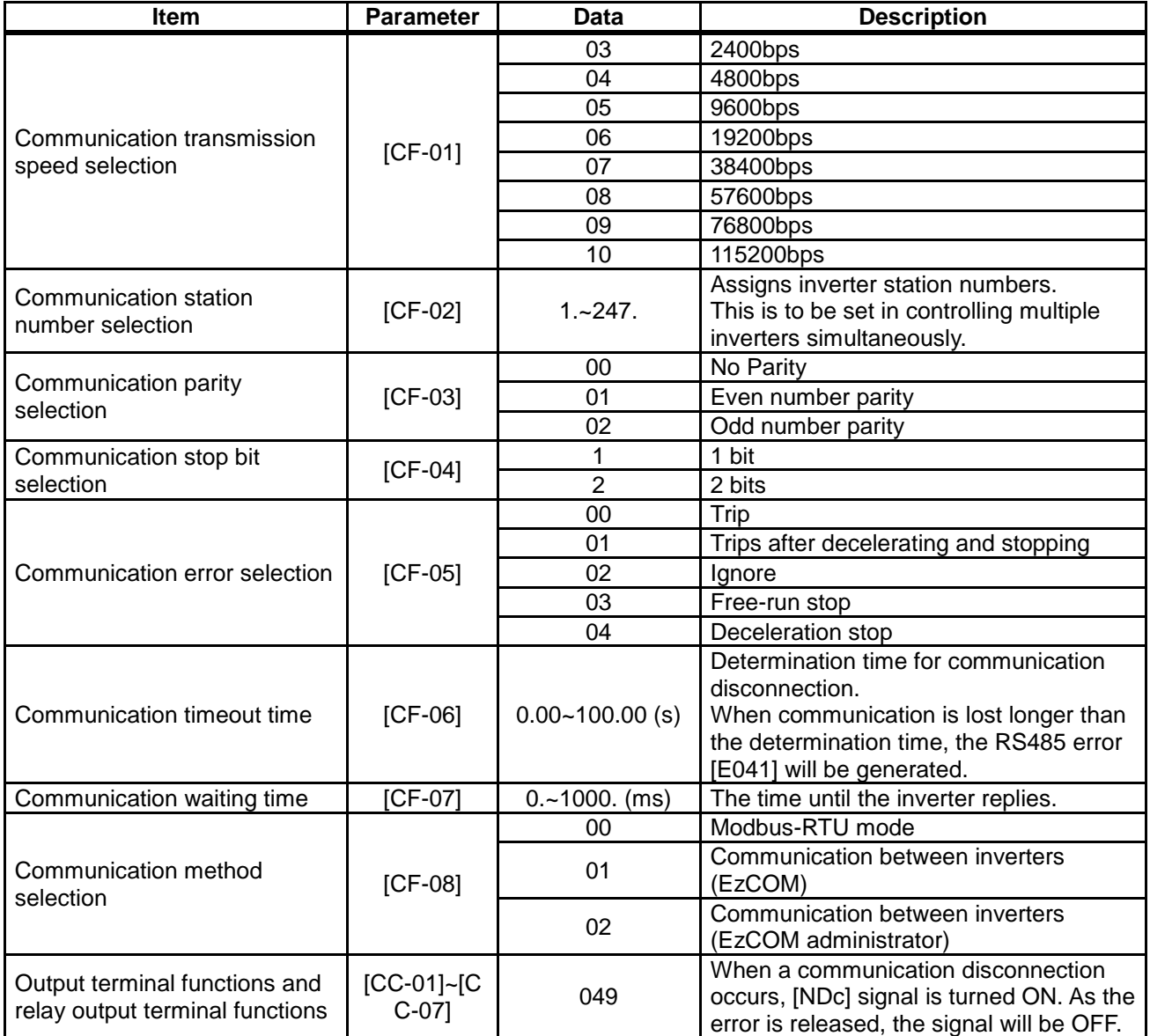

### <span id="page-496-0"></span>**14.2.4** Communication process

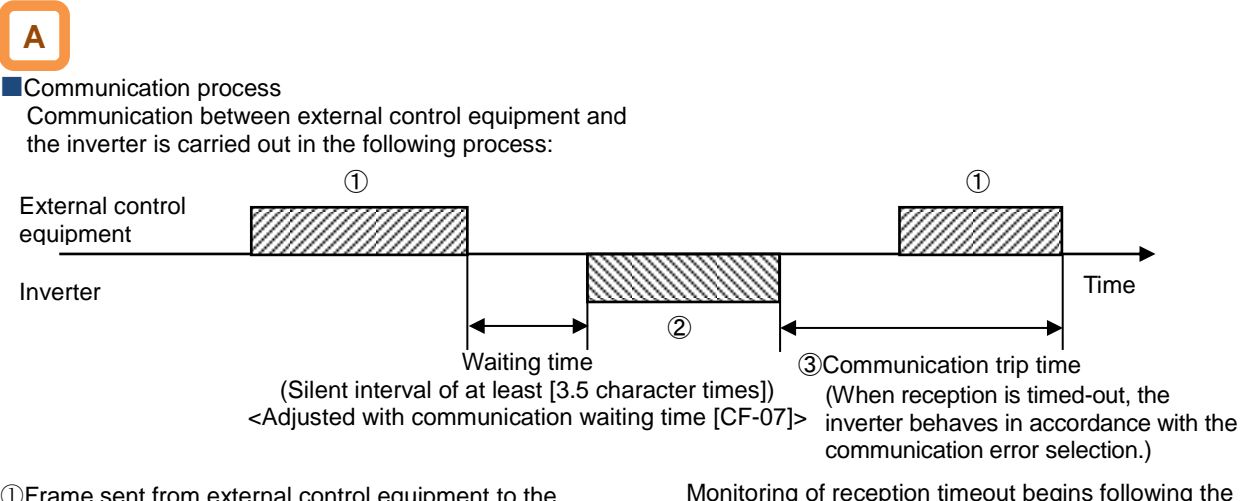

- ①Frame sent from external control equipment to the inverter (query)
- ②Frame returned from the inverter to external control equipment (response)

③After the inverter sends a response, if a query from the hose is not completely received within the time set in [CF-06] (communication timeout time), the inverter will be in the condition of receiving the head data again. During this, the inverter will be in a no response condition and will behave as set in the communication error selection. For more details, see the following.

Monitoring of reception timeout begins following the completion of first transmission after the power supply is turned ON or reset. A reception timeout does not occur until a transmission is performed.

A response from the inverter (frame ②) is output as a reply after the inverter receives a query (frame ①) and hence is not output actively.

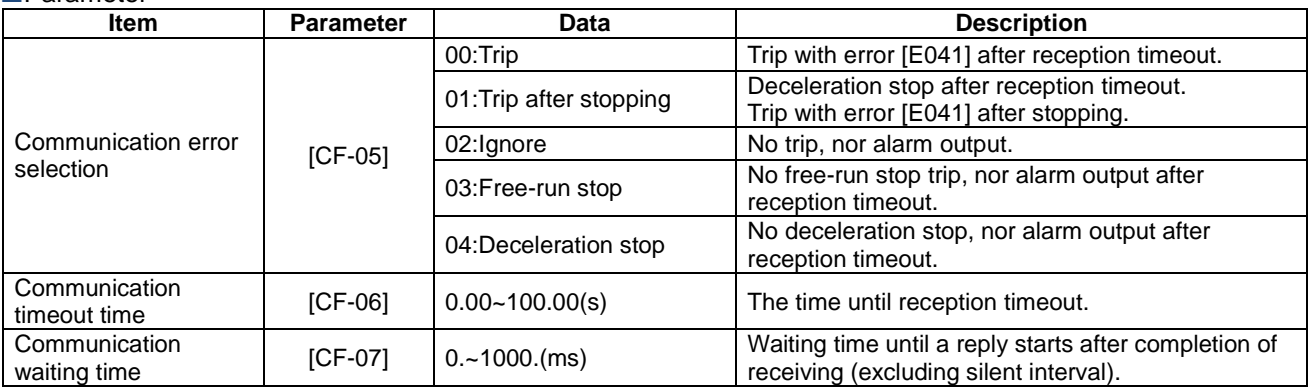

# <span id="page-497-2"></span>14.3 Message Structure

### <span id="page-497-1"></span>**14.3.1** Queries and responses

• A command message sent from the master to a slave is called a "query", and an answering message from a slave is called "response".

**Query** 

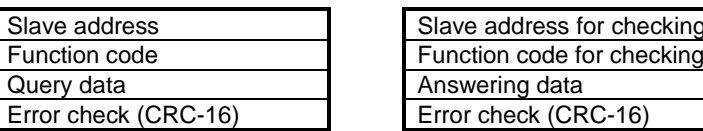

# <span id="page-497-0"></span>**14.3.2** Slave addresses (communication

### station numbers)

- A slave address is a number from 1 to 247 which is set in each inverter (slave) in advance. (Only the inverter having the address matching the query's slave address will take the query.)
- If you designate "0" to the slave address of transmission destination in the master inverter, you can activate a broadcasting to all stations (simultaneous broadcasting). Under the broadcasting mode, all slaves receive data but do not return responses.

Transmission formats of queries and responses are as shown below:

Response

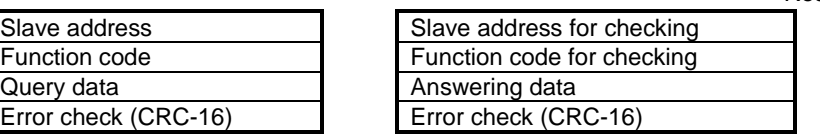

- Under the broadcasting mode, data readout and loopback cannot be executed.
- Although in the Modbus specification, slave addresses from 1 to 247 are used, if you use slave addresses from 250 to 254 on the master side, you can execute a simultaneous broadcasting only to the specific slave addresses. (The slaves do not return responses. This function is valid only for writing commands (05h, 06h, 0Fh, 10h).)

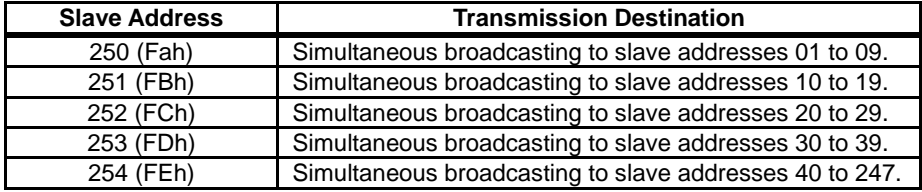

### <span id="page-498-0"></span>**14.3.3** Function codes

• Specify functions the inverter executes using function codes.

Corresponding function codes are shown below:

### Function code

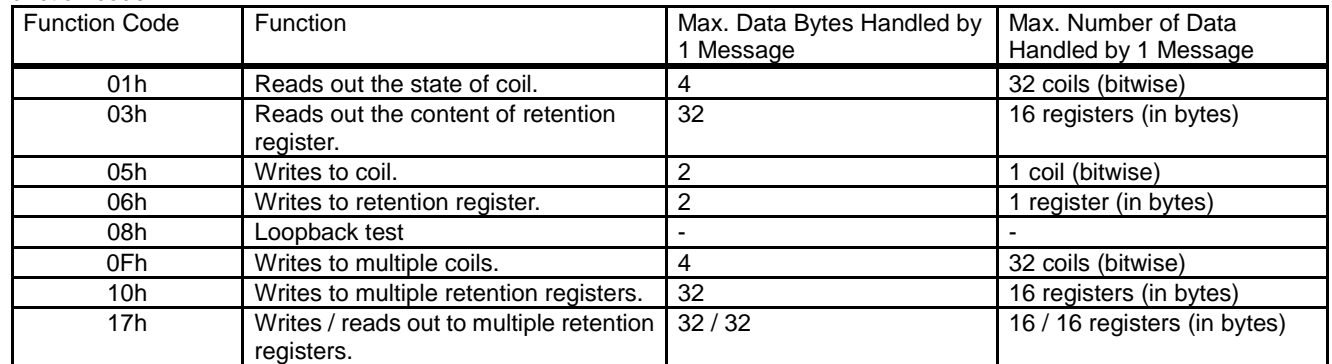

### <span id="page-498-1"></span>**14.3.4** Data

- Transmit the data related to function codes.
- The inverter corresponds to the data formats shown below among data used in Modbus.
- Transmission formats of data vary depending on function codes.

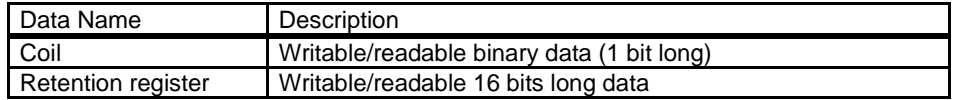

### <span id="page-499-0"></span>**14.3.5** Error check

- To check errors in Modbus-RTU, use CRC (Cyclic Redundancy Check).
- To generate a CRC code, use the generating polynomial for CRC-16  $(X^{16}+X^{15}+X^{2}+1)$ .

Example of procedure for calculating CRC-16.

• CRC codes are16 bits data generated for a block with arbitrary data length in 8-bit unit.

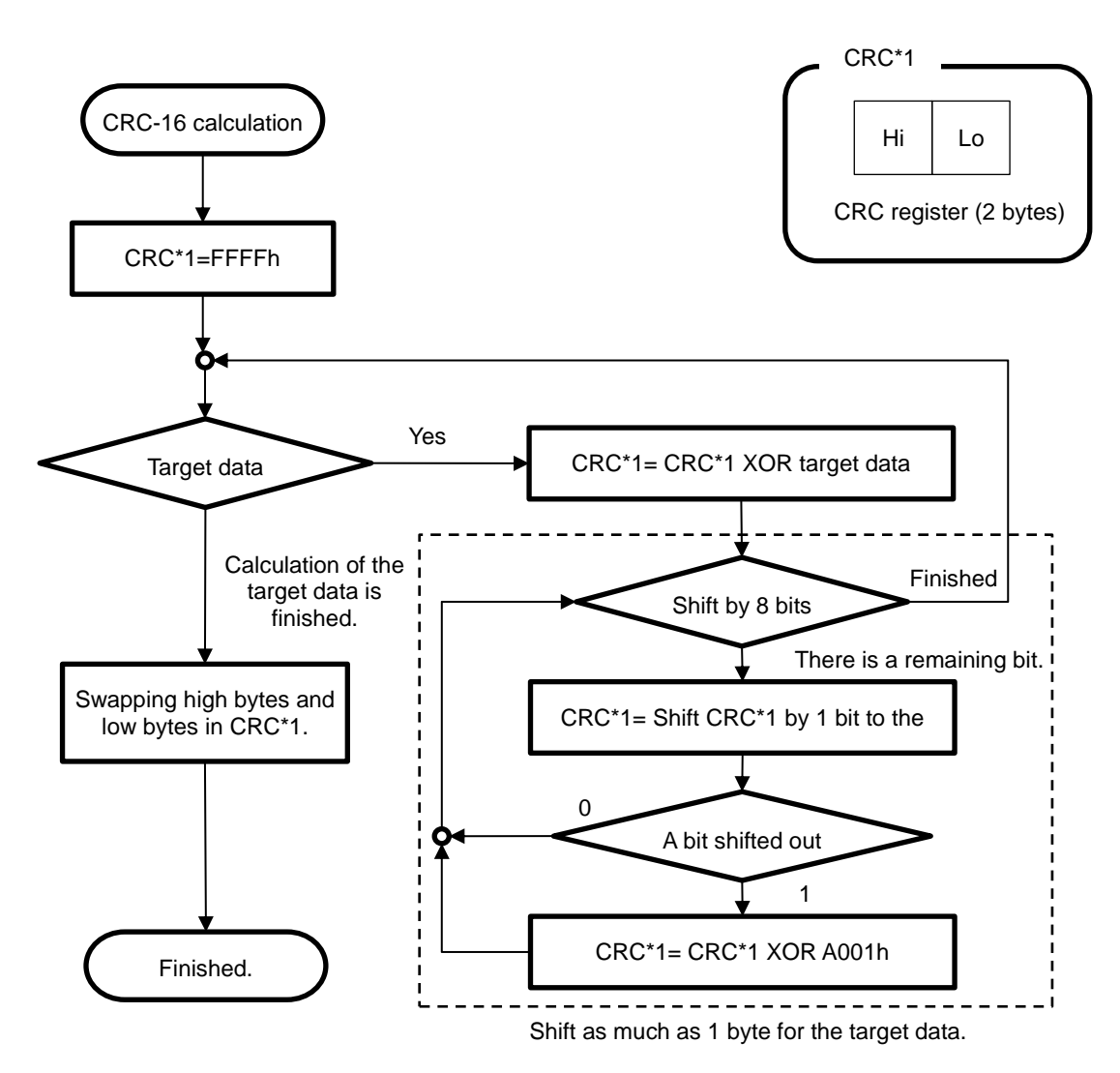

### <span id="page-500-2"></span>**14.3.6** Time required for communication

The inverter's response after it receives a query is equal to [CF-07] (communication waiting time) setting value plus processing time for creating response.

### <span id="page-500-0"></span>**14.3.7** Responses in the normal condition

• A response is returned in accordance with the format for each query defined in "3. Description of Each Function code".

### <span id="page-500-1"></span>**14.3.8** Responses in the abnormal condition

- When there is a failure (excluding communication error) in the content of a query, the inverter returns an exceptional response without executing any action requested by the query.
- For error determination, check the function code of the response. The function code of the exceptional response is the value obtained by adding 80h to the function code of the query.

### <span id="page-500-3"></span>**14.3.9** No response

• The inverter ignores a query and returns no response in the following conditions:

- (1) A broadcast (query with slave address "0") is received.
- (2) A communication error is detected during a query reception processing.
- (3) The query's slave address doesn't match the slave address set in the inverter.
- (4) The time interval between data constituting a message is 3.5 characters or less.
- The data of query is in the wrong length.
- (6) The reception interval within frame exceeds 1.5 character.

• When transmitting the next query to the inverter after receiving a response from the inverter, make sure to provide an interval equal to the silent interval of [at least 3.5 characters] or more.

• Field composition for exceptional response

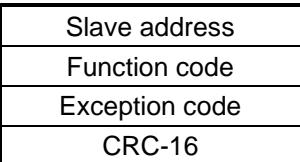

- For more details of errors, see "14.3.9 Exceptional Responses".
- (7) An error check code of query does not match (CRC error).
- (8) A simultaneous broadcasting by group (query with slave address from 250 to 254) is received.

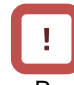

• Provide the master with a timer for monitoring responses, then if a response is not returned within the time, transmit the same query again.

### <span id="page-501-0"></span>14.4 Description of Each Function code

### <span id="page-501-1"></span>**14.4.1** Reading out the state of coil [01h]

• Read out the state of coil (ON/OFF).

#### (Example)

To read out the input terminal functions from 1 to 6 of the inverter with slave address 8, the state of input terminals are as shown in the right table.

### **Query**

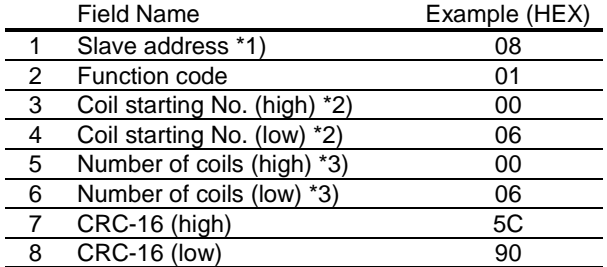

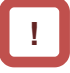

\*1) A broadcasting cannot be executed.

- \*2) Note that the value of starting number is one less than the actual number. Specify the value of "(Coil No.) -1".
- \*3) Where the number of readout coils is specified to value 0 or value exceeding 32, error code "03h" is returned.
- \*4) Data as much as the number of data bytes is transferred.

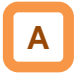

• Data received as a response indicates the state of coils 7 to 14. The data "17h = 00010111b" received here is read as shown below, letting coil 7 be the LSB.

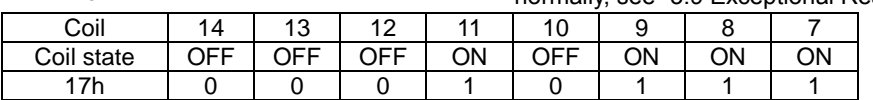

In the last coil data, if the readout coil data extends to the outside the range of defined coil, the coil data beyond the range is transmitted as "0".

• Coils 13 and 14 are OFF.

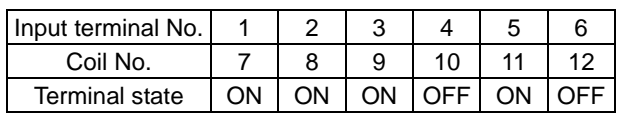

Response

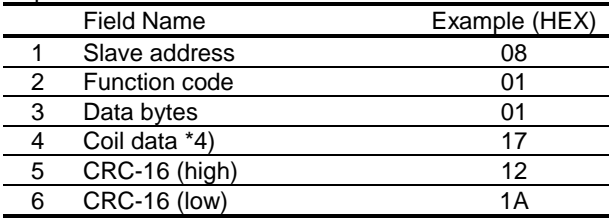

When the coil state readout command cannot be executed normally, see "3.9 Exceptional Responses".

# <span id="page-502-0"></span>**14.4.2** Reading out the content of retention

register [03h]

• Read out the contents of consecutive retention registers as much as specified, from the specified retention register addresses.

(Example)

To read out a past trip history from the inverter with slave address 5.

(To read out the factors and output frequency of trip monitor 1.)

----

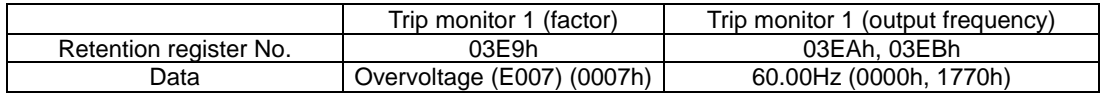

#### **Query**

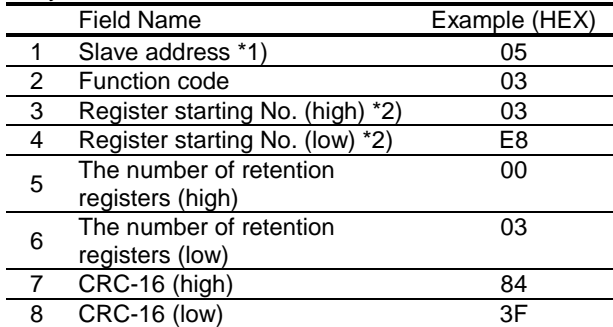

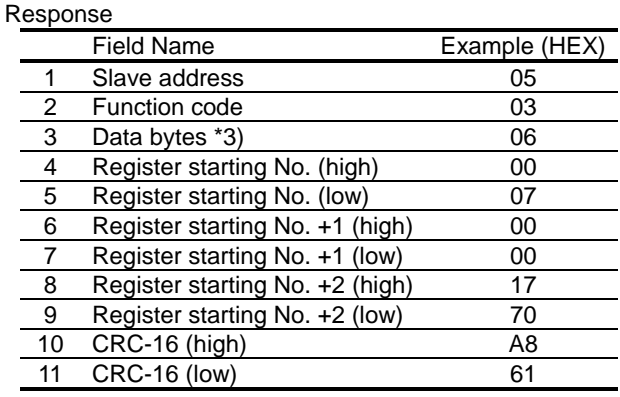

# **!**

- \*1) A broadcasting cannot be executed.
- \*2) Note that the value of starting number is one less than the actual number. Specify the value of "(Register No.) -1".
- \*3) Data as much as the number of data bytes is transferred. In this example, two retention registers are returned; hence 4 bytes.

# **A**

• The data received as a response is read as shown below.

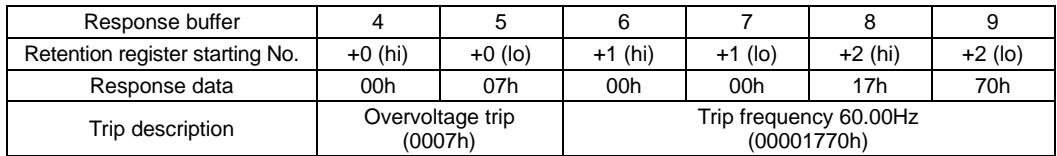

• When a readout of retention register contents cannot be executed normally, see "3.9 Exceptional Responses".

### <span id="page-503-0"></span>**14.4.3** Writing to coil [05h]

• Perform writing to a coil.

Coil states change as shown in the table at the right.

#### (Example)

To give an operation command to the inverter with slave address 10.

- You need to set the operation command selection [AA111] to 03 in advance to operate using a Modbus command.
- Coil No. for operation command is "1".

#### **Query**

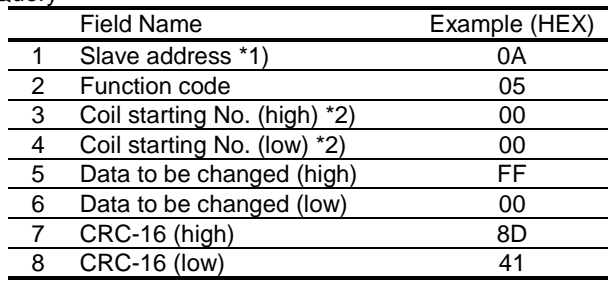

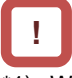

- \*1) When a broadcasting is performed, a response is not returned.
- \*2) Note that the shown value is one less than starting number. For coil No. 0001, specify 0000(=0001-1).

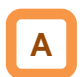

• When a writing to a coil cannot be executed normally, see "3.9 Exceptional Responses".

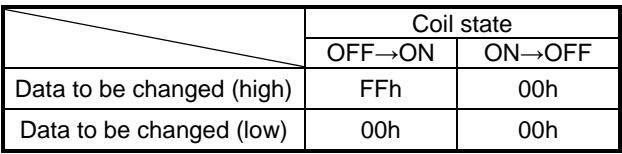

#### Response

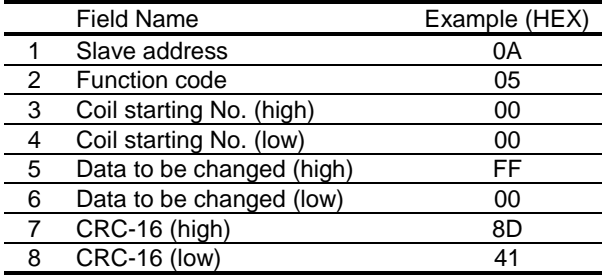
### **14.4.4** Writing to retention register [06h]

• Perform a writing to the specified retention register.

#### (Example)

To write 50Hz as the 0 speed command [Ab110] to the inverter with slave address 1.

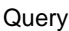

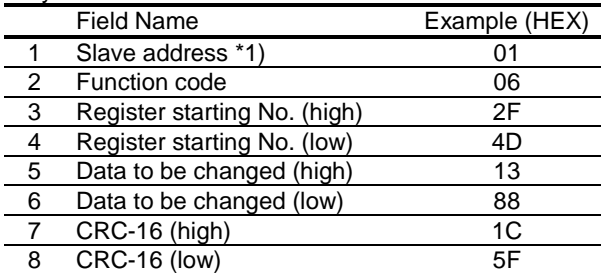

• In order to set 50Hz, set the data to be changed to "5000 (1388h) because the data resolution of retention register "2F4Eh" for 0 speed command [Ab110] is 0.01Hz.

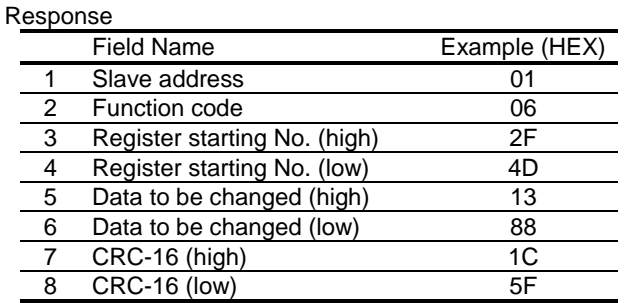

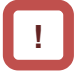

- \*1) When a broadcasting is performed, a response is not returned.
- \*3) Note that the starting address of [Ab110] retention register is "2F4Dh", which is one less than the register No. "2F4Eh". The value obtained by subtracting one from the register No. is the register address.

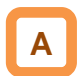

• When a writing to a retention register cannot be executed normally, see "3.9 Exceptional Responses".

## **14.4.5** Loopback test [08h]

• Use this test for a communication check between the master and slaves. For test data, arbitrary values can be used.

#### (Example)

To perform a loopback test on the inverter with slave address 1.

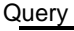

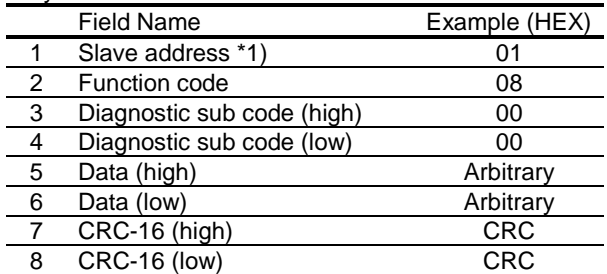

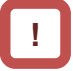

\*1) A broadcasting cannot be executed.

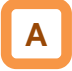

• Diagnostic sub codes correspond to query data echo (00h, 00h) only and not to other commands.

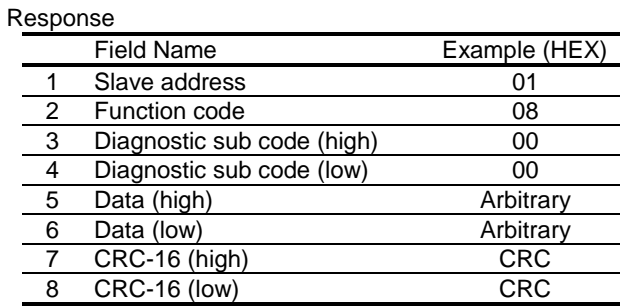

## **14.4.6** Writing to multiple coils [0Fh]

• Rewrite consecutive multiple coils.

#### (Example)

To change the state of input terminal functions from 1 to 6 of the inverter with slave address 5.

#### **Query**

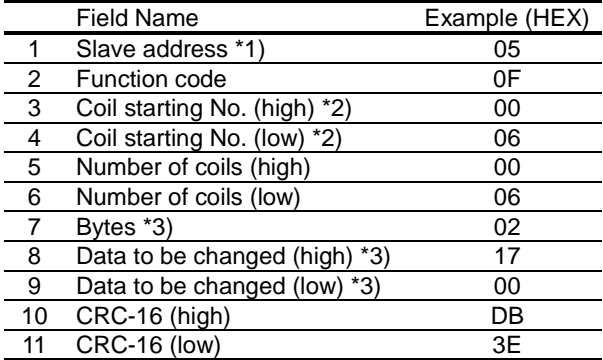

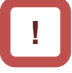

- \*1) When a broadcasting is performed, a response is not returned.
- \*2) Note that the value of starting number is one less than the No.
- \*3) Even when the number of bytes required to be changed is odd, add 1 to the number to make it even because the data to be changed will consist of higher order and lower order bytes as a set.

## **A**

• When a writing to multiple coils cannot be executed normally, see "3.9 Exceptional Responses".

#### The state of input terminals are as shown below.

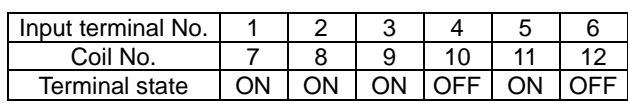

Response

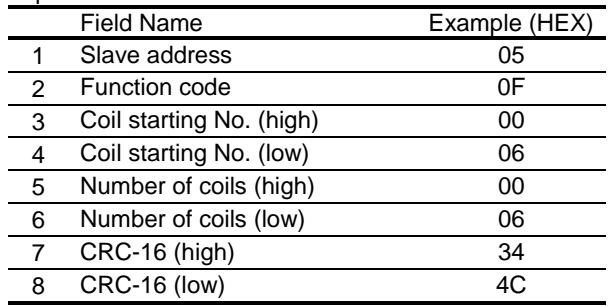

## **14.4.7** Writing to multiple registers [10h]

• Rewrite consecutive multiple registers.

#### (Example)

To set acceleration time [FA-10] for the inverter with slave address 1 to 3,000 seconds.

#### **Query**

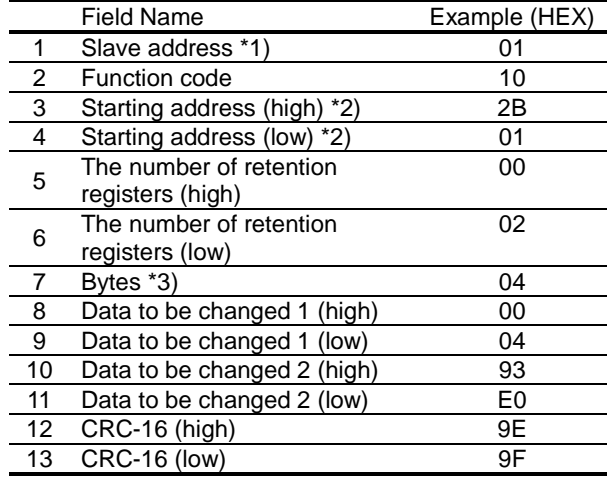

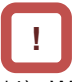

- \*1) When a broadcasting is performed, a response is not returned.
- \*2) Note that the value of starting address is one less than the actual address.
- \*3) Specify the number of bytes to be actually changed instead of the number of retention registers.

## **A**

• When a writing to multiple coils cannot be executed normally, see "14.3.9 Exceptional Responses".

• In order to set 3,000 seconds, set the data to be changed to "300,000 (493E0h)" because the data resolution of retention registers "2B02h, 2B03h" for acceleration time [FA-10] is 0.01 seconds.

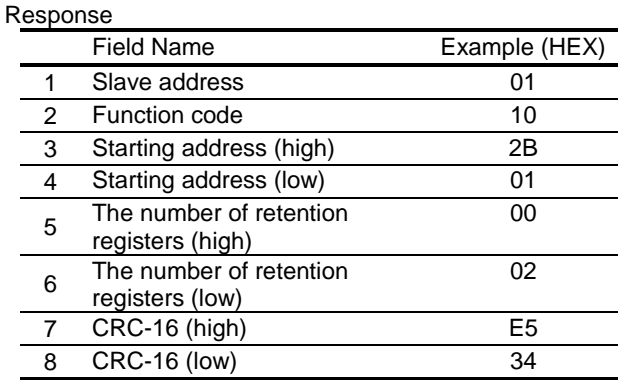

## **14.4.8** Writing and reading out to multiple registers [17h]

• Write and read out to consecutive multiple registers.

(Example) To the inverter with slave address "1", to write 50.00Hz for the output frequency setting [FA-01] and read out output frequency monitor value [dA-01].

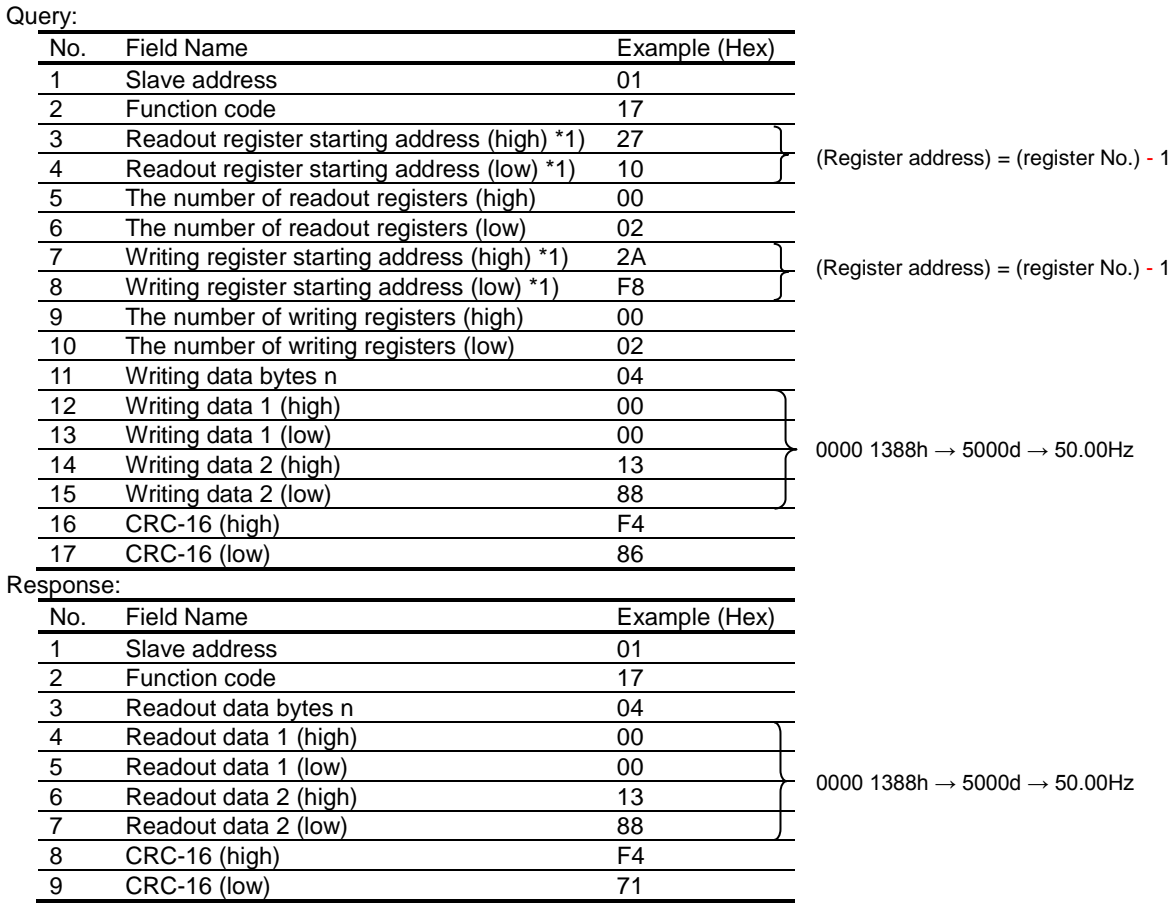

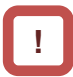

\*1) Note that the starting address of retention register is one less than the register No. The value obtained by subtracting one from the register No. is the register address.

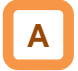

• When a writing and reading out to multiple registers cannot be executed normally, see "3.9 Exceptional Responses".

## **14.4.9** Exceptional Responses

- The master inverter requires a response to a query transmitted not by a broadcasting. • Inverters have to return responses corresponding to queries, but when there is an error in queries, inverters return an exceptional response.
- Details of field composition are showed. The value of function code is obtained by adding 80h to a query subjected to an exceptional response. An exception code indicates a factor of exceptional response.

#### Function code

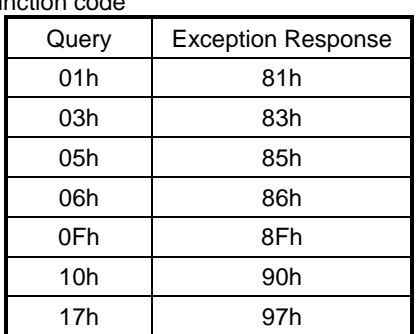

• Field composition for exceptional response is as shown below.

#### Field composition

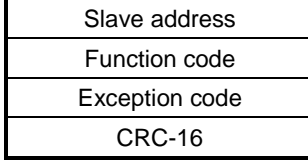

#### Exception code

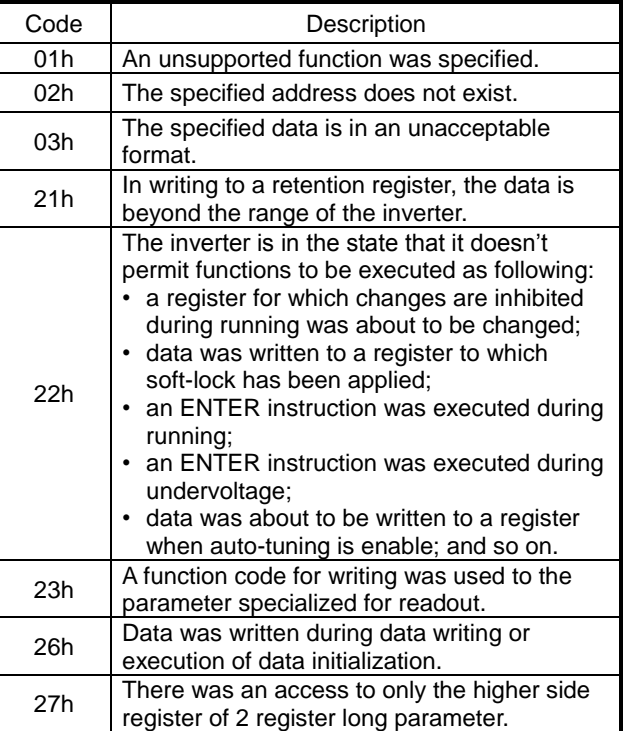

### **14.4.10** Storing a change made to retention register

- The inverter doesn't store the data of changes even when the writing command to a retention register (06h) and the writing command to multiple registers (10h) are used.
- If the power of inverter is shut off without storving the data, the data will be restored to the condition before the retention register is changed.

**ENTER** instruction issuing method

• The writing of entire memory is performed when 1 is written to a retention register (9000(DEC)) using the writing command to a retention register (06h).

**Cautions** 

- Do not turn OFF the power during data writing by an ENTER instruction. If the power is turned OFF, the data is not stored properly. Monitor the signal (coil No. 0049h) during data wring to determine whether the data is being written or not.
- Frequent use of ENTER instruction may shorten the life of converter because the inverter's memory element has the limit of the number of rewriting times. Use of ENTER instruction must be kept minimized, and especially periodic and/or successive issuance of this instruction must be completely avoided.

#### ENTER instruction

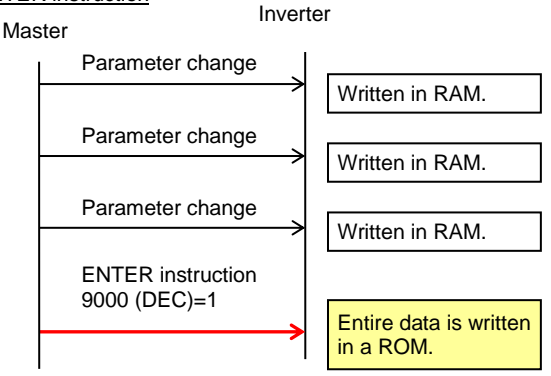

- To store in the inverter a change made to retention register, you need to issue ENTER instruction in the procedure shown below.
- To change control constants such as a motor constant, you need to use ENTER instruction and recalculate control processing internal variables.

Data writing mode

- The inverter enters the data writing mode when 1 is written to a retention register (9002 (DEC)) using the writing command to a retention register (06h).
- The data changed by the writing command to a retention register (06h) after the inverter enters the data writing mode will be written both in the RAM area for temporary saving and in the ROM area for storying in the event of power-off. Then simultaneously the data writing mode will be released.
- If the inverter receives commands other than the writing command to a retention register (06h) after entering the data writing mode, the data writing mode will be released.
- Frequent use of data writing mode may shorten the life of converter because the inverter's memory element has the limit of the number of rewriting times. Use of data writing mode must be kept minimized, and especially periodic and/or successive issuance of this mode must be completely avoided.

Data writing mode

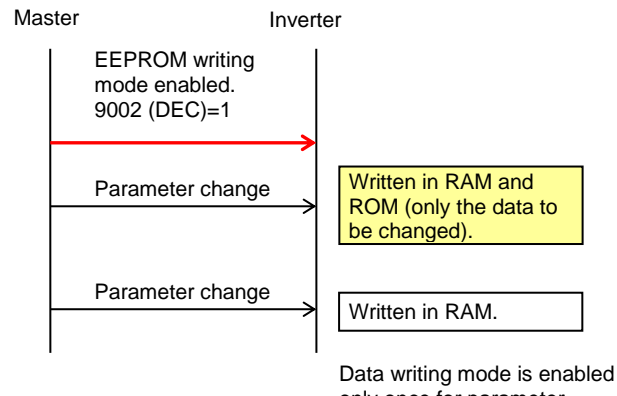

only once for parameter change.

Recalculation of control processing internal variables • Recalculation of control processing internal variables is performed when 1 is written to a retention register (9010 (DEC)) using the writing command to a retention register (06h).

## 14.5 EzCOM Function

**14.5.1** What is EzCOM?

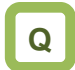

• What is EzCOM?

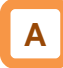

- EzCOM is a function to allow multiple inverters to communicate each other without a master inverter such as PC and PLC, aside from normal Modbus-RTU communication (slave).
- Rolls of inverters within the network of EzCOM are allocated to:
	- "Controlling inverter"
	- "Master inverter"
	- "Slave inverter"
- In the EzCOM network, the "controlling inverter" designates an inverter within the network as a "master inverter", and the "master inverter" gives commands sequentially.
- As in the normal Modbus communication (RS-485), connect SP and SN terminals of respective inverters used in EzCOM communication.
- A master inverter is able to write 5 different commands to retention registers of arbitrary slave inverters.
- Once a data transmission between a master and slaves is completed, the controlling inverter shifts a master inverter sequentially and repeats a data transmission in accordance with the settings of respective master inverters.
- "Controlling inverter" is always fixed whereas "master inverter" is shifted sequentially. For this reason, the "controlling inverter" can be a "master inverter" or "slave inverter".
- Up to 8 inverters can function as a "master inverter".

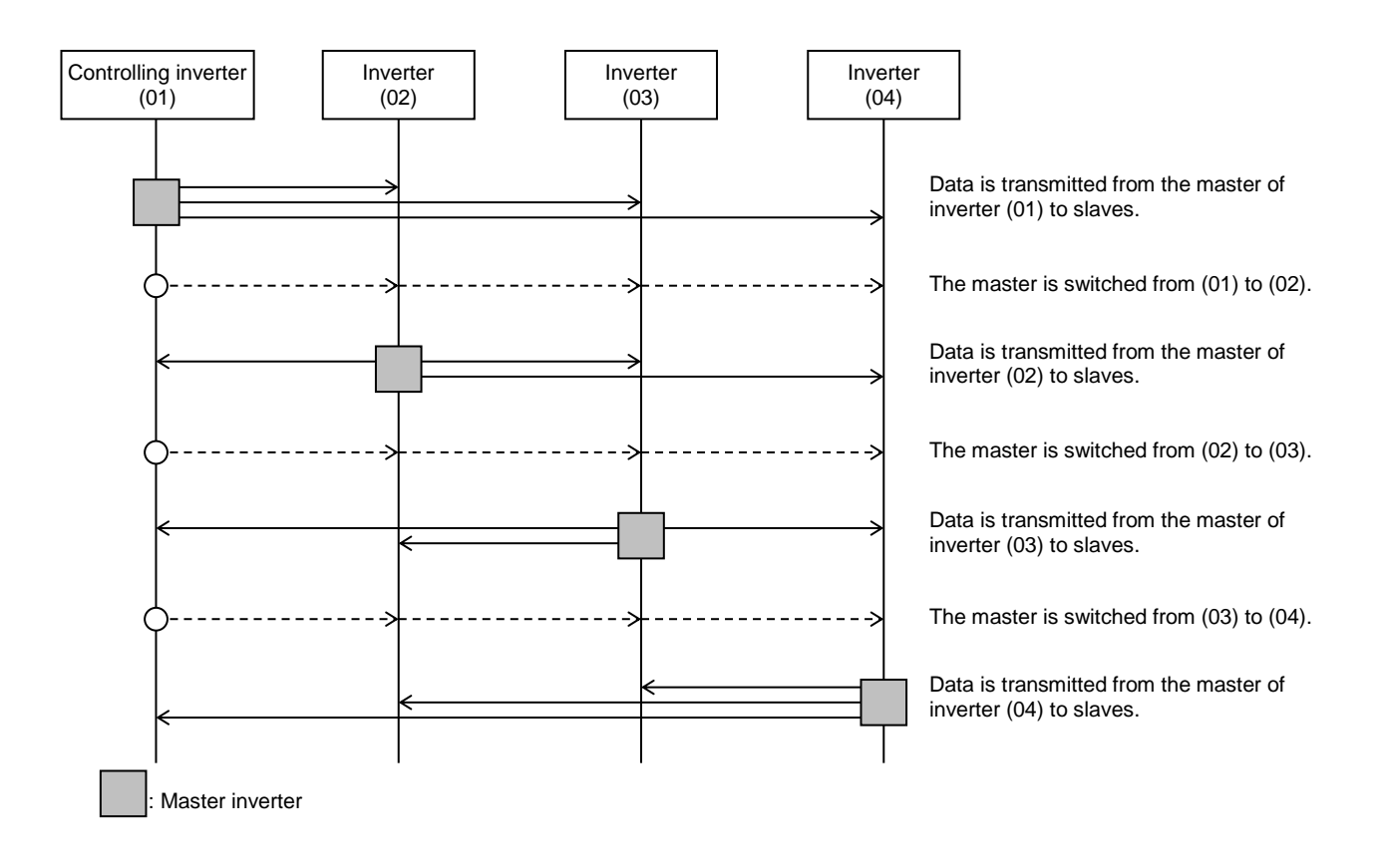

## **14.5.2** EzCOM Settings

- Set a station number for [CF-02] to each inverter of the EzCOM network, avoiding overlapping a station number. While doing so, make sure to assign a station number 01. The inverter with the station number 01 will be the "controlling inverter".
- Set the communication selection of controlling inverter to EzCOM communication's "controlling inverter" [CF-09]=02. Set the communication selection of other inverters to EzCOM communication [CF-09]=01.
- Set the EzCOM communication start method [CF-22] to the controlling inverter. If you selected the input terminal start [CF-22]=00, assign 098 [485:EzCOM start] to any of input terminals 1 - 9, A or B.
- To a master inverter, set the number of transmitting data, the station number of transmission destination, register of transmission destination, and register of transmission source that are required for the master inverter to write the data (see the following table).

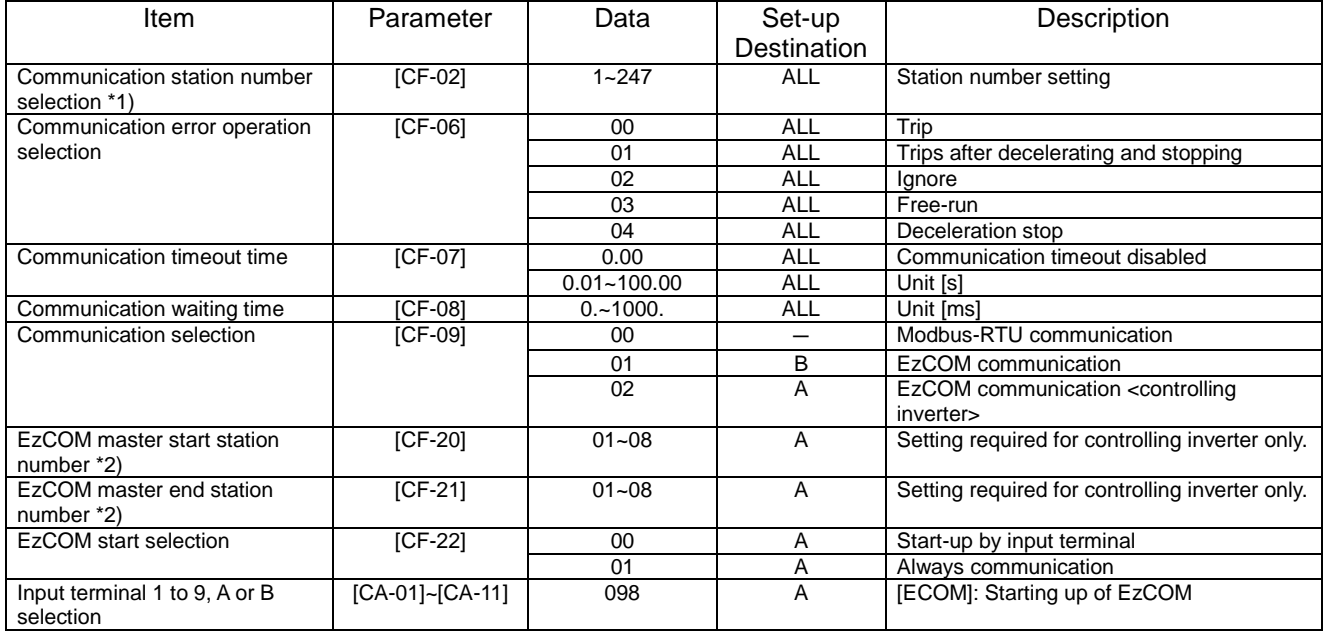

Set-up destinations

ALL: Set to all inverters used for EzCOM.

- A: Set to only an inverter for controlling (station number 01).
- B: Set to inverters other than an inverter for controlling (station number 01).
- \*1) When you provide multiple master inverters, set consecutive station numbers (01, 02, 03, ...) to them. If the numbers are not consecutive, the inverters cannot perform communication.
- \*2) Note that the relationship between the master start/end station number settings must be  $[CF-20] \leq [CF-21]$ .

#### **Command settings for assigning master inverters**

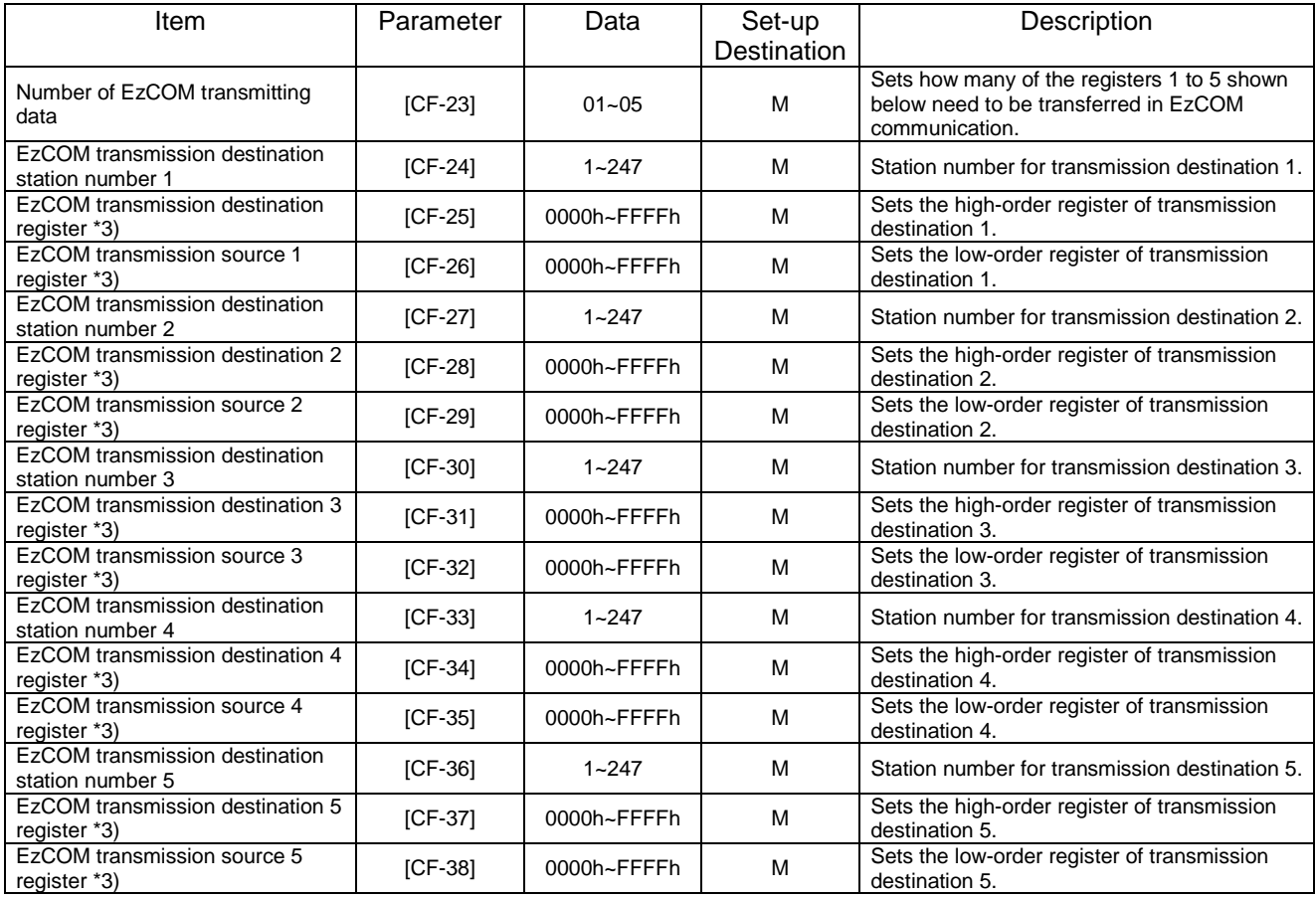

#### Set-up destinations

- M: Perform the setting to inverters having station numbers designated in [CF-20] and [CF-21] (= master inverters).
- \*3) As for the transmission destination register and the transmission source register, specify the register address obtained by subtracting one from the register No. For information on register address, please contact the sales officer of our company shown on the back cover.

## **14.5.3** EzCOM Operation

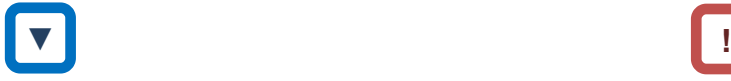

- (1) A master inverter transmits data to slave inverters according to the settings made to the master inverter.
- (2) The controlling inverter transmits a master switching command, and then a master inverter is switched.
- (3) The next master inverter transmits data to slave inverters as described in (1).
- (4) Processes of (2) and (3) will follow, and the whole processes will be repeated likewise.
- Entire communication data is transmitted to all stations because EzCOM communication is performed by broadcast communication. As a result, a slave not designated as transmission destinations on the master side receives data once, but internally discards the data which is not addressed to it.

## **14.5.4** Examples of EzCOM communication

Shown below is communication sequences of inverters with station numbers 01 to 04 (four inverters in total), where the inverters 01 to 03 are designated as master inverters.

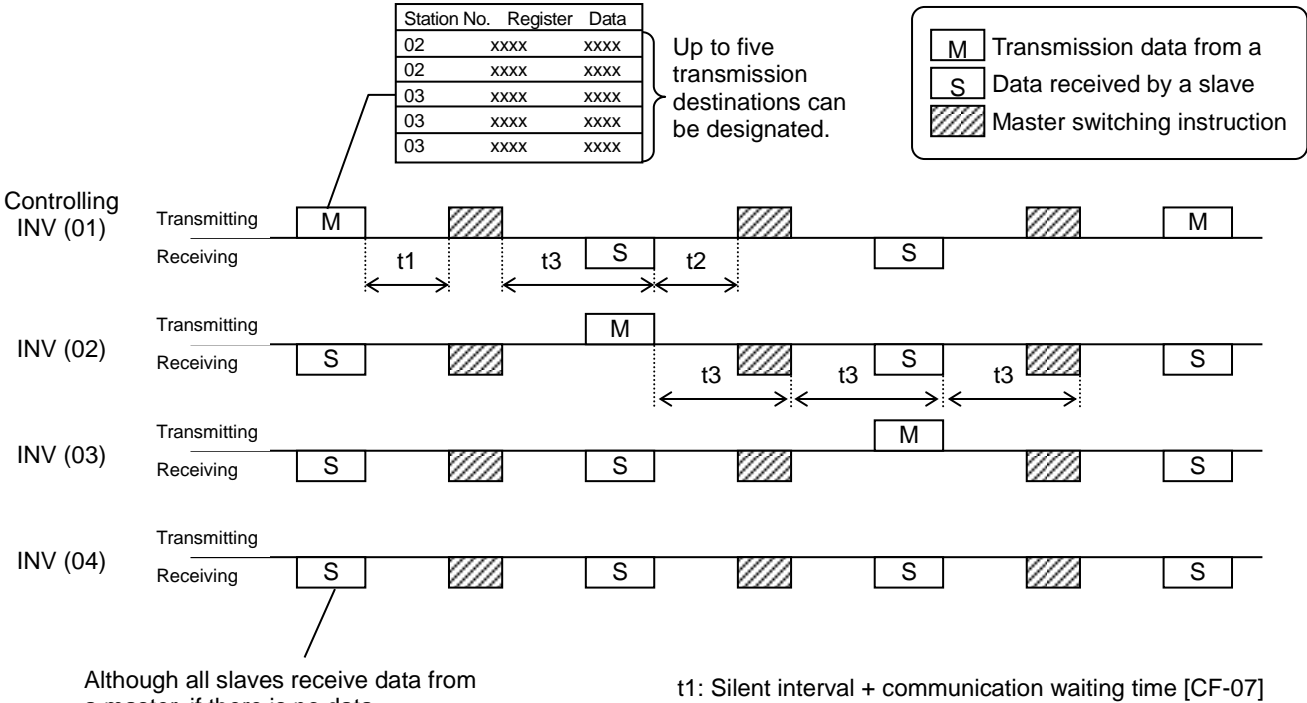

a master, if there is no data addressed to them, the received data by them will be discarded.

t2: Silent interval + communication waiting time [CF-07]

t3: Communication timeout time [CF-06]

# **!**

- Communication timeout time [CF-06] for the controlling inverter, make sure to set value other than 0 (1 second or longer is recommended). Otherwise, the EzCOM function will stop when the communication is timed-out and data from a master inverter cannot be received. When the EzCOM function is stopped, reset the controlling inverter by turning on the power again or by resetting with the [RS] terminal.
- If the controlling inverter is a master inverter, a master switching instruction is transmitted after the master inverter transmits data followed by a silent interval + communication waiting time [CF-07] (aforementioned t1).
- If an inverter other than the controlling inverter is a master inverter, a master switching instruction is transmitted after the data from the master inverter is received followed by a silent interval  $+$ communication waiting time [CF-07] (aforementioned t2).
- The timer of communication timeout starts counting from the start of reception waiting. If data reception isn't completed within a set time, the communication will be timed-out (aforementioned t3), and the the inverter behaves in accordance with the communication error selection [CF-05].

## **!**

- When continuous communication [CF-22]=01 is selected in EzCOM start selection, the controlling inverter starts a transmission as soon as the power is turned ON. If the other inverters are turned ON late, a normal communication cannot be performed and the controlling inverter issues a communication timeout. Where always communication is selected, turn ON the controlling inverter after confirming that the other inverters have been turned ON.
- Do not set 08FFh (data writing) or 0901h (data writing mode selection) to transmission destination registers.
- If you changed settings of [CF-09] and [CF-20] [CF-22], you can reflect the changes by turning on the power again or by resetting with the [RS] terminal.

## 14.6 Lists of Coils and Communication Registers

**14.6.1** Precausions at setting registers and coils

- R or W shown in the lists indicates whether a coil or retention register can be used for readout or writing.
	- R: only readout
	- W: only writing
	- R/W: both readout and writing
- Parameter shown in outline characters in the "Coil No. (decimal)" or "Function code" columns of the lists are parameters added in the Ver. 2.00. Do not access to those parameters for Ver.1.xx.
- See "Chapter 12 Inverter Functions" for details of setting range, and "Chapter 13 Monitoring Functions" for details of monitor. In addition, note that there are some parameters for which monitor and/or setting range varies depending on versions.
- The setting ranges shown in the lists are values in the condition where the parameter [CF-11] resister data selection (A,  $V \Leftrightarrow \%$  conversion function) is set to "00:(A, V)".

Note that where the parameter selection is set to "01:(%)", monitor and setting range for a current/voltage related parameter is shown in percentage to the rated value.

• Note that, as shown in the tables below, register numbers and data types were changed from Ver.1.xx.

① Frequency command (after calculation)

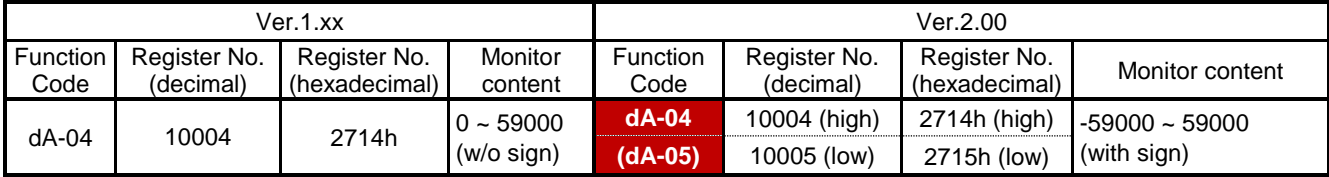

#### ② RS485 Set frequency

| Ver.1.xx         |                           |                               |                    | Ver.2.00         |                           |                               |                  |
|------------------|---------------------------|-------------------------------|--------------------|------------------|---------------------------|-------------------------------|------------------|
| Function<br>Code | Register No.<br>(decimal) | Register No.<br>(hexadecimal) | Monitor<br>content | Function<br>Code | Register No.<br>(decimal) | Register No.<br>(hexadecimal) | Monitor content  |
|                  | 10502 (high)              | 2906h (high)                  | $0 \sim 59000$     | Not changed      |                           |                               | $-59000 - 59000$ |
|                  | 10503 (low)               | 2907h (low)                   | (with sign)        |                  |                           |                               | (with sign)      |

③ Auxiliary speed command (monitor + setting)

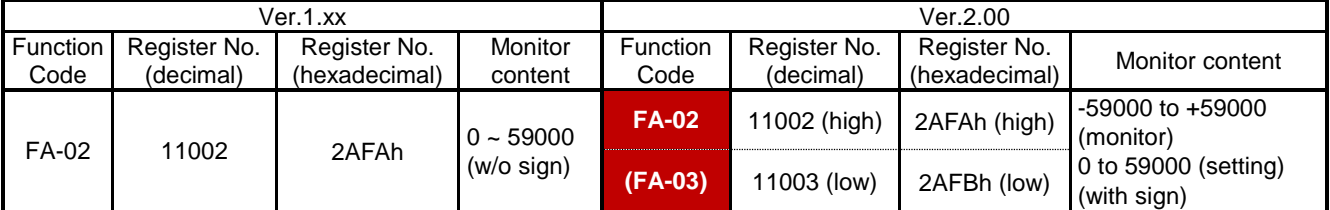

## **14.6.2** List of coil numbers

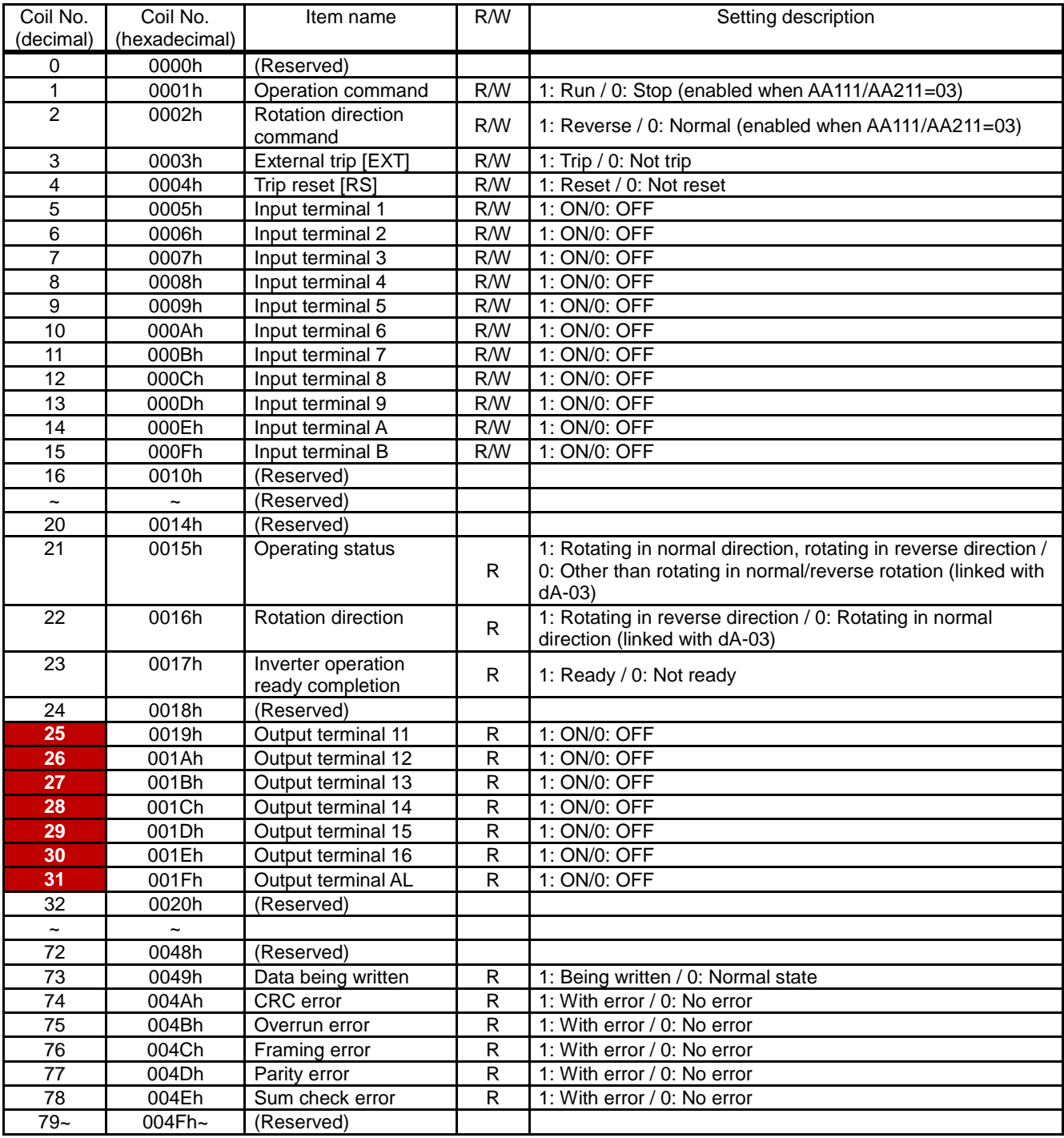

## **14.6.3** List of retention register numbers

(Monitor (Code-d))

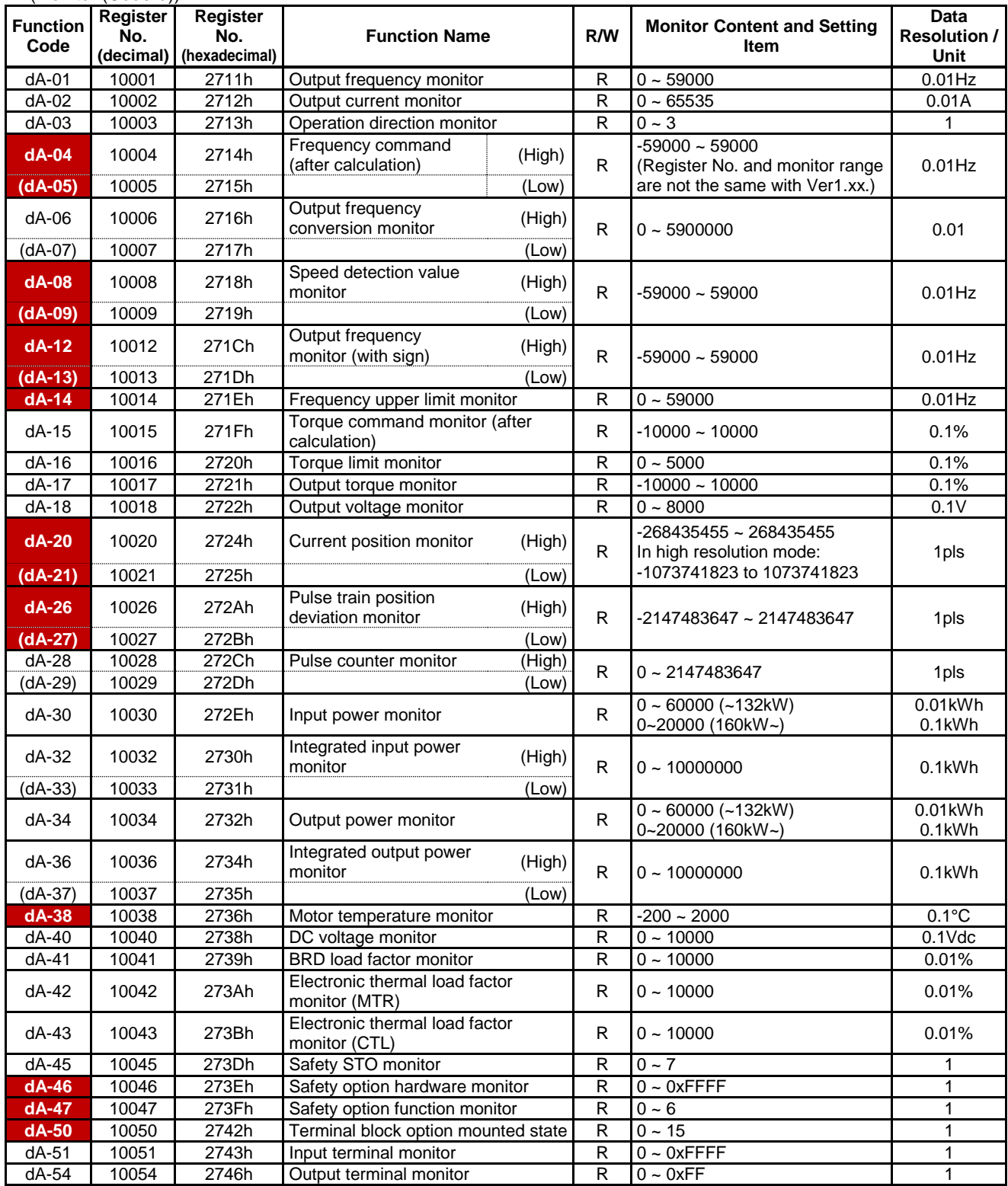

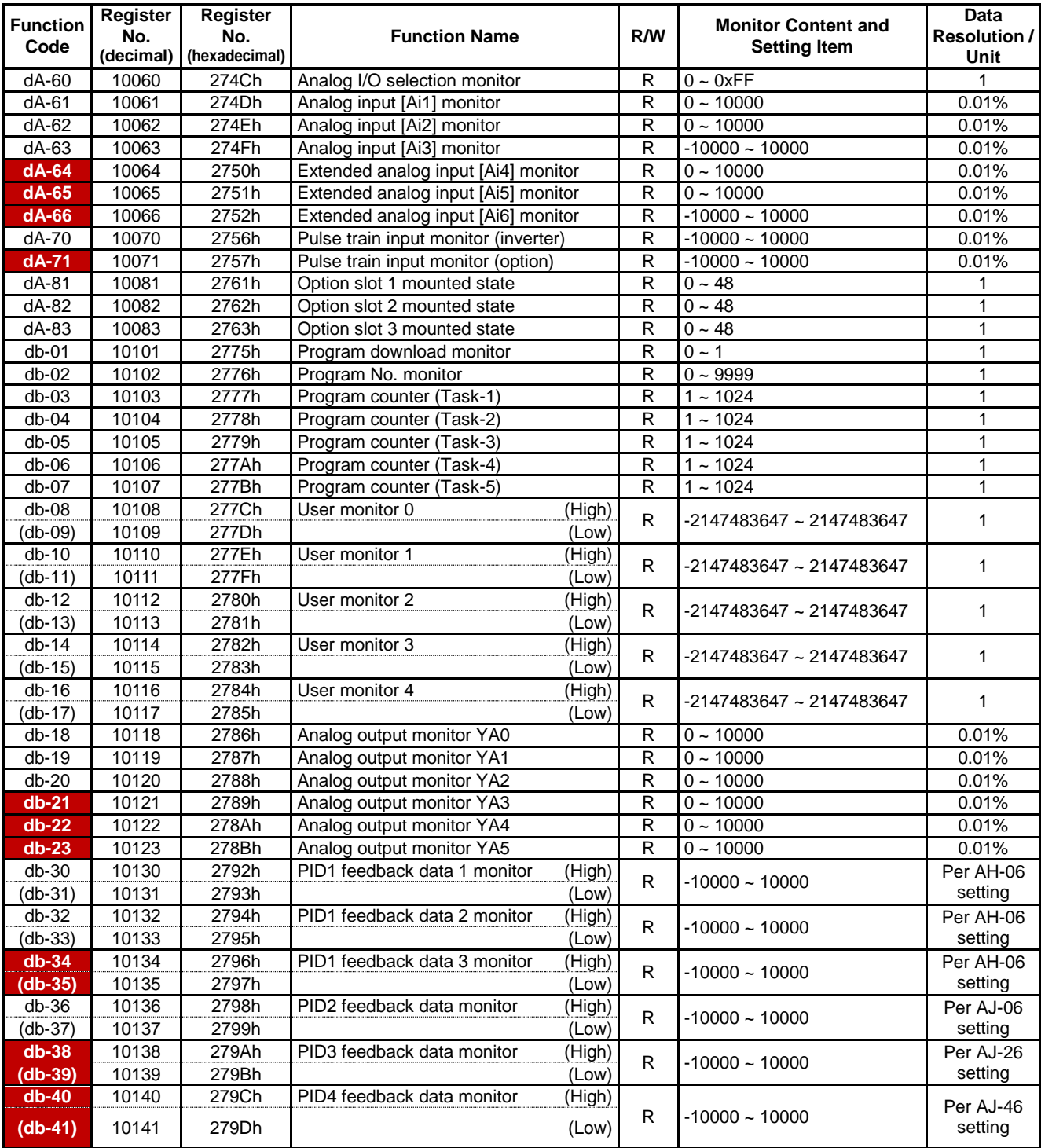

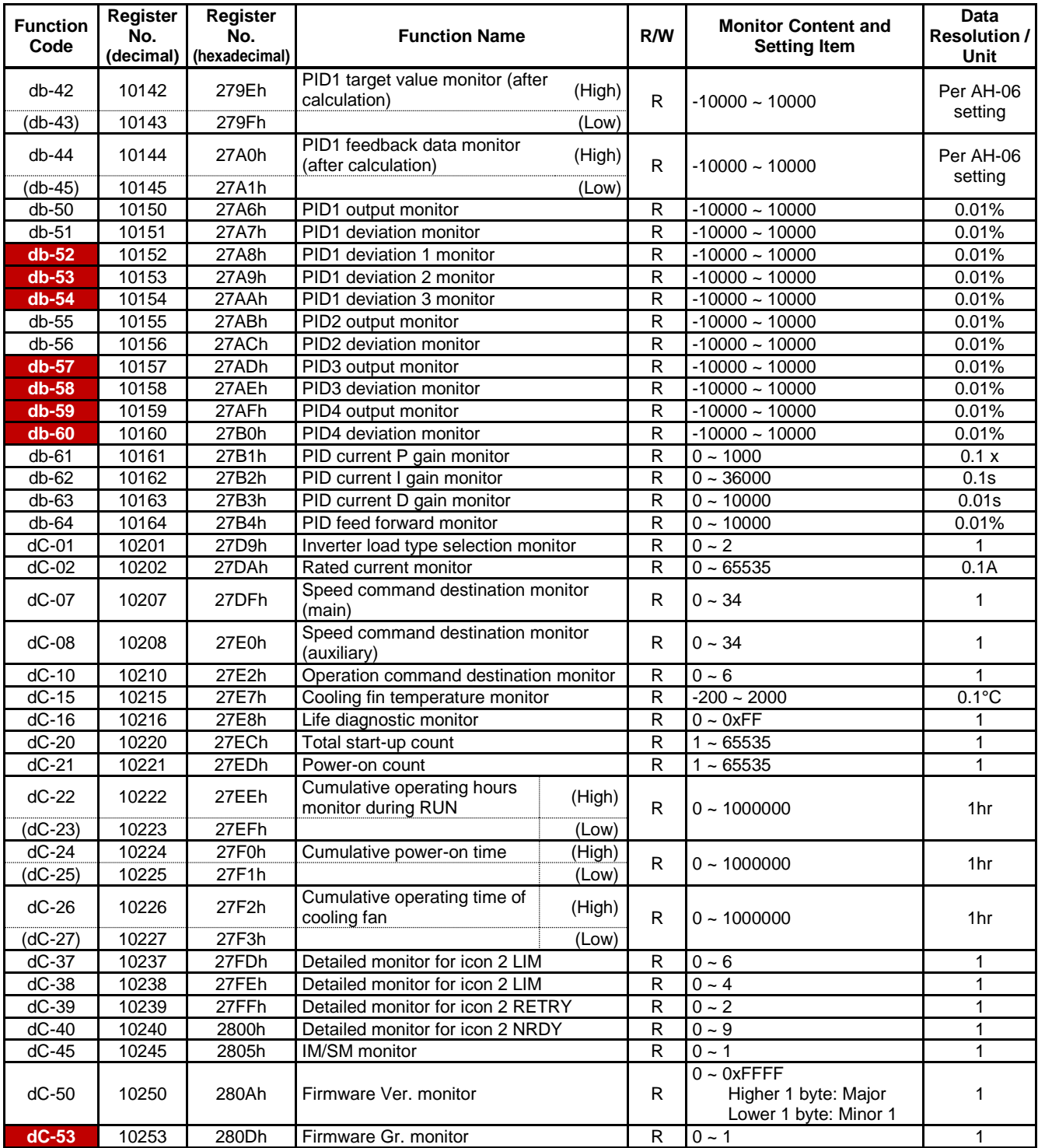

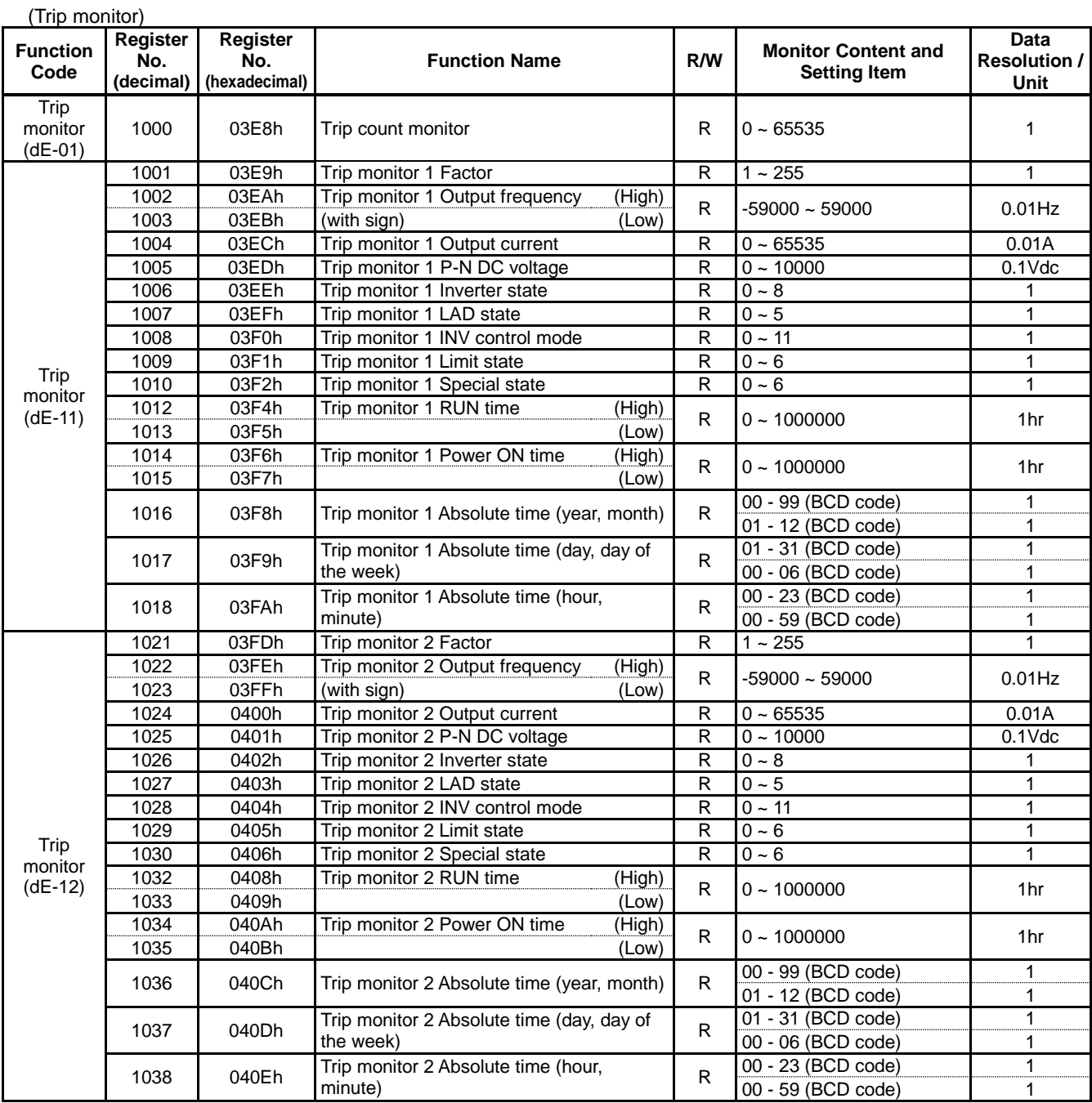

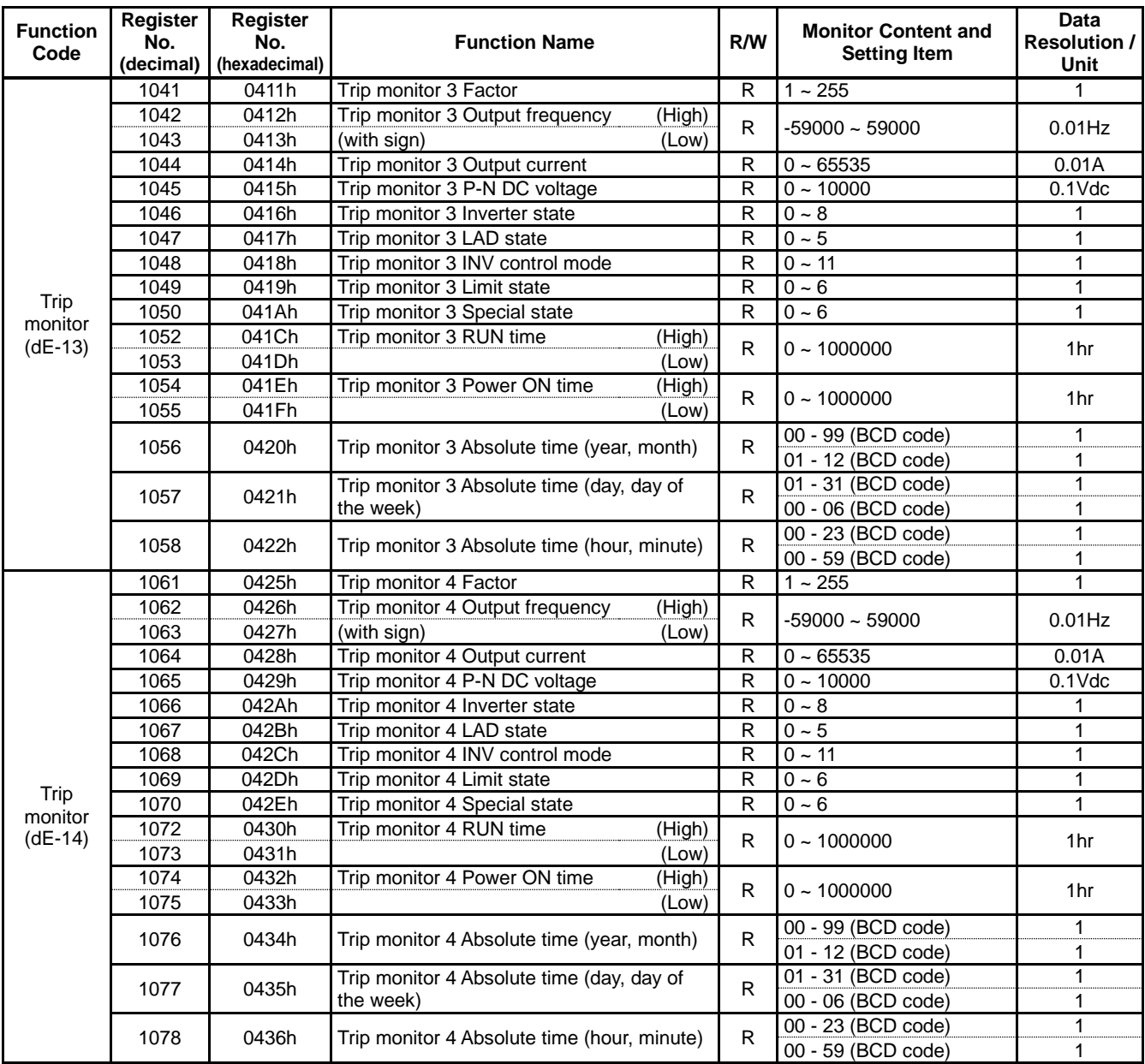

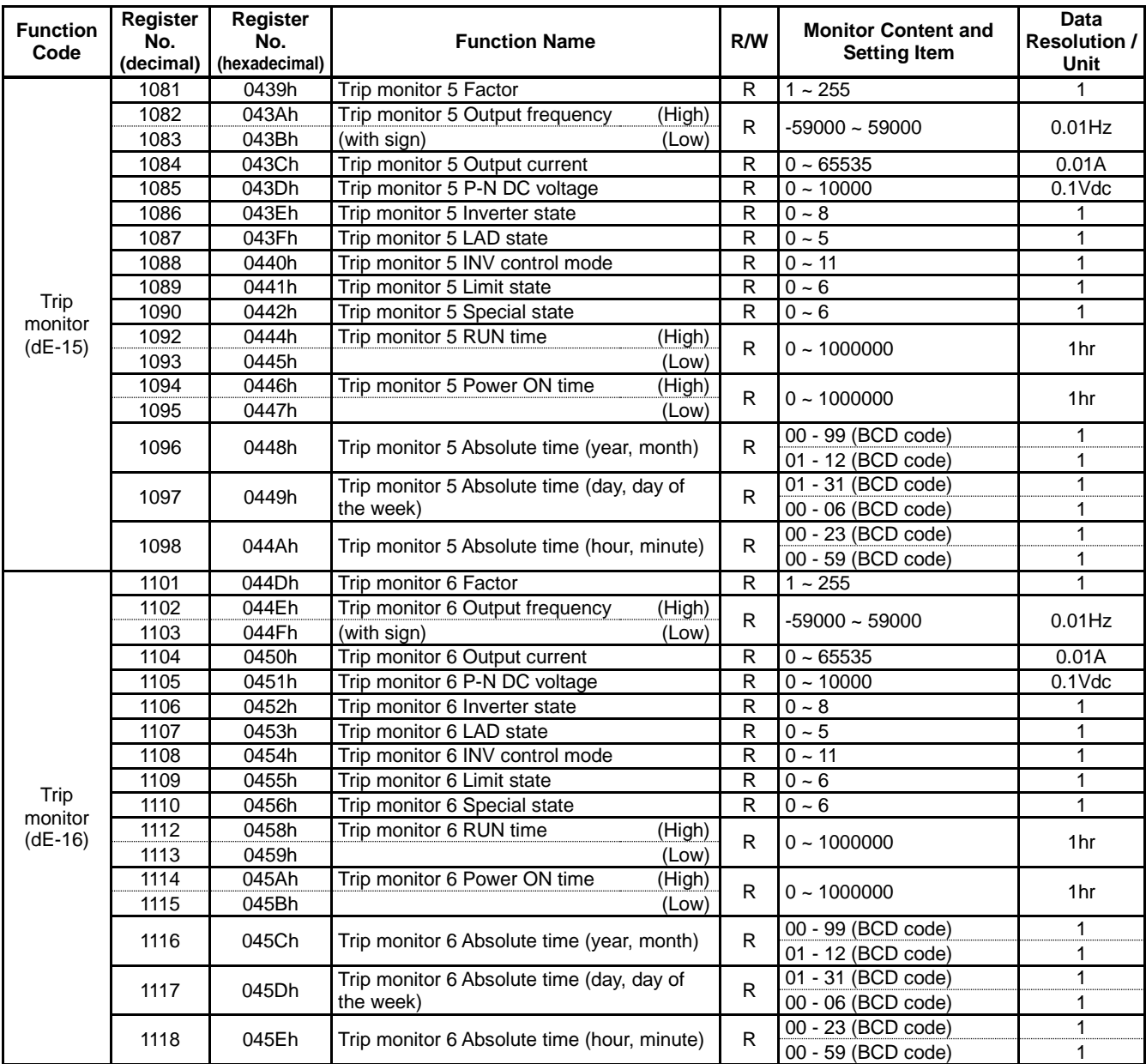

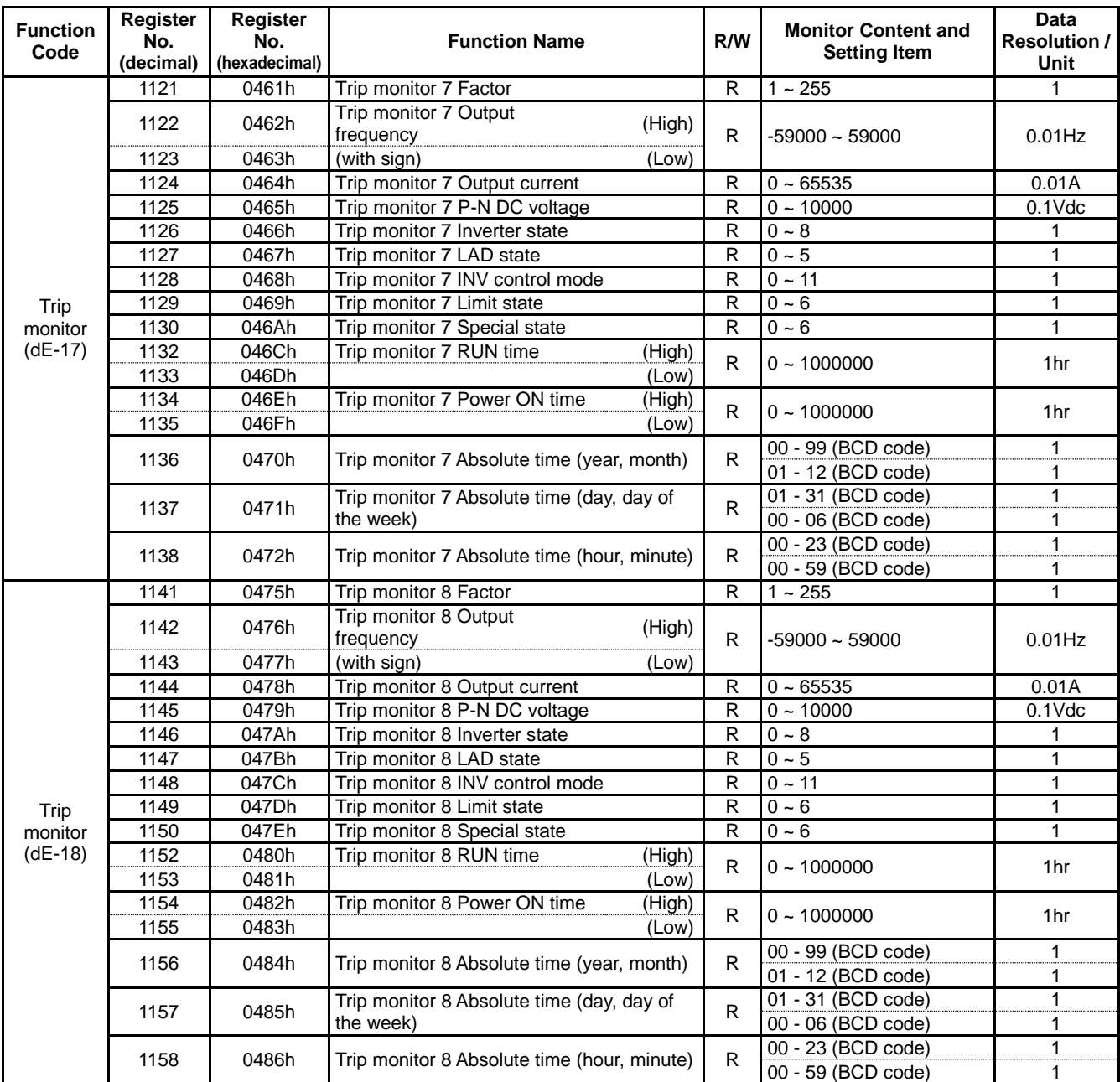

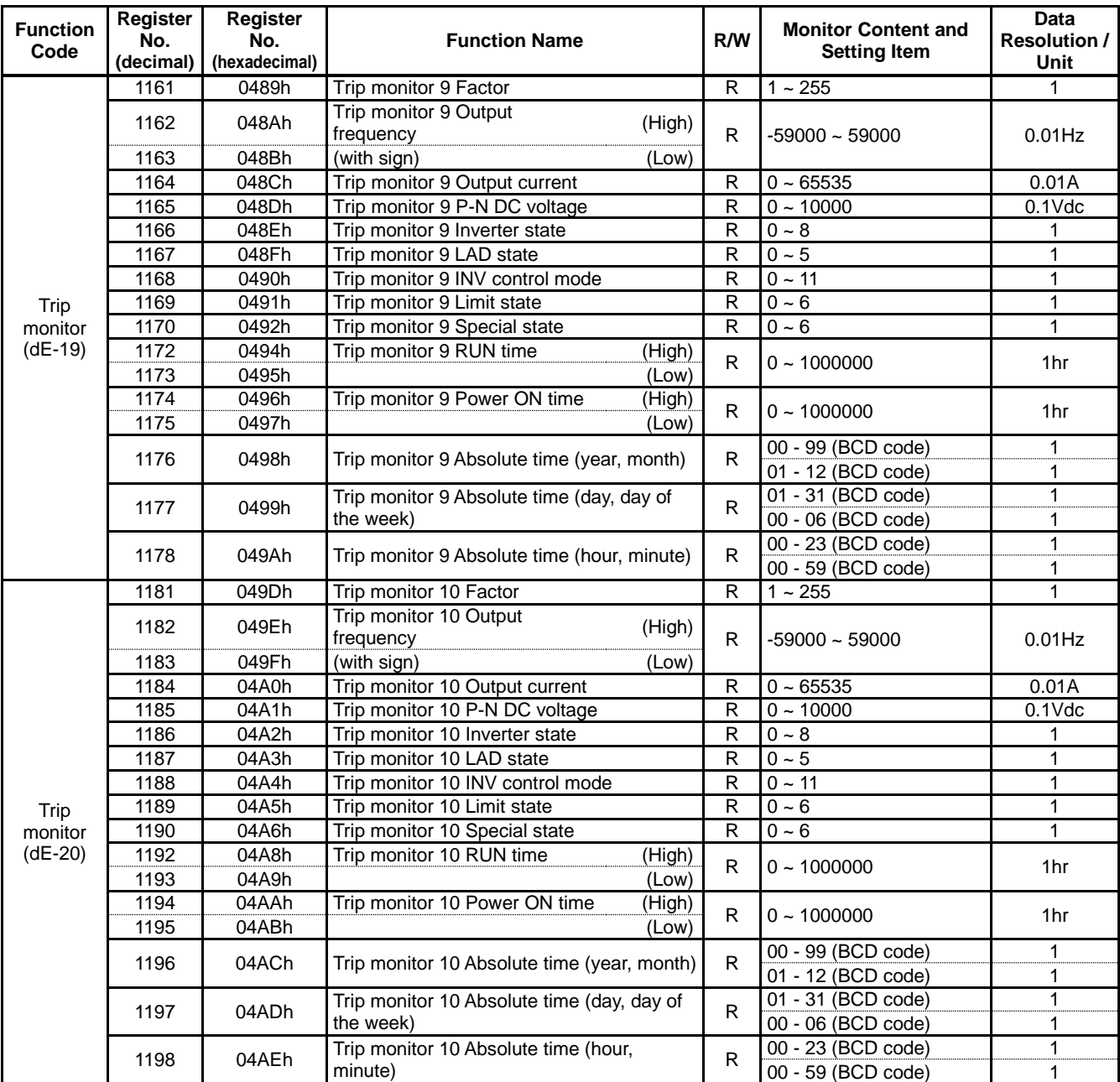

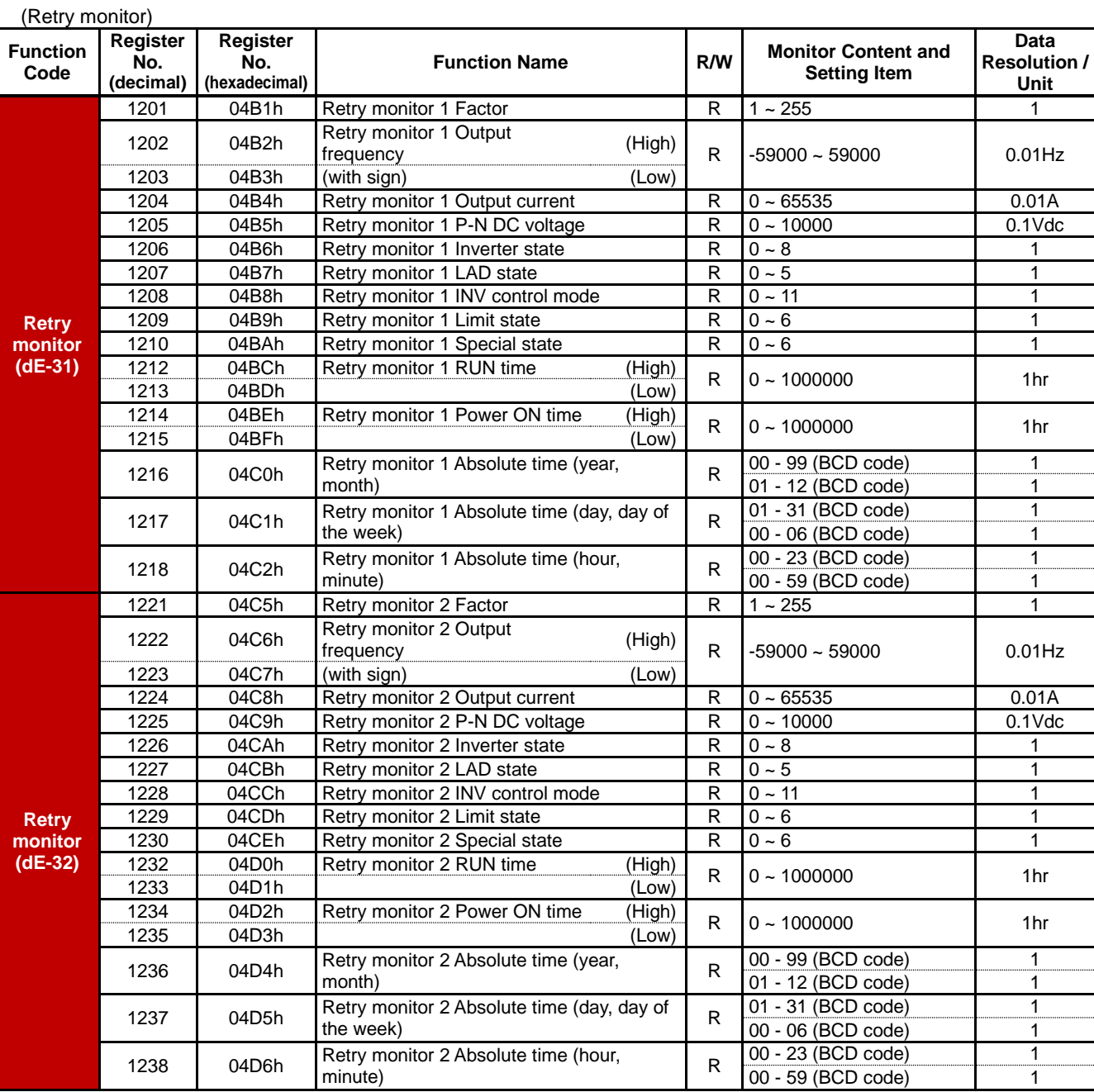

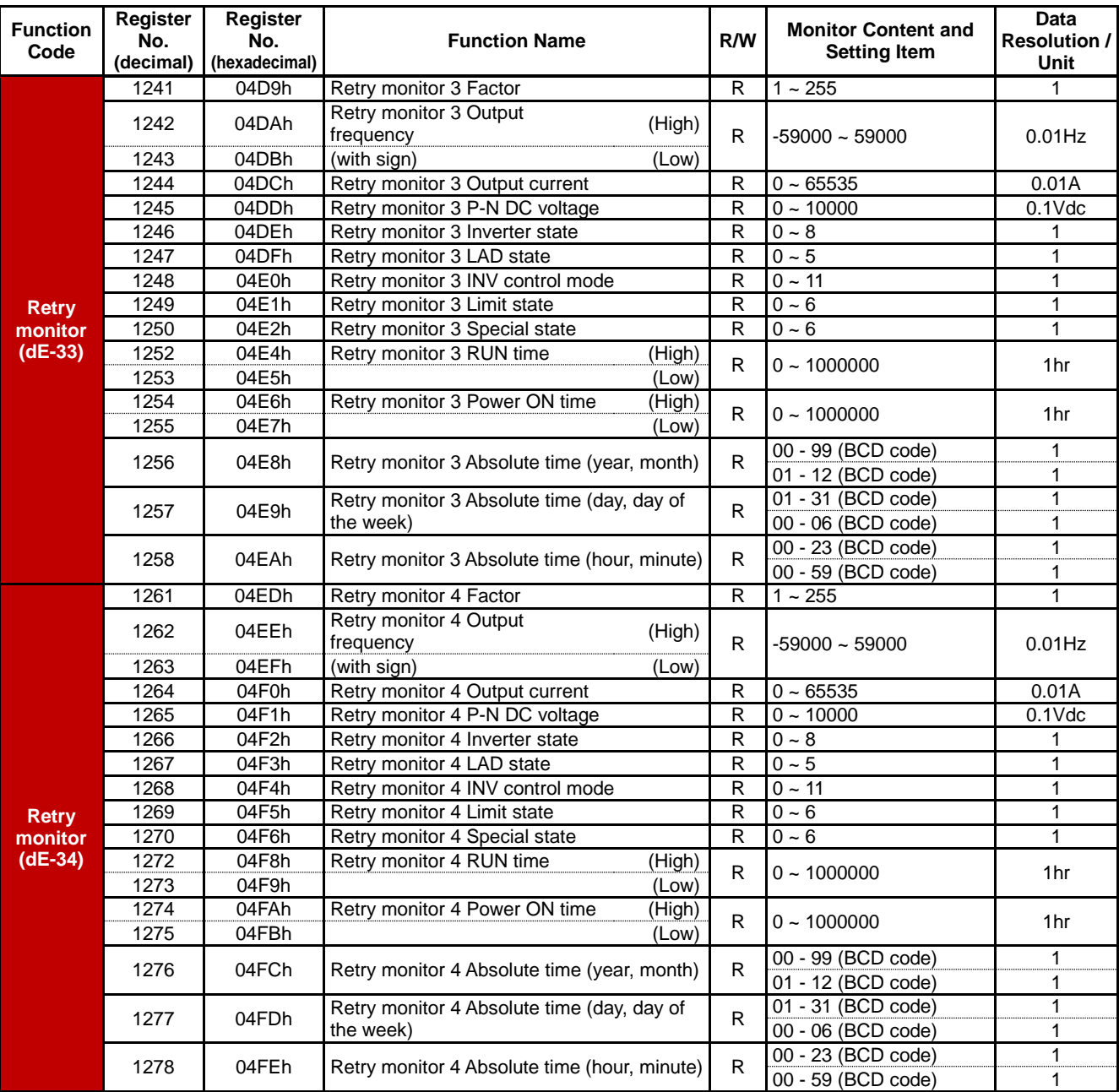

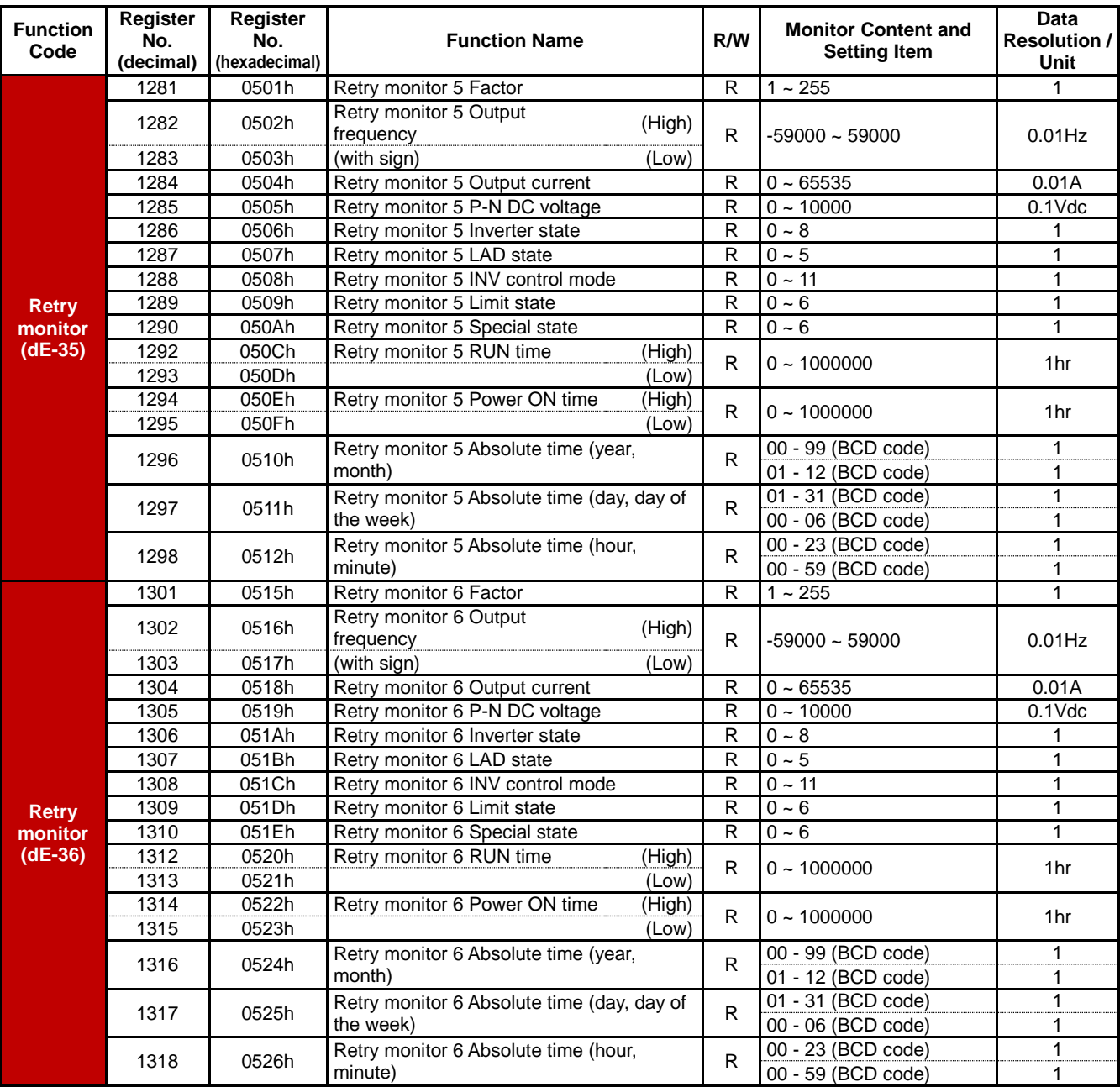

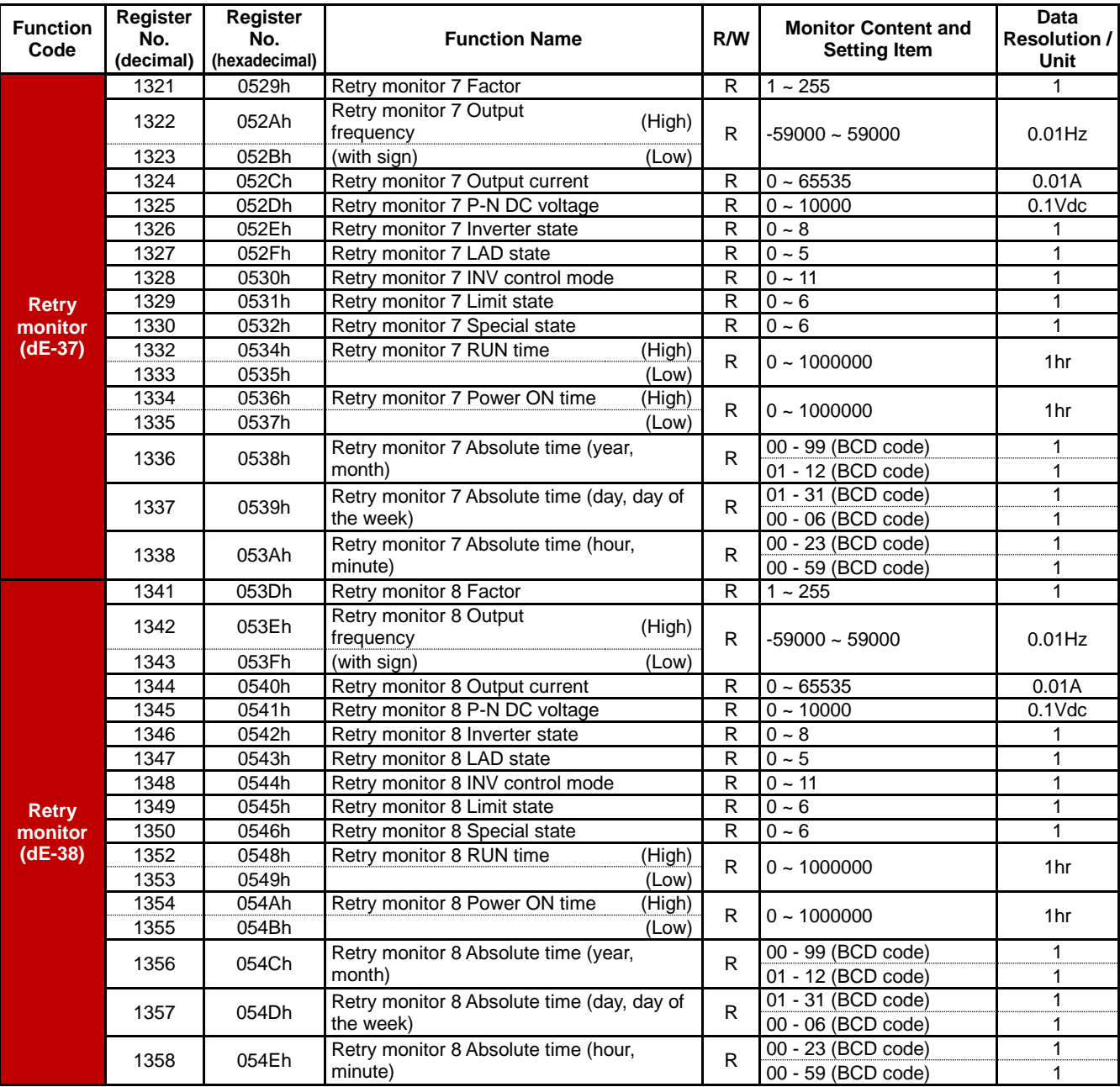

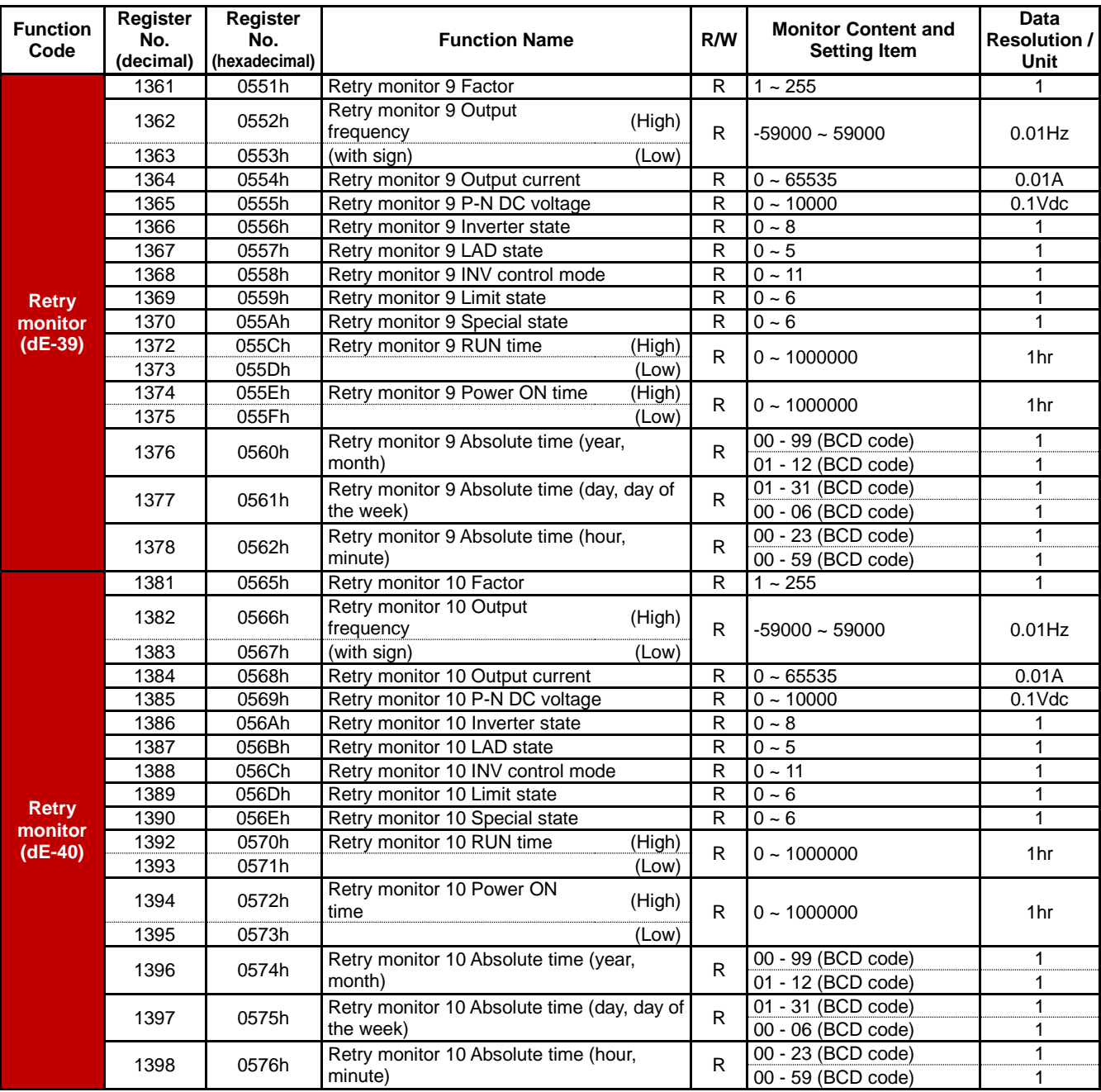

(Warning)

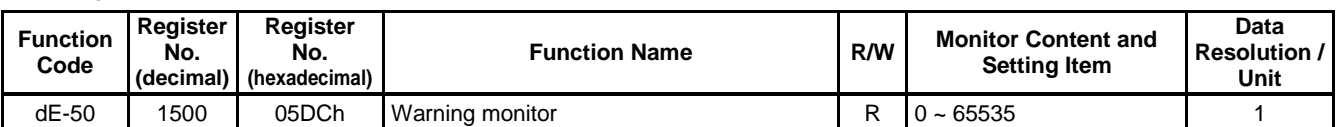

(Writing, recalculation register)

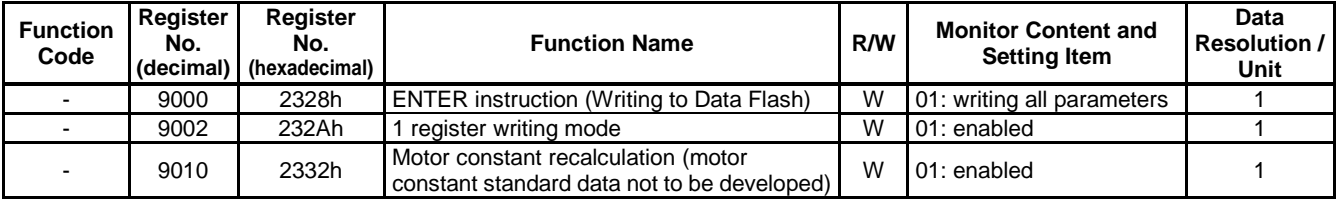

(Items other than parameter)

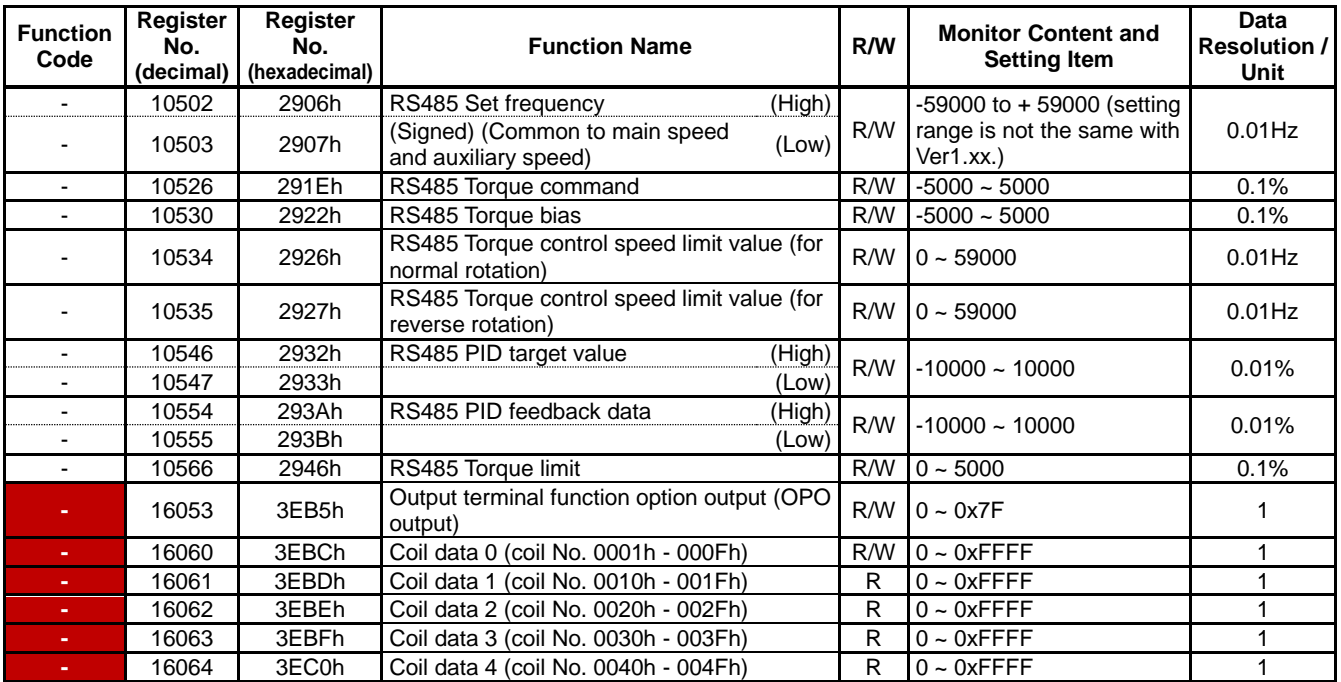

(Monitor + setting parameter (Code-F))

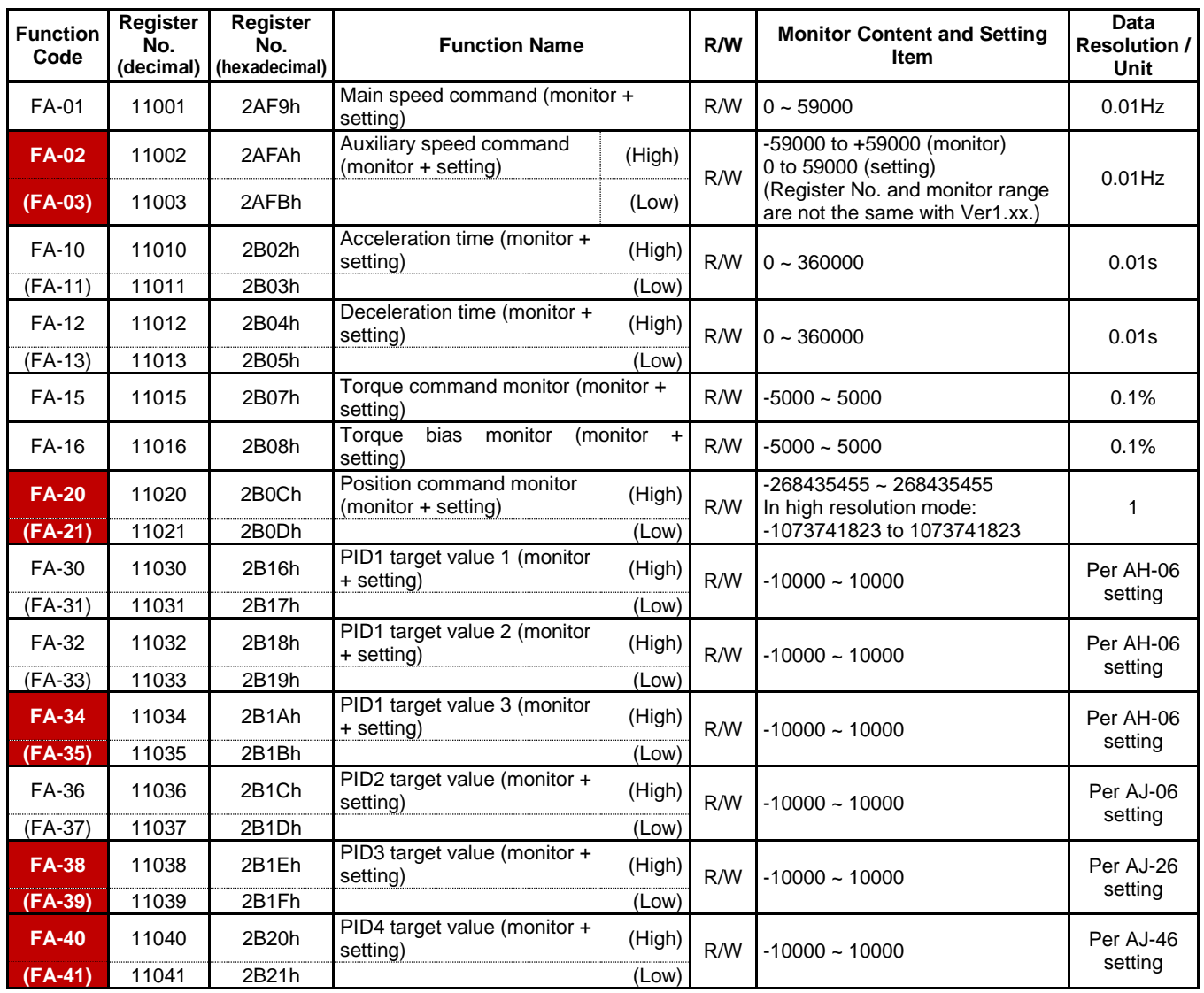

#### (Setting parameter (Code-A, b, C, H, o, P, U))

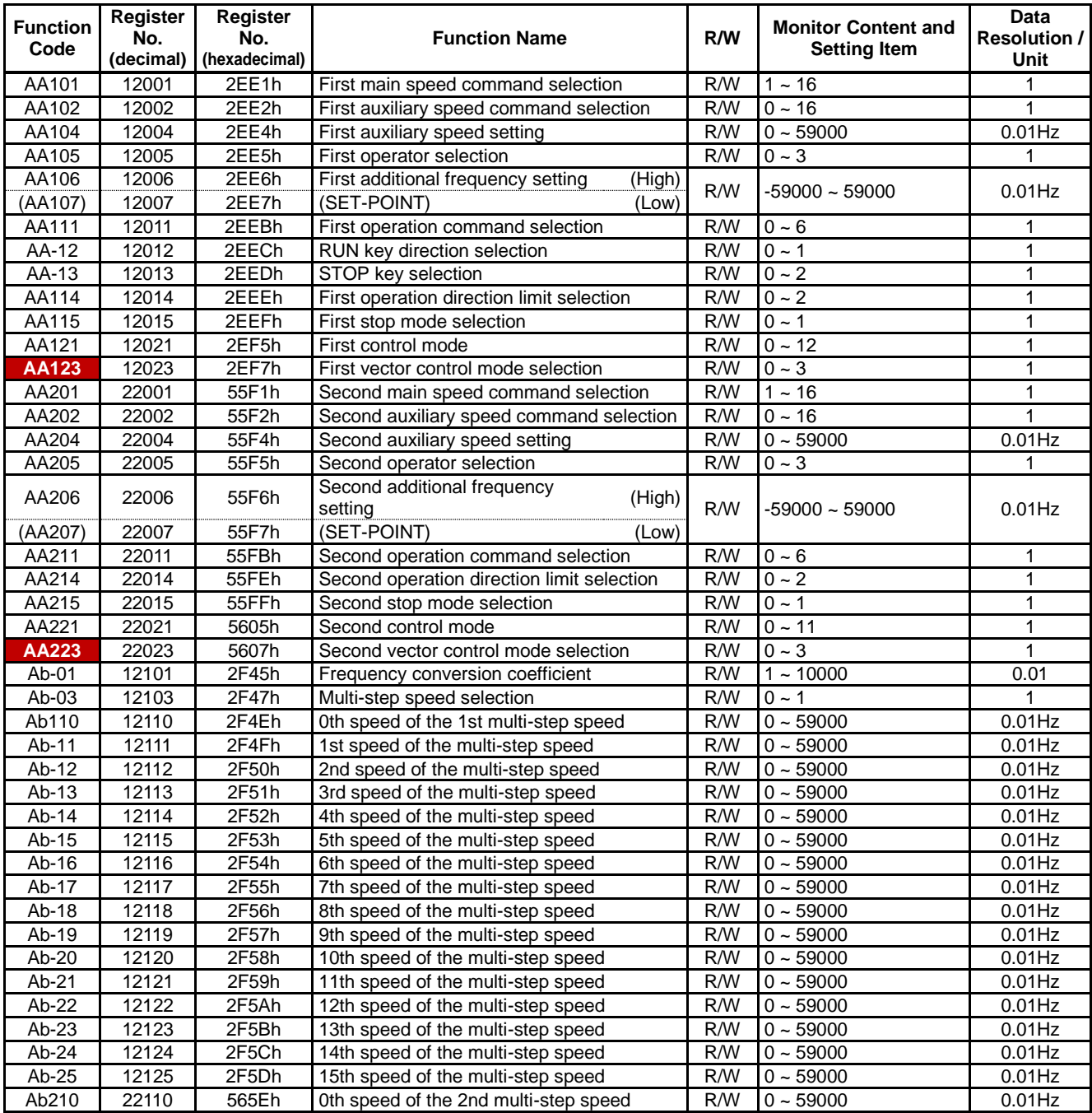

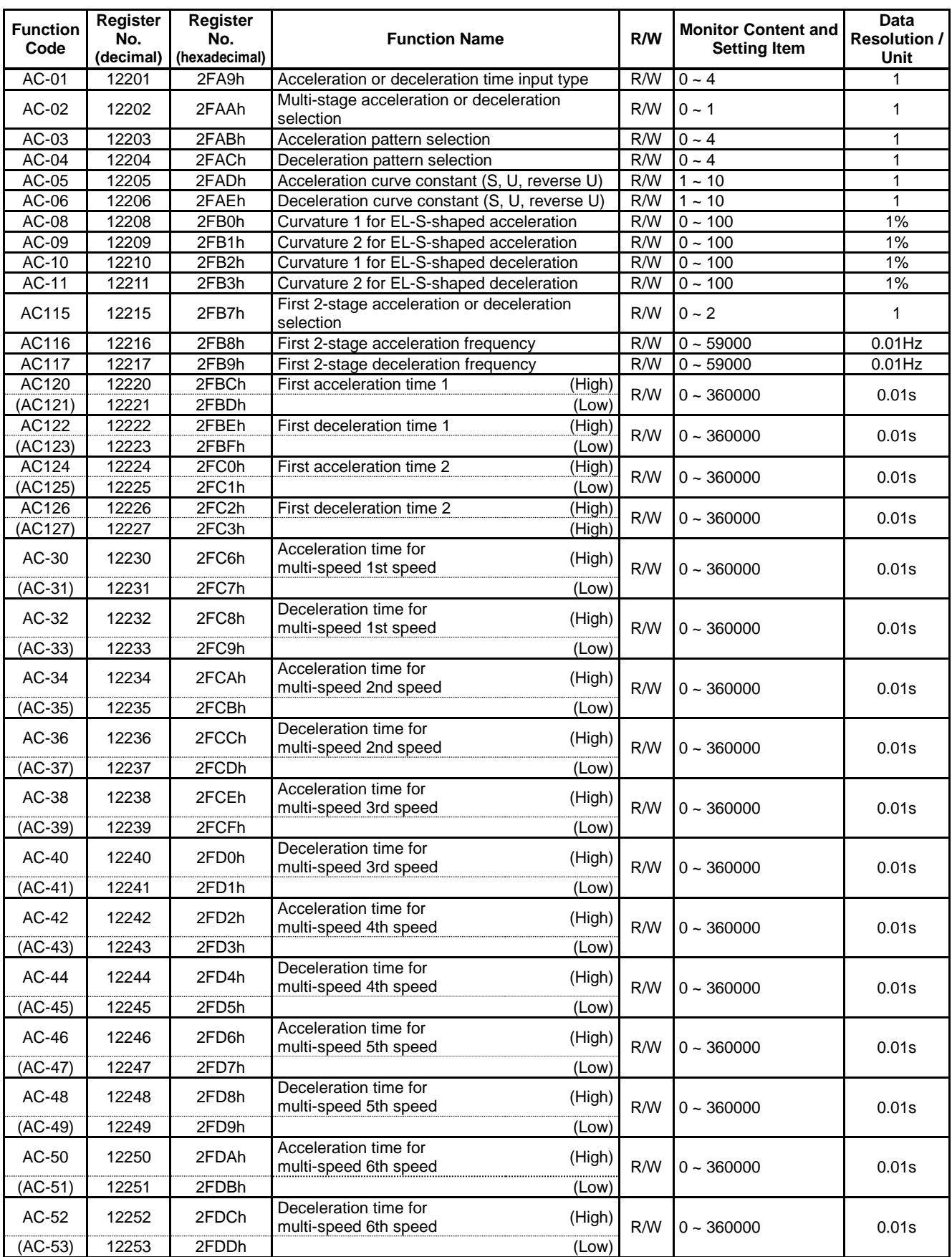

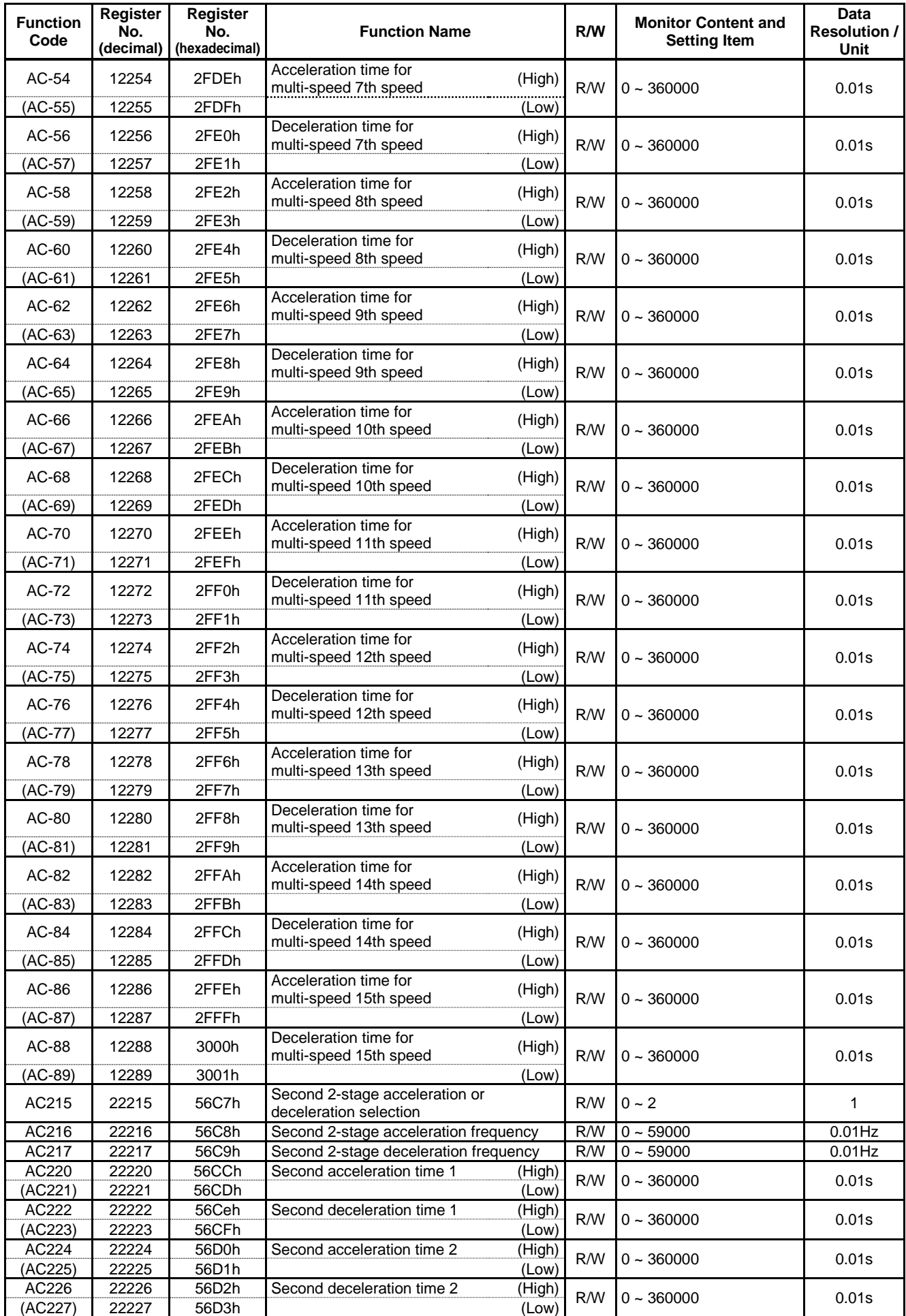

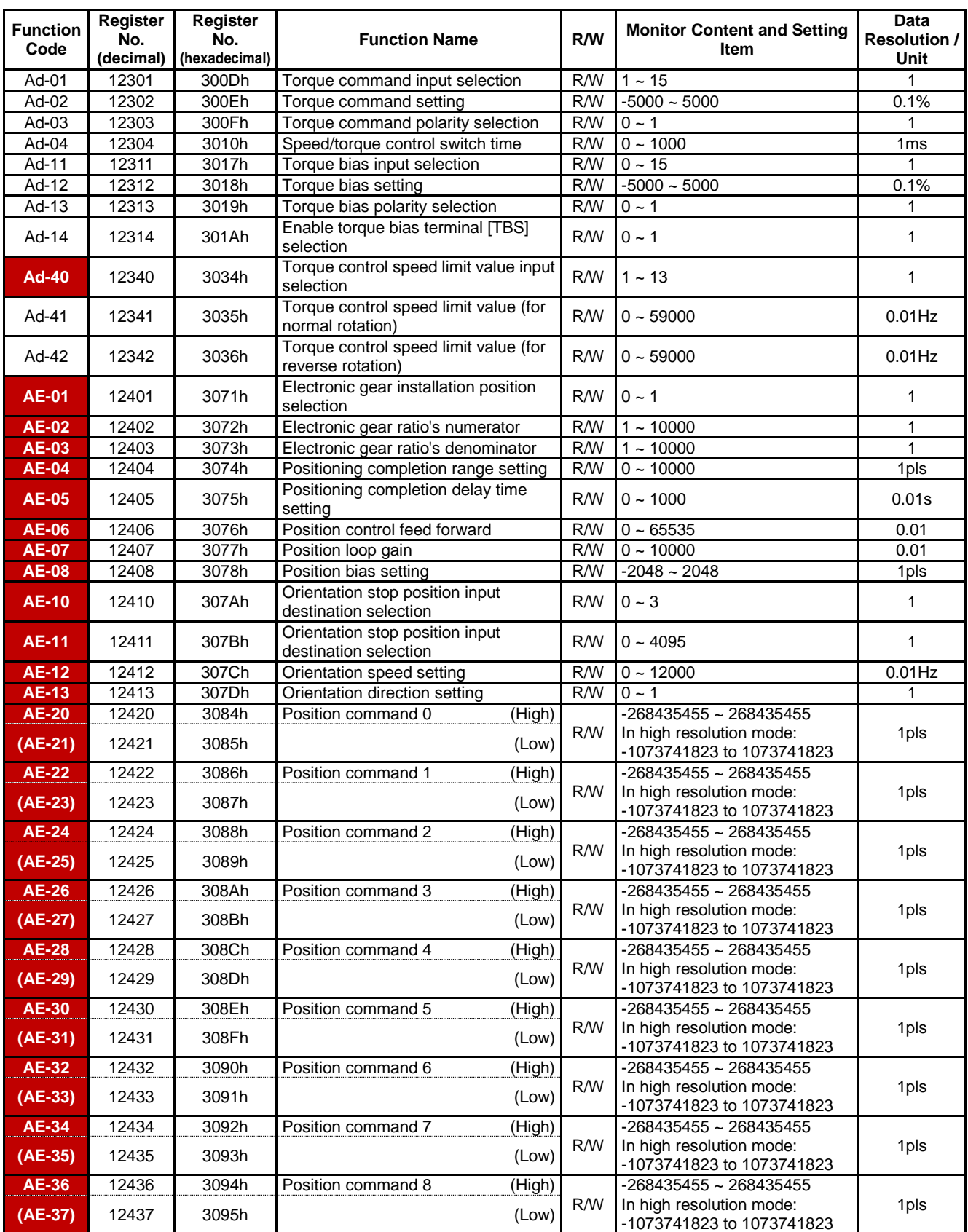

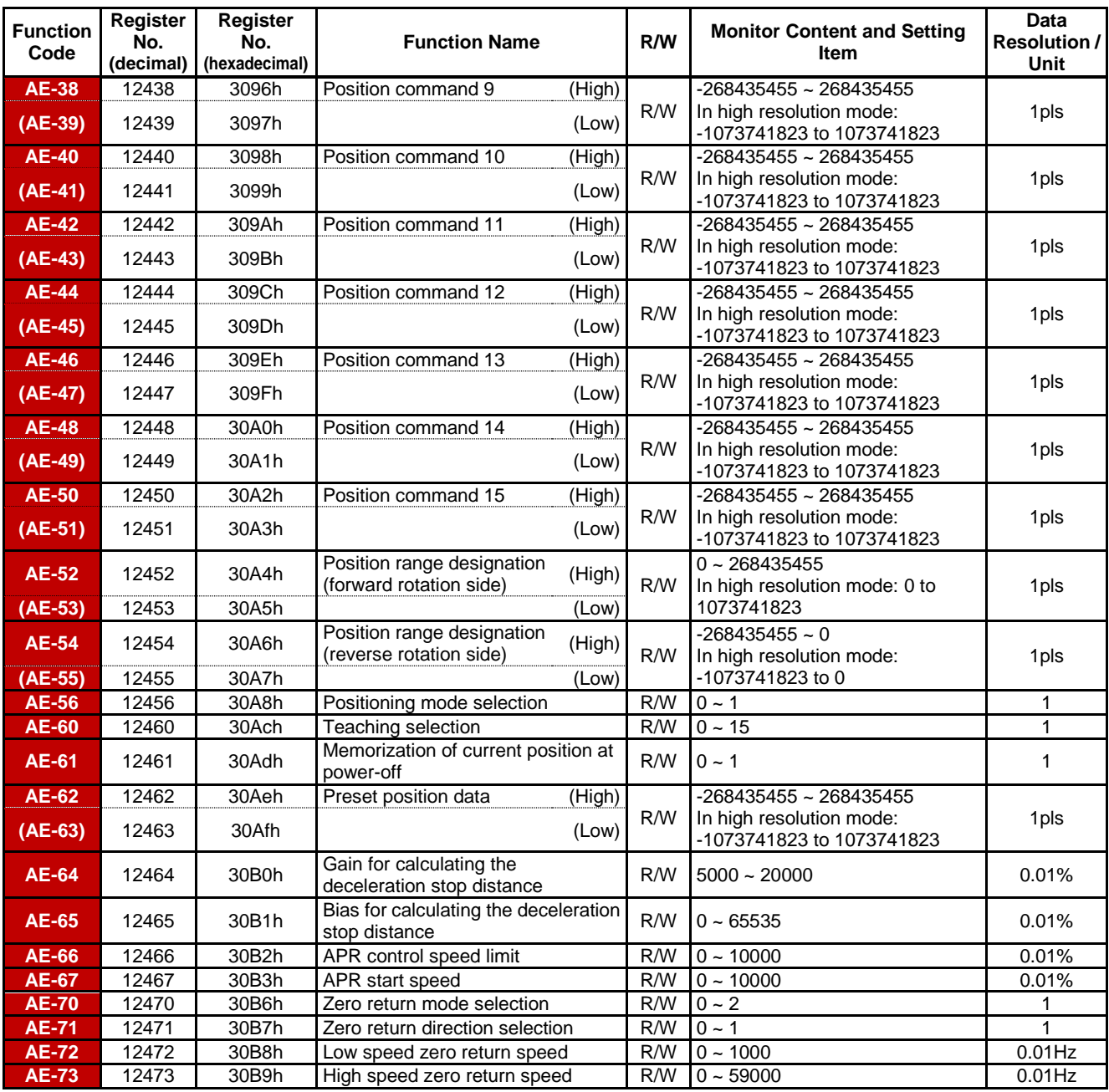

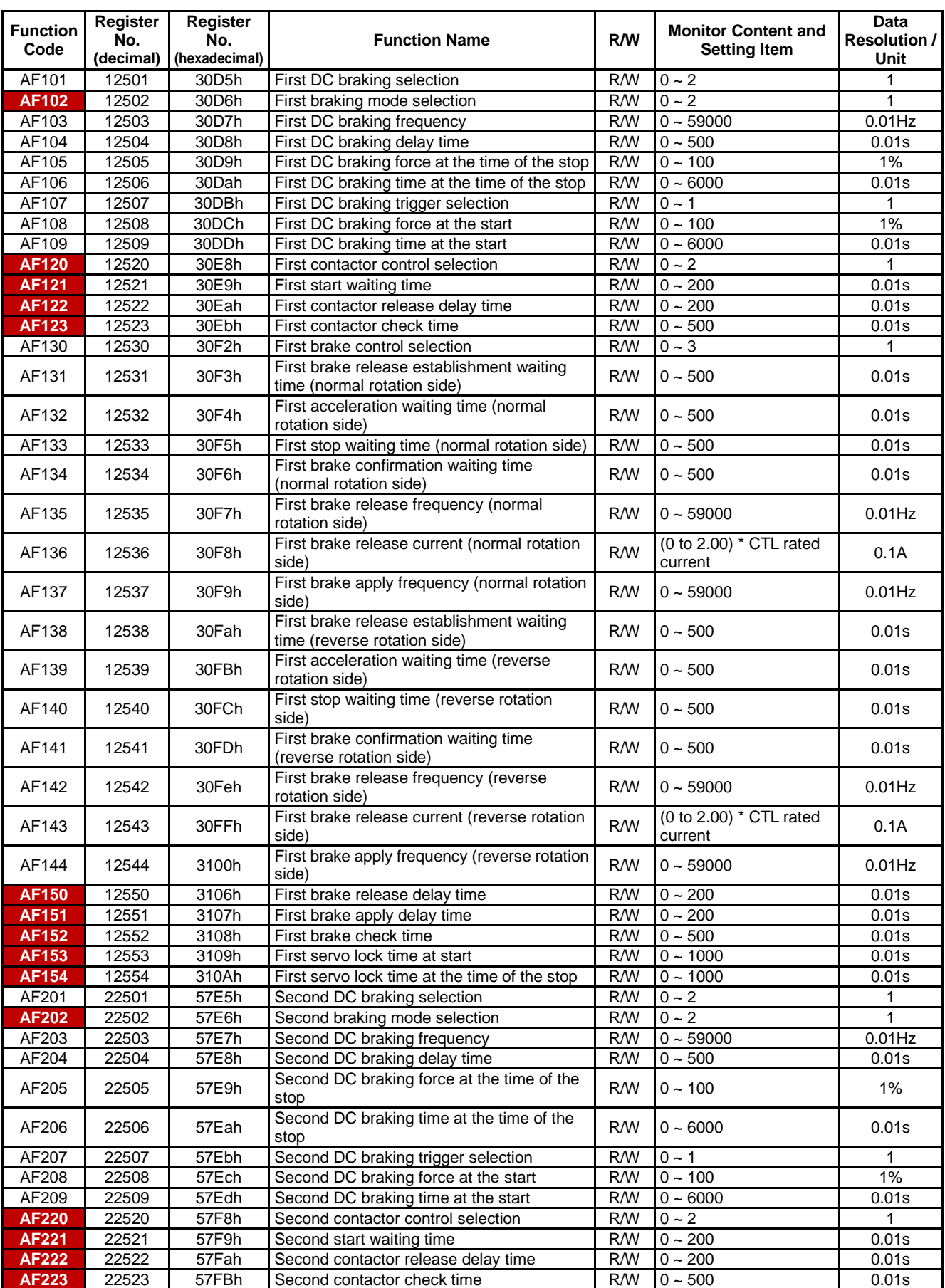

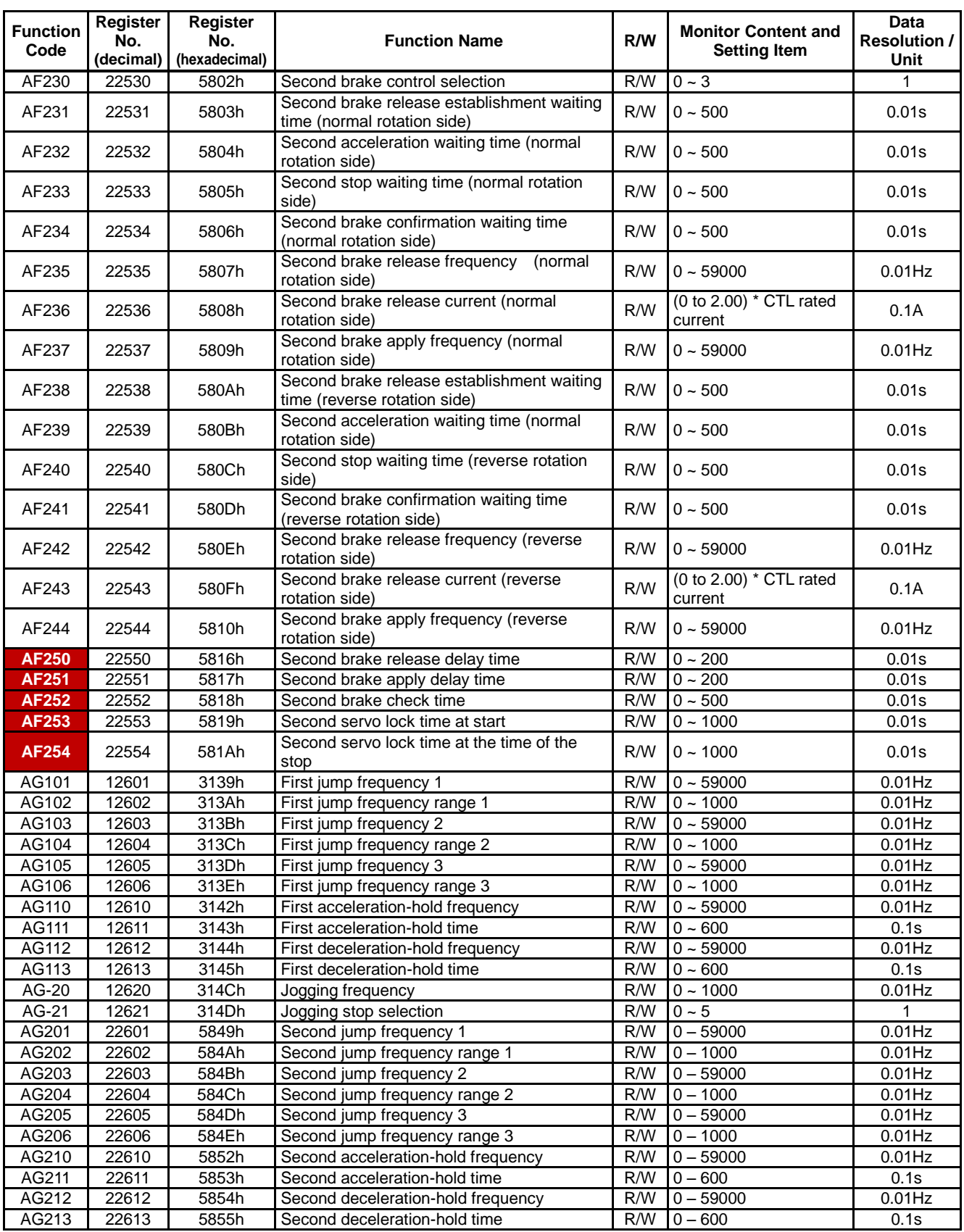
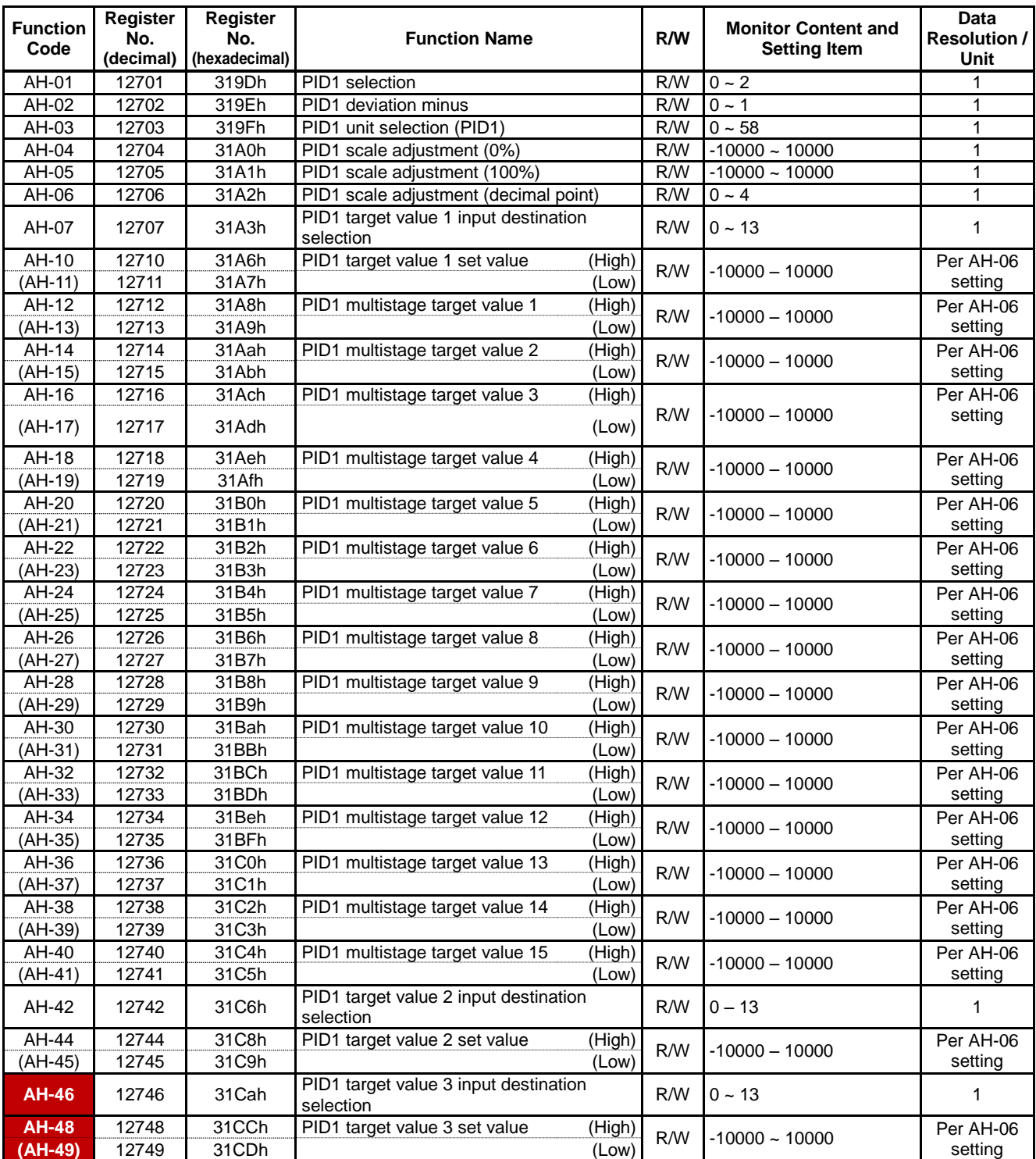

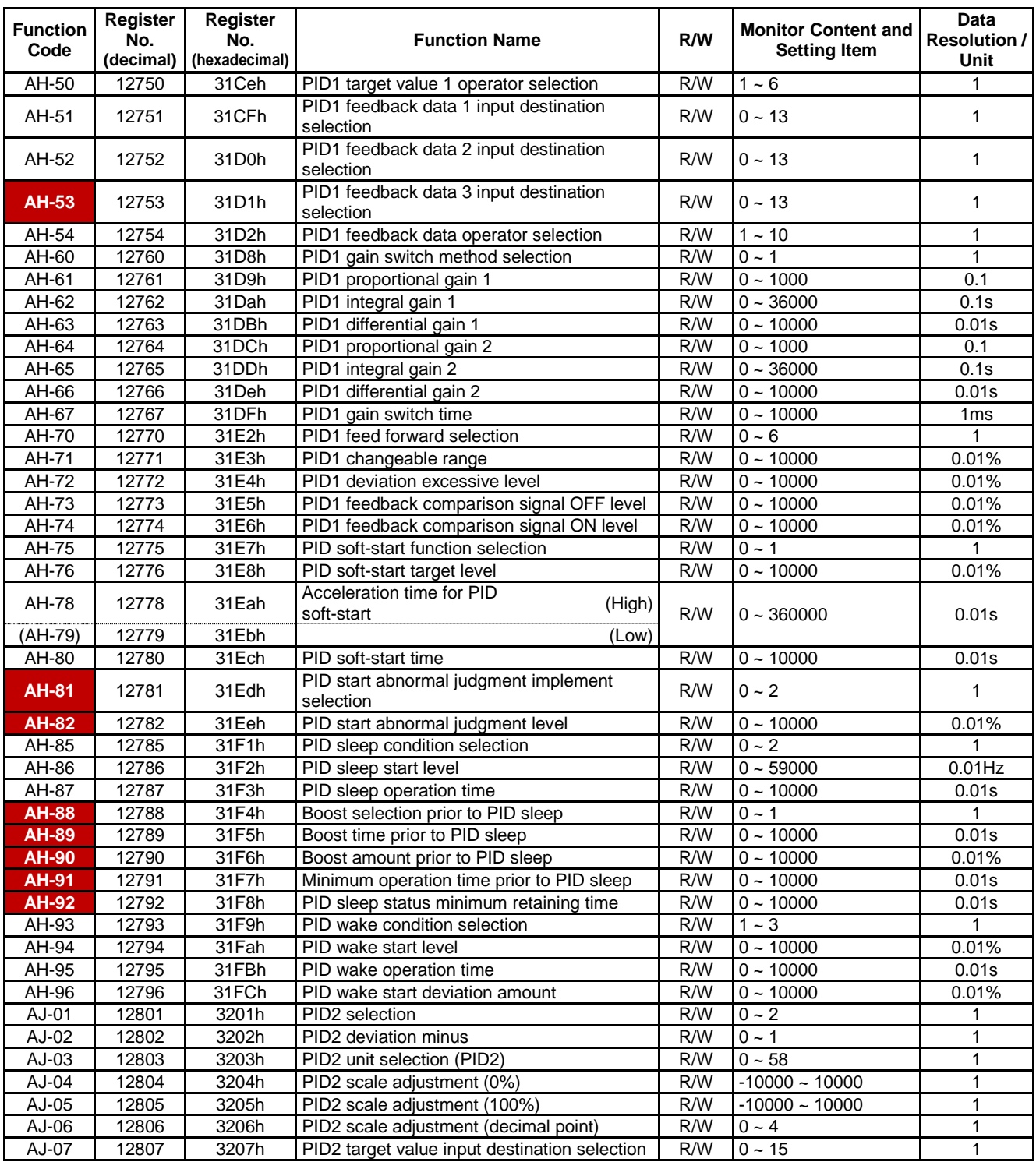

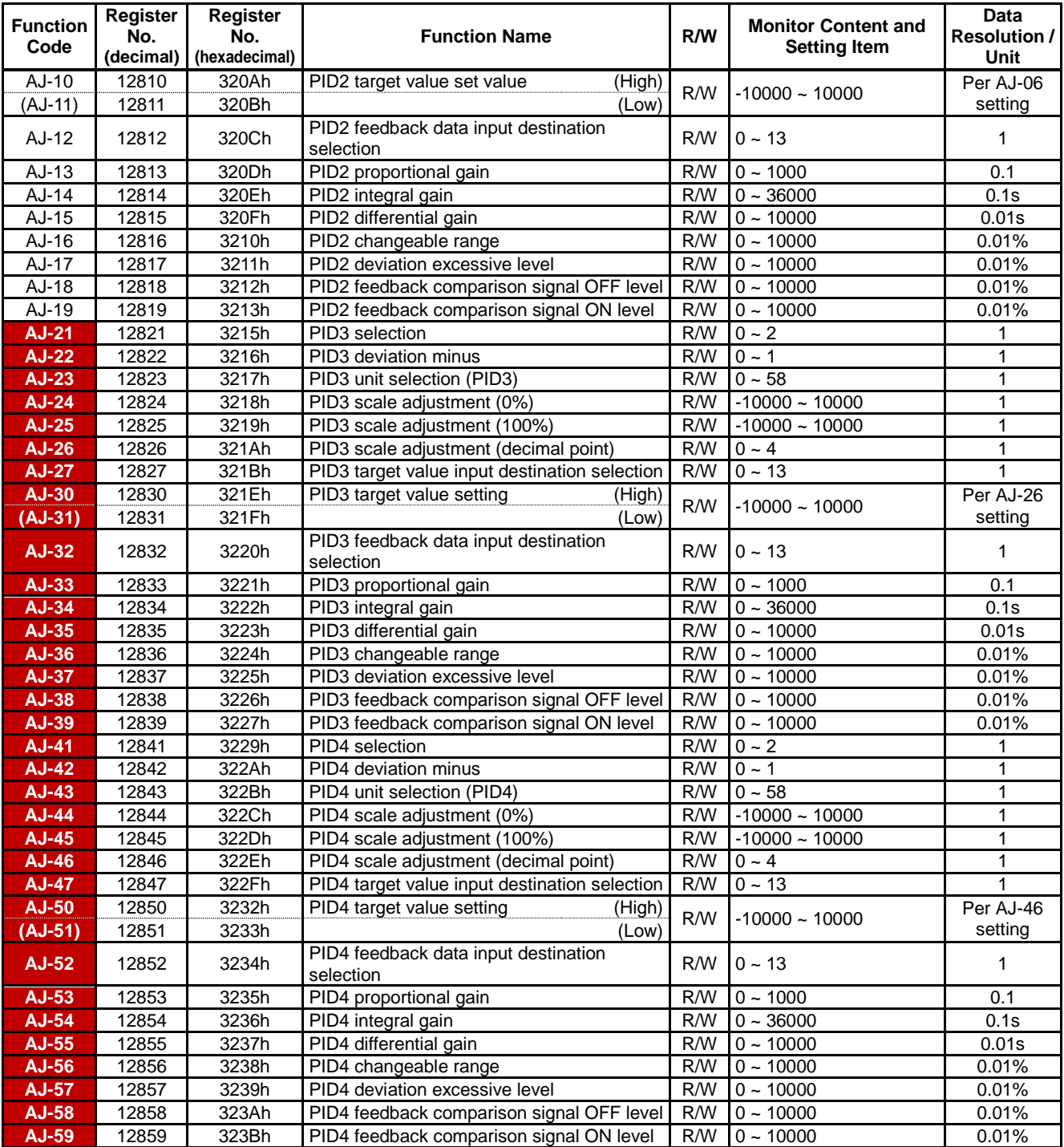

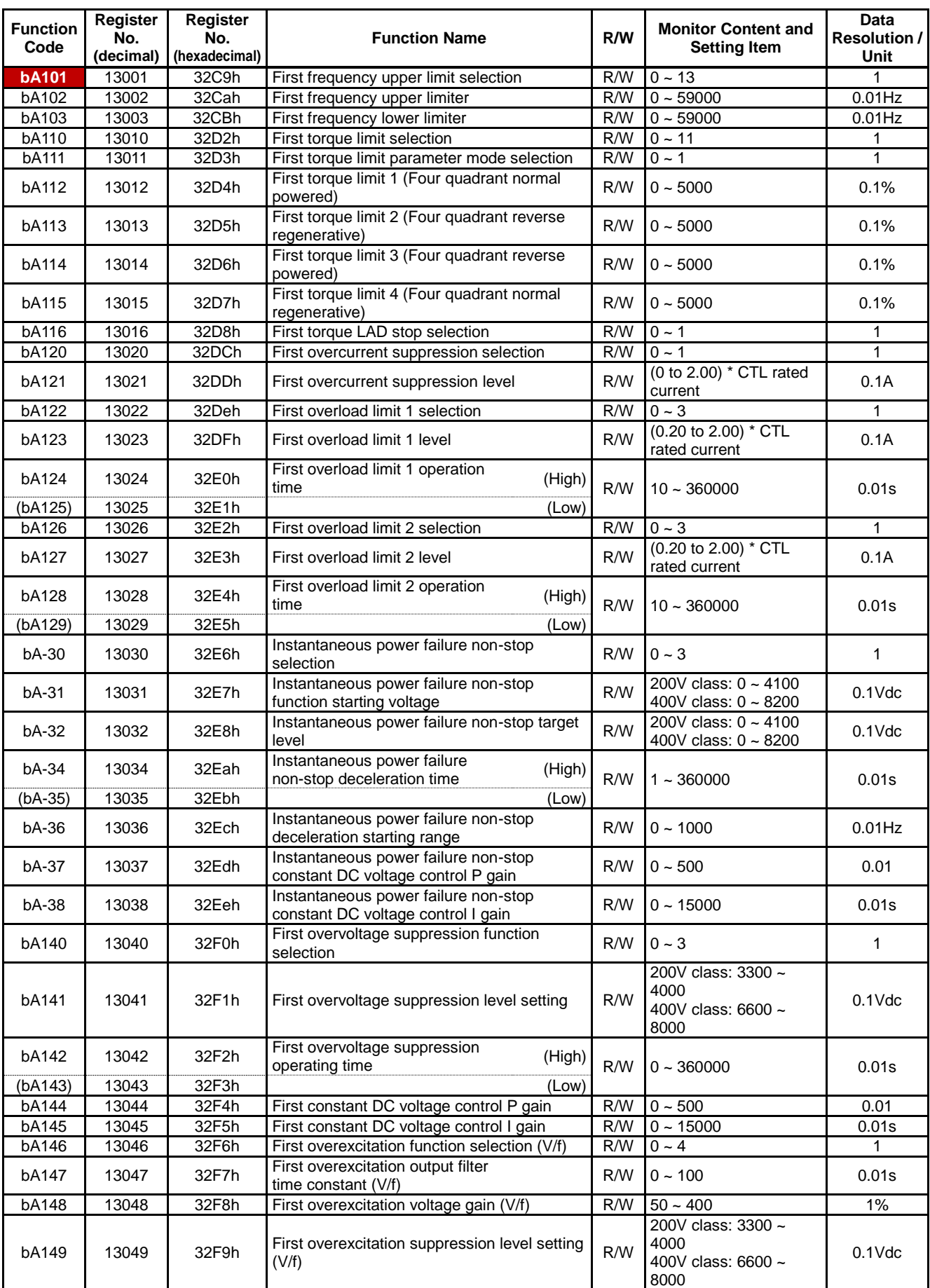

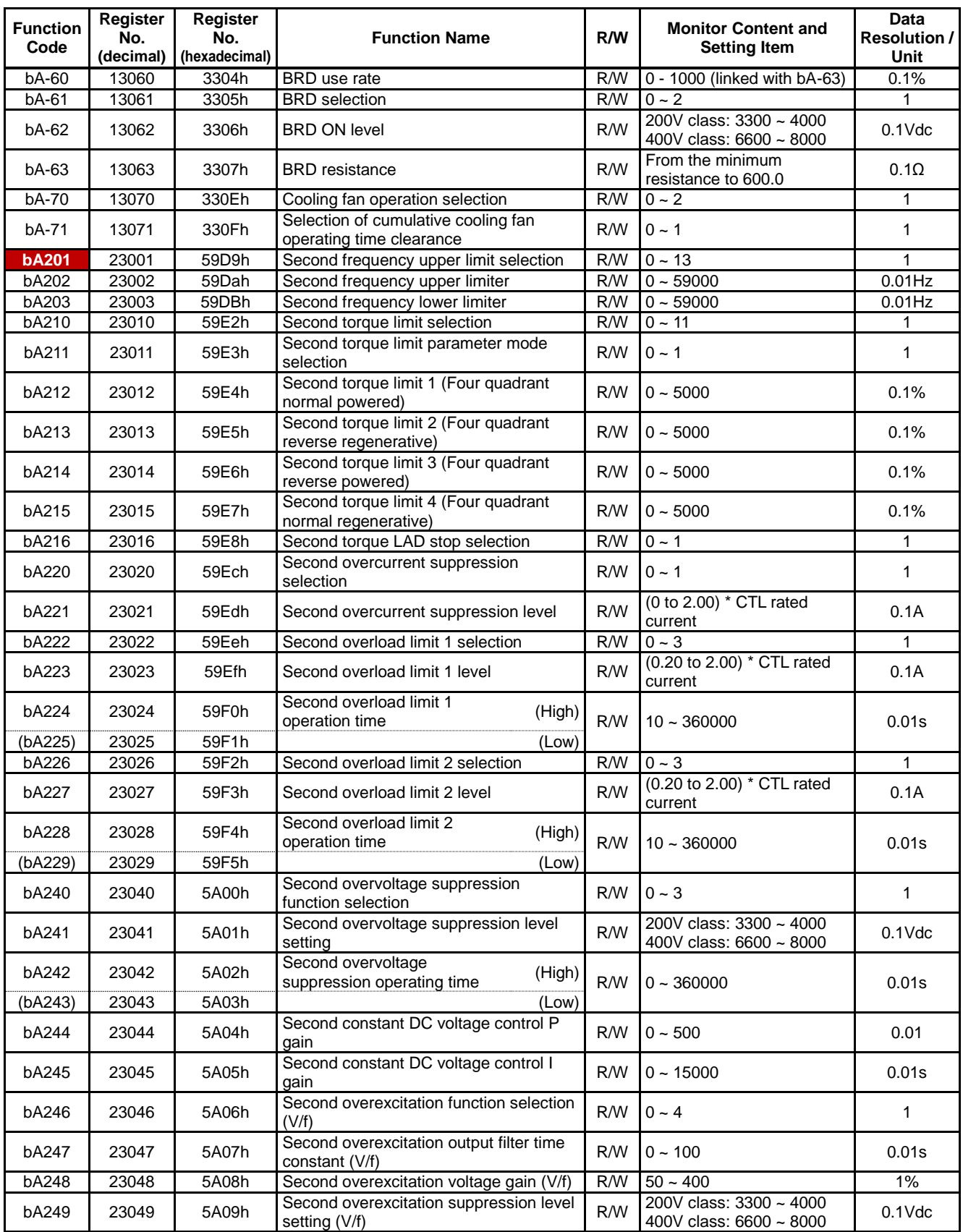

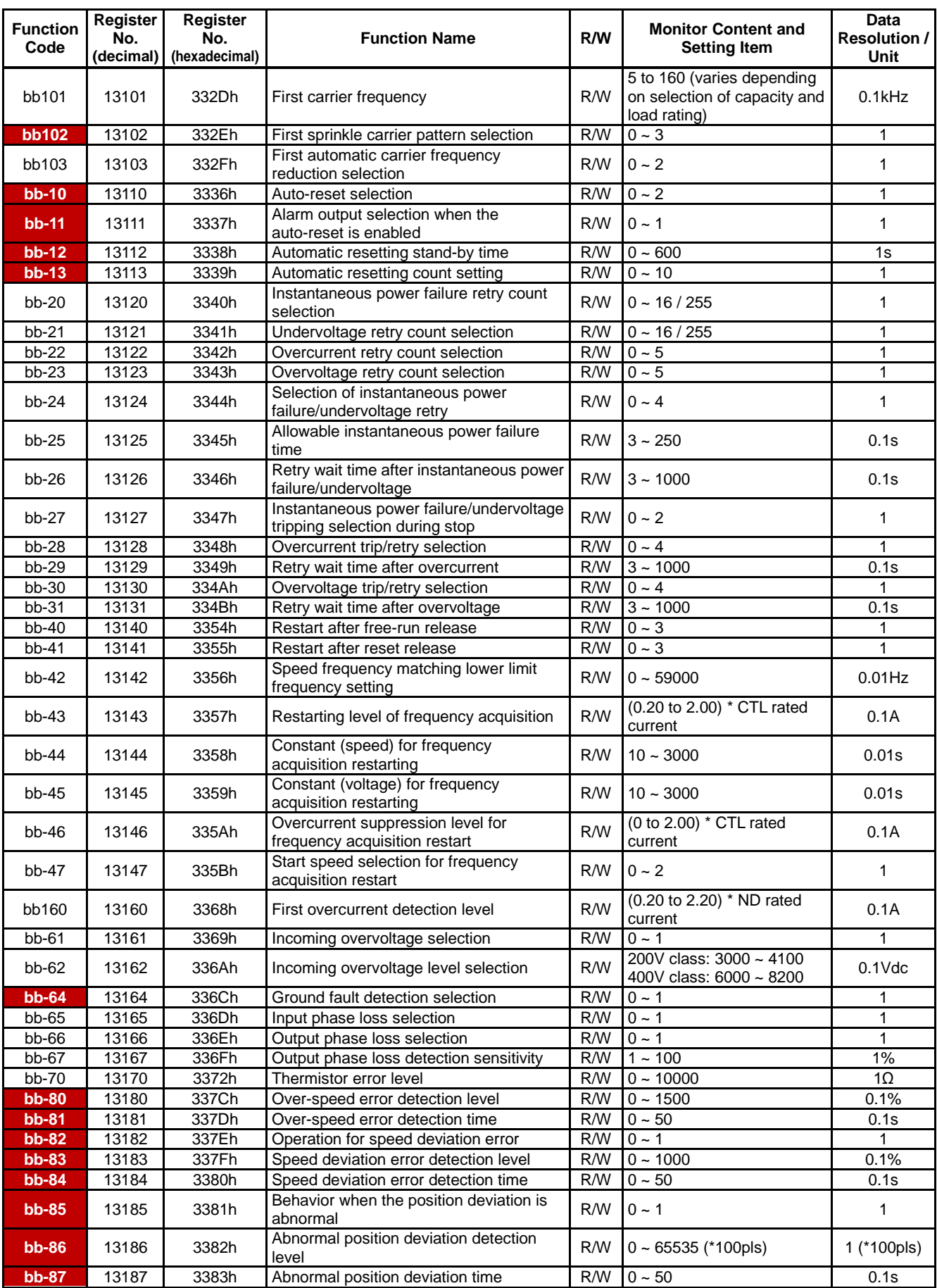

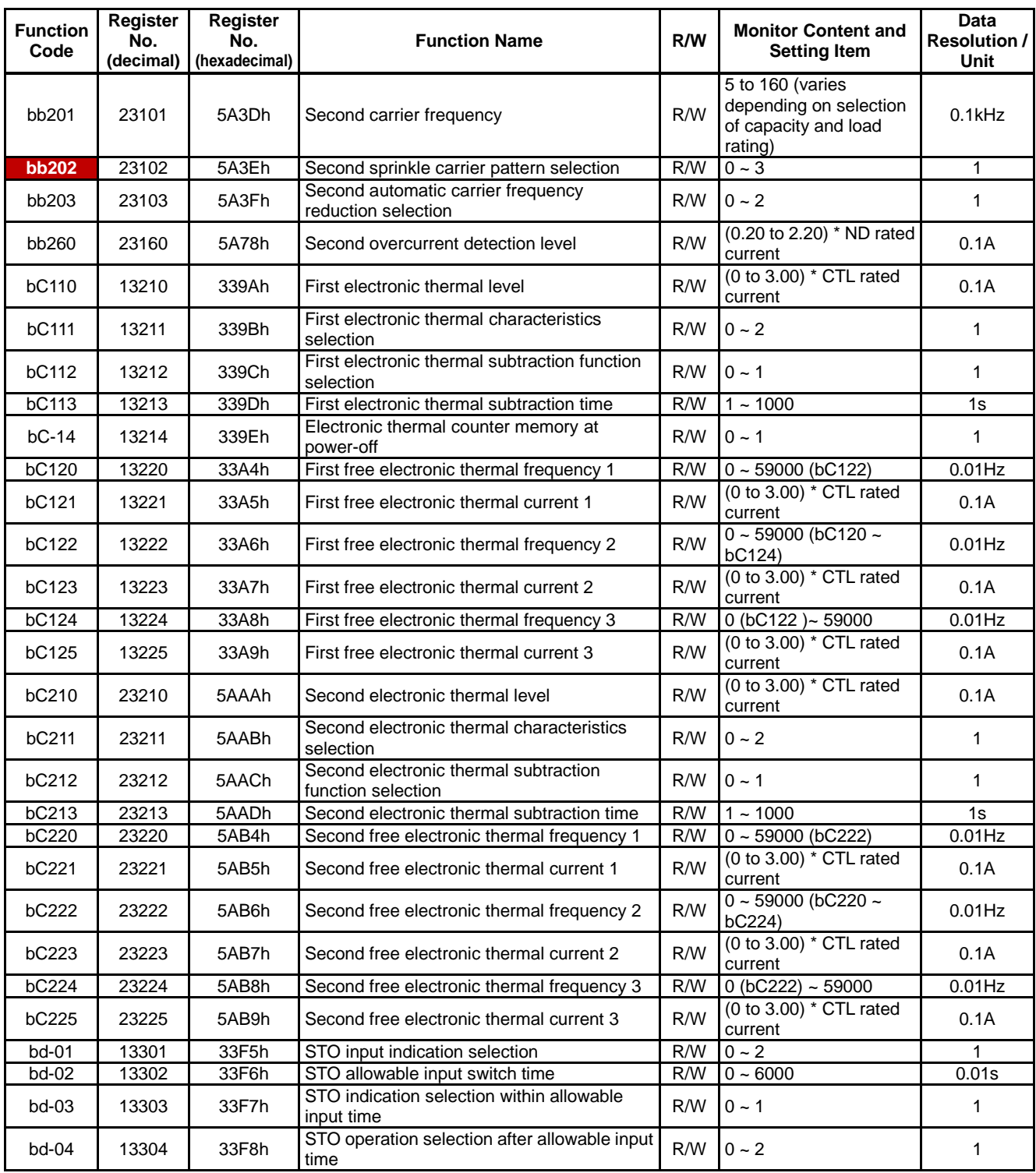

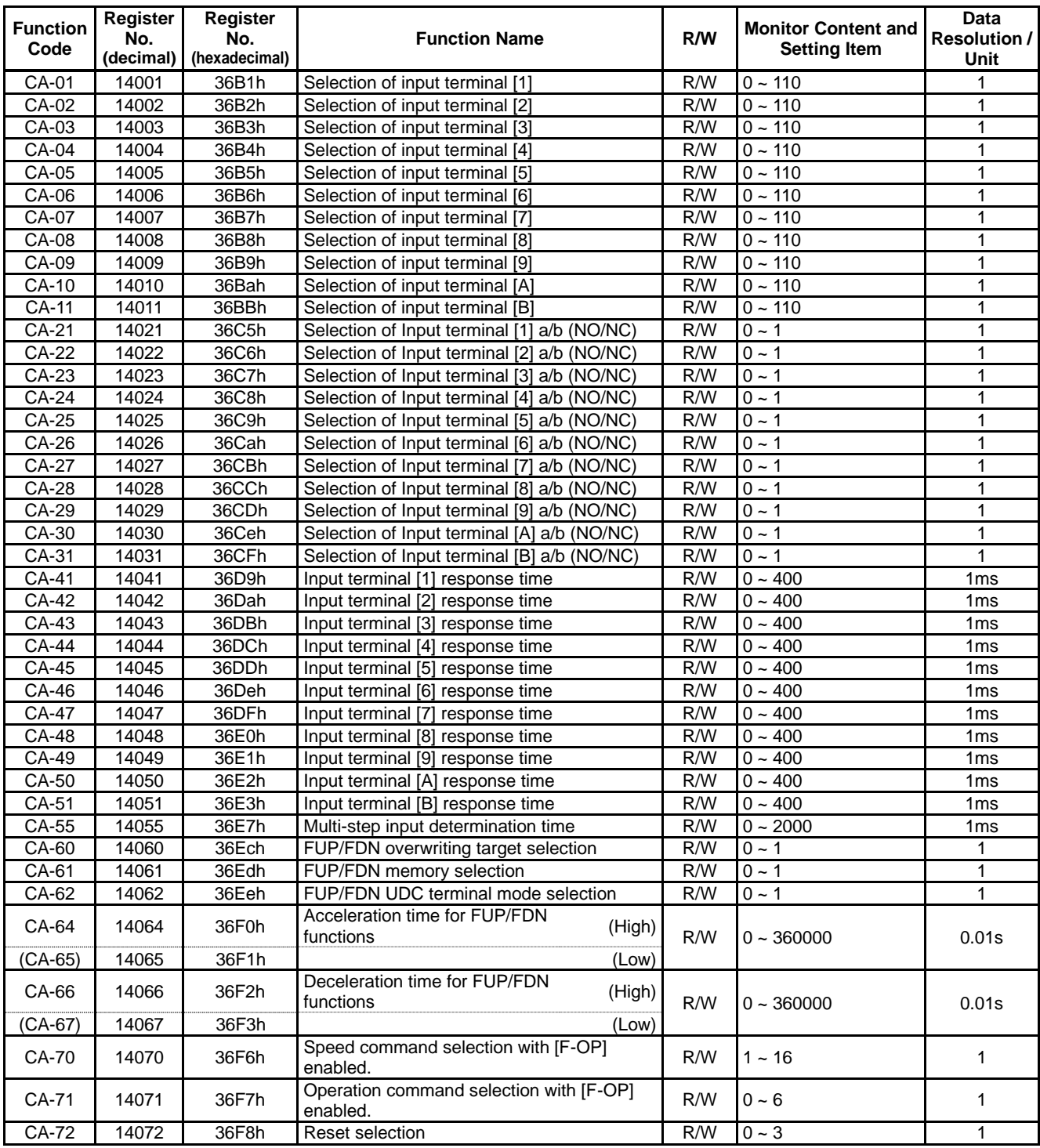

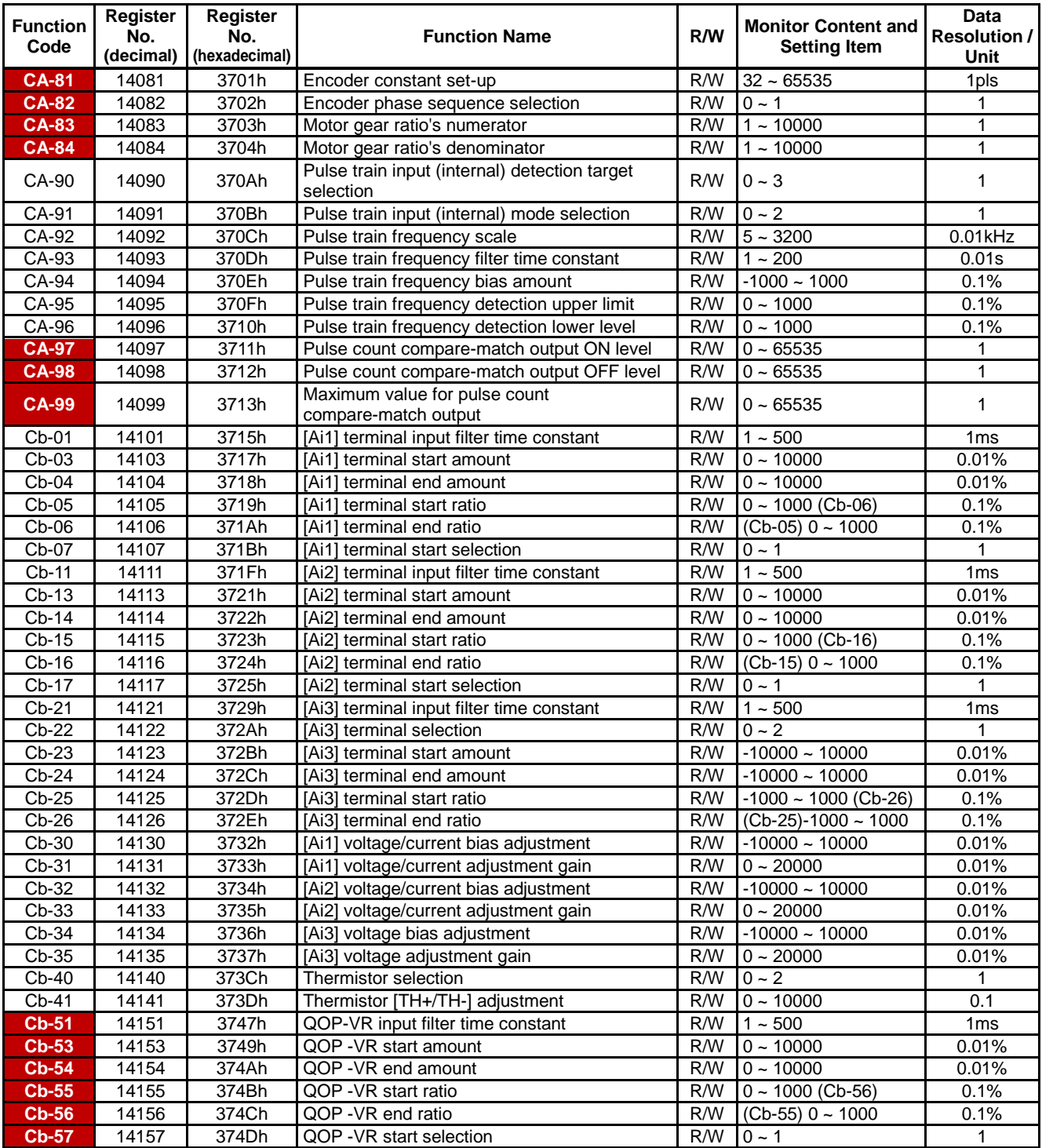

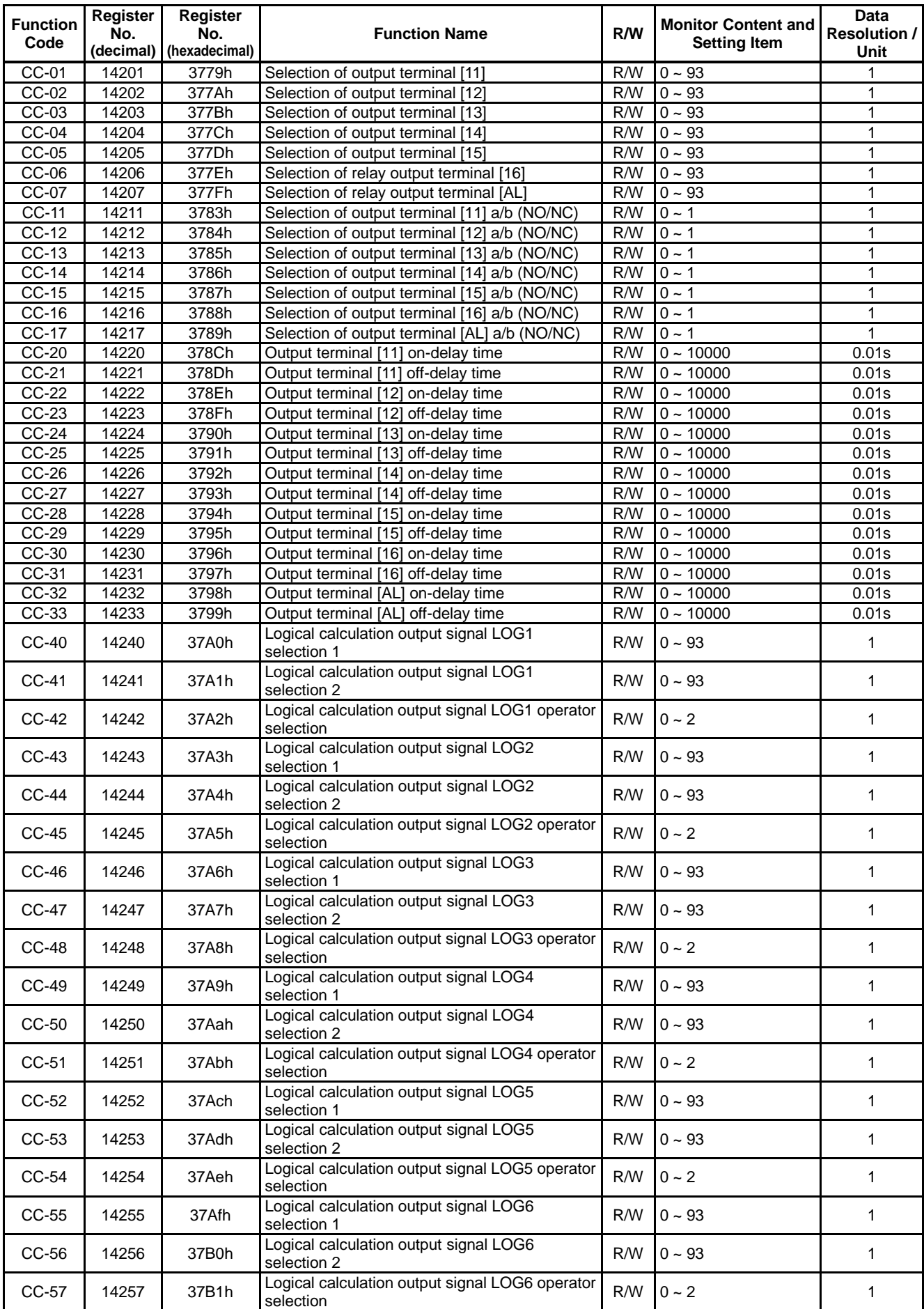

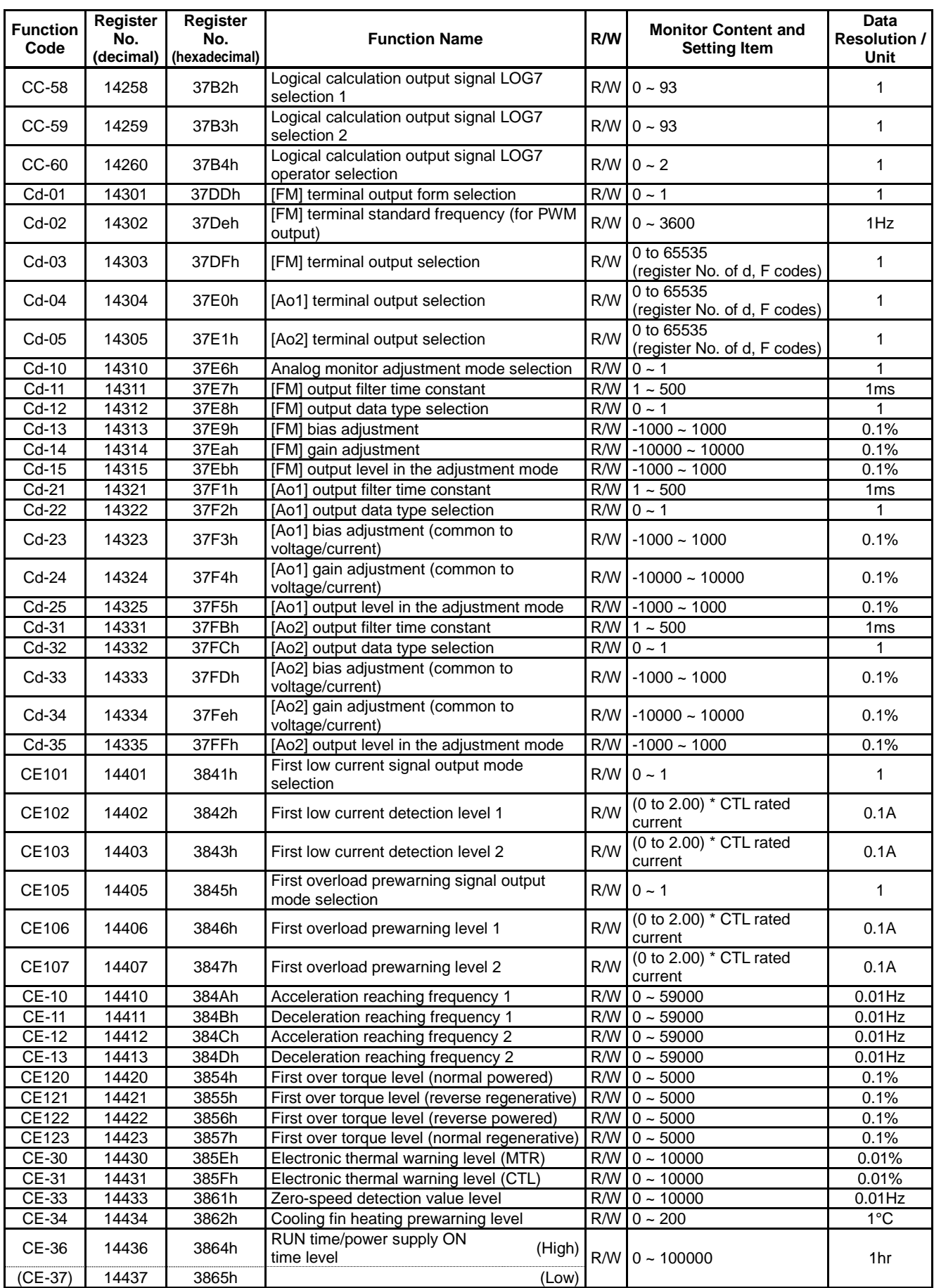

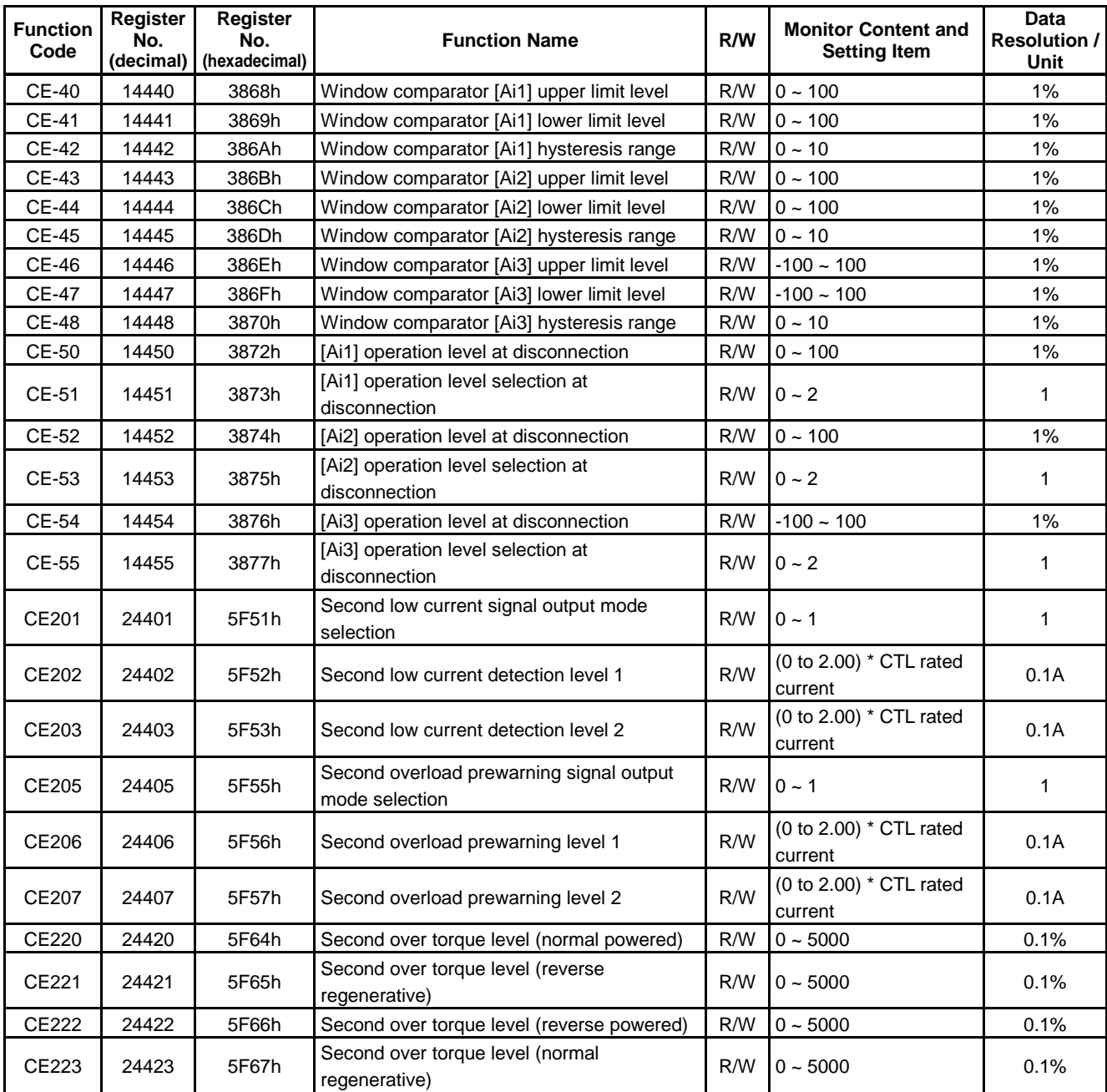

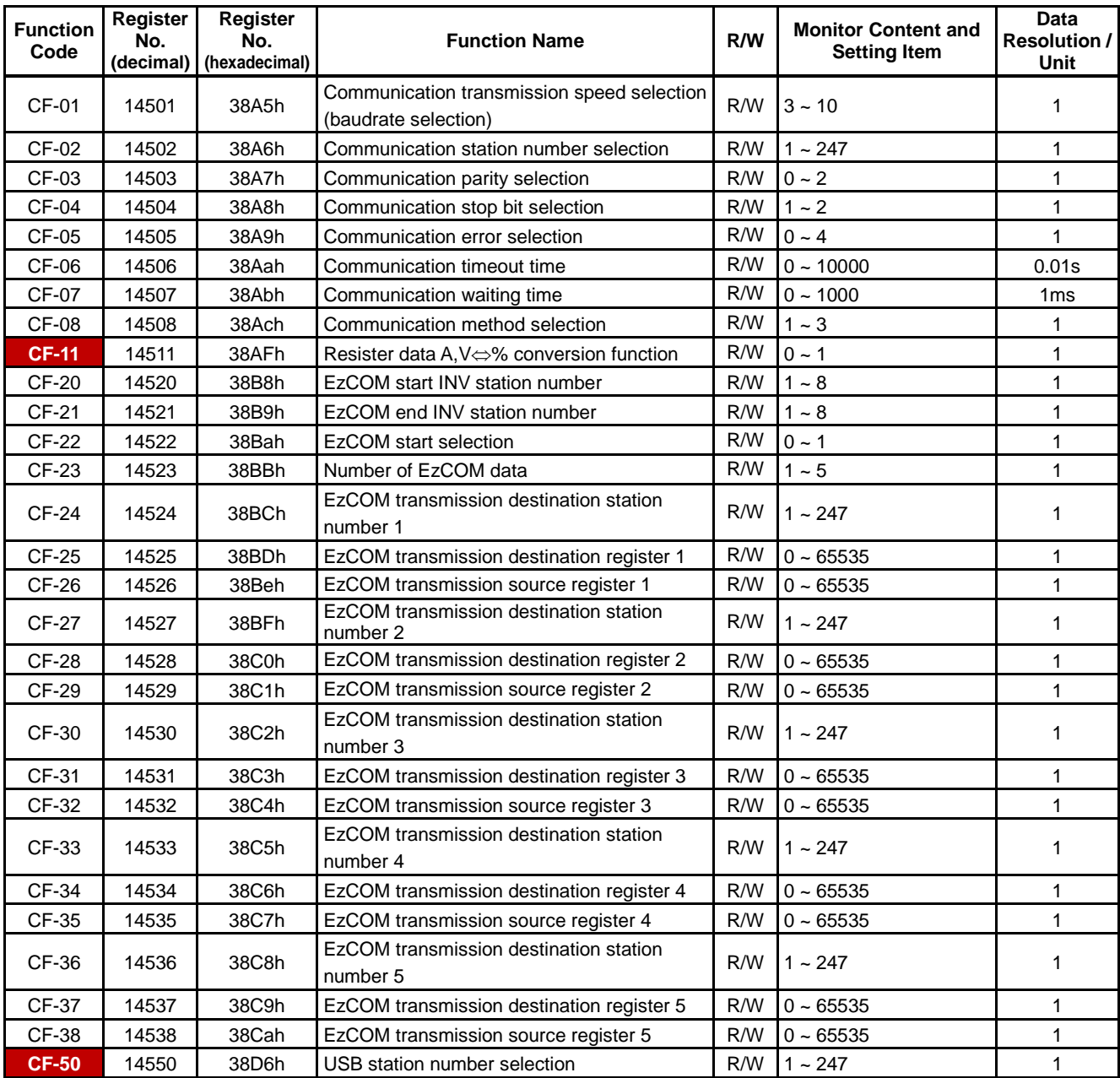

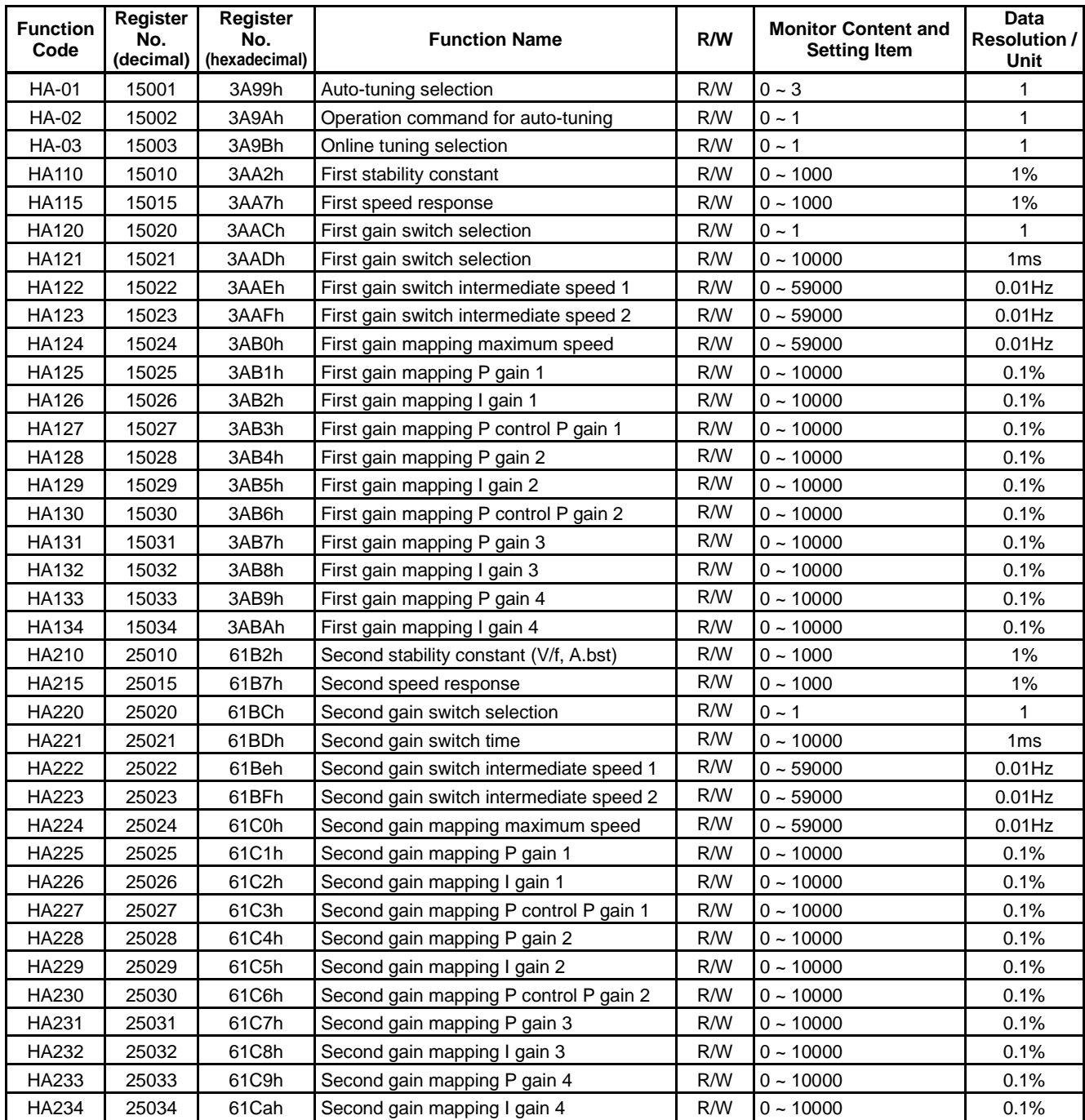

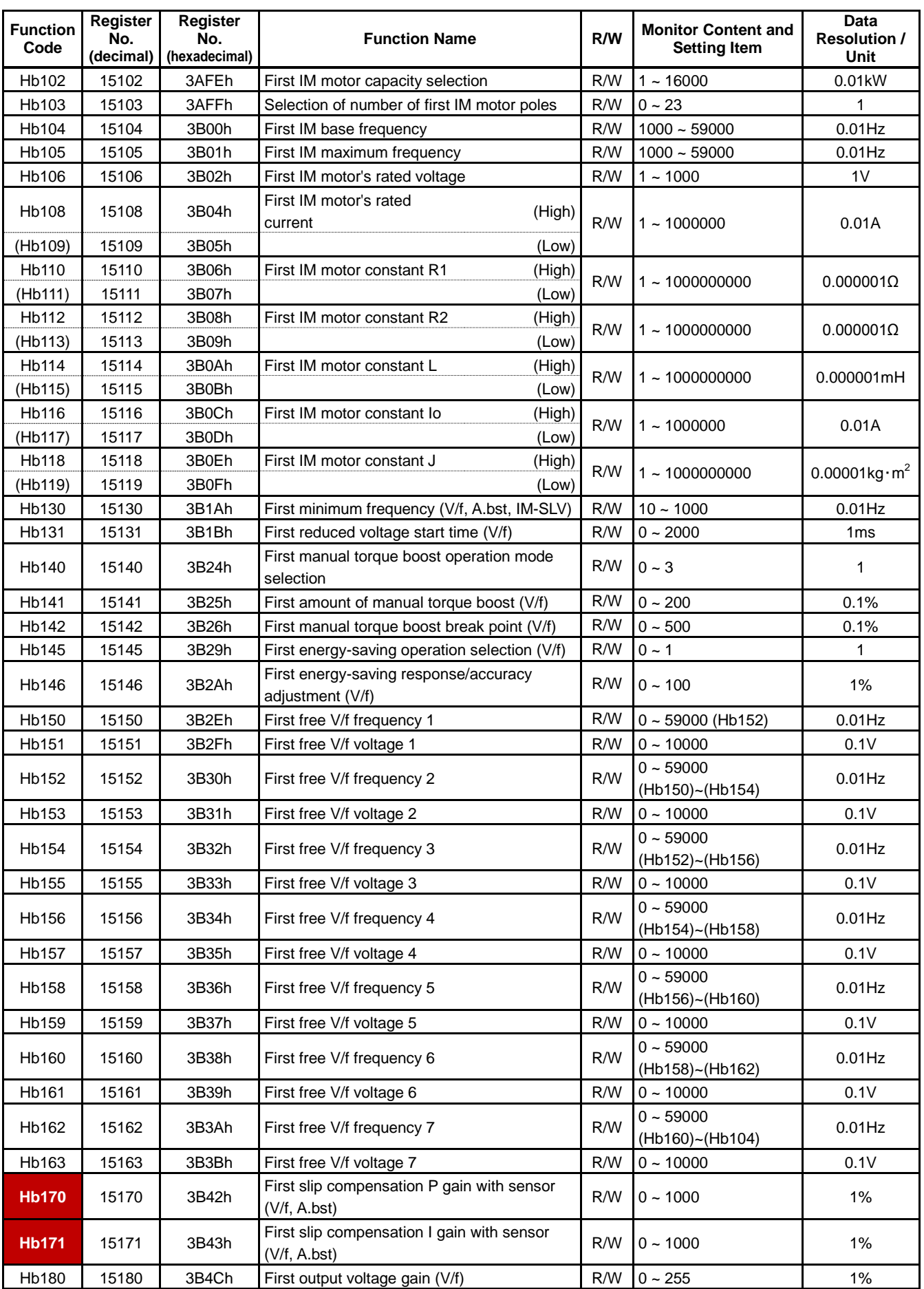

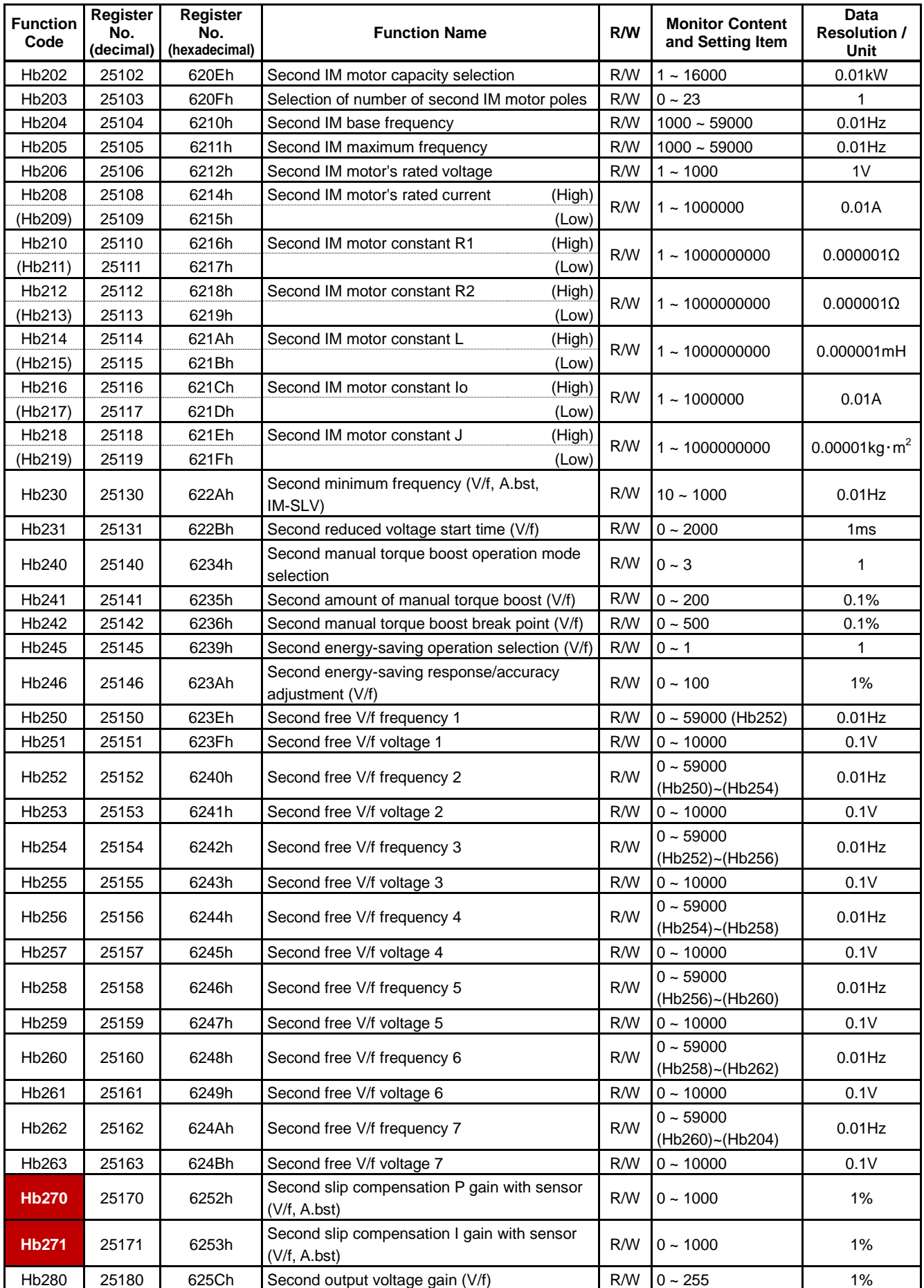

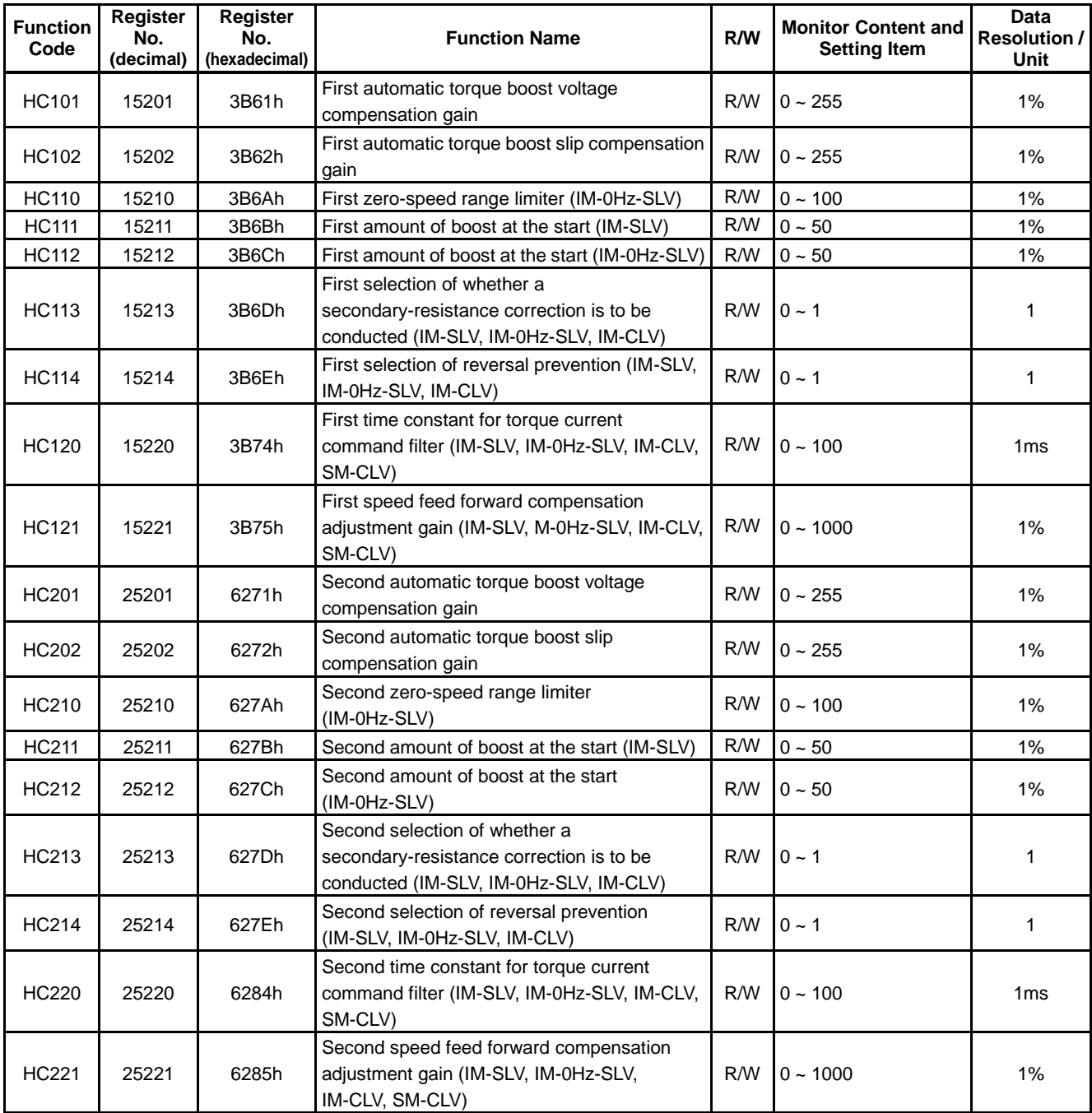

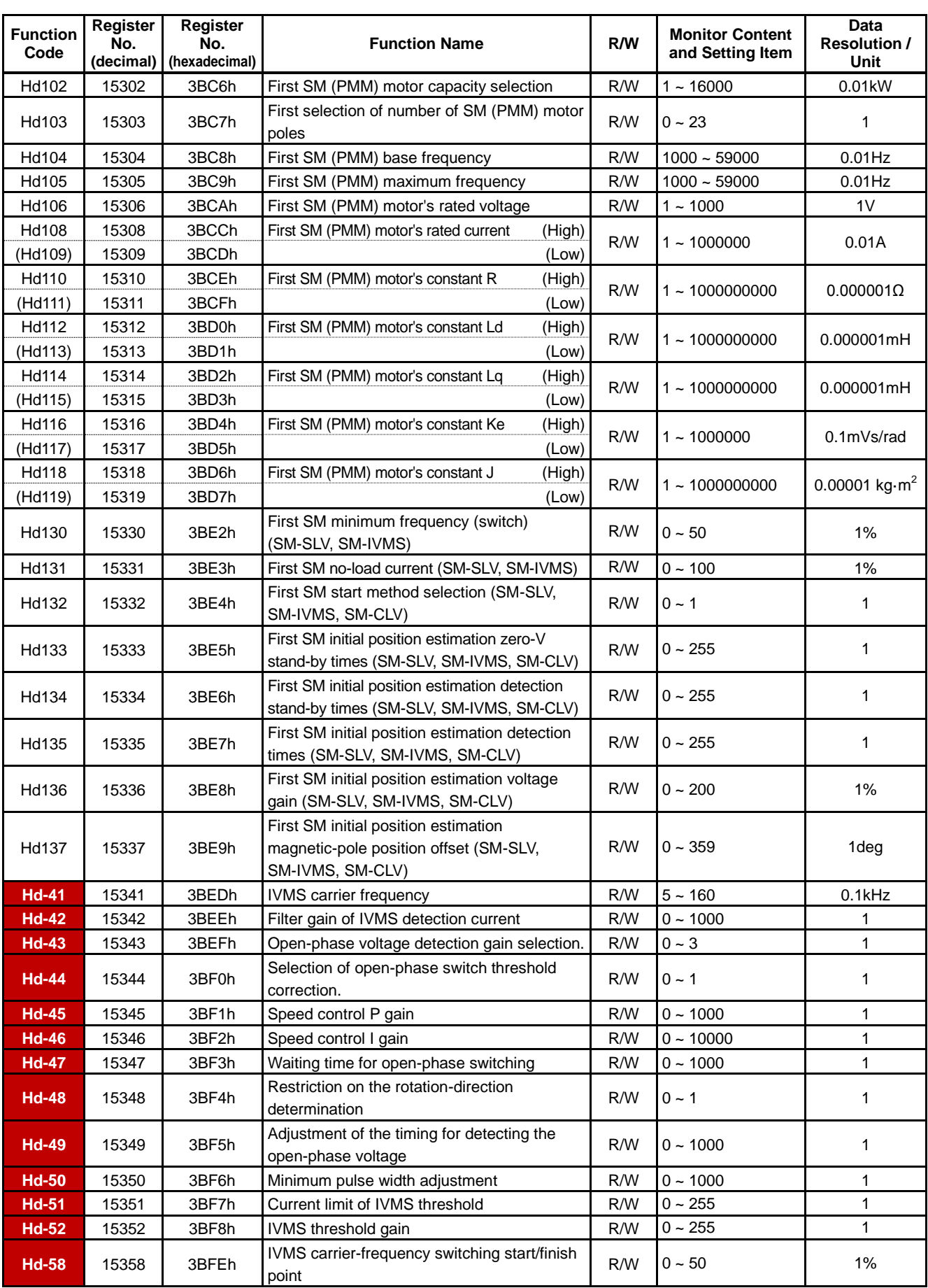

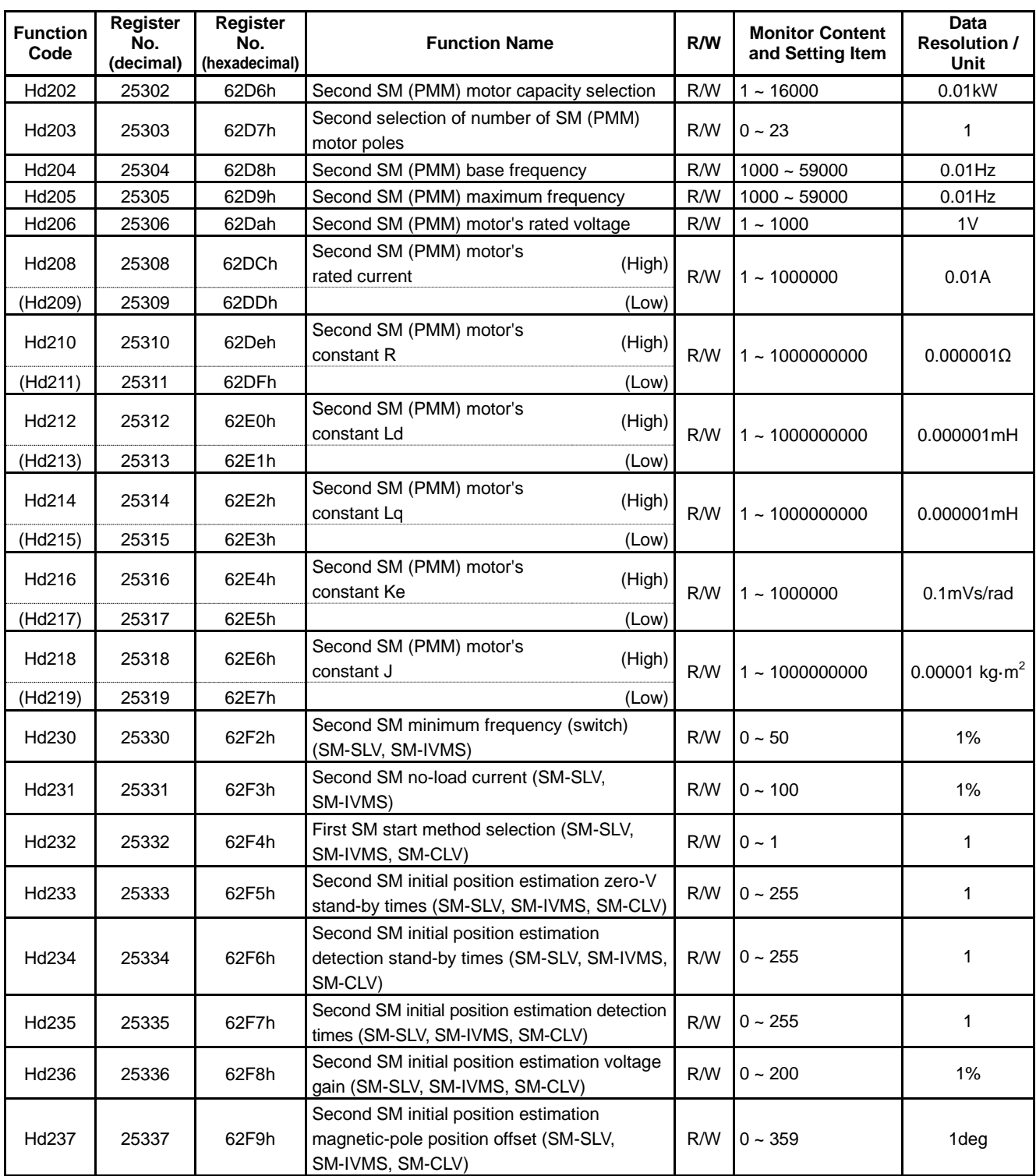

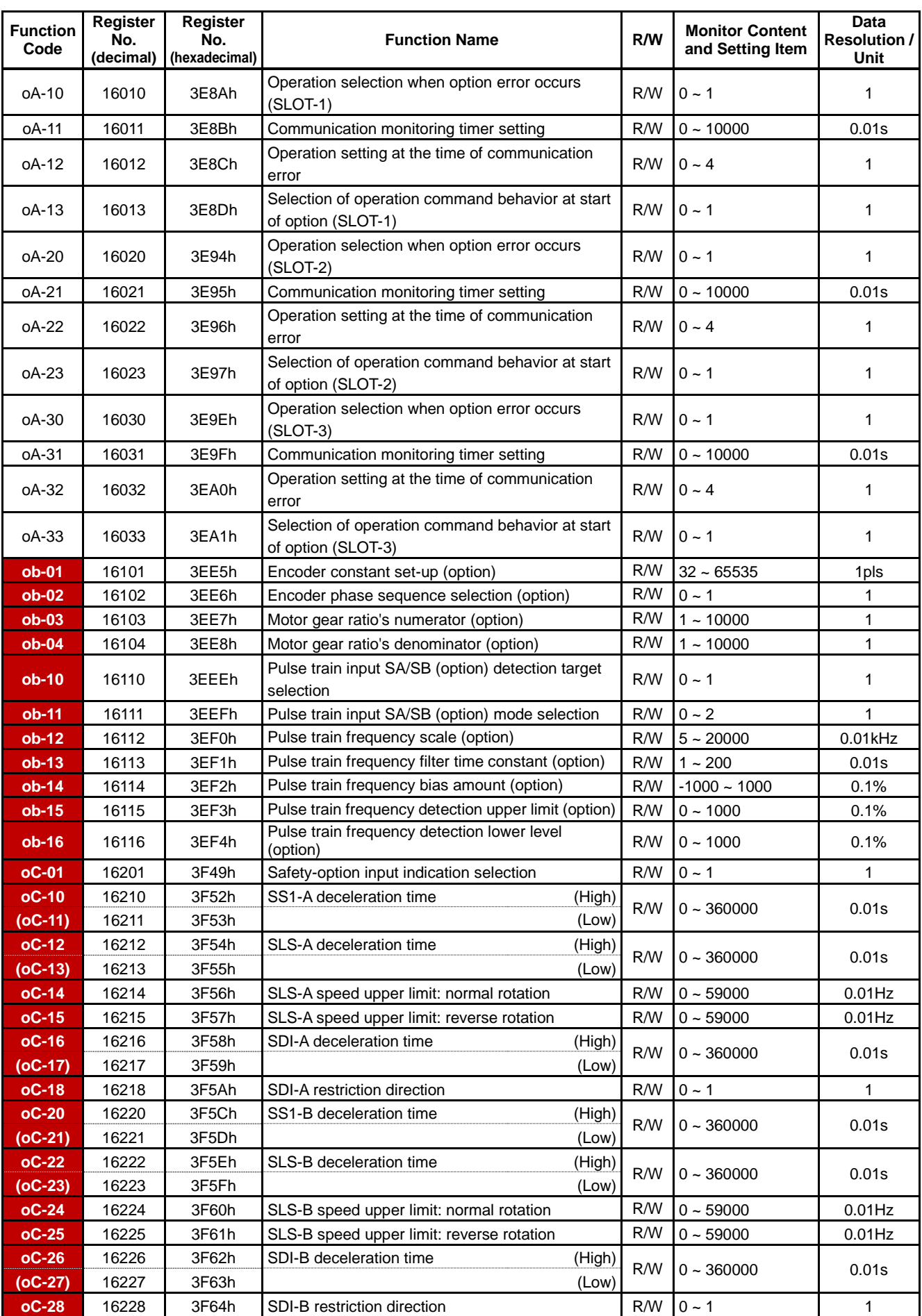

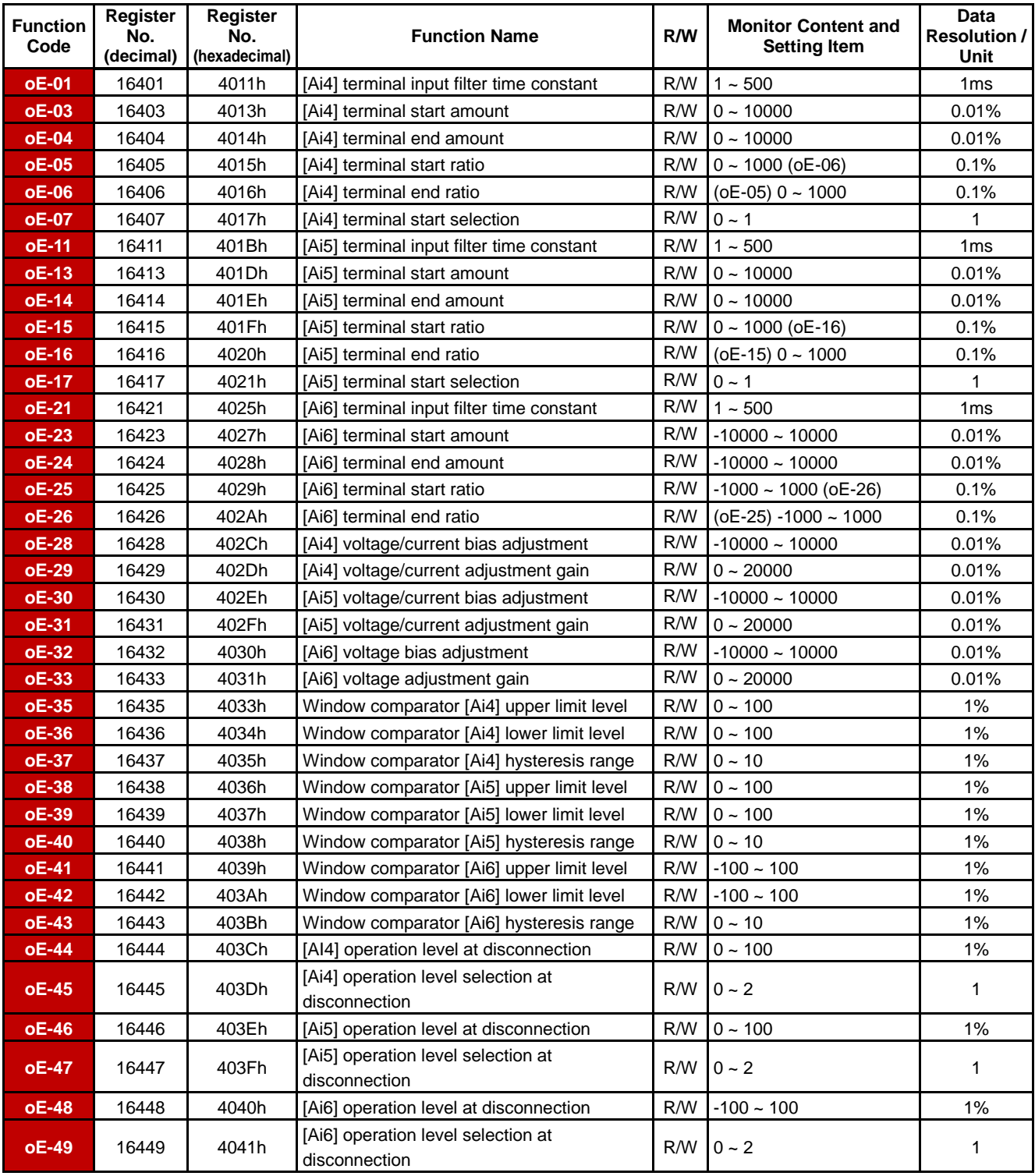

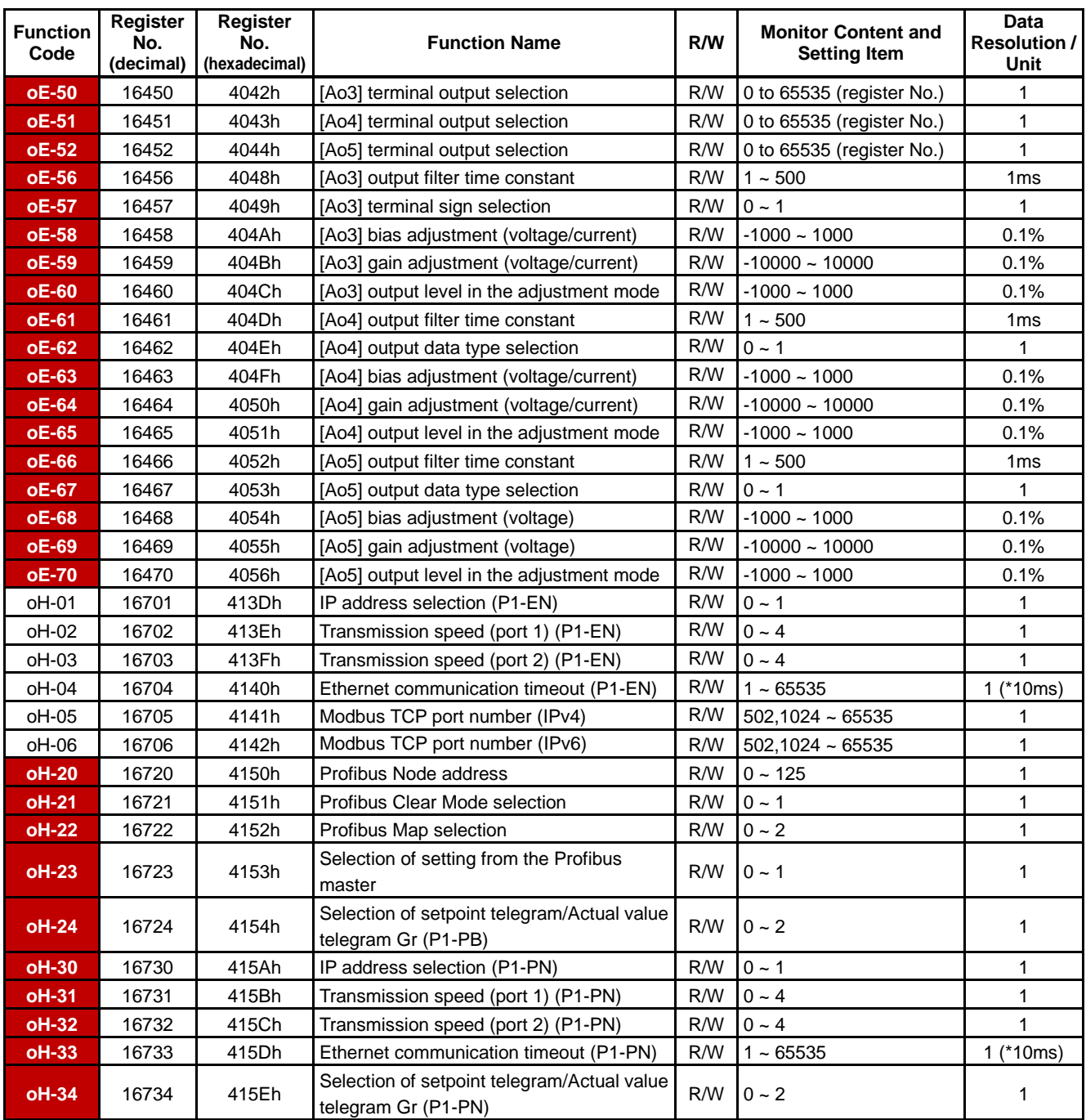

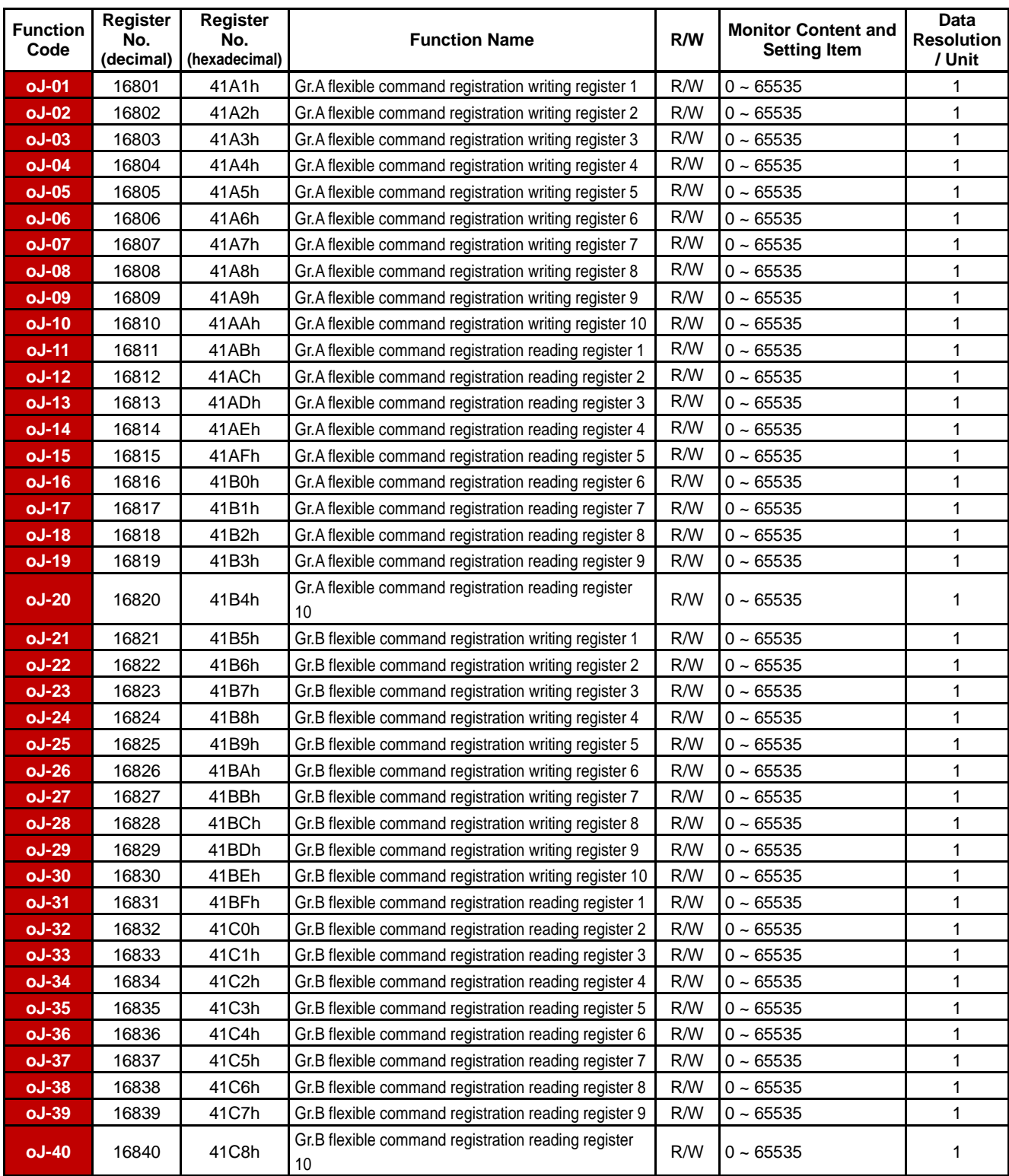

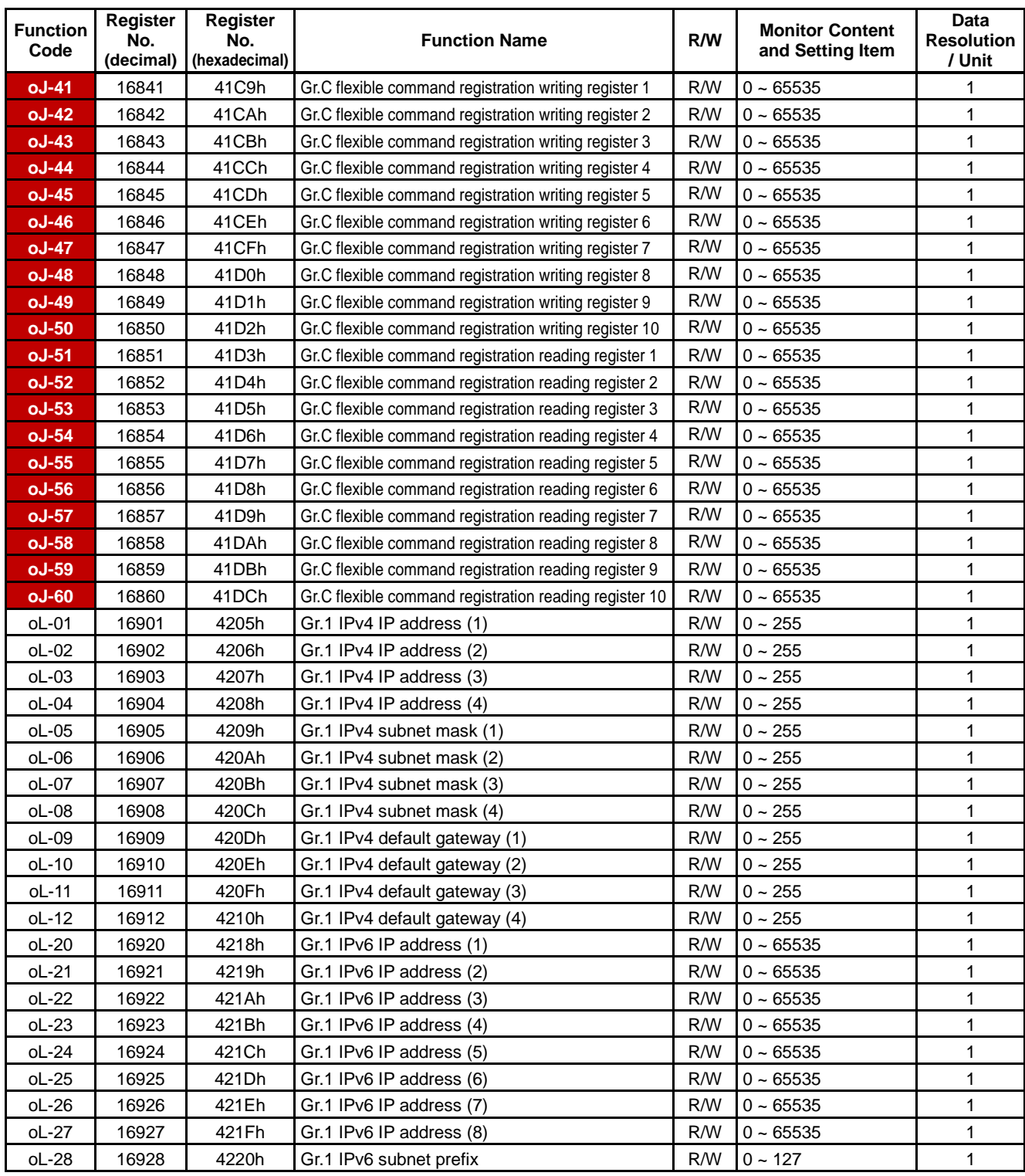

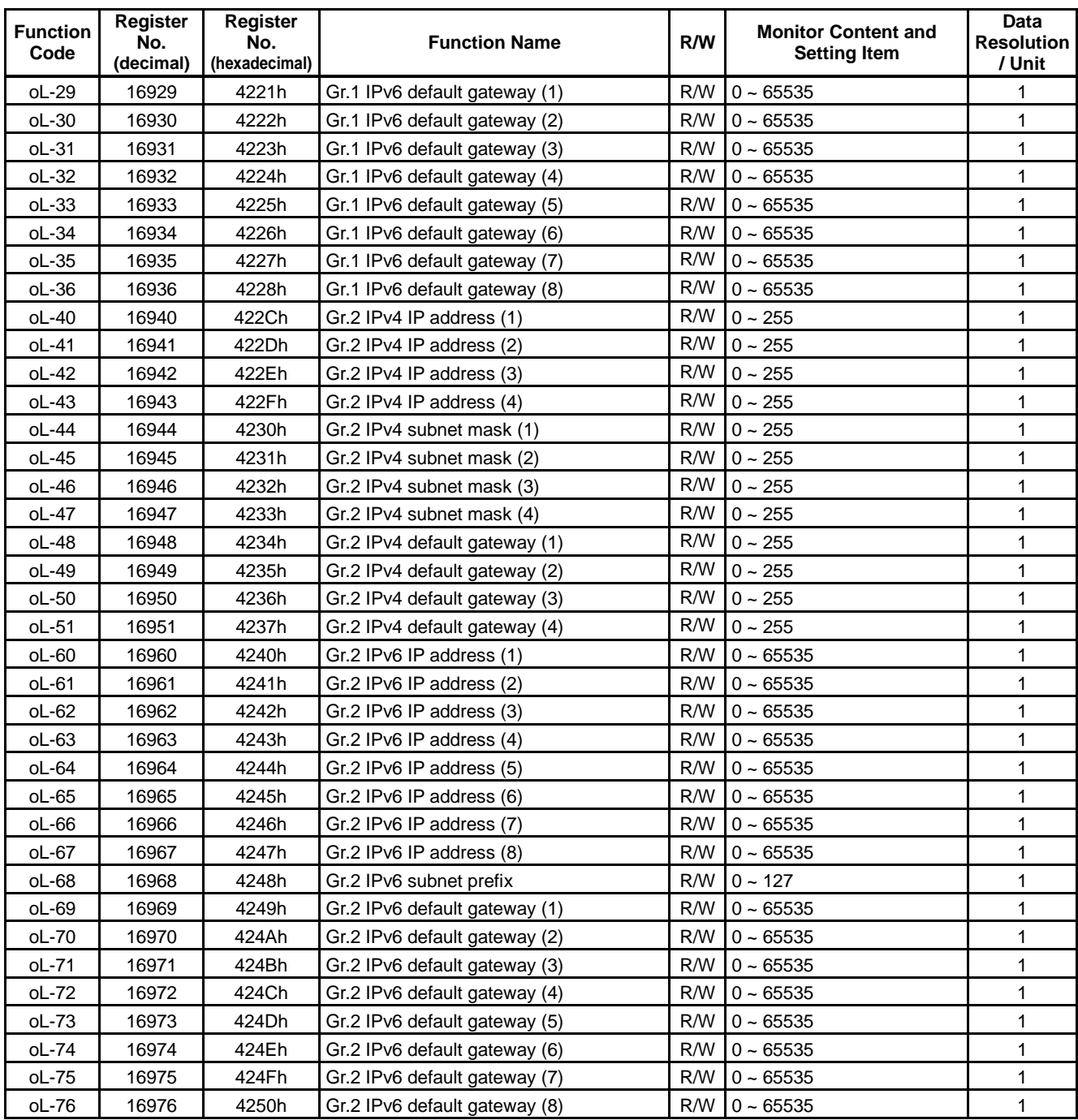

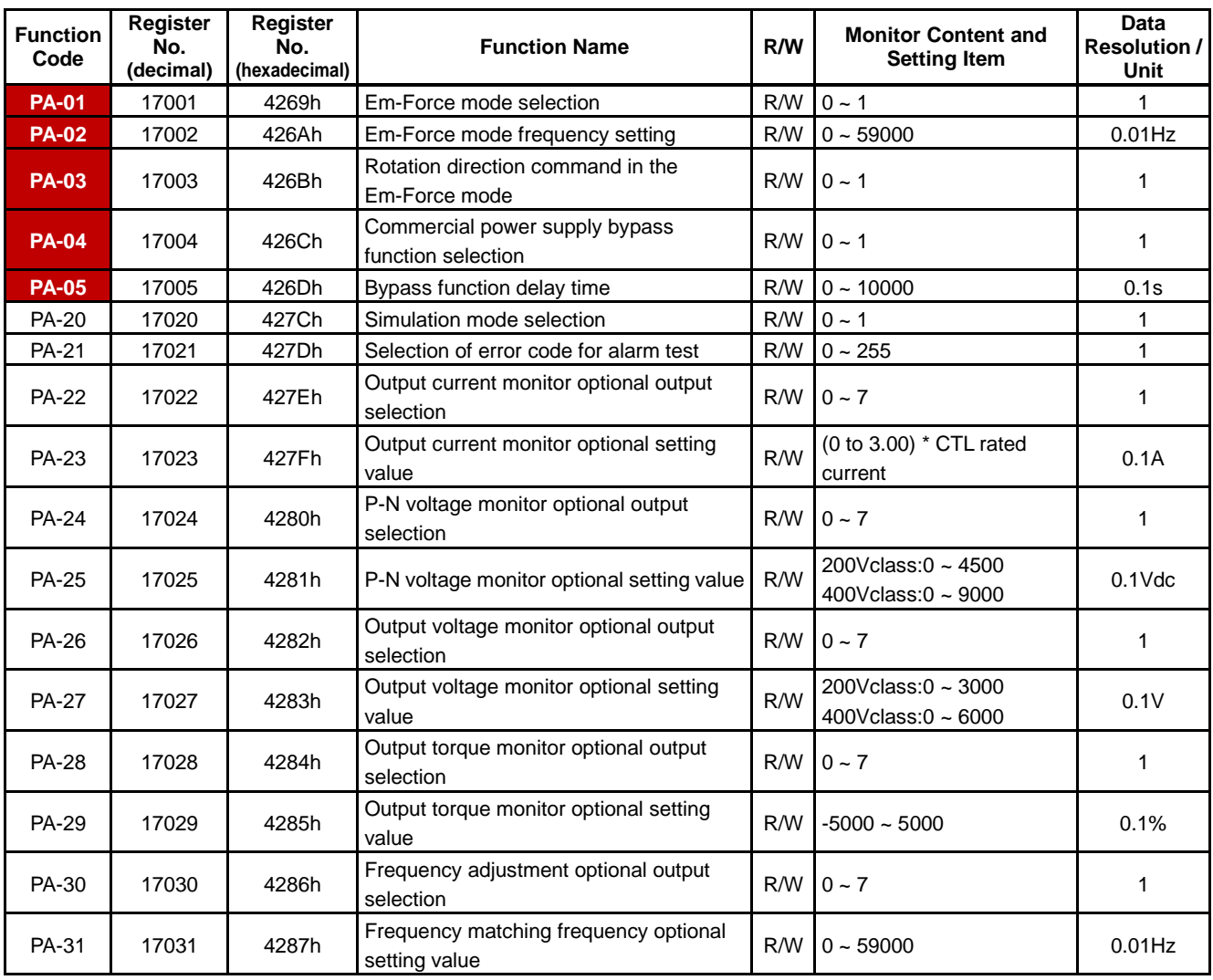

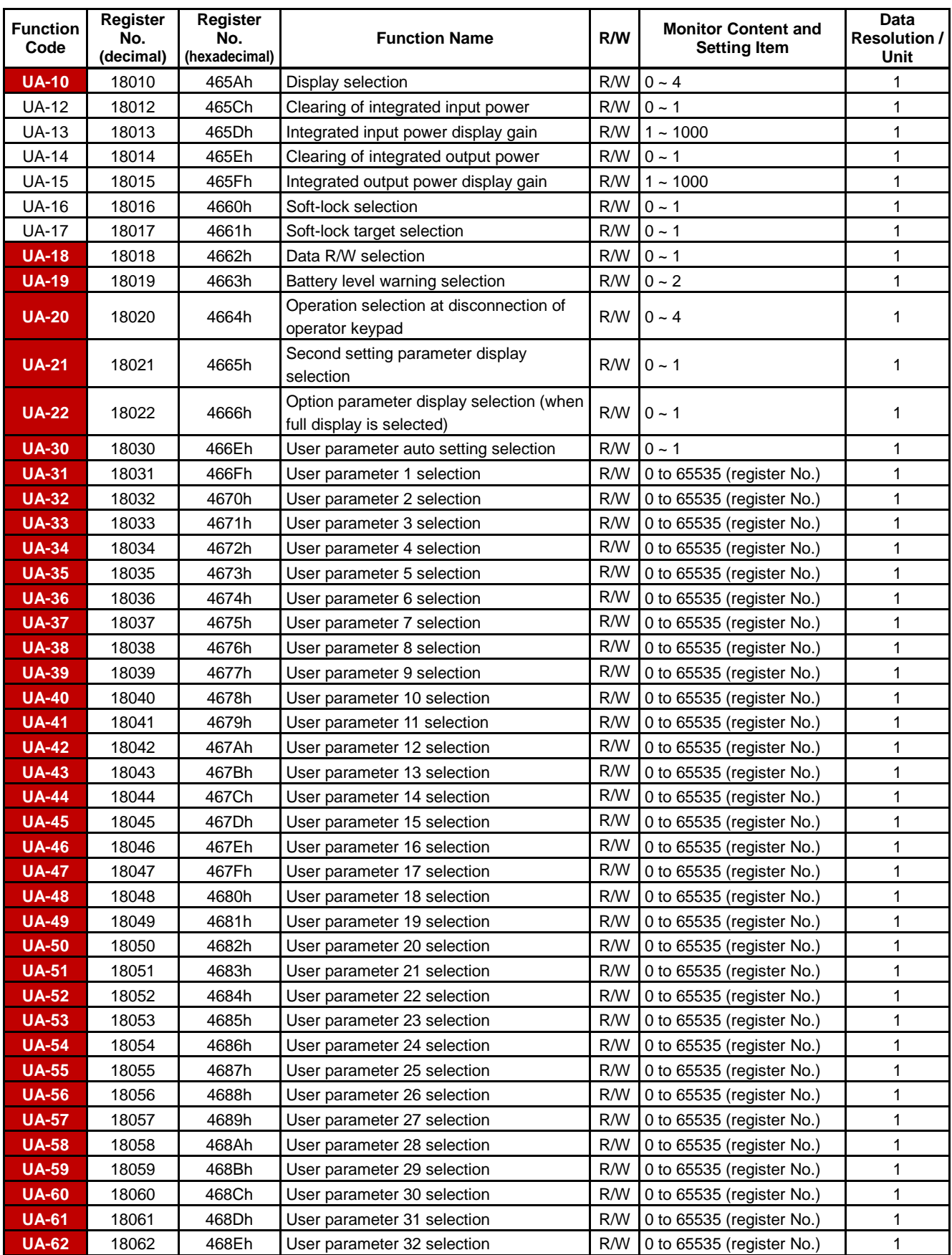

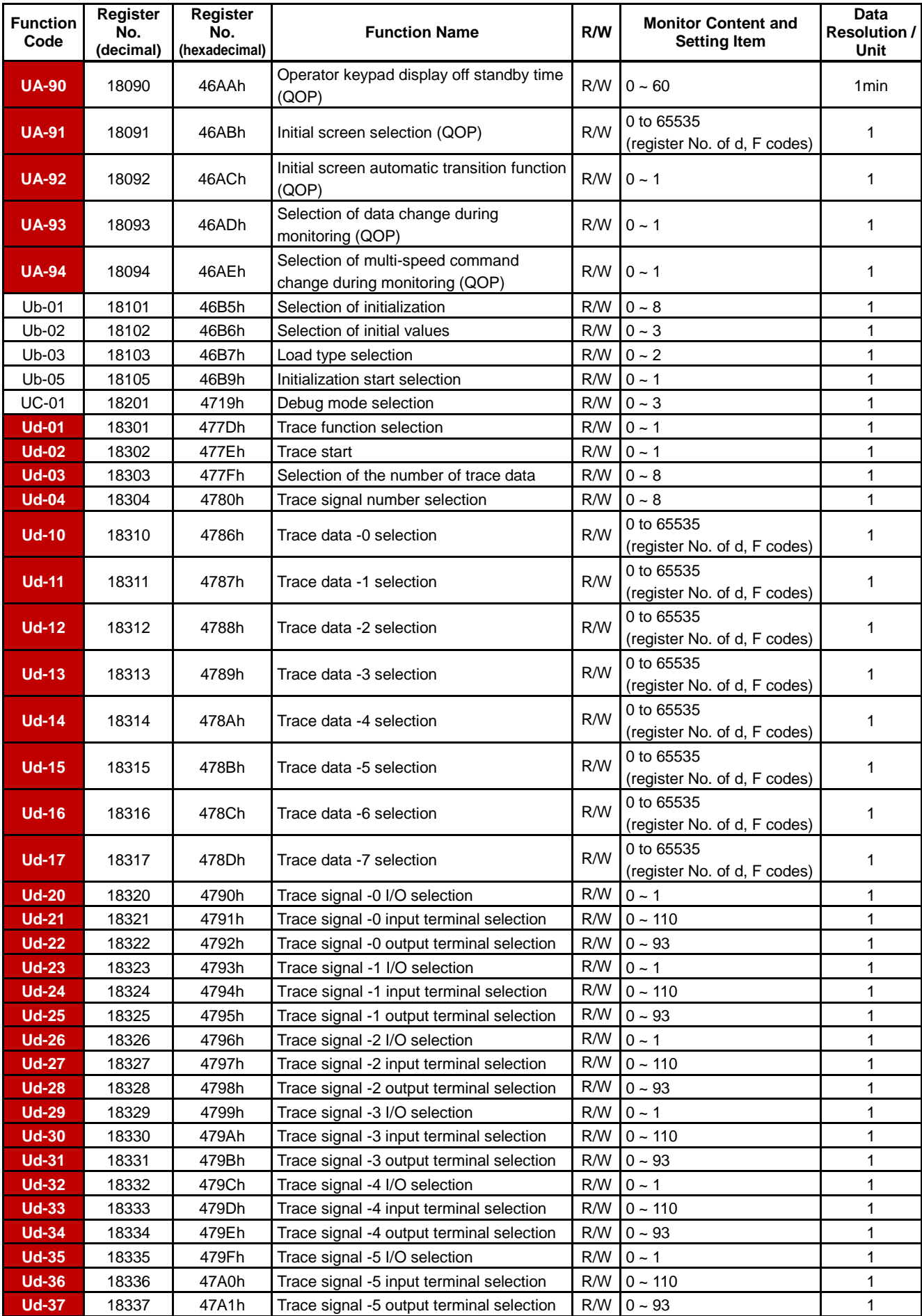

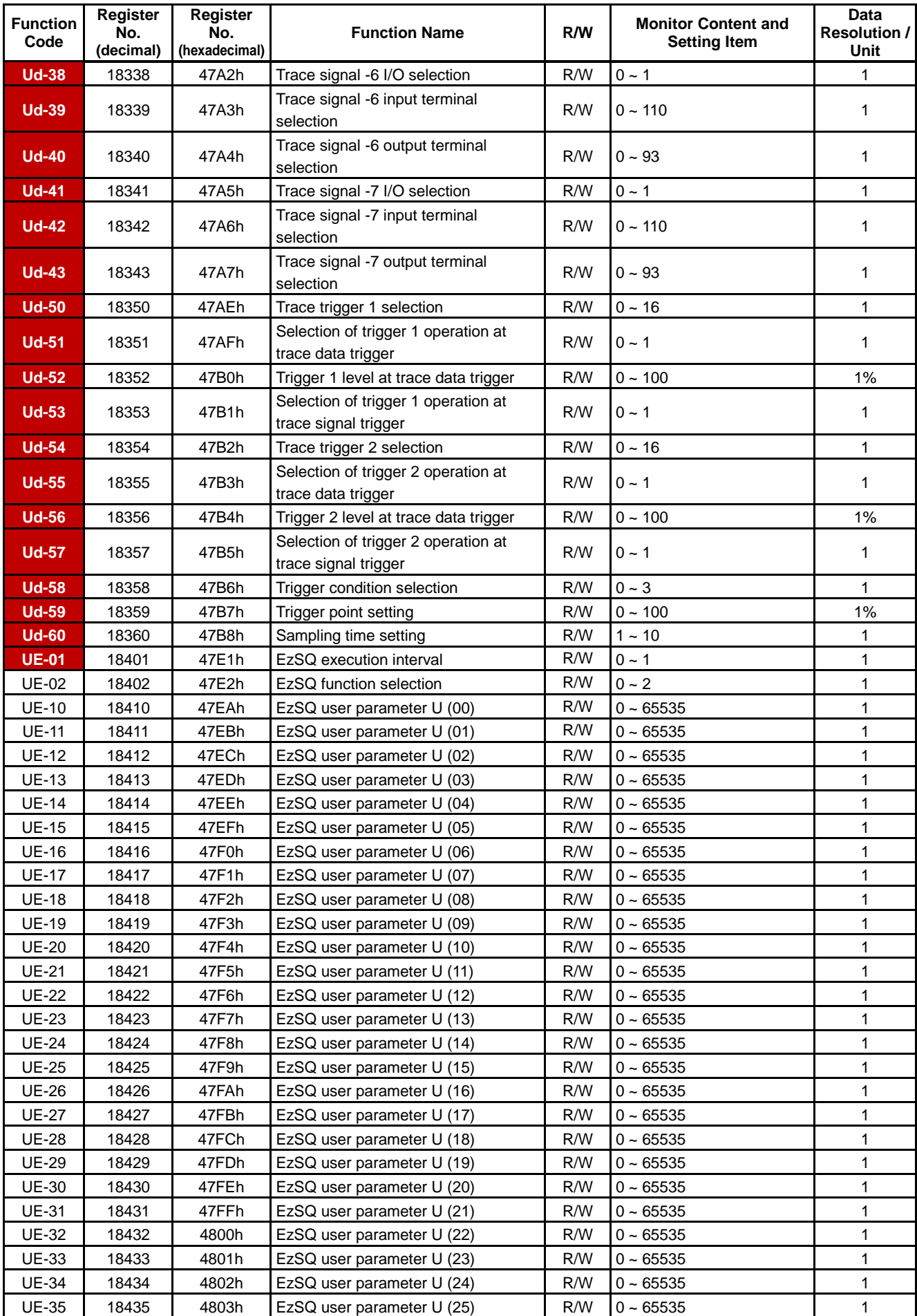

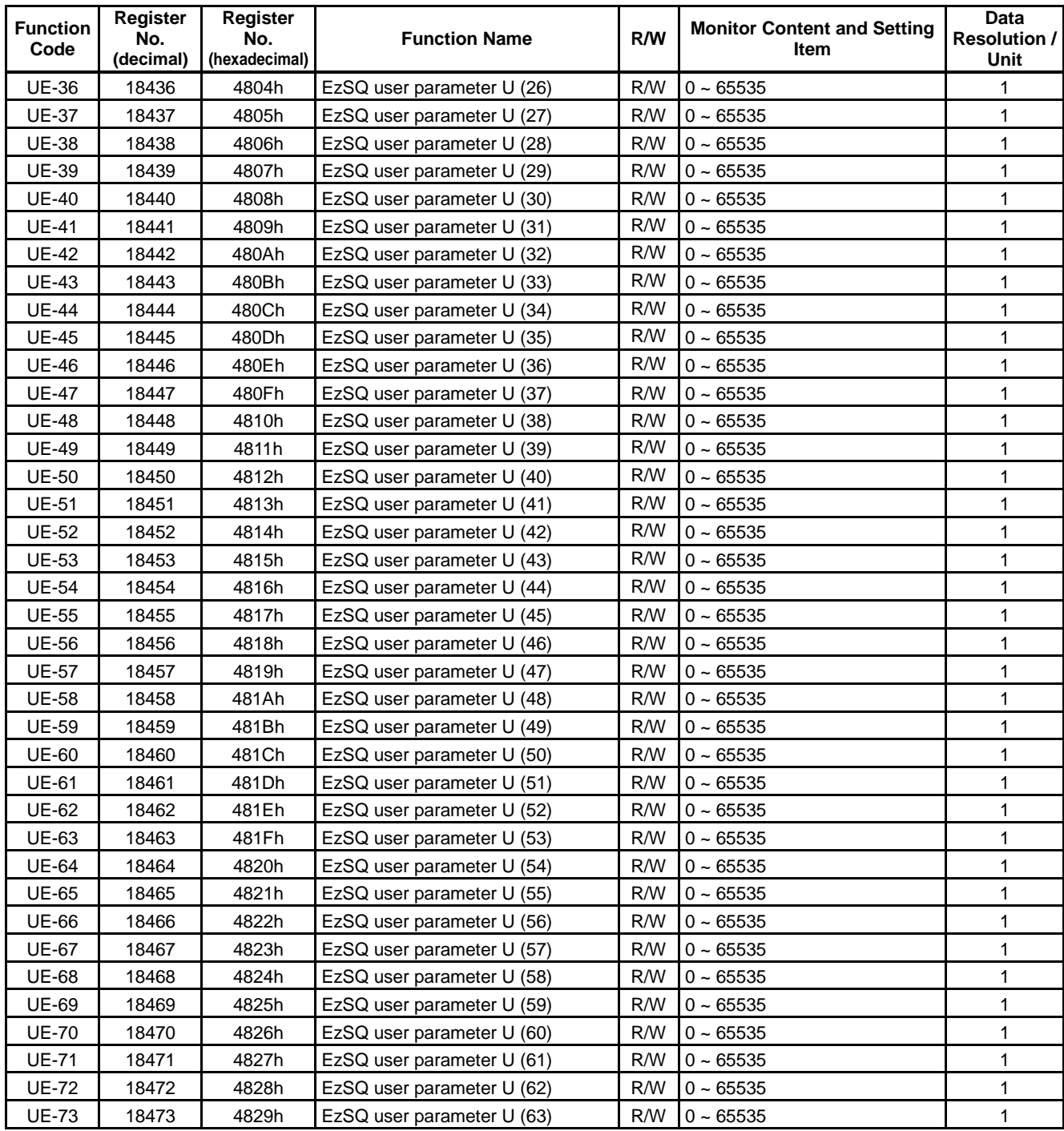

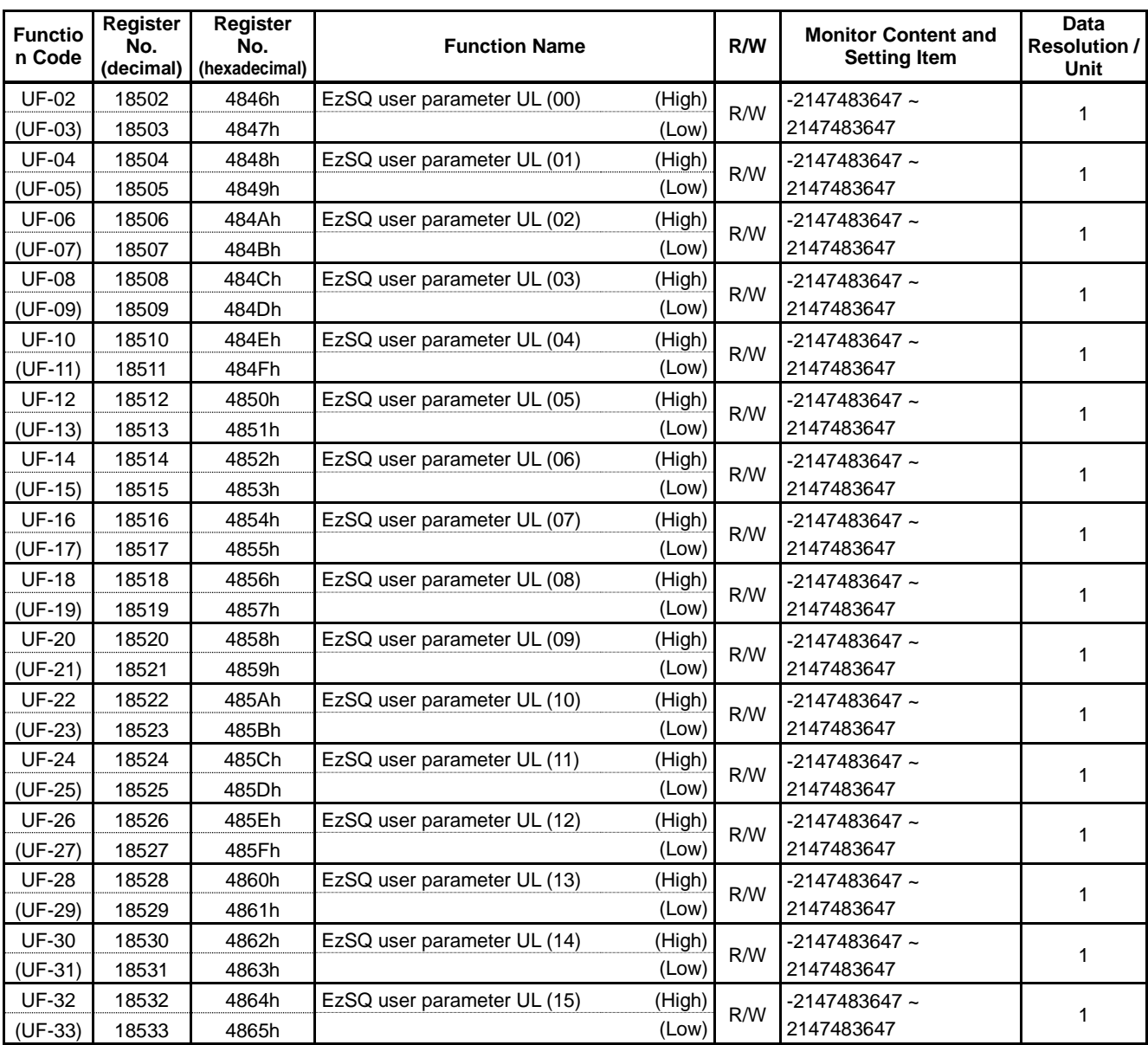

# **Chapter 15 Optional Cassettes** 15

#### **Contents**

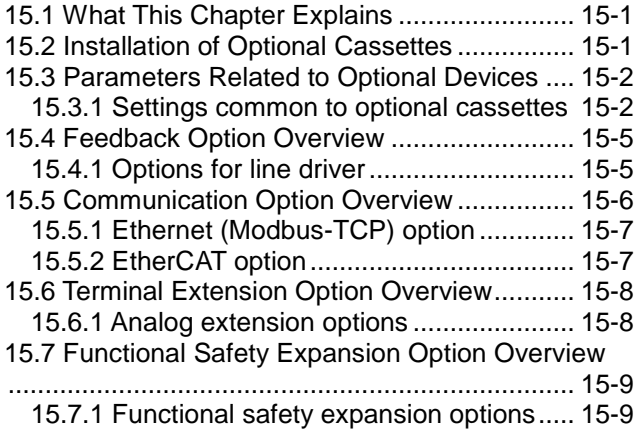

# <span id="page-571-1"></span>15.1 What This Chapter Explains

- This chapter describes optional boards that are able to connect to PI.
- For details, refer to the instruction manual provided together with respective optional devices.

# <span id="page-571-0"></span>15.2 Installation of Optional Cassettes

- When inserting an optional cassette, remove the slot cover screws and straightly insert an optional cassette you want to use. Then set the optional cassette to be secured with the removed screws.
- Connection state of optional cassettes can be monitored on the option slot mounted state monitors [dA-81] (SLOT1) to [dA-83] (SLOT3).

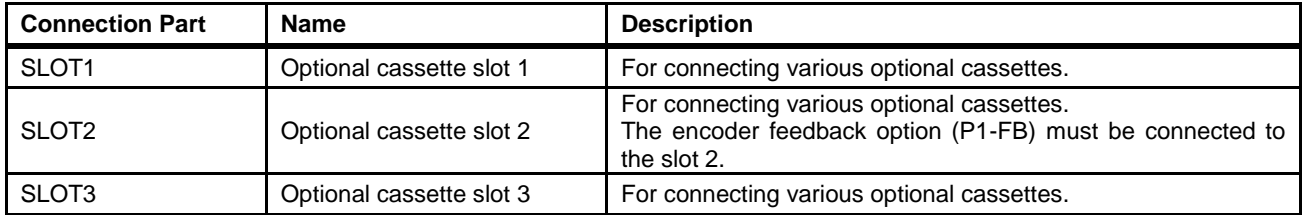

# <span id="page-572-1"></span>15.3 Parameters Related to Optional

## **Devices**

## <span id="page-572-0"></span>**15.3.1** Common settings of optional cassettes

Operation selection when option error occurs (operation when communication error occurs between P1 main unit and optional cassette)

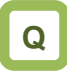

Want to continue operation of the converter even when a communication error is detected between the P1 main unit and an optional cassette.

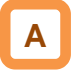

- You can set up operations to be executed when a factor for option errors (E060, E069/E070, E079/E080, E089) occurs, per slot ([oA-10]/[oA-20]/[oA-30]).
- For operation errors, refer to the instruction manual provided together with each optional cassette.

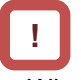

- When "continues operating (01)" is selected for "operation setting when option error occurs ([oA-10]/[oA-20]/[oA-30])", even when an operation stop command is given via an optional cassette, an operation may not be stopped via the optional cassette. Make sure to design a system configuration so that an operation can be stopped via option cassettes.
- Option errors except for E060, E069/E070, E079/E080, and E089, as well as errors exclusive to optional cassettes (E090 to E109) are disabled in this inverter.

(An error occurs and the inverter stops operating.)

#### **Parameter**

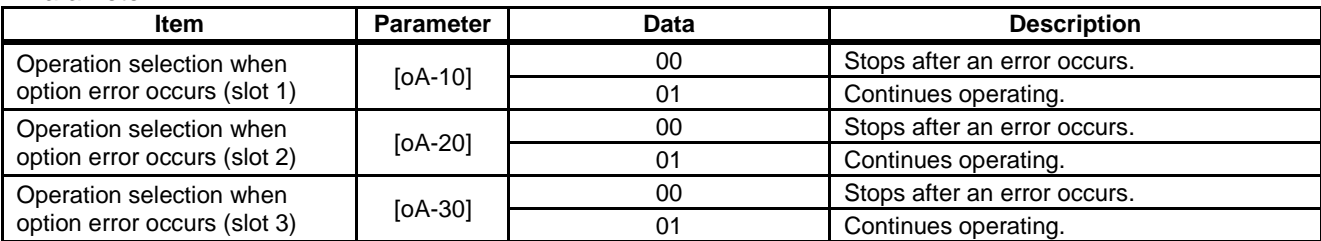

- **Operation setting for communication error**
- This function is for optional cassettes P1-PB and P1-PN. The function is disabled when other optional cassettes are used.
- For details, refer to the guides for optional cassettes P1-PB and P1-PN.

#### **Parameter**

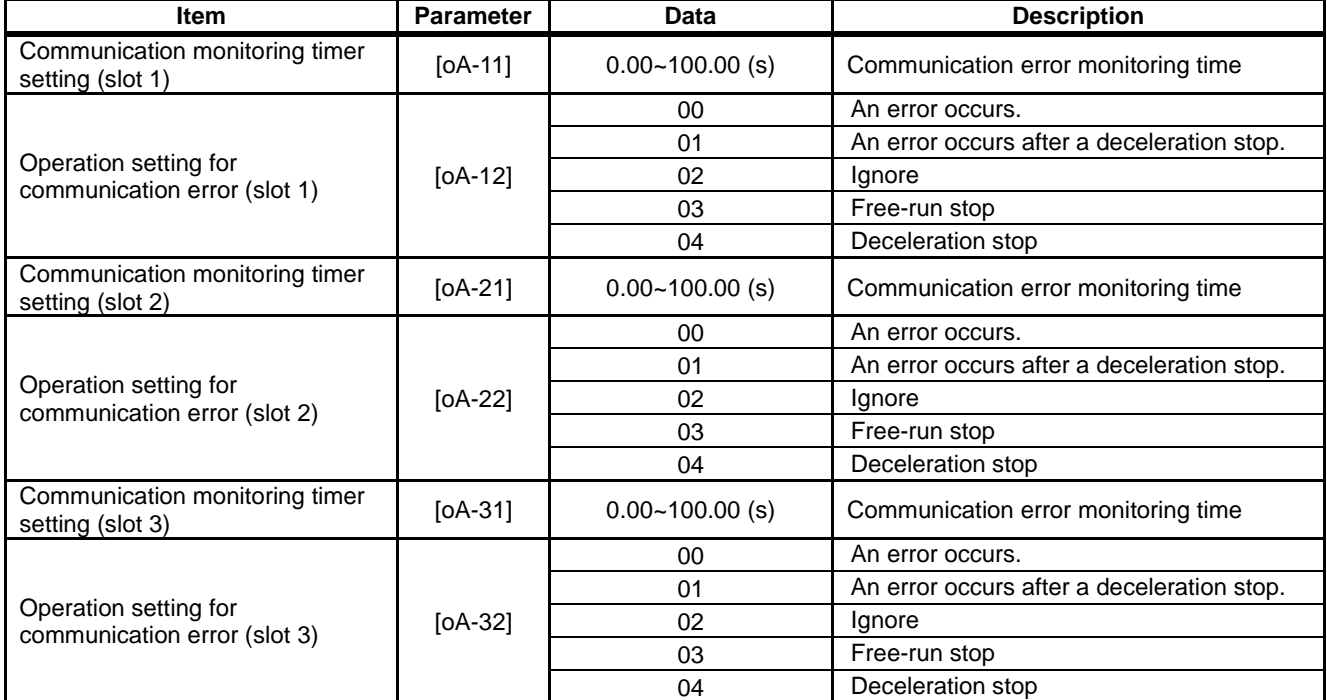

Operation command behavior at start of option

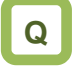

• Output operation start-up is slow when a communication option is connected.

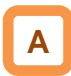

- When a communication option is used, if "00" is selected for "operation command behavior at start of option", an operation command is accepted after connection with the communication option is confirmed.
- If "01" is set for "selection of operation command behavior at start of option", an operation command is accepted without waiting for confirmation of connection with the communication option. When a communication option is used only for monitoring power and an operation command is given using input terminal function or the like, an output operation may start faster by setting "01" for the said selection.

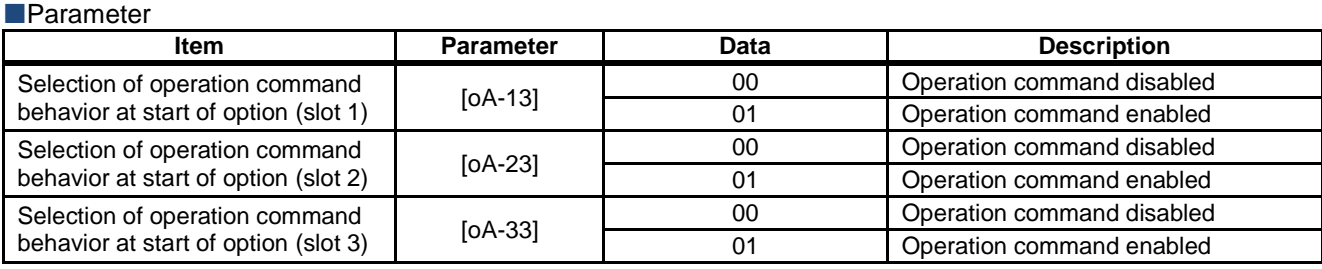

# 15-4

# <span id="page-575-1"></span>15.4 Feedback Option Overview

### <span id="page-575-0"></span>**15.4.1** Options for line driver

- Option P1-FB for line driver is an interface option to inverters which is corresponding to 5V line driver output for incremental type rotary encoder.
- Combining this option with an inverter to detect and feedback rotation speed of the motor with encoder suppresses speed fluctuation and realizes high precision operation.
- In addition, by inputting pulse string position command, you can execute position control, synchronous operation, orientation function, etc. For details, refer to the following sections contained herein and P1-FB user's guide.
- On settings of encoder "12.9.17 Use encoder"
- ■On control mode "12.9.1 Selection of control mode"
- ■On settings of pulse train input "12.4.6 Make pulse train input command."
- **On position control** 
	- "12.17.7 Conduct pulse train position control" 12.17.8 Stopping at Designated Position "12.17.9 Control in the origin-based absolute position"
- Related parameters Refer to the aforementioned sections contained herein and P1-FB user's guide.
## 15.5 Communication Option Overview

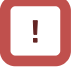

- When using a communication option, do not change "CF-11 resister data selection" from "00:(A, V).
- Do not change the settings of following parameters:

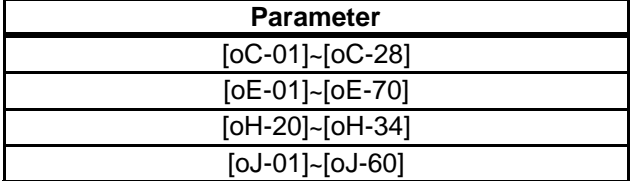

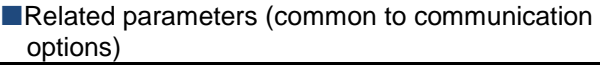

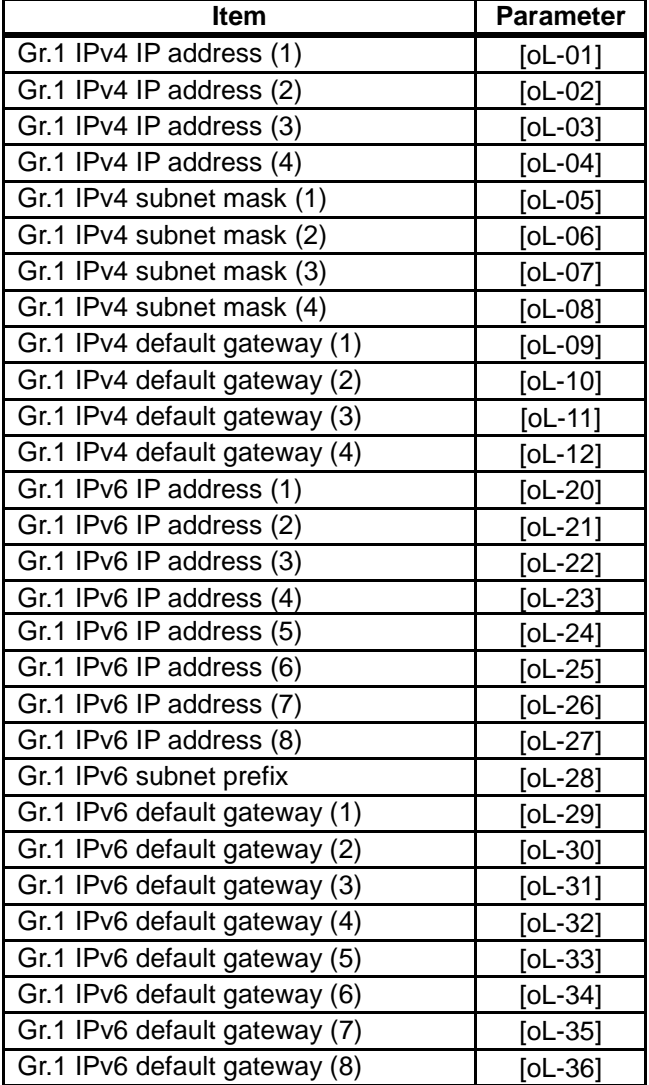

Related parameters (common to communication options)

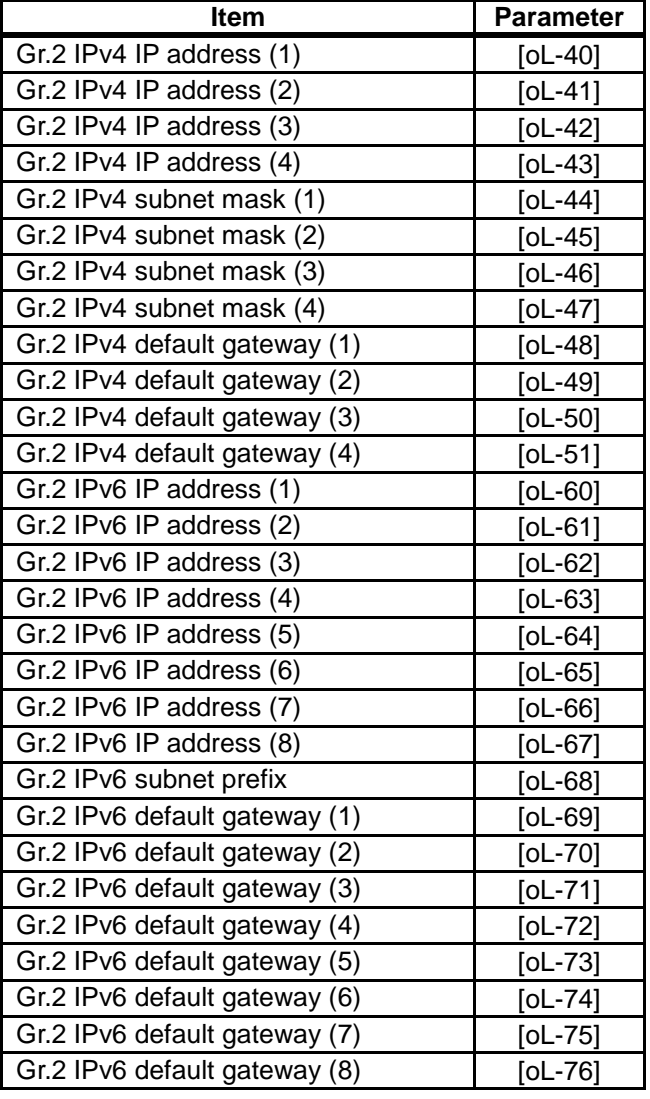

#### **15.5.1** Ethernet (Modbus-TCP) option

• Ethernet communication is performed with Modbus-TCP protocol. For details, refer to the guide for optional cassette P1-EN.

#### Related parameters (Ethernet options)

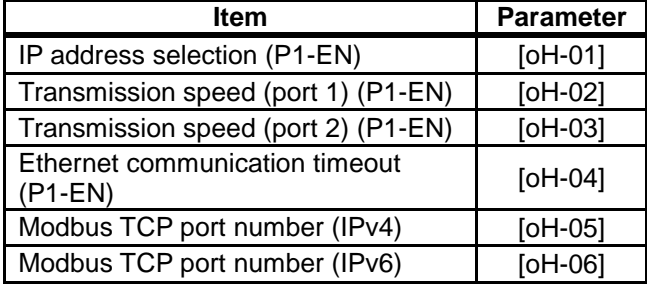

#### **15.5.2** EtherCAT option

- Use this option to perform EtherCAT communication. For details, refer to the instruction manual provided together with option P1-ECT.
- Related parameters
- None

### 15.6 Terminal Extension Option

**Overview** 

### **15.6.1** Analog extension options

• This is an option for extending analog inputs and outputs (voltage/current) on the control circuit terminal block. For details, refer to the guide for optional cassette P1-AG.

#### Related parameters (AG options)

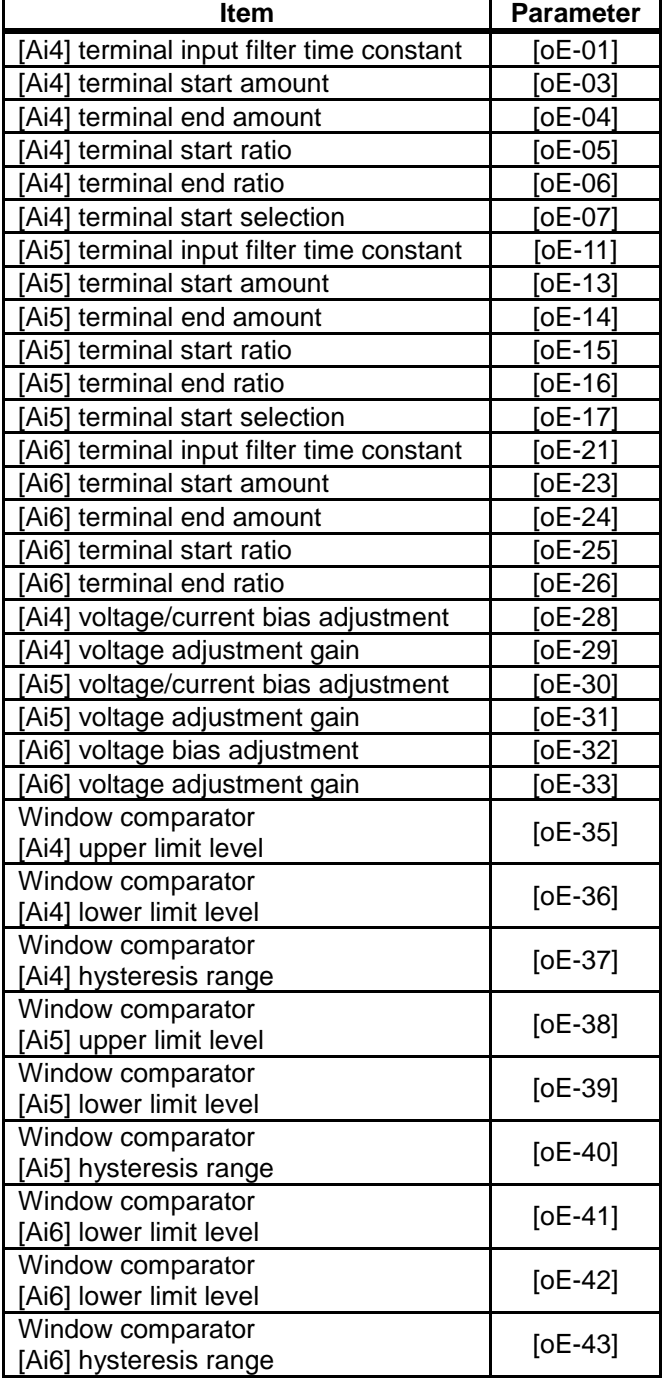

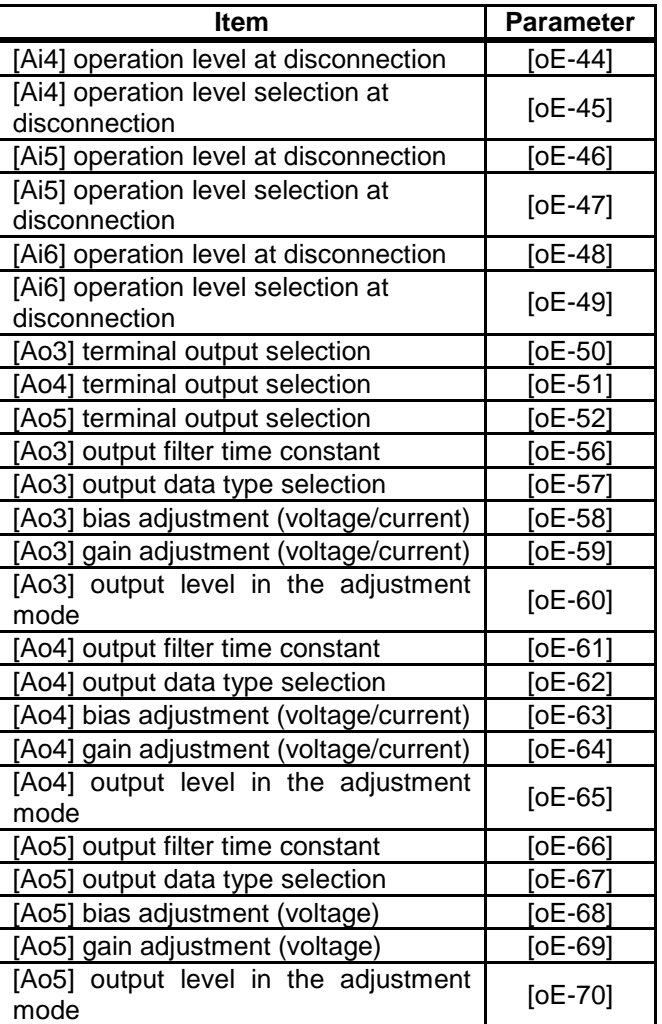

#### Related monitors

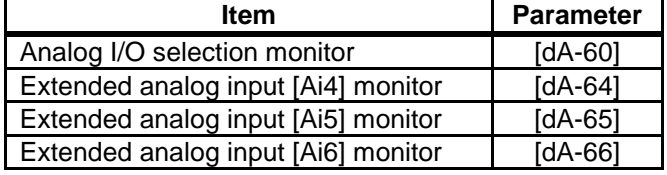

#### 15.7 Functional Safety Expansion **Option Overview**

**15.7.1** Functional safety expansion options

• This is an option for expanding safety functions. For details, refer to the guide for P1-FS option safety function.

Related parameters (FS options)

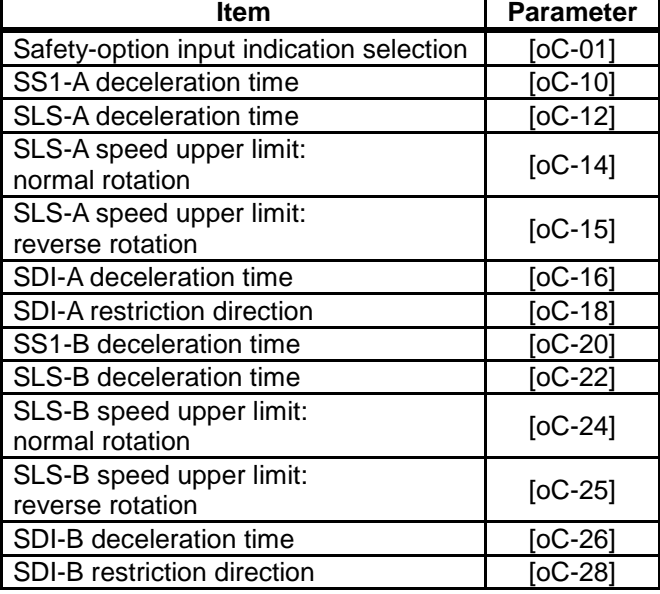

Related monitors

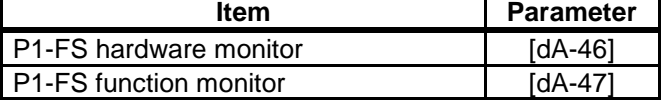

(Memo)

# Chapter 16 ProDriveNext / EzSQ

#### **Contents**

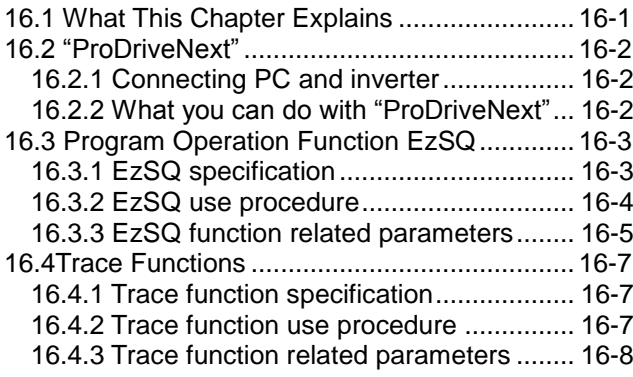

#### <span id="page-581-0"></span>16.1 What This Chapter Explains

This chapter provides the inverter side details related to PC software "ProDriveNext".

For more details, see the instruction manuals of "ProDriveNext" and program operation function EzSQ.

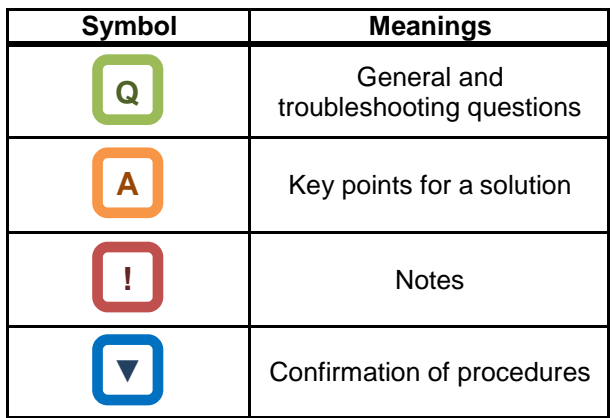

#### <span id="page-582-1"></span>16.2 "ProDriveNext"

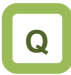

- Want to manage parameters by PC.
- Want to perform an automatic operation using the program operation function.
- Want to check the monitor data graphically at the time of error.

#### <span id="page-582-0"></span>**16.2.1** Connecting PC and inverter

- Install Hitachi's "ProDriveNext" to your PC.
- Connect the inverter and the PC using a USB able.

## **A**

- With the PC tool "ProDriveNext", the following functions are usable: wizard function for supporting an operation setting; function for writing a parameter to and reading out a parameter from a file; function for creating a program and downloading to inverters; function for tracing an error when it occurs; etc.
- For installation procedure, see the instruction manual of "ProDriveNext".

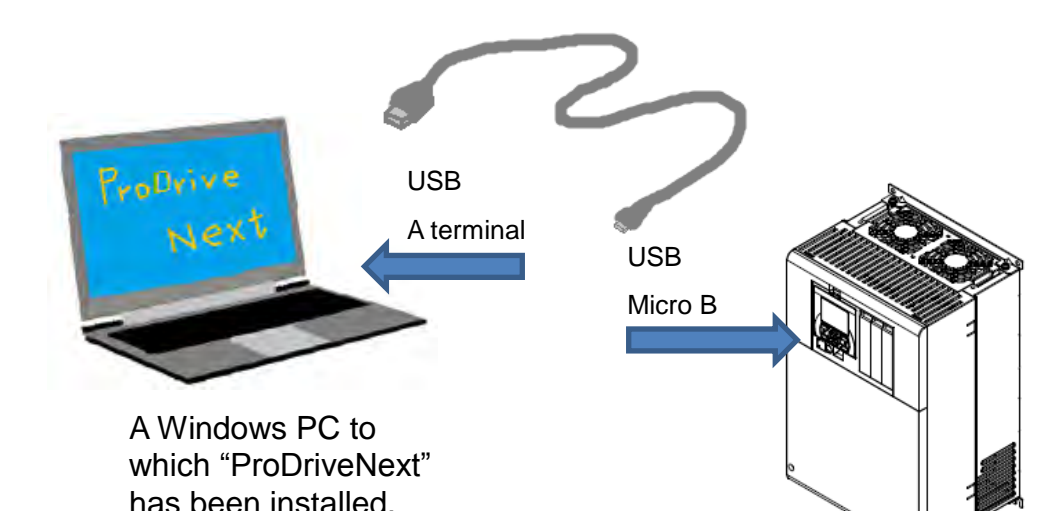

SJ-P1

<span id="page-582-2"></span>**16.2.2** What you can do with "ProDriveNext"

## **A**

**Parameter setting function** 

- You can configure various parameter settings such as setting parameters individually and searching parameters changed from the factory setting.
- Parameters can be stored and read as CSV file format.

#### **Monitor function**

- You can set arbitrary parameters and conduct monitoring accordingly.
- Monitor data can be stored and read out in the CSV file format.

**Trace function** 

- This function enables you to set parameters and triggers in order to show data graphically at occurrence of a trigger.
- Traced data can be stored and read as CSV file format.

**Functions for program operation (EzSQ)** 

- You can download the program to the inverter to customize the inverter for you.
- With its BASIC-like entry-type or selection-type programming function, EzSQ enables you to freely designate input/output and operation stop of the inverter.
- Programs can be stored and read out in the CSV file format.

**!**

- For more details, see the instruction manuals of "ProDriveNext" and EzSQ.
- "ProDriveNext" must be used under the following conditions:

[CF-02] Communication station number selection is set to "1";

[CF-11] Resister data selection is set to "00:(A,V)"; and

[CF-50] USB station number selection is set to "1".

#### <span id="page-583-1"></span>16.3 Program Operation Function **EzSQ**

#### <span id="page-583-0"></span>**16.3.1** EzSQ specification

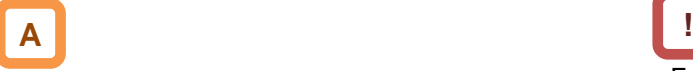

• EzSQ is a function which realizes easy sequence operations when you create a program with "ProDriveNext" and download the program to the inverter.

Specifications<br>Item

**Specification** 

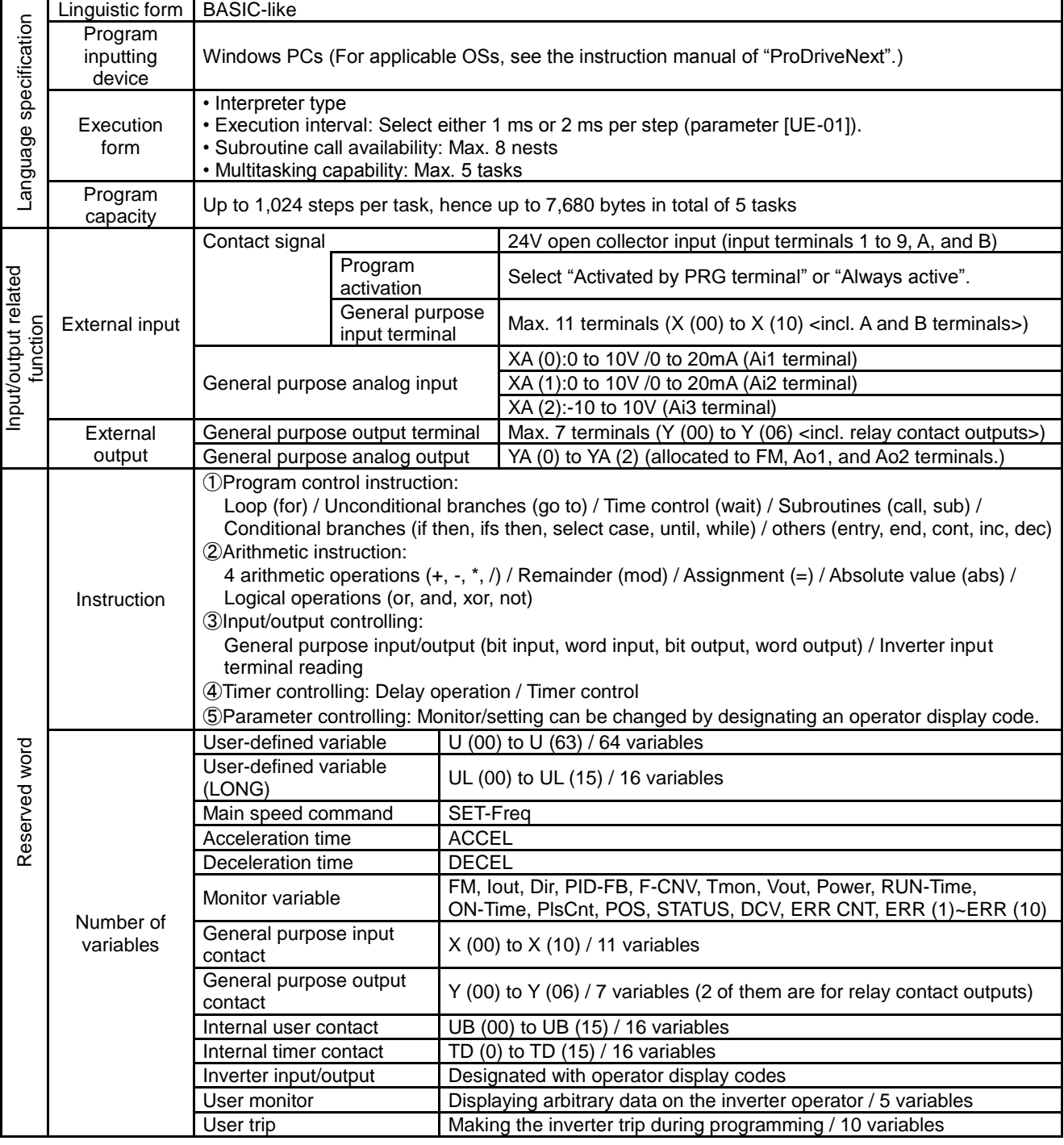

• For more details, see the instruction manuals of "ProDriveNext" and EzSQ.

#### <span id="page-584-0"></span>**16.3.2** EzSQ use procedure

#### ■ Flow up until execution of EzSQ

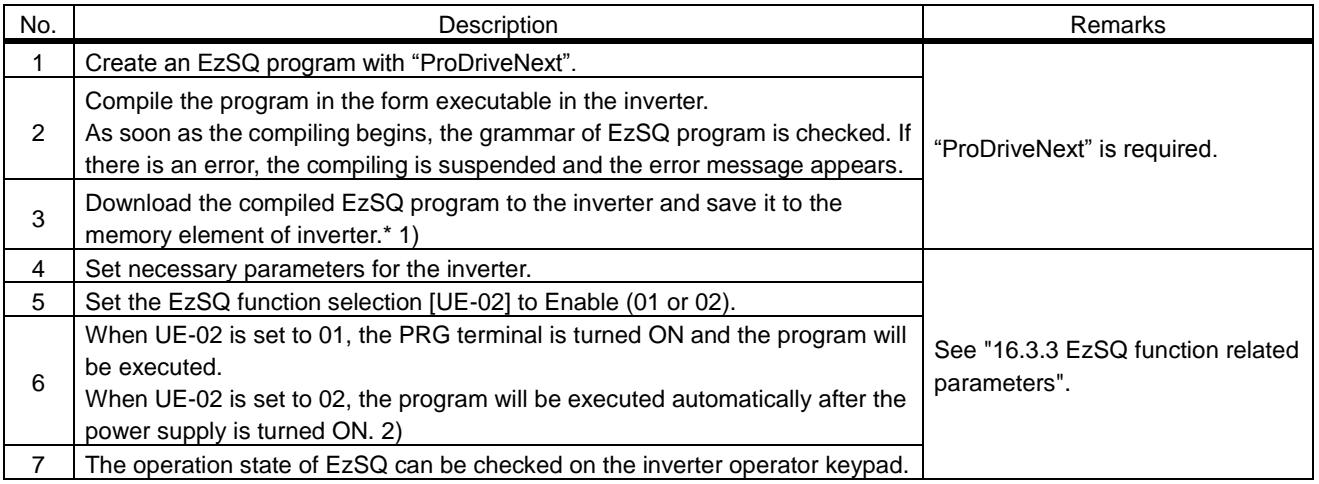

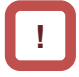

- \*1) By saving the program to the memory element incorporated in the inverter (data flash), you will also be able to execute the program after the power supply is re-turned ON. If the downloaded program hasn't been saved to the memory element, the program will be erased when the inverter power supply is shut off. When you create a program and carry out debugs including operation check, it is recommended to save after the debugs are completed instead of saving to the memory element.
- \*2) Once the program is downloaded to the inverter, the EzSQ program becomes executable with the inverter disconnected from the PC.

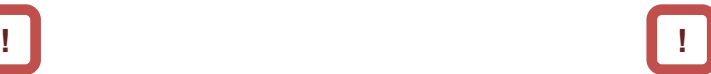

- Because SJ-P1 doesn't share the same parameter numbers, setting range, the minimum unit, etc. with conventional models like SJ700/L700, the EzSQ programs created for these conventional models may not be used as is. Make sure to carry out re-examination of the programs and operation checks.
- When a reset or trip reset using the RS terminal is performed during execution of an EzSQ program, the program counter will be reset and the program will be executed from the lead.

### <span id="page-585-0"></span>**16.3.3** EzSQ function related parameters

#### ■ EzSQ function related parameters (monitors)

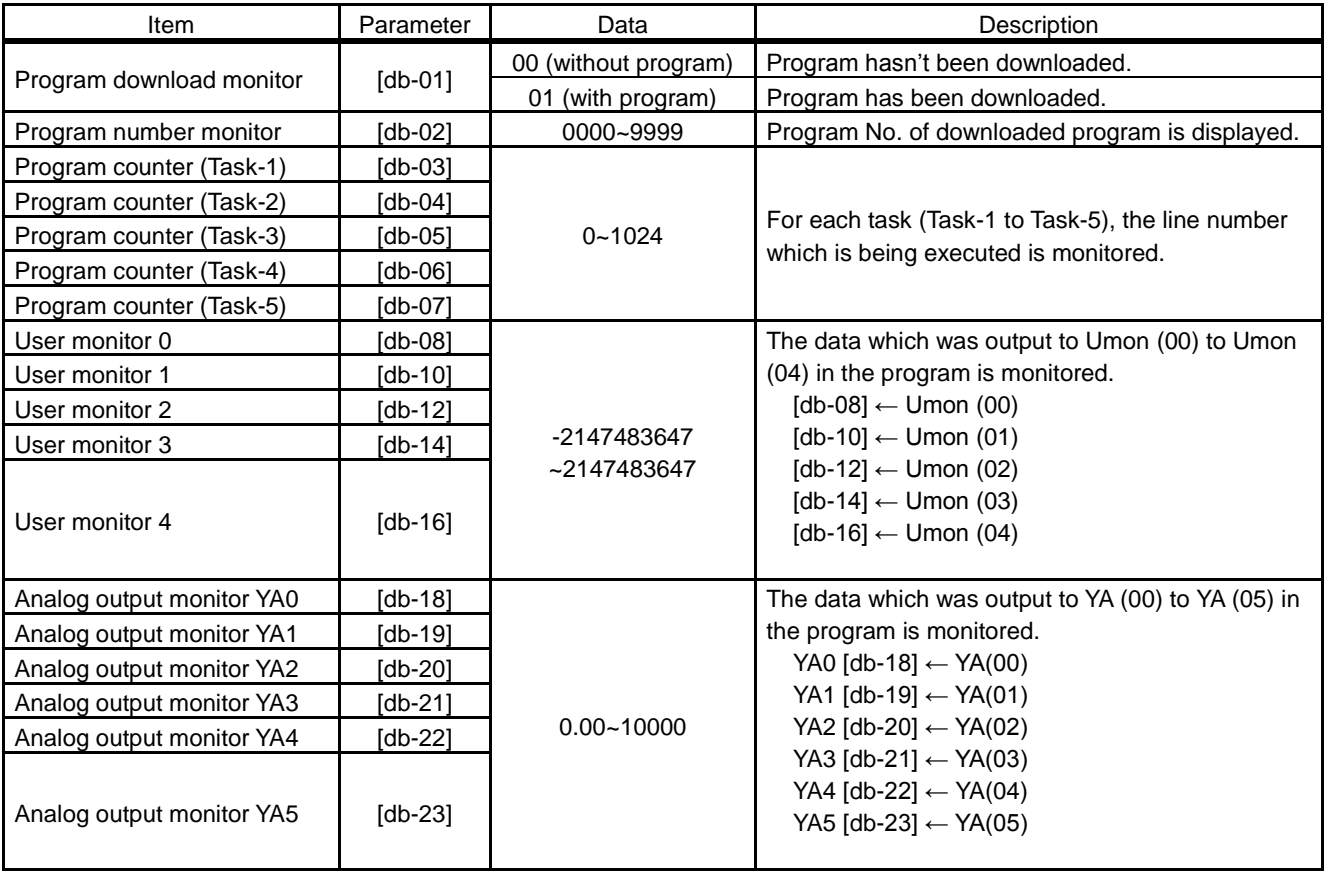

#### Related parameters (settings)

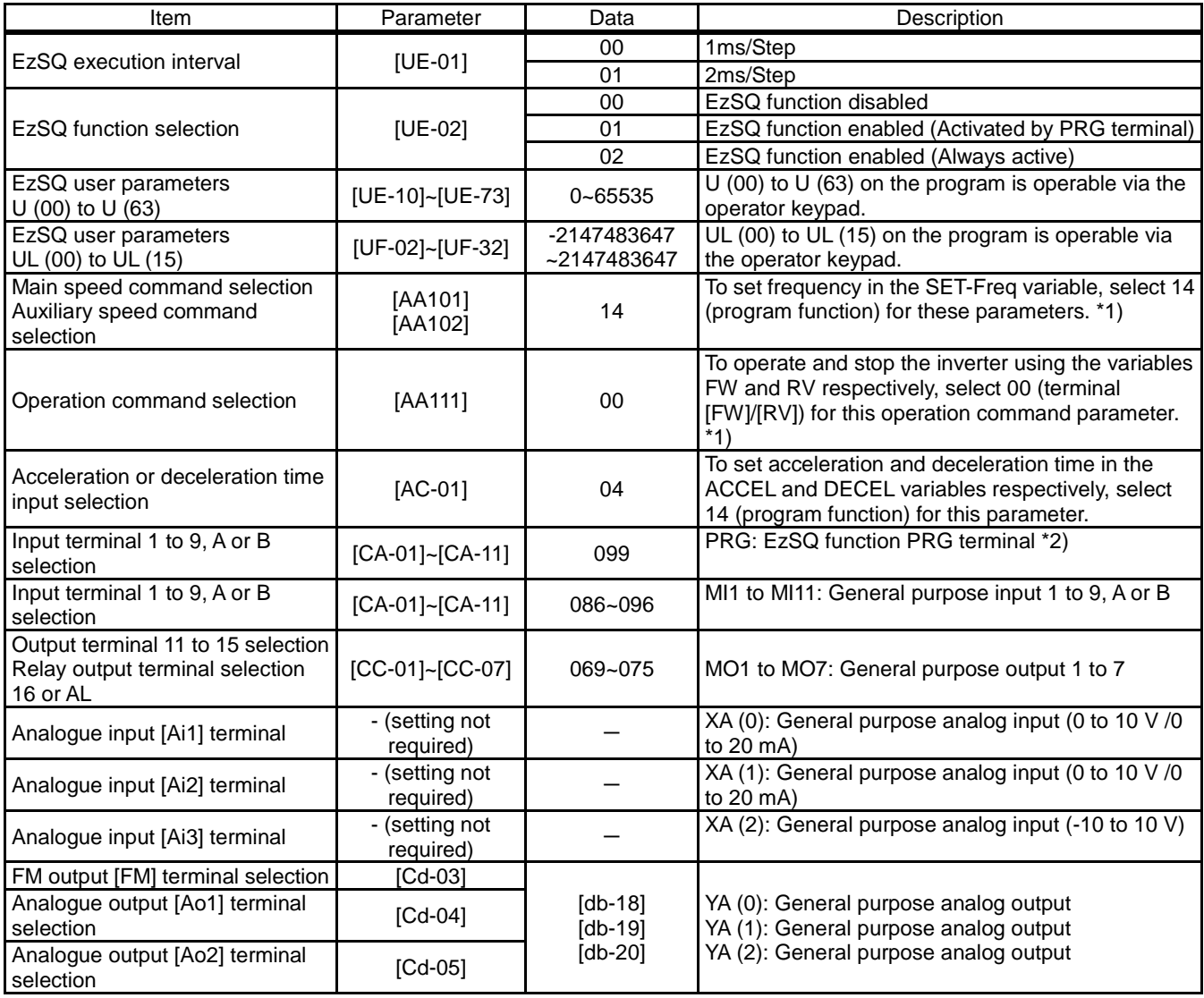

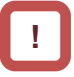

- \*1) If you select a value other than the aforementioned value for parameters [AA101] (Main speed command) or [AA111] (Operation command), you can enter speed or operation command using the operator keypad or **! !**
- analog signal. \*2) Assign 099 [PRG] to the input terminal only if you select 01 (Activated by PRG terminal) for [UE-02] (EzSQ function selection).

#### **EzSQ** program activation timing

- (1) When [UE-02] (Activated by [PRG] terminal) is set to 01,
- Assign 099 [PRG] terminal to any of the input terminals 1 to 9, A and B. The EzSQ program will be activated when the PRG terminal is turned ON.

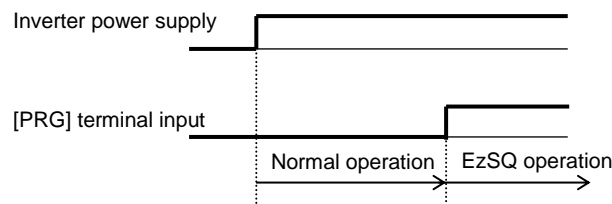

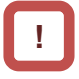

- As for variables that require adjustment on the actual inverter, you can change the data on the operator keypad without connecting the inverter to a PC if you have designated the variables to user parameters ([UE-10] to [UE-73] and/or [UF-02] to [UF-32]).
- (2) When [UE-02] (Always active) is set to 02,
- The EzSQ program is constantly active while the inverter power is ON.

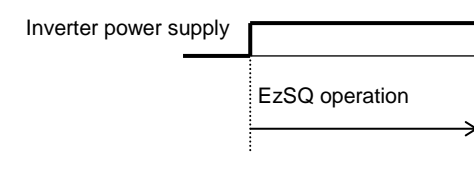

#### <span id="page-587-2"></span>16.4Trace Functions

#### <span id="page-587-0"></span>**16.4.1** Trace function specification

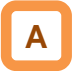

- The trace function is a function for obtaining and accumulating the inverter monitor data under the set conditions.
- With "ProDriveNext", accumulated data (accumulated trace data) can be uploaded, shown graphically, and stored.

#### **Specifications**

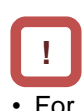

• For more details, see the instruction manual of "ProDriveNext".

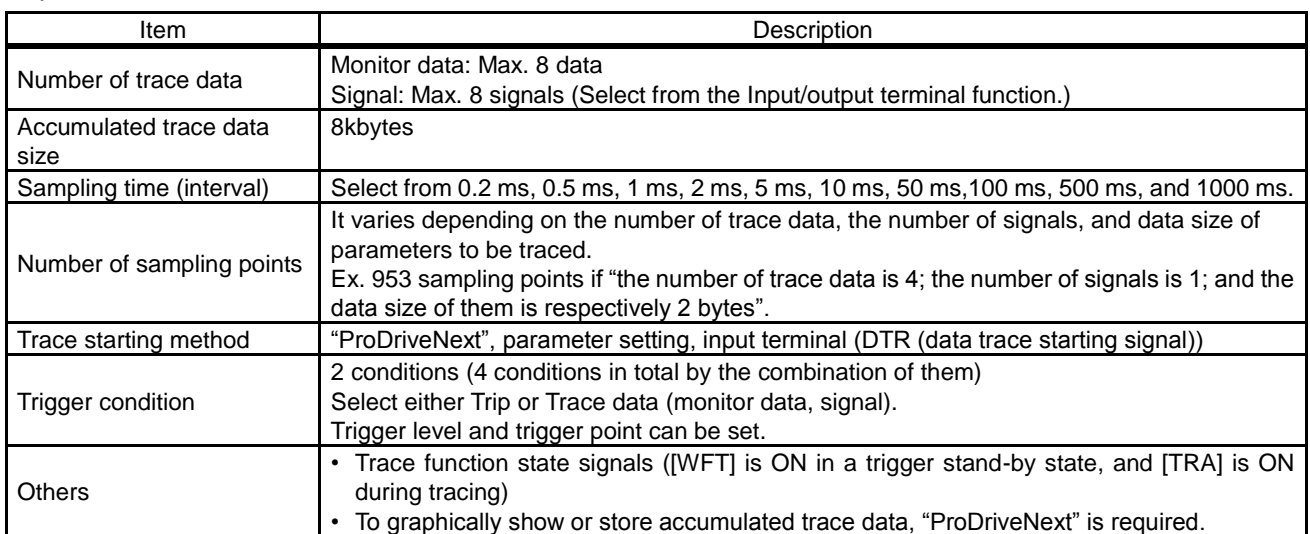

#### <span id="page-587-1"></span>**16.4.2** Trace function use procedure

**Trace function use procedure** 

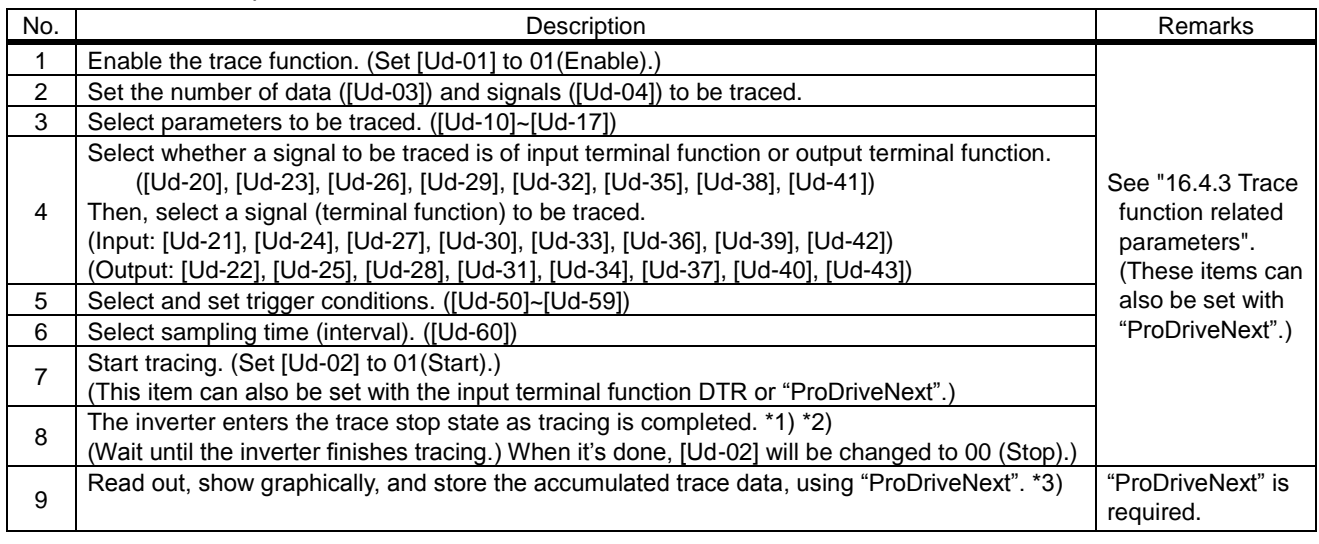

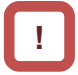

- \*1) Note that the accumulated trace data will be erased if the inverter power supply is shut off.
- \*3) During data readout, trace data may be missing. In such a case, carry out readout again.
- \*2) Do not interrupt tracing while it is being executed because some accumulated trace data may be remained.
	- 16-7

#### <span id="page-588-0"></span>**16.4.3** Trace function related parameters

#### Related parameters

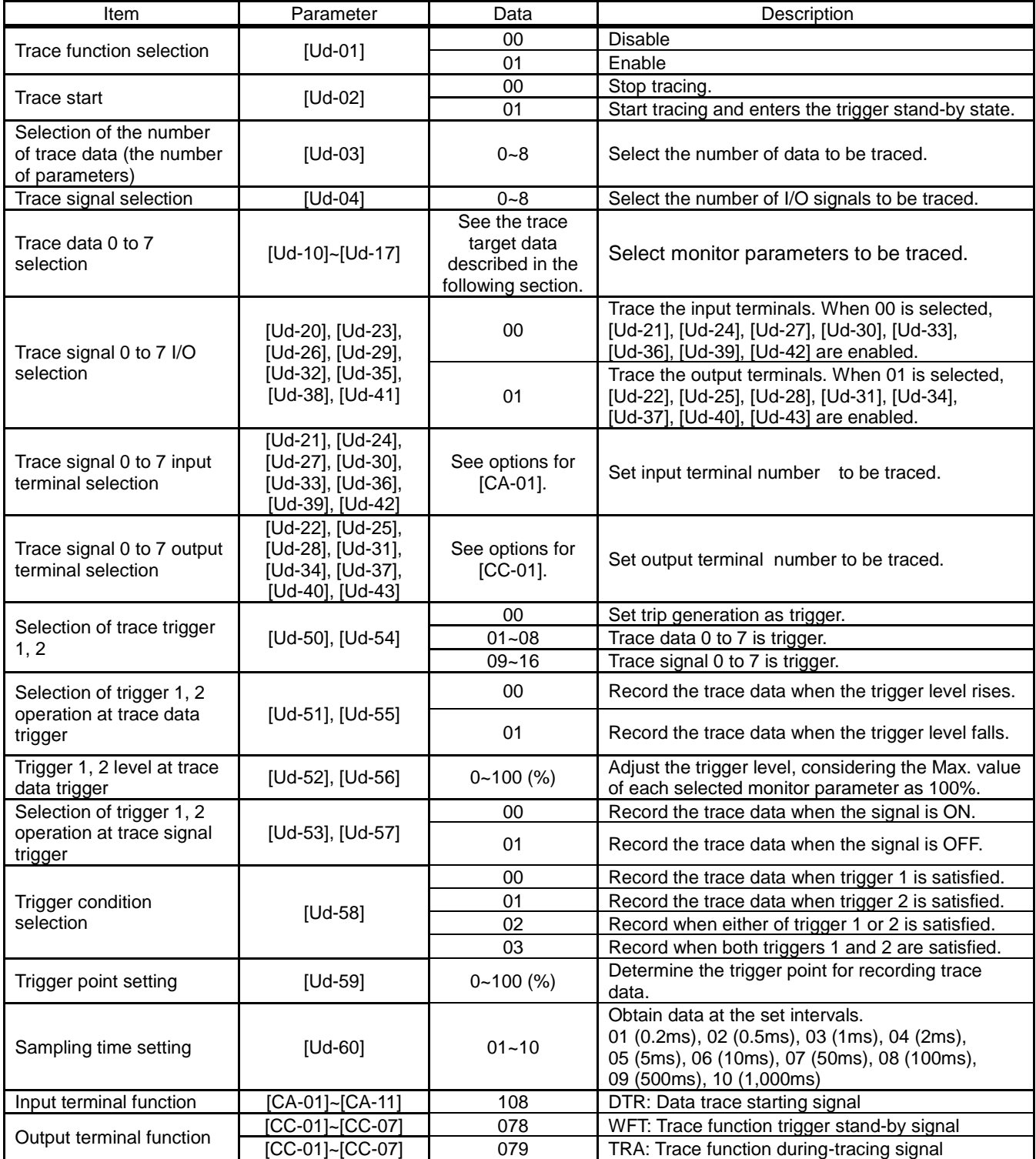

#### **Trace target data**

• Set the following monitor parameters to the trace data 0 to 7 selection ([Ud-10] to [Ud-17]).

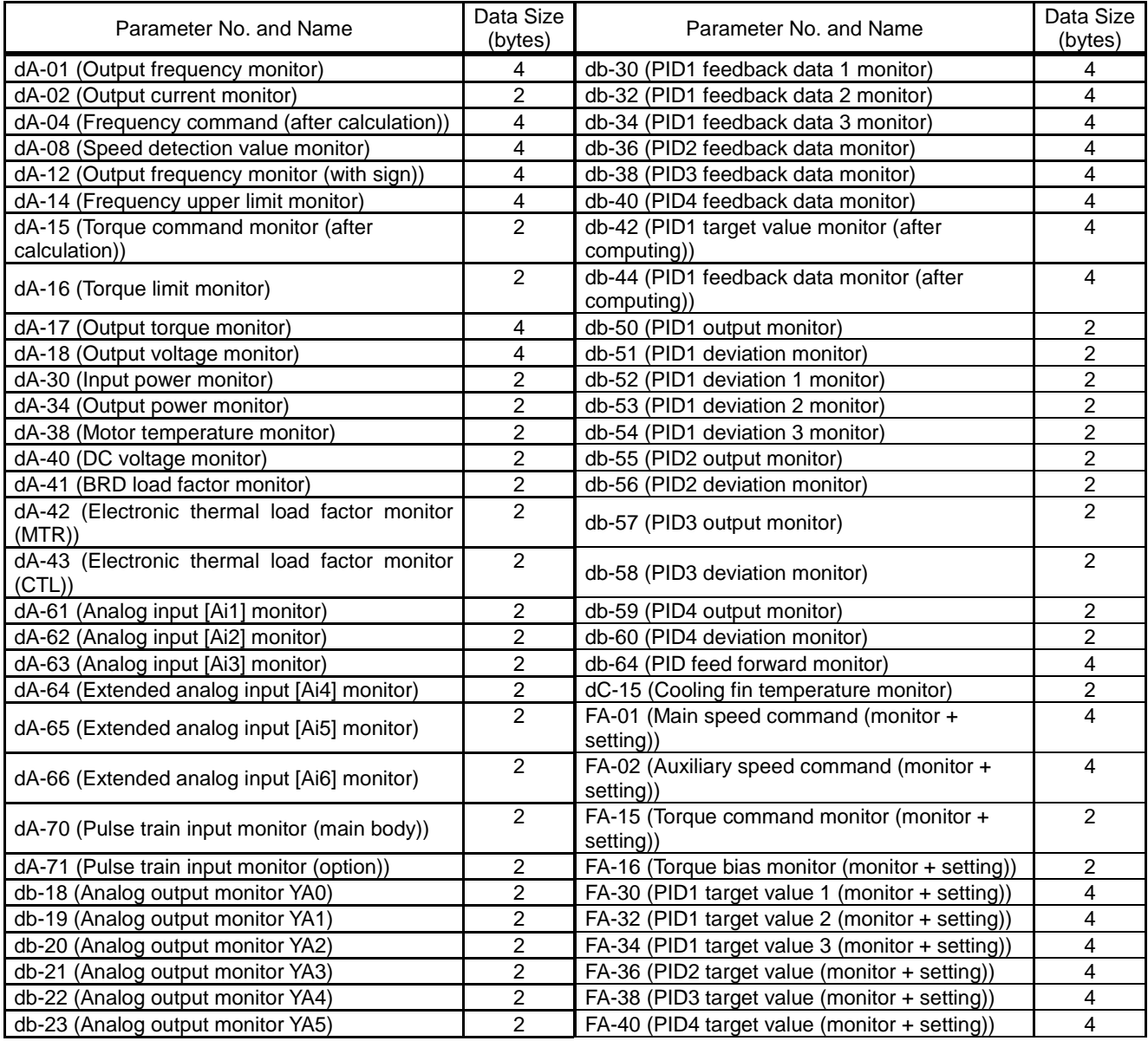

Data tracing time

• Data tracing time varies depending on the sampling time setting [Ud-60], the number of trace data [Ud-03], the number of trace signals [Ud-04], and data size of monitor parameters to be traced.

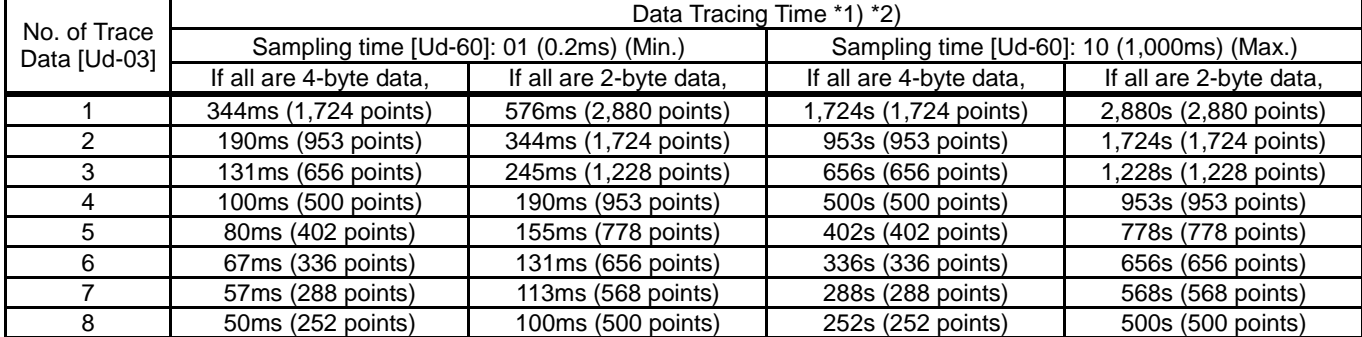

\*1) For cases when the number of trace signals other than 0 is selected for [Ud-04].

\*2) "Points" in parentheses indicate the number of sampling points.

(Memo)

# **Chapter 17 Connection with PLC** 17

#### **Contents**

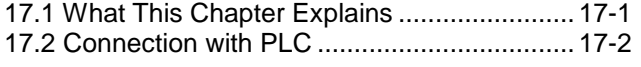

#### <span id="page-591-0"></span>17.1 What This Chapter Explains

This chapter describes the method for connecting the inverter with a programmable logic controller (PLC). Perform connection in accordance with the guidance given hereunder. Incorrect wiring may result in unexpected operations and breakage of the inverter and PLC. Furthermore, make sure to carefully read "Chapter 1 Safety Instructions/Risks" for safety work.

### <span id="page-592-0"></span>17.2 Connection with PLC

(1) Connecting input terminals to a programmable

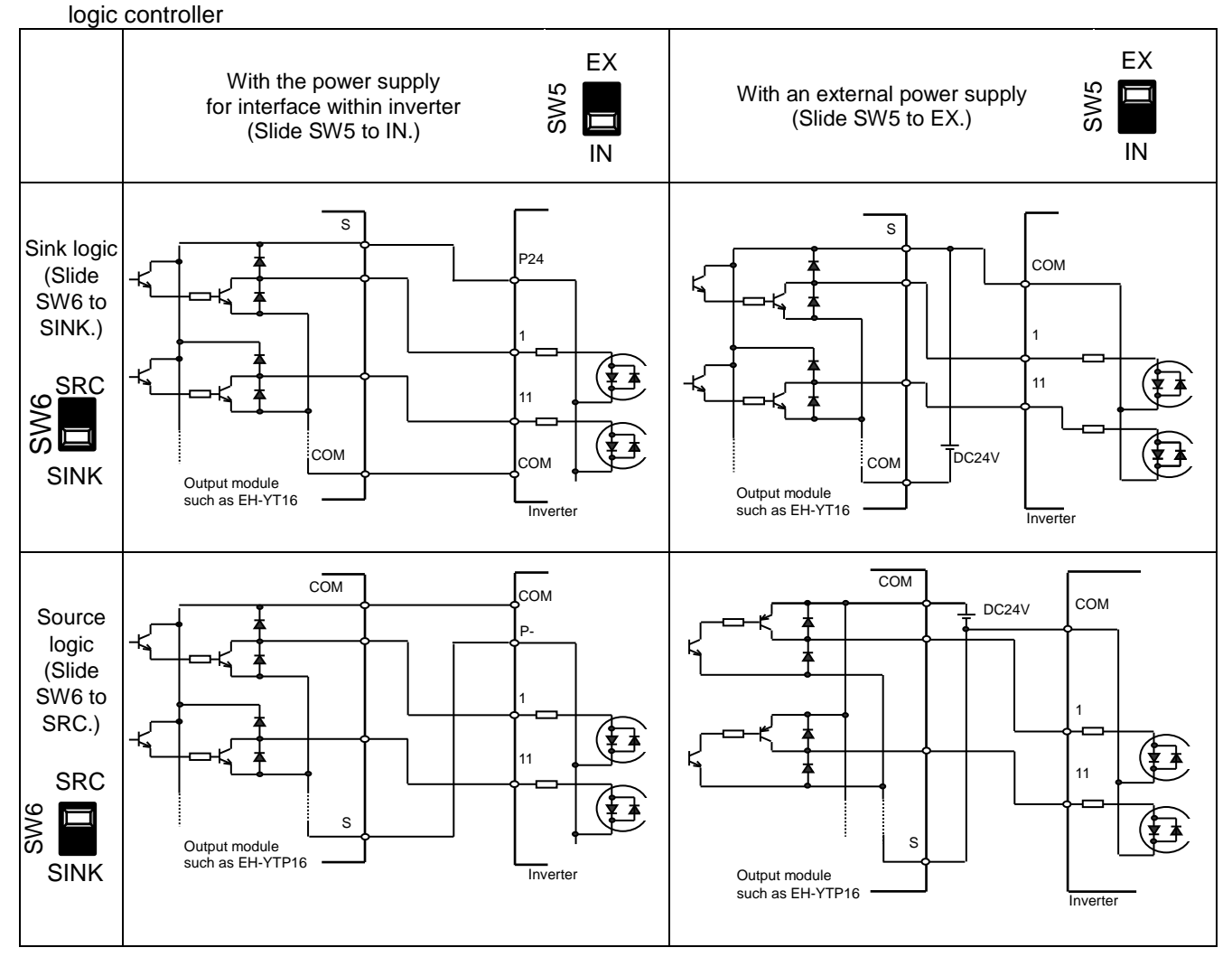

(2) Connecting output terminals to a programmable logic controller

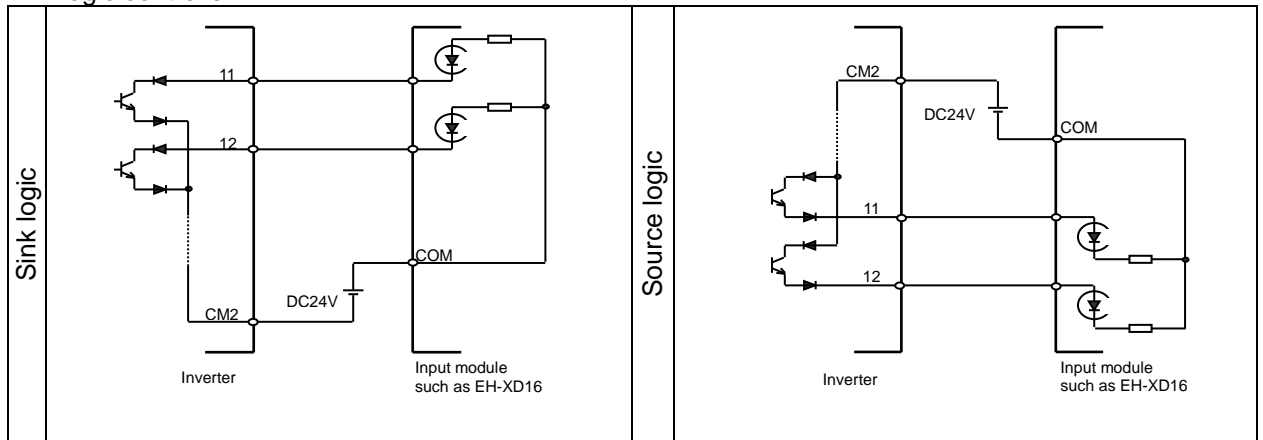

# **Chapter 18 Tips/FAQ/Troubleshooting** 18

#### **Contents**

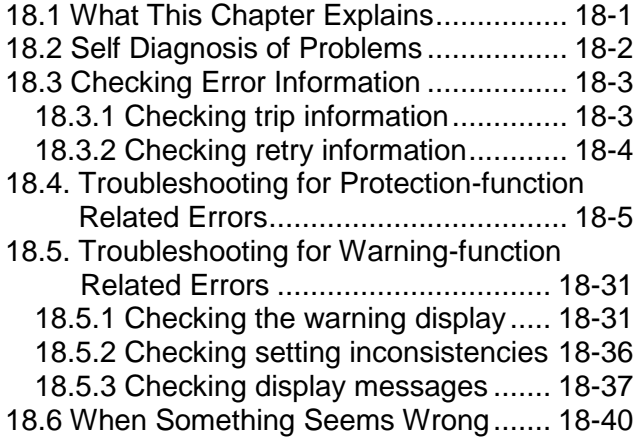

#### <span id="page-593-0"></span>18.1 What This Chapter Explains

This chapter provides troubleshooting information for protection-function related errors, warning-function related warnings, and "When something seems wrong".

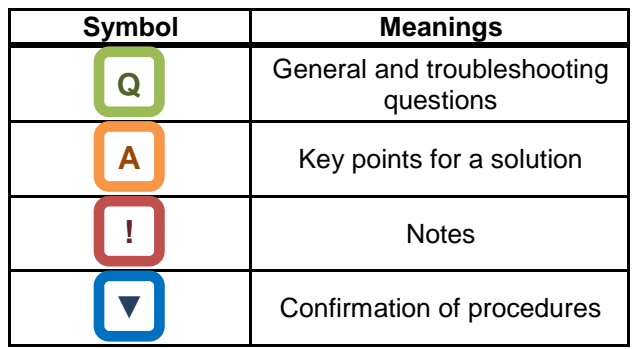

## **!**

• Read this chapter first when the inverter doesn't operate as intended or a problem occurred. Address these issues according to the circumstances by referring to the next and subsequent sections.

<span id="page-594-0"></span>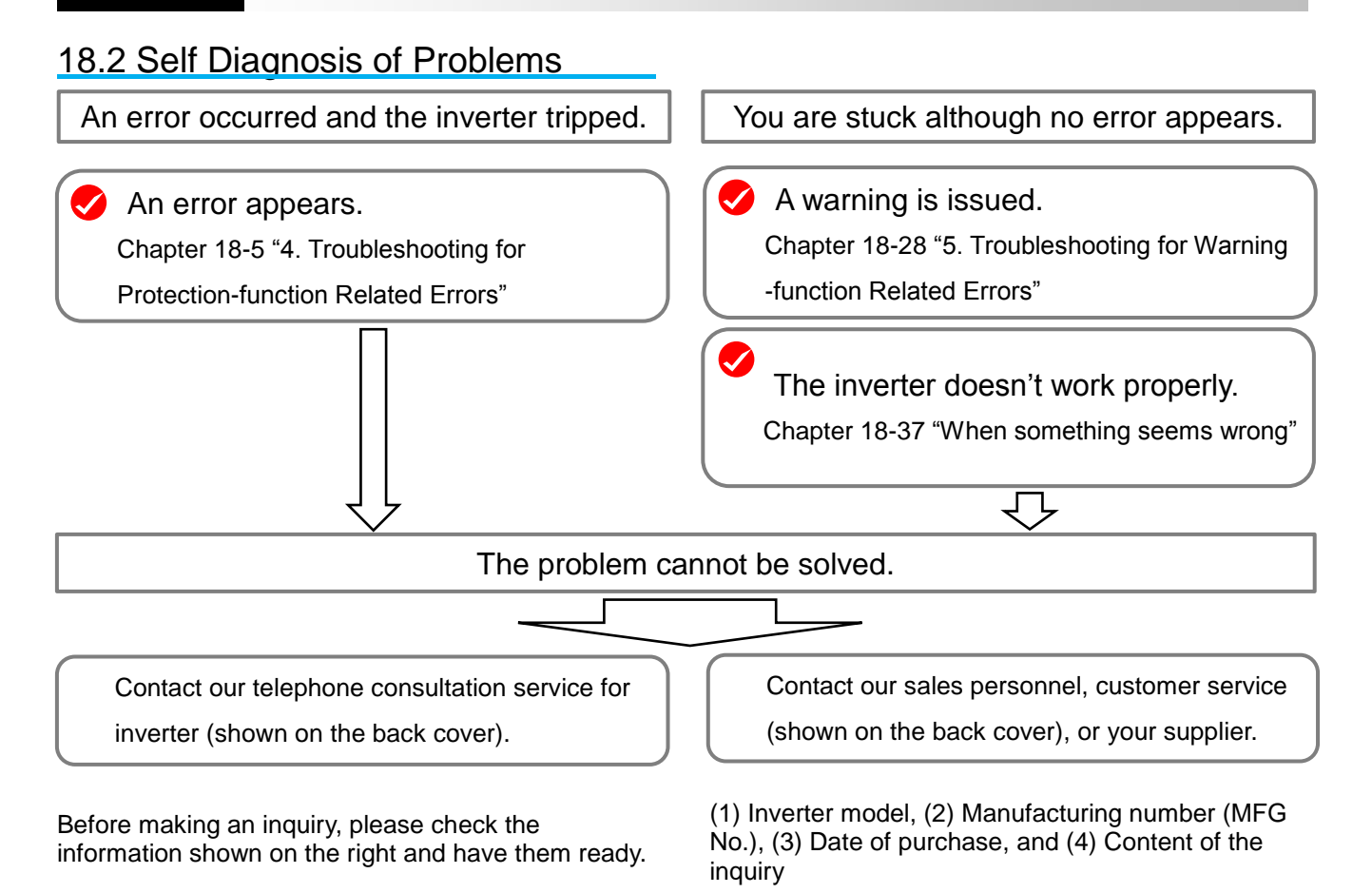

#### <span id="page-595-1"></span>18.3 Checking Error Information

#### <span id="page-595-0"></span>**18.3.1** Checking trip information

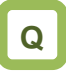

The inverter generated an error and tripped. You want to see the information of the moment the error occurred.

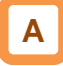

- Up to 10 trips in the past is displayed as the trip history.
- The latest trip history is displayed on the trip monitor 1.
- The following data items are displayed on the monitor:
- 1) Error factor for trip
- 2) Output frequency (Hz) at trip
- 3) Output current (A) at trip
- 4) Main circuit DC voltage (V) at trip
- 5) Operation state at trip
- 6) Cumulative inverter operating time (h) before trip
- 7) Cumulative inverter power-on time (h) before trip

**!**

- The information of the moment of error occurrence may not be fetched properly if the inverter is forcibly turned OFF by its hardware.
- Values of respective data items may be reset to 0 when an error occurred and the inverter entered the trip condition.
- For a ground fault or a momentary overcurrent event, the current may be recorded in a value lower than the actual value.
- The trip monitor and the trip count monitor can be cleared by initialization of the trip history.
- **Display of occurring trip**

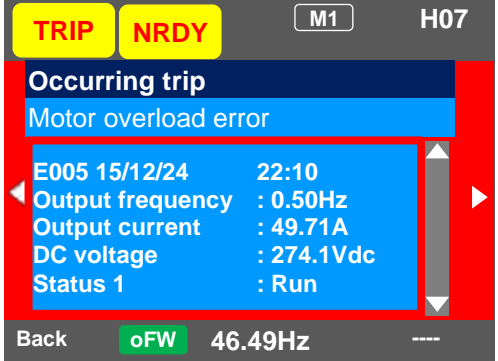

#### **Parameter**

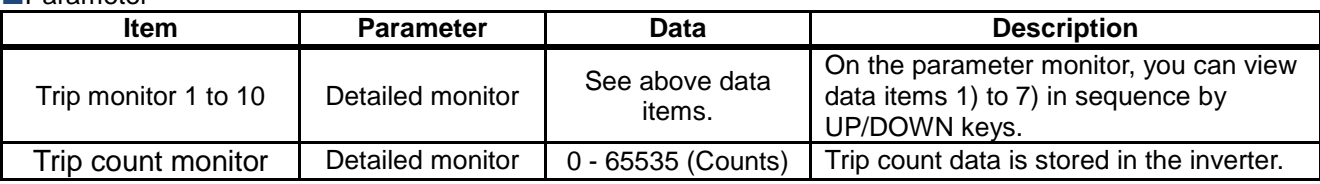

■"Detailed monitor" for checking the history

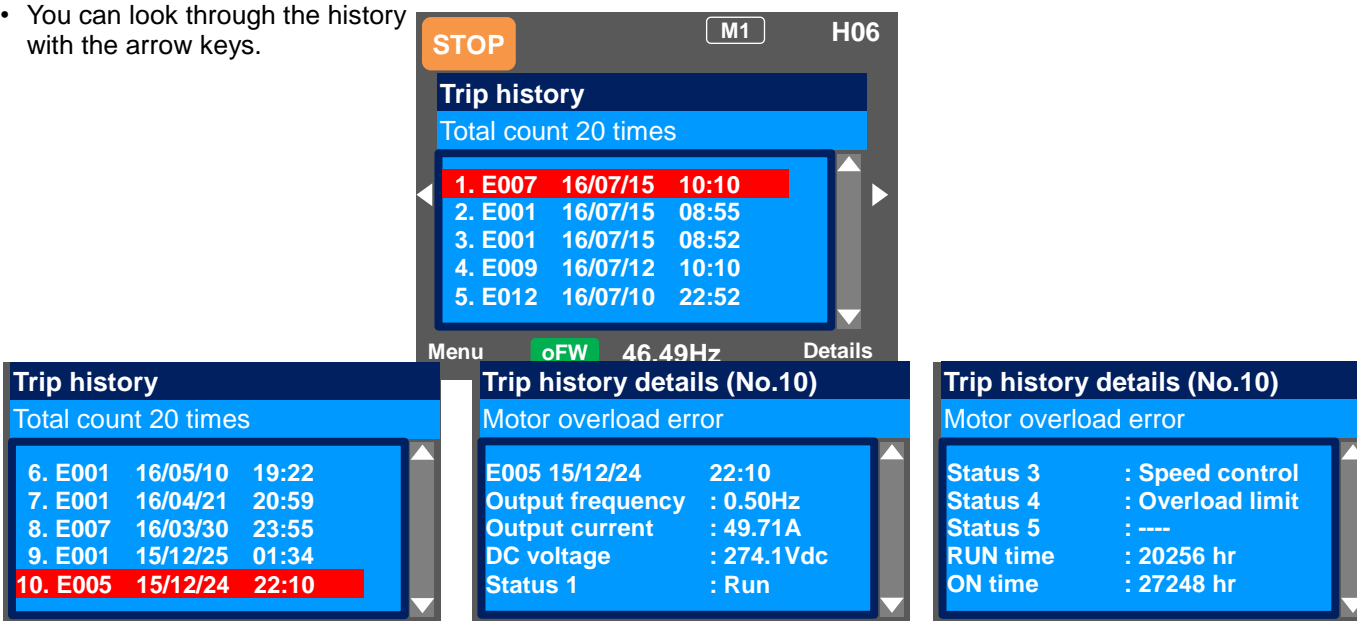

#### <span id="page-596-0"></span>**18.3.2** Checking retry information

## **Q**

• Want to see the information of the moment of error occurrence because a retry was executed after the inverter generated the error.

## **A**

- The last 9 retry histories are displayed.
- The latest retry history is displayed on the retry monitor 1.
- The following data items are displayed on the monitor:
- 1) Error factor for retry
- 2) Output frequency (Hz) at retry
- 3) Output current (A) at retry
- 4) Main circuit DC voltage (V) at retry
- 5) Operation state at retry
- 6) Cumulative inverter operating time (h) before retry
- 7) Cumulative inverter power-on time (h) before retry

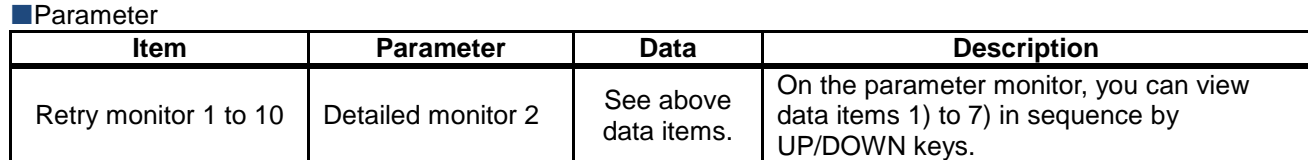

#### ■ "Detailed monitor 2" for checking the history

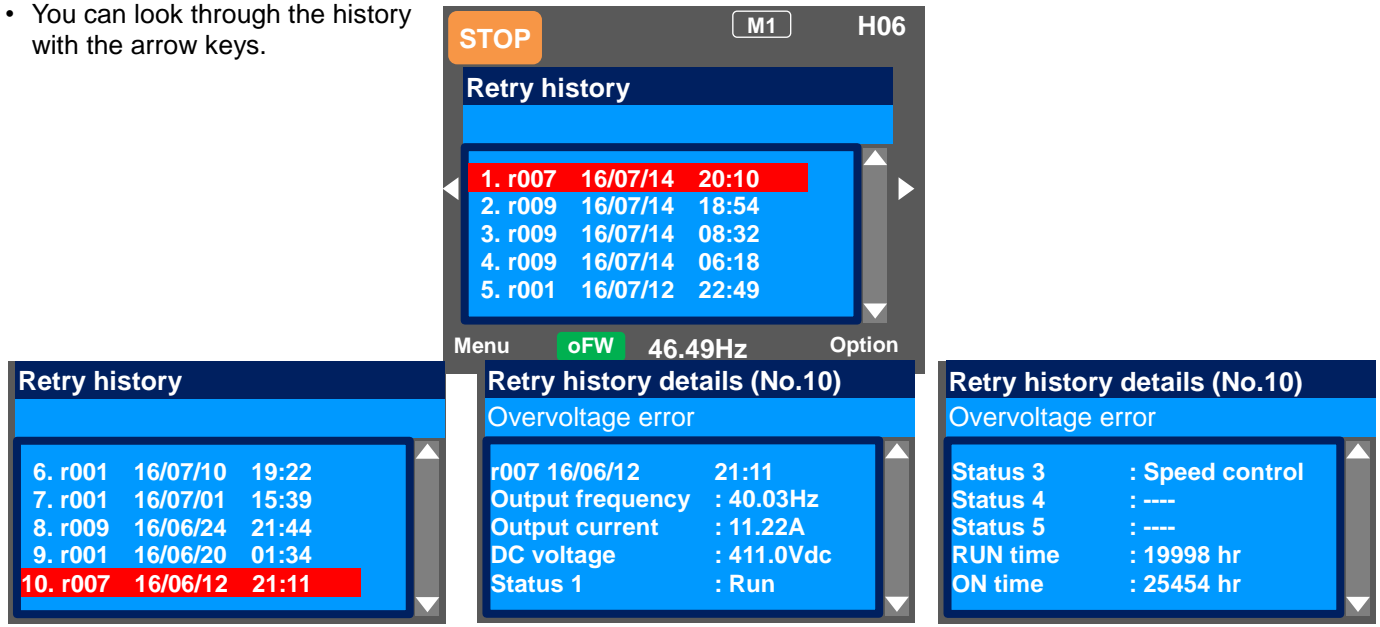

- While a retry is underway, the inverter tries to continue running. For a trip after a retry, the trip information is recorded on the trip history.
- The information of the moment of error occurrence may not be fetched properly if the inverter is forcibly turned OFF by its hardware.
- For a momentary overcurrent event, the current may be recorded in a value lower than the actual value.

#### <span id="page-597-0"></span>18.4. Troubleshooting for Protection-function Related Errors

• You need to take a measure according to the error number and the type of error. Refer to the explanation pages shown in the table below.

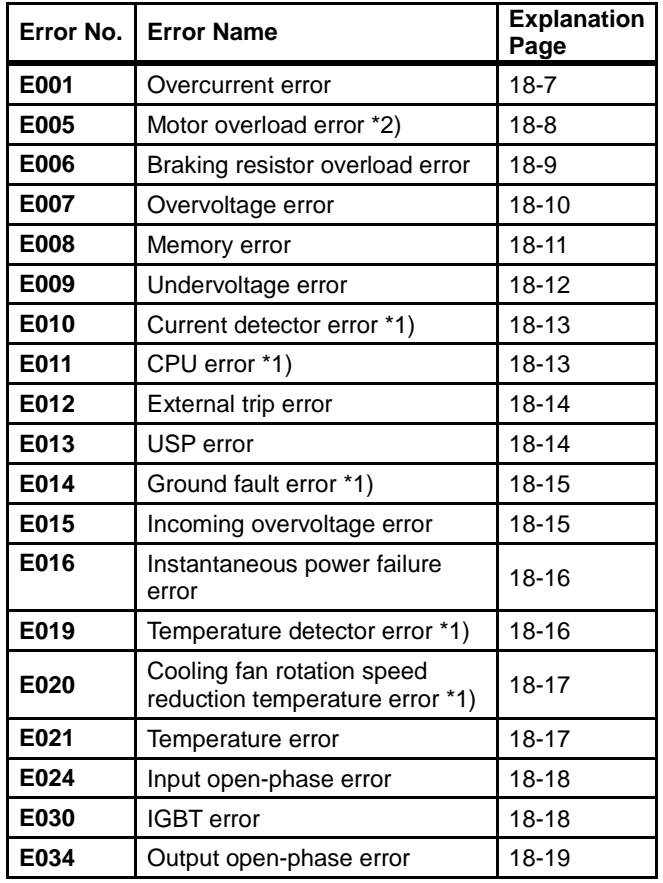

\*1) When a serious fault error occurred, it cannot be released by a reset operation.

\*2) When a controller overload error occurred, or a motor overload error occurred in the condition that [bC112] had been set to 00, the inverter does not accept a reset input for 10 s. Wait for a while before performing a reset operation.

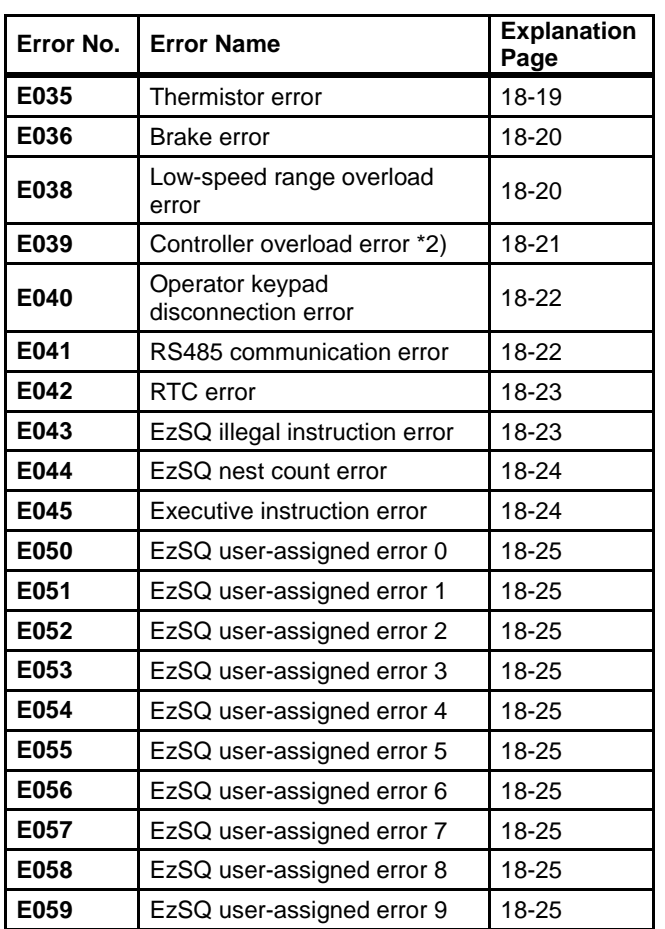

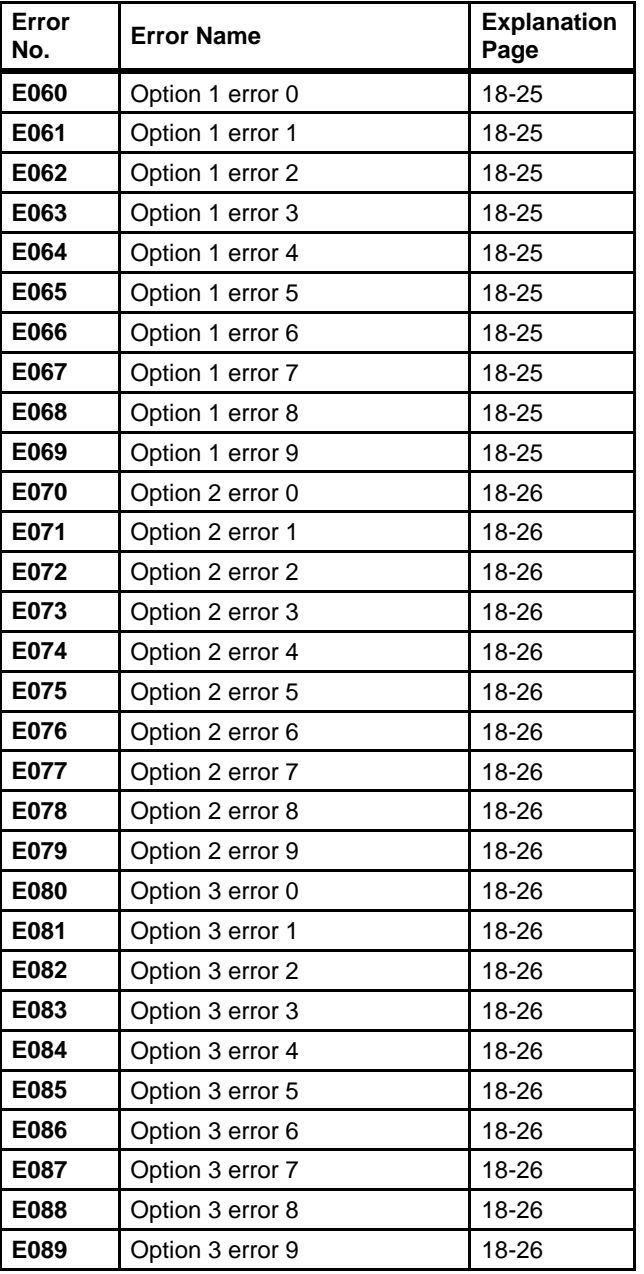

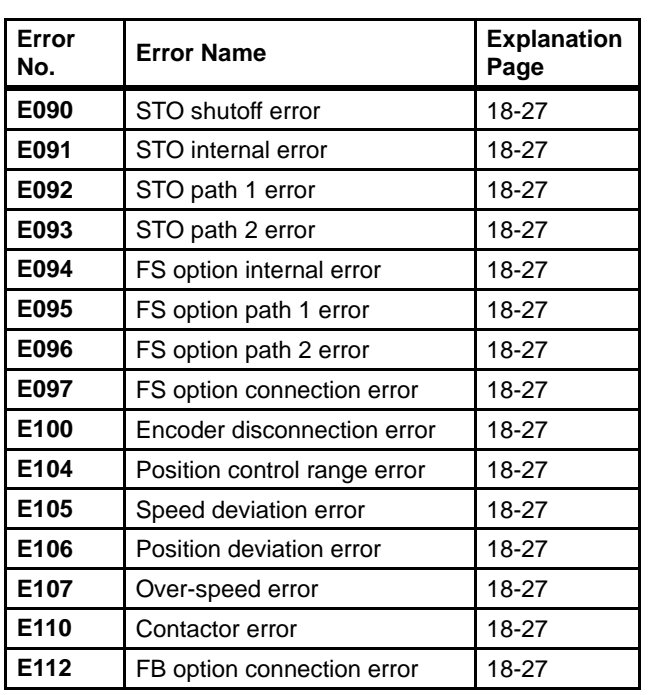

## **E001 Overcurrent error**

A large current flowing in the inverter results in a failure. To prevent this, the inverter turns OFF its output. By setting the parameter, you can perform retries for a fixed number of times without generating an error. Overcurrent level can be set in the [bb160].

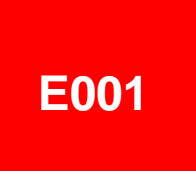

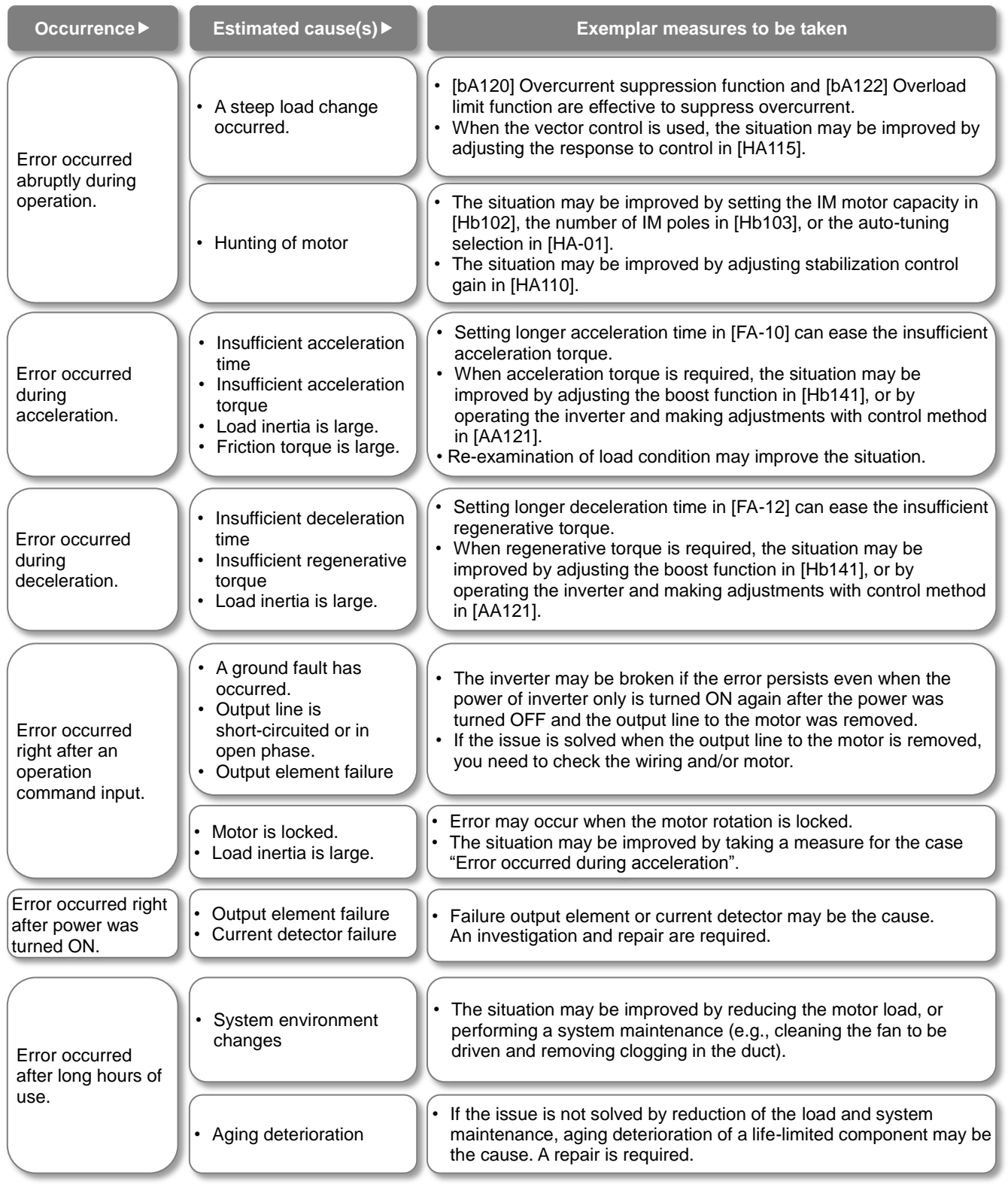

## **E005 Motor overload error**

The built-in electronic thermal function monitors the output current of the inverter and when a motor overload is detected, the inverter turns OFF its output. The inverter trips according to the setting of the motor electronic thermal function.

When a motor overload error occurred, the inverter does not accept a reset input for 10 seconds.

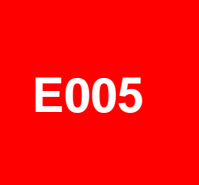

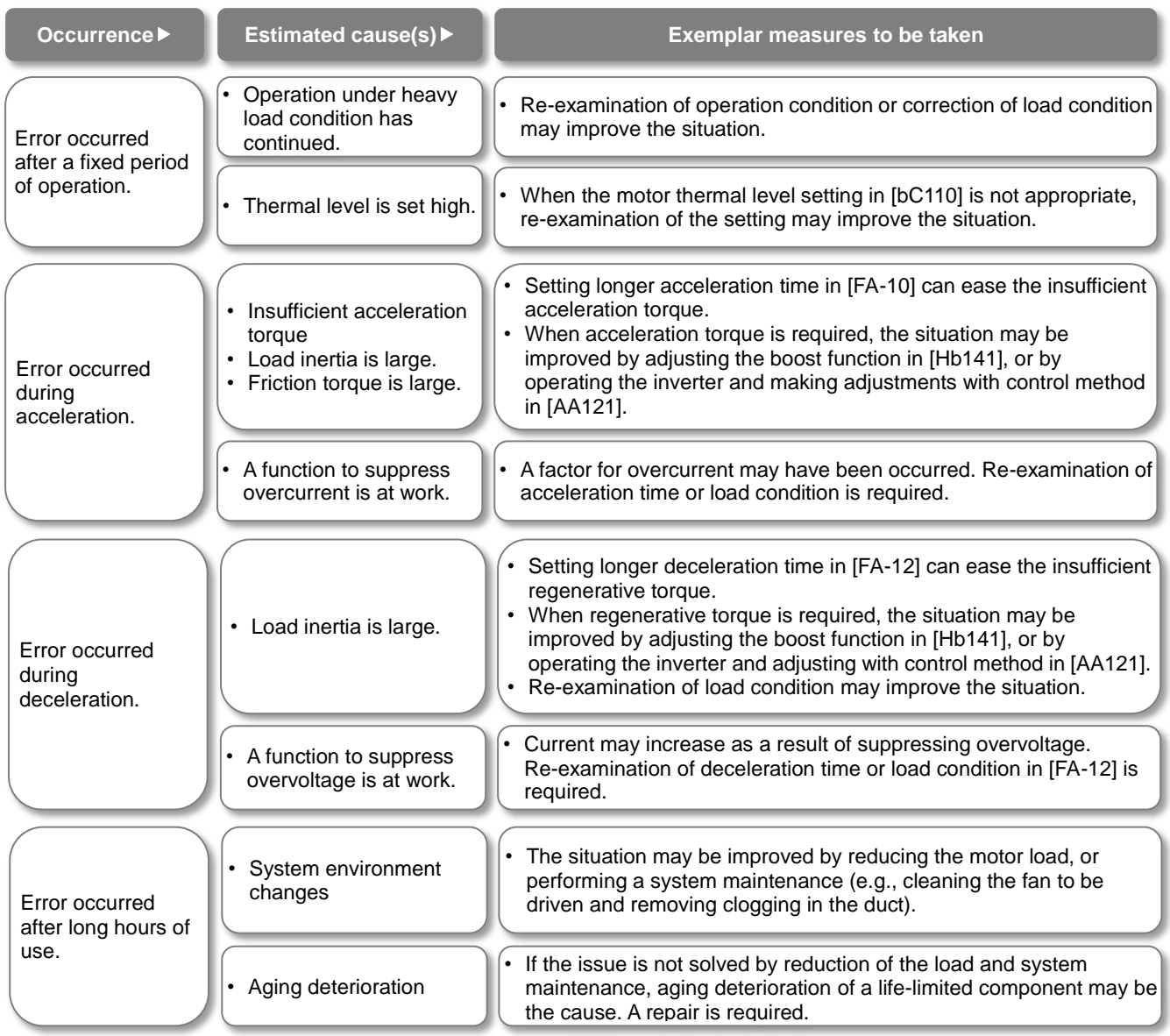

## **E006 Braking resistor overload error**

When the use rate of inverter's braking resistor operation circuit (BRD) exceeds the use rate set beforehand in [bA-60], the inverter turns OFF its output.

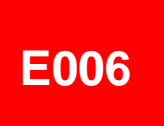

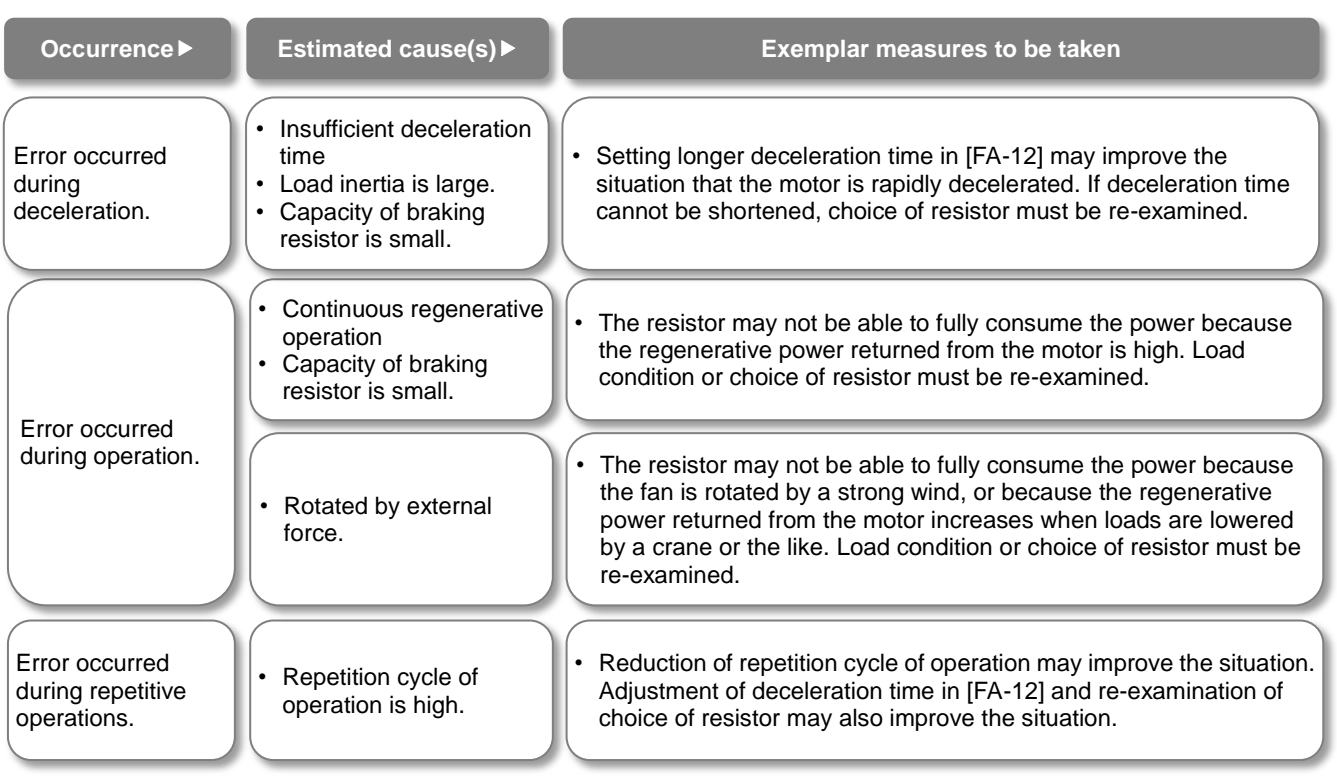

## **E007 Overvoltage error**

Too high P-N voltage results in a failure. To prevent this, the inverter turns OFF its output. When P-N voltage exceeds approx. 410Vdc (200V class) or approx. 820Vdc (400V class), the output is turned OFF. By setting the parameter, you can perform retries for a fixed number of times without generating an error.

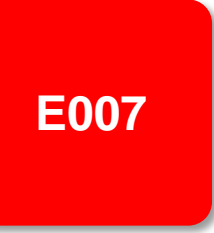

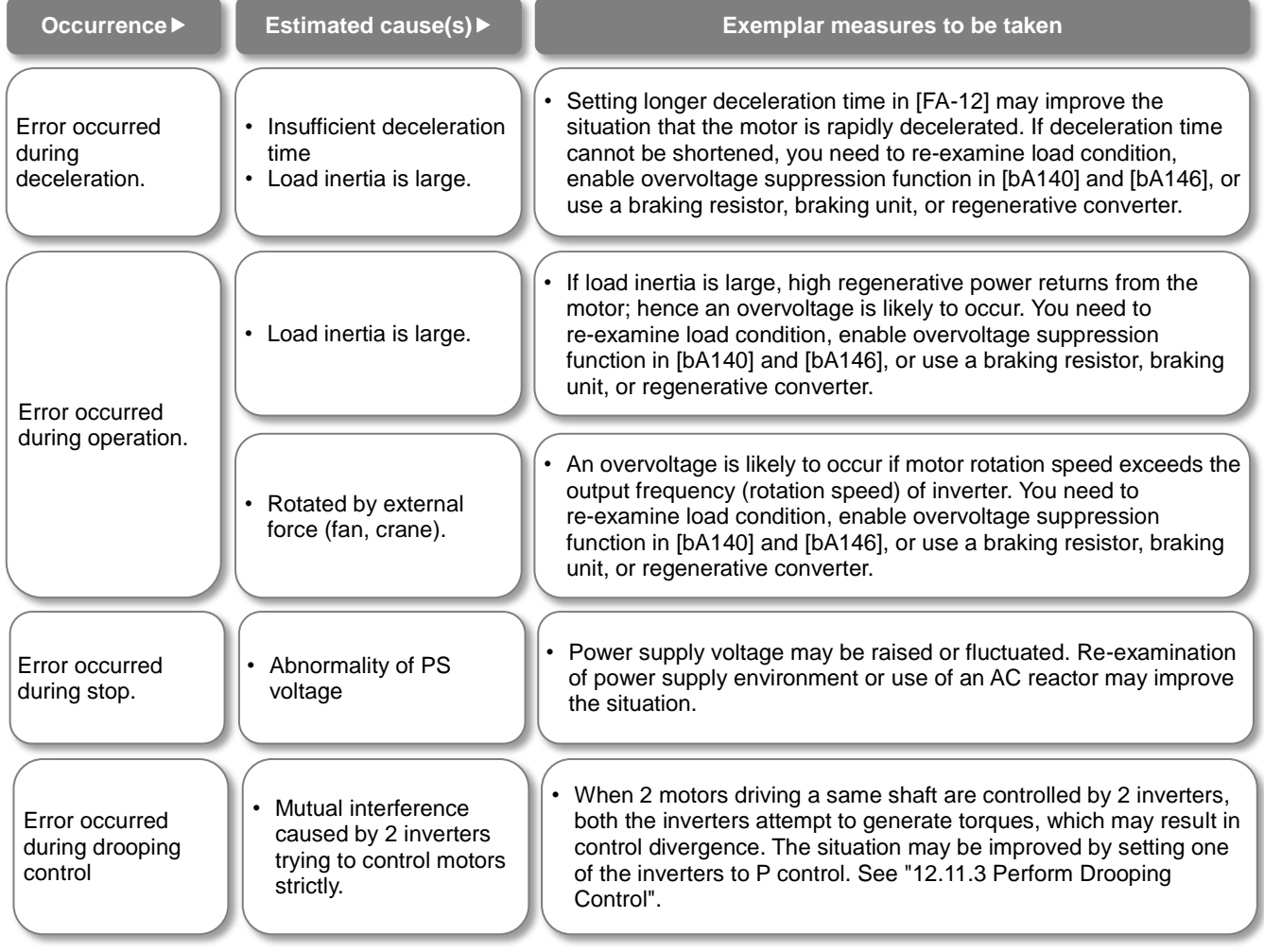

## **E008 Memory error**

If the built-in memory has problems, the inverter turns OFF its output. CPU error may be issued instead. The inverter recovers by re-turning ON the power; however, you need to check that there is no problem in parameters. The data which has been backed up on the operator keypad beforehand may be restored.

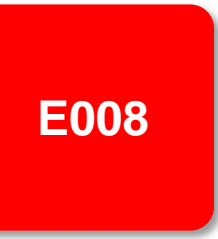

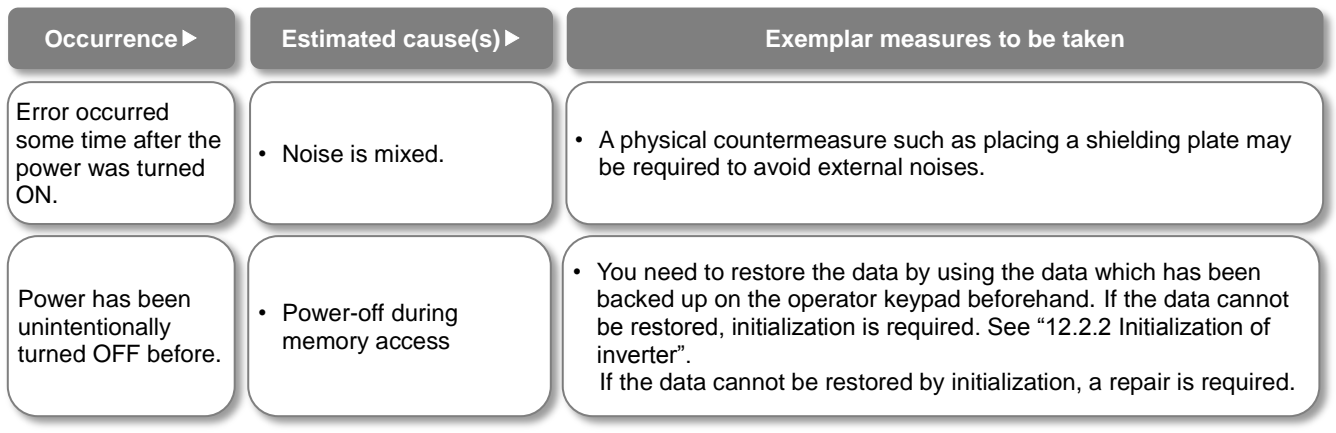

## **E009 Undervoltage error**

A decrease of the main power supply of inverter results in a circuit breakage. To prevent this, the inverter turns OFF its output. When P-N voltage falls below approx. 160Vdc (200V class) or approx. 320VDC (400V class), the output is turned OFF. By setting the parameter, you can perform retries for a fixed number of times without generating an error. Furthermore, undervoltage error during stop can be disabled by setting.

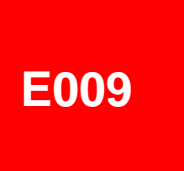

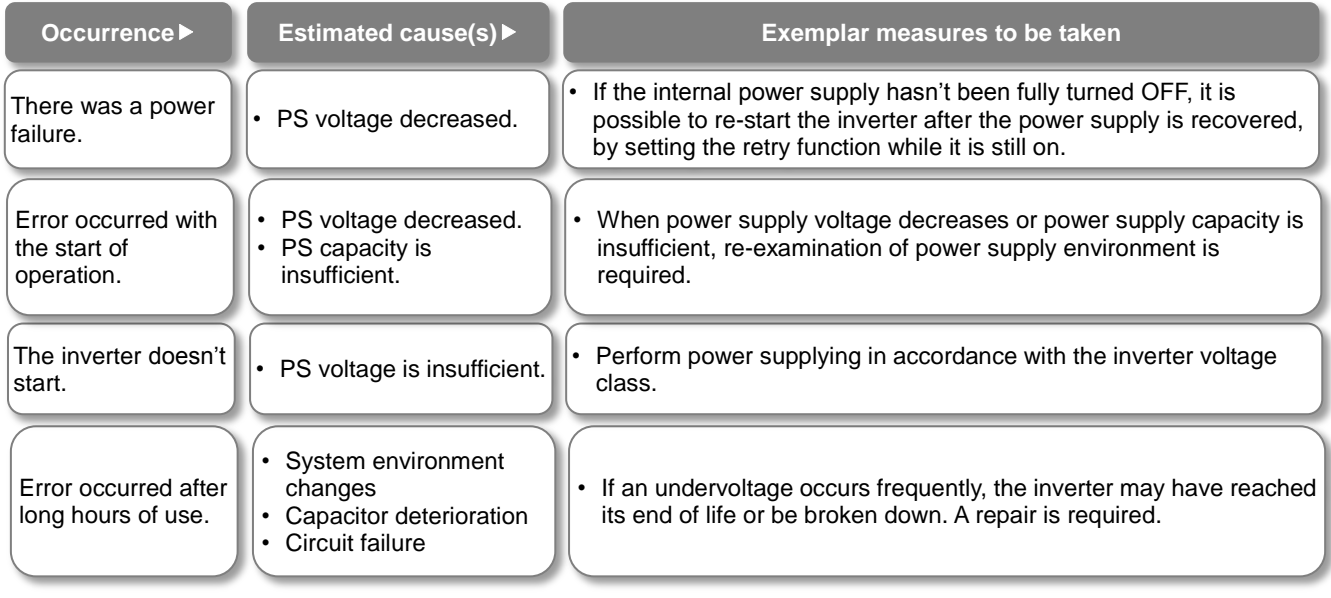

## **E010 Current detector error**

If the built-in current detector has problems, the inverter turns OFF its output.

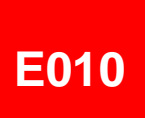

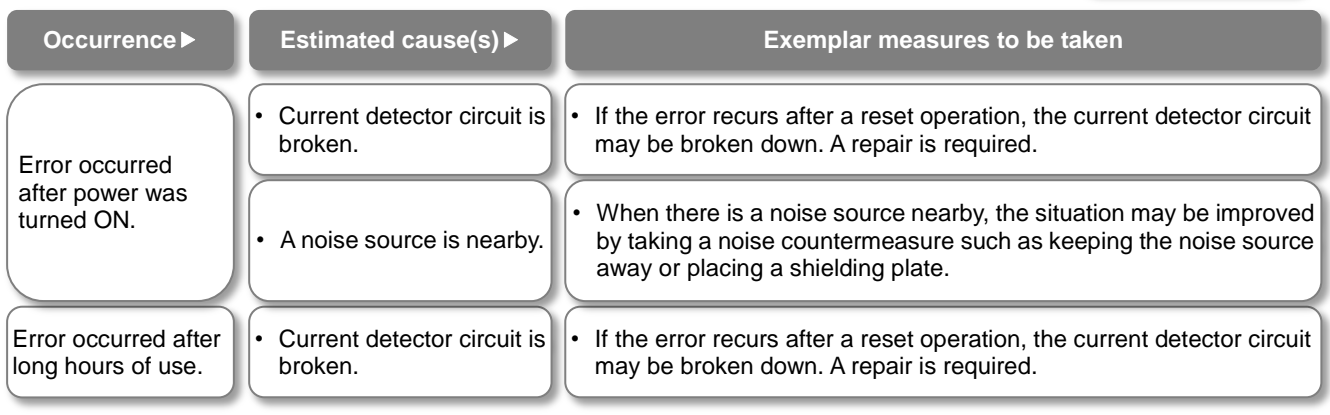

## **E011 CPU error**

When a malfunction or problem occurs in the built-in CPU, the inverter turns OFF its output and then displays the error.

If the inverter doesn't recover by re-turning ON the power, the CPU is likely to be broken.

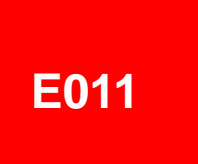

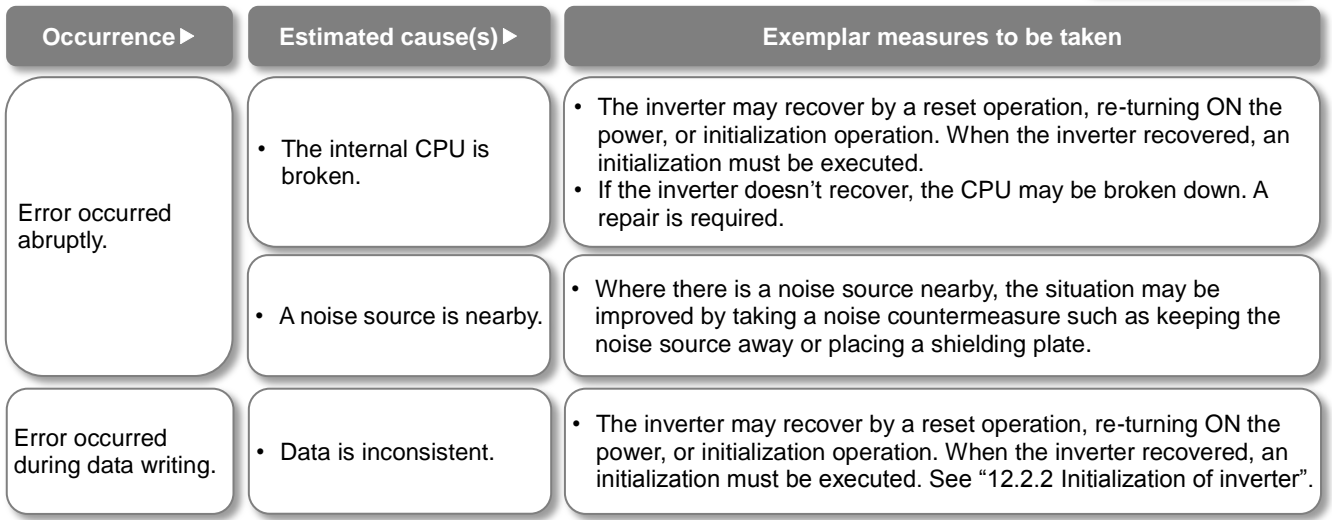

## **E012 External trip error**

When the inverter accepted a signal commanded by an external device or equipment, the inverter turns OFF its output. (When external trip function is selected.)

# **E012**

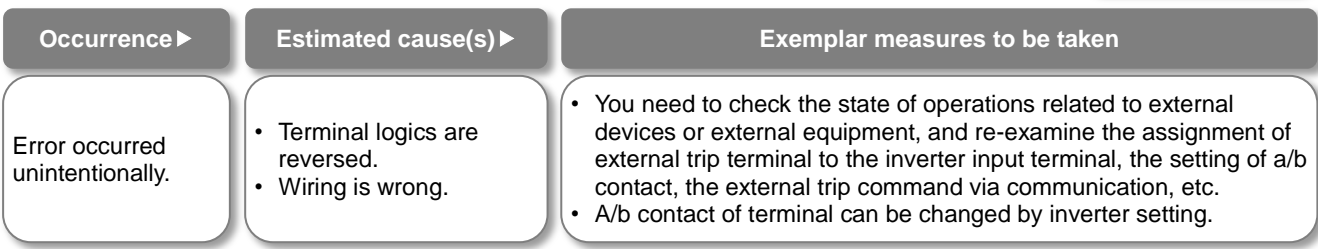

## **E013 USP error**

This error occurs if an operation command has been input to the inverter when the power supply is turned ON. Operation command detection is carried out for 1 second after the power supply is turned ON. (When USP function is selected.)

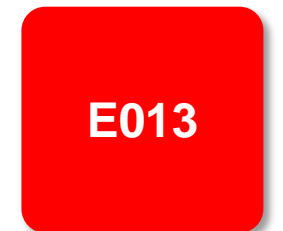

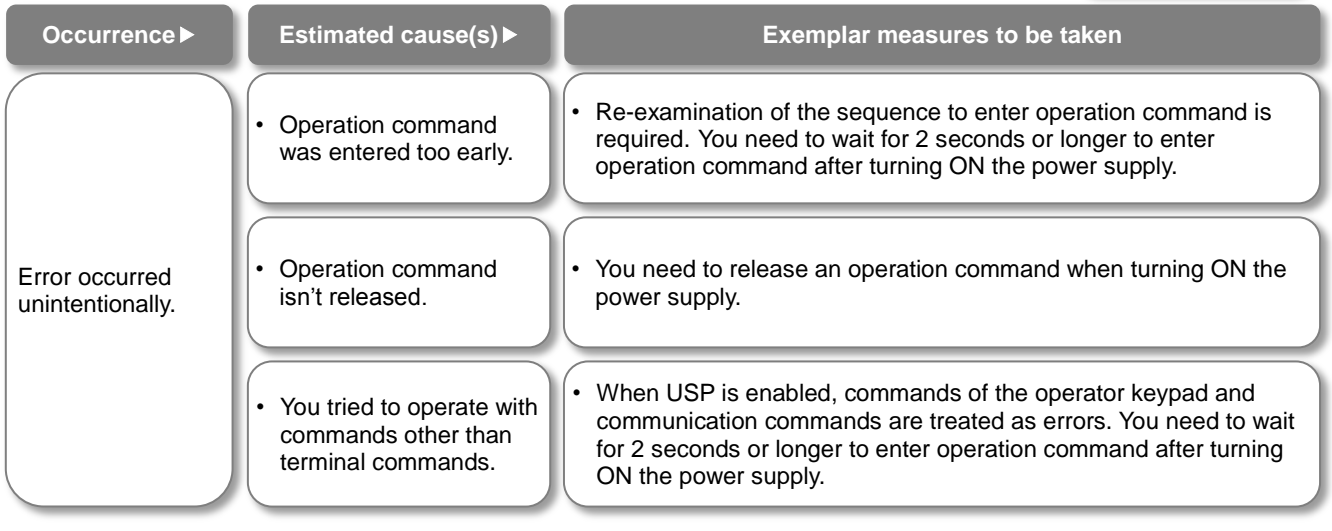

**E014** 

Setting the ground fault detection selection [bb-64] to 00 disables the ground fault function. Setting it to 01

## **E014 Ground fault error**

This is a function to protect the inverter by the detection of ground faults between the inverter output and the motor at power-on.

The function doesn't work when there is a voltage induced in the motor due to idling or when the inverter trips.

When the control circuit power (R0, T0, or 24V power supply) has been turned ON prior to the main circuit power R, S, or T, the function is activated at the time the main circuit power is turned ON.

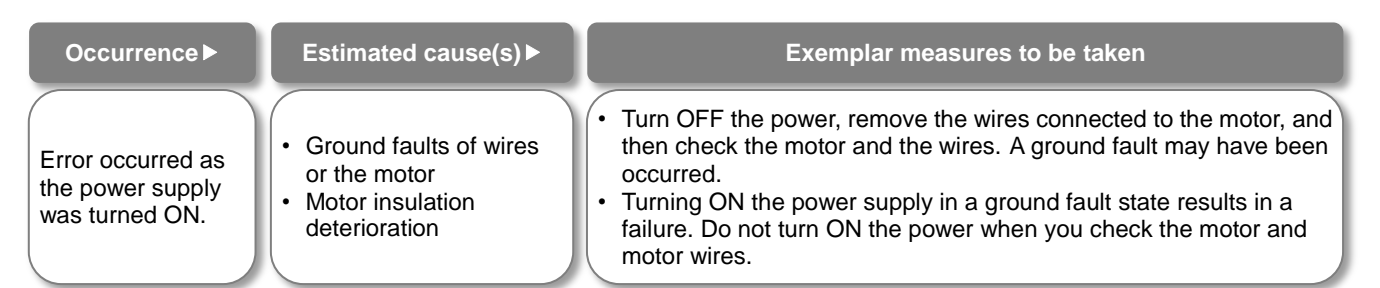

enables the function.

## **E015 Incoming overvoltage error**

This error occurs if high incoming voltage level is held for 100 seconds continuously while the inverter output is stopped when incoming overvoltage level [bb-61] is set to 01. It occurs when the P-N voltage exceeds the voltage level set in the incoming overvoltage level selection [bb-62] due to incoming voltage.

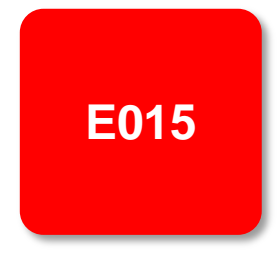

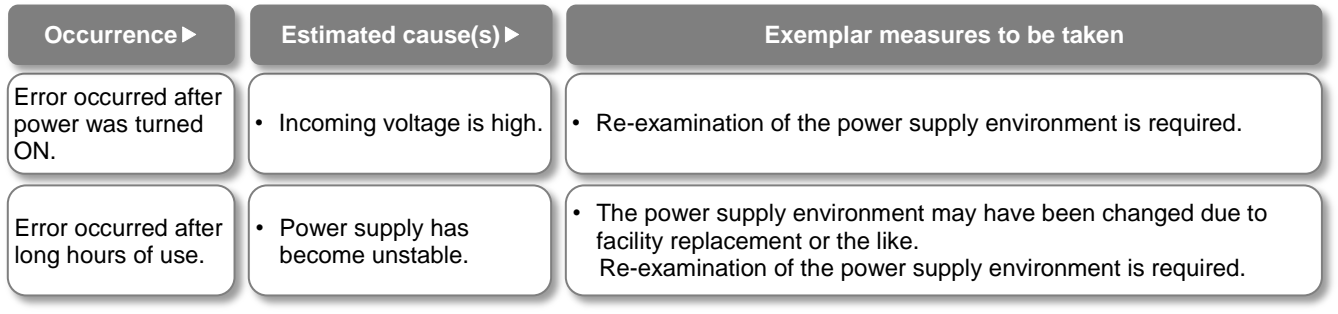

## **E016 Instantaneous power failure error**

At the time of an instantaneous power failure, the inverter turns OFF its output. If the power failure continues, the event is regarded as a normal power-off.

Decrease in the main power R, S, or T generates this error. Decrease in the voltage of control circuit power supply R0 or T0 doesn't generate the error if the J51 connector has been removed and the R0 and T0 are input via a separate system.

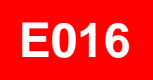

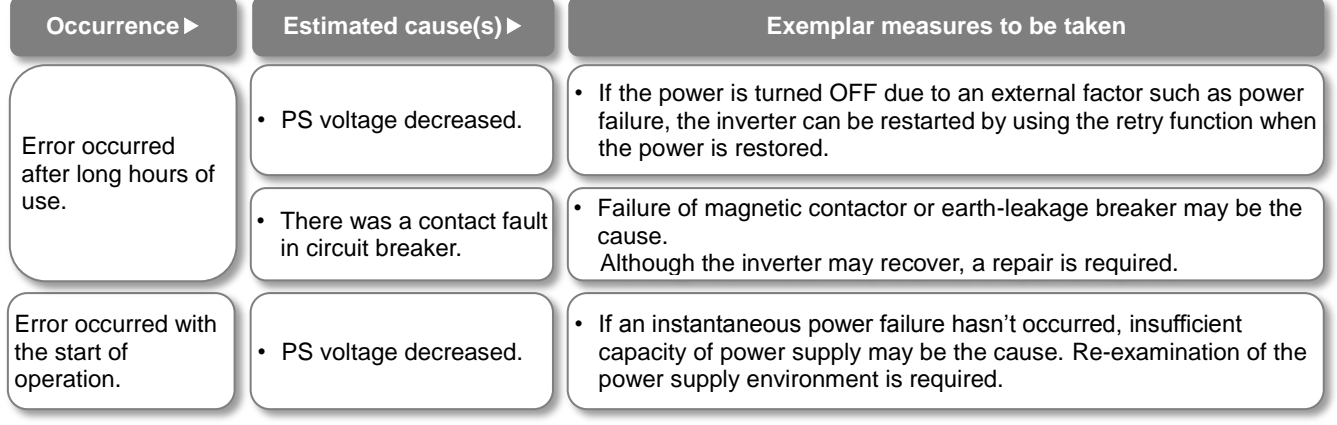

## **E019 Temperature detector error**

This error occurs if there is a problem in the temperature detector circuit such as disconnection.

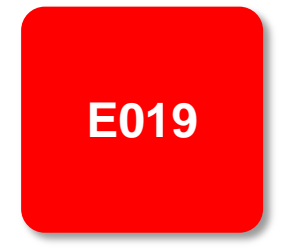

Error occurred after use.

- The temperature detector circuit is
	- disconnected or broken down.

**Occurrence** ▶ Estimated cause(s) ▶ Exemplar measures to be taken

• The temperature detector circuit is broken down. A repair is required.

## **E020 Temperature error Cooling fan rotation speed reduction error**

If the temperature of inverter gets high due to deterioration of cooling ability resulted from decrease in fan rotation speed, the inverter turns OFF its output. Refer to E021 also.

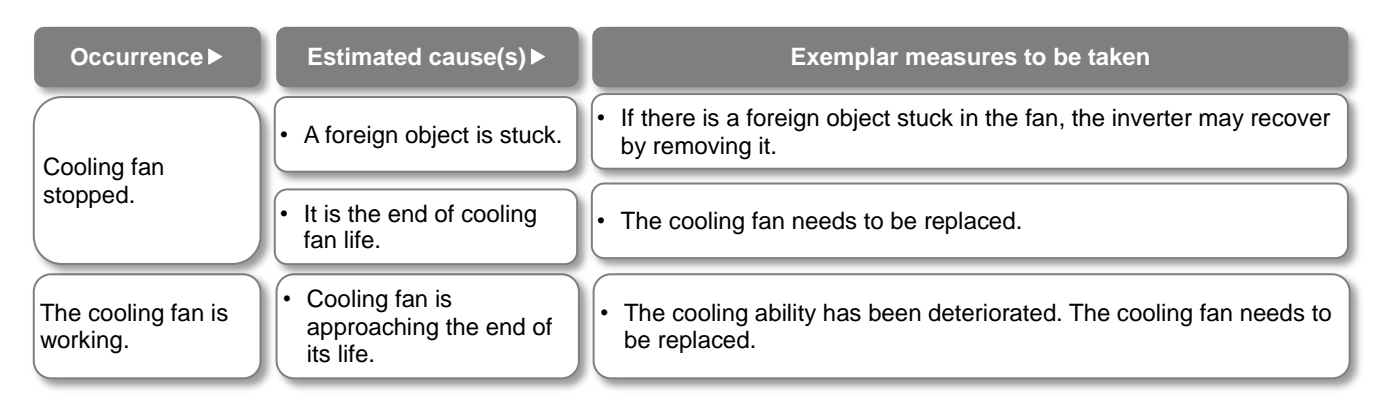

## **E021 Temperature error**

When the temperature of inverter gets high, the inverter turns OFF its output.

**E021** 

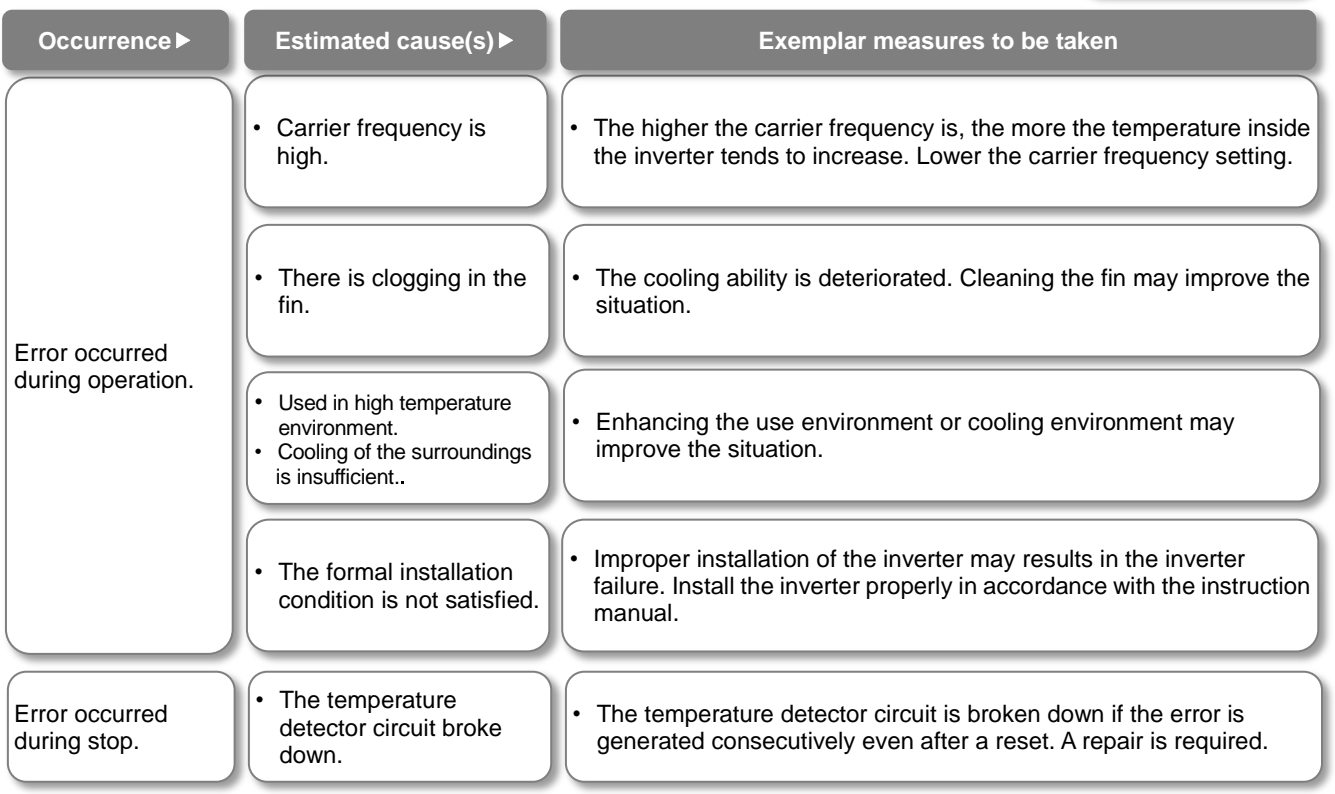

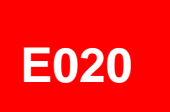

## **E024 Input open-phase error**

When [bb-65] input phase loss selection is set to 01, when a missing phase is detected in input line, the inverter turns OFF its output.

**E024** 

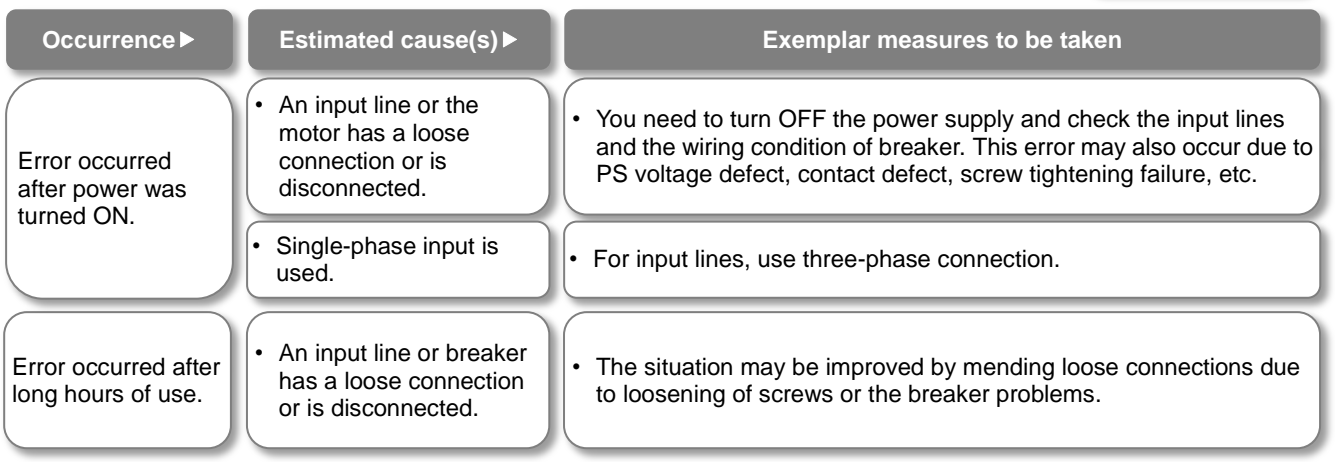

## **E030 IGBT error**

At the time of an instantaneous overcurrent or the main element failure, the inverter turns OFF its output to protect the main element.

Overcurrent error may be issued instead.

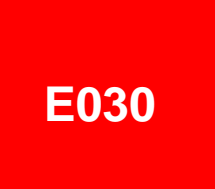

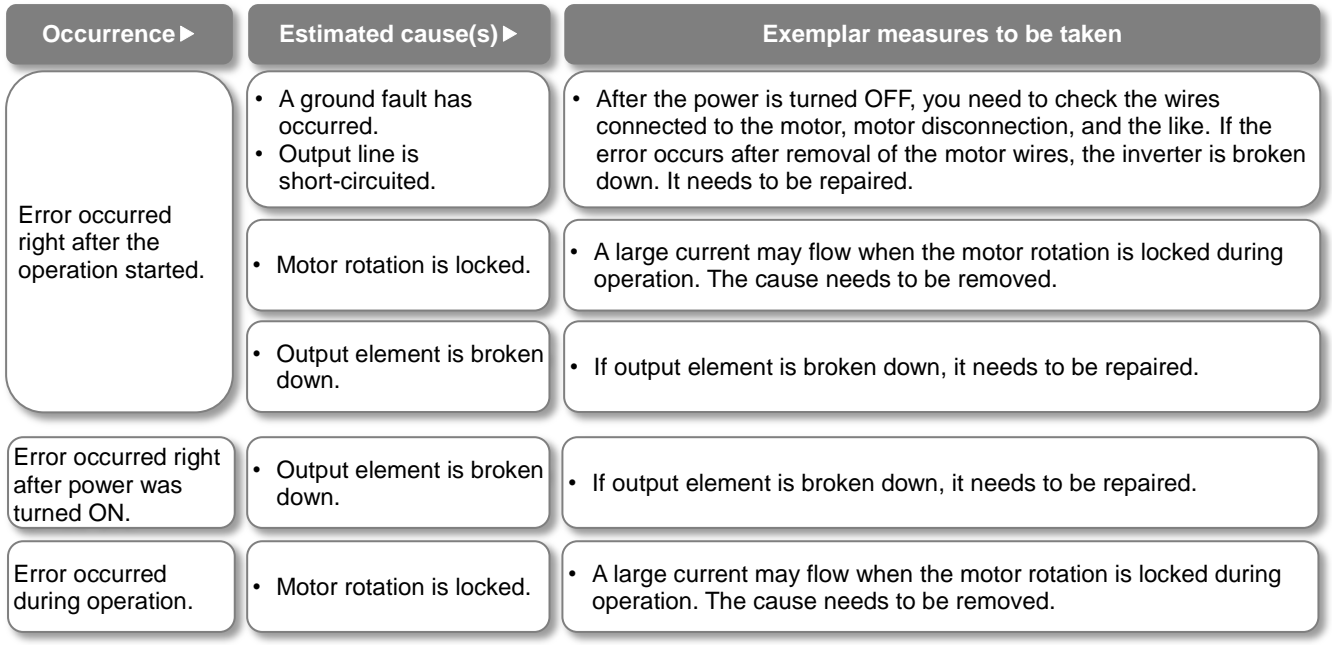

## **E034 Output open-phase error**

When the output phase loss selection [bb-66] is set to 01, when a loose connection or disconnection of output line, disconnection inside the motor, etc. is detected, the inverter turns OFF its output. Detection of phase loss state is executed in the section between 5Hz to 100Hz.

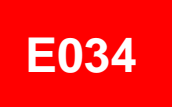

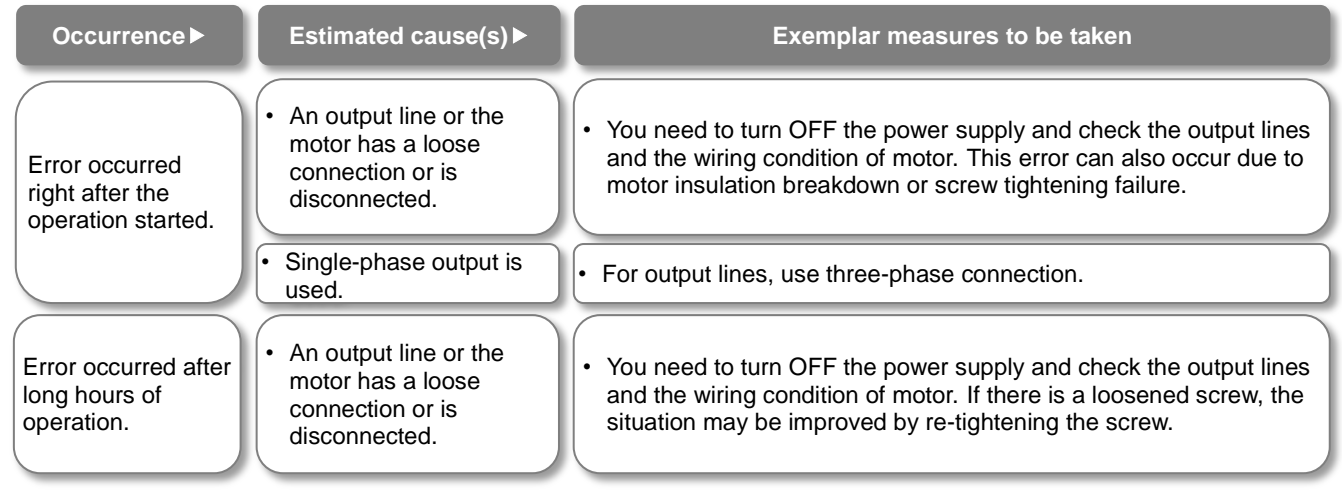

## **E035 Thermistor error**

If an abnormal temperature is observed during detection of resistor level change in an external thermistor, the inverter turns OFF its output. (When thermistor function is enabled.)

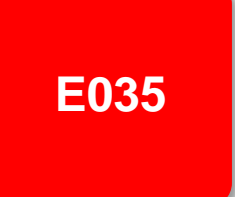

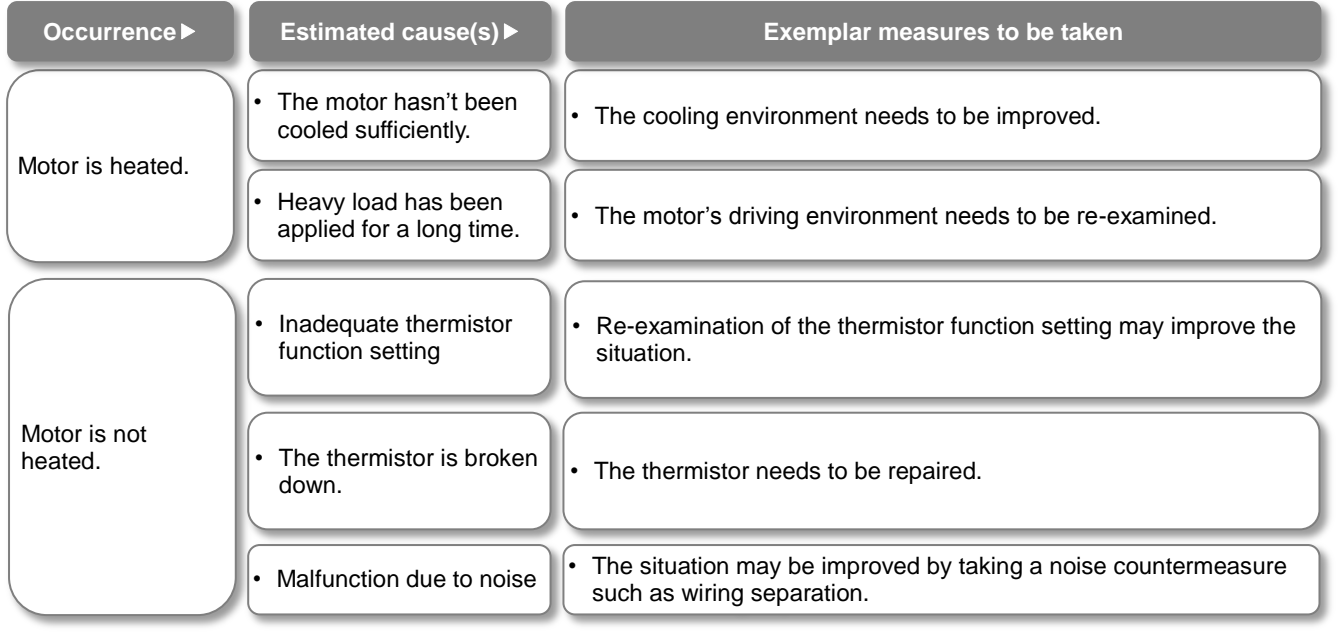
#### **E036 Brake error**

This error occurs when the inverter can not detect whether the brake check signal is ON or OFF during waiting time after the inverter has output a brake releasing signal. (When brake function is enabled.)

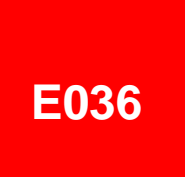

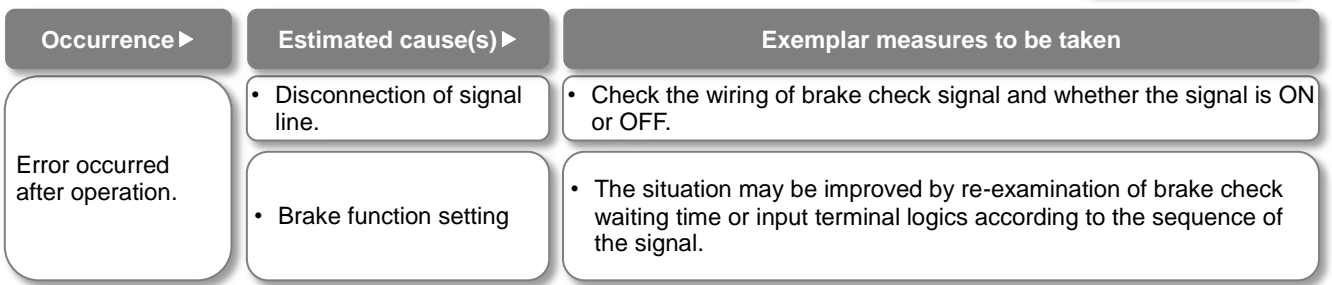

# **E038 Low-speed range overload error**

This error occurs to protect the main element if the inverter has output at a low frequency of 0.2Hz or below.

When such a low frequency is detected by the built-in electronic thermal function, the inverter turns OFF its output.

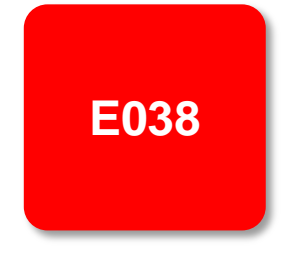

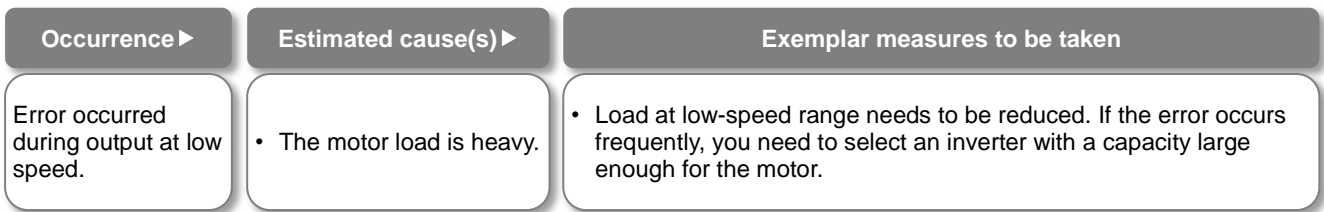

# **E039 Controller (inverter) overload error**

The built-in electronic thermal function monitors the output current of the inverter (controller) and when inverter overload is detected, the inverter turns OFF its output.

# **E039**

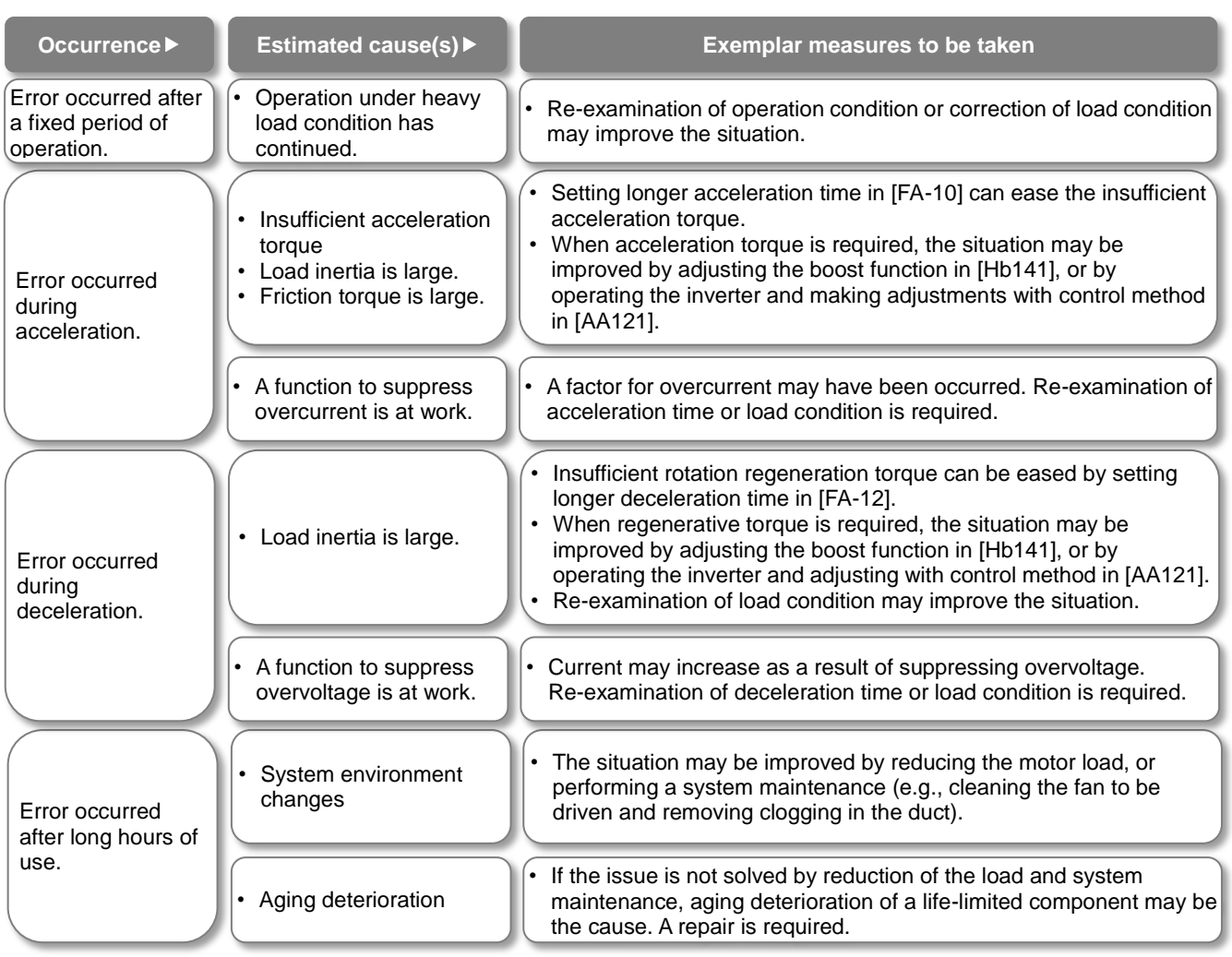

**E040** 

# **E040 Operator keypad communication error**

The inverter displays this error when timeout occurs because of a malfunction due to noises, loose connection or disconnection of circuit for communication with the operator keypad.

This error function can be enabled and disabled by setting of the operation selection at disconnection of operator keypad [UA-20].

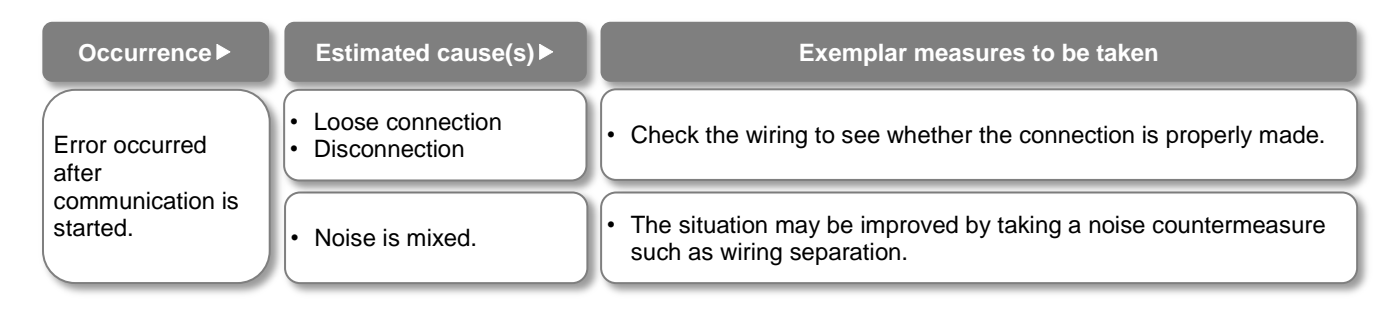

# **E041 RS485 communication error**

The inverter displays this error only when timeout occurs because of a malfunction due to noises, loose connection or disconnection of circuit for RS485 communication (such as Modbus-RTU).

This error function can be enabled and disabled by setting of the communication error selection [CF-05].

**E041** 

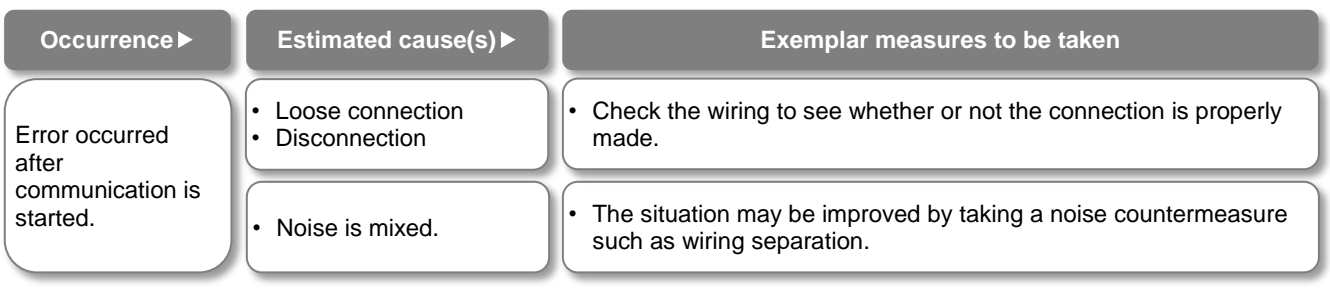

## **E042 RTC error**

The error is generated if the data of RTC incorporated in the operator keypad is returned to the initial data.

runs out.

# **E042**

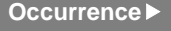

Error occurred at power-on.

• A battery in the operator

**Complare Estimated cause(s) Exemplar measures to be taken** 

• Replacement of the battery and setting of the date solve the issue. The error occurs when the power supply is turned ON with a dead battery.

# **E043 EzSQ illegal instruction error**

This error is output when an invalid instruction is detected in operation of a program which is downloaded to the inverter while the programing function EzSQ is used.

The error is also output if the program is put into action in the condition that the program hasn't been written.

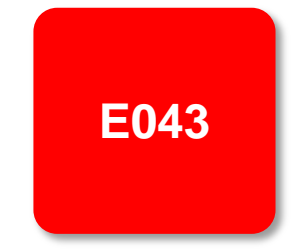

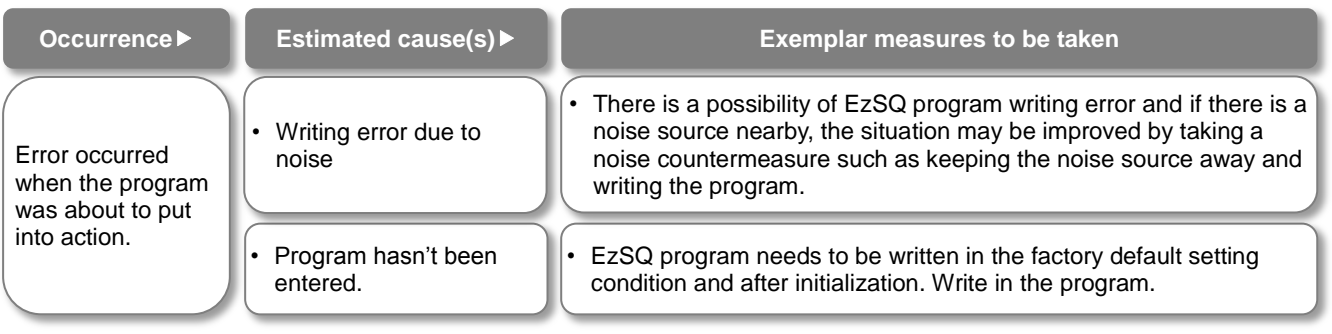

# **E044 EzSQ nest count error**

This error is output when the nesting frequency of a subroutine, "for" statement, "next" statement, etc. on a program exceeds 8 times while the programing function EzSQ is used.

# **E044**

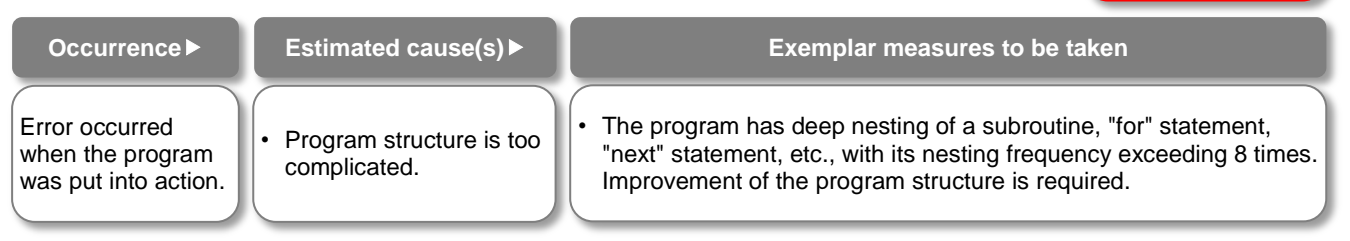

# **E045 EzSQ executive instruction error**

During operation of a program which is downloaded to the inverter while the programing function EzSQ is used, if execution of the program is turned OFF due to an error, the inverter generates E045 error.

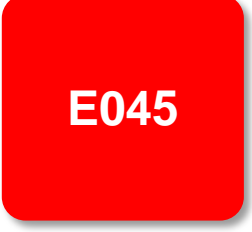

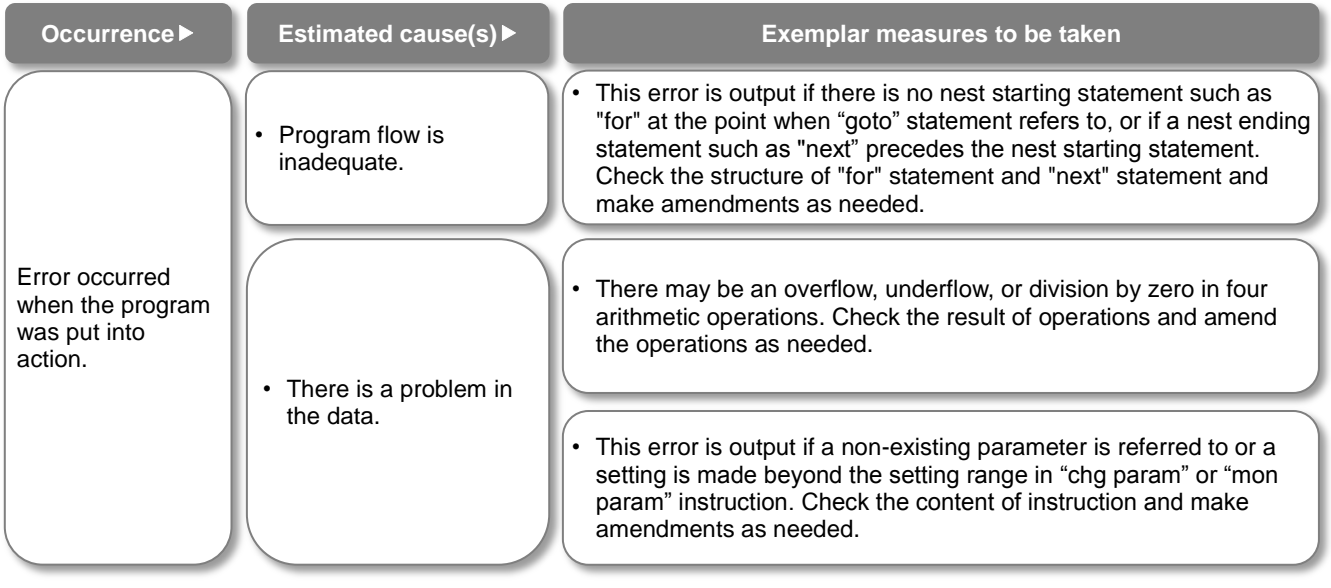

# **E050 to E059 EzSQ user-assigned errors 0 to 9**

The inverter generates these errors when the corresponding user-assigned tripping programs are executed during operation of a program which is downloaded to the inverter while the programing function EzSQ is used.

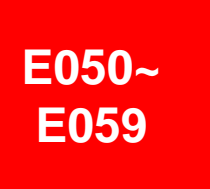

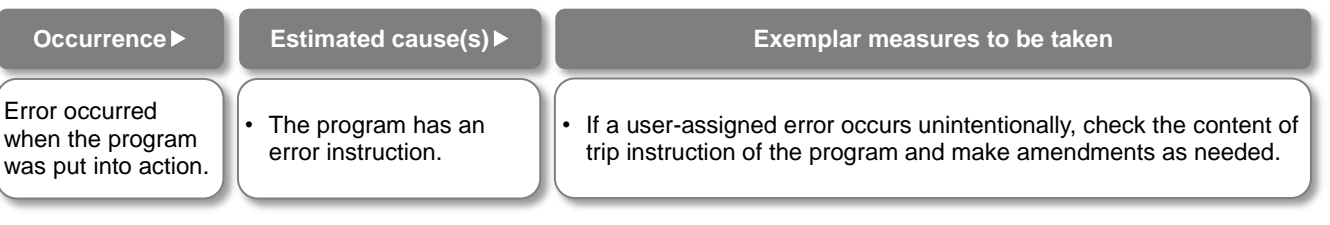

# **E060 to E069 Option 1 errors 0 to 9**

Errors occurring in an option mounted in the option slot 1 (to the observer's left) are detected. For details, refer to the instruction manual provided together with the option mounted.

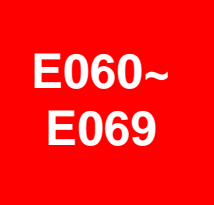

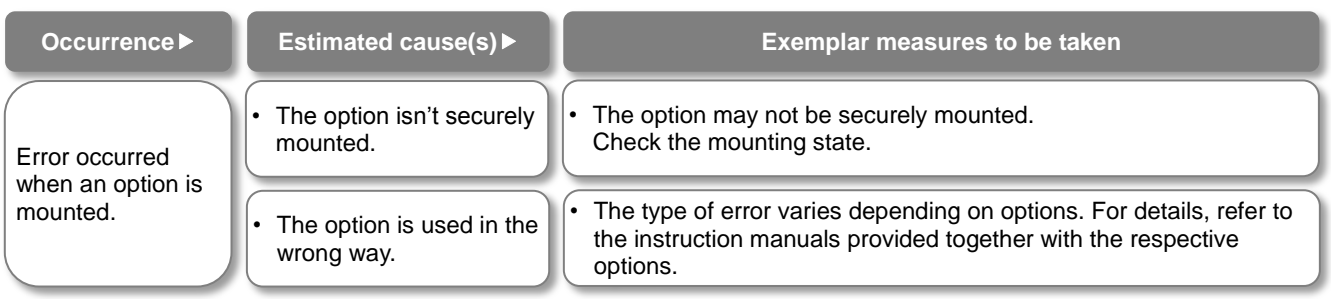

# **E070 to E079 Option 2 errors 0 to 9**

Errors occurring in an option mounted in the option slot 2 (to the observer's center) are detected. For details, refer to the instruction manual provided together with the option mounted.

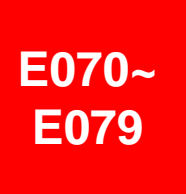

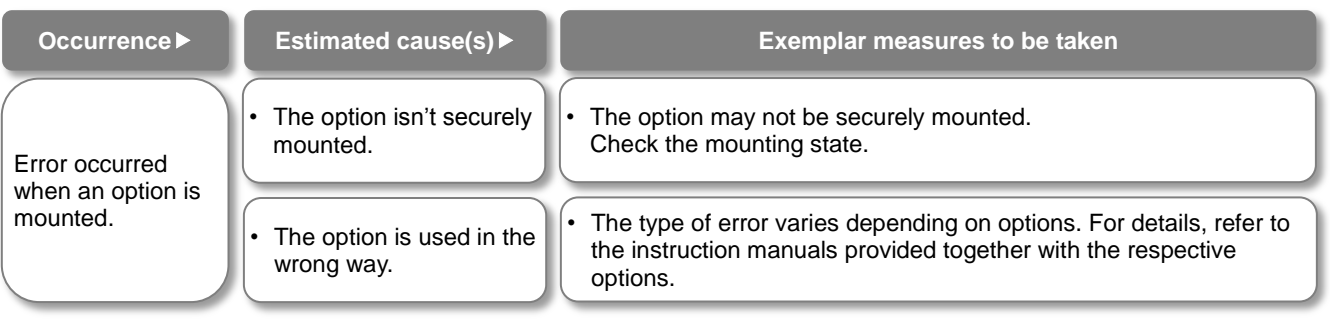

# **E080 to E089 Option 3 errors 0 to 9**

Errors occurring in an option mounted in the option slot 3 (to the observer's right) are detected. For details, refer to the instruction manual provided together with the option mounted.

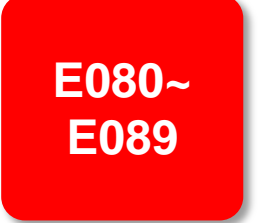

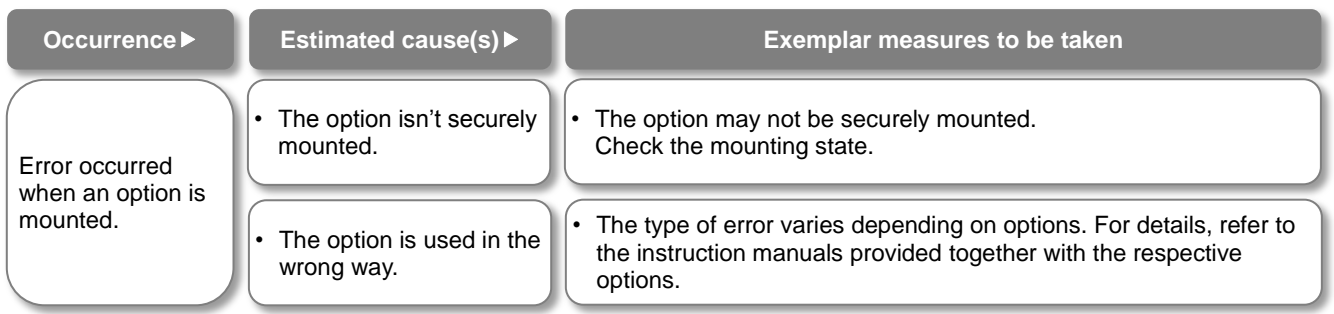

**E090~**

**E096** 

## **E090 to E096 STO path error FS option error**

This error is output when there is a problem in functional safety circuit path.

For details of E090 to E093, refer to the separate-volume "Functional Safety Guide". For details of E094 to E096, refer to the instruction manual provided together with the option P1-FS

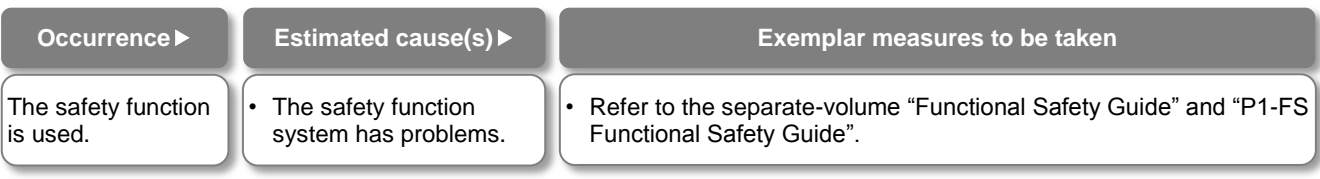

# **E100 Encoder disconnection error**

This is an error related to feedback options. For E100 (encoder disconnection error), see the P1-FB user's guide.

**E100** 

# **E104 Position control range error**

When the current position counter exceeds the position control ranges for normal/reverse rotation in the setting of [AE-52] position range (normal) or [AE-54] position range (reverse), the inverter turns OFF its output and displays the error.

Related pages found herein: 12-17-26

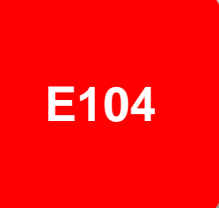

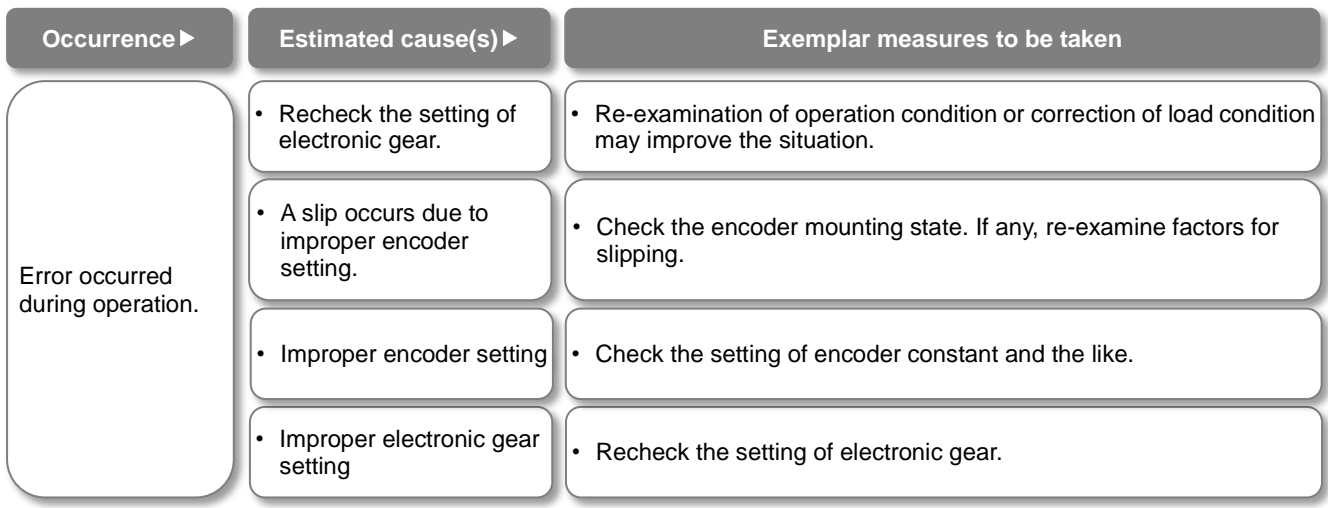

# **E105 Speed deviation error**

When the deviation between the frequency command and the feedback speed exceeds the [bb-83] speed deviation error detection level setting, the inverter judges it as an error. If "01: Error" is specified for [bb-82] Operation for speed deviation error, the inverter turns ON the output terminal function 041 [DSE] with a speed deviation error, turns OFF the inverter output, and displays this error.

Related pages found herein: 12-16-11

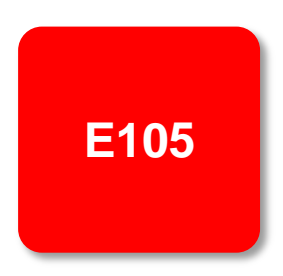

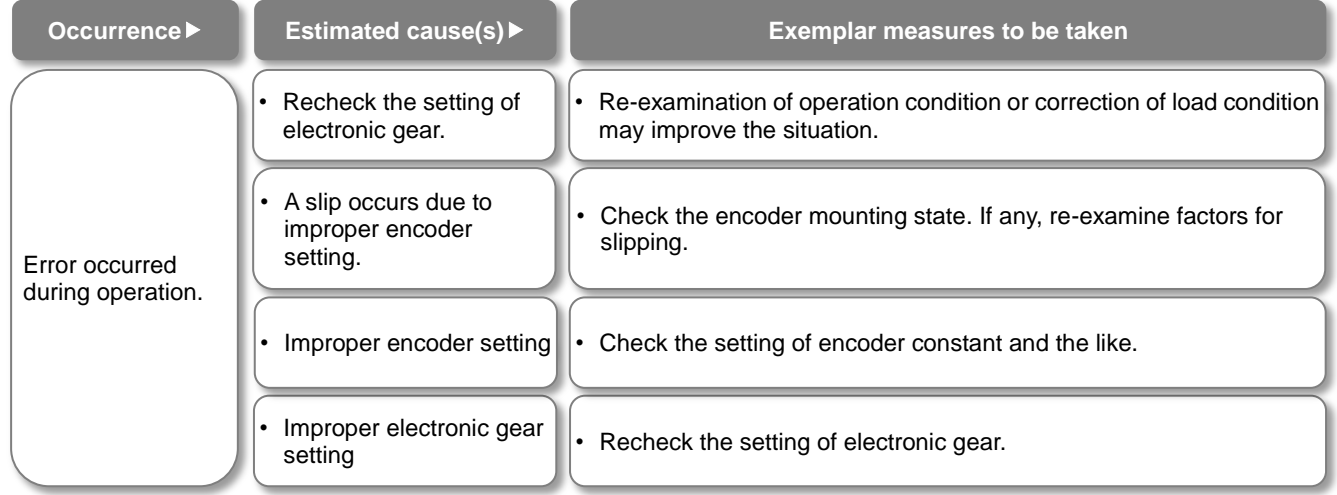

# **E106 Position deviation**

#### **error**

When the [bb-87] abnormal position deviation time passes with the deviation of the position feedback against the position command exceeding the [bb-86] abnormal position deviation detection level, it is determined to be abnormal. When the behavior of the abnormal position deviation [bb-85] has been set to 01, the output terminal [PDD] is turned ON, the output is turned OFF, and the error is displayed.

Related pages found herein: 12-17-18

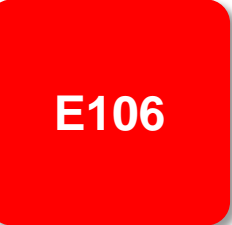

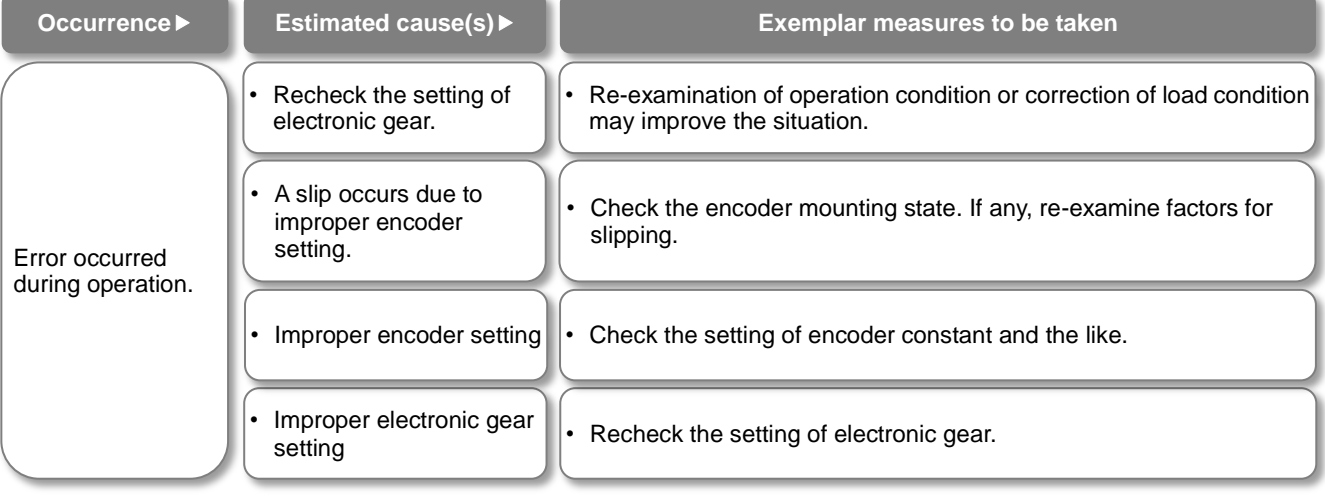

# **E107 Over-speed error**

When the speed has exceeded [bb-80] Over-speed error detection level and [bb-81] Over-speed error detection time has elapsed, the output is turned OFF and the error is displayed.

Related pages found herein: 12-16-12

**E107** 

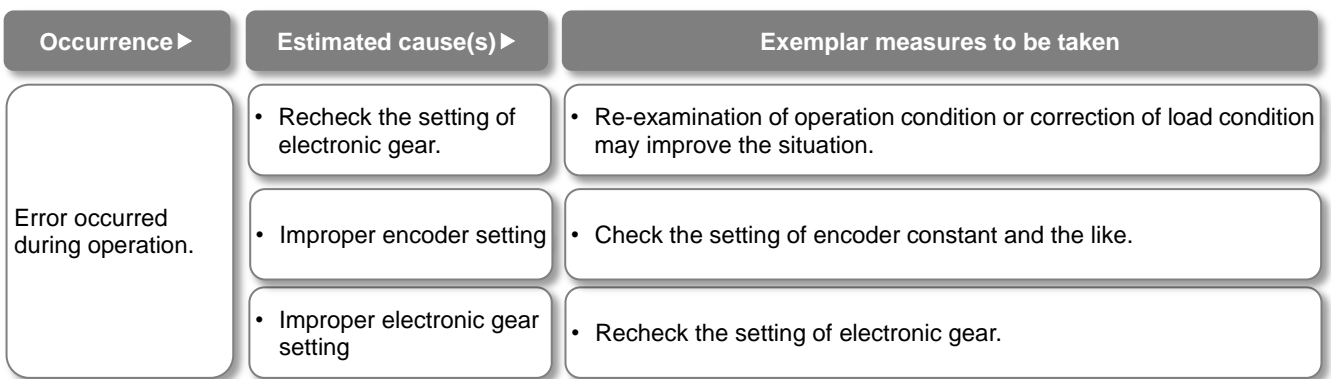

#### **E110 Contactor error**

When an error occurs in the contactor sequence, the output is turned OFF.

Related pages found herein: 12-17-10

**E110** 

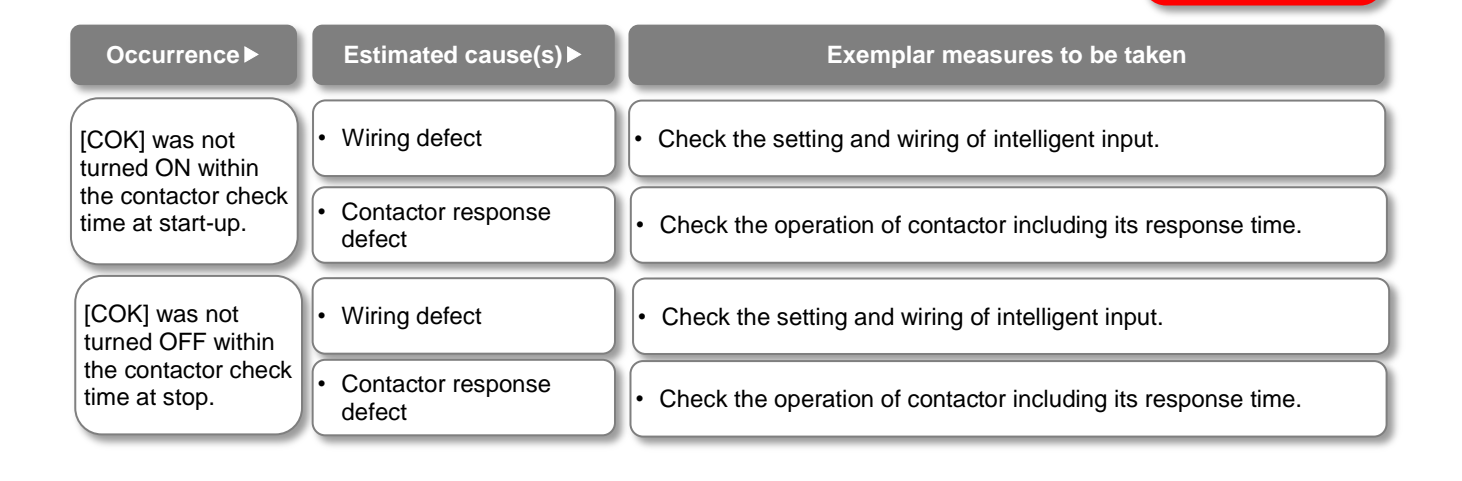

# **E112 Feedback option connection error**

This is an error related to feedback options. For E112 (FB option connection error), see the P1-FB user's guide.

**E112** 

#### 18.5. Troubleshooting for Warning-function Related Errors

**18.5.1** Checking the warning display

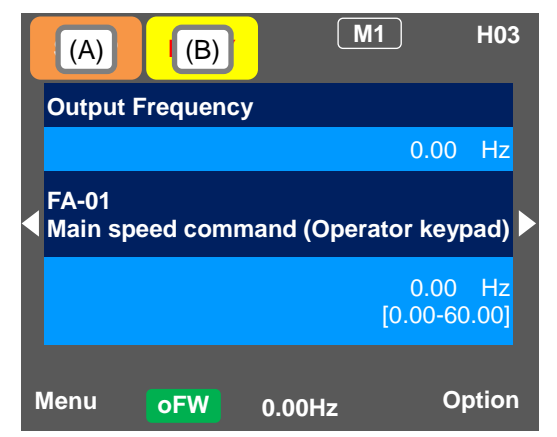

#### **Indication (A) Main Operating status display**

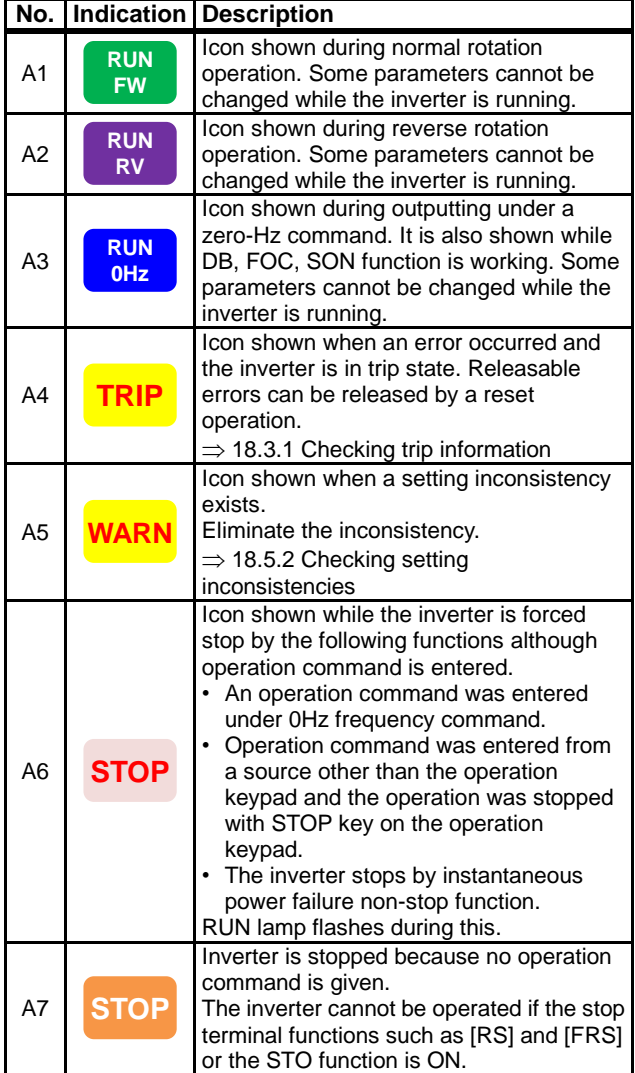

(Notes)

• When A6: STOP (in red) is indicated...

- $\Rightarrow$  If the value shown in the indication (F): frequency command is 0.00Hz, the frequency command is 0Hz. Check whether a frequency command is entered or not.
- $\Rightarrow$  For example, if the operation was stopped with STOP key while the inverter had been operated with [FW] terminal, turn OFF the [FW] terminal and then ON again to restart the operation.

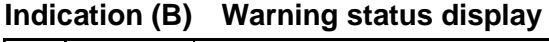

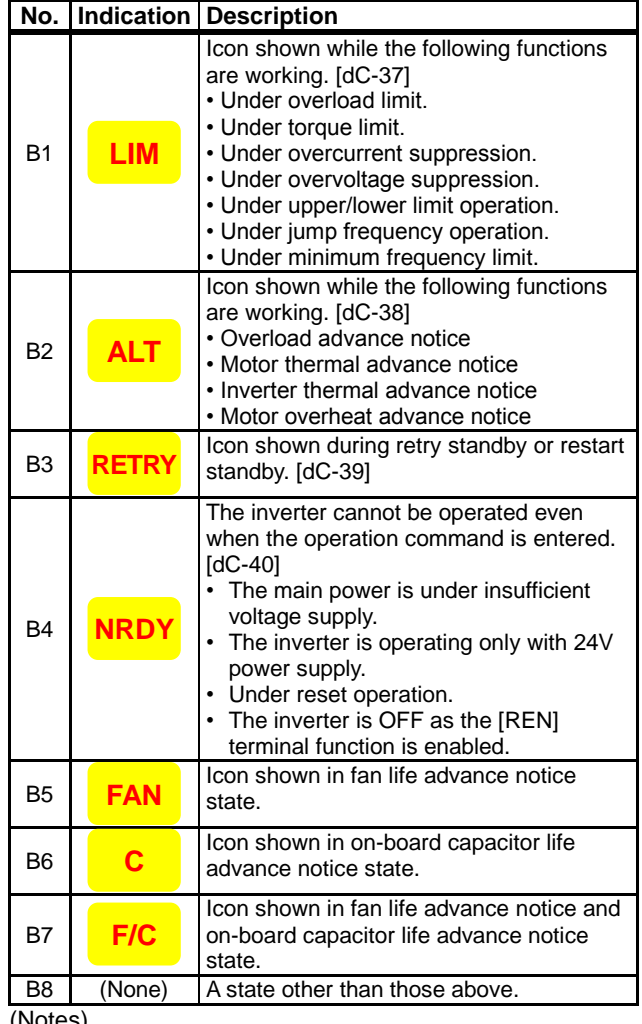

(Notes)

• B1:LIM and B2:ALT are indicated when the current or internal voltage has increased. If an error is generated, re-examination of load or other factors is required.

• The above-mentioned indications are shown when the cooling fan or capacitor on the board is determined to have reached its product life.

**• You can see the detailed warning by pressing UP key on the three-lined monitor screen.**

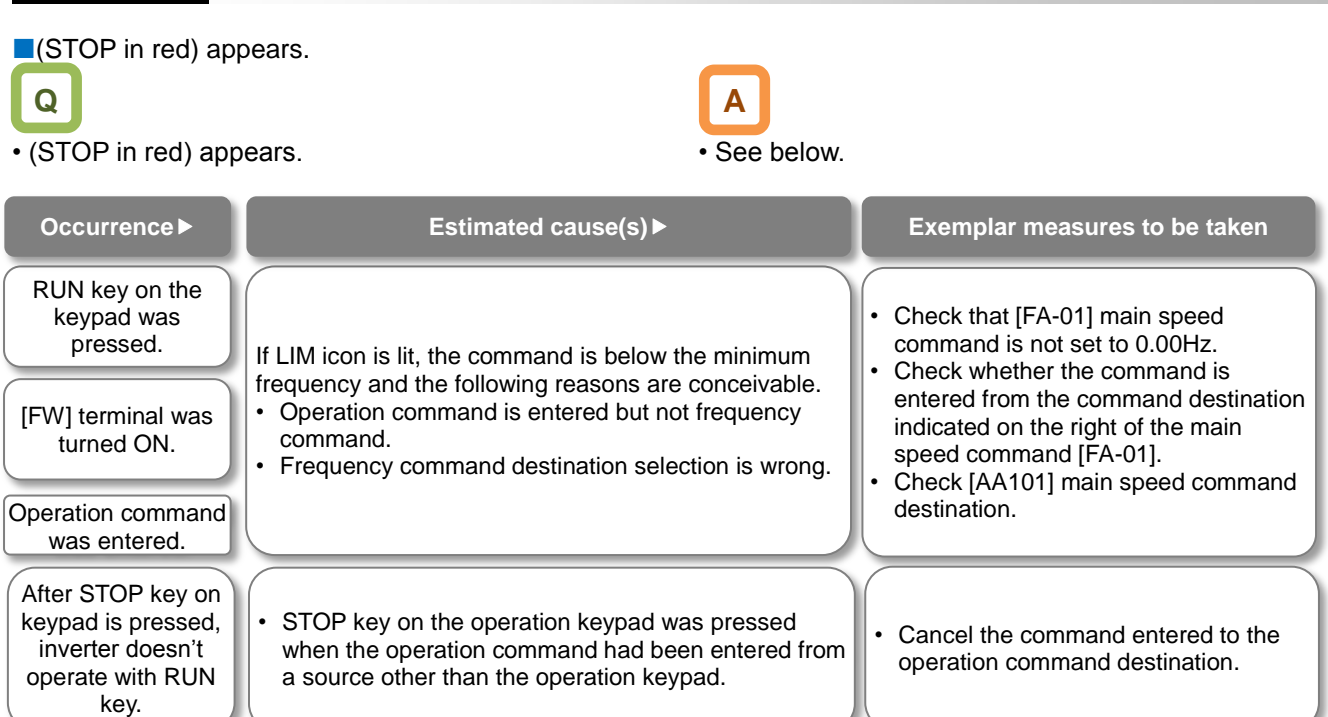

• The inverter stopped by the instantaneous power failure non-stop function [bA-30]. • To start operation, turn off the command entered to the operation command destination and turn on again.

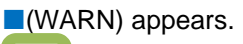

Instantaneous power failure occurred.

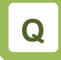

• (WARN) appears.

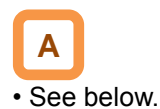

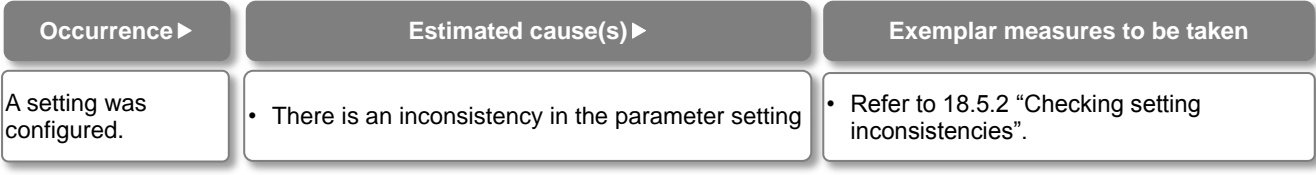

#### **Icon 2 LIM monitor**

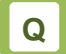

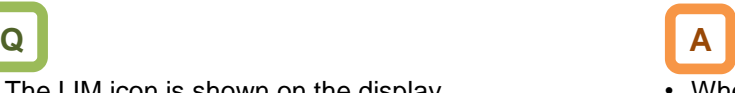

- The LIM icon is shown on the display. **When LIM** is shown, the inverter is in the following condition(s).
	- You can see the status of LIM by pressing UP key on the three-lined monitor or on [dC-37].

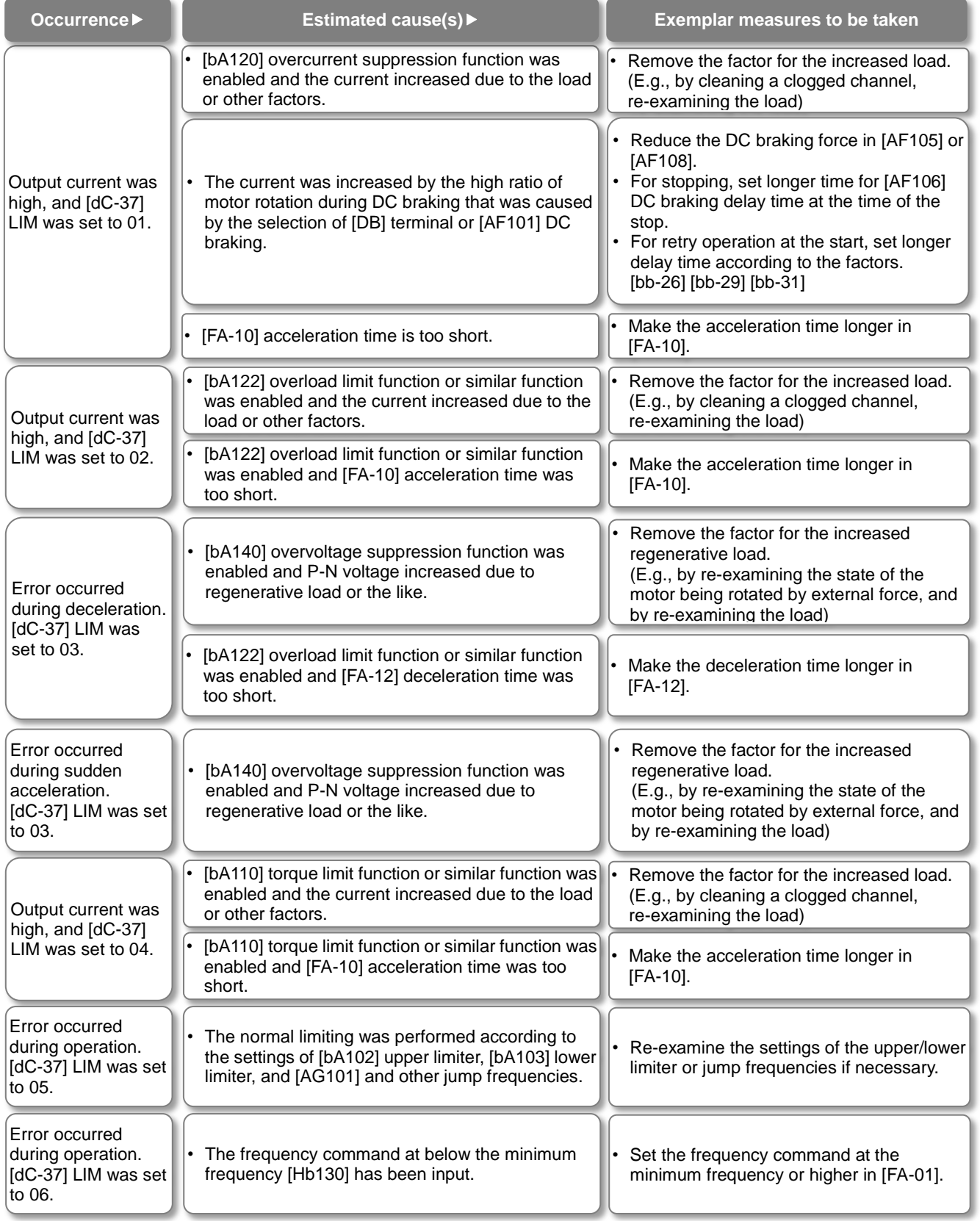

#### **Icon 2 ALT monitor**

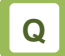

• The ALT icon is shown on the display.

**A**

- When ALT is shown, the inverter is in the following condition(s).
- You can see the status of ALT by pressing UP key on the three-lined monitor or on [dC-38].

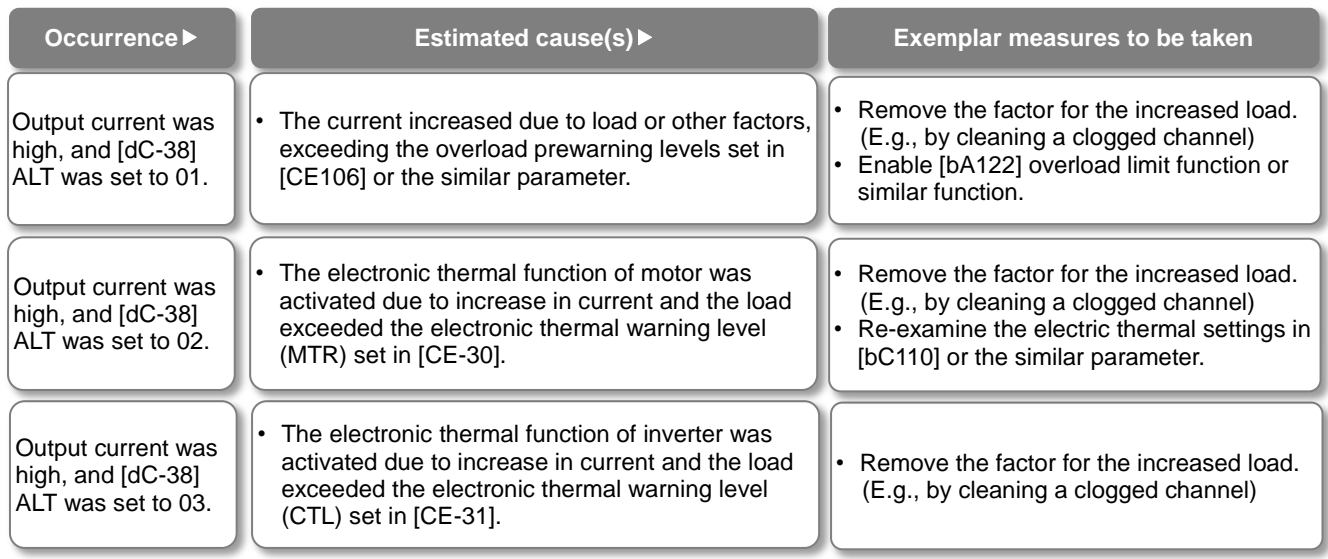

#### **Icon 2 RETRY monitor**

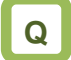

• The RETRY icon is shown on the display.

# **A**

- When RETRY is shown, the inverter is in the following condition(s).
- You can see the status of RETRY by pressing UP key on the three-lined monitor or on [dC-39].

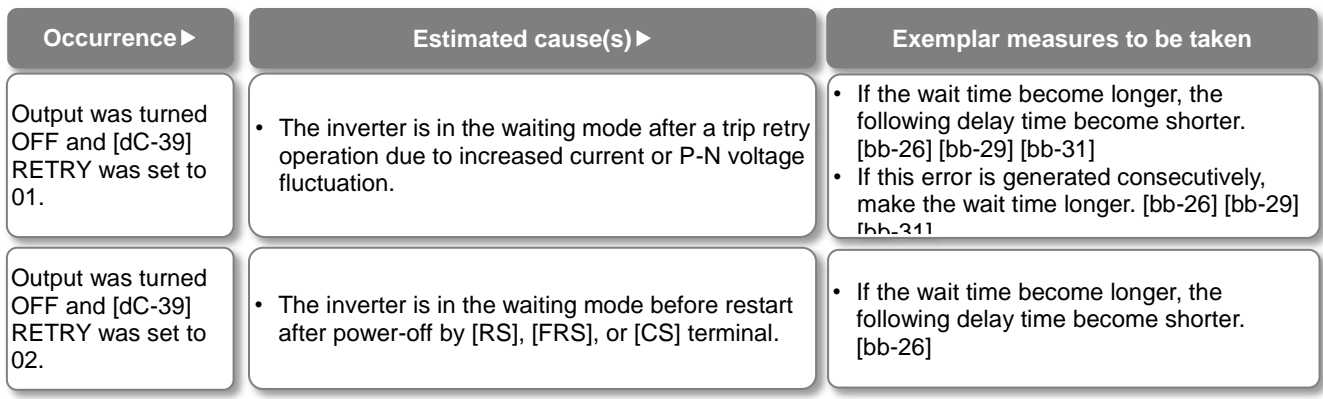

#### **Icon 2 NRDY monitor**

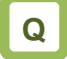

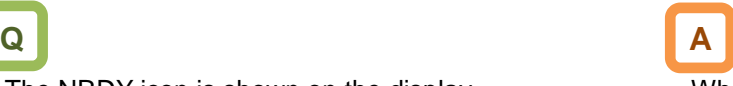

- The NRDY icon is shown on the display. When NRDY is shown, the inverter is in the following condition(s).
	- You can see the status of NRDY by pressing UP key on the three-lined monitor or on [dC-40].

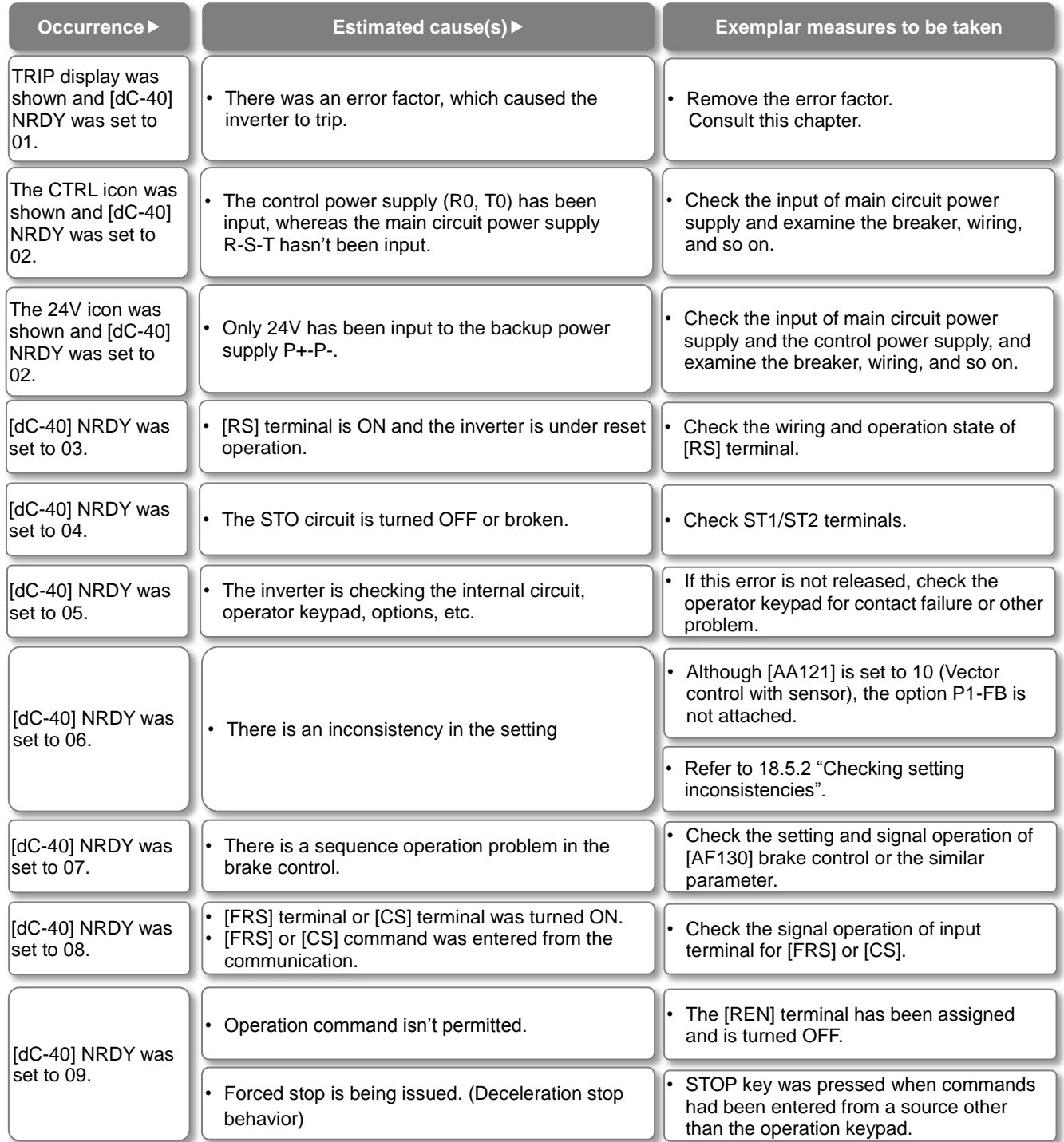

#### **18.5.2** Checking setting inconsistencies

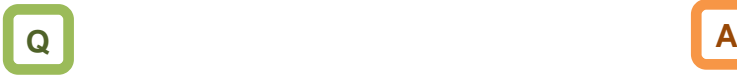

• A warning was generated. You want to identify the cause and troubleshoot the warning.

- You need to take a measure according to the warning number and the type of warning. Refer to the table below.
- The induction motor (IM) control and synchronous motor (permanent magnetic motor) (SM (PMM)) control can be switched in [AA121].

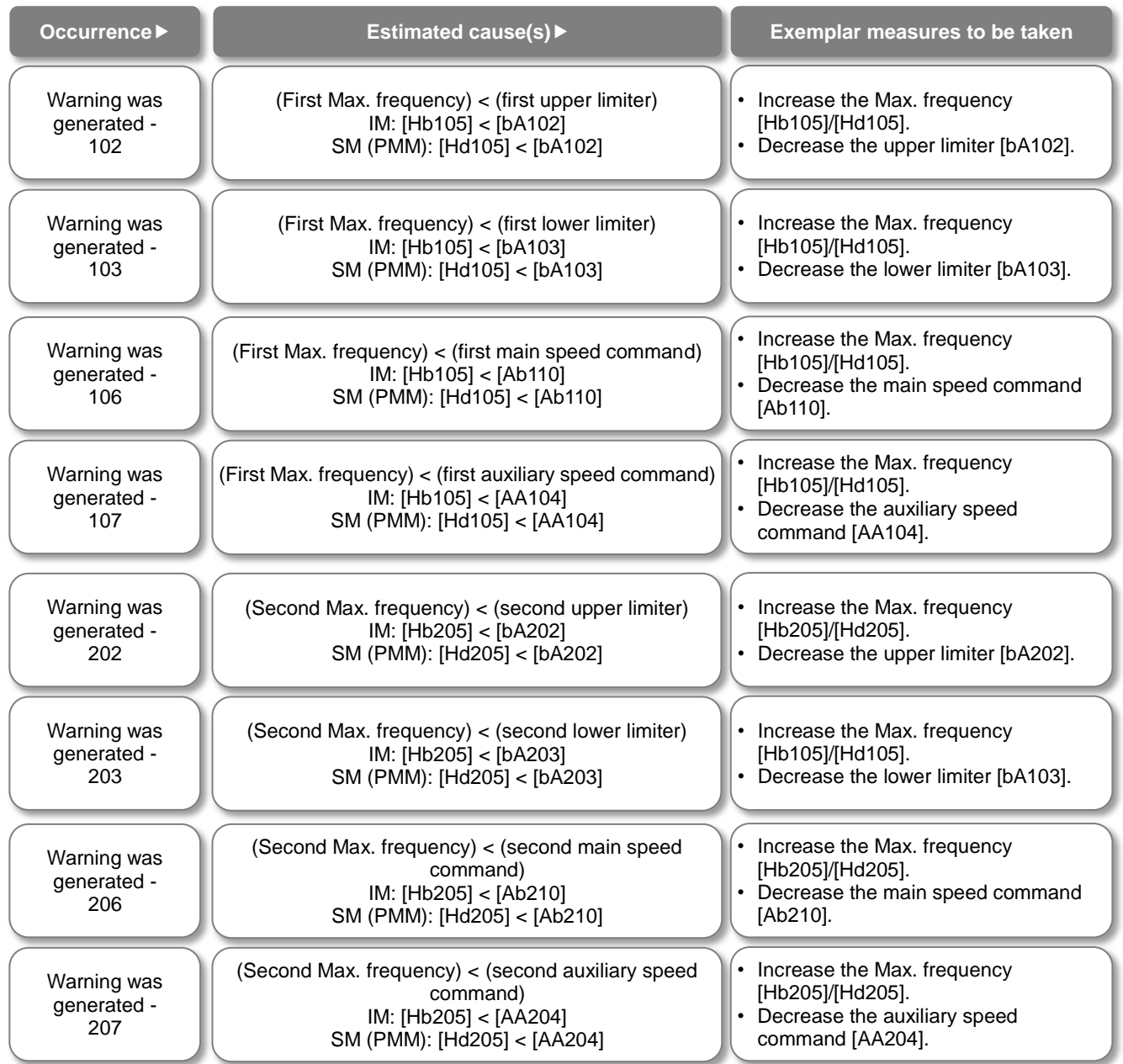

#### **18.5.3** Checking display messages

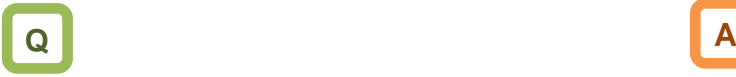

• A message was appeared on the operator keypad VOP. You want to know the meaning of error.

- A message appears in an event like communication error, insufficient voltage, or result of auto-tuning.
- Even when there is an error, you can exit the error screen with the XX key; however, you still need to remove the error factor separately.

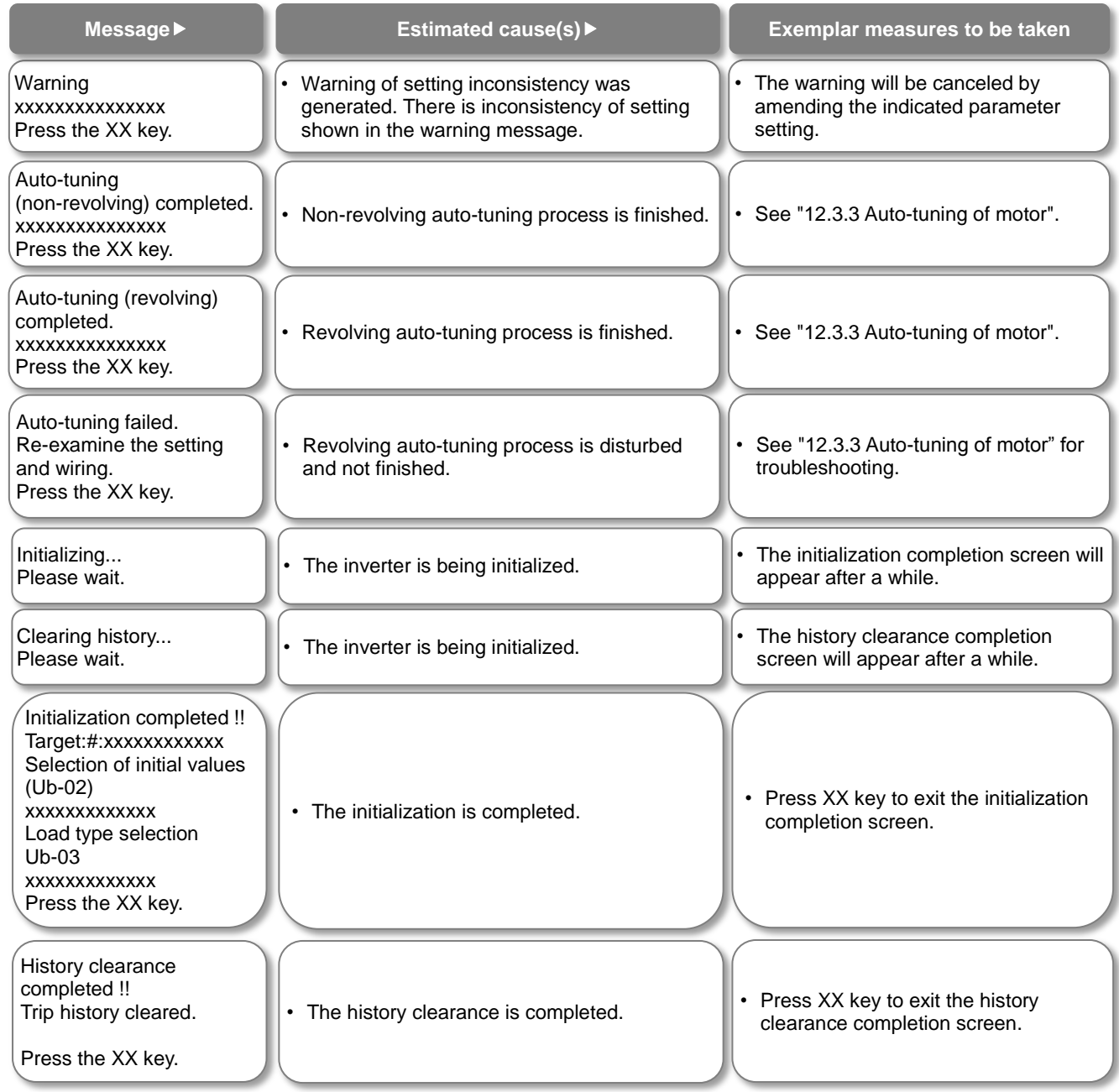

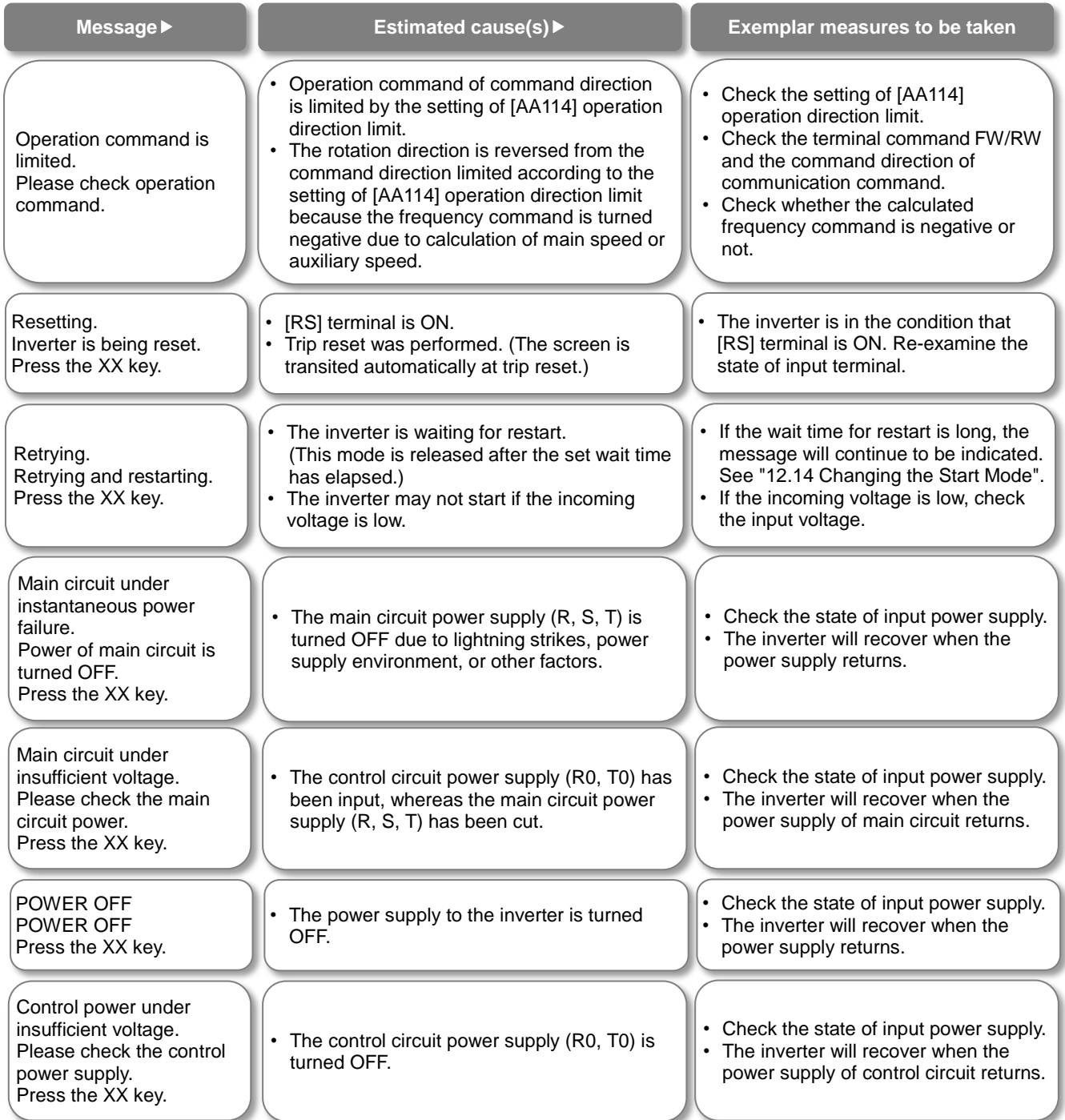

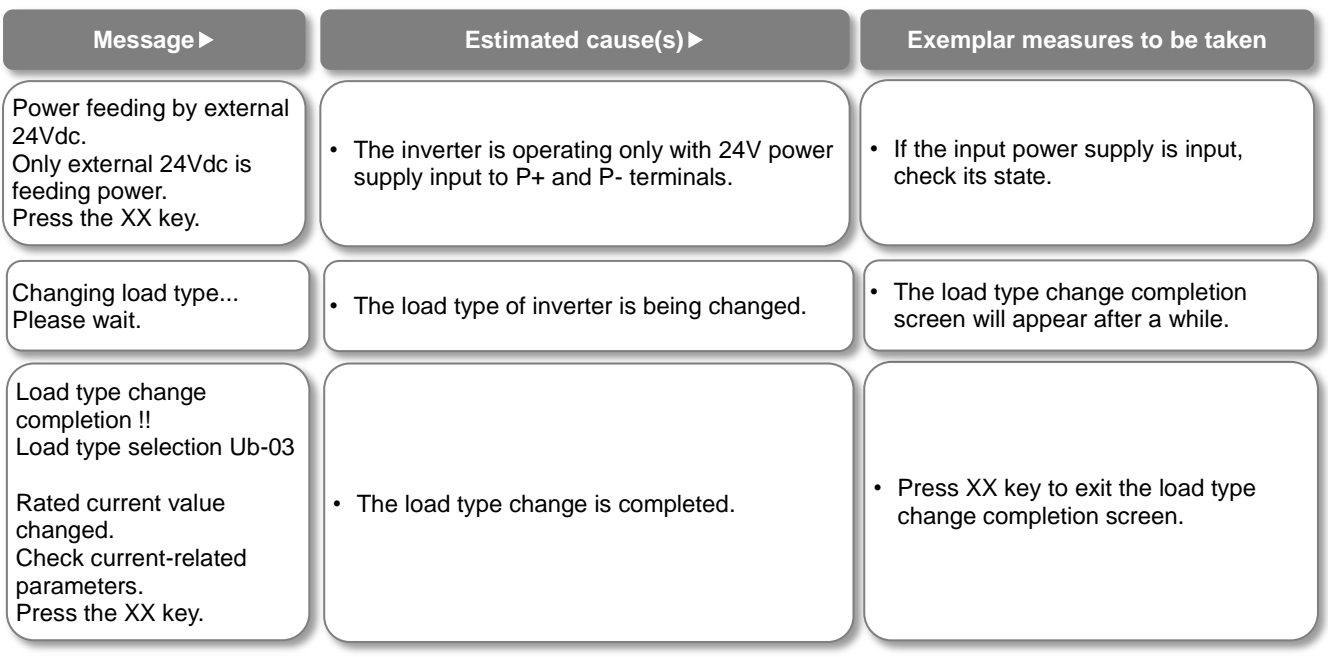

#### 18.6 When Something Seems Wrong

- There is something wrong.
- The inverter doesn't work as intended.
- You are stuck although no error appears in the inverter.

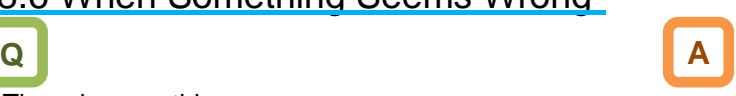

- 
- Frequently asked questions are listed below.<br>• Consult this chapter to solve your problem. • Consult this chapter to solve your problem.
- If the problem still persists, please use the contact information shown on the back cover.

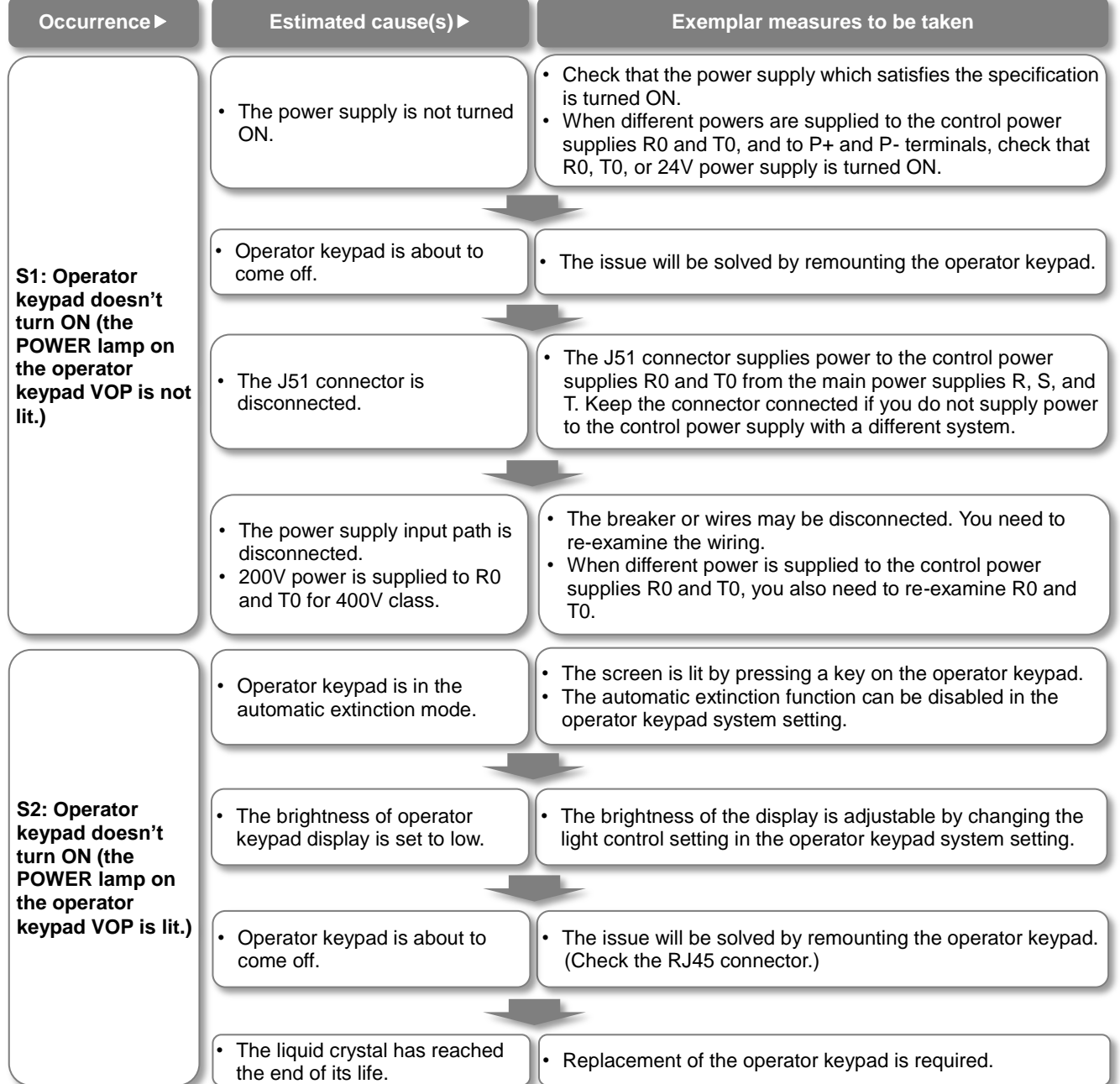

\* Also, see "18.5.1 Checking the warning display".

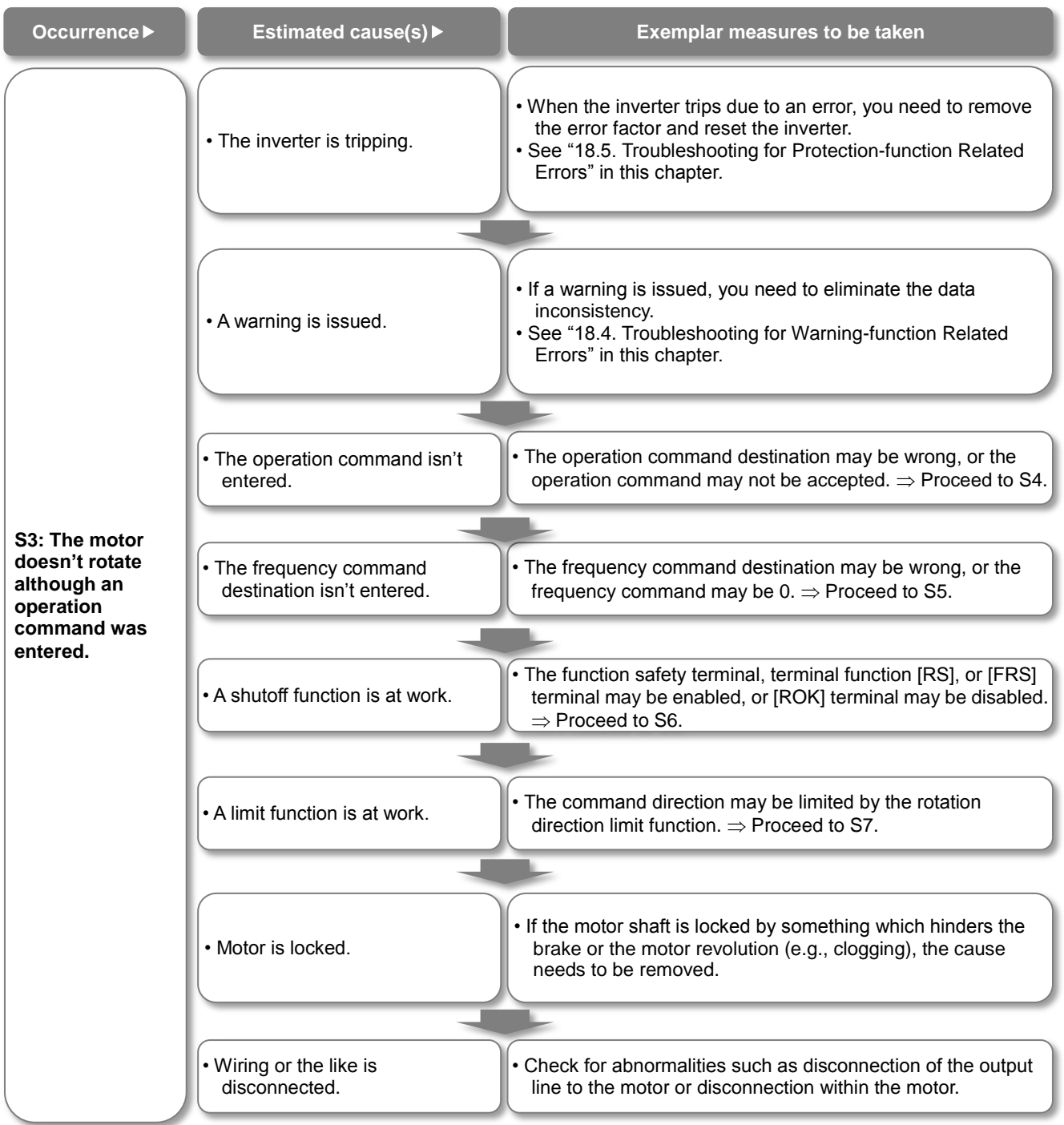

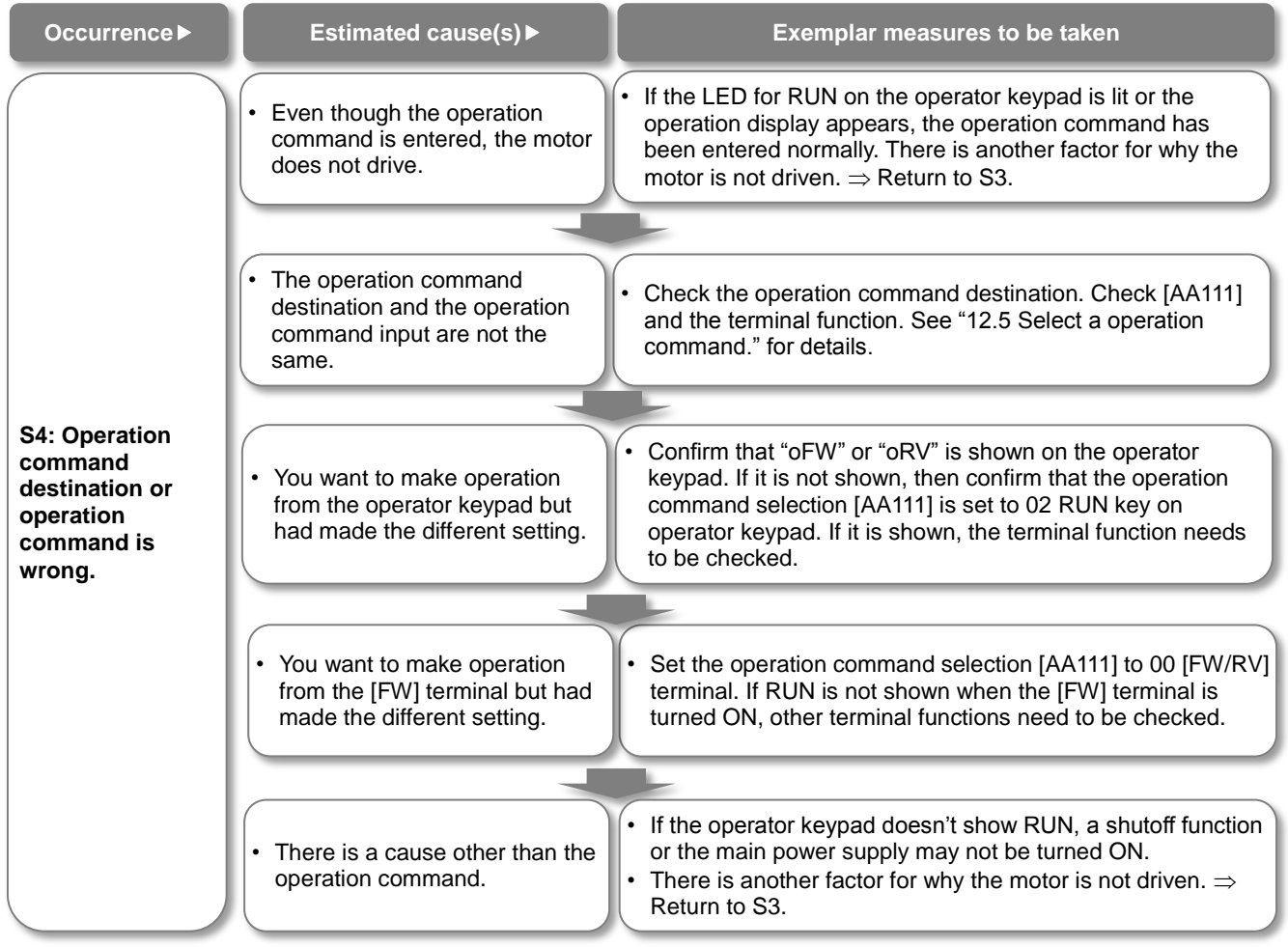

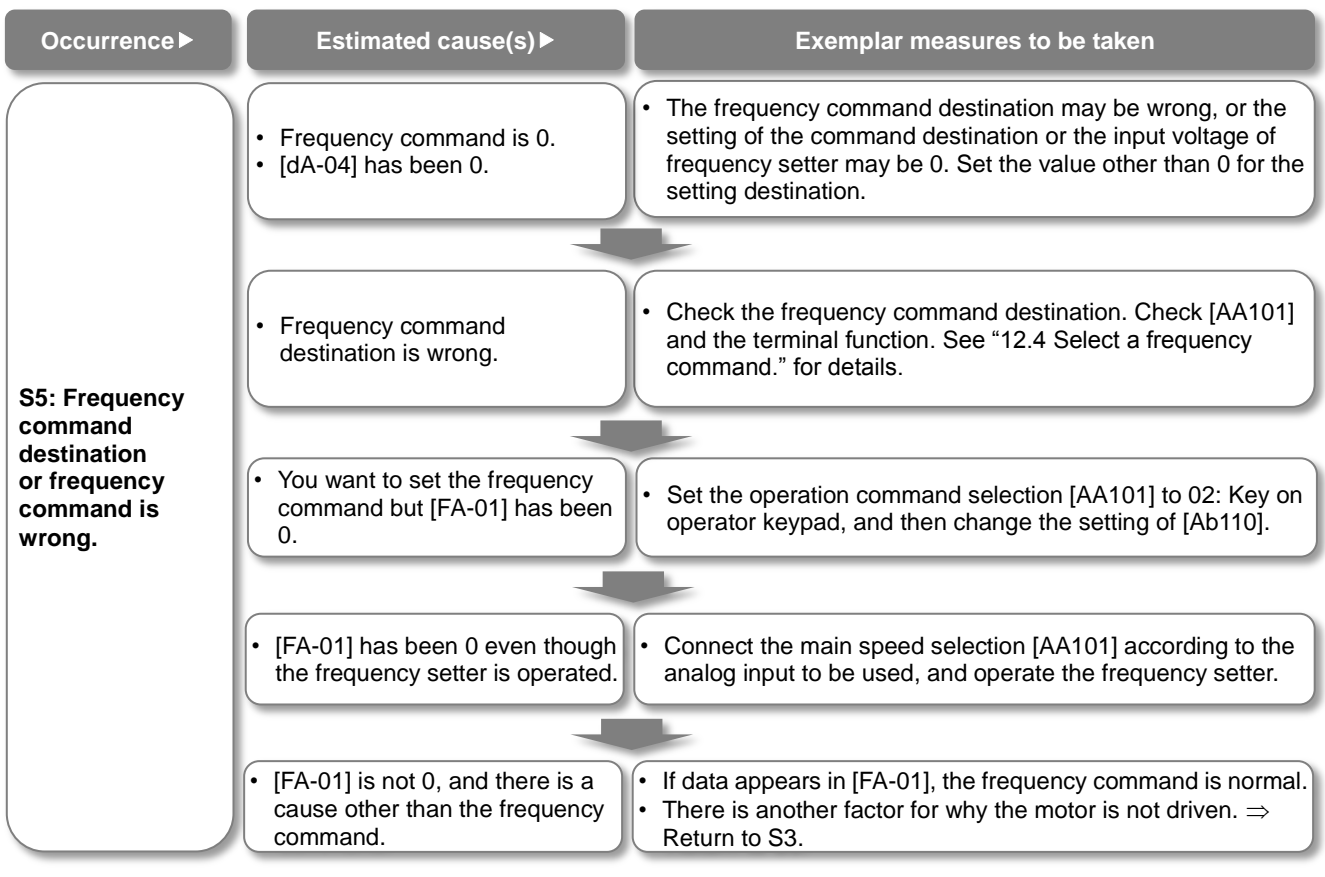

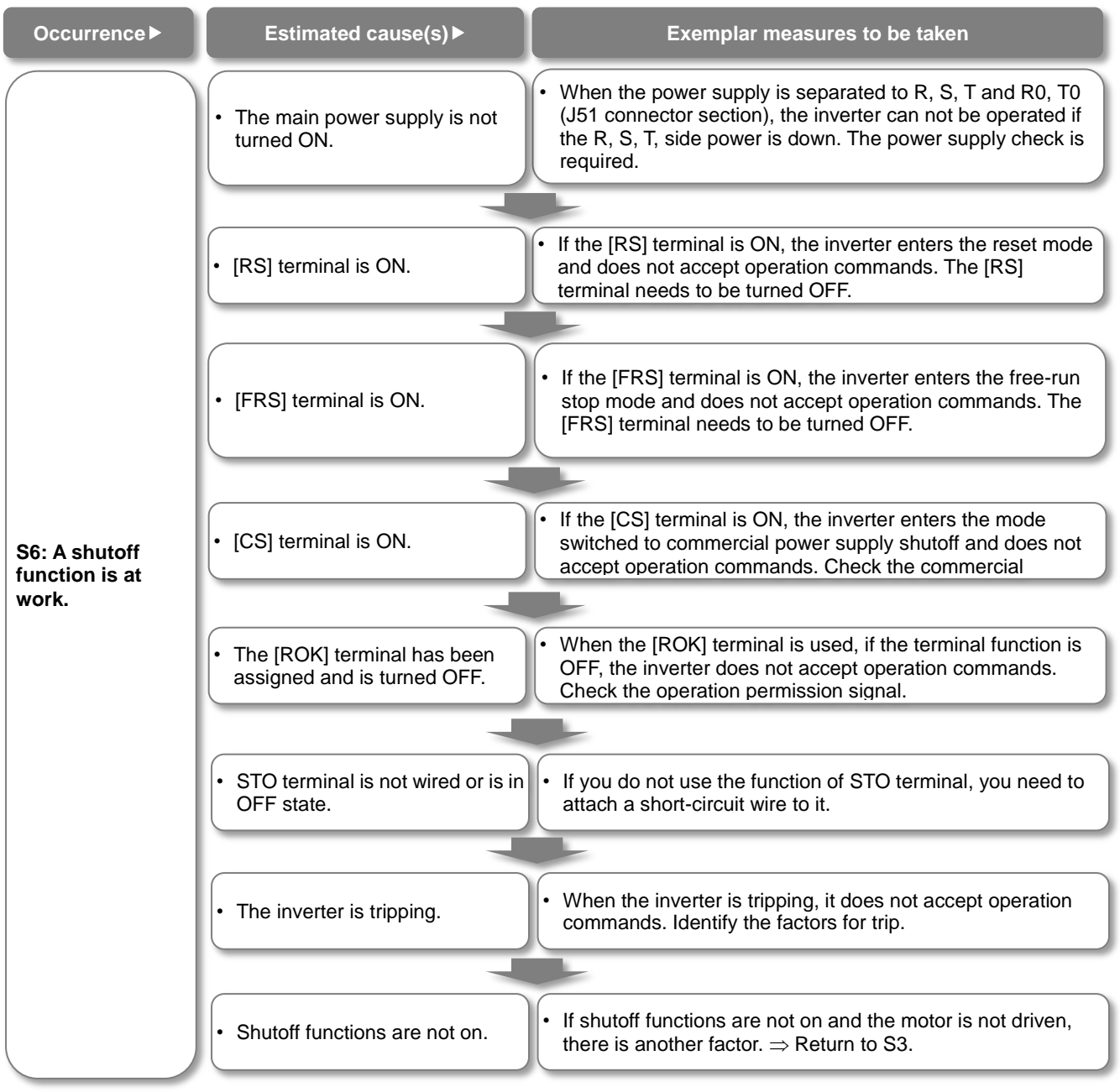

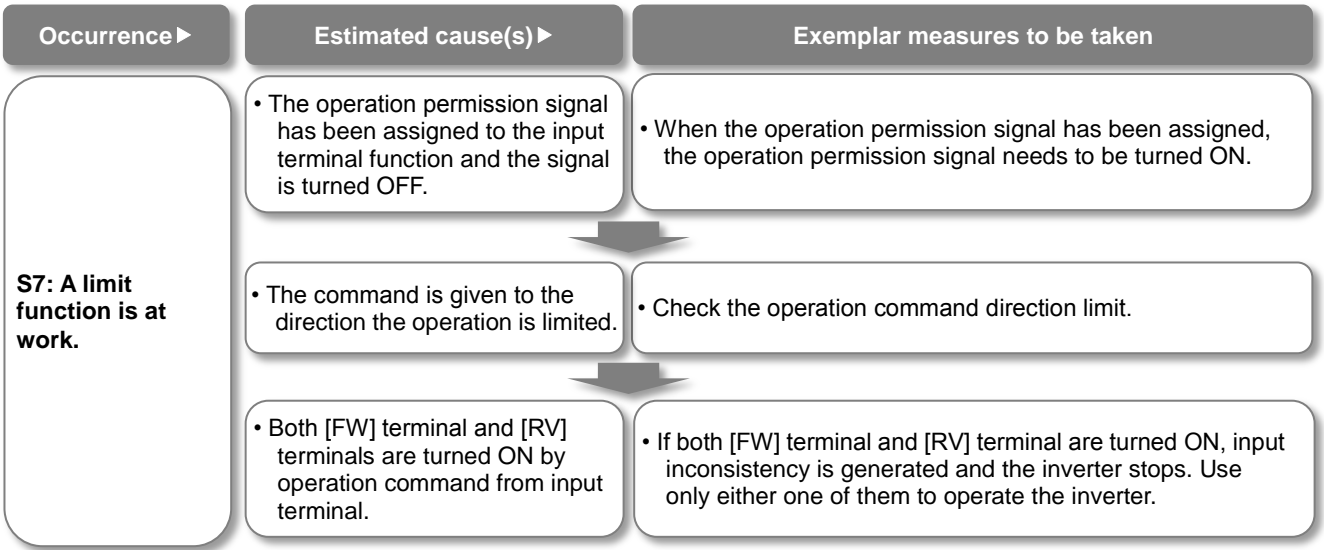

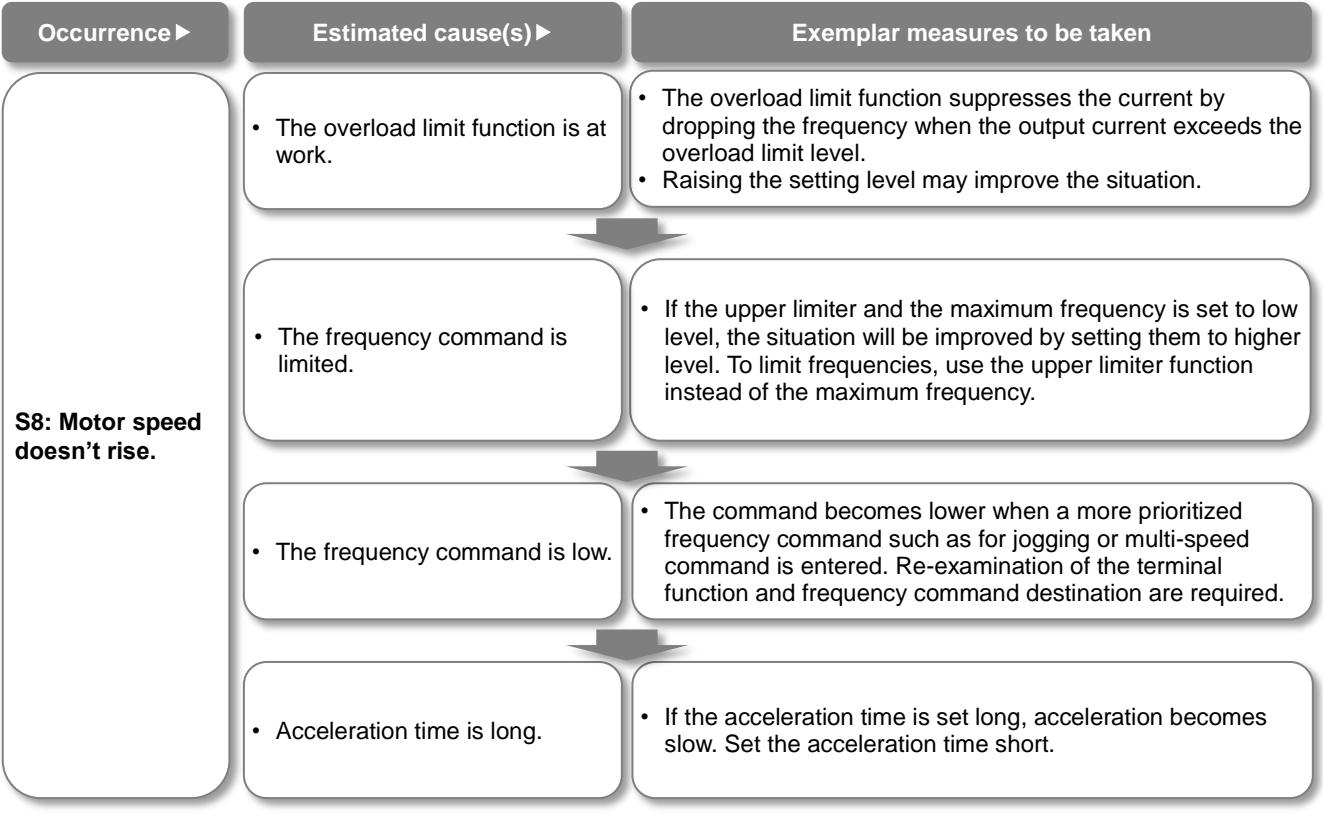

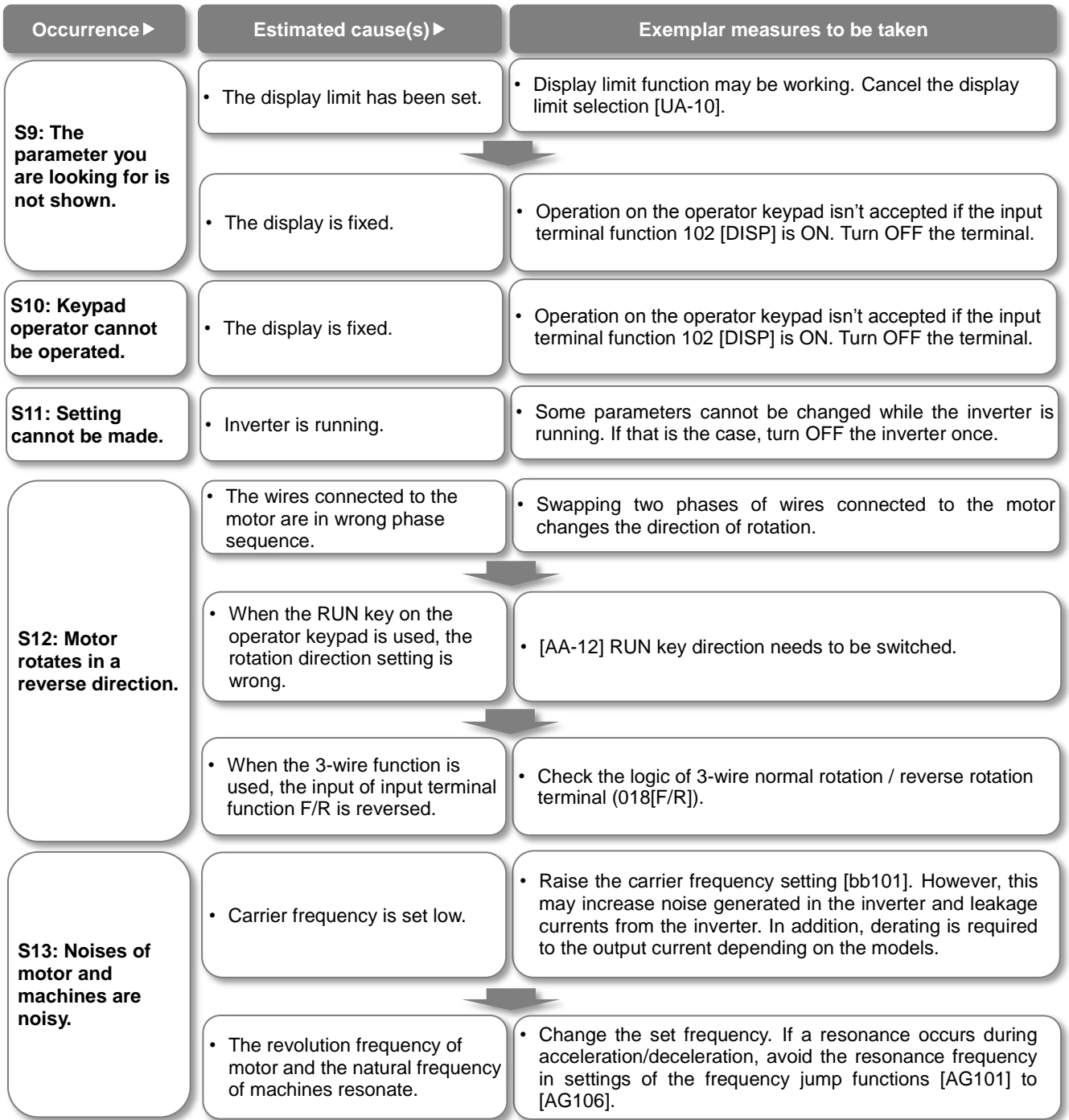

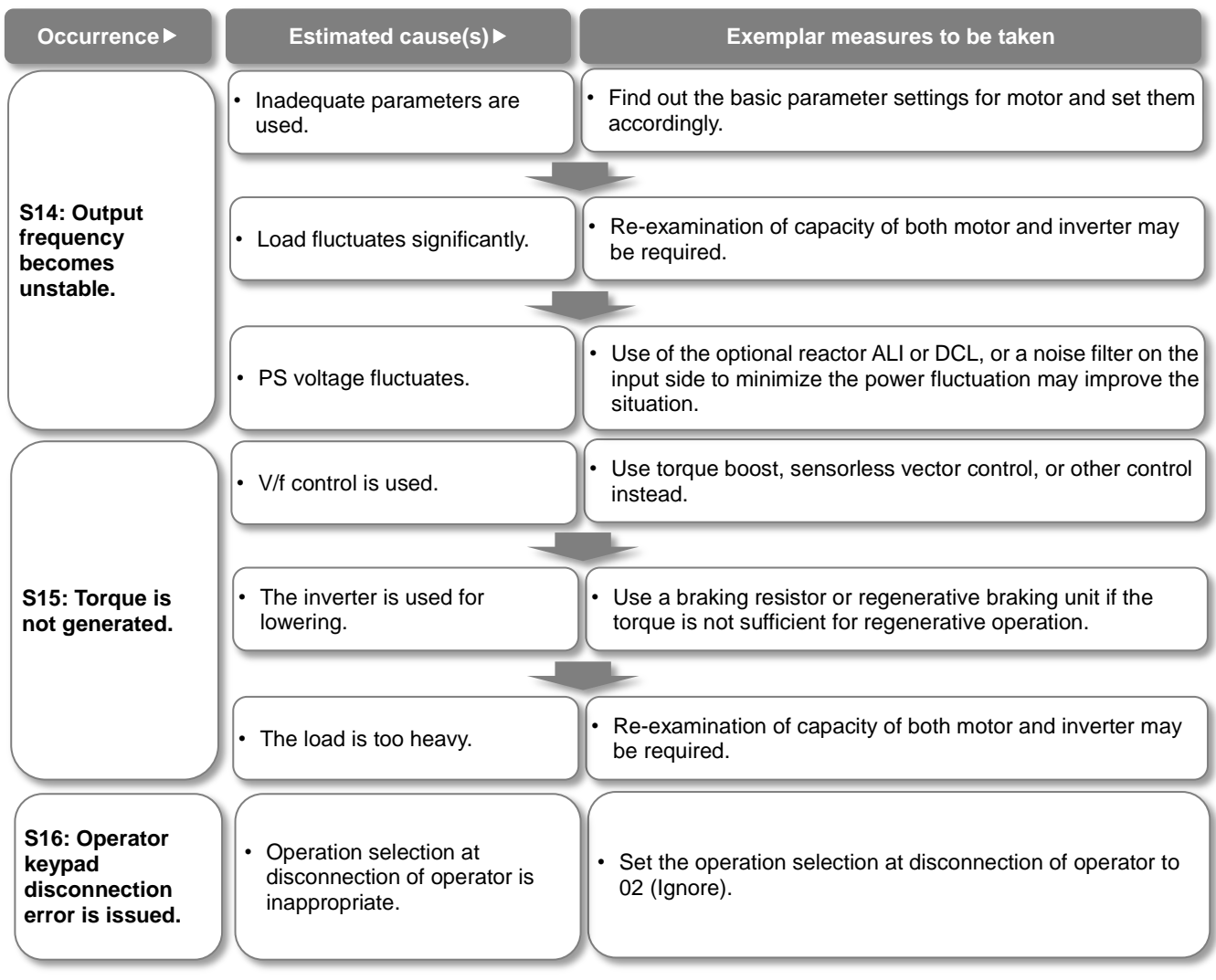

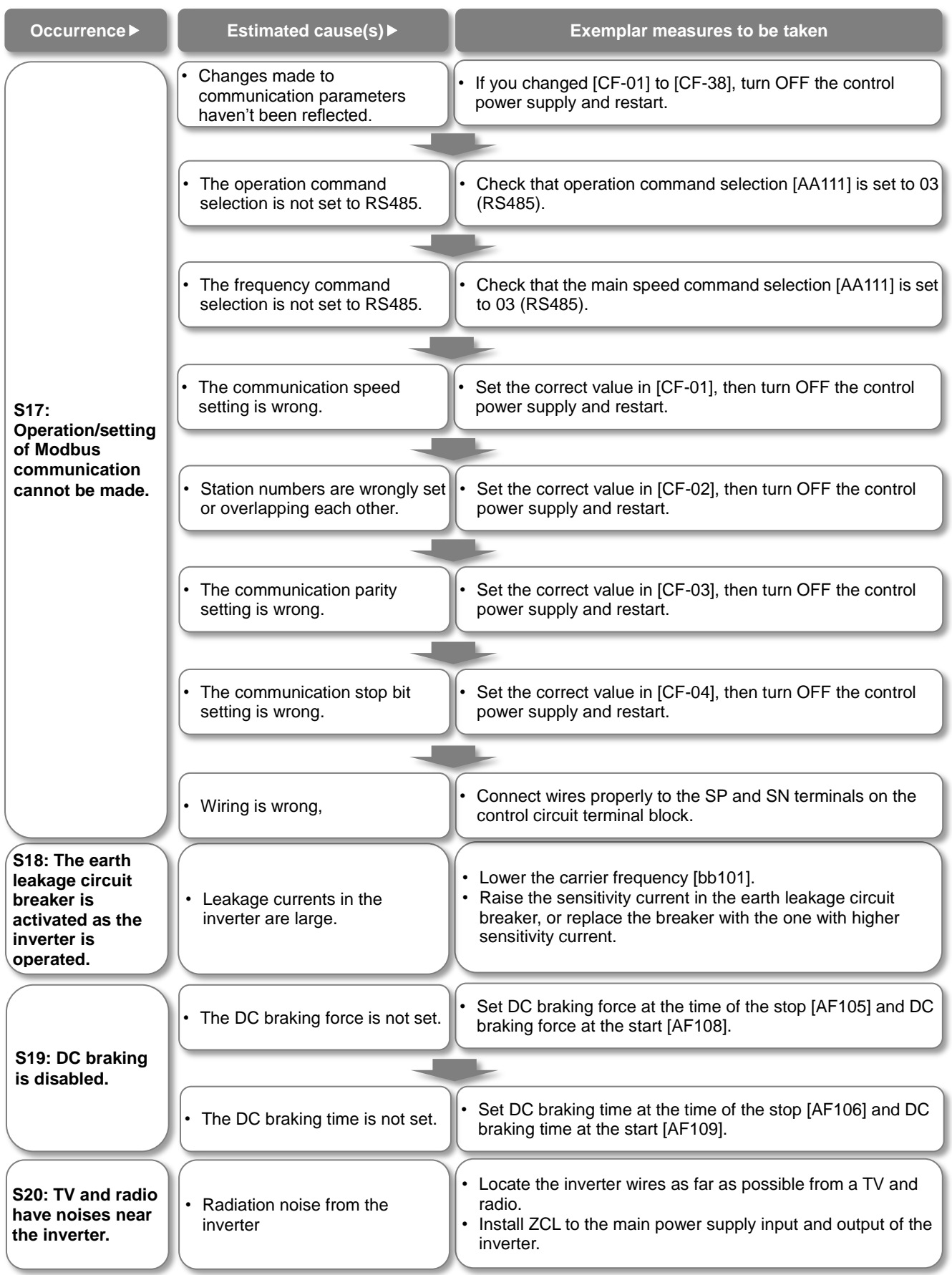

(Memo)

# **Chapter 19 Maintenance and Inspection**

#### **Contents**

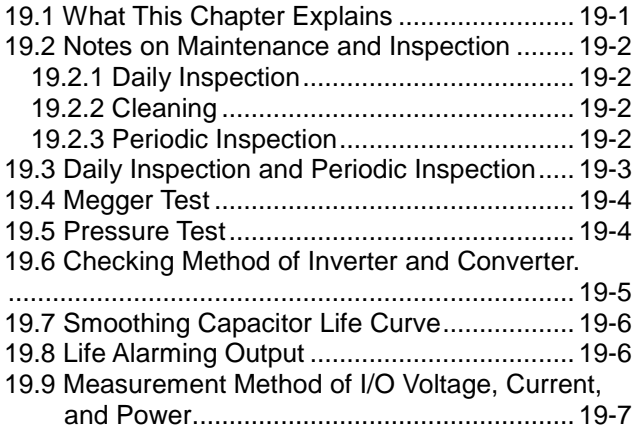

#### <span id="page-642-0"></span>19.1 What This Chapter Explains

- ・This chapter describes methods of maintenance and inspection.
- ・**Carefully read "Chapter 1 Safety Instructions" again before performing maintenance and inspection.**
- Components that have finite lives are electrolytic condenser on board, smoothing capacitor, IGBT, diode module, current limiting resistor, relay for driving current limiting resistor or thyristor, cooling fan, and memory element, which are mounted on the board.

#### Be careful for maintenance and inspection!

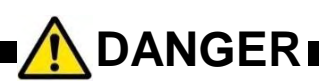

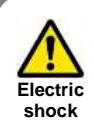

**Do**

 **You run the risk of electric shock.**

・Before inspecting the inverter, be sure to turn off the power supply and wait for 10 minutes or more (\*1) or 15 minutes or more (\*2).

(Confirm that the charge lamp on the inverter is turned off and the DC voltage between terminals P and N is 45 V or less.)

\*1) For models P1-00044-L - P1-01240-L (P1-004L - P1-220L) and P1-00041-H - 00620-H (P1-007H - P1-220H) \*2) For models P1-01530-L - P1-02950-L (P1-300L - P1-550L)

and P1-00770-H - P1-03160-H (P1-300H - P1-1320H)

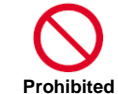

・Entrust only a designated person for maintenance, inspection, and replacement of parts.

(Be sure to remove wristwatches and metal accessories, e.g., bracelets, before maintenance and inspection work. Be sure to use insulated tools for the work.)

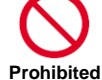

Do not perform pressure test.

#### <span id="page-643-1"></span>19.2 Notes on Maintenance and

Inspection

#### <span id="page-643-0"></span>**19.2.1** Daily Inspection

As a basic procedure, check that the following abnormalities are not observed during operation.

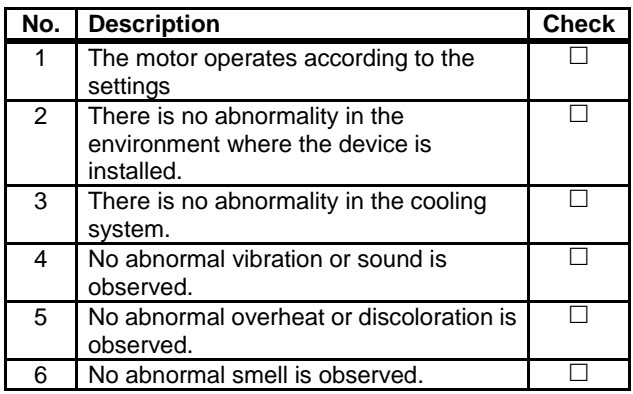

While the inverter is running, check the input voltage of inverter using a tester, etc.

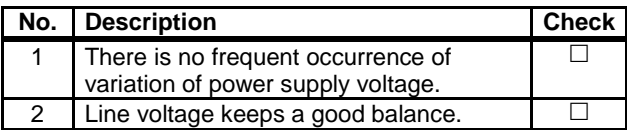

#### <span id="page-643-3"></span>**19.2.2** Cleaning

Make sure to always keep the inverter clean for operation.

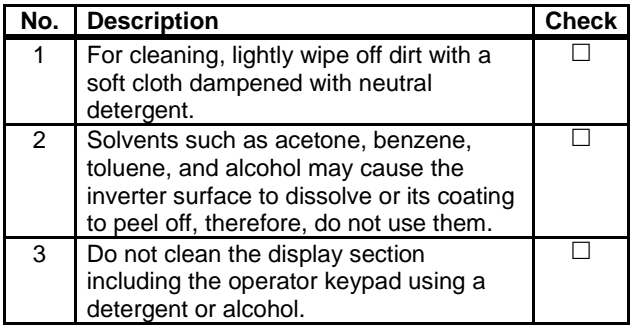

#### <span id="page-643-2"></span>**19.2.3** Periodic Inspection

Check sections that cannot be inspected unless operation is stopped and sections requiring periodic inspection.

Please contact us for periodic inspection.

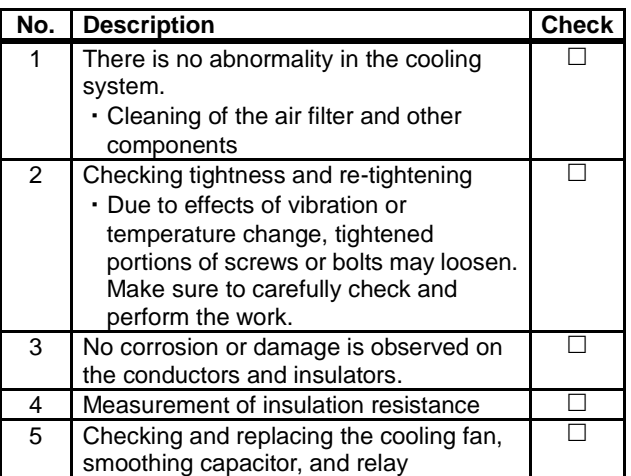

# <span id="page-644-0"></span>19.3 Daily Inspection and Periodic

#### Inspection

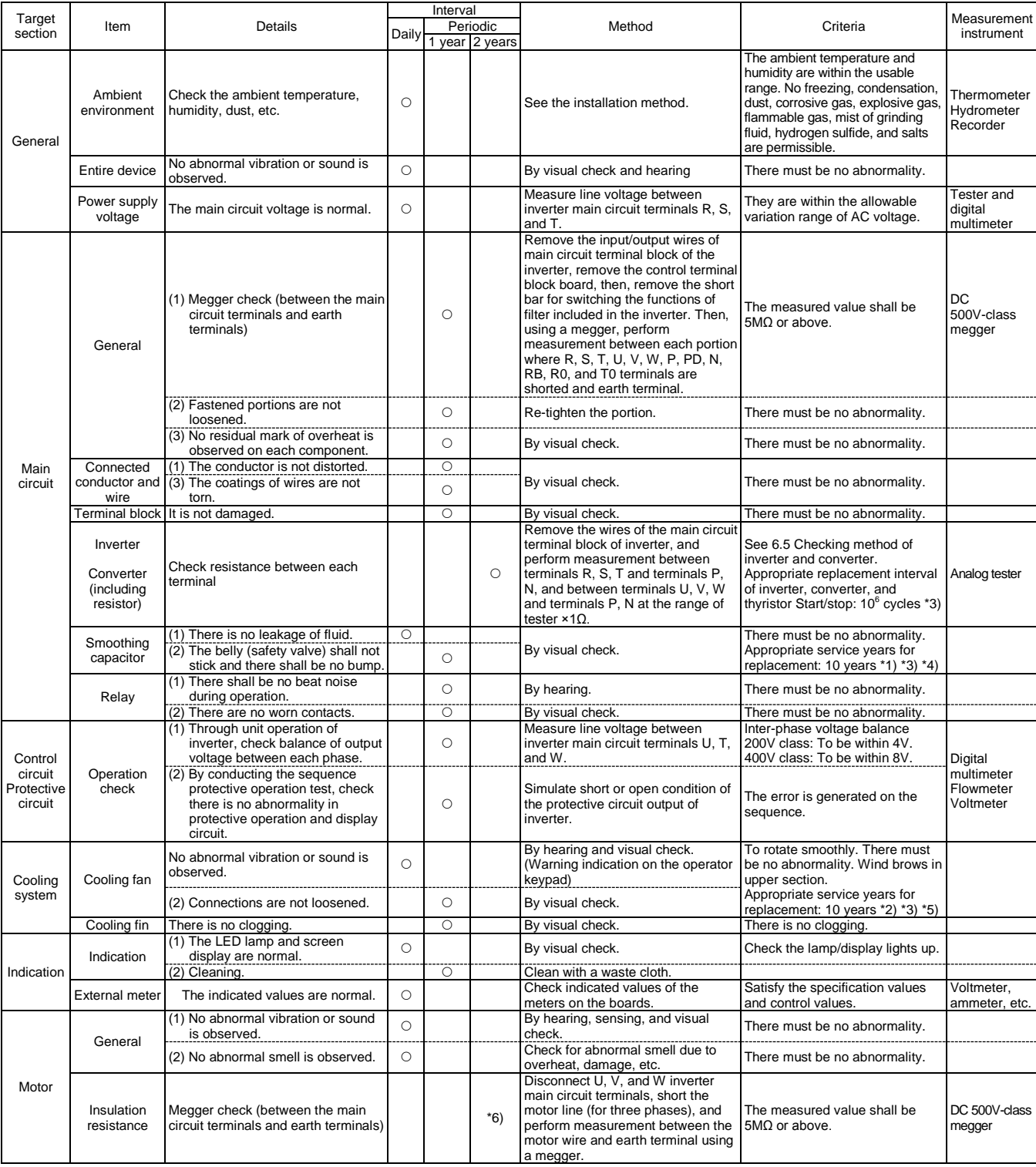

- \*1) The service life of smoothing capacitor is affected by the ambient temperature. See "5.Smoothing capacitor life curve" to determine replacement period.
- \*2) The life of cooling fan varies depending on the environment conditions such as ambient temperature and dust. Check operating conditions by daily inspection.
- \*3) The replacement period (number of years/cycles) and "5. Smoothing capacitor life curve" are based on the designed expected life, which is not a guaranteed value.
- \*4) When you replace with a capacitor that has passed storage period more than three years, perform aging in the following conditions before using it.
	- ・Initially apply 80% of rated voltage of capacitor for one hour in normal temperature
	- ・Then, increase the voltage to 90% and apply for one hour
	- ・Lastly, apply rated voltage for five hours in normal temperature
- \*5) If the cooling fan is locked due to dust, etc., it takes about 5 to 10 seconds until re-rotation is enabled even if dust is removed.
- \*6) Perform inspection in accordance with the instruction manual of motor.

#### <span id="page-645-1"></span>19.4 Megger Test

- ・When conducting megger test on the external circuit, remove all terminals of the inverter to avoid applying the test voltage is not applied to the inverter.
- ・For energization test on the control circuit, use a tester (high-resistance range), and do not use a megger or buzzer.
- ・Conduct megger test for the inverter itself only on the main circuit, and do not perform megger test on the control circuit.
- ・For megger test, use a DC500V megger.
- ・Before conducting a megger test on the inverter main circuit, make sure to remove the short bar for switching the filtering function included in the inverter, and short terminals R, S, T, U, V, W, P, PD, N, RB, R0, and T0 as shown in the figure below.
- ・After megger test, remove the wires on which R, S, T, U, V, W, P, PD, N, RB, R0, and T0 terminals that are shorted, and connect the short bar for switching the filter function included in the inverter to the original position.

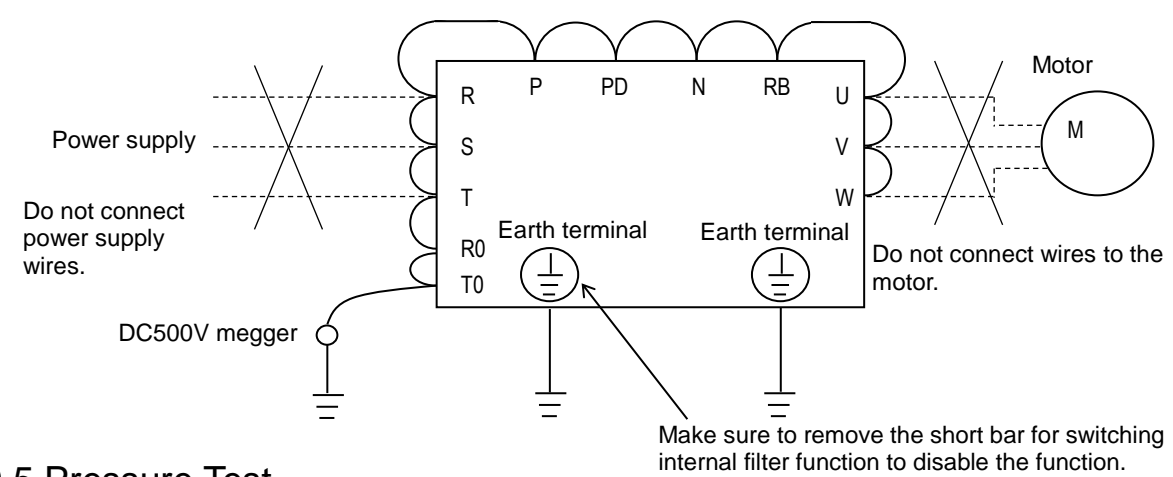

#### <span id="page-645-0"></span>19.5 Pressure Test

・Do not perform pressure test.

If pressure test is conducted, it is dangerous because the components inside the inverter may be damaged or deteriorated.

### <span id="page-646-0"></span>19.6 Checking Method of Inverter and

#### Converter.

- ・Using a tester, you can check the condition of inverter and converter if it is good or bad. (preparation)
- (i) Remove the power lines connected from an external source (R, S, T), wires connecting to the motor (U, V, W), and regenerative braking resistor (P, RB).
- (ii) Prepare a tester. (The range used is  $1\Omega$ resistance measurement range.)
- (Checking method) \*1)
- ・You can determine the good-or-bad condition of conduction status of terminals on the inverter main circuit terminal block R, S, T, U, V, W, RB, P, and N by alternately changing the polarity of tester for measurement.

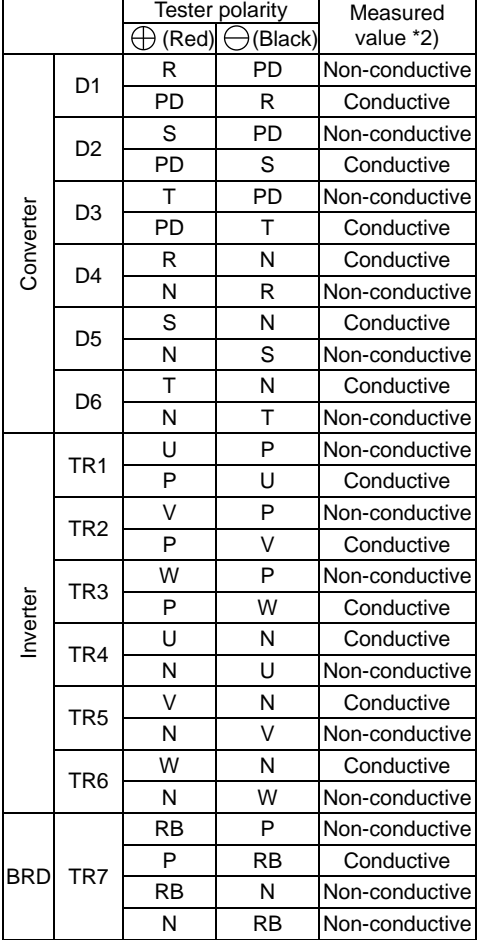

- \*1) By measuring the voltage between P and N in the DC voltage range, check that electricity is fully discharged from the smoothing capacitor before performing check.
- \*2) When electricity is not conducted, a nearly infinite value is demonstrated. Due to effects of the smoothing capacitor, electricity may be conducted instantly, not showing an infinite value. When electricity is conducted, a numeric value range will be indicated from some to dozens in a unit of Ω. The values vary depending on the element type, tester, type, etc. However, it is acceptable if numeric values obtained for each item are nearly the same. The measured value may be varied some degree in  $Ω$  by the reason of the preventing inrush current of current limiting resistor.
- \*3) The braking circuit (BRD) section is equipped as standard on the following models: P1-00044-L - P1-01240-L (P1-004L~P1-220L) and P1-00041-H - P1-00930-H (P1-007H~P1-370H)

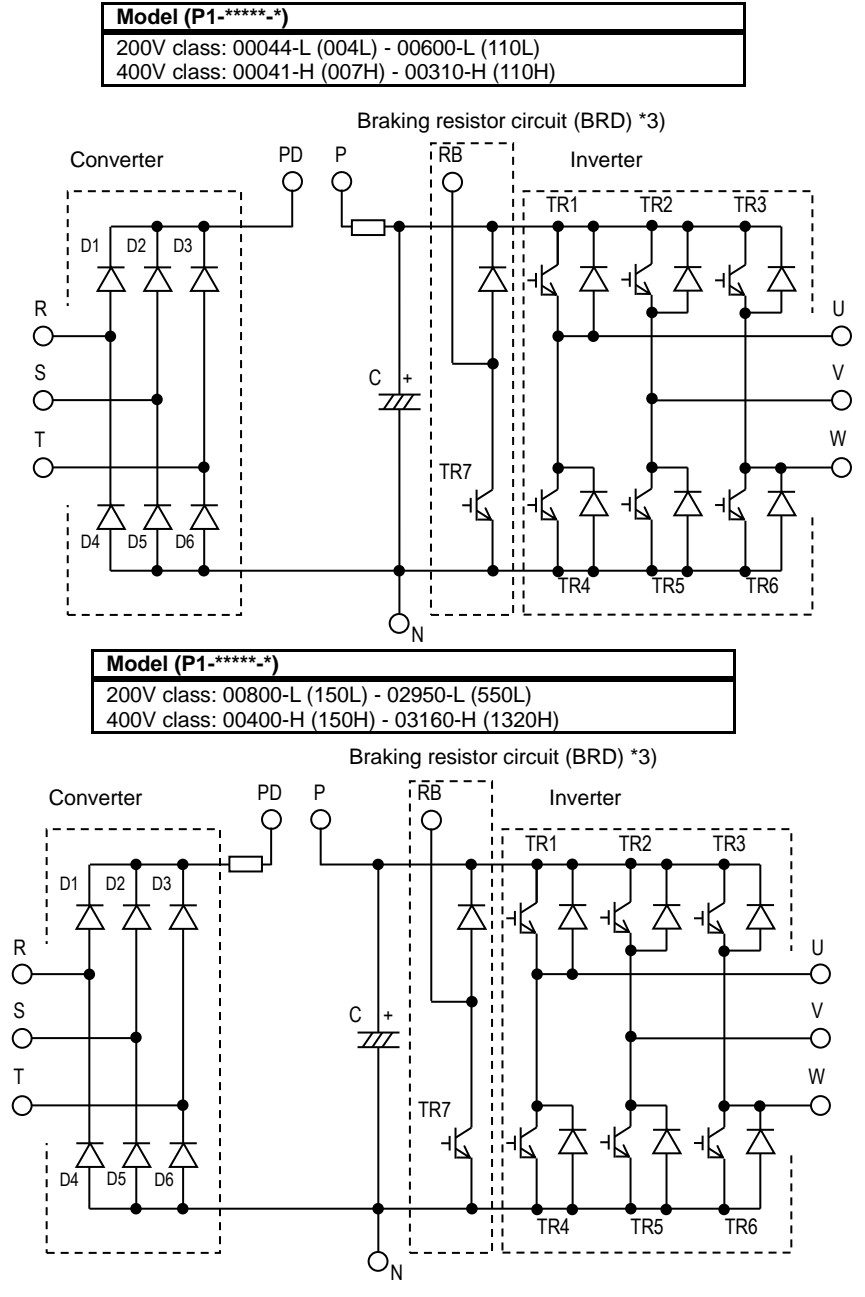

#### <span id="page-647-0"></span>19.7 Smoothing Capacitor Life Curve

When the inverter is continuously driven at 80% of ND rated current.

Note 2) The smoothing capacitor is a finite life

guaranteed value).

shortened.

component which occurs chemical reaction inside, replacement is required after 10 years of use (It is a designed expected life, not a

However, if the inverter is used in an environment at high temperature or in a heavy-load environment where the its rated current is exceeded, the life is significantly

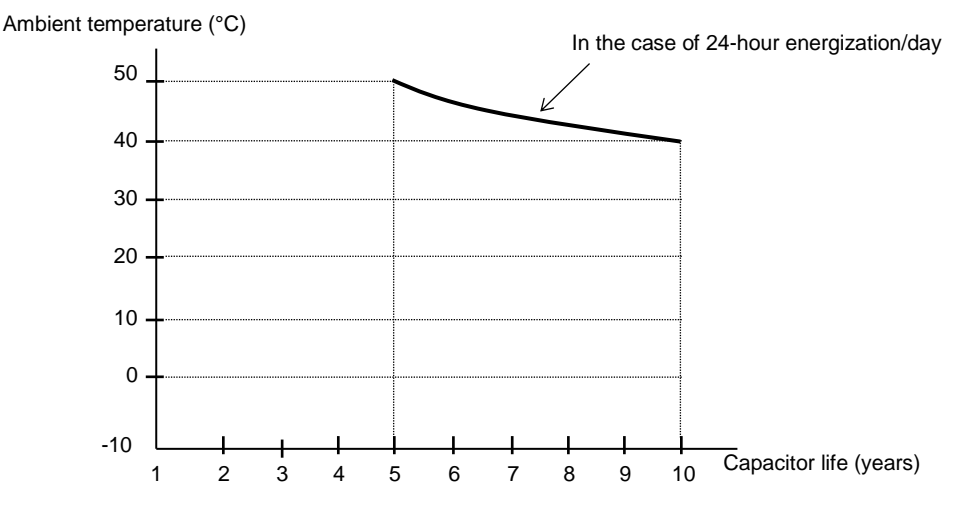

Note 1) The ambient temperature is a temperature measured at a position about 5cm from the bottom center of the inverter. (atmospheric temperature)

If the inverter is stored inside the panel, it is in-panel temperature.

- <span id="page-647-1"></span>19.8 Life Alarming Output
- ・When the life of component (smoothing capacitor or cooling fan on the board, excluding the main circuit smoothing capacitor) is near its end, an alarm can be generated based on self-diagnosis. Use this alarm as a sign of part replacement period. For details, see the life diagnosis monitor [dC-16] and output terminal function selection [CC-01] to [CC-07]. Note that alarms are generated based on diagnosis of designed expected life (not a guaranteed value). There will be differences due to use environments, operating conditions, etc. Please conduct maintenance in advance.
# 19.9 Measurement Method of I/O

Voltage, Current, and Power

The following shows general measurement instruments used for measurement of input/output voltage, current, and power.

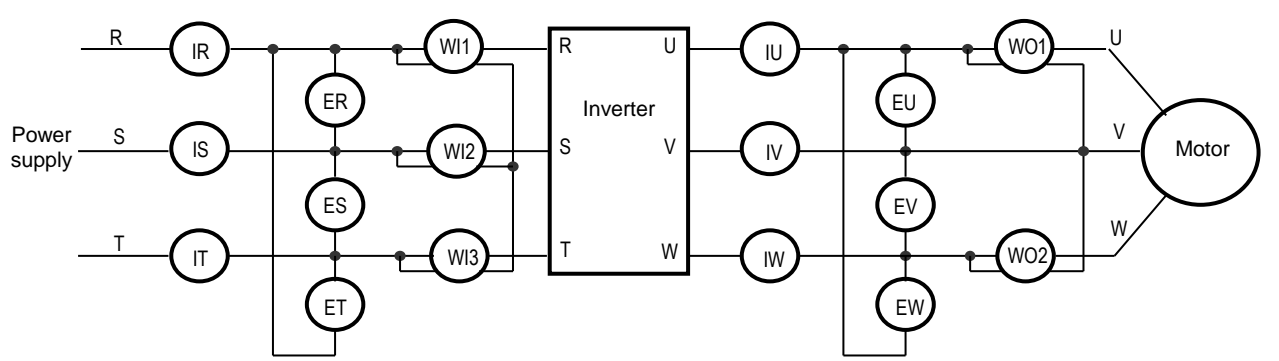

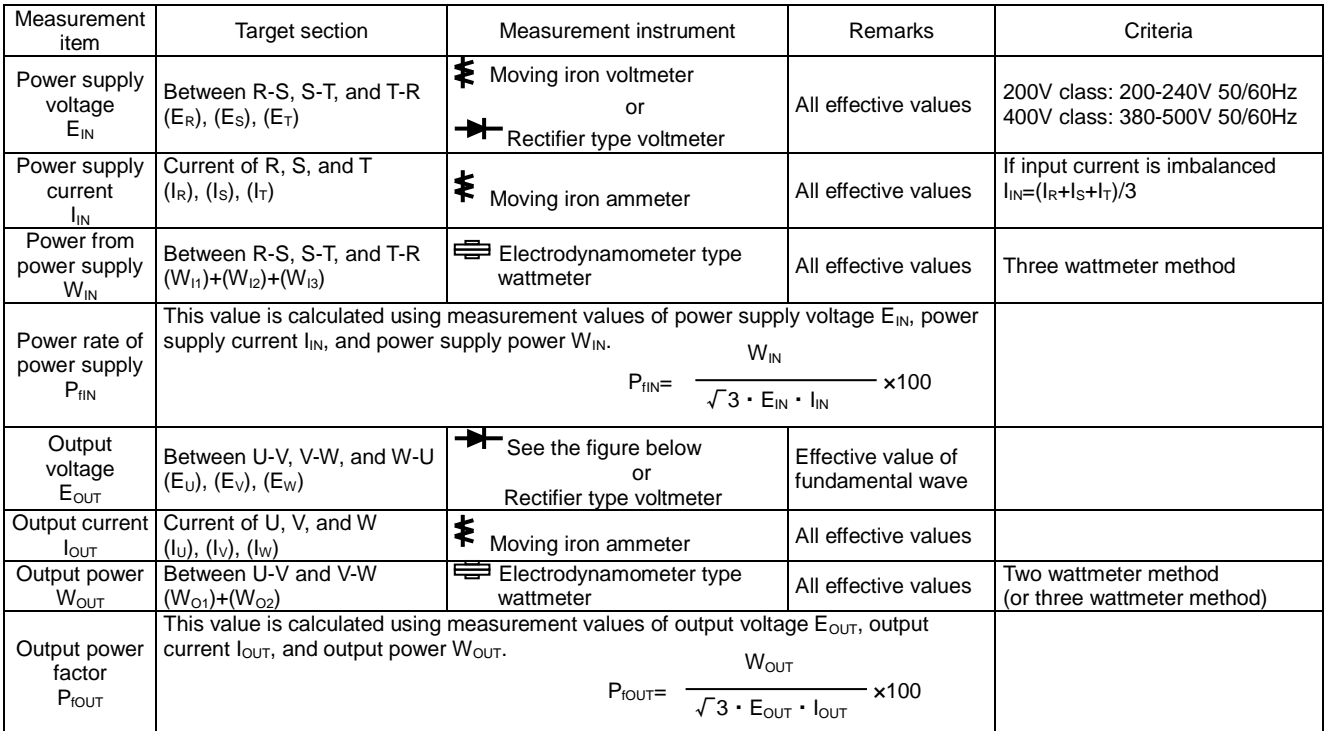

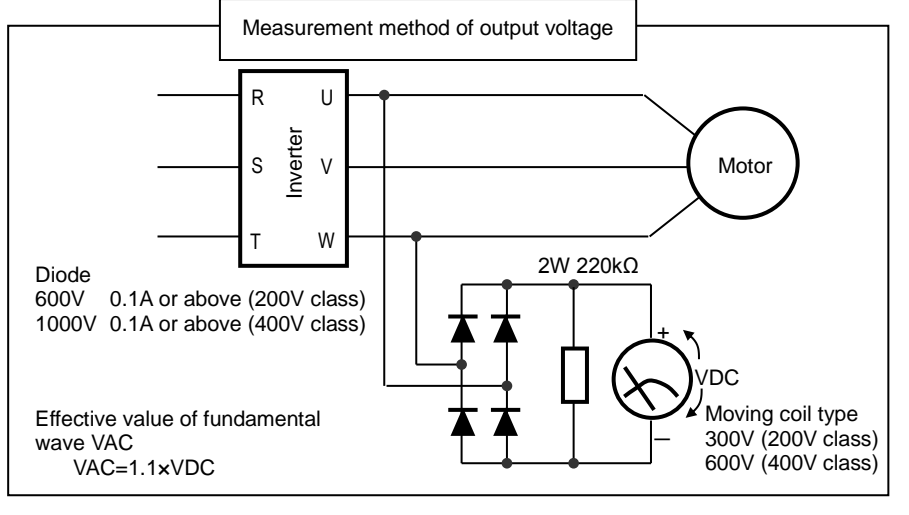

#### Note)

- 1. Use an instrument that indicates effective values of fundamental wave for output voltage, and use instruments that indicate all effective values for current and power.
- 2. The output waveform of inverter generates errors especially at low frequency because it is a waveform control by PWM. Take care because a tester (general-purpose product) may not be adapted due to noise.

(Memo)

# **Chapter 20 Specifications** 20

#### **Contents**

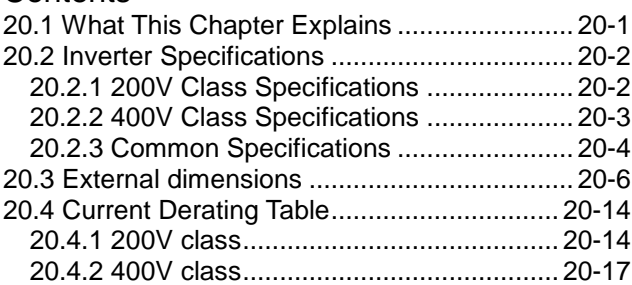

# <span id="page-650-0"></span>20.1 What This Chapter Explains

This chapter describes product specifications. The abbreviations used in the product specifications show the following meanings.

#### Rated duty:

- ・ND (normal duty rating)
- ・LD (low duty rating)
- ・VLD (very low duty rating)

#### Motor types:

- ・IM (induction motor)
- ・SM/PMM: (synchronous motor/permanent magnet

motor)

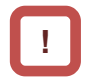

In the following specifications, information after input power may be omitted. In this case, the specifications described are not related to the omitted part. For product models, see "Chapter 4.3.1 Product Models".

# <span id="page-651-1"></span>20.2 Inverter Specifications

# <span id="page-651-0"></span>**20.2.1** 200V Class Specifications

\* The models in 200V class are shown as P1-\*\*\*\*\*-LFF or P1-\*\*\*\*\*-LFUF. The portion "\*\*\*\*\*" are filled with numbers described in "Model symbol".

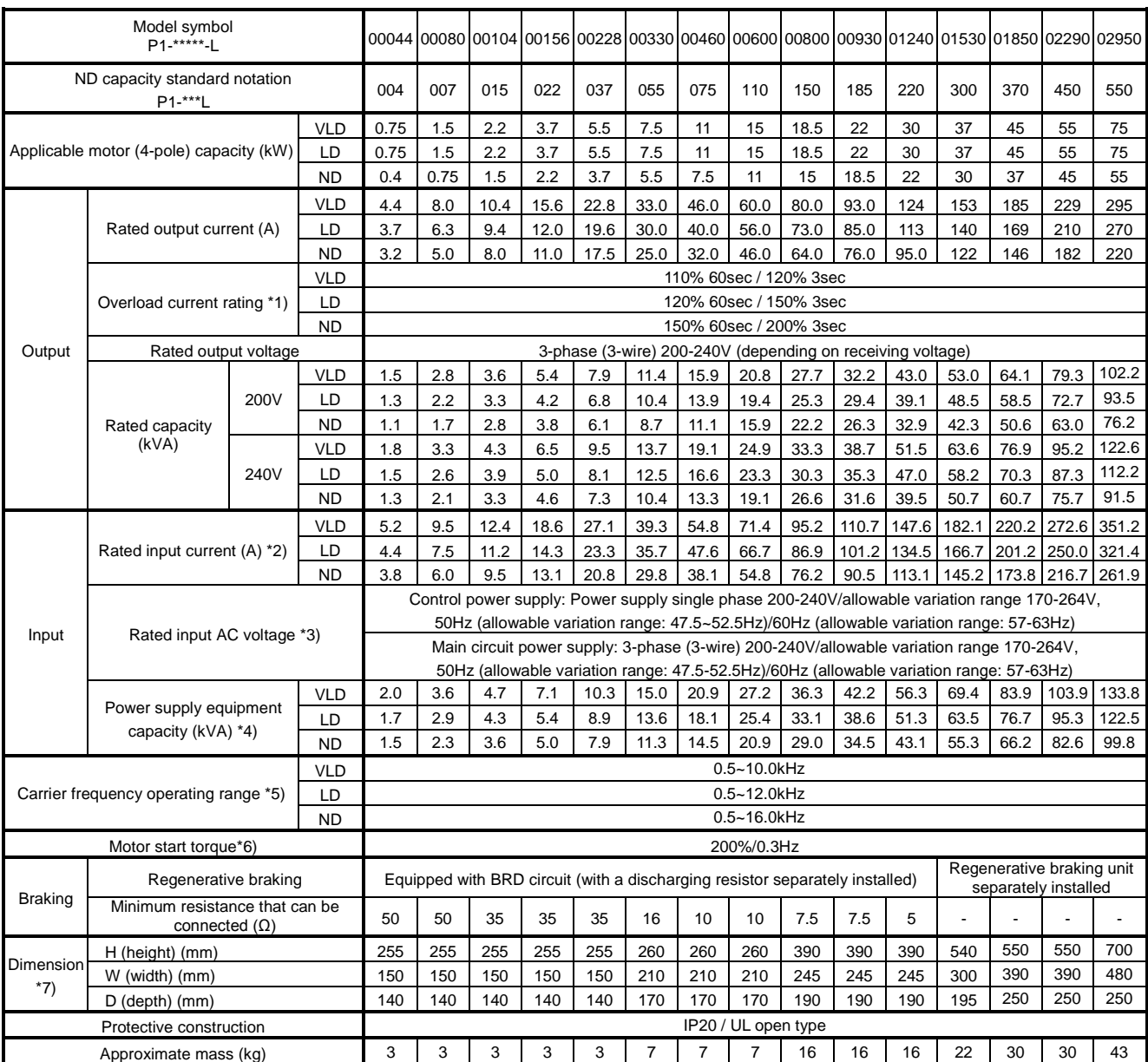

\*1) The values shown are ratings when carrier frequency is at 2kHz. Please use the inverter in accordance with "20.4 Current Derating Table".

\*2) The rated input currents shown in the table are the values when the rated current is output. The values vary depending on impedance on the power supply (wiring, breaker, input reactor option, etc.)

\*3) The following shows response to the Low Voltage Directive. - Pollution degree 2

- Overvoltage category 3

\*4) The power supply equipment capacities shown in the table are the values when 220V rated current is output. The values vary depending on impedance on the power supply (wiring, breaker, input reactor option, etc.)

\*5) The setting of rated values for carrier frequencies [bb101]/[bb201] are internally limited in accordance with the description. Also, it is recommended to set values equivalent to or above (maximum output frequency for driving ×10) Hz for the setting of carrier frequencies [bb101]/[bb201]. Also, in the case of induction motor (IM) control, for items other than those subject to V/f control, it is recommended to set carrier frequency at 2kHz or more. In the case of synchronous motor (SM)/permanent magnet motor (PMM) control, it is recommended to set carrier frequency at 8kHz or more.

\*6) Values when sensorless vector control is applied at ND rating on a Hitachi's standard motor. Torque characteristics may be different depending on the control method or motor for use.

\*7) The dimensions do not include buttons on the operator keypad. When optional items are connected, the required dimensions will increase. Check the instruction manuals of each optional item for details.

# <span id="page-652-0"></span>**20.2.2** 400V Class Specifications

#### \* The models in 400V class are shown as P1-\*\*\*\*\*-HFF or P1-\*\*\*\*\*-HFEF, P1-\*\*\*\*\*-HFUF, or P1-\*\*\*\*\*-HFCF.\*\*\*\*\* filled with numbers described in "Model symbol".

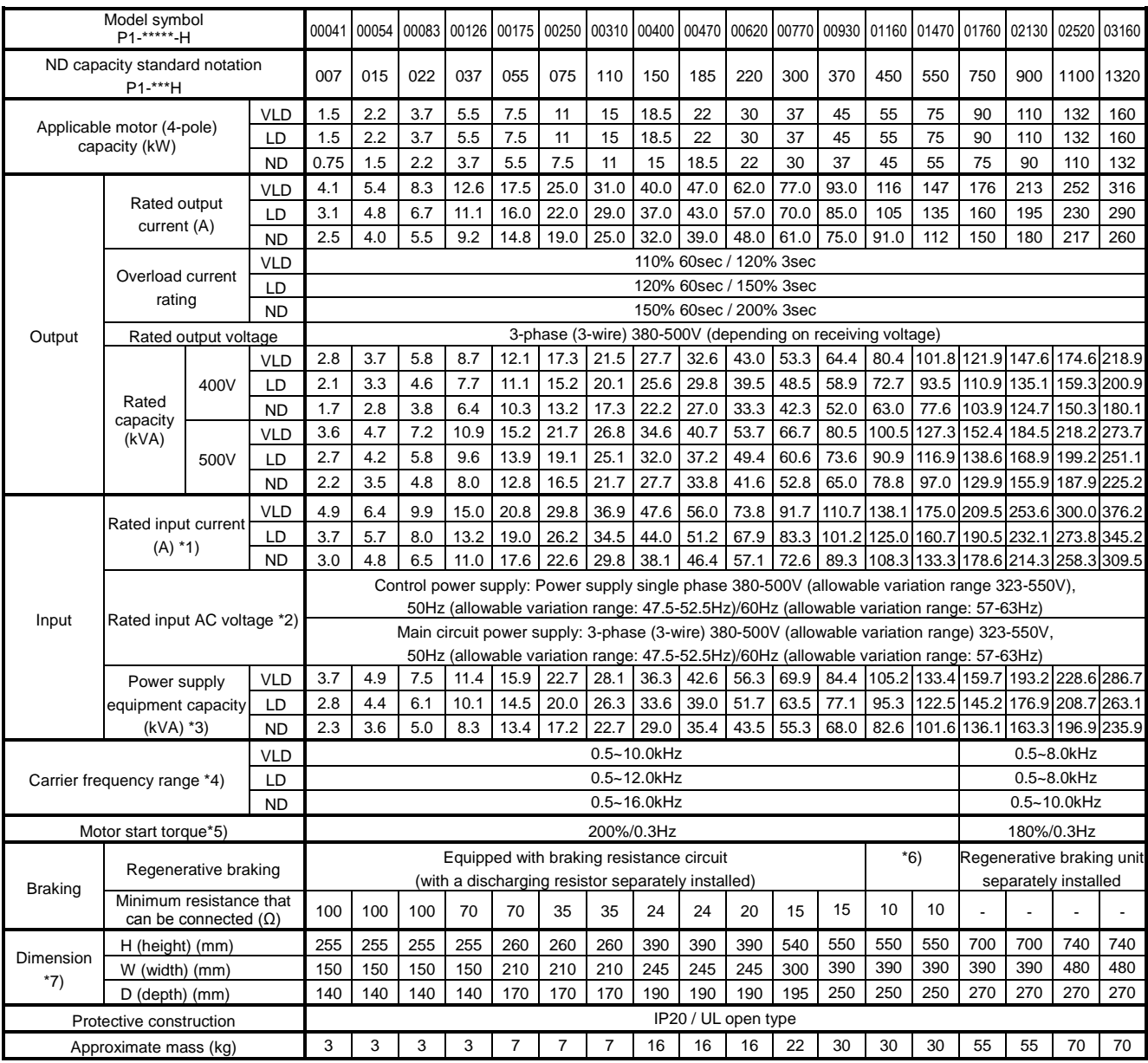

\*1) The values shown are ratings when carrier frequency is at 2kHz. Please use the inverter in accordance with "20.4 Current Derating Table".

\*2) The rated input currents shown in the table are the values when the rated current is output. The values vary depending on impedance on the power supply (wiring, breaker, input reactor option, etc.)

\*3) The following shows response to the Low Voltage Directive. - Pollution degree 2

- Overvoltage category 3 (when input voltage is between 380 and 460 VAC)

- Overvoltage category 2 (when input voltage is higher than 460 VAC) \*4) The power supply equipment capacities shown in the table are the

- values when 440V rated current is output. The values vary depending on impedance on the power supply (wiring, breaker, input reactor option, etc.)
- \*5) The setting of rated values for carrier frequencies [bb101]/[bb201] are internally limited in accordance with the description. Also, it is recommended to set values equivalent to or above (maximum output frequency for driving ×10) Hz for the setting of carrier frequencies [bb101]/[bb201]. Also, in the case of induction motor (IM) control, for items other than those subject to V/f control, it is recommended to set carrier frequency at 2kHz or more. In the case of synchronous motor (SM)/permanent magnet motor (PMM) control, it is recommended to set carrier frequency at 8kHz or more.
- \*6) Values when sensorless vector control is applied at ND rating on a Hitachi's standard motor. Torque characteristics may be different depending on the control method or motor for use.
- \*7) The dimensions do not include buttons on the operator keypad. When optional items are connected, the required dimensions will increase. Check the instruction manuals of each optional item for details.

\*8) Usually a regenerative braking unit needs to e separately installed, however, in response to your order, we can install the braking circuit internally and attach a discharging resistor, thereby eliminating the need for the regenerative braking unit. Please contact the sales officer of our company shown in the back cover.

# <span id="page-653-0"></span>**20.2.3** Common Specifications

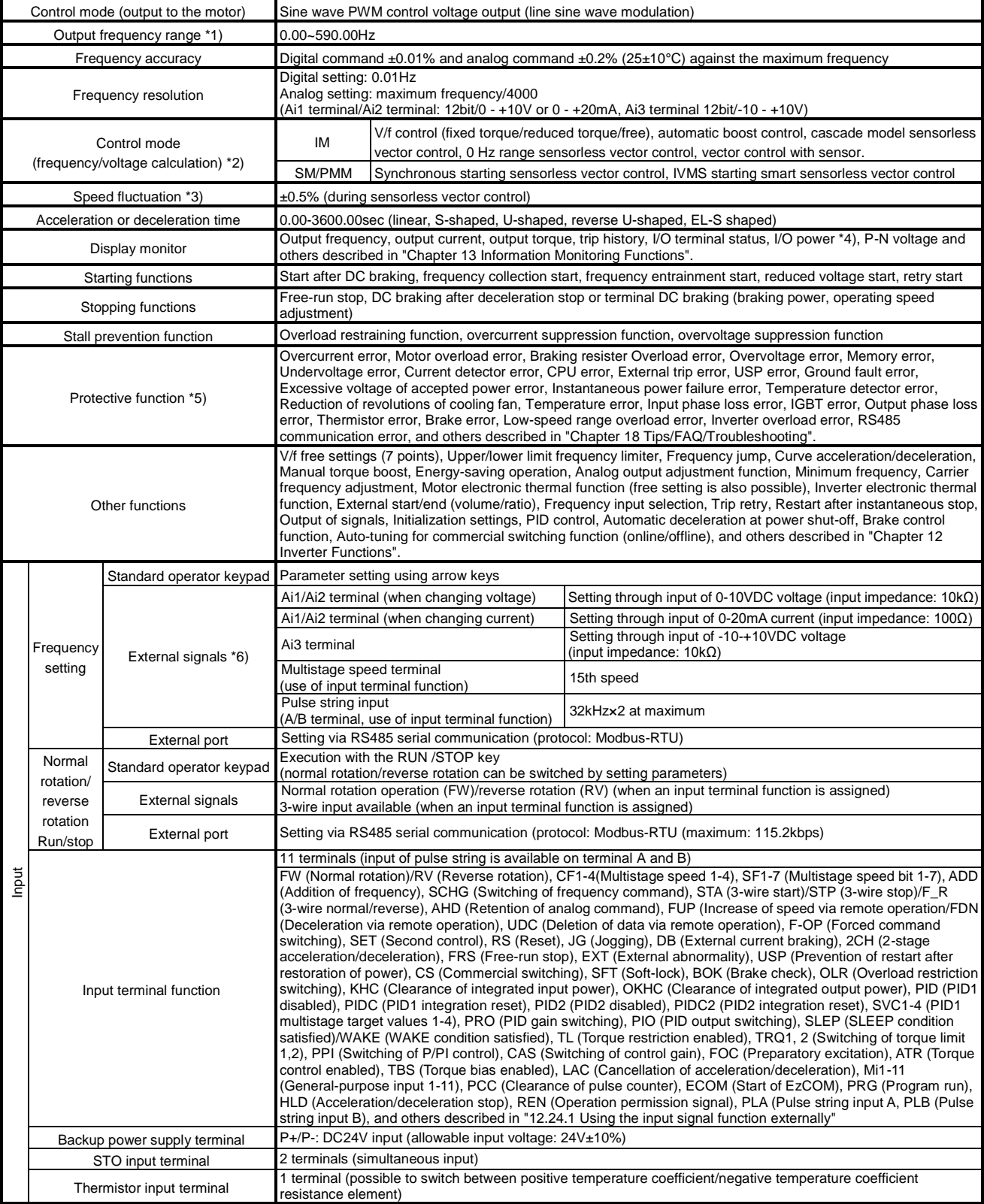

\*1) The output frequency range depend on the control and motor used. When running the inverter exceeding 60Hz, check the maximum allowable frequency with the manufacturer of the motor.

- \*2) When the control mode is changed, unless the motor constant is appropriately configured, you cannot obtain the desired starting torque or the inverter may trip.
- \*3) The variable range of motor speed may vary depending on your system or the environment where the motor is used. Please contact us for details
- \*4) Both the input power and output power are reference values, which are not appropriate for use in calculation of efficiency values, etc. To obtain an accurate value, use an external device.
- \*5) The IGBT error [E030] is generated by the protective function not only for short circuit protection but also when IGBT is damaged. Depending on the operating conditions of the inverter, the overcurrent error [E001] may occur, instead of the IGBT error.

\*6) At the factory default setting, when voltage and current on Ai1/Ai2 terminal is changed using a switch, with input of voltage at 9.8V and current at 19.8mA, the maximum frequency is commanded. To change characteristics, make adjustments using the analog start/end function.

#### Common specifications (continued)

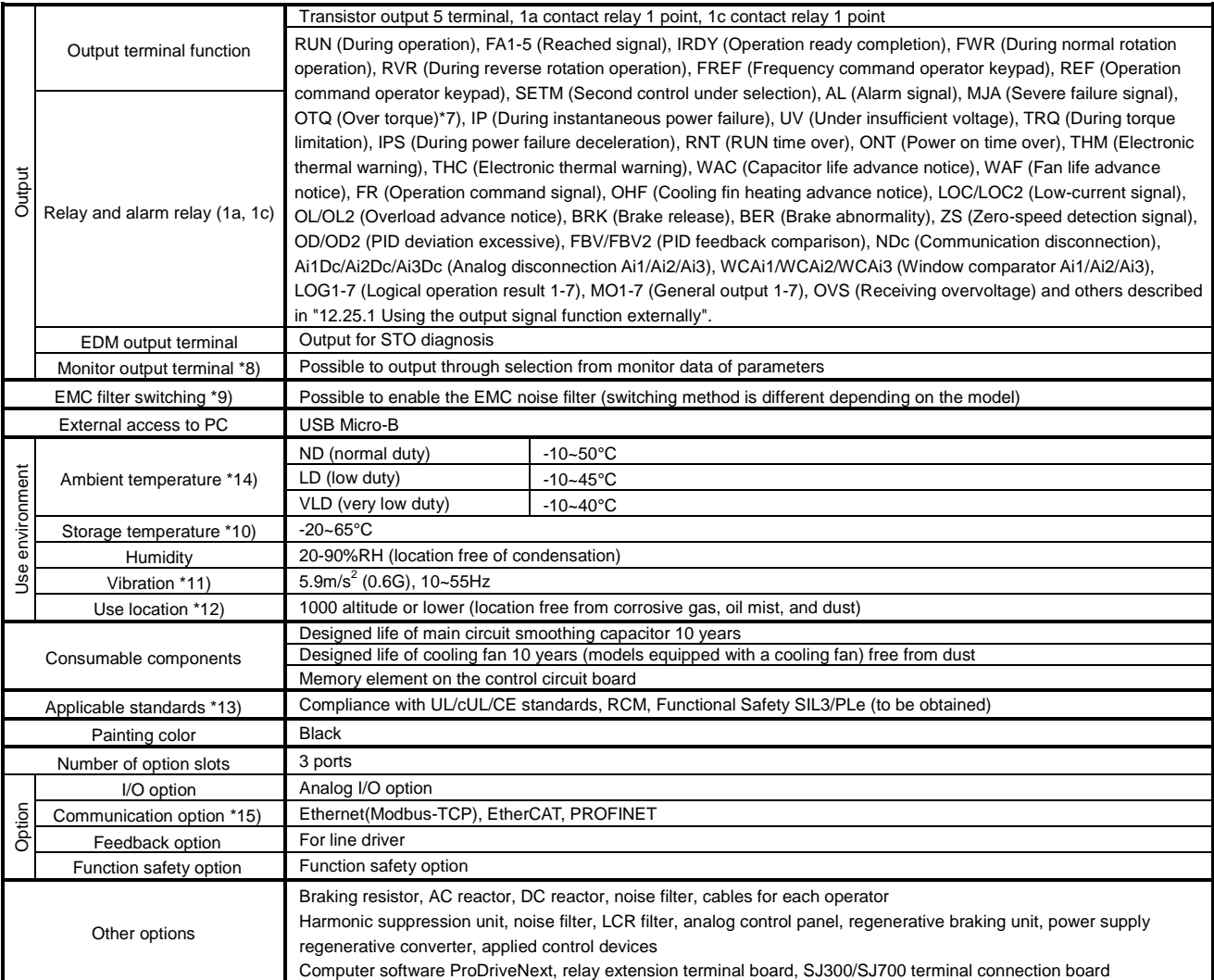

\*7) The threshold for signal output varies depending on the motor to be combined with the inverter, parameter adjustment, etc.

- \*8) The output data of analog voltage monitor and analog current monitor are reference values for connecting an analog meter. Due to the meter to be connected and variation in analog output circuit, the maximum output value may slightly vary from 10V or 20mA. To change characteristics, make adjustments using the Ao1 adjustment and Ao2 adjustment functions. Some monitor data cannot be output.
- \*9) To enable the EMC filter, connect with a power supply grounded at a neutral point. Otherwise, the leakage current may increase.
- \*10) The storage temperature is the temperature during transport.
- To be in accordance with the testing method specified in JIS C 60068-2-6: 2010 (IEC 60068-2-6:2007)
- \*12) When the inverter is used in a location at 1000m or higher altitude, air pressure reduces approximately 1% every 100m elevation. Perform 1% current derating and conduct evaluation for every 100m elevation. Please contact us for use in 2500m or higher environments.
- \*13) For insulation distance, comply with UL and CE standards
- \*14) Use the 400V class inverter at an input voltage of 500VAC or below. If input voltage exceeds 500VAC due to fluctuation of power, use the inverter at 40°C or lower ambient temperature.
- \*15) ・EtherCAT® is a patented technology and registered trademark licensed by a German company Beckhoff Automation GmbH.
- ・PROFINET® is a registered trade mark of PROFIBUS Nutzerorganisation e.V. (PNO).
- ・Ethernet® is a registered trademark of Fuji Xerox Co., Ltd.

# <span id="page-655-0"></span>20.3 External dimensions

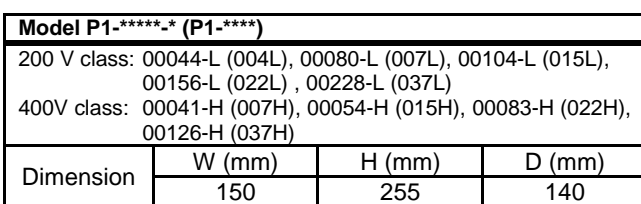

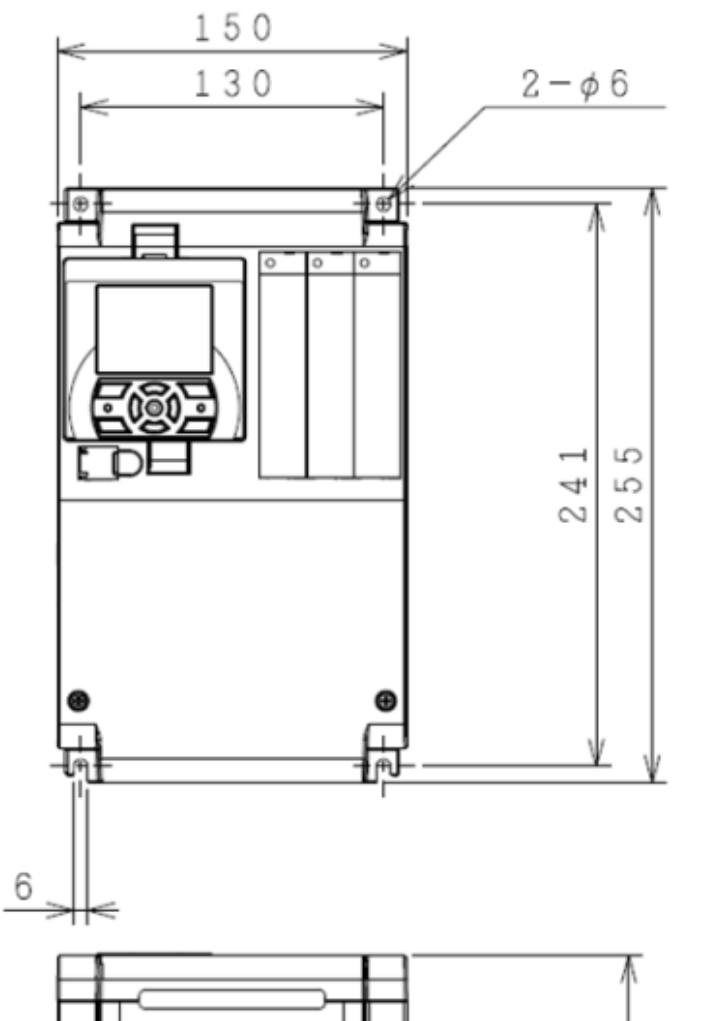

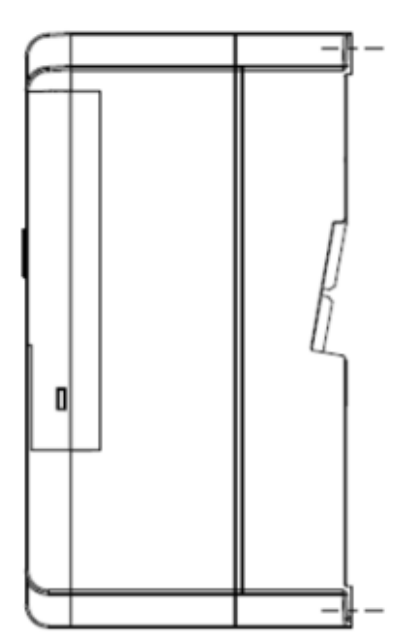

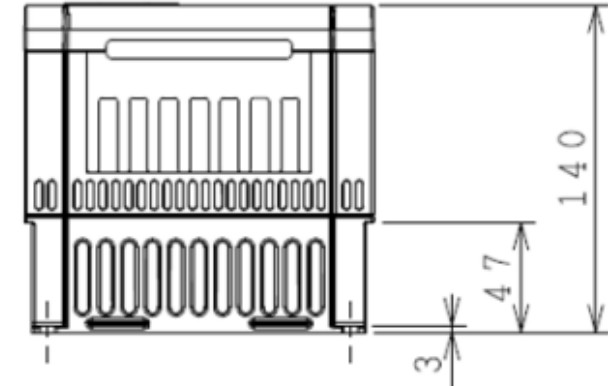

#### **Model (P1-\*\*\*\*)** 200V class: 00330-L (055L)/00460-L (075L)/00600-L (110L)/ 400V class: 00175-H (055H)/00250-H (075H)/00310-H (110H) Dimension  $\begin{array}{|c|c|c|c|c|}\n\hline\nW (mm) & H (mm) & D (mm) \\
\hline\n210 & 260 & 170\n\end{array}$

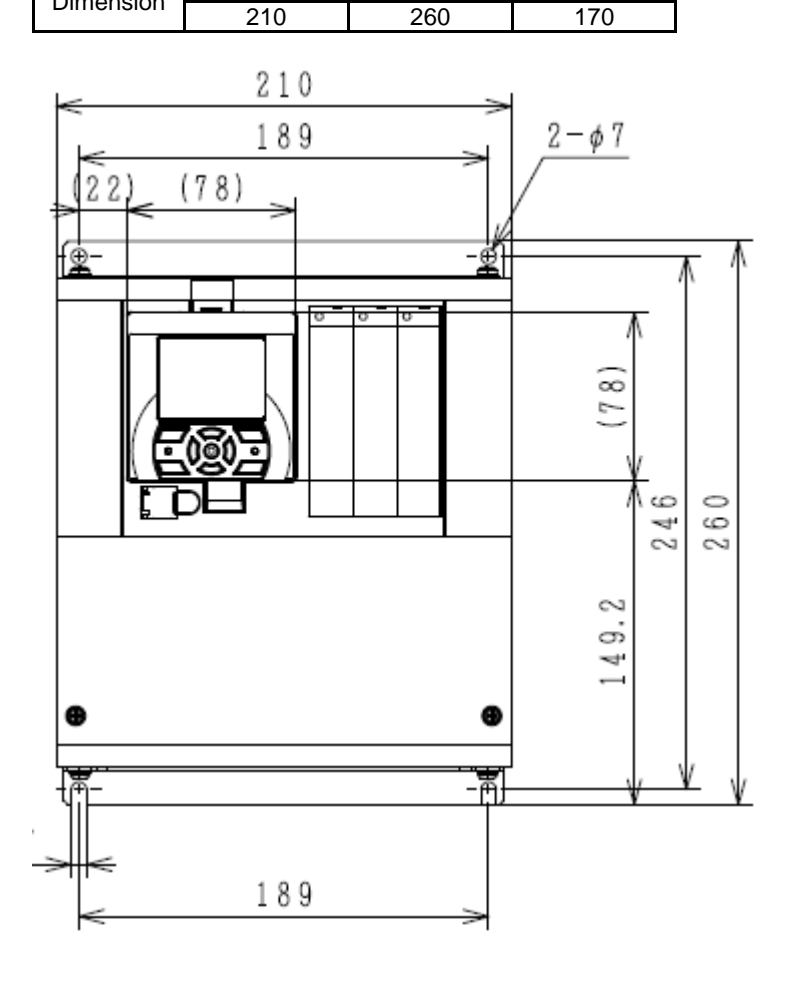

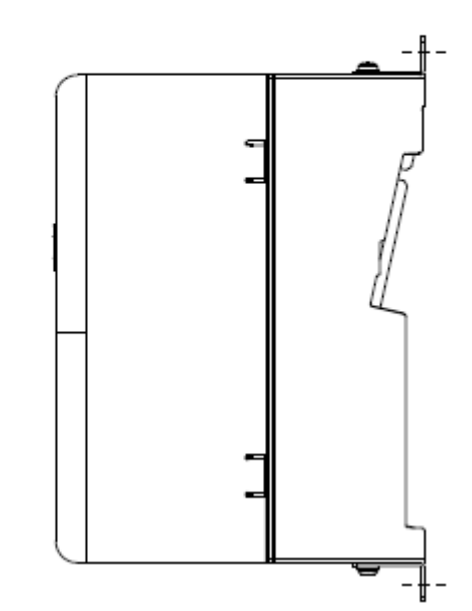

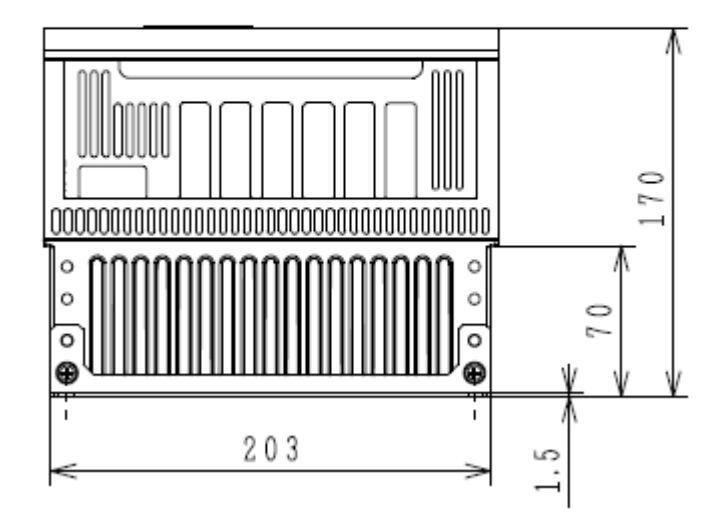

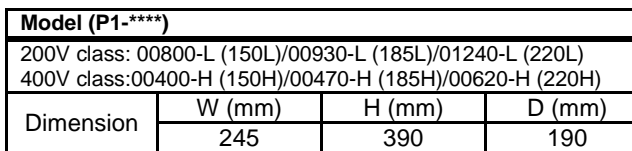

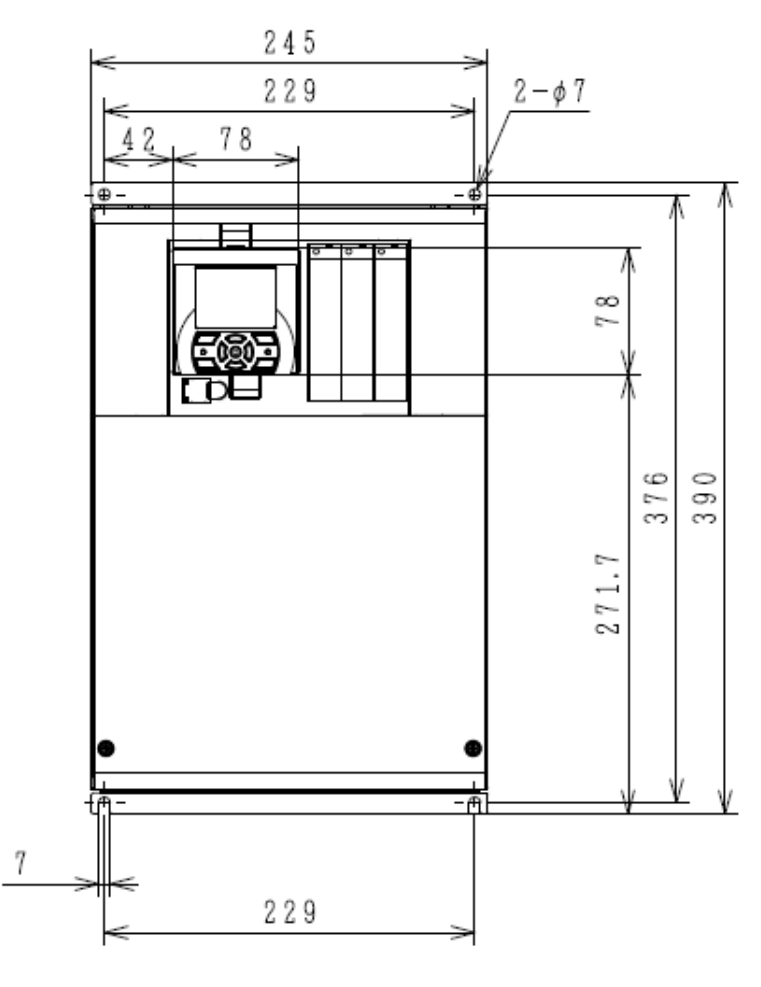

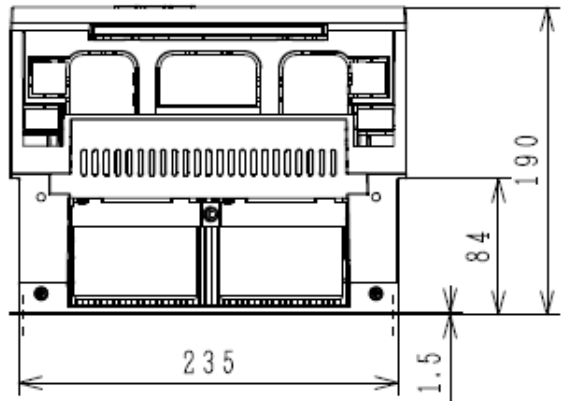

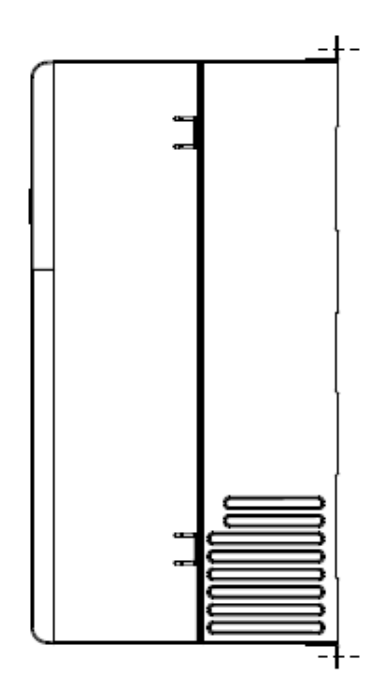

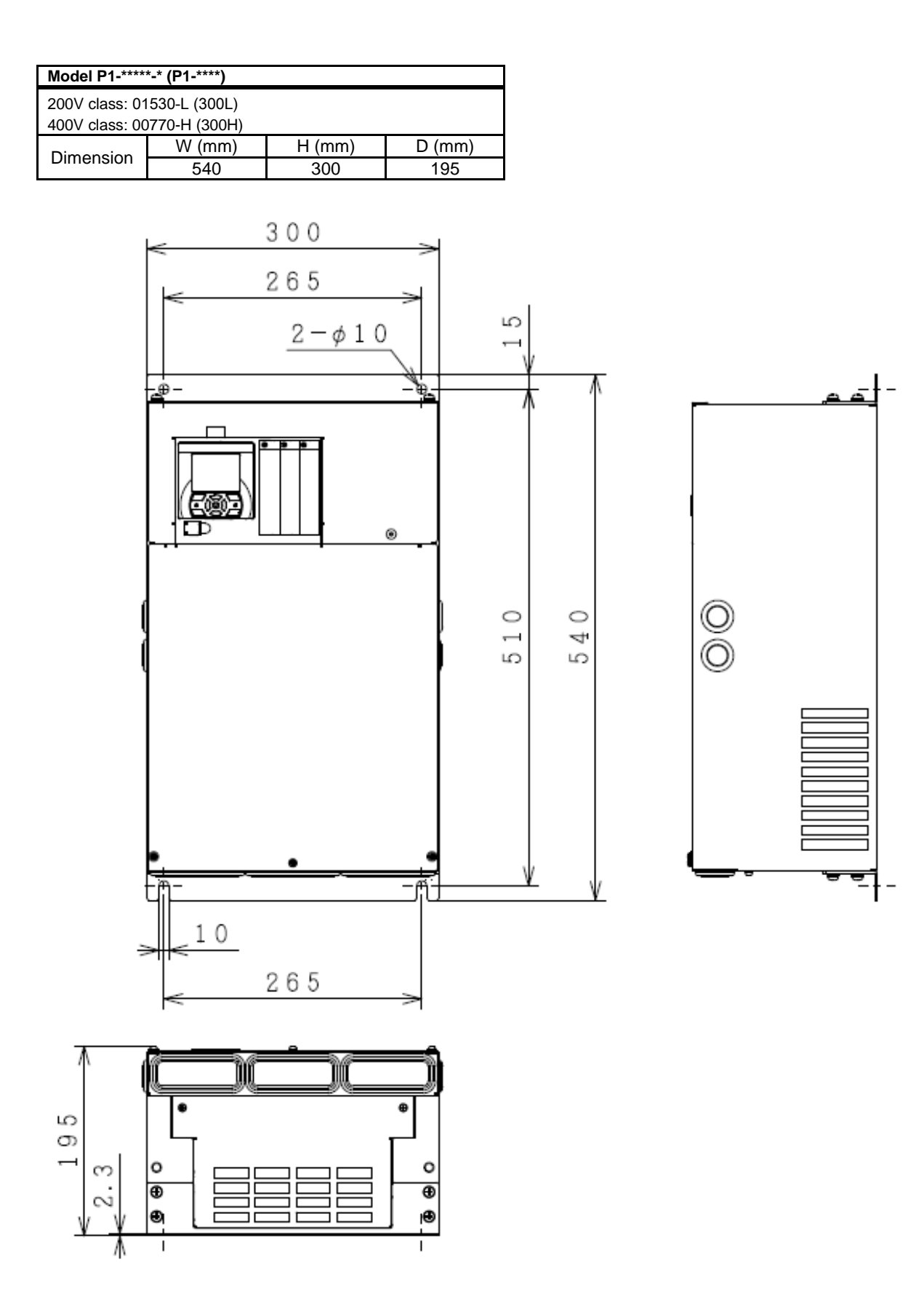

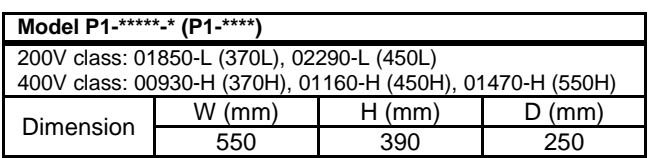

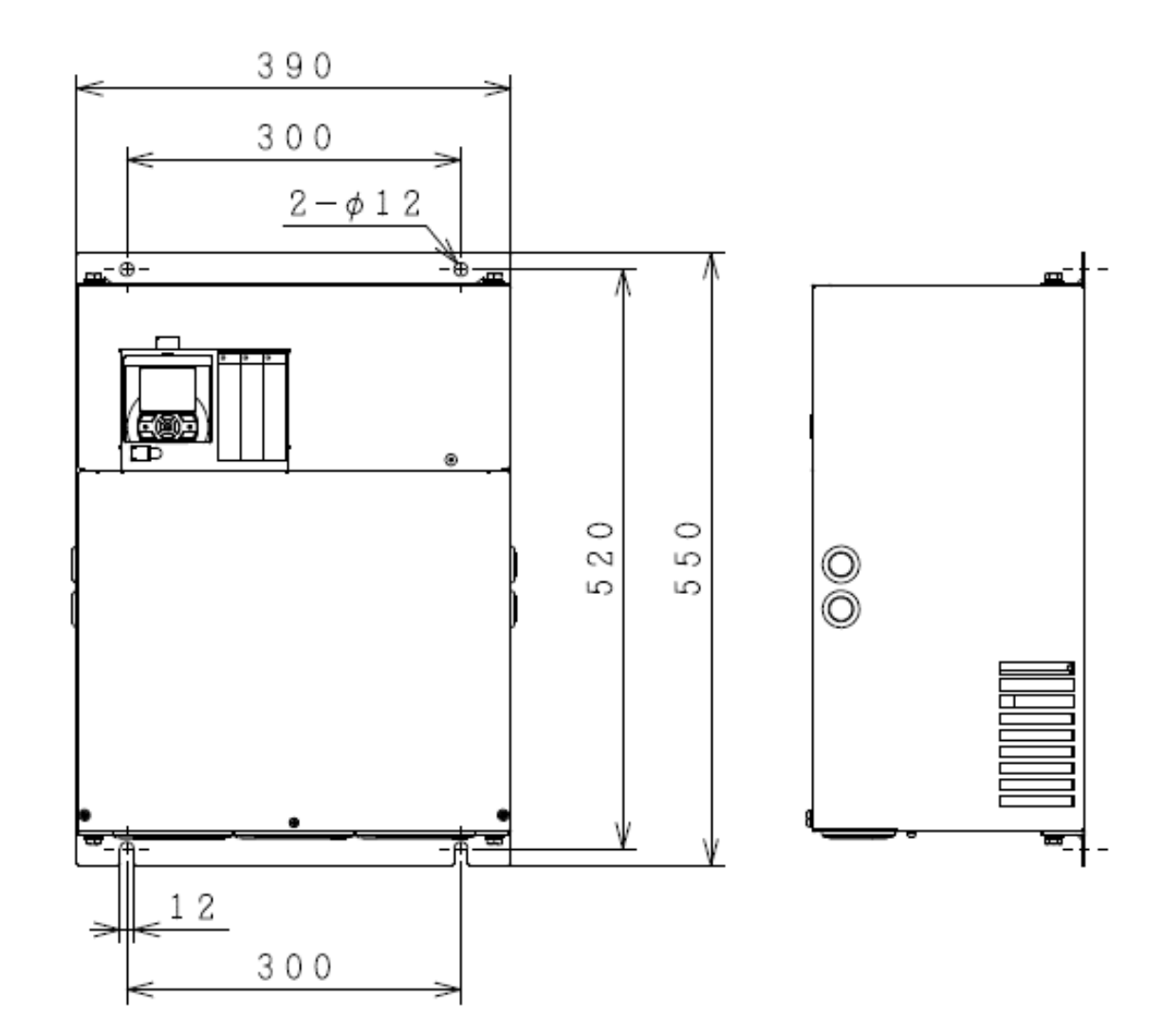

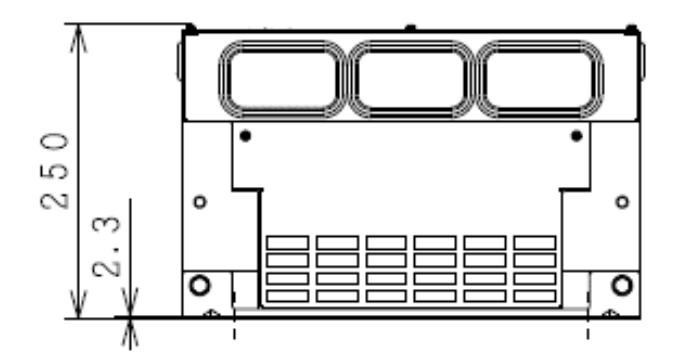

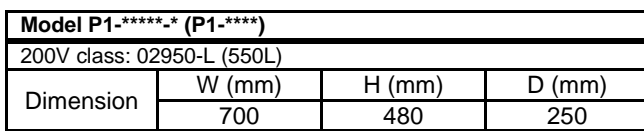

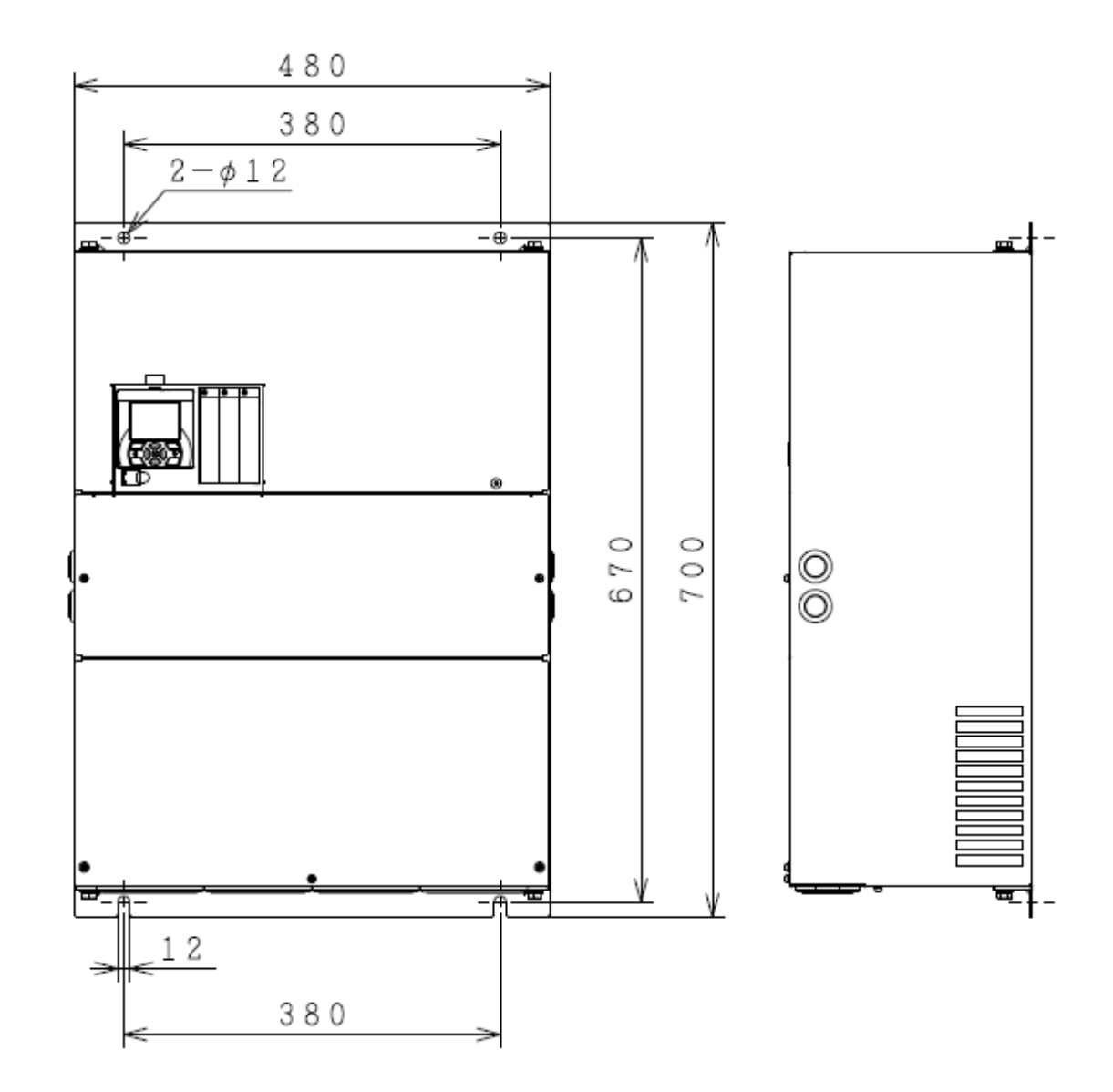

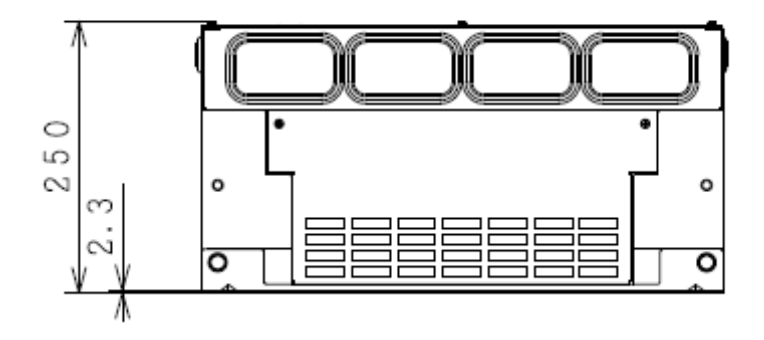

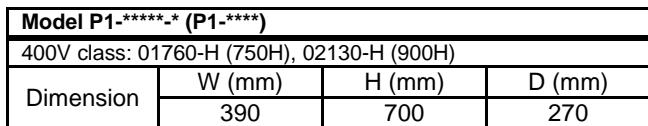

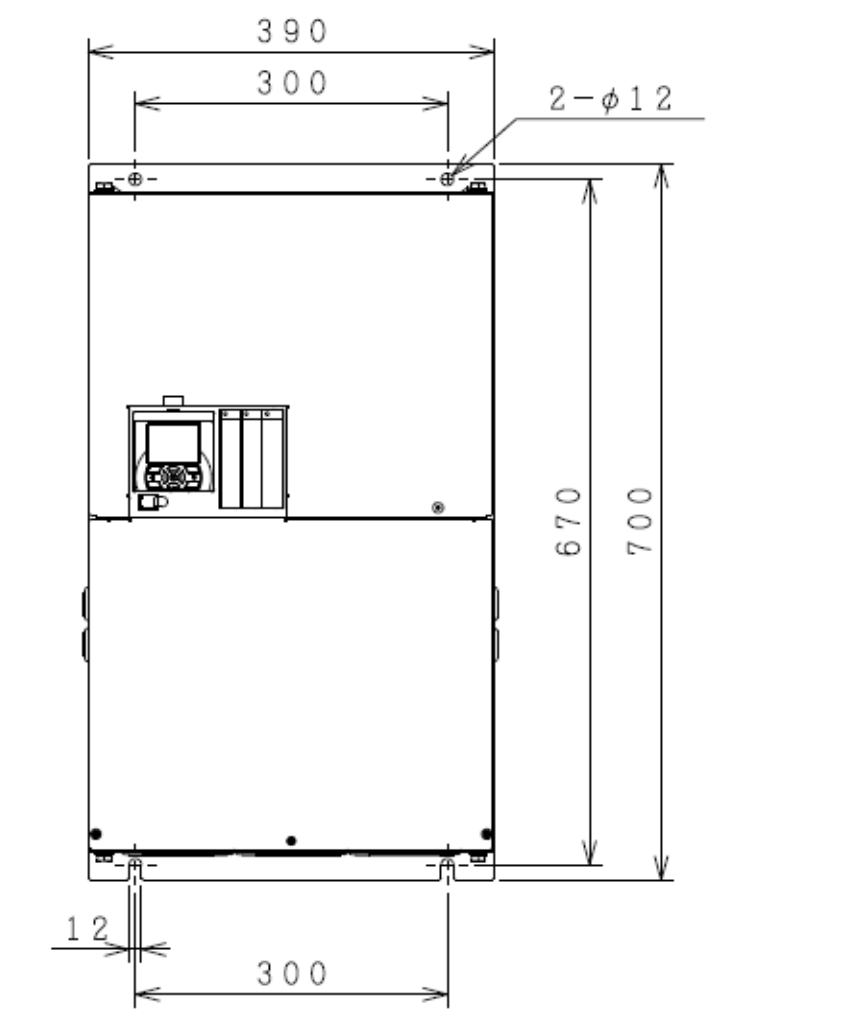

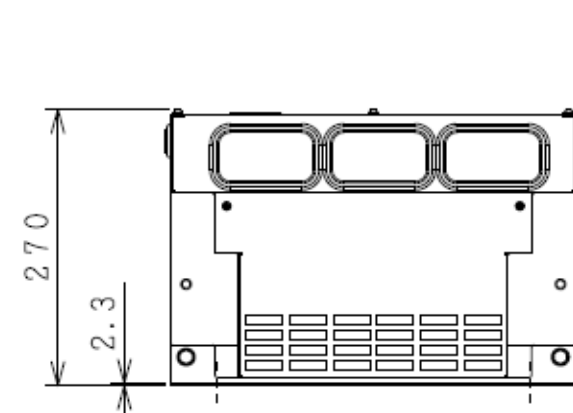

 $\circledcirc$ ╺╕

ᅪ

턱

 $\circledcirc$ 

÷

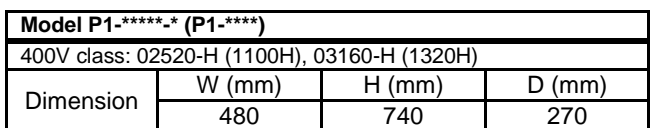

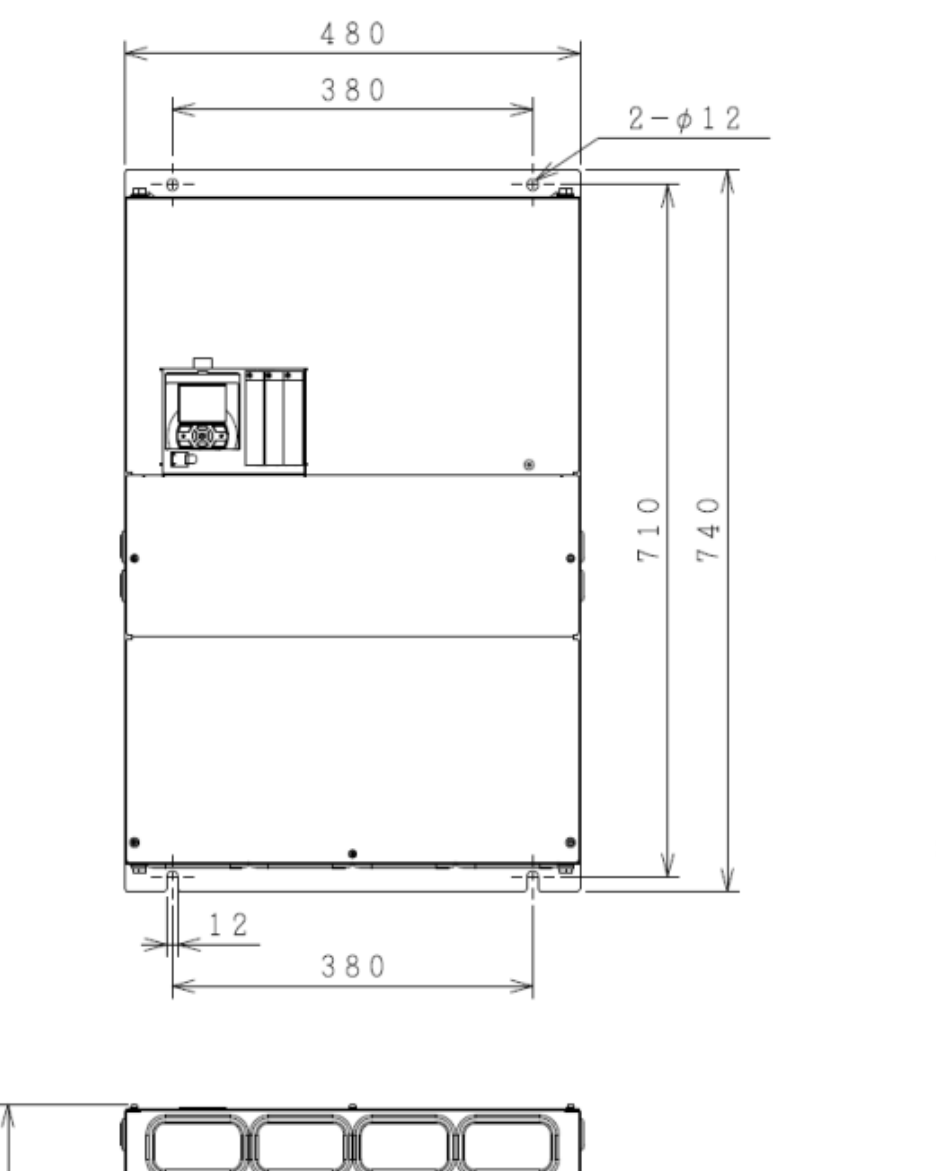

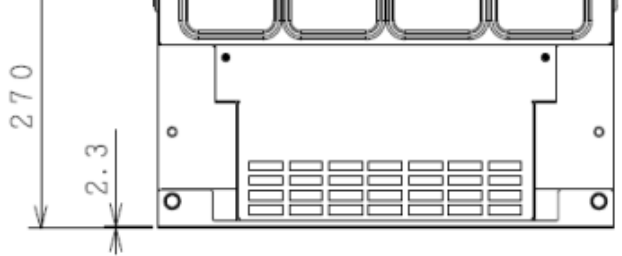

# <span id="page-663-1"></span>20.4 Current Derating Table

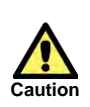

Please use the inverter within the current range in accordance with the derating tables of respective models. If you use the inverter exceeding the derating range, note that the inverter may be damaged or its life may be shortened.

<span id="page-663-0"></span>**20.4.1** 200V class

■P1-00044-L (P1-004L) Derating is not required.

P1-00080-L (P1-007L) Derating is not required.

P1-00104-L (P1-015L) Derating is not required.

P1-00156-L (P1-022L) Derating is not required.

P1-00228-L (P1-037L)

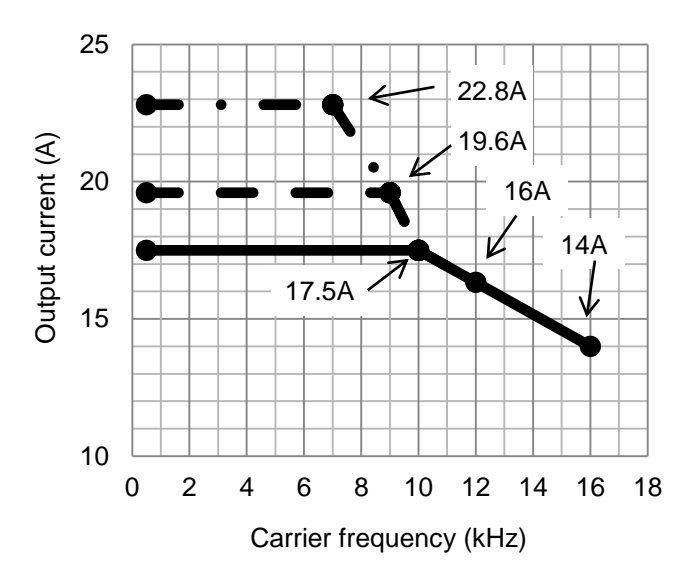

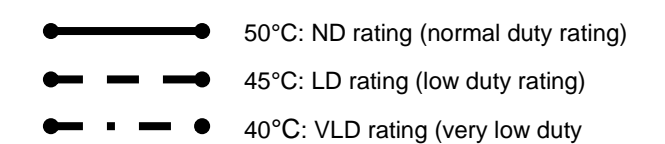

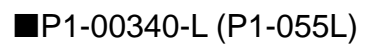

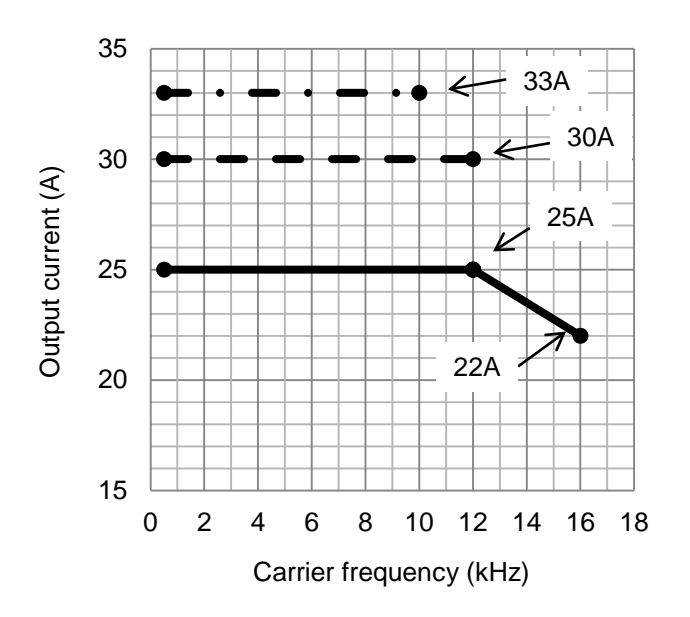

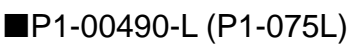

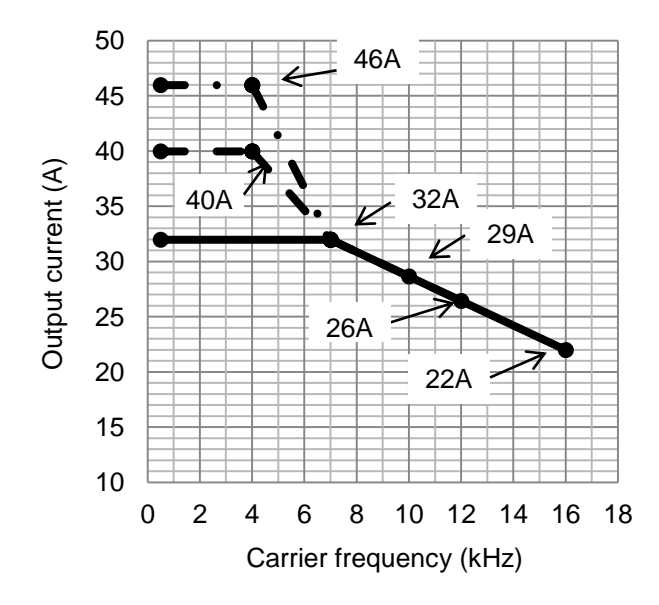

P1-00630-L (P1-110L)

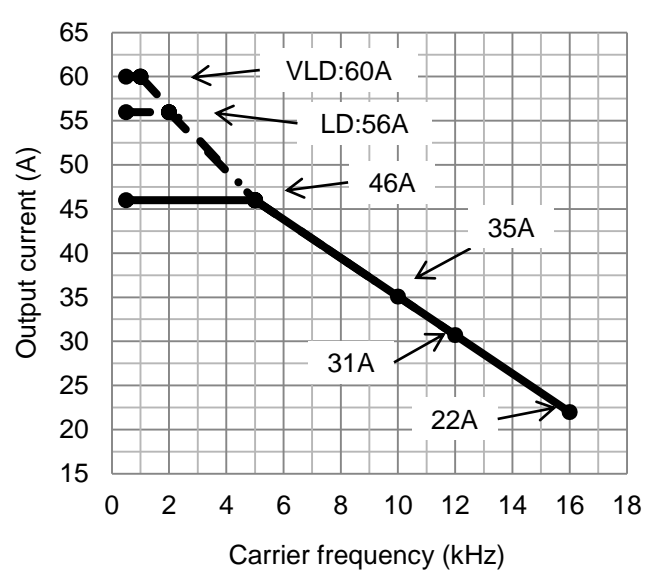

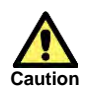

When using P1-00630-L (P1-110L) at LD (low duty rating) / VLD (very low duty rating), care must be taken for installation. See notes described in "6.3 External Dimensions".

■P1-00800-L (P1-150L)

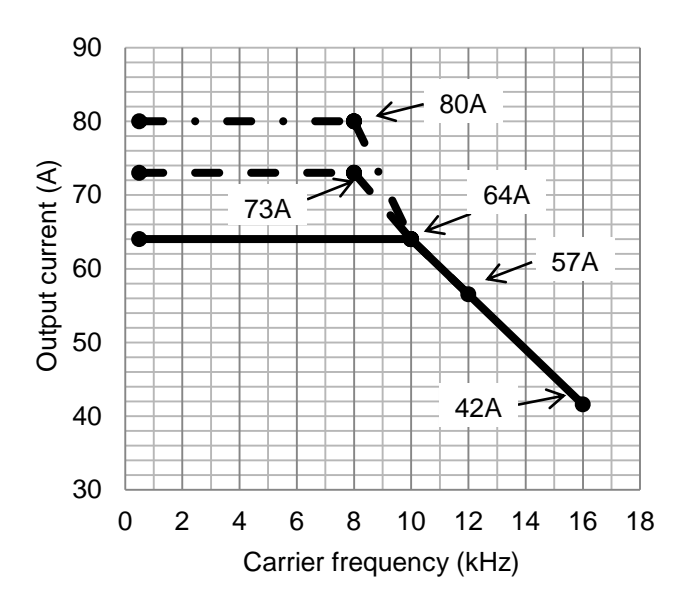

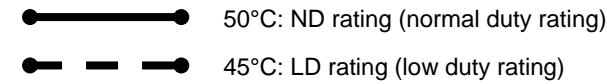

40°C: VLD rating (very low duty

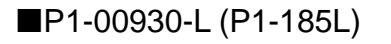

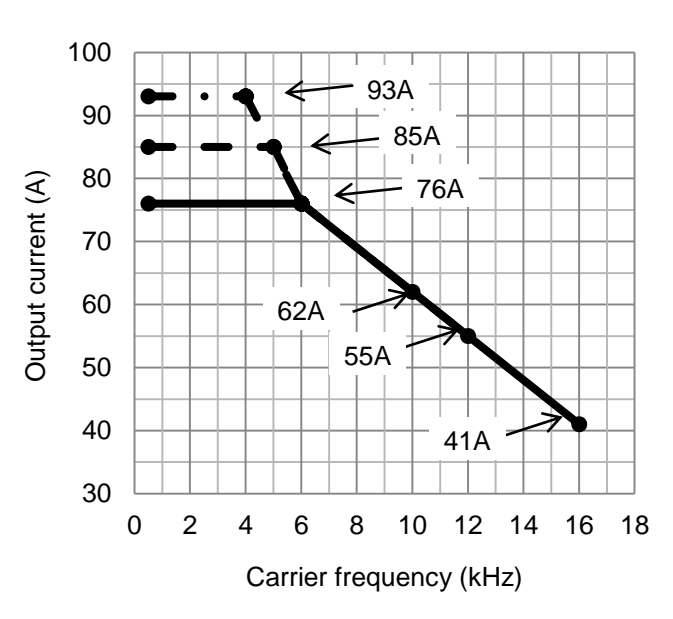

P1-01530-L (P1-300L)

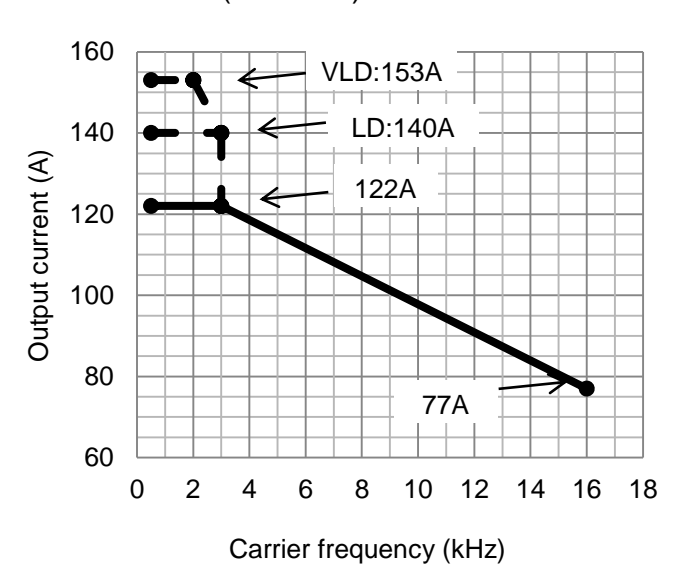

#### P1-01850-L (P1-370L)

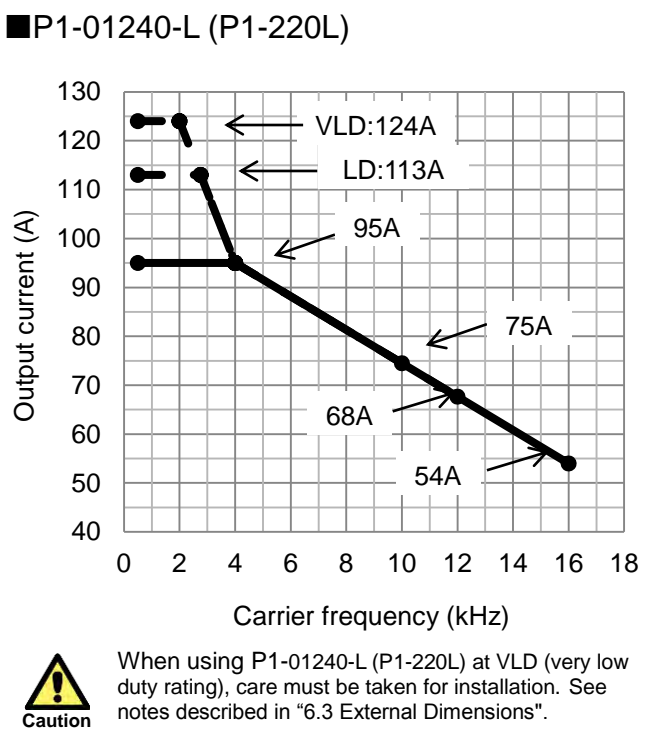

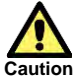

When using P1-01240-L (P1-220L) at VLD (very low duty rating), care must be taken for installation. See notes described in "6.3 External Dimensions".

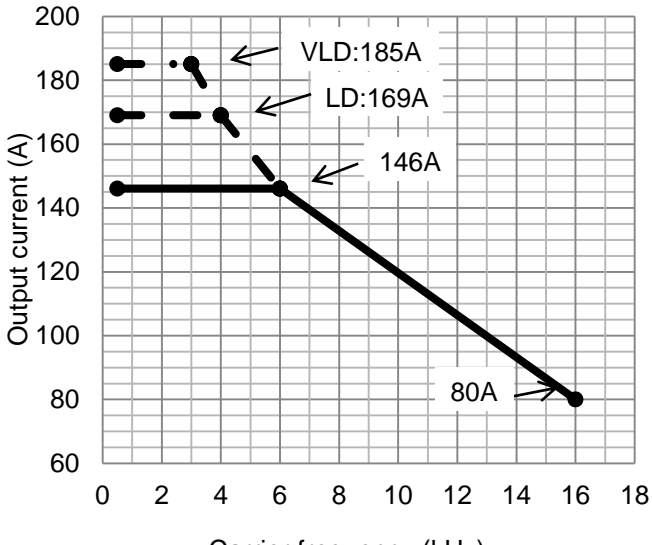

Carrier frequency (kHz)

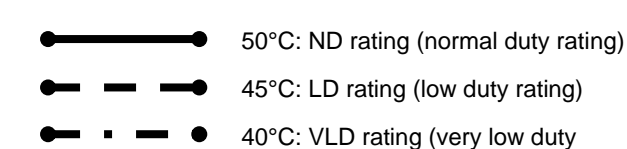

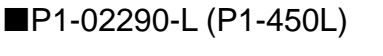

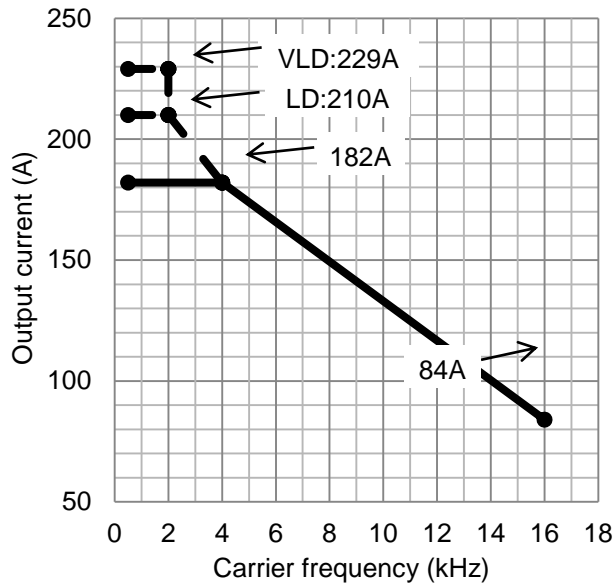

P1-02950-L (P1-550L)

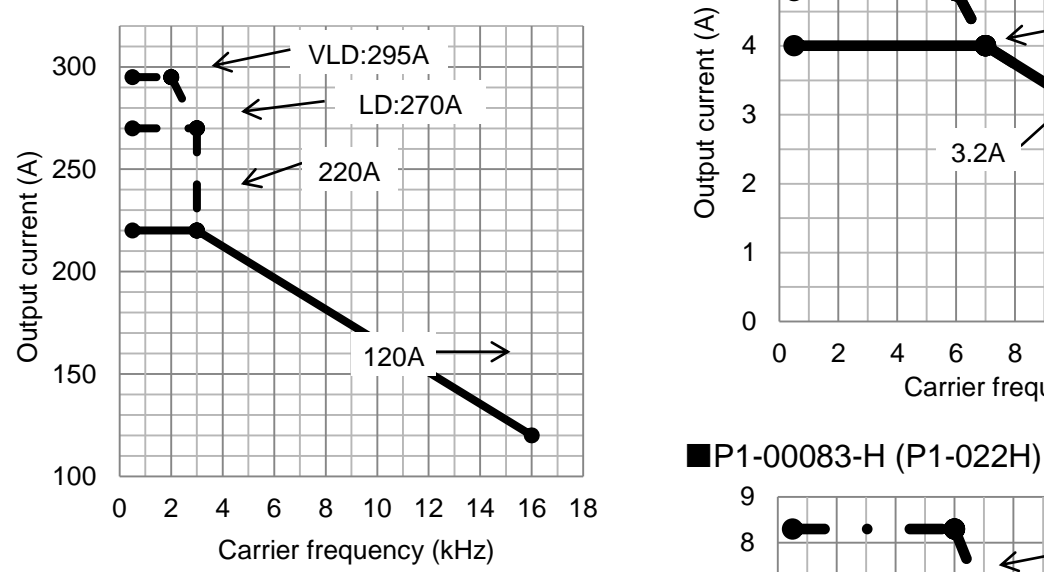

<span id="page-666-0"></span>**20.4.2** 400V class

P1-00041-H (P1-007H)

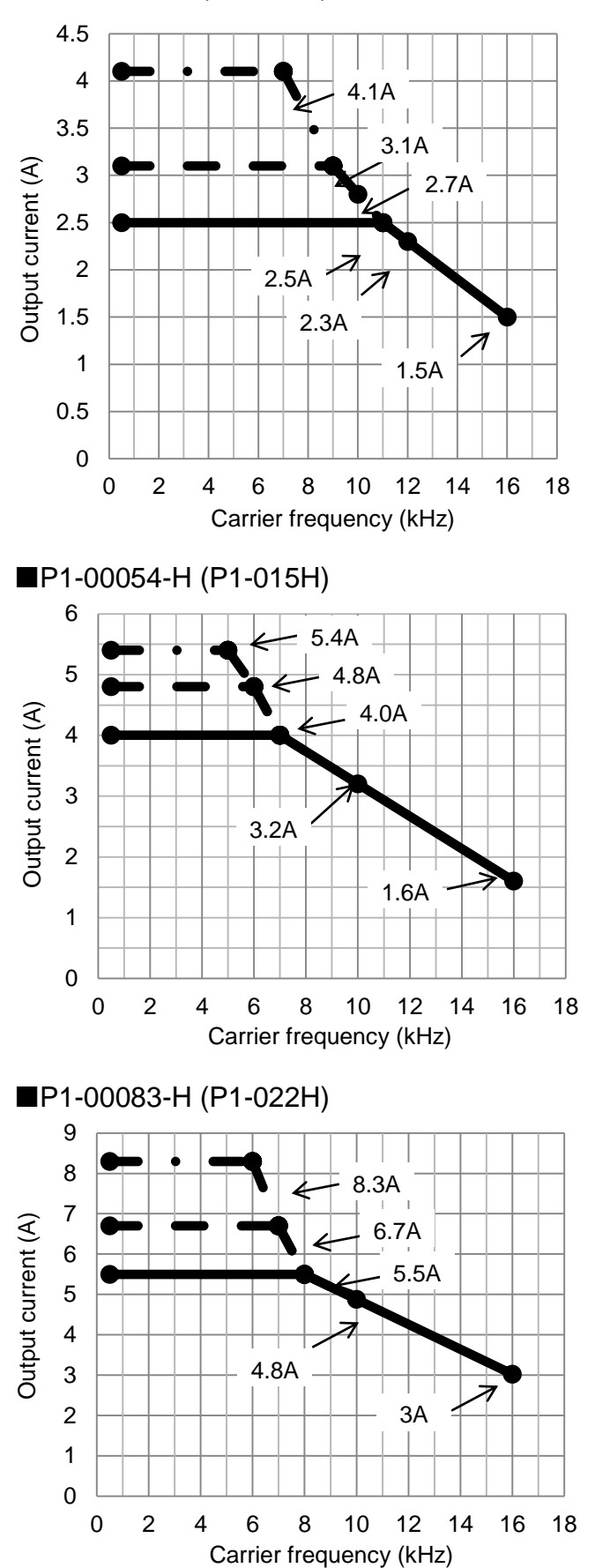

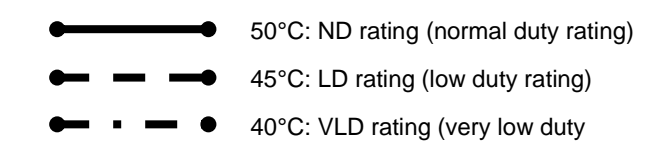

# P1-00126-H (P1-037H)

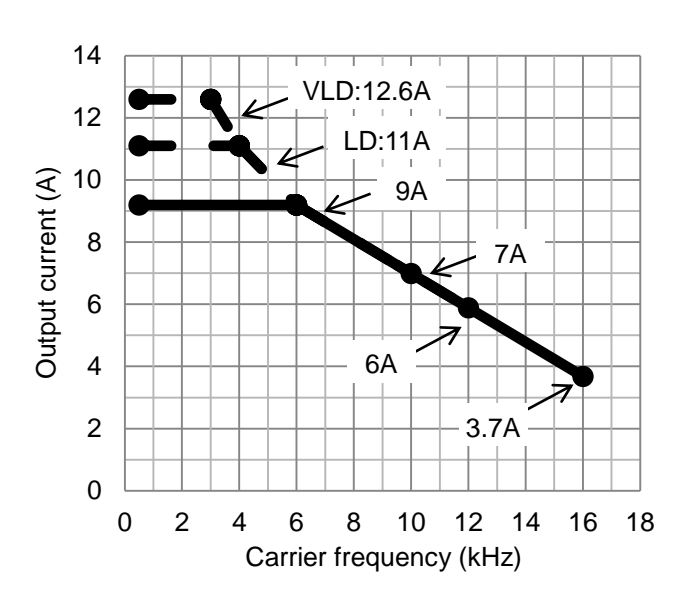

# P1-00175-H (P1-055H)

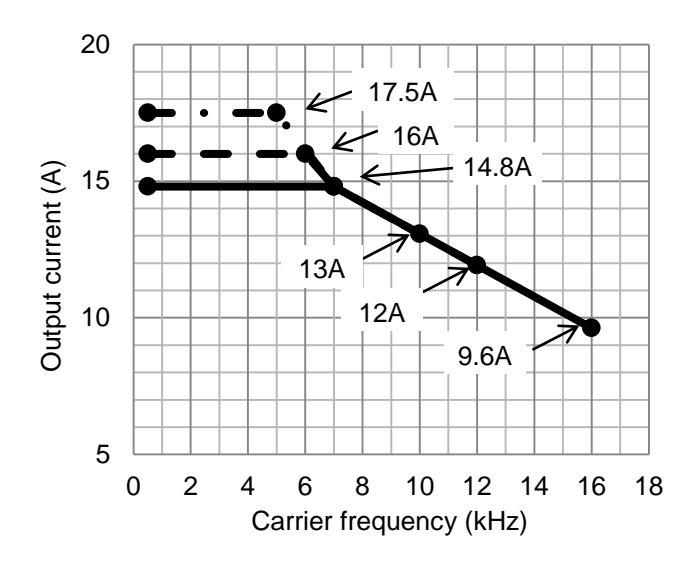

#### P1-00250-H (P1-075H)

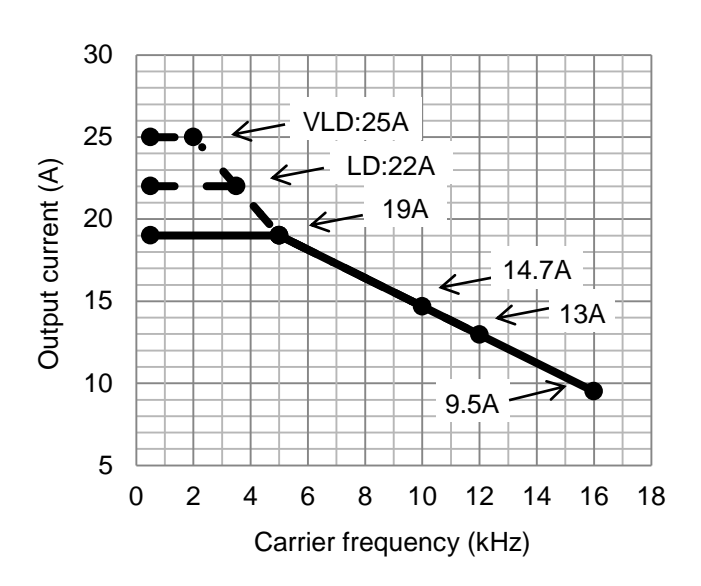

# P1-00310-H (P1-110H)

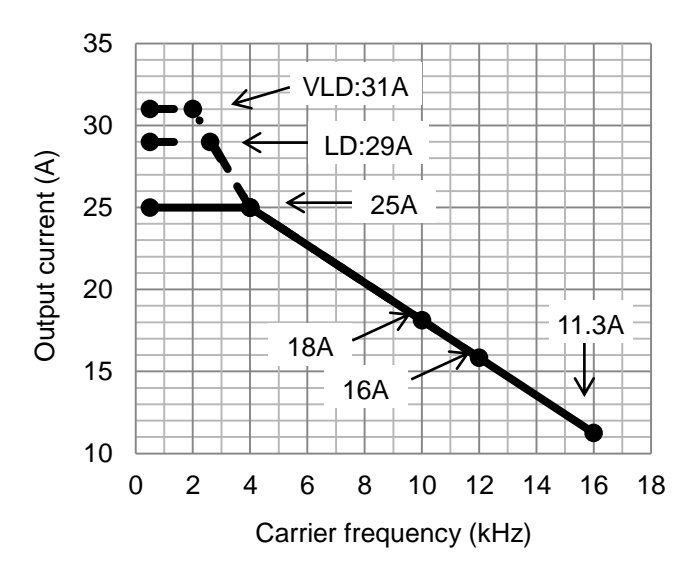

# Chapter 20 Specifications **Chapter 20** Specifications **Specifications**

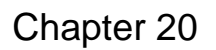

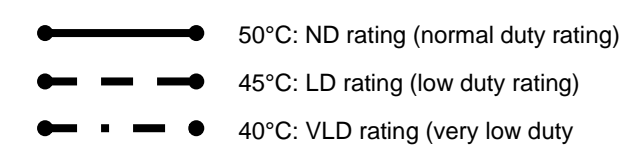

#### P1-00400-H (P1-150H)

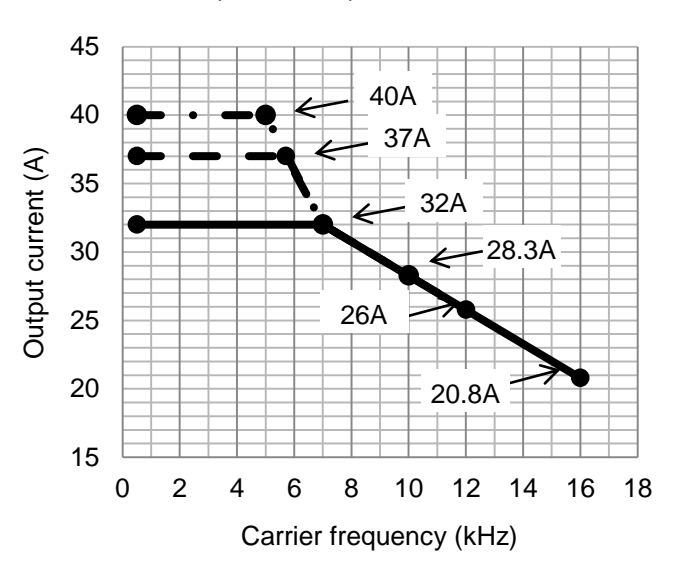

# P1-00470-H (P1-185H)

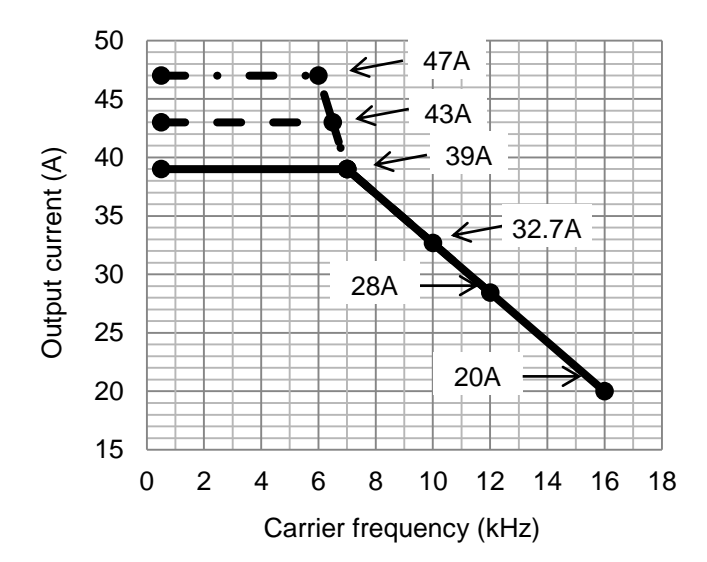

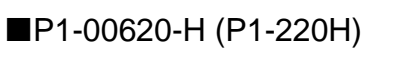

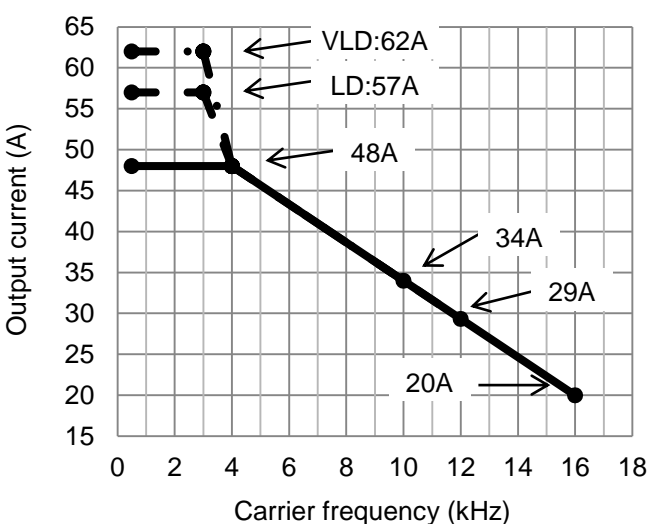

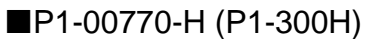

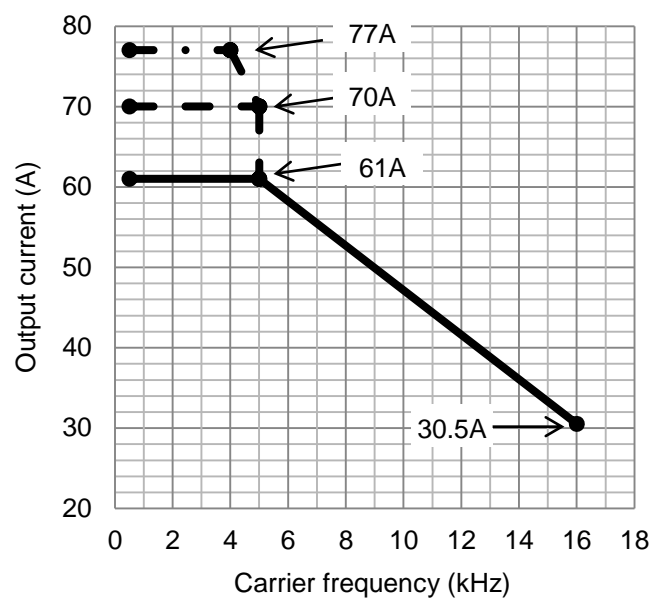

P1-00930-H (P1-370H)

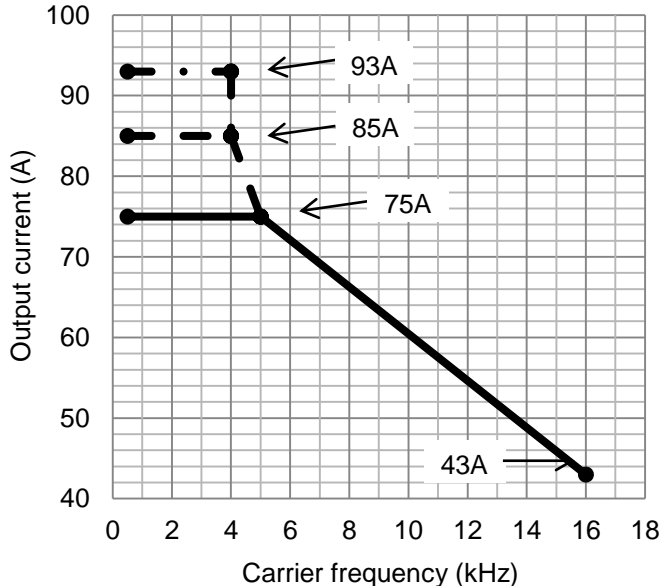

\* Please contact us for use of the following models.

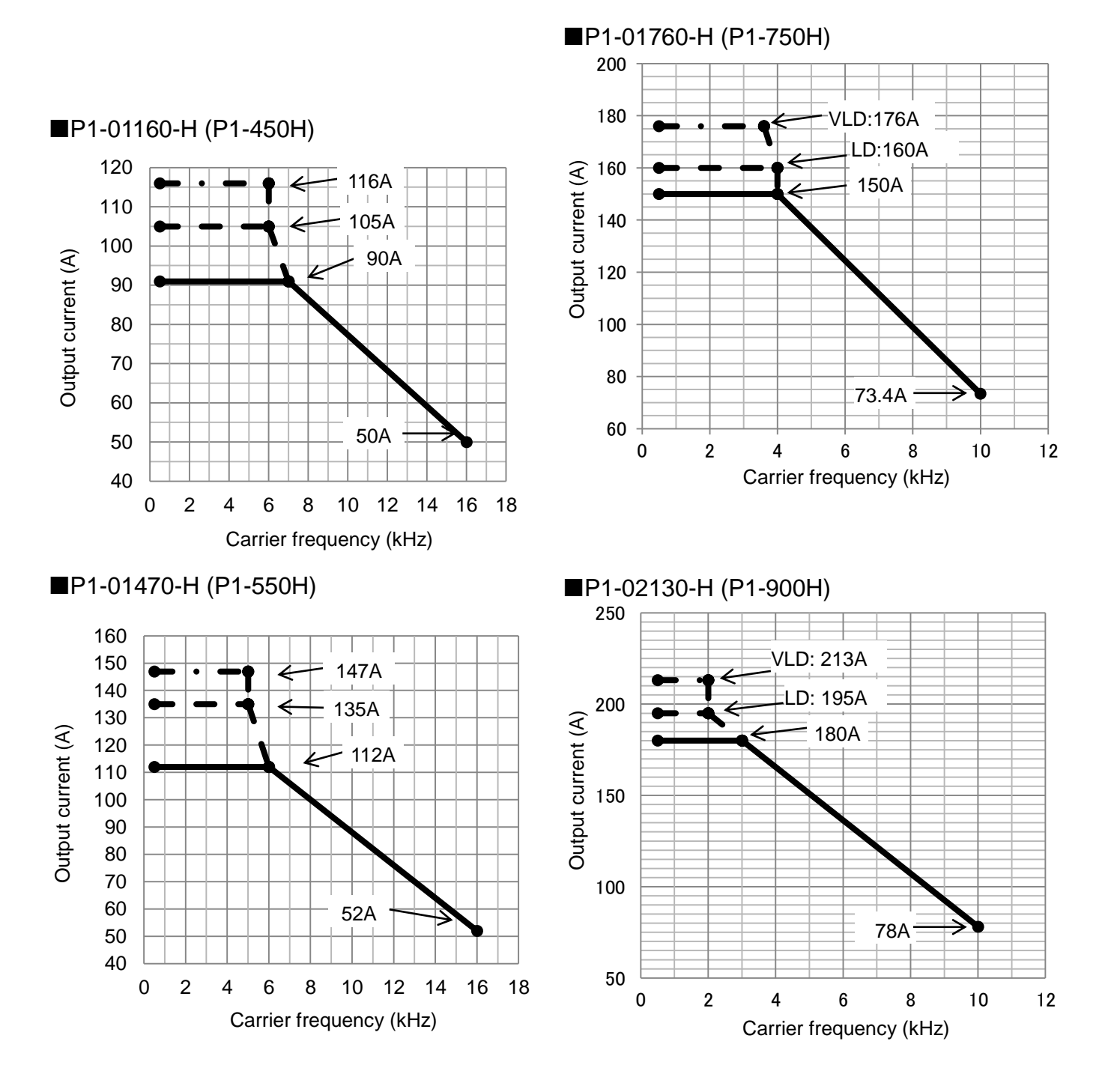

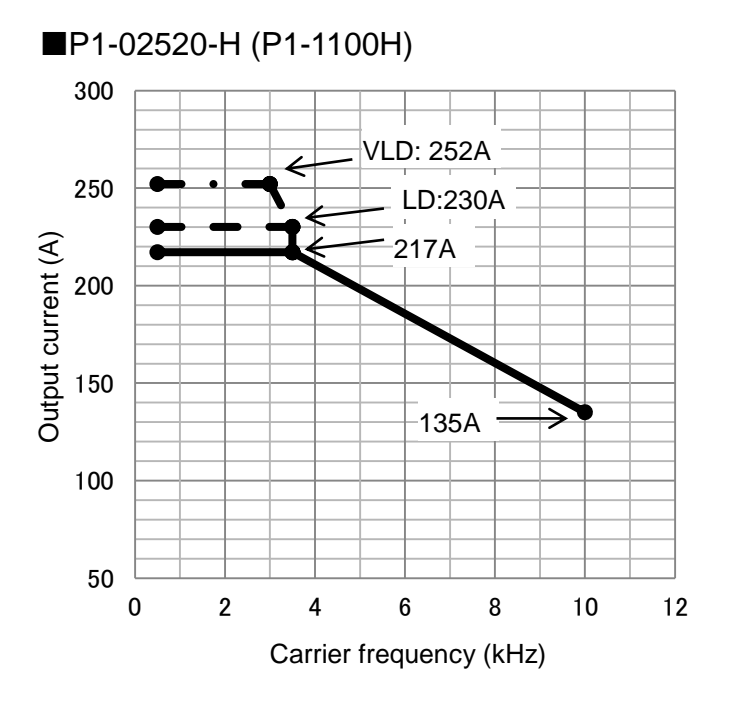

P1-03160-H (P1-1320H)

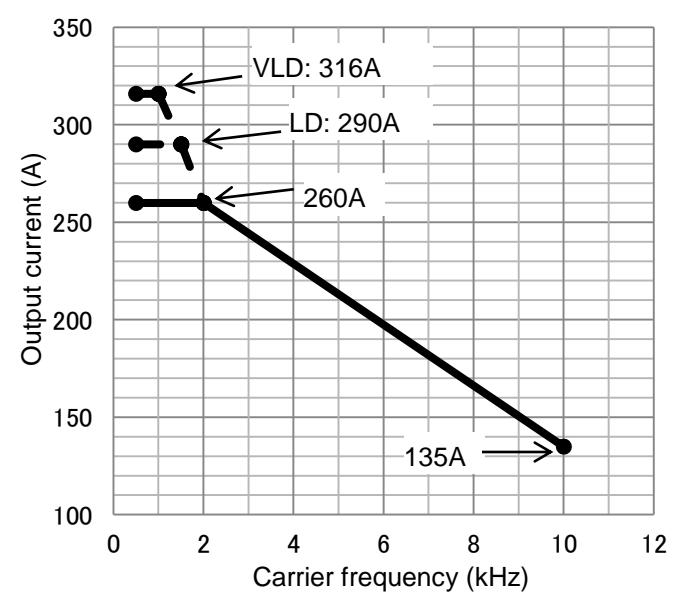

**Appendix**

# **Appendix List of Parameters**

#### **Contents**

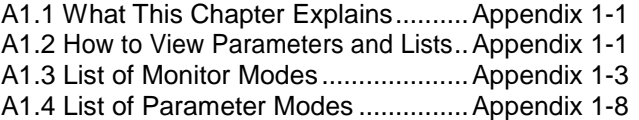

# <span id="page-671-0"></span>A1.1 What This Chapter Explains

This chapter describes lists of monitors and parameters as well as setting range of each parameter and their initial values.

# <span id="page-671-1"></span>A1.2 How to View Parameters and Lists

Structure of parameter number

- A parameter consists of a parameter group, switch recognition number assigned by the 024[SET] terminal function, and an in-group number.
- If the switch recognition number assigned by 024[SET] terminal function is "-", it is enabled in both first setting and second setting.
- If the 024[SET] function is not set to the input terminal functions [CA-01] to [CA-11], the first setting is valid.

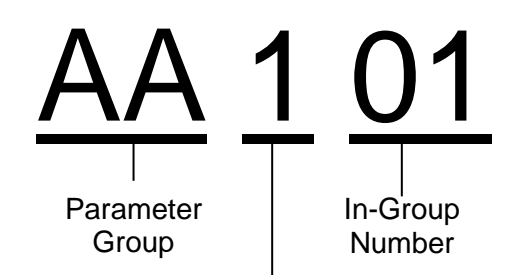

- -: Always enabled in both the first setting and second setting
- 1: Enabled in the first setting when the [SET] terminal function is OFF
- 2: Enabled in the second setting when the [SET] terminal function is ON

#### **About monitor mode**

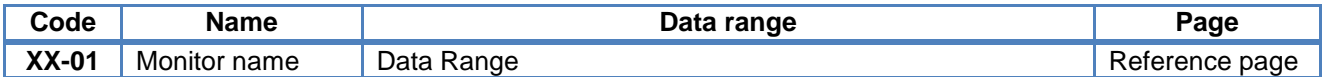

About parameter mode

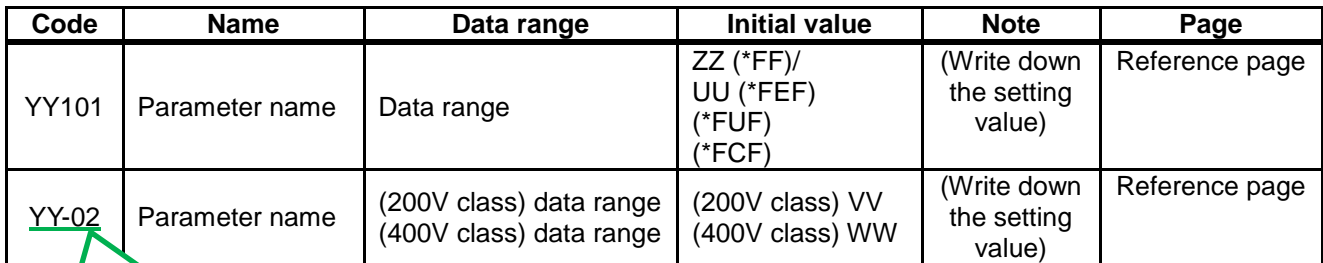

Codes that can be changed during operation are underlined.

- The voltage class is shown by 200V/400V.
- See "Chapter 20 Specifications" for the product model.

The description applies to all models unless otherwise specified.

- Notes on setting parameters
	- **Do**
- When setting parameters, we expect you to fully understand various points to be noted. Make sure to check and set the following
- parameters to protect the motor. - [Hb102]-[Hb108] (for IM)
	- [Hd102]-[Hd108] (for SM/PMM)

motor may be burned.

- [bC110] (electronic thermal level)  $\rightarrow$  for motor overload protection current
- [bb160] (overcurrent level) \* When setting the thermal subtraction characteristics, set a value in accordance with the characteristics of motor. Otherwise, the
- If the initial value differs depending on the destination, symbols (JPN)/(EU・ASIA)/(USA)/ (CHN) are separately described. If there is no description, the initial value is the same for all destinations.
- Models correspond with the following destinations.<br>P1-\*\*\*\*\*-\*FF (\*FF):(JPN) P1-\*\*\*\*\*-\*FF (\*FF):(JPN) P1-\*\*\*\*\*-\*FEF (\*FEF):(EU, ASIA)  $(*$ FUF $):$ (USA) P1-\*\*\*\*\*-\*FCF (\*FCF):(CHN)
- \* Parameters other than those changeable during operation can be changed only when the device is stopped. The user can change the parameter that cannot be changed during operation after the device decelerates and stops and output is stopped. However, it cannot be changed if the soft-lock function is activated.
- The text includes notes with a symbol "\*)".

After configuring settings for motor protection, choose the frequency command destination and operation command destination to run the device.

- With [AA101], choose a frequency command destination.
- With [AA111], choose an operation command destination.
- With [FA-01], check that the frequency command is received.
- \*) To run the inverter, a frequency command and operation command are required. If commands are sent using V/f control, there is no output if the frequency command is 0Hz.

# <span id="page-673-0"></span>A1.3 List of Monitor Modes

# **Monitors related to output**

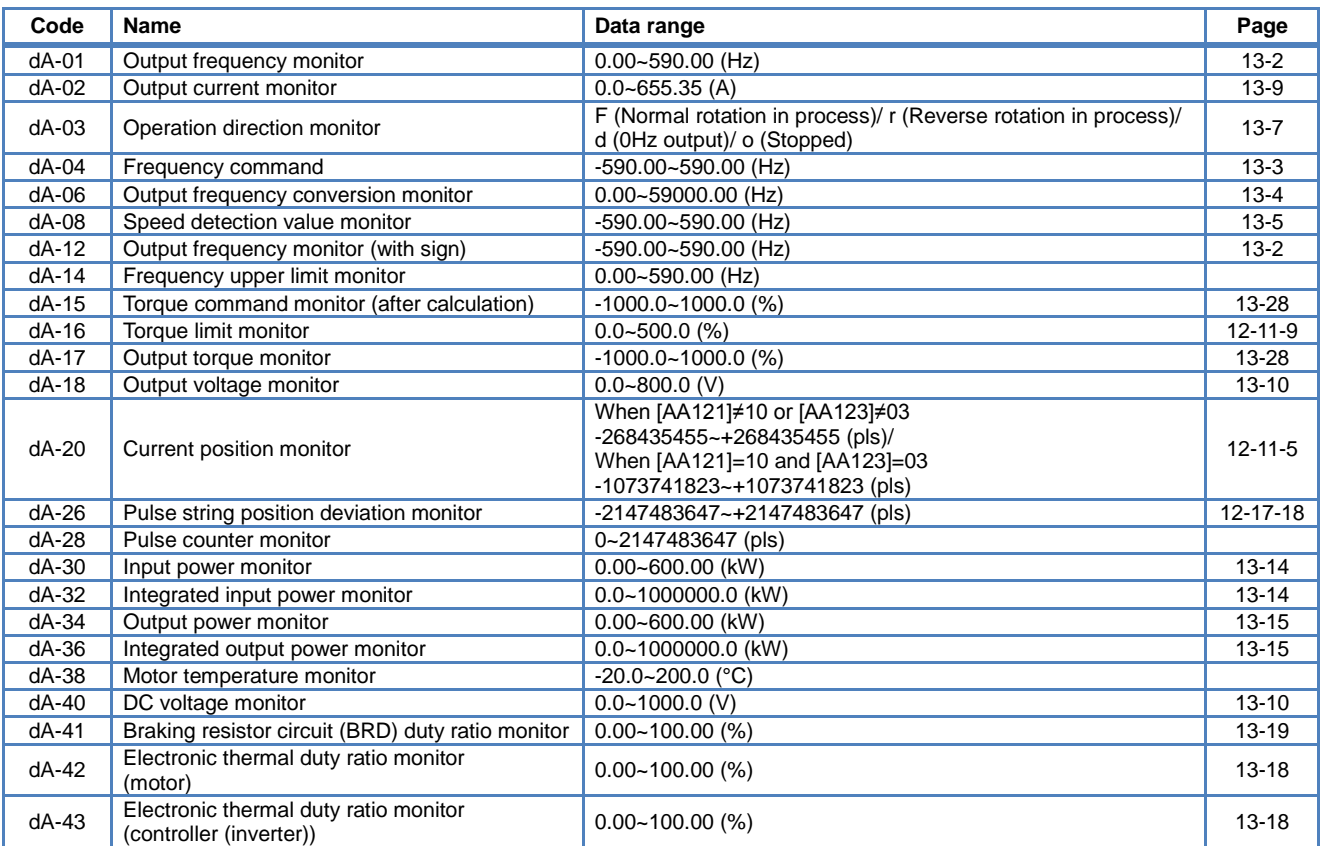

#### **Monitors related to control circuit**

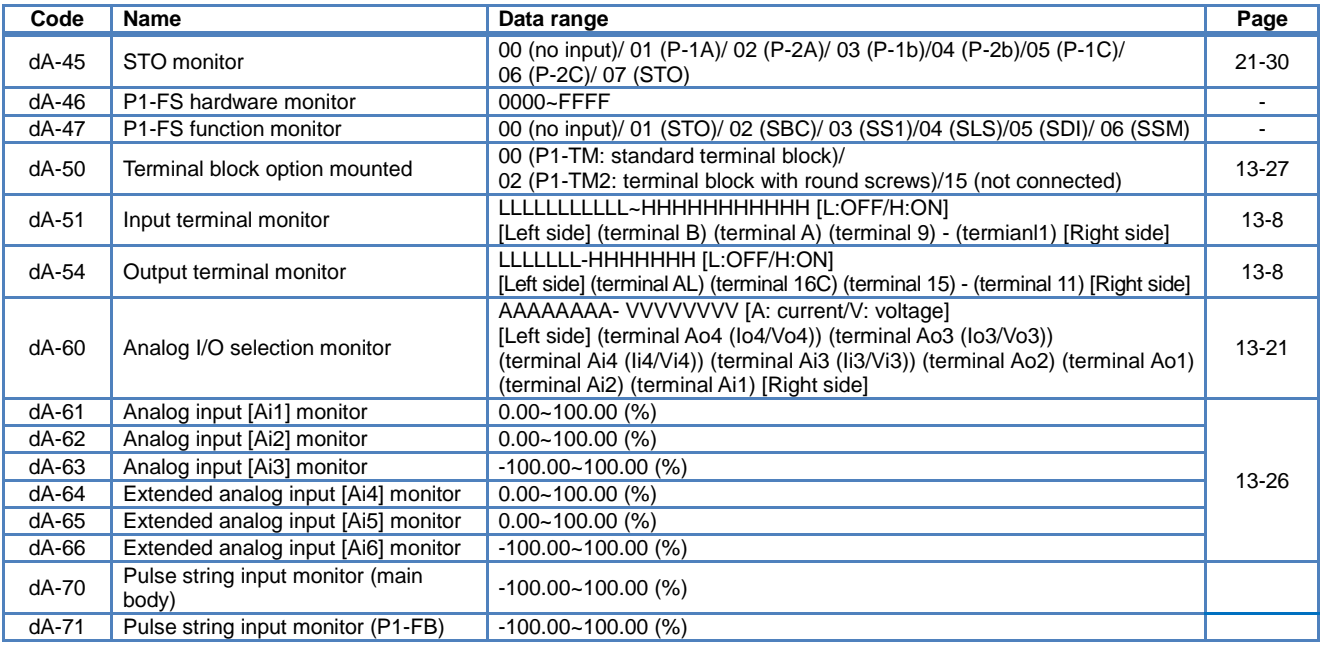

#### **Option slot monitor**

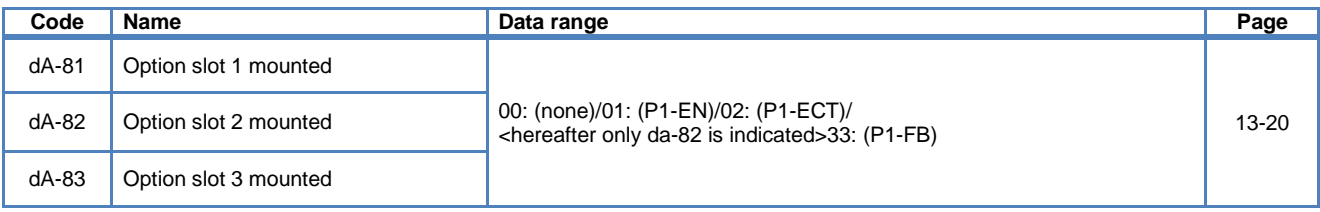

#### **Monitors related to the program function EzSQ**

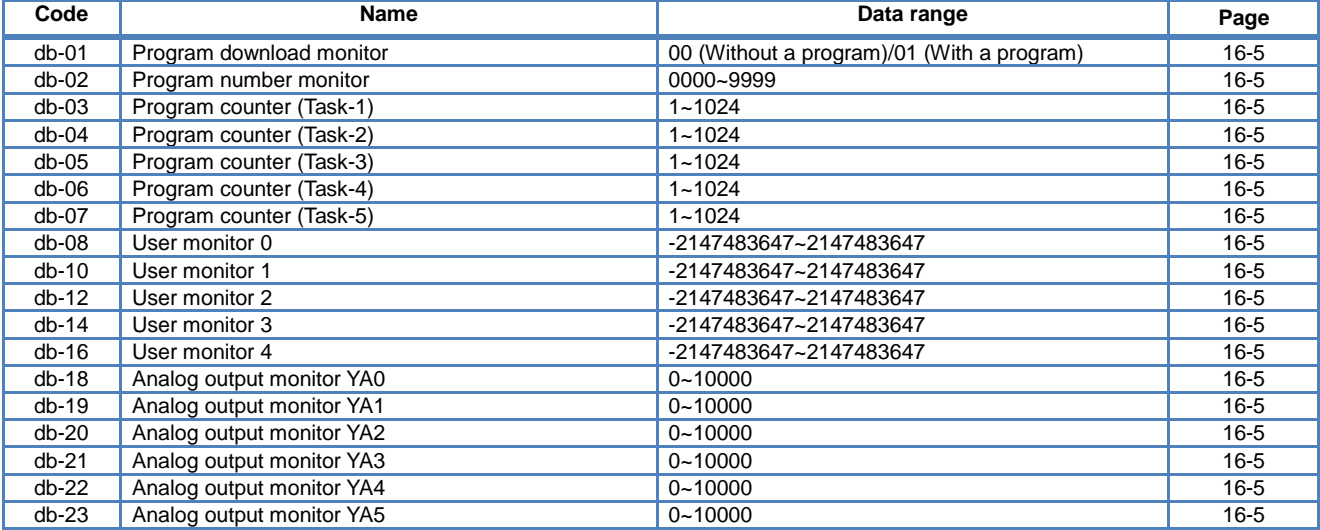

#### **Monitors related to PID function**

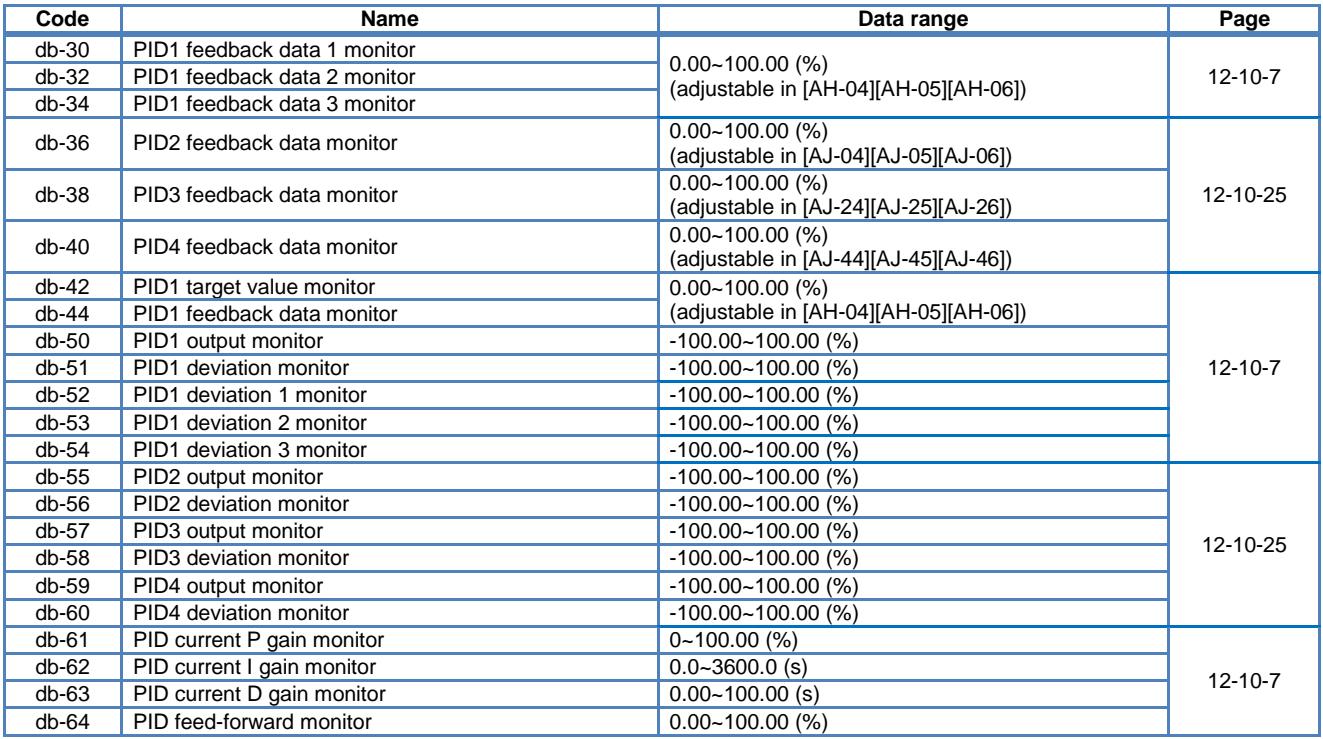

#### **Monitors for checking internal condition**

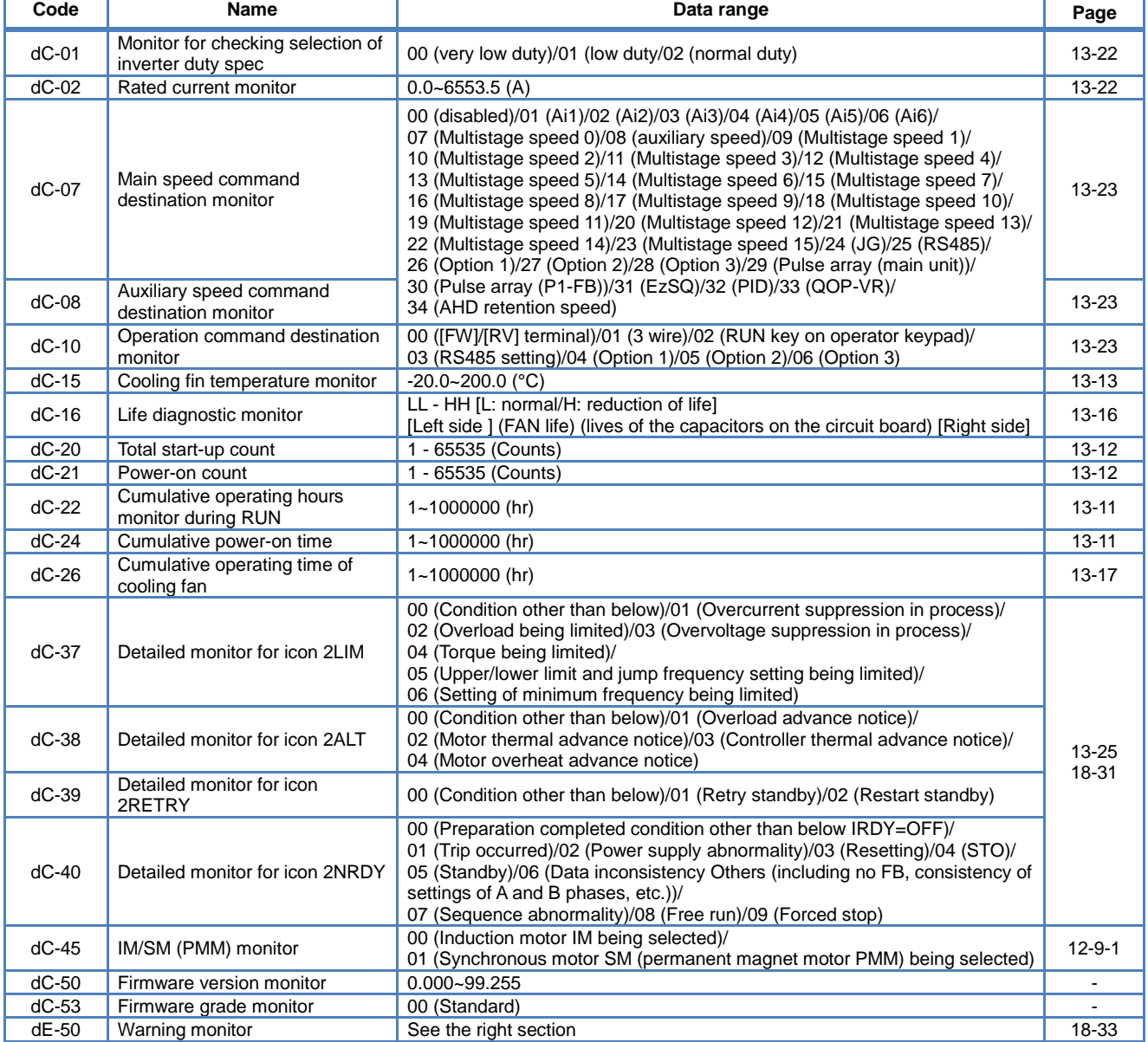

#### **Monitors and parameters for changing the current** commands \*1)

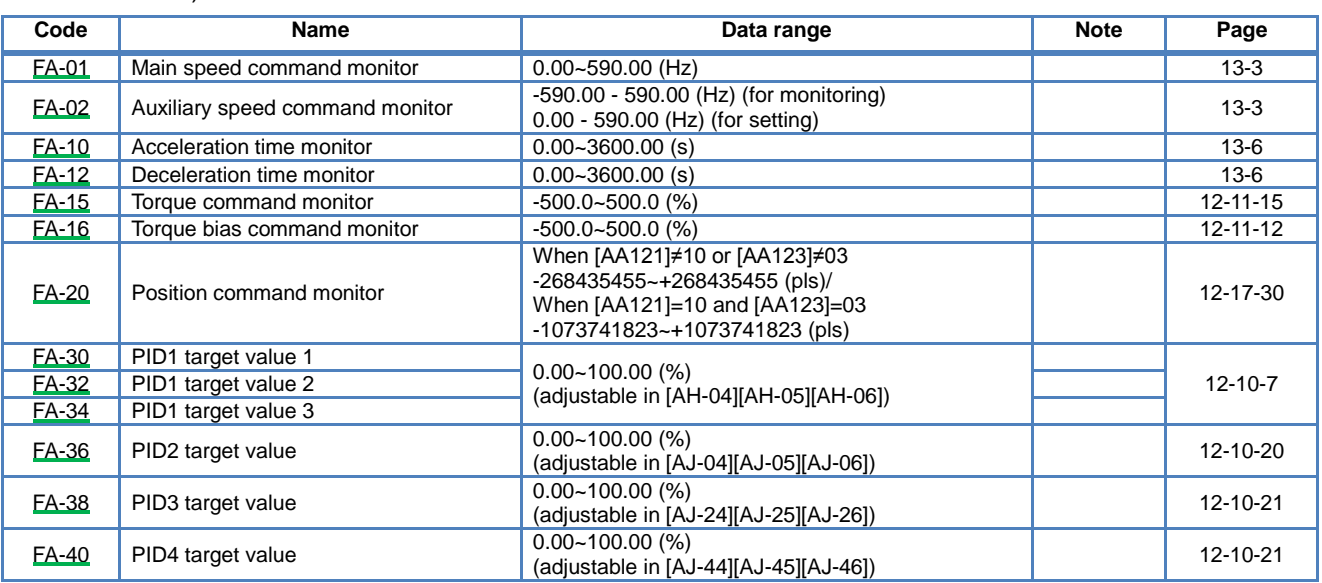

\*1) FA parameter indicates the current command value, and automatically displays data of the command destination that is being adopted.

Example 1: If the command destination is the operator keypad, it can be changed using the arrow keys.

Example 2: If the command destination is the analog input Ai1, it can be changed by changing input to the terminal [Ai1].

# <span id="page-678-0"></span>A1.4 List of Parameter Modes

#### **Parameter mode (code A)**

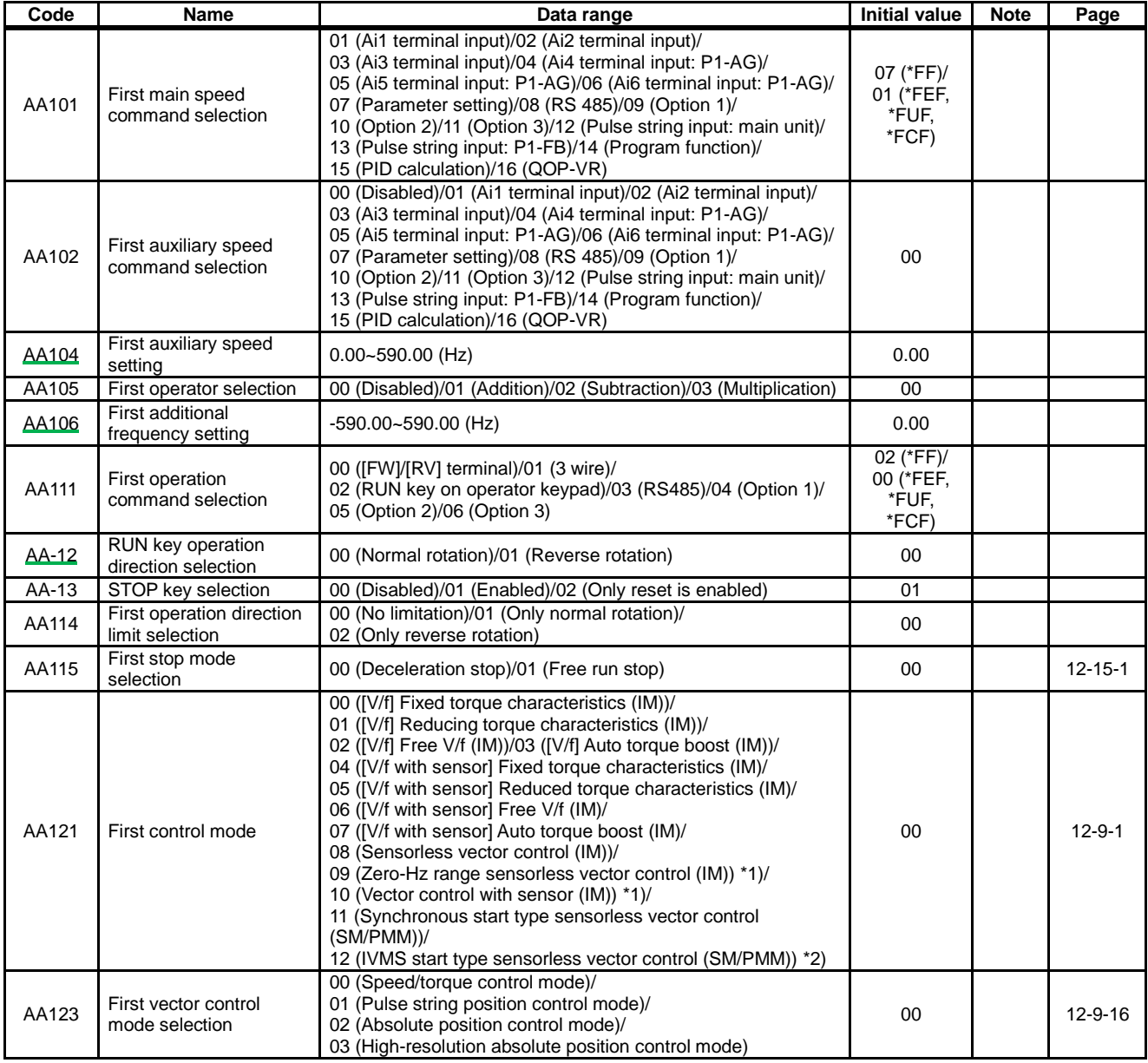

\*1) Cannot be selected if [Ub-03] duty spec selection is 01 (LD) or 02 (VLD).

\*2) Cannot be selected if [Ub-03] duty spec selection is 02 (VLD) or 02 (VLD).

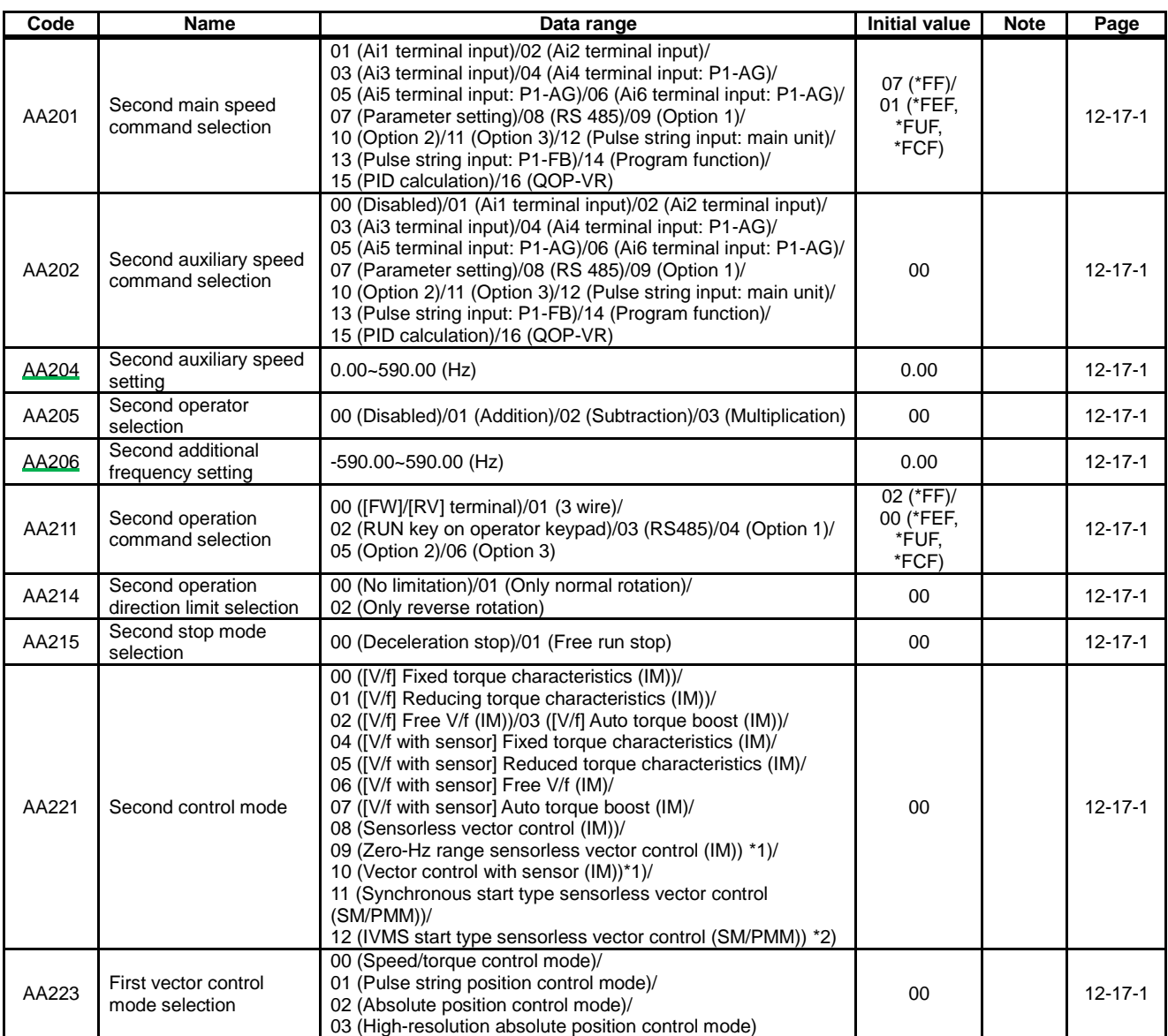

\*1) Cannot be selected if [Ub-03] duty spec selection is 01 (LD) or 02 (VLD).

\*2) Cannot be selected if [Ub-03] duty spec selection is 02 (VLD) or 02 (VLD).

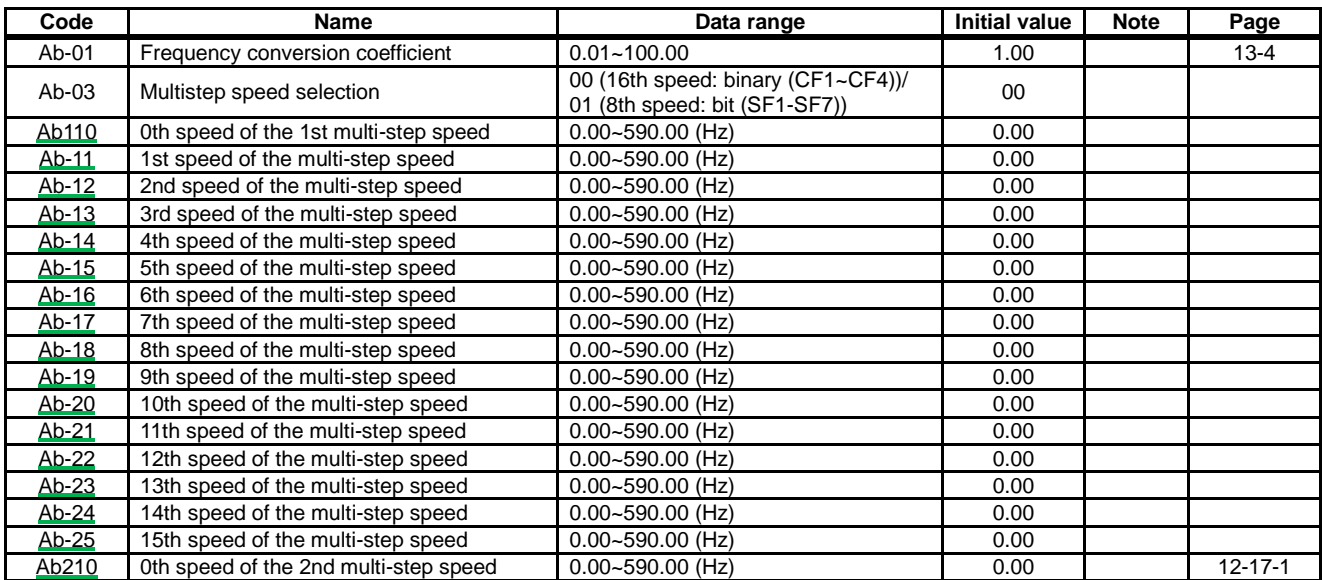

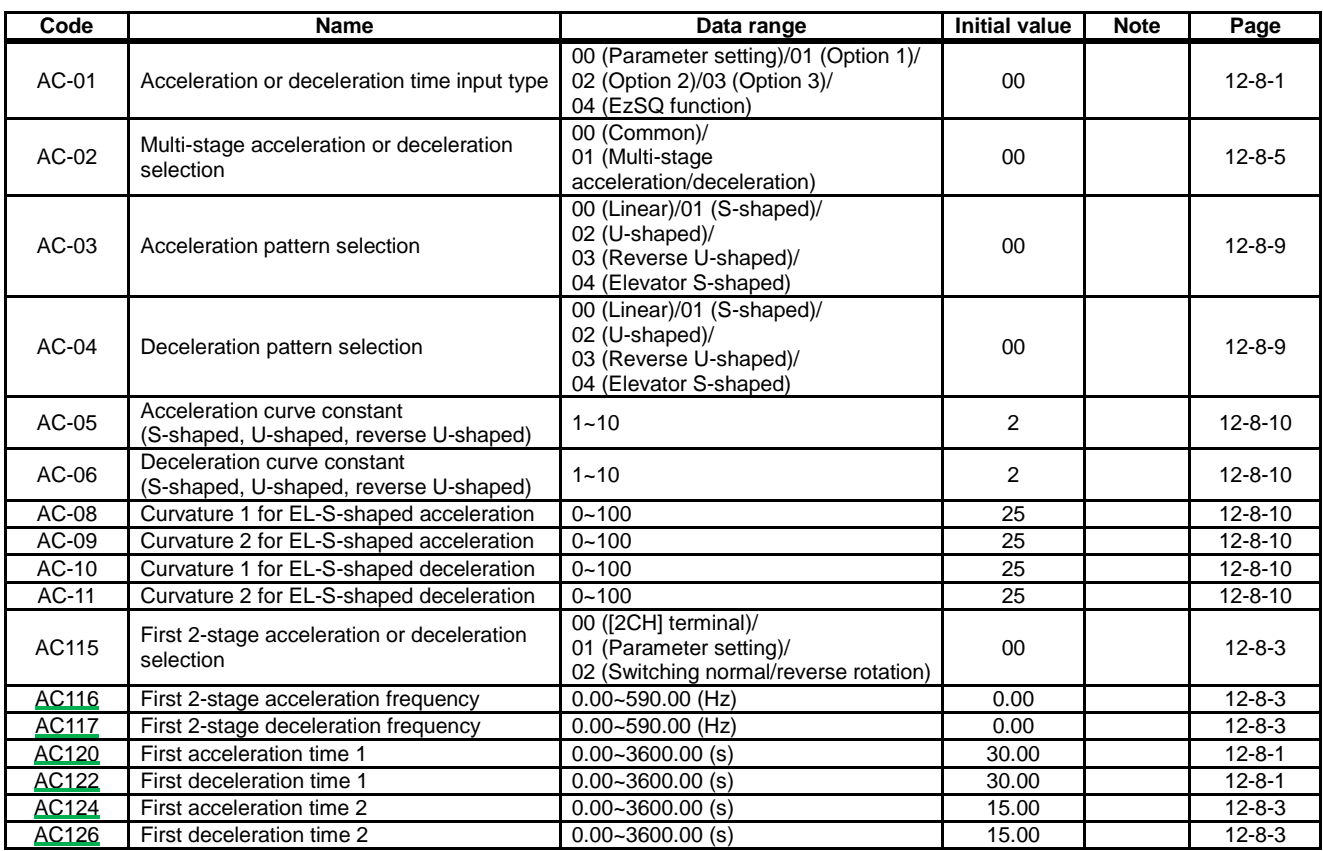

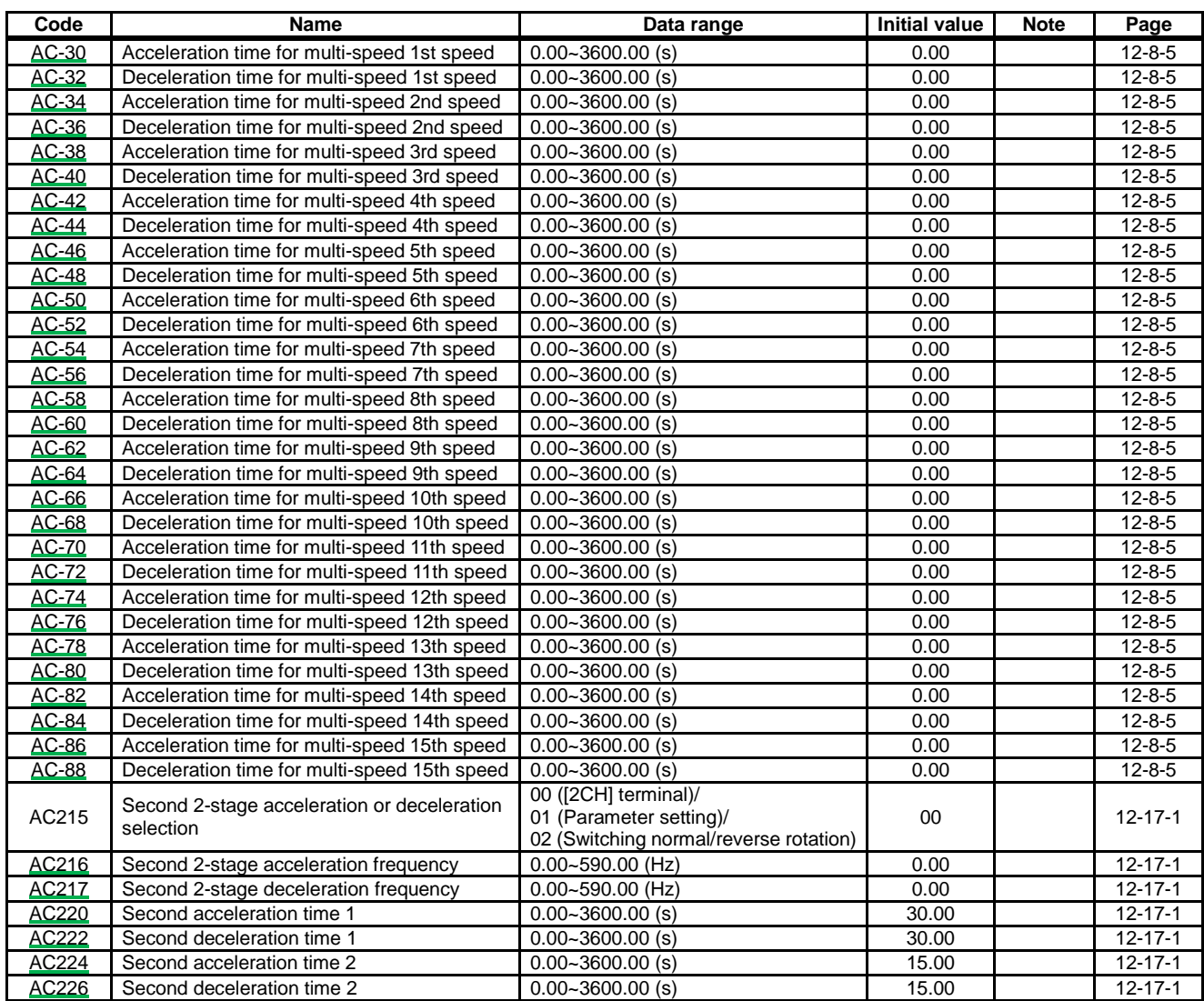

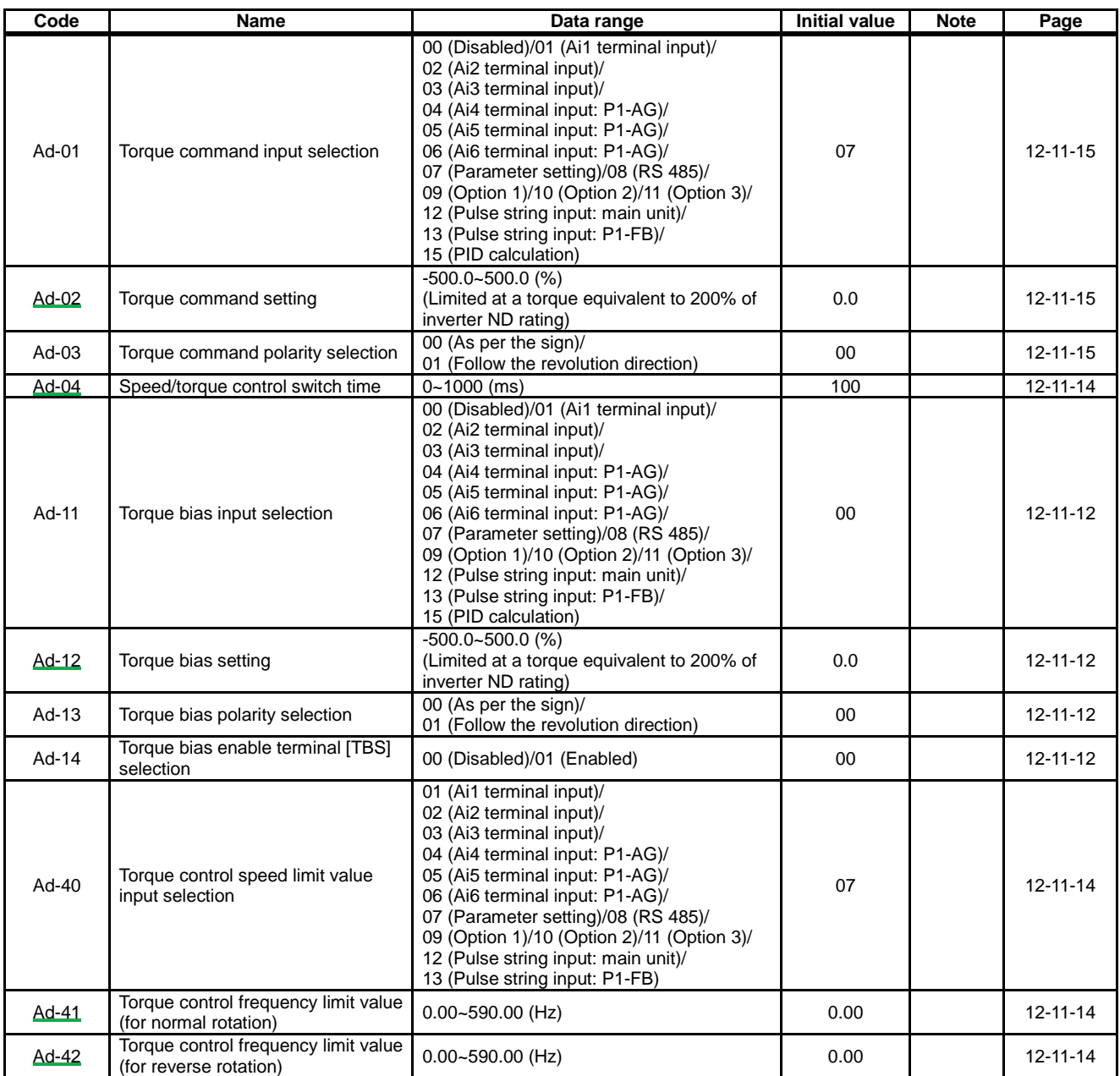

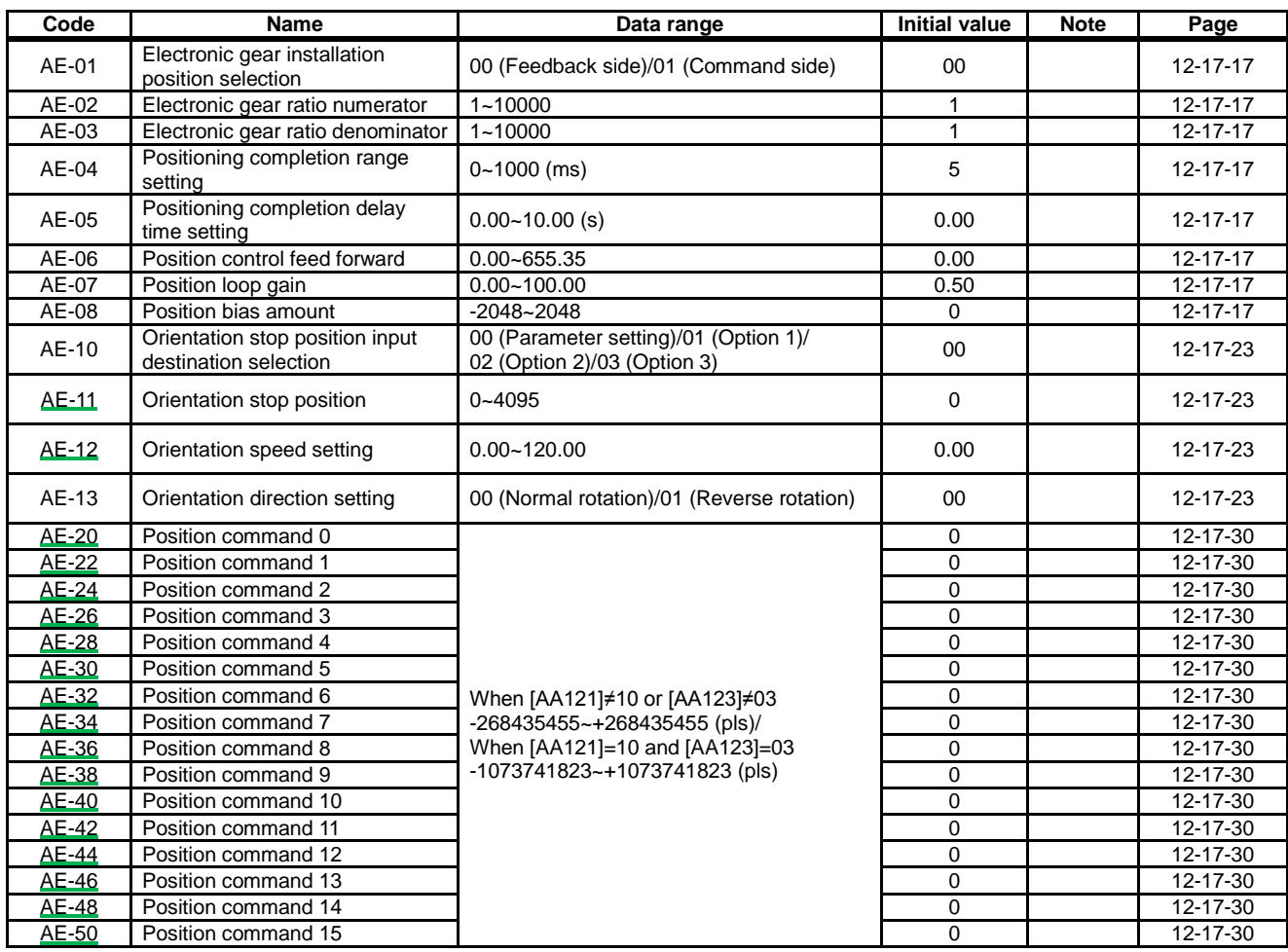
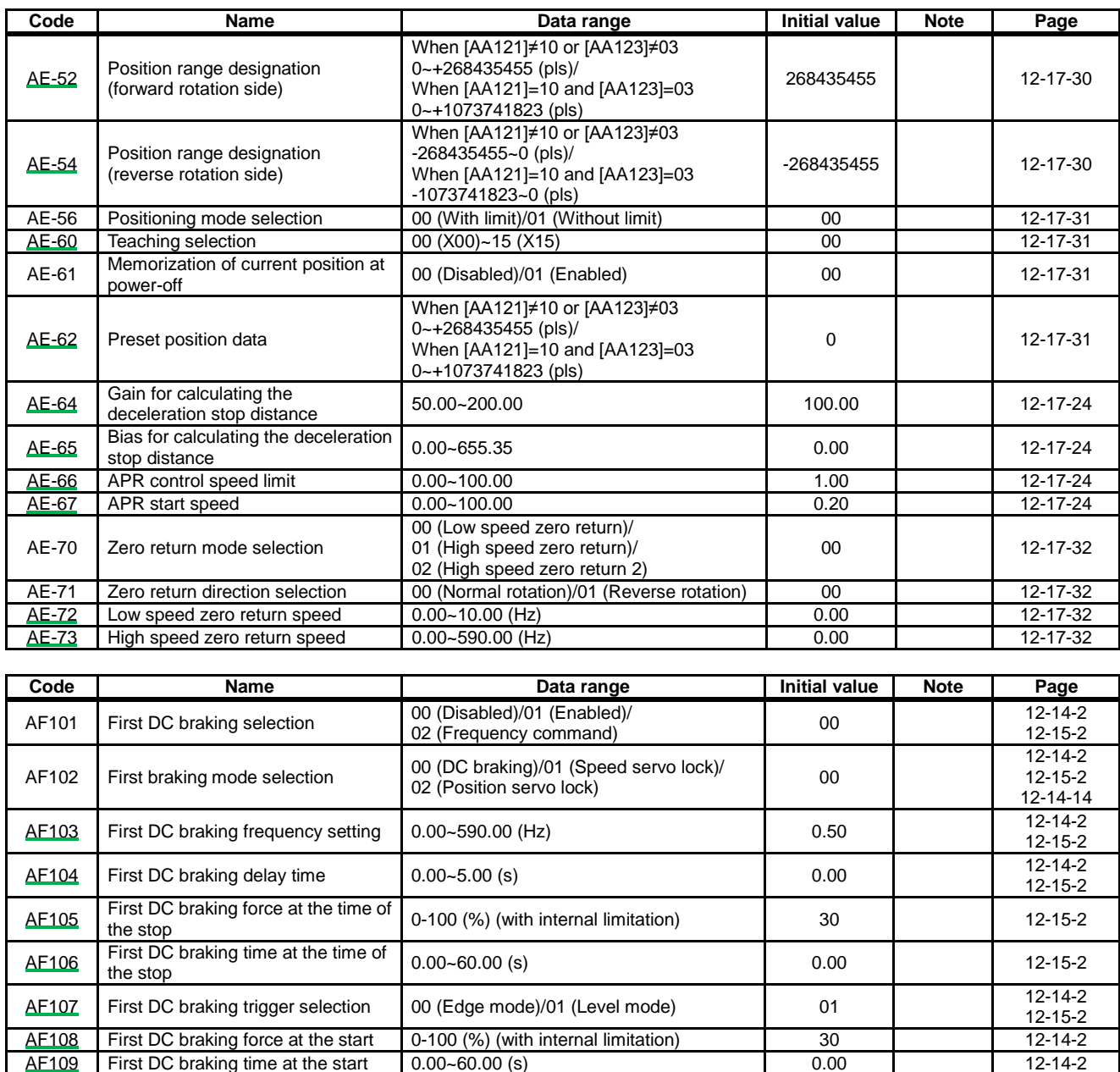

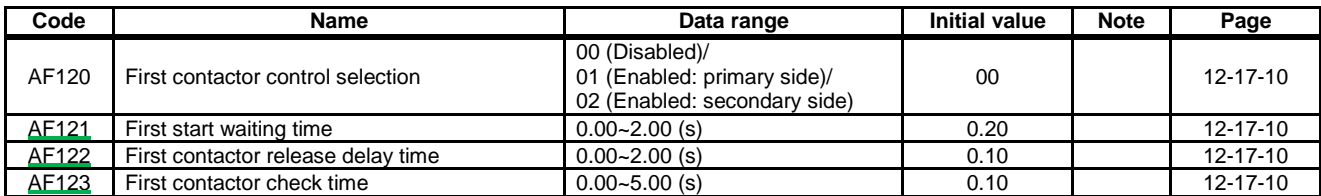

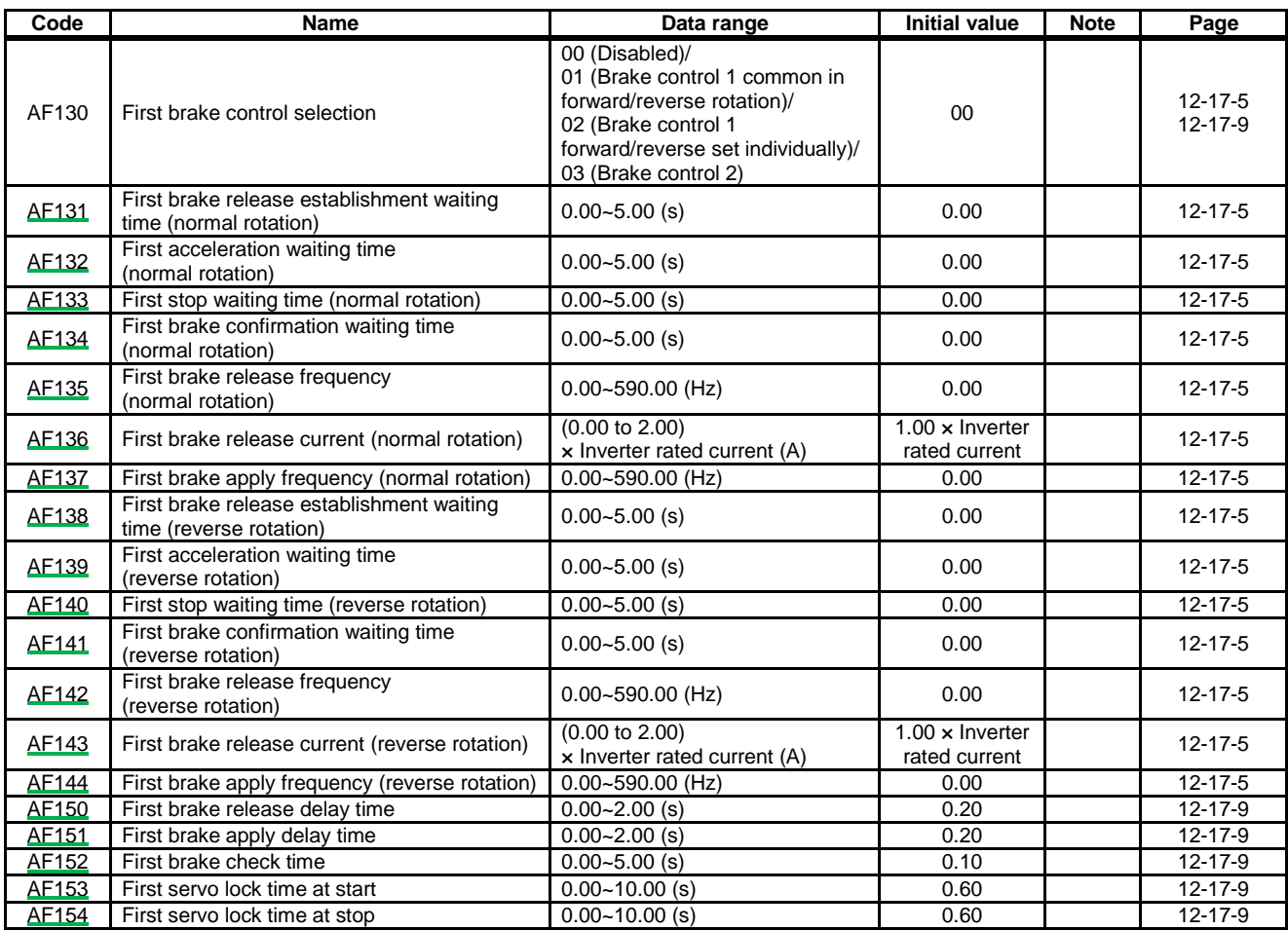

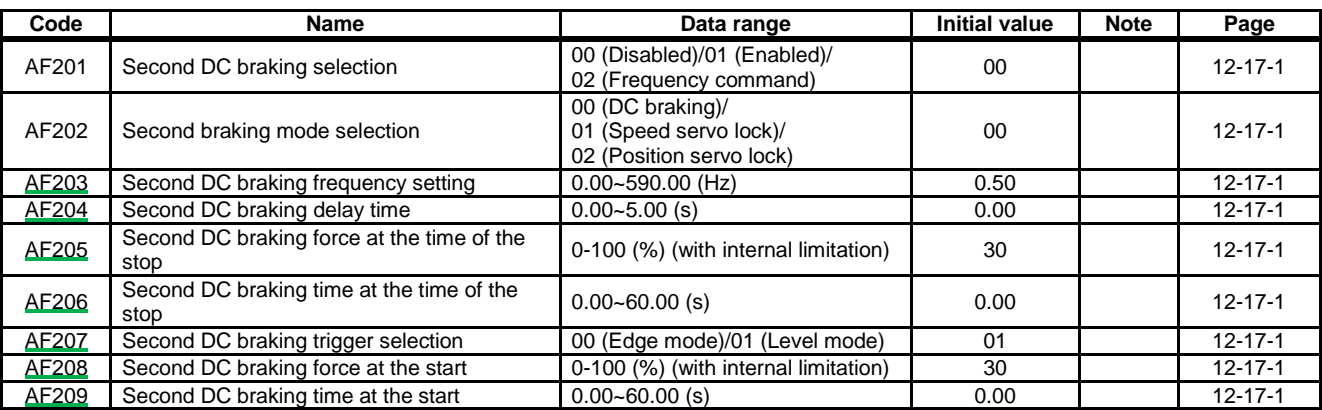

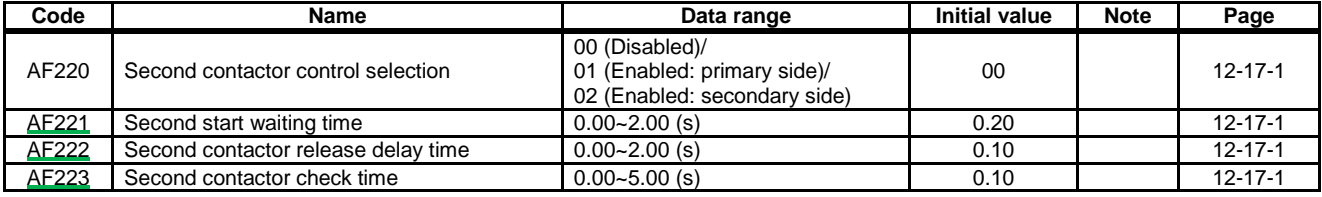

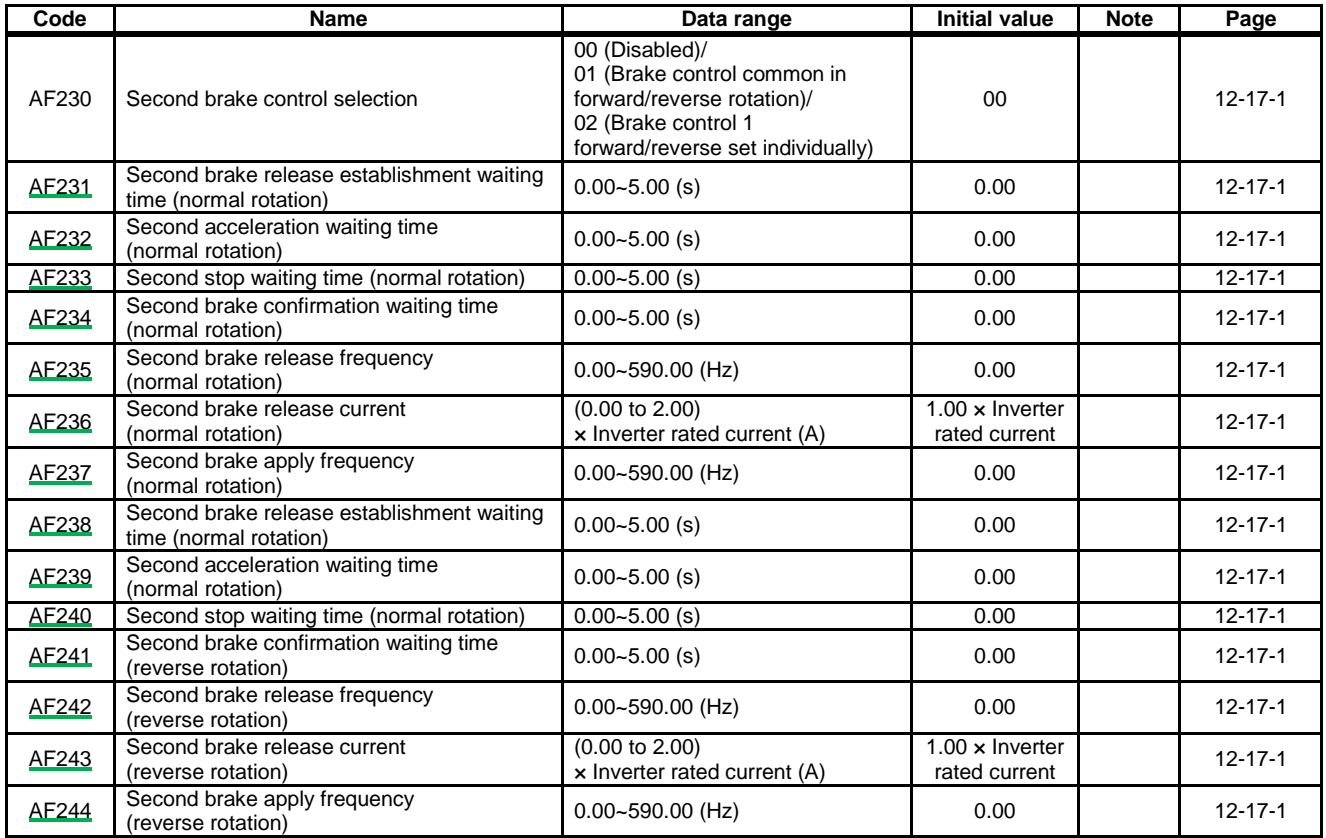

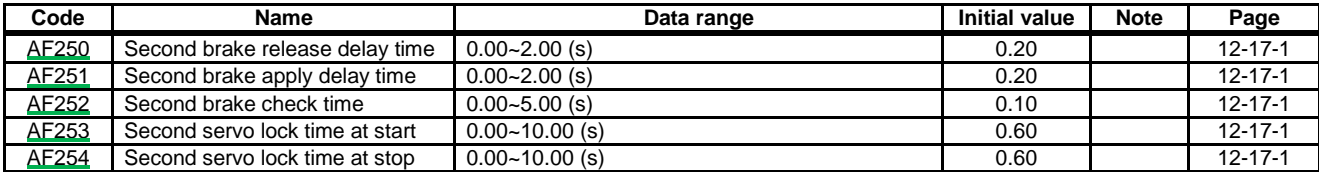

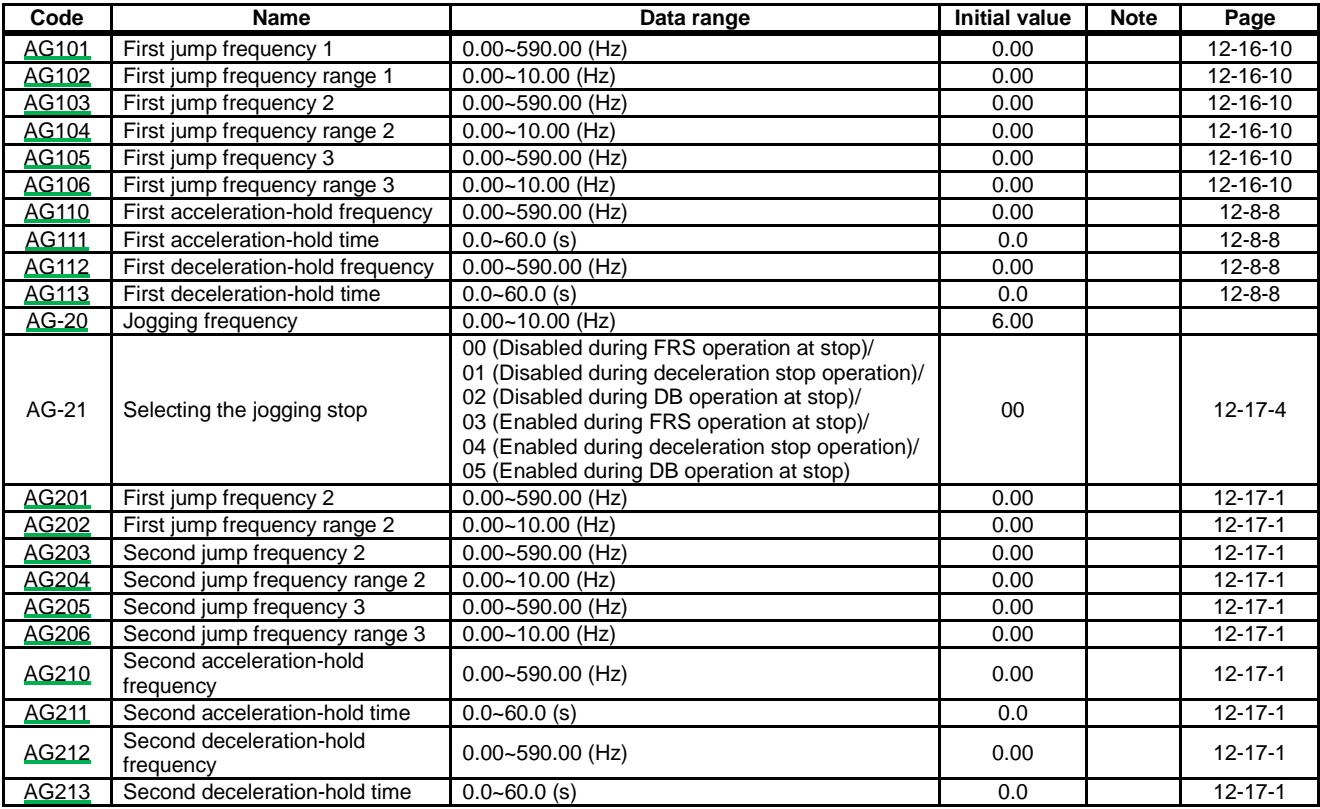

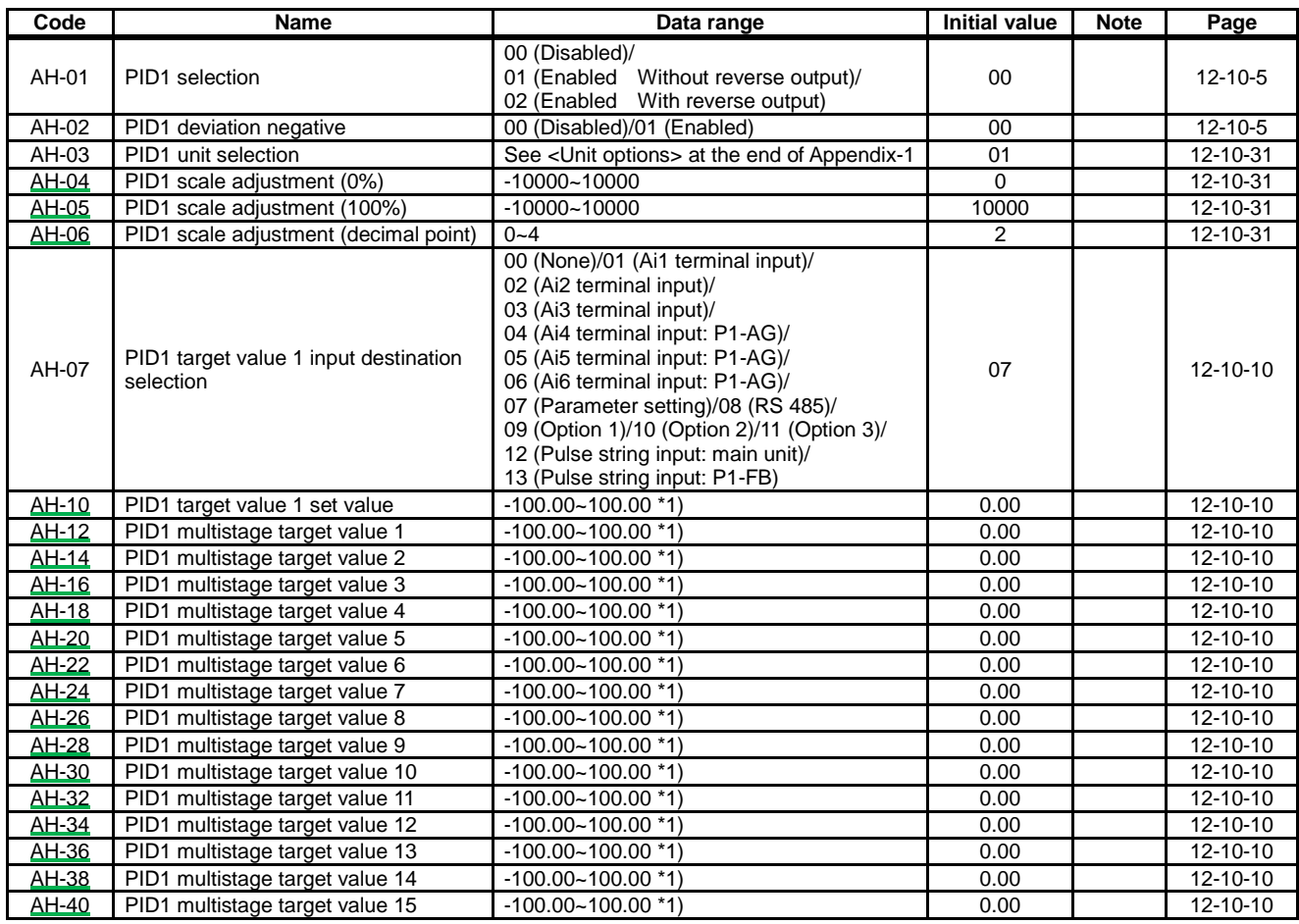

\*1) Data range differs depending on [AH-04] - [AH-06].

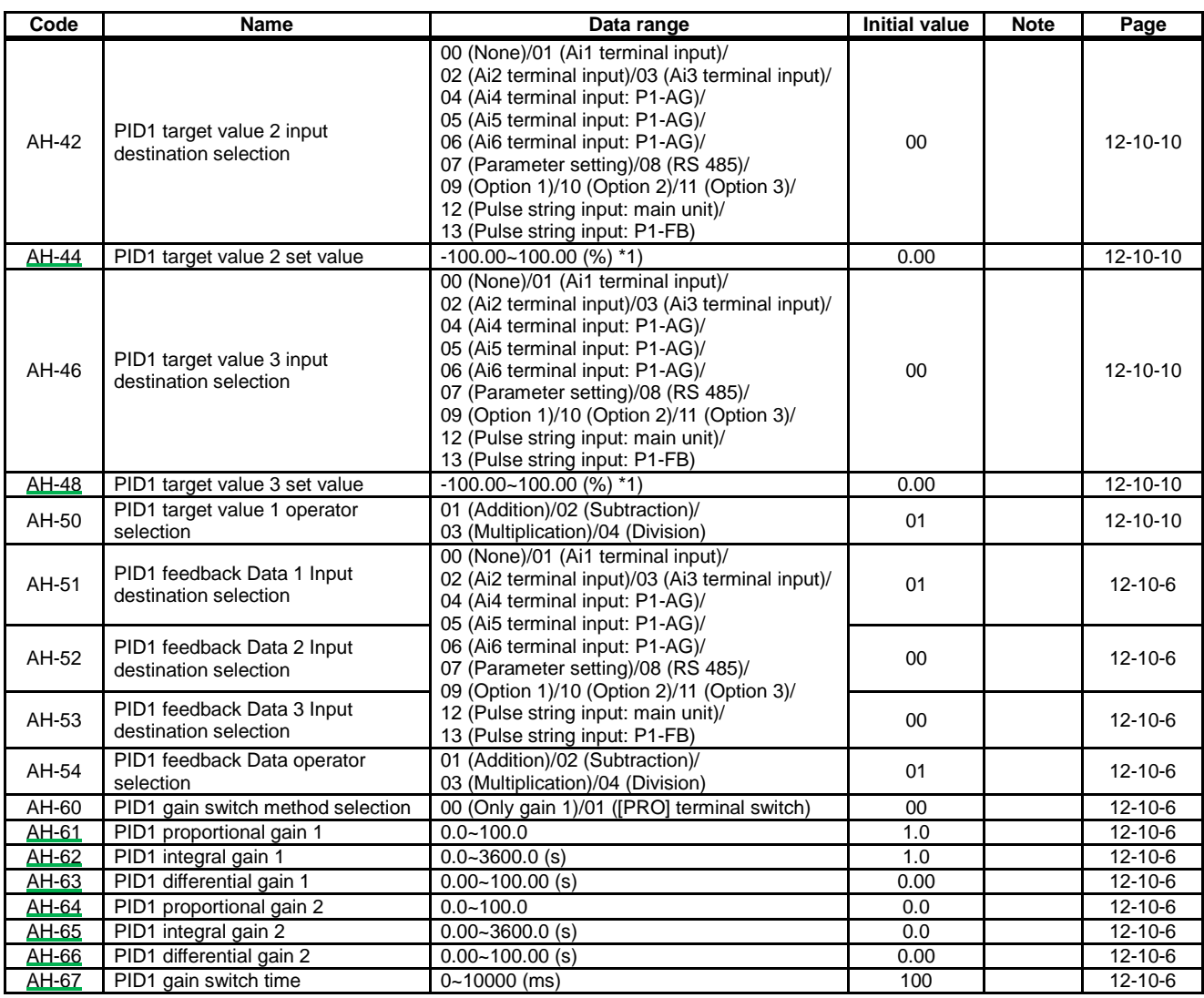

\*1) Data range differs depending on [AH-04] - [AH-06].

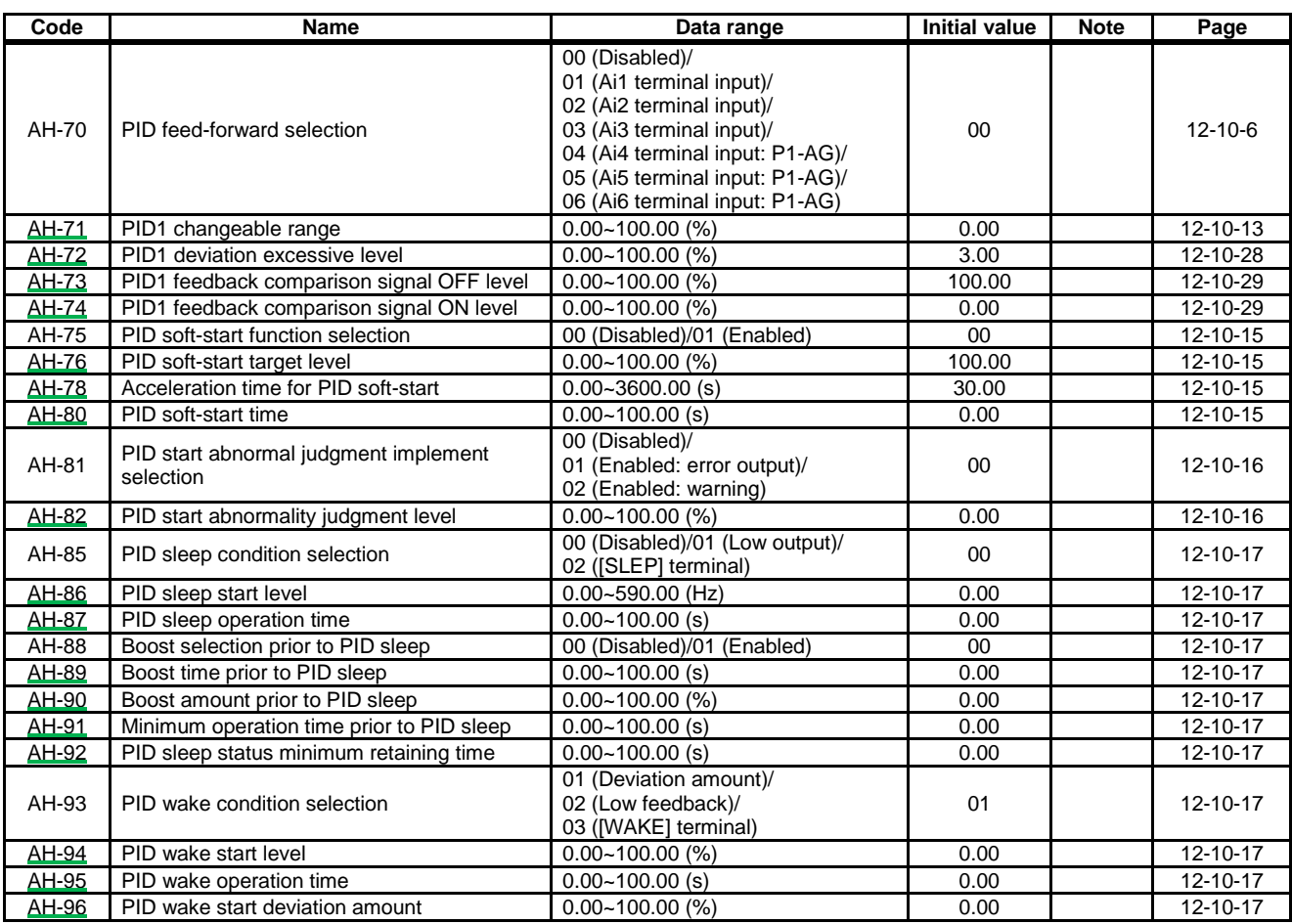

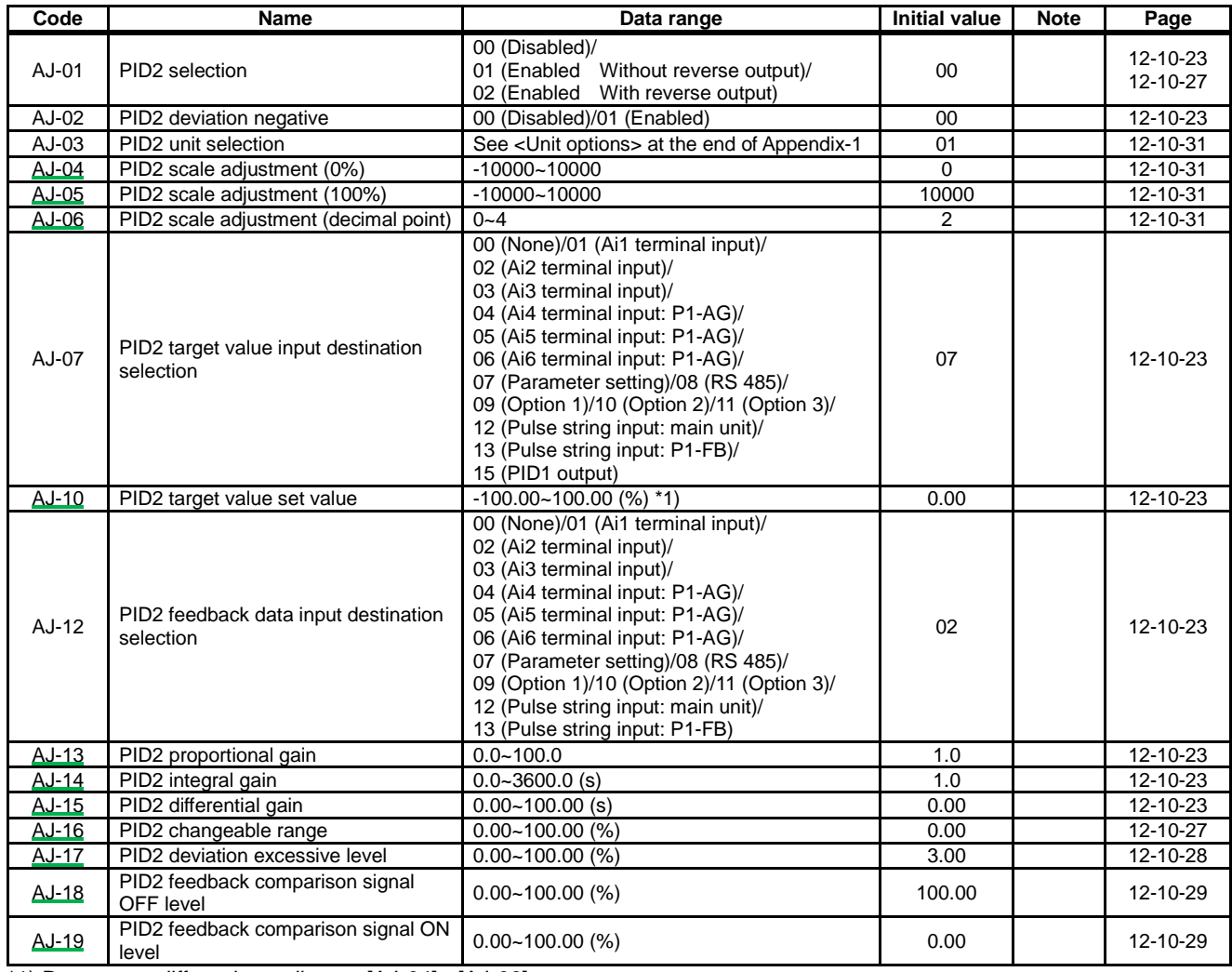

\*1) Data range differs depending on [AJ-04] - [AJ-06].

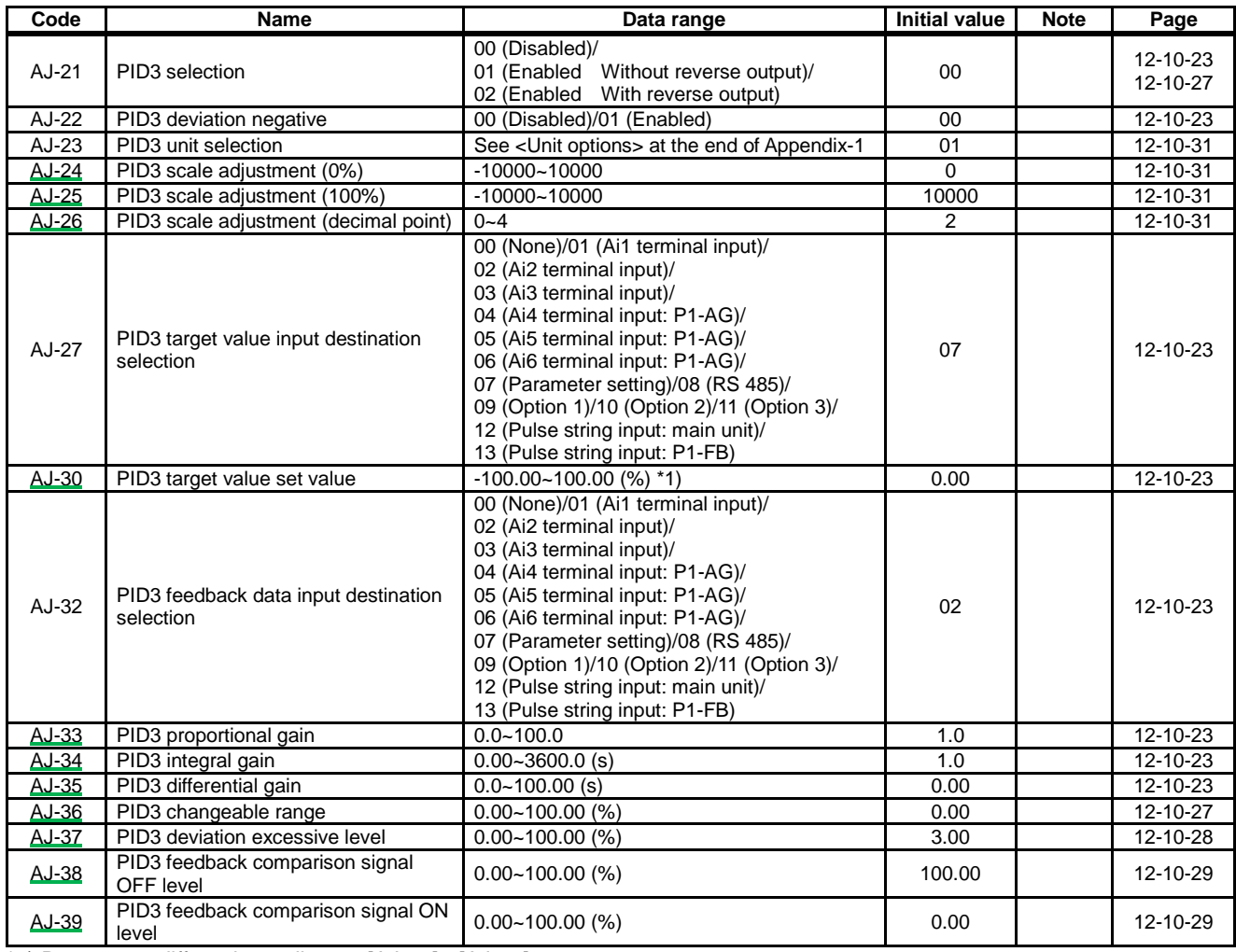

\*1) Data range differs depending on [AJ-24] - [AJ-26].

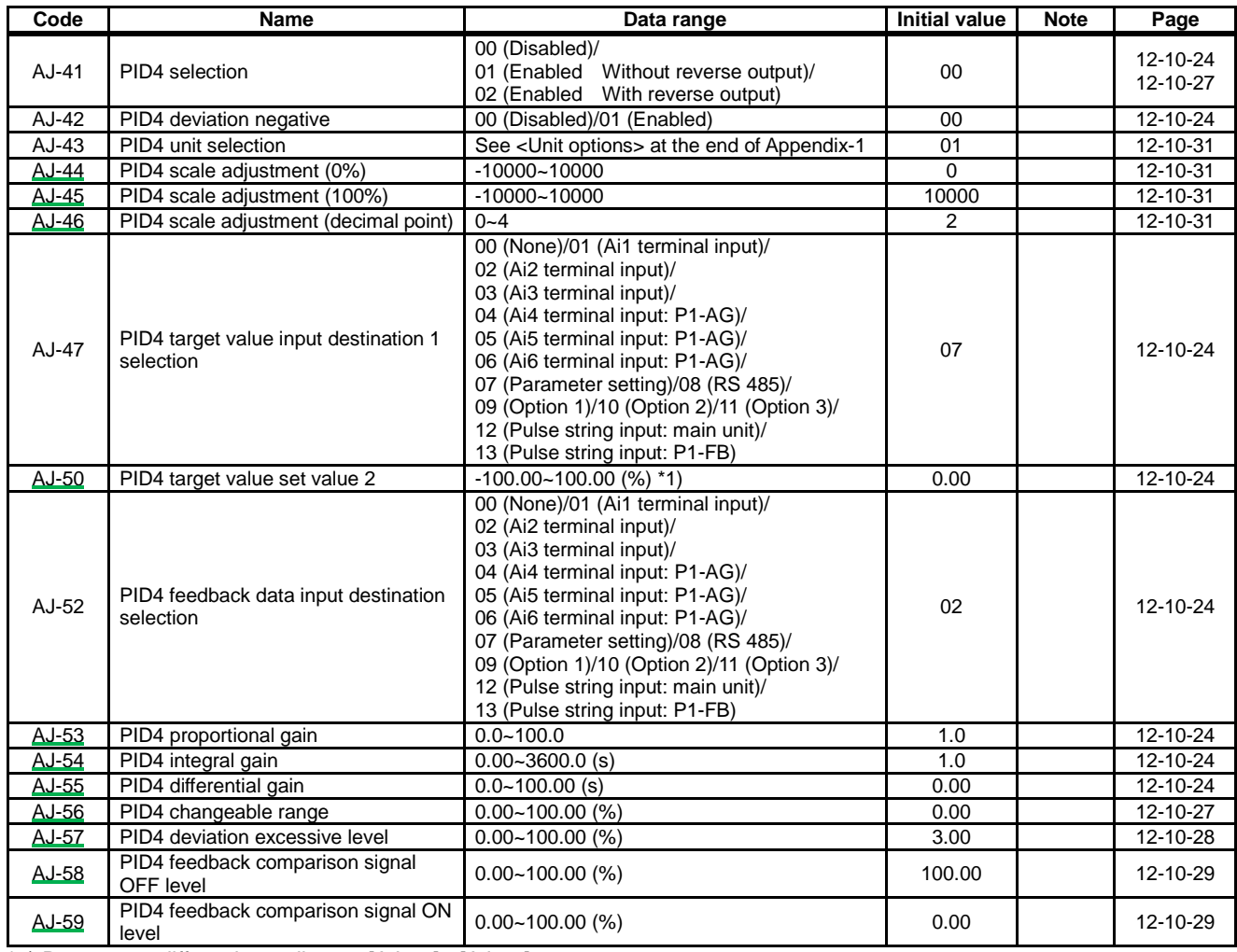

\*1) Data range differs depending on [AJ-44] - [AJ-46].

### **Parameter mode (code B)**

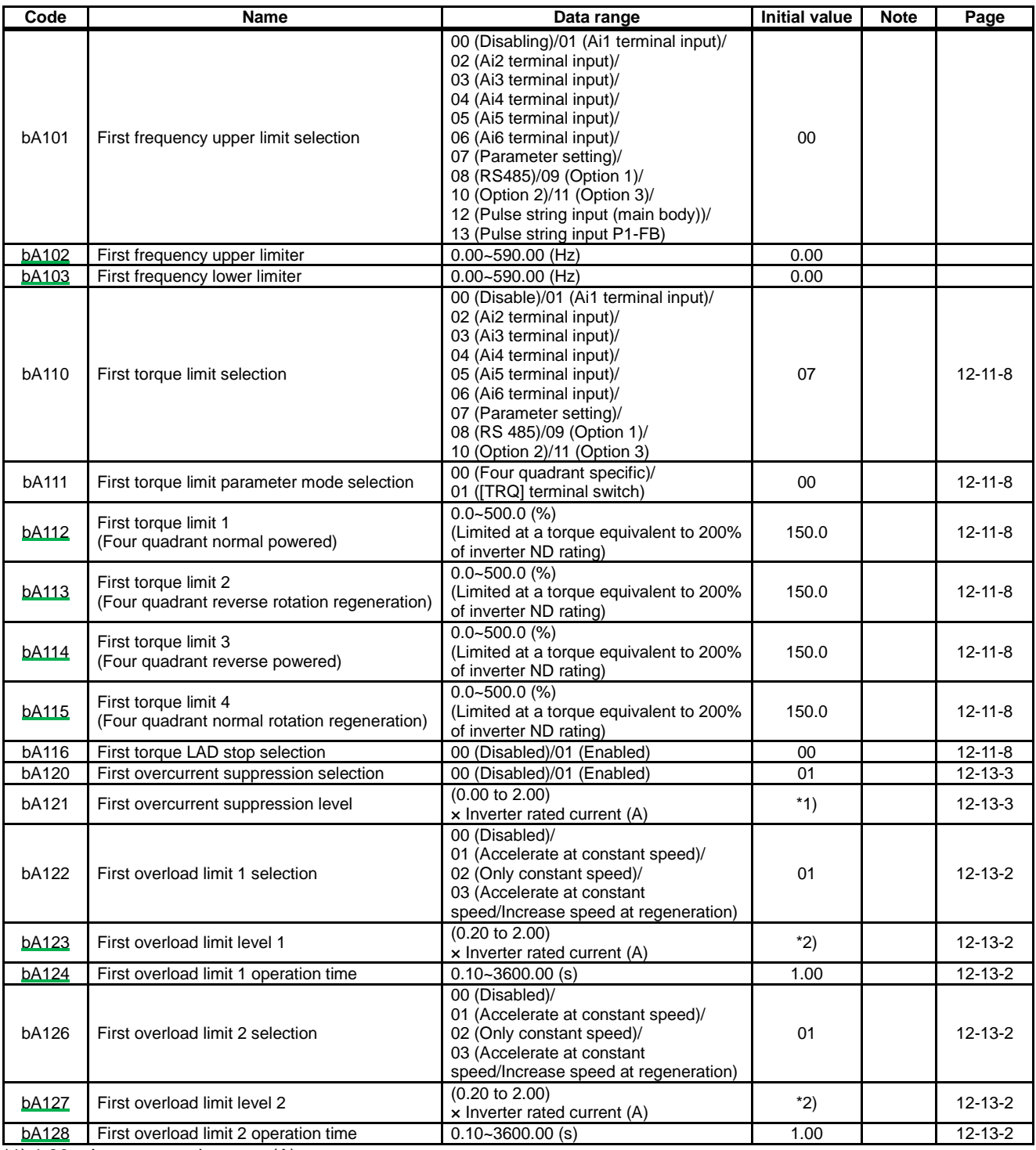

\*1) 1.80 × Inverter rated current (A)

 $*2$ ) 1.50  $\times$  Inverter rated current (A)

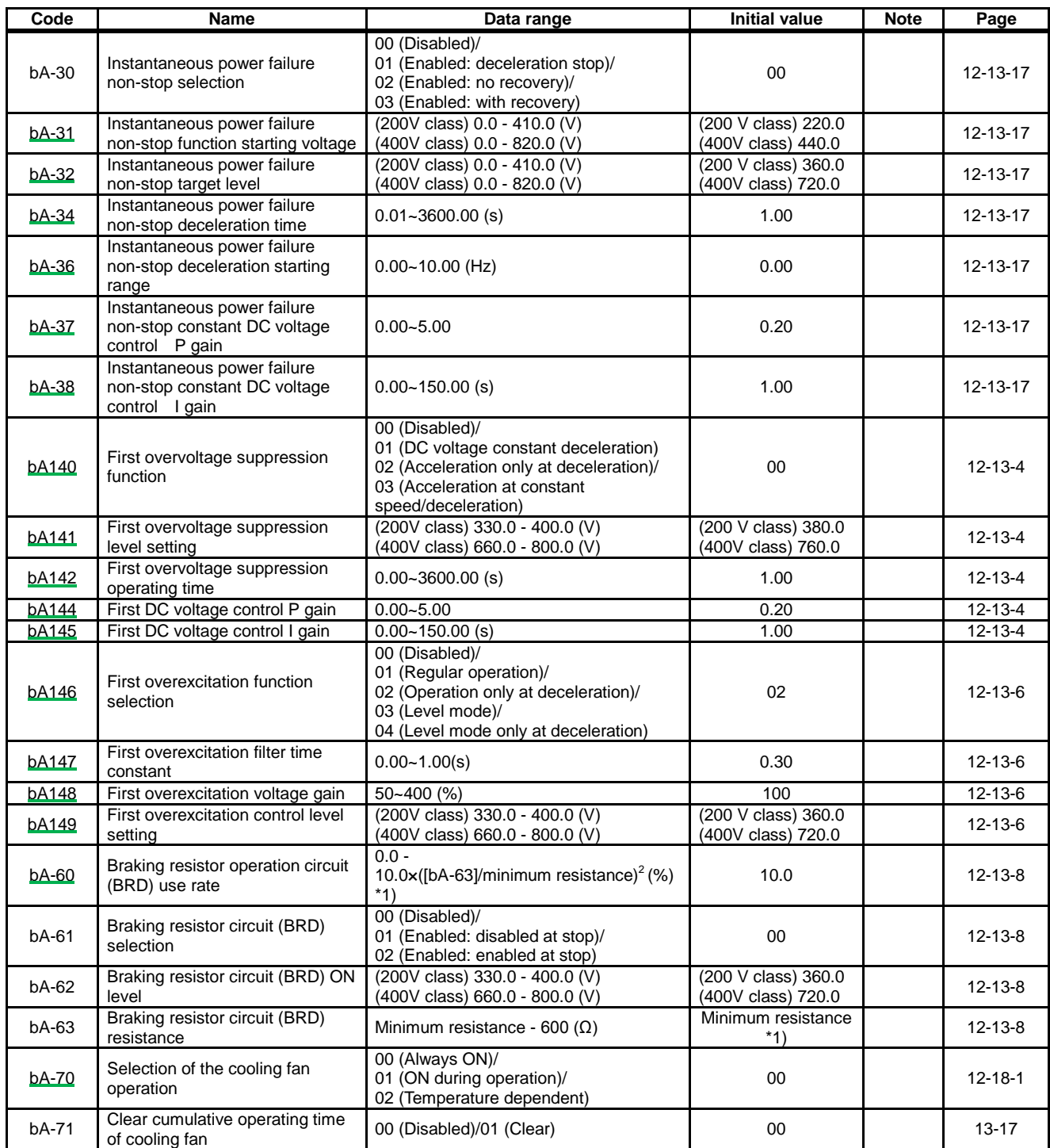

\*1) The minimum resistance varies depending on inverter models.

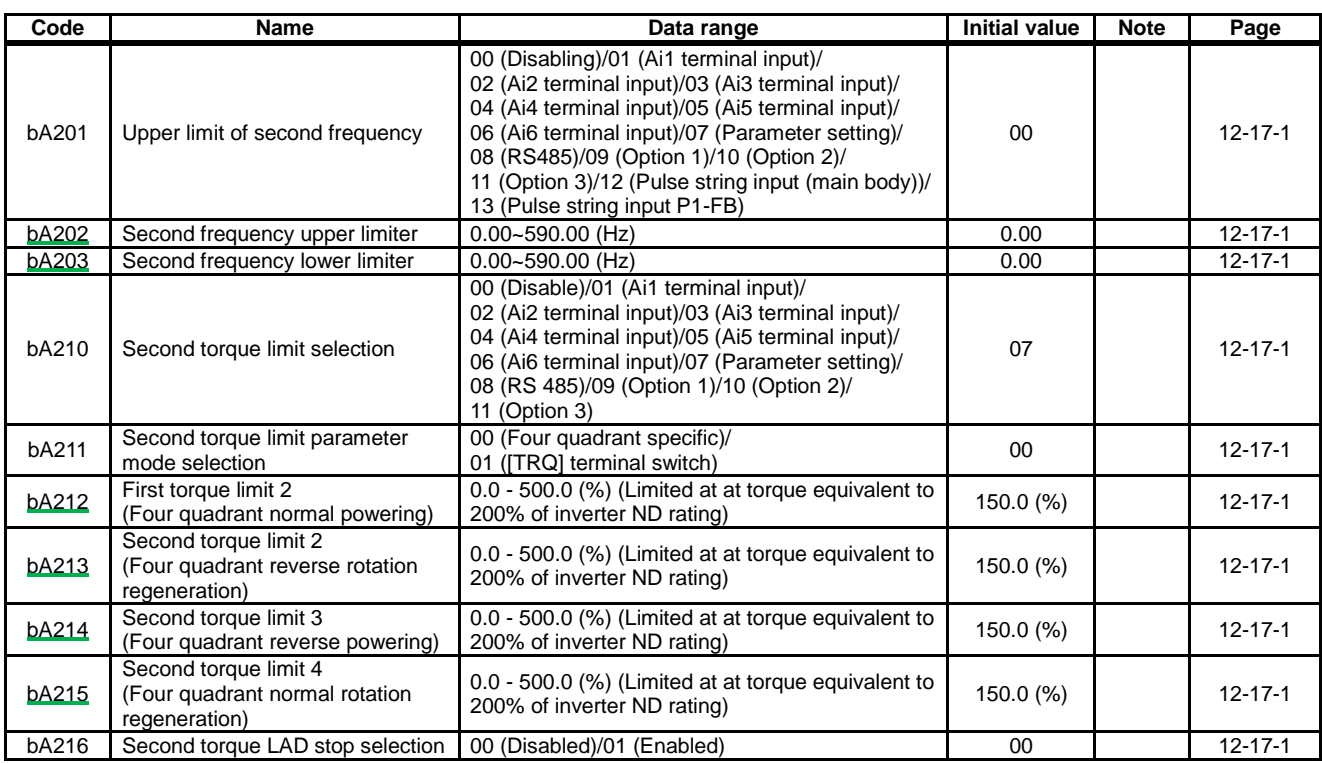

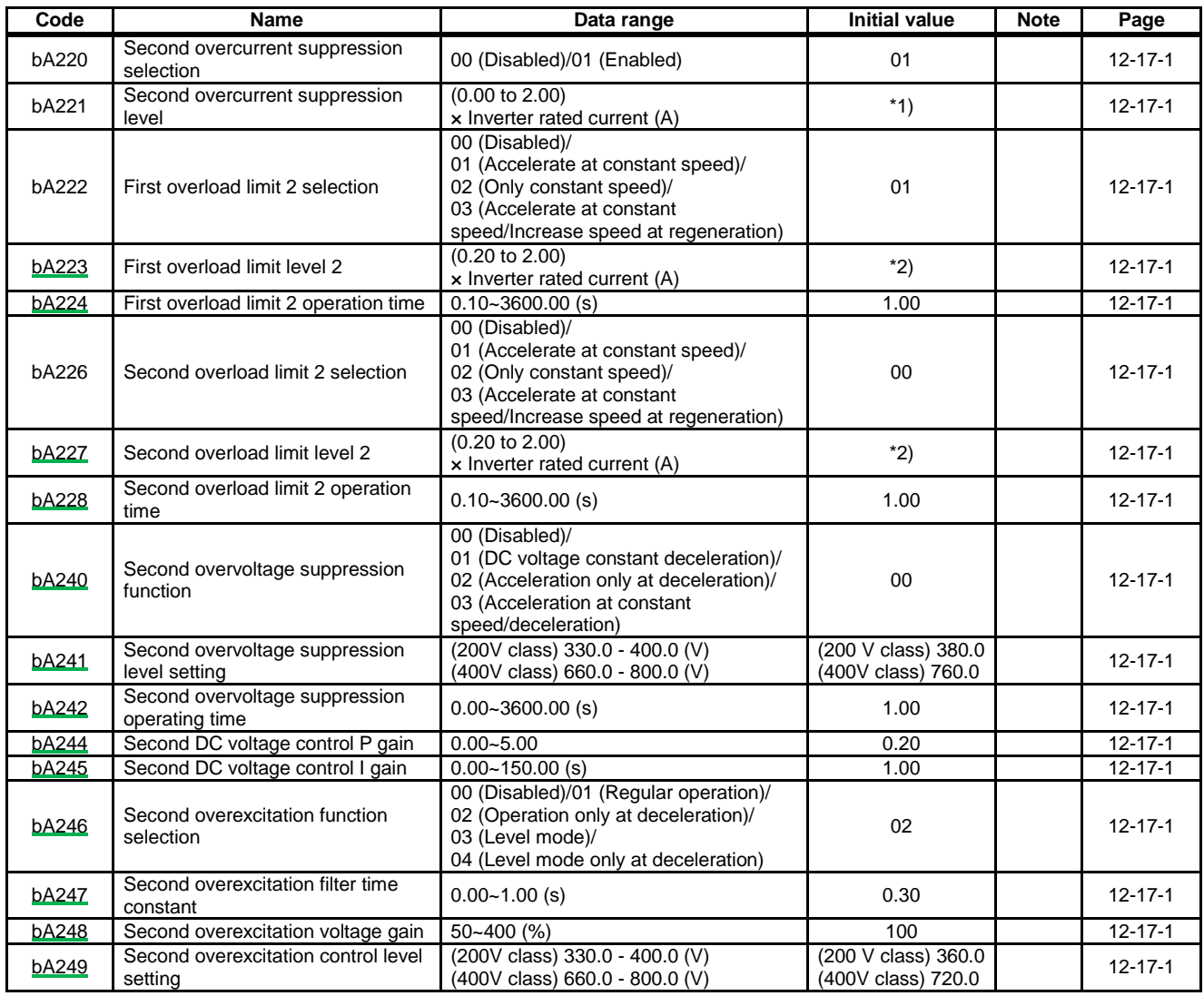

 $*$ 1) 1.80  $\times$  Inverter rated current (A)

 $*2$ ) 1.50  $\times$  Inverter rated current (A)

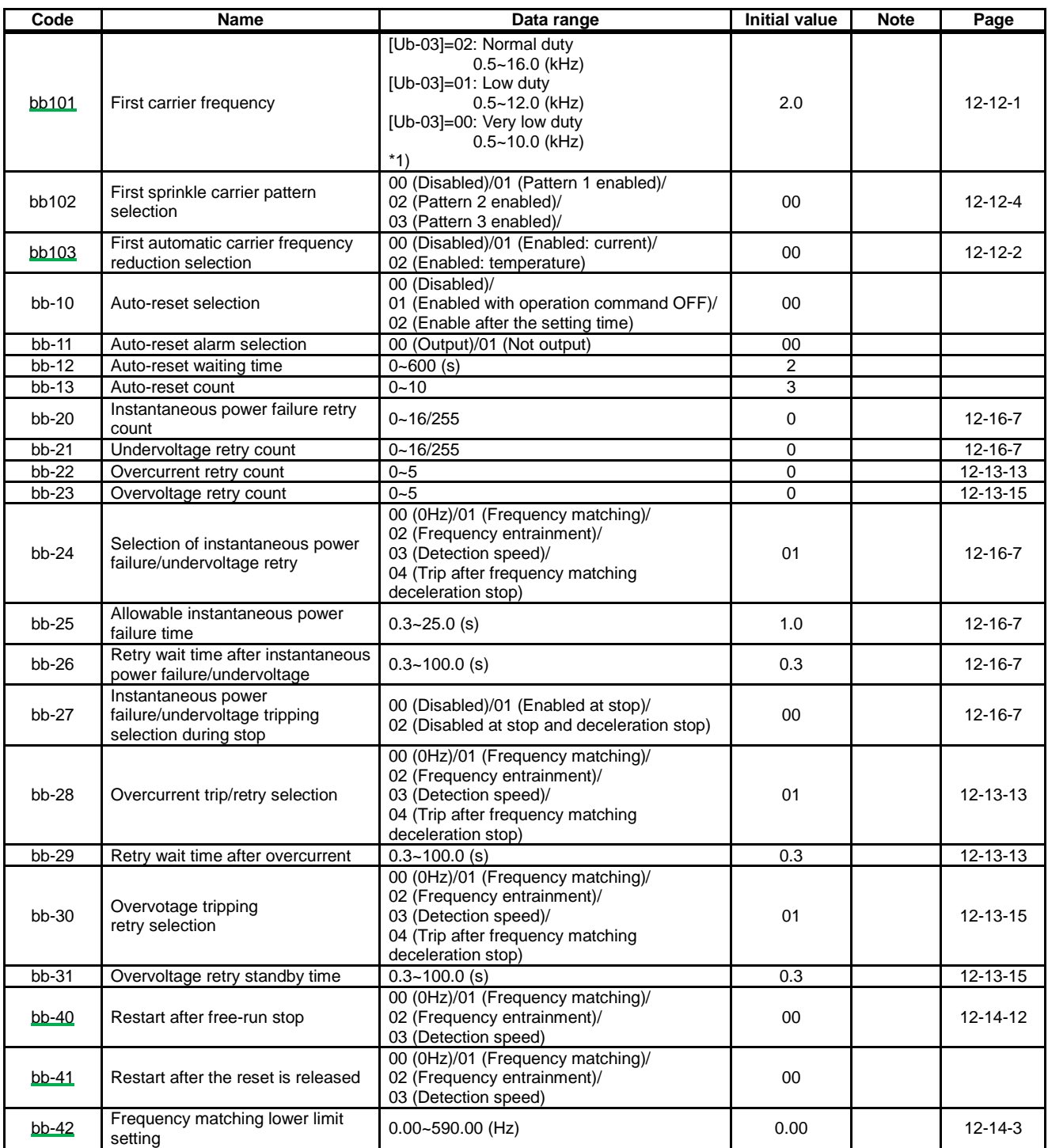

\*1) P1-01760-H (P1-750H) to P1-03160-H (P1-1320H) shall

be as follows.

[Ub-03]=02: 0.5~10.0 (kHz)

[Ub-03]=00 or 01: 0.5~8.0 (kHz)

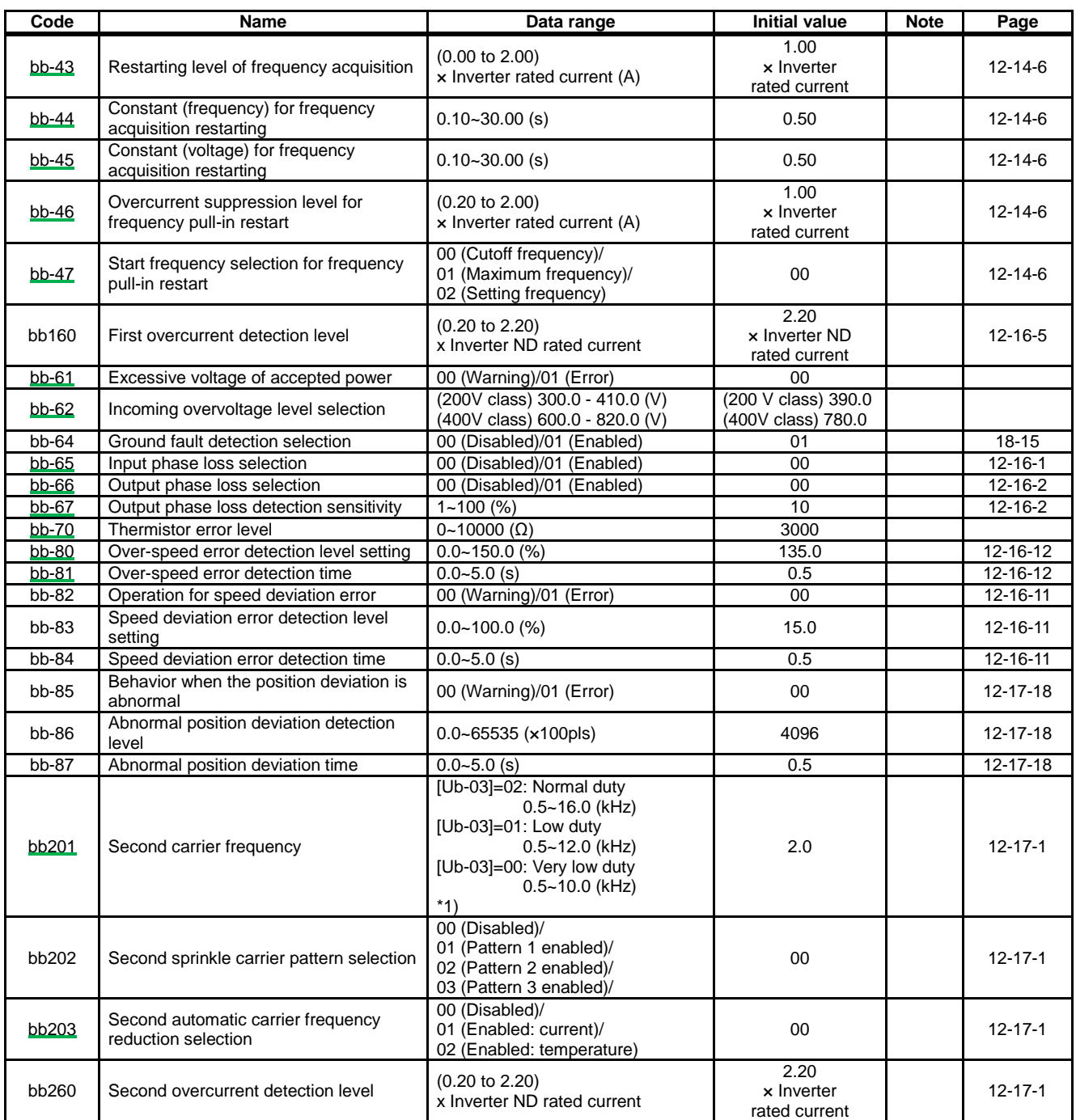

\*1) P1-01760-H (P1-750H) to P1-03160-H (P1-1320H) shall

be as follows.

[Ub-03]=02: 0.5~10.0 (kHz)

[Ub-03]=00 or 01: 0.5~8.0 (kHz)

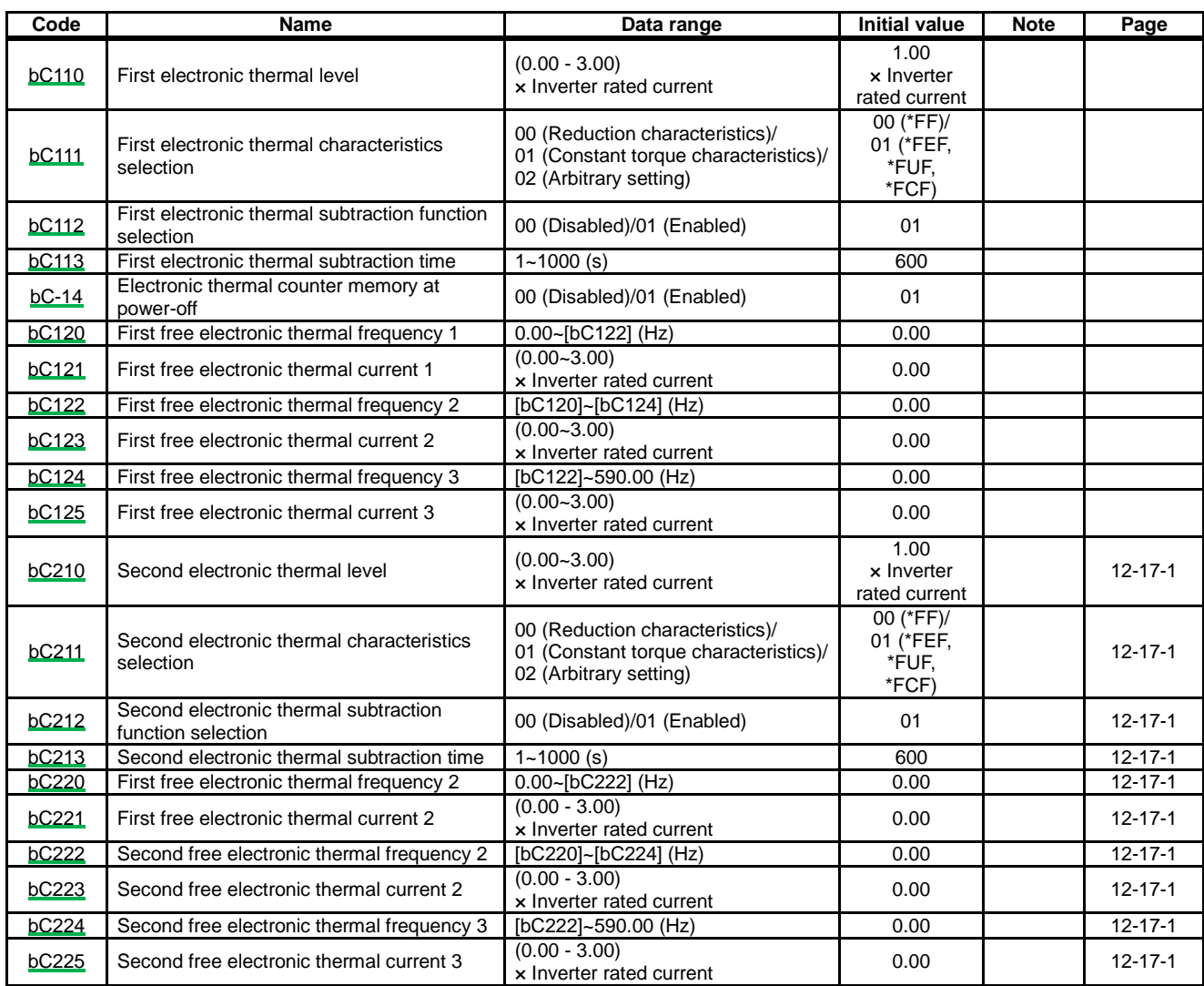

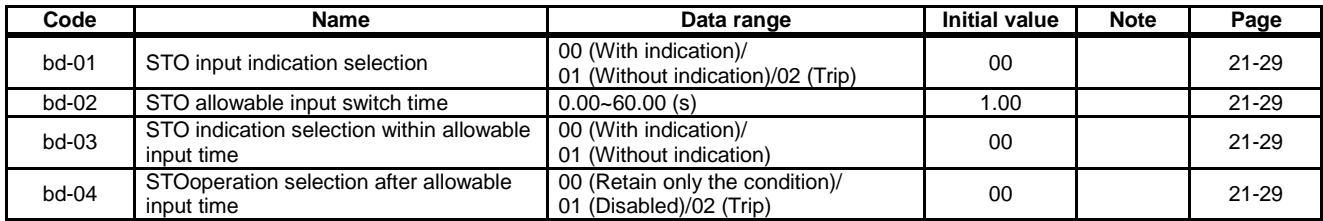

# **Parameter mode (code C)**

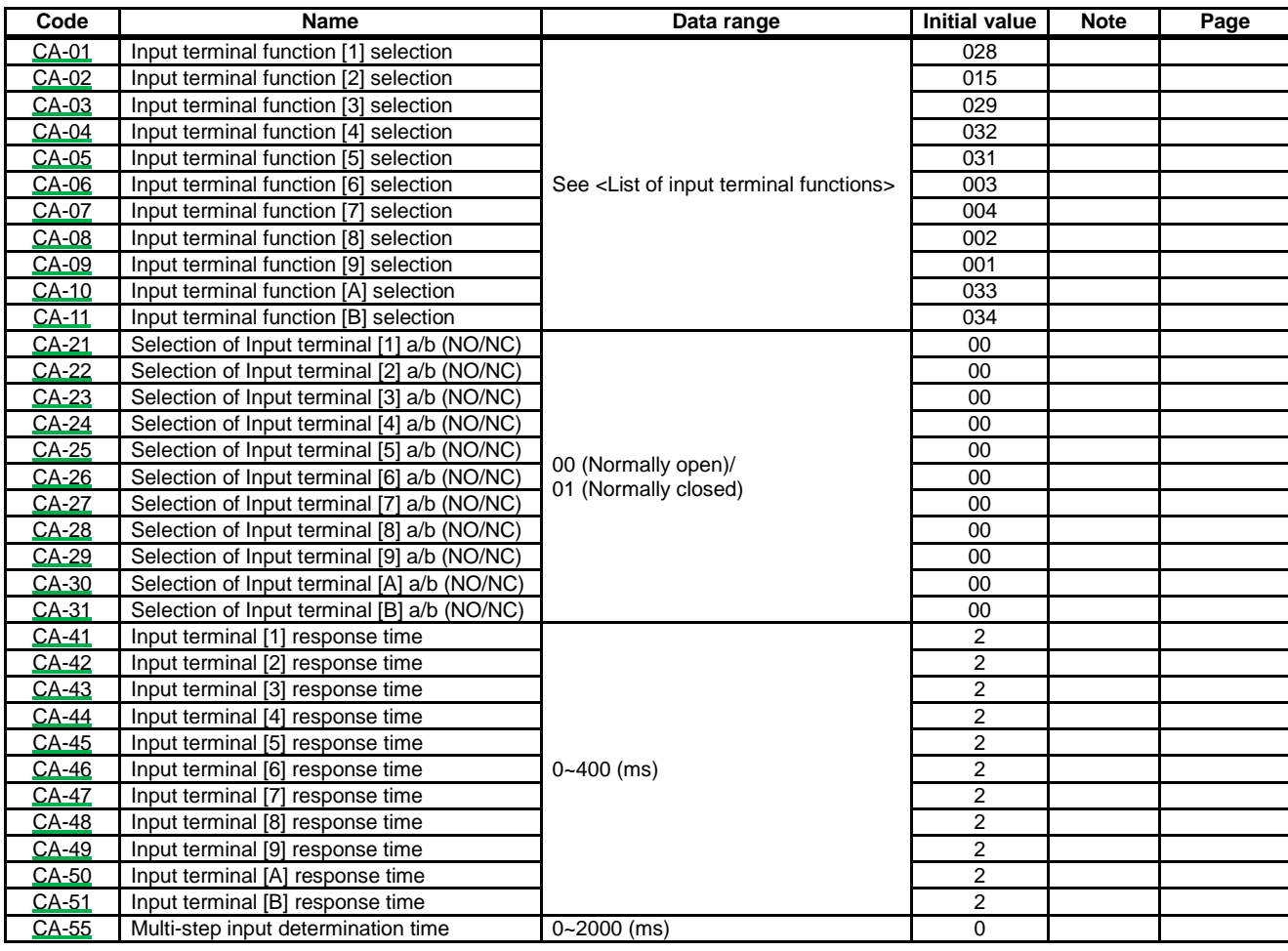

### <List of input terminal functions>

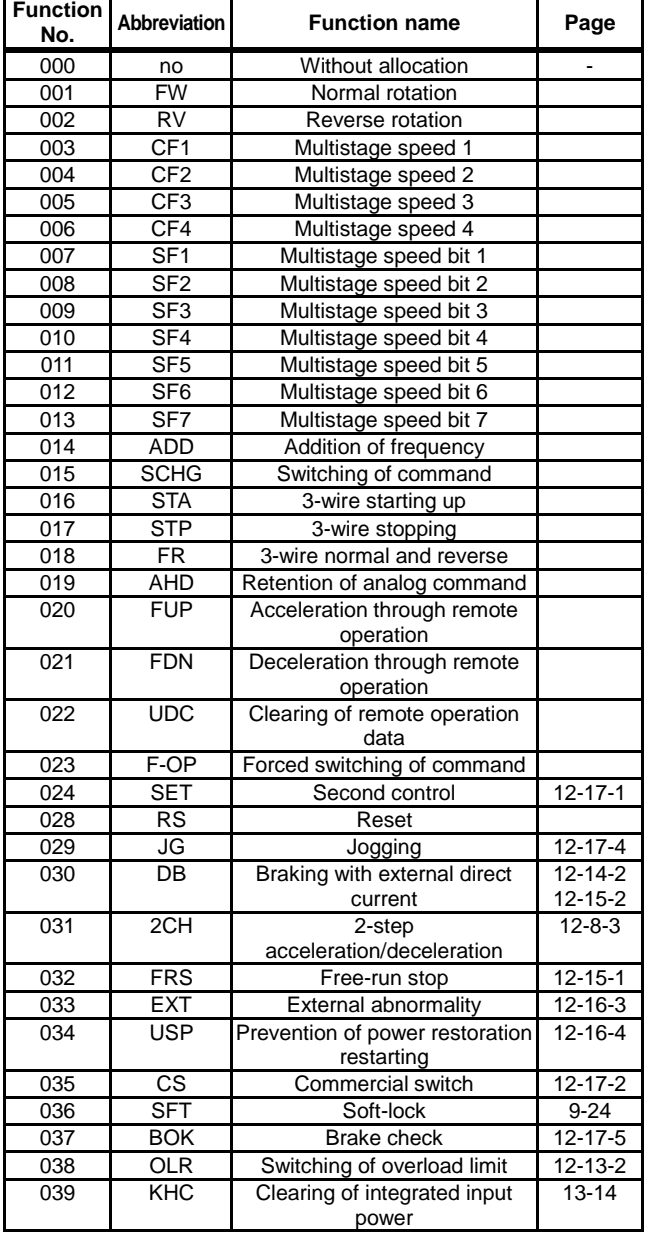

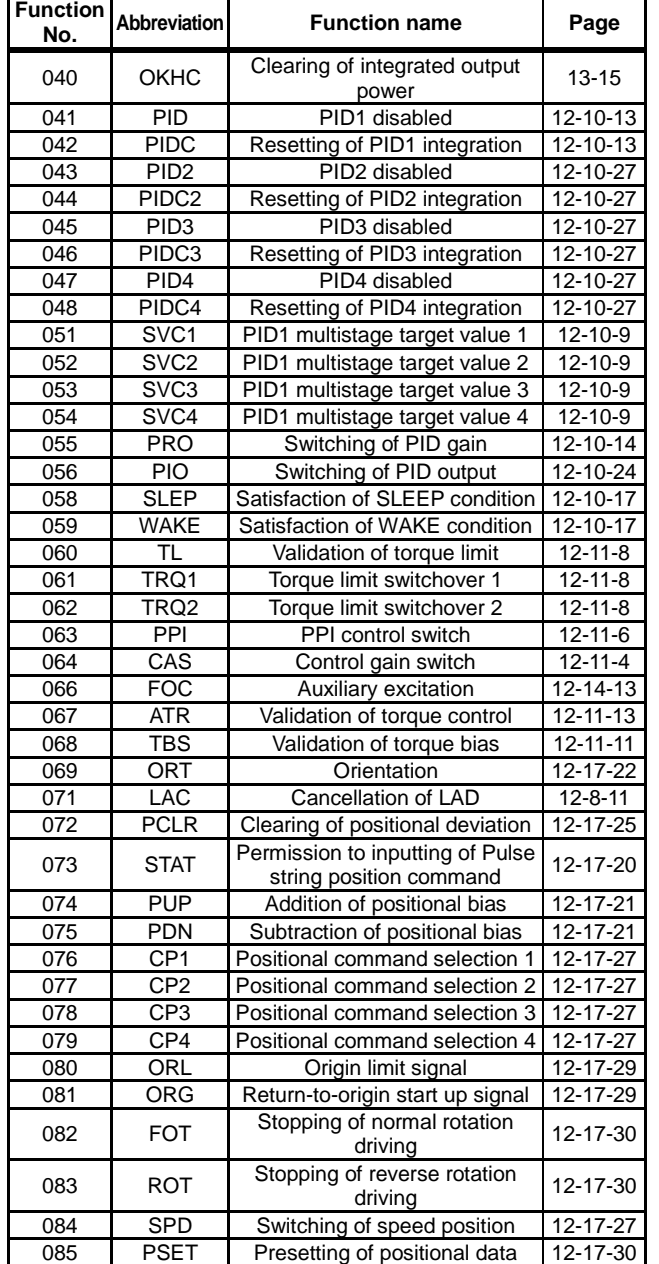

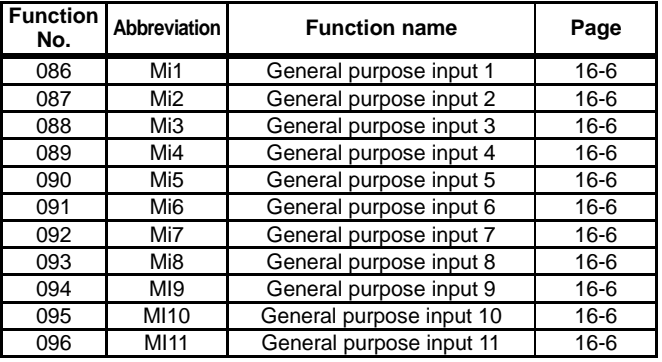

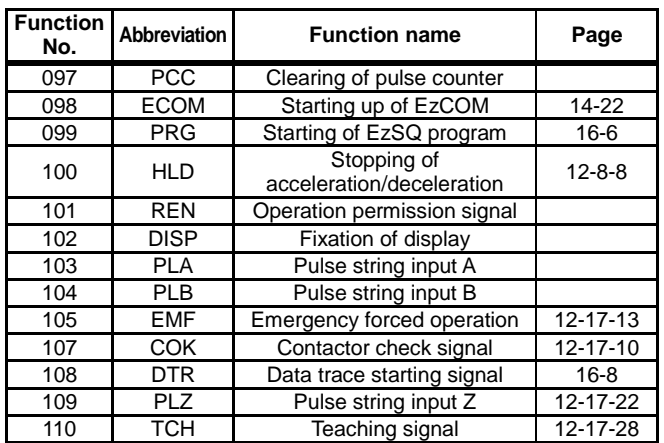

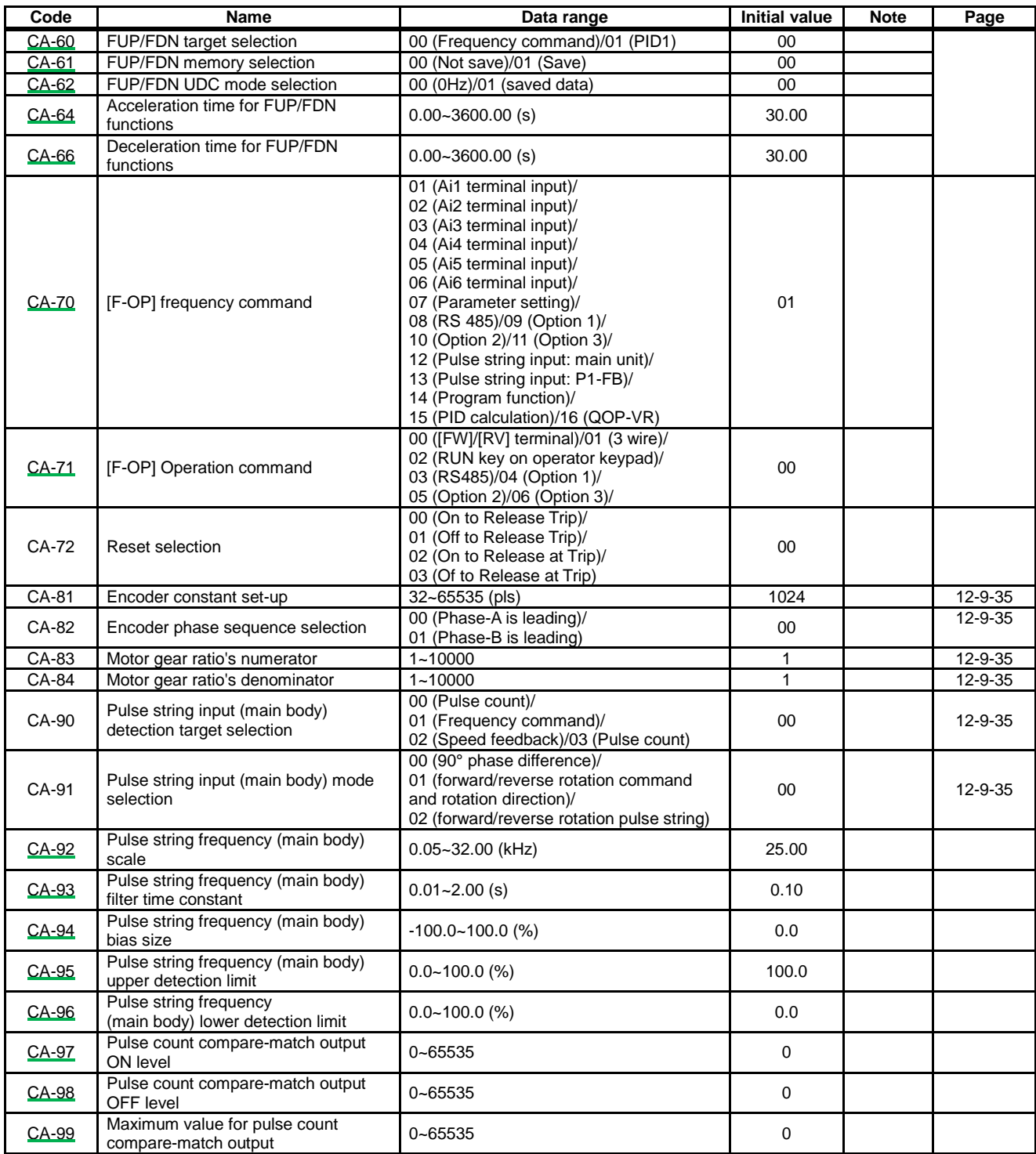

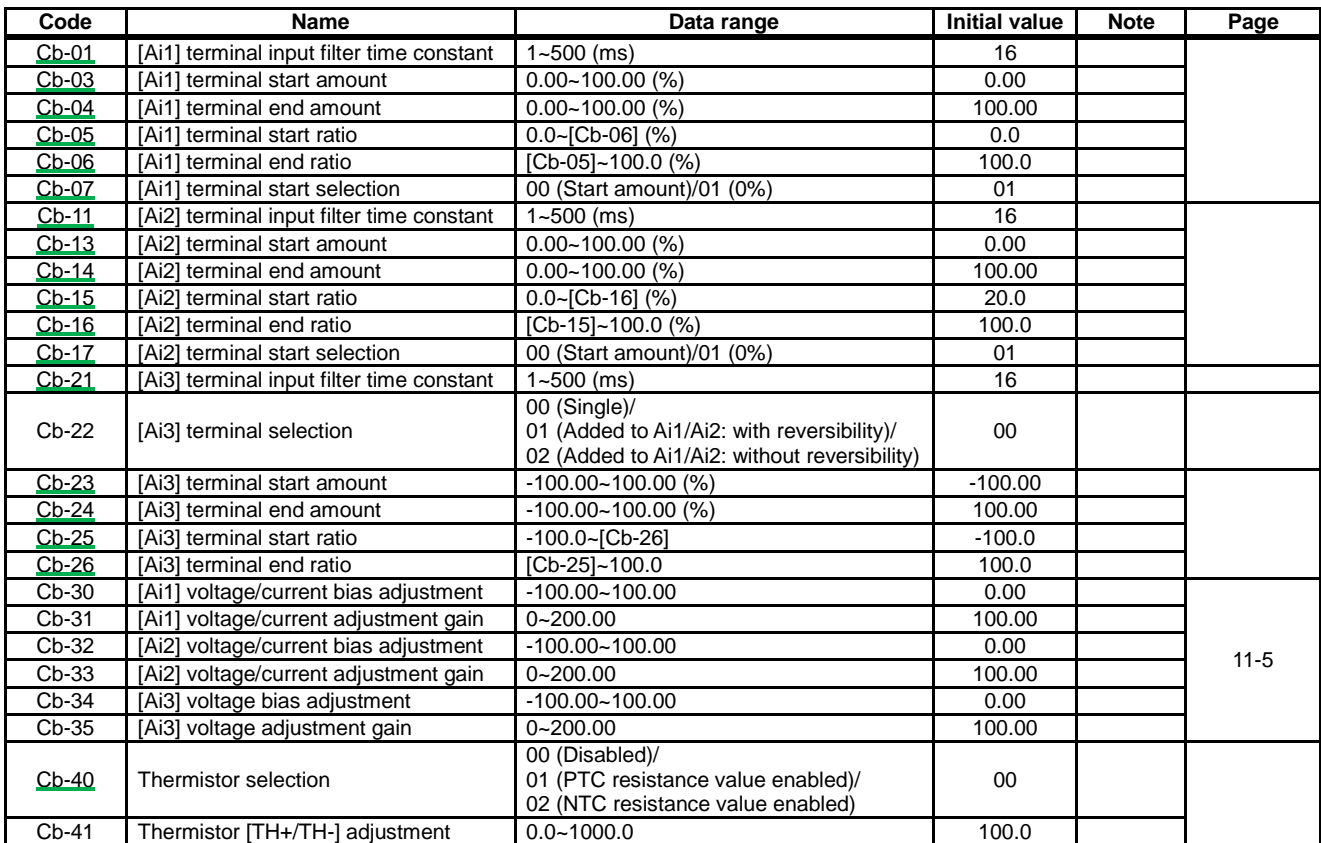

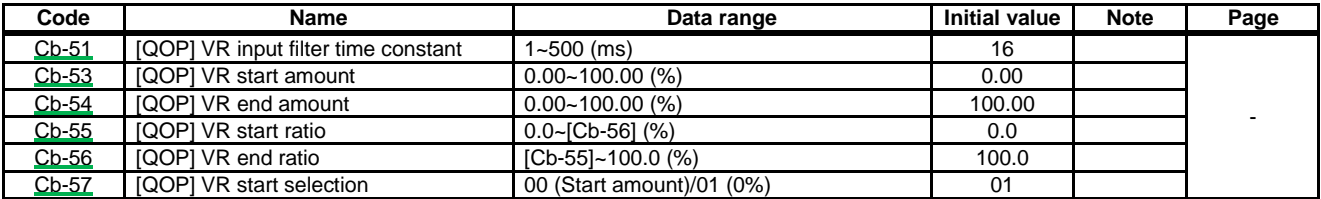

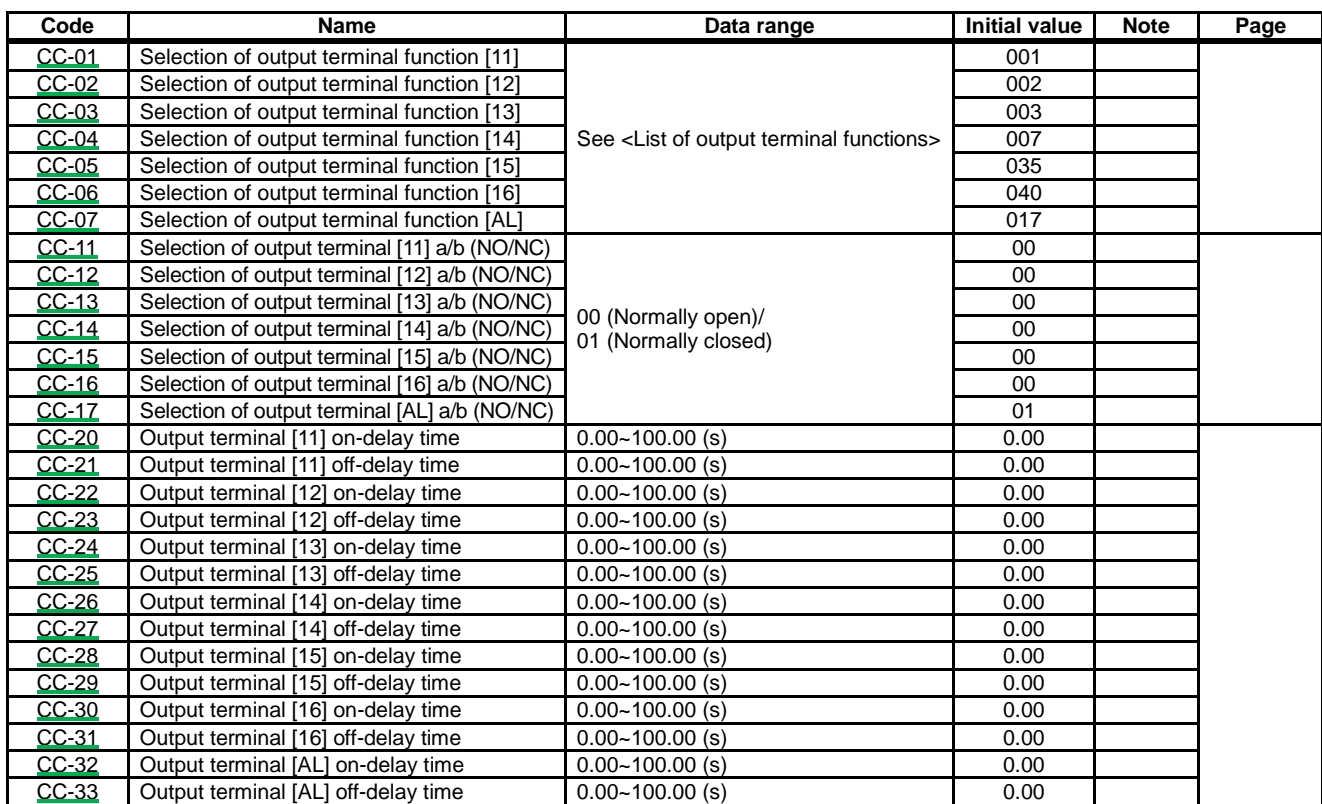

<List of output terminal functions>

| <b>Function</b><br>No. | <b>Abbreviation</b> | <b>Function name</b>                     | Page          |
|------------------------|---------------------|------------------------------------------|---------------|
| 000                    | no                  | Without allocation                       |               |
| 001                    | <b>RUN</b>          | During operation                         |               |
| 002                    | FA <sub>1</sub>     | When the constant speed is<br>attained   |               |
| 003                    | FA <sub>2</sub>     | Equal to or above the set<br>frequency   |               |
| 004                    | FA3                 | Set frequency only                       |               |
| 005                    | FA4                 | Equal to or above the set<br>frequency 2 |               |
| 006                    | FA <sub>5</sub>     | Set frequency only 2                     |               |
| 007                    | <b>IRDY</b>         | Operation ready completion               |               |
| 008                    | <b>FWR</b>          | During normal rotation<br>operation      |               |
| 009                    | <b>RVR</b>          | During reverse rotation<br>operation     |               |
| 010                    | <b>FREF</b>         | Frequency command panel                  |               |
| $\overline{011}$       | REF                 | Operation command panel                  |               |
| 012                    | SETM                | Second control under<br>selection        | 12-17-1       |
| 016                    | <b>OPO</b>          | Optional output                          | 14-41         |
| 017                    | AL                  | Alarm signal                             |               |
| 018                    | <b>MJA</b>          | Severe failure signal                    |               |
| 019                    | <b>OTQ</b>          | Excessive torque                         | $12 - 11 - 9$ |
| 020                    | IP                  | During instantaneous power<br>failure    |               |
| 021                    | UV                  | Under insufficient voltage               |               |
| 022                    | TRQ                 | During torque limitation                 | $12 - 11 - 8$ |
| 023                    | <b>IPS</b>          | During power failure<br>deceleration     | 12-13-17      |
| 024                    | <b>RNT</b>          | RUN time elapsed                         |               |
| 025                    | ONT                 | Power ON time elapsed                    |               |
| 026                    | <b>THM</b>          | Electronic thermal warning               |               |
| 027                    | THC                 | Electronic thermal warning               |               |
| 029                    | <b>WAC</b>          | Capacitor life advance<br>notice         |               |
| 030                    | <b>WAF</b>          | Fan life advance notice                  |               |
| 031                    | <b>FR</b>           | Operation command signal                 |               |
| 032                    | OHF                 | Cooling fin heating advance<br>notice    |               |
| 033                    | LOC                 | Low current signal                       |               |
| 034                    | LOC <sub>2</sub>    | Low current signal 2                     |               |
| 035                    | OL                  | Overload advance notice                  |               |
| 036                    | OL <sub>2</sub>     | Overload advance notice 2                |               |
| 037                    | <b>BRK</b>          | Brake release                            | $12 - 17 - 5$ |
| 038                    | BER                 | Brake abnormality                        | $12 - 17 - 5$ |
| 039                    | CON                 | Contactor control                        | 12-17-10      |
| 040                    | $\overline{zs}$     | 0 Hz detection signal                    |               |
| 041                    | <b>DSE</b>          | Excessive speed deviation                | 12-16-11      |
| 042                    | <b>PDD</b>          | Excessive positional<br>deviation        | 12-17-21      |
| 043                    | <b>POK</b>          | Positioning completed                    | 12-17-22      |
| 044                    | <b>PCMP</b>         | Pulse count compare-match<br>output      |               |
| 045                    | OD                  | PID excessive deviation                  | 12-10-28      |
| 046                    | <b>FBV</b>          | PID feedback comparison                  | 12-10-29      |
| 047                    | OD <sub>2</sub>     | PID2 excessive deviation                 | 12-10-28      |
| 048                    | FBV2                | PID2 feedback comparison                 | 12-10-29      |
|                        |                     |                                          |               |

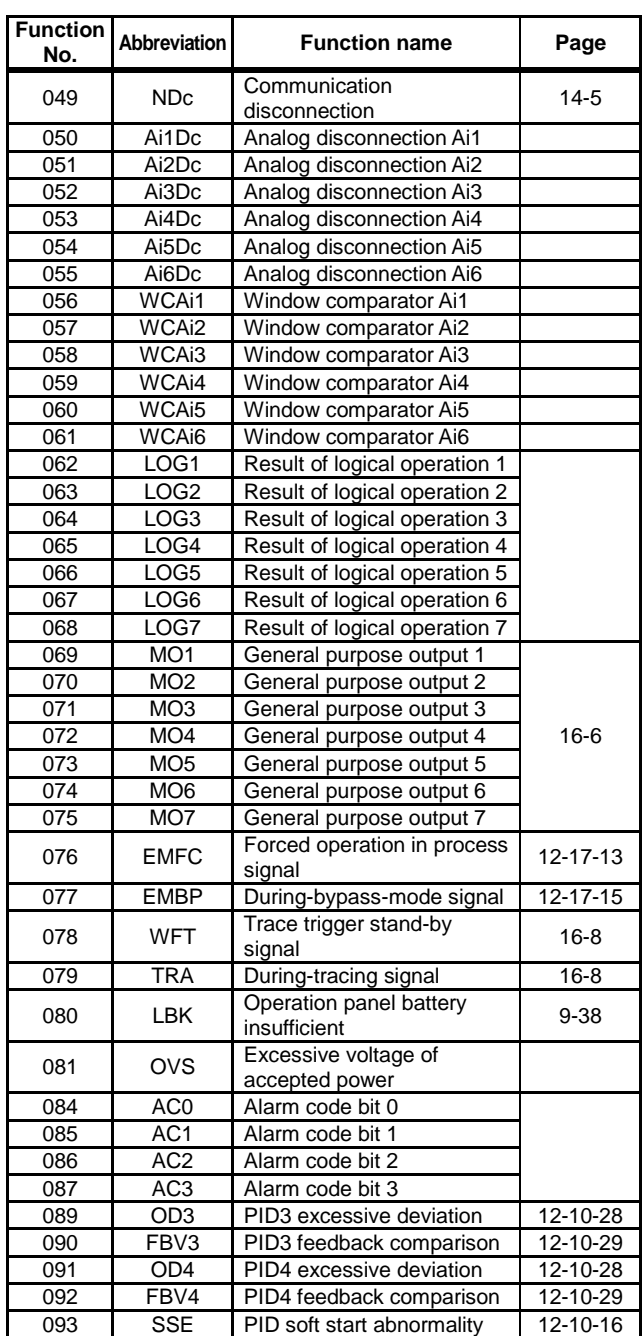

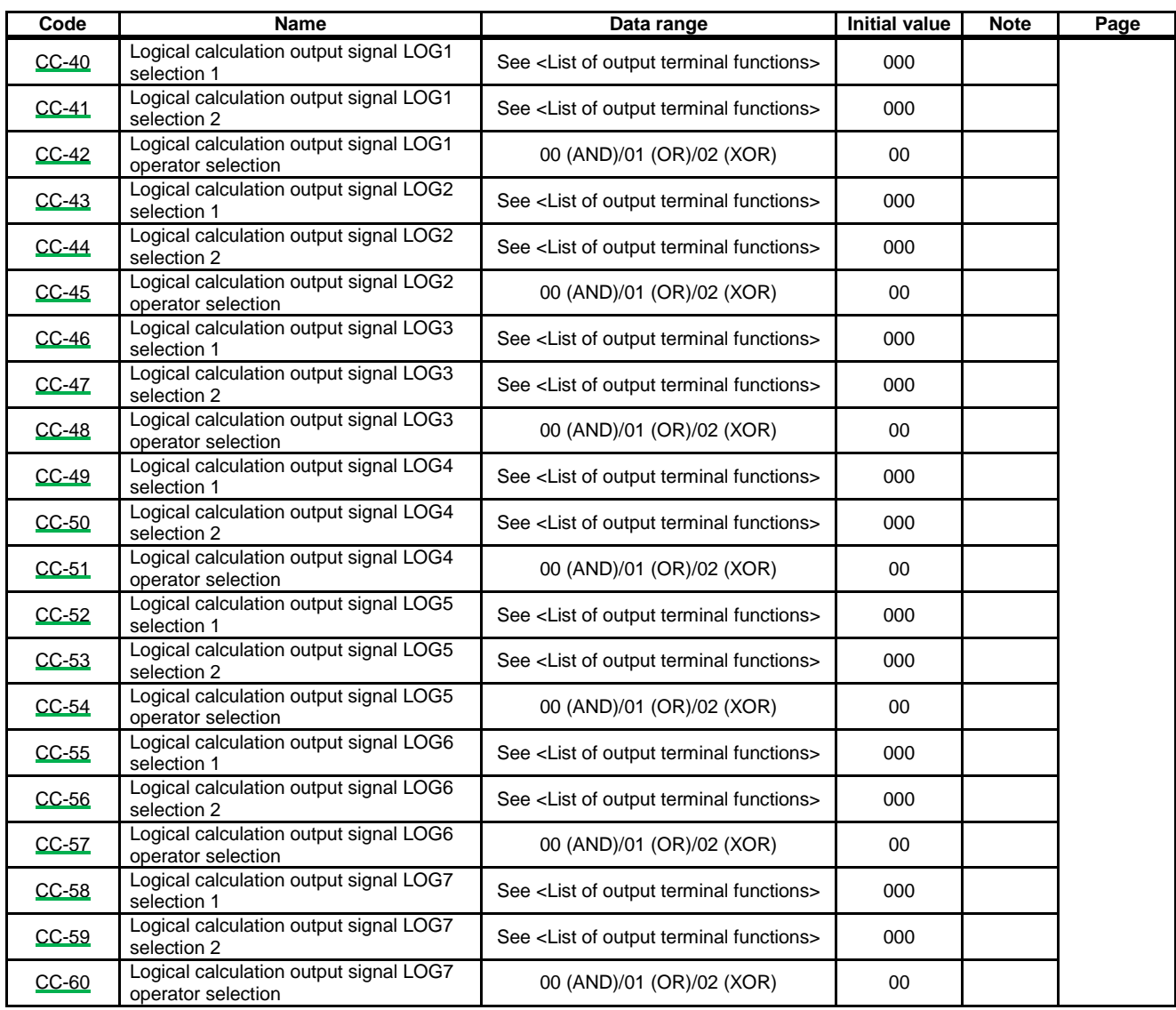

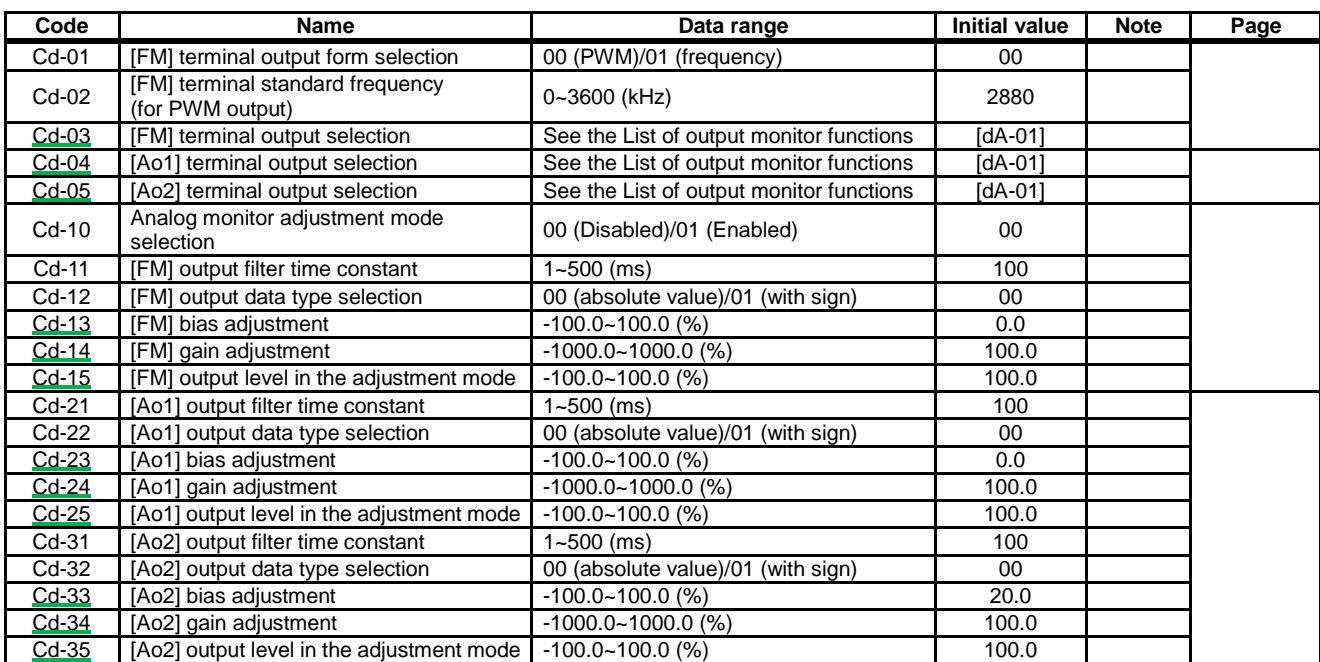

<List of output monitor functions>

| <b>Monitor</b><br>No. | <b>Function</b>                           |
|-----------------------|-------------------------------------------|
| dA-01                 | Output frequency monitor                  |
| dA-02                 | Output current monitor                    |
| dA-04                 | Frequency command after calculation       |
| dA-08                 | Speed detection value monitor             |
| dA-12                 | Output frequency monitor (with sign)      |
| $dA-14$               | Frequency upper limit monitor             |
| dA-15                 | Torque command monitor after calculation  |
| $dA-16$               | Torque limit monitor                      |
| dA-17                 | Output torque monitor                     |
| $dA-18$               | Output voltage monitor                    |
| dA-30                 | Input power monitor                       |
| dA-34                 | Output power monitor                      |
| dA-38                 | Motor temperature monitor                 |
| $dA-40$               | DC voltage monitor                        |
| dA-41                 | <b>BRD</b> load factor monitor            |
| dA-42                 | Electronic thermal duty ratio monitor MTR |
| dA-43                 | Electronic thermal duty ratio monitor CTL |
| dA-61                 | Analog input [Ai1] monitor                |
| dA-62                 | Analog input [Ai2] monitor                |
| dA-63                 | Analog input [Ai3] monitor                |
| dA-64                 | Analog input [Ai4] monitor                |
| dA-65                 | Analog input [Ai5] monitor                |
| dA-66                 | Analog input [Ai6] monitor                |
| dA-70                 | Pulse string input monitor main body      |
| dA-71                 | Pulse string input monitor option         |
| $db-18$               | Analog output monitor YA0                 |
| $db-19$               | Analog output monitor YA1                 |
| $db-20$               | Analog output monitor YA2                 |
| $db-21$               | Analog output monitor YA3                 |
| $db-22$               | Analog output monitor YA4                 |
| $db-23$               | Analog output monitor YA5                 |

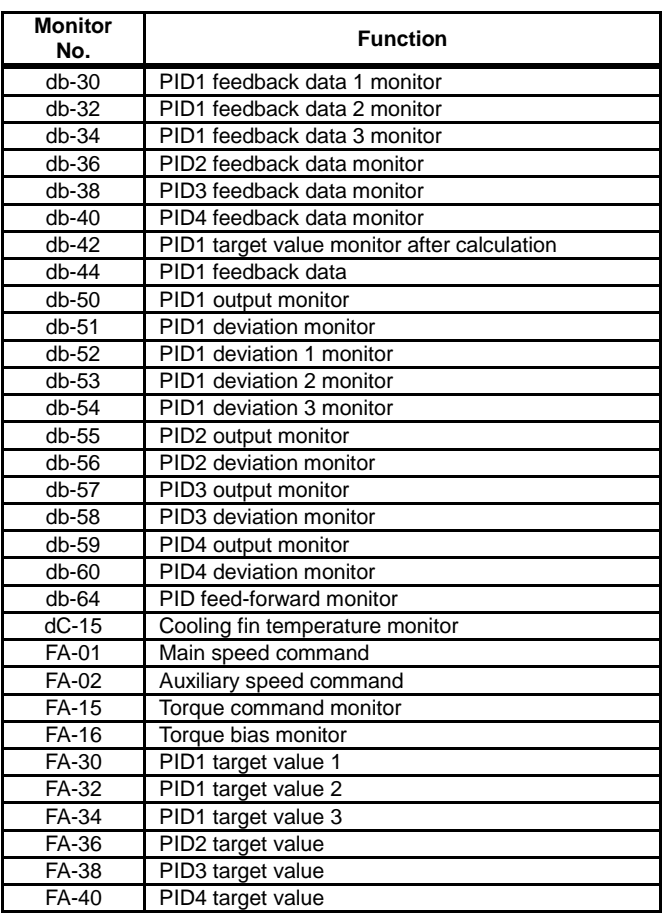

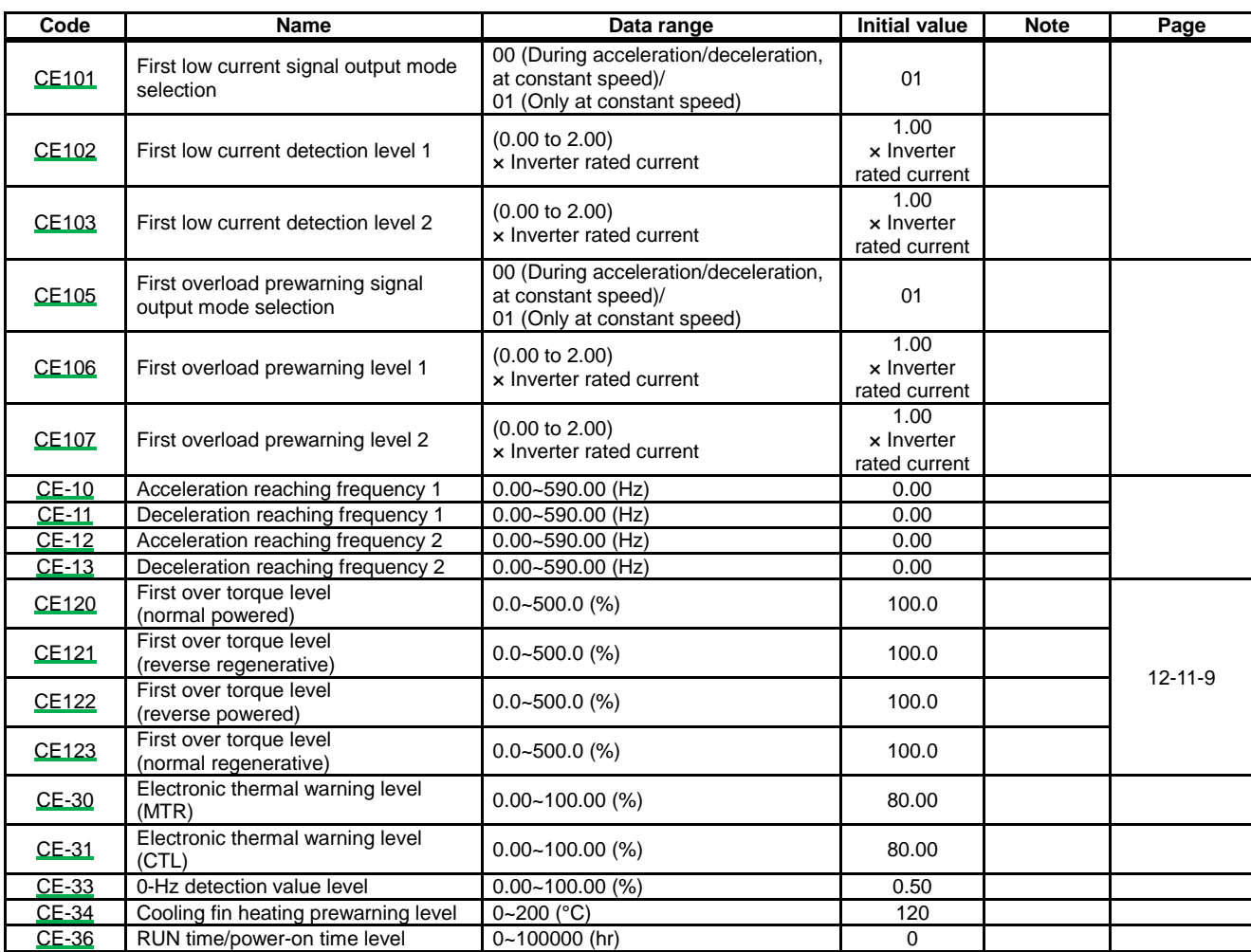

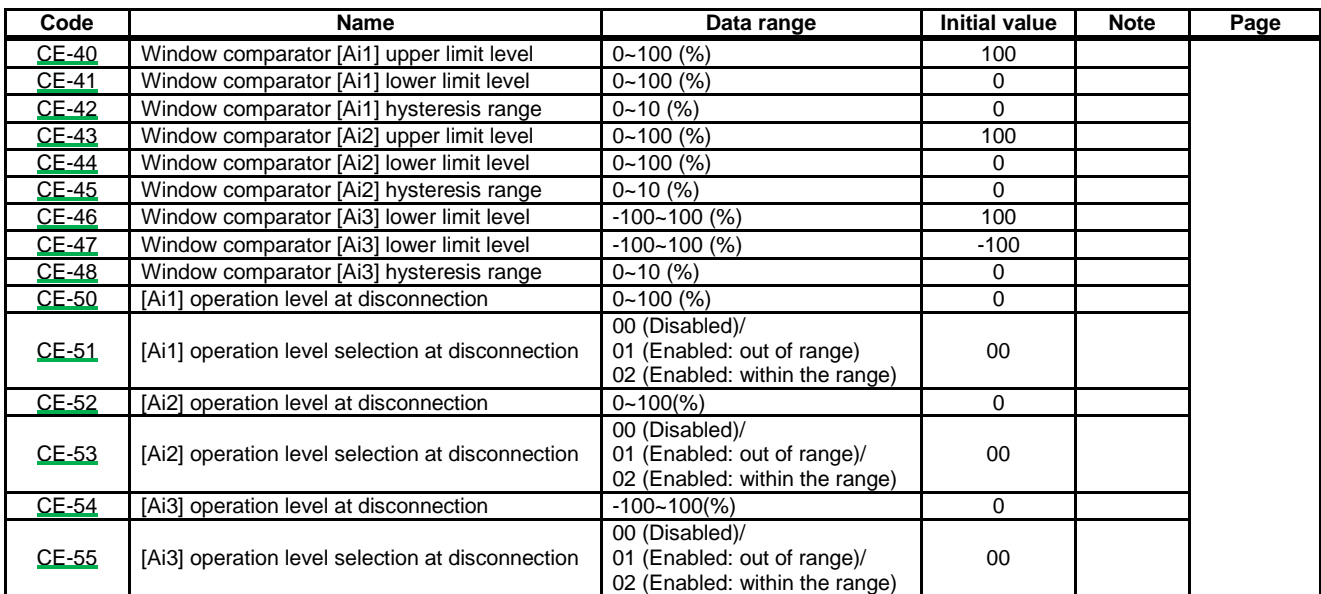

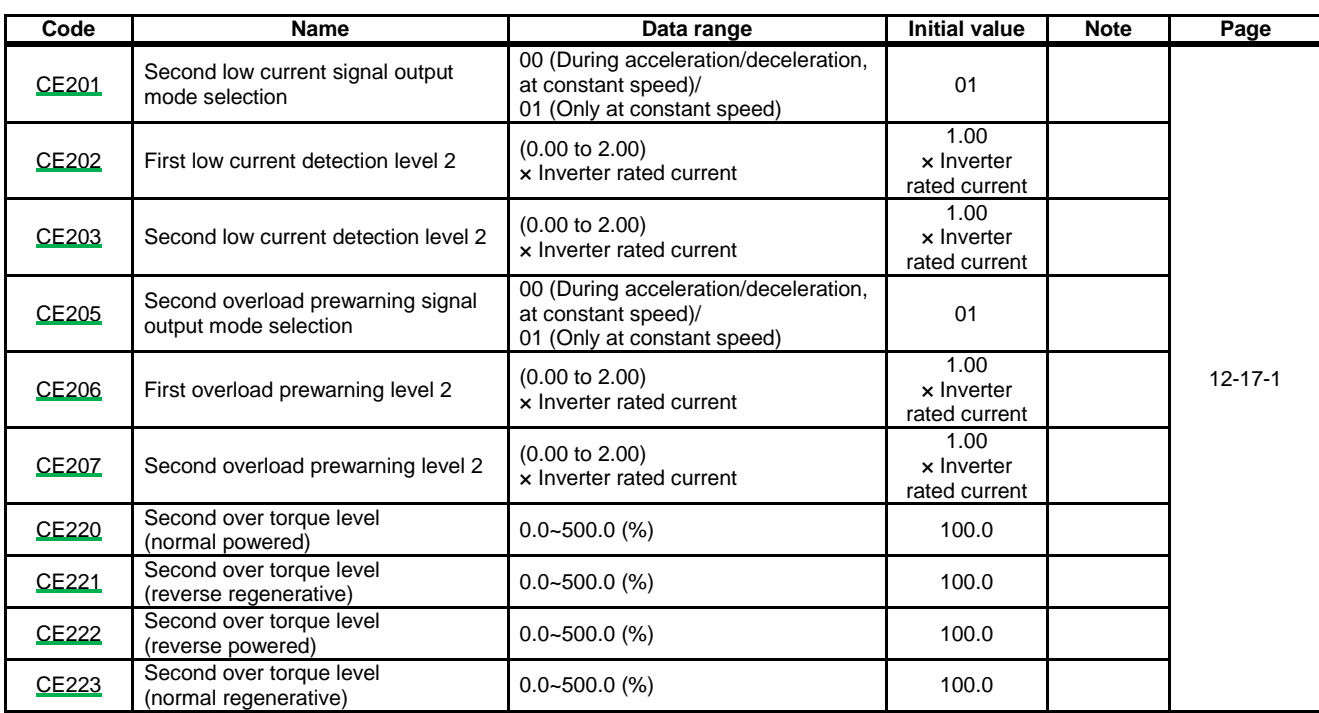

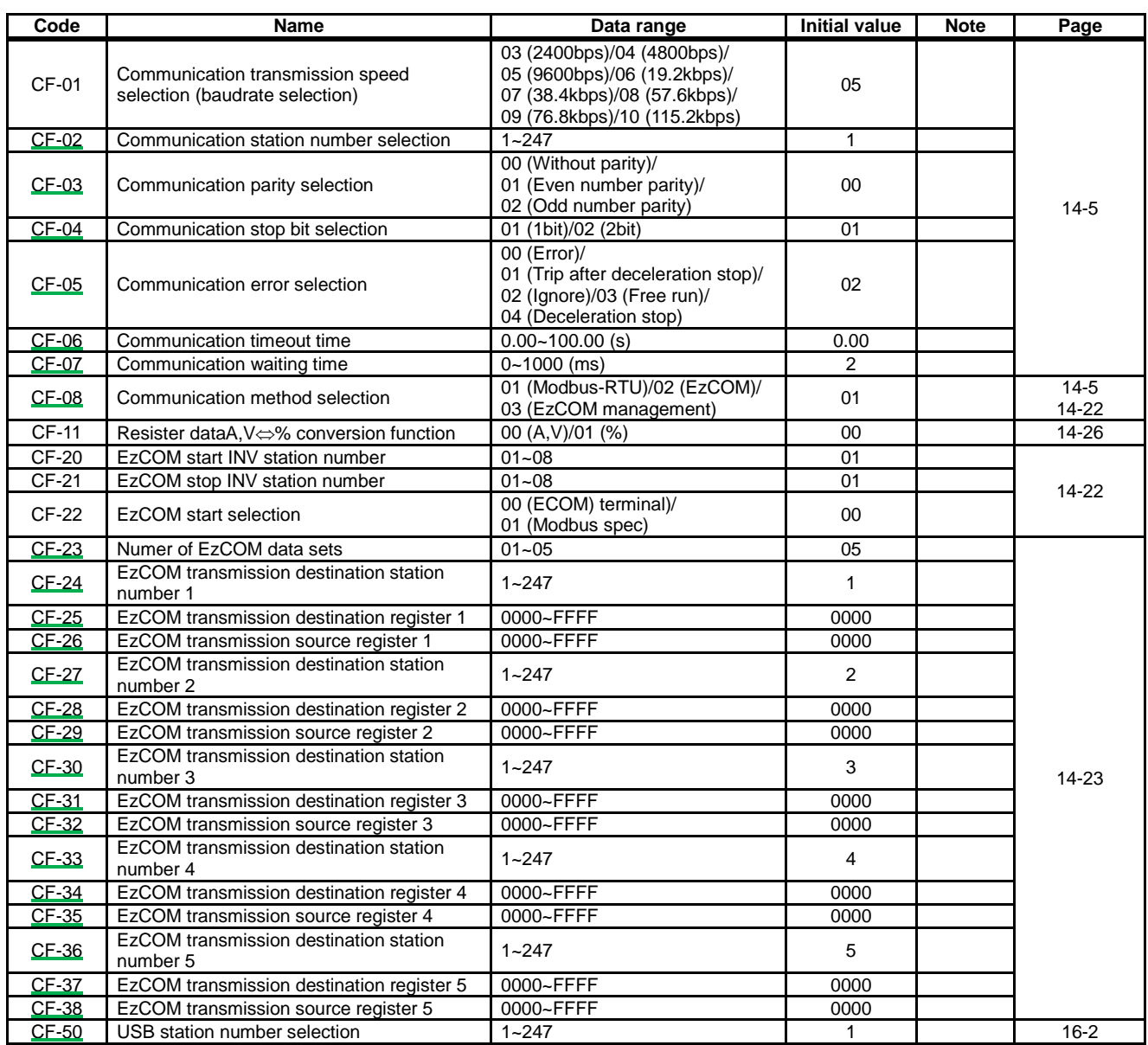

# **Parameter mode (code H)**

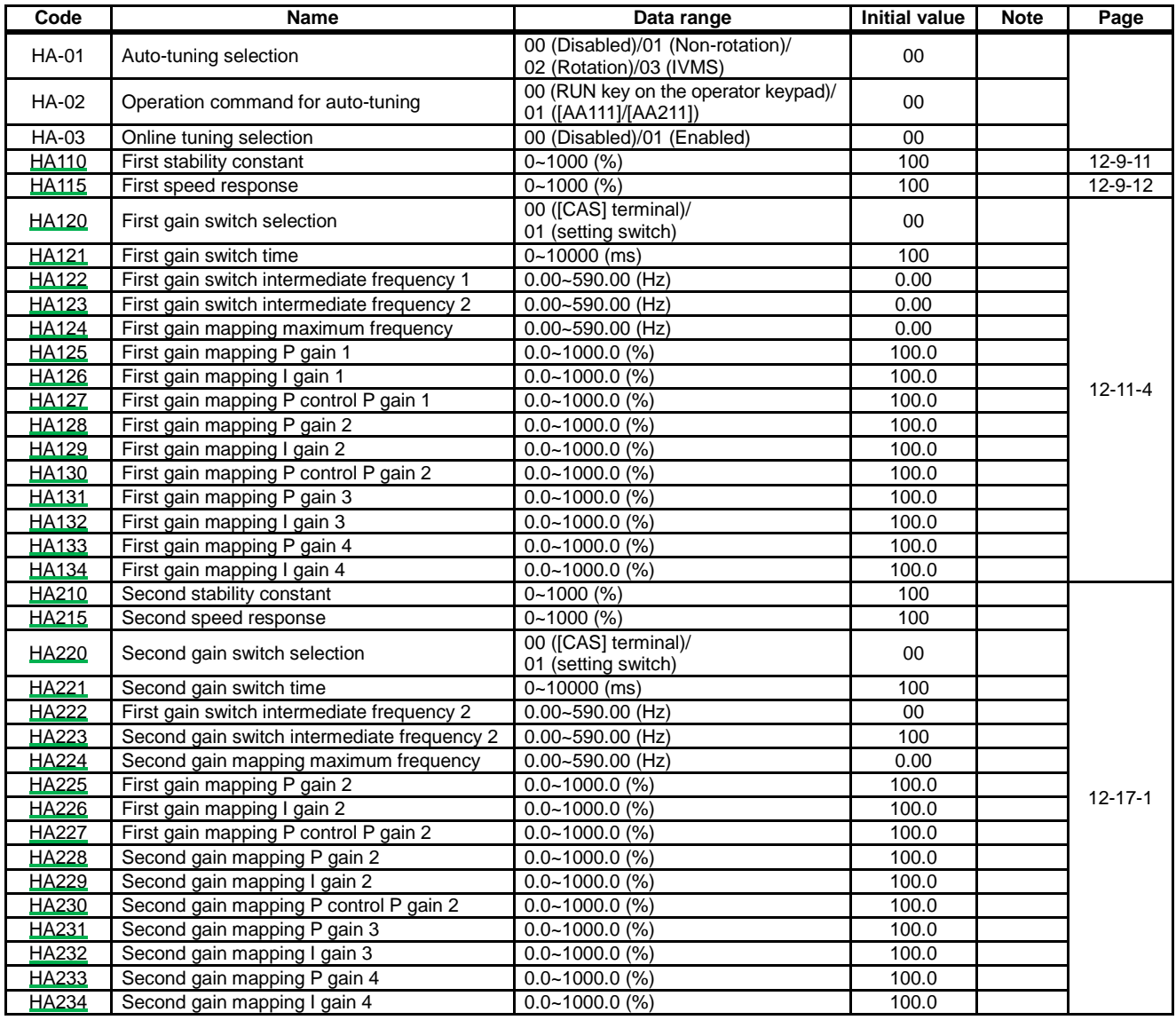

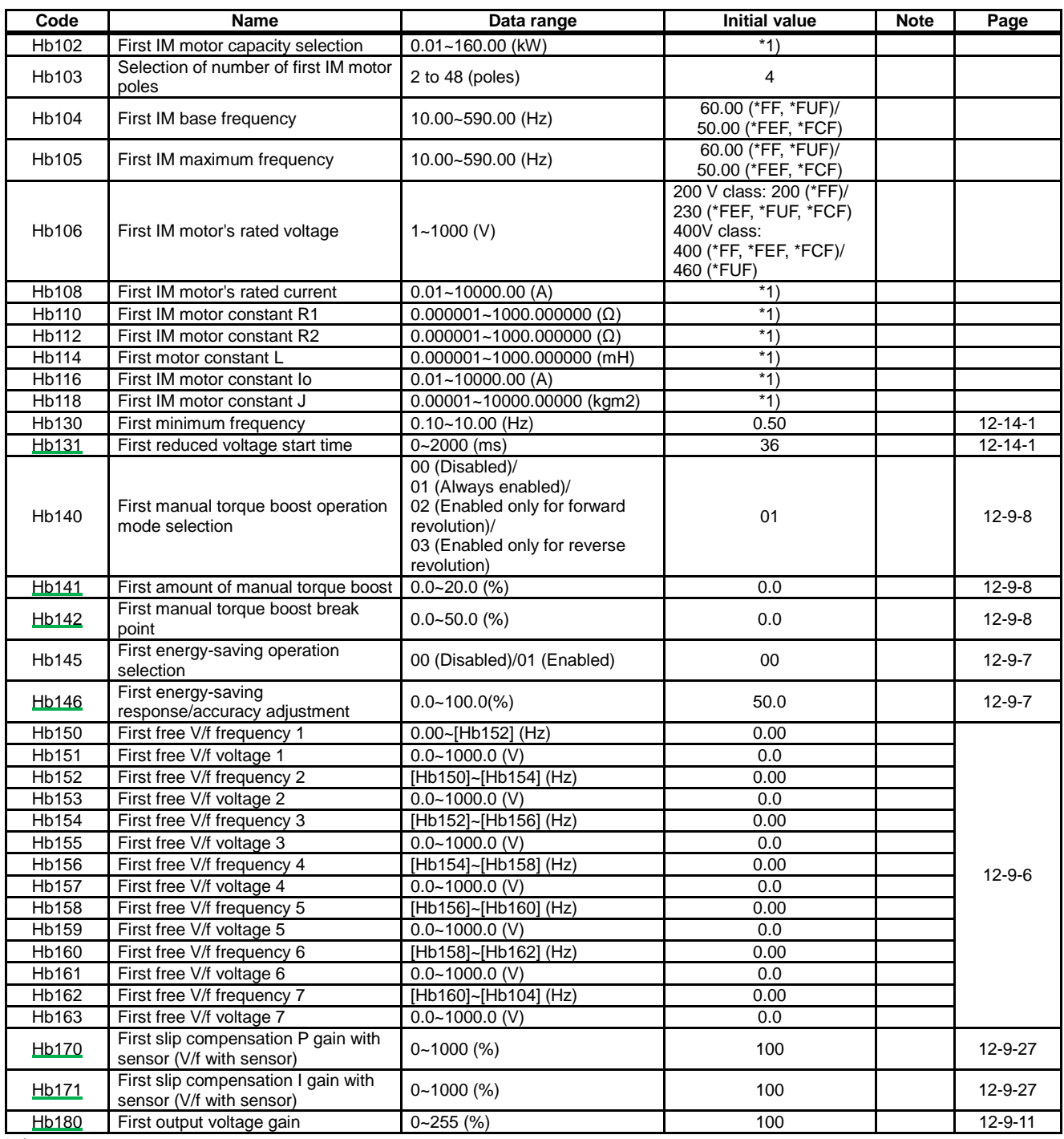

\*1) Varies depending on inverter models and settings of

duty rating.

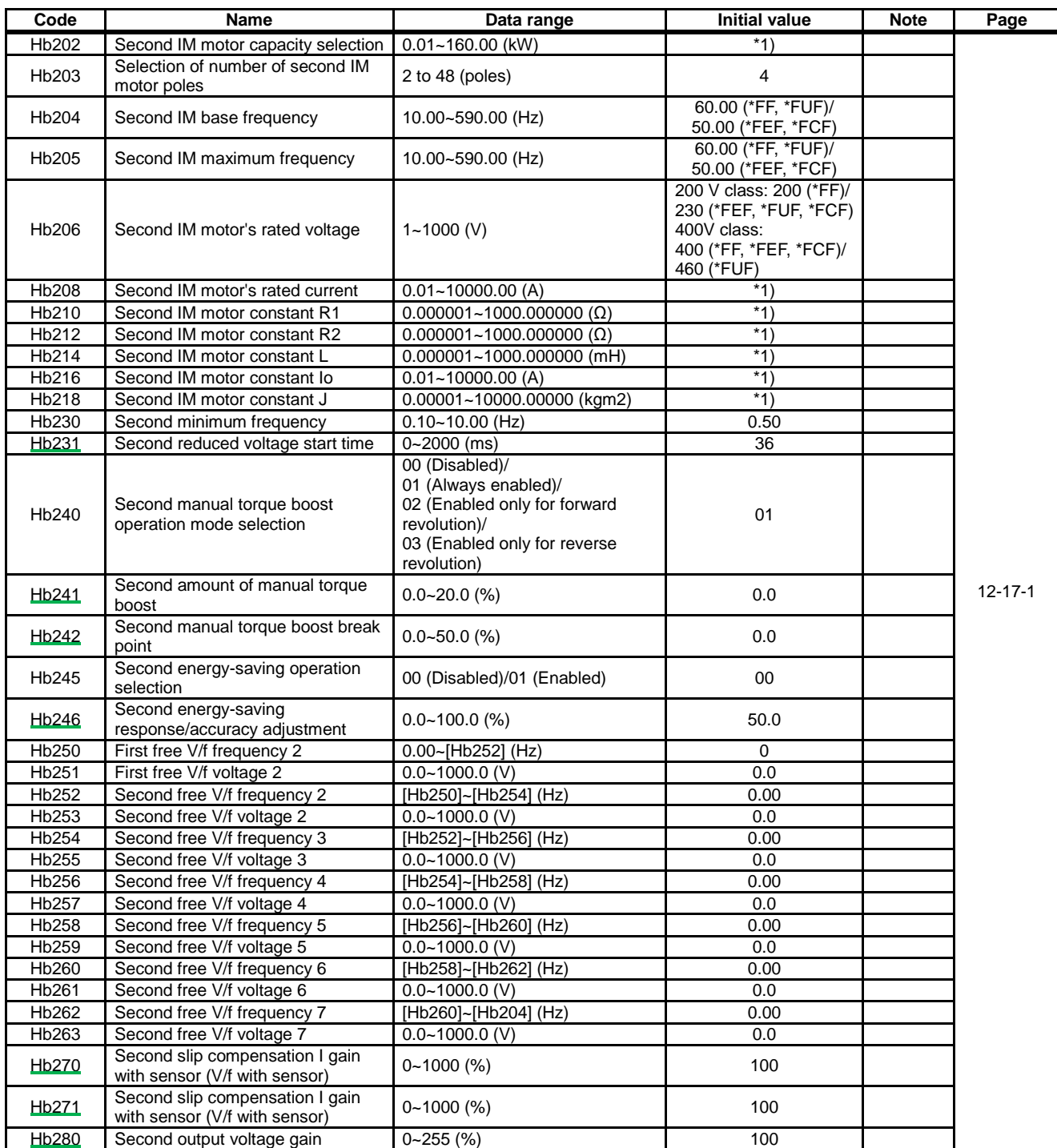

\*1) Varies depending on inverter models and settings of duty rating.

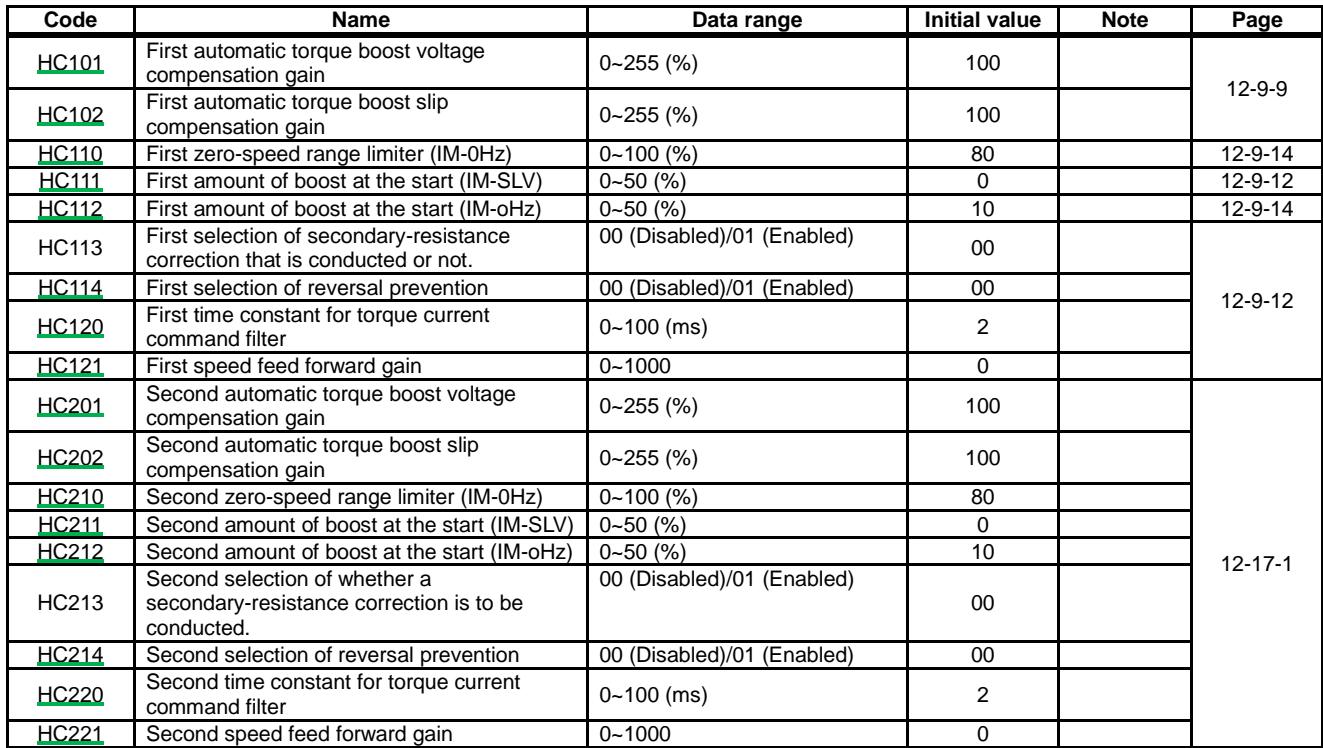

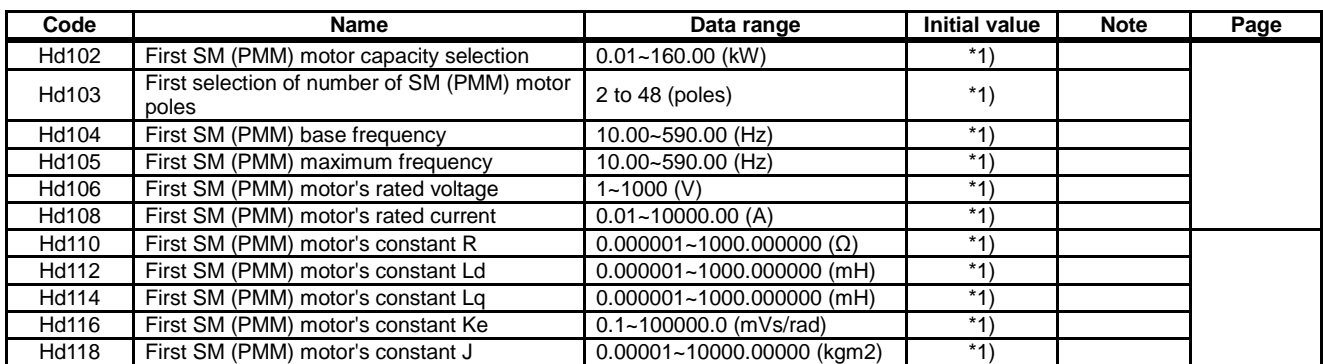

\*1) Varies depending on inverter models and settings of

duty rating.
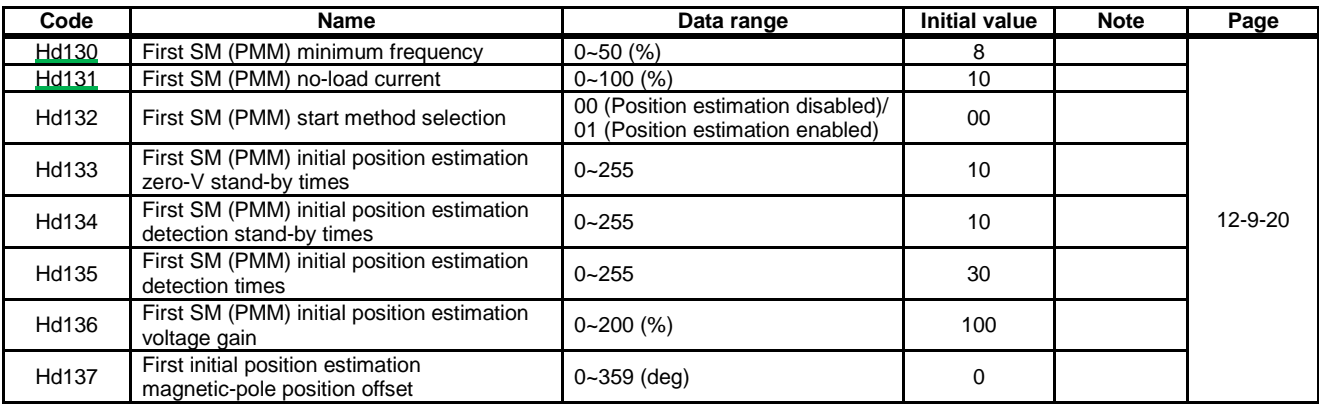

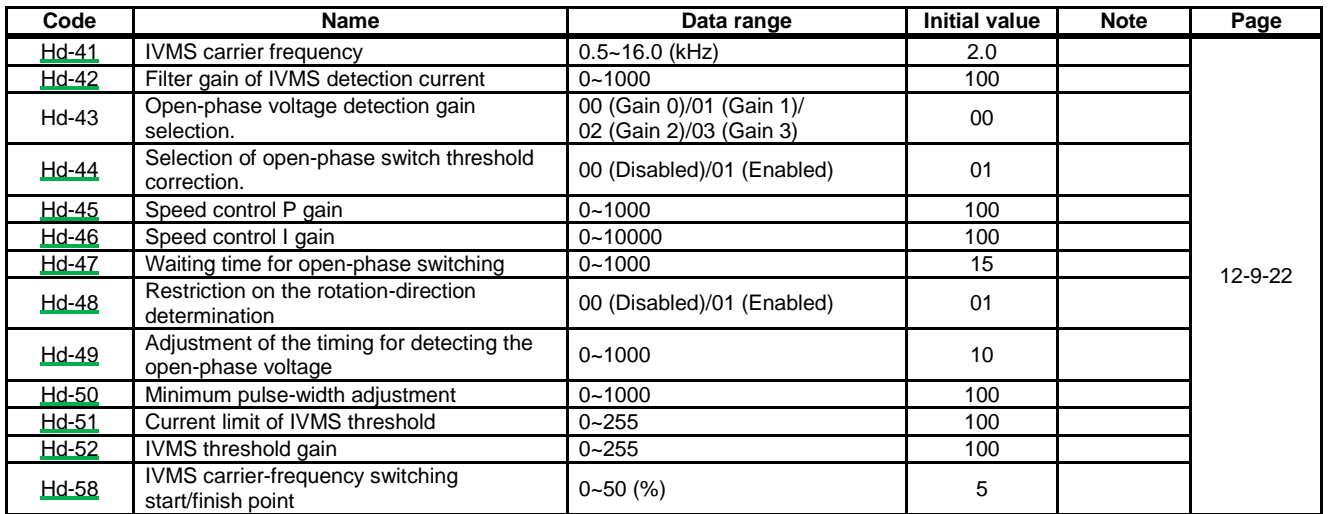

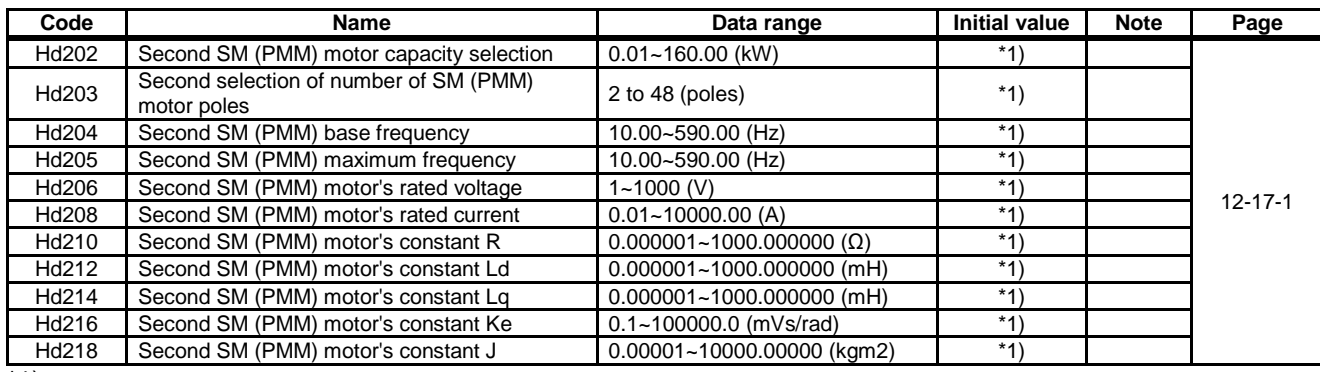

\*1) Varies depending on inverter models and settings of

duty rating.

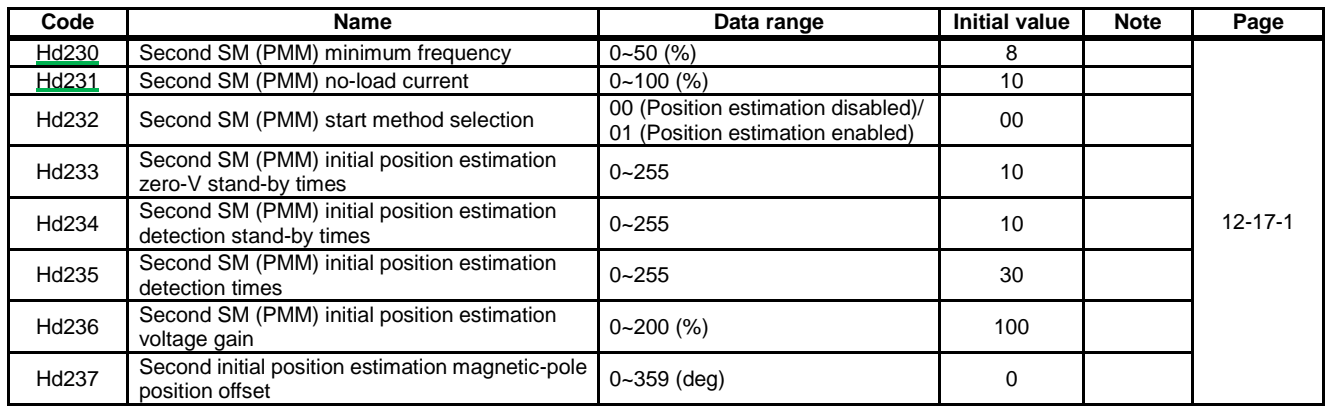

#### **Parameter mode (code o)**

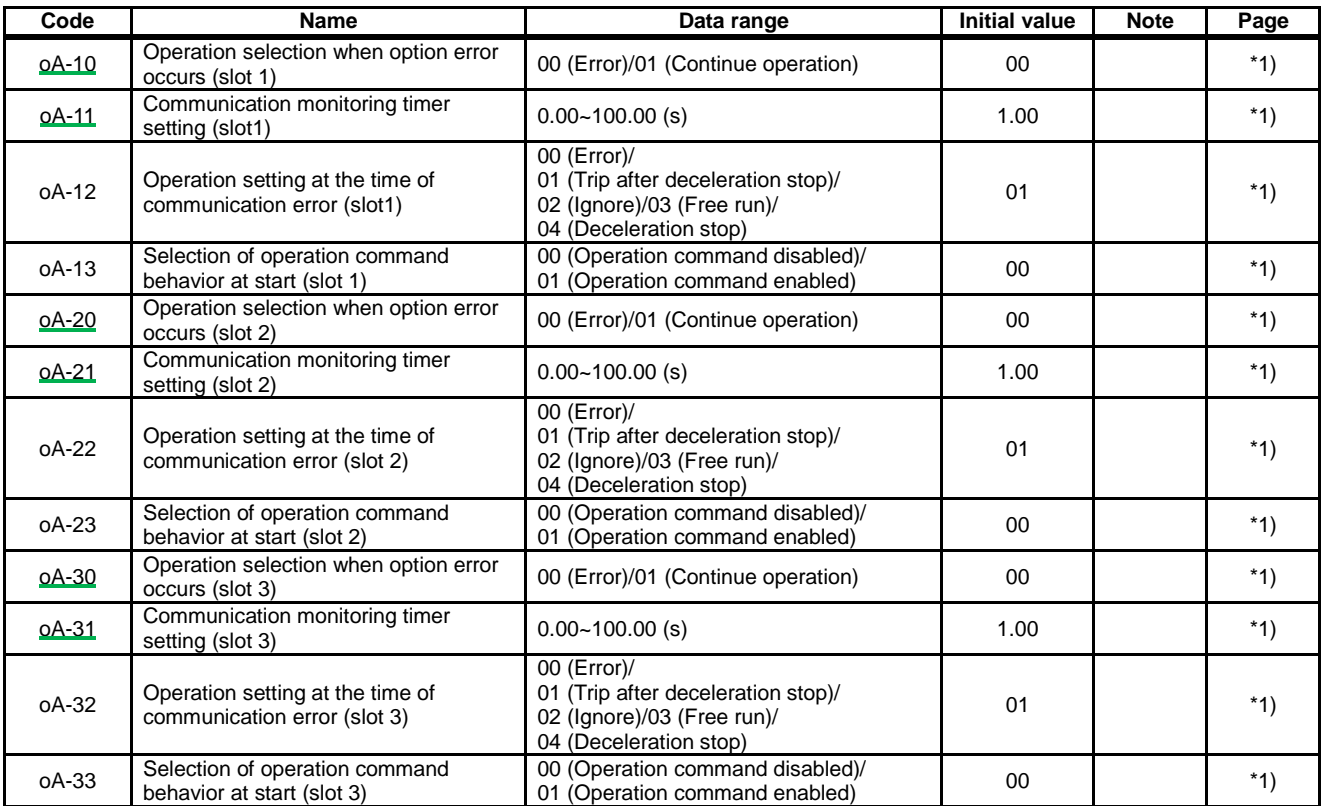

\*1) For details, refer to the instruction manual provided together with the each optional cassette.

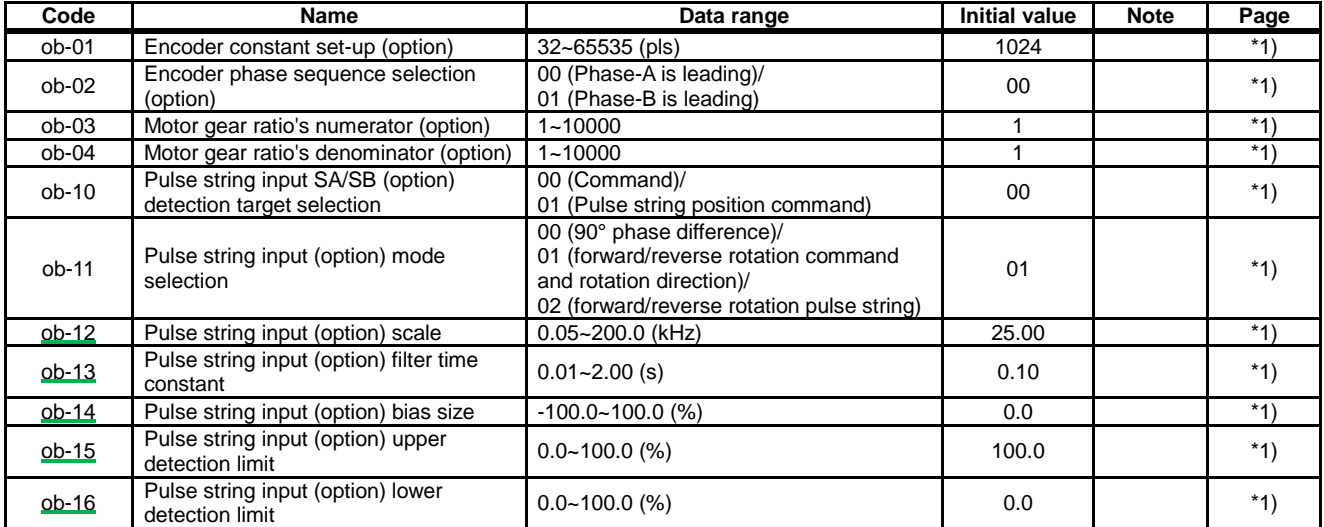

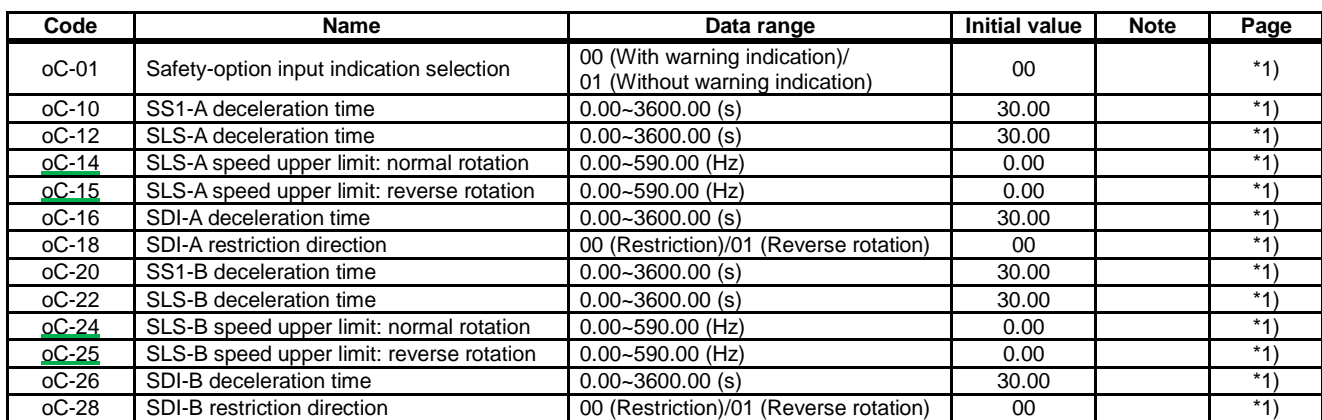

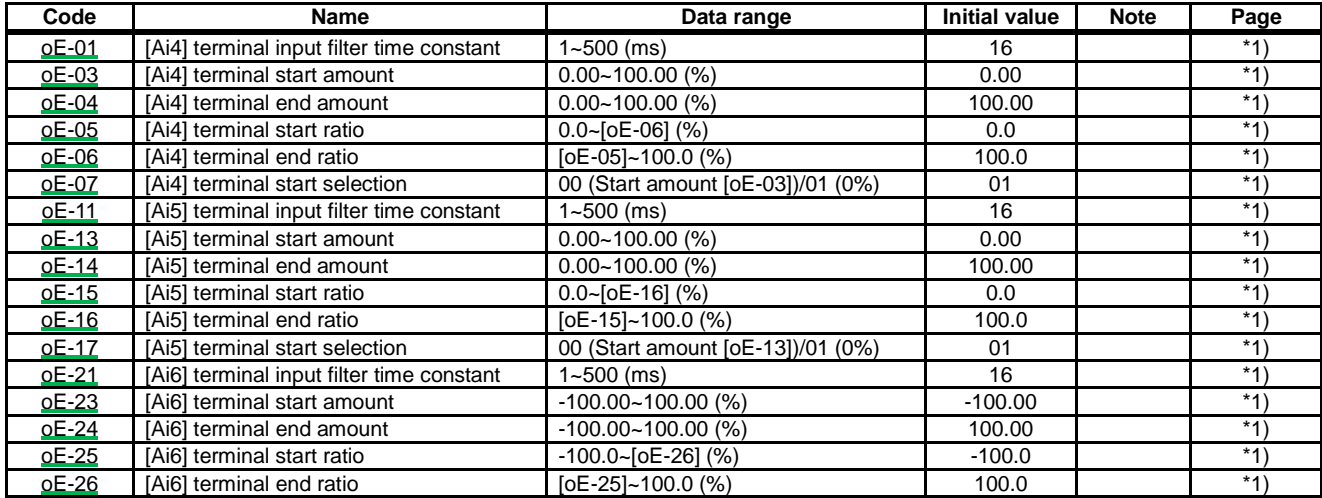

\*1) For details, refer to the instruction manual provided together with the each optional cassette.

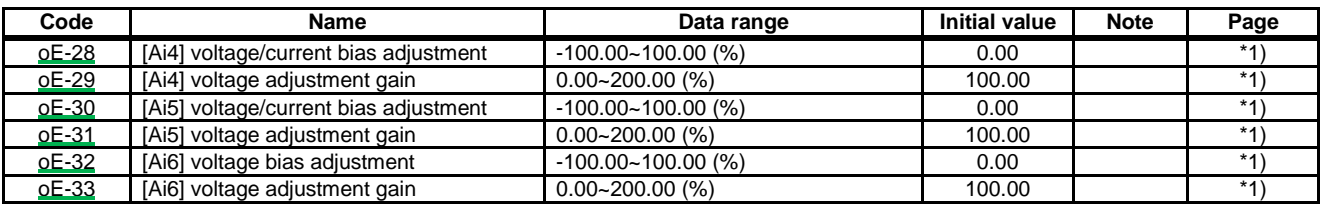

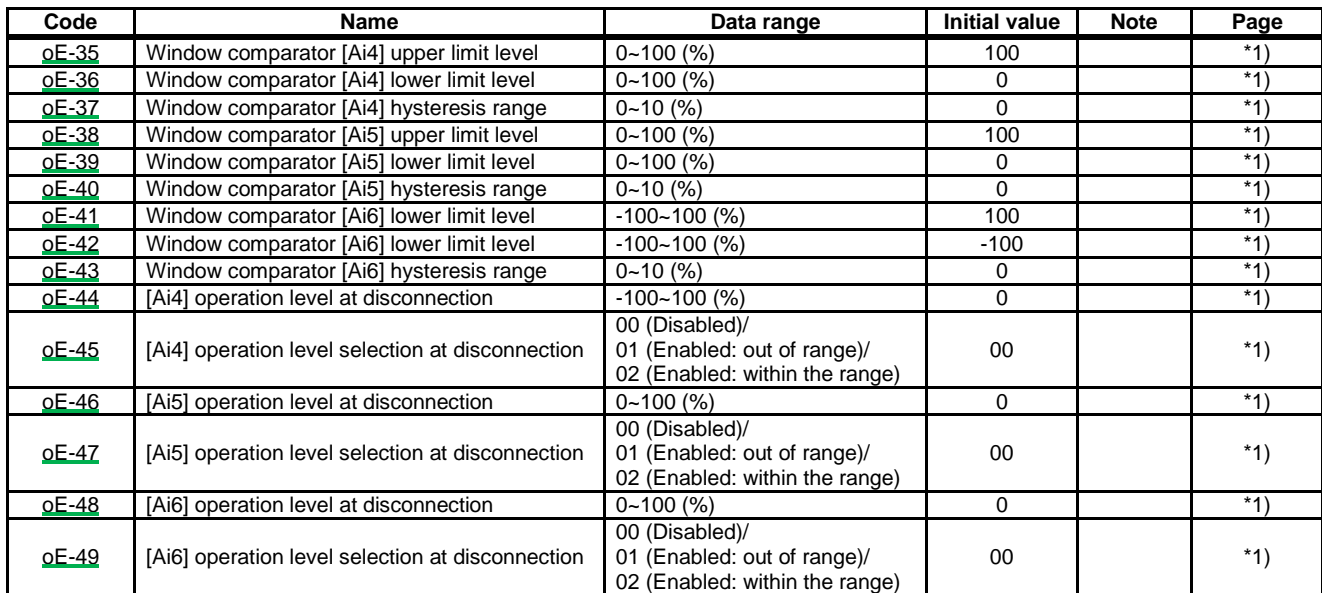

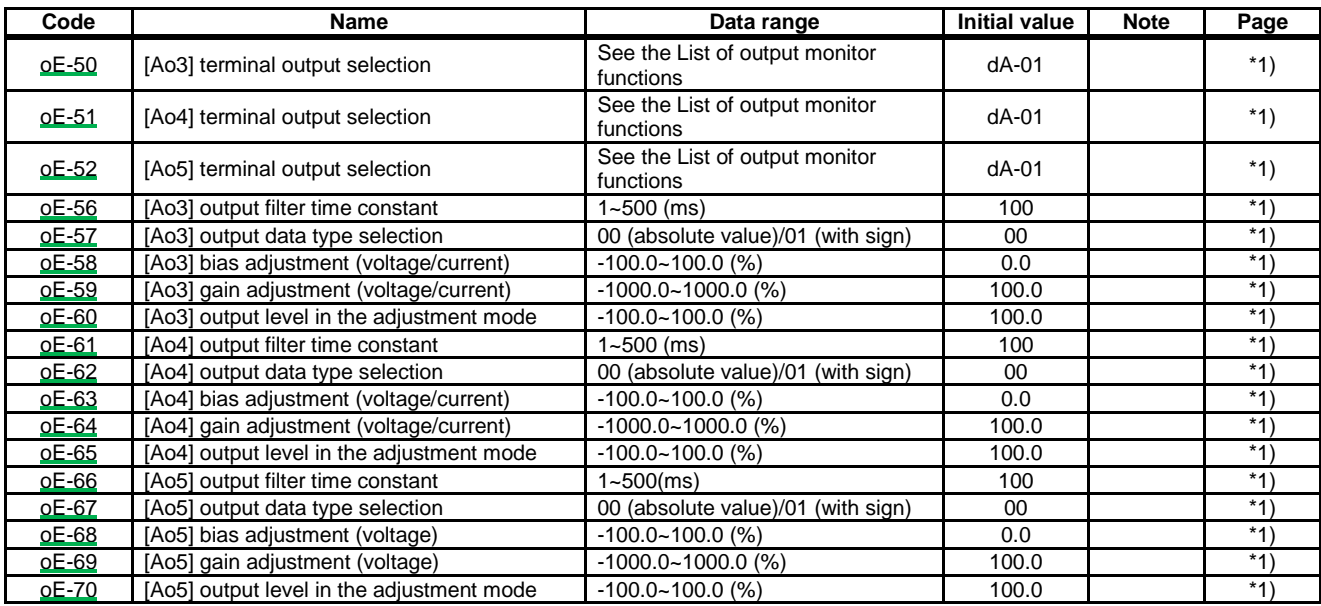

together with the each optional cassette.

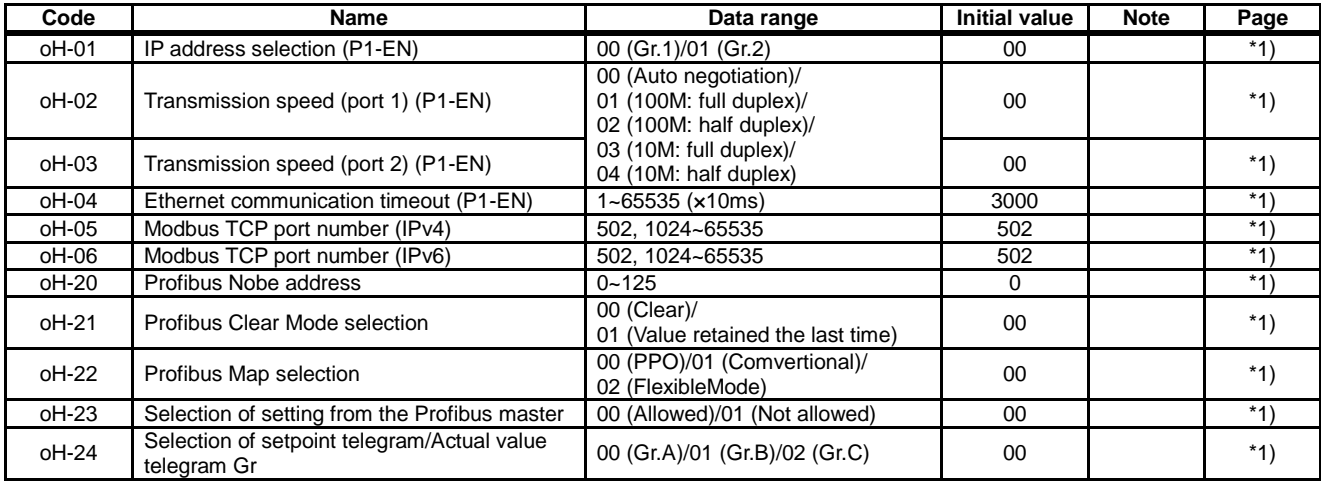

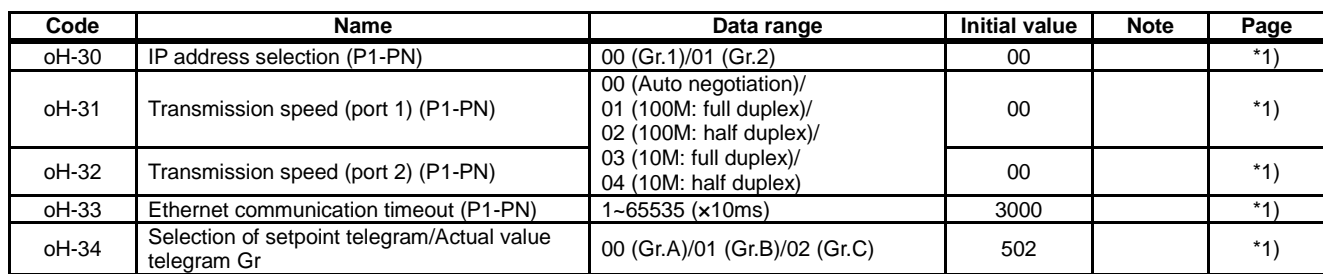

together with the each optional cassette.

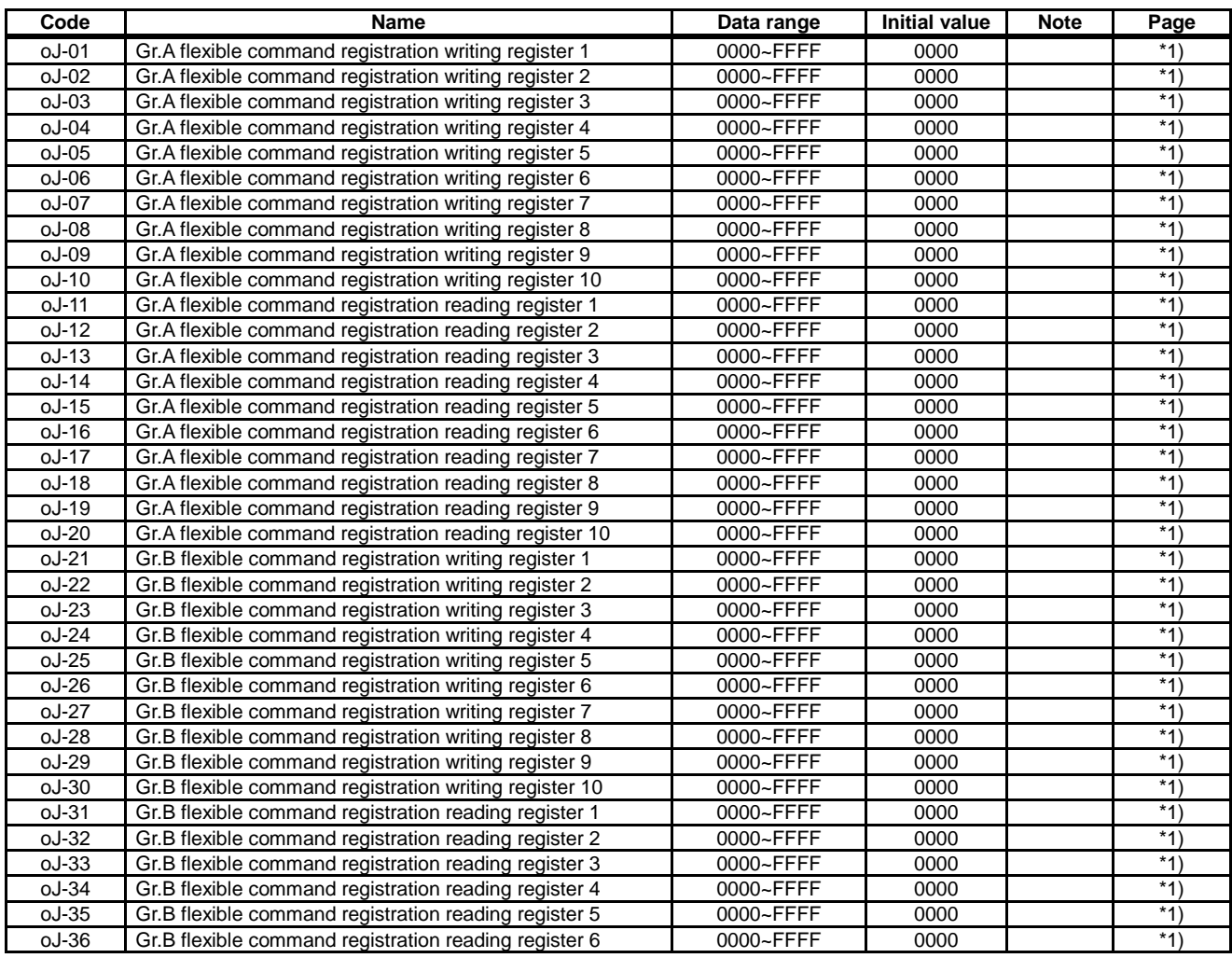

\*1) For details, refer to the instruction manual provided

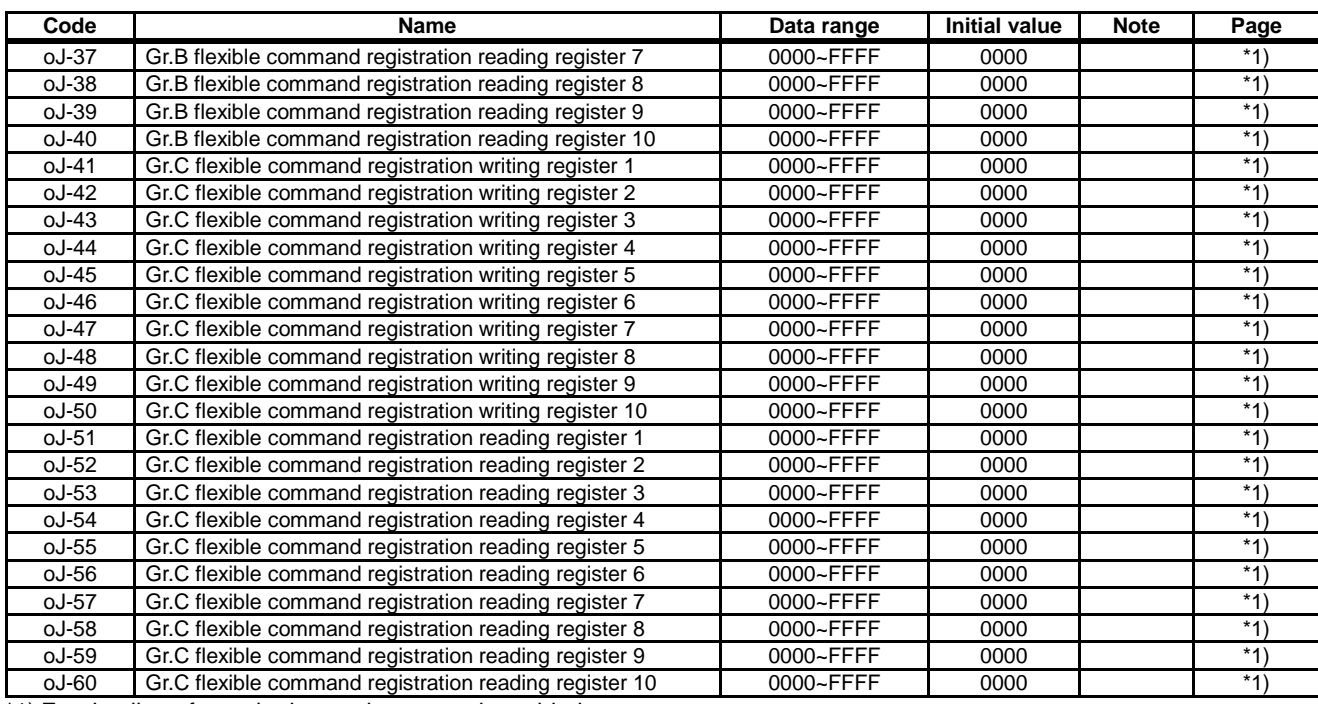

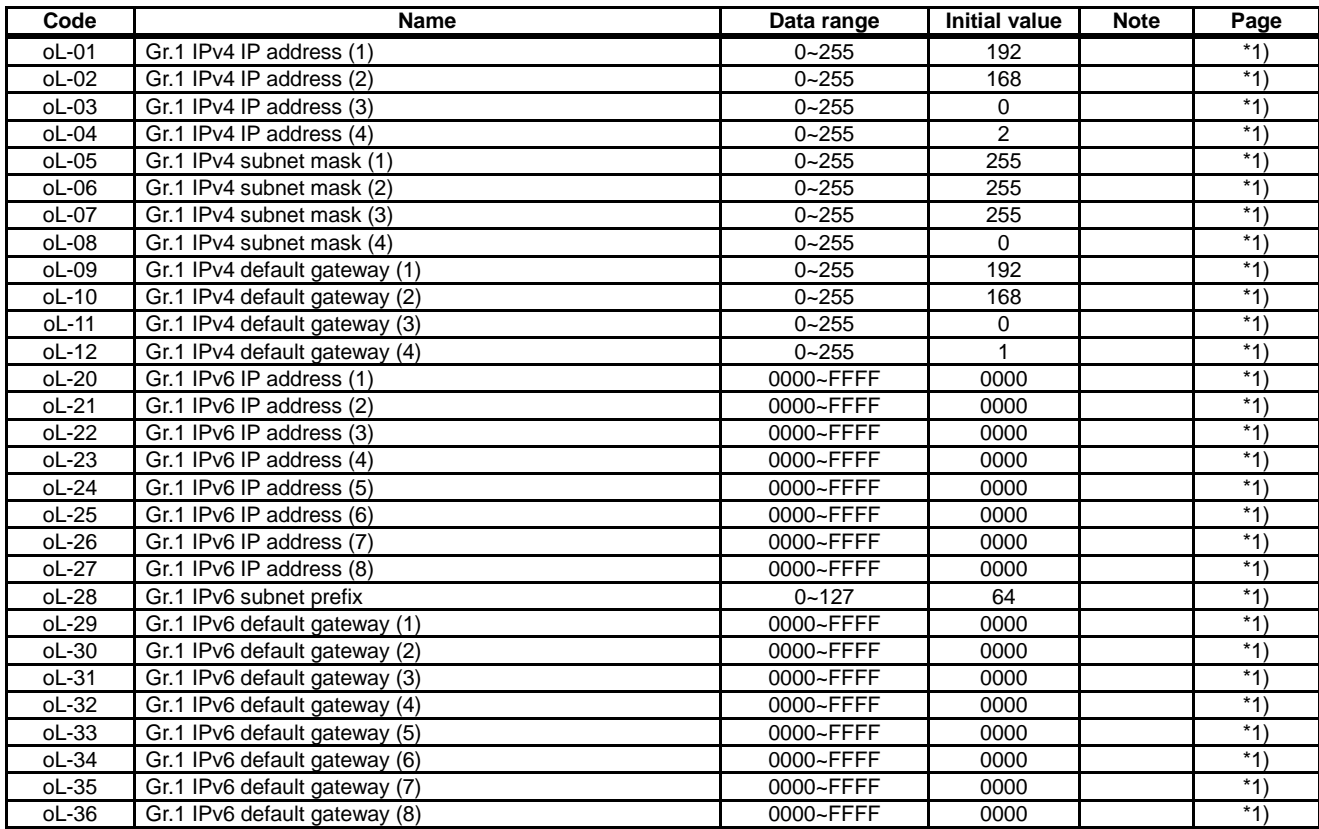

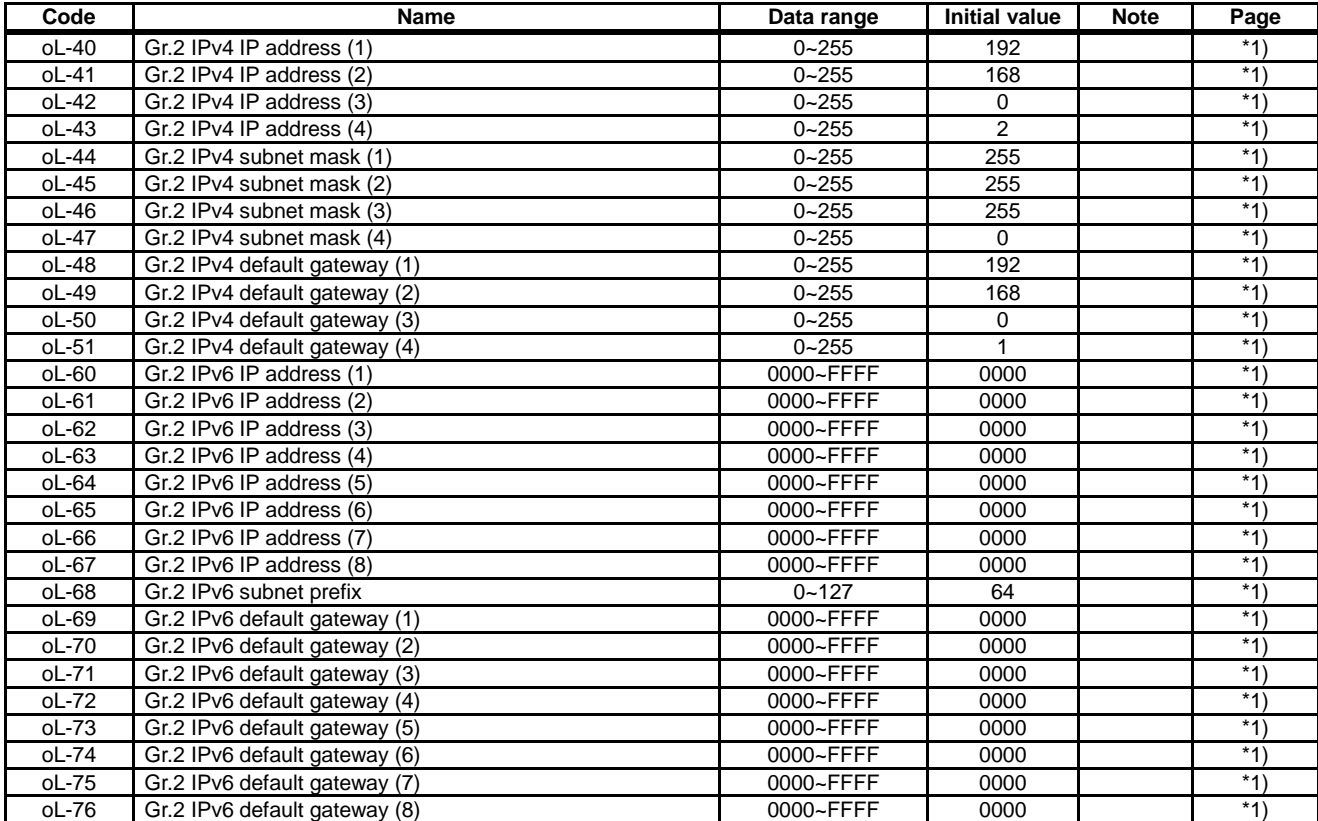

#### Parameter mode (code P)

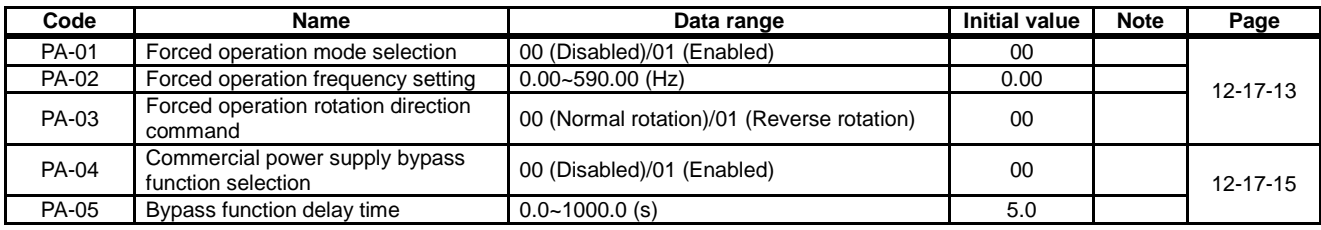

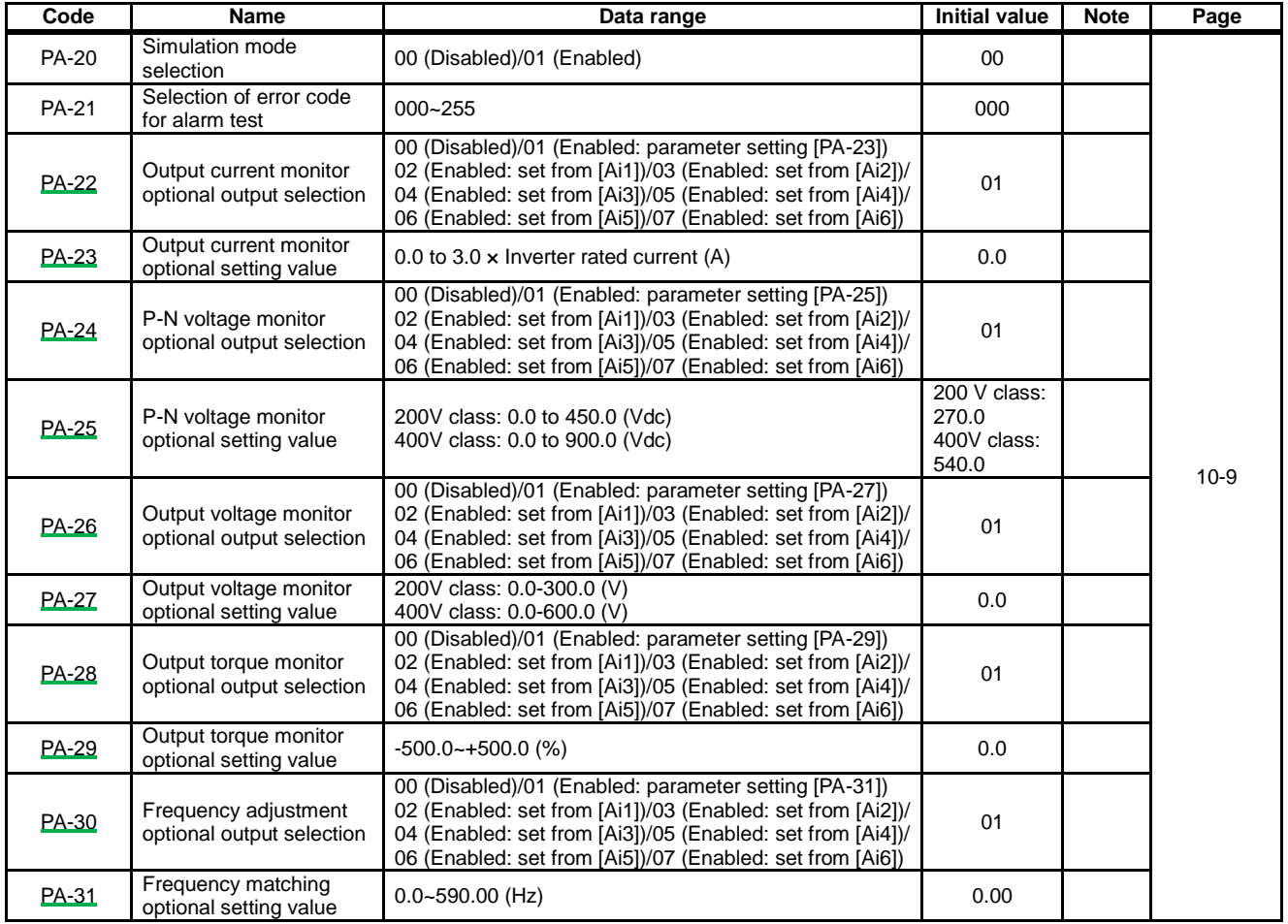

#### **Parameter mode (code U)**

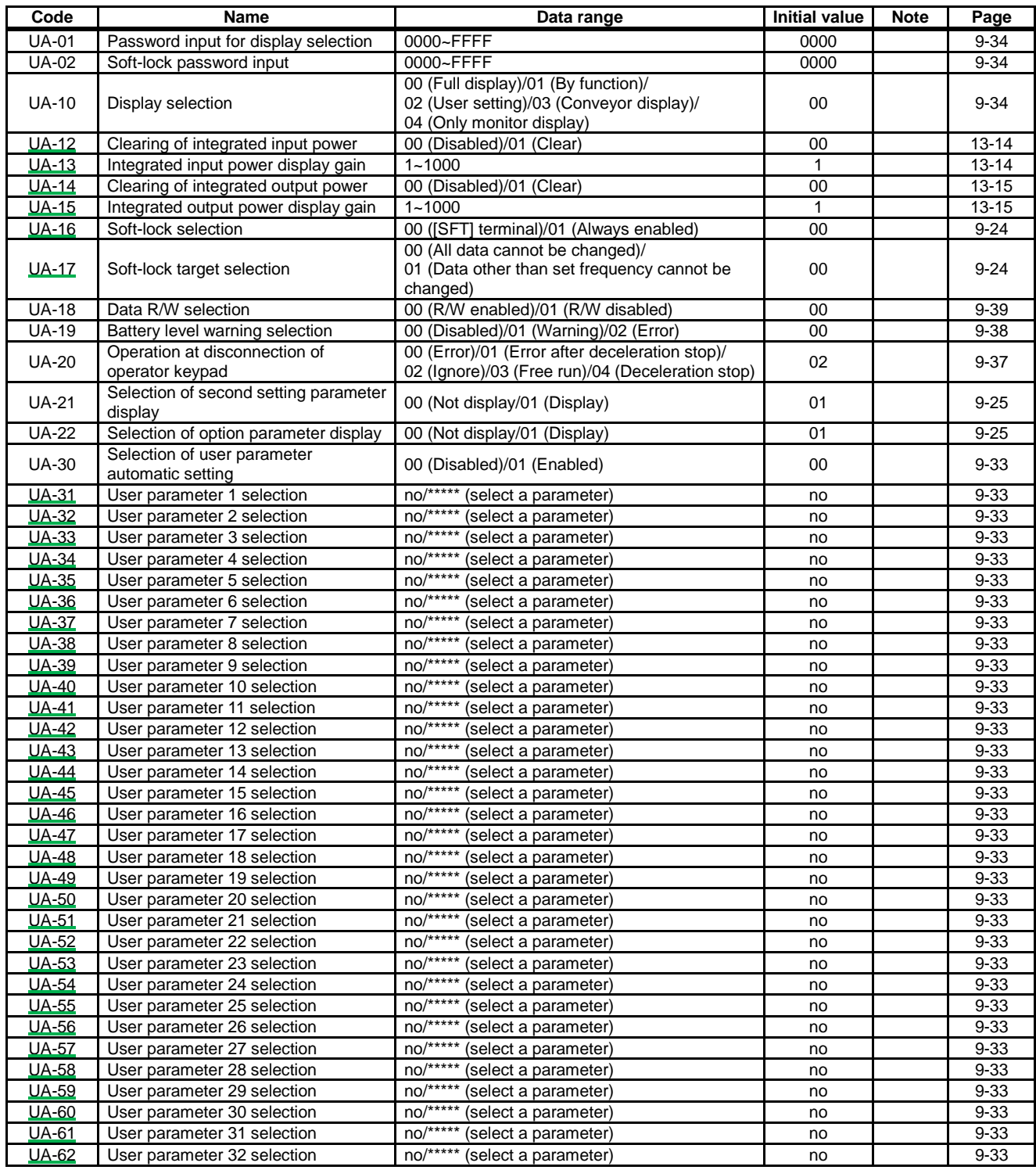

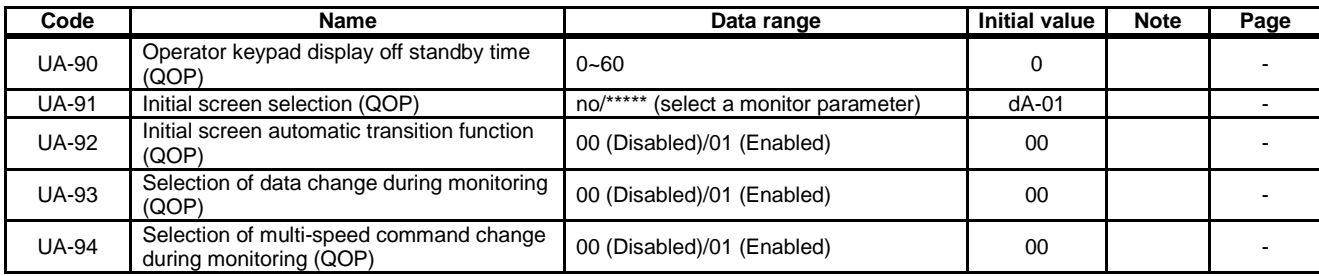

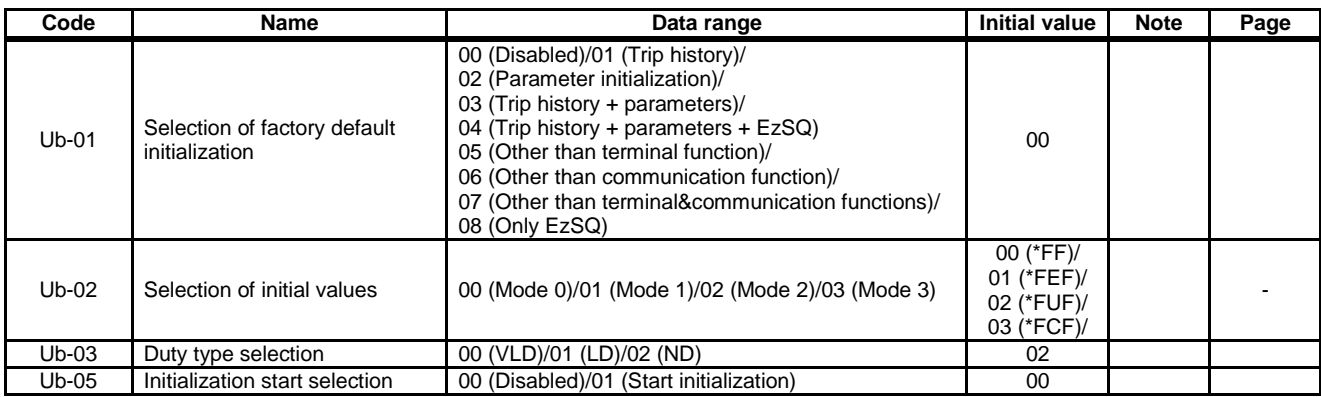

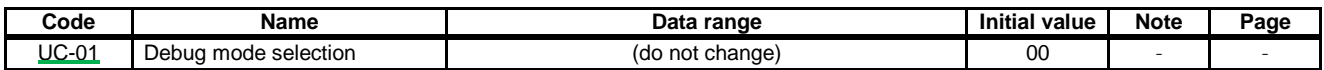

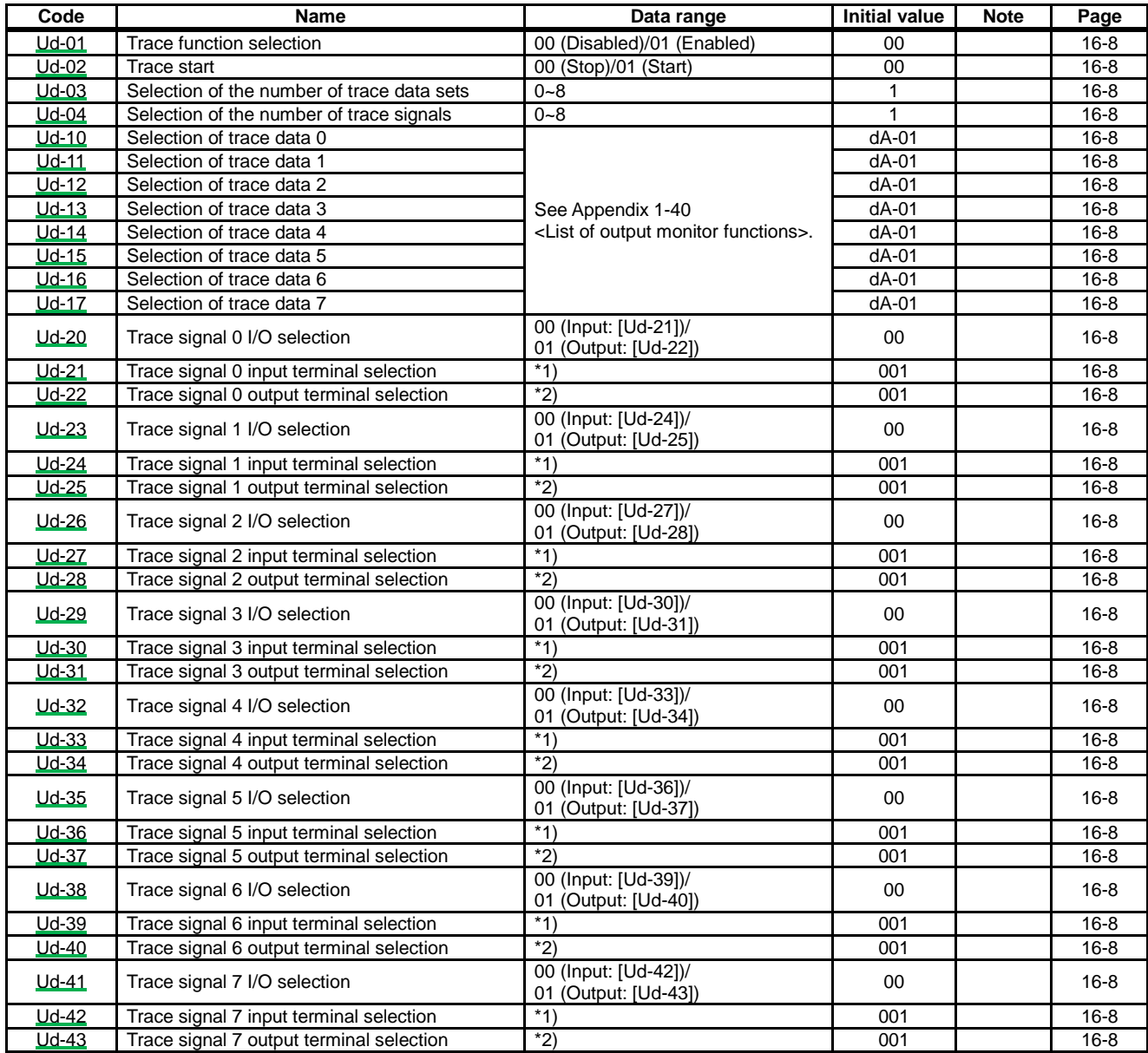

\*1) See Appendix 1-23<List of input terminal functions>.

\*2) See Appendix 1-37<List of output terminal functions>.

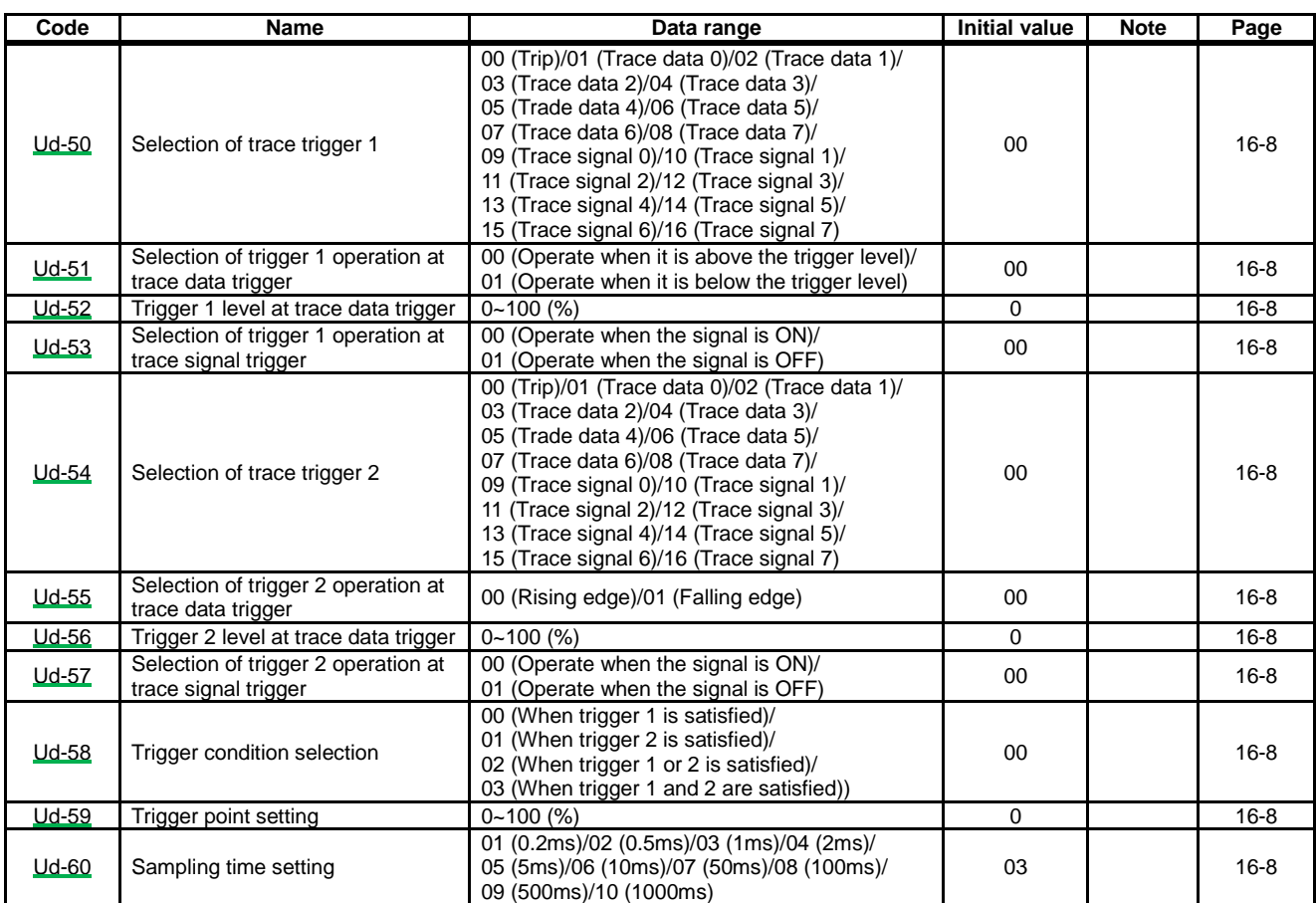

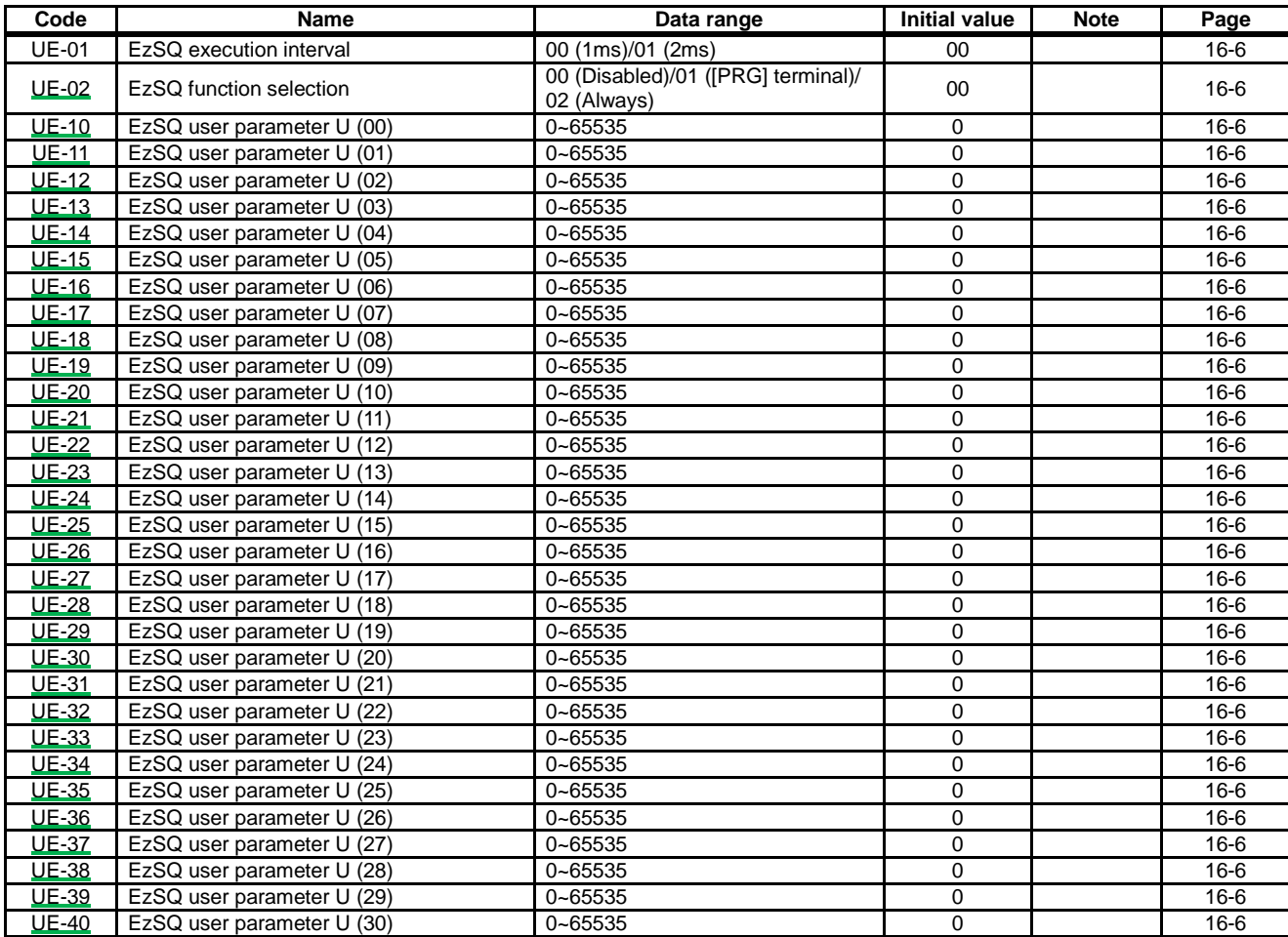

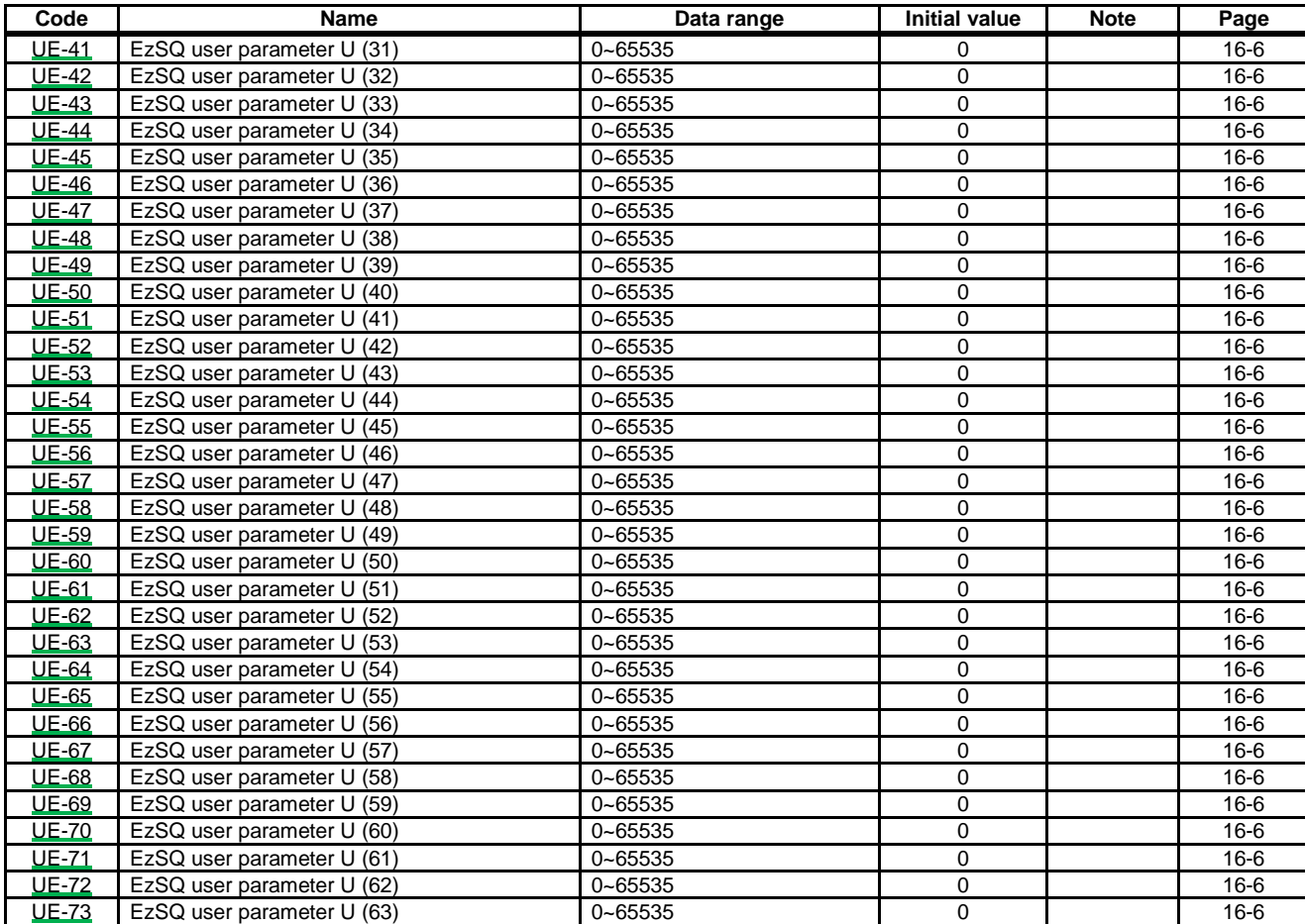

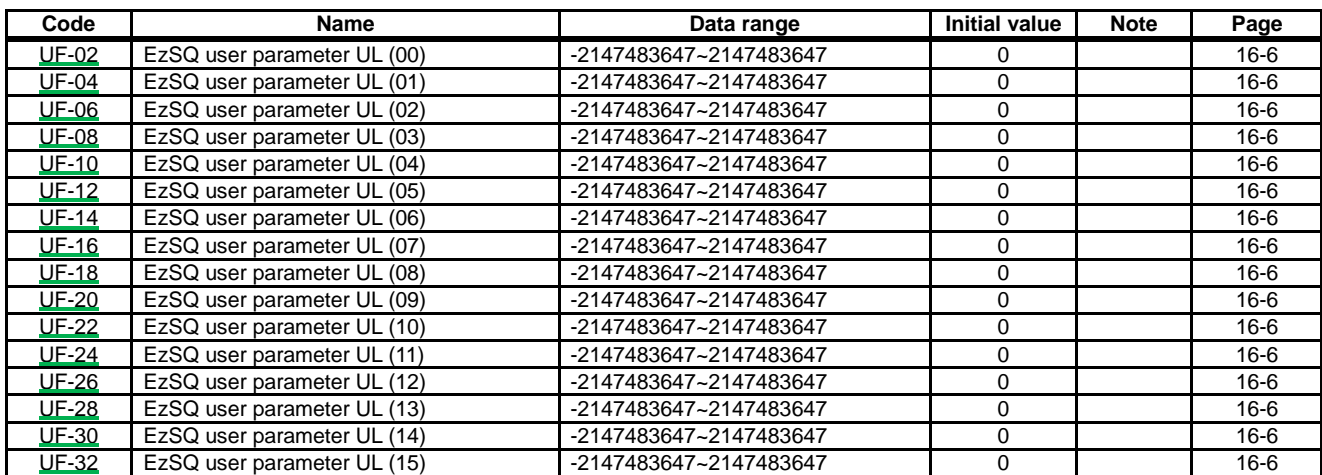

<Unit options>

| No.             | Unit                                |
|-----------------|-------------------------------------|
| 00              | non                                 |
| $\overline{01}$ | $\frac{0}{6}$                       |
| 02              | A                                   |
| 03              | Hz                                  |
| 04              | $\overline{\mathsf{v}}$             |
| $\overline{05}$ | kW                                  |
| 06              | W                                   |
| $\overline{07}$ | hr                                  |
| $\overline{08}$ | s                                   |
| 09              | kHz                                 |
| 10              | ohm                                 |
| $\overline{11}$ | mA                                  |
| 12              | ms                                  |
| $\overline{13}$ | P                                   |
| $\overline{14}$ | $kgm^2$                             |
| 15              | pls                                 |
| 16              | mH                                  |
| $\overline{17}$ | Vdc                                 |
| $\overline{18}$ | $\overline{\text{c}}$               |
| 19              | kWh                                 |
| 20              | mF                                  |
| 21              | mVs/rad                             |
| 22              | Nm                                  |
| 23              | $\frac{\text{min}^4}{\text{min}^4}$ |
| 24              | m/s                                 |
| $\overline{25}$ | m/min                               |
| 26              | m/h                                 |
| $\overline{27}$ | ft/s                                |
| 28              | ft/min                              |
| 29              | ft/h                                |
| 30              | m                                   |

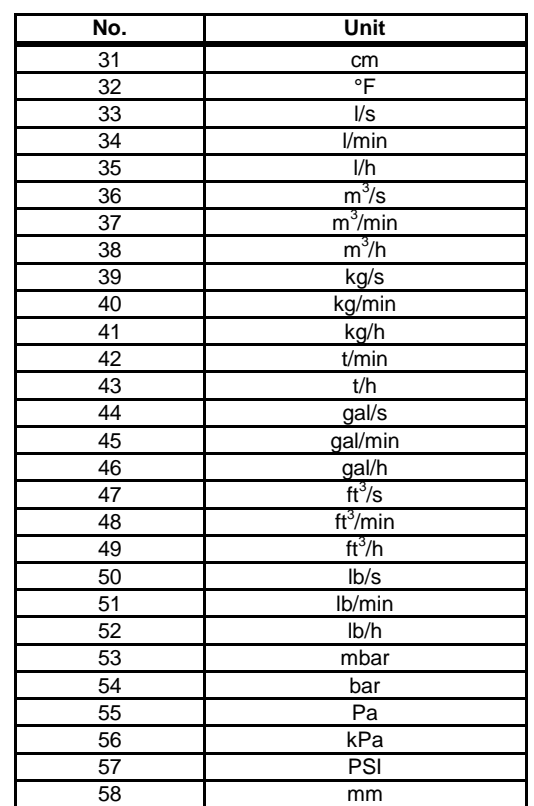

(Memo)

# **Appendix**

# **Appendix Index**

#### **Contents**

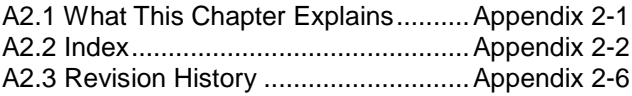

#### <span id="page-741-0"></span>A2.1 What This Chapter Explains

An index is provided in this chapter. To search a document, use single-byte alphanumeric characters, or double-byte Chinese characters, hiragana, and katakana letters.

### <span id="page-742-0"></span>A2.2 Index

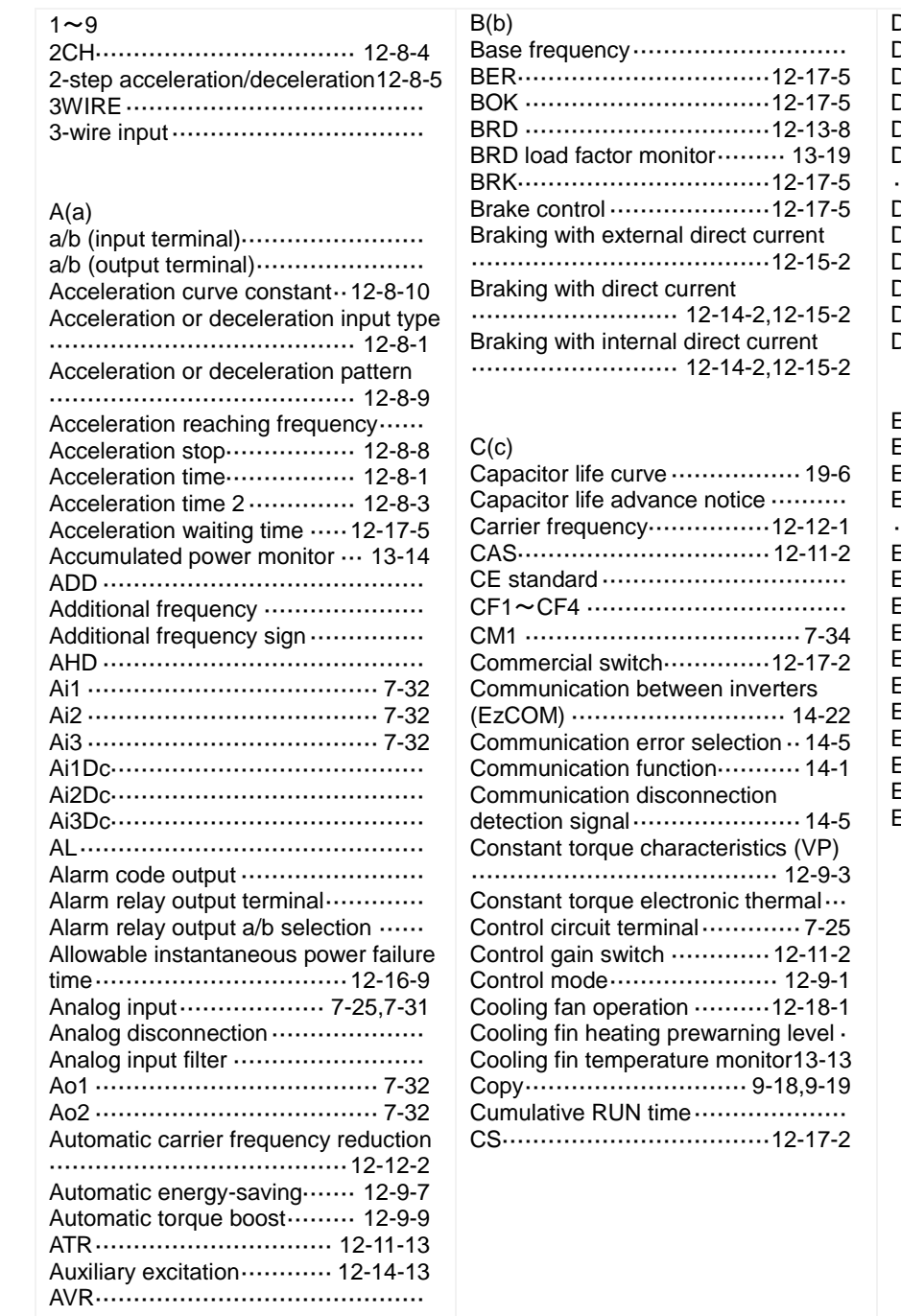

### $D(d)$

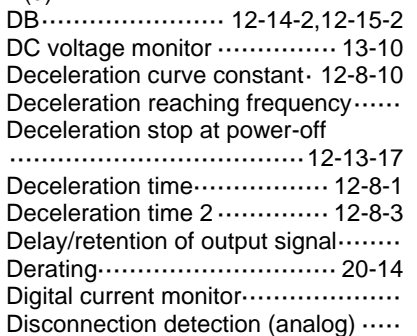

#### $E(e)$

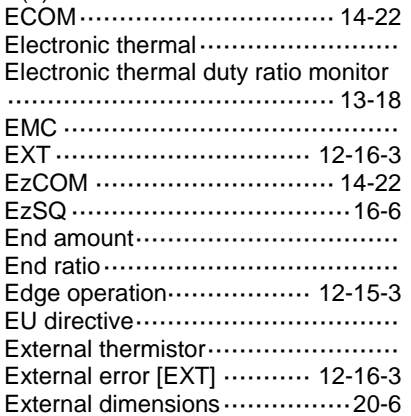

### Appendix 2 and the state of the state of the state of the state of the state of the state of the state of the state of the state of the state of the state of the state of the state of the state of the state of the state of

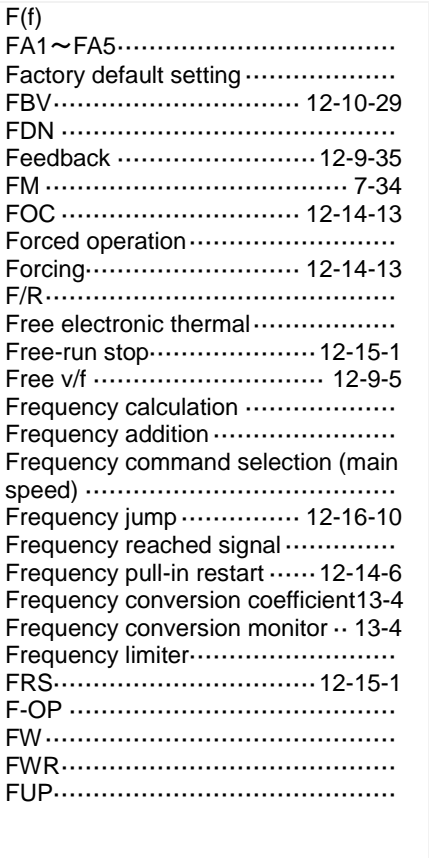

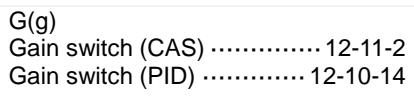

## $H(h)$ <br> $H...$

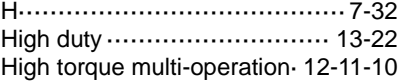

### I(i)

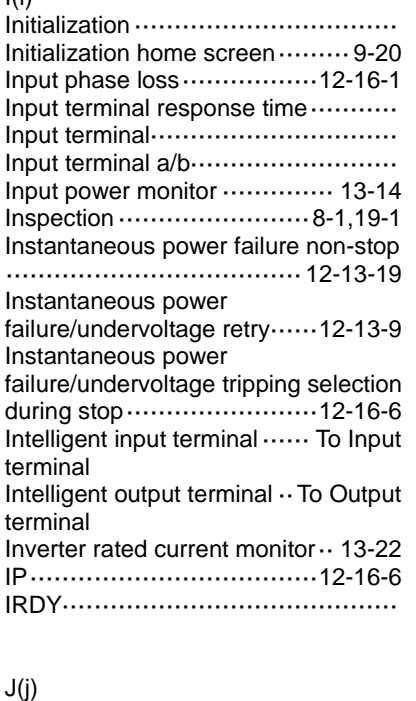

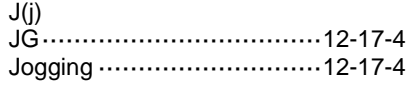

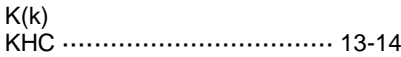

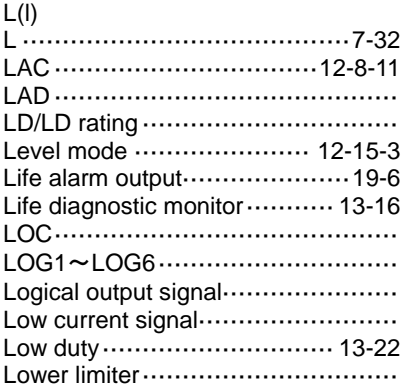

#### $M(m)$

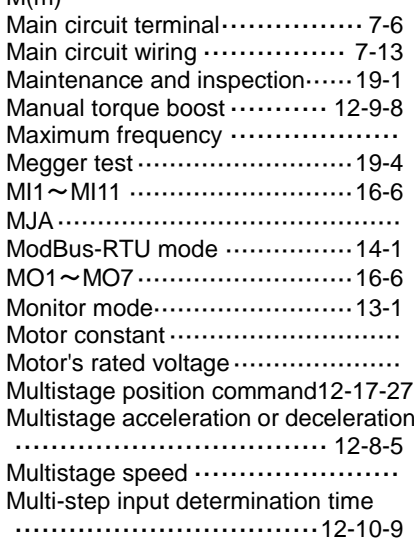

#### $N(n)$

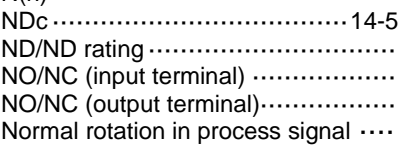

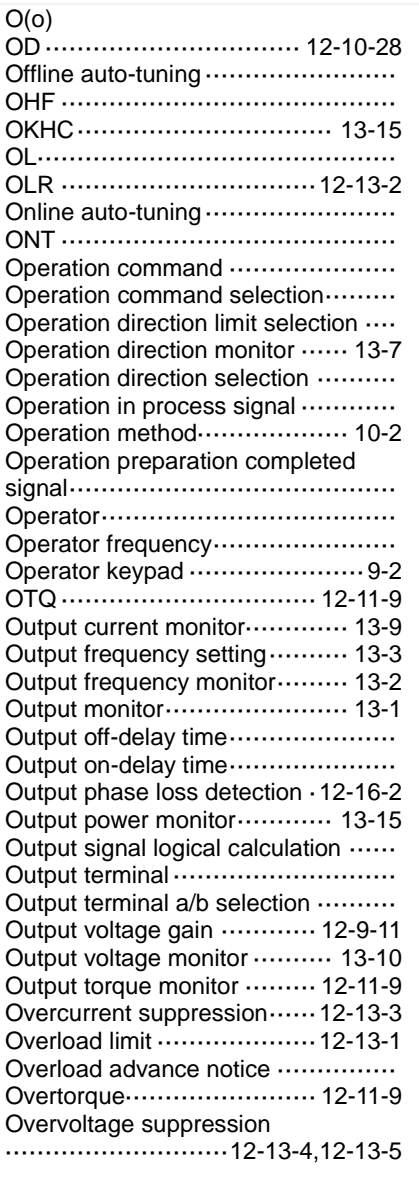

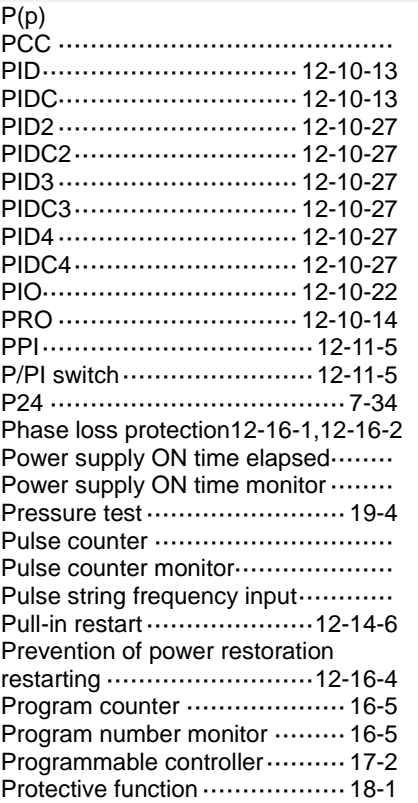

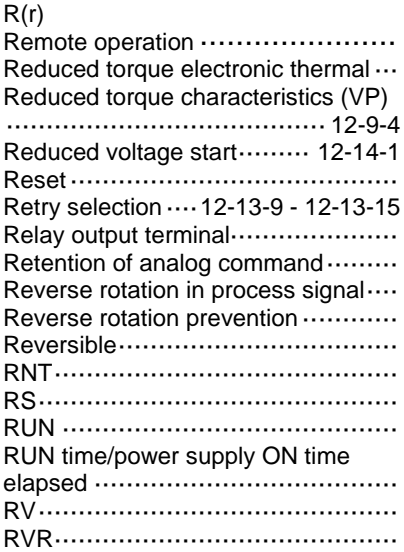

### Appendix 2 and the state of the state of the state of the state of the state of the state of the state of the state of the state of the state of the state of the state of the state of the state of the state of the state of

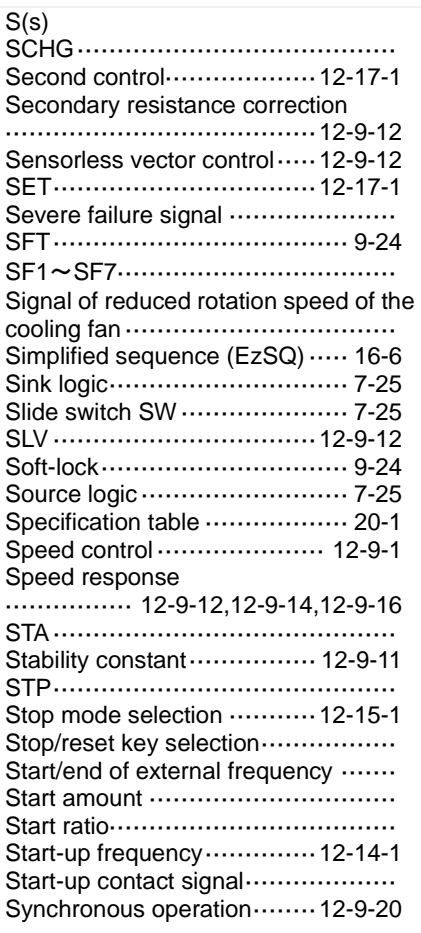

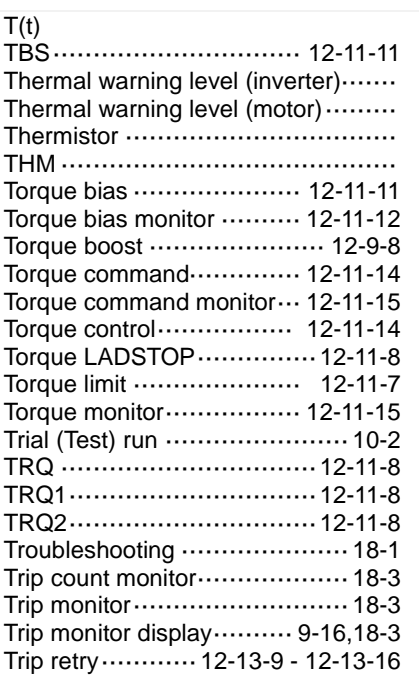

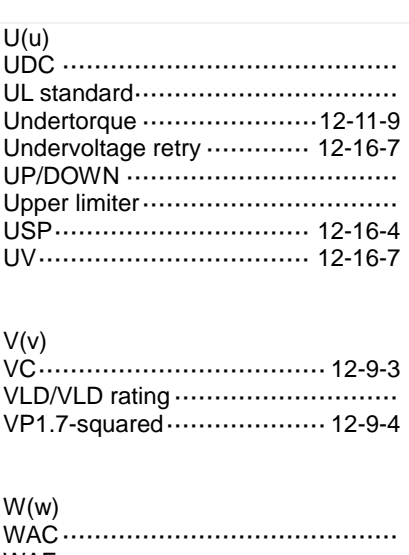

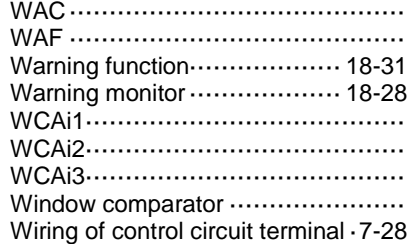

#### $Z(z)$

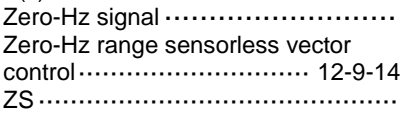

### <span id="page-746-0"></span>**Revision History**

\* Typographical errors may be corrected without prior notice.

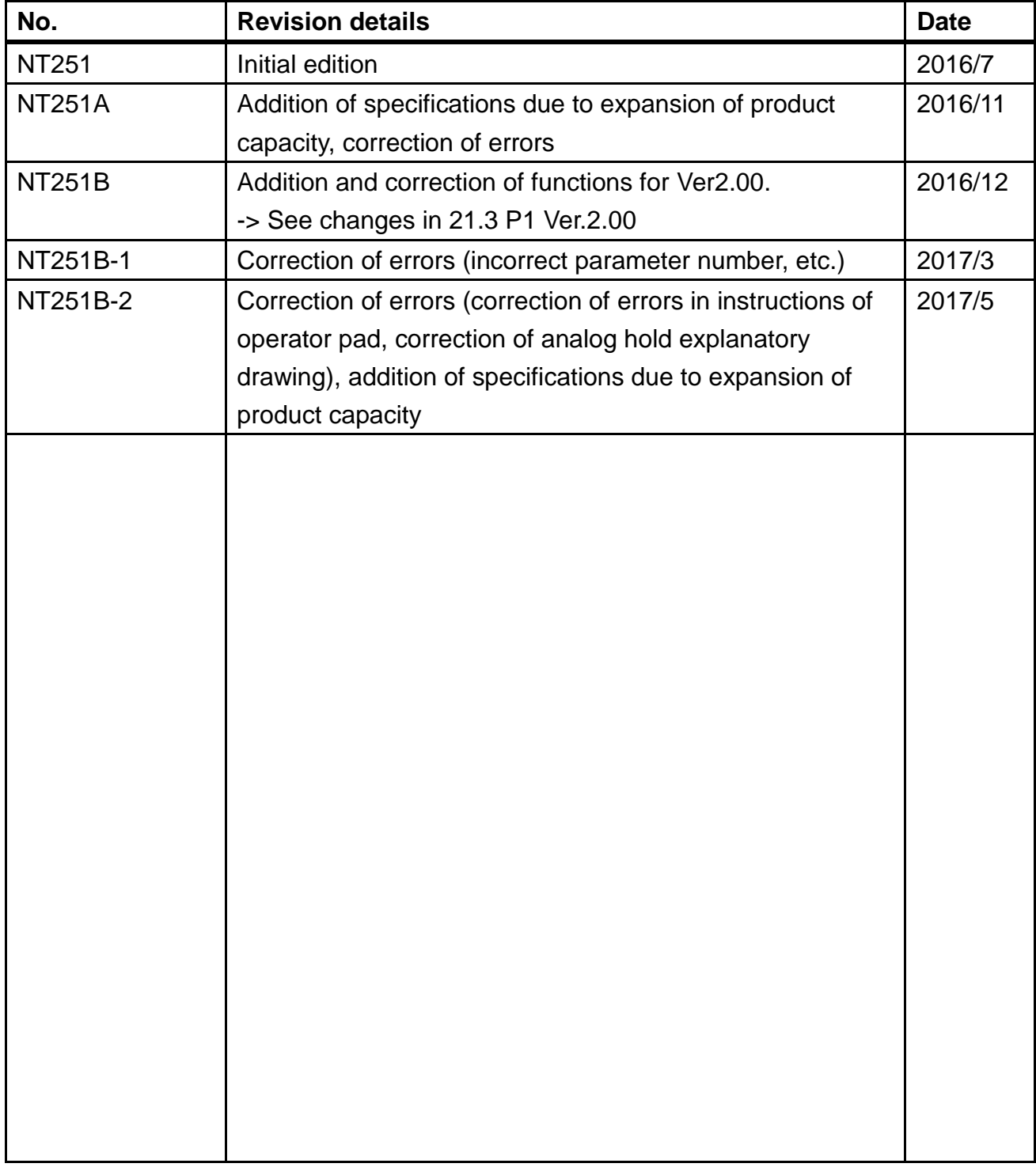